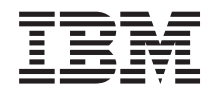

**System i** プログラミング **IBM Toolbox for Java** バージョン *6* リリース *1*

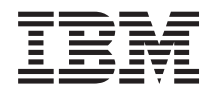

**System i** プログラミング **IBM Toolbox for Java** バージョン *6* リリース *1*

### - ご注意! –

本書および本書で紹介する製品をご使用になる前に、 809 [ページの『特記事項』に](#page-814-0)記載されている情 報をお読みください。

本書は、IBM Toolbox for Java (製品番号 5761-JC1) のバージョン 6、リリース 1、モディフィケーション 0 に適用 されます。また、改訂版で断りがない限り、それ以降のすべてのリリースおよびモディフィケーションに適用されま す。 このバージョンは、すべての RISC モデルで稼働するとは限りません。また CISC モデルでは稼働しません。

IBM 発行のマニュアルに関する情報のページ

http://www.ibm.com/jp/manuals/

こちらから、日本語版および英語版のオンライン・ライブラリーをご利用いただけます。また、マニュアルに関する ご意見やご感想を、上記ページよりお送りください。今後の参考にさせていただきます。

(URL は、変更になる場合があります)

お客様の環境によっては、資料中の円記号がバックスラッシュと表示されたり、バックスラッシュが円記号と表示さ れたりする場合があります。

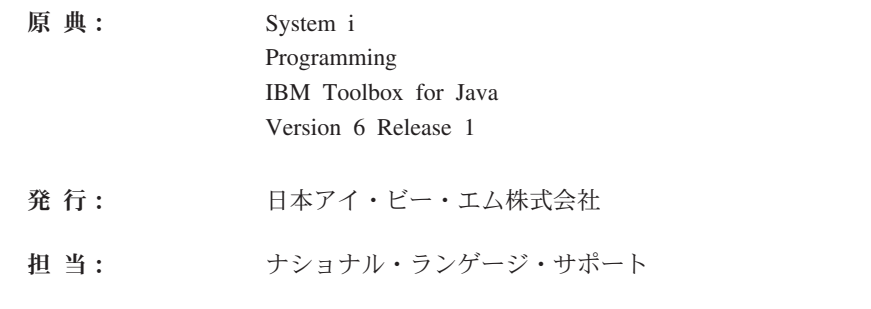

第1刷 2008.2

**© Copyright International Business Machines Corporation 1999, 2008. All rights reserved.**

# 目次

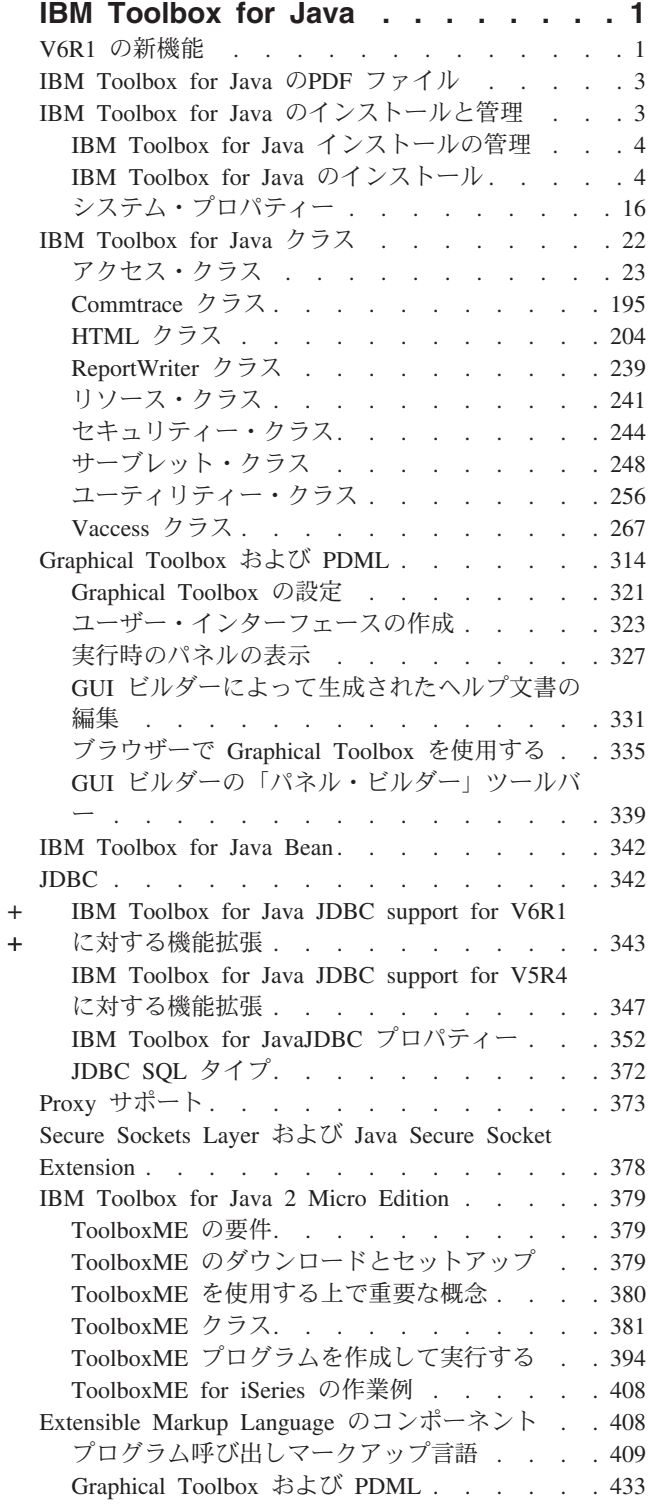

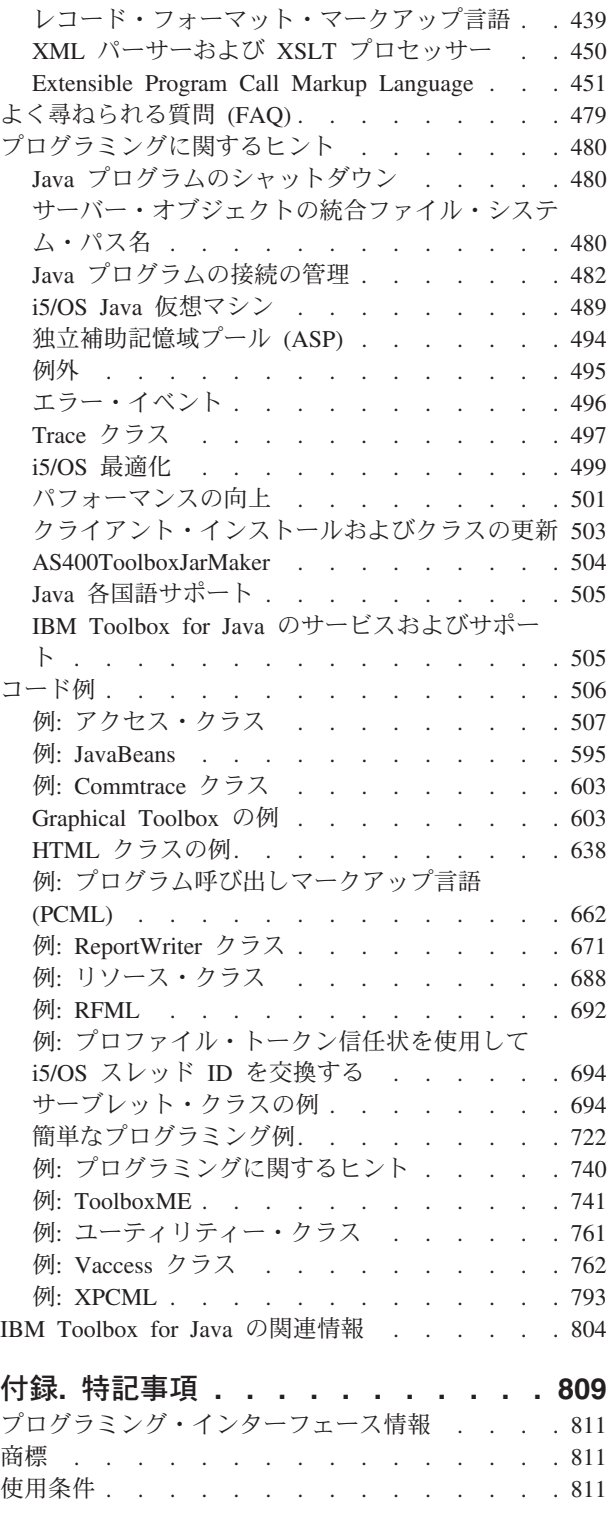

# <span id="page-6-0"></span>**IBM Toolbox for Java**

IBM® Toolbox for Java™ は、Java プログラムを使用してシステム上のデータにアクセスするための、Java クラスのセットです。これらのクラスを使用して、システム上のデータを扱うクライアント/サーバー・ア プリケーション、アプレット、およびサーブレットを作成することができます。また、System i5™ Java 仮 想マシン (JVM) 上で、IBM Toolbox for Java クラスを使用する Java アプリケーションを実行することも できます。

IBM Toolbox for Java は、システムへのアクセス・ポイントとして i5/OS® ホスト・サーバーを使用しま R す。 IBM Toolbox for Java は Java に組み込まれた通信機能を使用するので、 IBM Toolbox for Java を R 使うために IBM System i™ Access for Windows® を使用する必要はありません。各サーバーはサーバー上 L の別々のジョブで実行され、各サーバー・ジョブはソケット接続時にデータ・ストリームを送受信します。 R

注**:** このコード例を使用することによって、お客様は 807 [ページの『コードに関するライセンス情報およ](#page-812-0) [び特記事項』](#page-812-0) の条件に同意されたものとします。

# **V6R1** の新機能

このトピックは、V6R1 において IBM Toolbox for Java に加えられた変更に焦点をあてています。

### **IBM Toolbox for Java JDBC** サポートの拡張

拡張 JDBC 機能についての情報は、 343 ページの『[IBM Toolbox for Java JDBC support for V6R1](#page-348-0) に対 [する機能拡張』を](#page-348-0)参照してください。新規の JDBC プロパティーについての情報は、 352 [ページの『](#page-357-0)IBM [Toolbox for JavaJDBC](#page-357-0) プロパティー』を参照してください。

# 新規クラス

次のクラスが、i5/OS 以降追加されました。注のない限り、ここにリストしたすべてのクラスは、パッケー ジ ″com.ibm.as400.access,″ に入っています。

- v 74 ページの『[AS400JDBCManagedConnectionPoolDataSource](#page-79-0) クラス』
- v [AS400JDBCManagedDataSource](javadoc/com/ibm/as400/access/AS400JDBCManagedDataSource.html) クラス
- v 53 ページの『[FileAttributes](#page-58-0) クラス』
- [HistoryLog](javadoc/com/ibm/as400/access/HistoryLog.html) クラス
- v 104 ページの『[ObjectReferences](#page-109-0) クラス』
- UDFS [クラス](javadoc/com/ibm/as400/access/UDFS.html)

### 拡張クラス

次のクラスで、大幅な拡張がありました。注のない限り、ここにリストしたすべてのクラスは、パッケージ ″com.ibm.as400.access,″ に入っています。

- 多数の JDBC クラス
- v Unicode 対応コマンド用の [CommandCall](javadoc/com/ibm/as400/access/CommandCall.html)
- [IFSFile](javadoc/com/ibm/as400/access/IFSFile.html)
- [ISeriesNetServer](javadoc/com/ibm/as400/access/ISeriesNetServer.html)
- [Permission](javadoc/com/ibm/as400/access/Permission.html) クラス
- [ObjectList](javadoc/com/ibm/as400/access/ObjectList.html)
- [ObjectDescription](javadoc/com/ibm/as400/access/ObjectDescription.html)
- [User](javadoc/com/ibm/as400/access/User.html)

# **IBM Toolbox for Java** の入手方法

IBM Toolbox for Java は、次のようなフォームで入手可能です。

- + IBM Toolbox for Java、5761-JC1、バージョン 6 リリース 1 (V6R1) 用のライセンス・プログラムは、
- V5R4 およびそれ以降のバージョンの i5/OS にインストールされます。クライアントから、IBM +
- Toolbox for Java は、V5R3 およびそれ以降のバージョンの i5/OS にさかのぼって接続します。 +
	- v また、i5/OS には、IBM Toolbox for Java の非グラフィカル・クラスも組み込まれています。これは、 IBM Toolbox for Java クラスを System i Java 仮想マシン (JVM) 上で実行する際に使用するために最適 化されています。したがって、ライセンス・プログラムのグラフィック機能 (グラフィカル・クラス) を 必要としない場合でも、 IBM Toolbox for Java をそのまま使用することができます。詳細については、 JAR [ファイルを](#page-18-0)参照してください。
	- IBM Toolbox for Java は、オープン・ソース・バージョンでも入手できます。[JTOpen](http://jt400.sourceforge.net) Web サイト からコードをダウンロードし、詳細情報を入手することができます。

### 互換性

IBM Toolbox for Java には、x4j400.jar (IBM XML パーサー) が付属しなくなりました。 アプリケーショ ンで以下のいずれかの JAXP に準拠した XML パーサーを使用することをお勧めします。

- v JDK 1.4 以上に組み込まれている XML パーサー
- [xml.apache.org](http://xml.apache.org) から入手できる Apache Xerces XML パーサー
- v i5/OS の /QIBM/ProdData/OS400/xml/lib の下に付属している XML パーサーの 1 つ

IBM Toolbox for Java は、Netscape Navigator または Microsoft® Internet Explorer のデフォルト JVM での 稼働を今後はサポートしません。 IBM Toolbox for Java のクラスを使用してブラウザーで実行されるアプ

レットのために、最新の [Sun Java 2 Runtime Environment \(JRE\)](http://java.sun.com/products/plugin/) プラグイン のようなプラグインを インストールする必要があります。

IBM Toolbox for Java は、もはや data400.jar を組み込んでいません。data400.jar に含まれていたクラス は、現在 jt400.jar にあります。 data400.jar を CLASSPATH ステートメントから取り除いてください。

このリリースの IBM Toolbox for Java を使用して、 V5R1 より前のリリースで直列化したオブジェクト を非直列化することはできません。

Secure Sockets Layer (SSL) を使用して、クライアントとサーバーの間のデータ・フローを暗号化する場 合、 Java Secure Socket Extension (JSSE) を使用する必要があります。

すべての IBM Toolbox for Java クラスを使用するには、Java 2 Platform, Standard Edition (J2SE) を使用し てください。vaccess クラスまたは Graphical Toolbox を使用する場合には、 Swing パッケージを使用する 必要があります。この パッケージは J2SE に付属しています。 PDML を使用するには、 Java ランタイ ム環境のバージョン 1.4 以降を実行する必要があります。

詳しくは、 [IBM Toolbox for Java](#page-10-0) を実行するための i5/OS を検討してください。

### <span id="page-8-0"></span>新規情報や改訂情報を参照する方法

技術的な改訂箇所には、以下のマークを使います。

- 新規または変更された情報が始まる場所をマークする、 > イメージ。
- 新規または変更された情報が終了する場所をマークする、≪ イメージ。

このリリースの新規情報や改訂情報に関するその他の情報については、 「iSeries プログラム資料説明書」 を参照してください。

# **IBM Toolbox for Java** の**PDF** ファイル

この資料の PDF ファイルを表示および印刷できます。 E

本書の PDF 版を表示またはダウンロードするには、IBM Toolbox for Java を選択します。

以下の関連トピックの PDF を表示またはダウンロードすることができます。

- IBM Developer Kit for Java
- v System i5 デバッガー

### その他の情報

Javadocs などを示した IBM Toolbox for Java トピックの zip パッケージは、[IBM Toolbox for Java](http://www.ibm.com/servers/eserver/iseries/toolbox/downloads.html)および [JTOpen](http://www.ibm.com/servers/eserver/iseries/toolbox/downloads.html) の Web サイト カらダウンロードすることができます。

注**:** ZIP 圧縮されたパッケージ内の情報は、ZIP 圧縮されたパッケージに入っていない資料にリンクしてい ることがあり、その場合、そのリンクは動作しません。

#### **PDF** ファイルの保存

表示または印刷のために PDF をワークステーションに保存するには、以下のようにします。

- 1. ブラウザーで PDF リンクを右クリックします。 E
	- 2. PDF をローカルに保管するオプションを選択する。
	- 3. PDF を保存したいディレクトリーに進む。
	- 4. 「保存」をクリックする。

### **Adobe® Reader** のダウンロード

これらの PDF を表示または印刷するには、システム上に Adobe Reader がインストールされていることが 必要です。このプログラムの無償のコピーは [Adobe Web](http://www.adobe.com/products/acrobat/readstep.html) サイト

(www.adobe.com/products/acrobat/readstep.html) からダウンロードできます。

# **IBM Toolbox for Java** のインストールと管理

IBM Toolbox for Java を使用すると、システムのリソース、データ、およびプログラムにアクセスするク ライアントの Java アプレット、サーブレット、およびアプリケーションを簡単に書くことができます。

# <span id="page-9-0"></span>**IBM Toolbox for Java** インストールの管理

IBM Toolbox for Java は、それを使用するクライアント・システム上、あるいはクライアントがそれにア クセスできるネットワーク上の場所にインストールする必要があります。クライアントになり得るのは、パ ーソナル・コンピューター、専用ワークステーション、あるいは System i5 システムです。 System i5 あ るいはサーバーの区画をクライアントとして構成できる、という点を覚えておくことは重要です。後者のケ ースでは、IBM Toolbox for Java をサーバーのクライアント区画にインストールする必要があります。

IBM Toolbox for Java をインストールし、管理するために、以下の方式 (単独であっても組み合わせても) のいずれをも用いることができます。

- v 個別管理 によるインストール、および各クライアント上の IBM Toolbox for Java の個別管理
- v ネットワークを使用して 1 台のサーバー上に IBM Toolbox for Java を単一共有形態でインストールし て管理する、単一インストールのネットワーク管理

以下のセクションでは、各方式がパフォーマンスと管理の容易性の両方に与える影響について短く説明しま す。ユーザーが、Java アプリケーションを開発する方法および管理する方法をどのように選択するかが、 どの方式 (あるいは複数の方式の組み合わせ) を用いるかの決定要素となります。

#### 個別管理

個別のクライアント上の IBM Toolbox for Java インストールを個別に管理することを選択することができ ます。個別のクライアント上に IBM Toolbox for Java をインストールすることの主な利点は、 IBM Toolbox for Java のクラスを使用するアプリケーションをクライアントが開始するために費やす時間を削減 できるという点です。

主な欠点は、個別にそれらのインストールを管理するという点です。ユーザーあるいは作成したアプリケー ションのいずれかが、個々のワークステーションにどのバージョンのIBM Toolbox for Java をインストー ルしてあるかを追跡し、管理する必要があります。

#### 単一インストールのネットワーク管理

さらに、ネットワークを使用して、すべてのクライアントがアクセスできるサーバー上に IBM Toolbox for Java の単一コピーをインストールし、管理することもできます。この方式によるネットワーク・インスト ールには、以下の利点があります。

- v すべてのクライアントが、同じバージョンのIBM Toolbox for Java を使用する
- v 単一の IBM Toolbox for Java のインストールを更新することにより、すべてのクライアントが更新版を 利用できる
- v 個別のクライアントには、同一の初期 CLASSPATH を設定すること以外には、保守の必要はない

この方式によるインストールには、クライアントが IBM Toolbox for Java アプリケーションを開始するた R めに費やす時間が増大するという欠点があります。さらに、クライアントの CLASSPATH を使用可能にし R て、サーバーを指すようにする必要もあります。 i5/OS に組み込まれた NetServer™ を使用するか、ある R いは System i Access for Windowsなどの、システム上のファイルへのアクセスを可能にする別の方法を使 L 用することができます。 R

# **IBM Toolbox for Java** のインストール

IBM Toolbox for Java インストールの管理をどのように行いたいかに依存しています。 IBM Toolbox for Java をインストールするには、これらのトピックを使用してください。

### <span id="page-10-0"></span>**IBM Toolbox for Java** での **i5/OS** の要件

このトピックでは、IBM Toolbox for Java を使用するために、環境が満たす必要のある要件を詳述しま す。

注**:** IBM Toolbox for Java を使用する前に、環境に関係す[るワークステーション要件を](#page-14-0)必ず確認してくだ さい。

#### 必要な **i5/OS** オプション**:**

IBM Toolbox for Java をクライアント/サーバー環境で実行するには、QUSER ユーザー・プロファイルを 使用可能にし、ホスト・サーバーを開始して、TCP/IP を実行する必要があります。

- v ホスト・サーバーを開始するために QUSER ユーザー・プロファイルを使用可能にする必要がありま す。
- v ホスト・サーバーは、クライアントからの接続要求を listen したり、受諾したりします。 i5/OS ホス ト・サーバー・オプションは、i5/OS の基本オプションとして組み込まれています。詳細については、ホ スト・サーバーの管理を参照してください。
- i5/OS に組み込まれている TCP/IP サポートを使用すると、サーバーをネットワークに接続することが可 能になります。詳細については、TCP/IP を参照してください。

#### 必要な **i5/OS** オプションの開始

コマンド行から、以下の手順に従って、必要な i5/OS オプションを開始してください。

- 1. QUSER [プロファイルが使用可能になっていることを確認する。](#page-11-0)
- 2. i5/OS ホスト・サーバーを開始するために、CL の「ホスト・サーバーの開始」コマンドを使用する。 **STRHOSTSVR \*ALL** と入力し、「**ENTER**」を押す。
- 3. TCP/IP 分散データ管理 (DDM) サーバーを開始するために、 CL の「TCP/IP サーバーの開始」コマン ドを使用する。 **STRTCPSVR SERVER(\*DDM)** と入力し、「**ENTER**」を押す。

#### **IBM Toolbox for Java** がシステムにインストール済みかどうかを判別する**:**

たいていのシステムには、IBM Toolbox for Java のライセンス製品がすでにインストールされた状態で付 属しています。 IBM Toolbox for Java がすでに System i にインストール済みかどうかを調べるための手 順は以下のとおりです。

- 1. System i Navigatorで、使用したいシステムを選択し、サインオンします。 L
	- 2. 「機能ツリー」(左側のペイン) でシステムを展開した後、「構成およびサービス」を展開します。
	- 3. 「ソフトウェア」を展開した後、「インストール済みプロダクト」を展開します。
	- 4. 「詳細」ペイン (右側のペイン) で、「プロダクト」欄の「5761jc1」を探します。このプロダクトが見 つかった場合、 IBM Toolbox for Java のライセンス・プログラム は選択したサーバーにインストール 済みです。
		- 注**:** IBM Toolbox for Java がインストール済みかどうかを調べるために、 CL の「メニュー (Go To Menu)」コマンド (**GO MENU(LICPGM)**) のオプション 11 を使用することもできます。

IBM Toolbox for Java がインストール済みでない場合は、IBM Toolbox for Java ライセンス製品をインス トールすることができます。

<span id="page-11-0"></span>以前のバージョンの IBM Toolbox for Java がインストール済みの場合は、まず現在インストールされてい るバージョンを削除し、その後 IBM Toolbox for Java [ライセンス製品をインストールし](#page-16-0)ます。起こりうる 問題を避けるために、インストールされた現行バージョンの IBM Toolbox for Java を削除する前に、その バックアップを取ることを考慮してください。

#### **QUSER** プロファイルの検査**:**

i5/OS ホスト・サーバーは QUSER ユーザー・プロファイルの下で開始するため、クライアント/サーバー 環境で IBMToolbox for Java を実行するには、まず QUSER プロファイルが使用可能になっていることを 確認する必要があります。

#### **QUSER** プロファイルを検査する

コマンド行を使用して QUSER プロファイルを検査するには、以下のステップをすべて行ってください。

- 1. コマンド行で、DSPUSRPRF USRPRF(QUSER) と入力し、**Enter** を押します。
- 2. 「状況」が \*ENABLED になっていることを確認します。プロファイル状況が \*ENABLED になってい ない場合は、 QUSER プロファイルを変更します。

#### **QUSER** ユーザー・プロファイルの変更**:**

QUSER プロファイルが \*ENABLED ではない場合、それを使用可能にして i5/OS ホスト・サーバーを始 動することが必要です。また、QUSER プロファイル・パスワードは \*NONE にはできません。 \*NONE になっているなら、リセットする必要があります。

コマンド行を使用して QUSER プロファイルを使用可能にするには、以下のステップを完了します。

- 1. CHGUSRPRF USRPRF(QUSER) と入力し、「**ENTER**」 を押す。
- 2. 「状況」フィールドを \*ENABLED に変更し、「**ENTER**」 を押す。

これで QUSER ユーザー・プロファイルは、i5/OS ホスト・サーバーを始動する準備が整いました。

#### 他のライセンス・プログラムとの依存関係**:**

IBM Toolbox for Java をどのように使用したいかにより、他のライセンス・プログラムをインストールす る必要が生じるかもしれません。

#### スプール・ファイル・ビューアー

IBM Toolbox for Java のスプール・ファイル・ビューアー機能 (SpooledFileViewer クラス) を使用する場 合は、サーバーにホスト・オプション 8, (AFP™ 互換フォント) がインストールされていることを確認して ください。

注**:** SpooledFileViewer、 PrintObjectPageInputStream、および PrintObjectTransformedInputStream クラスは、 V4R4 以降のシステムに接続している場合にのみ機能します。

#### **Secure Sockets Layer**

Secure Sockets Layer (SSL) を使用する場合は、次のものがインストールされていることを確認してくださ い。

- R [IBM HTTP Server](#page-12-0) for System i ライセンス・プログラム (5761-DG1)
	- v i5/OS オプション 34 (デジタル証明書マネージャー)

<span id="page-12-0"></span>SSL について詳しくは、 378 ページの『Secure Sockets Layer および [Java Secure Socket Extension](#page-383-0)』を参 照してください。

#### アプレット、サーブレット、または **SSL** を使用するための **HTTP** サーバー

System i プラットフォームでアプレット、サーブレット、または SSL を使用する場合は、システムで R HTTP サーバーをセットアップし、クラス・ファイルをインストールする必要があります。 IBM HTTP R R Server の詳細は、URL<http://www.ibm.com/eserver/iseries/products/http/docs/doc.htm> の IBM HTTP Server

R Webmaster's Guide (GC41-5434) を参照してください。 ◆ Webmaster's Guide は、HTML と PDF の両 方の形式で入手可能です。 R

デジタル証明書マネージャーについて、および IBM HTTP Server を使用してデジタル証明書を作成および 処理する方法については、デジタル証明書管理を参照してください。

#### さまざまなレベルの **i5/OS** との互換性**:**

IBM Toolbox for Java は、サーバーとクライアントの両方で実行できるため、互換性の問題は、サーバー での実行と、クライアントからサーバーへの接続の両方に影響します。

#### **IBM Toolbox for Java** をサーバーで実行する

IBM Toolbox for Java (ライセンス・プログラム 5761-JC1 V6R1) をインストールするには、サーバーで次 のいずれかが実行されていなければなりません。

- + i5/OS バージョン 6 リリース 1
	- i5/OS バージョン 5 リリース 4

システムでインストールできるのは、IBM Toolbox for Java ライセンス・プログラムの 1 つのバージョン だけです。別のバージョンをインストールするには、まず既存の IBM Toolbox for Java ライセンス・プロ グラムを除去してください。

#### **IBM Toolbox for Java** を使用してクライアントからサーバーに接続する場合

クライアントと、接続先となるサーバーで、IBM Toolbox for Java の別々のバージョンを使用することが R できます。IBM Toolbox for Java のバージョン 5 リリース 3 を使用して、System iのデータとリソースに R アクセスするには、接続しているサーバーは、次のうちの 1 つを実行している必要があります。 R

- + i5/OS バージョン 6 リリース 1
	- i5/OS バージョン 5 リリース 4
	- i5/OS バージョン 5 リリース 3

以下の表では、i5/OS の各バージョンへの IBM Toolbox for Java のインストールおよび接続に関する互換 性の要件を示しています。

注**:** IBM Toolbox for Java は、上位互換性をサポートしていません。当該バージョンより新しいバージョ ンの i5/OS を実行しているサーバーの場合は、IBM Toolbox for Java をインストールしたり、サーバ ーに接続したりできません。例えば、i5/OS V5R2に付属の IBM Toolbox for Java バージョンを使用し ている場合、それを i5/OS V5R4 を実行しているサーバーに、インストールしたり接続したりできま せん。

<span id="page-13-0"></span>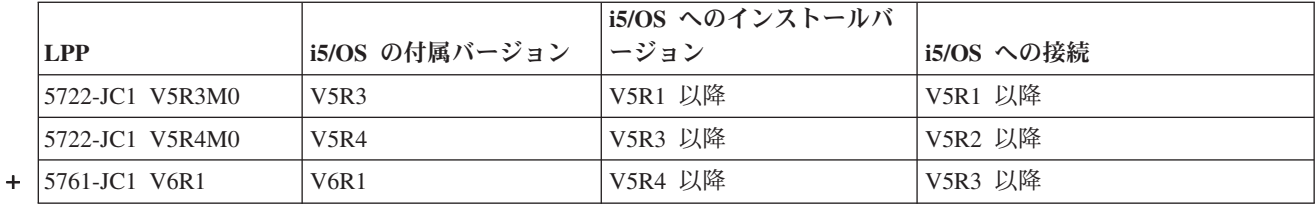

**i5/OS JVM** における実行時のネイティブ最適化**:**

ネイティブ最適化は、IBM Toolbox for Java クラスが、 i5/OS での実行時にユーザーが予期したとおりに 働くようにするための機能のセットです。最適化は、i5/OS JVM 上での実行時の IBM Toolbox for Java の操作にのみ影響します。

ネイティブの最適化バージョンの IBM Toolbox for Java が、i5/OS に付属しています。最適化は次のとお りです。

- サインオン: AS400 オブジェクトでユーザー ID またはパスワードが指定されていない場合、現行ジョ ブのユーザー ID およびパスワードが使用されます。
- i5/OS API の直接呼び出し (ホスト・サーバーへのソケット呼び出しの代わり):
	- セキュリティー要件が満たされた場合、レコード・レベルのデータベース・アクセス、データ待ち行 列、およびユーザー・スペース。
	- セキュリティー要件およびスレッド・セーフ要件が満たされた場合、プログラム呼び出しおよびコマ ンド呼び出し。
- 注**:** 最高のパフォーマンスを得られるようにするため、 Java プログラムおよびデータベース・ファイルが 同じサーバー上にあるときにネイティブ・ドライバーを使用するように JDBC [ドライバーのプロパテ](#page-368-0) [ィーを](#page-368-0)設定してください。

最適化のために Java アプリケーションに変更を加える必要はありません。 IBM Toolbox for Java は必要 と判断された場合のみ、最適化を自動的に使用可能にします。

パフォーマンスを向上させるためには、 i5/OS のネイティブ最適化を含む JAR ファイルを使用するよう にしなければなりません。詳細については、 JAR [ファイル](#page-18-0)[の注](#page-19-0) 1 を参照してください。

+ i5/OS ネイティブ最適化が組み込まれている jar ファイルを使用しない場合でも、IBM Toolbox for Java は、クライアント上で実行されているかのように稼働します。 +

#### **ToolboxME** の要件**:**

ワークステーション、ワイヤレス・デバイス、およびサーバーは、IBM Toolbox for Java 2 Micro Edition アプリケーションの開発および実行に関する特定の要件 (以下にリストされている) を満たしている必要が あります。

Toolbox ME は IBM Toolbox for Java の一部と見なされますが、ライセンス交付を受けた製品には含まれ ません。 ToolboxME (jt400Micro.jar) は、いわゆる JTOpen という、Toolbox for Java のオープン・ソー ス・バージョンに含まれています。 JTOpen に組み込まれている ToolboxME [をダウンロードしてセット](#page-384-0) [アップする必](#page-384-0)要があります。

<span id="page-14-0"></span>要件

ToolboxME を使用するには、ワークステーション、Tier0 ワイヤレス・デバイス、およびサーバーは以下 の要件を満たしている必要があります。

### ワークステーション要件

ToolboxME アプリケーションを開発するためのワークステーション要件は以下のとおりです。

+ • サポートされているバージョンの Java Standard Edition

- v ワイヤレス・デバイス用の Java [仮想マシン](#page-386-0)
- v ワイヤレス・デバイス・シミュレーターまたはエミュレーター

#### ワイヤレス・デバイス要件

Tier0 デバイスで ToolboxME アプリケーションを実行するための唯一の要件は、ワイヤレス・デバイス用 の Java 仮想マシンを使用することです。

#### サーバー要件

ToolboxME アプリケーションを使用するためのサーバー要件は以下のとおりです。

- v [MEServer](#page-386-0) クラス。 IBM Toolbox for Java または最新バージョンの JTOpen に含まれています。
- v [IBM Toolbox for Java](#page-10-0) のためのi5/OS 要件

### **IBM Toolbox for Java** のためのワークステーション要件

ワークステーションが以下の要件を満たしていることを確認してください。

注**:** IBM Toolbox for Java を使用する前に、必ずユーザーの環境に関係する i5/OS [の要件を](#page-10-0)確認してくだ さい。

**IBM Toolbox for Java** アプリケーションを実行するためのワークステーション要件**:**

IBM Toolbox for Java アプリケーションを開発し、実行するために、ワークステーションが以下の要件を 満たしているかを確認してください。

- v サポートされている Java 2 Standard Edition (J2SE) Java 仮想マシンを使用することが推奨されている。 IBM Toolbox for Java の多くの新しい機能は、バージョン 1.4 以降の JVM を使用することが必須とな っています。
- v vaccess クラスまたは Graphical Toolbox を使用する場合には Swing が必要である。 Swing は J2SE に

付属しています。 Sun 社の [Java Foundation Classes](http://java.sun.com/products/jfc/) マン Web サイトから Swing 1.1 をダウンロード することもできます。以下の環境がテスト済みです。

- Windows 2000
- Windows XP
- $\text{AIX}^{\circledast}$  バージョン 4.3.3.1
- Sun Solaris バージョン 5.7
- i5/OS バージョン 5 リリース 3 以降
- $-$  Linux<sup>®</sup> (Red Hat 7.0)
- TCP/IP がインストールされ、構成されていること

**IBM Toolbox for Java** アプレットを実行するためのワークステーション要件**:**

IBM Toolbox for Java アプリケーションを開発し、実行するために、ワークステーションが以下の要件を 満たしているかを確認してください。

- v 互換性のある Java 仮想マシン (JVM) を持つブラウザー。以下の環境がテスト済みです。
	- Netscape Communicator 4.7 (現在の Java プラグインを使用するもの)
	- 注**:** IBM Toolbox for Java は、 Netscape Navigator あるいは Microsoft Internet Explorer のデフォルトの JVM での実行は、もはやサポートしていません。IBM Toolbox for Java のクラスを使用してブラウ

ザーで実行されるアプレットのために、[Sun Java 2 Runtime Environment \(JRE\)](http://java.sun.com/products/plugin/) プラグイン な どのプラグインをインストールする必要があります。

- TCP/IP がインストールされ、構成されている
- + i5/OS V5R3 またはこれ以降を実行中のサーバーにワークステーションが接続されている

#### **ToolboxME** の要件**:**

ワークステーション、ワイヤレス・デバイス、およびサーバーは、IBM Toolbox for Java 2 Micro Edition アプリケーションの開発および実行に関する特定の要件 (以下にリストされている) を満たしている必要が あります。

Toolbox ME は IBM Toolbox for Java の一部と見なされますが、ライセンス交付を受けた製品には含まれ ません。 ToolboxME (jt400Micro.jar) は、いわゆる JTOpen という、Toolbox for Java のオープン・ソー ス・バージョンに含まれています。 JTOpen に組み込まれている ToolboxME [をダウンロードしてセット](#page-384-0) [アップする必](#page-384-0)要があります。

#### 要件

ToolboxME を使用するには、ワークステーション、Tier0 ワイヤレス・デバイス、およびサーバーは以下 の要件を満たしている必要があります。

#### ワークステーション要件

ToolboxME アプリケーションを開発するためのワークステーション要件は以下のとおりです。

- + サポートされているバージョンの Java Standard Edition
	- v ワイヤレス・デバイス用の Java [仮想マシン](#page-386-0)
	- v ワイヤレス・デバイス・シミュレーターまたはエミュレーター

#### ワイヤレス・デバイス要件

Tier0 デバイスで ToolboxME アプリケーションを実行するための唯一の要件は、ワイヤレス・デバイス用 の Java 仮想マシンを使用することです。

#### サーバー要件

ToolboxME アプリケーションを使用するためのサーバー要件は以下のとおりです。

- v [MEServer](#page-386-0) クラス。 IBM Toolbox for Java または最新バージョンの JTOpen に含まれています。
- v [IBM Toolbox for Java](#page-10-0) のためのi5/OS 要件

#### **IBM Toolbox for Java** のワークステーション **Swing** 要件**:**

IBM Toolbox for Java は、V4R5 で、Swing 1.1 をサポートするようになり、このリリースにおいても、そ のサポートは継続されます。 Swing への切り替えには、IBM Toolbox for Java クラスでのプログラミング

<span id="page-16-0"></span>変更が必要となっていました。このため、プログラムで V4R5 より前のリリースからの Graphical Toolbox または Vaccess クラスを使用している場合には、プログラムを変更することも必要です。

プログラミング変更に加えて、プログラムの実行時には、 Swing クラスを CLASSPATH に入れておかな ければなりません。 Swing クラスは、Java 2 Platform の一部です。Java 2 Platform をお持ちでない場合

は、Swing 1.1 クラスを [Sun Microsystems, Inc](http://java.sun.com/products/jfc/index.html) からダウンロードできます。

## **IBM Toolbox for Java** をシステムにインストールする

システムまたはシステムの区画をクライアントとして構成してあるときにのみ、 IBM Toolbox for Java を System i にインストールする必要があります。

注**:** ネイティブ・バージョンの IBM Toolbox for Java が i5/OS と共に出荷されます。ですから、IBM Toolbox for Java を サーバー上のみで使用したい場合、ライセンス製品をインストールする必要はあ りません。ネイティブ・バージョンの IBM Toolbox for Java についての詳細については、 JAR [ファ](#page-19-0) [イル](#page-19-0): 注 1 を参照してください。

IBM Toolbox for Java をインストールする前に、ご使用の i5/OS のバージョンが、[IBM Toolbox for Java](#page-10-0) [を実行するための要件](#page-10-0) を満たしていることを確認する必要があります。さらにサーバーの中には、 IBM Toolbox for Java のインストールがすでに構成された状態で出荷されるものもあります。サーバーに [IBM](#page-10-0) Toolbox for Java[ライセンス製品がすでにインストール済みかどうかを判別するこ](#page-10-0)とをお勧めします。

**IBM Toolbox for Java** のインストール

- IBM Toolbox for Java のライセンス・プログラムを、 System i Navigator あるいはコマンド行のいずれか L によってインストールできます。
- **System i Navigator**を使用した **IBM Toolbox for Java** のインストール L
- System i Navigator を使用して IBM Toolbox for Java をインストールするための手順は以下のとおりで L す。
- 1. System i Navigator で、使用したいシステムにサインオンします。 L
	- 2. 「機能ツリー」(左側のペイン)で、「ユーザー接続」を展開します。
	- 3. 「ユーザー接続」の中で、 IBM Toolbox for Javaをインストールしたいシステムを右マウス・ボタン・ クリックします。
	- 4. 「コマンドの実行」を選択します。
	- 5. 「ライセンス・プログラム復元 **(RSTLICPGM)**」ダイアログで、以下の情報を入力した後、「**OK**」を クリックします。
		- プロダクト: 5761JC1
		- デバイス、デバイス名あるいは保管ファイル
		- 注**:** 詳細については、「ライセンス・プログラム復元 **(RSTLICPGM)**」ダイアログにある「ヘルプ」を クリックしてください。
- $\tt L$  System i Navigator を使用して以下の手順を行うことにより、発生したマネージメント・セントラル・コマ ンド・タスクの状況を表示することができます。
	- 1. 「マネージメント・セントラル」を展開します。
	- 2. 「タスク活動」を展開します。
	- 3. 「タスク活動」の下にある「コマンド」を選択します。

4. 「詳細」ペインで、当てはまる「コマンドの実行」タスクをクリックします。

### コマンド行を使用した **IBM Toolbox for Java** のインストール

コマンド行から IBM Toolbox for Java をインストールするための手順は以下のとおりです。 R

- 1. コマンド行で、CL の「メニュー (Go to Menu)」コマンドを使用します。「**GO MENU(LICPGM)**」と R 入力し、「**ENTER**」を押します。 R
	- 2. **11 (**ライセンス・プログラムのインストール**)** を選択します。
	- 3. 「**5761-JC1 IBM Toolbox for Java**」を選択します。

ライセンス・プログラムのインストールについての詳細は、ソフトウェアとライセンス・プログラムの管理 を参照してください。

**IBM Toolbox for Java** を ワークステーションにインストールする

IBM Toolbox for Java をインストールする前に、必ずユーザーの環境に関係するワークステーション要件 を確認してください。

IBM Toolbox for Java をワークステーションにインストールする方法は[、インストールの管理を](#page-9-0)どのよう に行いたいかに依存しています。

- v IBM Toolbox for Java を個別のクライアントにインストールするには、 JAR ファイルをワークステー ションにコピーし、ワークステーションの CLASSPATH を構成します。
- v サーバーにインストールされた IBM Toolbox for Java を使用するには、ワークステーションの CLASSPATH を構成して、サーバー・インストールを指すようにするだけで十分です。ワークステーシ ョンの CLASSPATH がサーバーを指すようにするには、サーバーに i5/OS NetServer ネットサーバーが インストール済みである必要があります。

この資料は、クラス・ファイルをワークステーションにコピーする方法を説明しています。 CLASSPATH をワークステーションに設定することについての詳細は、 ワークステーションのオペレーティング・シス

テム資料、あるいは Sun 社の [Java Web](http://developer.java.sun.com/developer/) サイト で入手できる情報を参照してください。

注**:** IBM Toolbox for Java のクラスをアプリケーションで使用するときには、システムが i5/OS [の要件を](#page-10-0) 満たしていることが必要です。

IBM Toolbox for Java のクラス・ファイルはいくつかの JAR ファイルにパックされているため、これらの JAR ファイルの 1 つ以上をワークステーションにコピーする必要があります。どの JAR ファイルが IBM Toolbox for Java の特定の機能に必要となるかについての詳細は、 JAR [ファイルを](#page-18-0)参照してください。

#### 例**: jt400.jar** のコピー

以下の例では、コア IBM Toolbox for Java クラスが入っている jt400.jar をコピーするものとします。

JAR ファイルを手動でコピーするには、以下の手順に従ってください。

- 1. 次のディレクトリー内で jt400.jar ファイルを見つけます。 /QIBM/ProdData/HTTP/Public/jt400/lib
- 2. サーバーからワークステーションに jt400.jar をコピーします。これを行うための方法はいくつかありま す。
- System i Access for Windows を使用して、ワークステーション上のネットワーク・ドライブをサー バーにマップし、ファイルをコピーする。 L
- <span id="page-18-0"></span>v ファイル転送プロトコル (FTP) を使用して、ファイルを (バイナリー・モードで) ワークステーショ ンに送信する。
- 3. ワークステーションの CLASSPATH 環境変数を更新します。
	- v たとえば、Windows NT® を使用していて、jt400.jar を C:¥jt400¥lib にコピーした場合、 CLASSPATH の終わりに次のストリングを追加します。 ;C:¥jt400¥lib¥jt400.jar

JTOpen と呼ばれる、IBM Toolbox for Java のオープン・ソース版を使用するというオプションもありま

す。 JTOpen についての詳細は、[IBM Toolbox for Java](http://www.ibm.com/servers/eserver/iseries/toolbox/downloads.html) および JTOpen Web サイト やきを参照してくだ さい。

### **JAR** ファイル**:**

IBM Toolbox for Java は JAR ファイルのセットとしてお手元に届きます。各 JAR ファイルには、それぞ れ別々の機能を備えた Java パッケージが入っています。必要な機能を備えた JAR ファイルのみを使用す れば、ストレージ・スペースの所要量を減らすことができます。

JAR ファイルを使用するには、そのエントリーが CLASSPATH に組み込まれていることを確認してくださ い。

以下の図は、関連した機能またはパッケージを使用するのにどの JAR ファイルを CLASSPATH に追加し なければならないかを示しています。

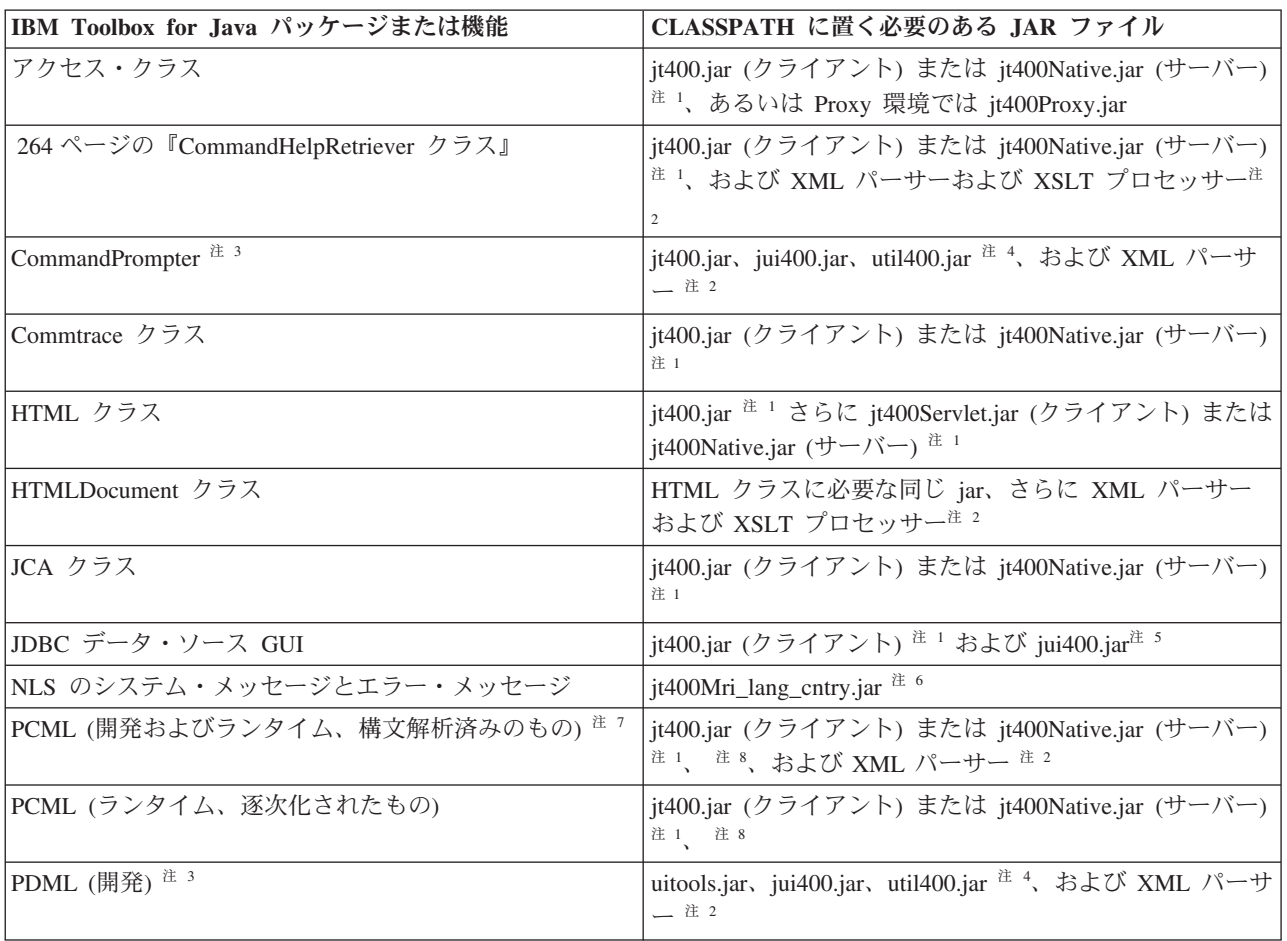

<span id="page-19-0"></span>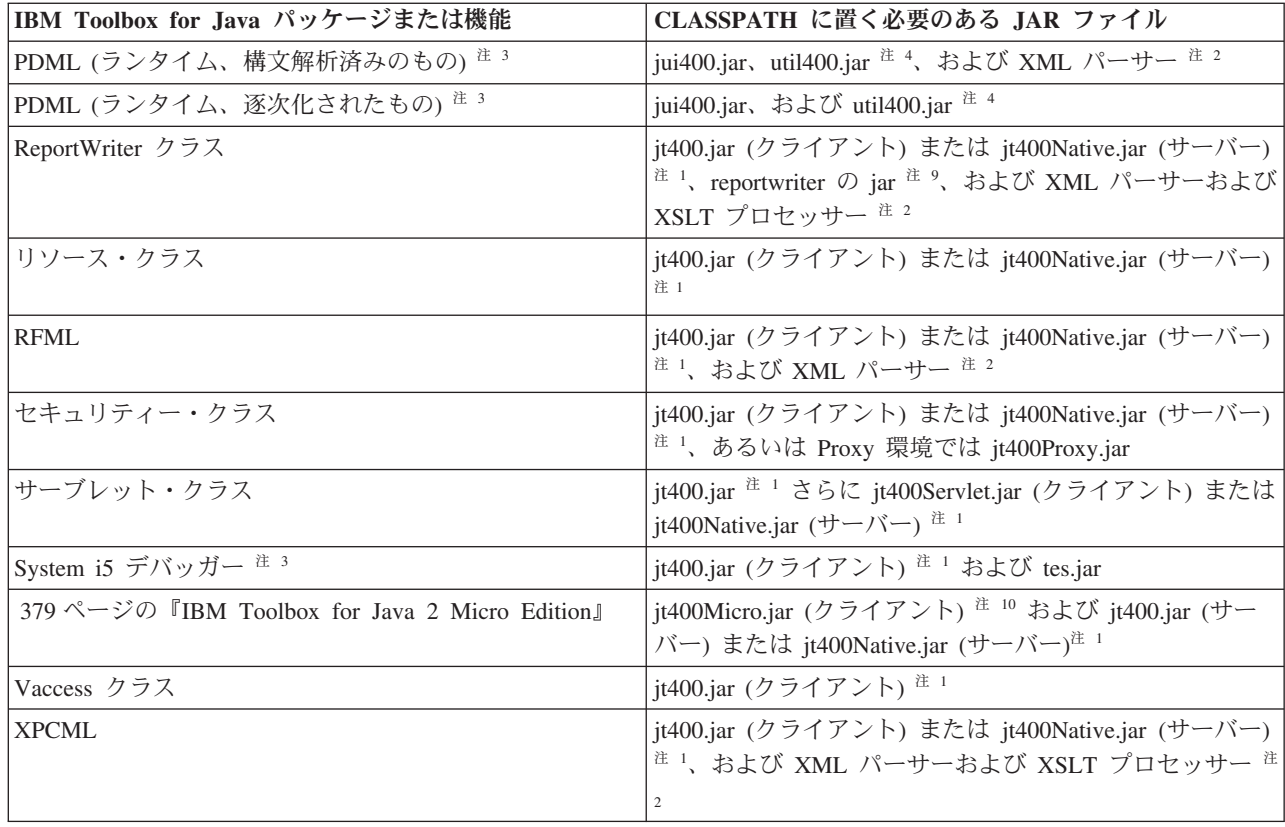

注 **1:** jt400.jar および jt400Native.jar を両方とも CLASSPATH に入れないでください。環境に最もあった +

.jar ファイルを選択し、CLASSPATH ではその .jar だけを使用します。 +

注 **2:** 次のように、一部の IBM Toolbox for Java クラスは複数の JAR ファイルに入っています。

- v **jt400.jar** Access、commtrace、JCA、JDBC サポート、MEServer、PCML、resource、RFML、 security、utilities、vaccess、および XPCML。
- v **jt400.zip** jt400.zip に代えて jt400.jar を使用してください。 jt400.zip は、旧リリースの IBM Toolbox for Java との互換性を保つために用意されています。
- v **jt400Access.zip** jt400.jar に入っているものと同じクラスから vaccess クラスを除いたもの。 jtAccess400.zip は、旧リリースの IBM Toolbox for Java との互換性を保つために用意されています。 jt400Access.zip に代えて jt400.jar または jt400Native.jar を使用してください。
- R · jt400Native.jar Access、HTML、MEServer、PCML、resource、RFML、security、XPCML、および [ネイ](#page-13-0) [ティブ最適化。](#page-13-0)ネイティブ最適化は、i5/OS JVM での実行時に System i5 機能を利用する一連のクラス R
- (20 個未満) です。 jt400Native.jar にはネイティブ最適化が備えられているため、 i5/OS JVM での実行 R
- 時には jt400.jar ではなく jt400Native.jar を使用します。 jt400Native.jar はご購入の i5/OS に添付されて R
- おり、ディレクトリー /QIBM/ProdData/OS400/jt400/lib に置かれています。 R
	- v **jt400Native11x.jar** jt400Native11x.jar の代わりに、jt400Native.jar を使用してください。 jt400Native11x.jar は、旧リリースの IBM Toolbox for Java との互換性を保つために用意されています。

注 **3:** XML パーサーまたは XSLT プロセッサーを使用する必要がある場合、それらが JAXP 準拠である ことを確認してください。詳細は、以下のページを参照してください。

450 ページの『XML [パーサーおよび](#page-455-0) XSLT プロセッサー』

<span id="page-20-0"></span>注 **4:** CommandPrompter、PDML、または System i5 デバッガーを使用するには、 IBM Toolbox for Java の一部ではない追加の JAR ファイル、jhall.jar も必要とします。jhall.jar のダウンロードの詳細は、[Sun](http://java.sun.com/products/javahelp/index.html)

[JavaHelp](http://java.sun.com/products/javahelp/index.html) Web サイト クを参照してください。

注 **5:** util400.jar には、入力を形式設定するためとコマンド行プロンプターを使うための System i 固有の クラスが含まれています。 CommandPrompter クラスを使用するには、util400.jar が必要です。 PDML を 使用するのに util400.jar は必須ではありませんが、あるほうが便利です。

注 **6:** jui400.jar には、 JDBC DataSource GUI インターフェースを使用するのに必要なクラスが入ってい ます。 jt400.jar ([注](#page-19-0) 1) には、他のすべて JDBC 機能に必要なクラスが入っています。

注 **7:** jt400Mri\_xx\_yy.jar には変換済みのメッセージが入っています。それには、例外メッセージ、ダイア ログ、およびその他の通常処理からの出力に含まれるストリングもあります。 jt400Mri\_lang\_cntry.jar では lang は ISO 言語コードであり、cntry は、その中に入っているテキストの変換に使われる ISO 国および地 域別コードです。場合によっては ISO 国および地域別コードは使われません。 IBM Toolbox for Java ラ イセンス・プログラムの特定の各国語バージョンをシステムにインストールすると、該当する

jt400Mri lang\_cntry.jar ファイルがインストールされます。サポートされていない言語をインストールした 場合のデフォルトは英語バージョンですが、それは IBM Toolbox for Java の JAR ファイルに入っていま す。

v たとえば、ライセンス・プログラム 5761-JC1 のドイツ語バージョンをインストールすると、ドイツ語の JAR ファイル jt400Mri de.jar がインストールされます。

このような JAR ファイルを複数個 CLASSPATH に追加すれば、他の言語のサポートを追加することがで きます。 Java では、現在のロケールを基に正しいストリングがロードされます。

注 **8:** 開発時に PCML ファイルを直列化すると、次のような利点があります。

1. 実行時ではなく開発時にのみ PCML ファイルを構文解析すれば済む。

2. ユーザーがアプリケーションを実行するための CLASSPATH 内の JAR ファイルが少なくて済む。

開発時に PCML ファイルを構文解析するには、data.jar または jt400.jar 内の PCML ランタイムと、 x4j400.jar 内の PCML パーサーの両方が必要です。ユーザーが逐次化されたアプリケーションを実行する ためには、jt400.jar だけが必要です。詳しくは、 409 ページの『PCML を使用して System i5 [プログラム](#page-414-0) [呼び出しを作成する』を](#page-414-0)参照してください。

注 **9:** data400.jar に代えて、 jt400.jar および jt400Native.jar を使用してください。 data400.jar には PCML ランタイム・クラスも入っていますが、これは現在、 jt400.jar および jt400Native.jar にも入っています ([注](#page-19-0) 1)。 data400.jar は、旧リリースの IBM Toolbox for Java との互換性を保つために用意されています。

注 **10:** ReportWriter クラスのコピーは複数の JAR ファイルに入っています。

- composer.jar
- outputwriter.jar
- reportwriters.jar

アプリケーションが PCL データを i5/OS スプール・ファイルにストリームする場合、適切な JAR ファイ R ルを使用してアクセス・クラスを使用可能にする必要があります ([注](#page-19-0) 1)。スプール・ファイルを作成し R PCL データを保持するには、AS400、 OutputQueue、PrintParameterList、および SpooledFileOutputStream ク R ラスが必要です。詳細については、[ReportWriter](#page-244-0) クラスを参照してください。 R

<span id="page-21-0"></span>注 **11:** jt400Micro.jar には、 jt400.jar および jt400Native.jar の両方に常駐する MEServer を実行するのに 必要なクラスは含まれません ([注](#page-19-0) 1)。jt400Micro.jar は [IBM Toolbox for Java and JTOpen](http://www.ibm.com/servers/eserver/iseries/toolbox/downloads.html) Web サイトか

らのみ入手可能です

# システム・プロパティー

システム・プロパティーを指定して、IBM Toolbox for Java のさまざまな局面を構成することができま す。

たとえば、システム・プロパティーを使って、Proxy サーバー、またはトレースのレベルを定義できます。 システム・プロパティーは、コードを再コンパイルしなくても、都合に合わせた実行時の構成を行うのに役 立ちます。システム・プロパティーは、実行時にシステム・プロパティーを変更する場合の環境変数のよう に作動し、変更は通常、次回アプリケーションを実行するまで反映されません。

システム・プロパティーの設定方法は、以下のとおりです。

#### v **java.lang.System.setProperties()** メソッドを使用する

java.lang.System.setProperties() メソッドを使用すると、方針に基づいてシステム・プロパティーを設定で きます。

例えば、次のコードは com.ibm.as400.access.AS400.proxyServer プロパティーを、 hqoffice に設定 します。

Properties systemProperties = System.getProperties(); systemProperties.put ("com.ibm.as400.access.AS400.proxyServer", "hqoffice"); System.setProperties (systemProperties);

#### v **java** コマンドの **-D** オプションを使用する

多くの環境では、アプリケーションをコマンド行から実行しているときに、 java コマンドの -D オプ ションを使用して、システム・プロパティーを設定することができます。

例えば次のプログラムは、 com.ibm.as400.access.AS400.proxyServer プロパティーを hqoffice に設 定した、 Inventory というアプリケーションを実行します。

java -Dcom.ibm.as400.access.AS400.proxyServer=hqoffice Inventory

#### v **jt400.properties** ファイルを使用する

環境によっては、すべてのユーザーに独自のシステム・プロパティーを設定するように指示するのが不 都合な場合もあります。代替方法として、com.ibm.as400.access パッケージの一部であるかのように検索 される jt400.properties というファイルで、IBM Toolbox for Java システム・プロパティーを指定できま す。つまり、クラスパスが示す com/ibm/as400/access ディレクトリーに jt400.properties ファイルを入れ るということです。

例えば、次の行を jt400.properties ファイルに挿入することによって、 com.ibm.as400.access.AS400.proxyServer プロパティーを hqoffice に設定します。

com.ibm.as400.access.AS400.proxyServer=hqoffice

円記号 (¥) は、プロパティー・ファイルでエスケープ文字として機能します。文字の円記号を指定する には、2 つの円記号 (¥¥) を使用します。

jt400.properties ファイルのこ[のサンプルを](#page-24-0)、ご使用の環境に合わせて変更してください。

v **Properties** クラスを使用する

ブラウザーによっては、セキュリティー設定を明示的に変更しないと、プロパティー・ファイルをロー ドしません。しかし、ほとんどのブラウザーは .class ファイルにあるプロパティーを許可するので、 IBM Toolbox for Java システム・プロパティーも java.util.Properties を拡張した com.ibm.as400.access.Properties というクラスによって指定できます。

例えば、 com.ibm.as400.access.AS400.proxyServer プロパティーを hqoffice に設定するには、次の Java コードを使用します。

```
package com.ibm.as400.access;
public class Properties
extends java.util.Properties
{
  public Properties ()
   {
     put ("com.ibm.as400.access.AS400.proxyServer", "hqoffice");
  }
}
```
Properties.java ソース・ファイルのこ[のサンプルを](#page-26-0)、ご使用の環境に合わせて変更およびコンパイルして ください。

IBM Toolbox for Java システム・プロパティーが上記で解説された複数のメカニズムを使用して設定され る場合、優先順位は (優先度の高いものから順に) 次のとおりです。

- 1. java.lang.System.setProperties() を使用した、方針に基づいて設定されるシステム・プロパティー
- 2. java コマンドの -D オプションを使用して設定されるシステム・プロパティー
- 3. Properties クラスを使用して設定されるシステム・プロパティー
- 4. jt400.properties ファイルを使用して設定されるシステム・プロパティー

IBM Toolbox for Java は、次のシステム・プロパティーをサポートします。

- 『Proxy サーバー・プロパティー』
- v 18 [ページの『トレース・プロパティー』](#page-23-0)
- v 18 ページの『[CommandCall/ProgramCall](#page-23-0) プロパティー』
- v 19 ページの『FTP [プロパティー』](#page-24-0)
- v 19 [ページの『接続プロパティー』](#page-24-0)

# **Proxy** サーバー・プロパティー

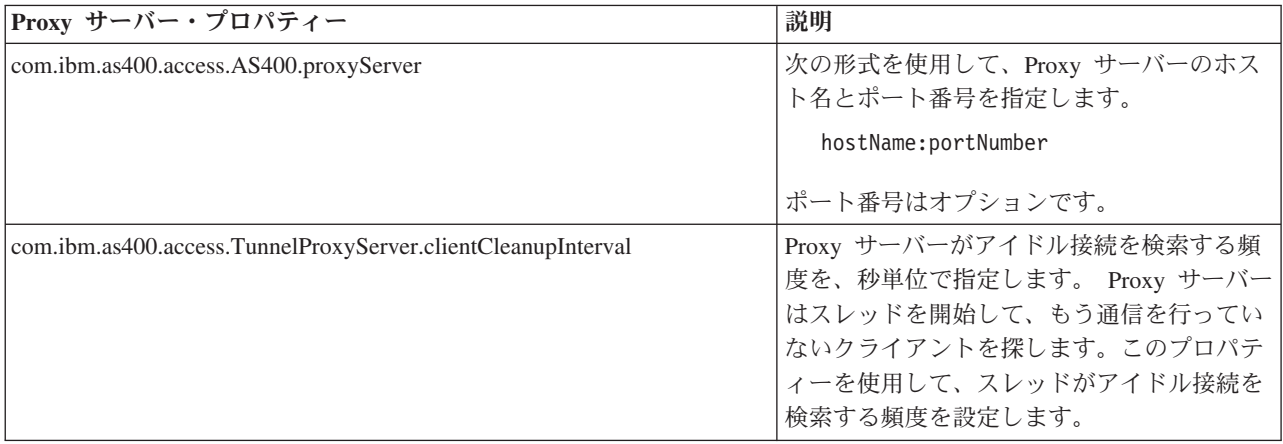

<span id="page-23-0"></span>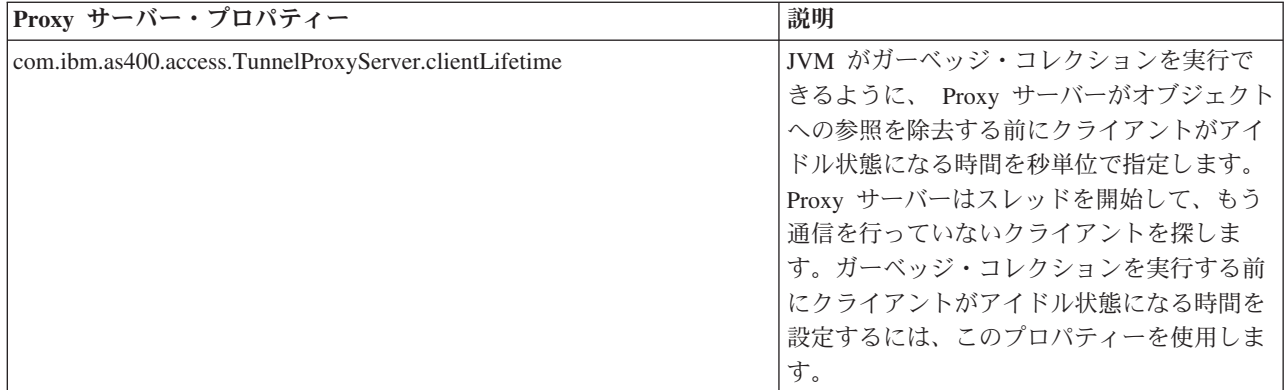

# トレース・プロパティー

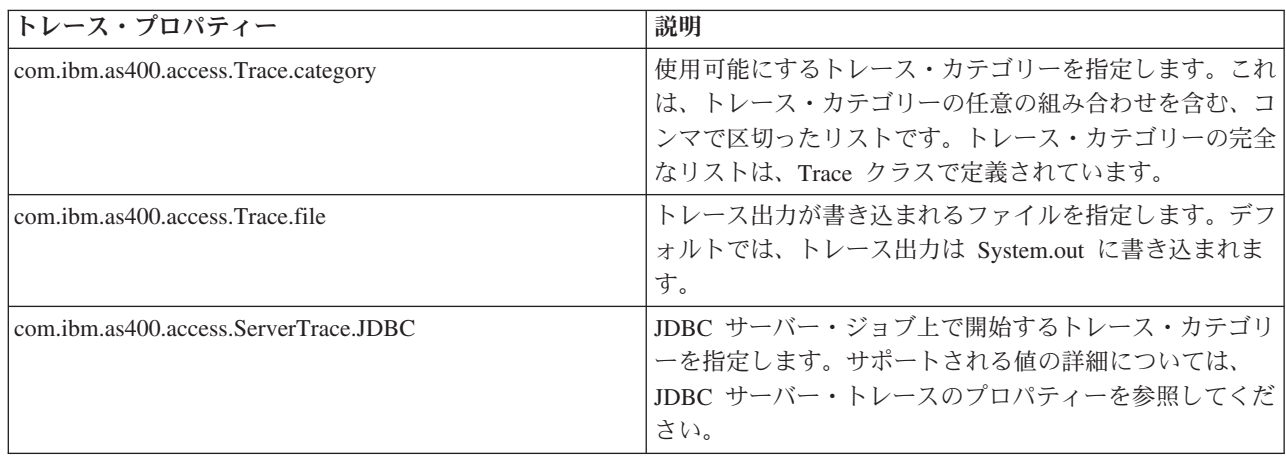

# **CommandCall/ProgramCall** プロパティー

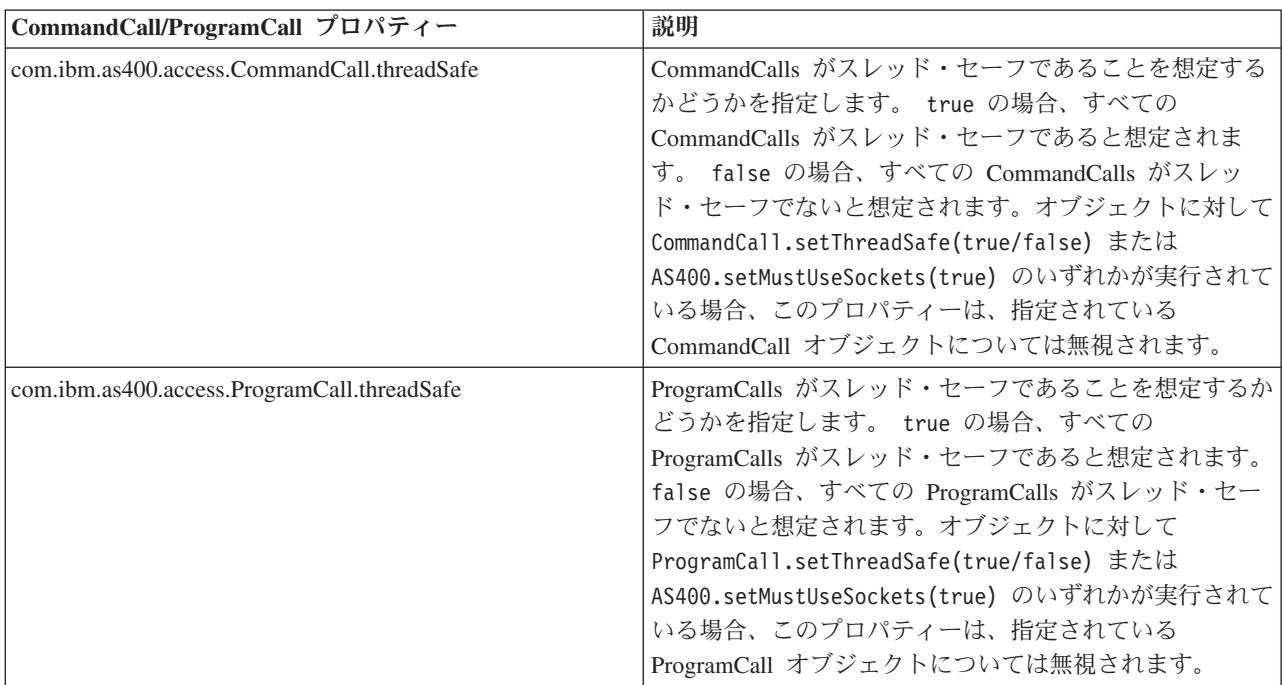

# <span id="page-24-0"></span>**FTP** プロパティー

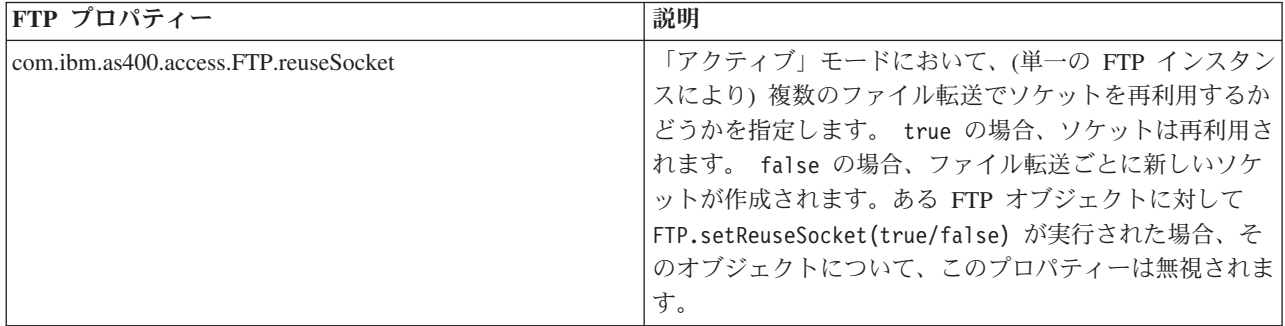

# 接続プロパティー

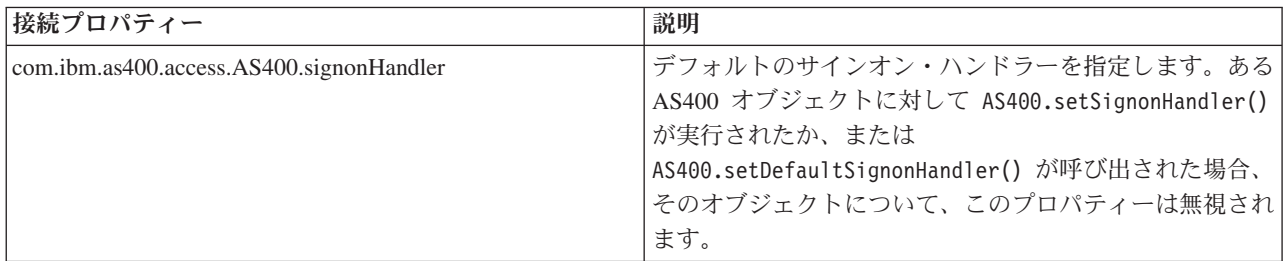

# 例**:** プロパティー・ファイル

この例は、プロキシー・サーバー、トレース・カテゴリー、コマンド呼び出し、プログラム呼び出し、ファ イル転送、および接続のプロパティーを示します。

#=========================================================# # IBM Toolbox for Java # #---------------------------------------------------------# # Sample properties file  $#$ # Name this file jt400.properties and store it in a # # com/ibm/as400/access directory that is pointed to by  $#$ # the classpath. # #=========================================================# #---------------------------------------------------------# # Proxy server system properties # #---------------------------------------------------------# # This system property specifies the proxy server host name # and port number, specified in the format: hostName:portNumber # The port number is optional. com.ibm.as400.access.AS400.proxyServer=hqoffice # This system property specifies how often, in seconds, # the proxy server will look for idle connections. The # proxy server starts a thread to look for clients that are # no longer communicating. Use this property to set how # often the thread looks for idle connections. com.ibm.as400.access.TunnelProxyServer.clientCleanupInterval=7200 # This system property specifies how long, in seconds, a # client can be idle before it is cleaned up. The proxy server # starts a thread to look for clients that are no longer # communicating. Use this property to set long a client can

# be idle before it is cleaned up. com.ibm.as400.access.TunnelProxyServer.clientLifetime=2700 #---------------------------------------------------------# # Trace system properties # #---------------------------------------------------------#

# This system property specifies which trace categories to enable. # This is a comma-delimited list containing any combination of trace # categories. The complete list of trace categories is defined in # the Trace class.

com.ibm.as400.access.Trace.category=error,warning,information

# This system property specifies the file to which trace output # is written. The default is to write trace output to System.out. com.ibm.as400.access.Trace.file=c:¥¥temp¥¥trace.out

```
#---------------------------------------------------------#
# Command Call system properties
#---------------------------------------------------------#
```
# This system property specifies whether CommandCalls should # be assumed to be thread-safe. If true, all CommandCalls are # assumed to be thread-safe. If false, all CommandCalls are # assumed to be non-thread-safe. This property is ignored # for a given CommandCall object if either # CommandCall.setThreadSafe(true/false) or # AS400.setMustUseSockets(true) has been performed on the object. com.ibm.as400.access.CommandCall.threadSafe=true

```
#---------------------------------------------------------#
# Program Call system properties
#---------------------------------------------------------#
```
# This system property specifies whether ProgramCalls should # be assumed to be thread-safe. If true, all ProgramCalls are # assumed to be thread-safe. If false, all ProgramCalls are # assumed to be non-thread-safe. This property is ignored # for a given ProgramCall object if either # ProgramCall.setThreadSafe(true/false) or # AS400.setMustUseSockets(true) has been performed on the object. com.ibm.as400.access.ProgramCall.threadSafe=true

```
#---------------------------------------------------------#
# FTP system properties
```
#---------------------------------------------------------#

# This system property specifies whether the socket is reused # for multiple file transfers (through a single FTP instance), # when in "active" mode. # If true, the socket is reused. If false, a new socket is # created for each file transfer. # This property is ignored for a given FTP object if # FTP.setReuseSocket(true/false) has been performed on the object. com.ibm.as400.access.FTP.reuseSocket=true

```
#---------------------------------------------------------#
# Connection system properties #
#---------------------------------------------------------#
```
# This system property specifies the default signon handler. # This property is ignored for a given AS400 object if # AS400.setSignonHandler() has been performed on # the object, or if AS400.setDefaultSignonHandler() # has been called.

<span id="page-26-0"></span>com.ibm.as400.access.AS400.signonHandler=mypackage.MyHandler

# End

# 例**:** システム・プロパティーのクラス・ソース・ファイル

```
//=========================================================
// IBM Toolbox for Java
//---------------------------------------------------------
// Sample properties class source file
//
// Compile this source file and store the class file in
// the classpath.
//=========================================================
package com.ibm.as400.access;
public class Properties
extends java.util.Properties
{
  public Properties ()
   {
      /*---------------------------------------------------------*/
     /* Proxy server system properties */
     /*---------------------------------------------------------*/
     // This system property specifies the proxy server host name
     // and port number, specified in the format: hostName:portNumber
     // The port number is optional.
     put ("com.ibm.as400.access.AS400.proxyServer", "hqoffice");
     // This system property specifies how often, in seconds,
     // the proxy server will look for idle connections. The
     // proxy server starts a thread to look for clients that are
     // no longer communicating. Use this property to set how
     // often the thread looks for idle connections.
     put("com.ibm.as400.access.TunnelProxyServer.clientCleanupInterval", "7200");
     // This system property specifies how long, in seconds, a
     // client can be idle before it is cleaned up. The proxy server
     // starts a thread to look for clients that are no longer
     // communicating. Use this property to set long a client can
     // be idle before it is cleaned up.
     put("com.ibm.as400.access.TunnelProxyServer.clientLifetime", "2700");
     /*---------------------------------------------------------*/
     /* Trace system properties \star//*---------------------------------------------------------*/
     // This system property specifies which trace categories to enable.
     // This is a comma-delimited list containing any combination of trace
     // categories. The complete list of trace categories is defined in
     // the Trace class.
     put ("com.ibm.as400.access.Trace.category", "error,warning,information");
     // This system property specifies the file to which trace output
     // is written. The default is to write trace output to System.out.
     put ("com.ibm.as400.access.Trace.file", "c:¥temp¥trace.out");
     /*---------------------------------------------------------*/
     /* Command Call system properties */*---------------------------------------------------------*/
     // This system property specifies whether CommandCalls should
```

```
// assumed to be thread-safe. If false, all CommandCalls are
   // assumed to be non-thread-safe. This property is ignored
  // for a given CommandCall object if either
  // CommandCall.setThreadSafe(true/false) or
   // AS400.setMustUseSockets(true) has been performed on the object.
   put ("com.ibm.as400.access.CommandCall.threadSafe", "true");
   /*---------------------------------------------------------*/
   /* Program Call system properties */
   /*---------------------------------------------------------*/
  // This system property specifies whether ProgramCalls should
  // be assumed to be thread-safe. If true, all ProgramCalls are
  // assumed to be thread-safe. If false, all ProgramCalls are
  // assumed to be non-thread-safe. This property is ignored
  // for a given ProgramCall object if either
   // ProgramCall.setThreadSafe(true/false) or
   // AS400.setMustUseSockets(true) has been performed on the object.
   put ("com.ibm.as400.access.ProgramCall.threadSafe", "true");
   /*---------------------------------------------------------*/
   /* FTP system properties \star//*---------------------------------------------------------*/
   // This system property specifies whether the socket is reused
   // for multiple file transfers (through a single FTP instance),
   // when in "active" mode. If true, the socket is reused.
   // If false, a new socket is created for each file transfer.
   // This property is ignored for a given FTP object if
  // FTP.setReuseSocket(true/false) has been performed on the object.
  put ("com.ibm.as400.access.FTP.reuseSocket", "true");
   /*---------------------------------------------------------*/
   /* Connection system properties */
   /*---------------------------------------------------------*/
   // This system property specifies the default signon handler.
   // This property is ignored for a given AS400 object if
  // AS400.setSignonHandler() has been performed on
   // the object, or if AS400.setDefaultSignonHandler()
   // has been called.
  put ("com.ibm.as400.access.AS400.signonHandler", "mypackage.MyHandler");
}
```
# **IBM Toolbox for Java** クラス

}

IBM Toolbox for Java クラスは、他のすべての Java クラスと同様に、パッケージにカテゴリー化されま す。各パッケージは、特定の機能を提供します。

便宜上、この資料では通常、各パッケージを短縮名で参照します。たとえば、 com.ibm.as400.access パッケ ージは access パッケージと呼ばれます。

以下にリストされているパッケージに加えて、micro パッケージの詳細を調べることもできます。これを使 R 用すれば、 379 ページの『[IBM Toolbox for Java 2 Micro Edition](#page-384-0)』のトピックにあるとおり、System i5 デ R ータおよびサービスへのワイヤレス装置の直接アクセスを可能にする Java プログラムを作成することがで R きます。 R

# <span id="page-28-0"></span>アクセス・クラス

IBM Toolbox for Java アクセス・クラスは、System i5 のデータとリソースを表します。

注**:** IBM Toolbox for Java は、System i5 オブジェクトおよびリストを扱う、 [リソース・クラスと](#page-246-0)呼ばれ る 2 番目のクラスの集合を提供します。リソース・クラスは、さまざまな System i5 オブジェクトお よびリストを扱うための、汎用フレームワークと一貫性のあるプログラミング・インターフェースを提 供します。

#### 関連情報

[EventLog](javadoc/com/ibm/as400/access/EventLog.html) クラス Javadoc 例外およびメッセージを、それらの表示に使用される装置との依存関係なしにログ記録するための手段 を提供します。 [アクセス・パッケージの要約](javadoc/com/ibm/as400/access/package-summary.html) [リソース・パッケージの要約](javadoc/com/ibm/as400/resource/package-summary.html)

# サーバーのアクセス・ポイント

IBM Toolbox for Java の アクセス・クラスは、 System i Access for Windows API を使用するのに似た機 L 能を提供します。ただし、System i Access for Windows がなくても、これらのクラスを使用することがで Lきます。

アクセス・クラスは、既存のシステムをアクセス・ポイントとして使用します。各サーバーはシステム上の 個別のジョブで実行し、ソケット接続時にデータ・ストリームを送受信します。

図 **1:** サーバーのアクセス・ポイント

#### JVM がインストールされたクライアント

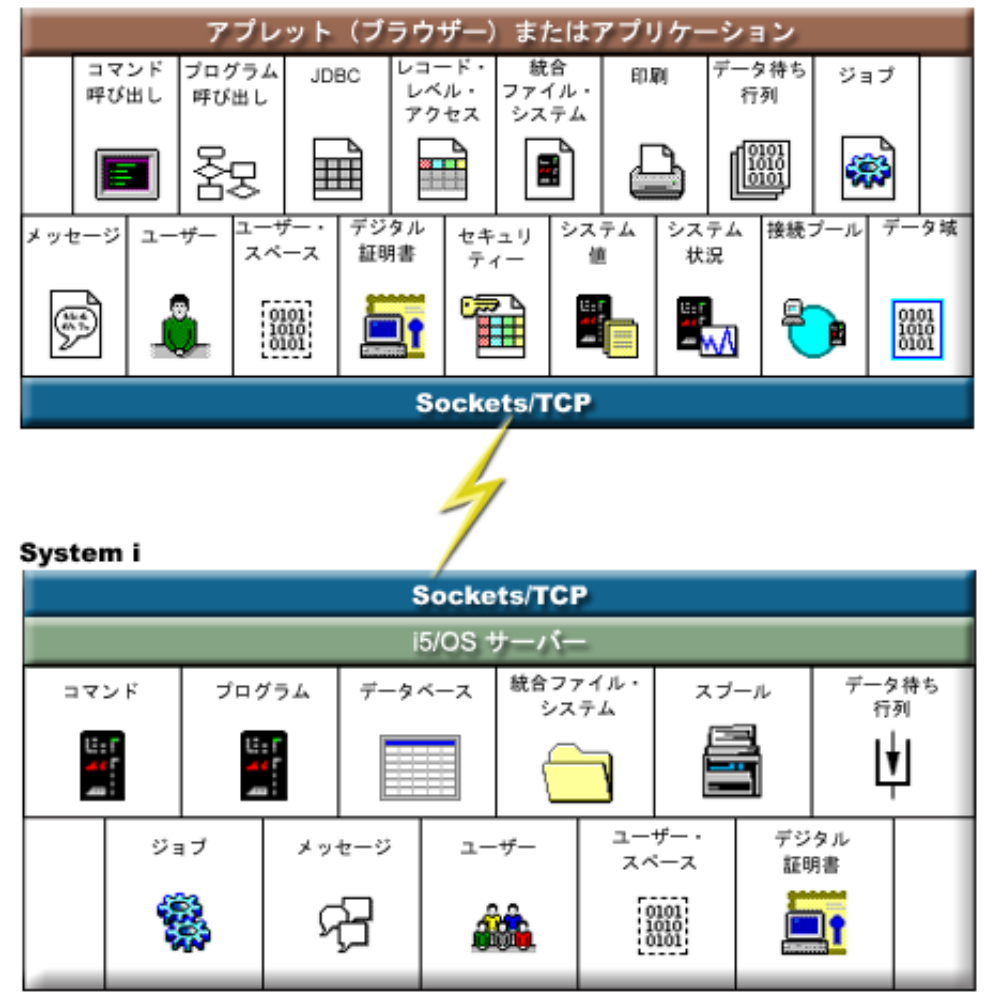

### **AS400** クラス

IBM Toolbox for Java AS400 クラスは、サーバー上のサーバー・ジョブへのソケット接続のセットおよび サーバーに対するサインオン動作を管理します。これには、サインオン情報の入力のプロンプトや、パスワ ード・キャッシュ、デフォルト・ユーザー管理が含まれます。

System i5 にアクセスするクラスのインスタンスを Java プログラムが使用する場合、Java プログラムは R AS400 オブジェクトを提供しなければなりません。たとえば、CommandCall オブジェクトは、コマンドを R システムに送信する前に AS400 オブジェクトが必要です。 R

AS400 オブジェクトが i5/OS Java 仮想マシンで実行されている場合、接続、ユーザー ID、およびパスワ R ードは個別に処理されます。詳しくは、 489 ページの『i5/OS Java [仮想マシン』を](#page-494-0)参照してください。 R

現在 AS400 オブジェクトは、ユーザー ID およびパスワードの代わりに、Java Generic Security Service アプリケーション・プログラミング・インターフェース (JGSS API) をサーバーへの認証のために使用し て、Kerberos 認証をサポートします。

注**:** Kerberos チケットを使用するには、J2SDK v1.4 をインストールし、 Java Generic Security Services (JGSS) アプリケーション・プログラミング・インターフェースを構成することが必要です。 JGSS に

関する詳細は、[J2SDK, v1.4 Security Documentation](http://java.sun.com/j2se/1.4/docs/guide/security/index.html) や を参照してください。

AS400 オブジェクトを介してサーバーへの接続を管理する方法の詳細については[、接続の管理を](#page-487-0)参照して ください。接続プールからの接続を要求することによって初期接続時間を短縮する方法の詳細については、 AS400ConnectionPool Javadoc を参照してください。

AS400 クラスには、次のようなサインオン機能があります。

- v ユーザー・プロファイルの認証
- v プロファイル・トークンの取得証明書および関連したユーザー・プロファイルの認証
- v プロファイル・トークンの設定証明書
- v デフォルト・ユーザー ID の管理
- [キャッシュ・パスワード](#page-31-0)
- ユーザー ID [を尋ねるプロンプト](#page-31-0)
- パスワードの変更
- v オペレーティング・システムのバージョンおよびリリースの取得

暗号化されたデータを送信または受信するときに AS400 オブジェクトを使用することについての詳細は、 [SecureAS400](#page-34-0) クラスを参照してください。

#### 関連情報

[AS400ConnectionPool Javadoc](javadoc/com/ibm/as400/access/AS400ConnectionPool.html)

[AS400 Javadoc](javadoc/com/ibm/as400/access/AS400.html)

#### デフォルト・ユーザー **ID** の管理**:**

ユーザーのサインオン情報を入力する回数を減らすには、デフォルト・ユーザー ID を使用します。 Java プログラムは、プログラムからユーザー ID が提供されない場合に、デフォルト・ユーザー ID を使用し ます。デフォルト・ユーザー ID は、 Java プログラムまたはユーザー・インターフェースによって設定す ることができます。デフォルト・ユーザー ID が設定されていない場合、「サインオン」ダイアログを使 用してユーザーがデフォルト・ユーザー ID を設定することができます。

一度サーバーに対してデフォルト・ユーザー ID を設定したなら、「サインオン」ダイアログでデフォル ト・ユーザー ID を変更することはできません。 AS400 オブジェクト[が構成されると](javadoc/com/ibm/as400/access/AS400.html)、 Java プログラム がユーザー ID およびパスワードを提供できるようになります。プログラムが AS400 オブジェクトにユー ザー ID を提供する場合、デフォルト・ユーザー ID には影響しません。デフォルト・ユーザー ID をプ ログラムが設定または変更しようとする場合、プログラムは明示的にデフォルト・ユーザー ID [setUseDefaultUser\(\)](javadoc/com/ibm/as400/access/AS400.html#SETUSEDEFAULTUSER(BOOLEAN)) を設定しなければなりません。詳細については[、『プロンプト、デフォルト・ユーザー](#page-32-0) ID[、およびパスワード・キャッシュの要約』を](#page-32-0)参照してください。

AS400 オブジェクトには、デフォルトのユーザー ID [を取得、](javadoc/com/ibm/as400/access/AS400.html#GETDEFAULTUSER(JAVA.LANG.STRING)) [設定、](javadoc/com/ibm/as400/access/AS400.html#SETDEFAULTUSER(JAVA.LANG.STRING, JAVA.LANG.STRING))およ[び除去す](javadoc/com/ibm/as400/access/AS400.html#REMOVEDEFAULTUSER(JAVA.LANG.STRING))るためのメソッドが備 わっています。 Java プログラムは、 [setUseDefaultUser\(\)](javadoc/com/ibm/as400/access/AS400.html#SETUSEDEFAULTUSER(BOOLEAN)) メソッドによってデフォルトのユーザー ID 処 理を使用不可にすることもできます。デフォルト・ユーザー ID 処理が使用不可で、 Java アプリケーショ ンがユーザー ID を提供していない場合、 AS400 オブジェクトは、サーバーに接続が行われるたびに、ユ ーザー ID の入力を要求します。

<span id="page-31-0"></span>1 つの Java 仮想マシン内の同じ System i5 を表す AS400 オブジェクトはすべて、同じデフォルト・ユー ザー ID を使用します。

以下の例では、2 つの AS400 オブジェクトを使用して、サーバーへの 2 種類の接続を作成します。サイ ンオン時に「デフォルト・ユーザー ID (Default User ID)」ボックスをチェックしておくと、 2 度目の接 続時にはユーザー ID の入力を求めるプロンプトは出されません。

```
// Create two AS400 objects to the
                  // same system.
AS400 sys1 = new AS400("mySystem.myCompany.com");
AS400 sys2 = new AS400("mySystem.myCompany.com");
                  // Start a connection to the command
                  // call service. The user is prompted
                  // for user ID and password.
sys1.connectService(AS400.COMMAND);
                  // Start another connection to the
                 // command call service. The user is
                  // not prompted.
sys2.connectService(AS400.COMMAND);
```
サーバーの最新の AS400 オブジェクトがガーベッジ・コレクションの対象になると、デフォルト・ユーザ ー ID 情報は廃棄されます。

パスワード・キャッシュを使用する**:**

パスワード・キャッシュを使うと、 IBM Toolbox for Java においてパスワードとユーザー ID 情報を保管 することができ、それによって、接続が行われるたびに同じ情報をユーザーに尋ねるプロンプトが出なくな ります。

以下のタスクを実行するには、 AS400 オブジェクトが提供するメソッドを使用します。

- v パスワード・キャッシュを消去し、パスワード・キャッシュを使用不可にする。
- v サインオン情報の入力の回数を最小にする。

パスワード・キャッシュは、 Java 仮想マシン内で特定の System i5 を表す AS400 オブジェクトすべてに R 対して適用されます。 Java では、仮想マシン間での情報の共用が許可されていないため、ある Java 仮想 R マシンにキャッシュされたパスワードは他の仮想マシンには見えません。最新の AS400 オブジェクトがガ R ーベッジ・コレクションの対象になると、キャッシュは廃棄されます。「サインオン」ダイアログには、パ R スワードをキャッシュするかどうかを選択するオプションのチェック・ボックスがあります。 AS400 オブ R ジェクトが構成されると、 Java プログラムはユーザー ID およびパスワードを提供することもできるよう R になります。コンストラクターに提供されたパスワードはキャッシュされません。 R

AS400 オブジェクトは、 [パスワード・キャッシュを消去する](javadoc/com/ibm/as400/access/AS400.html#CLEARPASSWORDCACHE()) (clear the password cache) ためのメソッ ド、および [パスワード・キャッシュを使用不可にする](javadoc/com/ibm/as400/access/AS400.html#SETUSEPASSWORDCACHE(BOOLEAN)) (disable the password cache) ためのメソッドを提供 します。詳細については[、『プロンプト、デフォルト・ユーザー](#page-32-0) ID、およびパスワード・キャッシュの要 [約』を](#page-32-0)参照してください。

#### ユーザー **ID** とパスワードの入力要求 **(**プロンプト**):**

AS400 クラスの使用時には、サーバーへの接続時にユーザー ID およびパスワードの入力要求 (プロンプ ト) が起こる場合があります。入力要求 (プロンプト) は、Java プログラムでオフにすることができます。

Java プログラムで、 AS400 オブジェクトが表示するユーザー ID とパスワードのプロンプト・ウィンド ウおよびメッセージ・ウィンドウをオフにすることができます。これが必要になるのは、たとえば、複数の <span id="page-32-0"></span>クライアントのためにゲートウェイ上でアプリケーションを実行する場合などです。ゲートウェイ・マシン でプロンプトおよびメッセージが表示されると、ユーザーはプロンプトに対して応答することができませ ん。このようなアプリケーションの場合、AS400 オブジェクトの [setGuiAvailable\(\)](javadoc/com/ibm/as400/access/AS400.html) を使用して、すべての プロンプトの表示をオフにすることができます。

詳細については、『プロンプト、デフォルト・ユーザー ID、およびパスワード・キャッシュの要約』を参 照してください。

#### プロンプト、デフォルト・ユーザー **ID**、およびパスワード・キャッシュの要約**:**

Java プログラムは、ユーザー ID およびパスワードのキャッシュ入力要求をいつ表示するかを制御するこ とができます。「サインオン」ダイアログからの情報を使用して、デフォルト・ユーザー ID の設定およ びパスワードのキャッシュを行うことができます。入力要求時に検索される情報、および設定される情報に ついて、次の表に要約しています。

この表では、 Java プログラムでデフォルト・ユーザー ID 処理およびパスワード・キャッシュが可能であ り、「サインオン」ダイアログの「デフォルト・ユーザー **ID (Default User ID)**」ボックスと「パスワー ドを保存 **(Save Password)**」ボックスをチェックしたことを前提としています。

この表は、クライアント接続のために使用し、サーバー上で Java を実行するためには使用しないでくださ  $\mathcal{V}^{\lambda}$ 

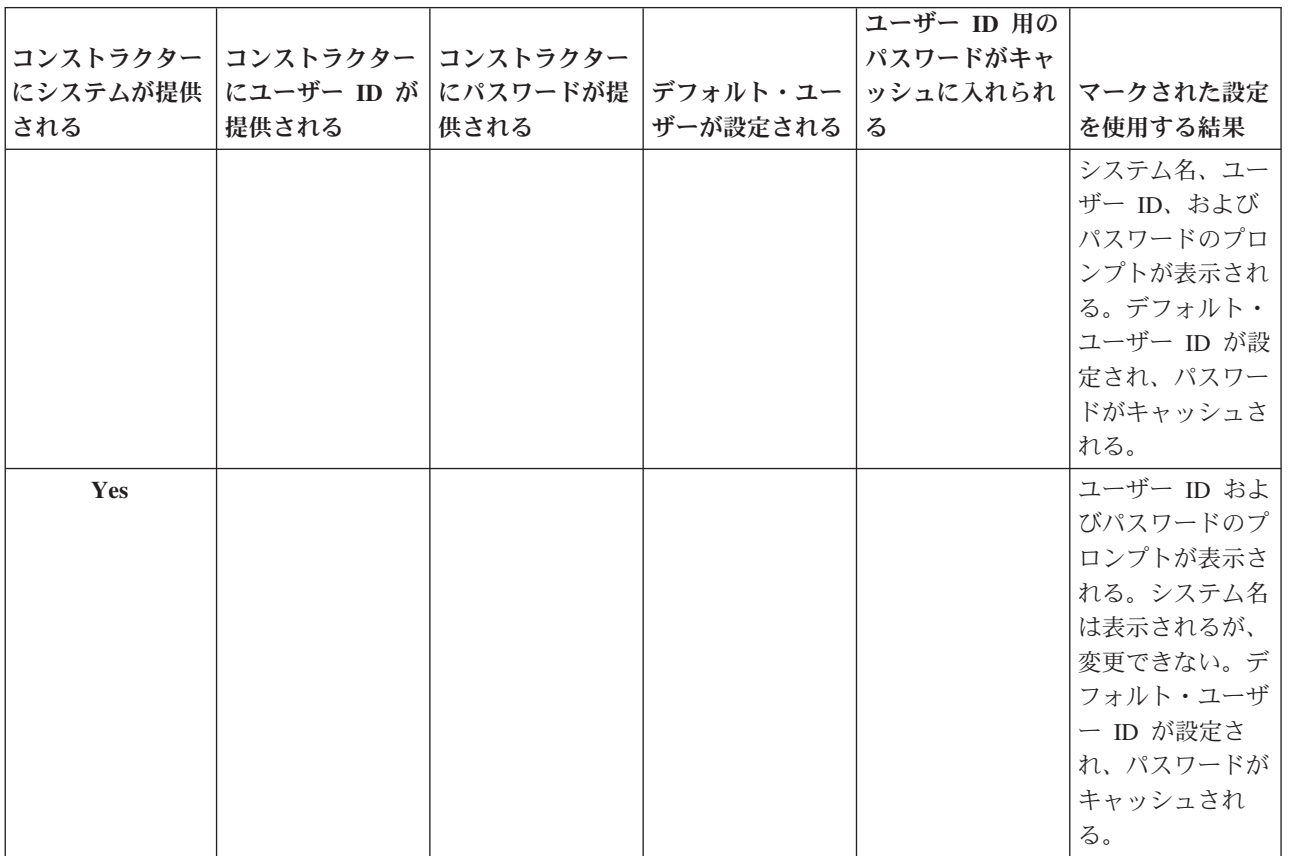

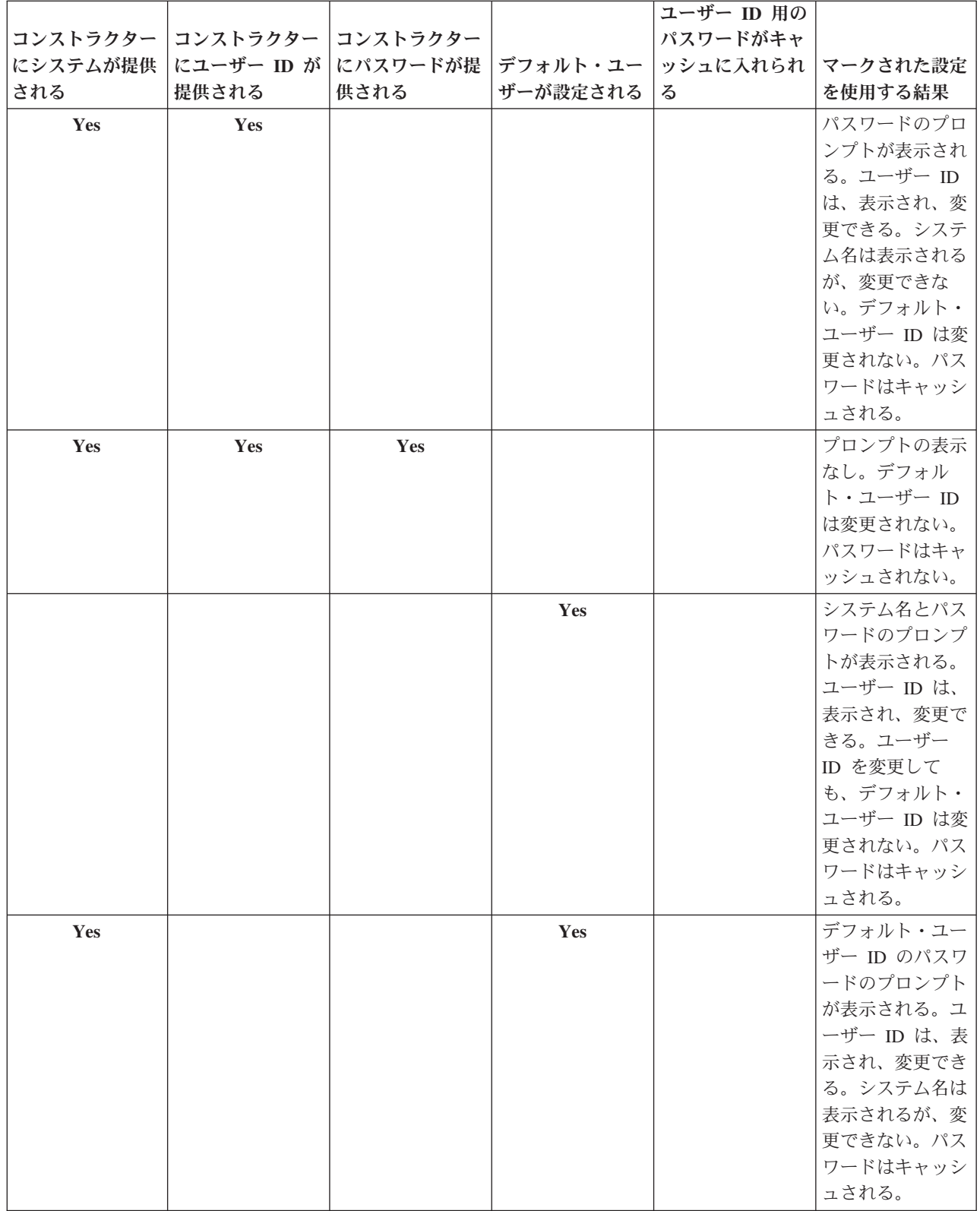

<span id="page-34-0"></span>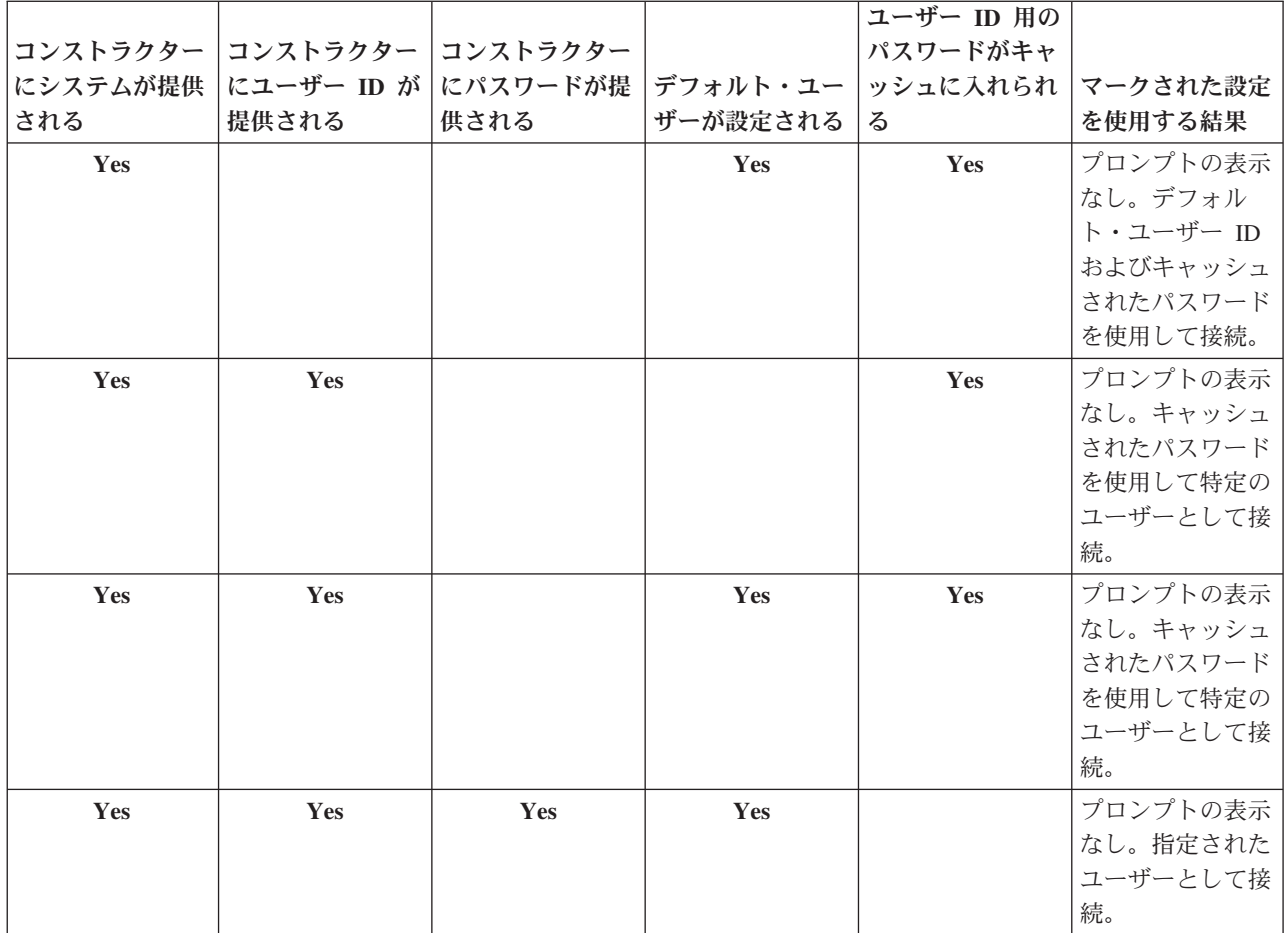

# **SecureAS400** クラス

SecureAS400 クラスは、暗号化データの送受信時の AS400 オブジェクトの使用を可能にします。 AS400 オブジェクトがサーバーと通信するとき、ユーザー・データ (ユーザー・パスワードを除く) は、暗号化さ れずにサーバーに送信されます。このため、AS400 オブジェクトに関連付けられている IBM Toolbox for Java オブジェクトは、通常の接続を介してサーバーとデータを交換します。

IBM Toolbox for Java を使用してサーバーと機密データを交換したい場合には、 Secure Sockets Layer (SSL) を使用してデータを暗号化することができます。暗号化したいデータを指定するには、 SecureAS400 オブジェクトを使用します。 SecureAS400 オブジェクトに関連付けられている IBM Toolbox for Java オ ブジェクトは、セキュア接続を介してサーバーとデータを交換します。

詳細については、 Secure Sockets Layer および [Java Secure Socket Extension](#page-383-0) を参照してください。

SecureAS400 クラスは、 AS400 クラスのサブクラスです。

セキュア・サーバー接続をセットアップするには、以下に示すように、 SecureAS400 オブジェクトのイン スタンスを作成します。

- v SecureAS400(String systemName, String userID) では、サインオン情報の入力を求めるプロンプトが出さ れます。
- v SecureAS400(String systemName, String userID, String password) では、サインオン情報の入力を求めるプ ロンプトが出されません。

```
以下の例では、CommandCall コマンドで、セキュア接続を使用してサーバーにコマンドを送信する方法を
示します。
     // Create a secure AS400 object. This is the only statement that changes
     // from the non-SSL case.
    SecureAS400 sys = new SecureAS400("mySystem.myCompany.com");
    // Create a command call object
    CommandCall cmd = new CommandCall(sys, "myCommand");
    // Run the commands. A secure connection is made when the
    // command is run. All the information that passes between the
    // client and server is encrypted.
    cmd.run();
  関連情報
  SecureAS400 Javadoc
```
[AS400 Javadoc](javadoc/com/ibm/as400/access/AS400.html)

### **AS400JPing** クラス

IBM Toolbox for Java AS400JPing クラスを使用すると、Java プログラムはホスト・サーバーに照会を出し て、実行中のサービスとサービスを提供しているポートを調べます。

コマンド行からサーバーに照会を出すには、[JPing](javadoc/utilities/JPing.html) クラスを使用します。

AS400JPing クラスは、以下のいくつかのメソッドを提供します。

- v サーバーを PING する (Ping the server)
- v サーバー上の特定のサービスを PING する (Ping a specific service)
- v PING 情報をログに記録するための PrintWriter オブジェクトを設定する (Set a PrintWriter object)
- v PING 操作についてのタイムアウトを設定する (Set the time out)

### 例**: AS400JPing** を使用する

以下の例は、Java プログラム内で AS400JPing を使用してリモート・コマンド・サービスを PING する方 法を示しています。

```
AS400JPing pingObj = new AS400JPing("myAS400", AS400.COMMAND, false);
  if (pingObj.ping())
   System.out.println("SUCCESS");
  else
   System.out.println("FAILED");
```
#### 関連情報

[AS400JPing](javadoc/com/ibm/as400/access/AS400JPing.html) クラス

### **BidiTransform** クラス

IBM Toolbox for Java BidiTransform クラスは、i5/OS 形式の両方向テキストを (まず Unicode に変換して から) Java 形式の両方向テキストに変換するか、または Java 形式から i5/OS 形式に変換することを可能 にする、レイアウト変換を提供します。

[AS400BidiTransform](javadoc/com/ibm/as400/access/AS400BidiTransform.html#NAVBAR_TOP) クラス

AS400BidiTransform クラスを使用して、以下を行うことができます。

- v システム CCSID を取得したり、設定したりする。
- v i5/OS データのストリング・タイプを取得したり、設定したりする。
- Java データのストリング・タイプを取得したり、設定したりする。
- v Java レイアウトから i5/OS へのデータの変換 (Convert data) を行う。
- v i5/OS レイアウトから Java へのデータの変換 (Convert data) を行う。

# 例**: AS400BidiTransform** を使用する

以下の例は、AS400BidiTransform クラスを使用して両方向テキストを変換する方法を示しています。

```
// Java data to i5/OS layout:
AS400BidiTransform abt;
abt = new AS400BidiTransform(424);
String dst = abt.toAS400Layout("some bidirectional string");
```
注**:** 法律上の重要な情報に関しては、 [コードに関するライセンス情報および特記事項を](#page-812-0)お読みください。

# **BidiConversionProperties**

BidiConversionProperties クラスは、文字セット・データの変換の制御に使用できる一連のプロパティーを提 供します。

### 関連情報

[BidiConversionProperties Javadoc](javadoc/com/ibm/as400/access/BidiConversionProperties.html)

# **CallStackEntry**

CallStackEntry は、サーバー・ジョブの特定スレッドの呼び出しスタック内のエントリーを表します。

このタイプのオブジェクトは、Job.getCallStack() を呼び出すことによって生成されます。

### 関連情報

[CallStackEntry Javadoc](javadoc/com/ibm/as400/access/CallStackEntry.html)

# **ClusteredHashTable** クラス

IBM Toolbox for Java ClusteredHashTable クラスは、Java プログラムが、高可用性クラスター化ハッシ ュ・テーブルを使用して、クラスター内のノード間でデータの共用と非永続ストレージへの複製を行えるよ うにします。

ClusteredHashTable クラスを使用するには、そのデータに非永続ストレージを使用できることを確認してく ださい。複製されるデータは暗号化されません。

注**:** 以下の解説では、i5/OS のクラスター・テクノロジーに共通する概念と用語を理解されていることが前 R 提となっています。詳細は、i5/OSクラスター・テクノロジーを参照してください。 R

ClusteredHashTable クラスの使用には、クラスターがシステム上で定義され、アクティブになっていること が必要です。さらに、クラスター化ハッシュ・テーブル・サーバーを始動しなければなりません。詳細は、 クラスターの構成および Clustered Hash Table APIs を参照してください。

必須パラメーターは、クラスター化ハッシュ・テーブル・サーバーの名前、およびそのサーバーを含むシス テムを表す AS400 オブジェクトです。

クラスター化ハッシュ・テーブル・サーバーにデータを保管するには、次のような接続ハンドルおよびキー が必要です。

- v 接続をオープンする際、クラスター化ハッシュ・テーブル・サーバーは、そのサーバーに対する後続の 要求で指定する必要のある接続ハンドルを割り当てます。この接続ハンドルはインスタンス化された AS400 オブジェクトに対してのみ有効ですので、別の AS400 オブジェクトを使用する場合には他の接 続をオープンする必要があります。
- v クラスター化ハッシュ・テーブル内のデータにアクセスおよび変更するためのキーを指定しなければな りません。重複するキーはサポートされません。

[ClusteredHashTable](javadoc/com/ibm/as400/access/ClusteredHashTable.html) クラスは、以下のアクションを実行できるようにするメソッドを提供します。

- クラスター化ハッシュ・テーブル・サーバー・ジョブへ[の接続をオープンする](javadoc/com/ibm/as400/access/ClusteredHashTable.html#OPEN())
- クラスター化ハッシュ・テーブルにデータを保管するため[の固有キーを生成する](javadoc/com/ibm/as400/access/ClusteredHashTable.html#GENERATEKEY())
- クラスター化ハッシュ・テーブル・サーバー・ジョブへ[のアクティブ接続をクローズする](javadoc/com/ibm/as400/access/ClusteredHashTable.html#CLOSE())

ClusteredHashTable クラスのメソッドの中には、 [ClusteredHashTableEntry](javadoc/com/ibm/as400/access/ClusteredHashTableEntry.html) クラスを使用して以下のアクシ ョンを実行するものがあります。

- クラスター化ハッシュ・テーブルか[らエントリーを取得する](javadoc/com/ibm/as400/access/ClusteredHashTable.html#GET(BYTE[]))
- クラスター化ハッシュ・テーブル[にエントリーを保管する](javadoc/com/ibm/as400/access/ClusteredHashTable.html#PUT(COM.IBM.AS400.ACCESS.CLUSTEREDHASHTABLEENTRY))
- すべてのユーザー・プロファイル用のクラスター化ハッシュ・テーブルから[、エントリーのリストを取](javadoc/com/ibm/as400/access/ClusteredHashTable.html#ELEMENTS()) [得する](javadoc/com/ibm/as400/access/ClusteredHashTable.html#ELEMENTS())

### 例**: ClusteredHashTable** を使用する

以下の例は、CHTSVR01 という名前のクラスター化ハッシュ・テーブルで操作されます。クラスターおよ びクラスター化ハッシュ・テーブル・サーバーがすでにアクティブであることを前提とします。接続をオー プンし、キーを生成し、クラスター化ハッシュ・テーブル内で新しいキーを使用してエントリーを書き込 み、クラスター化ハッシュ・テーブルからエントリーを取得して、接続をクローズします。

```
ClusteredHashTableEntry myEntry = null;
```
String myData = new String("This is my data."); System.out.println("Data to be stored: " + myData);

AS400 system = new  $AS400$  ();

ClusteredHashTable cht = new ClusteredHashTable(system,"CHTSVR01");

```
// Open a connection.
cht.open();
```
// Get a key to the hash table. byte $[]$  key = null; key = cht.generateKey();

// Prepare some data that you want to store into the hash table. // ENTRY AUTHORITY ANY USER means that any user can access the // entry in the clustered hash table. // DUPLICATE KEY FAIL means that if the specified key already exists, // the ClusteredHashTable.put() request will not succeed. int timeToLive = 500; myEntry = new ClusteredHashTableEntry(key,myData.getBytes(),timeToLive, ClusteredHashTableEntry.ENTRY\_AUTHORITY\_ANY\_USER,  $ClusteredHashTableEntry.DUPLICATE$  KEY  $FAIL$ );

// Store (or put) the entry into the hash table. cht.put(myEntry);

// Get an entry from the hash table.

ClusteredHashTableEntry output = cht.get(key);

// Close the connection. cht.close();

ClusteredHashTable クラスを使用すると、AS400 オブジェクトはサーバーに接続します。詳細については、 [接続の管理を](#page-487-0)参照してください。

# **CommandCall -** アクセス・パッケージ

CommandCall クラスを使用すると、Java プログラムが非対話式の System i5 コマンドを呼び出せるように なります。

コマンドの結果は、 AS400Message オブジェクトのリストで入手できます。

CommandCall への入力は次のとおりです。

- 実行したいストリング
- v コマンドを実行するシステムを表す AS400 オブジェクト。

コマンド・ストリングは、コンストラクターを使用するか、または CommandCall setCommand() メソッ R ド、あるいは run() メソッドで設定することができます。コマンド実行後に、Java プログラムは R getMessageList() メソッドを使用して、そのコマンドの結果として出された System i5 メッセージを検索す R ることができます。 R

CommandCall クラスを使用すると、AS400 オブジェクトはシステムに接続します。接続の管理について は[、接続の管理を](#page-487-0)参照してください。

Java プログラムと System i5 コマンドが同じサーバー上にある場合、IBM Toolbox for Java のデフォルト R の動作では、システム上のコマンドがスレッド・セーフであるかどうかを調べます。スレッド・セーフであ R る場合、コマンドはスレッド上で実行されます。 setThreadSafe() メソッドを使用して、コマンドがスレッ R ド・セーフであることを明示的に指定することにより、実行時の検索を抑制することができます。 R

# 例

以下の例は、さまざまな種類のコマンドを実行するための CommandCall クラスの使用方法を示していま す。

注**:** 法律上の重要な情報に関しては、 [コードに関するライセンス情報および特記事項を](#page-812-0)お読みください。

### 例**:** コマンドを実行する

以下の例は、システムでコマンドを実行するための CommandCall クラスの使用方法を示しています。

```
// Create an AS400 object.
AS400 sys = new AS400("mySystem.myCompany.com");
                  // Create a command call object. This
                  // program sets the command to run
                  // later. It could set it here on the
                  // constructor.
CommandCall cmd = new CommandCall(sys);
                  // Run the CRTLIB command
cmd.run("CRTLIB MYLIB");
                  // Get the message list which
                  // contains the result of the
                  // command.
```

```
AS400Message[] messageList = cmd.getMessageList();
                 // ... process the message list.
                 // Disconnect since I am done sending
                 // commands to the server
sys.disconnectService(AS400.COMMAND);
```
# 例**:** ユーザー指定コマンドを実行する

510 ページの『例[: CommandCall](#page-515-0) を使用する』は、ユーザーによって指定されたコマンドの実行方法を示 しています。

### 関連情報

[CommandCall Javadoc](javadoc/com/ibm/as400/access/CommandCall.html)

[AS400Message Javadoc](javadoc/com/ibm/as400/access/AS400Message.html)

[AS400 Javadoc](javadoc/com/ibm/as400/access/AS400.html)

# 接続プール

接続プールを使用し、接続を共用して System i5 への接続のセット (プール) を管理します。たとえば、ア プリケーションはプールから接続を取り出し、それを使用して、その後再使用のためにプールに戻すことが できます。

AS400ConnectionPool クラスは、 [AS400](#page-29-0) オブジェクトのプールを管理します。 [AS400JDBCConnectionPool](#page-78-0) クラスは、JDBC 2.0 Optional Package API の IBM Toolbox for Java サポートの一環として、Java プログ ラムで使用できる AS400JDBCConnections のプールを表します。また JDBC ConnectionPool インターフェ ースは、Java 2 Platform、Standard Edition、バージョン 1.4 にバンドルされている、JDBC 3.0 API でサポ ートされます。

どちらのタイプの接続プールも、それが作成した接続の数を記録します。 ConnectionPool から継承したメ ソッドを使用して、以下を含む接続プールのいくつかのプロパティーを設定できます。

- v 1 つのプールが作成できる接続の最大数 (maximum number of connections)
- v 1 つの接続の最大存続時間 (maximum lifetime)
- v 1 つの接続の最大非活動時間 (maximum inactivity time)

サーバーへの接続は、パフォーマンスの面では負荷のかかる操作です。 接続プールの使用により、何度も 接続が繰り返されることを回避してパフォーマンスを改善できます。たとえば、AS400ConnectionPool クラ スを使用して、接続プールを活動状態の (接続済みの) 接続で満たすことによりプールが作成されるとき に、接続を作成します。 新しい接続を作成するのではなく、接続プールを使用して接続オブジェクトを 簡単に取り出し、使用し、戻し、再使用することができます。

接続を取り出すには、AS400ConnectionPool にシステム名、ユーザー ID、パスワード、およびサービス (オプション) を指定して使用します。接続先のサービスを指定するには、 AS400 クラスからの定数を使用 します。(FILE、PRINT、COMMAND など)

接続を取り出して使用した後、アプリケーションは接続をプールに戻します。再使用のために接続をプール に戻すことは、各アプリケーションの責任です。接続がプールに戻されないと、接続プールのサイズは大き くなり続け、接続は再利用されません。

AS400ConnectionPool クラスの使用時にシステムへの接続がオープンしたときの管理に関する詳細は[、接続](#page-487-0) R [の管理を](#page-487-0)参照してください。 R

# 例**: AS400ConnectionPool** を使用する

512 ページの『例[: AS400ConnectionPool](#page-517-0) を使用する』 では、AS400 オブジェクトの再使用の方法につい て説明します。

# 関連情報

[AS400ConnectionPool Javadoc](javadoc/com/ibm/as400/access/AS400ConnectionPool.html)

[AS400 Javadoc](javadoc/com/ibm/as400/access/AS400.html)

# データ域

IBM Toolbox for Java DataArea クラスは、System i5 データ域オブジェクトを表す抽象基本クラスです。

この基本クラスには 4 つのサブクラスがあり、それぞれ、文字データ、10 進数データ、論理データ、およ び文字データが入っている内部データ域をサポートしています。

DataArea クラスを使用して、以下を行うことができます。

- v データ域のサイズを取得する。
- v データ域の名前を取得する。
- v データ域の AS400 システム・オブジェクトを戻す。
- v データ域の属性を最新表示する。
- v データ域が存在するシステムを設定する。

DataArea クラスを使用すると、AS400 オブジェクトはサーバーに接続します。接続の管理については[、接](#page-487-0) [続の管理を](#page-487-0)参照してください。

# **CharacterDataArea**

CharacterDataArea クラスは、サーバー上の文字データが入っているデータ域を表します。文字データ域で は正しい CCSID を使用してデータをタグ付けすることができません。そのため、データ域オブジェクトは そのデータがユーザーの CCSID を使用していると見なします。書き込みを行う場合、データ域オブジェク トはストリング (Unicode) をユーザーの CCSID に変換してから、データをサーバーに書き込みます。読み 取りを行う場合には、データ域オブジェクトはデータがユーザーの CCSID であると見なし、 CCSID から Unicode に変換してから、プログラムにストリングを戻します。データ域からデータを読み取る場合、読み 取られるデータの量は、バイト数ではなく、文字の数で示されます。

CharacterDataArea クラスを使用して、以下を行うことができます。

- v データ域の消去を行い、中身を空にする
- v デフォルトのプロパティー値を使用してシステム上に文字データ域を作成する
- v 特定の属性 (specific attributes) を使用して文字データ域を作成する
- v データが存在するシステムからデータ域を削除する
- v データ域によって表されるオブジェクトの IFS パス名を戻す
- データ域内に入っているすべてのデータの読み取りを行う
- v 指定した量のデータを、オフセット 0 または指定したオフセットから始まるデータ域から読み取る
- v データ域の完全修飾統合ファイル・システム・パス名を設定する
- v データをデータ域の先頭に書き込む
- v 指定した量のデータを、オフセット 0 または指定したオフセットから始まるデータ域に書き込む

# **DecimalDataArea**

DecimalDataArea クラスは、サーバー上の 10 進数データが入っているデータ域を表します。

DecimalDataArea クラスを使用して、以下を行うことができます。

- データ域の消去を行い、中身を 0.0 にする
- v デフォルトのプロパティー値を使用してシステム上に 10 進データ域を作成する
- v 指定した属性 (specified attributes) を使用して 10 進データ域を作成する
- v データが存在するサーバーからデータ域を削除する
- v データ域で小数点の右に桁数を戻す
- v データ域によって表されるオブジェクトの IFS パス名を戻す
- v データ域内に入っているすべてのデータの読み取りを行う
- v データ域の完全修飾統合ファイル・システム・パス名を設定する
- v データをデータ域の先頭に書き込む

例**: DecimalDataArea** の使用 以下の例は、 10 進数データ域を作成し、書き込みを行う方法を示していま す。

注**:** 法律上の重要な情報に関しては、 [コードに関するライセンス情報および特記事項を](#page-812-0)お読みください。

```
// Establish a connection to the server "MyServer".
AS400 system = new AS400("MyServer");
   // Create a DecimalDataArea object.
QSYSObjectPathName path = new QSYSObjectPathName("MYLIB", "MYDATA", "DTAARA");
DecimalDataArea dataArea = new DecimalDataArea(system, path.getPath());
   // Create the decimal data area on the server using default values.
dataArea.create();
   // Clear the data area.
dataArea.clear();
   // Write to the data area.
dataArea.write(new BigDecimal("1.2"));
   // Read from the data area.
BigDecimal data = dataArea.read();
  // Delete the data area from the server.
dataArea.delete();
```
# **LocalDataArea**

LocalDataArea クラスは、サーバー上の内部データ域を表します。内部データ域はサーバー上では文字デー タ域として存在していますが、内部データ域には注意しなければならない制限があります。

内部データ域はサーバー・ジョブと関連付けられており、他のジョブからはアクセスできません。そのた め、内部データ域は作成も削除もできません。サーバー・ジョブが終了すれば、そのサーバー・ジョブに関 連付けられていた内部データ域は自動的に削除され、そのジョブを参照していた LocalDataArea オブジェ クトは有効ではなくなります。内部データ域は、サーバー上で 1024 文字にサイズが固定されていることに も注意しなければなりません。

LocalDataArea クラスを使用して、以下を行うことができます。

- v データ域の消去を行い、中身を空にする
- データ域内に入っているすべてのデータの読み取りを行う
- v 指定した量のデータを、指定したオフセットから始まるデータ域から読み取る
- v データをデータ域の先頭に書き込む

v 指定した量のデータを先頭文字がオフセットに書き込まれたデータ域に書き込む

# **LogicalDataArea**

LogicalDataArea クラスは、サーバー上の論理データが入っているデータ域を表します。

LogicalDataArea クラスを使用して、以下を行うことができます。

- v 消去を行い、中身を false にする
- v デフォルトのプロパティー値を使用してサーバー上に文字データ域を作成する
- 指定した属性 (specified attributes) を使用して文字データ域を作成する
- v データが存在するサーバーからデータ域を削除する
- v データ域によって表されるオブジェクトの IFS パス名を戻す
- データ域内に入っているすべてのデータの読み取りを行う
- v データ域の完全修飾統合ファイル・システム・パス名を設定する
- v データをデータ域の先頭に書き込む

# **DataAreaEvent**

DataAreaEvent クラスは、データ域イベントを表します。

任意の DataArea クラスを指定して、 DataAreaEvent クラスを使用することができます。 DataAreaEvent クラスを使用して、以下を行うことができます。

v イベントの識別コードを取得する。

# **DataAreaListener**

DataAreaListener クラスでは、データ域イベントの受け取りに使用するインターフェースが用意されていま す。

任意の DataArea クラスを指定して、 DataAreaListener クラスを使用することができます。以下のいずれか が実行される場合、 DataAreaListener クラスを呼び出すことができます。

- v 消去
- v 作成
- v 削除
- Read
- 書き込み

[DataArea Javadoc](javadoc/com/ibm/as400/access/DataArea.html)

[CharacterDataArea Javadoc](javadoc/com/ibm/as400/access/CharacterDataArea.html)

[DecimalDataArea Javadoc](javadoc/com/ibm/as400/access/DecimalDataArea.html)

- [LocalDataArea Javadoc](javadoc/com/ibm/as400/access/LocalDataArea.html)
- [LogicalDataArea Javadoc](javadoc/com/ibm/as400/access/LogicalDataArea.html)
- [DataAreaEvent Javadoc](javadoc/com/ibm/as400/access/DataAreaEvent.html)
- [DataAreaListener Javadoc](javadoc/com/ibm/as400/access/DataAreaListener.html)

# <span id="page-43-0"></span>データ変換および記述

データ変換クラスを使って、数値と文字データを i5/OS 形式と Java 形式との間で変換することができま す。変換は、Java プログラムから i5/OS データにアクセスする場合に必要となります。データ変換クラス は、多様な数値形式の変換や、 EBCDIC コード・ページと Unicode 間の変換をサポートします。

データ記述クラスは、データ変換クラスの上に構築され、 1 つのレコードにあるすべてのフィールドを、 R 単一メソッド呼び出しで変換します。 RecordFormat クラスを使うと、プログラムで、 DataQueueEntry を R 構成するデータ、 ProgramCall パラメーター、レコード・レベルでのアクセス・クラスでアクセスしたデ R ータベース・ファイルのレコード、またはシステム・データのバッファーを記述できるようになります。 R Record クラスを使うと、プログラムがフィールド名または索引を使用してレコードの内容を変換し、デー R タにアクセスできるようになります。 R

コンバーター・クラスを使って、Java とご使用の システムの間の変換を高速および効率的に行います。 BinaryConverter は Java バイト配列と Java 単純タイプの間の変換を行います。 CharConverter は Java の ストリング・オブジェクトと i5/OS のコード・パッケージの間の変換を行います。詳細は[、コンバーター](#page-508-0) のトピックを参照してください。

# データ型

AS400DataType は、データ変換に必要なメソッドを定義するインターフェースです。 Java プログラムは、 データの部分的な変換が必要な場合にデータ型を使用します。次のようなデータ型の変換クラスが存在しま す。

- [数値](#page-44-0)
- v [テキスト](#page-45-0) (文字)
- v 複合 ([数値およびテキスト](#page-46-0))

### 例**: AS400DataType** を使用する

プログラム・パラメーター用のデータの指定や、プログラム・パラメーターに戻されたデータの解釈を行う ために、AS400DataType クラスを ProgramCall と一緒に使用した例は、以下のとおりです。

例: ProgramCall と共に AS400DataType [クラスを使用する](#page-536-0)

# レコード様式を指定する変換

IBM Toolbox for Java には、一度に 1 フィールドではなく、 1 レコードのデータ変換を行うためのデー R タ型クラスを構築するクラスがあります。たとえば、Java プログラムがデータ待ち行列からデータを読み R 取るとします。データ待ち行列オブジェクトは、i5/OS データのバイト配列を Java プログラムに戻しま R す。この配列には、さまざまなタイプの i5/OS データが含まれている可能性があります。プログラムは、 R データ型クラスを使用して、バイト配列から一度に 1 フィールドのデータを変換することができます。ま R た、プログラムは、バイト配列内のフィールドを記述するレコード様式を作成することもできます。その R 後、このレコードが変換を行います。 R

レコード様式による変換は、プログラム呼び出し、データ待ち行列、およびレコード・レベルでのアクセ ス・クラスからのデータを処理する場合に役立ちます。これらのクラスからの入出力データは、さまざまな タイプの複数のフィールドを含むバイト配列です。レコード様式コンバーターを使用することにより、 i5/OS 形式と Java 形式間でのこのデータの変換を簡単に行うことができます。

レコード様式による変換では、次の 3 つのクラスを使用します。

v [FieldDescription](#page-47-0) クラスは、フィールドまたはパラメーターをデータ型および名前で識別します。

- <span id="page-44-0"></span>v [RecordFormat](#page-48-0) クラスは、フィールドのグループを記述します。
- v [Record](#page-48-0) クラスは、 RecordFormat クラスにあるレコードの記述を、実際のデータと結合します。
- v [LineDataRecordWriter](#page-50-0) クラスは、レコードを OutputStream に行データ形式で書き込みます。

# 例**:** レコード様式変換クラスを使用する

次の例は、レコード様式変換クラスをデータ待ち行列と共に使用する方法を示しています。

Record および RecordFormat [クラスを使用して待ち行列にデータを書き込む](#page-531-0)

FieldDescription、RecordFormat、および Record [の各クラスを使用する](#page-528-0) [AS400DataType Javadoc](javadoc/com/ibm/as400/access/AS400DataType.html)

### 数値データの変換クラス**:**

数値データの変換クラスは、数値データを System i5 で使用される形式 (以下の表で**サーバー形式**と呼ば れる) から Java 形式に変換します。

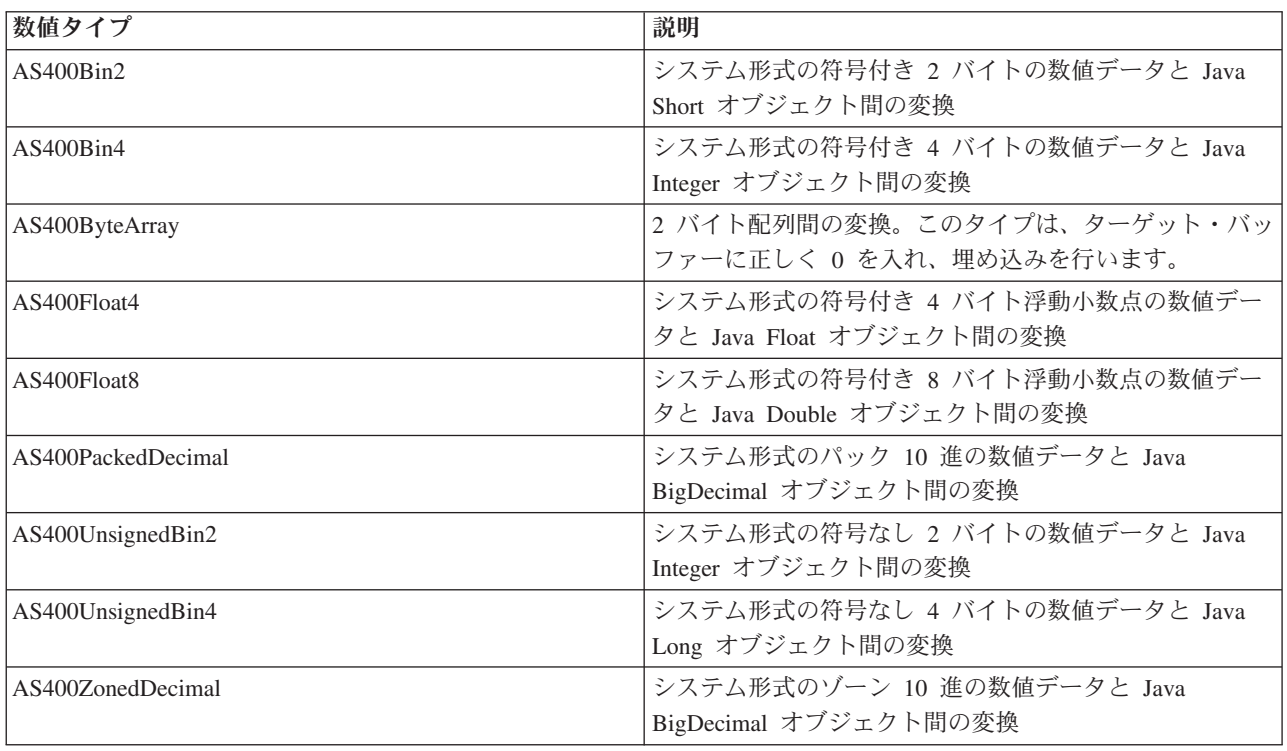

下の表に、サポートされるタイプを示します。

# 例

以下の例では、システム形式の数値データ型および Java int を使用したデータ変換を示します。

### 例**:** システム形式から **Java int** に変換する

- // Create a buffer to hold the system data type. Assume the buffer is
- // filled with numeric data in the system format by data queues,
- // program call, and so on.
- byte $[]$  data = new byte $[100]$ ;
- // Create a converter for this system data type.

<span id="page-45-0"></span>AS400Bin4 bin4Converter = new AS400Bin4();

// Convert from system type to Java object. The number starts at the // beginning of the buffer. Integer intObject = (Integer) bin4Converter.toObject(data,0);

// Extract the simple Java type from the Java object. int  $i = intObject.intValue()$ ;

### 例**: Java int** からシステム形式に変換する

// Create a Java object that contains the value to convert. Integer intObject = new Integer(22);

// Create a converter for the system data type. AS400Bin4 bin4Converter = new AS400Bin4();

// Convert from Java object to system data type. byte[] data = bin4Converter.toBytes(intObject);

// Find out how many bytes of the buffer were filled with the // system value. int length = bin4Converter.getByteLength();

### テキスト変換**:**

文字データは、 IBM Toolbox for Java AS400Text クラスを介して変換されます。このクラスでは、 EBCDIC コード・ページまたは文字セット (CCSID) と Unicode 間の文字データの変換を行います。

AS400Text オブジェクトが構成されると、 Java プログラムは変換するストリングの長さを指定し、サーバ R ー CCSID またはエンコードを指定します。 Java の CCSID は 13488 Unicode であることを前提として R います。toBytes() メソッドは、Java 形式のバイト配列を i5/OS 形式に変換します。 toObject() メソッド R は、 i5/OS 形式のバイト配列を Java 形式に変換します。 R

AS400BidiTransform クラスは、 i5/OS 形式の両方向テキストを (まず Unicode に変換してから) Java 形式 R の両方向テキストに変換するか、または Java 形式から i5/OS 形式に変換することを可能にする、レイア R ウト変換を提供します。デフォルトの変換は、ジョブの CCSID に基づいています。テキストの方向および R 形状を変更するには、 BidiStringType を指定します。 IBM Toolbox for Java オブジェクトが内部的に変換 R を行うときには、DataArea クラスでの場合のように、そのオブジェクトにストリング・タイプを変更する R メソッドがあることに注意してください。例えば、DataArea クラスには addVetoableChangeListener() メソ R ッドがあります。このメソッドを指定して、ストリング型を含む特定のプロパティーに対する禁止権の変更 R を listen することができます。 R

# 例**:** テキスト・データの変換

次の例は、 DataQueueEntry オブジェクトがテキストを EBCDIC で戻すものとします。この例では、 EBCDIC データを Unicode に変換し、Java プログラムが使用できるようにします。

// Assume the data queue work has already been done to // retrieve the text from the system and the data has been // put in the following buffer. int textLength = 100; byte[] data = new byte[textLength]; // Create a converter for the system data type. R Note a default // converter is being built. This converter assumes the System i5 // EBCDIC code page matches the client's locale. If this is not // true the Java program can explicitly specify the EBCDIC // CCSID to use. However, it is recommended that you specify a R R R R R R R R R R R

// CCSID whenever possible (see the Notes: below). AS400Text textConverter = new AS400Text(textLength) // Note: Optionally, you can create a converter for a specific // CCSID. Use an AS400 object in case the program is running // as an IBM Toolbox for Java proxy client. int  $ccsid = 37$ ; AS400 system = ...; // AS400 object AS400Text textConverter = new AS400Text(textLength, ccsid, system); // Note: You can also create a converter with just the AS400 object. // This converter assumes the System i5 code page matches // the CCSID returned by the AS400 object. AS400Text textConverter = new AS400Text(textLength, system); // Convert the data from EBCDIC to Unicode. If the length of // the AS400Text object is longer than the number of // converted characters, the resulting String will be // blank-padded out to the specified length. String javaText = (String) textConverter.toObject(data); 関連情報

<span id="page-46-0"></span>R R R R R R R R R R R R R R R R R R R R

[AS400Text Javadoc](javadoc/com/ibm/as400/access/AS400Text.html)

[AS400BidiTransform Javadoc](javadoc/com/ibm/as400/access/AS400BidiTransform.html)

[BidiStringType Javadoc](javadoc/com/ibm/as400/access/BidiStringType.html)

# 複合タイプの変換クラス**:**

このトピックでは、複合タイプの IBM Toolbox for Java 変換クラスについて説明します。

- v AS400Array Java プログラムがデータ型の配列を処理できるようにする。
- v AS400Structure Java プログラムが、データ型を要素として持つ構造を処理できるようにする。

# 例**:** 複合データ型の変換

以下の例では、Java 構造をバイト配列に変換し、また Java 構造に戻します。ここでは、データの送受信 で同じデータ・フォーマットが使用されるものとします。

```
// Create a structure of data types that corresponds to a structure
// that contains: - a four-byte number
// - four bytes of pad
// - an eight-byte number
// - 40 characters
AS400DataType[] myStruct =
{
  new AS400Bin4(),
   new AS400ByteArray(4),
  new AS400Float8(),
  new AS400Text(40)
};
// Create a conversion object using the structure.
AS400Structure myConverter = new AS400Structure(myStruct);
// Create the Java object that holds the data to send to the server.
Object[] myData =
{
   new Integer(88), \frac{1}{100} the four-byte number
  new byte[0], \frac{1}{1} the pad (let the conversion object 0 pad)
   new Double(23.45), // the eight-byte floating point number
   "This is my structure" // the character string
};
```
R

```
R
R
R
R
R
R
R
R
R
R
R
R
R
R
R
R
```

```
// Convert from Java object to byte array.
 byte[] myAS400Data = myConverter.toBytes(myData);
 // ... send the byte array to the server. Get data back from the
 // server. The returned data will also be a byte array.
 // Convert the returned data from System i to Java format.
 Object[] myRoundTripData = (Object[])myConverter.toObject(myAS400Data,0);
 // Pull the third object out of the structure. This is the double.
 Double doubleObject = (Double) myRoundTripData[2];
 // Extract the simple Java type from the Java object.
 double d = doubleObject.doubleValue();
AS400Array Javadoc
```
[AS400Structure Javadoc](javadoc/com/ibm/as400/access/AS400Structure.html)

### **FieldDescription** クラス**:**

フィールド記述クラスを使用すると、データ型およびフィールド名を含むストリングを使用して、Java プ ログラムがフィールドまたはパラメーターの内容を記述することができます。プログラムがレコード・レベ ルでのアクセスによるデータを処理している場合、 i5/OS データ記述仕様 (DDS) のキーワードも指定しま す。このキーワードは、フィールドを記述します。

[フィールド記述ク](javadoc/com/ibm/as400/access/FieldDescription.html#NAVBAR_TOP)ラス

フィールド記述クラスには、以下のようなものがあります。

- [BinaryFieldDescription](javadoc/com/ibm/as400/access/BinaryFieldDescription.html#NAVBAR_TOP)
- [CharacterFieldDescription](javadoc/com/ibm/as400/access/CharacterFieldDescription.html#NAVBAR_TOP)
- [DateFieldDescription](javadoc/com/ibm/as400/access/DateFieldDescription.html#NAVBAR_TOP)
- [DBCSEitherFieldDescription](javadoc/com/ibm/as400/access/DBCSEitherFieldDescription.html#NAVBAR_TOP)
- [DBCSGraphicFieldDescription](javadoc/com/ibm/as400/access/DBCSGraphicFieldDescription.html#NAVBAR_TOP)
- [DBCSOnlyFieldDescription](javadoc/com/ibm/as400/access/DBCSOnlyFieldDescription.html#NAVBAR_TOP)
- [DBCSOpenFieldDescription](javadoc/com/ibm/as400/access/DBCSOpenFieldDescription.html#NAVBAR_TOP)
- [FloatFieldDescription](javadoc/com/ibm/as400/access/FloatFieldDescription.html#NAVBAR_TOP)
- [HexFieldDescription](javadoc/com/ibm/as400/access/HexFieldDescription.html#NAVBAR_TOP)
- [PackedDecimalFieldDescription](javadoc/com/ibm/as400/access/PackedDecimalFieldDescription.html#NAVBAR_TOP)
- [TimeFieldDescription](javadoc/com/ibm/as400/access/TimeFieldDescription.html#NAVBAR_TOP)
- [TimestampFieldDescription](javadoc/com/ibm/as400/access/TimestampFieldDescription.html#NAVBAR_TOP)
- [ZonedDecimalFieldDescription](javadoc/com/ibm/as400/access/ZonedDecimalFieldDescription.html#NAVBAR_TOP)

# 例**:** フィールド記述を作成する

次の例は、データ待ち行列内のエントリーは同じ形式であるものとします。各データには、以下のフィール ド記述を使用して記述できるメッセージ番号 (AS400Bin4)、タイム・スタンプ (8 文字)、およびメッセー ジ・テキスト (50 文字) があります。

// Create a field description for the numeric data. Note it uses the // AS400Bin4 data type. It also names the field so it can be accessed by // name in the record class. BinaryFieldDescription bfd = new BinaryFieldDescription(new AS400Bin4(), "msgNumber"); <span id="page-48-0"></span>// Create a field description for the character data. Note it uses the // AS400Text data type. It also names the field so it can be accessed by // name by the record class. CharacterFieldDescription cfd1 = new CharacterFieldDescription(new AS400Text(8), "msgTime"); // Create a field description for the character data. Note it uses the // AS400Text data type. It also names the field so it can be accessed by // name by the record class. CharacterFieldDescription cfd2 = new CharacterFieldDescription(new AS400Text(50), "msgText");

RecordFormat クラスのあるインスタンス内にフィールド記述をグループ化することができます。フィール ド記述を RecordFormat オブジェクトに追加する方法については、以下のページの例を参照してください。

『RecordFormat クラス』

# **RecordFormat** クラス**:**

IBM Toolbox for Java RecordFormat クラスは、 Java プログラムが特定のグループ内のフィールドまたは パラメーターを記述できるようにします。レコード・オブジェクトには、 RecordFormat オブジェクトによ って記述されたデータが含まれています。プログラムがレコード・レベルでのアクセス・クラスを使用して いる場合、 RecordFormat クラスはプログラムもキー・フィールドの記述を指定できるようにします。

RecordFormat オブジェクトには、一連のフィールド記述が含まれています。フィールド記述へのアクセス は、索引と名前のいずれからでもできます。 RecordFormat クラスのメソッドは、以下のことを行います。

- v レコード様式にフィールド記述を追加する。
- v レコード様式にキー・フィールド記述を追加する。
- v 索引または名前によるレコード様式からフィールド記述を検索する。
- v 索引または名前によるレコード様式からキー・フィールド記述を検索する。
- v レコード様式を形成するフィールドの名前を検索する。
- v レコード様式を形成するキー・フィールドの名前を検索する。
- v レコード様式内にあるフィールドの数を検索する。
- v レコード様式内にあるキー・フィールドの数を検索する。
- v このレコード様式に基づいた Record オブジェクトを作成する。

# 例**:** フィールド記述をレコード様式に追加する

以下の例では[、フィールド記述の](#page-47-0)例で作成したフィールド記述をレコード様式に追加します。

```
// Create a record format object, then fill it with field descriptions.
RecordFormat rf = new RecordFormat();
rf.addFieldDescription(bfd);
rf.addFieldDescription(cfd1);
rf.addFieldDescription(cfd2);
```
『Record クラス』

[RecordFormat Javadoc](javadoc/com/ibm/as400/access/RecordFormat.html)

### **Record** クラス**:**

IBM Toolbox for Java record クラスは、Java プログラムがレコード様式クラスで記述されたデータを処理 できるようにします。

レコード様式からレコードを作成する方法については、以下のページの例を参照してください。

データ変換は、サーバー・ データを含むバイト配列と Java オブジェクトとの間で行われます。 Record クラスのメソッドは、以下のことを行います。

- v Java オブジェクトとしてフィールドの内容を検索 (索引または名前を使用) する。
- v レコード内にあるフィールド[の数を検索す](javadoc/com/ibm/as400/access/Record.html#GETNUMBEROFFIELDS())る。
- v Java オブジェクトでフィールド[の内容を設定](#page-50-0) (索引または名前を使用) する。
- v レコードの内容をサーバー・データとして検索し、 [バイト配列または出力ストリームに出](javadoc/com/ibm/as400/access/Record.html#GETCONTENTS())力する。
- v レコードの内容[をバイト配列または入力ストリームから設](javadoc/com/ibm/as400/access/Record.html#SETCONTENTS(BYTE[]))定する。
- v レコードの内容[をストリングに変](javadoc/com/ibm/as400/access/Record.html#TOSTRING())換する。

### 例**:** レコードを読み取る

以下の例では[、レコード様式の](#page-48-0)例で作成したレコード様式を使用します。

// Assume data queue setup work has already been done. Now read a // record from the data queue. DataQueueEntry dqe = dq.read();

// The data from the data queue is now in a data queue entry. Get // the data out of the data queue entry and put it in the record. // We obtain a default record from the record format object and // initialize it with the data from the data queue entry. Record dqRecord = rf.getNewRecord(dqe.getData());

```
// Now that the data is in the record, pull the data out one
// field at a time, converting the data as it is removed. The result
// is data in a Java object that the program can now process.
Integer msgNumber = (Integer) dqRecord.getField("msgNumber");
String msgTime = (String) dqRecord.getField("msgTime");
String msgText = (String) dqRecord.getField("msgText");
```
### 関連情報

[Record Javadoc](javadoc/com/ibm/as400/access/Record.html)

#### フィールドの内容の検索**:**

Java プログラムで一度に 1 フィールドのデータ、またはすべてのフィールドのデータを取得して、 Record オブジェクトの内容を検索します。

名前または索引を使用して単一フィールドを検索するには、レコード・クラスの getField() メソッドを使用 します。 getFields() メソッドでは、すべてのフィールドを Object[] として検索します。

Java プログラムは、Object (または Object[] の要素) が、検索したフィールドに対する適切な Java オブジ ェクトに戻るように型変換しなければなりません。フィールド・タイプに基づいて型変換される、適切な Java オブジェクトを次の表に示します。

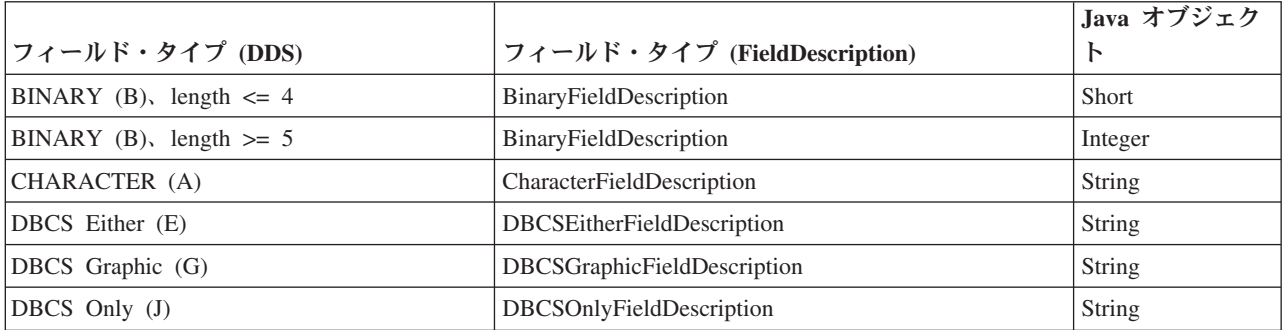

<span id="page-50-0"></span>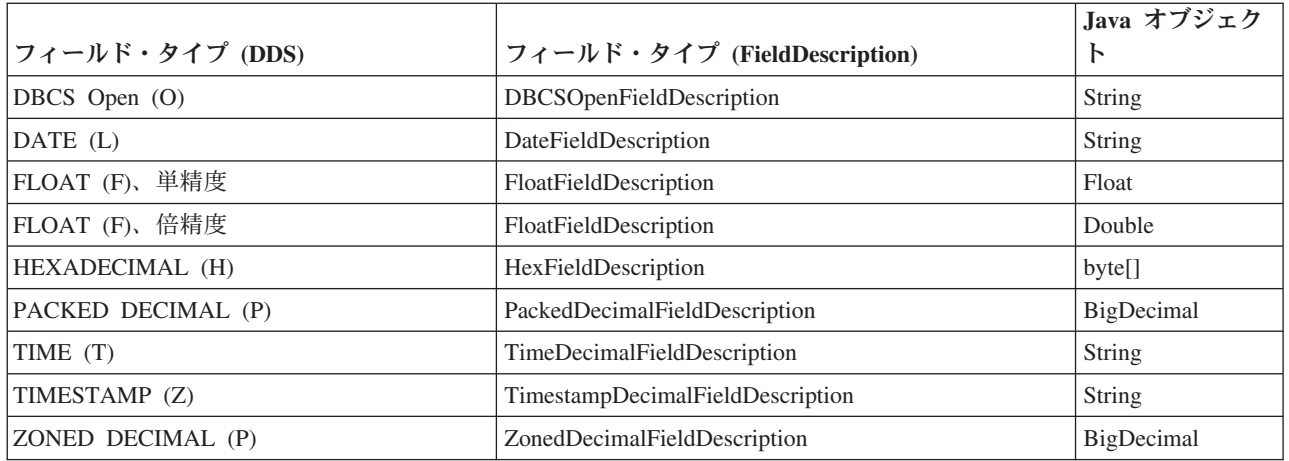

### 関連情報

[Record Javadoc](javadoc/com/ibm/as400/access/Record.html)

# フィールドの内容の設定**:**

Java プログラムで setField() メソッドを使用して、 Record オブジェクトの内容を設定します。

Java プログラムは、設定するフィールドに対して適切な Java オブジェクトを指定しなければなりませ ん。各フィールド・タイプに対する適切な Java オブジェクトを次の表に示します。

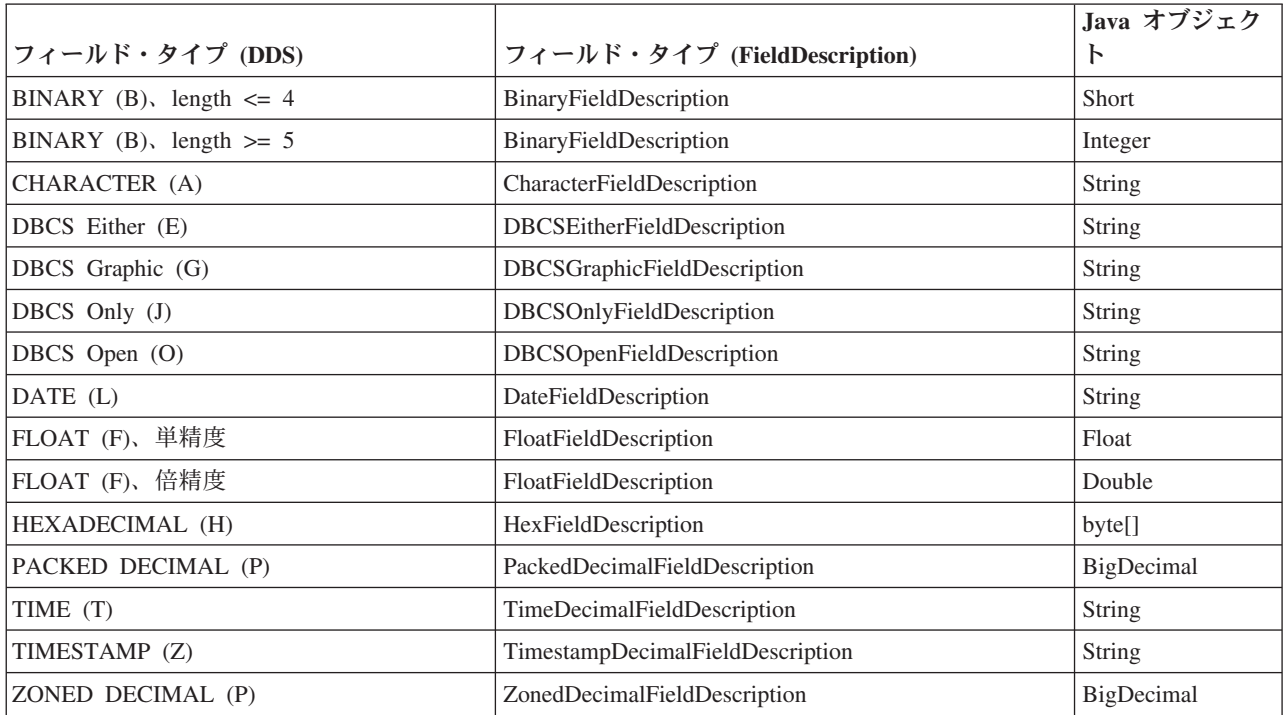

# 関連情報

[Record Javadoc](javadoc/com/ibm/as400/access/Record.html)

**LineDataRecordWriter** クラス**:**

LineDataRecordWriter クラスは、レコード・データを行データ形式で OutputStream に書き込みます。この クラスは指定した CCSID を使用してデータをバイトに変換します。レコードに関連したレコード様式がデ ータの形式を決定します。

[LineDataRecordWriter](javadoc/com/ibm/as400/access/LineDataRecordWriter.html#NAVBAR_TOP)

LineDataRecordWriter を使用するには、次のレコード様式属性を設定する必要があります。

- レコード様式 ID
- v レコード様式タイプ

Record または RecordFormat クラスに関連して、 LineDataRecordWriter はレコードを writeRecord() メソッ ドへの入力として受け取ります。 (レコードはユーザーによってインスタンス化されたときに RecordFormat を入力として受け取ります。)

LineDataRecordWriter クラスには、以下のことを行えるメソッドがあります。

- v CCSID を取得する。
- v エンコードの名前を取得する。
- v OutputStream に行データ形式でレコード・データを書き込む。

### 例**: LineDataRecordWriter** クラスを使用する

注**:** 法律上の重要な情報に関しては、 [コードに関するライセンス情報および特記事項を](#page-812-0)お読みください。

以下の例は、LineDataRecordWriter クラスを使用してレコードを書き込む 1 つの方法を示しています。

```
// Example using the LineDataRecordWriter class.
   try
   {
    // create a ccsid
    ccsid_ = system_.getCcsid();
     // create output queue and specify spooled file data to be *LINE
     OutputQueue outQ = new OutputQueue(system_, "/QSYS.LIB/RLPLIB.LIB/LDRW.OUTQ");
     PrintParameterList parms = new PrintParameterList();
     parms.setParameter(PrintObject.ATTR_PRTDEVTYPE, "*LINE");
     // initialize the record format for writing data
     RecordFormat recfmt = initializeRecordFormat();
     // create a record and assign data to be printed...
     Record record = new Record(recfmt);
     createRecord(record);
     SpooledFileOutputStream os = null;
     try {
         // create the output spooled file to hold the record data
         os = new SpooledFileOutputStream(system_, parms, null, outQ);
     }
     catch (Exception e) {
         System.out.println("Error occurred creating spooled file");
         e.printStackTrace();
     }
     // create the line data record writer
     LineDataRecordWriter ldw;
     ldw = new LineDataRecordWriter(os, ccsid_, system_);
     // write the record of data
     ldw.writeRecord(record);
```

```
// close the outputstream
  os.close();
}
catch(Exception e)
{
  failed(e, "Exception occurred.");
}
```
[LineDataRecordWriter Javadoc](javadoc/com/ibm/as400/access/LineDataRecordWriter.html)

[Record Javadoc](javadoc/com/ibm/as400/access/Record.html)

[RecordFormat Javadoc](javadoc/com/ibm/as400/access/RecordFormat.html)

# データ待ち行列

DataQueue クラスを使用すると、 Java プログラムとサーバー・データ待ち行列との間でやり取りができる ようになります。

System i5 データ待ち行列には、次のような特性があります。 R

- v データ待ち行列により、ジョブ同士の高速通信が可能になる。したがって、ジョブ間でデータを同期さ せたり受け渡しする際の優れた方法といえます。
- v 多数のジョブが同時にデータ待ち行列をアクセスできる。
- v データ待ち行列上のメッセージが、フリー・フォーマットである。データベース・ファイルで必要とさ れるようなフィールドは、データ待ち行列では必要ありません。
- v データ待ち行列は、同期処理または非同期処理のどちらにでも使用できる。
- v データ待ち行列上のメッセージは、以下のいずれかの方法で並べることができる。
	- 後入れ先出し法 (LIFO)。待ち行列から取り出される最初のメッセージは、データ待ち行列上の最後の (最新の) メッセージになります。
	- 先入れ先出し法 (FIFO)。待ち行列から取り出される最初のメッセージは、データ待ち行列上の最初の (一番古い) メッセージになります。
	- キー順。データ待ち行列上の各メッセージには、それぞれに関連付けられたキーがあります。メッセ ージは、それぞれに関連付けられたキーを指定することによってのみ、待ち行列から取り出すことが できます。

データ待ち行列クラスを使用すると、 Java プログラムからサーバー・データ待ち行列をアクセスするため の一連の完全なインターフェースが提供されます。これは、任意のプログラム言語で作成された Java プロ グラムとサーバー上のプログラムとの間で通信する際の優れた方法と言えます。

各データ待ち行列オブジェクトの必須パラメーターは、 AS400 オブジェクトです。このオブジェクトは、 データ待ち行列のあるサーバー、あるいはデータ待ち行列を作成するサーバーを表します。

データ待ち行列クラスを使用すると、AS400 オブジェクトとサーバーが接続されます。接続の管理につい ては[、接続の管理を](#page-487-0)参照してください。

各データ待ち行列オブジェクトには、そのデータ待ち行列の統合ファイル・システム・パス名が必要です。 このデータ待ち行列のタイプは DTAQ です。詳細については[、統合ファイル・システム・パス名を](#page-485-0)参照し てください。

# 順次データ待ち行列およびキー付データ待ち行列

データ待ち行列クラスは、次のような、順次およびキー順データ待ち行列をサポートします。

両方のタイプの待ち行列に共通するメソッドは、 BaseDataQueue クラスに含まれています。 DataQueue ク ラスは、順次データ待ち行列の実装を完全にするために、 BaseDataQueue クラスを拡張します。さらに、 この BaseDataQueue クラスは、キー順データ待ち行列の実装を完全にするために、 KeyedDataQueue クラ スによって拡張されます。

データがデータ待ち行列から読み取られると、そのデータは DataQueueEntry オブジェクトに置かれます。 このオブジェクトには、キー順データ待ち行列と順次データ待ち行列の両方のデータが入れられます。キー 順データ待ち行列からの読み取り時に使用可能な追加データは、 DataQueueEntry クラスを拡張した KeyedDataQueueEntry オブジェクトに入れられます。

このデータ待ち行列クラスは、サーバー・データ待ち行列へ書き込まれるデータ、あるいはサーバー・デー タ待ち行列から読み取られるデータを変更しません。 Java プログラムでは、このデータを適切にフォーマ ットする必要があります。 [データ変換クラスは](#page-43-0)、データを変換するためのメソッドを提供します。

# 例**: DataQueue** および **DataQueueEntry** を使用する

次の例では、DataQueue オブジェクトを作成し、DataQueueEntry オブジェクトからデータを読み取った 後、システムから切断を行います。

注**:** 法律上の重要な情報に関しては、 [コードに関するライセンス情報および特記事項を](#page-812-0)お読みください。

```
// Create an AS400 object
AS400 sys = new AS400("mySystem.myCompany.com");
```

```
// Create the DataQueue object
DataQueue dq = new DataQueue(sys, "/QSYS.LIB/MYLIB.LIB/MYQUEUE.DTAQ");
```
// read data from the queue DataQueueEntry dqData = dq.read();

```
// get the data out of the DataQueueEntry object.
byte[] data = dqData.getData();
```

```
// ... process the data
```
// Disconnect since I am done using data queues sys.disconnectService(AS400.DATAQUEUE);

### 関連情報

[BaseDataQueue Javadoc](javadoc/com/ibm/as400/access/BaseDataQueue.html)

[DataQueue Javadoc](javadoc/com/ibm/as400/access/DataQueue.html)

[KeyedDataQueue Javadoc](javadoc/com/ibm/as400/access/KeyedDataQueue.html)

[DataQueueEntry Javadoc](javadoc/com/ibm/as400/access/DataQueueEntry.html)

[KeyedDataQueueEntry Javadoc](javadoc/com/ibm/as400/access/KeyedDataQueueEntry.html)

# 順次データ待ち行列**:**

サーバーの順次データ待ち行列上のエントリーは、先入れ先出し法 (FIFO) または後入れ先出し法 (LIFO) の順序で削除されます。

BaseDataQueue および DataQueue クラスを使用すると、順次データ待ち行列を処理するための以下のメソ ッドが提供されます。

- データ待ち行列をサーバー上に作成する。 Java プログラムで、データ待ち行列上のエントリーの最大サ イズを指定する必要があります。待ち行列の作成時に、この Java プログラムで追加のデータ待ち行列パ ラメーター (FIFO と LIFO、送信者の情報の保管、権限情報の指定、ディスクへの保管、および待ち行 列の記述) を任意に指定することができます。
- v 待ち行列からエントリーを削除せずに、データ待ち行列上のエントリーを照合する。Java プログラムを 使用し、待ち行列上にエントリーがなければすぐに待機したり戻したりすることができます。
- v エントリーを待ち行列から読み取る。 Java プログラムを使用し、待ち行列上に使用可能なエントリーが なければすぐに待機したり戻したりすることができます。
- v エントリーを待ち行列に書き込む。
- 待ち行列からすべてのエントリーを消去する。
- v 待ち行列を削除する。

BaseDataQueue クラスを使用すると、データ待ち行列の属性を検索するための追加メソッドが提供されま す。

### 例**:** 順次データ待ち行列を処理する

次に示す順次データ待ち行列の例では、作成側が項目をデータ待ち行列に置く方法、および使用側がその待 ち行列からその項目を取り出して処理する方法を説明します。

526 ページの『例: DataQueue [クラスを使用して待ち行列にデータを書き込む』](#page-531-0)

529 ページの『例: DataQueue [クラスを使用してデータ待ち行列から項目を読み取る』](#page-534-0)

[BaseDataQueue Javadoc](javadoc/com/ibm/as400/access/BaseDataQueue.html)

[DataQueue Javadoc](javadoc/com/ibm/as400/access/DataQueue.html)

# キー順データ待ち行列**:**

BaseDataQueue および KeyedDataQueue クラスを使用すると、キー順データ待ち行列を処理するための以 下のメソッドが提供されます。

- v キー順データ待ち行列をシステム上に作成する。 Java プログラムで、待ち行列上のエントリーのキーの 長さと最大サイズを指定する必要があります。この Java プログラムでは、任意で権限情報を指定し、送 信者の情報を保管し、ディスクへ保管し、待ち行列を記述することができます。
- v 待ち行列からエントリーを削除せずに、データ待ち行列上のエントリーを照合する。 Java プログラムを 使用し、待ち行列上にキーの基準に適合するエントリーがなければすぐに待機したり戻したりすること ができます。
- v 指定したキーに基づいて、エントリーを待ち行列から読み取る。 Java プログラムを使用し、待ち行列上 にキーの基準に適合した使用可能なエントリーがなければすぐに待機したり戻したりすることができま す。
- v キー付きエントリーを待ち行列に書き込む。
- v すべてのエントリー、または指定したキーに適合するすべてのエントリーを消去する。
- v 待ち行列を削除する。

BaseDataQueue クラスおよび KeyedDataQueue クラスを使用すると、データ待ち行列の属性を検索するた めの追加メソッドも提供されます。

### 例**:** キー順データ待ち行列を処理する

次に示すキー順データ待ち行列の例では、作成側が項目をデータ待ち行列に置く方法、および使用側がその 待ち行列からその項目を取り出して処理する方法を説明します。

534 ページの『例[: KeyedDataQueue](#page-539-0) を使用する』

537 ページの『例: KeyedDataQueue [クラスを使用してデータ待ち行列から項目を読み取る』](#page-542-0)

[BaseDataQueue Javadoc](javadoc/com/ibm/as400/access/BaseDataQueue.html)

[KeyedDataQueue Javadoc](javadoc/com/ibm/as400/access/KeyedDataQueue.html)

# デジタル証明書

デジタル証明書とは、インターネットを介したトランザクションの安全性を確保するのに使われる、デジタ ル署名付きのステートメントのことです。

Secure Sockets Layer (SSL) を使って安全な接続を確立するには、デジタル証明書が必要です。

デジタル証明書は、次のもので構成されます。

- ユーザーの公開暗号鍵
- ユーザーの名前とアドレス
- v 第三者の認証局 (CA) のデジタル署名。認証局の署名があれば、そのユーザーは信用のあるエンティテ ィーであるということです。
- v 証明書の発行日
- v 証明書の満了日

セキュア・サーバー管理者は、認証局の「トラステッド・ルート鍵」をサーバーに追加することができま す。これは、該当する認証局によって認証を受けた全員がサーバーで信用されることを意味します。

また、デジタル証明書でも暗号化を行うことができます。それによって、秘密暗号鍵を介して確実にデータ を安全に転送できるようになります。

デジタル証明書は、javakey ツールを使って作成できます。 (javakey および Java セキュリティーの詳細に R

R ついては、 [Sun Microsystems, Inc.](http://java.sun.com/security/index.html) の Java Security のページ ~ を参照してください。) IBM Toolbox R for Java ライセンス・ブログラムには、システム上でディジタル証明書を管理するクラスがあります。

AS400Certificate クラスには、 X.509 ASN.1 エンコードの証明書を管理するメソッドが用意されていま す。用意されているクラスとその機能は、以下のとおりです。

- v 証明書データの取得と設定。
- v 妥当性検査リストまたはユーザー・プロファイル別の証明書のリスト。
- v 証明書の管理。たとえば、ユーザー・プロファイルへの証明書の追加や、妥当性検査リストからの証明 書の削除。

証明書クラスを使用すると、AS400 オブジェクトがサーバーに接続されます。接続の管理については[、接](#page-487-0) [続の管理を](#page-487-0)参照してください。

サーバーでは、証明書は、妥当性検査リストまたはユーザー・プロファイルに帰属します。

v AS400CertificateUserProfileUtil クラスでは、証明書を管理するためのメソッドがユーザー・プロファイル に用意されています。

v [AS400CertificateVldlUtil](javadoc/com/ibm/as400/access/AS400CertificateVldlUtil.html) クラスでは、証明書を管理するためのメソッドが妥当性検査リストに用意されて います。

AS400CertificateUserProfileUtil および AS400CertificateVldlUtil を使用するには、基本オペレーティング・シ ステム・オプション 34 (デジタル証明書マネージャー) をインストールする必要があります。上記の 2 つ のクラスは、[AS400CertificateUtil](javadoc/com/ibm/as400/access/AS400CertificateUtil.html) を拡張したものです。このクラスは、両方のサブクラスに共通なメソッ ドを定義している抽象基本クラスです。

[AS400Certificate](javadoc/com/ibm/as400/access/AS400Certificate.html) クラスでは、証明書データの読み取りおよび書き込みを行うためのメソッドが用意されて います。データには、バイトの配列としてアクセスします。 Java 仮想マシン 1.2 の Java.Security パッケ ージには、証明書の個々のフィールドを取得および設定するのに使用できるクラスが用意されています。

# 証明書のリスト表示

証明書リストを取得するには、Java プログラムで次のようにする必要があります。

- 1. AS400 オブジェクトを作成します。
- 2. 正しい証明書オブジェクトを構成します。ユーザー・プロファイルにある証明書をリストする (AS400CertificateUserProfileUtil) 場合と、妥当性検査リストにある証明書をリストする (AS400CertificateVldlUtil) 場合とでは、それぞれ異なるオブジェクトを使用します。
- 3. 証明書の属性に基づいて選択基準を作成します。 AS400CertificateAttribute クラスには、選択基準とし て使用される属性が入っています。 1 つ以上の属性オブジェクトによって、リストに証明書を追加する ために前もって満たしていなければならない基準が定義されます。たとえば、特定のユーザーまたは企 業の証明書しか入っていないリストもあります。
- 4. サーバー上[にユーザー・スペースを](#page-199-0)作成してから、証明書をそのユーザー・スペースに入れます。リス ト操作によって、大量のデータが生成されることがあります。そのデータを Java プログラムで取り出 せるようにするには、あらかじめユーザー・スペースに入っていなければなりません。証明書をユーザ ー・スペースに入れるためには、 listCertificates() メソッドを使用します。
- 5. 証明書をユーザー・スペースから検索するには、 getCertificates() メソッドを使用します。

# 例**:** デジタル証明書をすべてリストする

以下の例は、妥当性検査リスト内の証明書を示しています。これは、特定の人物に帰属する証明書だけをリ ストしています。

注**:** 法律上の重要な情報に関しては、 [コードに関するライセンス情報および特記事項を](#page-812-0)お読みください。

// Create an AS400 object. The certificates are on this system. AS400 sys = new AS400("mySystem.myCompany.com");

// Create the certificate object. AS400CertificateVldlUtil certificateList = new AS400CertificateVldlUtil(sys, "/QSYS.LIB/MYLIB.LIB/CERTLIST.VLDL"); // Create the certificate attribute list. We only want certificates // for a single person so the list consists of only one element. AS400CertificateAttribute[] attributeList = new AS400CertificateAttribute[1]; attributeList[0] = new AS400CertificateAttribute(AS400CertificateAttribute.SUBJECT COMMON NAME, "Jane Doe"); // Retrieve the list that matches the criteria. User space "myspace" // in library "mylib" will be used for storage of the certificates. // The user space must exist before calling this API. int count = certificateList.listCertificates(attributeList, "/QSYS.LIB/MYLIB.LIB/MYSPACE.USRSPC");

// Retrieve the certificates from the user space.

```
AS400Certificates[] certificates =
   certificateList.getCertificates("/QSYS.LIB/MYLIB.LIB/MYSPACE.USRSPC", 0, 8);
```
- // Process the certificates
- [AS400CertificateUserProfileUtil Javadoc](javadoc/com/ibm/as400/access/AS400CertificateUserProfileUtil.html)
- [AS400CertificateVldUtil Javadoc](javadoc/com/ibm/as400/access/AS400CertificateVldlUtil.html)

[AS400CertificateAttribute Javadoc](javadoc/com/ibm/as400/access/AS400CertificateAttribute.html)

# **EnvironmentVariable** クラス

IBM Toolbox for Java EnvironmentVariable クラスおよび EnvironmentVariableList クラスを使用して、 System i5 システム・レベル環境変数にアクセスしてそれを設定することができます。

各変数には、システム名および環境変数名という固有 ID があります。各環境変数は変数の内容が保管さ れている場所を示す CCSID (デフォルトでは現行ジョブ) に関連しています。

```
注: 環境変数とシステム値はしばしば同じ目的で使用されますが、これらは異なるものです。システム値に
  アクセスする方法についての詳細は、SystemValues を参照してください。
```
EnvironmentVariable オブジェクトを使用して、以下のアクションを環境変数に対して実行します。

- 名前の取得および設定
- システムの取得および設定
- v 値の取得および設定 (これにより、CCSID の変更が可能になる)
- 値の最新表示

# 例**:** 環境変数の作成、設定、および取得

以下の例では、2 つの EnvironmentVariables を作成して、それらの値を設定および取得します。

注**:** 法律上の重要な情報に関しては、 [コードに関するライセンス情報および特記事項を](#page-812-0)お読みください。

// Create the system object. AS400 system = new AS400("mySystem");

// Create the foreground color environment variable and set it to red. EnvironmentVariable fg = new EnvironmentVariable(system, "FOREGROUND"); fg.setValue("RED");

// Create the background color environment variable and get its value. EnvironmentVariable bg = new EnvironmentVariable(system, "BACKGROUND"); String background = bg.getValue();

[EnvironmentVariable Javadoc](javadoc/com/ibm/as400/access/EnvironmentVariable.html)

[EnvironmentVariableList Javadoc](javadoc/com/ibm/as400/access/EnvironmentVariableList.html)

# 例外

装置エラー、物理制限、プログラミング・エラー、またはユーザー入力エラーが起きたとき、 IBM Toolbox for Java のアクセス・クラスは例外を出します。例外クラスは、エラーの発生箇所ではなく、起き たエラーのタイプに基づいています。

ほとんどの例外に含まれる情報は、次のとおりです。

v エラー・タイプ**:** スローされる例外オブジェクトは、エラーのタイプを示します。同じタイプのエラー は、グループにまとめられて例外クラスになります。

- v エラー詳細**:** 例外には、エラーの原因をさらに識別するための戻りコードが含まれています。戻りコード 値は、例外クラス内の固定情報です。
- v エラー・テキスト**:** 例外には、エラーを説明するテキスト文字列が含まれています。この文字列は、クラ イアント Java 仮想マシンのロケールで変換されます。

# 例**:** スローされる例外をキャッチする

以下の例は、例外をキャッチし、戻りコードを取得して、例外テキストを表示する方法を示しています。

注**:** 法律上の重要な情報に関しては、 [コードに関するライセンス情報および特記事項を](#page-812-0)お読みください。

```
// All the setup work to delete a file on the server through the
// IFSFile class is done. Now try deleting the file.
try
{
   aFile.delete();
}
// The delete failed.
catch (ExtendedIOException e)
{
   // Display the translated string containing the reason that the
   // delete failed.
   System.out.println(e);
   // Get the return code out of the exception and display additional
   // information based on the return code.
   int rc = e.getReturnCode()
   switch (rc)
   {
      case ExtendedIOException.FILE IN USE:
         System.out.println("Delete failed, file is in use "):
         break;
      case ExtendedIOException.PATH_NOT_FOUND:
         System.out.println("Delete failed, path not found ");
         break;
      // For every specific error that you want to track...
      default:
         System.out.println("Delete failed, rc = ");
         System.out.println(rc);
  }
}
```
# **FileAttributes** クラス

IBM Toolbox for Java FileAttributes クラスは、Get Attributes (Qp0lGetAttr) および Set Attributes (Qp0lSetAttr) API を介して検索および設定できる一連のファイル属性を表します。

オブジェクトの属性を取得するには、そのオブジェクトが存在していて、しかも呼び出し元がそれに対する 権限を持っている必要があります。個々のファイル・システム、オブジェクト・タイプ、およびシステム操 作リリースでサポートされている属性のみを、検索または設定することができます。

利用できる属性の完全なリストは、FileAttributes Javadoc に収められています。

### 関連情報

[FileAttributes Javadoc](javadoc/com/ibm/as400/access/FileAttributes.html)

Get Attributes (Qp0lGetAttr) API

Set Attributes (Qp0lSetAttr) API

# **FTP** クラス

IBM Toolbox for Java FTP クラスは、FTP 関数へのプログラマブル・インターフェースを提供します。

java.runtime.exec() を使ったり、別のアプリケーションで FTP コマンドを実行するようにユーザーに指示し たりする必要はもはやありません。つまり、アプリケーション内に FTP 関数を直接プログラミングするこ とができます。このため、プログラム内で以下を行うことができます。

- v FTP サーバーに接続する。
- v サーバーにコマンドを送信する。
- ディレクトリー内のファイルをリストする。
- v サーバーからファイルを取得し、サーバーに入れる。

# 例**: FTP** を使用してサーバーからファイルをコピーする

注**:** 法律上の重要な情報に関しては、 [コードに関するライセンス情報および特記事項を](#page-812-0)お読みください。

```
たとえば、FTP クラスでは、サーバー上のディレクトリーから一連のファイルをコピーできます。
```

```
FTP client = new FTP("myServer", "myUID", "myPWD");
client.cd("/myDir");
client.setDataTransferType(FTP.BINARY);
String [] entries = client.ls();
for (int i = 0; i < entries.length; i++){
  System.out.println("Copying " + entries[i]);
  try
  {
   client.get(entries[i], "c:¥¥ftptest¥¥" + entries[i]);
  }
 catch (Exception e)
  {
   System.out.println(" copy failed, likely this is a directory");
 }
}
```
client.disconnect();

FTP は、多くの異なった FTP サーバーで動作する汎用インターフェースです。ですから、サーバーのセマ ンティクスと一致させるのはプログラマーの仕事です。

# **AS400FTP** サブクラス

FTP クラスは汎用 FTP インターフェースですが、 AS400FTP サブクラスは、サーバー上の FTP サーバ R ー用に特別に作成されたものです。つまり、このクラスは System i5 上の FTP サーバーのセマンティクス R を理解します。たとえば、このクラスは保管ファイルをサーバーに転送するのに必要なさまざまなステップ R を理解して、それらのステップを自動的に実行します。さらに、AS400FTP は、IBM Toolbox for Java の R セキュリティー機能と連携します。他の IBM Toolbox for Java クラスと同様、 AS400FTP は AS400 オブ R ジェクトからシステム名、ユーザー ID、およびパスワードを求めます。 R

### 例**: AS400FTP** を使用してファイルをサーバーに保管する

注**:** 法律上の重要な情報に関しては、 [コードに関するライセンス情報および特記事項を](#page-812-0)お読みください。

以下の例は、保管ファイルをサーバーに置きます。アプリケーションがデータ転送タイプをバイナリーに設 定したり、 CommandCall を使って保管ファイルを作成したりすることはないことに注意してください。こ のファイルの拡張子は .savf なので、 AS400FTP クラスは書き込まれるファイルが保管ファイルであるこ とを検出して、以下のステップを自動的に行います。

AS400 system = new  $AS400()$ ; AS400FTP ftp = new AS400FTP(system); ftp.put("myData.savf", "/QSYS.LIB/MYLIB.LIB/MYDATA.SAVF"); [FTP Javadoc](javadoc/com/ibm/as400/access/FTP.html)

[AS400FTP Javadoc](javadoc/com/ibm/as400/access/AS400FTP.html)

# 統合ファイル・システム・クラス

統合ファイル・システム・クラスを使用すると、Java プログラムを使って、System i5 の統合ファイル・シ ステム内のファイルを、バイトのストリームあるいは文字のストリームとしてアクセスできるようになりま す。java.io パッケージでは、ファイルの出力および他の System i5 機能が提供されていないため、この統 合ファイル・システム・クラスが作成されています。

IFSFile クラスで提供されているこの機能は、 java.io パッケージの file IO クラスで提供されている機能 のスーパーセットです。 java.io FileInputStream、 FileOutputStream、および RandomAccessFile にあるメソ ッドはすべて、統合ファイル・システム・クラスに入っています。

さらに、このクラスには以下を実行するためのメソッドが含まれます。

- v ファイルが使用中のときにそのファイルへのアクセスを拒否するファイル共用モードを指定する
- v ファイルをオープン、作成、または置換するファイル作成モードを指定する
- v ファイルが使用中のときにそのファイルの特定セクションへのアクセスを拒否するために、ファイルの その部分をロックする
- v ディレクトリーの内容をより効率的にリストする
- v ディレクトリーの内容をキャッシュに入れて、サーバーへの呼び出しを制限することにより、パフォー マンスを改善する
- v サーバー・ファイル・システム上で使用可能なバイト数を判別する
- Java アプレットがサーバー・ファイル・システム内のファイルにアクセスできるようにする
- v データをバイナリー・データではなくテキストとして読み書きする
- v オブジェクトが QSYS.LIB ファイル・システムにあるとき、ファイル・オブジェクトのタイプ (論理、 物理、保管、その他) を判別する

Java プログラムでは、この 統合ファイル・システム・クラスを介してシステム上のストリーム・ファイル に直接アクセスすることができます。 Java プログラムで java.io パッケージを使用することもできます が、その場合はクライアントのオペレーティング・システム側で宛先変更のメソッドを提供しなければなり ません。たとえば、Windows 95 または Windows NT オペレーティング・システム上で Java プログラム

- を実行している場合、java.io 呼び出しをシステムへ転送するには、System i Access for Windows の L
- Network Drives 機能が必要です。統合ファイル・システム・クラスを使用すると、System i Access for L
- Windows は必要ありません。 L

統合ファイル・システム・クラスの必須パラメーターは、 [AS400](javadoc/com/ibm/as400/access/AS400.html) オブジェクトです。このオブジェクト は、ファイルを含むシステムを表します。統合ファイル・システム・クラスを使用すると、 AS400 オブジ ェクトとシステムが接続されます。接続の管理については[、接続の管理を](#page-487-0)参照してください。

統合ファイル・システム・クラスでは、その統合ファイル・システムにあるオブジェクトの階層名が必要で す。パスの区切り文字としては、スラッシュを使用してください。以下の例では、ディレクトリー・パス DIR1/DIR2 にある FILE1 にアクセスする方法を示します。

/DIR1/DIR2/FILE1

# 例**:** 統合ファイル・システム・クラスを使用する R

545 ページの『例: IFS [クラスを使用してディレクトリーからディレクトリーにファイルをコピーする』](#page-550-0) R は、統合ファイル・システム・クラスを使って、1 つのディレクトリーから、システム上の別のディレクト R リーにファイルをコピーする方法を示します。 R

547 ページの『例: IFS [クラスを使用して、ディレクトリーの内容をリストする』は](#page-552-0)、統合ファイル・シス R テム・クラスを使って、システム上のディレクトリーの内容をリストする方法を示します。 R

### **IFSFile** クラス**:**

IBM Toolbox for Java IFSFile クラスは、 System i システムの統合ファイル・システムにあるオブジェク トを表します。

IFSFile でのメソッドは、一般的には、オブジェクト上で行われる操作を表します。 IFSFileInputStream、 IFSFileOutputStream、および IFSRandomAccessFile を使用して、ファイルへの読み書きを行うことができま す。この IFSFile クラスを使用すると、 Java プログラムを使って以下のことを行えるようになります。

- v オブジェクトが存在するかどうか、およびそれがディレクトリーとファイルのどちらであるかを判別す る。
- Java プログラムがファイルから読み取りを行うのか、またはファイルへの書き込みを行うのかを判別す る。
- v ファイルの長さを判別する。
- v オブジェクトの許可の判別およびオブジェクトの許可の設定を行う。
- v ディレクトリーを作成する。
- ファイルまたはディレクトリーを削除する。
- v ファイルまたはディレクトリーをリネームする。
- v ファイルの最終変更日付を取得または設定する。
- v ディレクトリーの内容をリストする。
- v ディレクトリーの内容をリストし、属性情報をローカル・キャッシュに保存する。
- v システム上で使用可能なスペースを判別する。
- v ファイル・オブジェクトが QSYS.LIB ファイル・システムにあるときに、ファイル・オブジェクトのタ イプを判別する。

list() メソッドまたは listFiles() メソッドのいずれかを使用して、ディレクトリー内のファイルのリストを 取得することができます。

- v listFiles() メソッドは、最初の呼び出しで各ファイルの情報を検索してキャッシュに入れます。 listFiles() を呼び出した後で、他のメソッドを使用してファイルの詳細結果を照会すると、情報がキャッシュから 取り出されるため、パフォーマンスが改善されます。たとえば、listFiles() で戻された IFSFile オブジェ クトに対して isDirectory() を実行するのにサーバーを呼び出す必要がありません。
- list() メソッドは各ファイルについての情報をサーバーに対する別個の要求によって検索するため、速度 が遅くなり、要求するサーバー・リソースも多くなります。

注**:** listFiles() メソッドを使用する場合、キャッシュ内の情報が古くなっていくので、 listFiles() メソッドを 再度呼び出してデータを最新表示してください。

### 例

以下の例では、IFSFile クラスを使用する方法を示します。

- v 541 ページの『例: [ディレクトリーを作成する』](#page-546-0)
- v 541 ページの『例: IFSFile [例外を使用してエラーを追跡する』](#page-546-0)
- v 542 ページの『例: .txt [の拡張子が付けられたファイルをリストする』](#page-547-0)
- v 542 ページの『例: IFSFile listFiles() [メソッドを使用して、ディレクトリーの内容をリストする』](#page-547-0) 関連情報

[IFSFile Javadoc](javadoc/com/ibm/as400/access/IFSFile.html)

### **IFSJavaFile** クラス**:**

この IBM Toolbox for Java クラスは、System i5 統合ファイル・システム内のファイルを表し、java.io.File クラスを拡張したものです。 IFSJavaFile を使用することにより、 java.io.File インターフェース用の統合 ファイル・システムにアクセスするファイルを作成することができます。

IFSJavaFile は java.io.File と互換性のある可搬インターフェースを作成し、 java.io.File が使用するエラー と例外だけを使用します。 IFSJavaFile は java.io.File のセキュリティー・マネージャー機能を使用します が、 java.io.File とは異なり、IFSJavaFile はセキュリティー機能を継続的に使用します。

IFSJavaFile は、IFSFileInputStream および IFSFileOutputStream を指定して使用することができます。 java.io.FileInputStream および java.io.FileOutputStream はサポートしていません。

IFSJavaFile は IFSFile に基づいていますが、インターフェースとしては IFSFile よりは java.io.File に近い といえます。 IFSFile は、IFSJavaFile クラスの代わりとして使用することができます。

list() メソッドまたは listFiles() メソッドのいずれかを使用して、ディレクトリー内のファイルのリストを 取得することができます。

- v listFiles() メソッドは、最初の呼び出しで各ファイルの情報を検索してキャッシュし、それ以降は各ファ イルの情報がそのキャッシュから検索されるので、パフォーマンスが良くなります。
- v list() メソッドは各ファイルについての情報を別個の要求によって検索するため、検索速度が遅くなり、 要求するサーバー・リソースも多くなります。
- 注**:** listFiles() では、キャッシュ内の情報が古くなっていくため、データを最新表示する必要が生じること があります。

### 例**: IFSJavaFile** を使用する

#### 注**:** 法律上の重要な情報に関しては、 [コードに関するライセンス情報および特記事項を](#page-812-0)お読みください。

以下の例では、IFSJavaFile クラスを使用する方法を示します。

// Work with /Dir/File.txt on the system flash. AS400 as400 = new AS400("flash"); IFSJavaFile file = new IFSJavaFile(as400, "/Dir/File.txt");

// Determine the parent directory of the file. String directory = file.getParent();

// Determine the name of the file.

```
String name = file.getName();
// Determine the file size.
long length = file.length();
// Determine when the file was last modified.
Date date = new Date(file.lastModified());
// Delete the file.
if (file.delete() == false)
{
  // Display the error code.
 System.err.println("Unable to delete file.");
}
try
{
 IFSFileOutputStream os =
    new IFSFileOutputStream(file.getSystem(), file, IFSFileOutputStream.SHARE ALL, false);
 byte[] data = new byte[256];
 int i = 0;
 for (; i < data.length; i++){
   data[i] = (byte) i;os.write(data[i]);
  }
 os.close();
}
catch (Exception e)
{
  System.err.println ("Exception: " + e.getMessage());
}
```
# 関連情報

[IFSJavaFile Javadoc](javadoc/com/ibm/as400/access/IFSJavaFile.html)

# **IFSFileInputStream:**

IBM Toolbox for Java IFSFileInputStream クラスは、サーバー上のファイルからデータを読み取るための入 力ストリームを表します。

IFSFile クラスの場合と同様、メソッドは IFSFileInputStream にありますが、これは java.io パッケージの FileInputStream にあるメソッドと重複します。これらのメソッドに加え、IFSFileInputStream には System i5プラットフォーム固有の追加メソッドがあります。 この IFSFileInputStream クラスを使用すると、 Java プログラムを使って以下のことを行えるようになります。

- 読み取りのためにファイルをオープンする。このクラスはサーバー上ではファイルを作成しないため、 ファイルが存在していなければなりません。コンストラクターを使用すれば、ファイル共用モードを指 定することができます。
- v ストリーム内のバイト数を判別する。
- v ストリームからバイトを読み取る。
- v ストリーム内のバイトをスキップする。
- ストリーム内のバイトをロックまたはアンロックする。
- v ファイルをクローズする。

java.io の FileInputStream での場合と同様、このクラスを使用すると、 Java プログラムはファイルからバ イトのストリームを読み取れるようになります。 Java プログラムは、ストリーム内のバイトをスキップす るオプションだけを追加し、順番にバイトを読み取ります。

FileInputStream のメソッドに加え、 IFSFileInputStream を使用すると Java プログラムで以下のオプション を指定できるようになります。

- v ストリーム内のバイトをロックおよびアンロックする。詳細については、[IFSKey](#page-69-0) を参照してください。
- v ファイルのオープン時に共用モードを指定する。詳細については[、共用モードを](#page-70-0)参照してください。

### 例**: IFSFileInputStream** を使用する

```
以下の例では、IFSFileInputStream クラスの使用方法を示します。
                      // Create an AS400 object.
    AS400 sys = new AS400("mySystem.myCompany.com");
                      // Open a file object that
                      // represents the file.
    IFSFileInputStream aFile = new IFSFileInputStream(sys,"/mydir1/mydir2/myfile");
                      // Determine the number of bytes in
                      // the file.
    int available = aFile.available();
                      // Allocate a buffer to hold the data
    byte[] data = new byte[10240];
                      // Read the entire file 10K at a time
    for (int i = 0; i < available; i + = 10240)
    {
        aFile.read(data);
    }
                      // Close the file.
    aFile.close();
```
# 関連情報

[IFSFileInputStream Javadoc](javadoc/com/ibm/as400/access/IFSFileInputStream.html)

### **IFSTextFileInputStream** クラス**:**

IFSTextFileInputStream は使用すべきでなく、クラス IFSFileReader によって置換されます。

[IFSTextFileInputStream](javadoc/com/ibm/as400/access/IFSTextFileInputStream.html#NAVBAR_TOP) クラスは、ファイルから読み取られる文字データのストリームを表します。 IFSTextFileInputStream オブジェクトから読み取られたデータは、Java String オブジェクトの形式で Java プログラムに提供されるため、常に Unicode となります。このファイルをオープンすると、 IFSTextFileInputStream オブジェクトは、ファイル内のデータの CCSID を判別します。保管されているデ ータが Unicode 以外でエンコードされている場合、IFSTextFileInputStream オブジェクトは、データを Java プログラムに送る前に、ファイルのエンコードから Unicode に変換します。データを変換できない場合、 UnsupportedEncodingException が送出されます。

以下の例では、IFSTextFileInputStream を使用する方法を示します。

```
// Work with /File on the system
                  // mySystem.
AS400 as400 = new AS400("mySystem");
IFSTextFileInputStream file = new IFSTextFileInputStream(as400, "/File");
                  // Read the first four characters of
                  // the file.
String s = \text{file.read}(4);
                  // Display the characters read. Read
                  // the first four characters of the
                  // file. If necessary, the data is
```
// converted to Unicode by the // IFSTextFileInputStream object. System.out.println(s);

// Close the file.

file.close();

### 関連資料

『IFSFileReader』

統合ファイル・システムの文字ファイルの読み取りにはこのクラスを使用します。

### **IFSFileReader:**

統合ファイル・システムの文字ファイルの読み取りにはこのクラスを使用します。

IFSFileReader は、文字ストリームの読み取りを意図したものです。IFSFileReader は、 IFSTextFileOutputStream を置換します。

# 例**: IFSFileReader** を使用する

以下の例は、IFSFileReader の使用法を示します。

import java.io.BufferedReader;

```
// Work with /File1 on the system eniac.
AS400 system = new AS400("eniac");
IFSFile file = new IFSFile(system, "/File1");
BufferedReader reader = new BufferedReader(new IFSFileReader(file));
```
// Read the first line of the file, converting characters. String line1 = reader.readLine();

// Display the String that was read. System.out.println(line1);

```
// Close the reader.
reader.close();
```
### 関連情報

[IFSFileReader Javadoc](javadoc/com/ibm/as400/access/IFSFileReader.html)

### **IFSFileOutputStream** クラス**:**

IFSFileOutputStream クラスは、サーバー上のファイルにデータを書き込むための出力ストリームを表しま す。

IFSFile クラスの場合と同様、メソッドは IFSFileOutputStream にありますが、これは java.io パッケージの FileOutputStream にあるメソッドと重複します。 IFSFileOutputStream にも、サーバーに固有の追加メソッ ドがあります。この IFSFileOutputStream クラスを使用すると、 Java プログラムを使って以下のことを行 えるようになります。

- v 書き込みのためにファイルをオープンする。ファイルがすでに存在している場合、置き換えられます。 コンストラクターを使用すれば、ファイル共用モード、および既存のファイルの内容が追加されたかど うかを指定することができます。
- v バイトをストリームに書き込む。
- v ストリームに書き込まれたバイトをディスクにコミットする。
- v ストリーム内のバイトをロックまたはアンロックする。
- v ファイルをクローズする。

java.io の FileOutputStream での場合と同様、このクラスを使用すると、 Java プログラムはバイトのスト リームをファイルへ書き込めるようになります。

FileOutputStream のメソッドに加え、 IFSFileOutputStream を使用すると Java プログラムで以下のオプシ ョンを指定できるようになります。

- v ストリーム内のバイトをロックおよびアンロックする。詳細については、[IFSKey](#page-69-0) を参照してください。
- v ファイルのオープン時に共用モードを指定する。詳細については[、共用モードを](#page-70-0)参照してください。

### 例**: IFSFileOutputStream** を使用する

以下の例では、IFSFileOutputStream クラスを使用する方法を示します。

```
// Create an AS400 object
AS400 sys = new AS400("mySystem.myCompany.com");
                  // Open a file object that
                  // represents the file.
IFSFileOutputStream aFile = new IFSFileOutputStream(sys,"/mydir1/mydir2/myfile");
                  // Write to the file
```

```
byte i = 123;
aFile.write(i);
```
// Close the file.

aFile.close();

[IFSFileOutputStream Javadoc](javadoc/com/ibm/as400/access/IFSFileOutputStream.html)

### **IFSTextFileOutputStream** クラス**:**

IFSTextFileOutputStream は使用すべきでなく、クラス IFSFileWriter によって置換されます。

[IFSTextFileOutputStream](javadoc/com/ibm/as400/access/IFSTextFileOutputStream.html#NAVBAR_TOP) クラスは、ファイルに書き込まれる文字データのストリームを表します。この IFSTextFileOutputStream オブジェクトに提供されるデータは、Java String オブジェクト形式であるため、 入力は常に Unicode になります。しかし、 IFSTextFileOutputStream オブジェクトは、データをファイルに 書き込むときには、そのデータを別の CCSID に変換することができます。デフォルトの動作は Unicode 文字をファイルに書き込むことですが、Java プログラムはファイルをオープンする前にターゲット CCSID を設定することができます。この場合、IFSTextFileOutputStream オブジェクトは文字をファイルに書き込む 前に、それらの文字を Unicode から指定した CCSID に変換することができます。データを変換できない 場合、 UnsupportedEncodingException が送出されます。

#### 例**: IFSTextFileOutputStream** を使用する

以下の例では、IFSTextFileOutputStream の使用方法を示します。

```
// Work with /File on the system
                  // mySystem.
AS400 as400 = new AS400("mySystem");
IFSTextFileOutputStream file = new IFSTextFileOutputStream(as400, "/File");
                  // Write a String to the file.
                  // Because no CCSID was specified
                  // before writing to the file,
                 // Unicode characters will be
                 // written to the file. The file
                  // will be tagged as having Unicode
                  // data.
```
file.write("Hello world");

// Close the file.

file.close();

### 関連資料

『IFSFileWriter』

統合ファイル・システムの文字ファイルの書き込みには IFSFileWriter を使用します。IFSFileWriter は、 文字ストリームの書き込みを意図したものです。

### **IFSFileWriter:**

統合ファイル・システムの文字ファイルの書き込みには IFSFileWriter を使用します。IFSFileWriter は、文 字ストリームの書き込みを意図したものです。

IFSFileWriter は、IFSTextFileOutputStream の置き換えです。

### 例**: IFSFileWriter** を使用する

以下の例は、IFSFileWriter の使用法を示します。

import java.io.PrintWriter; import java.io.BufferedWriter; // Work with /File1 on the system mysystem. AS400 as400 = new AS400("mysystem"); IFSFile file = new IFSFile(system, "/File1"); PrintWriter writer = new PrintWriter(new BufferedWriter(new IFSFileWriter(file))); // Write a line of text to the file, converting characters. writer.println(text); // Close the file. writer.close();

#### 関連情報

[IFSFileWriter Javadoc](javadoc/com/ibm/as400/access/IFSFileWriter.html)

### **IFSRandomAccessFile:**

IBM Toolbox for Java IFSRandomAccessFile クラスは、データを読み書きするためのサーバー上のファイル を表します。

Java プログラムは、データを順番にあるいはランダムに読み書きすることができます。 IFSFile の場合と 同様、メソッドは IFSRandomAccessFile にありますが、これは java.io パッケージの RandomAccessFile に あるメソッドと重複します。これらのメソッドに加え、 IFSRandomAccessFile には System i5 固有の追加 メソッドがあります。 Java プログラムは IFSRandomAccessFile を使用して以下を行えます。

- v 読み取り、書き込み、または読み取り/書き込みアクセスのために、ファイルをオープンする。 Java プ ログラムでは、任意でファイル共用モードおよび存在オプションを指定することができます。
- v ファイルから現行オフセットでデータを読み取る。
- 現行オフセットのデータをファイルに書き込む。
- v ファイルの現行オフセットを取得または設定する。
- v ファイルをクローズする。

java.io RandomAccessFile のメソッドに加え、 IFSRandomAccessFile を使用すると Java プログラムで以下 のオプションを指定できるようになります。

- v 書き出しバイト数をディスクにコミットする。
- v ファイル内のバイトをロックまたはロック解除する。
- v ストリーム内のバイトをロックおよびアンロックする。詳細については、[IFSKey](#page-69-0) を参照してください。
- v ファイルのオープン時に共用モードを指定する。詳細については[、共用モードを](#page-70-0)参照してください。
- v ファイルのオープン時に存在オプションを指定する。 Java プログラムでは、以下のいずれかを選択する ことができます。
	- ファイルが存在する場合にはオープンし、存在しない場合にはファイルを作成する。
	- ファイルが存在する場合には置換し、存在しない場合にはファイルを作成する。
	- ファイルが存在する場合にはオープンを失敗させ、存在しない場合にはファイルを作成する。
	- ファイルが存在する場合にはオープンし、存在しない場合にはオープンを失敗させる。
	- ファイルが存在する場合には置換し、存在しない場合にはオープンを失敗させる。

### 例**: IFSRandomAccessFile** を使用する

以下の例では、IFSRandomAccessFile クラスを使用して、 1K の間隔で 4 バイトをファイルに書き込む方 法を示します。

```
// Create an AS400 object.
AS400 sys = new AS400("mySystem.myCompany.com");
                  // Open a file object that represents
                  // the file.
IFSRandomAccessFile aFile = new IFSRandomAccessFile(sys,"/mydir1/myfile", "rw");
                  // Establish the data to write.
byte i = 123;
                  // Write to the file 10 times at 1K
                  // intervals.
for (int j=0; j<10; j++){
                  // Move the current offset.
   aFile.seek(j * 1024);
                  // Write to the file. The current
                  // offset advances by the size of
                  // the write.
   aFile.write(i);
}
                  // Close the file.
aFile.close();
```
#### 関連情報

[IFSRandomAccessFile Javadoc](javadoc/com/ibm/as400/access/IFSRandomAccessFile.html)

#### **IFSFileDialog:**

IBM Toolbox for Java IFSFileDialog クラスを使用すると、ユーザーはファイル・システムを走査し、目的 のファイルを選択できます。

このクラスは、IFSFile クラスを使用して、System i5 統合ファイル・システムにあるディレクトリーおよ R

びファイルのリストを全探索します。このクラスのメソッドにより、 Java プログラムはダイアログのプッ R シュボタンにテキストを設定し、フィルターを設定できるようになります。 Swing 1.1 に準拠する R

[IFSFileDialog](#page-284-0) クラスも使えることに注意してください。 R

FileFilter クラスによって、フィルターを設定することができます。ユーザーがダイアログにあるファイル を選択する場合、 getFileName() メソッドを使用して、選択したファイルの名前を知ることができます。 getAbsolutePath() メソッドを使用すると、選択したファイルのパスと名前を知ることができます。

### <span id="page-69-0"></span>例**: IFSFileDialog** を使用する

以下の例では、2 種類のフィルターが含まれているダイアログを設定する方法、およびダイアログのプッシ ュボタンにテキストを設定する方法を示します。

```
// Create an AS400 object.
 AS400 sys = new AS400("mySystem.myCompany.com");
                    // Create a dialog object setting
                    // the text of the dialog's title
                    // bar and the server to traverse.
 IFSFileDialog dialog = new IFSFileDialog(this, "Title Bar Text", sys);
                   // Create a list of filters then set
                   // the filters in the dialog. The
                    // first filter will be used when
                    // the dialog is first displayed.
 FileFilter[] filterList = {new FileFilter("All files (*.*)", "*.*"),
                            new FileFilter("HTML files (*.HTML", "*.HTM")};
 dialog.setFileFilter(filterList, 0);
                    // Set the text on the buttons of
                    // the dialog.
 dialog.setOkButtonText("Open");
 dialog.setCancelButtonText("Cancel");
                    // Show the dialog. If the user
                    // selected a file by pressing the
                    // Open button, get the file the
                   // user selected and display it.
 if (dialog.showDialog() == IFSFileDialog.OK)
    System.out.println(dialog.getAbsolutePath());
関連情報
```
[FileFilter Javadoc](javadoc/com/ibm/as400/vaccess/FileFilter.html)

[IFSFileDialog Javadoc](javadoc/com/ibm/as400/vaccess/IFSFileDialog.html)

### **IFSKey** クラス**:**

Java プログラムを使用することにより、他のプログラムが 1 つのファイルに同時にアクセスできるように なる場合、その Java プログラムは一定期間そのファイル内のバイトをロックできます。その期間内は、プ ログラムはそのファイルの該当セクションを排他的に使用します。ロックに成功すると、統合ファイル・シ ステム・クラスは IFSKey オブジェクトを戻します。

このオブジェクトは、どのバイトをアンロックするかを示す unlock() メソッドに渡されます。このファイ ルをクローズすると、システムはファイル上で有効なロックをすべて解除します (プログラムが解除しなか ったそれぞれのロックについては、システムが解除します)。

### 例**: IFSKey** を使用する

```
以下の例は、IFSKey クラスの使用方法を示しています。
                    // Create an AS400 object.
    AS400 sys = new AS400("mySystem.myCompany.com");
                     // Open an input stream. This
                     // constructor opens with share_all
                     // so other programs can open this
                     // file. IFSFileInputStream aFile =
                 new IFSFileInputStream(sys,"/mydir1/mydir2/myfile");
```

```
// Lock the first 1K bytes in the
                   // file. Now no other instance can
                   // read these bytes.
 IFSKey key = aFile.lock(1024);
                   // Read the first 1K of the file.
 byte data[] = new byte[1024];
 aFile.read(data);
                   // Unlock the bytes of the file.
 aFile.unlock(key);
                   // Close the file.
 aFile.close();
関連情報
```
[IFSKey Javadoc](javadoc/com/ibm/as400/access/IFSKey.html)

### ファイル共用モード**:**

```
Java プログラムでは、ファイルのオープン時に共用モードを指定することができます。プログラムは、他
のプログラムにファイルを一度にオープンさせたり、そのファイルに排他的にアクセスさせたりすることが
できます。
```

```
以下の例は、ファイル共用モードの指定方法を示しています。
                     // Create an AS400 object.
    AS400 sys = new AS400("mySystem.myCompany.com");
                     // Open a file object that
                     // represents the file. Since this
                     // program specifies share-none, all
                     // other open attempts fail until
                     // this instance is closed.
    IFSFileOutputStream aFile = new IFSFileOutputStream(sys,
                                                      "/mydir1/mydir2/myfile",
                                                      IFSFileOutputStream.SHARE_NONE,
                                                      false);
                     // Perform operations on the file.
                     // Close the file. Now other open
                     // requests succeed.
```
aFile.close();

### **IFSSystemView:**

IFSSystemView は、javax.swing.JFileChooser オブジェクトの構成時に使用する、System i 統合ファイル・ システムへのゲートウェイを提供します。

JFileChooser は、ファイルのナビゲートや選択を行うダイアログを構築するための Java の標準的な方法で す。

### 例**: IFSSystemView** を使用する

以下の例で、IFSSystemView の使用法を示します。

import com.ibm.as400.access.AS400; import com.ibm.as400.access.IFSJavaFile; import com.ibm.as400.access.IFSSystemView; import javax.swing.JFileChooser; import java.awt.Frame;

```
// Work with directory /Dir on the system myAS400.
AS400 system = new AS400("myAS400");
IFSJavaFile dir = new IFSJavaFile(system, "/Dir");
JFileChooser chooser = new JFileChooser(dir, new IFSSystemView(system));
Frame parent = new Frame();
int returnVal = chooser.showOpenDialog(parent);
if (returnVal == JFileChooser.APPROVE_OPTION) {
IFSJavaFile chosenFile = (IFSJavaFile) (chooser.getSelectedFile());
 System.out.println("You selected the file named " +
                    chosenFile.getName());
 }
```
# 関連情報

[IFSSystemView Javadoc](javadoc/com/ibm/as400/access/IFSSystemView.html)

# **ISeriesNetServer**

ISeriesNetServer クラスは、サーバー上の NetServer サービスを表します。このクラスを使用すると、 NetServer の状態と構成を照会し、変更できます。

ISeriesNetServer は、NetServer クラスを置き換えます。

### 関連情報

[ISeriesNetServer Javadoc](javadoc/com/ibm/as400/access/ISeriesNetServer.html)

# **JavaApplicationCall**

JavaApplicationCall クラスを使用すれば、クライアントがサーバー JVM を使用して、サーバーに常駐する Java プログラムを実行することができます。

クライアントからサーバーへの接続を確立した後、 JavaApplicationCall クラスで以下のものを構成できま す。

- 1. setClassPath() メソッドで、サーバー上の CLASSPATH 環境変数を設定する。
- 2. setParameters() メソッドを使ってプログラムのパラメーターを定義する。
- 3. run() を使ってプログラムを実行する。
- 4. クライアントからの入力を Java プログラムに送信する。 Java プログラムは、 sendStandardInString() メソッドを使って設定される標準入力を介して入力を読み取ります。getStandardOutString() と getStandardErrorString() を使って、標準出力および標準エラーを Java プログラムからクライアントに宛 先変更することができます。

JavaApplicationCall は、Java プログラムから呼び出すクラスです。ただし、 IBM Toolbox for Java には、 サーバーに常駐する Java プログラムを呼び出すためのユーティリティーも用意されています。これらのユ ーティリティーは、ご使用のワークステーションから実行できる完全な Java プログラムです。詳細につい ては、[RunJavaApplication](#page-271-0) クラスを参照してください。

# 例

JavaApplicationCall Javadoc 参照資料の例では、クライアントからサーバー上で (「Hello World!」を出力す る) プログラムを実行する方法を示します。

[JavaApplicationCall](javadoc/com/ibm/as400/access/JavaApplicationCall.html#EX)

### 関連情報

[JavaApplicationCall Javadoc](javadoc/com/ibm/as400/access/JavaApplicationCall.html)
# **JDBC** クラス

JDBC は、Java プログラムを広範囲のデータベースに接続するための、 Java プラットフォームに組み込ま れたアプリケーション・プログラミング・インターフェース (API) です。

# サポートされるインターフェース

以下の表は、サポートされる JDBC インターフェースと、それらを使用するのに必要な API をリストし ています。

注**:** V6R1 では、5761-JC1 ではなく、JTOpen バージョンの IBM Toolbox for Java でのみ、JDBC 4.0 の +

サポートを使用できます。したがって、これらのインターフェースの中には、ご使用のシステムで完全 にはサポートされないものもあります。  $+$  $+$ 

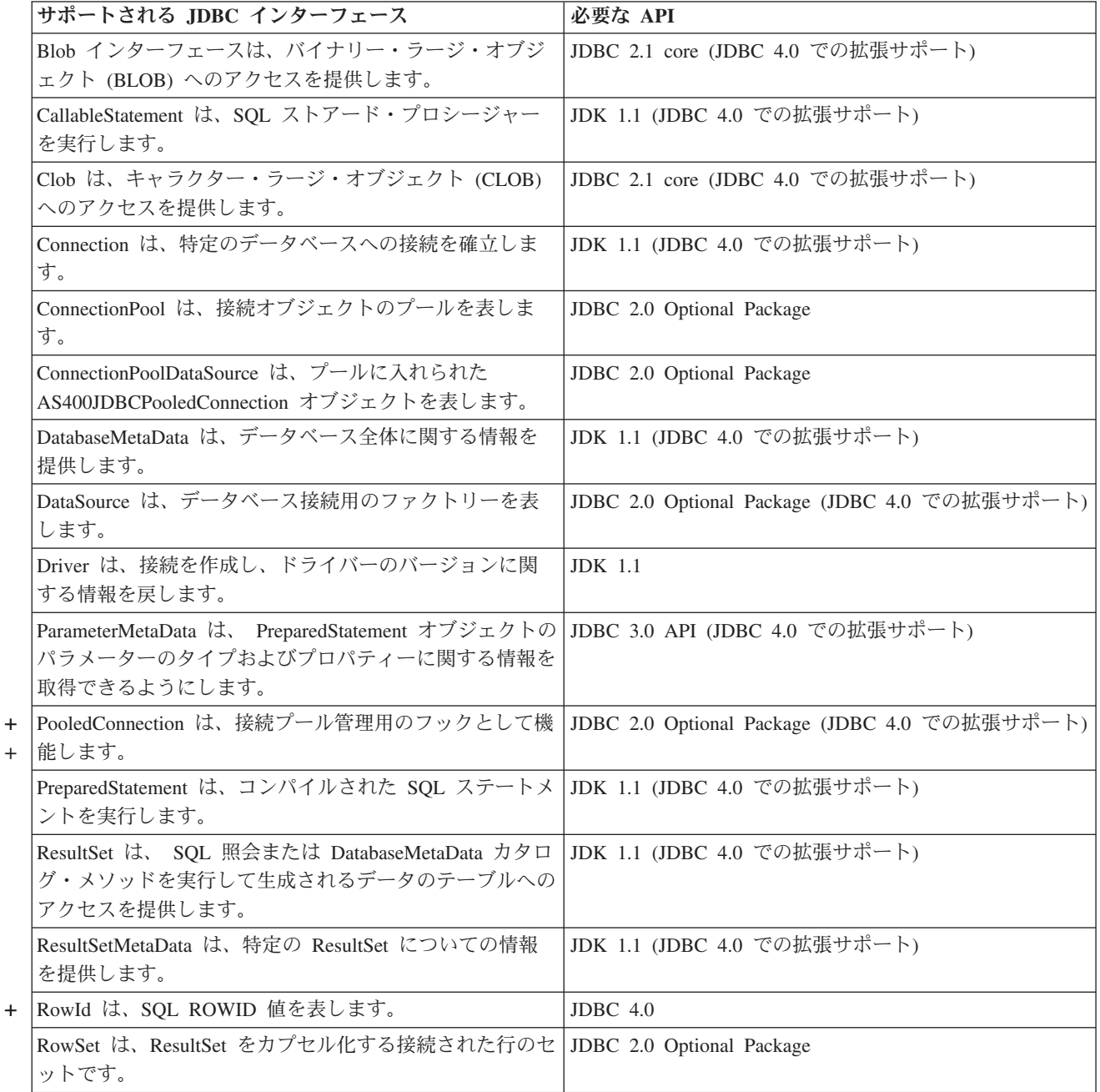

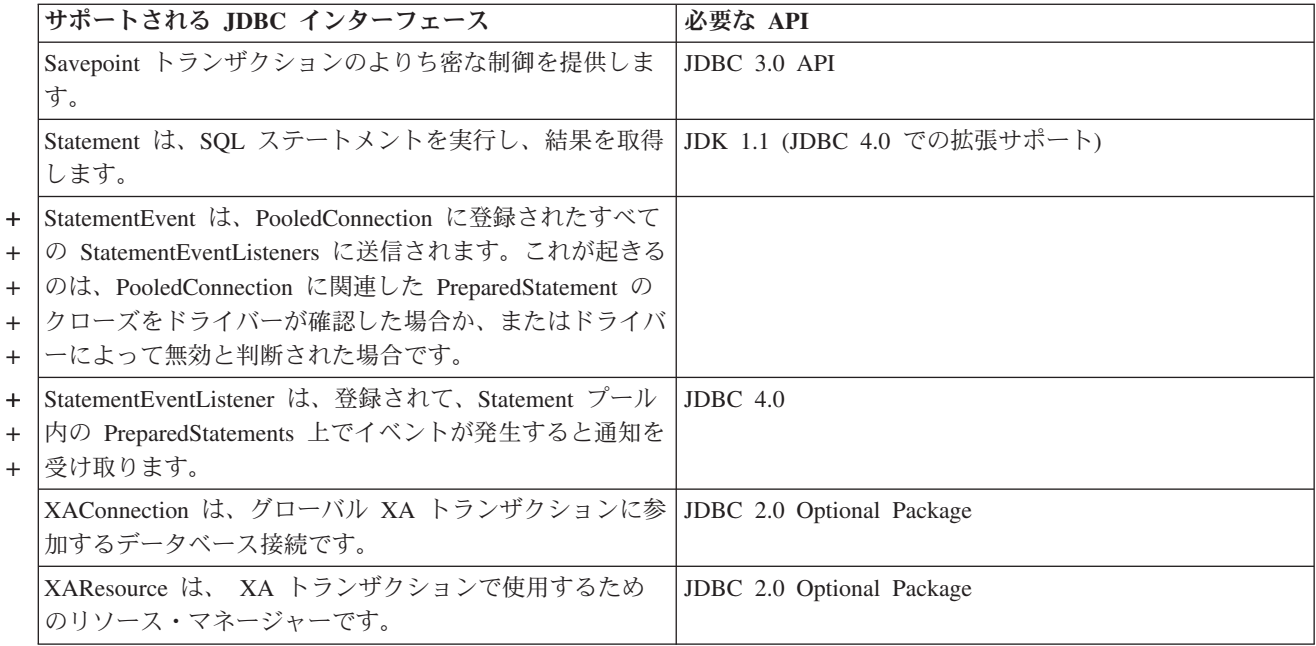

## 関連資料

342 [ページの『](#page-347-0)JDBC』

JDBC は、Java プログラムを広範囲のデータベースに接続するための、 Java プラットフォームに組み 込まれたアプリケーション・プログラミング・インターフェース (API) です。

550 ページの『例: JDBCPopulate [を使用してテーブルを作成し、そこにデータを挿入する』](#page-555-0)

このプログラムは、IBM Toolbox for Java JDBC ドライバーを使用して、テーブルを作成し、そこにデ ータを取り込みます。

561 ページの『例: JDBCQuery [を使用してテーブルを照会する』](#page-566-0)

このプログラムは、IBM Toolbox for Java JDBC ドライバーを使用して、テーブルを照会し、その内容 を出力します。

## 関連情報

[JTOpen: The Open Source version of the IBM Toolbox for Java](http://jt400.sourceforge.net/)

[AS400JDBCConnectionPoolDataSource Javadoc](javadoc/com/ibm/as400/access/AS400JDBCConnectionPoolDataSource.html)

[AS400JDBCPooledConnection Javadoc](javadoc/com/ibm/as400/access/AS400JDBCPooledConnection.html)

RowID

### **AS400JDBCBlob** クラス**:**

AS400JDBCBlob オブジェクトを使用して、サウンド・バイト・ファイル (.wav) やイメージ・ファイル (.gif) などの、バイナリー・ラージ・オブジェクト (BLOB) にアクセスすることができます。

AS400JDBCBlob クラスと AS400JDBCBlobLocator クラスの間の重要な違いは、 BLOB の保管に関してで す。 AS400JDBCBlob クラスを使用すると、 BLOB がデータベースに保管されます。これにより、データ ベース・ファイルのサイズが増加します。 AS400JDBCBlobLocator クラスでは、 BLOB の場所を指すロケ ーター (ポインターと考えることができる) がデータベース・ファイルに保管されます。

AS400JDBCBlob クラスでは、 LOB の限界値プロパティーを使用することができます。このプロパティー では、 ResultSet の一部として検索できるラージ・オブジェクト (LOB) の最大サイズ (K バイト) を指定

します。すべての LOB を合計したサイズがこの限界値より大きくなると、いくつかに分けられ、サーバー への通信がその分追加されて検索が行われます。 LOB の限界値を大きくすると、サーバーへの通信の頻度 は減りますが、使用されないにもかかわらずダウンロードされる LOB データが増えます。 LOB の限界値 を小さくすると、サーバーへの通信の頻度は増えますが、必要な LOB データだけをダウンロードすること になります。使用可能な追加のプロパティーについては、JDBC [プロパティーを](#page-357-0)参照してください。

AS400JDBCBlob クラスを使用して、以下を行うことができます。

- BLOB 全体を解釈されていないバイト・ストリームとして戻す
- BLOB の内容の一部を戻す
- v BLOB の長さを戻す
- v バイナリー・ストリームを作成し BLOB に書き込む
- BLOB にバイト配列を書き込む
- v BLOB にバイト配列の全体または一部を書き込む
- v BLOB を切り捨てる

### 例

以下の例では、AS400JDBCBlob クラスを使用して BLOB から読み取ったり BLOB を更新する方法を示し ます。

### 例**: AS400JDBCBlob** クラスを使用して **BLOB** から読み取る

```
Blob blob = resultSet.getBlob(1);long length = blob.length();
byte[] bytes = blob.getBytes(1, (int) length);
```
### 例**: AS400JDBCBlob** クラスを使用して **BLOB** を更新する

```
ResultSet rs = statement.executeQuery ("SELECT BLOB FROM MYTABLE");
rs.absolute(5);
Blob blob = rs.getBlob(1);// Change the bytes in the blob, starting at the seventh byte
     // of the blob
blob.setBytes (7, new byte[] { (byte) 57, (byte) 58, (byte) 98});
     //Update the blob in the result set, changing the blob starting
     // at the seventh byte of the blob (1-based) and truncating the
    // blob at the end of the updated bytes (the blob now has 9 bytes).
rs.updateBlob(1, blob);
    // Update the database with the change. This will change the blob
    // in the database starting at the seventh byte of the blob, and
    // truncating at the end of the updated bytes.
rs.updateRow();
rs.close();
```
### **AS400JDBCBlobLocator** クラス

AS400JDBCBlobLocator オブジェクトを使用して、バイナリー・ラージ・オブジェクトにアクセスすること ができます。

AS400JDBCBlobLocator クラスを使用して、以下を行うことができます。

- · BLOB 全体を解釈されていないバイト・ストリームとして戻す
- v BLOB の内容の一部を戻す
- BLOB の長さを戻す
- v バイナリー・ストリームを作成し BLOB に書き込む
- <span id="page-75-0"></span>• BLOB にバイト配列を書き込む
- BLOB にバイト配列の全体または一部を書き込む
- BLOB を切り捨てる

[AS400JDBCBlob Javadoc](javadoc/com/ibm/as400/access/AS400JDBCBlob.html)

[AS400JDBCBlobLocator Javadoc](javadoc/com/ibm/as400/access/AS400JDBCBlobLocator.html)

# **CallableStatement** インターフェース**:**

CallableStatement オブジェクトを使用して、SQL ストアード・プロシージャーを実行します。呼び出され るストアード・プロシージャーは、すでにデータベース内に保管されていなければなりません。 CallableStatement にはストアード・プロシージャーは含まれておらず、ストアード・プロシージャーを呼び 出すだけです。

ストアード・プロシージャーは 1 つまたは複数の ResultSet オブジェクトを戻すことができ、 IN パラメ ーター、OUT パラメーター、および INOUT パラメーターを使用することができます。新たに CallableStatement オブジェクトを作成するには、 Connection.prepareCall() を使用します。

CallableStatement オブジェクトを使用することにより、バッチ・サポートを使って、複数の SQL コマンド を 1 つのグループとしてデータベースへ実行依頼することができます。操作をグループで処理すると 1 度 に 1 つずつ処理するより速いため、バッチ・サポートを使用して、より良いパフォーマンスを得られるか もしれません。バッチ・サポートの使用の詳細については、JDBC [サポートの拡張を](#page-356-0)参照してください。

列索引を使用するほうが良いパフォーマンスが得られますが、CallableStatement を使用することにより[、名](#page-355-0) [前によってパラメーターおよび列を取得・設定で](#page-355-0)きます。

#### 例**: CallableStatement** を使用する

以下の例は、CallableStatement インターフェースを使用する方法を示しています。 // Connect to the server. Connection c = DriverManager.getConnection("jdbc:as400://mySystem"); // Create the CallableStatement // object. It precompiles the // specified call to a stored // procedure. The question marks // indicate where input parameters // must be set and where output // parameters can be retrieved. // The first two parameters are // input parameters, and the third // parameter is an output parameter. CallableStatement cs = c.prepareCall("CALL MYLIBRARY.ADD (?, ?, ?)"); // Set input parameters. cs.setInt (1, 123); cs.setInt (2, 234); // Register the type of the output // parameter. cs.registerOutParameter (3, Types.INTEGER); // Run the stored procedure. cs.execute (); // Get the value of the output // parameter. int sum =  $cs.getInt(3);$ 

// Close the CallableStatement and // the Connection. cs.close(); c.close();

[AS400JDBCCallableStatement Javadoc](javadoc/com/ibm/as400/access/AS400JDBCCallableStatement.html)

### **AS400JDBCClob** クラス**:**

AS400JDBCClob オブジェクトを使用して、大きな文書などのキャラクター・ラージ・オブジェクト (CLOB) にアクセスすることができます。

AS400JDBCClob クラスと AS400JDBCClobLocator クラスの間の重要な違いは、BLOB の保管に関してで す。 AS400JDBCClob クラスを使用すると、CLOB がデータベースに保管されます。これにより、データ ベース・ファイルのサイズが増加します。 AS400JDBCClobLocator クラスでは、 CLOB の場所を指すロケ ーター (ポインターと考えることができる) がデータベース・ファイルに保管されます。

AS400JDBCClob クラスでは、 LOB の限界値プロパティーを使用することができます。このプロパティー では、 ResultSet の一部として検索できるラージ・オブジェクト (LOB) の最大サイズ (K バイト) を指定 します。すべての LOB を合計したサイズがこの限界値より大きくなると、いくつかに分けられ、サーバー への通信がその分追加されて検索が行われます。 LOB の限界値を大きくすると、サーバーへの通信の頻度 は減りますが、使用されないにもかかわらずダウンロードされる LOB データが増えます。 LOB の限界値 を小さくすると、サーバーへの通信の頻度は増えますが、必要な LOB データだけをダウンロードすること になります。使用可能な追加のプロパティーについては、 352 ページの『[IBM Toolbox for JavaJDBC](#page-357-0) プロ [パティー』を](#page-357-0)参照してください。

AS400JDBCClob クラスを使用して、以下を行うことができます。

- v CLOB 全体を ASCII 文字のストリームとして戻す
- v CLOB の内容を文字ストリームとして戻す
- CLOB の内容の一部を戻す
- v CLOB の長さを戻す
- v Unicode 文字ストリームまたは ASCII 文字ストリームを作成して CLOB に書き込む
- v CLOB にストリングを書き込む
- v CLOB を切り捨てる

## 例

以下の例では、AS400JDBCClob クラスを使用して CLOB から読み取ったり CLOB を更新したりする方法 を示します。

### 例**: AS400JDBCClob** クラスを使用して **CLOB** から読み取る

```
Clob clob = rs.getClob(1);int length = clob.length();
String s = clob.getSubString(1, (int) length);
```
#### 例: **AS400JDBCClob** クラスを使用して **CLOB** を更新する

```
ResultSet rs = statement.executeQuery ("SELECT CLOB FROM MYTABLE");
rs.absolute(4);
Clob clob = rs.getClob(1);
```
// Change the characters in the clob, starting at the third character // of the clob

```
clob.setString (3, "Small");
     // Update the clob in the result set, starting at the third character
     // of the clob and truncating the clob at the end of the update string
     // (the clob now has 7 characters).
rs.updateClob(1, clob);
     // Update the database with the updated clob. This will change the
     // clob in the database starting at the third character of the clob,
     // and truncating at the end of the update string.
rs.updateRow();
rs.close();
```
### **AS400JDBCClobLocator** クラス

AS400JDBCClobLocator オブジェクトを使用して、キャラクター・ラージ・オブジェクト (CLOB) にアク セスすることができます。

AS400JDBCClobLocator クラスを使用して、以下を行うことができます。

- v CLOB 全体を ASCII 文字のストリームとして戻す
- CLOB 全体を文字ストリームとして戻す
- CLOB の内容の一部を戻す
- v CLOB の長さを戻す
- v Unicode 文字ストリームまたは ASCII 文字ストリームを作成して CLOB に書き込む
- v CLOB にストリングを書き込む
- v CLOB を切り捨てる

[AS400JDBCClob Javadoc](javadoc/com/ibm/as400/access/AS400JDBCClob.html)

[AS400JDBCClobLocator Javadoc](javadoc/com/ibm/as400/access/AS400JDBCClobLocator.html)

### **AS400JDBCConnection** クラス**:**

AS400JDBCConnection クラスは、特定の DB2® for i5/OS データベースへの JDBC 接続を提供します。

DriverManager.getConnection() を使用して、新しい AS400JDBCConnection オブジェクトを作成します。詳 しくは、 86 ページの『JDBC [ドライバーの登録』](#page-91-0) を参照してください。

接続が作成された時に指定できる、オプションのプロパティーが多数あります。プロパティーは URL の一 部として指定しても、または java.util.Properties オブジェクト内に指定してもかまいません。 AS400JDBCDriver によってサポートされているプロパティーの完全なリストは、 352 [ページの『](#page-357-0)IBM [Toolbox for JavaJDBC](#page-357-0) プロパティー』 を参照してください。

注**:** 接続は最大 9999 個のオープン・ステートメントを含むことができます。

AS400JDBCConnection には、保管ポイントおよびステートメント・レベルでの保持能力のサポート、およ び自動生成されたキーを戻すための限定されたサポートが含まれます。これらや他の機能拡張について詳し くは、 348 [ページの『バージョン](#page-353-0) 5 リリース 3 に対する JDBC の拡張』 を参照してください。

Kerberos チケットを使用するには、 JDBC URL オブジェクト上にシステム名だけを設定します (パスワー ドは設定しない)。ユーザーの識別は、Java Generic Security Services (JGSS) フレームワークによって検索 されますので、 JDBC URL でユーザーを改めて指定する必要はありません。 AS400JDBCConnection オブ ジェクトで 1 度に 1 つの認証方法だけを設定できます。パスワードを設定すると、すべての Kerberos チ

ケットまたはプロファイル・トークンが消去されます。詳細は、 24 [ページの『](#page-29-0)AS400 クラス』 および [J2SDK, v1.4 Security Documentation](http://java.sun.com/j2se/1.4/docs/guide/security/index.html) もちを参照してください。

AS400JDBCConnection クラスを使用して、以下を行うことができます。

- v ステートメントを作成する (Statement、PreparedStatement、または CallableStatement オブジェクト)
- v 特定の ResultSet タイプおよび並行性を持つステートメントを作成する (Statement、PreparedStatement、 または CallableStatement オブジェクト)
- データベースへの変更をコミットおよびロールバックして、現在掛けられているデータベース・ロック を解放する
- v 自動的に解放されるのを待つのではなくサーバー・リソースをすぐにクローズして、接続をクローズす る
- v 接続の保持能力を設定し、保持能力を取得する
- v 接続のトランザクション分離を設定し、トランザクション分離を取得する
- v 接続のメタデータを取得する
- 自動コミットをオンまたはオフに設定する
- v 接続に対応するホスト・サーバー・ジョブのジョブ識別子を取得する

JDBC 3.0 を使用し、i5/OS V5R2 以降を実行しているサーバーへ接続する場合、AS400JDBCConnection を 使用して以下のアクションを実行できます。

- v 特定の ResultSet 保持能力を持つステートメントを作成する (Statement、PreparedStatement、または CallableStatement オブジェクト)
- v 自動生成されたすべてのキーを戻す preparedStatement を作成する (getGeneratedKeys() が Statement オブ ジェクトに呼び出される場合)
- v トランザクションへのより細かい制御を提供する[、保管ポイントを](#page-98-0)使用する
	- 保管点を設定する
	- 保管点をロールバックする
	- 保管ポイントをリリースする

[AS400JDBCConnection Javadoc](javadoc/com/ibm/as400/access/AS400JDBCConnection.html)

### **AS400JDBCConnectionPool:**

AS400JDBCConnectionPool クラスは、JDBC 2.0 Optional Package API 用の IBM Toolbox for Java サポー トの一部として利用可能な Java プログラムで使用できる AS400JDBCConnection オブジェクトのプールを 表します。

AS400JDBCConnectionPoolDataSource を使用して、プールで作成された接続にプロパティーを指定できま す。以下[の例に](#page-79-0)あるとおりです。

接続を要求し、プールが使用中になると、接続プール・データ・ソースを変更できません。接続プール・デ ータ・ソースをリセットするには、まずプール上で、close() を呼び出します。

AS400JDBCConnection オブジェクト上で、close() を使用して、 AS400JDBCConnectionPool に接続を戻し ます。

注**:** 接続がプールに戻されないと、接続プールのサイズは大きくなり続け、接続は再利用されません。

<span id="page-79-0"></span>ConnectionPool から継承されるメソッドを使用して、プール上でプロパティーを設定します。設定可能なプ ロパティーは、以下のものがあります。

- v プールで許可される接続の最大数
- v 接続の最大存続時間
- v 接続の最大非活動時間

また、Java Naming and Directory Interface (JNDI) サービス・プロバイダーを使用して、 AS400JDBCConnectionPoolDataSource オブジェクトを登録することもできます。 JNDI サービス・プロバイ ダーの詳細については、[IBM Toolbox for Java](#page-809-0) 参照リンクを参照してください。

## 例**:** 接続プールを使用する

以下の例では、JNDI から接続プール・データ・ソースを取得し、それを使用して 10 個の接続を持つ接続 プールを作成します。

```
// Obtain an AS400JDBCConnectionPoolDataSource object from JNDI
     // (assumes JNDI environment is set).
Context context = new InitialContext(environment);
AS400JDBCConnectionPoolDataSource datasource =
     (AS400JDBCConnectionPoolDataSource)context.lookup("jdbc/myDatabase");
```

```
// Create an AS400JDBCConnectionPool object.
AS400JDBCConnectionPool pool = new AS400JDBCConnectionPool(datasource);
```

```
// Adds 10 connections to the pool that can be used by the
     // application (creates the physical database connections based on
     // the data source).
pool.fill(10);
```

```
// Get a handle to a database connection from the pool.
Connection connection = pool.getConnection();
```
... Perform miscellaneous queries/updates on the database.

// Close the connection handle to return it to the pool. connection.close();

... Application works with some more connections from the pool.

// Close the pool to release all resources. pool.close();

[AS400JDBCConnectionPool Javadoc](javadoc/com/ibm/as400/access/AS400JDBCConnectionPool.html)

[AS400JDBCConnectionPool Javadoc](javadoc/com/ibm/as400/access/AS400JDBCConnection.html)

[AS400JDBCConnectionPoolDataSource Javadoc](javadoc/com/ibm/as400/access/AS400JDBCConnectionPoolDataSource.html)

### **AS400JDBCManagedConnectionPoolDataSource** クラス**:**

JDBC 接続プールは、接続の再利用を可能にする管理対象の接続プールです。

AS400JDBCManagedConnectionPoolDataSource クラスは、ユーザー・アプリケーションが独自の管理コード をインプリメントする手間を省くことによって、接続プールの保守を簡素化します。接続プールは、JDBC DataSource インターフェース・メカニズムと組み合わせて使用します。クラス

AS400JDBCManagedConnectionPoolDataSource には、javax.sql.DataSource インターフェースのインプリメン テーションが入っています。このクラスは、接続プール・メカニズムの機能性を管理し、通常の

DataSource と同様にそこにアクセスできるようにします。自己管理 JDBC 接続プール・マネージャーをセ

ットアップして使用するには、その一環として、Java Naming and Directory Interface (JNDI) を使用して接 続プールの管理対象データ・ソースをバインドします。自己管理の JDBC 接続プールが機能するには、 JNDI が必要です。

以下のプロパティーを使って、接続プールの属性を構成することができます。

- InitialPoolSize
- MinPoolSize
- MaxPoolSize
- MaxLifetime
- MaxIdleTime
- PropertyCycle
- ReuseConnections

詳細は、setX() メソッド上の Javadocs を参照してください。ただし X は、プロパティーです。 +

## 例*: AS400JDBCManagedConnectionPoolDataSource* クラスの使用*:* +

- 以下の例は、AS400JDBCManagedConnectionPoolDataSource クラスの使用を説明しています。 +
- + AS400JDBCManagedConnectionPoolDataSource クラスは、ユーザー・アブリケーションが独自の管理コード
- をインプリメントする手間を省くことによって、接続プールの保守を簡素化します。 +

注**:** このコード例を使用することによって、お客様は 807 [ページの『コードに関するライセンス情報およ](#page-812-0) + [び特記事項』](#page-812-0) の条件に同意されたものとします。 +

- 例 **1** +
- この簡単な例は、AS400JDBCManagedConnectionPoolDataSource クラスの基本的な用法を示しています。 +

```
+ import javax.naming.Context;
+ import javax.naming.InitialContext;
import javax.sql.DataSource;
+
+<br>+  import com.ibm.as400.access.AS400JDBCManagedConnectionPoolDataSource;
  import com.ibm.as400.access.AS400JDBCManagedDataSource;
  public class TestJDBCConnPoolSnippet
   {
       /**
        * @param args
        */
       void test()
       {
           AS400JDBCManagedConnectionPoolDataSource cpds0 = new AS400JDBCManagedConnectionPoolDataSource();
           // Set general datasource properties. Note that both connection pool datasource (CPDS) and managed
                    // datasource (MDS) have these properties, and they might have different values.
           cpds0.setServerName(host);
           cpds0.setDatabaseName(host);//iasp can be here
           cpds0.setUser(userid);
           cpds0.setPassword(password);
           cpds0.setSavePasswordWhenSerialized(true);
           // Set connection pooling-specific properties.
           cpds0.setInitialPoolSize(initialPoolSize_);
           cpds0.setMinPoolSize(minPoolSize_);
           cpds0.setMaxPoolSize(maxPoolSize_);
           cpds0.setMaxLifetime((int)(maxLifetime_/1000)); // convert to seconds
           cpds0.setMaxIdleTime((int)(maxIdleTime_/1000)); // convert to seconds
           cpds0.setPropertyCycle((int)(propertyCycle_/1000)); // convert to seconds
           //cpds0.setReuseConnections(false); // do not re-use connections
+
+
+
+
+
+
+
+
+
+
+
+
+
+
+
+
+
+
+
+
+
+
+
+
+
+
+
+
+
+
+
+
```

```
// Set the initial context factory to use.
           System.setProperty(Context.INITIAL_CONTEXT_FACTORY, "com.sun.jndi.fscontext.RefFSContextFactory");
           // Get the JNDI Initial Context.
           Context ctx = new InitialContext();
           // Note: The following is an alternative way to set context properties locally:
           // Properties env = new Properties();
           // env.put(Context.INITIAL_CONTEXT_FACTORY, "com.sun.jndi.fscontext.RefFSContextFactory");
           // Context ctx = new InitialContext(env);
           ctx.rebind("mydatasource", cpds0); // We can now do lookups on cpds, by the name "mydatasource".
           // Create a standard DataSource object that references it.
           AS400JDBCManagedDataSource mds0 = new AS400JDBCManagedDataSource();
           mds0.setDescription("DataSource supporting connection pooling");
           mds0.setDataSourceName("mydatasource");
           ctx.rebind("ConnectionPoolingDataSource", mds0);
           DataSource dataSource_ = (DataSource)ctx.lookup("ConnectionPoolingDataSource");
           AS400JDBCManagedDataSource mds_ = (AS400JDBCManagedDataSource)dataSource_;
           boolean isHealthy = mds_.checkPoolHealth(false); //check pool health
           Connection c = dataSource_.getConnection();
       }
   }
例 2
+
  この例は、AS400JDBCManagedConnectionPoolDataSource クラスの用法をさらに詳しく示しています。
  import java.awt.TextArea;
  import java.io.BufferedReader;
  import java.io.File;
  import java.io.FileReader;
  import java.io.FileInputStream;
+ import java.io.FileOutputStream;
import java.io.OutputStream;
+
import java.io.PrintStream;
+
  import java.util.Vector;
import java.util.Properties;
+
import java.sql.Connection;
+
import javax.sql.DataSource;
+
  import java.sql.ResultSet;
+ import java.sql.Statement;
+ import javax.naming.*;
+ import java.util.Date;
  import java.util.ArrayList;
   import java.util.Random;
  import com.ibm.as400.access.AS400;
+ import com.ibm.as400.access.AS400JDBCManagedConnectionPoolDataSource;
   import com.ibm.as400.access.AS400JDBCManagedDataSource;
  import com.ibm.as400.access.Trace;
   public class TestJDBCConnPool
   {
      private static final boolean DEBUG = false;
      // If you turn this flag on, be sure to also turn on the following flag:
      // AS400JDBCConnection.TESTING THREAD SAFETY.
      private static final boolean TESTING_THREAD_SAFETY = false;
      private static String userid;
      private static String password;
      private static String host;
+
+
+
+
+
+
+
+
+
+
+
+
+
+
+
+
+
+
+
+
+
+
+
+
+
+
+
+
+
+
+
+
+
++
+
++
+
+
+
+
+
+
+
+
+
+
+
+
+
+
+
+
+
+
+
+
+
+
+
+
```
+

```
// Note: For consistency, all time values are stored units of milliseconds.
       private int initialPoolSize<sub>1</sub>; // initial # of connections in pool<br>private int minPoolSize; // max # of connections in pool
                                         \frac{p}{p} max # of connections in pool
       private int maxPoolSize_; // max # of connections in pool
       private long maxLifetime<sub>_</sub>; // max lifetime (msecs) of connections in pool<br>private long maxIdleTime<sub>_</sub>; // max idle time (msecs) of available connecti
                                         // max idle time (msecs) of available connections in pool
       private long propertyCycle<sub>;</sub> // pool maintenance frequency (msecs)
       private int numDaemons_; \frac{1}{1 + \frac{1}{1 + \frac{1}{1}} of requester daemons to create
        private static long timeToRunDaemons_; // total duration (msecs) to let the daemons run
        private long daemonMaxSleepTime_; // max time (msecs) for requester daemons to sleep each cycle
       private long daemonMinSleepTime_; // min time (msecs) for requester daemons to sleep each cycle
       private long poolHealthCheckCycle_; // # of msecs between calls to checkPoolHealth()
       private boolean keepDaemonsAlive_ = true; // When this is false, the daemons shut down.
       private DataSource dataSource_;
       private AS400JDBCManagedDataSource mds_;
       private final Object daemonSleepLock_ = new Object();
       private Random random_ = new Random();
       static
        {
            try {
                Class.forName("com.ibm.as400.access.AS400JDBCDriver");
            }
            catch(Exception e){
                System.out.println("Unable to register JDBC driver.");
                System.exit(0);
            }
       }
       public static void main(String[] args)
        {
            host = args[0];
           userid = args[1];
           password = args[2];
            timeToRunDaemons_ = (new Integer(args[3])).intValue() * 1000; //milliseconds
            //args[3]=time to run in seconds
            TestJDBCConnPool cptest = new TestJDBCConnPool();
            cptest.setup();
            cptest.runTest();
       }
       public void setup()
        {
            try
            {
                if (DEBUG) System.out.println("TESTING_THREAD_SAFETY flag is " + (TESTING_THREAD_SAFETY
   ? "true" : "false"));
                if (TESTING_THREAD_SAFETY)
                 {
                     // Adjust values for performing thread-intensive stress testing.
                     // NOTE: This assumes that the AS400JDBCConnection class has also been modified to
                                           // not make actual connections to an actual server.
                     // To do this, edit AS400JDBCConnection.java, changing its TESTING_THREAD_SAFETY
                                          // flag to 'false', and recompile.
                     minPoolSize_ = 100;
                     maxPoolSize = 190;
                     initialPoolSize_ = 150; // this should get reset to maxPoolSize_
                     numDaemons_ = 75;
                     if (timeTo\overline{R}unDaemons_ == 0) {
                         timeToRunDaemons = 180*1000; // 180 seconds == 3 minutes
                     }
                }
                else
                { // Set more conservative values, as we'll be making actual connections to an
                   // actual server, and we don't want to monopolize the server.
                     minPoolSize_ = 5;
                     maxPoolSize_ = 15;
+
+
+
+
+
+
+
+
+
+
+
+
+
+
+
+
+
+
+
+
+
+
+
+
+
+
+
+
+
+
+
+
+
+
+
+
+
+
+
+
+
+
+
+
+
+
+
+
+
+
+
+
+
+
+
+
++
+
+
+
+
+
+
+
+
+
+
+
+
+
+
+
+
+
+
+
+
+
```

```
initialPoolSize = 9;
                   numDaemons = 4\frac{1}{3}if (timeToRunDaemons_ == 0) {
                        timeToRunDaemons = 15*1000; // 15 seconds
                    }
               }
               maxLifetime_ = (int)timeToRunDaemons_ / 3;
               maxIdleTime_ = (int)timeToRunDaemons_ / 4;
               propertyCycTe = timeToRunDaemons \sqrt{4};
                poolHealthCheckCycle_ = Math.min(timeToRunDaemons_ / 4, 20*60*1000);
                // at least once every 20 minutes (more frequently if shorter run-time)
                daemonMaxSleepTime_ = Math.min(timeToRunDaemons_ / 3, 10*1000);
                // at most 10 seconds (less if shorter run-time)
               daemonMinSleepTime = 20; // milliseconds
                if (DEBUG) System.out.println("setup: Constructing
   AS400JDBCManagedConnectionPoolDataSource (cpds0)");
               AS400JDBCManagedConnectionPoolDataSource cpds0 = new
   AS400JDBCManagedConnectionPoolDataSource();
               // Set general datasource properties. Note that both CPDS and MDS have these
               // properties, and they might have different values.
               cpds0.setServerName(host);
               cpds0.setDatabaseName(host);//iasp can be here
               cpds0.setUser(userid);
               cpds0.setPassword(password);
               cpds0.setSavePasswordWhenSerialized(true);
               // Set connection pooling-specific properties.
               cpds0.setInitialPoolSize(initialPoolSize_);
               cpds0.setMinPoolSize(minPoolSize_);
               cpds0.setMaxPoolSize(maxPoolSize_);
               cpds0.setMaxLifetime((int)(maxLifetime_/1000)); // convert to seconds
               cpds0.setMaxIdleTime((int)(maxIdleTime_/1000)); // convert to seconds
               cpds0.setPropertyCycle((int)(propertyCycle_/1000)); // convert to seconds
               //cpds0.setReuseConnections(false); // don't re-use connections
               // Set the initial context factory to use.
               System.setProperty(Context.INITIAL CONTEXT FACTORY,
   "com.sun.jndi.fscontext.RefFSContextFactory");
               // Get the JNDI Initial Context.
               Context ctx = new InitialContext();// Note: The following is an alternative way to set context properties locally:
               // Properties env = new Properties();
               // env.put(Context.INITIAL_CONTEXT_FACTORY,
   "com.sun.jndi.fscontext.RefFSContextFactory");
               // Context ctx = new InitialContext(env);
               ctx.rebind("mydatasource", cpds0);
                             // We can now do lookups on cpds, by the name"mydatasource".
               if (DEBUG) System.out.println("setup: lookup(\"mydatasource\"" + ")");
            // AS400JDBCManagedConnectionPoolDataSource cpds1 =
   (AS400JDBCManagedConnectionPoolDataSource)ctx.lookup("mydatasource");
              // if (DEBUG) System.out.println("setup: cpds1.getUser() == |" + cpds1.getUser() + "|");
               // Create a standard DataSource object that references it.
               if (DEBUG) System.out.println("setup: Constructing AS400JDBCManagedDataSource (mds0)");
               AS400JDBCManagedDataSource mds0 = new AS400JDBCManagedDataSource();
               mds0.setDescription("DataSource supporting connection pooling");
               mds0.setDataSourceName("mydatasource");
               ctx.rebind("ConnectionPoolingDataSource", mds0);
               if (DEBUG) System.out.println("setup: lookup(\"ConnectionPoolingDataSource\"" + ")");
               dataSource_ = (DataSource)ctx.lookup("ConnectionPoolingDataSource");
               //dataSource_.setLogWriter(output_);
               if (DEBUG) System.out.println("setup: dataSource .getUser() == |" +
   ((AS400JDBCManagedDataSource)dataSource_).getUser() + "|");
+
+
+
+
+
+
+
+
+
+
+
+
+
+
+
+
++
+
+
+
+
+
+
+
+
+
+
+
+
+
+
+
+
+
+
+
+
+
+
+
+
+
+
+
+
+
+
+
+
+
+
+
+
+
+
+
+
+
+
+
+
+
+
+
+
+
+
+
+
+
+
+
+
+
+
+
+
+
```

```
mds = (AS400JDBCManagedDataSource)dataSource ;
           }
           catch (Exception e)
           {
                e.printStackTrace();
               System.out.println("Setup error during Trace file creation.");
            }
       }
       void displayConnectionType(Connection conn, boolean specifiedDefaultId)
       {
           if (conn instanceof com.ibm.as400.access.AS400JDBCConnectionHandle)
           {
               System.out.print("("+ (specifiedDefaultId ? "+" : "-") + "P)");
           }
           else
           {
               System.out.print("("+ (specifiedDefaultId ? "+" : "-") + "NP)");
           }
       }
       /**
        * Gets and returns connections from and to a connection pool for a while.
        **/
       public void runTest()
       {
           boolean ok = true;
           try
           {
               System.out.println("Started test run at " + new Date());
               if (DEBUG) System.out.println("Checking health just after datasource creation (we expect
   that the pool does not exist yet) ...");
               if (mds .checkPoolHealth(true)) {
                   ok = false;
                    System.out.println("\nERROR: Pool exists prior to first getConnection().");
               }
                // Verify some setters/getters for JDBC properties.
               System.out.println("Verifying setters/getters ...");
               mds_.setAccess("read only");
               if (!mds_.getAccess().equals("read only")) {
                    ok = false;
                   System.out.println("\nERROR: getAccess() returned unexpected value:
   |"+mds_.getAccess()+"|");
               }
               boolean oldBool = mds_.isBigDecimal();
               boolean newBool = (ol\overline{d}Bool ? false : true);
               mds .setBigDecimal(newBool);
                if (mds_.isBigDecimal() != newBool) {
                    ok = false;
                   System.out.println("\nERROR: isBigDecimal() returned unexpected value:
   |"+mds_.isBigDecimal()+"|");
                }
                mds_.setBigDecimal(oldBool);
               int oldInt = mds_.getBlockCriteria();
               int newInt = \text{(oldInt == 2 ? 1 : 2)};
               mds .setBlockCriteria(newInt);
               if (mds_.getBlockCriteria() != newInt) {
                    ok = false;
                    System.out.println("\nERROR: getBlockCriteria() returned unexpected value:
   |"+mds_.getBlockCriteria()+"|");
                }
               mds_.setBlockCriteria(oldInt);
               // Verify some setters and getters for socket properties.
               oldBool = mds_.isKeepAlive();
               newBool = (ol\overline{dbool} ? false : true);mds_.setKeepAlive(newBool);
               if (mds_.isKeepAlive() != newBool) {
                    ok = false;System.out.println("\nERROR: isKeepAlive() returned unexpected value:
+
+
+
+
+
+
+
+
+
+
+
+
+
+
+
+
+
+
+
+
+
+
+
+
+
+
+
+
+
+
+
+
+
+
+
+
+
+
+
+
+
+
+
+
+
+
+
+
+
+
+
+
+
+
+
+
+
+
+
+
+
++
+
+
+
+
+
+
+
+
+
+
+
+
+
+
+
+
```

```
|"+mds_.isKeepAlive()+"|");
                }
                mds_.setKeepAlive(oldBool);
               oldInt = mds_.getReceiveBufferSize();
               newInt = (oldInt == 256 ? 512 : 256);mds_.setReceiveBufferSize(newInt);
               if (mds_.getReceiveBufferSize() != newInt) {
                   ok = false;System.out.println("\nERROR: getReceiveBufferSize() returned unexpected value:
   |"+mds_.getReceiveBufferSize()+"|");
                }
               mds_.setReceiveBufferSize(oldInt);
               System.out.println("CONNECTION 1");
               Object o = dataSource_.getConnection();
              System.out.println(o.getClass());
              System.out.println("******LOOK ABOVE*******");
               Connection c1 = dataSource_.getConnection();
               if (DEBUG) displayConnectionType(c1, true);
               if (DEBUG) System.out.println("Checking health after first getConnection() ...");
               if (!mds_.checkPoolHealth(true)) {
                   ok = false;
                   System.out.println("\nERROR: Pool is not healthy after first getConnection().");
               }
               if (!TESTING_THREAD_SAFETY)
                {
                   try
                    {
                       c1.setAutoCommit(false);
                        if (DEBUG) System.out.println("SELECT * FROM QIWS.QCUSTCDT");
                        Statement s = c1.createStatement();
                       ResultSet rs = s.executeQuery("SELECT * FROM QIWS.QCUSTCDT");
                       while (rs.next ()) {
                            if (DEBUG) System.out.println(rs.getString(2));
                        }
                       rs.close();
                       s.close();
                    }
                   catch (Exception e) {
                       e.printStackTrace();
                       if (DEBUG) System.out.println("Checking health after fatal connection error
   ...");
                        if (!mds_.checkPoolHealth(true)) {
                            ok = false;System.out.println("\nERROR: Pool is not healthy after fatal connection
   error.");
                        }
                   }
               }
               System.out.println("CONNECTION 2");
               Connection c2 = dataSource_.getConnection(userid, password);
               if (DEBUG) displayConnectionType(c2, false);
               System.out.println("CONNECTION 3");
               Connection c3 = dataSource_.getConnection();
               if (DEBUG) displayConnectionType(c3, true);
               c1.close();
               if (DEBUG) System.out.println("Checking health after first close() ...");
               if (!mds_.checkPoolHealth(true)) {
                   ok = false;
                   System.out.println("\nERROR: Pool is not healthy after first close().");
               }
               System.out.println("CONNECTION 4");
               Connection c4 = dataSource_.getConnection();
               if (DEBUG) displayConnectionType(c4, true);
               c1.close(); // close this one again
               c2.close();
               c3.close();
               c4.close();
+
+
+
+
+
+
+
+
+
+
+
+
+
+
+
+
+
+
+
+
+
+
+
+
+
+
+
+
+
+
+
+
+
+
+
+
+
+
+
+
+
+
+
+
+
+
+
+
+
+
+
+
+
+
+
+
+
+
+
+
+
+
+
+
+
+
+
+
+
+
+
+
+
+
+
+
+
+
+
```

```
if (DEBUG) System.out.println("Checking health after last close() ...");
            if (!mds_.checkPoolHealth(true)) {
                ok = false:
                System.out.println("\nERROR: Pool is not healthy after last close().");
            }
            // Start the test daemons.
            System.out.println("Starting test daemons");
            startThreads();
            // Run the test daemons for a while; check pool health periodically.
            long startTime = System.currentTimeMillis();
            long endTime = startTime + timeToRunDaemons ;
            while (System.currentTimeMillis() < endTime){
                System.out.print("h");
                // Let the daemons run for a while, then check pool health.
                try \cdotThread.sleep(poolHealthCheckCycle_);
                }
                catch (InterruptedException ie) {}
                if (!mds .checkPoolHealth(true)) {
                    ok = false;System.out.println("\nERROR: Pool is not healthy after test daemons started.");
                }
            }
            // Stop the test daemons.
            System.out.println("\nStopping test daemons");
            stopThreads();
            if (DEBUG) System.out.println("Checking health after connectionGetter daemons have run
...");
            if (!mds_.checkPoolHealth(true)) {
                ok = false;System.out.println("\nERROR: Pool is not healthy after test daemons stopped.");
            }
            if (!TESTING_THREAD_SAFETY)
            {
                System.out.println("CONNECTION 5");
                Connection c = dataSource_.getConnection();
                if (DEBUG) displayConnectionType(c, true);
                c.setAutoCommit(false);
                if (DEBUG) System.out.println("SELECT * FROM QIWS.QCUSTCDT");
                Statement s = c.createStatement();
                ResultSet rs = s.executeQuery("SELECT * FROM QIWS.QCUSTCDT");
                while (rs.next ()) {
                    if (DEBUG) System.out.println(rs.getString(2));
                }
                rs.close();
                s.close();
                c.\text{close} \})System.out.println("\nClosing the pool...");
           mds_.closePool();
            if (DEBUG) System.out.println("Checking health after pool closed ...");
           Trace.setTraceJDBCOn(true); // make sure the final stats get printed out
            Trace.setTraceOn(true);
            if (!mds_.checkPoolHealth(true)) {
                ok = false;
                System.out.println("\nERROR: Pool is not healthy after pool closed.");
            }
            System.out.println();
            if(ok==true)
                System.out.println("test ran ok");
            else
                System.out.println("test failed");
        }
        catch (Exception e)
        {
            System.out.println(e);
```
+ + + + + + + + + + + + + + + + + + + + + + + + + + + + + + + + + + + + + + + + + + + + + + + + + + + + + + + + + + + + + + + + + + + + + + + + + + + + + + +

```
e.printStackTrace();
           }
           finally {
               System.out.println("Ended test at " + new Date());
           }
      }
      void startThreads()
       {
           // Create a bunch of threads that call getConnection().
           Thread[] threads = new Thread[numDaemons_];
           for (int i=0; i<numDaemons<sub>_</sub>; i++)
           {
               ConnectionGetter getter;
               // Flip a coin to see if this daemon will specify the default uid, or unique uid.
               if (random_.nextBoolean())
               {
                   getter = new ConnectionGetter(userid,password);
                   if (TESTING_THREAD_SAFETY) { // we can use fictional userid
                       getter = new ConnectionGetter("Thread"+i, "Pwd"+i);
                    }
                   else { // must use a real userid
                       getter = new ConnectionGetter(userid,password);
                    }
               }
               else
               {
                   getter = new ConnectionGetter(null, null);
               }
               threads[i] = new Thread(getter, "['++i'']");
               threads[i].setDaemon(true);
           }
           // Start the threads.
           for (int i=0; i<numDaemons_; i++)
           {
               threads[i].start();
           }
      }
      void stopThreads()
       {
           // Tell the threads to stop.
           keepDaemonsAlive_ = false;
           synchronized (daemonSleepLock_) {
               daemonSleepLock_.notifyAll();
           }
           // Wait for the daemons to stop.
           try {
               Thread.sleep(3000);
           }
           catch (InterruptedException ie) {}
      }
      // ConnectionGetter --------------------------------------------------------------------
      /**
            Helper class. This daemon wakes up at random intervals and either
            gets another connection from the connection pool or returns a previously-gotten connection
  to the pool.
        **/
      private final class ConnectionGetter implements Runnable
       {
           private String uid_;
           private String pwd_;
           private boolean useDefaultUid_;
           private long maxSleepTime_;
           private String threadName;
           private boolean firstConnection_ = true;
           ArrayList connections_ = new ArrayList();
           // list of connections that this getter currently 'owns'.
           ConnectionGetter(String uid, String pwd) {
+
+
+
+
+
+
+
+
+
+
+
+
+
+
+
+
+
+
+
+
+
+
+
+
+
+
+
+
+
+
+
+
+
+
+
+
+
+
+
+
+
+
+
+
+
+
+
+
+
+
+
+
+
+
+
+
+
+
+
+
+
+
+
+
+
+
+
+
+
+
+
+
+
+
+
+
+
+
+
```

```
uid_ = uid;
                pwd_ = pwd;if \bar{u}id == null) useDefaultUid = true;
               else useDefaultUid_ = false;
               maxSleepTime_ = daemonMaxSleepTime_; // our own copy that we can adjust
           }
           public void run()
           {
               threadName_ = Thread.currentThread().getName();
               if (DEBUG) System.out.println("ConnectionGetter("+threadName_+") Starting up");
               try
                {
                   while (keepDaemonsAlive_)
                    {
                       try
                        {
                            // Pick a random sleep-time, between min and max values.
                           long sleepTime = Math.max((long)(maxSleepTime_ * random_.nextFloat()),
                                    daemonMinSleepTime_);
                           // Note: Must never call wait(0), because that waits forever.
                           synchronized (daemonSleepLock) {
                                try {
                                    daemonSleepLock_.wait(sleepTime);
                                    System.out.print(".");
                                }
                                catch (InterruptedException ie) {}
                            }
                            if (!keepDaemonsAlive_) break;
                           // Decide by chance whether to request another connection or return a
                            // previously-obtained connection.
                           Connection conn;
                            if (random_.nextBoolean()) // Leave the decision to chance.
                            { // Request another connection.
                                if (useDefaultUid_)
                                {
                                    if (DEBUG) System.out.println("ConnectionGetter("+threadName_+") -
   get()");
                                    conn = dataSource_.getConnection();
                                }
                                else
                                {
                                    if (DEBUG) System.out.println("ConnectionGetter("+threadName_+") -
   get("+uid_+",***)");
                                    conn = dataSource_.getConnection(uid_, pwd_);
                                }
                                if (conn == null) {
                                    System.out.println("ConnectionGetter("+threadName_+") ERROR:
   getConnection() returned null");
                                }
                                else
                                {
                                    // Occasionally "forget" that we own a connection, and neglect to
                                    // close it.
                                    // Orphaned connections should eventually exceed their maximum
                                    // lifetime and get "reaped" by the connection manager.
                                    float val = random.nextFloat();
                                    if (firstConnection_ || \text{ val} < 0.1) { // 'orphan' a few gotten
   connections
                                        firstConnection = false;
                                    }
                                    else {
                                        connections_.add(conn);
                                    }
                                    if (DEBUG) displayConnectionType(conn, useDefaultUid_);
                                    if (conn instanceof com.ibm.as400.access.AS400JDBCConnectionHandle)
                                    { // We got a pooled connection. Try speeding up our cycle time.
                                        if (maxSleepTime_ > 100) maxSleepTime_--;
                                        else maxSleepTime_ = 100;
                                    }
                                    else
                                      // We didn't get a pooled connection. That means that the pool
                                       // must be at capacity. Slow down our cycle time a bit.
                                        maxSleepTime = maxSleepTime + 50;}
                                }
+
+
+
+
+
+
+
+
+
+
+
+
+
+
+
+
+
+
+
+
+
+
+
+
+
+
+
+
+
+
+
+
+
+
+
+
+
+
+
+
+
+
+
+
+
+
+
+
+
+
+
+
+
+
+
+
++
+
+
+
+
+
+
+
+
+
+
+
+
+
+
+
+
+
+
+
+
+
```

```
}
                            else { // Close a connection that we currently own.
                                if (connections_.size() != 0) {
                                    conn = (Connection)connections_.remove(0);
                                    conn.close();
                                }
                            }
                       } // inner try
                       catch (Exception e)
                        {
                           e.printStackTrace();
                        }
                    } // outer while
               } // outer try
               finally
               {
                   if (DEBUG) System.out.println("ConnectionGetter("+threadName_+") Stopping");
                   // Return all the connections that I still have in my list.
                   for (int i=0; i<connections_.size(); i++) {
                        Connection conn = (Connection)connections .remove(0);
                        try { conn.close(); } catch (Exception e) { e.printStackTrace(); }
                    }
              }
           }
      } // internal class 'ConnectionGetter'
   }
+
+
+
+
+
+
+
+
+
+
+
+
+
+
+
+
+
+
+
+
+
+
+
+
+
+
+
+
+
+
+
```
### **DatabaseMetaData** インターフェース**:** +

DatabaseMetaData オブジェクトを使用して、カタログ情報に加え、データベース全体に関する情報を取得 することができます。

以下の例は、テーブルのリストを戻す方法 (カタログ関数) を示しています。

```
// Connect to the server.
Connection c = DriverManager.getConnection("jdbc:as400://mySystem");
                 // Get the database metadata from the connection.
DatabaseMetaData dbMeta = c.getMetaData();
                 // Get a list of tables matching the following criteria.
String catalog = "myCatalog";
String schema = "mySchema";
String table = "myTable%"; // % indicates search pattern
String types[] = {"TABLE", "VIEW", "SYSTEM TABLE"};
ResultSet rs = dbMeta.getTables(catalog, schema, table, types);
                 // Iterate through the ResultSet to get the values.
```
// Close the Connection.

c.close();

## 関連情報

[AS400JDBCDatabaseMetaData Javadoc](javadoc/com/ibm/as400/access/AS400JDBCDatabaseMetaData.html)

### **AS400JDBCDataSource** クラス**:**

AS400JDBCDataSource クラスは、System i5 データベース接続用のファクトリーを表します。 AS400JDBCConnectionPoolDataSource クラスは、 AS400JDBCPooledConnection オブジェクト用のファクト リーを表します。

Java Naming and Directory Interface (JNDI) サービス・プロバイダーを使用して、どの種類のデータ・ソー ス・オブジェクトでも登録できます。 JNDI サービス・プロバイダーの詳細は、 804 [ページの『](#page-809-0)IBM [Toolbox for Java](#page-809-0) の関連情報』を参照してください。

## 例

以下の例は、AS400JDBCDataSource オブジェクトを作成して使用する方法を示しています。最後の 2 つの 例は、JNDI を使用して AS400JDBCDataSource オブジェクトを登録してから、 JNDI から戻されるオブジ ェクトを使ってデータベース接続を獲得する方法を示します。異なる JNDI サービス・プロバイダーを使 用する場合であっても、コードが非常に類似していることに注意してください。

## 例**: AS400JDBCDataSource** オブジェクトを作成する

以下の例は、AS400JDBCDataSource オブジェクトを作成し、それをデータベースに接続する方法を示して います。

// Create a data source for making the connection. AS400JDBCDataSource datasource = new AS400JDBCDataSource("myAS400"); datasource.setUser("myUser"); datasource.setPassword("MYPWD");

// Create a database connection to the server. Connection connection = datasource.getConnection();

## 例**: JDBC** 接続をキャッシュに入れるために使用できる **AS400JDBCConnectionPoolDataSource** オブジェ クトを作成する

以下の例は、AS400JDBCConnectionPoolDataSource を使用して JDBC 接続をキャッシュに入れる方法を示 しています。

// Create a data source for making the connection. AS400JDBCConnectionPoolDataSource dataSource = new AS400JDBCConnectionPoolDataSource("myAS400"); datasource.setUser("myUser"); datasource.setPassword("MYPWD");

// Get the PooledConnection. PooledConnection pooledConnection = datasource.getPooledConnection();

# 例**: JNDI** サービス・プロバイダー・クラスを使用して **AS400JDBCDataSource** オブジェクトを保管する

以下の例は、JNDI サービス・プロバイダー・クラスを使用して、サーバー上の統合ファイル・システムに DataSource オブジェクトを直接保管する方法を示しています。

```
// Create a data source to the System i5 database.
         AS400JDBCDataSource dataSource = new AS400JDBCDataSource();
         dataSource.setServerName("myAS400");
         dataSource.setDatabaseName("myAS400 Database");
         // Register the datasource with the Java Naming and Directory Interface (JNDI).
         Hashtable env = new Hashtable();
         env.put(Context.INITIAL CONTEXT FACTORY, "com.sun.jndi.fscontext.RefFSContextFactory");
         Context context = new InitialContext(env);
         context.bind("jdbc/customer", dataSource);
         // Return an AS400JDBCDataSource object from JNDI and get a connection.
         AS400JDBCDataSource datasource = (AS400JDBCDataSource) context.lookup("jdbc/customer");
         Connection connection = datasource.getConnection("myUser", "MYPWD");
R
R
R
R
R
R
R
R
R
R
R
R
R
R
```
例**: Lightweight Directory Access Protocol (LDAP)** ディレクトリー・サーバーで、 **AS400JDBCDataSource** オブジェクトおよび **IBM SecureWay®** ディレクトリー・クラスを使用する <span id="page-91-0"></span>以下の例は、IBM SecureWay ディレクトリー・クラスを使用して、オブジェクトを Lightweight Directory Access Protocol (LDAP) ディレクトリー・サーバーに保管する方法を示しています。

```
// Create a data source to the System i5 database.
         AS400JDBCDataSource dataSource = new AS400JDBCDataSource();
         dataSource.setServerName("myAS400");
         dataSource.setDatabaseName("myAS400 Database");
         // Register the datasource with the Java Naming and Directory Interface (JNDI).
         Hashtable env = new Hashtable();
         env.put(Context.INITIAL_CONTEXT_FACTORY, "com.ibm.jndi.LDAPCtxFactory");
         Context context = new InitialContext(env);
         context.bind("cn=myDatasource, cn=myUsers, ou=myLocation,o=myCompany,c=myCountryRegion",
                      dataSource);
         // Return an AS400JDBCDataSource object from JNDI and get a connection.
         AS400JDBCDataSource datasource = (AS400JDBCDataSource) context.lookup(
             "cn=myDatasource, cn=myUsers, ou=myLocation,o=myCompany,c=myCountryRegion");
         Connection connection = datasource.getConnection("myUser", "MYPWD");
R
R
R
```
[AS400JDBCDataSource Javadoc](javadoc/com/ibm/as400/access/AS400JDBCDataSource.html)

[AS400JDBCConnectionPoolDataSource Javadoc](javadoc/com/ibm/as400/access/AS400JDBCConnectionPoolDataSource.html)

[AS400JDBCPooledConnection Javadoc](javadoc/com/ibm/as400/access/AS400JDBCPooledConnection.html)

#### **JDBC** ドライバーの登録**:**

JDBC を使用してサーバー・データベース・ファイル内のデータにアクセスする前に、 IBM Toolbox for Java ライセンス・プログラム用の JDBC ドライバーを DriverManager に登録する必要があります。

ドライバーの登録は、Java システム・プロパティーを使用する方法、または Java プログラムにドライバ ーを登録させる方法のいずれかで行えます。

• システム・プロパティーを使用しての登録

仮想マシンには、それぞれにシステム・プロパティーを設定する独自の方法があります。たとえば、JDK の Java コマンドではシステム・プロパティーの設定に -D オプションを使用します。システム・プロパ ティーを使用してドライバーを設定するには、次のように指定します。

"-Djdbc.drivers=com.ibm.as400.access.AS400JDBCDriver"

v Java プログラムを使用しての登録

IBM Toolbox for Java の JDBC ドライバーをロードするには、 Java プログラムの最初の JDBC 呼び出 しの前に、次の文を追加します。

Class.forName("com.ibm.as400.access.AS400JDBCDriver");

IBM Toolbox for Java の JDBC ドライバーは、ロードされる際に自らを登録します。これはドライバー を登録する望ましい方法です。以下の方法で、IBM Toolbox for Java JDBC ドライバーを明示的に登録 することもできます。

java.sql.DriverManager.registerDriver (new com.ibm.as400.access.AS400JDBCDriver ());

IBM Toolbox for Java の JDBC ドライバーは、サーバーからデータを取得する他の IBM Toolbox for Java クラスと同様に、入力パラメーターとしての AS400 オブジェクトは必要としません。ただし、AS400 オ ブジェクトは、デフォルトのユーザーおよびパスワード・キャッシュを管理するために内部で使用されま す。 初めてサーバーに接続すると、ユーザーはユーザー ID とパスワードを入力するようプロンプト指示 されます。ユーザーは、入力したユーザー ID をデフォルト・ユーザー ID として保管し、入力したパス ワードをパスワード・キャッシュに追加することもできます。他の IBM Toolbox for Java 機能と同じく、 ユーザー ID とパスワードが Java プログラムによって提供される場合は、デフォルト・ユーザーが設定さ

れることも、パスワードがキャッシュされることもありません。接続を管理する方法の詳細については、 482 ページの『Java [プログラムの接続の管理』](#page-487-0) を参照してください。

## **JDBC** ドライバーを使用してサーバー上のデータベースに接続する

DriverManager.getConnection() メソッドを使用して、サーバー・データベースに接続できます。 DriverManager.getConnection() は引数に URL ストリングを取ります。 JDBC ドライバー・マネージャー は、 URL で表されるデータベースに接続可能なドライバーがある場所を特定しようとします。 IBM Toolbox for Java ドライバーを使用する場合、URL 用に次の構文を使用してください。

"jdbc:as400://systemName/defaultSchema;listOfProperties"

注**:** URL では systemName または defaultSchema を省略できます。

Kerberos チケットを使用するには、 JDBC URL オブジェクト上にシステム名だけを設定します (パスワー ドは設定しない)。ユーザーの識別は、Java Generic Security Services (JGSS) フレームワークによって検索 されますので、 JDBC URL でユーザーを改めて指定する必要はありません。 AS400JDBCConnection オブ ジェクトで 1 度に 1 つの認証方法だけを設定できます。パスワードを設定すると、すべての Kerberos チ ケットまたはプロファイル・トークンが消去されます。詳細は、 24 [ページの『](#page-29-0)AS400 クラス』 および

[J2SDK, v1.4 Security Documentation](http://java.sun.com/j2se/1.4/docs/guide/security/index.html) → を参照してください。

### 例**: JDBC** ドライバーを使用したサーバー・データベースへの接続

## 例**:** システム名が指定されていない **URL** の使用

この例では、接続しようとするシステムの名前を入力するよう、ユーザーに対してプロンプトが出されま す。

// Connect to unnamed system. // User receives prompt to type system name. Connection c = DriverManager.getConnection("jdbc:as400:");

例**:** サーバー・データベースへの接続 **(**デフォルト・スキーマまたはプロパティーが指定されていない場合**)**

// Connect to system 'mySystem'. No

// default schema or properties are

// specified.

Connection c = DriverManager.getConnection("jdbc:as400://mySystem");

例**:** サーバー・データベースへの接続 **(**デフォルト・スキーマが指定されている場合**)**

- // Connect to system 'mySys2'. The // default schema 'myschema' is
- // specified.

Connection c2 = DriverManager.getConnection("jdbc:as400://mySys2/mySchema");

## 例**:** サーバー・データベースへの接続およびプロパティーを指定するための **java.util.Properties** の使用

Java プログラムは、java.util.Properties インターフェースを使用するか、または URL の一部として特性を 指定することによって、JDBC 特性のセットを指定することができます。サポートされているプロパティー のリストは、 352 ページの『[IBM Toolbox for JavaJDBC](#page-357-0) プロパティー』を参照してください。

たとえば、Properties インターフェースを使用してプロパティーを指定するには、次のようなコーディング 例を使います。

// Create a properties object. Properties p = new Properties();

```
// Set the properties for the
                    // connection.
    p.put("naming", "sql");
    p.put("errors", "full");
                    // Connect using the properties
                    // object.
    Connection c = DriverManager.getConnection("jdbc:as400://mySystem",p);
例: サーバー・データベースへの接続およびプロパティーを指定するための URL の使用
                    // Connect using properties. The
                    // properties are set on the URL
                    // instead of through a properties
                    // object.
    Connection c = DriverManager.getConnection(
                     "jdbc:as400://mySystem;naming=sql;errors=full");
例: サーバー・データベースへの接続およびユーザー ID とパスワードの指定
                    // Connect using properties on the
                    // URL and specifying a user ID and
                    // password
    Connection c = DriverManager.getConnection(
                     "jdbc:as400://mySystem;naming=sql;errors=full",
                     "auser",
                     "apassword");
```
## 例**:** データベースからの切断

サーバーから切断するには、Connecting オブジェクト上で close() メソッドを使用します。以下のステート メントを使用して、前の例で作成された接続をクローズします。

c.close();

[AS400JDBCDriver Javadoc](javadoc/com/ibm/as400/access/AS400JDBCDriver.html)

## **AS400JDBCParameterMetaData** クラス**:**

AS400JDBCParameterMetaData クラスにより、プログラムは PreparedStatement および CallableStatement オ ブジェクトのパラメーターのプロパティーに関する情報を検索できます。

AS400JDBCParameterMetaData は、以下のアクションを実行できるようにするメソッドを提供します。

- パラメーターのクラス名を取得する
- PreparedStatement のパラメーター数を取得する
- パラメーターの SOL タイプを取得する
- パラメーターのデータベース指定のタイプ名を取得する
- v パラメーターの精度の取得または位取りの取得を行う

## 例**: AS400JDBCParameterMetaData** を使用する

以下の例は、AS400JDBCParameterMetaData を使用して動的に生成された PreparedStatement オブジェクト からパラメーターを検索する方法を示します。

```
// Get a connection from the driver.
Class.forName("com.ibm.as400.access.AS400JDBCDriver");
Connection connection =
   DriverManager.getConnection("jdbc:as400://myAS400", "myUserId", "myPassword");
// Create a prepared statement object.
```

```
PreparedStatement ps =
```
<span id="page-94-0"></span>connection.prepareStatement("SELECT STUDENTS FROM STUDENTTABLE WHERE STUDENT\_ID= ?"); // Set a student ID into parameter 1. ps.setInt(1, 123456); // Retrieve the parameter meta data for the prepared statement. ParameterMetaData pMetaData = ps.getParameterMetaData(); // Retrieve the number of parameters in the prepared statement. // Returns 1. int parameterCount = pMetaData.getParameterCount(); // Find out what the parameter type name of parameter 1 is. // Returns INTEGER. String getParameterTypeName = pMetaData.getParameterTypeName(1); 関連情報

[AS400JDBCParameterMetaData Javadoc](javadoc/com/ibm/as400/access/AS400JDBCParameterMetaData.html)

## **PreparedStatement** インターフェース**:**

SQL ステートメントを何回も実行する場合には、PreparedStatement オブジェクトを使用できます。準備済 みステートメントは、プリコンパイル済みの SQL ステートメントです。

この方法は、 Statement オブジェクトを使用して同じステートメントを何回も実行するより効率的です。 Statement オブジェクトの場合、ステートメントを実行する度に毎回ステートメントをコンパイルすること になるからです。さらに、PreparedStatement オブジェクト内の SQL ステートメントには、 1 つまたは複 数の IN パラメーターを含めることができます。 PreparedStatement オブジェクトを作成するには、 Connection.prepareStatement() を使用します。

PreparedStatement オブジェクトを使用することにより、バッチ・サポートを使って、複数の SQL コマンド を 1 つのグループとしてデータベースへ実行依頼することができます。操作をグループで処理すると 1 度 に 1 つずつ処理するより速いため、バッチ・サポートを使用して、パフォーマンスが改善される場合があ ります。バッチ・サポートの使用の詳細については、JDBC [サポートの拡張を](#page-356-0)参照してください。

### 例**: PreparedStatement** を使用する

```
以下の例は、PreparedStatement インターフェースを使用する方法を示しています。
                      // Connect to the server.
    Connection c = DriverManager.getConnection("jdbc:as400://mySystem");
                      // Create the PreparedStatement
                      // object. It precompiles the
                      // specified SQL statement. The
                      // question marks indicate where
                      // parameters must be set before the
                      // statement is run.
    PreparedStatement ps = c.prepareStatement("INSERT INTO MYLIBRARY.MYTABLE (NAME, ID) VALUES (?, ?)");
                      // Set parameters and run the
                     // statement.
    ps.setString(1, "JOSH");
    ps.setInt(2, 789);
    ps.executeUpdate();
                      // Set parameters and run the
                     // statement again.
    ps.setString(1, "DAVE");
    ps.setInt(2, 456);
    ps.executeUpdate();
```
// Close PreparedStatement and the // Connection.

ps.close(); c.close();

関連情報

[AS400JDBCPreparedStatement Javadoc](javadoc/com/ibm/as400/access/AS400JDBCPreparedStatement.html)

## **ResultSet** クラス**:**

照会の実行によって生成されたデータ・テーブルにアクセスするには、 ResultSet オブジェクトを使用しま す。 テーブル行は、順次検索されます。 1 つの行の中では、列値へは任意の順序でアクセスできます。

ResultSet に保管されているデータの検索は、検索するデータのタイプに応じて、さまざまな get メソッド を使用して行われます。 next() メソッドは、次の行に移動する際に使用されます。

列索引を使用してもパフォーマンスは改善されますが、ResultSet を使用することにより、名前によって列 を取得および更新できます。

## カーソル移動

ResultSet は、Java プログラムがアクセスしている ResultSet 内の行を指すのに、カーソル (内部ポインタ ー) を使用します。

getRow() メソッドのパフォーマンスが向上しました。 V5R2 までは、現在行番号で作成された負の値を伴 う ResultSet.last()、ResultSet.afterLast()、および ResultSet.absolute() は利用不能でした。これまでの制限は 解除され、getRow() メソッドは完全に機能するようになります。

JDBC 2.0 以降の JDBC 仕様には、データベース内の特定の位置へアクセスするための追加メソッドがあ ります。

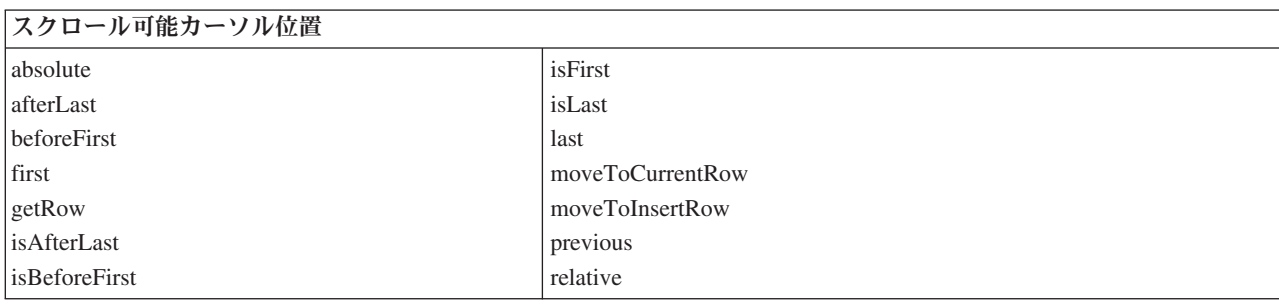

## スクロール機能

ステートメントを実行して ResultSet が作成されたら、テーブル内の行を逆方向 (最後から最初へ) または 順方向 (最初から最後へ) で移動 (スクロール) することができます。

このような移動をサポートしている ResultSet を、スクロール可能 ResultSet と呼びます。スクロール可能 ResultSet は、絶対位置決めもサポートしています。絶対位置決めでは、 ResultSet 内での位置を指定し、 目的の行へ直接移動することができます。

JDBC 2.0 以降の JDBC 仕様を使用すれば、 ResultSet クラスで作業する際に 2 つの追加スクロール機能 (スクロール非認識 ResultSet とスクロール認識 ResultSet) を使用することができます。

スクロール非認識 ResultSet は、オープン中に行われた変更を通常認識しません。それに対し、スクロール 認識 ResultSet は変更を認識します。

注**:** System i5 では、スクロール可能な非認識カーソル用の読み取り専用アクセスのみが許可されていま R

す。IBM Toolbox for Java は、ResultSet が同時読み取り専用である場合、ResultSet スクロール非認識 R

```
カーソルをサポートします。ResultSet タイプが非認識および同時更新可能に指定されている場合、
R
```
ResultSet タイプは認識に変更され、ユーザーに対して警告が出されます。 R

## 更新可能 **ResultSet**

アプリケーションで ResultSet を使用する際に、同時読み取り専用か同時更新可能のいずれかを使用するこ とができます。同時読み取り専用ではデータを更新できないのに対し、同時更新可能ではデータへの更新を 行うことができ、さらにデータベースへの書き込みをロックして、別のトランザクションによる同じデータ 項目へのアクセスを制御することもできます。更新可能 ResultSet では、行の更新、挿入、および削除を行 うことができます。プログラムで使用できるたくさんの更新メソッドがありますが、以下はその一例です。

- ASCII ストリームの更新
- v Big Decimal の更新
- 2 進ストリームの更新

ResultSet インターフェースを通して利用できる更新メソッドの詳細なリストは、AS400JDBCResultSet Javadoc の中のメソッドの索引を参照してください。

## 例**:** 更新可能 **ResultSet**

以下の例は、データを更新でき (同時更新)、オープン中に ResultSet へ変更を行うことのできる (スクロー ル認識) ResultSet を使用する方法を示しています。

```
// Connect to the server.
Connection c = DriverManager.getConnection("jdbc:as400://mySystem");
                  // Create a Statement object. Set the result set
                  // concurrency to updatable.
Statement s = c.createStatement(ResultSet.TYPE_SCROLL_SENSITIVE, ResultSet.CONCUR_UPDATABLE);
                  // Run a query. The result is placed
                  // in a ResultSet object.
ResultSet rs = s.executeQuery ("SELECT NAME,ID FROM MYLIBRARY.MYTABLE FOR UPDATE");
                  // Iterate through the rows of the ResultSet.
                  // As we read the row, we will update it with
                  // a new ID.
int newId = 0:
while (rs.next ())
{
                  // Get the values from the ResultSet.
                 // The first value is a string, and
                 // the second value is an integer.
    String name = rs.getString("NAME");
    int id = rs.getInt("ID");
    System.out.println("Name = " + name);
    System.out.println("Old id = " + id);
                  // Update the id with a new integer.
    rs.updateInt("ID", ++newId);
                  // Send the updates to the server.
    rs.updateRow ();
```

```
System.out.println("New id = " + newId);
}
                  // Close the Statement and the
                  // Connection.
s.close();
c.close();
```
### **ResultSetMetaData**

ResultSetMetaData インターフェースは、ResultSet の列のタイプとプロパティーを判別します。

i5/OS V5R2 以降が実行されているサーバーへの接続の際[、拡張されたメタデータ・プロパティーを](#page-368-0)使用す ることにより、以下の ResultSetMetaData メソッドの正確性が増します。

- getColumnLabel(int)
- isReadOnly(int)
- isSearchable(int)
- isWriteable(int)

さらに、このプロパティーを true に設定することにより、 ResultSetMetaData.getSchemaName(int) メソッ ドをサポートできます。拡張されたメタデータ・プロパティーを使用すると、サーバーからより多くの情報 を検索する必要があるため、パフォーマンスが低下する可能性があります。

[AS400JDBCResultSet Javadoc](javadoc/com/ibm/as400/access/AS400JDBCResultSet.html)

[AS400ResultSetMetaData Javadoc](javadoc/com/ibm/as400/access/AS400JDBCResultSetMetaData.html)

## **AS400JDBCRowSet** クラス**:**

AS400JDBCRowSet クラスは、 JDBC ResultSet をカプセル化する、接続済みの行セットを表します。 AS400JDBCRowSet のメソッドは、 AS400JDBCResultSet のメソッドに非常に類似しています。データベー ス接続は使用中に保守されます。

AS400JDBCDataSource または [AS400JDBCConnectionPoolDataSource](#page-89-0) のインスタンスを使用して、 AS400JDBCRowSet 用のデータにアクセスするために使用するデータベースへの接続を作成できます。

## 例

以下の例は、AS400JDBCRowSet クラスの使用方法を示しています。

## 例**: AS400JDBCRowSet** オブジェクトを作成、データ入力、および更新する

```
DriverManager.registerDriver(new AS400JDBCDriver());
// Establish connection by using a URL.
AS400JDBCRowSet rowset = new AS400JDBCRowSet("jdbc:as400://mySystem","myUser", "myPassword");
// Set the command used to populate the list.
rowset.setCommand("SELECT * FROM MYLIB.DATABASE");
// Populate the rowset.
rowset.execute();
// Update the customer balances.
while (rowset.next())
{
   double newBalance = rowset.getDouble("BALANCE") +
```

```
july statements.getPurchases(rowset.getString("CUSTNUM"));
rowset.updateDouble("BALANCE", newBalance);
rowset.updateRow();
```
例**: JNDI** からデータ・ソースを取得する際に **AS400JDBCRowSet** オブジェクトを作成し、データを移植 する

```
// Get the data source that is registered in JNDI (assumes JNDI environment is set).
Context context = new InitialContext();
AS400JDBCDataSource dataSource = (AS400JDBCDataSource) context.lookup("jdbc/customer");
AS400JDBCRowSet rowset = new AS400JDBCRowSet();
// Establish connection by setting the data source name.
rowset.setDataSourceName("jdbc/customer");
rowset.setUsername("myuser");
rowset.setPassword("myPasswd");
// Set the prepared statement and initialize the parameters.
rowset.setCommand("SELECT * FROM MYLIBRARY.MYTABLE WHERE STATE = ? AND BALANCE > ?");
rowset.setString(1, "MINNESOTA");
rowset.setDouble(2, MAXIMUM_LIMIT);
// Populate the rowset.
rowset.execute();
```
[AS400JDBCRowSet Javadoc](javadoc/com/ibm/as400/access/AS400JDBCRowSet.html)

[AS400JDBCResultSet Javadoc](javadoc/com/ibm/as400/access/AS400JDBCResultSet.html)

### **AS400JDBCSavepoint** クラス**:**

}

IBM Toolbox for Java AS400JDBCSavepoint クラスは、トランザクションの論理上の切れ目を表します。保 管ポイントを使用すると、トランザクションをロールバックする際に及ぶ変更を、一層細かく制御できま す。

図 **1:** トランザクションのロールバックを制御するために保管ポイントを使用する

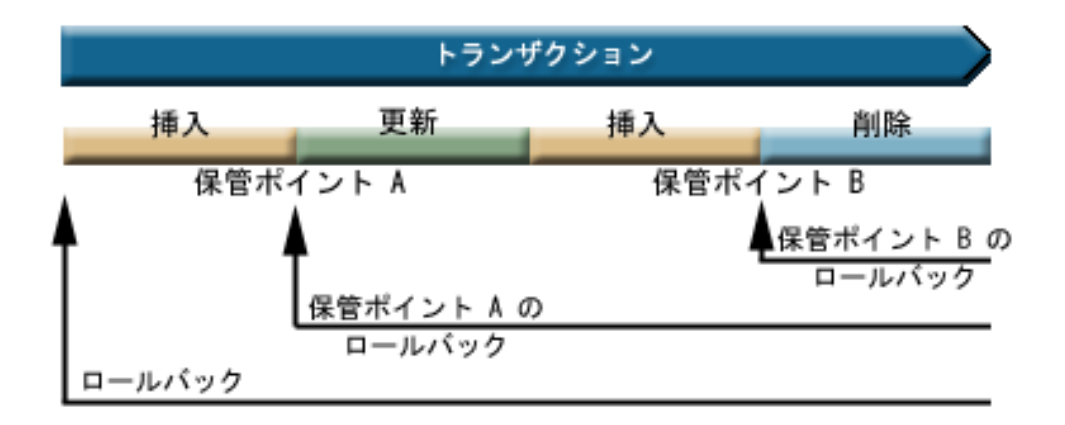

たとえば、図 1 は 2 つの保管ポイント A および B を含むトランザクションを示します。トランザクシ ョンをどちらかの保管ポイントにロールバックすると、ロールバックが呼び出されたポイントから保管ポイ ントまでの変更だけを取り消す (元に戻す) ことになります。これにより、トランザクション全体の変更す

べてを取り消すということを避けられます。一度保管ポイント A にロールバックすると、後から保管ポイ ント B にロールバックすることはできないことに注意してください。保管ポイント B を越えてロールバ ックした後には、そこにはアクセスできません。

### 例**:** 保管ポイントを使用する

このシナリオでは、アプリケーションが生徒のレコードを更新するものとします。 各生徒レコードの特定 のフィールドを更新し終える際に、コミットを実行します。コードはこのフィールドの更新に関連した特定 のエラーを検出し、このエラーの発生時に行われた作業をロールバックします。 この特定のエラーは、現 行レコードで実行された作業のみに影響することが分かっています。

それで、各生徒レコードの更新と更新の間に保管ポイントを設定します。このエラーが発生した時点で、生 徒テーブルの最後の更新のみをロールバックします。これで、膨大な作業をロールバックするのではなく、 少量の作業のみをロールバックできます。

以下のコード例は、この保管ポイントの使用法を理解するのに役立ちます。 この例では、John の生徒 ID (student ID) は 123456 で、Jane の生徒 ID は 987654 です。

// Get a connection from the driver Class.forName("com.ibm.as400.access.AS400JDBCDriver"); // Get a statement object Statement statement = connection.createStatement(); // Update John's record with his 'B' grade in gym. int rows = statement.executeUpdate( "UPDATE STUDENTTABLE SET GRADE\_SECOND\_PERIOD = 'B' WHERE STUDENT\_ID= '123456'"); // Set a savepoint marking an intermediate point in the transaction Savepoint savepoint1 = connection.setSavepoint("SAVEPOINT\_1"); // Update Jane's record with her 'C' grade in biochemistry. int rows = statement.executeUpdate( "UPDATE STUDENTTABLE SET GRADE\_SECOND\_PERIOD = 'C' WHERE STUDENT\_ID= '987654'");

// An error is detected, so we need to roll back Jane's record, but not John's. // Rollback the transaction to savepoint 1. The change to Jane's record is // removed while the change to John's record remains. connection.rollback(savepoint1);

// Commit the transaction; only John's 'B' grade is committed to the database. connection.commit();

#### 考慮事項および制約事項

保管ポイントを使用するには、以下の考慮事項および制約事項を理解している必要があります。

#### 考慮事項

IBM Toolbox for Java は、カーソルおよび保存されたロックにロールバックがどのような影響を及ぼすか に関して、データベースの規則に従います。たとえば、従来のロールバックの後にカーソルをオープンの状 態に保持する接続オプションを設定すると、保管ポイントにロールバックした後もカーソルはオープンした 状態に維持されます。言い換えると、ロールバックの要求が保管点に関連して発生しても、基礎となるデー タベースが保管点をサポートしていなければ、 IBM Toolbox for Java はカーソルを移動またはクローズし ません。

保管ポイントを使用してトランザクションをロールバックすると、ロールバックを開始したポイントから保 管ポイントまでに実行されたアクションのみを取り消します。その保管ポイントより前に実行されたアクシ

ョンは残ります。前の例にあったように、特定の保管ポイントより前に実行された作業は含まれますが、保 管ポイントより後に実行された作業は含まないトランザクションをコミットできるという点に注意してくだ さい。

トランザクションがコミットされる、またはトランザクション全体がロールバックされると、すべての保管 ポイントは解放されて無効になります。 [Connection.releaseSavepoint\(\)](javadoc/com/ibm/as400/access/AS400JDBCConnection.html) を呼び出すことによっても、保管ポ イントを解放できます。

#### 制約事項

以下の制約事項は保管ポイントを使用する際に適用されます。

- v 保管ポイントの名前は固有でなければなりません。
- v 保管ポイントが解放される、コミットされる、またはロールバックされるまで、保管ポイント名は再使 用できません。
- v 保管ポイントを有効にするには、自動コミットを「オフ」に設定する必要があります。 Connection.setAutoCommit(false) を使用して自動コミットを「オフ」に設定できます。保管ポイント の使用時に自動コミットを使用可能にすると、例外がスローされます。
- v 保管ポイントは、XA 接続では無効です。 XA 接続で保管ポイントを使用すると、例外がスローされま す。
- v サーバーは i5/OS バージョン 5 リリース 2 以降を実行していることが必要です。i5/OS の V5R1 以前 のバージョンを実行しているサーバーに接続 (またはすでに接続済み) の場合に保管ポイントを使用する と、例外がスローされます。

[AS400JDBCSavePoint Javadoc](javadoc/com/ibm/as400/access/AS400JDBCSavepoint.html)

### **Statement** オブジェクトを使用した **SQL** ステートメントの実行**:**

SQL ステートメントを実行して、SQL ステートメントによって作成された ResultSet を任意で取得する際 には、 Statement オブジェクトを使用します。

PreparedStatement は Statement から継承し、 CallableStatement は PreparedStatement から継承します。異な る複数の SQL ステートメントを実行するには、以下の Statement オブジェクトを使用します。

- v 96 ページの『Statement [インターフェース』](#page-101-0): パラメーターを取らない単純な SQL ステートメントを 実行します。
- 89 ページの『PreparedStatement [インターフェース』](#page-94-0) IN パラメーターを取り得る (取らない場合もあ る) プリコンパイル済み SQL ステートメントを実行します。
- v 70 ページの『CallableStatement [インターフェース』](#page-75-0) データベース・ストアード・プロシージャーへの 呼び出しを実行します。 CallableStatement は、IN、OUT、および INOUT パラメーターを取ることがで きます (取らなくても構いません)。

Statement オブジェクトを使用することにより、バッチ・サポートを使って、複数の SQL コマンドを 1 つ のグループとしてデータベースへ実行依頼することができます。操作をグループで処理すると 1 度に 1 つ ずつ処理するより速いため、バッチ・サポートを使用して、パフォーマンスが改善される場合があります。 バッチ・サポートの使用の詳細については、JDBC [サポートの拡張を](#page-356-0)参照してください。

バッチ更新を使用する場合、通常、自動コミットはオフにします。自動コミットをオフにすることにより、 エラーが発生してコマンドのいくつかが実行できない場合、プログラムがトランザクションをコミットすべ きかどうかを決定することができます。 JDBC 2.0 以降の JDBC 仕様では、グループとして正常に実行依

<span id="page-101-0"></span>頼し、同時に実行できるコマンドのリストを、 Statement オブジェクトが常に保持することができます。 executeBatch() メソッドでバッチ・コマンドのこのリストを実行する場合、リストに追加された順番でコマ ンドが実行されます。

AS400JDBCStatement は、以下のアクションを含む多くのアクションを実行できるようにするメソッドを提 供します。

- v さまざまな種類のステートメントの実行
- 以下のものを含む、Statement オブジェクトのさまざまなパラメーターの値の検索
	- 接続
	- Statement の実行の結果として作成される、すべての自動生成されたキー
	- フェッチ・サイズおよびフェッチ方向
	- 最大フィールド・サイズおよび最大行制限
	- 現行 ResultSet、次の ResultSet、 ResultSet のタイプ、 ResultSet の並行性、およびResultSet のカーソ ル保持能力
- v 現行バッチへの SQL ステートメントの追加
- SQL ステートメントの現行バッチの実行

## **Statement** インターフェース

```
新規の Statement オブジェクトの作成には、 Connection.createStatement() を使用します。
```

```
以下の例は、Statement オブジェクトを使用する方法を示しています。
```

```
// Connect to the server.
Connection c = DriverManager.getConnection("jdbc:as400://mySystem");
                 // Create a Statement object.
Statement s = c.createStatement();
                  // Run an SQL statement that creates
                  // a table in the database.
s.executeUpdate("CREATE TABLE MYLIBRARY.MYTABLE (NAME VARCHAR(20), ID INTEGER)");
                  // Run an SQL statement that inserts
                  // a record into the table.
s.executeUpdate("INSERT INTO MYLIBRARY.MYTABLE (NAME, ID) VALUES ('DAVE', 123)");
                  // Run an SQL statement that inserts
                  // a record into the table.
s.executeUpdate("INSERT INTO MYLIBRARY.MYTABLE (NAME, ID) VALUES ('CINDY', 456)");
                 // Run an SQL query on the table.
ResultSet rs = s.executeQuery("SELECT * FROM MYLIBRARY.MYTABLE");
                 // Close the Statement and the
                  // Connection.
s.close();
c.close();
```
[AS400JDBCStatement Javadoc](javadoc/com/ibm/as400/access/AS400JDBCStatement.html)

### **JDBC XA** 分散トランザクション管理**:**

JDBC XA 分散トランザクション管理クラスを使用すると、分散トランザクション内で IBM Toolbox for Java JDBC ドライバーを使用できます。 XA クラスを使用して IBM Toolbox for Java JDBC ドライバー を使用可能にすると、そのクラスは複数のデータ・ソースにまたがるトランザクションに参加できます。

通常、XA 分散トランザクション管理クラスは、 JDBC ドライバーとは別個のトランザクション・マネー ジャーによって直接使用および制御されます。分散トランザクション管理インターフェースは、 JDBC 2.0 Optional Package および Java Transaction API (JTA) の一部として定義されます。どちらも、jar ファイル として Sun から使用できます。また、分散トランザクション管理インターフェースが、 Java 2 Platform、Standard Edition、バージョン 1.4 にバンドルされている、JDBC 3.0 API でサポートされます。

詳細については、Sun Web サイトの [JDBC](http://java.sun.com/products/jdbc/index.html) ションおよび ITA ネット おくしょください。

次のオブジェクトを使用すると、IBM Toolbox for Java JDBC ドライバーを XA 分散トランザクションに 参加させることができます。

- v [AS400JDBCXADataSource](javadoc/com/ibm/as400/access/AS400JDBCXADataSource.html#NAVBAR_TOP) AS400JDBCXAConnection オブジェクト用のファクトリー。これは、 [AS400JDBCDataSource](javadoc/com/ibm/as400/access/AS400JDBCDataSource.html#NAVBAR_TOP) のサブクラスです。
- v [AS400JDBCXACConnection](javadoc/com/ibm/as400/access/AS400JDBCXAConnection.html#NAVBAR_TOP) 接続プール管理および XA リソース管理用のフックを提供する、プールに 入れられた接続オブジェクト。
- v [AS400JDBCXAResource](javadoc/com/ibm/as400/access/AS400JDBCXAResource.html#NAVBAR_TOP) XA トランザクション管理での使用のためのリソース・マネージャー。
- 注**:** V5R3 より前では、データベース・ホスト・サーバーは Job Scoped Locks 用 XA API (XA モデル) を使用しました。V5R3 およびこれ以降のリリースでは、データベース・ホスト・サーバーはすべての MTS 機能に、Transaction Scoped Locks 用 XA API (NTS モデル) を使用します。これらの API の相 違についての詳細は、XA API を参照してください。

### 例**: XA** クラスを使用する

以下の例は、XA クラスの基本的な使用法を示しています。詳細部分は他のデータ・ソースを使用する作業 で補われるということを念頭に置いてください。通常、このタイプのコードはトランザクション・マネージ ャー内に表示されます。

```
// Create an XA data source for making the XA connection.
AS400JDBCXADataSource xaDataSource = new AS400JDBCXADataSource("myAS400");
xaDataSource.setUser("myUser");
xaDataSource.setPassword("myPasswd");
// Get an XAConnection and get the associated XAResource.
// This provides access to the resource manager.
XAConnection xaConnection = xaDataSource.getXAConnection();
XAResource xaResource = xaConnection.getXAResource();
// Generate a new Xid (this is up to the transaction manager).
Xid xid = ...;// Start the transaction.
xaResource.start(xid, XAResource.TMNOFLAGS);
// ...Do some work with the database...
// End the transaction.
xaResource.end(xid, XAResource.TMSUCCESS);
// Prepare for a commit.
xaResource.prepare(xid);
// Commit the transaction.
xaResource.commit(xid, false);
// Close the XA connection when done. This implicitly
// closes the XA resource.
xaConnection.close();
```
# **Job** クラス

アクセス・パッケージ内にある IBM Toolbox for Java Jobs クラスを使用すると、Java プログラムがジョ ブ情報の検索および変更を行うことができます。

Job クラスを使用して、以下のタイプのジョブ情報を処理することができます。

- v 日時情報
- ジョブ待ち行列
- v 言語識別コード
- メッセージ・ログ
- v 出力待ち行列
- プリンター情報

### 例

以下の例では、Job、JobList、および JobLog クラスのいくつかの使用法を示します。最初の例では、Job クラスでキャッシュを使用する 1 つの方法を示します。他の例へのリンクがサンプル・コードのすぐ後に 続きます。

注**:** 法律上の重要な情報に関しては、 [コードに関するライセンス情報および特記事項を](#page-812-0)お読みください。

#### 例**:** 値の設定および取得を行う際にキャッシュを使用する

```
try {
        // Creates AS400 object.
        AS400 as400 = new AS400("systemName");
        // Constructs a Job object
        Job job = new Job(as400, "QDEV002");
        // Gets job information
        System.out.println("User of this job :" + job.getUser());
        System.out.println("CPU used :" + job.getCPUUsed();
        System.out.println("Job enter system date : " + job.getJobEnterSystemDate());
        // Sets cache mode
        job.setCacheChanges(true);
        // Changes will be store in the cache.
        job.setRunPriority(66);
        job.setDateFormat("*YMD");
        // Commit changes. This will change the value on the system.
        job.commitChanges();
        // Set job information to system directly(without cache).
        job.setCacheChanges(false);
        job.setRunPriority(60);
    } catch (Exception e)
    {
        System.out.println(quot;error :" + e)
    }
R
R
R
R
R
R
R
R
R
R
R
R
R
R
R
R
R
R
R
R
R
R
R
R
R
R
R
R
R
R
```
以下の例では、特定のユーザーに属するジョブのリスト方法、ジョブ状況情報を持ったジョブのリスト方 法、およびジョブ・ログ内のメッセージの表示方法を示します。

564 ページの『例: JobList を使用してジョブ ID [情報のリストを表示する』](#page-569-0)

566 ページの『例: JobList [を使用してジョブのリストを取得する』](#page-571-0)

569 ページの『例: JobLog [を使用してジョブ・ログ内のメッセージを表示する』](#page-574-0) [アクセス・パッケージの](javadoc/com/ibm/as400/access/package-summary.html) Javadoc

### **Job** クラス**:**

Job クラス (アクセス・パッケージ内にある) を使用すると、 Java プログラムでサーバー・ジョブ情報を 検索したり、変更したりすることができます。

Job クラスでは、以下のタイプのジョブ情報の検索および変更を行うことができます。

- ジョブ待ち行列
- v 出力待ち行列
- メッセージ・ログ
- v 印刷装置
- v 国および地域別 ID
- 日付形式

また、job クラスでは、一度に 1 つずつ値を変更したり、 setCacheChanges(true) メソッドを使用して多く の変更をキャッシュできます。また、 commitChanges() メソッドを使用して、変更をコミットできます。 キャッシュがオンになっていない場合、コミットを行う必要はありません。

例

サンプル・コードについて詳しくは、Job クラスの Javadoc 参照資料を参照してください。この例では、 setRunPriority() メソッドを使用した実行優先順位の設定、および setDateFormat() メソッドを使用した日付 形式の設定を行うための、キャッシュへの値の出し入れの方法を示します。

[Job Javadoc](javadoc/com/ibm/as400/access/Job.html)

#### **JobList** クラス**:**

JobList クラス (アクセス・パッケージ内にある) を使用して、 System i ジョブをリストできます。

JobList クラスを使うと、以下のものを検索できます。

- v すべてのジョブ
- 名前、ジョブ番号、またはユーザーごとのジョブ

getJobs() メソッドを使用すれば、ジョブのリストを戻すことができ、 getLength() メソッドを使用すれば、 R 前回の getJobs() で検索されたジョブの数を戻すことができます。 R

#### 例**: JobList** を使用する

以下の例では、システム上のすべてのアクティブなジョブをリストします。

```
// Create an AS400 object. List the
                         // jobs on this server.
       AS400 sys = new AS400("mySystem.myCompany.com");
                         // Create the job list object.
       JobList jobList = new JobList(sys);
                         // Get the list of active jobs.
       Enumeration list = jobList.getJobs();
R
R
R
R
R
R
R
R
R
```

```
// For each active job on the system
                          // print job information.
       while (list.hasMoreElements())
        {
           Job j = (Job) list.nextElement();
            System.out.println(j.getName() + "." +
                               j.getUser() + "." +j.getNumber());
       }
R
R
R
R
R
R
R
R
R
R
R
```
[Job Javadoc](javadoc/com/ibm/as400/access/Job.html)

**JobLog** クラス**:**

JobLog クラス (アクセス・パッケージ内にある) は、 getMessages() を呼び出して、サーバー・ジョブのジ ョブ・ログ内のメッセージを検索します。

例**: JobLog** を使用する

```
以下の例は、指定されたユーザー別にジョブ・ログ内のすべてのメッセージを印刷します。
```

```
// ... Setup work to create an AS400
                          // object and a jobList object has
                          // already been done
                          // Get the list of active jobs on
                          // the server
       Enumeration list = jobList.getJobs();
                          // Look through the list to find a
                          // job for the specified user.
       while (list.hasMoreElements())
        {
          Job j = (Job) list.nextElement();
          if (j.getUser().trim().equalsIgnoreCase(userID))
           {
                          // A job matching the current user
                          // was found. Create a job log
                          // object for this job.
              JobLog jlog = new JobLog(system, j.getName(), j.getUser(), j.getNumber());
                          // Enumerate the messages in the job
                          // log then print them.
             Enumeration messageList = jlog.getMessages();
             while (messageList.hasMoreElements())
              {
                 AS400Message message = (AS400Message) messageList.nextElement();
                 System.out.println(message.getText());
              }
           }
       }
R
R
R
R
R
R
R
R
R
R
R
R
R
R
R
R
R
R
R
R
R
R
R
R
R
R
R
R
R
R
R
R
R
```
[Job Javadoc](javadoc/com/ibm/as400/access/Job.html)

# **Message** クラス

IBM Toolbox for Java AS400Message クラスとそれに関連したクラスは、サーバーから戻されたメッセージ を表します。

## **AS400Message**

AS400Message オブジェクトを使用すると、Java プログラムは、以前の操作から (たとえば、コマンド呼び 出しから) 生成された i5/OS メッセージを取り出すことができます。 Java プログラムでは、メッセージ・ オブジェクトから次のものを取り出すことができます。

- v メッセージを含む System i5 ライブラリーおよびメッセージ・ファイル
- メッセージ ID
- メッセージ・タイプ
- メッセージ重大度
- メッセージ・テキスト
- メッセージ・ヘルプ・テキスト

以下の例では、AS400Message オブジェクトを使用する方法を示します。

注**:** 法律上の重要な情報に関しては、 [コードに関するライセンス情報および特記事項を](#page-812-0)お読みください。

```
// Create a command call object.
CommandCall cmd = new CommandCall(sys, "myCommand");
                  // Run the command
cmd.run();
                  // Get the list of messages that are
                  // the result of the command that I
                 // just ran
AS400Message[] messageList = cmd.getMessageList();
                 // Iterate through the list
                 // displaying the messages
for (int i = 0; i < messageList.length; i++){
   System.out.println(messageList[i].getText());
}
```
## 例**:** メッセージ・リストを使用する

以下の例は、CommandCall および ProgramCall によってメッセージ・リストを使用する方法を示します。

- 510 ページの『例[: CommandCall](#page-515-0) を使用する』
- 582 [ページの『例](#page-587-0): ProgramCall を使用する』

### **QueuedMessage**

QueuedMessage クラスは、AS400Message クラスを拡張します。

QueuedMessage クラスは、 System i5 メッセージ待ち行列上のメッセージに関する情報にアクセスしま す。このクラスを使用すると、Java プログラムでは次のものを取り出すことができます。

- v メッセージの発信元、たとえば、プログラム、ジョブ番号、およびユーザーなどについての情報
- メッセージ待ち行列
- メッセージ・キー
- メッセージ応答状況

```
以下の例では、現行 (サインオン) ユーザーのメッセージ待ち行列内のすべてのメッセージを印刷します。
注: 法律上の重要な情報に関しては、 コードに関するライセンス情報および特記事項をお読みください。
```

```
// The message queue is on this system.
        AS400 sys = new AS400(mySystem.myCompany.com);
                        // Create the message queue object.
                        // This object will represent the
                        // queue for the current user.
        MessageQueue queue = new MessageQueue(sys, MessageQueue.CURRENT);
                        // Get the list of messages currently
                         // in this user's queue.
        Enumeration e = queue.getMessage();
                        // Print each message in the queue.
        while (e.hasMoreElements())
        {
           QueuedMessage msg = e.getNextElement();
           System.out.println(msg.getText());
         }
R
R
R
R
R
R
R
R
R
R
R
R
R
R
R
R
R
R
```
#### **MessageFile**

MessageFile クラスを使用すれば、 System i5 メッセージ・ファイルからメッセージを受け取ることができ R ます。 MessageFile クラスはメッセージを含んでいる AS400Message オブジェクトを戻します。 R

- MessageFile クラスを使用して、以下を行うことができます。 R
	- v メッセージを含むメッセージ・オブジェクトを戻す。
	- v メッセージ内に 置換テキストを含むメッセージ・オブジェクトを戻す。

以下の例では、メッセージを検索して印刷する方法を示します。

注**:** 法律上の重要な情報に関しては、 [コードに関するライセンス情報および特記事項を](#page-812-0)お読みください。

```
AS400 system = new AS400("mysystem.mycompany.com");
MessageFile messageFile = new MessageFile(system);
messageFile.setPath("/QSYS.LIB/QCPFMSG.MSGF");
AS400Message message = messageFile.getMessage("CPD0170");
System.out.println(message.getText());
```
#### **MessageQueue**

MessageQueue クラスを使用すると、 Java プログラムは System i5 メッセージ待ち行列と対話することが R できます。 R

MessageQueue クラスは、QueuedMessage クラスのコンテナーの役割を果たします。 getMessages() メソッ ドでは、 QueuedMessage オブジェクトのリストが戻されます。 MessageQueue クラスでは、次のことを行 うことができます。

- v メッセージ待ち行列属性の設定
- メッセージ待ち行列の取得
- メッセージ待ち行列からのメッセージの受信
- メッセージ待ち行列へのメッセージの送信
- メッセージへの応答

以下の例では、現行ユーザーのメッセージ待ち行列内のメッセージをリストします。

注**:** 法律上の重要な情報に関しては、 [コードに関するライセンス情報および特記事項を](#page-812-0)お読みください。
```
// The message queue is on this system.
AS400 sys = new AS400(mySystem.myCompany.com);
                // Create the message queue object.
                // This object will represent the
                // queue for the current user.
MessageQueue queue = new MessageQueue(sys, MessageQueue.CURRENT);
                // Get the list of messages currently
                // in this user's queue.
Enumeration e = queue.getMessage();
                // Print each message in the queue.
while (e.hasMoreElements())
{
   QueuedMessage msg = e.getNextElement();
   System.out.println(msg.getText());
}
```
[AS400Message Javadoc](javadoc/com/ibm/as400/access/AS400Message.html)

[QueuedMessage Javadoc](javadoc/com/ibm/as400/access/QueuedMessage.html)

[アクセス・パッケージの要約](javadoc/com/ibm/as400/access/package-summary.html)

[MessageFile Javadoc](javadoc/com/ibm/as400/access/MessageFile.html)

[MessageQueue Javadoc](javadoc/com/ibm/as400/access/MessageQueue.html)

# **NetServer**

NetServer の使用は推奨されなくなり、クラス ISeriesNetServer で置き換えられました。

NetServer クラスは、サーバー上の NetServer サービスを表します。NetServer オブジェクトを使用する と、NetServer サービスの状態と構成を照会し、変更できます。

たとえば、 NetServer クラスを使って以下のようなことができます。

- v NetServer の開始または停止
- すべての現行のファイルの共用および印刷の共用のリストの入手
- v すべての現行セッションのリストの入手
- v 照会および属性値の変更 (ChangeableResource から継承したメソッドを使用)

注**:** NetServer クラスを使用するには、 \*IOSYSCFG 権限を持つサーバー・ユーザー・プロファイルが必要 です。

NetServer クラスは、ChangeableResource および Resource の拡張であるため、さまざまな NetServer 値お よび属性を表す「属性」のコレクションを提供しています。ご使用の NetServer の構成にアクセスする か、または変更するために、属性を照会または変更することができます。 NetServer 属性の一部は、以下 のとおりです。

- NAME
- NAME\_PENDING
- DOMAIN
- ALLOW\_SYSTEM\_NAME
- AUTOSTART
- CCSID
- WINS PRIMARY ADDRESS

## 保留中の属性

NetServer 属性の多くは保留中です (たとえば、 NAME\_PENDING)。保留中の属性は、次回サーバー上で NetServer を開始 (または再始動) する際に有効な NetServer 値を表します。

関連属性の対があり、一方が保留中で、他方が保留中でない場合、次のことがあてはまります。

- v 保留中の属性は読み取り/書き込み可能なので、変更することができます。
- v 保留中でない属性は読み取り専用なので、照会はできますが変更できません。

## その他の **NetServer** クラス

関連する NetServer クラスを使用すると、特定の接続、セッション、ファイル共用、および印刷共用につ いての詳細情報を取得し、設定できます。

- v NetServerConnection: NetServer の接続を表します。
- v NetServerFileShare: NetServer のファイル・サーバー共用を表します。
- v NetServerPrintShare: NetServer のプリント・サーバー共用を表します。
- v NetServerSession: NetServer セッションを表します。
- v NetServerShare: NetServer 共用を表します。

## 例**: NetServer** オブジェクトを使用して **NetServer** の名前を変更する

注**:** 法律上の重要な情報に関しては、 [コードに関するライセンス情報および特記事項を](#page-812-0)お読みください。

// Create a system object to represent the server. AS400 system = new AS400("MYSYSTEM", "MYUSERID", "MYPASSWD");

// Create an object with which to query and modify the NetServer. NetServer nServer = new NetServer(system);

// Set the "pending name" to NEWNAME. nServer.setAttributeValue(NetServer.NAME\_PENDING, "NEWNAME");

// Commit the changes. This sends the changes to the server. nServer.commitAttributeChanges();

// The NetServer name will get set to NEWNAME the next time the NetServer // is ended and started.

## **ObjectReferences** クラス

IBM Toolbox for Java ObjectReferences クラスは、Retrieve Object References (QP0LROR) API を介して取 り出せるオブジェクトに対する統合ファイル・システム参照に関する一連の情報を表します。

参照とは、個別タイプのアクセスであるか、または統合ファイル・システム・インターフェースの使用時に オブジェクトに対して設定されたロックのことです。参照タイプが互いに競合しあわない限り、オブジェク トは、複数の参照を並行して持つことがあります。このクラスは、オブジェクトに対して現在かけられてい るバイト範囲ロックに関する情報を戻しません。

ユーザーは、オブジェクトの参照を取得するには、各ディレクトリーに対する実行 (\*X) データ権限を予め 保有している必要があります。ユーザーは、オブジェクトの参照を取得するには、そのオブジェクトに対す る読み取り (\*R) データ権限を保有している必要があります。

詳細は、ObjectReferences Javadoc を参照してください。

### 関連情報

<span id="page-110-0"></span>[ObjectReferences Javadoc](javadoc/com/ibm/as400/access/ObjectReferences.html)

Retrieve Object References (QP0LROR) API

# **Permission** クラス

IBM Toolbox for Java Permission クラスを使うと、オブジェクト権限情報を取得して設定することができ ます。オブジェクト権限情報は、許可ともいいます。 Permission クラスは、特定のオブジェクトに対して 多数のユーザーが持つ権限の集合を表します。 UserPermission クラスは、特定のオブジェクトに対して単 一のユーザーが持つ権限を表します。

# **Permission** クラス

Permission クラスを使うと、オブジェクト権限情報を取り出して変更することができます。 Permission ク ラスには、オブジェクトの権限を持つ多数のユーザーの集合が含まれています。許可オブジェクトを使って Java プログラムは、 commit() メソッドが呼び出されるまで権限変更をキャッシュすることができます。 commit() メソッドが呼び出されると、その時点までに行われた変更はすべてサーバーに送信されます。 Permission クラスで提供される機能には、以下の機能が含まれます。

- v addAuthorizedUser(): 許可ユーザーを追加する。
- v commit(): 許可変更を サーバーにコミットする。
- getAuthorizationList(): オブジェクトの権限リストを戻す。
- getAuthorizedUsers(): 許可ユーザーのリストを戻す。
- v getOwner(): オブジェクト所有者の名前を戻す。
- getSensitivityLevel(): オブジェクトの機密レベルを戻す。
- v getType(): オブジェクト権限タイプ (QDLO、QSYS、または Root) を戻す。
- v getUserPermission(): オブジェクトに対する特定ユーザーの許可を戻す。
- getUserPermissions(): オブジェクトに対するユーザー許可のリストを戻す。
- setAuthorizationList(): オブジェクトの権限リストを戻す。
- setSensitivityLevel(): オブジェクトの機密レベルを戻す。

## 例**: Permission** を使用する

注**:** 法律上の重要な情報に関しては、 [コードに関するライセンス情報および特記事項を](#page-812-0)お読みください。

以下の例では、許可を作成する方法とオブジェクトに許可ユーザーを追加する方法を示します。

```
// Create AS400 object
AS400 as400 = new AS400();
// Create Permission passing in the AS400 and object
Permission myPermission = new Permission(as400, "QSYS.LIB/myLib.LIB");
```
// Add a user to be authorized to the object myPermission.addAuthorizedUser("User1");

## **UserPermission** クラス

UserPermission クラスは、特定の 1 人のユーザーが持つ権限を表します。 UserPermission には、オブジェ クト・タイプに基づいて権限を処理する 3 つのサブクラスがあります。

- DLOPermission
- QSYSPermission

• RootPermission

UserPermission クラスでは、以下のことが行えます。

- v ユーザー・プロファイルが グループ・プロファイルであるかどうかを判別する。
- ユーザー・プロファイル名を戻す。
- v ユーザーに 権限があるかどうかを示す。
- v 権限リスト管理の権限を設定する。

### 例**: UserPermission** を使用する

注**:** 法律上の重要な情報に関しては、 [コードに関するライセンス情報および特記事項を](#page-812-0)お読みください。

以下の例では、オブジェクトに対する権限を持つユーザーおよびグループを検索して、それらを 1 つずつ 印刷する方法を示します。

```
// Create a system object.
AS400 sys = new AS400("MYAS400", "USERID", "PASSWORD");
```
// Represent the permissions to an object on the system, such as a library. Permission objectInQSYS = new Permission(sys, "/QSYS.LIB/FRED.LIB");

```
// Retrieve the various users/groups that have permissions set on that object.
Enumeration enum = objectInQSYS.getUserPermissions();
while (enum.hasMoreElements())
{
  // Print out the user/group profile names one at a time.
  UserPermission userPerm = (UserPermission)enum.nextElement();
  System.out.println(userPerm.getUserID());
}
```
[Permission Javadoc](javadoc/com/ibm/as400/access/Permission.html)

[UserPermission Javadoc](javadoc/com/ibm/as400/access/UserPermission.html)

## **DLOPermission** クラス**:**

DLOPermission は、UserPermission のサブクラスです。 DLOPermission を使用すれば、文書ライブラリ ー・オブジェクト (DLO) に対して持つ権限 (許可と呼ばれる) を表示し、設定することができます。DLO は、QDLS に保管されます。

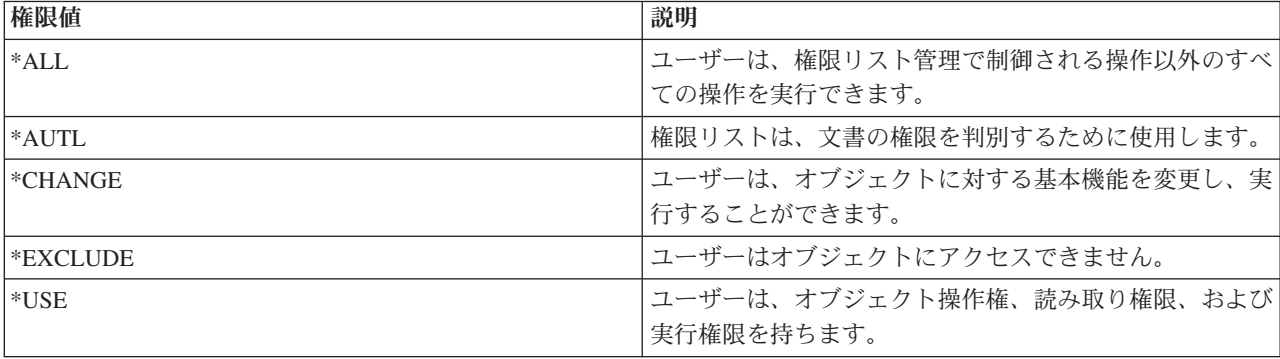

各ユーザーには、以下の権限値のいずれかが割り当てられます。

以下のメソッドの 1 つを使用して、ユーザー権限を変更または判別する必要があります。

v [getDataAuthority\(\)](javadoc/com/ibm/as400/access/DLOPermission.html#GETDATAAUTHORITY()) を使用して、ユーザーの権限値を表示します。

v [setDataAuthority\(\)](javadoc/com/ibm/as400/access/DLOPermission.html#SETDATAAUTHORITY(JAVA.LANG.STRING)) を使って、ユーザーの権限値を設定します。

許可の設定後、[Permissions](#page-110-0) クラスの [commit\(\)](javadoc/com/ibm/as400/access/Permission.html#COMMIT()) メソッドを使用して、変更をサーバーに送信することが重 要です。

許可および権限に関する詳細は、Security reference トピックを参照してください。 R

## 例**: DLOPermission** を使用する

次の例では、 DLO 許可 (各許可のユーザー・プロファイルも含めて) を検索して印刷する方法を示しま す。

// Create a system object.

```
AS400 sys = new AS400("MYAS400", "USERID", "PASSWORD");
// Represent the permissions to a DLO object.
Permission objectInQDLS = new Permission(sys, "/QDLS/MyFolder");
// Print the object pathname and retrieve its permissions.
System.out.println("Permissions on " + objectInQDLS.getObjectPath() + " are as follows:");
Enumeration enum = objectInQDLS.getUserPermissions();
while (enum.hasMoreElements())
{
  // For each of the permissions, print out the user profile name
  // and that user's authorities to the object.
 DLOPermission dloPerm = (DLOPermission)enum.nextElement();
 System.out.println(dloPerm.getUserID() + ": " + dloPerm.getDataAuthority());
}
```
## 関連情報

[DLOPermission Javadoc](javadoc/com/ibm/as400/access/DLOPermission.html)

## **QSYSPermission:**

QSYSPermission は、UserPermission クラスのサブクラスです。 QSYSPermission を使用すれば、 QSYS.LIB に保管された従来の System i ライブラリー構造にあるオブジェクトに対してユーザーが持つ許 可を表示し、設定することができます。 QSYS.LIB に保管されているオブジェクトの権限は、システム定 義の権限値を設定するか、またはオブジェクト権限とデータ権限を個別に設定することによって設定できま す。

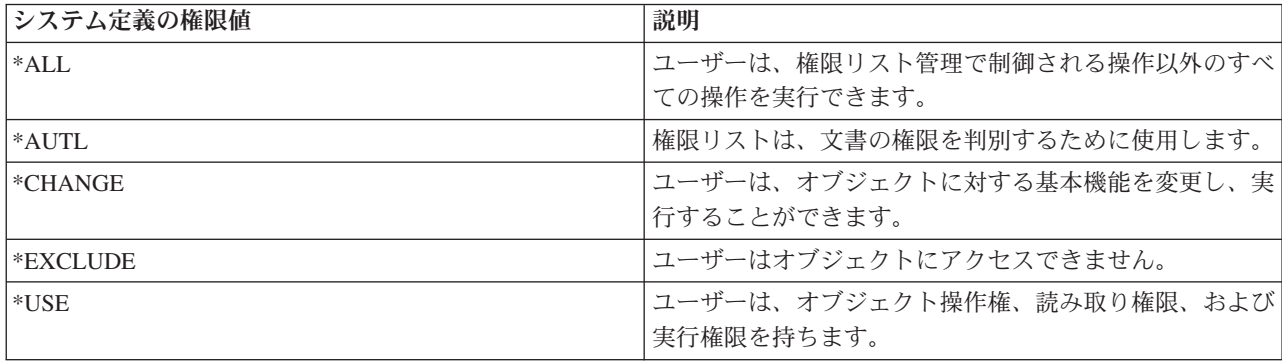

以下の表では、有効なシステム定義の権限値をリストし、説明しています。

各システム定義の権限値は、実際には、個別のオブジェクト権限とデータ権限の組み合わせを表します。以 下の表は、個別のオブジェクト権限およびデータ権限に対するシステム定義権限の関係を示しています。

表 *1.* **Y** は、割り当て可能な権限を指します。 *n* は、割り当て不可能な権限を指します。

| システム定 | オブジェクト権限                                          |     |              |              |            | データ権限 |     |            |     |     |
|-------|---------------------------------------------------|-----|--------------|--------------|------------|-------|-----|------------|-----|-----|
| 義の権限  | Opr                                               | Mgt | <b>Exist</b> | <b>Alter</b> | <b>Ref</b> | Read  | Add | <b>Upd</b> | Dlt | Exe |
| すべて   |                                                   |     |              |              | Y          | Y     | Y   | Y          |     | Y   |
| 変更    |                                                   | n   | n            | n            | n          | Y     | Y   | Y          |     | v   |
| 除外    | n                                                 | n   | n            | n            | n          | n     | n   | n          | n   | n   |
| 特殊值   | Y                                                 | n   | n            | n            | n          | Y     | n   | n          | n   | Y   |
| Autl  | ユーザー(*PUBLIC)および個別のオブジェクト権限とデータ権限を判別する特定の権限リストにのみ |     |              |              |            |       |     |            |     |     |
|       | 有効。                                               |     |              |              |            |       |     |            |     |     |

システム定義の権限を指定すると、それに応じた個別の権限が自動的に割り当てられます。同様に、さまざ まな個別の権限を指定すると、それに応じた個別の権限値が変更されます。個別のオブジェクト権限とデー タ権限の組み合わせが、単一のシステム定義の権限値にマップしない時は、その単一値は、「ユーザー定 義」になります。

現行のシステム定義の権限を表示するには、getObjectAuthority() メソッドを使用します。単一値を使用して 現行のシステム定義の権限を設定するには、 setObjectAuthority() メソッドを使用します。

個別のオブジェクト権限値をオンまたはオフに設定するには、該当する set メソッドを使用してくださ い。

- $\cdot$  setAlter()
- setExistence()
- $\bullet$  setManagement()
- setOperational()
- setReference()

個別のデータ権限値をオンまたはオフに設定するには、該当する set メソッドを使用してください。

- $\cdot$  setAdd()
- setDelete()
- setExecute()
- $\bullet$  setRead()
- $\bullet$  setUpdate()

さまざまな権限に関する詳細は、Security reference トピックを参照してください。オブジェクト権限の付 R 与および編集をするために CL コマンドを使用する時の詳細については、CL コマンド 「オブジェクト権 R 限を付与する (GRTOBJAUT)」および 「オブジェクト権限を編集する (EDTOBJAUT)」を参照してくださ R い。 R

#### 例

この例では、QSYS オブジェクトの許可を検索して印刷する方法を示します。

// Create a system object. AS400 sys = new AS400("MYAS400", "USERID", "PASSWORD");

// Represent the permissions to a QSYS object. Permission objectInQSYS = new Permission(sys, "/QSYS.LIB/FRED.LIB");

// Print the object pathname and retrieve its permissions.

```
System.out.println("Permissions on "+objectInQSYS.getObjectPath()+" are as follows:");
Enumeration enum = objectInQSYS.getUserPermissions();
while (enum.hasMoreElements())
{
  // For each of the permissions, print out the user profile name
  // and that user's authorities to the object.
  QSYSPermission qsysPerm = (QSYSPermission)enum.nextElement();
  System.out.println(qsysPerm.getUserID()+": "+qsysPerm.getObjectAuthority());
}
```
[QSYSPermission Javadoc](javadoc/com/ibm/as400/access/QSYSPermission.html)

105 ページの『[UserPermission](#page-110-0) クラス』

#### **RootPermission:**

RootPermission クラスは、ルート・ディレクトリー構造に収められているオブジェクトに対するユーザーの 権限を表します。 RootPermissions オブジェクトは、 QSYS.LIB または QDLS に含まれていないオブジェ クトです。

RootPermission は、[UserPermission](#page-110-0) クラスのサブクラスです。RootPermission クラスを使用すると、ルー ト・ディレクトリー構造に含まれているオブジェクトを使用するユーザーの許可を表示したり設定したりす ることができます。

ルート・ディレクトリー構造に置かれているオブジェクトでは、データ権限またはオブジェクト権限を設定 することができます。データ権限は、以下の表にリストする値に設定できます。現在の値を表示するには、 getDataAuthority() メソッドを使用し、データ権限を設定するには、setDataAuthority() メソッドを使用しま す。

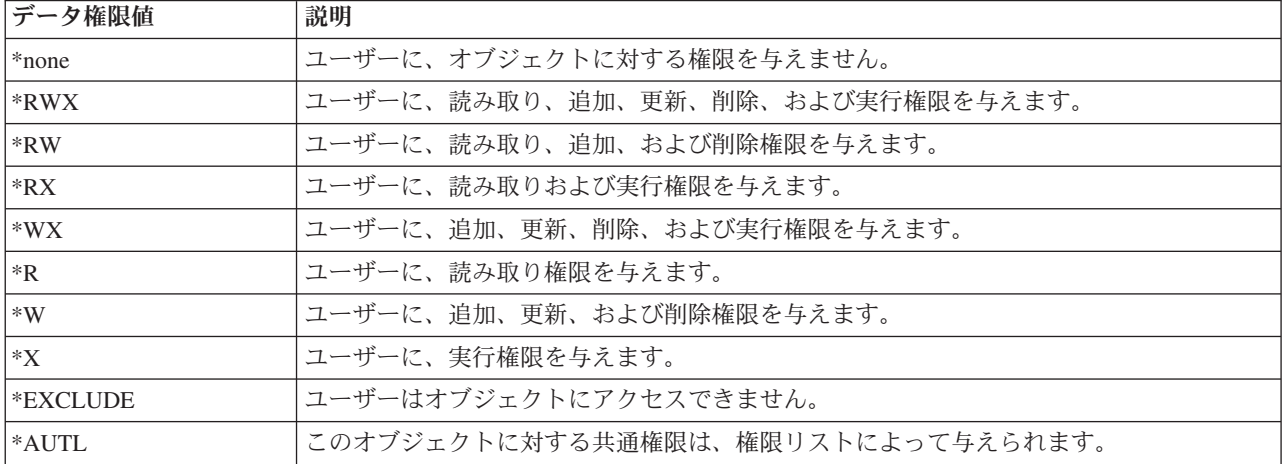

以下の表では、有効なデータ権限値をリストし、説明しています。

オブジェクト権限は、alter、existence、management、または reference のいずれか 1 つまたは複数に設定で きます。 setAlter()、 setExistence()、 setManagement()、または setReference() メソッドを使用して、値をオ ンまたはオフに設定することができます。

オブジェクトのデータ権限またはオブジェクト権限を設定した後は、 [許可ク](#page-110-0)ラスの commit() メソッドを 使用して、変更をサーバーに送信することが重要です。

さまざまな権限に関する詳細は、Security reference トピックを参照してください。

```
この例では、ルート・オブジェクトの許可を検索して印刷する方法を示します。
     // Create a system object.
     AS400 sys = new AS400("MYAS400", "USERID", "PASSWORD");
     // Represent the permissions to an object in the root file system.
     Permission objectInRoot = new Permission(sys, "/fred");
     // Print the object pathname and retrieve its permissions.
     System.out.println("Permissions on "+objectInRoot.getObjectPath()+" are as follows:");
     Enumeration enum = objectInRoot.getUserPermissions();
     while (enum.hasMoreElements())
     {
       // For each of the permissions, print out the user profile name
       // and that user's authorities to the object.
       RootPermission rootPerm = (RootPermission)enum.nextElement();
       System.out.println(rootPerm.getUserID()+": "+rootPerm.getDataAuthority());
     }
```
## 関連情報

[RootPermission Javadoc](javadoc/com/ibm/as400/access/RootPermission.html)

# 印刷クラス

スプール・ファイル、出力待ち行列、プリンター、プリンター・ファイル、書き込み機能ジョブ、および高 機能印刷™ (AFP) リソース (フォント、用紙定義、オーバーレイ、ページ定義、およびページ・セグメント を含む) といったオブジェクトを印刷します。

印刷オブジェクト用の IBM Toolbox for Java クラスは、基本クラス PrintObject と、 6 種類の印刷オブジ ェクトごとのサブクラスで編成されています。基本クラスには、すべてのサーバー印刷オブジェクトに共通 のメソッドと属性が含まれています。サブクラスには、個々のサブタイプに固有のメソッドと属性が含まれ ています。

## 例

- 例: [スプール・ファイルの作成に](#page-576-0)は、サーバー上で入力ストリームからスプール・ファイルを作成する方 法が示されています。
- v 例: SCS [スプール・ファイルの作成に](#page-577-0)は、 SCS3812Writer クラスを使用して SCS データ・ストリーム を生成する方法と、このストリームをサーバー上でスプール・ファイルに書き込む方法が示されていま す。
- v 例: [スプール・ファイルの読み取りで](#page-578-0)は、既存のサーバー・スプール・ファイルを読み取る方法が示され ています。
- v 例: [スプール・ファイルを読み取り変換するで](#page-579-0)は、スプール・ファイル・データを読み取る際に、異なる 変換結果を得るための PrintObjectPageInputStream および PrintObjectTransformedInputStream の使用法を 示します。
- 例: [スプール・ファイルのコピーで](#page-165-0)は、コピーするファイルを含む同じ待ち行列にスプール・ファイル をコピーする方法が示されています。
- v 例: [スプール・ファイルを非同期でリストする](#page-580-0) (リスナーを使用) では、システム上のスプール・ファイ ルをすべて非同期的にリストする方法と、そのリストの構築時に PrintObjectListListener インターフェー スを使用してフィードバックを取得する方法を示します。
- v 例: [スプール・ファイルを非同期でリストする](#page-584-0) (リスナーを使用しない) には、 PrintObjectListListener イ ンターフェースを使用しない でシステム上のスプール・ファイルをすべて非同期的にリストする方法を 示します。
- v 例: [スプール・ファイルを同期でリストするに](#page-585-0)は、システム上のスプール・ファイルをすべて同期的にリ ストする方法を示します。

#### 関連情報

[PrintObject Javadoc](javadoc/com/ibm/as400/access/PrintObject.html)

### 印刷オブジェクトのリスト**:**

IBM Toolbox for Java PrintObjectList クラスとそのサブクラスを使用すると、印刷オブジェクトのリストを 処理することができます。印刷オブジェクトにはスプール・ファイル、出力待ち行列、プリンター、高機能 印刷 (AFP) リソース、プリンター・ファイル、および書き込み機能ジョブが含まれます。

各サブクラスにはメソッドがあり、このメソッドを使用すると、その特定のタイプの印刷オブジェクトに適 した基準に基づいてリストをフィルター操作することができます。たとえば、SpooledFileList では、スプー ル・ファイルを作成したユーザー、スプール・ファイルが入っている出力待ち行列、用紙タイプ、またはス プール・ファイルのユーザー・データに基づいて、スプール・ファイルのリストをフィルター操作すること ができます。フィルター基準に適合するスプール・ファイルだけがリストされます。フィルターが設定され ない場合は、各フィルターのデフォルトが使用されます。

実際にサーバーから印刷オブジェクトのリストを取り出すためには、 openSynchronously() または openAsynchronously() メソッドが使用されます。 openSynchronously() メソッドは、サーバーからリスト内 のすべてのオブジェクトが取り出されるまでは戻されません。 openAsynchronously() メソッドはすぐに戻 されます。呼び出し元では、リストが作成されるのを待つ間に、フォアグラウンドで別のジョブを行うこと ができます。また、非同期にオープンしたリストを使用することにより、呼び出し元では、オブジェクトが 戻されたときにそれをユーザーに表示し始めることもできます。ユーザーはオブジェクトが戻されたときに それを見ることができるため、応答時間が速いように感じるかもしません。実際には、リスト内の各オブジ ェクトについて余分の処理が行われるため、全体の応答時間は長くなる可能性があります。

リストを非同期にオープンする場合、呼び出し元はリストの作成についてのフィードバックを取得すること ができます。 isCompleted() および size() などのメソッドは、リストの作成が完了したかどうかを示すか、 あるいはリストの現在のサイズを戻します。そのほかに、メソッド waitForListToComplete() および waitForItem() を使用すると、呼び出し元では、リストの完成や特定の項目を待つことができます。このよ うな PrintObjectList メソッドを呼び出すことに加え、呼び出し元はリスナーとしてリストに登録すること ができます。この場合、呼び出し元はリストに生じたイベントを通知されます。イベントについて登録ある いは抹消する場合、呼び出し元は、 PrintObjectListListener() を使用し、さらに addPrintObjectListListener() を呼び出して登録するか、または removePrintObjectListListener() を呼び出して抹消します。次の表では、 PrintObjectList によって送達されるイベントが示されています。

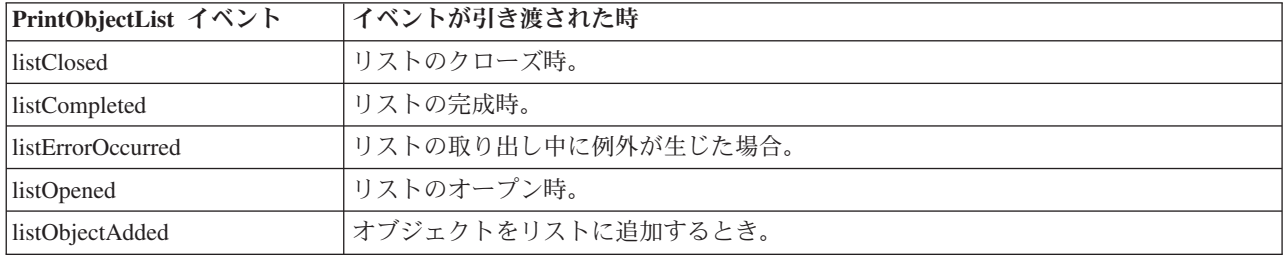

リストがオープンされ、リスト内のオブジェクトが処理された後、 close() メソッドを使用してリストをク ローズしてください。これにより、オープン時にガーベッジ・コレクターに割り振られたリソースが解放さ れます。リストをクローズした後、そのフィルターを変更し、もう一度リストをオープンすることができま す。

印刷オブジェクトがリストされるときには、リストされる各印刷オブジェクトについての属性がサーバーか ら送信され、印刷オブジェクトと一緒に保管されます。これらの属性は、PrintObject クラスの update() メ

ソッドを用いて更新することができます。サーバーから送り返される属性、リストされる印刷オブジェクト のタイプによって異なります。印刷オブジェクトのタイプごとに属性のデフォルト・リストが存在します が、それは PrintObjectList 内の setAttributesToRetrieve() メソッドを使用してオーバーライドすることがで きます。それぞれのタイプの印刷オブジェクトでサポートされる属性のリストについては、 [PrintObject](#page-118-0) 属 [性の取り出しの](#page-118-0)セクションを参照してください。

### 例

以下の例では、スプール・ファイルをリストするさまざまな方法を示します。

575 ページの『例: [スプール・ファイルを非同期でリストする](#page-580-0) (リスナーを使用)』では、システム上 のスプール・ファイルをすべて非同期的にリストする方法と、そのリストの構築時に PrintObjectListListener インターフェースを使用してフィードバックを取得する方法を示します。

579 ページの『例: [スプール・ファイルを非同期でリストする](#page-584-0) (リスナーを使用しない)』 では、 PrintObjectListListener インターフェースを使用しない でシステム上のスプール・ファイルをすべて非 同期的にリストする方法を示します。

580 ページの『例: [スプール・ファイルを同期でリストする』](#page-585-0) では、システム上のスプール・ファイ ルをすべて同期的にリストする方法を示します。

[PrintObjectList Javadoc](javadoc/com/ibm/as400/access/PrintObjectList.html)

[SpooledFileList Javadoc](javadoc/com/ibm/as400/access/SpooledFileList.html)

[AFPResource Javadoc](javadoc/com/ibm/as400/access/AFPResourceList.html)

#### 印刷オブジェクトの処理**:**

PrintObject は抽象クラスです。抽象クラスでは、クラスのインスタンスを作成することができません。そ の代わり、印刷オブジェクトを処理するための、そのサブクラスの 1 つのインスタンスを作成しなければ なりません。

以下の方法のいずれかにより、サブクラスのオブジェクトを作成してください。

- v オブジェクトのシステム、および識別属性を知っている場合、パブリック・コンストラクターを呼び出 してそのオブジェクトを明示的に作成することができます。
- v PrintObjectList サブクラスを使用して、オブジェクトのリストを作成してから、そのリストを通じて個々 のオブジェクトを取得することができます。
- v 1 つのメソッドあるいはセットのメソッドの呼び出しの結果として、オブジェクトを作成して戻すこと ができます。たとえば、 WriterJob クラス内の静的メソッド start() は、WriterJob オブジェクトを戻しま す。

基本クラス PrintObjec[tjavadoc/com/ibm/as400/access/PrintObject.html#NAVBAR\\_TOP](javadoc/com/ibm/as400/access/PrintObject.html#NAVBAR_TOP) とそのサブクラスは、 以下のサーバー印刷オブジェクトを処理するために使用します。

- OutputQueue
- Printer
- PrinterFile
- SpooledFile
- WriterJob

[PrintObject Javadoc](javadoc/com/ibm/as400/access/PrintObject.html)

[PrintObjectList Javadoc](javadoc/com/ibm/as400/access/PrintObjectList.html)

<span id="page-118-0"></span>[OutputQueue Javadoc](javadoc/com/ibm/as400/access/OutputQueue.html) [Printer Javadoc](javadoc/com/ibm/as400/access/Printer.html) [PrinterFile Javadoc](javadoc/com/ibm/as400/access/PrinterFile.html) [SpooledFile Javadoc](javadoc/com/ibm/as400/access/SpooledFile.html) [WriterJob Javadoc](javadoc/com/ibm/as400/access/WriterJob.html)

## **PrintObject** 属性の取り出し**:**

属性 ID と、基本 PrintObject クラスのいくつかのメソッドの 1 つを使用することによって、印刷オブジ ェクト属性を取り出すことができます。

使用できるメソッドには、次のようなものがあります。

- v getIntegerAttribute(int attributeID) を使用して、整数タイプの属性を取り出します。
- v getFloatAttribute(int attributeID) を使用して、浮動小数点タイプの属性を取り出します。
- v getStringAttribute(int attributeID) を使用して、STRING タイプの属性を取り出します。

attributeID パラメーターは整数であり、取り出す属性を識別します。すべての ID は、基本 PrintObject ク ラスでパブリック定数として定義されています。 [PrintAttributes](#page-129-0) ファイルには、各属性 ID のエントリーが 入っています。このエントリーには、属性とそのタイプ (整数、浮動小数点、あるいは STRING) について の記述が組み込まれています。このようなメソッドを使用して取り出せる属性のリストについては、以下の リンクを選択してください。

- v AFP リソースの場合、[AFPResourceAttrs](#page-119-0)
- v 出力待ち行列の場合、[OutputQueueAttrs](#page-119-0)
- プリンターの場合、[PrinterAttrs](#page-120-0)
- v プリンター・ファイルの場合、[PrinterFileAttrs](#page-122-0)
- v スプール・ファイルの場合、[SpooledFileAttrs](#page-125-0)
- v 書き込みジョブの場合、[WriterJobAttrs](#page-129-0)

受け入れ可能なパフォーマンスを達成するために、これらの属性はクライアントにコピーされます。これら の属性は、オブジェクトがリストされたとき、あるいはオブジェクトが暗黙的に作成されてから初めて属性 が必要になったときのいずれかに、コピーされます。これによって、アプリケーションが属性を取り出すこ とが必要になるたびに、オブジェクトがホストに送られることがなくなります。さらに、Java 印刷オブジ ェクトのインスタンスが、サーバー上のオブジェクトについての古い情報を含めることが可能になります。 オブジェクトのユーザーは、オブジェクトに対して update() メソッドを呼び出すことによって、すべての 属性を最新表示することができます。さらに、アプリケーションが、オブジェクトの属性を変更させるメソ ッドをオブジェクトに対して呼び出すと、属性は自動的に更新されます。たとえば、ある出力待ち行列の状 況属性が RELEASED であり (getStringAttribute(ATTR\_OUTOSTS); が "RELEASED" を戻す)、その出力待 ち行列に対して hold() メソッドが呼び出された後に、状況属性を取得すると、HELD が戻されます。

## **setAttributes** メソッド

SpooledFile setAttributes メソッドを使用すると、スプール・ファイルおよびプリンター・ファイル・オブジ ェクトの属性を変更することができます。設定できる属性のリストについては、以下のリンクを選択してく ださい。

- v プリンター・ファイルの場合、[PrinterFileAttrs](#page-122-0)
- v スプール・ファイルの場合、[SpooledFileAttrs](#page-125-0)

<span id="page-119-0"></span>setAttributes メソッドは、 PrintParameterList パラメーターを取ります。これは、属性 ID とその値のコレ クションを保持するために使用されるクラスです。リストは最初は空であり、呼び出し元はリストに対して さまざまな setParameter() メソッドを使用することによって、リストに属性を追加することができます。

### **PrintParameterList** クラス

PrintParameterList クラスを使用すると、任意の数の属性をパラメーターとして取るメソッドに属性のグル ープを渡すことができます。たとえば、SpooledFile メソッド sendTCP() を使用すると、TCP (LPR) を用い てスプール・ファイルを送信することができます。 PrintParameterList オブジェクトには、送信コマンド用 の必須パラメーター (リモート・システムおよび待ち行列など) と、必要な任意指定パラメーター (スプー ル・ファイルを送信後に削除するかどうかなど) が含まれます。このような場合、メソッドの資料には、必 須および任意指定の属性のリストが示されています。 PrintParameterList setParameter() メソッドでは、設定 される属性と、それらの属性に設定される値が検査されません。 PrintParameterList setParameter() メソッド には、このメソッドに渡す値だけしか含まれません。一般に、 PrintParameterList 内の余分な属性は無視さ れ、使用される属性についての無効な値はサーバー上で診断されます。

- [PrintObject Javadoc](javadoc/com/ibm/as400/access/PrintObject.html) [SpooledFile Javadoc](javadoc/com/ibm/as400/access/SpooledFile.html)
- [PrintParameterList Javadoc](javadoc/com/ibm/as400/access/PrintParameterList.html)

## **AFP** リソース属性**:**

このトピックでは、AFP リソースの、検索および設定できる属性をリストしています。

### 属性の検索

該当する getIntegerAttribute()、getStringAttribute()、または getFloatAttribute() メソッドを使って、AFP リソ ースの以下の属性を検索することができます。

- ATTR AFP RESOURCE AFP [リソース統合ファイル・システム・パス](#page-135-0)
- ATTR OBJEXTATTR オブジェクト拡張属性
- v [ATTR\\_DESCRIPTION -](#page-159-0) テキスト記述
- ATTR\_DATE [ファイルがオープンされた日付](#page-139-0)
- ATTR TIME [ファイルがオープンされた時刻](#page-159-0)
- [ATTR\\_NUMBYTES -](#page-150-0) 読み取り/書き込みのバイト数

### 属性の設定

AFP リソース用に属性を設定することはできません。

### 出力待ち行列の属性**:**

このトピックでは、出力待ち行列で利用できる属性をリストしています。

### 属性の検索

該当する getIntegerAttribute()、getStringAttribute()、または getFloatAttribute() メソッドを使って、出力待ち 行列の属性を検索することができます。

- v [ATTR\\_AUTHCHCK -](#page-135-0) 検査権限
- v ATTR\_DATA\_QUEUE [データ待ち行列統合ファイル・システム名](#page-139-0)
- ATTR DISPLAYANY ファイルの表示
- <span id="page-120-0"></span>• ATTR JOBSEPRATR - ジョブ区切り
- ATTR NUMFILES ファイル数
- ATTR\_NUMWRITERS [待ち行列への書き出しを開始したプログラムの数](#page-150-0)
- v [ATTR\\_OPCNTRL -](#page-151-0) オペレーター制御
- ATTR ORDER [待ち行列上のファイルの順序](#page-151-0)
- v ATTR\_OUTPUT\_QUEUE [出力待ち行列の統合ファイル・システム名](#page-151-0)
- v ATTR\_OUTQSTS [出力待ち行列の状況](#page-152-0)
- ATTR PRINTER プリンター
- ATTR SEPPAGE 区切りページ
- ATTR DESCRIPTION テキスト記述
- ATTR USRDEFOPT [ユーザー定義オプション](#page-161-0)
- ATTR USER DEFINED OBJECT [ユーザー定義オブジェクトの統合ファイル・システム名](#page-161-0)
- ATTR USER TRANSFORM PROG [ユーザー変換プログラムの統合ファイル・システム名](#page-162-0)
- ATTR USER DRIVER PROG [ユーザー・ドライバー・プログラムの統合ファイル・システム名](#page-161-0)
- ATTR WTRJOBNAME [書き出しプログラムのジョブ名](#page-163-0)
- ATTR WTRJOBNUM [書き出しプログラムのジョブ番号](#page-164-0)
- v ATTR\_WTRJOBSTS [書き出しプログラムのジョブ状況](#page-164-0)
- v ATTR\_WTRJOBUSER [書き出しプログラムのジョブ・ユーザー名](#page-164-0)

## 属性の設定

出力待ち行列の属性を設定することはできません。

## プリンターの属性**:**

該当する getIntegerAttribute()、getStringAttribute()、または getFloatAttribute() メソッドを使って、以下のよ うなプリンターの属性を検索することができます。

## 属性の検索

- v [ATTR\\_AFP -](#page-135-0) 高機能印刷
- ATTR ALIGNFORMS 用紙の位置合わせ
- ATTR ALWDRTPRT 直接印刷可能
- v [ATTR\\_BTWNCPYSTS -](#page-137-0) コピー間状況
- ATTR BTWNFILESTS ファイル間状況
- ATTR CODEPAGE コード・ページ
- v [ATTR\\_CHANGES -](#page-137-0) 変更
- ATTR DEVCLASS 装置クラス
- ATTR DEVMODEL 装置型式
- ATTR DEVTYPE 装置タイプ
- v [ATTR\\_DEVSTATUS -](#page-141-0) 装置状況
- v ATTR\_DRWRSEP [区切りページの用紙入れ](#page-142-0)
- ATTR ENDPNDSTS 終了保留中状況
- ATTR FILESEP ファイル区切り
- ATTR FONTID フォント ID
- ATTR FORM DEFINITION [用紙定義の統合ファイル・システム名](#page-143-0)
- ATTR FORMTYPE 用紙タイプ
- v [ATTR\\_FORMTYPEMSG -](#page-144-0) 用紙タイプ・メッセージ
- ATTR FORMFEED 用紙送り
- v [ATTR\\_CHAR\\_ID -](#page-145-0) 図形文字セット
- v [ATTR\\_HELDSTS -](#page-145-0) 保留中状況
- ATTR HOLDPNDSTS 保留保留中状況
- ATTR JOBUSER ジョブのユーザー
- ATTR MFGTYPE [メーカー、機種、および型式](#page-148-0)
- ATTR MESSAGE QUEUE [メッセージ待ち行列の統合ファイル・システム名](#page-149-0)
- v ATTR\_ONJOBQSTS [ジョブ待ち行列上状況](#page-151-0)
- ATTR OUTPUT QUEUE [出力待ち行列の統合ファイル・システム名](#page-151-0)
- ATTR OVERALLSTS 全体的な状況
- [ATTR\\_POINTSIZE -](#page-153-0) ポイント・サイズ
- ATTR PRINTER プリンター
- v [ATTR\\_PRTDEVTYPE -](#page-154-0) 印刷装置タイプ
- ATTR\_PUBINF\_COLOR SUP パブリッシュ情報: カラー・サポート
- v [ATTR\\_PUBINF\\_PPM\\_COLOR -](#page-155-0) パブリッシュ情報: 分当たりページ数 (カラー)
- [ATTR\\_PUBINF\\_PPM -](#page-155-0) パブリッシュ情報: 分当たりページ数 (モノクローム)
- ATTR PUBINF DUPLEX SUP パブリッシュ情報: 両面印刷サポート
- v [ATTR\\_PUBINF\\_LOCATION -](#page-155-0) パブリッシュ情報: ロケーション
- ATTR RMTLOCNAME [リモート・ロケーション名](#page-155-0)
- ATTR SPOOLFILE [スプール・ファイル名](#page-158-0)
- v ATTR\_SPLFNUM [スプール・ファイル番号](#page-158-0)
- ATTR STARTEDBY 開始したユーザー
- ATTR DESCRIPTION テキスト記述
- v [ATTR\\_USERDATA -](#page-160-0) ユーザー・データ
- ATTR USRDEFOPT [ユーザー定義オプション](#page-161-0)
- v ATTR\_USER\_DEFINED\_OBJECT [ユーザー定義オブジェクトの統合ファイル・システム名](#page-161-0)
- ATTR USER TRANSFORM PROG [ユーザー変換プログラムの統合ファイル・システム名](#page-162-0)
- v ATTR\_USER\_DRIVER\_PROG [ユーザー・ドライバー・プログラムの統合ファイル・システム名](#page-161-0)
- ATTR SCS2ASCII SCS から ASCII への変換
- ATTR WTNGDATASTS データ待ち中状況
- ATTR WTNGDEVSTS 装置待ち中状況
- v [ATTR\\_WTNGMSGSTS -](#page-163-0) メッセージ待ち中状況
- ATTR WTRAUTOEND [書き出しプログラムの自動終了時期](#page-163-0)
- v ATTR\_WTRJOBNAME [書き出しプログラムのジョブ名](#page-163-0)
- v ATTR\_WTRJOBSTS [書き出しプログラムのジョブ状況](#page-164-0)
- ATTR WTRSTRTD [開始済みの書き出しプログラム](#page-164-0)

<span id="page-122-0"></span>v [ATTR\\_WRTNGSTS -](#page-164-0) 書き出し中状況

## 属性の設定

プリンターの属性を設定することはできません。

### プリンター・ファイルの属性**:**

このトピックでは、IBM Toolbox for Java で使用するプリンター・ファイル属性のリストを示します。

### 属性の検索

該当する getIntegerAttribute()、getStringAttribute()、または getFloatAttribute() メソッドを使って、以下のよ うなプリンター・ファイルの属性を検索することができます。

- ATTR ALIGN [ページの位置合わせ](#page-135-0)
- ATTR BKMGN ACR [バック・マージン横方向オフセット](#page-136-0)
- ATTR BKMGN DWN [バック・マージン下方向オフセット](#page-136-0)
- ATTR BACK OVERLAY [背面オーバーレイの統合ファイル・システム名](#page-136-0)
- v ATTR\_BKOVL\_DWN [背面オーバーレイ下方向オフセット](#page-137-0)
- ATTR BKOVL ACR [背面オーバーレイ横方向オフセット](#page-136-0)
- ATTR CPI 1 [インチ当たりの文字数](#page-137-0)
- ATTR\_CODEDFNTLIB [コード化フォント・ライブラリー名](#page-137-0)
- ATTR CODEPAGE コード・ページ
- ATTR CODEDFNT コード化フォント名
- ATTR CONTROLCHAR 制御文字
- v [ATTR\\_CONVERT\\_LINEDATA -](#page-138-0) 行データの変換
- [ATTR\\_COPIES -](#page-138-0) コピー枚数
- ATTR CORNER STAPLE コーナー・ステープルとじ
- [ATTR\\_DBCSDATA -](#page-140-0) ユーザー指定の DBCS データ
- v [ATTR\\_DBCSEXTENSN DBCS](#page-140-0) 拡張文字
- ATTR DBCSROTATE DBCS の回転
- [ATTR\\_DBCSCPI 1](#page-140-0) インチ当たりの DBCS 数
- ATTR DBCSSISO DBCS の SO/SI のスペース
- ATTR DFR WRITE 据え置き書き出し
- v ATTR\_PAGRTT [ページ回転の角度](#page-140-0)
- ATTR EDGESTITCH NUMSTAPLES 平とじステープル数
- v [ATTR\\_EDGESTITCH\\_REF -](#page-142-0) 平とじ参照
- v [ATTR\\_EDGESTITCH\\_REFOFF -](#page-142-0) 平とじ参照
- ATTR ENDPAGE 終了ページ
- v [ATTR\\_FILESEP -](#page-143-0) ファイル区切り
- ATTR\_FOLDREC [レコードの折り返し](#page-143-0)
- ATTR FONTID フォント ID
- v ATTR\_FORM\_DEFINITION [用紙定義の統合ファイル・システム名](#page-143-0)
- ATTR FORMFEED 用紙送り
- ATTR FORMTYPE 用紙タイプ
- ATTR FTMGN ACR [フロント・マージン横方向オフセット](#page-144-0)
- v ATTR\_FTMGN\_DWN [フロント・マージン下方向オフセット](#page-144-0)
- v ATTR\_FRONT\_OVERLAY [フロント・オーバーレイの統合ファイル・システム名](#page-144-0)
- v ATTR\_FTOVL\_ACR [フロント・オーバーレイ横方向オフセット](#page-144-0)
- v ATTR\_FTOVL\_DWN [フロント・オーバーレイ下方向オフセット](#page-144-0)
- ATTR CHAR ID 図形文字セット
- v ATTR\_JUSTIFY [ハードウェア行末調整](#page-145-0)
- ATTR HOLD [スプール・ファイル保留](#page-145-0)
- ATTR LPI 1 [インチ当たりの行数](#page-148-0)
- v ATTR\_MAXRCDS [最大スプール出力レコード数](#page-148-0)
- v [ATTR\\_OUTPTY -](#page-151-0) 出力優先順位
- ATTR OUTPUT QUEUE [出力待ち行列の統合ファイル・システム名](#page-151-0)
- v ATTR\_OVERFLOW [オーバーフロー行番号](#page-152-0)
- ATTR PAGE DEFINITION [ページ定義の統合ファイル・システム](#page-152-0)
- [ATTR\\_PAGELEN -](#page-147-0) ページの長さ
- v [ATTR\\_MEASMETHOD -](#page-148-0) 測定方法
- [ATTR\\_PAGEWIDTH -](#page-163-0) ページ幅
- [ATTR\\_MULTIUP -](#page-153-0) 面当たりページ数
- [ATTR\\_POINTSIZE -](#page-153-0) ポイント・サイズ
- v [ATTR\\_FIDELITY -](#page-154-0) 印刷精度
- v [ATTR\\_DUPLEX -](#page-154-0) 両面印刷
- ATTR PRTQUALITY 印刷品質
- v [ATTR\\_PRTTEXT -](#page-154-0) 印刷テキスト
- ・ ATTR PRINTER プリンター
- ATTR PRTDEVTYPE 印刷装置タイプ
- v ATTR\_RPLUNPRT [印刷不能文字の置き換え](#page-156-0)
- v [ATTR\\_RPLCHAR -](#page-156-0) 置き換え文字
- v [ATTR\\_SADDLESTITCH\\_NUMSTAPLES -](#page-156-0) 中とじステープル数
- ATTR SADDLESTITCH REF 中とじ参照
- ATTR SAVE -[スプール・ファイルの保管](#page-157-0)
- v [ATTR\\_SRCDRWR -](#page-157-0) ソース用紙入れ
- v ATTR\_SPOOL [データのスプール](#page-158-0)
- ATTR SCHEDULE [スプール出力スケジュール](#page-158-0)
- ATTR STARTPAGE 開始ページ
- ATTR DESCRIPTION テキスト記述
- v [ATTR\\_UNITOFMEAS -](#page-160-0) 計測単位
- v [ATTR\\_USERDATA -](#page-160-0) ユーザー・データ
- ATTR USRDEFDATA ユーザー定義データ
- ATTR USRDEFOPT [ユーザー定義オプション](#page-161-0)
- ATTR USER DEFINED OBJECT [ユーザー定義オブジェクトの統合ファイル・システム名](#page-161-0)

## 属性の設定

setAttributes() メソッドを使って、以下のようなプリンター・ファイルの属性を設定することができます。

- ATTR ALIGN [ページの位置合わせ](#page-135-0)
- ATTR BKMGN ACR [バック・マージン横方向オフセット](#page-136-0)
- ATTR BKMGN DWN [バック・マージン下方向オフセット](#page-136-0)
- v ATTR\_BACK\_OVERLAY [背面オーバーレイの統合ファイル・システム名](#page-136-0)
- ATTR BKOVL DWN [背面オーバーレイ下方向オフセット](#page-137-0)
- ATTR BKOVL ACR [背面オーバーレイ横方向オフセット](#page-136-0)
- v ATTR\_CPI 1 [インチ当たりの文字数](#page-137-0)
- ATTR\_CODEDFNTLIB [コード化フォント・ライブラリー名](#page-137-0)
- ATTR CODEPAGE コード・ページ
- ATTR CODEDFNT コード化フォント名
- v [ATTR\\_CONTROLCHAR -](#page-138-0) 制御文字
- ATTR CONVERT LINEDATA 行データの変換
- ATTR COPIES コピー枚数
- ATTR CORNER STAPLE コーナー・ステープルとじ
- v [ATTR\\_DBCSDATA -](#page-140-0) ユーザー指定の DBCS データ
- ATTR DBCSEXTENSN DBCS 拡張文字
- v [ATTR\\_DBCSROTATE DBCS](#page-140-0) の回転
- v [ATTR\\_DBCSCPI 1](#page-140-0) インチ当たりの DBCS 数
- ATTR DBCSSISO DBCS の SO/SI のスペース
- v [ATTR\\_DFR\\_WRITE -](#page-140-0) 据え置き書き出し
- ATTR PAGRTT [ページ回転の角度](#page-140-0)
- ATTR EDGESTITCH NUMSTAPLES 平とじステープル数
- ATTR EDGESTITCH REF 平とじ参照
- ATTR EDGESTITCH REFOFF 平とじ参照
- v [ATTR\\_ENDPAGE -](#page-142-0) 終了ページ
- [ATTR\\_FILESEP -](#page-143-0) ファイル区切り
- ATTR FOLDREC [レコードの折り返し](#page-143-0)
- v [ATTR\\_FONTID -](#page-143-0) フォント ID
- ATTR FORM DEFINITION [用紙定義の統合ファイル・システム名](#page-143-0)
- ATTR FORMFEED 用紙送り
- ATTR FORMTYPE 用紙タイプ
- v ATTR\_FTMGN\_ACR [フロント・マージン横方向オフセット](#page-144-0)
- v ATTR\_FTMGN\_DWN [フロント・マージン下方向オフセット](#page-144-0)
- ATTR FRONT OVERLAY [フロント・オーバーレイの統合ファイル・システム名](#page-144-0)
- ATTR FTOVL ACR [フロント・オーバーレイ横方向オフセット](#page-144-0)
- <span id="page-125-0"></span>v ATTR\_FTOVL\_DWN - [フロント・オーバーレイ下方向オフセット](#page-144-0)
- ATTR CHAR ID 図形文字セット
- ATTR JUSTIFY [ハードウェア行末調整](#page-145-0)
- v ATTR\_HOLD [スプール・ファイル保留](#page-145-0)
- ATTR LPI 1 [インチ当たりの行数](#page-148-0)
- v ATTR\_MAXRCDS [最大スプール出力レコード数](#page-148-0)
- v [ATTR\\_OUTPTY -](#page-151-0) 出力優先順位
- ATTR OUTPUT QUEUE [出力待ち行列の統合ファイル・システム名](#page-151-0)
- v ATTR\_OVERFLOW [オーバーフロー行番号](#page-152-0)
- ATTR\_PAGE\_DEFINITION [ページ定義の統合ファイル・システム](#page-152-0)
- ATTR PAGELEN ページの長さ
- ATTR MEASMETHOD 測定方法
- ATTR PAGEWIDTH ページ幅
- ATTR MULTIUP 面当たりページ数
- [ATTR\\_POINTSIZE -](#page-153-0) ポイント・サイズ
- ATTR FIDELITY 印刷精度
- v [ATTR\\_DUPLEX -](#page-154-0) 両面印刷
- v [ATTR\\_PRTQUALITY -](#page-154-0) 印刷品質
- v [ATTR\\_PRTTEXT -](#page-154-0) 印刷テキスト
- v [ATTR\\_PRINTER -](#page-154-0) プリンター
- ATTR PRTDEVTYPE 印刷装置タイプ
- v ATTR\_RPLUNPRT [印刷不能文字の置き換え](#page-156-0)
- ATTR RPLCHAR 置き換え文字
- ATTR SADDLESTITCH NUMSTAPLES 中とじステープル数
- v [ATTR\\_SADDLESTITCH\\_REF -](#page-156-0) 中とじ参照
- ATTR SAVE -[スプール・ファイルの保管](#page-157-0)
- ATTR SRCDRWR ソース用紙入れ
- v ATTR\_SPOOL [データのスプール](#page-158-0)
- ATTR SCHEDULE [スプール出力スケジュール](#page-158-0)
- v [ATTR\\_STARTPAGE -](#page-159-0) 開始ページ
- ATTR DESCRIPTION テキスト記述
- ATTR UNITOFMEAS 計測単位
- v [ATTR\\_USERDATA -](#page-160-0) ユーザー・データ
- ATTR USRDEFDATA ユーザー定義データ
- ATTR USRDEFOPT [ユーザー定義オプション](#page-161-0)
- ATTR USER DEFINED OBJECT [ユーザー定義オブジェクトの統合ファイル・システム名](#page-161-0)

## スプール・ファイルの属性**:**

このトピックでは、スプール・ファイルの検索および設定可能な属性をリストしています。

## 属性の検索

該当する getIntegerAttribute()、getStringAttribute()、または getFloatAttribute() メソッドを使って、以下のよ うなスプール・ファイルの属性を検索することができます。

- v [ATTR\\_AFP -](#page-135-0) 高機能印刷
- v ATTR\_ALIGN [ページの位置合わせ](#page-135-0)
- ATTR BKMGN ACR [背面オーバーレイ横方向オフセット](#page-136-0)
- ATTR BKMGN DWN [背面オーバーレイ下方向オフセット](#page-137-0)
- v ATTR\_BACK\_OVERLAY [背面オーバーレイの統合ファイル・システム名](#page-136-0)
- ATTR BKOVL DWN [背面オーバーレイ下方向オフセット](#page-137-0)
- v ATTR\_BKOVL\_ACR [背面オーバーレイ横方向オフセット](#page-136-0)
- ATTR CPI 1 [インチ当たりの文字数](#page-137-0)
- v ATTR\_CODEDFNTLIB [コード化フォント・ライブラリー名](#page-137-0)
- ATTR CODEDFNT コード化フォント名
- ATTR CODEPAGE コード・ページ
- v [ATTR\\_CONTROLCHAR -](#page-138-0) 制御文字
- ATTR COPIES コピー枚数
- ATTR COPIESLEFT [作成されていない残りのコピー](#page-138-0)
- ATTR CORNER STAPLE コーナー・ステープルとじ
- ATTR CURPAGE 現在のページ
- ATTR DATE [オブジェクトの作成日付](#page-139-0)
- ATTR DATE WTR BEGAN FILE [書き出しプログラムがスプール・ファイルの処理を開始した日付](#page-139-0)
- v ATTR\_DATE\_WTR\_CMPL\_FILE [書き出しプログラムがスプール・ファイルの処理を完了した日付](#page-139-0)
- v [ATTR\\_DBCSDATA -](#page-140-0) ユーザー指定の DBCS データ
- ATTR DBCSEXTENSN DBCS 拡張文字
- ATTR DBCSROTATE DBCS の回転
- v [ATTR\\_DBCSCPI -](#page-140-0) インチ当たりの DBCS 数
- ATTR DBCSSISO DBCS の SO/SI のスペース
- ATTR PAGRTT [ページ回転の角度](#page-140-0)
- ATTR EDGESTITCH NUMSTAPLES 平とじステープル数
- ATTR EDGESTITCH REF 平とじ参照
- v [ATTR\\_EDGESTITCH\\_REFOFF -](#page-142-0) 平とじ参照オフセット
- ATTR ENDPAGE 終了ページ
- v [ATTR\\_FILESEP -](#page-143-0) ファイル区切り
- ATTR\_FOLDREC [レコードの折り返し](#page-143-0)
- ATTR FONTID フォント ID
- ATTR FORM DEFINITION [用紙定義の統合ファイル・システム名](#page-143-0)
- ATTR FORMFEED 用紙送り
- ATTR FORMTYPE 用紙タイプ
- v ATTR\_FTMGN\_ACR [フロント・マージン横方向オフセット](#page-144-0)
- ATTR FTMGN DWN [フロント・マージン下方向オフセット](#page-144-0)
- ATTR FRONTSIDE OVERLAY [フロント・オーバーレイの統合ファイル・システム名](#page-144-0)
- ATTR FTOVL ACR [フロント・オーバーレイ横方向オフセット](#page-144-0)
- v ATTR\_FTOVL\_DWN [フロント・オーバーレイ下方向オフセット](#page-144-0)
- ATTR CHAR ID 図形文字セット
- v ATTR\_JUSTIFY [ハードウェア行末調整](#page-145-0)
- v ATTR\_HOLD [スプール・ファイル保留](#page-145-0)
- ATTR IPP ATTR CHARSET IPP 属性文字セット
- v [ATTR\\_IPP\\_JOB\\_ID IPP](#page-146-0) ジョブ ID
- ATTR IPP JOB NAME IPP ジョブ名
- ATTR IPP JOB NAME NL IPP ジョブ名 NL
- v [ATTR\\_IPP\\_JOB\\_ORIGUSER IPP](#page-146-0) ジョブ発信ユーザー
- v [ATTR\\_IPP\\_JOB\\_ORIGUSER\\_NL IPP](#page-146-0) ジョブ発信ユーザー NL
- ATTR IPP PRINTER NAME IPP プリンター名
- ATTR JOBNAME ジョブ名
- ATTR JOBNUMBER ジョブ番号
- v [ATTR\\_JOBUSER -](#page-147-0) ジョブのユーザー
- v [ATTR\\_JOB\\_SYSTEM -](#page-147-0) ジョブ・システム
- v [ATTR\\_LASTPAGE -](#page-147-0) 印刷する最終ページ
- v [ATTR\\_LINESPACING -](#page-148-0) 行の間隔
- ATTR LPI 1 [インチ当たりの行数](#page-148-0)
- v ATTR\_MAXRCDS [最大スプール出力レコード数](#page-148-0)
- ATTR PAGELEN ページの長さ
- ATTR PAGEWIDTH ページ幅
- v [ATTR\\_MEASMETHOD -](#page-148-0) 測定方法
- ATTR NETWORK ネットワーク ID
- [ATTR\\_NUMBYTES -](#page-150-0) 読み取り/書き込みのバイト数
- [ATTR\\_OUTPUTBIN -](#page-151-0) 出力ビン
- v [ATTR\\_OUTPTY -](#page-151-0) 出力優先順位
- v ATTR\_OUTPUT\_QUEUE [出力待ち行列の統合ファイル・システム名](#page-151-0)
- ATTR OVERFLOW [オーバーフロー行番号](#page-152-0)
- ATTR MULTIUP 面当たりページ数
- v [ATTR\\_POINTSIZE -](#page-153-0) ポイント・サイズ
- ATTR FIDELITY 印刷精度
- ATTR DUPLEX 両面印刷
- ATTR PRTOUALITY 印刷品質
- ATTR PRTTEXT 印刷テキスト
- v [ATTR\\_PRINTER -](#page-154-0) プリンター
- [ATTR\\_PRTASSIGNED -](#page-154-0) 割り当てプリンター
- ATTR PRTDEVTYPE 印刷装置タイプ
- ATTR PRINTER FILE [プリンター・ファイルの統合ファイル・システム名](#page-155-0)
- ATTR RECLENGTH レコード長
- ATTR REDUCE 出力の削減
- v ATTR\_RPLUNPRT [印刷不能文字の置き換え](#page-156-0)
- ATTR RPLCHAR 置き換え文字
- ATTR RESTART 印刷の再始動
- ATTR SADDLESTITCH NUMSTAPLES 中とじステープル数
- ATTR SADDLESTITCH REF 中とじ参照
- ATTR SAVE [スプール・ファイルの保管](#page-157-0)
- ATTR SRCDRWR ソース用紙入れ
- ATTR SPOOLFILE [スプール・ファイル名](#page-158-0)
- ATTR SPLFNUM [スプール・ファイル番号](#page-158-0)
- ATTR SPLFSTATUS [スプール・ファイル状況](#page-158-0)
- ATTR SCHEDULE [スプール出力スケジュール](#page-158-0)
- ATTR STARTPAGE 開始ページ
- ATTR SYSTEM [作成したシステム](#page-159-0)
- v ATTR\_TIME [オブジェクトの作成時刻](#page-159-0)
- ATTR TIME WTR BEGAN FILE [書き出しプログラムがスプール・ファイルの処理を開始した時刻](#page-160-0)
- ATTR TIME WTR CMPL FILE [書き出しプログラムがスプール・ファイルの処理を完了した日付](#page-160-0)
- v [ATTR\\_PAGES -](#page-160-0) 合計ページ数
- ATTR UNITOFMEAS 測定単位
- ATTR USERCMT ユーザー注記
- v [ATTR\\_USERDATA -](#page-160-0) ユーザー・データ
- ATTR USRDEFDATA ユーザー定義データ
- v ATTR\_USRDEFFILE [ユーザー定義ファイル](#page-161-0)
- ATTR USRDEFOPT [ユーザー定義オプション](#page-161-0)
- v ATTR\_USER\_DEFINED\_OBJECT [ユーザー定義オブジェクトの統合ファイル・システム名](#page-161-0)

## 属性の設定

setAttributes() メソッドを使って、以下のようなスプール・ファイルの属性を設定することができます。

- ATTR ALIGN [ページの位置合わせ](#page-135-0)
- ATTR BACK OVERLAY [背面オーバーレイの統合ファイル・システム名](#page-136-0)
- v ATTR\_BKOVL\_DWN [背面オーバーレイ下方向オフセット](#page-137-0)
- ATTR BKOVL ACR [背面オーバーレイ横方向オフセット](#page-136-0)
- ATTR COPIES コピー枚数
- ATTR ENDPAGE 終了ページ
- v [ATTR\\_FILESEP -](#page-143-0) ファイル区切り
- v ATTR\_FORM\_DEFINITION [用紙定義の統合ファイル・システム名](#page-143-0)
- v [ATTR\\_FORMFEED -](#page-143-0) 用紙送り
- ATTR FORMTYPE 用紙タイプ
- <span id="page-129-0"></span>v ATTR\_FRONTSIDE\_OVERLAY - [フロント・オーバーレイの統合ファイル・システム名](#page-144-0)
- ATTR FTOVL ACR [フロント・オーバーレイ横方向オフセット](#page-144-0)
- ATTR FTOVL DWN [フロント・オーバーレイ下方向オフセット](#page-144-0)
- v [ATTR\\_OUTPTY -](#page-151-0) 出力優先順位
- ATTR OUTPUT QUEUE [出力待ち行列の統合ファイル・システム名](#page-151-0)
- [ATTR\\_MULTIUP -](#page-153-0) 面当たりページ数
- v [ATTR\\_FIDELITY -](#page-154-0) 印刷精度
- ATTR DUPLEX 両面印刷
- v [ATTR\\_PRTQUALITY -](#page-154-0) 印刷品質
- v [ATTR\\_PRTSEQUENCE -](#page-154-0) 印刷順序
- ATTR PRINTER プリンター
- ATTR RESTART 印刷の再始動
- ATTR SAVE [スプール・ファイルの保管](#page-157-0)
- ATTR SCHEDULE [スプール出力スケジュール](#page-158-0)
- ATTR STARTPAGE 開始ページ
- ATTR USERDATA ユーザー・データ
- v ATTR\_USRDEFOPT [ユーザー定義オプション](#page-161-0)
- v ATTR\_USER\_DEFINED\_OBJECT [ユーザー定義オブジェクトの統合ファイル・システム名](#page-161-0)

## 書き出しプログラム・ジョブ属性**:**

このトピックでは、書き出しプログラム・ジョブの属性をリストしています。

## 属性の検索

次の属性は、書き出しプログラム・ジョブについて調べるために、適切な getIntegerAttribute()、 getStringAttribute()、または getFloatAttribute() メソッドを使用して検索されます。

- ATTR WTRJOBNAME [書き出しプログラムのジョブ名](#page-163-0)
- v ATTR\_WTRJOBNUM [書き出しプログラムのジョブ番号](#page-164-0)
- v ATTR\_WTRJOBSTS [書き出しプログラムのジョブ状況](#page-164-0)
- ATTR WTRJOBUSER [書き出しプログラムのジョブ・ユーザー名](#page-164-0)

## 属性の設定

書き出しプログラム用に属性を設定することはできません。

### 印刷オブジェクトの属性**:**

このトピックでは、印刷オブジェクトで利用できる属性をリストしています。

- [Advanced Function Printing](#page-135-0)
- AFP [リソース](#page-135-0)
- [用紙の位置合わせ](#page-135-0)
- [ページの位置合わせ](#page-135-0)
- v [直接印刷可能](#page-135-0)
- v [権限](#page-135-0)
- v [検査権限](#page-135-0)
- v [書き出しプログラムの自動終了](#page-136-0)
- v [補助記憶域](#page-136-0)
- [バック・マージン横方向オフセット](#page-136-0)
- [バック・マージン下方向オフセット](#page-136-0)
- [後部オーバーレイ](#page-136-0)
- [背面オーバーレイ横方向オフセット](#page-136-0)
- [背面オーバーレイ下方向オフセット](#page-137-0)
- [コピー間状況](#page-137-0)
- [ファイル間状況](#page-137-0)
- v [変更](#page-137-0)
- 1 [インチ当たりの文字数](#page-137-0)
- v [コード・ページ](#page-137-0)
- [コード化フォント名](#page-137-0)
- [コード化フォント・ライブラリー名](#page-137-0)
- v [制御文字](#page-138-0)
- [行データの変換](#page-138-0)
- [コピー枚数](#page-138-0)
- [作成されていない残りのコピー](#page-138-0)
- v [コーナー・ステープルとじ](#page-138-0)
- [現在のページ](#page-138-0)
- [データ形式](#page-138-0)
- [データ待ち行列](#page-139-0)
- [ファイルがオープンされた日付](#page-139-0)
- [スプール・ファイル作成ジョブが終了した日付](#page-139-0)
- v [書き出しプログラムがスプール・ファイルの処理を開始した日付](#page-139-0)
- v [書き出しプログラムがスプール・ファイルの処理を完了した日付](#page-139-0)
- v [ユーザー指定の](#page-140-0) DBCS データ
- DBCS [拡張文字](#page-140-0)
- v DBCS [の回転](#page-140-0)
- [インチ当たりの](#page-140-0) DBCS 数
- DBCS の SO/SI [のスペース](#page-140-0)
- v [据え置き書き出し](#page-140-0)
- [ページ回転の角度](#page-140-0)
- v [送信後のファイルの削除](#page-141-0)
- [宛先オプション](#page-141-0)
- [宛先タイプ](#page-141-0)
- v [装置クラス](#page-141-0)
- v [装置型式](#page-141-0)
- v [装置状況](#page-141-0)
- [装置タイプ](#page-141-0)
- [ファイルの表示](#page-142-0)
- [区切りページの用紙入れ](#page-142-0)
- [平とじステープル数](#page-142-0)
- [平とじ参照](#page-142-0)
- [平とじ参照オフセット](#page-142-0)
- v [終了保留中状況](#page-142-0)
- [終了ページ](#page-142-0)
- [エンベロープ・ソース](#page-143-0)
- [ファイル区切り](#page-143-0)
- [レコードの折り返し](#page-143-0)
- [フォント](#page-143-0) ID
- v [用紙定義](#page-143-0)
- v [用紙送り](#page-143-0)
- [用紙タイプ](#page-144-0)
- [用紙タイプ・メッセージ・オプション](#page-144-0)
- [フロント・マージン横方向オフセット](#page-144-0)
- [フロント・マージン下方向オフセット](#page-144-0)
- v [フロント・オーバーレイ](#page-144-0)
- [フロント・オーバーレイ横方向オフセット](#page-144-0)
- [フロント・オーバーレイ下方向オフセット](#page-144-0)
- [図形文字セット](#page-145-0)
- [ハードウェア行末調整](#page-145-0)
- v [保留中状況](#page-145-0)
- [スプール・ファイル保留](#page-145-0)
- v [保留保留中状況](#page-145-0)
- [イメージ構成](#page-145-0)
- v [書き出しプログラムの初期設定](#page-145-0)
- v [インターネット・アドレス](#page-146-0)
- v IPP [属性文字セット](#page-146-0)
- v IPP [ジョブ](#page-146-0) ID
- IPP [ジョブ名](#page-146-0)
- IPP [ジョブ名](#page-146-0) NL
- IPP [ジョブ発信ユーザー名](#page-146-0)
- v IPP [ジョブ発信ユーザー名](#page-146-0) NL
- IPP [プリンター名](#page-146-0)
- [ジョブ名](#page-147-0)
- [ジョブ番号](#page-147-0)
- [ジョブ区切り](#page-147-0)
- v [ジョブ・システム](#page-147-0)
- v [ジョブのユーザー](#page-147-0)
- v [印刷する最終ページ](#page-147-0)
- [ページの長さ](#page-147-0)
- [ライブラリー名](#page-147-0)
- 1 [インチ当たりの行数](#page-148-0)
- v [行の間隔](#page-148-0)
- [メーカー、機種、および型式](#page-148-0)
- [クライアントあたり最大ジョブ数リスト](#page-148-0)
- [最大スプール出力レコード数](#page-148-0)
- v [測定方法](#page-148-0)
- [メッセージ・ヘルプ](#page-148-0)
- [メッセージ](#page-149-0) ID
- [メッセージ待ち行列](#page-149-0)
- [メッセージ応答](#page-149-0)
- v [メッセージ・テキスト](#page-149-0)
- v [メッセージ・タイプ](#page-149-0)
- [メッセージ重大度](#page-149-0)
- v [Multi\\_Item](#page-149-0) 応答機能
- [ネットワーク](#page-150-0) ID
- [ネットワーク印刷サーバー・オブジェクトの属性](#page-164-0)
- [スプール・ファイル内のバイト数](#page-150-0)
- 読み取り/[書き込みのバイト数](#page-150-0)
- [ファイル数](#page-150-0)
- [待ち行列への書き出しを開始するプログラムの数](#page-150-0)
- [オブジェクト拡張属性](#page-150-0)
- [ジョブ待ち行列上状況](#page-151-0)
- [オープン時刻コマンド](#page-151-0)
- [オペレーター制御](#page-151-0)
- [待ち行列上のファイルの順序](#page-151-0)
- [出力ビン](#page-151-0)
- v [出力優先順位](#page-151-0)
- v [出力待ち行列](#page-151-0)
- [出力待ち行列の状況](#page-152-0)
- v [全体的な状況](#page-152-0)
- [オーバーフロー行番号](#page-152-0)
- [一度に](#page-152-0) 1 ページ
- [推定ページ・カウント](#page-152-0)
- [ページ定義](#page-152-0)
- [ページ番号](#page-152-0)
- [面当たりページ数](#page-153-0)
- v [用紙ソース](#page-153-0) 1
- [用紙ソース](#page-153-0) 2
- [ペル密度](#page-153-0)
- v [ポイント・サイズ](#page-153-0)
- v [印刷精度](#page-154-0)
- v [両面印刷](#page-154-0)
- v [印刷品質](#page-154-0)
- v [印刷順序](#page-154-0)
- [印刷テキスト](#page-154-0)
- [プリンター](#page-154-0)
- [割り当てプリンター](#page-154-0)
- [印刷装置タイプ](#page-154-0)
- v [プリンター・ファイル](#page-155-0)
- [プリンター待ち行列](#page-155-0)
- パブリッシュ情報: [カラー・サポート](#page-155-0)
- [パブリッシュ情報](#page-155-0): 分当たりページ数 (カラー)
- [パブリッシュ情報](#page-155-0): 分当たりページ数 (モノクローム)
- [パブリッシュ情報](#page-155-0): 両面印刷サポート
- v [パブリッシュ情報](#page-155-0): ロケーション
- [リモート・ロケーション名](#page-155-0)
- [レコード長](#page-156-0)
- v [出力の削減](#page-156-0)
- [リモート・システム](#page-156-0)
- [印刷不能文字の置き換え](#page-156-0)
- [置き換え文字](#page-156-0)
- v [印刷の再始動](#page-156-0)
- [中とじステープル数](#page-156-0)
- [中とじ参照](#page-156-0)
- [スプール・ファイルの保管](#page-157-0)
- v [シークのオフセット](#page-157-0)
- [シークの起点](#page-157-0)
- v [送信優先順位](#page-157-0)
- [区切りページ](#page-157-0)
- [ソース用紙入れ](#page-157-0)
- [スプール](#page-157-0) SCS
- v [データのスプール](#page-158-0)
- [スプール・ファイル作成の認証メソッド](#page-158-0)
- [スプール・ファイル作成のセキュリティー・メソッド](#page-158-0)
- [スプール・ファイル名](#page-158-0)
- [スプール・ファイル番号](#page-158-0)
- [スプール・ファイル状況](#page-158-0)
- [スプール出力スケジュール](#page-158-0)
- [開始したユーザー](#page-159-0)
- [開始ページ](#page-159-0)
- [作成したシステム](#page-159-0)
- [テキスト記述](#page-159-0)
- [ファイルがオープンされた時刻](#page-159-0)
- [スプール・ファイル作成ジョブが終了した時刻](#page-159-0)
- v [書き出しプログラムがスプール・ファイルの処理を開始した時刻](#page-160-0)
- v [書き出しプログラムがスプール・ファイルの処理を完了した時刻](#page-160-0)
- [合計ページ数](#page-160-0)
- SCS から ASCII [への変換](#page-160-0)
- v [測定単位](#page-160-0)
- [ユーザー注記](#page-160-0)
- v [ユーザー・データ](#page-160-0)
- v [ユーザー定義データ](#page-160-0)
- [ユーザー定義ファイル](#page-161-0)
- [ユーザー定義オブジェクト](#page-161-0)
- [ユーザー定義オプション](#page-161-0)
- v [ユーザー・ドライバー・プログラム・データ](#page-161-0)
- v [ユーザー・ドライバー・プログラム](#page-161-0)
- [ユーザー](#page-161-0) ID
- [ユーザー](#page-162-0) ID アドレス
- [ユーザー変換プログラム](#page-162-0)
- v [精度の表示](#page-162-0)
- [VM/MVS](#page-162-0) クラス
- [データ待ち中状況](#page-162-0)
- v [装置待ち中状況](#page-162-0)
- [メッセージ待ち中状況](#page-163-0)
- v [書き出しプログラムの自動終了時期](#page-163-0)
- v [書き出しプログラムの終了時期](#page-163-0)
- [ファイルの保留時期](#page-163-0)
- [ページ幅](#page-163-0)
- [ワークステーション・カスタマイズ・オブジェクト](#page-163-0)
- [書き出しプログラムのジョブ名](#page-163-0)
- [書き出しプログラムのジョブ番号](#page-164-0)
- v [書き出しプログラムのジョブ状況](#page-164-0)
- [書き出しプログラムのジョブ・ユーザー名](#page-164-0)
- [開始済みの書き出しプログラム](#page-164-0)
- v [書き出しプログラム開始ページ](#page-164-0)
- <span id="page-135-0"></span>• [書き出し中状況](#page-164-0)
- [NPS CCSID](#page-164-0)
- NPS [レベル](#page-165-0)

## **Advanced Function Printing**

- **ID** ATTR\_AFP
- 型 String
- 説明 このスプール・ファイル外の AFP リソースをこのスプール・ファイルで使用するかどうかを示し ます。有効な値は \*YES と \*NO です。
- **AFP** リソース
- **ID** ATTR\_AFP\_RESOURCE
- 型 String
- 説明 外部の AFP (高機能印刷) リソースの統合ファイル・システム・パス。統合ファイル・システム・ パスの形式は /QSYS.LIB/library.LIB/resource.type です。ただし *library* は、リソースを収容してい るライブラリー、 *resource* はそのリソースの名前、*type* はリソース・タイプです。 *type* の有効な 値には、″FNTRSC″、″FORMDF″、″OVL″、″PAGSEG″、および ″PAGDFN″ が含まれます。

### 用紙の位置合わせ

- **ID** ATTR\_ALIGNFORMS
- 型 String
- 説明 用紙位置決めメッセージを送る時刻。有効な値は \*WTR、\*FILE、\*FIRST です。

### ページの位置合わせ

- **ID** ATTR\_ALIGN
- 型 String
- 説明 このスプール・ファイルの印刷の前に用紙位置決めメッセージを送るかどうかを指示します。有効 な値は \*YES、\*NO です。

#### 直接印刷可能

### **ID** ATTR\_ALWDRTPRT

- 型 String
- 説明 プリンターに直接印刷するジョブに、プリンターを印刷装置書き出しプログラムから割り振っても よいかどうかを指示します。有効な値は \*YES、\*NO です。

#### 権限

- **ID** ATTR\_AUT
- 型 String
- 説明 出力待ち行列に対する特定権限をもたないユーザーに与える権限を指定します。有効な値は \*USE、\*ALL、\*CHANGE、\*EXCLUDE、\*LIBCRTAUT です。

#### 検査権限

- **ID** ATTR\_AUTCHK
- **130** System i: プログラミング IBM Toolbox for Java
- <span id="page-136-0"></span>型 String
- 説明 出力待ち行列に対するどのような種類の権限を使って、出力待ち行列のすべてのファイルをユーザ ーが制御できるかを指示します。有効な値は \*OWNER、\*DTAAUT です。

#### 書き出しプログラムの自動終了

- **ID** ATTR\_AUTOEND
- 型 String
- 説明 書き出しプログラムを自動終了しなければならないかどうかを指定します。有効な値は \*NO、\*YES です。

### 補助記憶域

- **ID** ATTR\_AUX\_POOL
- 型 Integer
- 説明 スプール・ファイルが保管される補助記憶域プール (ASP) の番号を指定します。使用できる値 は、次の通りです。
	- 1: システム ASP
	- 2から32: ユーザー ASP のいずれか
- バック・マージン横方向オフセット
- **ID** ATTR\_BACKMGN\_ACR
- 型 Float
- 説明 用紙の裏面において、ページの左端からどのくらい内側の位置から印刷を開始するかを指定しま す。特殊値 \*FRONTMGN は -1 にエンコードされます。
- バック・マージン下方向オフセット
- **ID** ATTR\_BACKMGN\_DWN
- 型 Float
- 説明 用紙の裏面において、ページの上端からどのくらい下の位置から印刷を開始するかを指定します。 特殊値 \*FRONTMGN は -1 にエンコードされます。

背面オーバーレイ

- **ID** ATTR\_BACK\_OVERLAY
- 型 String
- 説明 背面オーバーレイまたは特殊値の統合ファイル・システム・パス。値が統合ファイル・システム・ パスであると、その形式は /QSYS.LIB/library.LIB/overlay.OVL となります。ただし *library* はリソ ースのライブラリー、*overlay* はオーバーレイの名前です。有効な特殊値には \*FRONTOVL などが あります。
- 背面オーバーレイ横方向オフセット
- **ID** ATTR\_BKOVL\_ACR
- 型 Float
- 説明 オーバーレイを印刷するための、起点からの横方向のオフセット。

#### <span id="page-137-0"></span>背面オーバーレイ下方向オフセット

### **ID** ATTR\_BKOVL\_DWN

- 型 Float
- 説明 オーバーレイを印刷するための、起点からの下方向のオフセット。

### コピー間状況

- **ID** ATTR\_BTWNCPYSTS
- 型 String
- 説明 複数コピーのスプール・ファイルのそれぞれのコピー間に書き出しプログラムがあるかどうか。戻 り値は \*YES または \*NO です。

## ファイル間状況

- **ID** ATTR\_BTWNFILESTS
- 型 String
- 説明 書き出しプログラムがファイル間にあるかどうか。戻り値は \*YES または \*NO です。

変更

### **ID** ATTR\_CHANGES

- 型 String
- 説明 保留変更中がいつ有効化されるか。有効な値は \*NORDYF、\*FILEEND、またはブランクですが、 ブランクの場合、書き出しプログラムに対する保留中の変更はないという意味です。

#### **1** インチ当たりの文字数

- **ID** ATTR\_CPI
- 型 Float
- 説明 横方向の 1 インチあたりの文字数。

コード・ページ

- **ID** ATTR\_CODEPAGE
- 型 String
- 説明 このスプール・ファイル用のコード点に対するグラフィック文字のマッピング。グラフィック文字 セット・フィールドに特殊値が入っている場合、このフィールドにゼロ (0) を入れてもかまいませ  $h_{\alpha}$

## コード化フォント名

- **ID** ATTR\_CODEDFNT
- 型 String
- 説明 コード化フォントの名前。コード化フォントとは、文字セットとコード・ページから成る AFP リ ソースです。特殊値には \*FNTCHRSET などがあります。

### コード化フォント・ライブラリー名

- **ID** ATTR\_CODEDFNTLIB
- **132** System i: プログラミング IBM Toolbox for Java

## <span id="page-138-0"></span>型 String

説明 コード化フォントの入ったライブラリーの名前。コード化フォント・フィールドに特殊値が入って いれば、このフィールドにブランクを入れてもかまいません。

### 制御文字

- **ID** ATTR\_CONTROLCHAR
- 型 String
- 説明 このファイルで米国標準規格の印刷制御文字を使用するかどうかを指定します。指定できる値は、 印刷対象のデータに印刷制御文字を渡さない場合は \*NONE、各レコードの先頭文字を米国標準規 格印刷制御文字にする場合は \*FCFC です。

行データの変換

- **ID** ATTR\_CONVERT\_LINEDATA
- 型 String
- 説明 スプールに書き込む前に行データを AFPDS に変換するかどうか。指定できる値は \*NO と \*YES です。

## コピー枚数

**ID** ATTR\_COPIES

- 型 Integer
- 説明 作成するこのスプール・ファイルのコピーの合計数。

## 作成されていない残りのコピー

- **ID** ATTR\_COPIESLEFT
- 型 Integer
- 説明 作成するこのスプール・ファイル・コピーの残りのコピー部数。

## コーナー・ステープルとじ

- **ID** ATTR\_CORNER\_STAPLE
- 型 String
- 説明 コーナー・ステープルとじに使用する基準コーナー。ステープルは、基準コーナーでメディアに装 着されます。有効な値は \*NONE、\*DEVD、\*BOTRIGHT、\*TOPRIGHT、\*TOPLEFT、および \*BOTLEFT です。

## 現在のページ

- **ID** ATTR\_CURPAGE
- 型 Integer
- 説明 書き出しプログラム・ジョブで現在書き込まれているページ。

### データ形式

- **ID** ATTR\_DATAFORMAT
- 型 String

<span id="page-139-0"></span>説明 データ形式。有効な値は \*RCDDATA、\*ALLDATA です。

### データ待ち行列

- **ID** ATTR\_DATA\_QUEUE
- 型 String
- 説明 データ待ち行列が出力待ち行列に関連付けられていない場合に、出力待ち行列または \*NONE に関 連付けられているデータ待ち行列の統合ファイル・システム・パスを指定します。統合ファイル・ システム・パスの形式は /QSYS.LIB/library.LIB/dataqueue.DTAQ ですが、 *library* はデータ待ち行 列の入ったライブラリー、 *dataqueue* はそのデータ待ち行列の名前です。

### ファイルがオープンされた日付

- **ID** ATTR\_DATE
- 型 String
- 説明 スプール・ファイルの場合、これはそのスプール・ファイルがオープンされた日付です。 AFP リ ソースの場合、これはそのオブジェクトが最後に変更された日付です。日付は、C YY MM DD と いう形式の文字ストリングにエンコードされます。

## スプール・ファイル作成ジョブが終了した日付

### **ID** ATTR\_DATE\_END

- 型 String
- 説明 システム上でスプール・ファイルを作成したジョブが終了した日付。「スプール・ファイル作成開 始日付」フィールドが \*ALL に設定されている場合、このフィールドをブランクに設定する必要 があります。「スプール・ファイル作成開始日付」フィールドに日付が設定されている場合には、 このフィールドには有効な日付を設定しなければなりません。日付は CYYMMDD 形式、または以 下の特殊値のいずれかであることが必要です。
	- v \*LAST: 作成日が、スプール・ファイル作成開始日付以降のすべてのスプール・ファイルが戻さ れます。
	- v 日付: 作成日時が、スプール・ファイル作成開始日付以降で、なおかつスプール・ファイル作成 終了日付以前のすべてのスプール・ファイルが戻されます。

日付形式 CYYMMDD は以下のように定義されています。

- v C は世紀で、0 は 19xx 年を、1 は 20xx 年を表す
- YY は年
- MM は月
- DD は日

書き出しプログラムがスプール・ファイルの処理を開始した日付

#### **ID** ATTR\_DATE\_WTR\_BEGAN\_FILE

- 型 String
- 説明 書き出しプログラムがこのスプール・ファイルの処理を開始した日付を示します。日付は、C YY MM DD という形式の文字ストリングにエンコードされます。

## 書き出しプログラムがスプール・ファイルの処理を完了した日付

- **ID** ATTR\_DATE\_WTR\_CMPL\_FILE
- **134** System i: プログラミング IBM Toolbox for Java

### <span id="page-140-0"></span>型 String

説明 書き出しプログラムがこのスプール・ファイルの処理完了を開始した日付を示します。日付は、C YY MM DD という形式の文字ストリングにエンコードされます。

#### ユーザー指定の **DBCS** データ

- **ID** ATTR\_DBCSDATA
- 型 String
- 説明 2 バイト文字セット (DBCS) データがスプール・ファイルに入っているかどうか。有効な値は \*NO と \*YES です。

## **DBCS** 拡張文字

- **ID** ATTR\_DBCSEXTENSN
- 型 String
- 説明 DBCS 拡張文字をシステムで処理するかどうかを指定します。有効な値は \*NO と \*YES です。

#### **DBCS** の回転

- **ID** ATTR\_DBCAROTATE
- 型 String
- 説明 印刷前に DBCS 文字を左回りに 90 度回転させるかどうか。有効な値は \*NO と \*YES です。

#### インチ当たりの **DBCS** 数

## **ID** ATTR\_DBCSCPI

- 型 Integer
- 説明 1 インチあたりに印刷する 2 バイト文字数。有効な値は -1、-2、5、6、および 10 です。値 \*CPI は -1 にエンコードされます。値 \*CONDENSED は -2 にエンコードされます。

#### **DBCS** の **SO/SI** のスペース

- **ID** ATTR\_DBCSSISO
- 型 String
- 説明 印刷時のシフトアウト文字とシフトイン文字の表示を指定します。有効な値は \*NO、\*YES、およ び \*RIGHT です。

### 据え置き書き出し

- **ID** ATTR\_DFR\_WRITE
- 型 String
- 説明 印刷データを事前にシステム・バッファーに入れるかどうか。

#### ページ回転の角度

- **ID** ATTR\_PAGRTT
- 型 Integer

<span id="page-141-0"></span>説明 プリンターへの用紙のロード時のページ上のテキストの回転の角度。有効な値は -1、 -2、 -3、 0、 90、 180、 270 です。値 \*AUTO は -1 にエンコードされ、値 \*DEVD は -2 にエンコード され、値 \*COR は -3 にエンコードされます。

### 送信後のファイルの削除

- **ID** ATTR\_DELETESPLF
- 型 String
- 説明 送信後にスプール・ファイルを削除するかどうか。有効な値は \*NO と \*YES です。

### 宛先オプション

- **ID** ATTR\_DESTOPTION
- 型 String
- 説明 宛先オプション。受信側システムにオプションを渡すのにユーザーが使用できるテキスト・ストリ ング。

### 宛先タイプ

- **ID** ATTR\_DESTINATION
- 型 String
- 説明 宛先タイプ。有効な値は \*OTHER、\*AS400、\*PSF2 です。

### 装置クラス

- **ID** ATTR\_DEVCLASS
- 型 String
- 説明 装置クラス。

## 装置型式

- **ID** ATTR\_DEVMODEL
- 型 String
- 説明 装置の型式番号。

### 装置状況

- **ID** ATTR\_DEVSTATUS
- 型 Integer
- 説明 印刷装置の状況。有効な値は 0 (オフに構成変更)、10 (オフに構成変更保留中)、20 (オンに構成変 更保留中)、30 (オンに構成変更) 、40 (接続保留中)、60 (活動状態)、66 (書き出しプログラムの活 動中)、70 (保留中)、75 (電源オフ)、80 (回復保留)、90 (回復取り消し状態)、100 (失敗)、106 (書 き出しプログラム障害)、110 (保守中)、111 (損傷)、112 (ロック)、113 (不明) です。

## 装置タイプ

- **ID** ATTR\_DEVTYPE
- 型 String
- 説明 装置タイプ。

<span id="page-142-0"></span>ファイルの表示

- **ID** ATTR\_DISPLAYANY
- 型 String
- 説明 この出力待ち行列を読み取る権限をもったユーザーが、この待ち行列上のどの出力ファイルのデー タ出力でも表示できるか、それともユーザー自身のファイル内でしか表示できないか。有効な値は \*YES、\*NO、\*OWNER です。
- 区切りページの用紙入れ
- **ID** ATTR\_DRWRSEP
- 型 Integer
- 説明 取り出すジョブおよびファイル区切りのページが入っている用紙入れを指定します。有効な値は -1、-2、1、2、3 です。値 \*FILE は -1 にエンコードされ、値 \*DEVD は -2 にエンコードされま す。
- 平とじステープル数
- **ID** ATTR\_EDGESTITCH\_NUMSTAPLES
- 型 Integer
- 説明 終了操作軸に沿って装着されるステープル数。
- 平とじ参照
- **ID** ATTR\_EDGESTITCH\_REF
- 型 String
- 説明 終了操作軸に沿ってメディアに装着される 1 つ以上のステープル。有効な値は \*NONE、 \*DEVD、 \*BOTTOM、 \*RIGHT、 \*TOP、および \*LEFT です。

## 平とじ参照オフセット

- **ID** ATTR\_EDGESTITCH\_REFOFF
- 型 Float
- 説明 メディアの中央方向への基準縁からの平とじオフセット。

## 終了保留中状況

- **ID** ATTR\_ENDPNDSTS
- 型 String
- 説明 この書き出しプログラムに対して書き出しプログラム終了 (ENDWTR) コマンドを出すかどうか。 指定できる値は、\*NO (ENDWTR コマンドを出さない)、\*IMMED (出力バッファーが空になりし だい書き出しプログラムは終了する)、 \*CTRLD (スプール・ファイルの現在のコピーの印刷が完 了したら書き出しプログラムは終了する)、 \*PAGEEND (ページの末尾で書き出しプログラムは終 了する) です。

終了ページ

- **ID** ATTR\_ENDPAGE
- 型 Integer

<span id="page-143-0"></span>説明 スプール・ファイルの印刷を終了するページ番号。有効な値は 0 または終了ページ番号です。値 \*END は 0 にエンコードされます。

エンベロープ・ソース

**ID** ATTR\_ENVLP\_SOURCE

型 String

説明 エンベロープ・ソース内のエンベロープのサイズ。このフィールドを指定しないか、または値が有 効でないと、特殊値 \*MFRTYPMDL が使われます。有効な値は \*NONE (エンベロープ・ソースは なし)、\*MFRTYPMDL (メーカー、機種、および型式に指示されているエンベロープ・サイズが使 用される)、\*MONARCH (3.875 x 7.5 インチ)、 \*NUMBER9 (3.875 x 8.875 インチ)、 \*NUMBER10 (4.125 x 9.5 インチ)、\*B5 (176mm x 250mm)、\*C5 (162mm x 229mm)、\*DL (110mm x 220mm) です。

ファイル区切り

- **ID** ATTR\_FILESEP
- 型 Integer
- 説明 スプール・ファイルの各コピーの先頭に置かれるファイル区切りページ数。有効な値は -1、または 区切りの数です。値 \*FILE は -1 とエンコードされます。
- レコードの折り返し
- **ID** ATTR\_FOLDREC
- 型 String
- 説明 プリンターの用紙の幅を超えるレコードを次行に折り返すかどうか。有効な値は \*YES、\*NO で す。

#### フォント **ID**

- **ID** ATTR\_FONTID
- 型 String
- 説明 使用するプリンター・フォント。有効な特殊値には \*CPI および \*DEVD などがあります。

用紙定義

- **ID** ATTR\_FORM\_DEFINITION
- 型 String
- 説明 用紙定義または特殊値の統合ファイル・システム・パス名。統合ファイル・システム・パスを指定 する場合、その形式は /QSYS.LIB/library.LIB/formdef.FORMDF です。ただし、*library* は用紙定義 のライブラリー、 *formdef* は用紙定義の名前です。有効な特殊値には \*NONE、 \*INLINE、 \*INLINED、 \*DEVD などがあります。

用紙送り

- **ID** ATTR\_FORMFEED
- 型 String
- 説明 用紙をプリンターに送り込む方式。有効な値は \*CONT、\*CUT、\*AUTOCUT、\*DEVD です。
## 用紙タイプ

- **ID** ATTR\_FORMTYPE
- 型 String
- 説明 このスプール・ファイルの印刷のためにプリンターにロードする用紙のタイプ。

#### 用紙タイプ・メッセージ・オプション

- **ID** ATTR\_FORMTYPEMSG
- 型 String
- 説明 現行用紙タイプが完了したら書き出しプログラムのメッセージ待ち行列にメッセージを送るための メッセージ・オプション。有効な値は \*MSG、\*NOMSG、\*INFOMSG、\*INQMSG です。

#### フロント・マージン横方向オフセット

- **ID** ATTR\_FTMGN\_ACR
- 型 Float
- 説明 用紙のおもて面において、ページの左端からどのくらい内側の位置から印刷を開始するかを指定し ます。特殊値 \*DEVD は -2 にエンコードされます。

#### フロント・マージン下方向オフセット

- **ID** ATTR\_FTMGN\_DWN
- 型 Float
- 説明 用紙のおもて面において、ページの上端からどのくらい下の位置から印刷を開始するかを指定しま す。特殊値 \*DEVD は -2 にエンコードされます。

## フロント・オーバーレイ

- **ID** ATTR\_FRONT\_OVERLAY
- 型 String
- 説明 フロント・オーバーレイの統合ファイル・システム・パス。統合ファイル・システム・パスの形式 は /QSYS.LIB/library.LIB/overlay.OVL となります。ただし *library* はリソースのライブラリー、 *overlay* はオーバーレイの名前です。フロント・オーバーレイを指定しないことを指示するには文 字列 ″\*NONE″ を使います。

## フロント・オーバーレイ横方向オフセット

- **ID** ATTR\_FTOVL\_ACR
- 型 Float
- 説明 オーバーレイを印刷するための、起点からの横方向のオフセット。

## フロント・オーバーレイ下方向オフセット

- **ID** ATTR\_FTOVL\_DWN
- 型 Float
- 説明 オーバーレイを印刷するための、起点からの下方向のオフセット。

#### 図形文字セット

#### **ID** ATTR\_CHAR\_ID

- 型 String
- 説明 このファイルの印刷時に使用する一連のグラフィック文字セット。有効な特殊値には \*DEVD、\*SYSVAL、\*JOBCCSID などがあります。

### ハードウェア行末調整

- **ID** ATTR\_JUSTIFY
- 型 Integer
- 説明 出力を右そろえするパーセント。有効な値は 0、50、100 です。

## 保留中状況

- **ID** ATTR\_HELDSTS
- 型 String
- 説明 書き出しプログラムを保留にするかどうか。有効な値は \*YES、\*NO です。

## スプール・ファイル保留

- **ID** ATTR\_HOLD
- 型 String
- 説明 スプール・ファイルを保留にするかどうか。有効な値は \*YES、\*NO です。

#### 保留保留中状況

- **ID** ATTR\_HOLDPNDSTS
- 型 String
- 説明 この書き出しプログラムに対して書き出しプログラム保留 (HLDWTR) コマンドを出したかどう か。指定できる値は、\*NO (HLDWTR コマンドを出していない)、\*IMMED (出力バッファーが空 になったら書き出しプログラムは保留になる)、 \*CTRLD (スプール・ファイルの現在のコピーの 印刷が完了したら書き出しプログラムは保留になる)、 \*PAGEEND (ページの末尾で書き出しプロ グラムは保留になる) です。

### イメージ構成

- **ID** ATTR\_IMGCFG
- 型 String
- 説明 さまざまなイメージおよび印刷のデータ・ストリーム形式のための変換サービス。

#### 書き出しプログラムの初期設定

## **ID** ATTR\_WTRINIT

- 型 String
- 説明 ユーザーは、印刷装置をいつ初期設定するかを指定することができます。有効な値は \*WTR、 \*FIRST、 \*ALL です。

## インターネット・アドレス

- **ID** ATTR\_INTERNETADDR
- 型 String
- 説明 受信側システムのインターネット・アドレス。

## **IPP** 属性文字セット

- **ID** ATTR\_IPP\_ATTR\_CHARSET
- 型 String
- 説明 IPP 指定のスプール・ファイル属性の charset (コード化文字セットとエンコード方式) を示しま す。

# **IPP** ジョブ **ID**

- **ID** ATTR\_IPP\_JOB\_ID
- 型 Integer
- 説明 ジョブを作成した IPP プリンターに関連した IPP ジョブ ID。

# **IPP** ジョブ名

- **ID** ATTR\_IPP\_ATR\_CHARSET
- 型 String
- 説明 ユーザーにとって分かりやすいジョブの名前。

## **IPP** ジョブ名 **NL**

- **ID** ATTR\_IPP\_JOB\_NAME\_NL
- 型 String
- 説明 ジョブ名の自然言語。

## **IPP** ジョブ発信ユーザー名

- **ID** ATTR\_IPP\_JOB\_ORIGUSER
- 型 String
- 説明 この IPP ジョブを実行依頼したエンド・ユーザーを識別します。

## **IPP** ジョブ発信ユーザー名 **NL**

- **ID** ATTR\_IPP\_JOB\_ORIGUSER\_NL
- 型 String
- 説明 ジョブから発信されたユーザー名の自然言語を識別します。

## **IPP** プリンター名

- **ID** ATTR\_IPP\_PRINTER\_NAME
- 型 String
- 説明 この IPP ジョブを作成した IPP プリンターを識別します。

ジョブ名

- **ID** ATTR\_JOBNAME
- 型 String
- 説明 スプール・ファイルを作成したジョブの名前。

## ジョブ番号

- **ID** ATTR\_JOBNUMBER
- 型 String
- 説明 スプール・ファイルを作成したジョブの番号。

## ジョブ区切り

- **ID** ATTR\_JOBSEPRATR
- 型 Integer
- 説明 この出力待ち行列上にスプール・ファイルを保有している各ジョブの先頭に置かれるジョブ区切り 記号の数。有効な値は -2、0 から 9 です。値 \*MSG は -2 にエンコードされます。出力待ち行列 の作成時にジョブ区切りが指定されます。

## ジョブ・システム

- **ID** ATTR\_JOBSYSTEM
- 型 String
- 説明 スプール・ファイルを作成したジョブが実行されていたシステム。

### ジョブのユーザー

- **ID** ATTR\_JOBUSER
- 型 String
- 説明 スプール・ファイルを作成したユーザーの名前。

## 印刷する最終ページ

- **ID** ATTR\_LASTPAGE
- 型 Integer
- 説明 ジョブの処理が完了する前に印刷が終了した場合、最後に印刷されたページの番号はファイルで す。

# ページの長さ

- **ID** ATTR\_PAGELEN
- 型 Float
- 説明 ページの長さ。測定単位は測定メソッド属性に指定します。

## ライブラリー名

- **ID** ATTR\_LIBRARY
- 型 String

説明 ライブラリーの名前。

- **1** インチ当たりの行数
- **ID** ATTR\_LPI
- 型 Float
- 説明 スプール・ファイルでの縦方向の 1 インチあたりの行数。

## 行の間隔

- **ID** ATTR\_LINESPACING
- 型 String
- 説明 印刷時のファイルの行データ・レコードのスペースの取り方。情報が戻されるのは、\*LINE と \*AFPDSLINE の印刷装置タイプ・ファイルの場合だけです。有効な値は \*SINGLE、 \*DOUBLE、 \*TRIPLE、 \*CTLCHAR です。

### メーカー、機種、および型式

- **ID** ATTR\_MFGTYPE
- 型 String
- 説明 印刷データを SCS から ASCII に変換するときのメーカー、機種、および型式を指定します。

#### クライアントあたり最大ジョブ数リスト

- **ID** ATTR\_MAX\_JOBS\_PER\_CLIENT
- 型 Integer
- 説明 プリンター待ち行列のサイズの上限を示すためにクライアントから指示されます。

#### 最大スプール出力レコード数

### **ID** ATTR\_MAXRECORDS

- 型 Integer
- 説明 このファイルのオープン時にこのファイルに収容できるレコードの最大数。値 \*NOMAX は 0 と エンコードされます。

## 測定方法

- **ID** ATTR\_MEASMETHOD
- 型 String
- 説明 ページの長さとページ幅の属性に使う測定方法。有効な値は \*ROWCOL、\*UOM です。

メッセージ・ヘルプ

- **ID** ATTR\_MSGHELP
- 型  $char(*)$
- 説明 2 次レベル・テキストと呼ばれることもあるメッセージ・ヘルプは、「メッセージの検索」要求で 戻すことができます。システムしきい値は 3000 文字までです (英語版で変換するにはこれより 30 % 少なくしなければなりません)。

メッセージ **ID**

- **ID** ATTR\_MESSAGEID
- 型 String
- 説明 メッセージ ID。

メッセージ待ち行列

- **ID** ATTR\_MESSAGE\_QUEUE
- 型 String
- 説明 書き出しプログラムが操作可能メッセージ用に使用するメッセージ待ち行列の統合ファイル・シス テム・パス。統合ファイル・システム・パスの形式は /QSYS.LIB/library.LIB/messageque.MSGQ で すが、 *library* はメッセージ待ち行列の入ったライブラリー、 *messageque* はそのメッセージ待ち 行列の名前です。

メッセージ応答

- **ID** ATTR\_MSGREPLY
- 型 String
- 説明 メッセージ応答。タイプが「inquiry」のメッセージに応答するクライアントが指定するテキスト・ ストリング。メッセージの検索の場合、属性値はサーバーから戻され、そこにはクライアントが使 用できるデフォルトの応答が入っています。システムしきい値では、長さは 132 文字までです。 可変長が原因で、NULL 文字で終了しなければなりません。

メッセージ・テキスト

- **ID** ATTR\_MSGTEXT
- 型 String
- 説明 1 次レベル・テキストと呼ばれることもあるメッセージ・テキストは、「メッセージの検索」要求 で戻すことができます。システムしきい値では、長さは 132 文字までです。

## メッセージ・タイプ

- **ID** ATTR\_MSGTYPE
- 型 String
- 説明 EBCDIC エンコードかつ 2 桁のメッセージ・タイプ。以下の 2 種類のメッセージは、「検索し た」メッセージに対して「応答」できるかどうかを示します。つまり '04' 通知メッセージは、応 答の必要のない (ただし訂正処置が必要なことはあります) 情報を伝え、 '05' 照会メッセージは、 応答を必要とする情報を伝えます。
- メッセージ重大度
- **ID** ATTR\_MSGSEV
- 型 Integer
- 説明 メッセージ重大度。値の範囲は 00 から 99 です。この値が高ければ高いほど、条件はより厳重ま たは重大になります。

## **Multi\_Item** 応答機能

- **ID** ATTR\_MULTI\_ITEM\_REPLY
- **144** System i: プログラミング IBM Toolbox for Java

## 型 String

説明 クライアントがこの属性値を \*YES に設定すると、リストのスプール・ファイルの操作のパフォー マンスを大きく改善することができます。デフォルト値は \*NO です。

## ネットワーク **ID**

- **ID** ATTR\_NETWORK
- 型 String
- 説明 ファイルが作成されたシステムのネットワーク ID。

### スプール・ファイル内のバイト数

## **ID** ATTR\_NUMBYTES\_SPLF

- 型 Integer
- 説明 ストリームまたはスプール・ファイル内で使うことのできるバイトの合計数。この値は、データ変 換を行う前のバイト数を示します。 2\*\*31 - 1 バイトより大きいサイズのファイルを収容するため にこの値はスケール済みになっています。実際のバイト数を得るにはこの値に 10K を掛ける必要 があります。一度に 1 ページ・モードで表示されるスプール・ファイルに対してはこの属性は有 効ではありません。

#### 読み取り**/**書き込みのバイト数

- **ID** ATTR\_NUMBYTES
- 型 Integer
- 説明 読み取り操作で読み取るバイト数、または書き込み操作で書き込むバイト数。オブジェクト・アク ションによってこの属性の解釈法が決まります。

### ファイル数

- **ID** ATTR\_NUMFILES
- 型 Integer
- 説明 出力待ち行列上に存在するスプール・ファイルの数。

## 待ち行列への書き出しを開始するプログラムの数

- **ID** ATTR\_NUMWRITERS
- 型 Integer
- 説明 出力待ち行列を対象に開始された書き出しプログラム・ジョブの数。

### オブジェクト拡張属性

- **ID** ATTR\_OBJEXTATTR
- 型 String
- 説明 フォント・リソースなどの特定のオブジェクトによって使われる「拡張」属性。この値は、サーバ ー上で WRKOBJ コマンドと DSPOBJD コマンドを使って表示します。 サーバーの画面上の表題 は、「Attribute (属性)」としか示されないことがあります。たとえばフォント・リソースといった オブジェクト・タイプの場合、共通値は CDEPAG、CDEFNT、FNTCHRSET などになります。

#### ジョブ待ち行列上状況

#### **ID** ATTR\_ONJOBQSTS

- 型 String
- 説明 書き出しプログラムがジョブ待ち行列上にあるために現在は稼働していないかどうか。指定できる 値は \*YES、\*NO です。

## オープン時刻コマンド

- **ID** ATTR\_OPENCMDS
- 型 String
- 説明 データ・ストリーム内のスプール・ファイル・データの前に SCS オープン時刻コマンドをユーザ ーが挿入したいかどうかを指定します。有効な値は \*YES、\*NO です。

#### オペレーター制御

- **ID** ATTR\_OPCNTRL
- 型 String
- 説明 ジョブ制御権限をもったユーザーが、この待ち行列上のスプール・ファイルを管理または制御でき るかどうか。有効な値は \*YES、\*NO です。

## 待ち行列上のファイルの順序

- **ID** ATTR\_ORDER
- 型 String
- 説明 この出力待ち行列上のスプール・ファイルの順序。有効な値は \*FIFO、\*JOBNBR です。

## 出力ビン

- **ID** ATTR\_OUTPUTBIN
- 型 Integer
- 説明 印刷出力でプリンターが使用する出力ビン。値の範囲は 1 から 65535 です。値 \*DEVD は 0 と エンコードされます。

## 出力優先順位

#### **ID** ATTR\_OUTPTY

- 型 String
- 説明 スプール・ファイルの優先順位。優先順位の範囲は 1 (最高) から 9 (最低) です。有効な値は 0 から 9 ですが、0 は \*JOB を表します。

#### 出力待ち行列

- **ID** ATTR\_OUTPUT\_QUEUE
- 型 String
- 説明 出力待ち行列の統合ファイル・システム・パス。統合ファイル・システム・パスの形式は /QSYS.LIB/library.LIB/queue.OUTQ ですが、 *library* は出力待ち行列の入ったライブラリー、*queue* はその出力待ち行列の名前です。

### 出力待ち行列の状況

- **ID** ATTR\_OUTQSTS
- 型 String
- 説明 出力待ち行列の状況。有効な値は RELEASED、HELD です。

#### 全体的な状況

- **ID** ATTR\_OVERALLSTS
- 型 Integer
- 説明 「論理プリンター」の全体的な状況。「論理プリンター」とは、印刷装置、出力待ち行列、および 書き出しプログラム・ジョブを指します。有効な値は 1 (使用不能)、2 (電源オフまたはまだ使用 可能ではない)、3 (停止)、4 (メッセージ待機中)、 5 (保留中)、6 (停止保留中)、7 (保留保留中)、 8 (プリンターの待機中)、9 (始動待機中)、10 (印刷中)、 11 (出力待ち行列待機中)、12 (接続保留 中)、13 (電源オフ)、14 (利用不能)、15 (保守中)、999 (不明) です。

オーバーフロー行番号

- **ID** ATTR\_OVERFLOW
- 型 Integer
- 説明 次ページにオーバーフローされる前に最後に印刷データが印刷される行。

#### 一度に **1** ページ

- **ID** ATTR\_PAGE\_AT\_A\_TIME
- 型 String
- 説明 スプール・ファイルを一度に 1 ページ・モードでオープンするかどうかを指定します。有効な値 は \*YES と \*NO です。

#### 推定ページ・カウント

- **ID** ATTR\_PAGES\_EST
- 型 String
- 説明 ページ・カウントを実際の数ではなく見積もりにするかどうかを指定します。有効な値は \*YES と \*NO です。

# ページ定義

- **ID** ATTR\_PAGE\_DEFINITION
- 型 String
- 説明 ページ定義または特殊値の統合ファイル・システム・パス名。統合ファイル・システム・パスを指 定する場合、その形式は ″/QSYS.LIB/library.LIB/pagedef.PAGDFN″ です。ただし、*library* はページ 定義のライブラリー、 *pagedef* はそのページ定義の名前です。有効な特殊値には \*NONE などが あります。

ページ番号

- **ID** ATTR\_PAGENUMBER
- 型 Integer

説明 一度に 1 ページ・モードでオープンされたスプール・ファイルから読み取るページ番号。

#### 面当たりページ数

- **ID** ATTR\_MULTIUP
- 型 Integer
- 説明 ファイルの印刷時に各物理ページのそれぞれの面に印刷する論理ページの数。有効な値は 1、2、4 です。

#### 用紙ソース **1**

- **ID** ATTR\_PAPER\_SOURCE\_1
- 型 String
- 説明 用紙ソース 1 内の用紙のサイズ。このフィールドを指定しないか、または値が有効でないと、特 殊値 \*MFRTYPMDL が使われます。有効な値は、\*NONE (用紙ソース 1 がないか、または手動で プリンターに給紙する)、 \*MFRTYPMDL (メーカー、機種、および型式で指示された用紙サイズを 使用する)、 \*LETTER (8.5 x 11.0 インチ)、\*LEGAL (8.5 x 14.0 インチ)、 \*EXECUTIVE (7.25 x 10.5 インチ)、\*LEDGER (17.0 x 11.0 インチ)、 \*A3 (297mm x 420mm)、\*A4 (210mm x 297mm)、\*A5 (148mm x 210mm)、\*B4 (257mm x 364mm)、\*B5 (182mm x 257mm)、 \*CONT80 (8.0 インチ幅の連続給紙)、\*CONT132 (13.2 インチ幅の連続給紙) です。
- 用紙ソース **2**
- **ID** ATTR\_PAPER\_SOURCE\_2
- 型 String
- 説明 用紙ソース 2 内の用紙のサイズ。このフィールドを指定しないか、または値が有効でないと、特 殊値 \*MFRTYPMDL が使われます。有効な値は、\*NONE (用紙ソース 2 がないか、または手動で プリンターに給紙する)、 \*MFRTYPMDL (メーカー、機種、および型式で指示された用紙サイズを 使用する)、 \*LETTER (8.5 x 11.0 インチ)、\*LEGAL (8.5 x 14.0 インチ)、 \*EXECUTIVE (7.25 x 10.5 インチ)、\*LEDGER (17.0 x 11.0 インチ)、 \*A3 (297mm x 420mm)、\*A4 (210mm x 297mm)、\*A5 (148mm x 210mm)、\*B4 (257mm x 364mm)、\*B5 (182mm x 257mm)、 \*CONT80 (8.0 インチ幅の連続給紙)、\*CONT132 (13.2 インチ幅の連続給紙) です。

ペル密度

- **ID** ATTR\_PELDENSITY
- 型 String
- 説明 フォント・リソースの場合のみこの値は、ペル数にエンコードされます (″1″ は 240 のペル・サイ ズを表し、 ″2″ は 320 のペル・サイズを表します)。サーバーで定義すれば、これら以外の値も有 効にすることができます。

### ポイント・サイズ

- **ID** ATTR\_POINTSIZE
- 型 Float
- 説明 スプール・ファイルのテキストを印刷するポイント・サイズ。特殊値 \*NONE は 0 にエンコード されます。

## 印刷精度

**ID** ATTR\_FIDELITY

型 String

説明 印刷時に実行されるある種のエラー処理。有効な値は \*ABSOLUTE、\*CONTENT です。

#### 両面印刷

- **ID** ATTR\_DUPLEX
- 型 String
- 説明 情報の印刷の仕方。有効な値は \*FORMDF、\*NO、\*YES、\*TUMBLE です。

## 印刷品質

- **ID** ATTR\_PRTQUALITY
- 型 String
- 説明 このスプール・ファイルを印刷するのに適用する印刷品質。有効な値は \*STD、 \*DRAFT、 \*NLQ、 \*FASTDRAFT です。

## 印刷順序

- **ID** ATTR\_PRTSEQUENCE
- 型 String
- 説明 印刷順序。有効な値は \*NEXT です。

## 印刷テキスト

- **ID** ATTR\_PRTTEXT
- 型 String
- 説明 印刷出力の各ページの下端と区切りページに印刷するテキスト。有効な特殊値には \*BLANK およ び \*JOB などがあります。

プリンター

- **ID** ATTR\_PRINTER
- 型 String
- 説明 印刷装置の名前。
- 割り当てプリンター
- **ID** ATTR\_PRTASSIGNED
- 型 String
- 説明 プリンターが割り当て済みかどうかを示します。有効な値は 1 (特定のプリンターに割り当て済 み)、2 (複数のプリンターに割り当て済み)、3 (未割り当て) です。

## 印刷装置タイプ

- **ID** ATTR\_PRTDEVTYPE
- 型 String
- 説明 プリンターのデータ・ストリームのタイプ。有効な値は \*SCS、 \*IPDS、 \*USERASCII、 \*AFPDS、 \*LINE です。
- プリンター・ファイル
- **ID** ATTR\_PRINTER\_FILE
- 型 String
- 説明 プリンター・ファイルの統合ファイル・システム・パス。統合ファイル・システム・パスの形式は /QSYS.LIB/library.LIB/printerfile.FILE ですが、 *library* はプリンター・ファイルの入ったライブラ リー、 *printerfile* はそのプリンター・ファイルの名前です。
- プリンター待ち行列
- **ID** ATTR\_RMTPRTQ
- 型 String
- 説明 SNDTCPSPLF (LPR) を使ってスプール・ファイルを送るときの宛先プリンター待ち行列の名前。
- パブリッシュ情報**:** カラー・サポート
- **ID** ATTR\_PUBINF\_COLOR\_SUP
- 型 String
- 説明 このパブリッシュ・リスト項目でカラーがサポートされることを示します。

#### パブリッシュ情報**:** 分当たりページ数 **(**カラー**)**

## **ID** ATTR\_PUBINF\_PPM\_COLOR

- 型 Integer
- 説明 このパブリッシュ・リスト項目のカラー・モードでサポートされる分当たりのページ数。

## パブリッシュ情報**:** 分当たりページ数 **(**モノクローム**)**

## **ID** ATTR\_PUBINF\_PPM

- 型 Integer
- 説明 このパブリッシュ・リスト項目のモノクロームでサポートされる分当たりのページ数。

#### パブリッシュ情報**:** 両面印刷サポート

- **ID** ATTR\_PUBINF\_DUPLEX\_SUP
- 型 String
- 説明 このパブリッシュ・リスト項目での両面印刷サポート標識。

## パブリッシュ情報**:** ロケーション

- **ID** ATTR\_PUBINF\_LOCATION
- 型 String
- 説明 このパブリッシュ・リスト項目のロケーションの説明。

リモート・ロケーション名

**ID** ATTR\_RMTLOCNAME

型 String

説明 印刷装置のロケーション名。

レコード長

- **ID** ATTR\_RECLENGTH
- 型 Integer

説明 レコード長。

## 出力の削減

- **ID** ATTR\_REDUCE
- 型 String
- 説明 物理ページの両面に複数の論理ページを印刷する方法。有効な値は \*TEXT または ???? です。

#### リモート・システム

- **ID** ATTR\_RMTSYSTEM
- 型 String
- 説明 リモート・システム名。有効な特殊値には \*INTNETADR などがあります。

### 印刷不能文字の置き換え

- **ID** ATTR\_RPLUNPRT
- 型 String
- 説明 印刷不能文字を別の文字に置き換えるかどうか。有効な値は \*YES または \*NO です。

## 置き換え文字

- **ID** ATTR\_RPLCHAR
- 型 String
- 説明 任意の印刷不能文字に置き換える文字。

## 印刷の再始動

- **ID** ATTR\_RESTART
- 型 Integer
- 説明 印刷を再始動します。有効な値は -1、-2、-3、または再始動するページ番号 です。値 \*STRPAGE は -1 に、値 \*ENDPAGE は -2 に、値 \*NEXT は -3 にエンコードされます。

## 中とじステープル数

- **ID** ATTR\_SADDLESTITCH\_NUMSTAPLES
- 型 Integer
- 説明 終了操作軸に沿って装着されるステープル数。

#### 中とじ参照

- **ID** ATTR\_SADDLESTITCH\_REF
- 型 String
- 説明 終了操作軸に沿って 1 つ以上のステープルがメディアに装着されます。なおこの軸は、メディア の中央に、しかも基準縁に対して並行に置かれます。有効な値は \*NONE、\*DEVD、\*TOP、およ び \*LEFT です。
- スプール・ファイルの保管
- **ID** ATTR\_SAVESPLF
- 型 String
- 説明 書き込み後にスプール・ファイルを保管するかどうか。有効な値は \*YES、\*NO です。

#### シークのオフセット

- **ID** ATTR\_SEEKOFF
- 型 Integer
- 説明 シークのオフセット。シークの起点に対して相対的な正および負のどちらの値でも指定できます。

## シークの起点

- **ID** ATTR\_SEEKORG
- 型 Integer
- 説明 有効な値には 1 (先頭または最上部)、2 (現在位置)、および 3 (末尾または最下部) などがありま す。

## 送信優先順位

- **ID** ATTR\_SENDPTY
- 型 String
- 説明 送信優先順位。有効な値は \*NORMAL、\*HIGH です。
- 区切りページ
- **ID** ATTR\_SEPPAGE
- 型 String
- 説明 バナー・ページを印刷するかどうかのオプションをユーザーが指定できます。有効な値は \*YES ま たは \*NO です。

## ソース用紙入れ

#### **ID** ATTR\_SRCDRWR

- 型 Integer
- 説明 自動用紙裁断給紙オプションを選択したときに使用する用紙入れ。有効な値は -1、 -2、 1 から 255 です。値 \*E1 は -1 に、値 \*FORMDF は -2 にエンコードされます。

#### スプール **SCS**

- **ID** ATTR\_SPLSCS
- 型 Long
- 説明 スプール・ファイルの作成中の SCS データの使用法を指定します。

データのスプール

**ID** ATTR\_SPOOL

- 型 String
- 説明 印刷装置用の出力データをスプール化するかどうか。有効な値は \*YES、\*NO です。

#### スプール・ファイル作成の認証メソッド

- **ID** ATTR\_SPLF\_AUTH\_METHOD
- 型 Integer
- 説明 このスプール・ファイルの作成で使用されるクライアント認証メソッドを指示します。有効な値に は x'00'(\*NONE)、x'01'(\*REQUESTER)、x'02'(\*BASIC)、x'03'(\*CERTIFICATE)、および 'x'04'(\*DIGEST) などがあります。

## スプール・ファイル作成のセキュリティー・メソッド

- **ID** ATTR\_SPLF\_SECURITY\_METHOD
- 型 String
- 説明 このスプール・ファイルの作成で使用されるセキュリティー・メソッドを指示します。有効な値は x'00'(\*NONE)、x'01'(\*SSL3)、および x'02'(\*TLS) です。

## スプール・ファイル名

- **ID** ATTR\_SPOOLFILE
- 型 String
- 説明 スプール・ファイルの名前。

## スプール・ファイル番号

- **ID** ATTR\_SPLFNUM
- 型 Integer
- 説明 スプール・ファイル番号。許可される特殊値は、-1 および 0 です。値 \*LAST は -1 に、値 \*ONLY は 0 にエンコードされます。

スプール・ファイル状況

## **ID** ATTR\_SPLFSTATUS

- 型 String
- 説明 スプール・ファイルの状況。有効な値は \*CLOSED、\*HELD、 \*MESSAGE、 \*OPEN、 \*PENDING、 \*PRINTER、 \*READY、 \*SAVED、 \*WRITING です。

## スプール出力スケジュール

- **ID** ATTR\_SCHEDULE
- 型 String
- 説明 スプール・ファイルの場合のみ、書き出しプログラムがスプール・ファイルをいつ使えるかを指定 します。有効な値は \*IMMED、\*FILEEND、\*JOBEND です。

開始したユーザー

- **ID** ATTR\_STARTEDBY
- 型 String

説明 書き出しプログラムを開始したユーザーの名前。

## 開始ページ

- **ID** ATTR\_STARTPAGE
- 型 Integer
- 説明 スプール・ファイルの印刷を開始するページ番号。有効な値は -1、0、1、またはページ番号です。 値 \*ENDPAGE は -1 とエンコードされます。値 0 の場合、印刷は 1 ページから開始されます。 値 1 の場合、ファイル全体が印刷されます。

作成したシステム

- **ID** ATTR\_SYSTEM
- 型 String
- 説明 スプール・ファイルが作成されたシステムの名前。このスプール・ファイルが作成されたシステム の名前を特定できなければ、受信側システムの名前が使われます。

## テキスト記述

- **ID** ATTR\_DESCRIPTION
- 型 String
- 説明 AS400 オブジェクトのインスタンスを記述するテキスト。

## ファイルがオープンされた時刻

### **ID** ATTR\_TIMEOPEN

- 型 String
- 説明 スプール・ファイルの場合、これはそのスプール・ファイルがオープンされた時刻です。 AFP リ ソースの場合、これはそのオブジェクトが最後に変更された時刻です。時刻は、HH MM SS とい う形式の文字ストリングにエンコードされます。

### スプール・ファイル作成ジョブが終了した時刻

### **ID** ATTR\_TIME\_END

- 型 String
- 説明 システム上でスプール・ファイルを作成したジョブが終了した時刻。「スプール・ファイル作成開 始日付」フィールドに特殊値 \*ALL を使用する場合、または「スプール・ファイル作成終了日 付」フィールドに特殊値 \*LAST を使用する場合には、このフィールドをブランクに設定する必要 があります。「スプール・ファイルの作成終了日付」フィールドに日付を指定する場合には、この フィールドには値が設定される必要があります。時刻は、以下に定義されているように HHMMSS 形式にしなければなりません。
	- v HH 時刻
	- v MM 分
	- v SS 秒

## 書き出しプログラムがスプール・ファイルの処理を開始した時刻

## **ID** ATTR\_TIME\_WTR\_BEGAN\_FILE

- 型 String
- 説明 書き出しプログラムがスプール・ファイルの処理を開始した時刻を示します。時刻は、HH MM SS という形式の文字ストリングにエンコードされます。

## 書き出しプログラムがスプール・ファイルの処理を完了した時刻

#### **ID** ATTR\_TIME\_WTR\_CMPL\_FILE

- 型 String
- 説明 書き出しプログラムがスプール・ファイルの処理を完了した時刻を示します。時刻は、HH MM SS という形式の文字ストリングにエンコードされます。

#### 合計ページ数

- **ID** ATTR\_PAGES
- 型 Integer
- 説明 スプール・ファイルに入っているページ数。

#### **SCS** から **ASCII** への変換

- **ID** ATTR\_SCS2ASCII
- 型 String
- 説明 印刷データを SCS から ASCII に変換するかどうか。有効な値は \*YES、\*NO です。

#### 測定単位

- **ID** ATTR\_UNITOFMEAS
- 型 String
- 説明 距離を指定するのに使う測定単位。有効な値は \*CM、\*INCH です。

## ユーザー注記

- **ID** ATTR\_USERCMT
- 型 String
- 説明 スプール・ファイルを記述する 100 文字のユーザー指定の注記。

## ユーザー・データ

- **ID** ATTR\_USERDATA
- 型 String
- 説明 スプール・ファイルを記述する 10 文字のユーザー指定のデータ。有効な特殊値には \*SOURCE などがあります。

ユーザー定義データ

- **ID** ATTR\_USRDFNDTA
- 型 String
- 説明 スプール・ファイルを処理するユーザー・アプリケーションまたはユーザー指定プログラムで使用 するユーザー定義データ。どの文字でも使用することができます。 最大サイズは 255 です。
- ユーザー定義ファイル
- **ID** ATTR\_USRDEFFILE
- 型 String
- 説明 スプール・ファイルが API を使って作成されたかどうか。有効な値は \*YES または \*NO です。
- ユーザー定義オブジェクト

#### **ID** ATTR\_USER\_DEFINED\_OBJECT

- 型 String
- 説明 スプール・ファイルを処理するユーザー・アプリケーションで使用するユーザー定義オブジェクト の統合ファイル・システム・パス。統合ファイル・システム・パスの場合、その統合ファイル・シ ステム・パスの形式は /QSYS.LIB/library.LIB/object.type です。ただし *library* は、オブジェクトが 入っているかまたは特殊値 %LIBL% または %CURLIB% のどちらかが入っているライブラリーの 名前です。 *object* はオブジェクトの名前、*type* はオブジェクトのタイプです。 *type* の有効な値に は、″DTAARA″、″DTAQ″、″FILE″、″PSFCFG″、″USRIDX″、″USRQ″ および ″USRSPC″ が含まれ ます。ユーザー定義オブジェクトを使用しないよう指示するには文字列 ″\*NONE″ を使います。
- ユーザー定義オプション
- **ID** ATTR\_USEDFNOPTS
- 型 String
- 説明 スプール・ファイルを処理するユーザー・アプリケーションで使用するユーザー定義オプション。 それぞれの値が長さ char(10) である 4 個までのオプションを指定することができます。どの文字 でも使用することができます。

## ユーザー・ドライバー・プログラム・データ

- **ID** ATTR\_USRDRVPGMDTA
- 型 String
- 説明 ユーザー・ドライバー・プログラムで使用するユーザー・データ。どの文字でも使用することがで きます。 最大サイズは 5000 文字です。
- ユーザー・ドライバー・プログラム
- **ID** ATTR\_USER\_DRIVER\_PROG
- 型 String
- 説明 スプール・ファイルを処理するユーザー定義ドライバー・プログラムの統合ファイル・システム・ パス。統合ファイル・システム・パスの形式は /QSYS.LIB/library.LIB/program.PGM ですが、 *library* はプログラムの入ったライブラリー、*program* はそのプログラムの名前です。 *library* は、 特殊値 %LIBL% または %CURLIB% のどちらか、または特定のライブラリーの名前です。ドライ バー・プログラムを定義しないよう指示するには文字列 ″\*NONE″ を使います。
- ユーザー **ID**
- **ID** ATTR\_TOUSERID
- 型 String
- **156** System i: プログラミング IBM Toolbox for Java

説明 スプール・ファイルの送信先のユーザー ID。

#### ユーザー **ID** アドレス

- **ID** ATTR\_TOADDRESS
- 型 String
- 説明 スプール・ファイルの送信先のユーザーのアドレス。

## ユーザー変換プログラム

### **ID** ATTR\_USER\_TRANSFORM\_PROG

- 型 String
- 説明 ドライバー・プログラムでの処理の前にスプール・ファイルのデータを変換するユーザー定義変換 プログラムの統合ファイル・システム・パス。統合ファイル・システム・パスの形式は /QSYS.LIB/library.LIB/program.PGM ですが、 *library* はプログラムの入ったライブラリー、*program* はそのプログラムの名前です。 *library* は、特殊値 %LIBL% または %CURLIB% のどちらか、ま たは特定のライブラリーの名前です。変換プログラムを定義しないよう指示するには文字列 ″\*NONE″ を使います。

## 精度の表示

- **ID** ATTR\_VIEWING\_FIDELITY
- 型 String
- 説明 スプール・ファイル・データを表示する (一度に 1 ページ・モードで) ときに行われる処理。有効 な値は \*ABSOLUTE と \*CONTENT(デフォルト) です。現在のページより前の非ラスター・デー タ (コマンド) を処理する場合はすべて、\*ABSOLUTE を使います。 SCS ファイルの場合、オー プン時刻コマンドに加えて現在のページを処理するには \*CONTENT を使います。 AFPDS ファイ ルの場合、データの 1 ページ目に加えて現在のページを処理するには \*CONTENT を使います。

## **VM/MVS** クラス

- **ID** ATTR\_VMMVSCLASS
- 型 String
- 説明 VM/MVS クラス。有効な値は A から Z と 0 から 9 です。

#### データ待ち中状況

- **ID** ATTR\_WTNGDATASTS
- 型 String
- 説明 書き出しプログラムは、現在スプール・ファイル内にあるデータをすべて書き出してから、さらに 別のデータ待ちになっているかどうか。指定できる値は、\*NO (書き出しプログラムはさらに別の データ待ちになっていない)、または \*YES (書き出しプログラムは、現在スプール・ファイル内に あるデータをすべて書き出してから、さらに別のデータ待ちになっている) です。この条件が成立 するのは、SCHEDULE(\*IMMED) を指定して書き出しプログラムでオープン・スプール・ファイル を作成する場合です。

#### 装置待ち中状況

- **ID** ATTR\_WTNGDEVSTS
- 型 String

説明 プリンターに直接印刷を行うジョブから装置を取得するために書き出しプログラムが待機中かどう か。値は \*NO (書き出しプログラムは装置待ちになっていない)、または \*YES (書き出しプログラ ムは装置待ちになっている) です。

## メッセージ待ち中状況

- **ID** ATTR\_WTNGMSGSTS
- 型 String
- 説明 書き出しプログラムは照会メッセージに対する応答待ちになっているかどうか。値は \*NO と \*YES です。

### 書き出しプログラムの自動終了時期

- **ID** ATTR\_WTRAUTOEND
- 型 String
- 説明 書き出しプログラムを自動終了する場合に、このプログラムを終了させる時期。有効な値は \*NORDYF、\*FILEEND です。書き出しプログラムの自動終了属性は \*YES に設定しなければなり ません。

## 書き出しプログラムの終了時期

#### **ID** ATTR\_WTREND

- 型 String
- 説明 書き出しプログラムをいつ終了するか。有効な値は \*CNTRLD、\*IMMED、および \*PAGEEND で す。これは、書き出しプログラムの自動終了とは異なります。

#### ファイルの保留時期

- **ID** ATTR\_HOLDTYPE
- 型 String
- 説明 スプール・ファイルをいつ保留にするか。有効な値は \*IMMED、および \*PAGEEND です。

#### ページ幅

- **ID** ATTR\_PAGEWIDTH
- 型 Float
- 説明 ページ幅。測定単位は測定メソッド属性に指定します。

### ワークステーション・カスタマイズ・オブジェクト

### **ID** ATTR\_WORKSTATION\_CUST\_OBJECT

- 型 String
- 説明 ワークステーション・カスタマイズ・オブジェクトの統合ファイル・システム・パス。統合ファイ ル・システム・パスの形式は /QSYS.LIB/library.LIB/custobj.WSCST ですが、 *library* はカスタマイ ズ・オブジェクトの入ったライブラリー、 *custobj* はワークステーション・カスタマイズ・オブジ ェクトの名前です。

## 書き出しプログラムのジョブ名

**ID** ATTR\_WRITER

- 型 String
- 説明 書き出しプログラム・ジョブの名前。

### 書き出しプログラムのジョブ番号

- **ID** ATTR\_WTRJOBNUM
- 型 String
- 説明 書き出しプログラム・ジョブ番号。

## 書き出しプログラムのジョブ状況

- **ID** ATTR\_WTRJOBSTS
- 型 String
- 説明 書き出しプログラム・ジョブの状況。有効な値は STR、END、JOBQ、HLD、MSGW です。

### 書き出しプログラムのジョブ・ユーザー名

- **ID** ATTR\_WTRJOBUSER
- 型 String
- 説明 書き出しプログラム・ジョブを開始したユーザーの名前。

#### 開始済みの書き出しプログラム

## **ID** ATTR\_WTRSTRTD

- 型 String
- 説明 書き出しプログラムをこのプリンターで開始するかどうかを示します。値は 1 (はい。書き出しプ ログラムを開始します) または 0 (いいえ。書き出しプログラムを開始しません) です。

## 書き出しプログラム開始ページ

- **ID** ATTR\_WTRSTRPAGE
- 型 Integer
- 説明 書き出しプログラム・ジョブの開始時に最初のスプール・ファイルから印刷する最初のページのペ ージ番号を指定します。これが有効なのは、書き出しプログラムの開始時にスプール・ファイル名 も指定した場合だけです。

## 書き出し中状況

- **ID** ATTR\_WRTNGSTS
- 型 String
- 説明 印刷書き出しプログラムが書き出し中状況になっているかどうかを示します。値は \*YES (書き出 しプログラムは書き出し中状況になっている)、\*NO (書き出しプログラムは書き出し中状況になっ ていない)、または \*FILE (書き出しプログラムはファイル区切りを書き出している) です。

## ネットワーク印刷サーバー・オブジェクトの属性

### **NPS CCSID**

- **ID** ATTR\_NPSCCSID
- 型 Integer

説明 ネットワーク印刷サーバーにおいてすべての文字列でエンコードされることになっている CCSID。

**NPS** レベル

- **ID** ATTR\_NPSLEVEL
- 説明 ネットワーク印刷サーバーのバージョン、リリース、およびモディフィケーション・レベル。この 属性は、VXRYMY (つまり ″V3R1M0″) とエンコードされる文字ストリングです。詳細は以下のと おりです。

X は 0 から 9 までのいずれか Y は (0 から 9、A から Z) のいずれか

スプール・ファイルのコピー**:**

SpooledFile クラスのコピー・メソッドを使用すると、 SpooledFile オブジェクトが表すスプール・ファイ ルのコピーを作成できます。

SpooledFile.copy() を使用すると、以下の操作を行います。

- v 新規のスプール・ファイルを、元のスプール・ファイルと同じ出力キュー、また同じシステム上に作成 する
- リファレンスを新規のスプール・ファイルに戻す

SpooledFile.copy() は、JTOpen 3.2 以降をダウンロードするか、あるいは i5/OS フィックスを適用した場合 にのみ使用可能な新規のメソッドです。JTOpen をダウンロードして使用することを、お勧めします。詳細 は、以下を参照してください。

- [IBM Toolbox for Java and JTOpen: Downloads](http://www.ibm.com/servers/eserver/iseries/toolbox/downloads.html)
- [IBM Toolbox for Java and JTOpen: Service Packs](http://www-03.ibm.com/servers/eserver/iseries/toolbox/servicepacks.html)

このコピー・メソッドは、ネットワーク印刷サーバー・ジョブ内でスプール・ファイルの作成 (QSPCRTSP) API を使用してスプール・ファイルの正確なレプリカを作成します。新しく作成されたスプ ール・ファイルのコピーを識別するために必要なのは、固有の作成日時だけです。

コピー・メソッドに出力キューをパラメーターとして指定すると、スプール・ファイルのコピーが指定の出 力キューの最初の位置に作成されます。出力キューおよび元のスプール・ファイルの両方が同じシステムに ある必要があります。

#### 例**: SpooledFile.copy()** を使用して、スプール・ファイルをコピーする

注**:** 法律上の重要な情報に関しては、 [コードに関するライセンス情報および特記事項を](#page-812-0)お読みください。

この例では、 SpooledFile.copy() を使用して、コピーするファイルを含む同じ待ち行列にスプール・ファイ ルをコピーする方法を示します。新しくコピーされたスプール・ファイル・コピーを特定の出力キューに経 路指定するには、出力キューをパラメーターとしてコピー・メソッドに渡してください。

SpooledFile newSplf = new sourceSpooledFile.copy(<outqname>);

<outqname> は、OutputQueue オブジェクトです。

public static void main(String args[]) { // Create the system object AS400 as400 = new AS400(<systemname>,<username>, <password>); // Identify the output queue that contains the spooled file you want to copy.

```
OutputQueue outputQueue =
      new OutputQueue(as400, "/QSYS.LIB/QUSRSYS.LIB/<outqname>.OUTQ");
    // Create an array that contains all the elements required to
    // uniquely identify a spooled file on the server.
    String[][] splfTags = \{ {
       <spoolfilename>,
       <spoolfilenum>,
       <jobname>,
       <username>,
       <jobnumber>,
       // Note that <systemname>,<date>, and <time> are optional.
       // If you do not include them, remove the corresponding
       // splfTags[i],[j], where j has the value of 5,6, or 7.
       <systemname>,
       <date>,
       <time>},
    };
    // Print the information that identifies the spooled file to System.out
    for ( int i=0; i<splfTags.length; i++) {
       System.out.println("Copying -> " + splfTags[i][0] + ","
                                         + splfTags[i][1] + ","
                                         + splfTags[i][2] + ","
                                         + splfTags[i][3] + ","
                                         + splfTags[i][4] + ","
                                         + splfTags[i][5] + "
                                         + splfTags[i][6] + ","
                                         + splfTags[i][7] );
    // Create the SpooledFile object for the source spooled file.
       SpooledFile sourceSpooledFile =
          new SpooledFile(as400,
                           splfTags[i][0],
                           Integer.parseInt(splfTags[i][1]),
                           splfTags[i][2],
                           splfTags[i][3],
                           splfTags[i][5],
                           splfTags[i][6],
                           splfTags[i][7] );
    }
    // Copy the spooled file, which creates a new SpooledFile object.
    // To route the copy of the spooled file to a specific output queue,
    // use the following code:
    // SpooledFile newSplf = new sourceSpooledFile.copy(<outqname>);
    // where <outqname> is an OutputQueue object. Specify the output
    // queue in the following way:
    // OutputQueue outputQueue =
    // new OutputQueue(as400, "/QSYS.LIB/QUSRSYS.LIB/<outqname>.OUTQ");
    try { SpooledFile newSplf = new sourceSpooledFile.copy();
    }
    catch ( Exception e){
     }
SpooledFile Javadoc
```
Create Spooled File (QSPCRTSP) API

## 新規スプール・ファイルの作成**:**

SpooledFileOutputStream クラスを使用すると、新規のサーバー・スプール・ファイルを作成することができ ます。このクラスは標準 JDK java.io.OutputStream クラスから派生したものであり、構成後は、 OutputStream が使用されている任意の箇所で使用することができます。

新しい SpooledFileOutputStream を作成するときには、呼び出し元は以下のものを指定することができま す。

- 使用するプリンター・ファイル
- スプール・ファイルを入れる出力待ち行列
- v プリンター・ファイル内のフィールドをオーバーライドするパラメーターを含められる PrintParameterList オブジェクト

これらのパラメーターは、すべて任意指定です (呼び出し元では、これらの一部あるいはすべてをヌルにし て渡すことができます)。プリンター・ファイルを指定しない場合、ネットワーク印刷サーバーは、ネット ワーク印刷のデフォルト・プリンター・ファイルである QPNPSPRTF を使用します。出力待ち行列パラメ ーターは便宜上存在しますが、 PrintParameterList でも指定することができます。出力待ち行列パラメータ ーを両方の場所に指定すると、 PrintParameterList フィールドが出力待ち行列パラメーターをオーバーライ ドします。新規スプール・ファイルを作成するために PrintParameterList で設定できる属性の完全なリスト については、Javadoc の SpooledFileOutputStream コンストラクターの資料を参照してください。

スプール・ファイルにデータを書き込むには、いずれかの write() メソッドを使用します。 SpooledFileOutputStream オブジェクトはデータをバッファーに入れ、出力ストリームがクローズされるか、 またはバッファーが満杯になったときに、そのデータを送信します。バッファリングは、以下の 2 つの理 由で行われます。

- バッファリングにより、満杯になったバッファーのデータを分析してデータ型を判別するための自動デ ータ型指定が可能になる (スプール・ファイル内のデータ・ストリーム・タイプを参照してください)。
- v 個々の書き込み要求がサーバーに送信されないため、出力ストリームの処理が速くなる

データを強制的にサーバーに書き込むには、 flush() メソッドを使用します。

新規スプール・ファイルへのデータの書き込みが終了すると、 close() メソッドが呼び出されてスプール・ ファイルがクローズされます。いったんスプール・ファイルがクローズされると、そのファイルにそれ以上 データを書き込むことができなくなります。スプール・ファイルのクローズ後に getSpooledFile() メソッド を呼び出すと、呼び出し元では、そのスプール・ファイルを表す SpooledFile オブジェクトへの参照を取得 することができます。

## スプール・ファイル内のデータ・ストリーム・タイプ

スプール・ファイルに入れられるデータのタイプを設定するには、スプール・ファイルの「Printer Data Type (プリンター・データ型)」属性を使用してください。呼び出し元がプリンター・データ型を指定しな い場合、デフォルトは自動データ型指定の使用です。このメソッドでは、スプール・ファイル・データの最 初の数千バイトを調べて、それが SNA 文字ストリーム (SCS) と高機能印刷データ・ストリーム (AFPDS) のどちらのデータ・ストリーム・アーキテクチャーに適合するかを判別し、それに応じて属性を設定しま す。スプール・ファイル・データのバイトがどちらのアーキテクチャーとも一致しない場合、そのデータは \*USERASCII とタグ付けされます。自動データ型指定は、ほとんどの場合うまくいきます。呼び出し元で は、自動データ型指定がうまくいかないような特殊なケースがある場合を除き、通常、この自動データ型指 定を使用します。そのようなケースでは、呼び出し元は Printer Data Type 属性を特定の値 (たとえば、 \*SCS) に設定することができます。呼び出し元でプリンター・ファイル内のプリンター・データを使用し たい場合には、特殊値 \*PRTF を使用しなければなりません。呼び出し元でスプール・ファイルの作成時に デフォルトのデータ型をオーバーライドする場合は、スプール・ファイルに入れられるデータがデータ型属 性と一致するように、注意を払わなければなりません。 SCS データを受信するとマークされているスプー ル・ファイルに非 SCS データを入れると、ホストからエラー・メッセージが出され、スプール・ファイル が失われます。

通常、この属性には次の 3 つの値があります。

- v **\*SCS** EBCDIC で、テキスト・ベースのプリンター・データ・ストリーム。
- **・ \*AFPDS** (高機能印刷™データ・ストリーム) サーバー上でサポートされる別のデータ・ストリーム。 \*AFPDS には、テキスト、イメージ、およびグラフィックスが含まれます。また、\*AFPDS では、ペー ジ・セグメント内でページ・オーバーレイや外部イメージなどの外部リソースを使用することができま す。
- v **\*USERASCII** サーバーが単に通過させることによって処理する非 SCS および非 AFPDS プリンタ ー・データ。 \*USERASCII スプール・ファイルにあるデータ・ストリームの例としては、ポストスクリ プトや HP-PCL データ・ストリームがあります。

[SpooledFileOutputStream Javadoc](javadoc/com/ibm/as400/access/SpooledFileOutputStream.html)

571 ページの『例: [スプール・ファイルを作成する』](#page-576-0) 以下の例には、 サーバー上で入力ストリームからスプール・ファイルを作成する方法が示されていま す。

572 ページの『例: SCS [スプール・ファイルを作成する』](#page-577-0)

以下の例では、SCS3812Writer クラスを使用して SCS データ・ストリームを生成し、 サーバー上のス プール・ファイルにそれを書き込みます。

## **SCS** データ・ストリームの生成**:**

サーバーに接続された特定のプリンターで印刷されるスプール・ファイルを生成するには、 SNA 文字スト リーム (SCS) データ・ストリームを作成しなければなりません。 SCS はテキスト・ベースの EBCDIC デ ータ・ストリームであり、 SCS プリンター、IPDS™ プリンター、あるいは PC プリンターで印刷するこ とができます。 SCS は、エミュレーターまたはサーバー上のホスト印刷変換機能を用いて変換することに よって、印刷することができます。

そのような SCS データ・ストリームを作成するには、 SCS 書き込み機能クラスを使用することができま す。 SCS 書き込み機能クラスは、Java Unicode 文字とフォーマット・オプションを SCS データ・ストリ ームに変換します。5 つの SCS 書き込み機能クラスにより、さまざまなレベルの SCS データ・ストリー ムが生成されます。呼び出し元は、呼び出し元またはエンド・ユーザーが印刷を行う最終的なプリント出力 先に適した書き込み機能を選択します。

SCS プリンター・データ・ストリームを生成するには、以下の SCS 書き込み機能クラスを使用します。

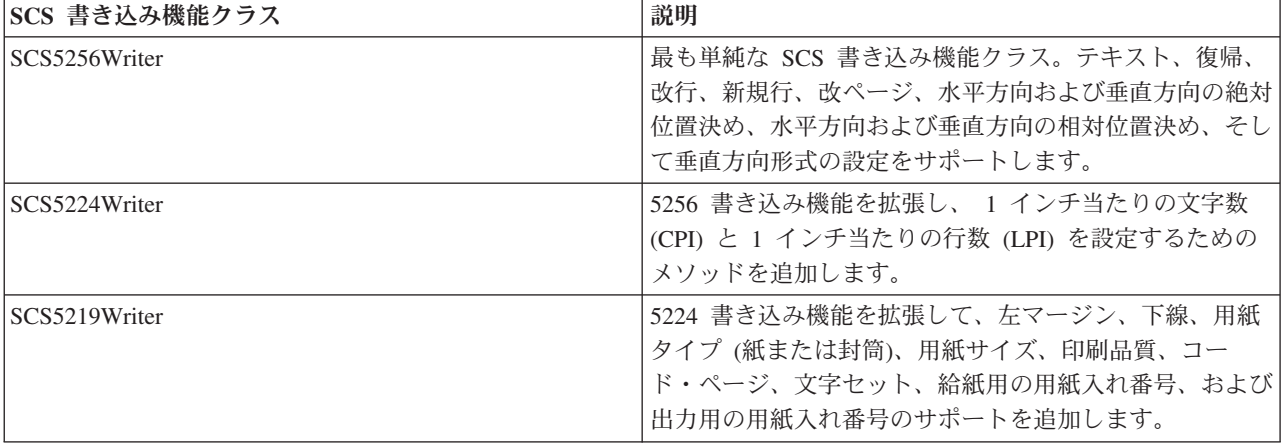

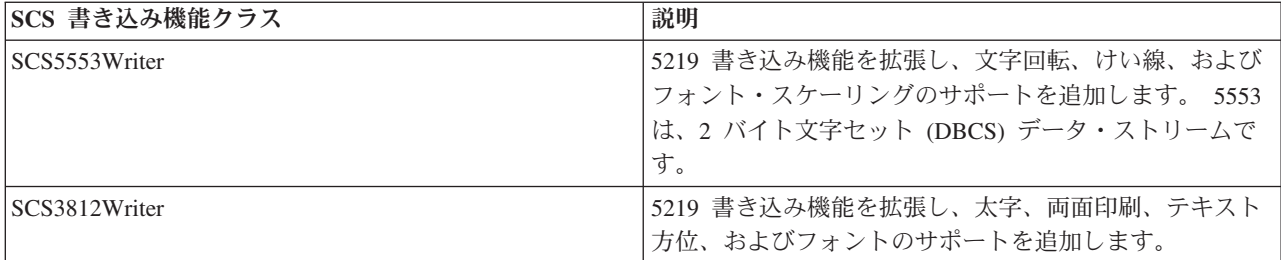

SCS 書き込み機能を構成する際、呼び出し元では出力ストリームと、エンコード (任意) が必要になりま す。データ・ストリームは、この出力ストリームに書き込まれます。 SCS スプール・ファイルを作成する ために、呼び出し元は、まず SpooledFileOutputStream を構成し、次にそれを使用して SCS 書き込み機能 オブジェクトを構成します。エンコード・パラメーターは、文字を変換する宛先 EBCDIC コード化文字セ ット識別子 (CCSID) を提供します。

書き込み機能を構成したら、 write() メソッドを使用してテキストを出力してください。ページ上で書き込 みカーソルを配置するには、 carriageReturn()、 lineFeed()、および newLine() メソッドを使用します。現在 のページを終了して新しいページを開始するには、 endPage() メソッドを使用します。

すべてのデータが書き込まれたら、 close() メソッドを使用してデータ・ストリームを終了し、出力ストリ ームをクローズしてください。

#### 例

572 ページの『例: SCS [スプール・ファイルを作成する』](#page-577-0) には、 SCS3812Writer クラスを使用して SCS データ・ストリームを生成する方法と、このストリームをサーバー上でスプール・ファイルに書き込む方法 が示されています。

## スプール・ファイルと **AFP** リソースの読み取り**:**

PrintObjectInputStream クラスを使用すると、サーバーからスプール・ファイルまたはAdvanced Function Printing (AFP) リソースの生の内容を読み取ることができます。このクラスは、標準 JDK java.io.InputStream クラスを拡張したものであるため、 InputStream が使用されている任意の箇所で使用す ることができます。

PrintObjectInputStream オブジェクトを取得するには、 SpooledFile クラスのインスタンスに対して getInputStream() メソッドを呼び出すか、あるいは AFPResource クラスのインスタンスに対して getInputStream() メソッドを呼び出します。

入力ストリームからの読み取りには、いずれかの read() メソッドを使用します。これらのメソッドはすべ て、実際に読み取られたバイトの数、あるいは -1 (バイトを読み取ることなく、ファイルの終わりに達し た場合) を戻します。

スプール・ファイルまたは AFP リソースの合計バイト数を戻すには、 PrintObjectInputStream の available() メソッドを使用します。 PrintObjectInputStream クラスでは入力ストリームへのマーキングがサ ポートされるため、 PrintObjectInputStream は markSupported() メソッドから常に TRUE を戻します。呼び 出し元では、 mark() および reset() メソッドを使用して、後続の読み取りが同じバイトを再度読み取れる ように、入力ストリーム内の現在の読み取り位置を後方へ移動することができます。データを読み取らず に、入力ストリーム内の読み取り位置を前方へ移動するには、 skip() メソッドを使用してください。

以下の例では、PrintObjectInputStream を使用して既存のサーバー・スプール・ファイルを読み取る方法を 示します。

例: [スプール・ファイルを読み取る](#page-578-0)

[PrintObjectInputStream Javadoc](javadoc/com/ibm/as400/access/PrintObjectInputStream.html)

# **PrintObjectPageInputStream** および **PrintObjectTransformedInputStream** を使用してスプール・ファイル を読み取る**:**

PrintObjectPageInputStream クラスを使用すれば、サーバー AFP および SCS スプール・ファイルからデー タを 1 ページずつ読み取ることができます。

PrintObjectPageInputStream オブジェクトは、 getPageInputStream() メソッドを使用して取得できます。

入力ストリームからの読み取りには、いずれかの read() メソッドを使用します。これらのメソッドはすべ て、実際に読み取られたバイトの数、あるいは -1 (バイトを読み取ることなく、ページの終わりに達した 場合) を戻します。

現行ページの合計バイト数を戻すには、PrintObjectPageInputStream の available() メソッドを使用します。 PrintObjectPageInputStream クラスでは入力ストリームへのマーキングがサポートされるため、 PrintObjectPageInputStream は markSupported() メソッドから常に TRUE を戻します。呼び出し元では、 mark() および reset() メソッドを使用して、後続の読み取りが同じバイトを再度読み取れるように、入力ス トリーム内の現在の読み取り位置を後方へ移動することができます。呼び出し元は、 skip() メソッドを使 用して、データを読み取らずに、入力ストリーム内の読み取り位置を前方へ移動することができます。

しかし、スプール・ファイル・データ・ストリームの全体を変換したい場合は、 PrintObjectTransformedInputStream クラスを使用します。

## 例

以下の例では、スプール・ファイル・データを読み取る際に、異なる変換結果を得るための PrintObjectPageInputStream および PrintObjectTransformedInputStream の使用法を示します。

574 ページの『例: [スプール・ファイルを読み取り変換する』](#page-579-0)

## 関連情報

[PrintObjectPageInputStream Javadoc](javadoc/com/ibm/as400/access/PrintObjectPageInputStream.html)

[PrintObjectTransformedInputStream Javadoc](javadoc/com/ibm/as400/access/PrintObjectTransformedInputStream.html)

# プロダクト・ライセンス

ProductLicense クラスを使用すると、システムにインストールされているプロダクトのライセンスを要求で きます。他の System i5 ライセンス・ユーザーとの互換性を得るために、このクラスはライセンスの要求 または解放時に、System i5 プロダクト・ライセンス・サポートを使用して処理を行います。

クラスがライセンス・ポリシーを実施することはありませんが、アプリケーションがポリシーを実施するの に十分な情報を戻します。ライセンスが要求されると、 ProductLicense クラスは、要求の状況、つまりラ イセンスが認可されたか拒否されたかを戻します。要求が拒否された場合、アプリケーションは、ライセン スを必要とした動作を無効にする必要があります。これは、IBM Toolbox for Java がどの機能を無効にす べきかを認識しないからです。

## 例

System i ライセンス・サポートを持つ ProductLicenseクラスを使用して、アプリケーションのライセンスを 実施します。

- v アプリケーションのサーバー側は、プロダクトおよびライセンス条項を System i5 ライセンス・サポー トに登録します。
- v アプリケーションのクライアント側は、ProductLicense オブジェクトを使用して、ライセンスを要求およ び解放します。

### 例**: ProductLicense** のシナリオ

たとえば、自分の顧客が、プロダクト用に 15 個のコンカレント使用のライセンスを購入したとします。コ ンカレント使用とは、15 人のユーザーが同時にプロダクトを使用できるということですが、特定の 15 人 である必要はなく、組織内のいかなる 15 人であってもよいわけです。この情報は、System i ライセン ス・サポートに登録されています。ユーザーが接続すると、アプリケーションは ProductLicense クラスを 使用してライセンスを要求します。

- v 並行ユーザーの数が 15 人よりも少ない場合、要求は成功し、アプリケーションは実行します。
- v 16 人目のユーザーが接続すると、ProductLicense 要求は失敗します。そして、アプリケーションがエラ ー・メッセージを表示して終了します。

ユーザーがアプリケーションの実行を停止すると、アプリケーションは ProductLicense クラスを介してラ イセンスを解放します。これで、他の人がライセンスを使用することができます。

## 関連情報

[ProductLicense Javadoc](javadoc/com/ibm/as400/access/ProductLicense.html)

## **Access** パッケージ **- ProgramCall** クラス

IBM Toolbox for Java ProgramCall クラスでは、Java プログラムが System i5 プログラムを呼び出すこと ができます。 ProgramParameter クラスを使用して、入力、出力、および入出力パラメーターを指定するこ とができます。プログラムを実行すると、出力および入出力パラメーターには System i5 プログラムから 戻されたデータが入ります。 System i5 プログラムの実行が失敗した場合、Java プログラムでは、結果の System i5 メッセージを AS400Message オブジェクトのリストとして取り出すことができます。

必須パラメーターは、次のとおりです。

- 実行するプログラムとパラメーター
- v プログラムを所有するサーバーを表す AS400 オブジェクト

プログラム名およびパラメーター・リストは、 ProgramCall setProgram() メソッドを介してコンストラクタ ーで設定するか、あるいは run() メソッドで設定することができます。run() メソッドはプログラムを呼び 出します。

ProgramCall クラスを使用すると、AS400 オブジェクトはサーバーに接続します。接続の管理については、 [接続の管理を](#page-487-0)参照してください。

### 例**: ProgramCall** を使用する

注**:** 法律上の重要な情報に関しては、 [コードに関するライセンス情報および特記事項を](#page-812-0)お読みください。

以下の例では、ProgramCall クラスを使用する方法を示します。

// Create an AS400 object. AS400 sys = new AS400("mySystem.myCompany.com");

// Create a program object. I choose

```
// to set the program to run later.
     ProgramCall pgm = new ProgramCall(sys);
                       // Set the name of the program.
                       // Because the program does not take
                       // any parameters, pass null for the
                       // ProgramParameter[] argument.
     pgm.setProgram(QSYSObjectPathName.toPath("MYLIB", "MYPROG", "PGM"));
                       // Run the program.
My program has
                       // no parms. If it fails to run, the failure
                       // is returned as a set of messages
                       // in the message list.
     if (pgm.run() != true){
                       // If you get here, the program
                       // failed to run. Get the list of
                       // messages to determine why the
                       // program didn't run.
       AS400Message[] messageList = pgm.getMessageList();
                       // ... Process the message list.
    }
                       // Disconnect since I am done
                       // running programs
     sys.disconnectService(AS400.COMMAND);
```
ProgramCall オブジェクトは、プログラム[の統合ファイル・システム・パス名を](#page-485-0)必要とします。

デフォルトの動作では、 Java プログラムとSystem i5 プログラムが同じサーバー上にあるときでも、 R System i5 プログラムは別のサーバー・ジョブで稼働します。しかし、このデフォルトの動作をオーバーラ R イドし、 ProgramCall setThreadSafe() メソッドを使用して System i5 プログラムが Java のジョブで実行さ R れるようにすることができます。 R

## **ProgramParameter** オブジェクトを使用する

ProgramParameter オブジェクトを使用すると、 Java プログラムと System i5 プログラムの間でパラメータ R ー・データを受け渡しすることができます。 setInputData() メソッドを使用して入力データを設定します。 R プログラムの実行後に、 getOutputData() メソッドで出力データを検索します。各パラメーターはバイト配 R 列です。 Java プログラムは、バイト配列を Java 形式と System i5 形式との間で変換する必要がありま R す。 [データ変換ク](#page-43-0)ラスは、データを変換するためのメソッドを提供します。パラメーターは、リストとし R て ProgramCall オブジェクトに追加されます。 R

### 例**: ProgramParameter** を使用する

注**:** 法律上の重要な情報に関しては、 [コードに関するライセンス情報および特記事項を](#page-812-0)お読みください。

以下の例では、ProgramParameter オブジェクトを使用してパラメーター・データを渡す方法を示します。

```
// Create an AS400 object
AS400 sys = new AS400("mySystem.myCompany.com");
                  // My program has two parameters.
                  // Create a list to hold these
                  // parameters.
ProgramParameter[] parmList = new ProgramParameter[2];
                  // First parameter is an input
                  // parameter
byte[ key = \{1, 2, 3\};
```
R R R R R R R R R R R

```
R
R
R
R
R
R
R
R
R
R
R
R
R
R
R
R
R
R
R
R
R
R
R
R
R
R
R
R
R
R
R
R
R
R
R
R
R
R
R
R
R
R
```

```
paramList[0] = new ProgramParameter(key);// Second parameter is an output
                    // parameter. A four-byte number
                    // is returned.
 paramList[1] = new ProgramParameter(4);// Create a program object
                    // specifying the name of the
                    // program and the parameter list.
 ProgramCall pgm = new ProgramCall(sys, "/QSYS.LIB/MYLIB.LIB/MYPROG.PGM", parmList);
                   // Run the program.
 if (pgm.run() != true)
  {
                    // If the system cannot run the
                    // program, look at the message list
                    // to find out why it didn't run.
    AS400Message[] messageList = pgm.getMessageList();
 }
 else
 {
                    // Else the program ran. Process the
                    // second parameter, which contains
                    // the returned data.
                    // Create a converter for this
                    // System i5 data type
    AS400Bin4 bin4Converter = new AS400Bin4();
                    // Convert from system type to Java
                    // object. The number starts at the
                    // beginning of the buffer.
    byte[] data = parmList[1].getOutputData();
    int i = bin4Converter.toInt(data);
 }
                    // Disconnect since I am done
                    // running programs
 sys.disconnectService(AS400.COMMAND);
ProgramCall Javadoc
ProgramParameter Javadoc
AS400Message Javadoc
```
[AS400 Javadoc](javadoc/com/ibm/as400/access/AS400.html)

[CommandCall Javadoc](javadoc/com/ibm/as400/access/CommandCall.html)

[ProgramParameter Javadoc](javadoc/com/ibm/as400/access/ProgramParameter.html)

# **QSYSObjectPathName** クラス

QSYSObjectPathName クラスを使用すると、統合ファイル・システム内のオブジェクトを表現することがで きます。このクラスは、統合ファイル・システム名を組み立てたり、統合ファイル・システム名をその構成 要素に解析したりするために使用します。

いくつかの IBM Toolbox for Java クラスを使用するためには、統合ファイル・システム・パス名が必要で す。統合ファイル・システム・パス名を組み立てるには、 QSYSObjectPathName オブジェクトを使用しま す。

注**:** 法律上の重要な情報に関しては、 [コードに関するライセンス情報および特記事項を](#page-812-0)お読みください。

以下の例では、QSYSObjectPathName クラスを使用する方法を示します。

例 **1:** ProgramCall オブジェクトは、サーバー・プログラムを呼び出すために統合ファイル・システム名を 必要とします。統合ファイル・システム名を組み立てるには、 QSYSObjectPathName オブジェクトを使用 します。 QSYSObjectPathName を使用してライブラリー REPORTS 内のプログラム PRINT IT を呼び出 す場合:

```
// Create an AS400 object.
AS400 sys = new AS400("mySystem.myCompany.com");
                  // Create a program call object.
ProgramCall pgm = new ProgramCall(sys);
                  // Create a path name object that
                  // represents program PRINT_IT in
                  // library REPORTS.
QSYSObjectPathName pgmName = new QSYSObjectPathName("REPORTS",
                                                     "PRINT_IT",
                                                     "PGM");
                  // Use the path name object to set
                  // the name on the program call
                  // object.
pgm.setProgram(pgmName.getPath());
```
// ... run the program, process the // results

例 **2:** オブジェクトの名前が一度だけ使用される場合、Java プログラムは、toPath() メソッドを使用して名 前を作成することができます。このメソッドのほうが、QSYSObjectPathName オブジェクトを作成するより 効率的です。

```
// Create an AS400 object.
AS400 sys = new AS400("mySystem.myCompany.com");
                  // Create a program call object.
ProgramCall pgm = new ProgramCall(sys);
                  // Use the toPath method to create
                  // the name that represents program
                  // PRINT IT in library REPORTS.
pgm.setProgram(QSYSObjectPathName.toPath("REPORTS",
                                         "PRINT_IT",
                                         "PGM"):
                  // ... run the program, process the
                  // results
```
例 **3:** この例では、Java プログラムに統合ファイル・システム・パスが与えられています。 QSYSObjectPathName クラスを使用して、この名前を構成要素に解析することができます。

// Create a path name object from // the fully qualified integrated // file system name. QSYSObjectPathName ifsName = new QSYSObjectPathName(pathName); // Use the path name object to get // the library, name and type of // server object. String library = ifsName.getLibraryName();<br>String name = ifsName.getObjectName(); = ifsName.getObjectName(); String type = ifsName.getObjectType();

[QSYSObjectPathName Javadoc](javadoc/com/ibm/as400/access/QSYSObjectPathName.html)

# レコード・レベルでのアクセス

レコード・レベルの access クラスは、System i5 のファイルおよびメンバーの作成、読み取り、更新、お よび削除を行います。

- R 次のいずれかを指定して System i5 物理ファイルを作成する。
- レコード長 R
- 既存のデータ記述仕様 (DDS) ソース・ファイル R
- RecordFormat オブジェクト R
- R 物理または論理ファイルからレコード様式を取り出すか、または System i5 複数様式論理ファイルから レコード様式を取り出す。 R
- 注**:** ファイルのレコード様式は、完全な形では取り出されません。取り出されるレコード様式は、 R
- AS400File オブジェクトのレコード様式の設定時に使用されるように意図されています。ファイルの レコードの内容を記述するのに十分な情報だけが取り出されます。列見出しや別名などのレコード様 式情報は取り出されません。 R R R
- R レコード番号またはキーによって、System i5 ファイル内のレコードに順次にアクセスする。
- R システム・ファイルにレコードを書き込む。
- R レコード番号またはキーによって、システム・ファイル内のレコードに順次に更新する。
- R レコード番号またはキーによって、システム・ファイル内のレコードに順次に削除する。
- R · さまざまなタイプのアクセスのためにファイルをロックする。
- R Java プログラムが以下のことを行えるように、コミットメント制御を使用する。
- 接続についてのコミットメント制御の開始 R
- ファイルごとに異なるコミットメント制御ロック・レベルの指定 R
- トランザクションのコミットおよびロールバック R
- R システム・ファイルを削除する。
- R システム・ファイルからメンバーを削除する。
	- 注**:** レコード・レベルのアクセス・クラスは、論理結合ファイルまたはヌル・キー・フィールドをサポート しません。

以下のクラスが実行する機能は、次のとおりです。

- v [AS400File](#page-176-0) クラスは、レコード・レベルのアクセス・クラス用の抽象基本クラスです。このクラスは、順 次レコード・アクセス、ファイルとメンバーの作成および削除、コミットメント制御アクティビティー のためのメソッドを提供します。
- v [KeyedFile](#page-176-0) クラスは、キーでアクセスできるシステム・ファイルを表します。
- v [SequentialFile](#page-179-0) クラスは、レコード番号でアクセスできるシステム・ファイルを表します。
- [AS400FileRecordDescription](#page-180-0) クラスは、システム・ファイルのレコード様式を取り出すためのメソッドを 提供します。

レコード・レベルのアクセス・クラスには、データベース・ファイルが含まれているシステムを示す [AS400](#page-29-0) オブジェクトが必要です。レコード・レベルのアクセス・クラスを使用することにより、AS400 オ ブジェクトが System i に接続されます。接続の管理については[、接続の管理を](#page-487-0)参照してください。

レコード・レベルのアクセス・クラスには、データベース・ファイルの統合ファイル・システム・パス名が 必要です。詳細については[、統合ファイル・システム・パス名を](#page-485-0)参照してください。

<span id="page-176-0"></span>レコード・レベルのアクセス・クラスは、以下のものを使用します。

- v データベース・ファイルのレコードを記述する [RecordFormat](#page-48-0) クラス
- v データベース・ファイルのレコードへのアクセスを提供する [Record](#page-48-0) クラス
- v レコードを行データ形式で書き込む [LineDataRecordWriter](#page-50-0) クラス

これらのクラスについては、 [データ変換の](#page-43-0)セクションで説明します。

#### 例

- R [順次アクセスの例で](#page-590-0)は、システム・ファイルに順次にアクセスする方法を示します。
- R [ファイル読み取りの例で](#page-592-0)は、レコード・レベルのアクセス・クラスを使用してシステム・ファイルを読
- み取る方法を示します。 R
- R [キー付きファイルの例で](#page-596-0)は、レコード・レベルのアクセス・クラスを使用して、システム・ファイルか
- らキーによってレコードを読み取る方法を示します。 R

#### **AS400File:**

AS400File クラスは、次のようないくつかのアクション用のメソッドを提供します。

- [サーバー物理ファイルとメンバーの作成および削除](#page-182-0)
- サーバー・ファイル内[のレコードの読み取りおよび書き込み](#page-184-0)
- 各種のアクセスに対す[るファイルのロック](#page-186-0)
- パフォーマンスを向上させるため[のレコード・ブロック化の使用](#page-186-0)
- v オープンしたサーバー・ファイル内で[のカーソル位置の設定](#page-188-0)
- [コミットメント制御アクティビティーの管理](#page-189-0)

## 関連情報

[AS400File Javadoc](javadoc/com/ibm/as400/access/AS400File.html)

#### **KeyedFile:**

KeyedFile クラスを使用すると、 Java プログラムでサーバー上のファイルへのキー順アクセスを行うこと ができます。キー順アクセスとは、 Java プログラムでキーを指定することによってファイルのレコードに アクセスできることを意味します。キーによってカーソルの位置付け、レコードの読み取り、更新、および 削除を行うためのメソッドが存在します。

カーソルを位置付けるには、以下のメソッドを使用してください。

- v positionCursor(Object[]) 指定されたキーを持つ最初のレコードにカーソルを設定します。
- v positionCursorAfter(Object[]) 指定されたキーを持つ最初のレコードの次のレコードにカーソルを設定し ます。
- v positionCursorBefore(Object[]) 指定されたキーを持つ最初のレコードの前のレコードにカーソルを設定 します。

レコードを削除するには、次のメソッドを使用してください。

v deleteRecord(Object[]) - 指定されたキーを持つ最初のレコードを削除します。

読み取りメソッドは、次のとおりです。

- v read(Object[]) 指定されたキーを持つ最初のレコードを読み取ります。
- v readAfter(Object[]) 指定されたキーを持つ最初のレコードの次のレコードを読み取ります。
- readBefore(Object[]) 指定されたキーを持つ最初のレコードの前のレコードを読み取ります。
- v readNextEqual() キーが指定のキーと一致する次のレコードを読み取ります。検索は、現行カーソル位 置の後のレコードから始まります。
- v readPreviousEqual() キーが指定のキーと一致する前のレコードを読み取ります。現行カーソル位置の前 のレコードから始まります。

レコードを更新するには、次のメソッドを使用してください。

v update(Object[]) - 指定されたキーを持つレコードを更新します。

キーによる位置付け、読み取り、および更新時の検索基準を指定するためのメソッドも用意されています。 有効な検索基準値は、以下のとおりです。

- v 等しい (Equal) キーが指定のキーと一致する最初のレコードを検出します。
- v より小 (Less than) キーがファイルのキー順で指定のキーの前にくる最後のレコードを検出します。
- v より小か等しい (Less than or equal) キーが指定のキーと一致する最初のレコードを検出します。指 定されたキーと一致するレコードがない場合は、キーがファイルのキー順で指定のキーの前にくる最後 のレコードを検出します。
- v より大 (Greater than) キーがファイルのキー順で指定のキーの後にくる最初のレコードを検出します。
- v より大か等しい (Greater than or equal) キーが指定のキーと一致する最初のレコードを検出します。 指定されたキーと一致するレコードがない場合は、キーがファイルのキー順で指定のキーの後にくる最 初のレコードを検出します。

KeyedFile は、AS400File のサブクラスです。つまり、AS400File 内のすべてのメソッドが KeyedFile で使 用可能です。

#### キーの指定

KeyedFile オブジェクトのキーは、タイプと順序が、ファイルの [RecordFormat](javadoc/com/ibm/as400/access/RecordFormat.html) オブジェクトによって指定 されたキー・フィールドのタイプと順序に対応する Java オブジェクトの配列によって表現されます。

以下の例では、KeyedFile オブジェクトのキーを指定する方法を示します。

```
// Specify the key for a file whose key fields, in order,
        \frac{1}{1} are:<br>\frac{1}{1} c
        // CUSTNAME CHAR(10)<br>// CUSTNUM BINARY(9
               CUSTNUM BINARY(9)
        // CUSTADDR CHAR(100)VARLEN()
        // Note that the last field is a variable-length field.
Object[] theKey = new Object[3];
theKey[0] = "John Doe";
theKey[1] = new Integer(445123);
theKey[2] = "2227 John Doe Lane, ANYTOWN, NY 11199";
```
KeyedFile オブジェクトは、完全キーと同様に部分キーを受け入れます。ただし、指定されるキー・フィー ルド値は正しい順序になっていなければなりません。

```
たとえば、次のようにします。
```

```
// Specify a partial key for a file whose key fields,
        // in order, are:
        // CUSTNAME CHAR(10)
        // CUSTNUM BINARY(9)<br>// CUSTADDR CHAR(100)
        // CUSTADDR CHAR(100)VARLEN()
Object[] partialKey = new Object[2];
partialKey[0] = "John Doe";
partialKey[1] = new Integer(445123);
```

```
// Example of an INVALID partial key
    Object[] INVALIDPartialKey = new Object[2];
    INVALIDPartialKey[0] = new Integer(445123);
    INVALIDPartialKey[1] = "2227 John Doe Lane, ANYTOWN, NY 11199";
ヌル・キーとヌル・キー・フィールドは、サポートされていません。
レコードのキー・フィールドの値は、 getKeyFields() メソッドによって、ファイルの Record オブジェクト
から取得することができます。
以下の例では、キーによってファイルから読み取る方法を示します。
            // Create an AS400 object, the file exists on this
            // server.
    AS400 sys = new AS400("mySystem.myCompany.com");
            // Create a file object that represents the file
    KeyedFile myFile = new KeyedFile(sys, "/QSYS.LIB/MYLIB.LIB/MYFILE.FILE/%FILE%.MBR");
            // Assume that the AS400FileRecordDescription class
            // was used to generate the code for a subclass of
            // RecordFormat that represents the record format
            // of file MYFILE in library MYLIB. The code was
            // compiled and is available for use by the Java program.
    RecordFormat recordFormat = new MYKEYEDFILEFormat();
            // Set the record format for myFile. This must
            // be done before invoking open()
    myFile.setRecordFormat(recordFormat);
            // Open the file.
    myFile.open(AS400File.READ_WRITE, 0, AS400File.COMMIT_LOCK_LEVEL_NONE);
            // The record format for the file contains
            // four key fields, CUSTNUM, CUSTNAME, PARTNUM
            // and ORDNUM in that order.
            // The partialKey will contain 2 key field
            // values. Because the key field values must be
            // in order, the partialKey will consist of values for
            // CUSTNUM and CUSTNAME.
    Object[] partialKey = new Object[2];
    partialKey[0] = new Integer(1);partialKey[1] = "John Doe";
            // Read the first record matching partialKey
    Record keyedRecord = myFile.read(partialKey);
            // If the record was not found, null is returned.
    if (keyedRecord != null)
    { // Found the record for John Doe, print out the info.
      System.out.println("Information for customer " + (String)partialKey[1] + ":");
      System.out.println(keyedRecord);
    }
                    ....
            // Close the file since I am done using it
    myFile.close();
            // Disconnect since I am done using record-level access
    sys.disconnectService(AS400.RECORDACCESS);
   関連情報
```
[KeyedFile Javadoc](javadoc/com/ibm/as400/access/KeyedFile.html)

#### <span id="page-179-0"></span>**SequentialFile:**

SequentialFile クラスを使用すると、 Java プログラムでレコード番号によってサーバー上のファイルにア クセスすることができます。レコード番号によってカーソルの位置付け、レコードの読み取り、更新、およ び削除を行うためのメソッドが存在します。

カーソルを位置付けるには、以下のメソッドを使用してください。

- v positionCursor(int) 指定されたレコード番号を持つレコードにカーソルを設定します。
- v positionCursorAfter(int) 指定されたレコード番号の次のレコードにカーソルを設定します。
- v positionCursorBefore(int) 指定されたレコード番号の前のレコードにカーソルを設定します。

レコードを削除するには、次のメソッドを使用してください。

v deleteRecord(int) - 指定されたレコード番号を持つレコードを削除します。

レコードを読み取るには、以下のメソッドを使用してください。

- v read(int) 指定されたレコード番号を持つレコードを読み取ります。
- v readAfter(int) 指定されたレコード番号の次のレコードを読み取ります。
- v readBefore(int) 指定されたレコード番号の前のレコードを読み取ります。

レコードを更新するには、次のメソッドを使用してください。

v update(int) - 指定されたレコード番号を持つレコードを更新します。

SequentialFile は、AS400File のサブクラスです。つまり、AS400File 内のすべてのメソッドが SequentialFile で使用可能です。

以下の例では、SequentialFile クラスを使用する方法を示します。

// Create an AS400 object, the file exists on this // server. AS400 sys = new AS400("mySystem.myCompany.com"); // Create a file object that represents the file SequentialFile myFile = new SequentialFile(sys, "/QSYS.LIB/MYLIB.LIB/MYFILE.FILE/%FILE%.MBR"); // Assume that the AS400FileRecordDescription class // was used to generate the code for a subclass of // RecordFormat that represents the record format // of file MYFILE in library MYLIB. The code was // compiled and is available for use by the Java program. RecordFormat recordFormat = new MYFILEFormat(); // Set the record format for myFile. This must // be done before invoking open() myFile.setRecordFormat(recordFormat); // Open the file. myFile.open(AS400File.READ\_WRITE, 0, AS400File.COMMIT\_LOCK\_LEVEL\_NONE); // Delete record number 2. myFile.delete(2); // Read record number 5 and update it Record updateRec =  $myFile.read(5);$ updateRec.setField("CUSTNAME", newName); // Use the base class' update() method since I am // already positioned on the record. myFile.update(updateRec);
```
// Update record number 7
 updateRec.setField("CUSTNAME", nextNewName);
 updateRec.setField("CUSTNUM", new Integer(7));
 myFile.update(7, updateRec);
                 ....
                   // Close the file since I am done using it
 myFile.close();
                   // Disconnect since I am done using record-level access
 sys.disconnectService(AS400.RECORDACCESS);
関連情報
```
[SequentialFile Javadoc](javadoc/com/ibm/as400/access/SequentialFile.html)

### **AS400FileRecordDescription:**

IBM Toolbox for Java AS400FileRecordDescription クラスは、サーバー上のファイルのレコード様式を取り 出すためのメソッドを提供します。

このクラスは、RecordFormat のサブクラス用の Java ソース・コードを作成するためのメソッドと、ユー ザー指定の物理ファイルまたはサーバー上の論理ファイルのレコード様式を記述する RecordFormat オブジ ェクトを戻すためのメソッドを提供します。これらのメソッドの出力は、レコード様式の設定時に AS400File オブジェクトへの入力として使用できます。

サーバーにファイルがすでに存在する場合には、 RecordFormat オブジェクトを生成するために必ず AS400FileRecordDescription クラスを使用することをお勧めします。

注**:** AS400FileRecordDescription クラスでは、ファイルのレコード様式全体は取り出されません。ファイル を構成するレコードの内容を記述するのに十分な情報だけが取り出されます。列見出し、別名、および 参照フィールドなどの情報は取り出されません。したがって、取り出されたレコード様式は、その取り 出し元のファイルとレコード様式が一致するファイルを作成するために必ずしも使用できるとは限りま せん。

# サーバー上のファイルのレコード様式を表す **RecordFormat** のサブクラス用の **Java** ソース・コードの作 成

AS400FileRecordDescription createRecordFormatSource() メソッドは、 RecordFormat クラスのサブクラス用 の Java ソース・ファイルを作成します。ファイルは、コンパイルして、 AS400File.setRecordFormat() メソ ッドへの入力として、アプリケーションまたはアプレットで使用できます。

createRecordFormatSource() メソッドは、開発時ツールとして、既存のサーバー上のファイルのレコード様 式を取り出すために使用します。このメソッドを使用すると、RecordFormat クラスのサブクラス用のソー スを一度作成し、必要に応じて変更を加え、コンパイルして、サーバー上の同じファイルにアクセスする多 数の Java プログラムで使用することができます。このメソッドはローカル・システム上でファイルを作成 するため、 Java アプリケーションによってのみ使用できます。ただし、出力 (Java ソース・コード) は、 コンパイルした後、 Java アプリケーションでもアプレットでも同様に使用できます。

注**:** このメソッドは、作成される Java ソース・ファイルと同じ名前のファイルを上書きします。

例 **1:** 以下の例では、 createRecordFormatSource() メソッドを使用する方法を示します。

```
// Create an AS400 object, the file exists on this
                      // server.
    AS400 sys = new AS400("mySystem.myCompany.com");
                      // Create an AS400FileRecordDescription object that represents the file
    AS400FileRecordDescription myFile = new AS400FileRecordDescription(sys,
                                        "/QSYS.LIB/MYLIB.LIB/MYFILE.FILE");
                      // Create the Java source file in the current working directory.
                      // Specify "package com.myCompany.myProduct;" for the
                      // package statement in the source since I will ship the class
                      // as part of my product.
    myFile.createRecordFormatSource(null, "com.myCompany.myProduct");
                      // Assuming that the format name for file MYFILE is FILE1, the
                      // file FILE1Format.java will be created in the current working directory.
                      // It will overwrite any file by the same name. The name of the class
                      // will be FILE1Format. The class will extend from RecordFormat.
例 2: 上で作成したファイル FILE1Format.java をコンパイルし、次のように使用します。
                      // Create an AS400 object, the file exists on this
                      // server.
    AS400 sys = new AS400("mySystem.myCompany.com");
                      // Create an AS400File object that represents the file
    SequentialFile myFile = new SequentialFile(sys, "/QSYS.LIB/MYLIB.LIB/MYFILE.FILE");
                      // Set the record format
                      // This assumes that import.com.myCompany.myProduct.FILE1Format;
                      // has been done.
    myFile.setRecordFormat(new FILE1Format());
                      // Open the file and read from it
                      ....
                      // Close the file since I am done using it
    myFile.close();
                      // Disconnect since I am done using record-level access
```

```
sys.disconnectService(AS400.RECORDACCESS);
```
# サーバー上のファイルのレコード様式を表す **RecordFormat** オブジェクトの作成

AS400FileRecordDescription retrieveRecordFormat() メソッドは、サーバー上の既存のファイルのレコード様 式を表す RecordFormat オブジェクトの配列を戻します。通常、配列では 1 つの RecordFormat オブジェ クトだけが戻されます。レコード様式が取り出されるファイルが複数様式論理ファイルである場合は、複数 の RecordFormat オブジェクトが戻されます。このメソッドは、実行時にサーバー上の既存のファイルのレ コード様式を動的に取り出すために使用します。その後、RecordFormat オブジェクトは、 AS400File.setRecordFormat() メソッドへの入力として使用できます。

以下の例では、retrieveRecordFormat() メソッドを使用する方法を示します。

```
// Create an AS400 object, the file exists on this
                  // server.
AS400 sys = new AS400("mySystem.myCompany.com");
                  // Create an AS400FileRecordDescription object that represents the file
AS400FileRecordDescription myFile = new AS400FileRecordDescription(sys,
                                     "/QSYS.LIB/MYLIB.LIB/MYFILE.FILE");
                  // Retrieve the record format for the file
RecordFormat<sup>[]</sup> format = myFile.retrieveRecordFormat();
                  // Create an AS400File object that represents the file
SequentialFile myFile = new SequentialFile(sys, "/QSYS.LIB/MYLIB.LIB/MYFILE.FILE");
```

```
// Set the record format
myFile.setRecordFormat(format[0]);
                  // Open the file and read from it
                  ....
                  // Close the file as I am done using it
myFile.close();
                  // Disconnect since I am done using record-level access
sys.disconnectService(AS400.RECORDACCESS);
```
[AS400FileRecordDescription Javadoc](javadoc/com/ibm/as400/access/AS400FileRecordDescription.html)

[RecordFormat Javadoc](javadoc/com/ibm/as400/access/RecordFormat.html)

[AS400File Javadoc](javadoc/com/ibm/as400/access/AS400File.html)

ファイルとメンバーの作成および削除**:**

サーバー上の物理ファイルは、レコード長、既存のサーバー・データ記述仕様 (DDS) ソース・ファイル、 または RecordFormat オブジェクトを指定することによって作成されます。

レコード長を指定してファイルを作成すると、データ・ファイルまたはソース・ファイルを作成することが できます。オブジェクトのレコード様式はメソッドによって設定されます。オブジェクトのために setRecordFormat() メソッドを呼び出さないでください。

データ・ファイルには、1 つのフィールドがあります。フィールド名はファイルの名前で、フィールド・タ イプは文字で、フィールド長は作成メソッドで指定された長さです。

ソース・ファイルには、3 つのフィールドがあります。

v フィールド SRCSEQ は ZONED DECIMAL (6,2) です。

- v フィールド SRCDAT は ZONED DECIMAL (6,0) です。
- v SRCDTA は、作成メソッドで指定された長さから 12 を引いた長さの文字フィールドです。

以下の例は、ファイルとメンバーを作成する方法を示しています。

例 **1:** 128 バイト・レコードが入るデータ・ファイルを作成する場合:

// Create an AS400 object, the file // will be created on this server. AS400 sys = new AS400("mySystem.myCompany.com");

// Create a file object that represents the file SequentialFile newFile = new SequentialFile(sys, "/QSYS.LIB/MYLIB.LIB/MYFILE.FILE/%FILE%.MBR");

// Create the file newFile.create(128, "\*DATA", "Data file with a 128 byte record"); // Open the file for writing only. // Note: The record format for the file // has already been set by create() newFile.open(AS400File.WRITE\_ONLY, 0, AS400File.COMMIT\_LOCK\_LEVEL\_NONE); // Write a record to the file. Because the record // format was set on the create(), getRecordFormat() // can be called to get a record properly formatted // for this file. Record writeRec = newFile.getRecordFormat().getNewRecord(); writeRec.setField(0, "Record one"); newFile.write(writeRec);

```
....
                  // Close the file since I am done using it
newFile.close();
                  // Disconnect since I am done using
                  // record-level access
sys.disconnectService(AS400.RECORDACCESS);
```
例 **2:** 既存の DDS ソース・ファイルを指定してファイルを作成する場合、 DDS ソース・ファイルは create() メソッドで指定します。ファイルのレコード様式は、ファイルがオープンされる前に、 setRecordFormat() メソッドを使用して設定しなければなりません。たとえば、次のようにします。 // Create an AS400 object, the

```
// file will be created on this server.
AS400 sys = new AS400("mySystem.myCompany.com");
                 // Create QSYSObjectPathName objects for
                 // both the new file and the DDS file.
QSYSObjectPathName file = new QSYSObjectPathName("MYLIB", "MYFILE", "FILE", "MBR");
QSYSObjectPathName ddsFile = new QSYSObjectPathName("MYLIB", "DDSFILE", "FILE", "MBR");
                  // Create a file object that represents the file
SequentialFile newFile = new SequentialFile(sys, file);
                 // Create the file
newFile.create(ddsFile, "File created using DDSFile description");
                  // Set the record format for the file
                  // by retrieving it from the server.
newFile.setRecordFormat(new AS400FileRecordDescription(sys,
newFile.getPath()).retrieveRecordFormat()[0]);
                  // Open the file for writing
newFile.open(AS400File.WRITE_ONLY, 0, AS400File.COMMIT_LOCK_LEVEL_NONE);
                 // Write a record to the file. The getRecordFormat()
                 // method followed by the getNewRecord() method is used to get
         // a default record for the file.
Record writeRec = newFile.getRecordFormat().getNewRecord();
newFile.write(writeRec);
                ....
                 // Close the file since I am done using it
newFile.close();
                  // Disconnect since I am done using
                  // record-level access
sys.disconnectService(AS400.RECORDACCESS);
```
例 **3:** RecordFormat オブジェクトを指定してファイルを作成する場合、 RecordFormat オブジェクトは create() メソッドで指定します。オブジェクトのレコード様式はメソッドによって設定されます。オブジェ クトのために setRecordFormat() メソッドを呼び出してはなりません。

// Create an AS400 object, the file will be created // on this server. AS400 sys = new AS400("mySystem.myCompany.com");

// Create a file object that represents the file SequentialFile newFile = new SequentialFile(sys, "/QSYS.LIB/MYLIB.LIB/MYFILE.FILE/%FILE%.MBR");

// Retrieve the record format from an existing file RecordFormat recordFormat = new AS400FileRecordDescription(sys, "/QSYS.LIB/MYLIB.LIB/EXISTING.FILE/MBR1.MBR").retrieveRecordFormat()[0];

// Create the file

newFile.create(recordFormat, "File created using record format object"); // Open the file for writing only. // Note: The record format for the file // has already been set by create() newFile.open(AS400File.WRITE\_ONLY, 0, AS400File.COMMIT\_LOCK\_LEVEL\_NONE); // Write a record to the file. The recordFormat // object is used to get a default record // properly formatted for the file. Record writeRec = recordFormat.getNewRecord(); newFile.write(writeRec); .... // Close the file since I am done using it newFile.close();

// Disconnect since I am done using // record-level access sys.disconnectService(AS400.RECORDACCESS);

ファイルおよびメンバーを削除するときには、以下のメソッドを使用してください。

- v サーバー・ファイルとそのすべてのメンバーを削除するには、 delete() を使用します。
- v ファイルの 1 つのメンバーだけを削除するには、 deleteMember() メソッドを使用します。

ファイルにメンバーを追加するには、 addPhysicalFileMember() メソッドを使用します。

#### 関連情報

[AS400File Javadoc](javadoc/com/ibm/as400/access/AS400File.html)

### レコードの読み取りおよび書き込み**:**

AS400File クラスを使用すると、サーバー上のファイル内のレコードを読み取り、書き込み、更新、および 削除することができます。

レコードは [Record](#page-48-0) クラスを介してアクセスされ、このクラスは [RecordFormat](#page-48-0) クラスによって記述されま す。レコード様式は、ファイルがオープンされる前に、 setRecordFormat() メソッドによって設定しなけれ ばなりません。ただし、ファイルが、オブジェクトのレコード様式を設定する create() メソッドの 1 つに よって作成されたばかりである (close() が介在しない) 場合は除きます。

ファイルからレコードを読み取るには、read() メソッドを使用します。提供されているメソッドとその機能 は、以下のとおりです。

- read() 現行カーソル位置のレコードを読み取ります。
- v readFirst() ファイルの最初のレコードを読み取ります。
- v readLast() ファイルの最後のレコードを読み取ります。
- v readNext() ファイル内の次のレコードを読み取ります。
- v readPrevious() ファイル内の前のレコードを読み取ります。

以下の例は、readNext() メソッドを使用する方法を示しています。

```
// Create an AS400 object, the file exists on this
                  // server.
AS400 sys = new AS400("mySystem.myCompany.com");
```
// Create a file object that represents the file SequentialFile myFile = new SequentialFile(sys, "/QSYS.LIB/MYLIB.LIB/MYFILE.FILE/%FILE%.MBR");

// Assume that the AS400FileRecordDescription class

```
// was used to generate the code for a subclass of
                      // RecordFormat that represents the record format
                      // of file MYFILE in library MYLIB. The code was
                     // compiled and is available for use by the Java
                     // program.
    RecordFormat recordFormat = new MYFILEFormat();
                      // Set the record format for myFile. This must
                      // be done before invoking open()
    myFile.setRecordFormat(recordFormat);
                     // Open the file.
    myFile.open(AS400File.READ_ONLY, 0, AS400File.COMMIT_LOCK_LEVEL_NONE);
                      // Read each record in the file writing field
                     // CUSTNAME to System.out
    System.out.println("
CUSTOMER LIST");
    System.out.println("
\qquad");
    Record record = myFile.readNext();
    while(record != null)
     {
      System.out.println(record.getField("CUSTNAME"));
      record = myFile.readNext();
    }
                    ....
                     // Close the file since I am done using it
    myFile.close();
                     // Disconnect since I am done using
                     // record-level access.
    sys.disconnectService(AS400.RECORDACCESS);
カーソル位置にあるレコードを更新するには、 update() メソッドを使用します。
たとえば、次のようにします。
                      // Create an AS400 object, the file exists on this
                      // server.
    AS400 sys = new AS400("mySystem.myCompany.com");
                      // Create a file object that represents the file
    SequentialFile myFile = new SequentialFile(sys, "/QSYS.LIB/MYLIB.LIB/MYFILE.FILE/%FILE%.MBR");
                      // Assume that the AS400FileRecordDescription class
                     // was used to generate the code for a subclass of
                     // RecordFormat that represents the record format
                     // of file MYFILE in library MYLIB. The code was
                     // compiled and is available for use by the Java program.
    RecordFormat recordFormat = new MYFILEFormat();
                      // Set the record format for myFile. This must
                      // be done prior to invoking open()
    myFile.setRecordFormat(recordFormat);
                     // Open the file for updating
    myFile.open(AS400File.READ_WRITE, 0, AS400File.COMMIT_LOCK_LEVEL_NONE);
                      // Update the first record in the file. Assume
                      // that newName is a String with the new name for
                     // CUSTNAME
    Record updateRec = myFile.readFirst();
    updateRec.setField("CUSTNAME", newName);
    myFile.update(updateRec);
```
....

// Close the file since I am done using it

myFile.close();

// Disconnect since I am done using record-level access sys.disconnectService(AS400.RECORDACCESS);

ファイルの終わりにレコードを追加するには、 write() メソッドを使用します。単一のレコードまたはレコ ードの配列をファイルに追加できます。

カーソル位置にあるレコードを削除するには、 deleteCurrentRecord() メソッドを使用します。

#### 関連情報

[AS400File Javadoc](javadoc/com/ibm/as400/access/AS400File.html)

ファイルのロック**:**

Java プログラムでは、最初の Java プログラムがファイルを使用しているときに他のユーザーがそのファ イルにアクセスできないように、ファイルをロックすることができます。

ロック・タイプは、以下のとおりです。ロック・タイプに関する詳細は、AS400File Javadoc に示されてい ます。

- v 読み取り/排他ロック 現行の Java プログラムはレコードを読み取り、他のプログラムはファイルにア クセスすることができません。
- v 読み取り/共用読み取り許可ロック 現行の Java プログラムはレコードを読み取り、他のプログラムは ファイルからレコードを読み取ることができます。
- v 読み取り/共用書き込み許可ロック 現行の Java プログラムはレコードを読み取り、他のプログラムは ファイルを変更することができます。
- v 書き込み/排他ロック 現行の Java プログラムはファイルを変更し、他のプログラムはファイルにアク セスすることができません。
- v 書き込み/共用読み取り許可ロック 現行の Java プログラムはファイルを変更し、他のプログラムはフ ァイルからレコードを読み取ることができます。
- v 書き込み/共用書き込み許可ロック 現行の Java プログラムはファイルを変更し、他のプログラムはフ ァイルを変更することができます。

lock() メソッドによって取得したロックを解除するには、Java プログラムは releaseExplicitLocks() メソッ ドを開始します。

#### 関連情報

[AS400File Javadoc](javadoc/com/ibm/as400/access/AS400File.html)

#### レコード・ブロック化を使用する**:**

IBM Toolbox forJava AS400File クラスは、レコード・ブロックを使用してパフォーマンスを改善します。

v ファイルが読み取り専用アクセスのためにオープンされる場合、 Java プログラムがレコードを読み取る ときにレコードのブロックが読み取られます。ブロック化により、後続の読み取り要求がサーバーへの アクセスなしで処理される可能性があるため、パフォーマンスが向上します。 1 つのレコードの読み取 りと複数のレコードの読み取りとでは、パフォーマンスの違いはほとんどありません。クライアントに キャッシュされているレコードのブロックからレコードが取り出される場合は、パフォーマンスが大幅 に向上します。

```
ファイルのオープン時に、各ブロックで読み取るレコードの数を設定することができます。たとえば、
  次のようにします。
                     // Create an AS400 object, the file exists on this
                     // server.
    AS400 sys = new AS400("mySystem.myCompany.com");
                     // Create a file object that represents the file
    SequentialFile myFile = new SequentialFile(sys, "/QSYS.LIB/MYLIB.LIB/MYFILE.FILE/%FILE%.MBR");
                     // Assume that the AS400FileRecordDescription class
                     // was used to generate the code for a subclass of
                     // RecordFormat that represents the record format
                     // of file MYFILE in library MYLIB. The code was
                     // compiled and is available for use by the Java
                     // program.
    RecordFormat recordFormat = new MYFILEFormat();
                     // Set the record format for myFile. This must
                     // be done before invoking open()
    myFile.setRecordFormat(recordFormat);
                     // Open the file. Specify a blocking factor of 50.
    int blockingFactor = 50;
    myFile.open(AS400File.READ_ONLY, blockingFactor, AS400File.COMMIT_LOCK_LEVEL_NONE);
                     // Read the first record of the file. Because
                     // a blocking factor was specified, 50 records
                     // are retrieved during this read() invocation.
    Record record = myFile.readFirst();
    for (int i = 1; i < 50 && record != null; i++){
      // The records read in this loop will be served out of the block of
      // records cached on the client.
      record = myFile.readNext();
    }
                   ....
                     // Close the file since I am done using it
    myFile.close();
                     // Disconnect since I am done using
                     // record-level access
    sys.disconnectService(AS400.RECORDACCESS);
v ファイルが書き込み専用アクセスのためにオープンされる場合、ブロック化因数は、 write(Record[]) メ
  ソッドの呼び出し時にファイルに一度に書き込まれるレコードの数を示します。
  たとえば、次のようにします。
                     // Create an AS400 object, the file exists on this
                     // server.
    AS400 sys = new AS400("mySystem.myCompany.com");
                     // Create a file object that represents the file
    SequentialFile myFile = new SequentialFile(sys, "/QSYS.LIB/MYLIB.LIB/MYFILE.FILE/%FILE%.MBR");
                     // Assume that the AS400FileRecordDescription class
                     // was used to generate the code for a subclass of
                     // RecordFormat that represents the record format
                     // of file MYFILE in library MYLIB. The code was
                     // compiled and is available for use by the Java
                     // program.
    RecordFormat recordFormat = new MYFILEFormat();
                     // Set the record format for myFile. This must
```

```
// be done prior to invoking open()
myFile.setRecordFormat(recordFormat);
                  // Open the file. Specify a blocking factor of 50.
int blockingFactor = 50;
myFile.open(AS400File.WRITE_ONLY, blockingFactor, AS400File.COMMIT_LOCK_LEVEL_NONE);
                 // Create an array of records to write to the file
Record[] records = new Record[100];
for (int i = 0; i < 100; i++){
                  // Assume the file has two fields,
                  // CUSTNAME and CUSTNUM
  records[i] = recordFormat.getNewRecord();
  records[i].setField("CUSTNAME", "Customer " + String.valueOf(i));
  records[i].setField("CUSTNUM", new Integer(i));
}
                  // Write the records to the file. Because the
                  // blocking factor is 50, only two trips to the
                  // server are made with each trip writing 50 records
myFile.write(records);
                ....
                  // Close the file since I am done using it
myFile.close();
                  // Disconnect since I am done using
                  // record-level access
sys.disconnectService(AS400.RECORDACCESS);
```
v ファイルが読み取り/書き込みアクセスのためにオープンされる場合、ブロック化は行われません。 open() に指定されたブロック化因数はすべて無視されます。

[AS400File Javadoc](javadoc/com/ibm/as400/access/AS400File.html)

### カーソル位置の設定**:**

オープン・ファイルには、カーソルがあります。カーソルは、読み取り、更新、または削除されるレコード を指します。ファイルを初めてオープンするときには、カーソルはファイルの先頭を指します。ファイルの 先頭とは、最初のレコードの前になります。

カーソル位置を設定するには、以下のメソッドを使用してください。

- v positionCursorAfterLast() カーソルを最後のレコードの後ろに設定します。このメソッドは、 Java プロ グラムが readPrevious() メソッドを使用してファイル内のレコードにアクセスできるようにするために存 在します。
- v positionCursorBeforeFirst() カーソルを最初のレコードの前に設定します。このメソッドは、 Java プロ グラムが readNext() メソッドを使用してファイル内のレコードにアクセスできるようにするために存在 します。
- v positionCursorToFirst() カーソルを最初のレコードに設定します。
- v positionCursorToLast() カーソルを最後のレコードに設定します。
- v positionCursorToNext() カーソルを次のレコードに移動します。
- v positionCursorToPrevious() カーソルを前のレコードに移動します。

以下の例は、positionCursorToFirst() メソッドを使用してカーソルを位置付ける方法を示しています。

```
// Create an AS400 object, the file exists on this
                  // server.
AS400 sys = new AS400("mySystem.myCompany.com");
```
// Create a file object that represents the file SequentialFile myFile = new SequentialFile(sys, "/QSYS.LIB/MYLIB.LIB/MYFILE.FILE/%FILE%.MBR"); // Assume that the AS400FileRecordDescription class // was used to generate the code for a subclass of // RecordFormat that represents the record format // of file MYFILE in library MYLIB. The code was // compiled and is available for use by the Java // program. RecordFormat recordFormat = new MYFILEFormat(); // Set the record format for myFile. This must // be done before invoking open() myFile.setRecordFormat(recordFormat); // Open the file. myFile.open(AS400File.READ WRITE, 1, AS400File.COMMIT LOCK LEVEL NONE); // I want to delete the first record of the file. myFile.positionCursorToFirst(); myFile.deleteCurrentRecord(); .... // Close the file since I am done using it myFile.close(); // Disconnect since I am done using // record-level access sys.disconnectService(AS400.RECORDACCESS); 関連情報 [AS400File Javadoc](javadoc/com/ibm/as400/access/AS400File.html)

### コミットメント制御**:**

コミットメント制御を使用すると、 Java プログラムではファイルの変更を別のレベルで制御することがで きます。コミットメント制御をオンにすると、ファイルへのトランザクションは、コミットまたはロールバ ックされるまで保留になります。コミットされると、すべての変更がファイルに入れられます。ロールバッ クされると、すべての変更が廃棄されます。トランザクションは、open() で指定されたコミットメント制 御ロック・レベルに応じて、既存レコードの変更、レコードの追加、レコードの削除、またはレコードの読 み取りさえ可能です。

コミットメント制御のレベルは、以下のとおりです。各レベルの詳細は、AS400File Javadoc を参照してく ださい。

- 全 (All) ファイル内のアクセスされたすべてのレコードは、トランザクションがコミットまたはロール バックされるまでロックされます。
- v 変更 (Change) ファイル内の更新、追加、および削除されたレコードは、トランザクションがコミット またはロールバックされるまでロックされます。
- v カーソル固定 (Cursor Stability) ファイル内の更新、追加、および削除されたレコードは、トランザク ションがコミットまたはロールバックされるまでロックされます。アクセスされたが変更されないレコ ードは、別のレコードがアクセスされるまでの間だけロックされます。
- v なし (None) ファイルに対するコミットメント制御はありません。変更はただちにファイルに適用さ れ、ロールバックできません。

AS400File startCommitmentControl() メソッドを使用すると、コミットメント制御を開始することができま す。コミットメント制御は、AS400 接続に適用されます。接続に対してコミットメント制御が開始される

と、コミットメント制御が開始された時間以降にその接続のもとでオープンされたすべてのファイルにコミ ットメント制御が適用されます。コミットメント制御の開始前にオープンされたファイルは、コミットメン ト制御を受けません。個々のファイルに対するコミットメント制御のレベルは、 open() メソッドで指定さ れます。 startCommitmentControl() メソッドで指定されたのと同じレベルのコミットメント制御を使用する には、 COMMIT LOCK LEVEL DEFAULT を指定してください。

たとえば、次のようにします。 // Create an AS400 object, the files exist on this // server. AS400 sys = new AS400("mySystem.myCompany.com"); // Create three file objects SequentialFile myFile = new SequentialFile(sys, "/QSYS.LIB/MYLIB.LIB/MYFILE.FILE/%FILE%.MBR"); SequentialFile yourFile = new SequentialFile(sys, "/QSYS.LIB/YOURLIB.LIB/YOURFILE.FILE/%FILE%.MBR"); SequentialFile ourFile = new SequentialFile(sys, "/QSYS.LIB/OURLIB.LIB/OURFILE.FILE/%FILE%.MBR"); // Open yourFile before starting commitment control // No commitment control applies to this file. The // commit lock level parameter is ignored because // commitment control is not started for the connection. yourFile.setRecordFormat(new YOURFILEFormat()); yourFile.open(AS400File.READ\_WRITE, 0, AS400File.COMMIT\_LOCK\_LEVEL\_DEFAULT); // Start commitment control for the connection. // Note: Any of the three files might be used for // this call to startCommitmentControl(). myFile.startCommitmentControl(AS400File.COMMIT\_LOCK\_LEVEL\_CHANGE); // Open myFile and ourFile myFile.setRecordFormat(new MYFILEFormat()); // Use the same commit lock level as specified // when commitment control was started myFile.open(AS400File.WRITE\_ONLY, 0, COMMIT\_LOCK\_LEVEL\_DEFAULT); ourFile.setRecordFormat(new OURFILEFormat()); // Specify a different commit lock level than // when commitment control was started ourFile.open(AS400File.READ\_WRITE, 0, COMMIT\_LOCK\_LEVEL\_CURSOR\_STABILITY); // write and update records in all three files .... // Commit the changes for files myFile and ourFile. // Note that the commit commits all changes for the connection // even though it is invoked on only one AS400File object. myFile.commit(); // Close the files myFile.close(); yourFile.close(); ourFile.close(); // End commitment control // This ends commitment control for the connection. ourFile.endCommitmentControl(); // Disconnect since I am done using record-level access sys.disconnectService(AS400.RECORDACCESS);

commit() メソッドは、接続に対する最後のコミット境界以後のすべてのトランザクションをコミットしま す。 rollback() メソッドは、接続に対する最後のコミット境界以後のすべてのトランザクションを廃棄しま す。接続に対するコミットメント制御は、 endCommitmentControl() メソッドによって終了されます。 commit() または rollback() メソッドの呼び出し前にファイルがクローズされると、コミットされていない

トランザクションはすべてロールバックされます。コミットメント制御下でオープンされたすべてのファイ ルは、 endCommitmentControl() メソッドの呼び出し前にクローズしておかなければなりません。

以下の例は、コミットメント制御を開始し、機能をコミットまたはロールバックした後、コミットメント制 御を終了する方法を示しています。

```
// ... assume the AS400 object and file have been
                  // instantiated.
                 // Start commitment control for *CHANGE
aFile.startCommitmentControl(AS400File.COMMIT_LOCK_LEVEL_CHANGE);
                  // ... open the file and do several changes. For
                  // example, update, add or delete records.
                  // Based on a flag either save or discard the
                  // transactions.
if (saveChanges)
  aFile.commit();
else
  aFile.rollback();
                  // Close the file
aFile.close();
```
// End commitment control for the connection. aFile.endCommitmentControl();

### 関連情報

[AS400File Javadoc](javadoc/com/ibm/as400/access/AS400File.html)

# **SaveFile** クラス

SaveFile クラスは、サーバー上の保管ファイルを表します。

### 関連情報

[SaveFile Javadoc](javadoc/com/ibm/as400/access/SaveFile.html)

# サービス・プログラム呼び出し

IBM Toolbox for Java ServiceProgramCall クラスでは、System i サービス・プログラムを呼び出すことが できます。 ServiceProgramCall は、 System i プログラムを呼び出すのに使用する ProgramCall のサブクラ スです。 System i プログラムを呼び出す場合は、ProgramCall クラスを使用します。

ServiceProgramCall クラスを使用すると、 System i サービス・プログラムを呼び出し、入力パラメーター R によってサービス・プログラムにデータを渡し、サービス・プログラムが出力パラメーターによって戻すデ R ータにアクセスすることができます。 ServiceProgramCall を使用すると、AS400 オブジェクトがサーバー R に接続されます。接続の管理については[、接続の管理を](#page-487-0)参照してください。 R

デフォルトの動作は、 Java プログラムとサービス・プログラムが同じサーバー上にあるときでも、サービ ス・プログラムが個別のサーバー・ジョブで実行するというものです。 しかし、このデフォルトの動作を 指定変更し、ProgramCall を継承元とする setThreadSafe() メソッドを使用して、サービス・プログラムが Java のジョブで実行されるようにすることができます。

### **ServiceProgramCall** クラスを使用する

ServiceProgramCall クラスを使用するためには、以下の要件が満たされるようにしなければなりません。

- サービス・プログラムはサーバー上になければならない
- v サービス・プログラムには 7 つまでしかパラメーターを渡すことができない

• サービス・プログラムの戻り値はボイドまたは数値である

# **ProgramParameter** オブジェクトを使用して作業する

ProgramParameter クラスは、 ServiceProgramCall クラスを使用して、System i サービス・プログラムとの R 間でパラメーター・データをやり取りします。入力データは、setInputData() を使用してサービス・プログ R ラムに渡します。 R

戻される出力データの量は、 setOutputDataLength() を使用して要求します。サービス・プログラムの実行 が終了した後で出力データを取り出すには、 getOutputData() を使用します。 ServiceProgramCall は、デー タそのものに加えて、パラメーター・データをサービス・プログラムに渡す方法を認識している必要があり ます。この情報を提供するには、 ProgramParameter の setParameterType() メソッドを使用します。 このタ イプは、パラメーターが値によって渡されるのか、参照によって渡されるのかを示します。どちらの場合で も、データはクライアントからサーバーに送信されます。データがサーバーに渡されると、サーバーはこの パラメーター・タイプを使用して、サービス・プログラムを正確に呼び出します。

すべてのパラメーターは、バイト配列の形式になります。したがって、i5/OS 形式と Java 形式の間で変換 を行うには、 [データ変換および記述ク](#page-43-0)ラスを使用します。

[ServiceProgramCall Javadoc](javadoc/com/ibm/as400/access/ServiceProgramCall.html)

[ProgramCall Javadoc](javadoc/com/ibm/as400/access/ProgramCall.html)

[ProgramParameter Javadoc](javadoc/com/ibm/as400/access/ProgramParameter.html)

# **Subsystem** クラス

Subsystem クラスは、サーバー上のサブシステムを表します。

### 関連情報

[Subsystem Javadoc](javadoc/com/ibm/as400/access/Subsystem.html)

# **SystemStatus** クラス

SystemStatus クラスを使用すると、システム状況の検索と、システム・プール情報の検索および変更を行う ことができます。

SystemStatus オブジェクトでは、以下のものを含むシステム状況情報を取り出すことができます。

- v getUsersCurrentSignedOn(): システムに現在サインオンしているユーザーの数を戻します。
- getUsersTemporarilySignedOff(): 切断されている対話式ジョブの数を戻します。
- v getDateAndTimeStatusGathered(): システム状況情報が収集された日時を戻します。
- v getJobsInSystem(): 現在実行中のユーザーおよびシステム・ジョブの合計数を戻します。
- v getBatchJobsRunning(): システムで現在実行中のバッチ・ジョブの数を戻します。
- v getBatchJobsEnding(): 終了処理中のバッチ・ジョブの数を戻します。
- getSystemPools(): 各システム・プールの SystemPool オブジェクトを含むリストを戻します。

SystemStatus を使用して、SystemStatus クラス内のメソッドのほかに、 [SystemPool](#page-193-0) にアクセスすることも できます。 SystemPool を使用すると、システム・プールに関する情報を取得および変更することができま す。

例

注**:** 法律上の重要な情報に関しては、 [コードに関するライセンス情報および特記事項を](#page-812-0)お読みください。

```
この例では、SystemStatus クラスと一緒にキャッシュを使用する方法を示します。
AS400 system = new AS400("MyAS400");
SystemStatus status = new SystemStatus(system);
// Turn on caching. It is off by default.
status.setCaching(true);
// This will retrieve the value from the system.
// Every subsequent call will use the cached value
// instead of retrieving it from the system.
int jobs = status.getJobsInSystem();
// ... Perform other operations here ...
// This determines if caching is still enabled.
if (status.isCaching())
{
 // This will retrieve the value from the cache.
 jobs = status.getJobsInSystem();
}
// Go to the system next time, regardless if caching is enabled.
status.refreshCache();
// This will retrieve the value from the system.
jobs = status.getJobsInSystem();
// Turn off caching. Every subsequent call will go to the system.
status.setCaching(false);
// This will retrieve the value from the system.
jobs = status.getJobsInSystem();
   SystemStatus Javadoc
```
### **SystemPool** クラス**:**

SystemPool クラスを使うと、システム・プール情報を取り出して変更することができます。

SystemPool クラスには、以下のメソッドが含まれます。

- v getPoolSize() メソッドは、プールのサイズを戻し、 setPoolSize() メソッドは、プールのサイズを設定し ます。
- v getPoolName() メソッドは、プールの名前を取り出し、 setPoolName() メソッドは、プールの名前を設定 します。
- v getReservedSize() メソッドは、システム使用のために予約されている、プール内の記憶域の量を戻しま す。
- getDescription() メソッドは、システム・プールの説明を戻します。
- v getMaximumActiveThreads() メソッドは、プール内で同時に活動状態になることができるスレッドの最大 数を戻します。
- v setMaximumFaults() メソッドは、このシステム・プールについて使用する、1 秒当たりの最大障害数の指 針を設定します。
- v setPriority() メソッドは、このシステム・プールの、他のシステム・プールとの相対的な優先順位を設定 します。

例

注**:** 法律上の重要な情報に関しては、 [コードに関するライセンス情報および特記事項を](#page-812-0)お読みください。

```
//Create AS400 object.
AS400 as400 = new AS400("system name");
```

```
//Construct a system pool object.
SystemPool systemPool = new SystemPool(as400,"*SPOOL");
```
//Get system pool paging option System.out.println("Paging option : "+systemPool.getPagingOption());

#### 関連情報

[SystemPool Javadoc](javadoc/com/ibm/as400/access/SystemPool.html)

# システム値

システム値クラスを使用すると、 Java プログラムでは、システム値とネットワーク属性の検索および変更 を行うことができます。さらに、必要なシステム値を含む、独自のグループを定義することもできます。

SystemValue オブジェクトには、主として、次の情報が含まれます。

- v 名前
- v 説明
- リリース
- v 値

SystemValue クラスでは、単一のシステム値の検索には getValue() メソッドを使用し、システム値の変更 には setValue() メソッドを使用します。

さらに、特定のシステム値に関するグループ情報を取り出すこともできます。

- v システム値が属するシステム定義グループを検索するには、 getGroup() メソッドを使用します。
- v SystemValue オブジェクトが属するユーザー定義グループ (もしあれば) を取り出すには、 getGroupName() および getGroupDescription() メソッドを使用します。

あるシステム値の値が初めて検索されるときには、必ず、サーバーから値が検索され、キャッシュに入れら R れます。後続の検索では、キャッシュに入れられた値が戻されます。キャッシュに入れられた値ではなく、 R 現行値が必要な場合は、clear() を実行して、現行のキャッシュをクリアしなければなりません。 R

# システム値リスト

R SystemValueList は、指定されたサーバー上のシステム値のリストを表します。リストは、いくつかのシス テム定義グループに分割され、これにより、Java プログラムから一度に 1 つのシステム値の部分にアクセ R スすることができます。 R

### システム値グループ

SystemValueGroup は、システム値およびネットワーク属性のユーザー定義コレクションを表します。これ は、コンテナーというよりは、むしろ、システム値の固有のコレクションを生成および保守するためのファ クトリーです。

SystemValueGroup を作成するには、システム定義グループの 1 つ (SystemValueList クラスの定数の 1 つ) を指定するか、またはシステム値名の配列を指定します。

add() メソッドを使用すると、システム値の名前を個別に追加して、グループに組み込むことができます。 また、remove() メソッドを使用して、それを除去することもできます。

SystemValueGroup に必要なシステム値名を挿入した後で、グループから実際の SystemValue オブジェクト を取得するには、getSystemValues() メソッドを呼び出します。このように、SystemValueGroup オブジェク トは、システム値名のセットを受け取り、 SystemValue オブジェクト (すべて SystemValueGroup のシス テム、グループ名、およびグループ記述を持つ) のベクトルを生成します。

あるベクトルの SystemValue オブジェクトをすべて一度に最新表示するには、 refresh() メソッドを使用し ます。

### **SystemValue** および **SystemValueList** クラスの使用例

注**:** 法律上の重要な情報に関しては、 [コードに関するライセンス情報および特記事項を](#page-812-0)お読みください。

以下の例では、システム値を作成し、取り出す方法を示します。

//Create an AS400 object AS400 sys = new AS400("mySystem.myCompany.com");

//Create a system value representing the current second on the system. SystemValue sysval = new SystemValue(sys, "QSECOND");

//Retrieve the value. String second = (String)sysval.getValue();

//At this point QSECOND is cached. Clear the cache to retrieve the most //up-to-date value from the system. sysval.clear(); second = (String)sysval.getValue();

//Create a system value list. SystemValueList list = new SystemValueList(sys);

//Retrieve all the of the date/time system values. Vector vec = list.getGroup(SystemValueList.GROUP\_DATTIM);

//Disconnect from the system. sys.disconnectAllServices();

#### **SystemValueGroup** クラスの使用例

以下の例では、システム値名のグループを作成し、システム値名を操作する方法を示します。

```
//Create an AS400 object
AS400 sys = new AS400("mySystem.myCompany.com");
//Create a system value group initially representing all of the network attributes on the system.
String name = "My Group";
String description = "This is one of my system values.";
SystemValueGroup svGroup = new SystemValueGroup(sys, name, description, SystemValueList.GROUP NET);
//Add some more system value names to the group and remove some we do not want.
svGroup.add("QDATE");
svGroup.add("QTIME");
svGroup.remove("NETSERVER");
svGroup.remove("SYSNAME");
//Obtain the actual SystemValue objects. They are returned inside a Vector.
Vector sysvals = svGroup.getSystemValues();
//You will notice that this is one of my system values.
SystemValue mySystemValue = (SystemValue)sysvals.elementAt(0);
System.out.println(mySystemValue.getName()+" - "+mySystemValue.getGroupDescription());
//We can add another SystemValue object from another system into the group.
```
AS400 sys2 = new AS400("otherSystem.myCompany.com");

```
SystemValue sv = new SystemValue(sys2, "QDATE");
sysvals.addElement(sv);
//Now refresh the entire group of system values all at once.
//It does not matter if some system values are from different System i5 servers.
//It does not matter if some system values were generated using SystemValueGroup and some were not.
SystemValueGroup.refresh(sysvals);
//Disconnect from the systems.
```
sys.disconnectAllServices(); sys2.disconnectAllServices();

[SystemValue Javadoc](javadoc/com/ibm/as400/access/SystemValue.html)

[SystemValueList Javadoc](javadoc/com/ibm/as400/access/SystemValueList.html)

[SystemValueGroup Javadoc](javadoc/com/ibm/as400/access/SystemValueGroup.html)

# **Trace** クラス

Trace クラスを使用すると、Java プログラムでは、トレース・ポイントおよび診断メッセージをログに記 録することができます。この情報は、問題を再現して診断する際に役立ちます。

注**:** さらに[、トレース・システムのプロパティーを](#page-23-0)使用してトレースを設定できます。

トレース・クラスでは、以下のカテゴリーの情報がログに記録されます。

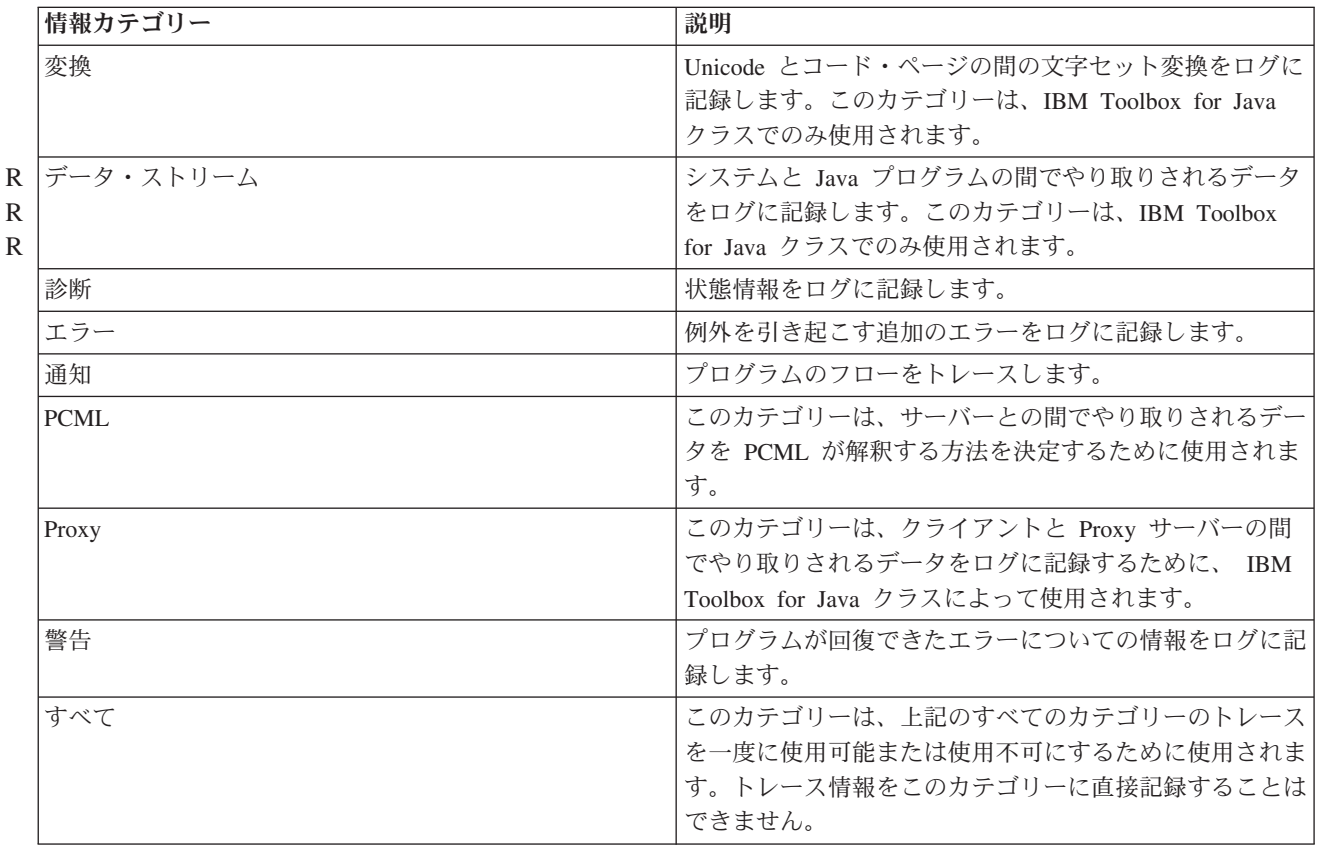

IBM Toolbox for Java クラスでも、トレース・カテゴリーが使用されます。 Java プログラムでロギングを 使用可能にすると、アプリケーションによって記録される情報とともに、 IBM Toolbox for Java の情報が 組み込まれます。

トレースは、単一のカテゴリーで使用するようにも、複数のカテゴリーで使用するようにも設定できます。 カテゴリーを選択した後、トレースのオン/オフを切り替えるには、 setTraceOn メソッドを使用します。デ ータは、log メソッドを使用して、ログに書き込まれます。

異なるコンポーネントのトレース・データを、別々のログに送ることができます。 デフォルトでは、トレ ース・データはデフォルトのログに書き込まれます。アプリケーション固有のトレース・データを別個のロ グまたは標準出力に書き込むには、コンポーネント・トレースを使用します。コンポーネント・トレースを 使用すると、特定のアプリケーションのトレース・データを他のデータから簡単に分離することができま す。

過度なロギングは、パフォーマンスに影響を与える可能性があります。 トレースの現在の状態を調べるに は、 isTraceOn メソッドを使用します。ご使用の Java プログラムでこのメソッドを使用し、ログ・メソッ ドを呼び出す前にトレース・レコードを作成するかどうかを判別することができます。ロギングがオフのと きにログ・メソッドを呼び出すのはエラーにはなりませんが、時間がかかります。

デフォルトは、ログ情報を標準出力に書き出すことです。 ログをファイルに宛先変更するには、 Java ア プリケーションから setFileName() メソッドを呼び出します。一般に、ほとんどのブラウザーは、ローカ ル・ファイル・システムへの書き込みアクセスをアプレットに付与しないため、これが有効なのは Java ア プリケーションだけです。

ロギングは、デフォルトではオフです。 ユーザーがロギングを簡単に使用可能にできるように、Java プロ グラムはロギングをオンにするための手段を提供します。たとえば、アプリケーションで、ログに記録され るデータのカテゴリーを示すコマンド行パラメーターの解析を行うことができます。ユーザーは、ログ情報 が必要なときにこのパラメーターを設定することができます。

### 例

注**:** 法律上の重要な情報に関しては、 [コードに関するライセンス情報および特記事項を](#page-812-0)お読みください。

以下の例では、トレース・クラスを使用する方法を示します。

#### 例**: setTraceOn()** を使用し、 **log** メソッドを使ってデータをログに書き込む

// Enable diagnostic, information, and warning logging. Trace.setTraceDiagnosticOn(true); Trace.setTraceInformationOn(true); Trace.setTraceWarningOn(true);

// Turn tracing on. Trace.setTraceOn(true);

// ... At this point in the Java program, write to the log. Trace.log(Trace.INFORMATION, "Just entered class xxx, method xxx");

// Turning tracing off. Trace.setTraceOn(false);

### 例**: Trace** を使用する

以下のコードで、トレースを使用する場合、望ましいのは Method 2 です。

// Method 1 - build a trace record // then call the log method and let the trace class determine if the // data should be logged. This will work but will be slower than the // following code. String traceData = new String("Just entered class xxx, data = ");  $traceData = traceData + data + "state = " + state;$ Trace.log(Trace.INFORMATION, traceData);

```
// Method 2 - check the log status before building the information to
// log. This is faster when tracing is not active.
if (Trace.isTraceOn() && Trace.isTraceInformationOn())
{
  String traceData = new String("just entered class xxx, data = ");
  traceData = traceData + data + "state = " + state;Trace.log(Trace.INFORMATION, traceData);
}
```
例**:** コンポーネント・トレースを使用する

```
// Create a component string. It is more efficient to create an
 // object than many String literals.
 String myComponent1 = "com.myCompany.xyzComponent";
 String myComponent2 = "com.myCompany.abcComponent";
 // Send IBM Toolbox for Java and the component trace data each to separate files.
 // The trace will contain all trace information, while each
 // component log file will only contain trace information specific to
 // that component. If a Trace file is not specified, all trace data
 // will go to standard out with the component specified in front of
 // each trace message.
 // Trace.setFileName("c:¥¥bit.bucket");
 // Trace.setFileName(myComponent1, "c:¥¥Component1.log");
 // Trace.setFileName(myComponent2, "c:¥¥Component2.log");
 Trace.setTraceOn(true); // Turn trace on.
 Trace.setTraceInformationOn(true); // Enable information messages.
 // Log component specific trace data or general IBM Toolbox for Java
 // trace data.
 Trace.setFileName("c:¥¥bit.bucket");
 Trace.setFileName(myComponent1, "c:¥¥Component1.log");
関連情報
```
[Trace Javadoc](javadoc/com/ibm/as400/access/Trace.html)

# ユーザー・クラスとグループ・クラス

IBM Toolbox for Java のユーザーおよびグループのクラスを使用すれば、Java プログラムを使って、サー バー上のユーザーとユーザー・グループのリスト、および各ユーザーについての情報を取得できます。

検索できるユーザー情報としては、前回のサインオン日付、状況、パスワードが最後に変更された日付、パ スワード失効日付、およびユーザー・クラスなどがあります。 User オブジェクトにアクセスする場合、 setSystem() メソッドを使用してシステム名を設定し、setName() メソッドを使用してユーザー名を設定しま す。これらのステップが済んだら、 loadUserInformation() メソッドを使ってシステムから情報を取得しま す。

UserGroup オブジェクトは、ユーザー・プロファイルがグループ・プロファイルである特殊ユーザーを表し ます。 getMembers() メソッドを使用すると、グループのメンバーであるユーザーのリストを戻すことがで きます。

Java プログラムは、この列挙を使用してリストを繰り返すことができます。列挙内の要素はすべて、 User オブジェクトです。以下に例を示します。

// Create an AS400 object. AS400 system = new AS400 ("mySystem.myCompany.com");

// Create the UserList object. UserList userList = new UserList (system);

```
// Get the list of all users and groups.
Enumeration enum = userList.getUsers ();
// Iterate through the list.
while (enum.hasMoreElements ())
{
    User u = (User) enum.nextElement ();
    System.out.println (u);
}
```
### ユーザーおよびグループに関する情報の検索

UserList を使って、以下の情報に関するリストを取得します。

- v すべてのユーザーおよびグループ
- グループのみ
- v グループのメンバーであるすべてのユーザー
- v グループのメンバーでないすべてのユーザー

UserList オブジェクトで必ず設定しなければならない唯一のプロパティーは、ユーザー・リストが検索され るシステムを表す AS400 オブジェクトです。

デフォルトでは、すべてのユーザーが戻されます。 setUserInfo() と setGroupInfo() の UserList メソッドを 組み合わせて使用すれば、どのユーザーを戻すべきかを正確に指定できます。

[User Javadoc](javadoc/com/ibm/as400/access/User.html)

[UserGroup Javadoc](javadoc/com/ibm/as400/access/UserGroup.html)

[UserList Javadoc](javadoc/com/ibm/as400/access/UserList.html)

[AS400 Javadoc](javadoc/com/ibm/as400/access/AS400.html)

594 ページの『例: UserList [を使用して特定のグループ内のすべてのユーザーをリストする』](#page-599-0) このソースは、IBM Toolbox for Java UserList の例です。 このプログラムは、特定のグループ内のす べてのユーザーをリストします。

### **UserSpace** クラス

UserSpace クラスは、サーバー上のユーザー・スペースを表します。必須パラメーターは、ユーザー・スペ ースの名前、およびそのユーザー・スペースがあるサーバーを表す AS400 オブジェクトです。

ユーザー・スペース・クラスのメソッドは、以下のことを行います。

- v ユーザー・スペースを作成します。
- v ユーザー・スペースを削除します。
- v ユーザー・スペースから読み取りを行います。
- ユーザー・スペースに書き込みを行います。
- v ユーザー・スペースの属性を取得します。 Java プログラムでは、ユーザー・スペースの初期値、長さ 値、および自動拡張可能属性を取得できます。
- v ユーザー・スペースの属性を設定します。 Java プログラムでは、ユーザー・スペースの初期値、長さ 値、および自動拡張可能属性を設定できます。

UserSpace オブジェクトには、プログラムの統合ファイル・システム・パス名が必要です。詳細について は[、統合ファイル・システム・パス名を](#page-485-0)参照してください。

UserSpace クラスを使用すると、AS400 オブジェクトはサーバーに接続します。接続の管理については、 [接続の管理を](#page-487-0)参照してください。

以下の例では、ユーザー・スペースを作成し、そのユーザー・スペースにデータを書き込みます。

注**:** 法律上の重要な情報に関しては、 [コードに関するライセンス情報および特記事項を](#page-812-0)お読みください。

```
// Create an AS400 object.
AS400 sys = new AS400("mySystem.myCompany.com");
                 // Create a user space object.
UserSpace US = new UserSpace(sys,
          "/QSYS.LIB/MYLIB.LIB/MYSPACE.USRSPC");
                  // Use the create method to create the user space on
                  // the server.
US.create(10240, \sqrt{ } The initial size is 10KB
          true,<br>", \frac{1}{2} // Replace if the user space already exists<br>",
                                          // No extended attribute
          (byte) 0x00, \frac{1}{2} // The initial value is a null
          "Created by a Java program", \frac{1}{1} The description of the user space "*USE");<br>"WISE");
                                          // Public has use authority to the user space
                 // Use the write method to write bytes to the user space.
US.write("Write this string to the user space.", 0);
```
[UserSpace Javadoc](javadoc/com/ibm/as400/access/UserSpace.html)

[AS400 Javadoc](javadoc/com/ibm/as400/access/AS400.html)

# **Commtrace** クラス

IBM Toolbox for Java の Commtrace クラスを使用すると、 Java プログラムが、指定された LAN (イー サネットまたはトークンリング) 回線記述に関する通信トレース・データを処理できます。 Commtrace パ ッケージには、スタンドアロン型ユーティリティー・プログラムとして実行し、通信トレース・データをフ ォーマットできるクラスが含まれています。

サーバーの通信トレースをストリーム・ファイルにダンプすると、情報はバイナリー形式で保管されます。 Commtrace クラスを使用すると、ストリーム・ファイルのさまざまなコンポーネントを処理できます。

注**:** 通信トレース・ファイルには、暗号化されていないパスワードなどの機密情報が含まれる場合もありま す。通信トレース・ファイルがサーバー上にある場合は、\*SERVICE 特殊権限のあるユーザーのみがト レース・データにアクセスできます。このファイルをクライアントに移動する場合には、該当する方法 でファイルを保護していることを確認してください。通信トレースについて詳しくは、このページの下 部のリンクを参照してください。

Commtrace クラスを使用して、以下のタスクを実行してください。

- 生のトレース・データをフォーマットする。
- v データを解析して必要な情報を抽出する。 Commtrace クラスを使用してデータをフォーマットすると、 生のデータとフォーマット済みデータの両方とも解析できます。

ここにリストされていない com.ibm.as400.commtrace パッケージ中の他のクラスは、処理するトレース・デ ータのタイプごとに固有のクラスです。通信トレースおよびすべての Commtrace クラスについて詳しく は、通信トレースを参照してください。

# <span id="page-201-0"></span>**Commtrace** モデル

以下の図は、 Commtrace クラスと通信トレース・ファイルの対応を図解しています。また、 Commtrace クラスが使用する通信トレース中のコンポーネントの命名規則も示しています。

# 図 **1: Commtrace** モデル

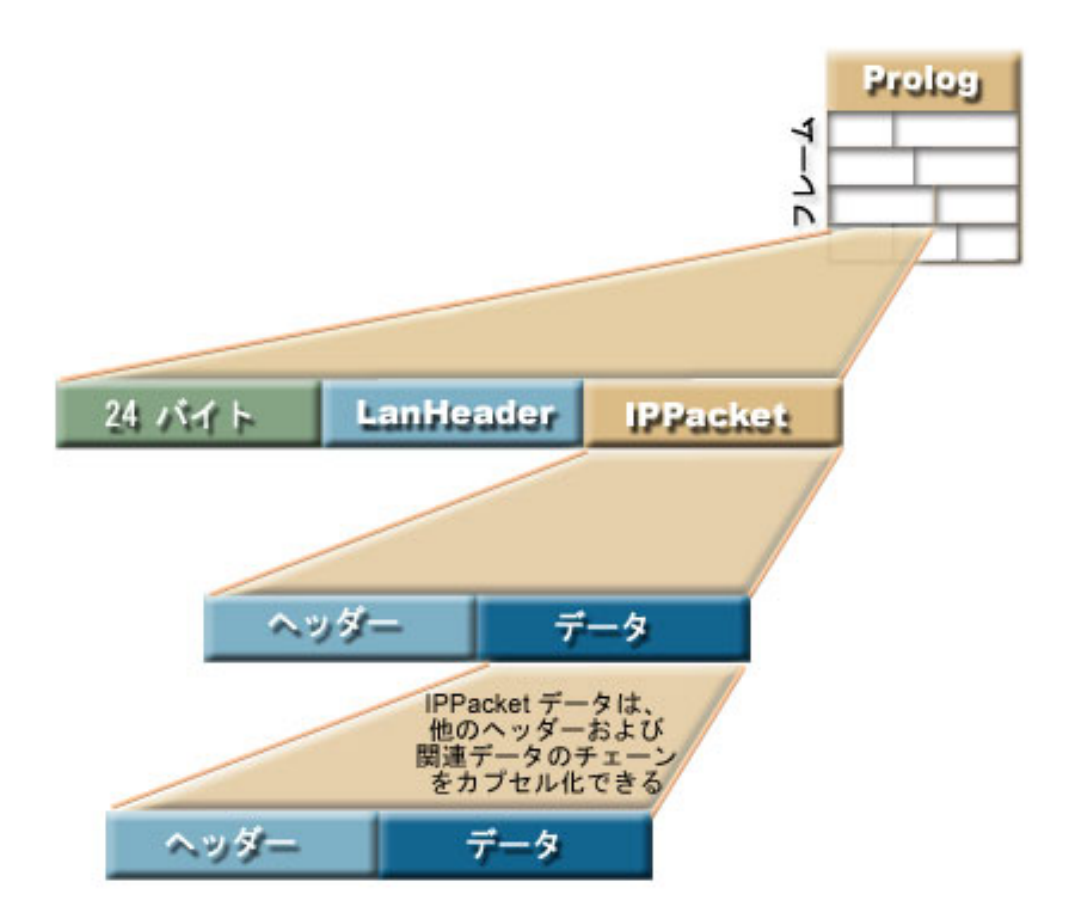

トレース・ファイル中の個々のフレームには、2 つの初期セクション (フレームの内容に関する一般情報を 提供する) と、サーバーがネットワーク上の別のポイントとの間で伝送したパケットが入っています。

データの一番初めの 24 バイト・セクションには、フレーム番号やデータ長などの、フレームの内容に関す る一般情報が含まれています。この情報を処理するには、Frame クラスを使用してください。

# **Format** および **FormatProperties** クラス

IBM Toolbox for Java Format クラスは、通信トレースから生のデータとフォーマット済みデータの両方を 読み取ります。 FormatProperties は、開始時刻と終了時刻、IP アドレス、およびポートなどの Format オ ブジェクトのプロパティーを設定します。

Format クラスは、呼び出し側プログラムとトレースのフレームとの間のインターフェースの働きをしま す。 FormatProperties クラスを使用すると、 Format オブジェクトがトレースのフレーム中で情報を検出し た場合に作動する方法を決定するプロパティーの設定および検索を行えます。

# **Format** クラス

生のトレース・データと、 Commtrace クラスを使用してすでにフォーマットしたトレース・データの両方 を読み取るには、 Format クラスを使用してください。

注**:** Commtrace クラスを使用して、 Print Communications Trace (PRTCMNTRC) 制御言語コマンドを使用 してフォーマットした通信トレースを読み取ることはできません。

Format クラスを使用して、トレース中の情報を解析してフォーマットしてから、フォーマット済みの情報 をファイルまたは印刷装置に送信してください。さらに、スタンドアロン型アプリケーションまたはブラウ ザー中に情報を表示するグラフィカル・フロントエンドを作成することもできます。特定のデータのみ選択 する場合は、 Format クラスを使用して、Java プログラムにその情報を指定してください。例えば、 Format クラスを使用して、トレースから IP アドレスを読み取ってから、このデータをプログラム中で使 用できます。

Format コンストラクターは、IFSFileInputStream オブジェクト、ローカル・ファイル、バイナリー・トレー ス・ファイルなどのフォーマットされていないデータを表す引数を受け入れます。すでにフォーマット済み のトレースを表示するには、デフォルトの Format コンストラクターを使用してから、

Format.openIFSFile() または Format.openLclFile() を使用して、表示するフォーマット済みファイルを指定し てください。

# 例

以下の例は、保管済みのトレースの表示またはバイナリー・トレースのフォーマットを行う方法を示しま す。

注**:** 法律上の重要な情報に関しては、 [コードに関するライセンス情報および特記事項を](#page-812-0)お読みください。

### 例**:** 保管済みのトレースを表示する

Format fmt = new Format(); fmt.openLclFile("/path/to/file");

// Read the Prolog System.out.println(fmt.getRecFromFile()); // The total number of records in the trace TCP and non-TCP System.out.println("Total Records:" + fmt.getIntFromFile()); String rec; // Read in records until we reach the end. while((rec = fmt.getRecFromFile())!=null) { System.out.println(rec);

#### 例**:** バイナリー・トレースをフォーマットする

// Create a FormatProperties. By default display everything. FormatProperties fmtprop = new FormatProperties();

```
Format fmt = new Format("/path/to/file");
// Sets the filtering properties for this format
fmt.setFilterProperties(fmtprop);
fmt.setOutFile("/path/to/output/file");
// Format the prolog
fmt.formatProlog();
// Format the trace and send data to the specified file
fmt.toLclBinFile();
```
# スタンドアロン型ユーティリティーとしての **Format** の実行

Format クラスをスタンドアロン型ユーティリティー・プログラムとして実行することもできます。詳細 は、以下のトピックを参照してください。

スタンドアロン型プログラムとしての Format の実行

### **FormatProperties** クラス

Format オブジェクトのプロパティーの指定および検索を行うには、 FormatProperties クラスを使用してく ださい。つまり、Format クラスを使用して情報をファイルに送信する際には、 FormatProperties クラスを 使用して、送信する情報をフィルター操作してください。

これらのプロパティーは、 Format オブジェクトが通信トレースのフレーム中で検出した情報を処理する方 法を指定します。デフォルトの動作は、Format オブジェクトが、特定の値が指定されていないプロパティ ーを無視することです。

FormatProperties クラスは、プロパティーの設定時に使用する定数を指定します。プロパティーを設定する と、Format オブジェクトが、どのフィルターを使用するか検査できます。例えば、以下のコードは、 Format オブジェクトが進行状況ダイアログを表示してブロードキャスト・フレームを表示しないよう設定 します。

```
FormatProperties prop = new FormatProperties();
prop.setProgress(FormatProperties.TRUE);
prop.setBroadcast(FormatProperties.NO);
```
ほとんどのプロパティーは、特定のデータを明示的に組み込むよう設定するフィルターとして、 Format オ ブジェクトで使用できます。フィルターを設定すると、 Format オブジェクトはそれらのフィルターと合致 するデータのみ表示します。例えば、以下のコードは、特定の開始時刻と終了時刻の間にあるフレームを表 示するフィルターを設定します。

```
FormatProperties prop = new FormatProperties();
  // Set the filter to start and end times of 22 July, 2002,
  // 2:30 p.m. and 2:45 p.m. GMT.
  \frac{1}{\sqrt{2}} The time is expressed as a Unix<sup>(TM)</sup> timestamp, which is
  // based on the standard epoch of 01/01/1970 at 00:00:00 GMT.
  prop.setStartTime("1027348200");
  prop.setEndTime("1027349100");
```
### 例

以下の例には、 Format および FormatProperties クラスを含む多数の Commtrace クラスを使用して、モニ ターにトレース情報を表示する方法が示されています。

202 ページの『例: Commtrace [クラスを使用する』](#page-207-0)

[Format Javadoc](javadoc/com/ibm/as400/util/commtrace/Format.html)

[FormatProperties Javadoc](javadoc/com/ibm/as400/util/commtrace/FormatProperties.html)

#### スタンドアロン型プログラムとしての **Format** の実行**:**

Java プログラム中で Format クラスを使用することに加えて、スタンドアロン型のコマンド行ユーティリ ティーとして実行し、通信トレースをフォーマットできます。プログラムは指定された出力ファイルに IFSFileOutputStream を接続し、このファイルにデータを書き込みます。

スタンドアロン型ユーティリティーとして Format を実行すると、サーバーの処理能力とストレージ・スペ ースを使用して、ファイルをフォーマットできます。

### コマンド行からの **Format** の実行

コマンド行プロンプトから Format ユーティリティーを実行するには、以下のコマンドを使用してくださ い。

java com.ibm.as400.commtrace.Format [options]

[options] は、1 つ以上の使用可能なオプションです。オプションには、次のものが含まれます。

- 接続先のシステム
- システムのユーザー ID およびパスワード
- 解析する通信トレース
- 結果を保管するファイル

利用できるオプションの完全リストは、Format クラスの Javadoc 参照資料を参照してください。

#### リモート側での **Format** の実行

このクラスをリモート側で実行するには、 JavaApplicationCall クラスを使用してください。

```
// Construct a JavaApplicationCall object.
jaCall = new JavaApplicationCall(sys);
// Set the Java application you want to run.
jaCall.setJavaApplication("com.ibm.as400.util.commtrace.Format");
// Set the classpath environment variable used by the JVM on
// the server, so it can find the class to run.
jaCall.setClassPath("/QIBM/ProdData/OS400/JT400/lib/JT400Native.jar");
String\lceil \cdot \rceil args2 =
{ "-c", "true", "-t", "/path/to/trace", "-o", "/path/to/trace.extension"};
jaCall.setParameters(args2);
if (jaCall.run() != true) {
  // Call Failed
}
```
### 関連情報

[Format Javadoc](javadoc/com/ibm/as400/util/commtrace/Format.html)

# **Prolog** クラス

IBM Toolbox for Java Prolog クラスは、 LAN 回線記述の通信トレースの初期 256 バイト・セクションを 表します。 Prolog には、開始時刻および終了時刻や収集されるバイト数などの、トレースに関する一般情 報が含まれています。トレースのこのセクションから情報を取り出すには、 Prolog クラスを使用してくだ さい。検索後、印刷、表示、フィルター操作、または他の方法の処理を行えます。

Prolog クラスは、以下を含むさまざまなアクションを実行できるようにするメソッドを提供します。

- v Prolog のフィールドから、トレース記述、イーサネット・タイプ、データの方向、 IP アドレスなどの 値を取り出す。
- v Prolog のすべてのフィールドを含むフォーマット済みストリングを戻す。
- v 無効データに関して Prolog フィールドをテストする。

例

以下の例には、Prolog クラスを含む多数の Commtrace クラスを使用して、モニターにトレース情報を表示 する方法が示されています。

202 ページの『例: Commtrace [クラスを使用する』](#page-207-0)

### 関連情報

[Prolog Javadoc](javadoc/com/ibm/as400/util/commtrace/Prolog.html)

# **Frame** クラス

Frame クラスは、LAN 回線記述に関する通信トレース中の 1 つのレコード、またはフレーム中のすべて のデータを表します。

個々のフレームにはデータの 3 つのメイン・セクションが含まれ、以下の順序で表示されます。

- 1. フレームに関する一般情報を含む初期 24 バイト・セクション
- 2. フレームに関する一般情報 (LanHeader クラスによって表される)
- 3. パケット・データ (IPacket 抽象クラスのサブクラスによって表される)

Frame クラスを使用して、フレーム中のデータを解析して印刷可能な表示を作成してください。 Frame ク ラスは、特定の形式を使用して、リンク・リストに似た構造で、パケット・データを保守します。フレーム 中のパケット・データの有効な形式に関する特定の情報と、フレームの構造に関する一般情報については、 196 [ページの『](#page-201-0)Commtrace モデル』を参照してください。

Frame クラスは、以下を含むさまざまなアクションを実行できるようにするメソッドを提供します。

- v データ・パケットを検索する。
- v フレームの番号、状況、およびタイプを検索する。
- v 特定のデータをフォーマット済みストリングとしてフレームから戻す。

以下のプロセスを使用して、パケット中のデータにアクセスできます。

- 1. Frame.getPacket() を使用してパケットを検索します。
- 2. Packet.getHeader() を呼び出してヘッダー中のデータにアクセスします。
- 3. ヘッダーの検索後に、Header.getType() を呼び出してタイプを検索します。
- 4. 特定の Header サブクラスを使用して、そのヘッダーに関連したデータ (ペイロード) および追加のヘ ッダーにアクセスします。

### 例

以下の例には、 Format および FormatProperties クラスを含む多数の Commtrace クラスを使用して、モニ ターにトレース情報を表示する方法が示されています。

202 ページの『例: Commtrace [クラスを使用する』](#page-207-0)

# **LanHeader** クラス

LanHeader クラスは、フレームの先頭近くの最初の 24 バイト・セクション内に 1 つのみあるデータのセ クションから、情報を取り出します。通常このセクションには、ハードウェア固有の情報が含まれます。こ の情報には、フレーム番号やデータ長などの、フレームに関する一般情報が含まれます。

LanHeader 中の情報の解析や印刷を行うには、LanHeader クラスを使用してください。 LanHeader に含ま れる情報には、以下の種類があります。

- このパケット中の最初のヘッダーの先頭を識別するバイト
- メディア・アクセス制御 (MAC) アドレス
- トークンリング・アドレスおよび経路指定情報

LanHeader は、以下を含むフォーマット済みストリングを戻す 2 つのメソッドも備えています。

- v トークンリング経路指定データ
- v ソース MAC アドレス、宛先 MAC アドレス、フレーム形式、およびフレーム・タイプ

### 関連情報

[LanHeader Javadoc](javadoc/com/ibm/as400/util/commtrace/LanHeader.html)

# **IPPacket** クラス

IBM Toolbox for Java IPPacket クラスは、通信トレース時にネットワークで伝送された、このフレームの すべてのデータ・パケットを表します。 IPPacket は抽象クラスなので、さまざまな具象サブクラスを使用 して、パケット中のヘッダーおよびデータを処理できます。

IPPacket のサブクラスには、次のものが含まれます。

- ARPPacket
- IP4Packet
- IP6Packet
- UnknownPacket

Packet クラスを使用すると、パケットのタイプを取り出し、パケットに含まれる生のデータ (ヘッダーおよ びペイロード) にアクセスできます。すべてのサブクラスで同じコンストラクターが使用され、印刷用のパ ケット内容をストリングとして戻す追加のメソッドが 1 つ組み込まれています。

すべての Packet クラスのコンストラクターで引数としてパケット・データのバイト配列が使用されます が、 ARPPacket にはフレームのタイプを指定する整数も必要です。 Packet クラスのインスタンスを作成 すると、該当する Header オブジェクトが自動的に作成されます。

Packet クラスは、以下を含むさまざまなアクションを実行できるようにするメソッドを提供します。

- パケットの名前およびタイプを取り出す。
- v パケットのタイプを設定する。
- v パケットに関連した最上位の Header オブジェクトを戻す。
- v すべてのパケット・データをフォーマットされていないストリングとして戻す。
- v 特定のデータをフォーマット済みストリングとしてパケットから戻す。

[IPPacket Javadoc](javadoc/com/ibm/as400/util/commtrace/IPPacket.html)

[ARPPacket Javadoc](javadoc/com/ibm/as400/util/commtrace/ARPPacket.html)

[IP4Packet Javadoc](javadoc/com/ibm/as400/util/commtrace/IP4Packet.html)

[IP6Packet Javadoc](javadoc/com/ibm/as400/util/commtrace/IP6Packet.html)

[UnknownPacket Javadoc](javadoc/com/ibm/as400/util/commtrace/UnknownPacket.html)

# <span id="page-207-0"></span>**Header** クラス

Header クラスは、特定の種類のパケット・ヘッダーを表すクラスを作成する抽象スーパークラスです。パ ケット・ヘッダーには関連データ (つまりペイロード) が組み込まれていますが、このデータは他のヘッダ ーやペイロードである場合もあります。

Header のサブクラスには、次のものが含まれます。

- ARPHeader
- ExtHeader
- ICMP4Header
- ICMP6Header
- IP4Header
- IP6Header
- TCPHeader
- UDPHeader
- UnknownHeader

Header クラスを使用すると、ヘッダーおよびペイロードに関するデータを検索できます。あるヘッダーが 他のヘッダーとそれらのペイロードをカプセル化できます。

Packet クラスのインスタンスを作成すると、該当する Header オブジェクトが自動的に作成されます。 Header クラスは、以下を含むさまざまなアクションを実行できるようにするメソッドを提供します。

- v ヘッダーの長さ、名前、およびタイプを戻す。
- v ヘッダー中のデータをバイト配列として取り出す。
- パケット中の次のヘッダーを取り出す。
- ペイロードをバイト配列、ASCII ストリング、および 16 進数ストリングとして取り出す。
- v すべてのヘッダー・データをフォーマットされていないストリングとして戻す。
- v 特定のデータをフォーマット済みストリングとしてヘッダーから戻す。

[Header Javadoc](javadoc/com/ibm/as400/util/commtrace/Header.html)

- [ARPHeader Javadoc](javadoc/com/ibm/as400/util/commtrace/ARPHeader.html)
- [ExtHeader Javadoc](javadoc/com/ibm/as400/util/commtrace/ExtHeader.html)
- [ICMP4Header Javadoc](javadoc/com/ibm/as400/util/commtrace/ICMP4Header.html)
- [ICMP6Header Javadoc](javadoc/com/ibm/as400/util/commtrace/ICMP6Header.html)
- [IP4Header Javadoc](javadoc/com/ibm/as400/util/commtrace/IP4Header.html)
- [IP6Header Javadoc](javadoc/com/ibm/as400/util/commtrace/IP6Header.html)
- [TCPHeader Javadoc](javadoc/com/ibm/as400/util/commtrace/TCPHeader.html)
- [UDPHeader Javadoc](javadoc/com/ibm/as400/util/commtrace/UDPHeader.html)
- [UnknownHeader Javadoc](javadoc/com/ibm/as400/util/commtrace/UnknownHeader.html)

# 例**: Commtrace** クラスを使用する

この例は、IBM Toolbox for Java commtrace クラスを使用して、通信トレース・データをモニターに出力 します。そのために、通信トレース・バイナリー・ファイルをデータのソースとして使用します。

注**:** 法律上の重要な情報に関しては、 [コードに関するライセンス情報および特記事項を](#page-812-0)お読みください。

```
//////////////////////////////////////////////////////////////////////
//
// Example using the commtrace classes to print communications trace
// data to a monitor by using a communications trace binary file as
// the source for the data.
//
// Command syntax:
// java CommTraceExample
//
//////////////////////////////////////////////////////////////////////
import com.ibm.as400.util.commtrace.*;
public class CommTraceExample {
  public CommTraceExample() {
    // Create a FormatProperties. By default display everything.
    FormatProperties fmtprop = new FormatProperties();
    Format fmt = new Format("/path/to/file");
    // Sets the filtering properties for this format
    fmt.setFilterProperties(fmtprop);
    fmt.formatProlog(); // Format the prolog
    Prolog pro = fmt.getProlog();
    System.out.println(pro.toString());
    // If this is not a valid trace
    if (!pro.invalidData()) {
      Frame rec;
      // Get the records
      while ((rec = fmt.getNextRecord()) != null) {
        // Print out the Frame Number
        System.out.print("Record:" + rec.getRecNum());
        // Print out the time
        System.out.println(" Time:" + rec.getTime());
        // Get this records packet
        IPPacket p = rec.getPacket();
        // Get the first header
        Header h = p.getHeader();
        // If IP6 IPPacket
        if (p.getType() == IPPacket.IP6) {
          // If IP6 Header
          if (h.getType() == Header.IP6) {
            // Cast to IP6 so we can access methods
            IP6Header ip6 = (IP6Header) h;
            System.out.println(h.getName() + " src: " + ip6.getSrcAddr() + " dist: " + ip6.getDstddr());// Print the header as hex
            System.out.println(ip6.printHexHeader());
            // Print a string representation of the header.
            System.out.println("Complete " + h.getName() + ":¥n" + ip6.toString(fmtprop));
            // Get the rest of the headers
            while ((h = h.getNextHeader()) != null) {
              // If it is a TCP header
              if (h.getType() == Header.TCP) {
                // Cast so we can access methods
                TCPHeader tcp = (TCPHeader) h;
```

```
System.out.println(h.getName() +" src:" + tcp.getSrcPort() +" dst:" + tcp.getDstPort());
                System.out.println("Complete " + h.getName() + ":\pm" + tcp.toString(fmtprop));
                // If it is a UDP header
              } else if (h.getType() == Header.UDP) {
                // Cast so we can access methods
                UDPHeader udp = (UDPHeader) h;
                System.out.println(h.getName() +" src:" + udp.getSrcPort() + " dst:" + udp.getDstPort());
                System.out.println("Complete " + h.getName() + ":¥n" + udp.toString(fmtprop));
              }
            }
          }
        }
      }
   }
 }
   public static void main(String[] args) {
        CommTraceExample e = new CommTraceExample();
    }
}
```
# **HTML** クラス

IBM Toolbox for Java HTML クラスは、多数の共通する HTML タグ・エレメントの表示の手段になりま す。

IBM Toolbox for Java HTML クラスは、以下の事柄に役立ちます。

- v HTML ページの形式およびテーブルのセットアップ
- テキストの位置合わせ
- v さまざまな HTML タグの処理
- Extensible Stylesheet Language (XSL) formatting object (FO) ソース・データの作成
- v 言語およびテキストの方向の変更
- 順序リストおよび順不同リストの作成
- v ファイル・リストおよび HTML 階層ツリー (およびその中の要素) の作成
- v HTML クラスで未定義のタグ属性 (たとえば、bgcolor やスタイル属性など) の追加

HTML クラスは、HTMLTagElement インターフェースを実装します。各クラスは特定の要素タイプの HTML タグを生成します。タグは getTag() メソッドを使用して検索でき、どんな HTML 文書にも組み込 めます。 HTML クラスで生成したタグは、 HTML 3.2 仕様に準拠しています。

HTML クラスを [servlet](#page-253-0) クラスとともに使用すれば、サーバーからのデータを取得できます。ただし、テー ブルまたはフォームのデータを提供すれば、単独で使用することもできます。

さらに、HTMLDocument クラスを使用して、簡単に HTML ページまたは XSL FO ソース・データを作成 できます。 XSL FO データを Portable Document Format (PDF) 文書に変換できます。PDF 形式を使用す ることによって、文書を印刷する場合のグラフィカル表示を、文書を電子的に表示する場合と同じように保 つことができます。

注**:** jt400Servlet.jar ファイルには、 HTML クラスと [Servlet](#page-253-0) クラスの両方が入っています。 com.ibm.as400.util.html パッケージでこれらのクラスを使用したい場合には、 CLASSPATH を更新して jt400Servlet.jar ファイルを指定する必要があります。

#### 関連情報

[HTMLTagElement Javadoc](javadoc/com/ibm/as400/util/html/HTMLTagElement.html)

DirFilter Javadoc - File [オブジェクトがディレクトリーかどうかの判別で使用します。](javadoc/com/ibm/as400/util/html/DirFilter.html) HTMLFileFilter Javadoc - File [オブジェクトがファイルかどうかの判別で使用します。](javadoc/com/ibm/as400/util/html/HTMLFileFilter.html) URLEncoder Javadoc - URL [ストリングで使用する区切り文字をエンコードします。](javadoc/com/ibm/as400/util/html/URLEncoder.html) URLParser Javadoc - URL ストリングを構文解析して、URI[、プロパティー、および参照を調べること](javadoc/com/ibm/as400/util/html/URLParser.html) [ができます。](javadoc/com/ibm/as400/util/html/URLParser.html)

# **BidiOrdering** クラス

IBM Toolbox for Java BidiOrdering クラスは、言語およびテキストの方向を変更する HTML タグを表しま す。 HTML <BDO> ストリングには、言語用とテキストの方向用の 2 つの属性が必要です。

BidiOrdering クラスを使用して、以下を行うことができます。

- v 言語属性を取得したり設定する
- v テキストの方向を取得したり設定する

<BDO> HTML タグの使用方法についての詳細は、[W3C](http://www.w3.org/) <>>>>>>> の Web サイトを参照してください。

# 例**: BidiOrdering** を使用する

注**:** 法律上の重要な情報に関しては、 [コードに関するライセンス情報および特記事項を](#page-812-0)お読みください。 以下の例では、BidiOrdering オブジェクトを作成してその言語および方法を設定します。

```
// Create a BidiOrdering object and set the language and direction.
BidiOrdering bdo = new BidiOrdering();
bdo.setDirection(HTMLConstants.RTL);
bdo.setLanguage("AR");
```
// Create some text. HTMLText text = new HTMLText("Some Arabic Text."); text.setBold(true);

```
// Add the text to the BidiOrdering and get the HTML tag.
bdo.addItem(text);
bdo.getTag();
```
印刷ステートメントでは、以下のタグが生成されます。

```
<bdo lang="AR" dir="rtl">
  <b>Some Arabic Text.</b>
</hdo>
```

```
HTML ページでこのタグを使用すると、 <BDO> タグに対応しているブラウザーではこの例が以下のよう
に表示されます。
```
### **.txeT cibarA emoS**

関連情報

[BidiOrdering Javadoc](javadoc/com/ibm/as400/util/html/BidiOrdering.html)

# **HTMLAlign** クラス

IBM Toolbox for Java HTMLAlign クラスを使用して、段落や見出しなどの項目を個別に位置合わせする代 わりに、HTML 文書の複数のセクションを位置合わせすることができます。

HTMLAlign クラスは、<DIV> タグおよびそれに関連した位置合わせ属性を表しています。位置合わせと して、右そろえ、左そろえ、および中央そろえを使用できます。

このクラスを使用して、以下を含むさまざまなアクションを実行することができます。

- 位置合わせしたいタグのリストへの項目の追加またはリストからの除去
- v 位置合わせを取得したり、設定したりする。
- v テキスト変換処理の方向を取得したり、設定したりする。
- v 入力要素の言語を取得したり、設定したりする。
- v HTMLAlign オブジェクトのストリング表記を取得 (Get a String representation) する。

# 例**: HTMLAlign** オブジェクトを作成する

注**:** 法律上の重要な情報に関しては、 [コードに関するライセンス情報および特記事項を](#page-812-0)お読みください。 以下の例では、リストを順不同で作成してから、 HTMLAlign オブジェクトを作成してリスト全体を位置 合わせします。

```
// Create an unordered list.
UnorderedList uList = new UnorderedList();
uList.setType(HTMLConstants.DISC);
UnorderedListItem uListItem1 = new UnorderedListItem();
uListItem1.setItemData(new HTMLText("Centered unordered list"));
uList.addListItem(uListItem1);
UnorderedListItem uListItem2 = new UnorderedListItem();
uListItem2.setItemData(new HTMLText("Another item"));
uList.addListItem(uListItem2);
```

```
// Align the list.
HTMLAlign align = new HTMLAlign(uList, HTMLConstants.CENTER);
System.out.println(align);
```
上記の例では、以下のタグが作成されます。

```
<div align="center">
<ul type="disc">
 <li>Centered unordered list</li>
 <li>Another item</li>
\langle u|
```
HTML ページでこのタグを使用すると以下のように表示されます。

- Centered unordered list
- Another item

関連情報

[HTMLAlign Javadoc](javadoc/com/ibm/as400/util/html/HTMLAlign.html)

# **HTMLDocument** クラス

HTMLDocument クラスによって、既存の IBM Toolbox for Java HTML クラスを使用して HTML ページ と Portable Document Format (PDF) 文書のいずれかを作成することがより容易になります。

HTMLDocument を作成する場合、それに HTML タグと Extensible Stylesheet Language (XSL) Formatting Object (FO) タグのどちらを含めるかを指定します。

- v HTML ページを作成する場合、HTMLDocument クラスによって、必要なすべての HTML タグのグルー プ化がより簡単になります。ただし、HTML ページを印刷する場合と Web ブラウザーで表示する場合 とでは表示が異なります。
- v PDF 文書を作成する場合、HTMLDocument クラスによって、PDF 文書の作成に必要なすべての情報を 含む XSL FO ソースを作成することができます。 PDF 文書では、文書を印刷する場合のグラフィカル 表示を、文書を電子的に表示する場合と同じように保つことができます。

HTMLDocument を使用するには、XML パーサーと XSLT プロセッサーを CLASSPATH 環境変数に含め る必要があります。詳細は、以下のページを参照してください。

- v 13 [ページの『](#page-18-0)JAR ファイル』
- v 450 ページの『XML パーサーおよび XSLT [プロセッサー』](#page-455-0)

生成される HTML または XSL ソース・データは、HTML を表示したり、XSL をファイルに保存した り、あるいは Java プログラムの別の部分でストリーム・データを使用したりするなど、希望する方法で処 理できます。

HTML ページおよび XSL FO ソース・データの作成についての詳細は、以下のページを参照してくださ い。

- v 『HTMLDocument を使用して HTML データを作成する』
- v 208 ページの『HTMLDocument を使用して XSL FO [データを作成する』](#page-213-0)
- v 210 ページの『例[: HTMLDocument](#page-215-0) を使用する』

[HTMLDocument Javadoc](javadoc/com/ibm/as400/util/html/HTMLDocument.html)

### **HTMLDocument** を使用して **HTML** データを作成する**:**

HTMLDocument は、HTML または Extensible Stylesheet Language (XSL) Formatting Object (FO) ソース・ データのいずれかを作成するのに必要な情報を保持するラッパーとして機能します。 HTML ページを作成 する場合、HTMLDocument クラスによって、必要なすべての HTML タグのグループ化がより簡単になり ます。

# **HTML** ソース・データの生成

HTML ソースを作成する場合、HTMLDocument は作成された HTML オブジェクトから HTML タグを検 索します。 HTMLDocument.getTag() を使用してユーザーが定義したすべての要素をストリームするか、そ れぞれの HTML オブジェクトごとに getTag() を使用することができます。

HTMLDocument は、ご使用の Java プログラムで定義したとおりに HTML データを生成します。それ で、生成された HTML が完全であり正確であるかどうか確かめてください。

HTMLDocument.getTag() を呼び出すと、HTMLDocument オブジェクトは以下のアクションを実行します。

- v 開始 <HTML> タグを生成します。データの最後に、終了 </HTML> タグを生成します。
- v HTMLHead および HTMLMeta オブジェクトを HTML タグに変換します。
- v <HEAD> タグの直後に開始 <BODY> タグを生成します。データの最後に、終了 </HTML> タグの直前 に終了 </BODY> タグを生成します。

注**:** <HEAD> タグを指定しなかった場合、HTMLDocument は <HTML> タグの後ろに <BODY> タグを 生成します。

- v 残りの HTML オブジェクトをプログラムが指図するとおりに HTML タグに変換します。
- 注**:** HTMLDocument は、ご使用の Java プログラムが指図するとおりに HTML タグをストリームして、タ グが適切な順序で呼び出されるようにします。

### 例**: HTMLDocument** を使用する

以下の例では、HTMLDocument を使用して HTML ソース・データ (および XSL FO ソース) を生成する 方法を示します。

<span id="page-213-0"></span>213 ページの『例: HTMLDocument を使用して HTML ソースと XSL FO [ソースの両方を生成す](#page-218-0) [る』](#page-218-0)

#### **Javadoc** 参照資料

HTMLDocument クラスについての詳細は、以下の Javadoc 参照資料を参照してください。

[HTMLDocument](javadoc/com/ibm/as400/util/html/HTMLDocument.html)

以下の特記事項は、IBM Toolbox for Java のすべての例に適用されます。

### コードに関するライセンス情報および特記事項

IBM は、お客様に、すべてのプログラム・コードのサンプルを使用することができる非独占的な著作 使用権を許諾します。お客様は、このサンプル・コードから、お客様独自の特別のニーズに合わせた 類似のプログラムを作成することができます。

すべてのサンプル・コードは、例として示す目的でのみ、IBM により提供されます。このサンプル・ プログラムは、あらゆる条件下における完全なテストを経ていません。従って IBM は、これらのサ ンプル・プログラムについて信頼性、利便性もしくは機能性があることをほのめかしたり、保証する ことはできません。

ここに含まれるすべてのプログラムは、現存するままの状態で提供され、いかなる保証も適用されま せん。商品性の保証、特定目的適合性の保証および法律上の瑕疵担保責任の保証の適用も一切ありま せん。

### **HTMLDocument** を使用して **XSL FO** データを作成する**:**

HTMLDocument は、Extensible Stylesheet Language (XSL) Formatting Object (FO) または HTML ソース・ データのいずれかを作成するのに必要な情報を保持するラッパーとして機能します。

生成された XSL FO ソースは XSL FO フォーマット・モデルに従います。このモデルは、エリアと呼ば れる四角形の要素を使用して、イメージ、テキスト、他の XSL FO といった個々のコンテンツ要素を保持 することもあれば、何も保持しない場合もあります。以下のリストは、4 つの基本的なタイプのエリアを示 しています。

- v Regions は最高水準のコンテナーとして機能します。
- v Block エリアは、パラグラフまたはリスト項目といったブロック・レベル要素を表します。
- v Line エリアは、ブロック内のテキストの行を表します。
- v Inline エリアは、単一文字、脚注、あるいは数式といった行の一部分を表します。

IBM Toolbox for Java によって作成された XSL FO タグは、W3C 勧告で説明されている XSL 規格に従 います。 XSL、XSL FO、および W3C 勧告についての詳細は、以下を参照してください。

[Extensible Stylesheet Language \(XSL\)](http://www.w3.org/TR/xsl/) バージョン 1.0

#### **XSL FO** ソース・データの生成

XSL FO ソースを作成する場合、HTMLDocument プロパティーは、ページ・サイズ、方向、およびマージ ンを指定する XSL FO タグを表します。さらに HTMLDocument は、多くの HTML クラスからそのコン テンツ要素に対応する XSL FO タグを検索します。

HTMLDocument を使用して XSL FO ソースを生成すると、XSL フォーマッター (例、XSLReportWriter クラス) を使用して、ある文書のページ上にコンテンツ要素を配置することができます。

HTMLDocument は、XSL FO ソース・データを以下の 2 つの主要なセクションに生成します。

- v 最初のセクションには、ページの高さ、ページ幅、およびページの余白といった汎用ページ・レイアウ ト情報を保持する <fo:root> および <fo:layout-master-set> XSL FO タグが含まれます。レイアウト情報 の値を指定するには、HTMLDocument 設定メソッドを使用して、関連したプロパティーの値を設定しま す。
- 2 番目のセクションには、それぞれのコンテンツ要素を保持する XSL FO <fo:page-sequence> タグが含 まれます。 HTML クラスのインスタンスであるそれぞれのコンテンツ要素を指定するには、対応する XSL FO タグを HTML オブジェクトから検索します。コンテンツ要素には、getFoTag() メソッドを持 つ HTML クラスのみを使用してください。
	- 注**:** getFoTag() メソッドを持たない HTML クラスから XSL FO タグを検索しようとすると、コメン ト・タグが現れます。

XSL FO タグを処理するためのメソッドを含む HTML クラスについての詳細は、以下の Javadoc 参照資 料を参照してください。

210 ページの『XSL FO [対応クラス』](#page-215-0)

HTMLDocument のインスタンスを作成してレイアウト・プロパティーを設定した後、setUseFO()、 getFoTag()、および getTag() メソッドを使用して、HTML オブジェクトから XSL FO タグを検索してくだ さい。

- v HTMLDocument またはそれぞれの HTML オブジェクト上のいずれかで setUseFO() を使用できます。 setUseFO() を使用する場合、HTMLDocument.getTag() を使用して XSL FO タグを検索できます。
- あるいは、HTMLDocument またはそれぞれの HTML オブジェクト上のいずれかで getFoTag() メソッド を使用できます。 HTMLDocument または HTML オブジェクトから XSL FO と HTML ソースの両方 を生成する必要がある場合に、この代わりのメソッドを使用することもできます。

### 例**: HTMLDocument** を使用する

XSL FO ソース・データを作成した後、その XSL FO データをユーザーが表示および印刷できるフォーム に変換する必要があります。以下の例では、XSL FO ソース・データ (および HTML ソース) を生成する 方法、および XSL FO ソース・データを含むファイルを XSLReportWriter および Context クラスを使用 して PDF 文書に変換する方法を示します。

213 ページの『例: HTMLDocument を使用して HTML ソースと XSL FO [ソースの両方を生成す](#page-218-0) [る』](#page-218-0)

211 ページの『例: XSL FO [ソース・データを](#page-216-0) PDF に変換する』

#### **Javadoc** 参照資料

HTMLDocument クラスについての詳細は、以下の Javadoc 参照資料を参照してください。

### [HTMLDocument](javadoc/com/ibm/as400/util/html/HTMLDocument.html)

以下の特記事項は、IBM Toolbox for Java のすべての例に適用されます。

コードに関するライセンス情報および特記事項

<span id="page-215-0"></span>IBM は、お客様に、すべてのプログラム・コードのサンプルを使用することができる非独占的な著作 使用権を許諾します。お客様は、このサンプル・コードから、お客様独自の特別のニーズに合わせた 類似のプログラムを作成することができます。

すべてのサンプル・コードは、例として示す目的でのみ、IBM により提供されます。このサンプル・ プログラムは、あらゆる条件下における完全なテストを経ていません。従って IBM は、これらのサ ンプル・プログラムについて信頼性、利便性もしくは機能性があることをほのめかしたり、保証する ことはできません。

ここに含まれるすべてのプログラムは、現存するままの状態で提供され、いかなる保証も適用されま せん。商品性の保証、特定目的適合性の保証および法律上の瑕疵担保責任の保証の適用も一切ありま せん。

## *XSL FO* 対応クラス*:*

このトピックでは、HTMLDocument クラスと互換性のある IBM Toolbox for Java クラスについて説明し ます。

多くの IBM Toolbox for Java HTML クラスは以下のメソッドをフィーチャーしており、これらのクラス のインスタンスで HTMLDocument を処理できるようにします。

- $getForTag()$
- $getTag()$
- $\cdot$  setUseFO()

XSL FO を処理するためのメソッドが含まれる HTMLDocument クラスおよび HTML クラスについての詳 細は、以下の Javadoc 参照資料を参照してください。

- [HTMLDocument](javadoc/com/ibm/as400/util/html/HTMLDocument.html)
- [BidiOrdering](javadoc/com/ibm/as400/util/html/BidiOrdering.html)
- [HTMLAlign](javadoc/com/ibm/as400/util/html/HTMLAlign.html)
- [HTMLHead](javadoc/com/ibm/as400/util/html/HTMLHead.html)
- [HTMLHeading](javadoc/com/ibm/as400/util/html/HTMLHeading.html)
- [HTMLImage](javadoc/com/ibm/as400/util/html/HTMLImage.html)
- [HTMLList](javadoc/com/ibm/as400/util/html/HTMLList.html)
- [HTMLListItem](javadoc/com/ibm/as400/util/html/HTMLListItem.html)
- [HTMLTable](javadoc/com/ibm/as400/util/html/HTMLTable.html)
- [HTMLTableCaption](javadoc/com/ibm/as400/util/html/HTMLTableCaption.html)
- [HTMLTableCell](javadoc/com/ibm/as400/util/html/HTMLTableCell.html)
- [HTMLTableHeader](javadoc/com/ibm/as400/util/html/HTMLTableHeader.html)
- [HTMLTableRow](javadoc/com/ibm/as400/util/html/HTMLTableRow.html)
- [HTMLTagElement](javadoc/com/ibm/as400/util/html/HTMLTagElement.html)
- [OrderedList](javadoc/com/ibm/as400/util/html/OrderedList.html)
- [UnorderedList](javadoc/com/ibm/as400/util/html/UnorderedList.html)

例**: HTMLDocument** を使用する**:**
以下の例では、HTMLDocument クラスを使用して、HTML および Extensible Stylesheet Language (XSL) Formatting Object (FO) ソース・データを生成する方法を示します。

#### 例**: HTMLDocument** を使用して **HTML** ソースと **XSL FO** ソースの両方を生成する

以下の例では、HTML ソース・データと XSL FO ソース・データの両方を同時に生成する方法を示しま す。

213 ページの『例: HTMLDocument を使用して HTML ソースと XSL FO [ソースの両方を生成す](#page-218-0) [る』](#page-218-0)

#### 例**: XSL FO** ソース・データを **PDF** に変換する

XSL FO ソース・データを作成した後、その XSL FO データをユーザーが表示および印刷できるフォーム に変換する必要があります。以下の例では、XSL FO ソース・データを含むファイルを XSLReportWriter および Context クラスを使用して PDF 文書に変換する方法を示します。

『例: XSL FO ソース・データを PDF に変換する』

以下の特記事項は、IBM Toolbox for Java のすべての例に適用されます。

#### コードに関するライセンス情報および特記事項

IBM は、お客様に、すべてのプログラム・コードのサンプルを使用することができる非独占的な著作 使用権を許諾します。お客様は、このサンプル・コードから、お客様独自の特別のニーズに合わせた 類似のプログラムを作成することができます。

すべてのサンプル・コードは、例として示す目的でのみ、IBM により提供されます。このサンプル・ プログラムは、あらゆる条件下における完全なテストを経ていません。従って IBM は、これらのサ ンプル・プログラムについて信頼性、利便性もしくは機能性があることをほのめかしたり、保証する ことはできません。

ここに含まれるすべてのプログラムは、現存するままの状態で提供され、いかなる保証も適用されま せん。商品性の保証、特定目的適合性の保証および法律上の瑕疵担保責任の保証の適用も一切ありま せん。

## 例*: XSL FO* ソース・データを *PDF* に変換する*:*

今後、XSLReportProcessor クラスはサポートされないので、このプログラム例は、使用しないでください。

注**:** 法律上の重要な情報に関しては、 [コードに関するライセンス情報および特記事項を](#page-812-0)お読みください。 ///////////////////////////////////////////////////////////////////////////////

// Example: Converting XSL FO source to a PDF. // // This program uses the IBM Toolbox for Java ReportWriter classes to convert // XSL FO source data (created by using HTMLDocument) to a PDF. // // This example requires the following.jars to be in the classpath. // // composer.jar // outputwriters.jar // reportwriter.jar // x4j400.jar // xslparser.jar

//

```
// These jars are part of the IBM ToolBox for Java, and reside in directory
// /QIBM/ProdData/HTTP/Public/jt400/lib on your server.
//
// You will also need the class definition for
// org/apache/xerces/dom/NodeContainer, which resides
// in directory /QIBM/ProdData/OS400/xml/lib.
//
// Command syntax:
// ProcessXslFo FOfilename PDFfilename
//
///////////////////////////////////////////////////////////////////////////////
import java.io.FileInputStream;
import java.io.FileOutputStream;
import java.awt.print.Paper;
import java.awt.print.PageFormat;
import org.w3c.dom.Document;
import com.ibm.xsl.composer.framework.Context;
import com.ibm.as400.util.reportwriter.pdfwriter.PDFContext;
import com.ibm.as400.util.reportwriter.processor.XSLReportProcessor;
public class ProcessXslFo
{
    public static void main(String args[])
    {
        if (args.length != 2)
        {
            System.out.println("Usage: java ProcessXslFo <fo file name> <pdf file name>");
            System.exit(0);
        }
        try
        {
            String inName = args[0];
            String outName = args[1];
            /* Input. File containing XML FO. */
            FileInputStream fin = null;
            /* Output. Which in this example will be PDF. */
            FileOutputStream fout = null;
            try
            {
                fin = new FileInputStream(inName);
                fout = new FileOutputStream(outName);
            }
            catch (Exception e)
            {
                e.printStackTrace();
                System.exit(0);
            }
            /*
            * Setup Page format.
            */
            Paper paper = new Paper();
            paper.setSize(612, 792);
            paper.setImageableArea(0, 0, 756, 936);
            PageFormat pageFormat = new PageFormat();
            pageFormat.setPaper(paper);
```

```
/*
    * Create a PDF context. Set output file name.
    */
    PDFContext pdfContext = new PDFContext(fout, pageFormat);
    /*
    * Create XSLReportProcessor instance.
    */
    XSLReportProcessor report = new XSLReportProcessor(pdfContext);
    /*
    * Open XML FO source.
    */
    try
    {
        report.setXSLFOSource(fin);
    }
    catch (Exception e)
    {
        e.printStackTrace();
        System.exit(0);
    }
    /*
    * Process the report.
    */
    try
    {
        report.processReport();
    }
    catch (Exception e)
    {
        e.printStackTrace();
        System.exit(0);
    }
}
catch (Exception e)
{
    e.printStackTrace();
    System.exit(0);
}
/* exit */System.exit(0);
```
# 例*: HTMLDocument* を使用して *HTML* ソースと *XSL FO* ソースの両方を生成する*:*

この例は、HTMLDocument クラスを使用して、HTML および XSL FO ソース・データを生成します。

注**:** 法律上の重要な情報に関しては、 [コードに関するライセンス情報および特記事項を](#page-812-0)お読みください。 /////////////////////////////////////////////////////////////////////////////// //

```
// Example: Using the Toolbox HTMLDocument Class
// to generate both HTML and XSL FO source data.
//
// This program uses the HTMLDocument class to
// generate two files: one that has HTML source and
// another than has XSL FO source.
//
// Command syntax:
// HTMLDocumentExample
//
```
}

}

```
import com.ibm.as400.util.html.*;
import java.*;
import java.io.*;
import java.lang.*;
import java.beans.PropertyVetoException;
public class HTMLDocumentExample
{
    public static void main (String[] args)
    {
        //Create the HTMLDocument that holds necessary document properties
        HTMLDocument doc = new HTMLDocument();
        //Set page and margin properties. Numbers are in inches.
        doc.setPageWidth(8.5);
        doc.setPageHeight(11);
        doc.setMarginTop(1);
        doc.setMarginBottom(1);
        doc.setMarginLeft(1);
        doc.setMarginRight(1);
        //Create a header for the page.
        HTMLHead = new HTMLHead();
        //Set the title for the header
        head.setTitle("This is the page header.");
        //Create several headings
        HTMLHeading h1 = new HTMLHeading(1, "Heading 1");
        HTMLHeading h2 = new HTMLHeading(2, "Heading 2");
        HTMLHeading h3 = new HTMLHeading(3, "Heading 3");
        HTMLHeading h4 = new HTMLHeading(4, "Heading 4");
        HTMLHeading h5 = new HTMLHeading(5, "Heading 5");
        HTMLHeading h6 = new HTMLHeading(6, "Heading 6");
        //Create some text that is printed from right to left.
        //Create BidiOrdering object and set the direction
        BidiOrdering bdo = new BidiOrdering();
        bdo.setDirection(HTMLConstants.RTL);
        //Create some text
        HTMLText text = new HTMLText("This is Arabic text.");
        //Add the text to the bidi-ordering object
        bdo.addItem(text);
        // Create an UnorderedList.
        UnorderedList uList = new UnorderedList(HTMLConstants.SQUARE);
        // Create and set the data for UnorderedListItems.
        UnorderedListItem listItem1 = new UnorderedListItem();
        UnorderedListItem listItem2 = new UnorderedListItem();
        listItem1.setItemData(new HTMLText("First item"));
        listItem2.setItemData(new HTMLText("Second item"));
        // Add the list items to the UnorderedList.
        uList.addListItem(listItem1);
        uList.addListItem(listItem2);
        // Create an OrderedList.
        OrderedList oList = new OrderedList(HTMLConstants.SMALL_ROMAN);
        // Create the OrderedListItems.
        OrderedListItem olistItem1 = new OrderedListItem();
        OrderedListItem olistItem2 = new OrderedListItem();
        OrderedListItem olistItem3 = new OrderedListItem();
        // Set the data in the OrderedListItems.
        olistItem1.setItemData(new HTMLText("First item"));
        olistItem2.setItemData(new HTMLText("Second item"));
```

```
olistItem3.setItemData(new HTMLText("Third item"));
// Add the list items to the OrderedList.
oList.addListItem(olistItem1);
oList.addListItem(olistItem2);
// Add (nest) the unordered list to OrderedListItem2
oList.addList(uList);
// Add another OrderedListItem to the OrderedList
// after the nested UnorderedList.
oList.addListItem(olistItem3);
// Create a default HTMLTable object.
HTMLTable table = new HTMLTable();
try
{
    // Set the table attributes.
    table.setAlignment(HTMLTable.LEFT);
    table.setBorderWidth(1);
    // Create a default HTMLTableCaption object and set the caption text.
    HTMLTableCaption caption = new HTMLTableCaption();
    caption.setElement("Customer Account Balances - January 1, 2000");
    // Set the caption.
    table.setCaption(caption);
    // Create the table headers and add to the table.
    HTMLTableHeader account header = new HTMLTableHeader(new HTMLText("ACCOUNT"));
    HTMLTableHeader name header = new HTMLTableHeader(new HTMLText("NAME"));
    HTMLTableHeader balance header = new HTMLTableHeader(new HTMLText("BALANCE"));
    table.addColumnHeader(account header);
    table.addColumnHeader(name_header);
    table.addColumnHeader(balance_header);
    // Add rows to the table. Each customer record represents a row in the table.
    int numCols = 3;
    for (int rowIndex=0; rowIndex< 5; rowIndex++)
    {
        HTMLTableRow row = new HTMLTableRow();
        row.setHorizontalAlignment(HTMLTableRow.CENTER);
        HTMLText account = new HTMLText("000" + rowIndex);
        HTMLText name = new HTMLText("Customer" + rowIndex);
        HTMLText balance = new HTMLText("" + (rowIndex + 1) *200);
        row.addColumn(new HTMLTableCell(account));
        row.addColumn(new HTMLTableCell(name));
        row.addColumn(new HTMLTableCell(balance));
        // Add the row to the table.
        table.addRow(row);
    }
}
catch(Exception e)
{
    System.out.println("Problem creating table");
    System.exit(0);
}
//Add the items to the HTMLDocument
doc.addElement(head);
doc.addElement(h1);
doc.addElement(h2);
doc.addElement(h3);
doc.addElement(h4);
doc.addElement(h5);
doc.addElement(h6);
```

```
doc.addElement(oList);
    doc.addElement(table);
    doc.addElement(bdo);
    //Print the fo tags to a file.
    try
    {
        FileOutputStream fout = new FileOutputStream("FOFILE.fo");
        PrintStream pout = new PrintStream(fout);
       pout.println(doc.getFOTag());
    }
    catch (Exception e)
    {
        System.out.println("Unable to write fo tags to FOFILE.fo");
    }
   //Print the html tags to a file
    try
    {
        FileOutputStream htmlout = new FileOutputStream("HTMLFILE.html");
        PrintStream phtmlout = new PrintStream(htmlout);
       phtmlout.println(doc.getTag());
    }
   catch (Exception e)
    {
       System.out.println("Unable to write html tags to HTMLFILE.html");
    }
}
```
# **HTML** フォーム・クラス

}

IBM Toolbox for Java HTMLForm クラスは HTML フォームを表します。このクラスを使用すれば、CGI スクリプトを使った場合より簡単にフォームを作成することができます。

このクラスでは、以下のことを行えます。

- v フォームにボタン、ハイパーリンク、または HTML テーブルなどの要素を追加する
- v フォームから要素を除去する
- 他のフォーム属性 (たとえば、フォームの内容をサーバー、隠しパラメーター・リスト、またはアクショ ン URL アドレスに送るメソッドなど) を設定する。

HTMLForm オブジェクトのコンストラクターは、URL アドレスを受け取ります。このアドレスはアクショ ン URL と呼ばれています。これは、フォーム入力を処理するサーバー上のアプリケーションの位置を表し ます。アクション URL はコンストラクター上で指定するか、 setURL() メソッドを設定することによって 指定できます。フォーム属性は、さまざまな set メソッドを使用して設定し、さまざまな get メソッドを 使用して検索することができます。

どのような HTML タグも、 addElement() を使用して HTMLForm オブジェクトに追加し、 removeElement() を使用して除去することができます。

もちろん、HTMLText、HTMLHyperlink、および HTMLTable も含め、他のタグ要素もフォームに追加でき ます。

[HTMLForm Javadoc](javadoc/com/ibm/as400/util/html/HTMLForm.html)

234 ページの『[HTML Text](#page-239-0) クラス』 IBM Toolbox for Java HTMLText クラスを使うと、 HTML ページのテキスト・プロパティーにアクセ スできます。HTMLText クラスを使用すると、多くのテキスト属性の状況を取得、設定、および検査で きます。 226 ページの『[HTMLHyperlink](#page-231-0) クラス』 IBM Toolbox for Java HTMLHyperlink クラスは、 HTML ハイパーリンク・タグを表します。 HTMLHyperlink クラスを使えば、 HTML ページ内にリンクを作成できます。 232 ページの『[HTML Table](#page-237-0) クラス』 IBM Toolbox for Java HTMLTable クラスを使うと、HTML ページ内で使用できるテーブルを簡単に設 定できます。 640 ページの『例: HTML [フォーム・クラスを使用する』](#page-645-0) 以下の IBM Toolbox for Java の例は、HTML フォーム・クラスを使用する方法を示しています。 650 ページの『HTML [クラスの出力例』](#page-655-0) 以下に示すのは、HTML クラスの例を実行すると生成されるサンプル出力です。

## **FormInput** クラス**:**

IBM Toolbox for Java FormInput クラスは、 HTML フォームの入力要素を表します。

FormInput クラスを使用して、以下を行うことができます。

- v 入力要素の名前を取得したり、設定する。
- v 入力要素のサイズを取得したり、設定する。
- v 入力要素の初期値を取得したり、設定する。

FormInput クラスは、以下のリストのクラスによって拡張されます。これらのクラスにより、特定のタイプ のフォーム入力要素を作成したり、さまざまな属性を取得および設定したり、入力要素の HTML タグを検 索したりできます。

- v [ButtonFormInput:](#page-223-0) HTML フォームのボタン要素を表す
- v [FileFormInput:](#page-223-0) HTML フォームのファイル入力タイプを表す
- v [HiddenFormInput:](#page-223-0) HTML フォームの隠し入力タイプを表す
- [ImageFormInput:](#page-223-0) HTML フォームのイメージ入力タイプを表す
- v [ResetFormInput:](#page-224-0) HTML フォームのリセット・ボタン入力を表す
- [SubmitFormInput:](#page-224-0) HTML フォームの実行依頼ボタン入力を表す
- v [TextFormInput:](#page-224-0) HTML フォームの単一行のテキスト入力を表す。行ごとの最大文字数を定義できます。 パスワード入力タイプでは、 [PasswordFormInput](#page-225-0) を使用します。これは TextFormInput を拡張するもの で、 HTML フォームのパスワード入力タイプを表します。
- ToggleFormInput: HTML フォームのトグル入力タイプを表す。ユーザーは、テキスト・ラベルを設定ま たは取得でき、トグルをチェックするタイプにするか、または選択するタイプにするかを指定できま す。トグル入力タイプには、以下の 2 つのタイプの中の 1 つを使用できます。
	- – [RadioFormInput:](#page-225-0) HTML フォームのラジオ・ボタン入力タイプを表す。ラジオ・ボタンは、 RadioFormInputGroup クラスによりグループとして置くことができます。これにより、ラジオ・ボタ ンのグループが作成され、ユーザーは表示されている選択項目の中から 1 つのボタンだけを選択しま す。
	- – [CheckboxFormInput:](#page-225-0) HTML フォームのチェック・ボックス入力タイプを表す。ユーザーは表示される 選択項目から複数のものを選択できます。チェック・ボックスはチェックされた状態またはチェック されていない状態のいずれかで初期化されます。

<span id="page-223-0"></span>[FormInput Javadoc](javadoc/com/ibm/as400/util/html/FormInput.html) [ToggleFormInput Javadoc](javadoc/com/ibm/as400/util/html/ToggleFormInput.html) [RadioFormInputGroup Javadoc](javadoc/com/ibm/as400/util/html/RadioFormInputGroup.html)

#### *ButtonFormInput* クラス*:*

ButtonFormInput クラスは、HTML フォームのボタン要素を表します。

以下の例は、ButtonFormInput オブジェクトを作成する方法を示しています。

ButtonFormInput button = new ButtonFormInput("button1", "Press Me", "test()"); System.out.println(button.getTag());

この例では、以下のようなタグが作成されます。

<input type="button" name="button1" value="Press Me" onclick="test()" />

#### 関連情報

[ButtonFormInput Javadoc](javadoc/com/ibm/as400/util/html/ButtonFormInput.html)

#### *FileFormInput* クラス*:*

IBM Toolbox for Java FileFormInput クラスは、 HTML フォームのファイル入力タイプを表します。

以下のコーディング例では、新しい FileFormInput オブジェクトの作成方法を示します。

FileFormInput file = new FileFormInput("myFile"); System.out.println(file.getTag());

上記のコードは、次のような出力を出します。

<input type="file" name="myFile" />

#### 関連情報

[FileFormInput Javadoc](javadoc/com/ibm/as400/util/html/FileFormInput.html)

#### *HiddenFormInput* クラス*:*

IBM Toolbox for Java HiddenFormInput クラスは、 HTML フォームの隠し入力タイプを表します。

以下のコーディング例では、 HiddenFormInput オブジェクトの作成方法を示します。

HiddenFormInput hidden = new HiddenFormInput("account", "123456"); System.out.println(hidden.getTag()):

上記のコードは、以下のタグを生成します。

<input type="hidden" name="account" value="123456" />

HTML ページ内では、HiddenInputType は表示されません。情報 (この例ではアカウント番号) がサーバー に送り返されます。

#### 関連情報

[HiddenFormInput Javadoc](javadoc/com/ibm/as400/util/html/HiddenFormInput.html)

#### *ImageFormInput* クラス*:*

ImageFormInput クラスは、 HTML フォームのイメージ入力タイプを表します。

ImageFormInput クラスの属性の多くは、以下のメソッドを使用して検索および更新できます。

- <span id="page-224-0"></span>v ソースを取得または設定する
- v 位置合わせを取得または設定する
- v 高さを取得または設定する
- v 幅を取得または設定する

#### 例**: ImageFormInput** オブジェクトを作成する

以下のコード例では、 ImageFormInput オブジェクトの作成方法を示します。

```
ImageFormInput image = new ImageFormInput("myPicture", "myPicture.gif");
image.setAlignment(HTMLConstants.TOP);
image.setHeight(81);
image.setWidth(100);
```
上記のコード例は、以下のタグを生成します。

```
<input type="image" name="MyPicture" src="myPicture.gif" align="top" height="81" width="100" />
```
#### 関連情報

[ImageFormInput Javadoc](javadoc/com/ibm/as400/util/html/ImageFormInput.html)

#### *ResetFormInput* クラス*:*

ResetFormInput クラスは、HTML フォームにおけるリセット・ボタンの入力タイプを表します。

以下のコード例は、ResetFormInput オブジェクトの作成方法を示します。

```
ResetFormInput reset = new ResetFormInput();
reset.setValue("Reset");
System.out.println(reset.getTag());
```
上記のコード例は、以下の HTML タグを生成します。

<input type="reset" value="Reset" />

#### 関連情報

[ResetFormInput Javadoc](javadoc/com/ibm/as400/util/html/ResetFormInput.html)

#### *SubmitFormInput* クラス*:*

SubmitFormInput クラスは、HTML フォームにおける実行依頼ボタンの入力タイプを表します。

以下のコード例では、SubmitFormInput オブジェクトの作成方法を示します。

```
SubmitFormInput submit = new SubmitFormInput();
submit.setValue("Send");
System.out.println(submit.getTag());
```
上記のコード例は、以下の出力を生成します。

```
<input type="submit" value="Send" />
```
#### 関連情報

[SubmitFormInput Javadoc](javadoc/com/ibm/as400/util/html/SubmitFormInput.html)

#### *TextFormInput* クラス*:*

TextFormInput クラスは、HTML フォームでの単一行テキスト入力タイプを表します。 TextFormInput ク ラスが提供するメソッドを使用すると、テキスト・フィールドでユーザーが入力できる文字の最大数を取得 したり設定することができます。

<span id="page-225-0"></span>以下の例は、新しい TextFormInput オブジェクトを作成する方法を示します。

```
TextFormInput text = new TextFormInput("userID");
text.setSize(40);
System.out.println(text.getTag());
```
上記のコード例は、以下のタグを生成します。

<input type="text" name="userID" size="40" />

#### 関連情報

[TextFormInput Javadoc](javadoc/com/ibm/as400/util/html/TextFormInput.html)

#### *PasswordFormInput* クラス*:*

PasswordFormInput クラスは、HTML フォームにおけるパスワード入力フィールドのタイプを表します。

以下のコード例では、新しい PasswordFormInput オブジェクトの作成方法を示します。

PasswordFormInput pwd = new PasswordFormInput("password"); pwd.setSize(12); System.out.println(pwd.getTag());

上記のコード例は、以下のタグを生成します。

<input type="password" name="password" size="12" />

#### 関連情報

[PasswordFormInput Javadoc](javadoc/com/ibm/as400/util/html/PasswordFormInput.html)

#### *RadioFormInput* クラス*:*

RadioFormInput クラスは、HTML フォームにおけるラジオ・ボタンの入力タイプを表します。ラジオ・ボ タンは、構成時に選択済みとして初期設定することができます。

同じコントロール名を持つラジオ・ボタンのセットは、ラジオ・ボタン・グループを構成します。 RadioFormInputGroup クラスは、ラジオ・ボタン・グループを作成します。同時に選択可能なラジオ・ボタ ンは 1 つだけです。また、グループの構成時に特定のボタンを選択済みとして初期設定することもできま す。

以下のコード例は、RadioFormInput オブジェクトの作成方法を示します。

RadioFormInput radio = new RadioFormInput("age", "twentysomething", "Age 20 - 29", true); System.out.println(radio.getTag());

上記のコード例は、以下のタグを生成します。

<input type="radio" name="age" value="twentysomething" checked="checked" />

[RadioFormInput Javadoc](javadoc/com/ibm/as400/util/html/RadioFormInput.html)

[RadioFormInputGroup Javadoc](javadoc/com/ibm/as400/util/html/RadioFormInputGroup.html)

#### *CheckboxFormInput* クラス*:*

IBM Toolbox for Java CheckboxFormInput クラスは、HTML フォーム内のチェック・ボックス入力タイプ を表します。ユーザーは、フォーム内でチェック・ボックスとして表示されている選択項目から複数個選択 できます。

以下の例は、新しい CheckboxFormInput オブジェクトを作成する方法を示しています。

CheckboxFormInput checkbox = new CheckboxFormInput("uscitizen", "yes", "textLabel", true); System.out.println(checkbox.getTag());

上記のコードは、以下のような出力を生成します。

<input type="checkbox" name="uscitizen" value="yes" checked="checked" /> textLabel

#### **LayoutFormPanel** クラス**:**

IBM Toolbox for Java LayoutFormPanel クラスは、 HTML フォームのフォーム要素のレイアウトを表しま す。 LayoutFormPanel によって提供されるメソッドを使用すれば、パネルから要素を追加および除去した り、レイアウトにある要素の数を取得したりすることができます。

以下の 2 つのレイアウトから 1 つを使用できます。

- v GridLayoutFormPanel: HTML フォームのフォーム要素の格子レイアウトを表す
- v LineLayoutFormPanel: HTML フォームのフォーム要素のライン・レイアウトを表す

[LayoutFormPanel Javadoc](javadoc/com/ibm/as400/util/html/LayoutFormPanel.html)

『GridLayoutFormPanel』

GridLayoutFormPanel クラスは、 フォーム要素の格子レイアウトを表します。 このレイアウトは、格 子の列の数を指定する必要がある HTML フォームで使用します。

222 ページの『[LineLayoutFormPanel](#page-227-0) クラス』

LineLayoutFormPanel クラスは、 HTML フォームのフォーム要素のライン・レイアウトを表します。フ ォーム要素はパネル内に単一行で配列されます。

#### *GridLayoutFormPanel:*

GridLayoutFormPanel クラスは、フォーム要素の格子レイアウトを表します。 このレイアウトは、格子の 列の数を指定する必要がある HTML フォームで使用します。

以下の例では、2 つの列を持つ GridLayoutFormPanel オブジェクトを作成します。

```
// Create a text form input element for the system.
LabelFormElement sysPrompt = new LabelFormElement("System:");
TextFormInput system = new TextFormInput("System");
```

```
// Create a text form input element for the userId.
LabelFormElement userPrompt = new LabelFormElement("User:");
TextFormInput user = new TextFormInput("User");
```

```
// Create a password form input element for the password.
LabelFormElement passwordPrompt = new LabelFormElement("Password:");
PasswordFormInput password = new PasswordFormInput("Password");
```

```
// Create the GridLayoutFormPanel object with two columns and add the form elements.
GridLayoutFormPanel panel = new GridLayoutFormPanel(2);
panel.addElement(sysPrompt);
panel.addElement(system);
panel.addElement(userPrompt);
panel.addElement(user);
panel.addElement(passwordPrompt);
panel.addElement(password);
```

```
// Create the submit button to the form.
SubmitFormInput logonButton = new SubmitFormInput("logon", "Logon");
```

```
// Create HTMLForm object and add the panel to it.
HTMLForm form = new HTMLForm(servletURI);
form.addElement(panel);
form.addElement(logonButton);
```
<span id="page-227-0"></span>この例では、以下の HTML コードが作成されます。

```
<form action=servletURI method="get">
<table border="0">
<tr>
<td>System:</td>
<td><input type="text" name="System" /></td>
\langle/tr>
<tr>
<td>User:</td>
<td><input type="text" name="User" /></td>
\frac{2}{\pi}<tr>
<td>Password:</td>
<td><input type="password" name="Password" /></td>
\frac{2}{\pi}</table>
<input type="submit" name="logon" value="Logon" />
</form>
```
#### 関連情報

[GridLayoutFormPanel Javadoc](javadoc/com/ibm/as400/util/html/GridLayoutFormPanel.html)

#### *LineLayoutFormPanel* クラス*:*

LineLayoutFormPanel クラスは、 HTML フォームのフォーム要素のライン・レイアウトを表します。フォ ーム要素はパネル内に単一行で配列されます。

#### 例**: LineLayoutFormPanel** を使用する

この例は LineLayoutFormPanel オブジェクトを作成して、 2 つのフォーム要素を追加します。

```
CheckboxFormInput privacyCheckbox =
   new CheckboxFormInput("confidential", "yes", "Confidential", true);
CheckboxFormInput mailCheckbox =
   new CheckboxFormInput("mailingList", "yes", "Join our mailing list", false);
LineLayoutFormPanel panel = new LineLayoutFormPanel();
panel.addElement(privacyCheckbox);
panel.addElement(mailCheckbox);
String tag = panel.getTag();
```
上記のコード例は、以下の HTML コードを生成します。

<input type="checkbox" name="confidential" value="yes" checked="checked" /> Confidential <input type="checkbox" name="mailingList" value="yes" /> Join our mailing list <br/>

#### 関連情報

[LineLayoutFormPanel Javadoc](javadoc/com/ibm/as400/util/html/LineLayoutFormPanel.html)

#### **TextAreaFormElement** クラス**:**

TextAreaFormElement クラスは、HTML フォームでのテキスト・エリア要素を表します。行および列の数 を設定することにより、テキスト・エリアのサイズを指定します。 getRows() および getColumns() メソッ ドを使用すれば、テキスト・エリア要素が設定されているサイズを判別することができます。

テキスト・エリア内に最初に表示されるテキストは、 setText() メソッドを使用して設定します。 getText() メソッドを使用すれば、最初のテキストがどのように設定されているかを調べることができます。

以下の例では、TextAreaFormElement を作成する方法を示します。

TextAreaFormElement textArea = new TextAreaFormElement("foo", 3, 40); textArea.setText("Default TEXTAREA value goes here"); System.out.println(textArea.getTag());

<span id="page-228-0"></span>上記のコード例は、以下の HTML コードを生成します。

```
<form>
<textarea name="foo" rows="3" cols="40">
Default TEXTAREA value goes here
</textarea>
</form>
```
[TextAreaFormElement Javadoc](javadoc/com/ibm/as400/util/html/TextAreaFormElement.html)

#### **LabelFormElement** クラス**:**

LabelFormElement クラスは、HTML フォーム要素のラベルを表します。

LabelFormElement クラスを使用すれば、 [テキスト域ま](#page-227-0)た[はパスワード・フォーム入力な](#page-225-0)どの HTML フォ ーム要素をラベル付けできます。ラベルとは、setLabel() メソッドを使用して設定する 1 行のテキストで す。このテキストはユーザー入力に影響されず、ユーザーがフォームをより容易に見分けるのに役立ちま す。

#### 例**: LabelFormElement** を使用する

以下のコード例では、 LabelFormElement オブジェクトの作成方法を示します。

LabelFormElement label = new LabelFormElement("Account Balance"); System.out.println(label.getTag());

この例は、以下のような出力を生成します。

Account Balance

#### 関連情報

[LabelFormElement Javadoc](javadoc/com/ibm/as400/util/html/LabelFormElement.html)

#### **SelectFormElement** クラス**:**

SelectFormElement クラスは、HTML フォームにおける選択の入力タイプを表します。選択要素内のさまざ まなオプションを追加および除去することができます。

SelectFormElement には、選択要素の属性を表示および変更するために使用できるメソッドがあります。

- v ユーザーが複数のオプションを選択できるかどうかを設定するには、setMultiple() を使用します。
- v オプション・レイアウトにある要素の数を判別するには、getOptionCount() を使用します。
- v 選択要素内で可視となるオプションの数を設定するには、setSize() を使用し、可視オプションの数を判 別するには、getSize() を使用します。

以下の例では、3 つのオプションを指定して SelectFormElement オブジェクトを作成します。 *list* という 名前の SelectFormElement オブジェクトを強調表示しています。追加されている最初の 2 つのオプション は、オプション・テキスト、名前、および選択属性を指定しています。追加されている 3 番目のオプショ ンは、 [SelectOption](#page-229-0) オブジェクトによって定義されています。

```
SelectFormElement list = new SelectFormElement("list1");
SelectOption option1 = list.addOption("Option1", "opt1");
SelectOption option2 = list.addOption("Option2", "opt2", false);
SelectOption option3 = new SelectOption("Option3", "opt3", true);
list.addOption(option3);
System.out.println(list.getTag());
```
上記のコード例は、以下の HTML コードを生成します。

```
<select name="list1">
<option value="opt1">Option1</option>
<option value="opt2">Option2</option>
<option value="opt3" selected="selected">Option3</option>
</select>
```
#### 関連資料

『SelectOption クラス』

SelectOption クラスは、HTML SelectFormElement 内のオプションを表します。 選択フォーム内ではオ プション・フォーム要素を使用します。

#### 関連情報

[SelectFormElement Javadoc](javadoc/com/ibm/as400/util/html/SelectFormElement.html)

#### **SelectOption** クラス**:**

SelectOption クラスは、HTML SelectFormElement 内のオプションを表します。選択フォーム内ではオプシ ョン・フォーム要素を使用します。

SelectOption 内で属性を検索および設定するのに使用できるメソッドが用意されています。たとえば、オプ ションのデフォルトが選択済みの状態になるかどうかを設定することができます。また、フォームが実行依 頼されたときに使用される入力値を設定することもできます。

以下の例では、選択フォーム内の 3 つの SelectOption オプションを作成します。以下のそれぞれの SelectOption オブジェクトを強調表示します。これらは、*option1*、*option2* および *option3* という名前で す。 *option3* オブジェクトは、最初から選択された状態になります。

```
SelectFormElement list = new SelectFormElement("list1");
SelectOption option1 = list.addOption("Option1", "opt1");
SelectOption option2 = list.addOption("Option2", "opt2", false);
SelectOption option3 = new SelectOption("Option3", "opt3", true);
list.addOption(option3);
System.out.println(list.getTag());
```
上記のコード例は、以下の HTML タグを生成します。

<select name="list1"> <option value="opt1">Option1</option> <option value="opt2">Option2</option> <option value="opt3" selected="selected">Option3</option> </select>

#### 関連資料

223 ページの『[SelectFormElement](#page-228-0) クラス』

SelectFormElement クラスは、HTML フォームにおける選択の入力タイプを表します。 選択要素内のさ まざまなオプションを追加および除去することができます。

#### 関連情報

[SelectOption Javadoc](javadoc/com/ibm/as400/util/html/SelectOption.html)

#### **RadioFormInputGroup** クラス**:**

RadioFormInputGroup クラスは、 RadioFormInput オブジェクトのクラスを表します。ユーザーは、 RadioFormInputGroup から RadioFormInput オブジェクトを 1 つだけ選択できます。

RadioFormInputGroup クラスのメソッドを使用すると、ラジオ・ボタンのグループのさまざまな属性を処理 することができます。これらのメソッドを使用して、以下のことを行うことができます。

v ラジオ・ボタンの追加

- ラジオ・ボタンの除去
- ラジオ・ボタン・グループの名前の取得または設定

以下の例では、ラジオ・ボタン・グループを作成します。

```
// Create some radio buttons.
RadioFormInput radio0 = new RadioFormInput("age", "kid", "0-12", true);
RadioFormInput radio1 = new RadioFormInput("age", "teen", "13-19", false);
RadioFormInput radio2 = new RadioFormInput("age", "twentysomething", "20-29", false);
RadioFormInput radio3 = new RadioFormInput("age", "thirtysomething", "30-39", false);
// Create a radio button group and add the radio buttons.
RadioFormInputGroup ageGroup = new RadioFormInputGroup("age");
ageGroup.add(radio0);
ageGroup.add(radio1);
ageGroup.add(radio2);
ageGroup.add(radio3);
System.out.println(ageGroup.getTag());
```
上記のコード例は、以下の HTML コードを生成します。

<input type="radio" name="age" value="kid" checked="checked" /> 0-12 <input type="radio" name="age" value="teen" /> 13-19 <input type="radio" name="age" value="twentysomething" /> 20-29 <input type="radio" name="age" value="thirtysomething" /> 30-39

#### 関連情報

[RadioFormInputGroup Javadoc](javadoc/com/ibm/as400/util/html/RadioFormInputGroup.html)

[RadioFormInput Javadoc](javadoc/com/ibm/as400/util/html/RadioFormInput.html)

## **HTMLHead** クラス

IBM Toolbox for Java HTMLHead クラスは、HTML ヘッド・タグを表します。HTML ページのヘッド・ セクションは、通常他のタグを含む開始および終了ヘッド・タグをフィーチャーします。一般に、ヘッド・ タグにはタイトル・タグが含まれ、メタ・タグも含まれる場合があります。

HTMLHead のコンストラクターを使用すると、空になっていたり、タイトル・タグが含まれていたり、あ るいはタイトル・タグとメタ・タグが含まれていたりするヘッド・タグを構成することができます。タイト ルおよびメタ・タグを空の HTMLHead オブジェクトに簡単に追加できます。

HTMLHead クラスのメソッドには、ページのタイトルおよびメタ・タグの設定と取得が含まれます。 HTMLMeta クラスを使用してメタ・タグの内容を定義します。

以下のコードは、HTMLHead タグを作成する 1 つの方法を示しています。

// Create an empty HTMLHead. HTMLHead head = new HTMLHead("My Main Page");

// Add the title. head.setTitle("My main page");

// Define your meta information and add it to HTMLHead. HTMLMeta meta = new HTMLMeta("Content-Type", "text/html; charset=iso-8859-1"); head.addMetaInformation(meta);

これは、HTMLHead タグの出力例です。

```
<head>
<meta http-equiv="Content-Type" content="text/html; charset=iso-8859-1"/>
<title>My main page</title>
</head>
```
<span id="page-231-0"></span>230 [ページの『](#page-235-0)HTMLMeta クラス』

IBM Toolbox for Java HTMLMeta クラスは、 HTMLHead タグ内で使用されるメタ情報を表します。 META タグ内の属性は、HTML 文書内の情報の識別、索引付け、および定義を行うときに使用されま す。

関連情報

[HTMLHead Javadoc](javadoc/com/ibm/as400/util/html/HTMLHead.html)

# **HTMLHeading** クラス

IBM Toolbox for Java HTMLHeading クラスは HTML ヘッディングを表します。各ヘッディングには、固 有の位置合わせ、および 1 (最大フォント、最重要度) から 6 までのレベルを設定できます。

HTMLHeading クラスのメソッドには、次のものが含まれます。

- v 見出しのテキストの取得および設定
- ヘッダーのレベルの取得および設定
- ヘッダーの位置合わせの取得および設定
- v テキスト変換処理の方向を取得したり、設定したりする。
- v 入力要素の言語を取得したり、設定したりする。
- v HTMLHeading オブジェクトのストリング表記の取得 (Get a String representation)

# 例**: HTMLHeading** オブジェクトを作成する

以下の例では、3 つの HTMLHeading オブジェクトを作成します。

// Create and display three HTMLHeading objects. HTMLHeading h1 = new HTMLHeading(1, "Heading", HTMLConstants.LEFT); HTMLHeading h2 = new HTMLHeading(2, "Subheading", HTMLConstants.CENTER); HTMLHeading h3 = new HTMLHeading(3, "Item", HTMLConstants.RIGHT); System.out.print(h1 + "¥r¥n" + h2 + "¥r¥n" + h3);

上記の例では、以下のタグが作成されます。

```
<h1 align="left">Heading</h1>
<h2 align="center">Subheading</h2>
<h3 align="right">Item</h3>
```
#### 関連情報

[HTMLHeading Javadoc](javadoc/com/ibm/as400/util/html/HTMLHeading.html)

# **HTMLHyperlink** クラス

IBM Toolbox for Java HTMLHyperlink クラスは、 HTML ハイパーリンク・タグを表します。 HTMLHyperlink クラスを使えば、 HTML ページ内にリンクを作成できます。

このクラスを使用すれば、以下のようにハイパーリンクの多くの属性を取得したり設定したりできます。

- v リンクの URI を取得および設定する
- v リンクのタイトルを取得または設定する
- リンクのターゲット・フレームを取得または設定する

HTMLHyperlink クラスは定義されたプロパティーとともに完全なハイパーリンクを印刷するので、 HTML ページ内でその出力を使用できます。

以下に示すのは、HTMLHyperlink の例です。

```
// Create an HTML hyperlink to the IBM Toolbox for Java home page.
HTMLHyperlink toolbox =
   new HTMLHyperlink("http://www.ibm.com/as400/toolbox", "IBM Toolbox for Java home page");
toolbox.setTarget(TARGET_BLANK);
```
// Display the toolbox link tag. System.out.println(toolbox.toString());

上記のコードは、以下のタグを作成します。

<a href="http://www.ibm.com/as400/toolbox">IBM Toolbox for Java home page</a>

## 関連情報

[HTMLHyperlink Javadoc](javadoc/com/ibm/as400/util/html/HTMLHyperlink.html)

# **HTMLImage** クラス

HTMLImage クラスによって、 HTML ページのイメージ・タグを作成できます。

HTMLImage クラスは、以下のものを含め、イメージ属性を取得および設定するのに使用できるメソッドを 提供します。

- v イメージの高さを取得または設定する
- v イメージの幅を取得または設定する
- イメージの名前を取得または設定する
- v イメージの代替テキストを取得または設定する
- v イメージの周囲の水平方向スペースを取得または設定する
- v イメージの周囲の垂直方向スペースを取得または設定する
- v イメージへの絶対または相対参照を取得または設定する
- v HTMLImage オブジェクトのストリング表記を取得する

以下の例は、HTMLImage オブジェクトを作成する 1 つの方法を示しています。

```
// Create an HTMLImage.
HTMLImage image = new HTMLImage("http://myWebSite/picture.gif", "Alternate text for this graphic");
image.setHeight(94);
image.setWidth(105);
System.out.println(image);
```
印刷ステートメントでは、以下のような単一行のタグが作成されます。 テキストの折り返しは、表示する 目的のためだけです。

```
<img src="http://myWebSite/picture.gif"
    alt="Alternate text for this graphic"
    height="94" width="105" />
```
# 関連情報

[HTMLImage Javadoc](javadoc/com/ibm/as400/util/html/HTMLImage.html)

# **HTMLList** クラス

IBM Toolbox for Java HTMLList クラスによって、HTML ページ内にリストを簡単に作成できます。これ らのクラスは、リストとリスト内の項目に関するさまざまな属性を取得および設定するメソッドを提供して います。

特に、親クラス [HTMLList](javadoc/com/ibm/as400/util/html/HTMLList.html) は、可能な限り小さな垂直スペースに項目を表示するコンパクト・リスト (compact list) を生成するメソッドを提供しています。

v HTMLList のメソッドには、次のものが含まれます。

- リストを短縮する (Compact)
- 項目をリストに追加したり、リストから除去する
- リストを追加したり、リストから除去する (リストのネストを可能にする)
- v [HTMLListItem](javadoc/com/ibm/as400/util/html/HTMLListItem.html) のメソッドには、次のものが含まれます。
	- 項目の内容を取得したり、設定する
	- テキスト変換処理の方向を取得したり、設定したりする。
	- 入力要素の言語を取得したり、設定したりする。

HTMLList および HTMLListItem のサブクラスを使用して、以下の HTML リストを作成します。

- OrderedList および OrderedListItem
- v UnorderedList および UnorderedListItem

コーディング断片については、以下の例を参照してください。

- 例: [順序リストを作成する](#page-234-0)
- 例: [順不同リストを作成する](#page-234-0)
- 例: [順序なしリストを作成する](#page-234-0)

## **OrderedList** および **OrderedListItem**

[OrderedList](javadoc/com/ibm/as400/util/html/OrderedList.html#NAVBAR_TOP) クラスと [OrderedListItem](javadoc/com/ibm/as400/util/html/OrderedListItem.html#NAVBAR_TOP) クラスを使用して、HTML ページ内に順序リストを作成します。

- OrderedList のメソッドには、次のものが含まれます。
	- リストの最初の項目の開始番号を取得したり、設定する。
	- 項目番号のタイプ (またはスタイル) を取得したり、設定する。
- OrderedListItem のメソッドには、次のものが含まれます。
	- 項目の数を取得したり、設定する
	- 項目番号のタイプ (またはスタイル) を取得したり、設定する

OrderedListItem 内のメソッドを使用すると、リスト内の特定の項目の番号付けおよびタイプを変更するこ とができます。

[順序リストを作成するた](#page-234-0)めの例を参照してください。

## **UnorderedList** および **UnorderedListItem**

[UnorderedList](javadoc/com/ibm/as400/util/html/UnorderedList.html#NAVBAR_TOP) クラスと [UnorderedListItem](javadoc/com/ibm/as400/util/html/UnorderedListItem.html#NAVBAR_TOP) クラスを使用して、 HTML ページ内に順不同リストを作成しま す。

- UnorderedList のメソッドには、次のものが含まれます。
	- 項目のタイプ (またはスタイル) を取得したり、設定する
- UnorderedListItem のメソッドには、次のものが含まれます。
	- 項目のタイプ (またはスタイル) を取得したり、設定する

[順不同リストを作成するた](#page-234-0)めの例を参照してください。

## 例**: HTMLList** クラスを使用する

以下の例では、HTMLList クラスを使用して順序リスト、順不同リスト、および順序なしリストを作成する 方法を示します。

#### <span id="page-234-0"></span>例**:** 順序リストを作成する

```
以下の例では、順序リストを作成します。
         // Create an OrderedList.
    OrderedList oList = new OrderedList(HTMLConstants.SMALL_ROMAN);
         // Create the OrderedListItems.
    OrderedListItem listItem1 = new OrderedListItem();
    OrderedListItem listItem2 = new OrderedListItem();
         // Set the data in the OrderedListItems.
     listItem1.setItemData(new HTMLText("First item"));
     listItem2.setItemData(new HTMLText("Second item"));
         // Add the list items to the OrderedList.
    oList.addListItem(listItem1);
    oList.addListItem(listItem2);
    System.out.println(oList.getTag());
```
上記の例では、以下のタグが作成されます。

```
<ol type="i">
<li>First item</li>
<li>Second item</li>
</0]>
```
#### 例**:** 順不同リストを作成する

以下の例では、順不同リストを作成します。

```
// Create an UnorderedList.
UnorderedList uList = new UnorderedList(HTMLConstants.SQUARE);
    // Create the UnorderedListItems.
UnorderedListItem listItem1 = new UnorderedListItem();
UnorderedListItem listItem2 = new UnorderedListItem();
     // Set the data in the UnorderedListItems.
listItem1.setItemData(new HTMLText("First item"));
listItem2.setItemData(new HTMLText("Second item"));
     // Add the list items to the UnorderedList.
uList.addListItem(listItem1);
uList.addListItem(listItem2);
System.out.println(uList.getTag());
```
上記の例では、以下のタグが作成されます。

<ul type="square"> <li>First item</li> <li>Second item</li>  $\langle u|$ 

## 例**:** 順序なしリストを作成する

以下の例では、順序なしリストを作成します。

```
// Create an UnorderedList.
UnorderedList uList = new UnorderedList(HTMLConstants.SQUARE);
    // Create and set the data for UnorderedListItems.
UnorderedListItem listItem1 = new UnorderedListItem();
UnorderedListItem listItem2 = new UnorderedListItem();
listItem1.setItemData(new HTMLText("First item"));
listItem2.setItemData(new HTMLText("Second item"));
    // Add the list items to the UnorderedList.
uList.addListItem(listItem1);
uList.addListItem(listItem2);
    // Create an OrderedList.
OrderedList oList = new OrderedList(HTMLConstants.SMALL_ROMAN);
```

```
// Create the OrderedListItems.
```

```
OrderedListItem listItem1 = new OrderedListItem();
OrderedListItem listItem2 = new OrderedListItem();
OrderedListItem listItem3 = new OrderedListItem();
     // Set the data in the OrderedListItems.
listItem1.setItemData(new HTMLText("First item"));
listItem2.setItemData(new HTMLText("Second item"));
listItem3.setItemData(new HTMLText("Third item"));
     // Add the list items to the OrderedList.
oList.addListItem(listItem1);
oList.addListItem(listItem2);
     // Add (nest) the unordered list to OrderedListItem2
oList.addList(uList);
    // Add another OrderedListItem to the OrderedList
     // after the nested UnorderedList.
oList.addListItem(listItem3);
System.out.println(oList.getTag());
```
上記の例では、以下のタグが作成されます。

```
<ol type="i">
<li>First item</li>
<li>Second item</li>
<ul type="square">
<li>First item</li>
<li>Second item</li>
\langleul>
<li>Third item</li>
</0\ge
```
[HTMLList Javadoc](javadoc/com/ibm/as400/util/html/HTMLList.html)

[HTMLListItem Javadoc](javadoc/com/ibm/as400/util/html/HTMLListItem.html)

# **HTMLMeta** クラス

IBM Toolbox for Java HTMLMeta クラスは、 HTMLHead タグ内で使用されるメタ情報を表します。 META タグ内の属性は、HTML 文書内の情報の識別、索引付け、および定義を行うときに使用されます。

META タグの属性には、次のものが含まれます。

- v NAME META タグの内容に関連した名前
- v CONTENT NAME 属性に関連した値
- v HTTP-EQUIV 応答メッセージ・ヘッダーについて HTTP サーバーによって収集された情報
- v LANG 言語
- v URL ユーザーを現行ページから他のページに宛先変更するために使用

たとえば、検索エンジンがページの内容を判別しやすくするために、次の META タグを使用できます。 <META name="keywords" lang="en-us" content="games, cards, bridge">

HTMLMeta を使用して、あるページから別のページにユーザーを宛先変更することもできます。

HTMLMeta クラスのメソッドには、次のものが含まれます。

- v NAME 属性の取得および設定
- CONTENT 属性の取得および設定
- HTTP-EOUIV 属性の取得および設定
- LANG 属性の取得および設定
- v URL 属性の取得および設定

## <span id="page-236-0"></span>例**: META** タグを作成する

以下の例では、2 つの META タグを作成します。

```
// Create a META tag to help search engines determine page content.
HTMLMeta meta1 = new HTMLMeta();
meta1.setName("keywords");
meta1.setLang("en-us");
meta1.setContent("games, cards, bridge");
// Create a META tag used by caches to determine when to refresh the page.
HTMLMeta meta2 = new HTMLMeta("Expires", "Mon, 01 Jun 2000 12:00:00 GMT");
System.out.print(meta1 + "¥r¥n" + meta2);
```
上記の例では、以下のタグが作成されます。

```
<meta name="keywords" content="games, cards, bridge">
<meta http-equiv="Expires" content="Mon, 01 Jun 2000 12:00:00 GMT">
```
#### 関連情報

[HTMLMeta Javadoc](javadoc/com/ibm/as400/util/html/HTMLMeta.html)

## **HTMLParameter** クラス

HTMLParameter クラスは、HTMLServlet クラスと一緒に使用できるパラメーターを表します。それぞれの パラメーターには固有の名前と値があります。

HTMLParameter クラスのメソッドには、次のものが含まれます。

- パラメーターの名前の取得および設定
- パラメーターの値の取得および設定

#### 例**: HTMLParameter** タグを作成する

以下の例では、HTMLParameter タグを作成します。

```
// Create an HTMLServletParameter.
HTMLParameter parm = new HTMLParameter ("age", "21");
System.out.println(parm);
```
上記の例では、以下のタグが作成されます。

<param name="age" value="21">

#### 関連情報

[HTMLParameter Javadoc](javadoc/com/ibm/as400/util/html/HTMLParameter.html)

# **HTMLServlet** クラス

HTMLServlet クラスは、サーバー・サイド・インクルードを表します。サーブレット・オブジェクトは、 サーブレットの名前、およびオプションでそのロケーションを指定します。ローカル・システム上のデフォ ルト・ロケーションを使用するように選択することもできます。

HTMLServlet クラスは、サーブレットが使用可能なパラメーターを指定する HTMLParameter クラスと共 に機能します。

HTMLServlet クラスのメソッドには、次のものが含まれます。

- v HTMLParameter をサーブレット・タグに追加したり、そこから除去する。
- v サーブレットの位置を取得したり、設定する。
- v サーブレットの名前を取得したり、設定する。

<span id="page-237-0"></span>v サーブレットの代替テキストを取得したり、設定する。

## 例**: HTMLServlet** タグを作成する

以下の例では、HTMLServlet タグを作成します。

// Create an HTMLServlet. HTMLServlet servlet = new HTMLServlet("myServlet", "http://server:port/dir");

```
// Create a parameter, then add it to the servlet.
HTMLParameter param = new HTMLParameter("parm1", "value1");
servlet.addParameter(param);
```
// Create and add second parameter HTMLParameter param2 = servlet.add("parm2", "value2");

// Create the alternate text if the Web server does not support the servlet tag. servlet.setText("The Web server providing this page does not support the SERVLET tag."); System.out.println(servlet);

上記の例では、以下のタグが作成されます。

<servlet name="myServlet" codebase="http://server:port/dir"> <param name="parm1" value="value1"> <param name="parm2" value="value2"> The Web server providing this page does not support the SERVLET tag. </servlet>

#### [HTMLServlet Javadoc](javadoc/com/ibm/as400/util/html/HTMLServlet.html)

231 ページの『[HTMLParameter](#page-236-0) クラス』

HTMLParameter クラスは、HTMLServlet クラスと一緒に使用できるパラメーターを表します。 それぞ れのパラメーターには固有の名前と値があります。

# **HTML Table** クラス

IBM Toolbox for Java HTMLTable クラスを使うと、HTML ページ内で使用できるテーブルを簡単に設定 できます。

このクラスは、テーブルのさまざまな属性を取得および設定する以下のメソッドを提供しています。

- 枠の幅を取得および設定する
- v テーブル内の行数を取得する
- v テーブルの最後に列または行を追加する
- v 指定した列または行位置から列または行を除去する

#### 例**: HTMLTable** クラスを使用する

以下の例では、HTMLTable クラスを使用する方法を示します。

660 ページの『例: HTMLTable [クラスを使用する』](#page-665-0)

#### 関連情報

[HTMLTable Javadoc](javadoc/com/ibm/as400/util/html/HTMLTable.html)

#### **HTMLTableCell** クラス**:**

HTMLTableCell クラスは、任意の HTMLTagElement オブジェクトを入力として受け取り、指定された要素 を持つテーブル・セル・タグを作成します。要素は、コンストラクター上で設定するか、または 2 つの setElement() メソッドのいずれかを介して設定することができます。

HTMLTableCell クラスにより提供されるメソッドを使用すると、多くのセル属性の検索または更新を行う ことができます。これらのメソッドを使用すれば、以下のアクションを実行できます。

- v 行幅の取得または設定
- v セル高さの取得または設定
- v セル・データで通常の HTML 改行規則が使用されるかどうかの設定

以下の例では、HTMLTableCell オブジェクトを作成し、タグを表示します。

```
//Create an HTMLHyperlink object.
HTMLHyperlink link = new HTMLHyperlink("http://www.ibm.com",
                    "IBM Home Page");
HTMLTableCell cell = new HTMLTableCell(link);
cell.setHorizontalAlignment(HTMLConstants.CENTER);
System.out.println(cell.getTag());
```

```
上記の getTag() メソッドの出力は、次のようになります。
```
<td align=″center″><a href=″http://www.ibm.com″>IBM Home Page</a></td>

[HTMLTableCell Javadoc](javadoc/com/ibm/as400/util/html/HTMLTableCell.html)

[HTMLTagElement Javadoc](javadoc/com/ibm/as400/util/html/HTMLTagElement.html)

#### **HTMLTableRow** クラス**:**

HTMLTableRow クラスは、テーブル内の行を作成します。このクラスは、行の属性を取得および設定する ための各種のメソッドを提供します。

HTMLTableRow クラスを使用して、以下を行うことができます。

- 行の列の追加または除去
- 指定された列索引にある列データの取得
- 指定されたセルを持つ列の列索引の取得
- 行内の列の数の取得
- 横方向および縦方向の位置合わせの設定

以下は、HTMLTableRow の例です。

// Create a row and set the alignment. HTMLTableRow row = new HTMLTableRow(); row.setHorizontalAlignment(HTMLTableRow.CENTER);

```
// Create and add the column information to the row.
HTMLText account = new HTMLText(customers [rowIndex].getAccount());
HTMLText name = new HTMLText(customers_[rowIndex].getName());
HTMLText balance = new HTMLText(customers [rowIndex].getBalance());
```

```
row.addColumn(new HTMLTableCell(account));
row.addColumn(new HTMLTableCell(name));
row.addColumn(new HTMLTableCell(balance));
```
// Add the row to an HTMLTable object (assume that the table already exists). table.addRow(row);

#### 関連情報

[HTMLTableRow Javadoc](javadoc/com/ibm/as400/util/html/HTMLTableRow.html)

#### **HTMLTableHeader** クラス**:**

<span id="page-239-0"></span>HTMLTableHeader クラスは、 HTMLTableCell クラスから継承されます。これは、ヘッダー・セルという 特定タイプのセルを作成し、 **<td>** セルではなく **<th>** セルを提供します。 HTMLTableCell クラスと同様 に、ヘッダー・セルの属性を更新または検索するには、各種のメソッドを呼び出します。

以下は、HTMLTableHeader の例です。

// Create the table headers. HTMLTableHeader account header = new HTMLTableHeader(new HTMLText("ACCOUNT")); HTMLTableHeader name header = new HTMLTableHeader(new HTMLText("NAME")); HTMLTableHeader balance header = new HTMLTableHeader();  $HTMLText$  balance = new  $\overline{HTMLText}$  ("BALANCE"); balance header.setElement(balance);

// Add the table headers to an HTMLTable object (assume that the table already exists). table.addColumnHeader(account\_header); table.addColumnHeader(name\_header); table.addColumnHeader(balance header);

関連情報

[HTMLTableHeader Javadoc](javadoc/com/ibm/as400/util/html/HTMLTableHeader.html)

#### **HTMLTableCaption** クラス**:**

HTMLTableCaption クラスは、HTML テーブルのキャプションを作成します。このクラスは、キャプショ ンの属性を更新および検索するためのメソッドを提供します。たとえば、setAlignment() メソッドを使用す れば、キャプションがテーブルのどの部分に位置合わせされるかを指定することができます。

以下は、HTMLTableCaption の例です。

// Create a default HTMLTableCaption object and set the caption text. HTMLTableCaption caption = new HTMLTableCaption(); caption.setElement("Customer Account Balances - January 1, 2000");

// Add the table caption to an HTMLTable object (assume that the table already exists). table.setCaption(caption);

## 関連情報

[HTMLTableCaption Javadoc](javadoc/com/ibm/as400/util/html/HTMLTableCaption.html)

# **HTML Text** クラス

IBM Toolbox for Java HTMLText クラスを使うと、 HTML ページのテキスト・プロパティーにアクセス できます。HTMLText クラスを使用すると、多くのテキスト属性の状況を取得、設定、および検査できま す。

そのような属性には、次のものがあります。

- v フォントのサイズを取得または設定する
- v 太字属性をオン (真) またはオフ (偽) に設定したり、それが既にオンになっているかどうかを判別する
- v 下線属性をオン (真) またはオフ (偽) に設定したり、それが既にオンになっているかどうかを判別する
- v テキストの横方向位置合わせを取得または設定する

以下の例では、HTMLText オブジェクトの作成方法を示し、その太字属性をオンにしてからフォント・サ イズを 5 にします。

```
HTMLText text = new HTMLText("IBM");
text.setBold(true);
text.setSize(5);
System.out.println(text.getTag());
```
<span id="page-240-0"></span>印刷ステートメントでは、以下のタグが生成されます。

<font size="5"><b>IBM</b></font>

HTML ページでこのタグを使用すると以下のように表示されます。

#### **IBM**

#### 関連情報

[HTMLText Javadoc](javadoc/com/ibm/as400/util/html/HTMLText.html)

# **HTMLTree** クラス

HTMLTree クラスを使用すると、 HTML ページ内で使用できる HTML 要素の階層ツリーを簡単に設定で きます。

このクラスは、ツリーのさまざまな属性を取得および設定するメソッドに加えて、以下の事柄を行えるメソ ッドを提供しています。

- v HTTP サーブレット要求を取得したり、設定したりする。
- HTMLTreeElement および FileTreeElement のツリーへの追加。
- v HTMLTreeElement または FileTreeElement からのツリーからの除去。

## 例**: HTMLTree** クラスを使用する

以下の例では、HTMLTree クラスを使用するさまざまな方法を示します。

- v 651 ページの『例: HTMLTree [クラスを使用する』](#page-656-0)
- v 『例: 走査可能な統合ファイル・システム・ツリーを作成する』

## 関連情報

[HTMLTree Javadoc](javadoc/com/ibm/as400/util/html/HTMLTree.html)

#### 例**:** 走査可能な統合ファイル・システム・ツリーを作成する**:**

以下の例は 3 つのファイルで構成されており、それらを合わせることによって、走査可能な統合ファイ ル・システム・ツリーの作成方法を示しています。 この例では、HTMLTree および FileListElement をサ ーブレットで表示するためにフレームを使用します。

- v [FileTreeExample.java](#page-659-0) HTML フレームを生成して、サーブレットを開始します。
- v [TreeNav.java](#page-660-0) ツリーを構築して管理します。
- v [TreeList.java](#page-663-0) TreeNav.java クラス内で行われた選択の内容を表示します。

#### **HTMLTreeElement** クラス**:**

HTMLTreeElement クラスは、HTMLTree または他の HTMLTreeElement 内の階層要素を表します。

HTMLTreeElement クラスにより提供されるメソッドを使用すると、多くのツリー属性を検索して更新する ことができます。これらのメソッドを使用すれば、以下のアクションを実行できます。

- v ツリー要素の表示可能テキストを取得または設定する
- v 展開アイコンおよび縮小アイコンの URL を取得または設定する
- v ツリー要素が展開されるかどうかを設定する

以下の例では、HTMLTreeElement オブジェクトを作成し、タグを表示します。

```
// Create an HTMLTree.
      HTMLTree tree = new HTMLTree();
       // Create parent HTMLTreeElement.
      HTMLTreeElement parentElement = new HTMLTreeElement();
      parentElement.setTextUrl(new HTMLHyperlink("http://myWebPage", "My Web Page"));
      // Create HTMLTreeElement Child.
      HTMLTreeElement childElement = new HTMLTreeElement();
      childElement.setTextUrl(new HTMLHyperlink("http://anotherWebPage", "Another Web Page"));
      parentElement.addElement(childElement);
      // Add the tree element to the tree.
       tree.addElement(parentElement);
       System.out.println(tree.getTag());
上記の例の getTag() メソッドは、下記のような HTML タグを生成します。
<table cellpadding="0" cellspacing="3">
<tr>
<td><font color="#0000FF"><u>-</u></font> </td>
<td><font color="#0000FF"><u>My Web Page</u></font></td>
\frac{2}{\pi}<tr>
<td> </td>

<table cellpadding="0" cellspacing="3">
<tr>
<td><font color="#0000FF"><u>-</u></font> </td>
<td><font color="#0000FF"><u>Another Web Page</u></font> </td>
\frac{2}{\pi}</table>
</td>
\frac{2}{\pi}</table>
   関連情報
```
[HTMLTreeElement Javadoc](javadoc/com/ibm/as400/util/html/HTMLTreeElement.html)

## **FileTreeElement** クラス**:**

IBM Toolbox for Java FileTreeElement クラスは、 HTMLTree ビュー内にある統合ファイル・システムを 表します。

HTMLTreeElement クラスにより提供されるメソッドを使用すると、多くのツリー属性を検索して更新する ことができます。さらに、ユーザーは、NetServer 共用ドライブの名前とパスを取得および設定できます。

これらのメソッドが実行を可能にするアクションを以下にいくつか示します。

- v 展開アイコンおよび縮小アイコンの URL を取得または設定する (継承されたメソッド)
- v ツリー要素が展開されるかどうかを設定する (継承されたメソッド)
- v NetServer 共用ドライブの名前を取得または設定する。
- v NetServer 共用ドライブのパスを取得または設定する。

## 例**: FileTreeElement** を使用する

以下の例では、FileTreeElement オブジェクトを作成し、タグを表示します。

```
// Create an HTMLTree.
 HTMLTree tree = new HTMLTree();
 // Create a URLParser object.
URLParser urlParser = new URLParser(httpServletRequest.getRequestURI());
 // Create an AS400 object.
 AS400 system = new AS400(mySystem, myUserId, myPassword);
 // Create an IFSJavaFile object.
 IFSJavaFile root = new IFSJavaFile(system, "/QIBM");
 // Create a DirFilter object and get the directories.
 DirFilter filter = new DirFilter();
 File[] dirList = root.listFiles(filter);
 for (int i=0; i < dirList.length; i++)
 {
     // Create a FileTreeElement.
     FileTreeElement node = new FileTreeElement(dirList[i]);
     // Set the Icon URL.
     ServletHyperlink sl = new ServletHyperlink(urlParser.getURI());
     sl.setHttpServletResponse(resp);
     element.setIconUrl(sl);
     // Add the FileTreeElement to the tree.
     tree.addElement(element);
 }
```

```
System.out.println(tree.getTag());
```
上記の getTag() メソッドは、例に示す出力を与えます。

## 関連情報

[FileTreeElement Javadoc](javadoc/com/ibm/as400/util/html/FileTreeElement.html)

## **FileListElement** クラス**:**

IBM Toolbox for Java FileListElement クラスを使用して、統合ファイル・システム・ディレクトリーの内 容を表すファイル・リスト要素を作成できます。

NetServer 共用ドライブの名前およびパスを取得して設定することにより、 FileListElement オブジェクトを 使用して NetServer 共用ドライブの内容を表すことができます。

FileListElement クラスには、以下のことを行えるメソッドがあります。

- ファイル・リスト要素をリストしたり、ソートしたりする。
- v HTTP サーブレット要求を取得したり、設定したりする。
- v FileListRenderer を取得したり、設定したりする。
- v ファイル・リストを表示する HTMLTable を取得したり、設定したりする。
- v NetServer 共用ドライブの名前を取得および設定する。
- v NetServer 共用ドライブのパスを取得および設定する。

FileListElement クラスを HTML パッケージの他のクラスと一緒に使用できます。

- v [FileListRenderer](#page-243-0) と使用する場合、ファイルのリストをどのように表示するかを指定できます。
- v FileTreeElement クラスと使用する場合、統合ファイル・システム・ファイルまたは NetServer 共用ファ イルの走査可能なリストを作成することができます。

#### <span id="page-243-0"></span>例**: FileListElement** を使用して走査可能な統合ファイル・システム・ツリーを作成する

以下の例では、FileListElement クラスを [HTMLTree](#page-240-0) クラス (FileTreeElement および HTMLTreeElement) と 共に使用して、走査可能な統合ファイル・システム・ツリーを作成する方法を示します。 さらに例には、 NetServer 共用ドライブのパスを設定するコードも組み込まれています。

235 ページの『例: [走査可能な統合ファイル・システム・ツリーを作成する』](#page-240-0)

#### 関連情報

[FileListElement Javadoc](javadoc/com/ibm/as400/util/html/FileListElement.html)

[FileTreeElement Javadoc](javadoc/com/ibm/as400/util/html/FileTreeElement.html)

[HTMLTreeElement Javadoc](javadoc/com/ibm/as400/util/html/HTMLTreeElement.html)

#### **FileListRenderer** クラス**:**

IBM Toolbox for Java FileListRenderer クラスは、 File オブジェクト (ディレクトリーおよびファイル) の すべてのフィールドを FileListElement に渡します。

FileListRenderer クラスは、以下のアクションを実行できるようにするメソッドを提供します。

- ディレクトリーの名前を取得する
- ファイルの名前を取得する
- 親ディレクトリーの名前を取得する
- v FileListElement に表示する行データを戻す

この例では、レンダラーによって FileListElement オブジェクトを作成します。

// Create a FileListElement. FileListElement fileList = new FileListElement(sys, httpservletrequest);

// Set the renderer specific to this servlet, which extends

// FileListRenderer and overrides applicable methods.

fileList.setRenderer(new myFileListRenderer(request));

デフォルト・レンダラーを使用したくない場合には、FileListRenderer を拡張し、メソッドをオーバーライ ドするか新規のものを作成します。たとえば、特定のディレクトリーまたはある拡張子の付いたファイルの 名前を FileListElement に渡さないようにすることができます。クラスを拡張し、適切なメソッドをオーバ ーライドすることにより、これらのファイルおよびディレクトリーにヌル値を戻し、それらが表示されない ようにできます。

[FileListElement](#page-242-0) の行を完全にカスタマイズするには、 getRowData() メソッドを使用します。 getRowData() を使用して行データをカスタマイズする例としては、行データへの列の追加や、列の再配置があります。 FileListRenderer のデフォルト動作が適合する場合、 FileListElement クラスがデフォルトの FileListRenderer を作成するのでさらにプログラミングする必要はありません。

#### 関連資料

237 ページの『[FileListElement](#page-242-0) クラス』

IBM Toolbox for Java FileListElement クラスを使用して、 統合ファイル・システム・ディレクトリー の内容を表すファイル・リスト要素を作成できます。

#### 関連情報

[FileListRenderer Javadoc](javadoc/com/ibm/as400/util/html/FileListRenderer.html)

# <span id="page-244-0"></span>**ReportWriter** クラス

com.ibm.as400.util.reportwriter パッケージでは、XML ソース・ファイルからのデータや、サーブレットまた は JavaServer Pages で作成されたデータに、簡単にアクセスしてフォーマットするするためのクラスが提 供されます。

reportwriter パッケージは、異なってはいても関連した 3 つのパッケージを名前で見分けるのに好都合で す。

- com.ibm.as400.util.reportwriter.pclwriter
- com.ibm.as400.util.reportwriter.pdfwriter
- com.ibm.as400.util.reportwriter.processor

これらのパッケージには、さまざまなクラスが組み込まれています。それらのクラスを使用すると、XML データ・ストリームをフォーマットし、それらのクラスの様式で報告書を生成することができます。 XML パーサーや XSLT プロセッサーを含む、必要な JAR ファイルが CLASSPATH の中にあることを確認して ください。詳細は、以下のページを参照してください。

• JAR [ファイル](#page-20-0)

(pclwriter および pdfwriter パッケージ内にある) Context クラスは、 ReportProcessor クラスが、XML デー タおよび JSP データを選択した様式で表現するために必要なメソッドを定義します。

- v PCLContext を ReportWriter クラスと組み合わせて使用すると、報告書を Hewlett Packard プリンタ ー・コントロール言語 (PCL) フォーマットで生成することができます。
- v PDFContext を ReportWriter クラスと組み合わせて使用すると、報告書を Adobe Portable Document Format (PDF) で生成することができます。

(processor パッケージの中にある) ReportProcessor クラスを使用すると、アプリケーションが Java サーブ レット、および JavaServer Pages (JSP) から収集する情報を元に、フォーマット済み報告書を生成すること ができます。

v [JSPReportProcessor](#page-245-0) クラスを使用して、サーブレットおよび JSP ページからデータを検索し、使用可能 な様式 (コンテキスト) で報告書を作成します。

# **Context** クラス

IBM Toolbox for Java の context クラスは特定のデータ形式をサポートします。すなわち、OutputQueue および SpooledFileOutputStream クラスとの組み合わせによって、ReportWriter クラスがこの形式のレポー トを生成し、そのレポートをスプール・ファイルに書き込むことができるようにします。

アプリケーションは Context クラスのインスタンスを作成することだけが必要で、その後 ReportWriter ク ラスがそれを使ってレポートを生成します。アプリケーションは、いずれの Context クラス内のメソッド も決して直接呼び出さないでください。 PCLContext および PDFContext メソッドは、 ReportWriter クラ スにより内部的に使用されることになっています。

Context クラスのインスタンスを構成するには、 OutputStream (java.io パッケージから) および PageFormat (java.awt.print パッケージから) が必要です。例: PDFContext を指定した JSPReportProcessor を使用するこ とにより、他の ReportWriter クラスと共に Context クラスを構成および使用してレポートを生成する方法 を示します。

[OutputQueue Javadoc](javadoc/com/ibm/as400/access/OutputQueue.html)

[SpooledFileOutputStream Javadoc](javadoc/com/ibm/as400/access/SpooledFileOutputStream.html)

<span id="page-245-0"></span>239 ページの『[ReportWriter](#page-244-0) クラス』 com.ibm.as400.util.reportwriter パッケージでは、XML ソース・ファイルからのデータや、サーブレット または JavaServer Pages で作成されたデータに、簡単にアクセスしてフォーマットするするためのクラ スが提供されます。

676 ページの『例: PCLContext と共に [XSLReportProcessor](#page-681-0) を使用する』

今後、XSLReportProcessor クラスはサポートされないので、以下の例は、使用しないでください。

672 ページの『例: PDFContext と共に [JSPReportProcessor](#page-677-0) を使用する』

この例は JSPReportProcessor および PDFContext クラスを使用して、指定した URL からデータを取得 し、そのデータを PDF フォーマットに変換します。 そのデータは次に、PDF 文書としてファイルに ストリームされます。

# **JSPReportProcessor** クラス

JSPReportProcessor クラスにより、 JavaServer Page (JSP) または Java サーブレットから文書または報告書 を作成できます。

このクラスを使用して、指定された URL から JSP またはサーブレットを入手し、その内容から文書を作 成します。 JSP またはサーブレットは、XSL フォーマット・オブジェクトを含む文書データを提供する必 要があります。文書のページを生成する前に、出力コンテキストおよび JSP 入力データ・ソースを指定し なければなりません。その後、報告書データを指定された出力データ・ストリーム形式に変換することがで きます。

JSPReportProcessor クラスを使用して、以下を行うことができます。

- v 報告書の処理
- v テンプレートとしての URL の設定

以下の例は、JSPReportProcessor および PDFContext クラスを使用して報告書を生成する方法を示します。 以下の例には Java および JSP コードが含まれ、下記のリンクを使用して表示できます。 JSPReportProcessor の例のための JSP、XML、および XSL ソース・ファイルの例を含む、ZIP [ファイルを](xmlxsljspsamples.zip) [ダウンロードするこ](xmlxsljspsamples.zip)ともできます。

- v 672 ページの『例: PDFContext と共に [JSPReportProcessor](#page-677-0) を使用する』
- v 673 ページの『例[: JSPReportProcessor](#page-678-0) サンプル JSP ファイル』

[Java Server Pages technology](http://java.sun.com/products/jsp/)

## **XSLReportProcessor** クラス

今後、XSLReportProcessor クラスはサポートされないので、使用しないでください。

XSLReportProcessor クラスを使用すると、XSL スタイルシートを使用して XML ソース・データを変換お よびフォーマットすることにより、文書あるいは報告書を作成することが可能になります。 XSL フォーマ ット・オブジェクト (FO) を含んでいる XSL スタイルシートを使用して報告書を作成するために、このク ラスを使用してください。XSL FO は、XSL の仕様に準拠している必要があります。その後 Context クラ スを使用して、報告書データを指定された出力データ・ストリーム形式に変換します。

XSLReportProcessor クラスを使用して、以下を行うことができます。

- XSL スタイルシートの設定
- XML データ・ソースの設定
- XSL FO ソースの設定

v 報告書の処理

## 例

以下の例は、 XSLReportProcessor および PCLContext クラスを使用して報告書を生成する方法を示しま す。その例には、Java、XML、および XSL のコードが含まれており、それらのコードは、以下のリンクを 使用して表示することができます。さらに、XSLReportProcessor の例および JSPReportProcessor の両方の 例のための、 XML、XSL、および JSP のソース・ファイル例を含む ZIP [ファイルをダウンロードするこ](xmlxsljspsamples.zip) ともできます。 例:

- v 例: PCLContext と共に [XSLReportProcessor](#page-681-0) を使用する
- 例[: XSLReportProcessor](#page-683-0) サンプル XML ファイル
- v 例[: XSLReportProcessor](#page-692-0) サンプル XSL ファイル

XML および XSL についての詳細は、Information Center の XML Toolkit のトピックを参照してくださ  $\mathcal{L}$ 

# リソース・クラス

リソース・パッケージとそのクラスは、推奨できなくなりました。代わって、アクセス・パッケージの使用 をお勧めします。

[com.ibm.as400.resource](javadoc/com/ibm/as400/resource/package-summary.html) パッケージには、各種の AS400 オブジェクトおよびリストを扱うための汎用フレ ームワークが用意されています。このフレームワークにより、そのようなすべてのオブジェクトおよびリス トへの、一貫性のあるプログラミング・インターフェースが提供されます。

リソース・パッケージには、以下のクラスが含まれています。

- R [Resource](#page-247-0) ユーザー、プリンター、ジョブ、メッセージ、またはファイルなど、システム・リソースを 表すオブジェクト。リソースの具象サブクラスには、次のものが含まれます。 R
- RIFSFile R
- RJavaProgram R
- RJob R
- RPrinter R
- RQueuedMessage R
- RSoftwareResource R
- RUser R
- 注**:** access [パッケージ内](#page-28-0)の [NetServer](#page-108-0) クラスも、 Resource の具象サブクラスです。 R
- R [ResourceList](#page-247-0) ユーザー、プリンター、ジョブ、メッセージ、またはファイルのリストなど、システム・
- リソースのリストを表すオブジェクト。リソースの具象サブクラスには、次のものが含まれます。 R
- RIFSFileList R
- RJobList R
- RJobLog R
- RMessageQueue R
- RPrinterList R
- RUserList R

<span id="page-247-0"></span>v [プレゼンテーション](#page-249-0) - エンド・ユーザーにリソース・オブジェクト、リソース・リスト、属性、選択、 およびソートを表示するために使用できるオブジェクト。

# **Resource** および **ChangeableResource** クラス

リソース・パッケージとそのクラスは、推奨できなくなりました。代わって、アクセス・パッケージの使用 をお勧めします。

com.ibm.as400.resource.Resource および com.ibm.as400.resource.ChangeableResource 抽象クラスは、System i R リソースを表します。 R

#### **Resource**

Resource は、任意のリソースの属性への汎用アクセスを提供する抽象クラスです。それぞれの属性は属性 ID を使用して識別されます。 Resource の特定のサブクラスでは、通常、Resource によってサポートされ る属性 ID を記述します。

Resource では、属性値への読み取りアクセスだけが提供されます。

IBM Toolbox for Java では、以下のリソース・オブジェクトを提供しています。 R

- v RIFSFile 統合ファイル・システム内のファイルまたはディレクトリーを表します。
- v RJavaProgram サーバー上の Java プログラムを表します。
- v RJob System i ジョブを表します。
- v RPrinter System i プリンターを表します。
- v RQueuedMessage System i メッセージ待ち行列またはジョブ・ログ内のメッセージを表します。
- v RSoftwareResource システム上のライセンス・プログラムを表します。
- v RUser System i ユーザーを表します。

#### **ChangeableResource**

ChangeableResource 抽象クラスは Resource のサブクラスであり、システム・リソースの属性値を変更する R

ための機能を追加します。属性の変更は、コミットされるかまたは取り消されるまで、内部でキャッシュに R 入れられます。これにより、一度に複数の属性値を変更することができます。 R

注**:** access [パッケージ内](#page-28-0)の [NetServer](#page-108-0) クラスも、 Resource および ChangeableResource の具象サブクラス です。

# 例

以下の例では、Resource および ChangeableResource の具象サブクラスを直接に使用する方法と、汎用コー ドで Resource または ChangeableResource サブクラスを扱う方法を示します。

- v Resource の具象サブクラスである RUser [からの属性値の取り出し](#page-696-0)
- v ChangeableResource の具象サブクラスである RJob [の属性値の設定](#page-696-0)
- [汎用コードを使用してリ](#page-696-0)ソースにアクセスする

# リソース・リスト

リソース・パッケージとそのクラスは、推奨できなくなりました。代わって、アクセス・パッケージの使用 をお勧めします。

com.ibm.as400.resource.ResourceList クラスは、システム・リソースのリストを表します。これは、リストの R 内容への汎用アクセスを提供する抽象クラスです。 R

IBM Toolbox for Java では、以下のリソース・リストを提供します。 R

- v RIFSFileList 統合ファイル・システム内のファイルおよびディレクトリーのリストを表します。
- v RJobList システム・ジョブのリストを表します。
- v RJobLog システム・ジョブ・ログ内のメッセージのリストを表します。
- v RMessageQueue システム・メッセージ待ち行列内のメッセージのリストを表します。
- v RPrinterList システム・プリンターのリストを表します。
- v RUserList システム・ユーザーのリストを表します。

リソース・リストは常に、オープンされているか、クローズされているかのどちらかです。リソース・リス トの内容にアクセスするには、それをオープンしなければなりません。リストの内容への即時アクセスを提 供し、メモリーを効率的に管理するために、大部分のリソース・リストは増分的にロードされます。

リソース・リストを使用して、以下のことを行うことができます。

- リストのオープン
- リストのクローズ
- リスト内の特定のリソースへのアクセス
- v 特定のリソースのロードの待機
- v 完全なリソース・リストのロードの待機

さらに、選択値を使用することによって、リソース・リストをフィルターに掛けることができます。それぞ れの選択値は、選択 ID を使用して識別されます。同様に、リソース・リストは、ソート値を使用してソ ートすることができます。それぞれのソート値は、ソート ID を使用して識別されます。 ResourceList の 特定のサブクラスでは、通常、 ResourceList によってサポートされる選択 ID とソート ID を記述しま す。

#### 例

以下の例では、リソース・リストを扱うさまざまな方法を示します。

- v 例: ResourceList [の内容を取得および印刷する](#page-694-0)
- v 例: [汎用コードを使用して](#page-696-0) ResourceList にアクセスする
- v 例: [サーブレットでリソース・リストを表示する](#page-695-0) (HTML テーブル)

## コードのサンプルに関する特記事項

以下の特記事項は、IBM Toolbox for Java のすべての例に適用されます。

IBM は、お客様に、すべてのプログラム・コードのサンプルを使用することができる非独占的な著作 使用権を許諾します。お客様は、このサンプル・コードから、お客様独自の特別のニーズに合わせた 類似のプログラムを作成することができます。

すべてのサンプル・コードは、例として示す目的でのみ、IBM により提供されます。このサンプル・ プログラムは、あらゆる条件下における完全なテストを経ていません。従って IBM は、これらのサ ンプル・プログラムについて信頼性、利便性もしくは機能性があることをほのめかしたり、保証する ことはできません。

<span id="page-249-0"></span>ここに含まれるすべてのプログラムは、現存するままの状態で提供され、いかなる保証も適用されま せん。商品性の保証、特定目的適合性の保証および法律上の瑕疵担保責任の保証の適用も一切ありま せん。

# **Presentation** クラス

{

}

リソース・パッケージとそのクラスは、推奨できなくなりました。代わって、アクセス・パッケージの使用 をお勧めします。

すべてのリソース・オブジェクト、リソース・リスト、およびメタデータ・オブジェクトは、関連する [com.ibm.as400.resource.Presentation](javadoc/com/ibm/as400/resource/Presentation.html) オブジェクトを持ちます。このオブジェクトは、名前、フルネーム、お よびアイコンなど、変換された情報を提供するものです。

#### 例**:** プレゼンテーションを使用してリソース・リストとそのソート値を印刷する

プレゼンテーション情報を使用して、エンド・ユーザーにリソース・オブジェクト、リソース・リスト、属 性、選択、およびソートをテキスト形式で表示することができます。

void printCurrentSort(ResourceList resourceList) throws ResourceException

```
// Get the presentation for the ResourceList and print its full name.
Presentation resourceListPresentation = resourceList.getPresentation();
System.out.println(resourceListPresentation.getFullName());
```

```
// Get the current sort value.
Object[] sortIDs = resourceList.getSortValue();
// Print each sort ID.
for(int i = 0; i < sortIDs.length; ++i)
{
    ResourceMetaData sortMetaData = resourceList.getSortMetaData(sortIDs[i]);
    System.out.println("Sorting by " + sortMetaData.getName());
}
```
# セキュリティー・クラス

IBM Toolbox for Java のセキュリティー・クラスは、サーバーへのセキュアな接続を提供し、ユーザーの ID を検査し、ローカル・サーバーでの実行時にユーザーにオペレーティング・システム・スレッドを関連 付けるために使用します。

組み込まれているセキュリティー・サービスは、次のとおりです。

- [Java Secure Socket Extension \(JSSE\)](#page-383-0) を使用する通信インフラストラクチャーは、クライアントとサーバ ー間のセッションで交換されるデータを暗号化し、サーバー認証を実行することにより、セキュアな接 続を提供します。
- v [認証サービスは](#page-251-0)、以下の機能を提供します。
	- ユーザーの ID およびパスワードをi5/OS ユーザー・レジストリーと照合して認証する。
	- 現行の i5/OS スレッドに ID を割り当てる。

## **Secure Sockets Layer**

Secure Sockets Layer (SSL) は、クライアントとサーバー間のセッションで交換されるデータを暗号化し、 サーバー認証を実行することにより、セキュアな接続を提供します。

SSL 接続の実行速度は、暗号化を使用しない接続の場合よりも遅いため、 SSL を使用するとパフォーマン スが低下します。 SSL 接続は、転送されるデータのセキュリティーの方がパフォーマンスより優先度が高 い場合 (たとえば、クレジット・カードや銀行口座計算書の情報を転送する場合) に使用してください。

詳細については、IBM 担当員にお問い合わせください。

IBM Toolbox for Java クラスと i5/OS サーバーの間で暗号化を使用する

#### **SSL** を使用して **IBM Toolbox for Java** と **i5/OS** サーバーの間でデータを暗号化する。**:**

SSL を使用して、IBM Toolbox for Java クラスと i5/OS サーバーの間で交換されるデータを暗号化するこ とができます。

クライアント・サイドでは、データの暗号化には JSSE を使用します。サーバー側では、 i5/OS デジタル 証明書マネージャーを使用して、暗号化されたデータを交換するように i5/OS サーバーを構成しなければ なりません。

## **SSL** を使用するためにクライアントとサーバーをセットアップする

IBM Toolbox for Java クラスと i5/OS サーバーの間でやり取りされるデータを暗号化するには、以下の作 業を行ってください。

- 1. 暗号化されたデータを交換するためにサーバーをセットアップします。
- 2. SecureAS400 [オブジェクトを](javadoc/com/ibm/as400/access/SecureAS400.html)使用して IBM Toolbox for Java がデータを暗号化するように強制しま す。
	- 注**:** 上記の最初の 2 つのステップが完了すると、クライアントとサーバーの間のセキュア・パスが作成 されます。アプリケーションでは、SecureAS400 オブジェクトを使用して、どのデータを暗号化す るかを IBM Toolbox for Java に指示しなければなりません。SecureAS400 オブジェクトを通じて やり取りされるデータだけが暗号化されます。 AS400 オブジェクトを使用する場合には、データ は暗号化されず、サーバーへの通常のパスが使用されます。

#### *SSL* を使用するための *System i5* のセットアップ*:*

IBM Toolbox for Java で SSL を使用するためにシステムをセットアップするには、次のようなステップを 行います。

- 1. System i に以下のものをインストールします。
	- 注**:** このステップは、V5R4 より前の i5/OS バージョンを実行するシステムに対してのみ必要です。 V5R4 および以降のリリースでは、IBM Cryptographic Access Provider 製品は使用できません。
	- IBM Cryptographic Access Provider 128-bit for iSeries™ (5722-AC3)。これは、サーバー側の暗号化を 行います。
- 2. [サーバー証明書を取得および構成します。](#page-251-0)
- 3. IBM Toolbox for Java によって使用される以下の システムに証明書を適用します。
	- OIBM\_OS400\_OZBS\_SVR\_CENTRAL
	- QIBM OS400 QZBS SVR DATABASE
	- v QIBM\_OS400\_QZBS\_SVR\_DTAQ
	- v QIBM\_OS400\_QZBS\_SVR\_NETPRT
	- QIBM\_OS400\_QZBS\_SVR\_RMTCMD
	- v QIBM\_OS400\_QZBS\_SVR\_SIGNON
- <span id="page-251-0"></span>v QIBM\_OS400\_QZBS\_SVR\_FILE
- OIBM OS400 ORW SVR DDM DRDA

#### サーバー証明書を取得および構成する

サーバー証明書を取得および構成する前に、次の製品をインストールする必要があります。

- [IBM HTTP Server](http://www.ibm.com/eserver/iseries/products/http/httpindex.htm) <u>→</u> (5761-DG1) ライセンス・プログラム
- v 基本オペレーティング・システム・オプション 34 (デジタル証明書マネージャー)

サーバー証明書を取得および構成するために行う処理は、使用する証明書の種類によって異なります。

- v 承認を受けた機関 (VeriSign, Inc. や RSA Data Security, Inc. など) から証明書を取得する場合は、シス テムに証明書をインストールした後で、それをホスト・サーバーに適用します。
- v 認証を受けた機関からの証明書を使用しない場合は、システム上で使用される独自の証明書を作成する ことができます。証明書を作成するには、 デジタル証明書マネージャーを使用します。
	- 1. システム上で認証局を作成します。 Information Center のトピック独自の CA としての役割を参照し てください。
	- 2. 作成した認証局からシステム証明書を作成します。
	- 3. 作成したシステム証明書を使用するホスト・サーバーを割り当てます。

## 認証サービス

IBM Toolbox for Java では、 i5/OS によって提供されるセキュリティー・サービスと対話するクラスが用 意されています。

特に、ユーザー ID (プリンシパル と呼ばれることもある) とパスワードを i5/OS ユーザー・レジストリ ーと照合して認証するためのサポートが提供されます。したがって、認証済みのユーザーを表す信任状を確 立することができます。信任状を使用すると、現行 i5/OS スレッドの識別を、認証済みのユーザーの権限 および許可に基づいて作業を実行するように変更することができます。実際に、この識別の交換により、ス レッドは、認証済みのユーザーによってサインオンが実行されたかのように動作するようになります。

#### 提供されるサポートの概要

AS400 オブジェクトは、サーバーに対する特定のユーザー・プロファイルとパスワードに認証を提供する ようになりました。さらに、システムに対する認証済みのユーザー・プロファイルとパスワードを表す Kerberos チケットおよびプロファイル・トークンを検索することもできます。

注**:** Kerberos チケットを使用するためには、J2SDK、v1.4 をインストールし、 Java 汎用セキュリティー・ サービス (JGSS) アプリケーション・プログラミング・インターフェースを構成する必要があります。

JGSS に関する詳細は、[J2SDK, v1.4 Security Documentation](http://java.sun.com/j2se/1.4/docs/guide/security/index.html) や を参照してください。

Kerberos チケットの使用の際は、システム名のみ (パスワードは設定しない) を AS400 オブジェクト内に 設定してください。ユーザーの識別は、JGSS フレームワークを通して検索されます。 AS400 オブジェク トに 1 度に設定できる認証の方法は 1 つだけです。パスワードを設定すると、すべての Kerberos チケッ トまたはプロファイル・トークンが消去されます。

プロファイル・トークンを使用するには、 getProfileToken() メソッドを使用して、 ProfileTokenCredential クラスのインスタンスを検索します。プロファイル・トークンは、特定のサーバーに対する認証済みのユー
ザー・プロファイルとパスワードを表すものと考えてください。プロファイル・トークンの有効期限は時間 に基づいており、最長 1 時間で有効期限は切れますが、場合によっては更新を行って存続期間を長くする ことができます。

注**:** ProfileTokenCredential クラスを使用する場合は、このページの下部にある、トークンを設定するメソッ ドに関する説明を必ず検討してください。

以下の例では、システム・オブジェクトを作成し、そのオブジェクトを使用してプロファイル・トークンを 生成します。その例ではその後、プロファイル・トークンを使用してもう 1 つ別のシステム・オブジェク トを作成し、その 2 番目のシステム・オブジェクトを使用してコマンド・サービスに接続します。

```
AS400 system = new AS400("mySystemName", "MYUSERID", "MYPASSWORD");
ProfileTokenCredential myPT = system.getProfileToken();
AS400 system2 = new AS400("mySystemName", myPT);
system2.connectService(AS400.COMMAND);
```
## スレッドの識別を設定する

信任状は、リモート・コンテキストかローカル・コンテキスト上で確立することができます。信任状を作成 すると、呼び出しアプリケーションの要求に応じて、これを直列化したり配布したりすることができます。 関連したサーバー上の実行プロセスに渡されると、 i5/OS スレッドの識別を変更または交換 したり、事前 に認証されたユーザーに代わって代行処理作業を実行するために、信任状を使用することができます。

このサポートの実際的な適用は、2 層にわたる適用となります。つまり、最初の層 (すなわち PC) で、ユ ーザー・プロファイルとパスワードの認証がグラフィカル・ユーザー・インターフェースによって行われ、 2 番目の層 (サーバー) で、そのユーザーのために作業が実行されます。 ProfileTokenCredentials を使用す ることによって、アプリケーションは、ユーザー ID とパスワードをネットワークを介して直接渡すこと を避けることができます。その後、プロファイル・トークンは 2 番目の層にあるプログラムに配布されま す。このプログラムは、*swap()* を実行し、ユーザーに割り当てられた i5/OS 権限と許可の下で機能しま す。

注**:** プロファイル・トークンは、存続期間が限られているため、ユーザー・プロファイルとパスワードを渡 すことよりも本質的にセキュアですが、それでも、アプリケーションで機密情報として見なし、そのよ うに扱うことが必要です。トークンは、認証済みのユーザーとパスワードを表すので、そのユーザーに 代わって作業を実行する悪意あるアプリケーションによって不正に使用される可能性があります。最終 的には、信任状がセキュアな方法でアクセスされるように保証するのはアプリケーションの責任となり ます。

## **ProfileTokenCredential** 中のトークン設定メソッド

ProfileTokenCredential クラス中の、トークンを設定するためのメソッドでは、パスワードを指定するさまざ まな方法を区別する必要があります。

- v \*NOPWD や \*NOPWDCHK などの特殊値として、定義済みの特殊値の整数を使用する。
- v ユーザー・プロファイルのパスワードとして、パスワードを表すストリングを使用する。
- 注**:** V5R3 では、パスワードの指定方法を区別する必要のない setToken メソッドを IBM Toolbox for Java で使用すべきではありません。

さらに setToken メソッドを使用すると、リモート・ユーザーがパスワードの特殊値を指定できますし、最 大 128 文字の長いユーザー・プロファイル・パスワードを使用できます。

\*NOPWD や \*NOPWDCHK などのパスワード特殊値の整数を指定するには、以下のいずれかのメソッドを 使用してください。

- setToken(AS400Principal principal, int passwordSpecialValue)
- setToken(String name, int passwordSpecialValue)

ProfileTokenCredential クラスは、パスワード特殊値の整数として以下の静的定数を組み込みます。

- ProfileTokenCredential.PW\_NOPWD: \*NOPWD を示す。
- v ProfileTokenCredential.PW\_NOPWDCHK: \*NOPWDCHK を示す。

ユーザー・プロファイル・パスワードをストリングとして指定するには、以下のいずれかのメソッドを使用 してください。

- setTokenExtended(AS400Principal principal, String password)
- setTokenExtended(String name, String password)

setTokenExended メソッドを使用して、パスワード特殊値のストリングをパスワード・パラメーターとして 渡すことはできません。例えば、これらのメソッドでは \*NOPWD のパスワード・ストリングを使用でき ません。

詳細は、ProfileTokenCredential Javadoc の参照情報を参照してください。

## 例

プロファイル・トークン信任状を使用して i5/OS スレッドの識別を交換し、特定のユーザーに代わって代 行処理作業を実行する方法の例については、こ[のコードを](#page-699-0)参照してください。

[AS400 Javadoc](javadoc/com/ibm/as400/access/AS400.html) [ProfileTokenCredential Javadoc](javadoc/com/ibm/as400/security/auth/ProfileTokenCredential.html)

# サーブレット・クラス

IBM Toolbox for Java に付属しているサーブレット・クラスは、Web サーバーに置かれているアクセス・ クラスを使用して、ユーザーがサーバー上の情報にアクセスできるようにします。独自のサーブレット・プ ロジェクトに役立てるために、サーブレット・クラスを使用する方法を決定してください。

以下の図では、ブラウザー、Web サーバー、および System i5 データの間でサーブレット・クラスが機能 する方法を示します。ブラウザーは、サーブレットを実行している Web サーバーに接続します。サーブレ ット・クラスは、データおよびデータを渡す HTML クラスを検索するためにいくつかのアクセス・クラス を使用するため、 jt400Servlet.jar ファイルと jt400.jar ファイルは Web サーバーに常駐しています。 Web サーバーは、データが置かれているサーバーに接続されます。

図 **1:** サーブレットの仕組み

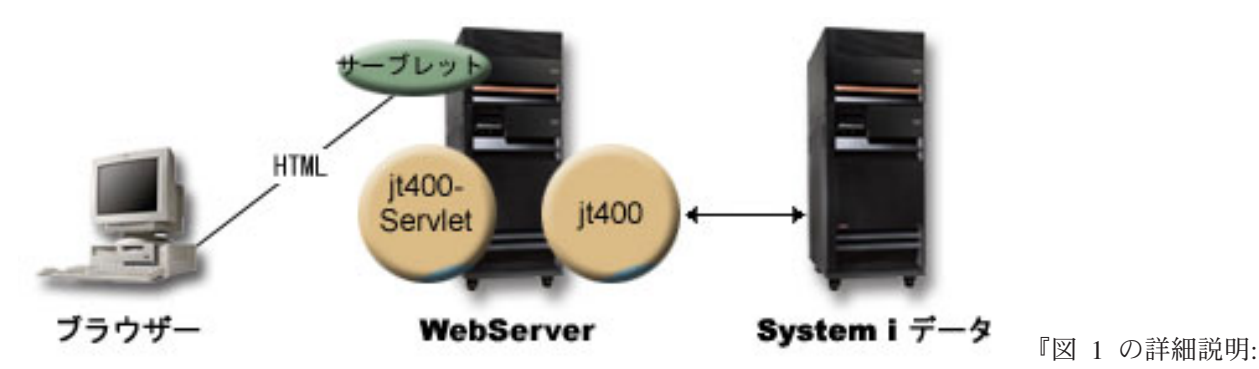

サーブレットの働き (rzahh585.gif)』

注: jt400Servlet.jar ファイルには、[HTML](#page-209-0) クラスとサーブレット・クラスの両方が入っています。 com.ibm.as400.util.html および com.ibm.as400.util.servlet パッケージの中でクラスを使用する場合は、 jt400Servlet.jar と jt400.jar の両方を指すように CLASSPATH を更新する必要があります。

サーブレットの一般情報については[、参照の](#page-810-0)セクションを参照してください。

# 図 **1** の詳細説明**:** サーブレットの働き **(rzahh585.gif)**

## 『**IBM Toolbox for Java: Servlet** クラス』にある図

この図は、サーブレットの一般的な働きを図解しています。

## 説明

この図は以下のもので構成されています。

- 左側にあるパーソナル・コンピューターのイメージには「ブラウザー」のラベルがあり、それはパーソ ナル・コンピューター上で実行中のブラウザーのインスタンスを表します。
- R 右側にある System i のイメージには「System i データ」のラベルがあり、サーブレットにアクセスさ
- せたいデータの場所を表します。 R
- R 中央 (他の 2 つのイメージの間) にある System i のイメージには「Web サーバー」のラベルがあり、
- Web サーバーを表します。 Web サーバーのイメージ上にある、ラベルが付いたいくつかの形状は、 R
- Web サーバー上にあるファイルあるいはファンクションを示しています。 R
- サーブレットのラベルが付いた緑の楕円はサーブレット・コードの場所を表しています。 R
- jt400Servlet のラベルが付いた黄褐色の円は、jt400Servlet.jar ファイルの場所を示しています。 R
- jt400 のラベルが付いた黄褐色の円は、jt400.jar ファイルの場所を示しています。 R
- 注**:** Web サーバーは System i 上にある必要はありませんが、そこに置くこともできます。さらに、 R
- System i データのイメージにより示されているサーバーと同じサーバーにすることさえ可能です。 R
	- v イメージを結ぶ線

HTML のラベルが付いている線は、ブラウザー (左のイメージ) と Web サーバー (中央のイメージ) 上の サーブレット (緑の楕円) を結んでいます。その線に HTML のラベルが付いている理由は、サーブレット はたいていの場合 HTML を使用してデータをブラウザーに 'サーブ (供給)' するからです。

Web サーバーは、IBM Toolbox for Java の 2 つの JAR ファイル (黄褐色の円) を実行しています。 jt400Servlet.jar 内のクラスは jt400.jar 内のクラスと共に、 System i データ (右側のイメージ) を含むサー バーに容易に接続するサーブレットを、 Web サーバーが実行することを可能にします。 2 つのイメージ を結んでいる、両端に矢印のある線は、この接続を表しています。

# 認証クラス

サーブレット・パッケージ内の 2 つのクラス (AuthenticationServlet と AS400Servlet) は、サーブレットに 対する認証を実行します。

## **AuthenticationServlet** クラス

AuthenticationServlet は、サーブレットに対する基本認証を実行する HttpServlet のインプリメンテーション です。 AuthenticationServlet のサブクラスは、次のメソッドの 1 つまたは複数のものを変更します。

- v 認証を実行するために validateAuthority() メソッドを変更する (必須)
- v サブクラスが特定の要求だけを認証するように bypassAuthentication() メソッドを変更する
- v 認証の後で要求の追加処理を許可するために postValidation() メソッドを変更する

AuthenticationServlet クラスには、以下のことを行えるメソッドがあります。

- v サーブレットを初期設定する。
- v 認証済みのユーザー ID を取得する。
- v 認証をバイパスした後でユーザー ID を設定する。
- v 例外およびメッセージを記録する。

#### **AS400Servlet** クラス

AS400Servlet クラスは、 HTML サーブレットを表す、AuthenticationServlet の抽象サブクラスです。 [接続](#page-39-0) [プールを](#page-39-0)使用して、接続を共用し、サーブレットのユーザーが持つことができるサーブレットへの接続の数 を管理することができます。

AS400Servlet クラスには、以下のことを行えるメソッドがあります。

- ユーザー権限の妥当性検査を行う (AuthenticationServlet クラスの validateAuthority() メソッドを変更する ことによる)。
- v システムに接続する。
- v プールから接続プール・オブジェクトを取得したり、プールに返却したりする。
- v 接続プールをクローズする。
- v HTML 文書の見出しタグを取得および設定する。
- v HTML 文書の終了タグを取得および設定する。

サーブレットの一般情報については[、参照の](#page-810-0)セクションを参照してください。

[AuthenticationServlet Javadoc](javadoc/com/ibm/as400/util/servlet/AuthenticationServlet.html)

[AS400Servlet Javadoc](javadoc/com/ibm/as400/util/servlet/AS400Servlet.html)

## **RowData** クラス

RowData クラスは、データのリストを記述およびアクセスするための手段となる抽象クラスです。

RowData クラスを使用すると、以下のことを行うことができます。

- v [現在位置の](#page-256-0)取得および設定
- v getObject() メソッドによる、特定の列にある行データの取得
- 行のメタデータの取得
- v 特定の列にあるオブジェクトのプロパティーの取得または設定
- length() メソッドの使用によるリスト内の行数の取得

#### <span id="page-256-0"></span>**RowData** の位置

リスト内の現在位置を取得および設定するのに使用できるメソッドは、いくつかあります。以下の表では、 RowData クラス用の設定メソッドと取得メソッドの両方をリストしています。

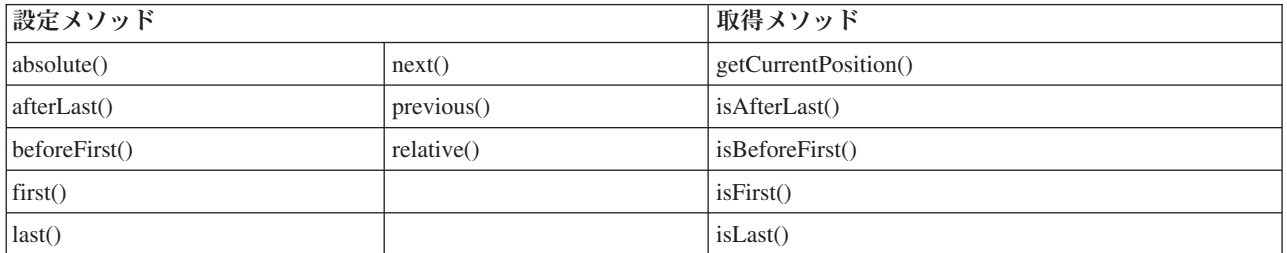

#### 関連情報

[RowData Javadoc](javadoc/com/ibm/as400/util/servlet/RowData.html)

#### **ListRowData** クラス**:**

IBM Toolbox for Java ListRowData クラスは、テーブル・フォームのデータのリストを表します。このテ ーブルでは、各行は、ListMetaData オブジェクトによって判別された有限数の列から成り、1 行中の各列に は、個々のデータ項目が入っています。データは、統合ファイル・システム内のディレクトリー、ジョブの リスト、プリンターのリスト、または他の各種データのいずれでもかまいません。

ListRowData クラスでは、以下のことが行えます。

- v 結果リストに行を追加したり、行を消去する。
- v 行の取得および設定
- v getMetaData() メソッドを使用して、リストの列についての情報を取得する。
- v setMetaData() メソッドで、列情報を設定する。

ListRowData クラスはデータのリストを表します。 ListRowData は、IBM Toolbox for Java アクセス・ク ラスを使用して、以下のものを含む多くの情報の種類を表します。

- [統合ファイル・システム内](#page-60-0)のディレクトリー
- [ジョブ・](#page-104-0)リスト
- [メッセージ待ち行列内](#page-106-0)のメッセージ・リスト
- [ユーザー・](#page-199-0)リスト
- [プリンター・](#page-116-0)リスト
- [スプール・ファイル・](#page-306-0)リスト

#### 例

以下の例では、ListRowData および HTMLTableConverter クラスの動作方法を示します。また、この例では Java コード、HTML コード、および HTML の外観を示します。

695 ページの『例: ListRowData [クラスを使用する』](#page-700-0)

[ListRowData Javadoc](javadoc/com/ibm/as400/util/servlet/ListRowData.html)

## **RecordListRowData** クラス**:**

IBM Toolbox for Java RecordListRowData クラスを使用して、以下を行うことができます。

- v レコード・リストの行の追加および除去
- 行の取得および設定
- v setRecordFormat メソッドによるレコード・フォーマットの設定
- レコード・フォーマットの取得

RecordListRowData クラスは、レコードのリストを表します。レコードは、以下を含むさまざまな形式でサ ーバーから取得できます。

- サーバー・ファイルで読み書きされるレコード
- データ待ち行列内の項目
- プログラム呼び出しからのパラメーター・データ
- v サーバー形式と Java 形式との間で変換しなければならない戻りデータ

こ[の例は](#page-701-0)、 RecordListRowData および HTMLTableConverter の動作方法を示します。また、Java コード、 HTML コード、および HTML の外観を示します。

## 関連情報

[RecordListRowData Javadoc](javadoc/com/ibm/as400/util/servlet/RecordListRowData.html)

#### **ResourceListRowData** クラス**:**

IBM Toolbox for Java ResourceListRowData クラスは、データのリソース・リストを表します。 ResourceListRowData オブジェクトを使用して、ResourceList インターフェースの任意のインプリメンテー ションを表すことができます。

リソース・リストは、一連の行の形式にフォーマット設定されており、各行は、列属性 ID の数値により 決定される有限数の列を含んでいます。行内部の各列には、個別のデータ項目が入っています。

ResourceListRowData クラスは、以下の処理の実行を可能にするメソッドを提供しています。

- v 列属性 ID の取得と設定
- リソース・リストの取得と設定
- リスト内の行数の取り出し
- 現在行の列データの取得
- データ・オブジェクトのプロパティー・リストの取得
- リスト用のメタデータの取得

例**:** [サーブレットでリソース・リストを表示する](#page-695-0)

#### コードのサンプルに関する特記事項

以下の特記事項は、IBM Toolbox for Java のすべての例に適用されます。

IBM は、お客様に、すべてのプログラム・コードのサンプルを使用することができる非独占的な著作 使用権を許諾します。お客様は、このサンプル・コードから、お客様独自の特別のニーズに合わせた 類似のプログラムを作成することができます。

すべてのサンプル・コードは、例として示す目的でのみ、IBM により提供されます。このサンプル・ プログラムは、あらゆる条件下における完全なテストを経ていません。従って IBM は、これらのサ ンプル・プログラムについて信頼性、利便性もしくは機能性があることをほのめかしたり、保証する ことはできません。

<span id="page-258-0"></span>ここに含まれるすべてのプログラムは、現存するままの状態で提供され、いかなる保証も適用されま せん。商品性の保証、特定目的適合性の保証および法律上の瑕疵担保責任の保証の適用も一切ありま せん。

#### 関連資料

242 [ページの『リソース・リスト』](#page-247-0)

リソース・パッケージとそのクラスは、推奨できなくなりました。代わって、アクセス・パッケージの 使用をお勧めします。

## 関連情報

[ResourceListRowData Javadoc](javadoc/com/ibm/as400/util/servlet/ResourceListRowData.html)

#### **SQLResultSetRowData** クラス**:**

SQLResultSetRowData クラスは、 SQL ResultSet をデータのリストとして表します。このデータは、JDBC を介して SQL ステートメントによって生成されます。提供されているメソッドを使用して、ResultSet メ タデータを取得したり、設定することができます。

こ[の例は](#page-703-0)、 ListRowData および HTMLTableConverter の動作方法を示します。また、Java コード、HTML コード、および HTML の外観を示します。

#### 関連資料

67 [ページの『](#page-72-0)JDBC クラス』

JDBC は、Java プログラムを広範囲のデータベースに接続するための、 Java プラットフォームに組み 込まれたアプリケーション・プログラミング・インターフェース (API) です。

#### 関連情報

[SQLResultSetRowData Javadoc](javadoc/com/ibm/as400/util/servlet/SQLResultSetRowData.html)

## **RowMetaData** クラス

RowMetaData クラスは、 RowData オブジェクトの列に関する情報を検出するために使用されるインター フェースを定義します。

RowMetaData クラスを使用して、以下を行うことができます。

- 列の数の取得
- 列の名前、タイプ、またはサイズの取得
- 列ラベルの取得または設定
- 列データの精度または位取りの取得
- 列データがテキスト・データであるかどうかの判別

#### 関連情報

[RowMetaData Javadoc](javadoc/com/ibm/as400/util/servlet/RowMetaData.html)

#### **ListMetaData** クラス**:**

IBM Toolbox for Java ListMetaData クラスを使用すれば、ListRowData クラスの情報を取得して列の設定 を変更できます。 setColumns() メソッドを使用すれば、列数を設定できます。その際には、以前の列情報 はすべて消去されます。また、コンストラクターのパラメーターを設定する際に列の数を受け渡すこともで きます。

以下の例では、 ListMetaData、ListRowData および HTMLTableConverter の動作方法を示します。また、 Java コード、HTML コード、および HTML の外観を示します。

695 ページの『例: ListRowData [クラスを使用する』](#page-700-0)

[ListMetaData Javadoc](javadoc/com/ibm/as400/util/servlet/ListMetaData.html)

251 ページの『[ListRowData](#page-256-0) クラス』

IBM Toolbox for Java ListRowData クラスは、テーブル・フォームのデータのリストを表します。 こ のテーブルでは、各行は、ListMetaData オブジェクトによって判別された有限数の列から成り、1 行中 の各列には、個々のデータ項目が入っています。 データは、統合ファイル・システム内のディレクトリ ー、ジョブのリスト、プリンターのリスト、または他の各種データのいずれでもかまいません。

#### **RecordFormatMetaData** クラス**:**

RecordFormatMetaData は、IBM Toolbox for Java RecordFormat クラスを利用します。このクラスを使用す ると、コンストラクターのパラメーターを設定するときや、 get および set メソッドを使用してレコー ド・フォーマットにアクセスするときに、レコード・フォーマットを提供することができます。

以下の例では、RecordFormatMetaData オブジェクトを作成する方法を示します。

// Create a RecordFormatMetaData object from a sequential file's record format. RecordFormat recordFormat = sequentialFile.getRecordFormat(); RecordFormatMetaData metadata = new RecordFormatMetaData(recordFormat);

```
// Display the file's column names.
int numberOfColumns = metadata.getColumnCount();
for (int column=0; column < numberOfColumns; column++)
{
```
System.out.println(metadata.getColumnName(column));

#### 関連情報

}

[RecordFormatMetaData Javadoc](javadoc/com/ibm/as400/util/servlet/RecordFormatMetaData.html)

[RecordFormat Javadoc](javadoc/com/ibm/as400/access/RecordFormat.html)

#### **SQLResultSetMetaData** クラス**:**

SQLResultSetMetaData クラスは、 SQLResultSetRowData オブジェクトの列に関する情報を戻します。 ResultSet は、コンストラクターのパラメーターを設定するとき、あるいは get および set メソッドを使用 して、 ResultSet のメタデータにアクセスするときに提供することができます。

以下の例では、SQLResultSetMetaData オブジェクトを作成する方法を示します。

```
// Create an SQLResultSetMetaData object from the result set's metadata.
SQLResultSetRowData rowdata = new SQLResultSetRowData(resultSet);
SQLResultSetMetaData sqlMetadata = rowdata.getMetaData();
// Display the column precision for non-text columns.
String name = null;
int numberOfColumns = sqlMetadata.getColumnCount();
for (int column=0; column < numberOfColumns; column++)
{
  name = sqlMetadata.getColumnName(column);
   if (sqlMetadata.isTextData(column))
   {
     System.out.println("Column: " + name + " contains text data.");
   }
  else
```

```
System.out.println("Column: " + name + " has a precision of " + sqlMetadata.getPrecision(column));
}
```
## }

{

[SQLResultSetMetaData Javadoc](javadoc/com/ibm/as400/util/servlet/SQLResultSetMetaData.html)

253 ページの『[SQLResultSetRowData](#page-258-0) クラス』

SQLResultSetRowData クラスは、 SQL ResultSet をデータのリストとして表します。 このデータは、 JDBC を介して SQL ステートメントによって生成されます。 提供されているメソッドを使用して、 ResultSet メタデータを取得したり、設定することができます。

# コンバーター・クラス

IBM Toolbox for Java コンバーター・クラスを使用すると、行データを形式設定されたストリング配列に 変換できます。

変換の結果は HTML フォーマットになって、 HTML ページ上で表示することができるようになります。 以下のクラスによってこのような変換が行われます。

## **StringConverter** クラス**:**

StringConverter クラスは、行データ・ストリング・コンバーターを表す抽象クラスです。このクラスでは、 行データを変換するための convert() メソッドが提供されます。このメソッドは、その行のデータをストリ ング配列で表現して戻します。

## 関連情報

[StringConverter Javadoc](javadoc/com/ibm/as400/util/servlet/StringConverter.html)

## **HTMLFormConverter** クラス**:**

IBM Toolbox for Java HTMLFormConverter クラスは、追加の変換メソッドである convertToForms() を提 供することにより、StringConverter を拡張します。このメソッドは、行データを単一行の HTML テーブル の配列に変換します。これらのテーブル・タグを使用して、ブラウザー上に定様式の情報を表示できます。

さまざまな取得メソッドや設定メソッドを使用して、フォームの属性を表示または変更することにより、 HTML フォームの表示方法を変更することができます。たとえば、設定できる属性には以下のようなもの があります。

- 位置合わせ
- v セル・スペーシング
- ヘッダー・ハイパー・リンク
- v 幅

## 例**: HTMLFormConverter** クラスを使用する

以下の例では、HTMLFormConverter の使用について説明します。(この例のコンパイルおよび実行は、Web サーバーの実行中に行うことができます。)

[HTMLFormConverter](#page-707-0) クラスを使用する

## 関連資料

『StringConverter クラス』

StringConverter クラスは、 行データ・ストリング・コンバーターを表す抽象クラスです。 このクラス では、行データを変換するための convert() メソッドが提供されます。 このメソッドは、その行のデー タをストリング配列で表現して戻します。

#### 関連情報

[HTMLFormConverter Javadoc](javadoc/com/ibm/as400/util/servlet/HTMLFormConverter.html)

#### **HTMLTableConverter** クラス**:**

HTMLTableConverter クラスは、 convertToTables() メソッドを提供することによって、 StringConverter を 拡張します。このメソッドは、行データを、サーブレットがブラウザーでリストを表示するのに使用できる HTML テーブルの配列に変換します。

getTable() メソッドや setTable() メソッドを使用すると、変換中に使用されるデフォルトのテーブルを選択 することができます。 HTML テーブル・オブジェクト内でテーブル・ヘッダーを設定することもできます し、 setUseMetaData() を true に設定して、ヘッダー情報のメタデータを使用することもできます。

setMaximumTableSize() メソッドを使用すると、 1 つのテーブルでの行の数を制限することができます。行 データが、指定されたテーブルのサイズに適合しない場合、コンバーターは出力配列で別の HTML テーブ ル・オブジェクトを生成します。この処理は、すべての行データの変換が完了するまで継続します。

#### 例

以下の例では、HTMLTableConverter クラスを使用する方法を示します。

- 例: ListRowData [クラスを使用する](#page-700-0)
- 例: [RecordListRowData](#page-701-0) クラスを使用する
- 例: SOLResultSetRowData クラスを使用する
- v 例: [サーブレットで](#page-695-0) ResourceList を表示する

#### コードのサンプルに関する特記事項

以下の特記事項は、IBM Toolbox for Java のすべての例に適用されます。

IBM は、お客様に、すべてのプログラム・コードのサンプルを使用することができる非独占的な著作 使用権を許諾します。お客様は、このサンプル・コードから、お客様独自の特別のニーズに合わせた 類似のプログラムを作成することができます。

すべてのサンプル・コードは、例として示す目的でのみ、IBM により提供されます。このサンプル・ プログラムは、あらゆる条件下における完全なテストを経ていません。従って IBM は、これらのサ ンプル・プログラムについて信頼性、利便性もしくは機能性があることをほのめかしたり、保証する ことはできません。

ここに含まれるすべてのプログラムは、現存するままの状態で提供され、いかなる保証も適用されま せん。商品性の保証、特定目的適合性の保証および法律上の瑕疵担保責任の保証の適用も一切ありま せん。

[HTMLTableConverter Javadoc](javadoc/com/ibm/as400/util/servlet/HTMLTableConverter.html)

# ユーティリティー・クラス

ユーティリティー・クラスは、AS400JarMaker クラスの使用などの管理タスクを行うために使用します。

IBM Toolbox for Java は、次のユーティリティーを提供します。

# クライアント・インストールおよびクラスの更新

インストールや更新を目的とする場合はたいてい、サーバーの統合ファイル・システム上のロケーションに ある IBM Toolbox for Java クラスを参照することができます。

プログラム一時修正 (PTF) は、これらのクラスが配置されているディレクトリーに適用されるので、サー バーの上記クラスに直接アクセスする Java プログラムは、自動的にその更新を受けることができます。 しかし、サーバーからのクラスへのアクセスは常に動作するわけではなく、特に以下の状態ではそう言えま す。

- 低速通信リンクでサーバーおよびクライアント間が接続されている場合、サーバーからクラスをロード する際に好ましいパフォーマンスが得られないことがあります。
- v Java アプリケーションが CLASSPATH 環境変数を用いてクライアントのファイル・システム上にある
- クラスにアクセスする場合、 System i Access for Windows を用いたファイル・システム呼び出しの宛 L
- 先をサーバーに変更することが必要になります。 System i Access for Windows は、クライアント上に L存在できないことがあります。

上記の場合、クライアント上にクラスをインストールした方がより良い結果を得ることができます。

## **AS400ToolboxJarMaker**

JAR ファイル形式はもともと Java プログラム・ファイルのダウンロードを高速化するよう設計されてい ますが、AS400ToolboxJarMaker は大きい JAR ファイルを小さい JAR ファイルに作成し直して、 IBM Toolbox for Java の JAR ファイルのロードをさらに高速化しています。

また、 AS400ToolboxJarMaker クラスは ZIP 圧縮された JAR ファイルを unzip することもできるので、 それぞれのファイルの内容にアクセスする基本的な方法として使用することができます。

## **AS400ToolboxJarMaker** の柔軟性

AS400ToolboxJarMaker のすべての関数は、以下のように JarMaker クラスおよび AS400ToolboxJarMaker サブクラスを使用して実行されます。

- v 汎用 [JarMaker](javadoc/utilities/JarMaker.html) ツールはどのような JAR ファイルまたは ZIP ファイルでも処理します。このツールは JAR ファイルを分割し、使用されないクラスを除去して、JAR ファイルのサイズを減らします。
- v [AS400ToolboxJarMaker](javadoc/utilities/AS400ToolboxJarMaker.html) は、 JarMaker 関数をカスタマイズして拡張し、IBM Toolbox for Java の JAR ファイルで簡単に使用できるようにします。

必要に応じて、AS400ToolboxJarMaker メソッドを独自の Java プログラム内か、またはコマンド行から呼 び出すことができます。コマンド行から AS400ToolboxJarMaker を呼び出すには、次の構文を使います。

java utilities.JarMaker [options]

ここで、

v options = 1 つ以上の使用可能なオプションです。

コマンド行プロンプトで実行できるオプションの詳細については、 Javadoc の中の以下を参照してくださ  $\mathcal{U}^{\lambda}$ 

- JarMaker 基本クラスのオプション
- v AS00ToolboxJarMaker サブクラスの拡張オプション

## **AS400ToolboxJarMaker** の使用

AS400ToolboxJarMaker を使用して、以下の幾つかの方法で JAR ファイルを処理することができます。

- JAR ファイルに組み込まれているファイルの中から 1 つを解凍する
- v 大きな JAR ファイルを小さい JAR ファイルに分割する
- v アプリケーションが実行する必要のない IBM Toolbox for Java ファイルを除外する

## **JAR** ファイルを解凍する

JAR ファイルに組み込まれているファイルの中から 1 つだけを解凍するとします。 AS400ToolboxJarMaker を使って、ファイルを以下のいずれかに拡張することができます。

- 現行ディレクトリー (extract(jarFile))
- 別のディレクトリー ( extract(jarFile, outputDirectory))

たとえば、以下のコードを使用すれば、 AS400.class とそれに従属するすべてのクラスが jt400.jar から抽 出されます。

java utilities.AS400ToolboxJarMaker -source jt400.jar -extract outputDir -requiredFile com/ibm/as400/access/AS400.class

#### **1** つの **JAR** ファイルを複数のより小さい **JAR** ファイルに分割する

最大 JAR ファイル・サイズに応じて、大きい JAR ファイルをそれよりも小さい JAR ファイルに分割す るとします。 AS400ToolboxJarMaker にはそれに対応する split(jarFile, splitSize) 関数が用意されていま す。

以下のコードでは、 jt400.jar が 300KB 以下のファイルの集合に分割されます。

java utilities.AS400ToolboxJarMaker -split 300

#### **JAR** ファイルから使用しないファイルを除去する

AS400ToolboxJarMaker を使用すれば、アプリケーションで不要ないずれの IBM Toolbox for Java ファイ ルでも除外することができます。そのためには、アプリケーションの実行に必要な IBM Toolbox for Java [コンポーネント、](#page-264-0)言語、および [CCSID](#page-265-0) だけを選択します。また AS400ToolboxJarMaker では、選択したコ ンポーネントに関連付けられた JavaBean ファイルを組み入れたり除外したりするオプションも利用するこ とができます。

たとえば、以下のコマンドは、 IBM Toolbox for Java の作業の CommandCall および ProgramCall コンポ ーネントを作成するのに必要な IBM Toolbox for Java クラスだけが入った JAR ファイルを作成します。

java utilities.AS400ToolboxJarMaker -component CommandCall,ProgramCall

さらに、 Unicode の変換テーブルと 2 バイト文字セット (DBCS) の変換テーブルとの間で、テキスト・ ストリングを変換する必要がない場合、以下のように -ccsid オプションを指定して必要のない変換テーブ ルを省略すれば、 400KB バイト小さい JAR ファイルを作成することができます。

java utilities.AS400ToolboxJarMaker -component CommandCall,ProgramCall -ccsid 61952

注**:** 変換クラスは、プログラム呼び出しクラスには入っていません。プログラム呼び出しクラスを組み込む 場合、-ccsid オプションを指定して、プログラムが使用する変換クラスを明示的に入れなければなりま せん。

[JarMaker Javadoc](javadoc/utilities/JarMaker.html)

<span id="page-264-0"></span>[AS400ToolboxJarMaker Javadoc](javadoc/utilities/AS400ToolboxJarMaker.html)

# **IBM Toolbox for Java** でサポートされているコンポーネント**:**

以下のテーブルには、AS400ToolboxJarMaker ツールを呼び出すときに指定できるコンポーネント ID がリ ストされます。

- v コンポーネント列には、コンポーネントの共通名のリストが示されています。
- キーワード列には、-component オプション・タグを使用するときに指定すべきキーワードが示されてい ます。
- 定数列には、 setComponents() および getComponents() に指定すべき整数値のリストが示されています。

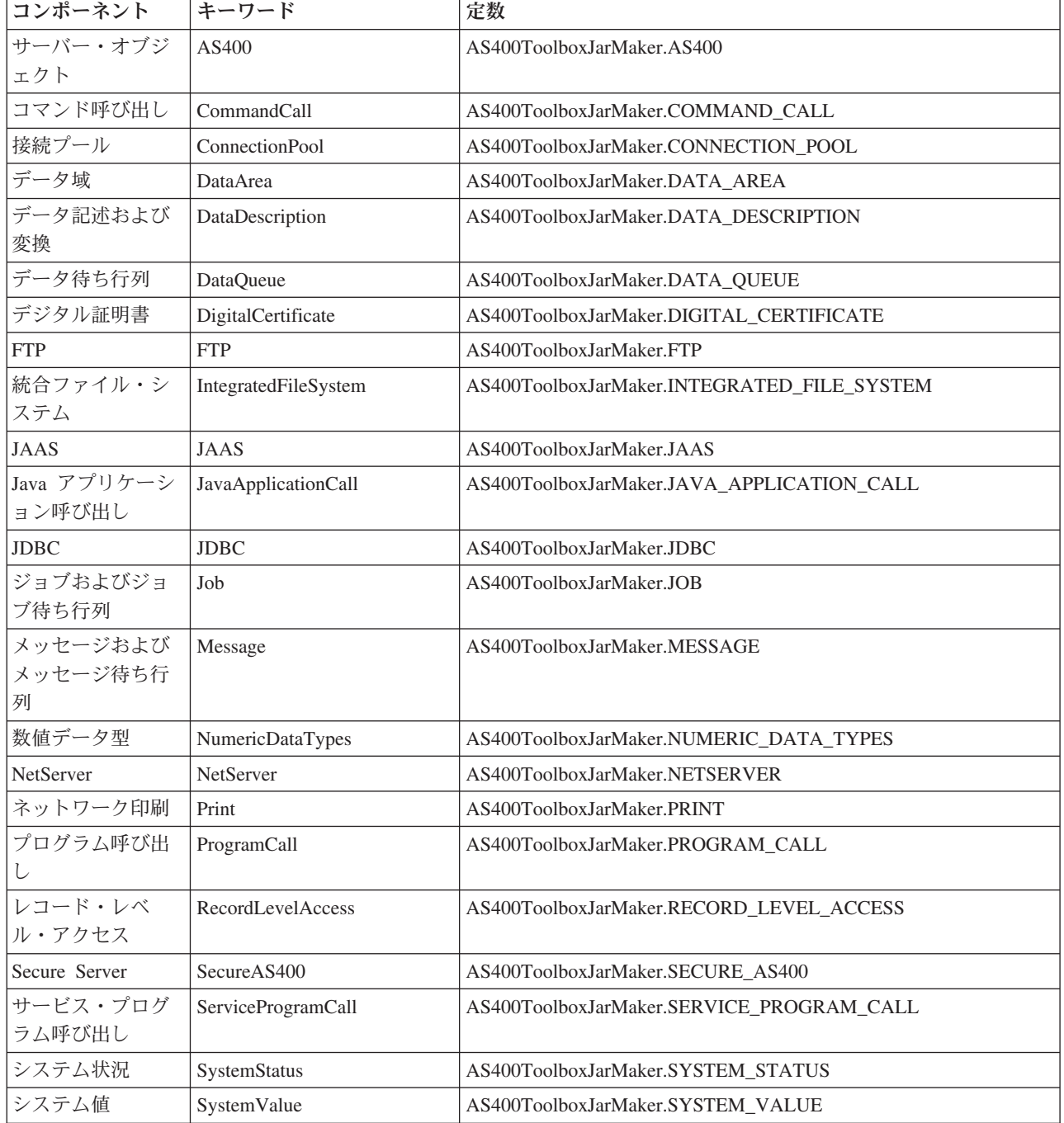

<span id="page-265-0"></span>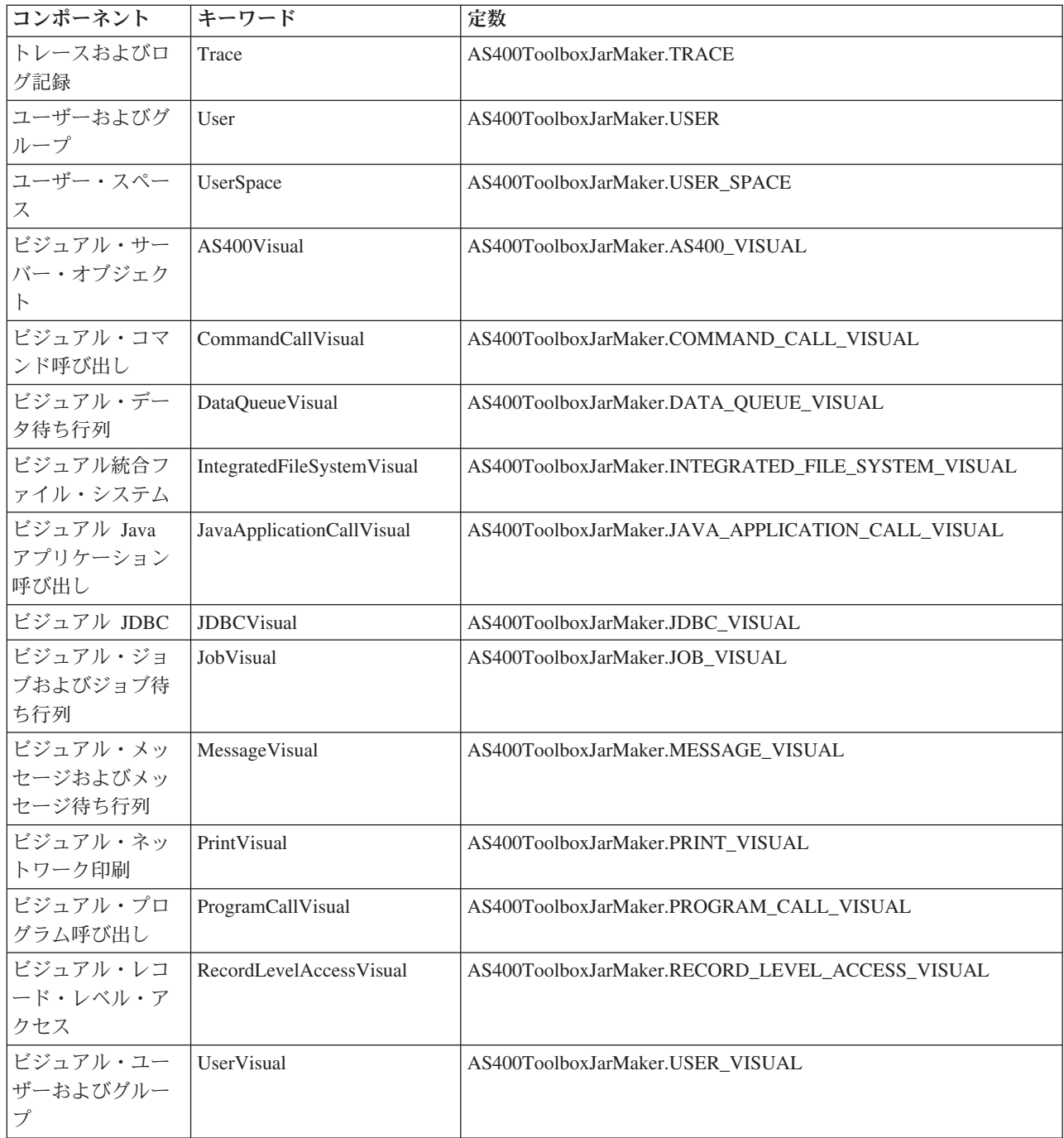

## **IBM Toolbox for Java** でサポートされている **CCSID** およびエンコード値**:**

IBM Toolbox for Java には、CCSID にちなんで命名された一連の変換テーブルが付属しています。

データを System i5に (あるいは、 iSeries または AS/400e サーバーから) 変換するときに、内部的に IBM R Toolbox for Java クラス (CharConverter など) でこのテーブルは使われます。たとえば、CCSID 1027 の変 R 換テーブルはファイル com/ibm/as400/access/ConvTable1027.class 内にあります。以下の CCSID 用の変換テ R ーブルは IBM Toolbox for Java の JAR ファイルに組み込まれていますが、 JDK を使用するその他のエ R ンコードもサポートされます。サーバー上のセントラル・サーバーは今後、実行時のテーブルのダウンロー R ドには使用されません。指定した CCSID 用の変換テーブルや JDK エンコードが見つからないと、例外が R

スローされることになります。そのようなテーブルのうちの一部は、ご使用の JDK に備えられているテー R ブルの冗長テーブルであることがあります。現在、IBM Toolbox for Java は、以下の 122 種類の i5/OS R の CCSID をサポートします。 R

System i プラットフォームで認識されている CCSID の全リストを含め、 CCSID のその他の詳細は、グ R ローバリゼーションを参照してください。 R

## **IBM Toolbox for Java** でサポートされる **CCSID**

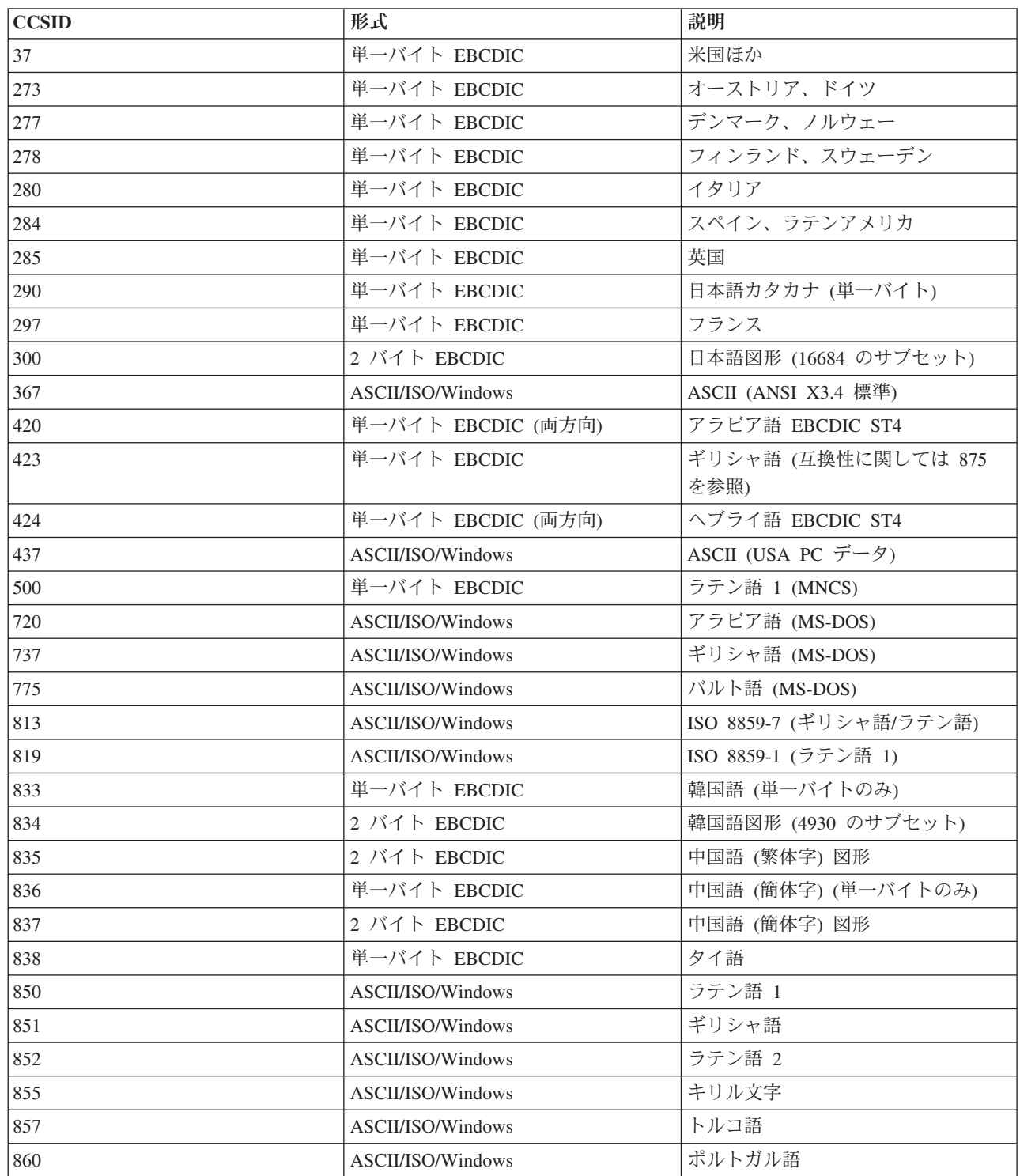

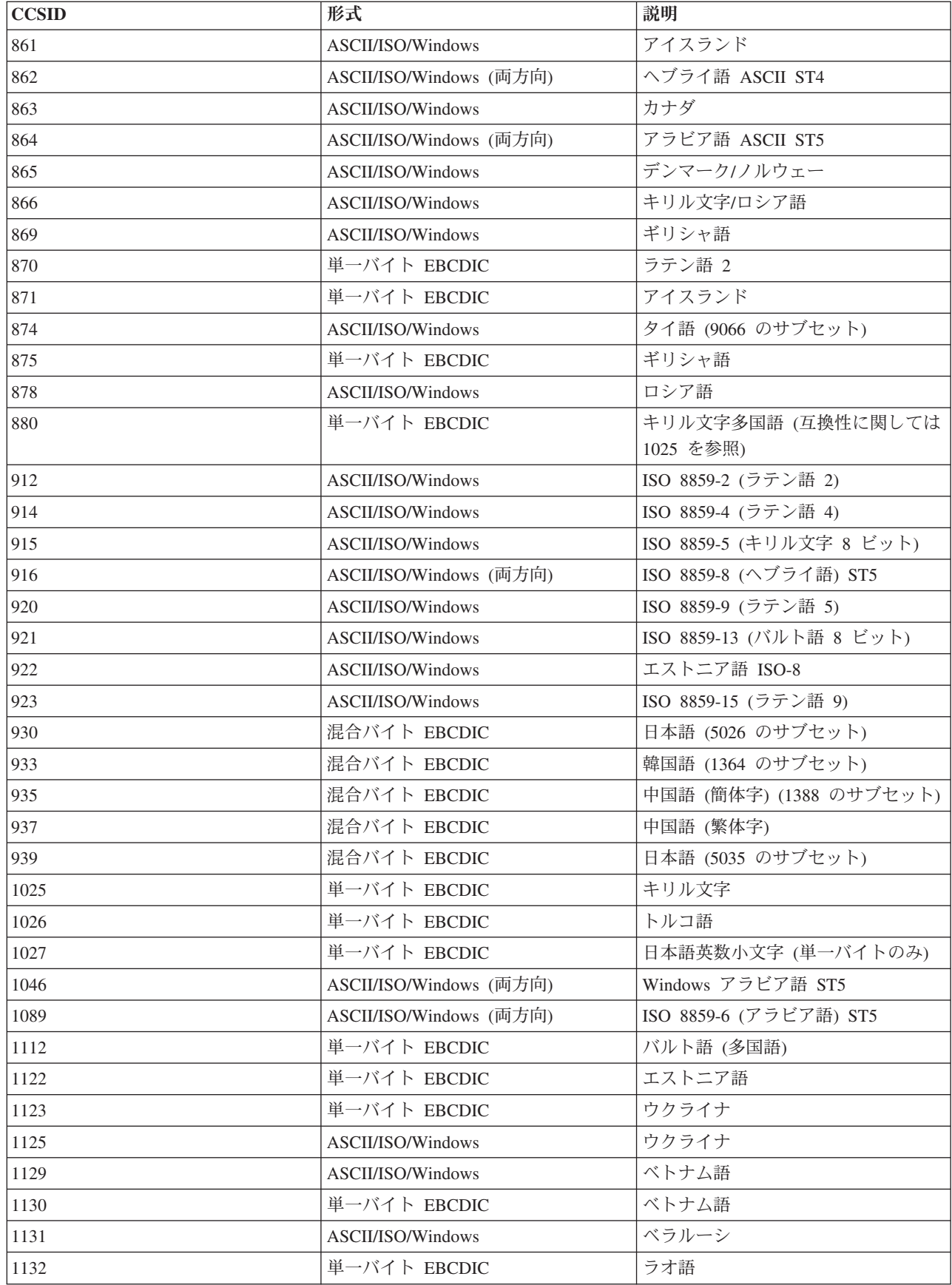

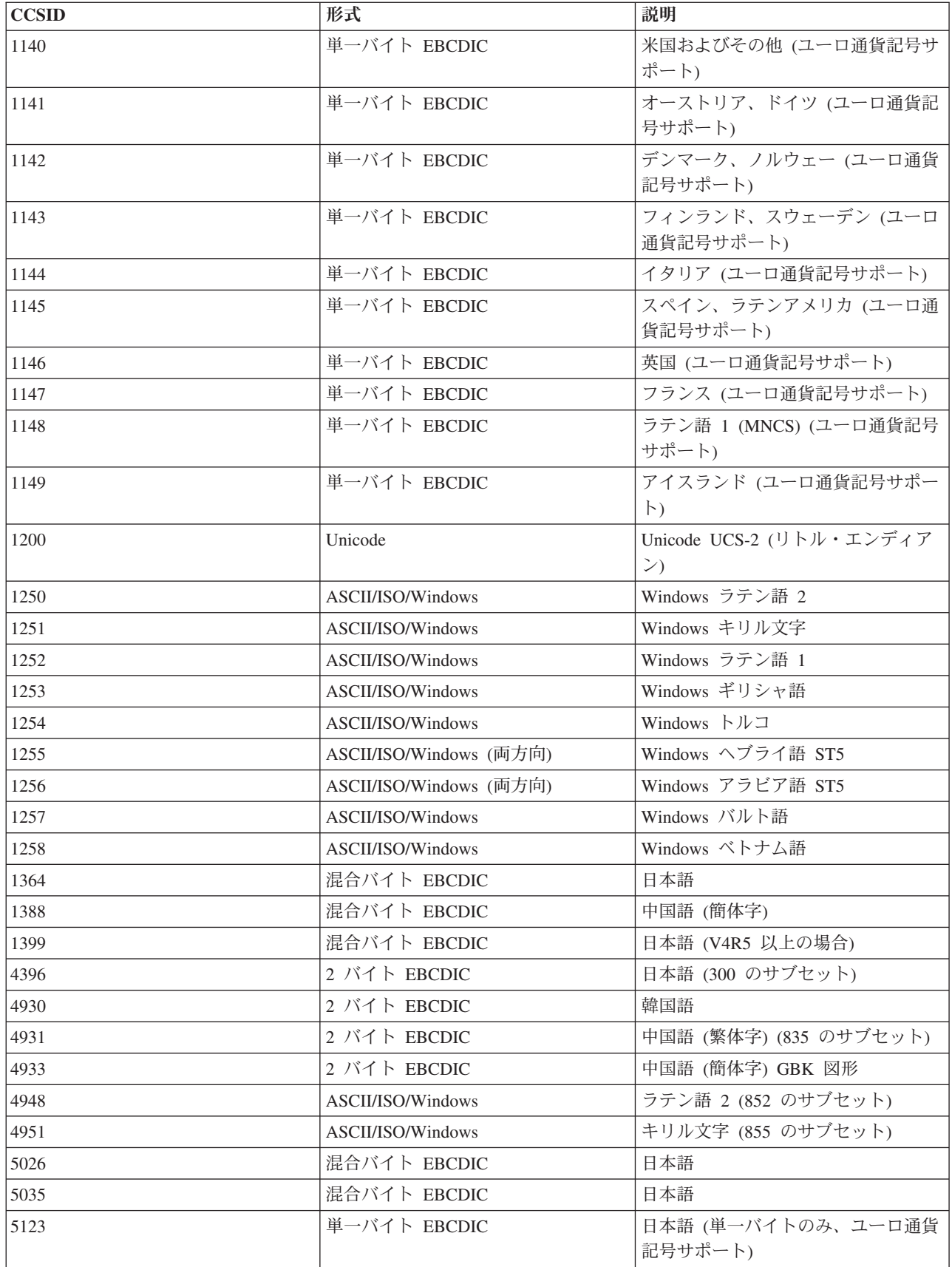

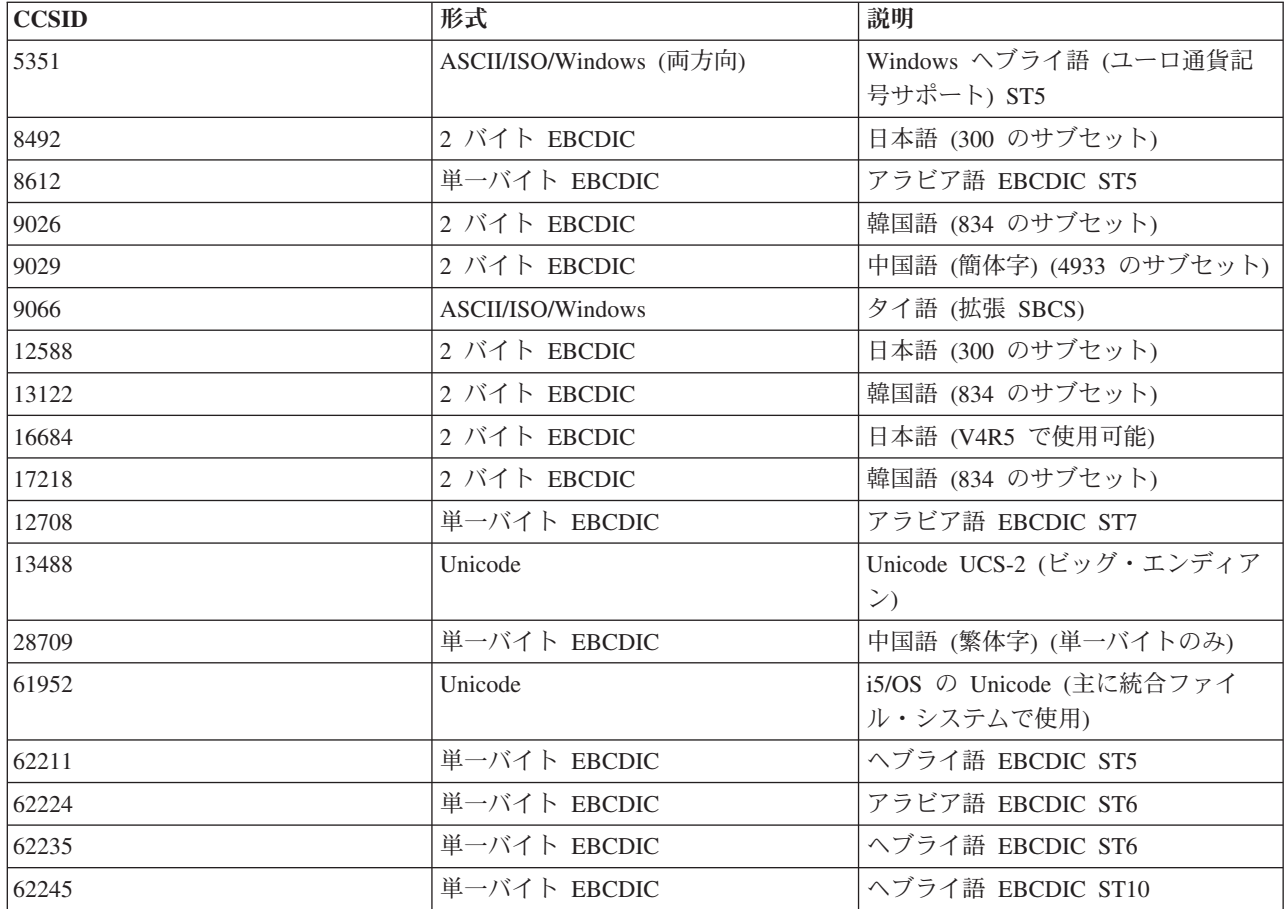

# **CommandHelpRetriever** クラス

CommandHelpRetriever クラスは、 i5/OS 制御言語 (CL) コマンドのヘルプ・テキストを検索し、そのテキ ストを HTML またはユーザー・インターフェース管理機能 (UIM) 形式で生成します。コマンド行から CommandHelpRetriever を実行するか、またはその機能を Java プログラムに組み込むことができます。

CommandHelpRetriever を使用するには、サーバーで i5/OS V5R1 以降を実行しており、 CLASSPATH 環 境変数に XML パーサーおよび XSL プロセッサーを指定していなければなりません。詳しくは、 [450](#page-455-0) ペ ージの『XML パーサーおよび XSLT [プロセッサー』を](#page-455-0)参照してください。

また、 Generate Command Documentation (GENCMDDOC) CL コマンドは CommandHelpRetriever クラス を使用します。したがって、GENCMDDOC コマンドを使用するだけで、 CommandHelpRetriever クラスに よって提供される機能を利用できます。詳細は、CL Reference トピックのGenerate Command Documentation (GENCMDDOC) を参照してください。

# コマンド行からの **CommandHelpRetriever** の実行

CommandHelpRetriever クラスは、スタンドアロン型コマンド行プログラムとして実行できます。コマンド 行から CommandHelpRetriever を実行するには、以下の必須パラメーターを渡さなければなりません。

- R サーバー上の CL コマンドを含むライブラリー。システム・コマンドは QSYS ライブラリー中にありま す。 R
	- CL コマンド。

サーバー、ユーザー ID、パスワード、および生成されるファイルの場所を含むオプション・パラメーター R を CommandHelpRetriever に渡すこともできます。 R

詳細については、 CommandHelpRetriever の Javadoc 参照資料を参照してください。

例: コマンド行から CommandHelpRetriever を使用する

- 以下の例では、現行ディレクトリー中に CRTLIB.html という HTML ファイルを生成します。
- 注**:** この例のコマンドは、表示上の理由で 2 行になっています。実際には 1 行でコマンドを入力してくだ さい。

java com.ibm.as400.util.CommandHelpRetriever -library QSYS -command CRTLIB -system MySystem -userid MyUserID -password MyPassword

## プログラムへの **CommandHelpRetriever** クラスの組み込み

CommandHelpRetriever クラスを Java アプリケーション中で使用して、指定された CL コマンドのヘルプ 文書を表示することもできます。 CommandHelpRetriever オブジェクトの作成後に、 generateHTML およ び generateUIM メソッドを使用して、どちらかの形式でヘルプ文書を生成できます。

generateHTML() を使用する際には、生成された HTML を当該コマンドのパネル・グループ内で表示した り、別のパネル・グループを指定したりできます。

以下の例では、CommandHelpRetriever オブジェクトを作成し、 CRTLIB コマンドの HTML および UIM ヘルプ文書を表す String オブジェクトを生成します。

CommandHelpRetriever helpGenerator = new CommandHelpRetriever(); AS400 system = new AS400("MySystem", "MyUserID", "MyPassword"); Command crtlibCommand = new Command(system, "/QSYS.LIB/CRTLIB.CMD"); String html = helpGenerator.generateHTML(crtlibCommand); String uim = helpGenerator.generateUIM(crtlibCommand);

#### 関連情報

[CommandHelpRetriever Javadoc](javadoc/com/ibm/as400/util/CommandHelpRetriever.html)

# **CommandPrompter** クラス

IBM Toolbox for Java CommandPrompter クラスは、指定されたコマンドのパラメーターを求めるプロンプ トを出します。

CommandPrompter クラスは、CL コマンド・プロンプト (F4 を押す) と似た機能、およびマネージメン ト・セントラルのコマンド・プロンプトと同じ機能を提供します。

CommandPrompter を使用するには、サーバーは i5/OS V4R4 以降のバージョンを実行している必要があり

ます。詳細は、 [System i NavigatorInformation APARs](http://www-1.ibm.com/servers/eserver/iseries/navigator/infoapars.html) を参照し、グラフィカル・コマンド・プロンプタ Lー・サポート用の必要な修正をご覧ください。

また CommandPrompter を使用するには、CLASSPATH に以下の jar ファイルがなければなりません。

- $\cdot$  jt400.jar
- $\cdot$  jui400.jar
- $\cdot$  util400.jar
- jhall.jar

さらに、XML パーサーが CLASSPATH に組み込まれている必要があります。適切な XML パーサーの使 用についての詳細は、以下のページを参照してください。

450 ページの『XML パーサーおよび XSLT [プロセッサー』](#page-455-0)

jhall.jar 以外のすべての jar ファイルは、IBM Toolbox for Java に組み込まれています。 IBM Toolbox for Java jar ファイルの詳細は、JAR [ファイルを](#page-18-0)参照してください。 jhall.jar のダウンロードの詳細は、[Sun](http://java.sun.com/products/javahelp/index.html) [JavaHelp](http://java.sun.com/products/javahelp/index.html) Web サイト クを参照してください。

CommandPrompter オブジェクトを構成するには、プロンプターを立ち上げる親フレーム用のパラメータ ー、プロンプト指示されるコマンドの AS400 オブジェクト、およびコマンド・ストリングをオブジェクト に渡します。コマンド・ストリングは、コマンド名、絶対コマンド・ストリング、または crt\* のような部 分コマンド名にできます。

CommandPrompter 表示は、ユーザーが親フレームに戻る前にクローズしなければならない形式指定ダイア ログです。 CommandPrompter はプロンプトの際に生じるすべてのエラーを処理します。CommandPrompter の使用方法を示すプログラミングの例についての詳細は、以下のページを参照してください。

762 ページの『例[: CommandPrompter](#page-767-0) を使用する』

#### **RunJavaApplication**

RunJavaApplication クラスと VRunJavaApplication クラスは、i5/OS JVM で Java プログラムを実行するた めのユーティリティーです。

Javaプログラムから呼び出す JavaApplicationCall クラスや VJavaApplicationCall クラスとは異なり、 RunJavaApplication と VRunJavaApplication は完全なプログラムです。

RunJavaApplication クラスは、コマンド行ユーティリティーです。これを使用すると、Java プログラムの環 境 (たとえば、CLASSPATH およびプロパティーなど) を設定できます。 Java プログラムの名前とパラメ ーターを指定してから、このプログラムを開始します。いったん開始したら、入力を Java プログラムに送 ることができ、プログラムは標準入力を介してこれを受け取ります。 Java プログラムは、標準出力および 標準エラーに出力を書き込みます。

VRunJavaApplication ユーティリティーにも、同じ機能があります。異なる点は、 VJavaApplicationCall は グラフィカル・ユーザー・インターフェースを使用し、 JavaApplicationCall はコマンド行インターフェー スであるということです。

[RunJavaApplication Javadoc](javadoc/utilities/RunJavaApplication.html)

[VRunJavaApplication Javadoc](javadoc/utilities/VRunJavaApplication.html)

66 ページの『[JavaApplicationCall](#page-71-0)』

JavaApplicationCall クラスを使用すれば、クライアントがサーバー JVM を使用して、 サーバーに常駐 する Java プログラムを実行することができます。

284 ページの『[VJavaApplicationCall](#page-289-0) クラス』

VJavaApplicationCall クラスは、 グラフィカル・ユーザー・インターフェース (GUI) を使用して、 ク ライアントからサーバー上の Java アプリケーションを実行することを可能にします。

## **JPing**

JPing クラスは、サーバーに照会を出して、実行中のサービスとサービスを提供しているポートが何である かを確認するためのコマンド入力行ユーティリティーです。 Java アプリケーション内からサーバーを照会 するには、 AS400JPing クラスを使用します。

<span id="page-272-0"></span>Java アプリケーション内からの JPing の使用に関する詳細は、 JPing Javadocc を参照してください。

JPing をコマンド入力行から呼び出すには、次の構文を使用します。

java utilities.JPing System [options]

ここで:

R • System = 照会するシステム

v [options] = 使用可能な 1 つ以上のオプション

## オプション

次の 1 つまたは複数のオプションを使用することができます。略語のあるオプションの場合、その略語を 括弧内にリストします。

**-help (-h** または **-?)**

ヘルプ・テキストを表示します。

**-service** *i5/OS\_Service* **(-s** *i5/OS\_Service***)**

1 つの特定のサービスを指定して PING します。デフォルトのアクションでは、すべてのサービス を PING します。このオプションを使用して、 as-file、 as-netprt、 as-rmtcmd、 as-dtaq、 as-database、as-ddm、 as-central、および as-signon のサービスのうちの 1 つを指定できます。

**-ssl** ssl ポートを PING するかどうかを指定します。デフォルトのアクションでは、ssl ポートを PING しません。

**-timeout (-t)**

タイムアウト期間をミリ秒単位で指定します。デフォルト設定は 20000、つまり 20 秒です。

## 例**:** コマンド入力行から **JPing** を使用する

たとえば、ssl ポートを含む as-dtaq サービスに 5 秒のタイムアウトを設定して PING するには、次のコ マンドを使用します。

java utilities.JPing myServer -s as-dtaq -ssl -t 5000

関連情報

[JPing Javadoc](javadoc/utilities/JPing.html)

[AS400JPing Javadoc](javadoc/com/ibm/as400/access/AS400JPing.html)

# **Vaccess** クラス

Vaccess パッケージとそのクラスは、推奨できなくなりました。代わりに、Access パッケージを Java Swing と組み合わせて使用することをお勧めします。

IBM Toolbox for Java には、 vaccess [パッケージ内](javadoc/com/ibm/as400/vaccess/package-summary.html)にグラフィカル・ユーザー・インターフェース (GUI) クラスのセットが備えられています。このクラスは、アクセス・クラスを使って、データを取り出したり、 データをユーザーに対して提示します。

IBM Toolbox for Java の vaccess クラスを使用する Java プログラムでは、Java 2 Platform Standard Edition (J2SE) に付属している Swing パッケージが必要です。 Swing についての詳細は、Sun [Java](http://java.sun.com/products/jfc/)

[Foundation Classes](http://java.sun.com/products/jfc/) V Web サイトを参照してください。

IBM Toolbox for Java の GUI クラス、アクセス・クラス、および Java Swing の関係の詳細については、 Vaccess [クラスの図を](#page-273-0)参照してください。

<span id="page-273-0"></span>注**:** AS400 ペインを他の vaccess クラス (上記のアスタリスク付きの項目) と一緒に使うと、システム・リ ソースを表示したり、操作できるようになります。

IBM Toolbox for Java の GUI コンポーネントを使ったプログラミングの場合、エラー・イベント・クラス を使って、エラー・イベントの処理やユーザーに対する報告を行います。

システム・データへのアクセスに関する詳細は[、アクセス・クラスを](#page-28-0)参照してください。

## **Vaccess** クラス

Vaccess パッケージとそのクラスは、推奨できなくなりました。代わりに、Access パッケージを Java Swing と組み合わせて使用することをお勧めします。

IBM Toolbox for Java には、 Vaccess パッケージの中にグラフィカル・ユーザー・インターフェース (GUI) クラスが備えられており、サーバー・データを検索や表示したり、場合によっては、操作をすること も可能です。これらのクラスは、Java Swing 1.1 フレームワークを使用します。図 1 は、これらのクラス の相互関係を示します。

図 **1: Vaccess** クラス

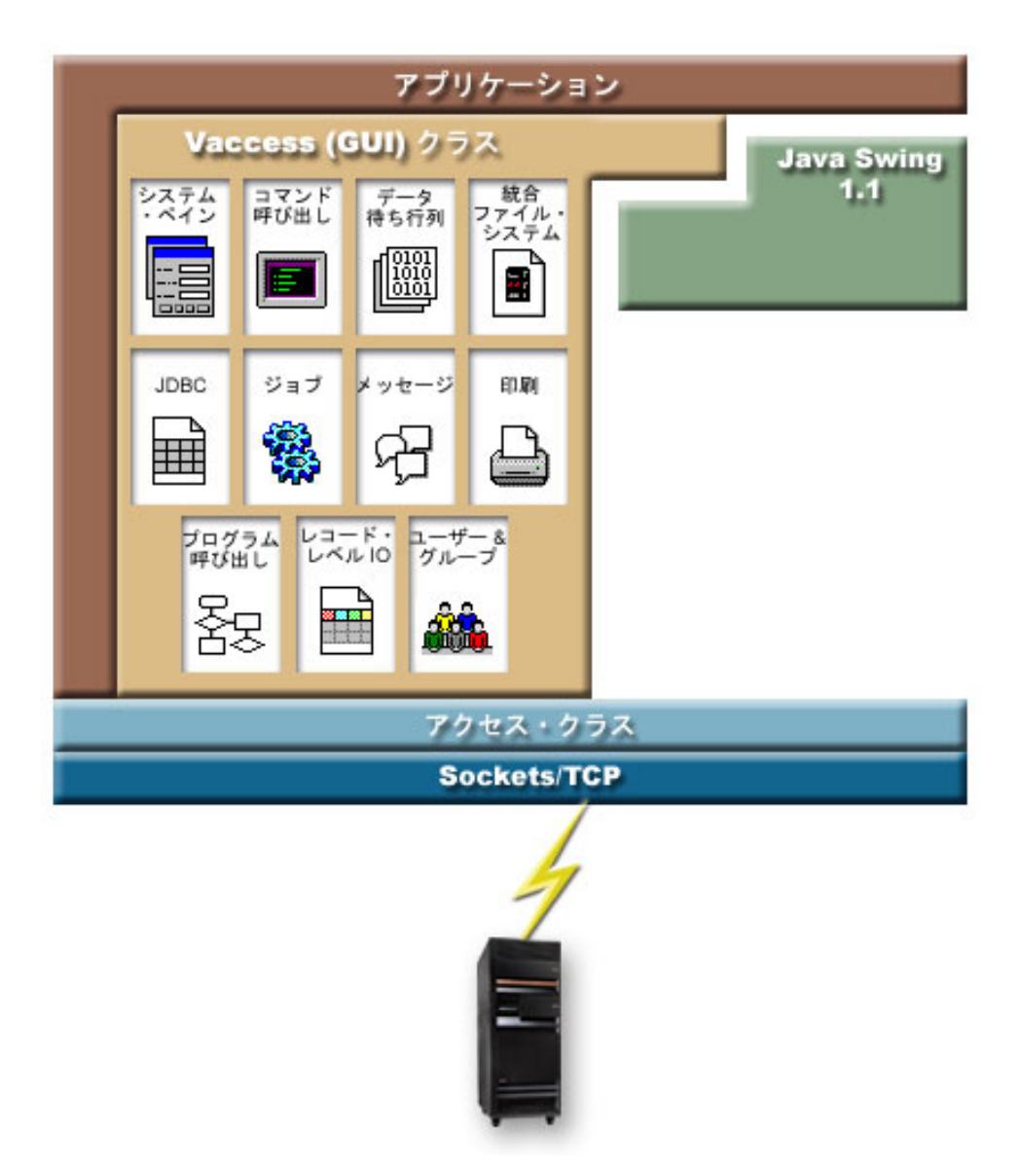

『図 1 の詳細説明: Vaccess クラス (rzahh508.gif)』

## 図 **1** の詳細説明**: Vaccess** クラス **(rzahh508.gif):**

## 『**IBM Toolbox for Java: Vaccess** パッケージ』にある図

この図は、vaccess パッケージ、access パッケージ、および Java Swing クラスにあるクラス間の関係を示 しています。

## 説明

この図は以下のもので構成されています。

v 最上部のイメージは、実際にはこげ茶色の枠であり (長方形の左辺と上辺のような形)、 Java アプリケ ーションを表す「アプリケーション」というラベルが付いています。 Java アプリケーションの枠が付い た長方形には、以下のような不規則な形状のイメージを含んでおり、それらは互いにパズルのピースの ように組み合っています。

- IBM Toolbox for Java の Vaccess (GUI) クラスを表す黄褐色の多角形。この形状には、Vaccess クラス に含まれているファンクションを表す小さいイメージが含まれています。
- v Java Swing クラスを表す緑の多角形。
- v それらのイメージの下には、アクセス・クラスというラベルが付いた水色のバーがあり、それは IBM Toolbox for Java の access パッケージにあるクラスを表します。
- 水色のバーの下には、全く同様の形状をした濃い青のバーがあり、「ソケット/TCP」というラベルが付 いています。
- v 最下部のイメージは、System i の絵です。 R
- R Java アプリケーションからサーバーへのソケット接続を表す稲妻の光は、 Sockets/TCP (濃い青のバー)
- から下に伸びており、サーバー (System iのイメージ) を結んでいます。 R

Java アプリケーション (こげ茶色の境界線の枠が付いているエリア) は、 Vaccess クラス (黄褐色の多角 形) および Java Swing クラス (緑の多角形) を含んでいます。 Vaccess クラスは、Java アプリケーション がサーバー (黄褐色の多角形内の小さいイメージ) 上の次のデータおよびファンクションにアクセスするこ とを可能にします。

AS400Panes、CommandCall、DataQueues、統合ファイル・システム、JDBC、ジョブ、メッセージ、印刷、 ProgramCall、レコード・レベルの入出力、およびユーザーおよびグループ

Java アプリケーションは、 IBM Toolbox for Java のアクセス・クラス (水色のバー) を使用して、1 つ以 R 上のソケット接続 (濃い青のバー) を作成します。ソケット接続を使用すると、 Java アプリケーションが R サーバー (最下部の System i のイメージ) と通信する (稲妻の光) ことができます。 R

## **AS400Panes**

AS400Panes は、 GUI で 1 つ以上のサーバー・リソースを表示したり操作したりするための vaccess パッ ケージ内のコンポーネントです。それぞれのサーバー・リソースがどのように機能するかは、リソースのタ イプによって異なります。

どのペインであっても Java Component クラスを拡張します。したがって、これらのペインはどの AWT Frame、Window、または Container にも追加できます。

以下の AS400Panes を使用できます。

- v AS400DetailsPane は、テーブル内にあるサーバー・リソースのリストを表します。テーブル内の各行 は、単一のリソースについての詳細情報を表示します。テーブルを使用して、1 つ以上のリソースを選 択できます。
- v AS400ExplorerPane は、 AS400TreePane および AS400DetailsPane との組み合わせで使用され、ツリー内 で選択されたリソースを詳しく表示します。
- v AS400JDBCDataSourcePane は、 AS400JDBCDataSource オブジェクトのプロパティー値を表します。
- v AS400ListPane は、サーバー・リソースのリストを表し、 1 つ以上のリソースを選択できるようにしま す。
- v AS400TreePane は、サーバー・リソースのツリー階層を表し、 1 つ以上のリソースを選択できるように します。

サーバー・リソース

サーバー・リソースは、アイコンやテキストを持ったグラフィカル・ユーザー・インターフェースとして表 されます。サーバー・リソースは、階層関係で定義されます。階層関係の中では、各リソースは 1 つの親

とゼロ以上の子を持ちます。これらは事前定義された関係であり、この関係によって、 AS400Pane にどの リソースを表示するかを指定します。たとえば、VJobList はゼロ以上の VJob の親になり、この階層関係 は AS400Pane にグラフィック表示されます。

IBM Toolbox for Java では、以下のサーバー・リソースにアクセスできます。

- [VIFSDirectory](#page-283-0) は、統合ファイル・システム内のディレクトリーを表します
- v VJob および [VJobList](#page-295-0) は、ジョブおよびジョブのリストを表します
- v VMessageList および [VMessageQueue](#page-297-0) は、 CommandCall または ProgramCall から戻されたメッセージ のリスト、およびメッセージ・キューを表します
- v VPrinter、VPrinters、および [VPrinterOutput](#page-301-0) は、プリンター、プリンターのリスト、およびスプール・フ ァイルのリストを表します
- [VUserList](#page-317-0) は、ユーザーのリストを表します

すべてのリソースは、 VNode インターフェースのインプリメンテーションです。

## ルートの設定

AS400Pane がどのサーバー・リソースを表すかを指定するには、コンストラクターまたは setRoot() メソッ ドを使用してルートを設定します。ルートにはトップレベルのオブジェクトが定義されます。ルートはペイ ンに基づいて別々に使用されます。

- v AS400ListPane は、ルートの子すべてをリストにして表します
- v AS400DetailsPane は、ルートの子すべてをテーブルにして表します
- v AS400TreePane は、そのルートをツリーのルートとして使用します
- AS400ExplorerPane は、そのルートをツリーのルートとして使用します

ペインとルートをどのように組み合わせるかは自由です。

以下の例では、 AS400DetailsPane を作成して、システムに定義されているユーザーのリストを表示しま す。

```
// Create the server resource
                  // representing a list of users.
                  // Assume that "system" is an AS400
                  // object created and initialized
                 // elsewhere.
VUserList userList = new VUserList (system);
                  // Create the AS400DetailsPane object
                  // and set its root to be the user
                 // list.
AS400DetailsPane detailsPane = new AS400DetailsPane ();
detailsPane.setRoot (userList);
                  // Add the details pane to a frame.
                  // Assume that "frame" is a JFrame
                  // created elsewhere.
frame.getContentPane ().add (detailsPane);
```
## コンテンツのロード

AS400Pane オブジェクトおよびサーバー・リソース・オブジェクトは、作成時にはデフォルト状態に初期 設定されています。ペインのコンテンツを構成する関連情報は、作成時にはロードされません。

ペインのコンテンツをロードするためには、アプリケーションが load() メソッドを明示的に呼び出す必要 があります。ほとんどの場合は、これによりサーバーとの通信が開始され、関連情報が収集されます。 こ の情報を収集するのに多少の時間がかかる場合があるので、アプリケーションはいつ収集を行うかを正確に 制御できます。たとえば、以下のようなことができます。

- v ペインをフレームに追加する前に、コンテンツをロードすることができます。すべての情報がロードさ れるまでは、フレームは表示しません。
- v ペインをフレームに追加し、そのフレームを表示した後で、内容をロードすることもできます。フレー ムは表示されますが、最初はその中に情報は含まれていません。 ″待機カーソル″ が表示され、ロードが 完了した情報からフレームの中に含まれていきます。

以下の例では、フレームに追加する前に、詳細ペインの内容をロードします。

// Load the contents of the details // pane. Assume that the detailsPane // was created and initialized // elsewhere. detailsPane.load (); // Add the details pane to a frame. // Assume that "frame" is a JFrame // created elsewhere.

frame.getContentPane ().add (detailsPane);

#### アクションおよびプロパティー・ペイン

実行時には、ユーザーはどのサーバー・リソース上でもポップアップ・メニューから選択を行うことができ ます。このポップアップ・メニューは、そのリソースで実行可能な関連アクションのリストを表示します。 ポップアップ・メニューからユーザーがアクションを選択すると、そのアクションが実行されます。定義さ れているアクションは、リソースごとに異なります。

場合によっては、ユーザーがプロパティー・ペインを表示できるようにするための項目がポップアップ・メ ニューに表されることもあります。このプロパティー・ペインは、リソースに関する詳細情報を示します。 ユーザーにこれらの詳細の変更を許可することもできます。

ペインに対して setAllowActions() メソッドを使用することにより、どのアクションおよびプロパティー・ ペインを使用可能にするかをアプリケーションは制御できます。

#### モデル

AS400Panes は、モデル・ビュー・コントローラー・パラダイムを使用して実装されます。このパラダイム では、データとユーザー・インターフェースが別々のクラスに分離されます。 AS400Panes は、IBM Toolbox for Java モデルを Java GUI コンポーネントと統合します。このモデルはサーバー・リソースを管 理し、Vaccess コンポーネントは、サーバー・リソースをグラフィカルに表示し、ユーザーとの対話を処理 します。

AS400Panes は機能性が高く、大抵の要件は満たすことができますが、 JFC コンポーネントをそれ以上に 制御することをアプリケーションが必要とする場合は、サーバー・モデルに直接アクセスすることにより、 別の Vaccess コンポーネントとの統合をカスタマイズすることができます。

以下のモデルを使用できます。

• [AS400ListModel](javadoc/com/ibm/as400/vaccess/AS400ListModel.html#NAVBAR_TOP) は、 JFC ListModel インターフェースをサーバー・リソースのリストとして実装しま す。このモデルは JFC JList オブジェクトと一緒に使用することもできます。

- [AS400DetailsModel](javadoc/com/ibm/as400/vaccess/AS400DetailsModel.html#NAVBAR_TOP) は、 JFC TableModel インターフェースをサーバー・リソースのテーブルとして実装 します。テーブル内の各行には、単一のリソースについての詳細情報が含められます。このモデルは JFC JTable オブジェクトと一緒に使用することもできます。
- [AS400TreeModel](javadoc/com/ibm/as400/vaccess/AS400TreeModel.html#NAVBAR_TOP) は、 JFC TreeModel インターフェースをサーバー・リソースのツリー階層として実装 します。このモデルは JFC JTree オブジェクトと一緒に使用することもできます。
- 例
- v [AS400ListPane](#page-769-0) を VUserList オブジェクトと一緒に使用することにより、システム上のユーザーのリス トを表します。図 1 は、完成後のプロダクトを示します。

図 **1: AS400ListPane** を **VUserList** オブジェクトと共に使用する

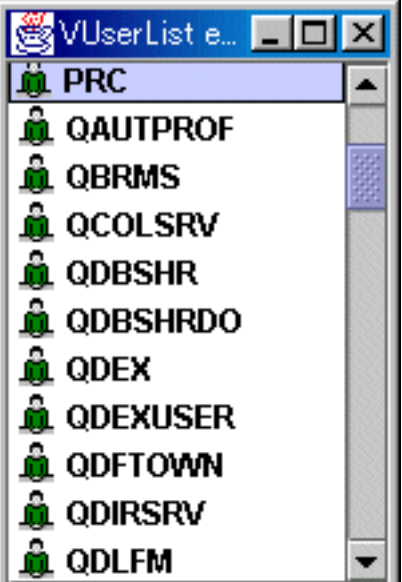

• [AS400DetailsPane](#page-771-0) を VMessageList オブジェクトと一緒に使用することにより、コマンド呼び出しが生成 するメッセージのリストを表します。図 2 は、完成後のプロダクトを示します。

## 図 **2: AS400DetailsPane** を **VMessageList** オブジェクトと共に使用する

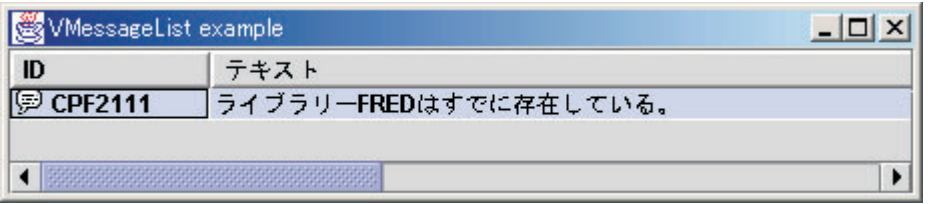

• [AS400TreePane](#page-772-0) を VIFSDirectory オブジェクトと一緒に使用することにより、統合ファイル・システム のディレクトリー階層を表します。図 3 は、完成後のプロダクトを示します。

## 図 **3: AS400TreePane** を **VIFSDirectory** オブジェクトと共に使用する

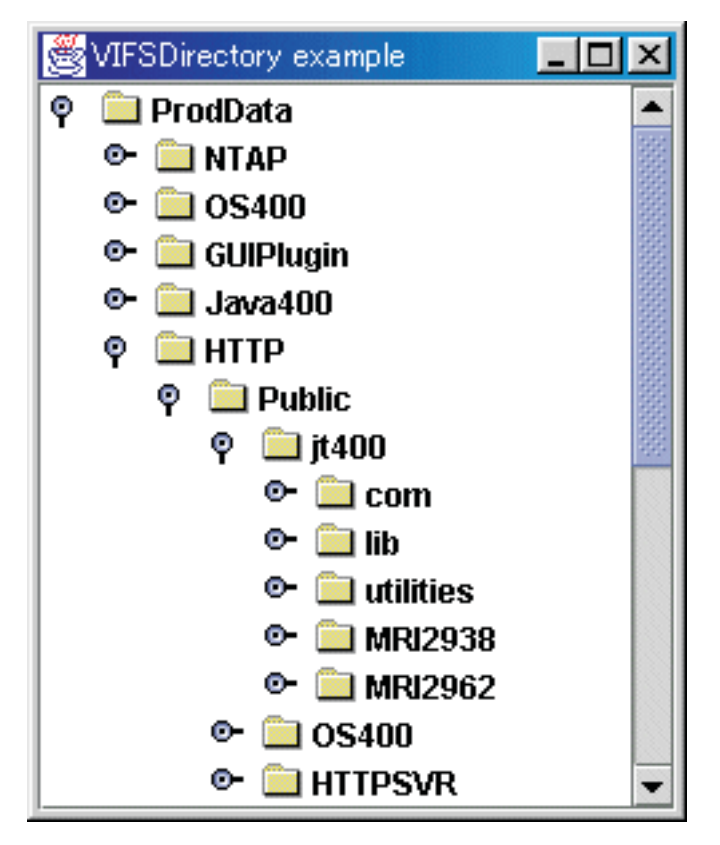

- v [AS400ExplorerPane](#page-789-0) を VPrinters オブジェクトと一緒に使用することにより、印刷リソースを表します。 図 4 は、完成後のプロダクトを示します。
	- 図 **4: AS400ExplorerPane** を **VPrinters** オブジェクトと共に使用する

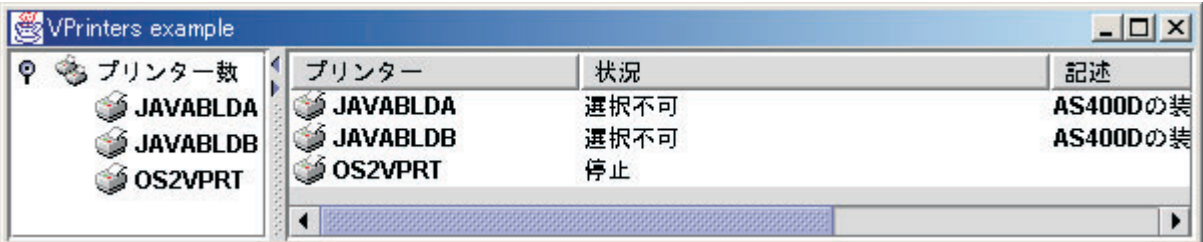

[AS400DetailsPane Javadoc](javadoc/com/ibm/as400/vaccess/AS400DetailsPane.html)

[AS400ExplorerPane Javadoc](javadoc/com/ibm/as400/vaccess/AS400ExplorerPane.html)

[AS400JDBCDataSourcePane Javadoc](javadoc/com/ibm/as400/vaccess/AS400JDBCDataSourcePane.html)

[AS400ListPane Javadoc](javadoc/com/ibm/as400/vaccess/AS400ListPane.html)

[AS400TreePane Javadoc](javadoc/com/ibm/as400/vaccess/AS400TreePane.html)

[VNode Javadoc](javadoc/com/ibm/as400/vaccess/VNode.html)

# コマンド呼び出し

コマンド呼び出し Vaccess (GUI) コンポーネントを使用すれば、 Java プログラムは非対話式サーバー・コ マンドを呼び出すボタンやメニュー項目を表示することができます。

[CommandCallButton](javadoc/com/ibm/as400/vaccess/CommandCallButton.html#NAVBAR_TOP) オブジェクトは、押されるとサーバー・コマンドを呼び出すボタンを表します。 CommandCallButton クラスは、Java Foundation Classes (JFC) JButton クラスを拡張して、すべてのボタン が一貫性のある外観や動作を持つようにします。

同様に、[CommandCallMenuItem](javadoc/com/ibm/as400/vaccess/CommandCallMenuItem.html#NAVBAR_TOP) オブジェクトは、選択されるとサーバー・コマンドを呼び出すメニュー項 目を表します。 CommandCallMenuItem クラスも、JFC JMenuItem クラスを拡張して、すべてのメニュー 項目が一貫性のある外観や動作を持つようにします。

コマンド呼び出しグラフィカル・ユーザー・インターフェース・コンポーネントを使用するためには、シス テム・プロパティーとコマンド・プロパティーの両方を設定する必要があります。これらのプロパティーを 設定するには、コンストラクターを使用したり、 setSystem() メソッドや setCommand() メソッドを使用し たりします。

以下の例では、 CommandCallButton を作成します。実行時にボタンを押すと、″FRED″ というライブラリ ーが作成されます。

// Create the CommandCallButton // object. Assume that "system" is // an AS400 object created and // initialized elsewhere. The button // text says "Press Me", and there is // no icon. CommandCallButton button = new CommandCallButton ("Press Me", null, system);

// Set the command that the button will run. button.setCommand ("CRTLIB FRED");

// Add the button to a frame. Assume // that "frame" is a JFrame created // elsewhere. frame.getContentPane ().add (button);

サーバー・コマンドが実行されると、サーバー・メッセージが戻される場合があります。サーバー・コマン ドがいつ実行されたかを検出するには、 addActionCompletedListener() メソッドを使用して [ActionCompletedListener](javadoc/com/ibm/as400/access/ActionCompletedListener.html#NAVBAR_TOP) をボタンまたはメニュー項目に追加します。コマンドを実行すると、それらのリス ナーすべてに [ActionCompletedEvent](javadoc/com/ibm/as400/access/ActionCompletedEvent.html#NAVBAR_TOP) が向けられます。リスナーは getMessageList() メソッドを使用して、 コマンドが生成したどのサーバー・メッセージでも検索することができます。

以下の例では、コマンドが生成したすべてのサーバー・メッセージを処理する ActionCompletedListener を 追加します。

// Add an ActionCompletedListener that // is implemented using an anonymous // inner class. This is a convenient // way to specify simple event // listeners. button.addActionCompletedListener (new ActionCompletedListener () { public void actionCompleted (ActionCompletedEvent event) { // Cast the source of the event to a // CommandCallButton. CommandCallButton sourceButton = (CommandCallButton) event.getSource (); // Get the list of server messages // that the command generated. AS400Message[] messageList = sourceButton.getMessageList (); // ... Process the message list. }

以下の例は、アプリケーションで [CommandCallMenuItem](#page-775-0) を使用する方法を示します。

図 1 は、CommandCall グラフィカル・ユーザー・インターフェース・コンポーネントを示します。

## 図 **1: CommandCall GUI** コンポーネント

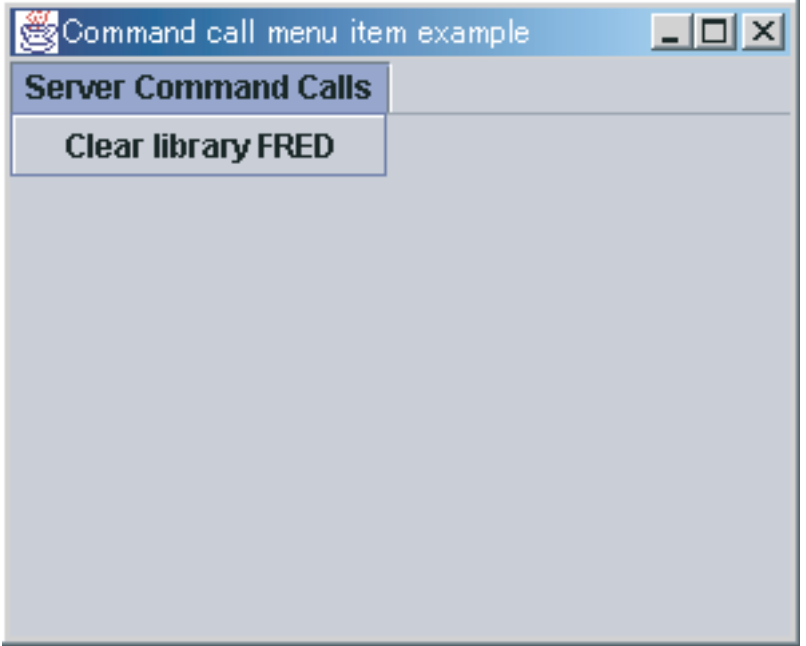

# データ待ち行列

データ待ち行列グラフィカル・コンポーネントを使用すれば、Java プログラムは Java Foundation Classes (JFC) グラフィカル・テキスト・コンポーネントをどれでも使用して、サーバー・データ待ち行列を読み書 きできます。

DataQueueDocument クラスおよび KeyedDataQueueDocument クラスは、JFC 文書インターフェースのイン プリメンテーションです。これらのクラスは、直接、 JFC グラフィカル・テキスト・コンポーネントと一 緒に使用できます。単一行フィールド (JTextField) や複数行テキスト・エリア (JTextArea) など、いくつか のテキスト・コンポーネントが JFC で使用できます。

データ待ち行列文書は、テキスト・コンポーネントの中身をサーバー・データ待ち行列に関連付けます。 (テキスト・コンポーネントは、ユーザーが任意で編集できるテキストを表示するためのグラフィカル・コ ンポーネントです。) Java プログラムは、テキスト・コンポーネントとデータ待ち行列の間でいつでも読 み書きすることができます。順次データ待ち行列の場合は DataQueueDocument を使用し、キー順データ待 ち行列の場合は KeyedDataQueueDocument を使用します。

DataQueueDocument を使用するためには、システム・プロパティーとパス・プロパティーの両方を設定す る必要があります。これらのプロパティーを設定するには、コンストラクターを使用したり、 setSystem() メソッドや setPath() メソッドを使用したりします。その後、通常はテキスト・コンポーネントのコンスト ラクターや setDocument() メソッドを使用して、 DataQueueDocument オブジェクトがテキスト・コンポー ネントに「接続」されます。 KeyedDataQueueDocuments も同様に機能します。

以下の例では、中身がデータ待ち行列に関連付けられている DataQueueDocument を作成します。

```
// Create the DataQueueDocument
                  // object. Assume that "system" is
                  // an AS400 object created and
                  // initialized elsewhere.
DataQueueDocument dqDocument = new DataQueueDocument (system, "/QSYS.LIB/MYLIB.LIB/MYQUEUE.DTAQ");
                  // Create a text area to present the
                  // document.
JTextArea textArea = new JTextArea (dqDocument);
                  // Add the text area to a frame.
                  // Assume that "frame" is a JFrame
                  // created elsewhere.
frame.getContentPane ().add (textArea);
```
最初は、テキスト・コンポーネントの中身は空です。 read() や peek() などが使用されて、待ち行列の次の 項目で埋められていきます。 Write() は、テキスト・コンポーネントの中身をデータ待ち行列に書き込むた めに使用されます。これらの文書が処理するのは、 String データ待ち行列項目だけであることに注意して ください。

## 例

以下の例は、アプリケーションでの [DataQueueDocument](#page-777-0) の使用例です。

図 1 は、JTextField で使用される DataQueueDocument グラフィカル・ユーザー・インターフェース・コン ポーネントを示します。ボタンが GUI インターフェースとして追加されて、ユーザーがテスト・フィール ドの中身をデータ待ち行列に書き込めるようになります。

## 図 **1: DataQueueDocument GUI** コンポーネント

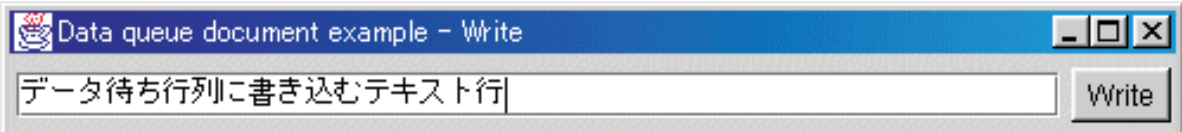

## 関連情報

[DataQueueDocument Javadoc](javadoc/com/ibm/as400/vaccess/DataQueueDocument.html)

[KeyedDataQueueDocument Javadoc](javadoc/com/ibm/as400/vaccess/KeyedDataQueueDocument.html)

# エラー・イベント

多くの場合、IBM Toolbox for Java GUI コンポーネントは、例外をスローする代わりに、エラー・イベン トを出します。

エラー・イベントとは、内部コンポーネントからスローされた例外を包むラッパーのことです。

特定のグラフィカル・ユーザー・インターフェース・コンポーネントから出された、すべてのエラー・イベ ントを扱うエラー・リスナーを提供することができます。例外がスローされるごとにリスナーが呼び出され ます。これは、該当するエラー・レポートを示すことができます。デフォルトでは、エラー・イベントが発 行されても、アクションはとられません。

IBM Toolbox for Java には、 ErrorDialogAdapter という名前の GUI コンポーネントが備わっています。 これは、エラー・イベントが発行されるたびに、自動的にユーザーに対してダイアログを表示します。

<span id="page-283-0"></span>例

以下の例は、エラーの処理方法および単純なエラー・リスナーの定義方法を示しています。

例**:** ダイアログを表示してエラー・イベントを処理する

以下の例は、ダイアログを表示してエラー・イベントを処理する方法を示しています。

// All the setup work to lay out a graphical user interface component

// is done. Now add an ErrorDialogAdapter as a listener to the component.

// This will report all error events fired by that component through

// displaying a dialog.

ErrorDialogAdapter errorHandler = new ErrorDialogAdapter (parentFrame); component.addErrorListener (errorHandler);

#### 例**:** エラー・リスナーを定義する

これとは別の方法でエラーを処理するためのカスタム・エラー・リスナーを作成することもできます。その ためには、 [ErrorListener](javadoc/com/ibm/as400/vaccess/ErrorListener.html#NAVBAR_TOP) インターフェースを使用します。

以下の例は、System.out にだけエラーを出力する単純なエラー・リスナーの定義方法を示しています。

```
class MyErrorHandler
implements ErrorListener
{
   // This method is invoked whenever an error event is fired.
  public void errorOccurred(ErrorEvent event)
   {
      Exception e = event.getException();
      System.out.println ("Error: " + e.getMessage ());
   }
}
```
#### 例**:** エラー・リスナーを使用してエラー・イベントを処理する

以下の例は、次のカスタマイズされたハンドラーを使って、 GUI コンポーネントのエラー・イベントを処 理する方法を示しています。

MyErrorHandler errorHandler = new MyErrorHandler (); component.addErrorListener (errorHandler);

#### 関連資料

267 [ページの『](#page-272-0)Vaccess クラス』

Vaccess パッケージとそのクラスは、推奨できなくなりました。代わりに、Access パッケージを Java Swing と組み合わせて使用することをお勧めします。

52 [ページの『例外』](#page-57-0)

装置エラー、物理制限、プログラミング・エラー、またはユーザー入力エラーが起きたとき、 IBM Toolbox for Java のアクセス・クラスは例外を出します。 例外クラスは、エラーの発生箇所ではなく、 起きたエラーのタイプに基づいています。

#### 関連情報

[ErrorDialogAdapter Javadoc](javadoc/com/ibm/as400/vaccess/ErrorDialogAdapter.html)

# **IFS** グラフィカル・ユーザー・インターフェース・コンポーネント

統合ファイル・システムのグラフィカル・ユーザー・インターフェース・コンポーネントを使用すると、 Java プログラムが、サーバー上の統合ファイル・システム内のディレクトリーおよびファイルを、GUI で 表示できるようになります。

統合ファイル・システム・グラフィカル・ユーザー・インターフェース・コンポーネントを使用するために は、システム・プロパティーと、パスまたはディレクトリー・プロパティーの両方を設定しなければなりま せん。これらのプロパティーを設定するには、コンストラクターを使用したり、 setDirectory() メソッド (IFSFileDialog の場合) を使用したり、 setSystem() および setPath() メソッド (VIFSDirectory および IFSTextFileDocument の場合) を使用します。

以下のコンポーネントを使用できます。

″/QSYS.LIB″ 以外のファイルへのパスを設定してください。その理由は、このディレクトリーのサイズは 大きい場合が多く、ダウンロードに時間がかかるからです。

#### **IFSFileSystemView:**

このクラスは推奨できなくなり、com.ibm.as400.access.IFSSystemView で置き換えられました。

IFSFileSystemView は、javax.swing.JFileChooser オブジェクトの構成時に使用する、System i5 統合ファイ R ル・システムへのゲートウェイを提供します。 R

JFileChooser は、ファイルのナビゲートや選択を行うダイアログを構築するための Java の標準的な方法 で、 IFSFileDialog に代えて使用することが推奨されています。

#### 例**: IFSFileSystemView** を使用する

以下の例は、IFSFileSystemView の使用法を示します。

```
import com.ibm.as400.access.AS400;
import com.ibm.as400.access.IFSJavaFile;
import com.ibm.as400.vaccess.IFSFileSystemView;
import javax.swing.JFileChooser;
import java.awt.Frame;
// Work with directory /Dir on the system myAS400.
AS400 system = new AS400("myAS400");
IFSJavaFile dir = new IFSJavaFile(system, "/Dir");
JFileChooser chooser = new JFileChooser(dir, new IFSFileSystemView(system));
Frame parent = new Frame();
int returnVal = chooser.showOpenDialog(parent);
if (returnVal == JFileChooser.APPROVE_OPTION) {
   IFSJavaFile chosenFile = (IFSJavaFile)(chooser.getSelectedFile());
   System.out.println("You selected the file named " +
                      chosenFile.getName());
}
```
# 関連情報

[IFSFileSystemView Javadoc](javadoc/com/ibm/as400/vaccess/IFSFileSystemView.html)

#### ファイル・ダイアログ**:**

IFSFileDialog クラスは、ユーザーがサーバー上の統合ファイルシステムのディレクトリーを走査してファ イルを選択するために使用できるダイアログです。呼び出し元はダイアログのボタンにテキストを設定でき ます。さらに、呼び出し元は FileFilter オブジェクトも使用できます。このオブジェクトはユーザーが選択 できるファイルを制限するためのものです。

ユーザーがダイアログにあるファイルを選択する場合、 getFileName() メソッドを使用して、選択したファ イルの名前を知ることができます。 getAbsolutePath() メソッドを使用すれば、選択したファイルの完全パ ス名を知ることができます。

以下の例では、 2 つのファイル・フィルターを持った統合ファイル・システム・ダイアログをセットアッ プします。

// Create a IFSFileDialog object // setting the text of the title bar. // Assume that "system" is an AS400 // object and "frame" is a JFrame // created and initialized elsewhere. IFSFileDialog dialog = new IFSFileDialog (frame, "Select a file", system); // Set a list of filters for the dialog. // The first filter will be used // when the dialog is first displayed. FileFilter[] filterList = {new FileFilter ("All files (\*.\*)", "\*.\*"), new FileFilter ("HTML files (\*.HTML", "\*.HTM")}; // Then, set the filters in the dialog. dialog.setFileFilter (filterList, 0); // Set the text on the buttons. dialog.setOkButtonText ("Open"); dialog.setCancelButtonText ("Cancel"); // Show the dialog. If the user // selected a file by pressing the // "Open" button, then print the path // name of the selected file. if (dialog.showDialog () == IFSFileDialog.OK) System.out.println (dialog.getAbsolutePath ());

例

[IFSFileDialog](#page-778-0) を表示し、選択されたものがあればそれを印刷します。

図 1 は、IFSFileDialog グラフィカル・ユーザー・インターフェース・コンポーネントを示します。

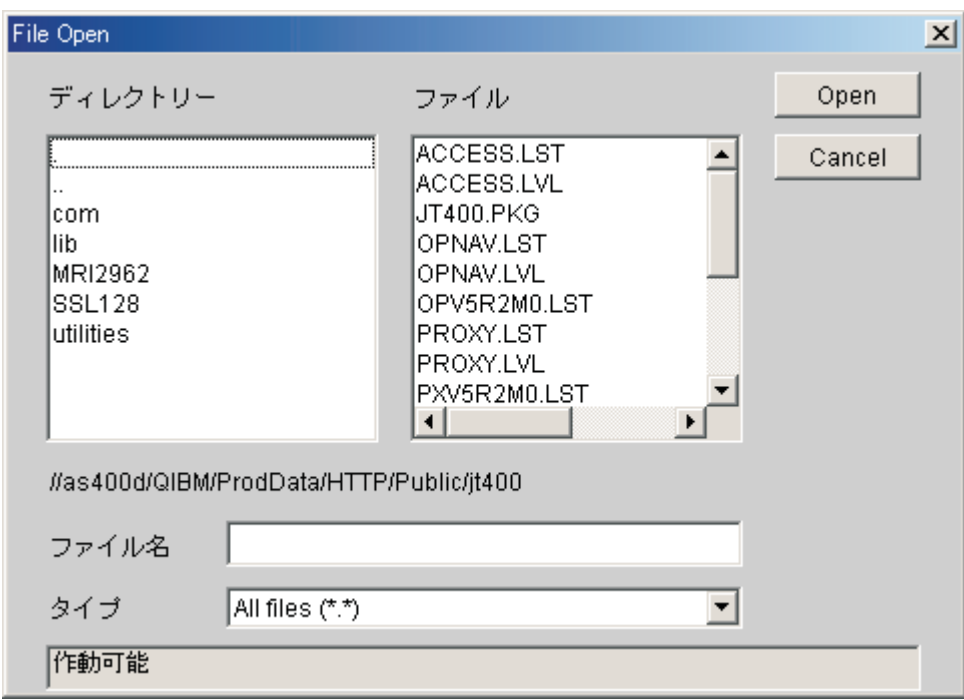

図 **1: IFSFileDialog GUI** コンポーネント

[IFSFileDialog Javadoc](javadoc/com/ibm/as400/vaccess/IFSFileDialog.html)

[FileFilter Javadoc](javadoc/com/ibm/as400/vaccess/FileFilter.html)

#### **AS400Panes** のディレクトリー**:**

AS400Panes は、1 つ以上のサーバー・リソースを表示したり操作したりするための GUI コンポーネント です。 VIFSDirectory オブジェクトは、AS400Panes での使用を目的とする、統合ファイル・システムでの ディレクトリーを表すリソースです。 AS400Pane と VIFSDirectory オブジェクトを一緒に使用すると、統 合ファイル・システムのビューを複数表示して、ユーザーがディレクトリーやファイルをナビゲート、操 作、および選択するのに役立てることができます。

VIFSDirectory を使用するためには、システム・プロパティーとパス・プロパティーの両方を設定する必要 があります。これらのプロパティーを設定するには、コンストラクターを使用したり、 setSystem() メソッ ドや setPath() メソッドを使用したりします。その後、AS400Pane のコンストラクターまたは setRoot() メ ソッドを使用し、ルートとして VIFSDirectory オブジェクトを AS400Pane に接続します。

VIFSDirectory には、 AS400Panes に表示されているディレクトリーやファイルのセットを定義するのに役 立つ他のプロパティーも含まれています。たとえば、setInclude() を使用すれば、表示内容をディレクトリ ーとファイルのいずれかに限ったり、あるいは両方とも表示したりするよう指定できます。 setPattern() を 使用すれば、一致すべきファイル名のパターンを指定して、表示する項目をフィルターに掛けることができ ます。パターンには、″\*″ や ″?″ などのワイルドカード文字を使用できます。同様に、setFilter() を使用す れば、IFSFileFilter オブジェクトをフィルターに掛けることができます。

AS400Pane オブジェクトおよび VIFSDirectory オブジェクトは、作成時にはデフォルト状態に初期設定さ れています。ルート・ディレクトリーの内容を構成するサブディレクトリーおよびファイルは、その時点で はまだロードされていません。ルート・ディレクトリーの内容をロードするためには、呼び出し元がどちら かのオブジェクトに対して load() メソッドを明示的に呼び出すことにより、ディレクトリーの内容を収集 するサーバー・システムへの通信を開始しなければなりません。

実行時には、ユーザーはどのディレクトリーまたはファイルに対しても、それを右マウス・ボタン・クリッ クしてコンテキスト・メニューを表示させることにより、アクションを実行できます。ディレクトリー・コ ンテキスト・メニューには以下の項目を組み込むことができます。

- v ファイルの作成 ディレクトリー内にファイルを作成できます。ファイルにはデフォルトの名前が与え られます
- ディレクトリーの作成 デフォルト名のサブディレクトリーを作成できます
- 名前変更 ディレクトリーの名前を変更できます
- v 削除 ディレクトリーを削除できます
- v プロパティー 場所、ファイルとサブディレクトリーの数、 変更日付などのプロパティーを表示できま す

ファイル・コンテキスト・メニューには以下の項目を組み込むことができます。

- v 編集 別のウィンドウ内にあるテキスト・ファイルを編集できます
- v 表示 別のウィンドウ内にあるテキスト・ファイルを表示できます
- 名前変更 ファイルの名前を変更できます
- v 削除 ファイルを削除できます
- プロパティー 場所、サイズ、変更日付、属性などのプロパティーを表示できます

ユーザーが読み書きできるディレクトリーおよびファイルは、読み書きの許可を受けているディレクトリー およびファイルだけです。一方、呼び出し元では、ペインに対して setAllowActions() メソッドを実行する ことにより、ユーザーがアクションを実行できないようにすることができます。

以下の例では、VIFSDirectory を作成し、それを AS400ExplorerPane に表します。

```
// Create the VIFSDirectory object.
                  // Assume that "system" in an AS400
                  // object created and initialized
                 // elsewhere.
VIFSDirectory root = new VIFSDirectory (system, "/DirectoryA/DirectoryB");
                  // Create and load an AS400ExplorerPane object.
AS400ExplorerPane explorerPane = new AS400ExplorerPane (root);
explorerPane.load ();
                  // Add the explorer pane to a frame.
                  // Assume that "frame" is a JFrame
                  // created elsewhere.
frame.getContentPane ().add (explorerPane);
```
## 例

AS400TreePane を [VIFSDirectory](#page-772-0) オブジェクトと一緒に使用することにより、統合ファイル・システムの ディレクトリー階層を表します。

図 1 は、VIFSDirectory グラフィカル・ユーザー・インターフェース・コンポーネントを示します。

## 図 **1: VIFSDirectory GUI** コンポーネント

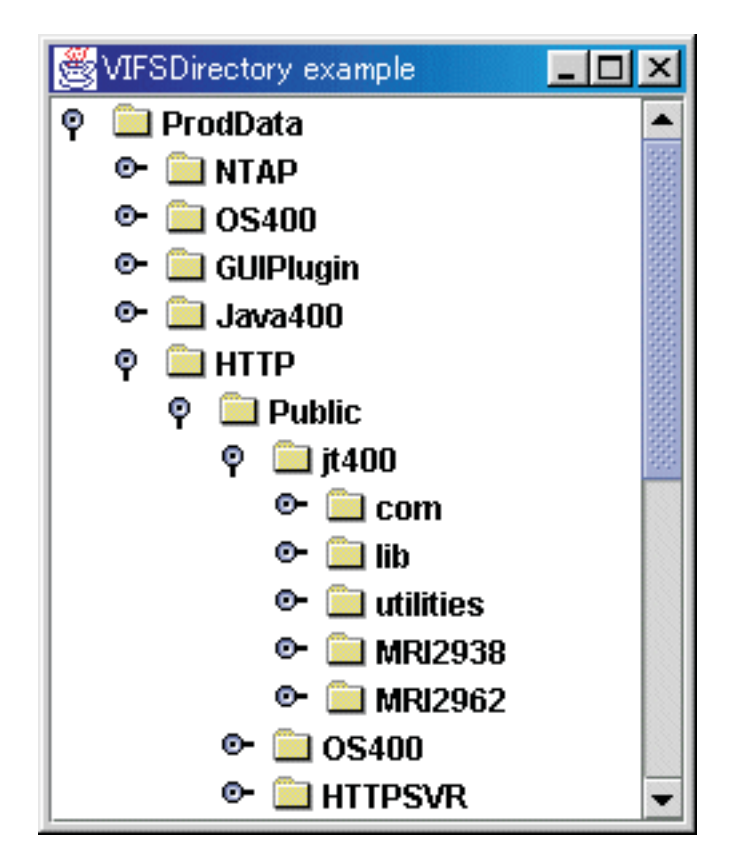
270 ページの『[AS400Panes](#page-275-0)』

AS400Panes は、 GUI で 1 つ以上のサーバー・リソースを表示したり操作したりするための vaccess パッケージ内のコンポーネントです。 それぞれのサーバー・リソースがどのように機能するかは、リソ ースのタイプによって異なります。

[VIFSDirectory Javadoc](javadoc/com/ibm/as400/vaccess/VIFSDirectory.html)

[IFSFileFilter Javadoc](javadoc/com/ibm/as400/access/IFSFileFilter.html)

#### **IFSTextFileDocument:**

テキスト・ファイル文書を使用すれば、 Java プログラムは任意の Java Foundation Classes (JFC) グラフィ カル・テキスト・コンポーネントを使用して、サーバー上の統合ファイル・システム内のテキスト・ファイ ルを編集したり表示したりできます。 (テキスト・コンポーネントは、ユーザーが任意で編集できるテキス トを表示するためのグラフィカル・コンポーネントです。)

IFSTextFileDocument クラスは、JFC 文書インターフェースのインプリメンテーションです。このクラス は、直接、JFC グラフィカル・テキスト・コンポーネントと一緒に使用できます。単一行フィールド (JTextField) や複数行テキスト・エリア (JTextArea) など、いくつかのテキスト・コンポーネントが JFC で 使用できます。

テキスト・ファイル文書は、テキスト・コンポーネントの中身をテキスト・ファイルに関連付けます。 Java プログラムは、テキスト・コンポーネントとテキスト・ファイルの間でいつでもロードおよび保管を 実行できます。

IFSTextFileDocument を使用するためには、システム・プロパティーとパス・プロパティーの両方を設定す る必要があります。これらのプロパティーを設定するには、コンストラクターを使用したり、 setSystem() メソッドや setPath() メソッドを使用したりします。その後、通常はテキスト・コンポーネントのコンスト ラクターや setDocument() メソッドを使用して、 IFSTextFileDocument オブジェクトがテキスト・コンポー ネントに「接続」されます。

最初は、テキスト・コンポーネントの中身は空です。 load() を使用して、テキスト・ファイルから中身を ロードします。 save() は、テキスト・コンポーネントの中身をテキスト・ファイルに保管するために使用 されます。

以下の例では、IFSTextFileDocument を作成およびロードします。

// Create and load the // IFSTextFileDocument object. Assume // that "system" is an AS400 object // created and initialized elsewhere. IFSTextFileDocument ifsDocument = new IFSTextFileDocument (system, "/DirectoryA/MyFile.txt"); ifsDocument.load (); // Create a text area to present the // document. JTextArea textArea = new JTextArea (ifsDocument); // Add the text area to a frame. // Assume that "frame" is a JFrame // created elsewhere. frame.getContentPane ().add (textArea);

JTextPane の中に [IFSTextFileDocument](#page-781-0) を表示します。

図 1 は、IFSTextFileDocument グラフィカル・ユーザー・インターフェース・コンポーネントを示します。

#### 図 **1: IFSTextFileDocument** の例

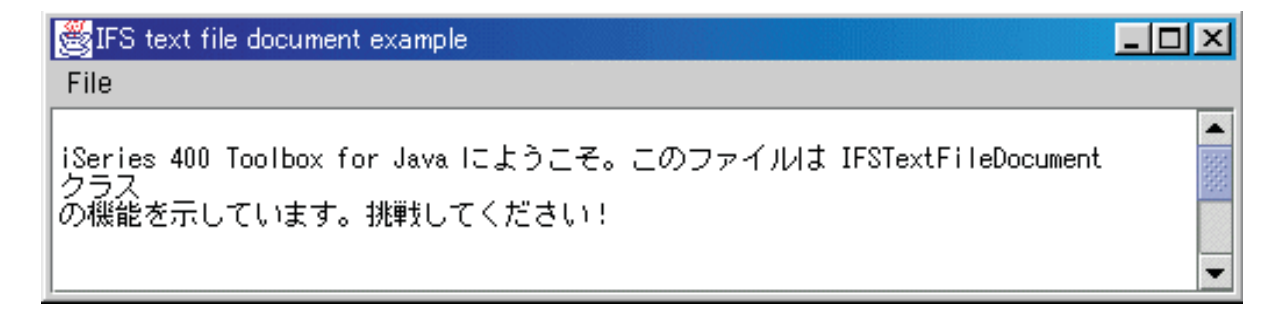

[IFSTextFileDocument Javadoc](javadoc/com/ibm/as400/vaccess/IFSTextFileDocument.html)

# **VJavaApplicationCall** クラス

VJavaApplicationCall クラスは、グラフィカル・ユーザー・インターフェース (GUI) を使用して、クライア ントからサーバー上の Java アプリケーションを実行することを可能にします。

使用する GUI は、2 つのセクションを持つパネルです。上部セクションは出力ウィンドウで、 Java プロ グラムが標準出力および標準エラーに書き込む出力が表示されます。下部セクションは入力フィールドで、 Java 環境、パラメーターを指定して実行される Java プログラム、および Java プログラムが標準入力から 受け取る入力を入力します。詳細については、 Java [コマンド・オプションを](javadoc/com/ibm/as400/vaccess/VJavaApplicationCall.html)参照してください。

たとえば、こ[のコードは](javadoc/com/ibm/as400/vaccess/VJavaApplicationCall.html#EX)、Java プログラム用に以下のような GUI を作成します。

VJavaApplicationCall は、Java プログラムから呼び出すクラスです。一方で、IBM Toolbox for Java では、 完全な Java アプリケーションであるユーティリティーも用意されています。このユーティリティーを使っ てワークステーションから Java プログラムを呼び出すことができます。詳細については、 [RunJavaApplication](#page-271-0) クラスを参照してください。

#### 関連情報

[VJavaApplicationCall Javadoc](javadoc/com/ibm/as400/vaccess/VJavaApplicationCall.html)

# **JDBC** クラス

JDBC グラフィカル・ユーザー・インターフェース・コンポーネントを使用すれば、Java プログラムは、 SQL (構造化照会言語) ステートメントや照会を使用してデータベースにアクセスするための、さまざまな ビューやコントロールを表示できます。

以下のコンポーネントを使用できます。

- v SQLStatementButton および [SQLStatementMenuItem](#page-290-0) は、クリック時または選択時に SQL ステートメン トを発行するボタンおよびメニュー項目です。
- v [SQLStatementDocument](#page-291-0) は、 SQL ステートメントを発行するために、任意の Java Foundation Classes (JFC) グラフィカル・テキスト・コンポーネントと一緒に使用できる文書です。
- v [SQLResultSetFormPane](#page-292-0) は、 SQL 照会の結果を一定の形式で表示します。
- v [SQLResultSetTablePane](#page-292-0) は、 SQL 照会の結果をテーブルに表示します。
- <span id="page-290-0"></span>v [SQLResultSetTableModel](#page-293-0) は、 SQL 照会の結果をテーブルで管理します。
- v [SQLQueryBuilderPane](#page-294-0) は、 SQL 照会を動的に構築するための対話式ツールを表します。

JDBC グラフィカル・ユーザー・インターフェース・コンポーネントはすべて、 JDBC ドライバーを使用 してデータベースと通信します。この JDBC ドライバーを JDBC ドライバー・マネージャーに登録しなけ れば、これらのコンポーネントは使用できません。以下の例では、IBM Toolbox for Java JDBC ドライバ ーを登録します。

// Register the JDBC driver. DriverManager.registerDriver (new com.ibm.as400.access.AS400JDBCDriver ());

## **SQL** 接続

SQLConnection オブジェクトは、JDBC を使用したデータベースへの接続を表します。 **SQLConnection** オ ブジェクトは、 **JDBC** グラフィカル・ユーザー・インターフェース・コンポーネントすべてで使用されま す。

SQLConnection を使用するためには、コンストラクターまたは setURL() を使用して、URL プロパティー を設定する必要があります。これにより、接続の対象となるデータベースが識別されます。他のオプショ ン・プロパティーを設定することもできます。

- v setProperties() を使用すると、JDBC 接続プロパティーのセットを指定できます。
- v setUserName() を使用すると、接続に関係するユーザー名を指定できます。
- v setPassword() を使用すると、接続するためのパスワードを指定できます。

データベースへの実際の接続が確立されるのは、 SQLConnection オブジェクトが作成されるときではあり ません。データベースへの実際の接続が確立されるのは、 getConnection() が呼び出されるときです。この メソッドは、通常、 JDBC グラフィカル・ユーザー・インターフェース・コンポーネントが自動的に呼び 出しますが、接続が確立される時期を制御するために、いつでも手操作で呼び出せます。

以下の例では、 SQLConnection オブジェクトを作成および初期設定します。

// Create an SQLConnection object. SQLConnection connection = new SQLConnection ();

// Set the URL and user name properties of the connection. connection.setURL ("jdbc:as400://MySystem"); connection.setUserName ("Lisa");

SQLConnection オブジェクトは、複数の JDBC グラフィカル・ユーザー・インターフェース・コンポーネ ントに使用できます。それらのコンポーネントはすべて、同じ接続を使用するため、パフォーマンスの向上 やリソースの有効利用が得られます。また、JDBC グラフィカル・ユーザー・インターフェース・コンポー ネントごとに、別々の SQL オブジェクトを使用することもできます。場合によっては、別々の接続を使用 することが必要になるため、 SQL ステートメントは別個のトランザクションで発行されます。

接続が不要になったら、 close() を使用して、SQLConnection オブジェクトをクローズします。これによ り、クライアントとサーバーの双方にある JDBC リソースが解放されます。

[SQLConnection Javadoc](javadoc/com/ibm/as400/vaccess/SQLConnection.html)

#### ボタンおよびメニュー項目**:**

SQLStatementButton オブジェクトは、押されると SQL (構造化照会言語) ステートメントを発行するボタ ンを表します。 SQLStatementButton クラスは、 Java Foundation Classes (JFC) JButton クラスを拡張し て、すべてのボタンが一貫性のある外観や動作を持つようにします。

<span id="page-291-0"></span>同様に、 SQLStatementMenuItem オブジェクトは、選択されると SQL ステートメントを発行するメニュー 項目を表します。 SQLStatementMenuItem クラスも、 JFC JMenuItem クラスを拡張して、すべてのメニュ ー項目が一貫性のある外観および動作を持つようにします。

これらのクラスのいずれかを使用するためには、接続プロパティーと SQLStatement プロパティーの両方を 設定する必要があります。これらのプロパティーを設定するには、コンストラクターを使用したり、 setConnection() メソッドや setSQLStatement() メソッドを使用します。

以下の例では、 SQLStatementButton を作成します。実行時にこのボタンが押されると、テーブル内のすべ てのレコードが削除されます。

```
// Create an SQLStatementButton object.
                  // The button text says "Delete All",
                 // and there is no icon.
SQLStatementButton button = new SQLStatementButton ("Delete All");
                  // Set the connection and SQLStatement
                  // properties. Assume that "connection"
                  // is an SQLConnection object that is
                  // created and initialized elsewhere.
button.setConnection (connection);
button.setSQLStatement ("DELETE FROM MYTABLE");
                  // Add the button to a frame. Assume
```

```
// that "frame" is a JFrame created
                  // elsewhere.
frame.getContentPane ().add (button);
```
SQL ステートメントが発行されたら、 getResultSet()、 getMoreResults()、 getUpdateCount()、または getWarnings() を使用して、結果を検索します。

[SQLStatementButton Javadoc](javadoc/com/ibm/as400/vaccess/SQLStatementButton.html)

[SQLStatementMenuItem Javadoc](javadoc/com/ibm/as400/vaccess/SQLStatementMenuItem.html)

## **SQLStatementDocument** クラス**:**

SQLStatementDocument クラスは、Java Foundation Classes (JFC) 文書インターフェースを実装したもので す。このクラスは、直接、JFC グラフィカル・テキスト・コンポーネントと一緒に使用できます。

単一行フィールド (JTextField) や複数行テキスト・エリア (JTextArea) など、いくつかのテキスト・コンポ ーネントが JFC で使用できます。 SQLStatementDocument オブジェクトは、テキスト・コンポーネントの 中身を SQLConnection オブジェクトに関連付けます。 Java プログラムは、文書内に含まれている SQL ステートメントをいつでも実行でき、結果があればそれを処理することもできます。

SQLStatementDocument を使用するためには、接続プロパティーを設定する必要があります。このプロパテ ィーを設定するには、コンストラクターを使用したり、 setConnection() メソッドを使用したりします。そ の後、通常はテキスト・コンポーネントのコンストラクターや setDocument() メソッドを使用して、 SQLStatementDocument オブジェクトがテキスト・コンポーネントに「接続」されます。 execute() メソッ ドを使用すれば、文書内に入っている SQL ステートメントをいつでも実行できます。

以下の例では、 SQLStatementDocument を JTextField に作成します。

// Create an SQLStatementDocument // object. Assume that "connection" // is an SQLConnection object that is // created and initialized elsewhere. // The text of the document is // initialized to a generic query. SQLStatementDocument document = new SQLStatementDocument (connection, "SELECT \* FROM QIWS.QCUSTCDT");

```
// Create a text field to present the
                  // document.
JTextField textField = new JTextField ();
textField.setDocument (document);
                  // Add the text field to a frame.
                  // Assume that "frame" is a JFrame
                  // created elsewhere.
frame.getContentPane ().add (textField);
                  // Run the SQL statement that is in
                 // the text field.
document.execute ();
```
SQL ステートメントが発行されたら、 getResultSet()、 getMoreResults()、 getUpdateCount()、または getWarnings() を使用して、結果を検索します。

関連情報

[SQLStatementDocument Javadoc](javadoc/com/ibm/as400/vaccess/SQLStatementDocument.html)

#### **SQLResultSetFormPane** クラス**:**

SQLResultSetFormPane は、 SQL (構造化照会言語) 照会の結果を一定のフォームに表示します。このフォ ームは、一度に 1 つずつレコードを表示します。ユーザーが前方または後方にスクロールしたり、先頭の レコードまたは最後のレコードまでスクロールしたり、結果のビューを最新表示するためのボタンも表示し ます。

SQLResultSetFormPane を使用するためには、接続プロパティーと照会プロパティーを設定する必要があり ます。これらのプロパティーを設定するには、コンストラクターを使用するか、 setConnection() メソッド と setQuery() メソッドを使用します。 load() を使用すれば、照会を実行し、ResultSet 内の最初のレコード を表示することができます。結果が不要になったら、 close() を呼び出して ResultSet をクローズします。

以下の例では、SQLResultSetFormPane オブジェクトを作成し、そのオブジェクトをフレームに追加しま す。

```
// Create an SQLResultSetFormPane
                  // object. Assume that "connection"
                  // is an SQLConnection object that is
                  // created and initialized elsewhere.
SQLResultSetFormPane formPane = new SQLResultSetFormPane (connection, "
                                SELECT * FROM QIWS.QCUSTCDT");
                  // Load the results.
formPane.load ();
                  // Add the form pane to a frame.
                  // Assume that "frame" is a JFrame
                  // created elsewhere.
frame.getContentPane ().add (formPane);
```
## 関連情報

[SQLResultSetFormPane Javadoc](javadoc/com/ibm/as400/vaccess/SQLResultSetFormPane.html)

#### **SQLResultSetTablePane** クラス**:**

SQLResultSetTablePane は、SQL (構造化照会言語) 照会の結果をテーブルに表示します。テーブルの各行は ResultSet からのレコードを表示し、テーブルの各列はフィールドを表示します。

SQLResultSetTablePane を使用するためには、接続プロパティーと照会プロパティーを設定する必要があり ます。プロパティーを設定するには、コンストラクターを使用するか、 setConnection() メソッドと

<span id="page-293-0"></span>setQuery() メソッドを使用します。 load() を使用すれば、照会を実行し、結果をテーブルに表示すること ができます。結果が不要になったら、 close() を呼び出して ResultSet をクローズします。

以下の例では、SQLResultSetTablePane オブジェクトを作成し、そのオブジェクトをフレームに追加しま す。

```
// Create an SQLResultSetTablePane
                  // object. Assume that "connection"
                  // is an SQLConnection object that is
                 // created and initialized elsewhere.
SQLResultSetTablePane tablePane = new SQLResultSetTablePane (connection,
                                  "SELECT * FROM QIWS.QCUSTCDT");
                 // Load the results.
tablePane.load ();
                  // Add the table pane to a frame.
                  // Assume that "frame" is a JFrame
                  // created elsewhere.
frame.getContentPane ().add (tablePane);
```
# 例

テーブルの内容を表示する [SQLResultSetTablePane](#page-796-0) を表示します。この例では、ユーザーが SQL ステート メントを入力できるようにするための SQLStatementDocument (以下のイメージにテキストで ″Enter a SQL statement here″ と示されている) と、ユーザーがテーブルからすべての行を削除できるようにするための SQLStatementButton (以下のイメージにテキストで ″Delete all rows″ と示されている) とを使用します。

図 1 は、SQLResultSetTablePane グラフィカル・ユーザー・インターフェース・コンポーネントを示しま す。

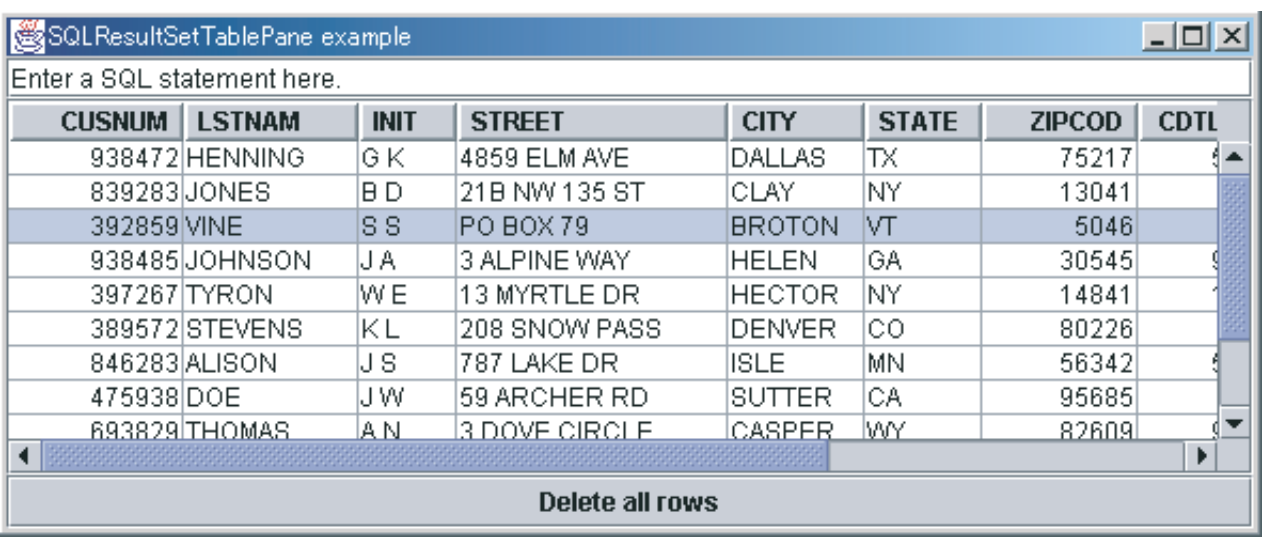

# 図 **1: SQLResultSetTablePane GUI** コンポーネント

#### 関連情報

[SQLResultSetTablePane Javadoc](javadoc/com/ibm/as400/vaccess/SQLResultSetTablePane.html)

# **SQLResultSetTableModel** クラス**:**

SQLResultSetTablePane は、モデル・ビュー・コントローラー・パラダイムを使用して実装されます。この パラダイムでは、データとユーザー・インターフェースが別々のクラスに分離されます。この実装により、 <span id="page-294-0"></span>SQLResultSetTableModel が Java Foundation Classes (JFC) の JTable に統合されます。 SQLResultSetTableModel クラスは、照会の結果を管理します。一方、 JTable はその結果をグラフィカルに 表示し、ユーザーとの対話を処理します。

SQLResultSetTablePane は機能性が高く、大抵の要件は満たすことができますが、呼び出し元が JFC コン ポーネントをそれ以上に制御することを必要とする場合は、 SQLResultSetTableModel を直接使用すること により、別の GUI コンポーネントとの統合をカスタマイズすることができます。

SQLResultSetTableModel を使用するためには、接続プロパティーと照会プロパティーを設定する必要があ ります。これらのプロパティーを設定するには、コンストラクターを使用するか、 setConnection() メソッ ドと setQuery() メソッドを使用します。 load() を使用すれば、照会を実行し、結果をロードすることがで きます。結果が不要になったら、 close() を呼び出して ResultSet をクローズします。

以下の例では、 SQLResultSetTableModel オブジェクトを作成し、そのオブジェクトを JTable で表しま す。

```
// Create an SQLResultSetTableModel
                  // object. Assume that "connection"
                  // is an SQLConnection object that is
                  // created and initialized elsewhere.
SQLResultSetTableModel tableModel = new SQLResultSetTableModel (connection,
                                    "SELECT * FROM QIWS.QCUSTCDT");
                 // Load the results.
tableModel.load ();
                 // Create a JTable for the model.
JTable table = new JTable (tableModel);
                  // Add the table to a frame. Assume
                  // that "frame" is a JFrame created
                  // elsewhere.
frame.getContentPane ().add (table);
```
#### 関連情報

[SQLResultSetTableModel Javadoc](javadoc/com/ibm/as400/vaccess/SQLResultSetTableModel.html)

# **SQL** 照会ビルダー**:**

SQLQueryBuilderPane は、SQL 照会を動的に構築するための対話式ツールを表します。

SQLQueryPane を使用するためには、接続プロパティーを設定する必要があります。このプロパティーを設 定するには、コンストラクターを使用するか、 setConnection() メソッドを使用します。 load() を使用すれ ば、照会ビルダー・グラフィカル・ユーザー・インターフェースに必要なデータをロードできます。 getQuery() を使用すれば、ユーザーが構築した SQL 照会を取得できます。

以下の例では、SQLQueryBuilderPane オブジェクトを作成し、そのオブジェクトをフレームに追加します。

// Create an SQLQueryBuilderPane // object. Assume that "connection" // is an SQLConnection object that is // created and initialized elsewhere. SQLQueryBuilderPane queryBuilder = new SQLQueryBuilderPane (connection); // Load the data needed for the query // builder. queryBuilder.load ();

```
// Add the query builder pane to a
                  // frame. Assume that "frame" is a
                  // JFrame created elsewhere.
frame.getContentPane ().add (queryBuilder);
```
# 例

SQLQueryBuilderPane およびボタンを表示します。ボタンがクリックされると、他のフレーム内にある SQLResultSetFormPane に照会結果が表示されます。

図 1 は、SQLQueryBuilderPane グラフィカル・ユーザー・インターフェース・コンポーネントを示しま す。

# 図 **1: SQLQueryBuilderPane GUI** コンポーネント

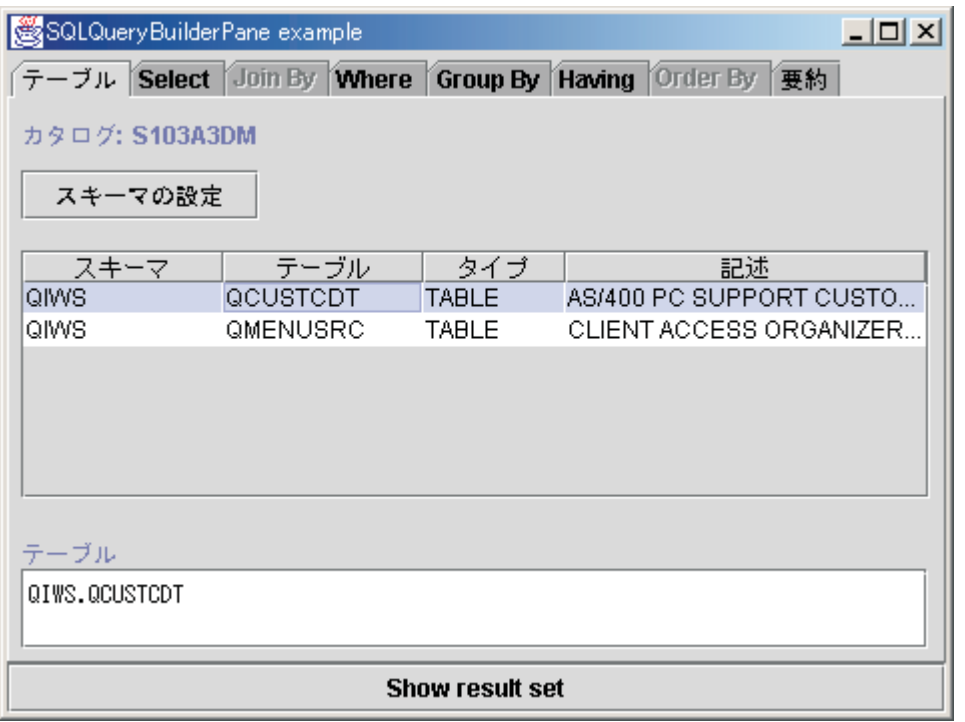

# 関連情報

[SQLQueryBuilderPane Javadoc](javadoc/com/ibm/as400/vaccess/SQLQueryBuilderPane.html)

# ジョブ

ジョブ Vaccess (GUI) コンポーネントを使用すると、 Java プログラムを使って、サーバー・ジョブおよび ジョブ・ログ・メッセージのリストを GUI として表せるようになります。

以下のコンポーネントを使用できます。

- v VJobList オブジェクトは、 AS400Panes での使用を目的とした、サーバー・ジョブのリストを表すリソ ースです。
- v VJob オブジェクトは、 AS400Panes での使用を目的とした、ジョブ・ログ内のメッセージのリストを表 すリソースです。

AS400Panes、VJobList オブジェクト、および VJob オブジェクトを一緒に使用することにより、ジョブ・ リストまたはジョブ・ログで構成される多くのビューを表すことができます。

VJobList を使用するためには、システム・プロパティー、名前プロパティー、番号プロパティー、および ユーザー・プロパティーを設定する必要があります。これらのプロパティーを設定するには、コンストラク ターを使用するか、 setSystem() メソッドと setProgram() メソッドを使用します。

VJob を使用するためには、システム・プロパティーを設定する必要があります。このプロパティーを設定 するには、コンストラクターを使用するか、 setSystem() メソッドを使用します。

その後、AS400Pane のコンストラクターまたは setRoot() メソッドを使用し、 VJobList または VJob オブ ジェクトのいずれかを AS400Pane に「接続」します。

VJobList には、 AS400Panes で表されているジョブのセットを定義するのに役立つ他のプロパティーも含 まれています。 setName() を使用すれば、特定の名前を持つジョブだけを表示するよう指定することがで きます。 setNumber() を使用して、特定の番号を持つジョブだけを表示するよう指定することもできま す。同様に、setUser() を使用すれば、特定のユーザーに関係したジョブだけを表示するよう指定すること もできます。

AS400Pane、VJobList、および VJob オブジェクトは、作成時にはデフォルト状態に初期設定されていま す。ジョブまたはジョブ・ログ・メッセージのリストは、作成時にはロードされません。このリストの内容 をロードするためには、呼び出し元がいずれかのオブジェクトに対して load() メソッドを明示的に呼び出 す必要があります。これにより、サーバーとの通信が開始され、リストの内容が収集されます。

実行時に、ジョブ、ジョブ・リスト、またはジョブ・ログ・メッセージを右マウス・ボタン・クリックし て、ショートカット・メニューを表示します。ショートカット・メニューから「プロパティー」を選択し て、選択したオブジェクトに対するアクションを実行します。

- v ジョブ タイプ、状況などのプロパティーに関する作業を行ったり、いくつかのプロパティーの値を変 更することができます。
- v ジョブ・リスト 名前、数値、およびユーザー・プロパティーを操作します。リストの内容を変更する こともできます。
- v ジョブ・ログ・メッセージ 全テキスト、重大度、および送信時刻などのプロパティーを表示します。

ユーザーがアクセスできるジョブは、アクセスの許可を受けているジョブだけです。さらに、Java プログ ラムは、ペインに対して setAllowActions() メソッドを実行することにより、ユーザーがアクションを実行 できないようにすることができます。

以下の例では、 VJobList を作成し、それを AS400ExplorerPane に表します。

// Create the VJobList object. Assume // that "system" is an AS400 object // created and initialized elsewhere. VJobList root = new VJobList (system); // Create and load an // AS400ExplorerPane object. AS400ExplorerPane explorerPane = new AS400ExplorerPane (root); explorerPane.load (); // Add the explorer pane to a frame. // Assume that "frame" is a JFrame // created elsewhere. frame.getContentPane ().add (explorerPane);

# 例

この [VJobList](#page-784-0) の例では、ジョブのリストがロードされた AS400ExplorerPane を表示します。このリストに は、システム上にある、ジョブ名の同じジョブが表示されます。

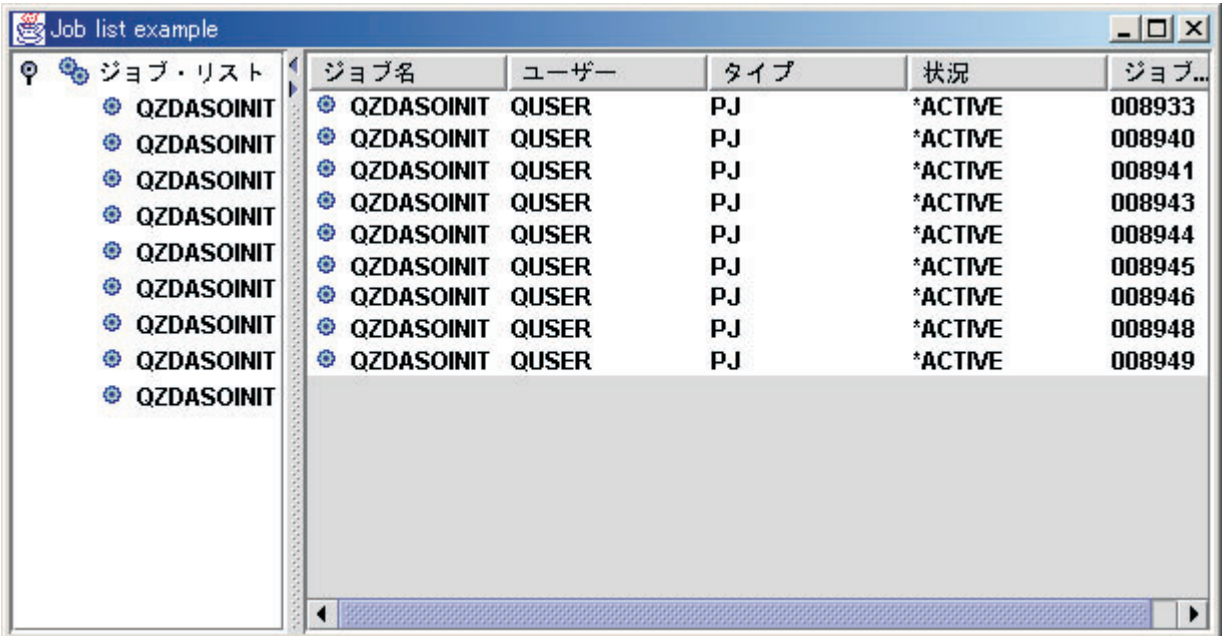

以下のイメージは、 VJobList グラフィカル・ユーザー・インターフェース・コンポーネントを示します。

[VJobList Javadoc](javadoc/com/ibm/as400/vaccess/VJobList.html)

270 ページの『[AS400Panes](#page-275-0)』

AS400Panes は、 GUI で 1 つ以上のサーバー・リソースを表示したり操作したりするための vaccess パッケージ内のコンポーネントです。 それぞれのサーバー・リソースがどのように機能するかは、リソ ースのタイプによって異なります。

[VJob Javadoc](javadoc/com/ibm/as400/vaccess/VJob.html)

# **Vaccess** メッセージ・クラス

メッセージ・グラフィカル・ユーザー・インターフェース・コンポーネントを使用すれば、 Java プログラ ムはサーバー・メッセージのリストを GUI として表すことができます。

以下のコンポーネントを使用できます。

- v メッセージ・リスト・オブジェクトは、 AS400Panes での使用を目的とした、メッセージのリストを表 すリソースです。このメッセージが対象にしているメッセージ・リストは、コマンドまたはプログラム 呼び出しが生成したメッセージ・リストです。
- v [メッセージ待ち行列オ](#page-299-0)ブジェクトは、 AS400Panes での使用を目的とした、サーバー・メッセージ待ち 行列内のメッセージを表すリソースです。

[AS400Panes](#page-275-0) は、 1 つ以上のサーバー・リソースを表示したり操作したりするための、グラフィカル・ユ ーザー・インターフェース・コンポーネントです。 VMessageList オブジェクトと VMessageQueue オブジ ェクトは、 AS400Panes で使用されるサーバー・メッセージのリストを表すリソースです。

AS400Pane、VMessageList オブジェクト、および VMessageQueue オブジェクトを一緒に使用すれば、数多 くのメッセージ・リストのビューを表示することができます。また、ユーザーはメッセージに対する操作を 選択して実行できるようになります。

#### **VMessageList** クラス**:**

VMessageList オブジェクトは、 AS400Panes での使用を目的とした、メッセージのリストを表すリソース です。このメッセージが対象にしているメッセージ・リストは、コマンドまたはプログラム呼び出しが生成 したメッセージ・リストです。

以下のメソッドが、メッセージ・リストを戻します。

- CommandCall.getMessageList()
- CommandCallButton.getMessageList()
- v CommandCallMenuItem.getMessageList()
- ProgramCall.getMessageList()
- ProgramCallButton.getMessageList()
- ProgramCallMenuItem.getMessageList()

VMessageList を使用するためには、 messageList プロパティーを設定することが必要です。このプロパテ ィーを設定するには、コンストラクターを使用するか、 setMessageList() メソッドを使用します。その後、 AS400Pane のコンストラクターまたは setRoot() メソッドを使用し、ルートとして VMessageList オブジェ クトを AS400Pane に「接続」します。

AS400Pane および VMessageList オブジェクトは、作成時にはデフォルト状態に初期設定されています。メ ッセージのリストは、作成時はロードされません。このリストの内容をロードするためには、呼び出し元が いずれかのオブジェクトに対して load() メソッドを明示的に呼び出す必要があります。

実行時には、ユーザーはメッセージを右マウス・ボタン・クリックしてコンテキスト・メニューを表示させ ることにより、メッセージに対するアクションを実行できます。メッセージ・コンテキスト・メニューに は、プロパティーと呼ばれる項目を組み込むことができ、それは、重大度、タイプ、日付などのプロパティ ーを表示します。

呼び出し元では、ペインに対して setAllowActions() メソッドを実行することにより、特定のユーザーがア クションを実行できないようにすることができます。

以下の例では、コマンド呼び出しが生成するメッセージを対象にした VMessageList を作成し、それを AS400DetailsPane に表示します。

// Create the VMessageList object. // Assume that "command" is a // CommandCall object created and run // elsewhere. VMessageList root = new VMessageList (command.getMessageList ()); // Create and load an AS400DetailsPane // object. AS400DetailsPane detailsPane = new AS400DetailsPane (root); detailsPane.load (); // Add the details pane to a frame. // Assume that "frame" is a JFrame

// created elsewhere. frame.getContentPane ().add (detailsPane);

#### 例

AS400DetailsPane を [VMessageList](#page-771-0) オブジェクトと一緒に使用することにより、コマンド呼び出しが生成す るメッセージのリストを表します。図 1 は、 VMessageList グラフィカル・ユーザー・インターフェー ス・コンポーネントを示します。

## <span id="page-299-0"></span>図 **1: VMessageList GUI** コンポーネント

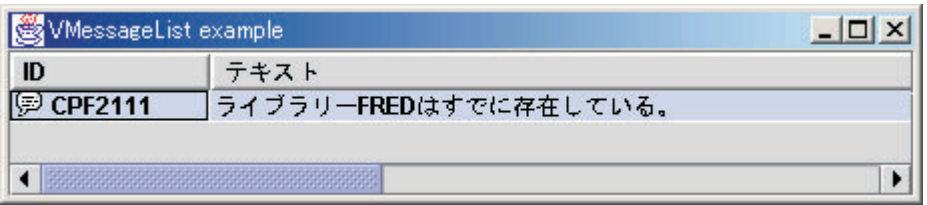

#### 関連資料

270 ページの『[AS400Panes](#page-275-0)』

AS400Panes は、 GUI で 1 つ以上のサーバー・リソースを表示したり操作したりするための vaccess パッケージ内のコンポーネントです。 それぞれのサーバー・リソースがどのように機能するかは、リソ ースのタイプによって異なります。

#### 関連情報

[VMessageList Javadoc](javadoc/com/ibm/as400/vaccess/VMessageList.html)

## **VMessageQueue** クラス**:**

VMessageQueue オブジェクトは、 AS400Panes での使用を目的とした、サーバー・メッセージ待ち行列内 のメッセージを表すリソースです。

VMessageQueue を使用するためには、システム・プロパティーとパス・プロパティーの両方を設定する必 要があります。これらのプロパティーを設定するには、コンストラクターを使用したり、 setSystem() メソ ッドや setPath() メソッドを使用したりします。その後、AS400Pane のコンストラクターあるいは setRoot() メソッドを使用することにより、ルートとして VMessageQueue オブジェクトを AS400Pane に「接続」し ます。

VMessageQueue には、 AS400Panes で表されているメッセージのセットを定義するのに役立つ他のプロパ ティーも含まれています。 setSeverity() を使用すれば、表示するメッセージの重大度を指定できます。 setSelection() を使用すれば、いずれのタイプのメッセージを表示するかを指定できます。

AS400Pane および VMessageQueue オブジェクトは、作成時にはデフォルト状態に初期設定されていま す。メッセージのリストは、作成時はロードされません。このリストの内容をロードするためには、呼び出 し元がいずれかのオブジェクトに対して load() メソッドを明示的に呼び出す必要があります。これによ り、サーバーとの通信が開始され、リストの内容が収集されます。

実行時には、ユーザーはどのメッセージまたはメッセージ待ち行列に対しても、それを右マウス・ボタン・ クリックしてコンテキスト・メニューを表示させることにより、アクションを実行できます。メッセージ待 ち行列のコンテキスト・メニューには、以下の項目を組み込むことができます。

- クリア メッセージ待ち行列をクリアします
- v プロパティー ユーザーが重大度および選択プロパティーを選択できるようにします。これを使用すれ ば、リストの内容を変更できます

メッセージ待ち行列のメッセージに対しては、以下のアクションを実行できます。

- 削除 メッセージ待ち行列から削除できます
- 応答 照会メッセージに応答できます
- プロパティー 重大度、タイプ、日付などのプロパティーを表示できます

当然のことながら、ユーザーがアクセスできるメッセージ待ち行列は、アクセスの許可を受けているメッセ ージ待ち行列だけです。一方、呼び出し元では、ペインに対して setAllowActions() メソッドを実行するこ とにより、ユーザーがアクションを実行できないようにすることができます。

以下の例では、VMessageQueue を作成し、それを AS400ExplorerPane に表します。

```
// Create the VMessageQueue object.
                  // Assume that "system" is an AS400
                  // object created and initialized
                  // elsewhere.
VMessageQueue root = new VMessageQueue (system, "/QSYS.LIB/MYLIB.LIB/MYMSGQ.MSGQ");
                  // Create and load an
                  // AS400ExplorerPane object.
AS400ExplorerPane explorerPane = new AS400ExplorerPane (root);
explorerPane.load ();
                  // Add the explorer pane to a frame.
                  // Assume that "frame" is a JFrame
                  // created elsewhere.
frame.getContentPane ().add (explorerPane);
```
# 例

AS400ExplorerPane を [VMessageQueue](#page-785-0) オブジェクトと一緒に使用することにより、メッセージ待ち行列内 にあるメッセージのリストを表します。図 1 は、VMessageQueue グラフィカル・ユーザー・インターフェ ース・コンポーネントを示します。

# 図 **1: VMessageQueue GUI** コンポーネント

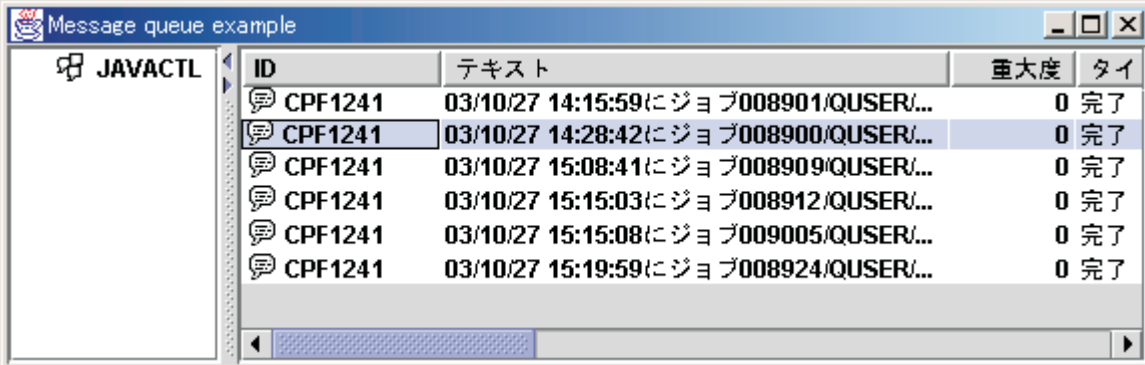

# 関連情報

[VMessageQueue Javadoc](javadoc/com/ibm/as400/vaccess/VMessageQueue.html)

# **Permission** クラス

Permission クラス情報は、 VIFSFile および VIFSDirectory クラスを使って、グラフィカル・ユーザー・イ ンターフェース (GUI) で使用することができます。許可は、これら個々のクラスのアクションとして追加 されました。

以下の例は、VIFSDirectory クラスで許可を使用する方法を示しています。

```
// Create AS400 object
AS400 as400 = new AS400();
// Create an IFSDirectory using the system name
// and the full path of a QSYS object
```

```
VIFSDirectory directory = new VIFSDirectory(as400,
```
// Create as explorer Pane AS400ExplorerPane pane = new AS400ExplorerPane((VNode)directory);

// Load the information pane.load();

# **Vaccess** 印刷クラス

ここにリストされている vaccess パッケージ・コンポーネントを使用すれば、Java プログラムはサーバー 印刷リソースのリストをグラフィカル・ユーザー・インターフェースで示すことができます。

- v VPrinters オブジェクトは、 AS400Panes での使用を目的とした、プリンターのリストを表すリソースで す。
- v [VPrinter](#page-302-0) オブジェクトは、 AS400Panes での使用を目的とした、プリンターとそのスプール・ファイル を表すリソースです。
- v [VPrinterOutput](#page-304-0) オブジェクトは、 AS400Panes での使用を目的とした、スプール・ファイルのリストを表 すリソースです。
- v [SpooledFileViewer](#page-306-0) オブジェクトは、視覚的にスプール・ファイルを表すリソースです。

[AS400Panes](#page-275-0) は、 1 つ以上のサーバー・リソースを表示したり操作したりするための GUI コンポーネント です。 VPrinters、VPrinter、および VPrinterOutput オブジェクトは、 AS400Panes で使用されるサーバー 印刷リソースのリストを表すリソースです。

AS400Pane、VPrinters、VPrinter、および VPrinterOutput オブジェクトを一緒に使用して、印刷リソースの 数多くのビューを表すことができます。また、ユーザーはそれらのリソースに関する操作を選択および実行 できるようになります。

## **VPrinters** クラス**:**

VPrinters オブジェクトは、 AS400Panes での使用を目的とした、プリンターのリストを表すリソースで す。

VPrinters を使用するためには、システム・プロパティーを設定する必要があります。このプロパティーを 設定するには、コンストラクターを使用するか、 setSystem() メソッドを使用します。その後、AS400Pane のコンストラクターあるいは setRoot() メソッドを使用し、ルートとして VPrinters オブジェクトを AS400Pane に「接続」します。

VPrinters オブジェクトには、 AS400Panes に表示されるプリンターのセットを定義するのに役立つプロパ ティーがもう 1 つあります。 setPrinterFilter() を使用すれば、どのプリンターを表示するかを定義するフ ィルターを指定できます。

AS400Pane および VPrinters オブジェクトは、作成時にはデフォルト状態に初期設定されています。その 時点では、プリンターのリストはロードされていません。このリストの内容をロードするためには、呼び出 し元がいずれかのオブジェクトに対して load() メソッドを明示的に呼び出す必要があります。

実行時には、ユーザーはどのプリンター・リストまたはプリンターに対しても、それを右マウス・ボタン・ クリックしてコンテキスト・メニューを表示させることにより、アクションを実行できます。プリンター・ リストのコンテキスト・メニューは、プロパティーと呼ばれる項目を組み込むことができ、それによりユー ザーは、リストの内容を変更できるプリンター・フィルター・プロパティーを設定することが可能になりま す。

プリンター・コンテキスト・メニューには以下の項目を組み込むことができます。

- <span id="page-302-0"></span>v 保留 - プリンターを保留します
- 解放 プリンターを解放します
- v 開始 プリンターを開始します
- v 停止 プリンターを停止します
- 使用可能にする プリンターを使用可能にします
- 使用不可にする プリンターを使用不可にします
- プロパティー プリンターのプロパティーを表示し、ユーザーがフィルターを設定できるようにします

ユーザーがアクセスできるプリンターは、アクセスの許可を受けているプリンターだけです。一方、呼び出 し元では、ペインに対して setAllowActions() メソッドを実行することにより、ユーザーがアクションを実 行できないようにすることができます。

以下の例では、VPrinters オブジェクトを作成し、それを AS400TreePane に表示します。

```
// Create the VPrinters object.
                  // Assume that "system" is an AS400
                  // object created and initialized
                 // elsewhere.
VPrinters root = new VPrinters (system);
                  // Create and load an AS400TreePane
                  // object.
AS400TreePane treePane = new AS400TreePane (root);
treePane.load ();
                  // Add the tree pane to a frame.
                  // Assume that "frame" is a JFrame
                 // created elsewhere.
frame.getContentPane ().add (treePane);
```
# 例

AS400ExplorerPane を [VPrinters](#page-789-0) オブジェクトと一緒に使用することにより、印刷リソースを表します。図 1 は、VPrinters グラフィカル・ユーザー・インターフェース・コンポーネントを示します。

# 図 **1: VPrinters GUI** コンポーネント

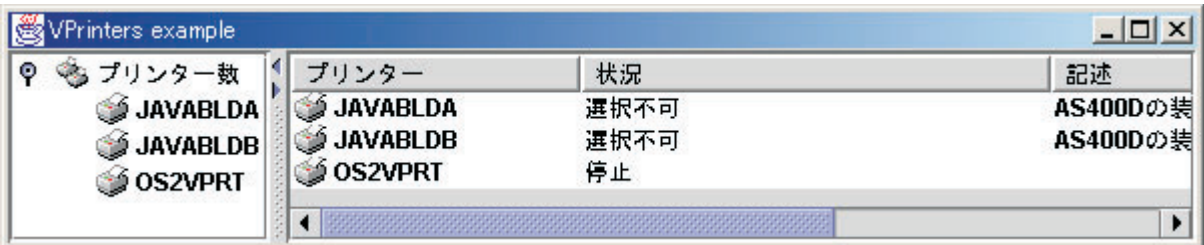

# 関連情報

[VPrinters Javadoc](javadoc/com/ibm/as400/vaccess/VPrinters.html)

#### **VPrinter** クラス**:**

VPrinter オブジェクトは、 AS400Panes での使用を目的とした、サーバー・プリンターとそのスプール・ ファイルを表すリソースです。

VPrinter を使用するためには、プリンター・プロパティーを設定する必要があります。このプロパティーを 設定するには、コンストラクターを使用するか、 setPrinter() メソッドを使用します。その後、 AS400Pane のコンストラクターあるいは setRoot() メソッドを使用し、ルートとして VPrinter オブジェクトを AS400Pane に「接続」します。

AS400Pane および VPrinter オブジェクトは、作成時にはデフォルト状態に初期設定されています。プリン ターの属性およびスプール・ファイルのリストは、作成時にはロードされません。

このリストの内容をロードするためには、呼び出し元がいずれかのオブジェクトに対して load() メソッド を明示的に呼び出す必要があります。これにより、サーバーとの通信が開始され、リストの内容が収集され ます。

実行時には、ユーザーはどのプリンターまたはスプール・ファイルに対しても、それを右マウス・ボタン・ クリックしてコンテキスト・メニューを表示させることにより、アクションを実行できます。メッセージ待 ち行列のコンテキスト・メニューには、以下の項目を組み込むことができます。

- 保留 プリンターを保留します
- v 解放 プリンターを解放します
- v 開始 プリンターを開始します
- 停止 プリンターを停止します
- 使用可能にする プリンターを使用可能にします
- 使用不可にする プリンターを使用不可にします
- v プロパティー プリンターのプロパティーを表示し、ユーザーがフィルターを設定できるようにします

プリンター用にリストされたスプール・ファイルのコンテキスト・メニューには以下の項目を組み込むこと ができます。

- v 応答 スプール・ファイルに応答します
- v 保留 スプール・ファイルを保留します
- 解放 スプール・ファイルを解放します
- 次を印刷 次のスプール・ファイルを印刷します
- v 送信 スプール・ファイルを送信します
- 移動 スプール・ファイルを移動します
- 削除 スプール・ファイルを削除します
- プロパティー スプール・ファイルのいろいろなプロパティーを表示するとともに、ユーザーがそれら を変更できるようにします

ユーザーがアクセスできるプリンターおよびスプール・ファイルは、アクセスの許可を受けているプリンタ ーおよびスプール・ファイルだけです。一方、呼び出し元では、ペインに対して setAllowActions() メソッ ドを実行することにより、ユーザーがアクションを実行できないようにすることができます。

以下の例では、VPrinter を作成し、それを AS400ExplorerPane に表示します。

// Create the VPrinter object. // Assume that "system" is an AS400 // object created and initialized // elsewhere. VPrinter root = new VPrinter (new Printer (system, "MYPRINTER"));

// Create and load an // AS400ExplorerPane object. AS400ExplorerPane explorerPane = new AS400ExplorerPane (root);

```
explorerPane.load ();
                  // Add the explorer pane to a frame.
                  // Assume that "frame" is a JFrame
                  // created elsewhere.
frame.getContentPane ().add (explorerPane);
```
## 例

AS400ExplorerPane を [VPrinter](#page-789-0) オブジェクトと一緒に使用することにより、印刷リソースを表していま す。図 1 は、VPrinter グラフィカル・ユーザー・インターフェース・コンポーネントを示します。

# 図 **1: VPrinter GUI** コンポーネント

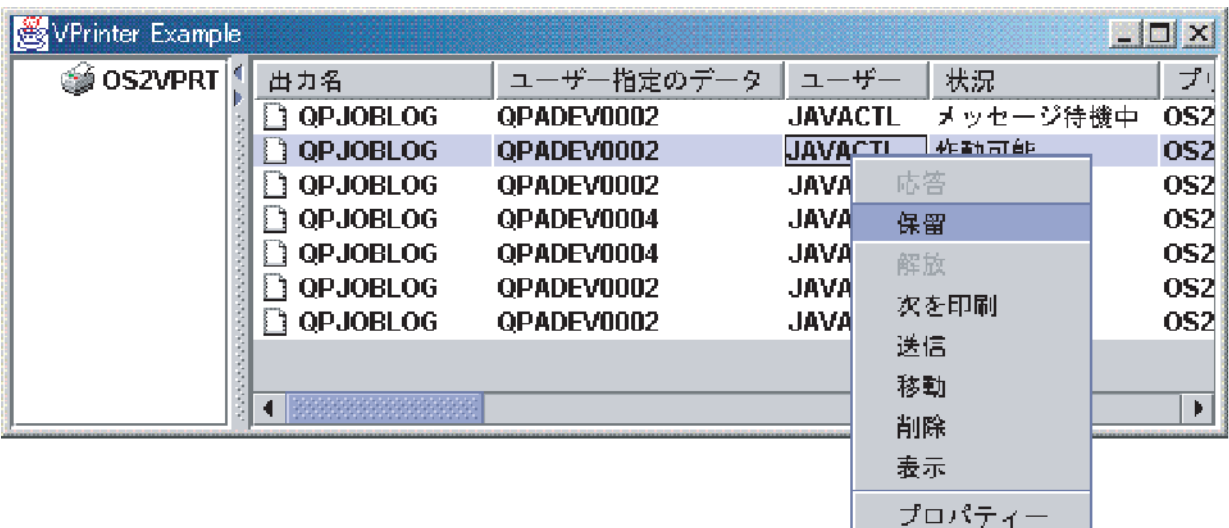

# 関連情報

[VPrinter Javadoc](javadoc/com/ibm/as400/vaccess/VPrinter.html)

# **VPrinterOutput** クラス**:**

VPrinterOutput オブジェクトは、 AS400Panes での使用を目的とした、サーバー上にあるスプール・ファイ ルのリストを表すリソースです。

VPrinterOutput を使用するためには、システム・プロパティーを設定する必要があります。このプロパティ ーを設定するには、コンストラクターを使用するか、 setSystem() メソッドを使用します。その後、 AS400Pane のコンストラクターまたは setRoot() メソッドを使用し、ルートとして VPrinterOutput オブジ ェクトを AS400Pane に「接続」します。

VPrinterOutput オブジェクトには、 AS400Panes で表されているスプール・ファイルのセットを定義するの に役立つ他のプロパティーも含まれています。 setFormTypeFilter() を使用すると、いずれのタイプのフォ ームを表示するかを指定できます。 setUserDataFilter() を使用すれば、いずれのユーザー・データを表示す るかを指定できます。最後に、 setUserFilter() を使用すれば、いずれのユーザー・スプール・ファイルを表 示するかを指定できます。

AS400Pane および VPrinterOutput オブジェクトは、作成時にはデフォルト状態に初期設定されています。 スプール・ファイルのリストは、作成時はロードされません。このリストの内容をロードするためには、呼 び出し元がいずれかのオブジェクトに対して load() メソッドを明示的に呼び出す必要があります。これに より、サーバーとの通信が開始され、リストの内容が収集されます。

実行時には、ユーザーはどのスプール・ファイルまたはスプール・ファイル・リストに対しても、それを右 マウス・ボタン・クリックしてコンテキスト・メニューを表示させることにより、アクションを実行できま す。スプール・ファイル・リストのコンテキスト・メニューは、プロパティーと呼ばれる項目を組み込むこ とができ、それによりユーザーは、リストの内容を変更できるフィルター・プロパティーを設定することが 可能になります。

スプール・ファイルのコンテキスト・メニューには以下の項目を組み込むことができます。

- 応答 スプール・ファイルに応答します
- v 保留 スプール・ファイルを保留します
- 解放 スプール・ファイルを解放します
- 次を印刷 次のスプール・ファイルを印刷します
- 送信 スプール・ファイルを送信します
- 移動 スプール・ファイルを移動します
- 削除 スプール・ファイルを削除します
- v プロパティー スプール・ファイルのいろいろなプロパティーを表示するとともに、ユーザーがそれら を変更できるようにします

当然のことながら、ユーザーがアクセスできるスプール・ファイルは、アクセスの許可を受けているスプー ル・ファイルだけです。一方、呼び出し元では、ペインに対して setAllowActions() メソッドを実行するこ とにより、ユーザーがアクションを実行できないようにすることができます。

以下の例では、VPrinterOutput を作成し、それを AS400ListPane に表示します。

// Create the VPrinterOutput object. // Assume that "system" is an AS400 // object created and initialized // elsewhere. VPrinterOutput root = new VPrinterOutput (system); // Create and load an AS400ListPane // object. AS400ListPane listPane = new AS400ListPane (root); listPane.load (); // Add the list pane to a frame. // Assume that "frame" is a JFrame // created elsewhere. frame.getContentPane ().add (listPane);

#### 例

印刷リソース [VPrinterOutput](#page-792-0) オブジェクトを使用することにより、スプール・ファイルのリストを表しま す。図 1 は、VPrinterOutput グラフィカル・ユーザー・インターフェース・コンポーネントを示します。

#### 図 **1: VPrinterOutput GUI** コンポーネント

<span id="page-306-0"></span>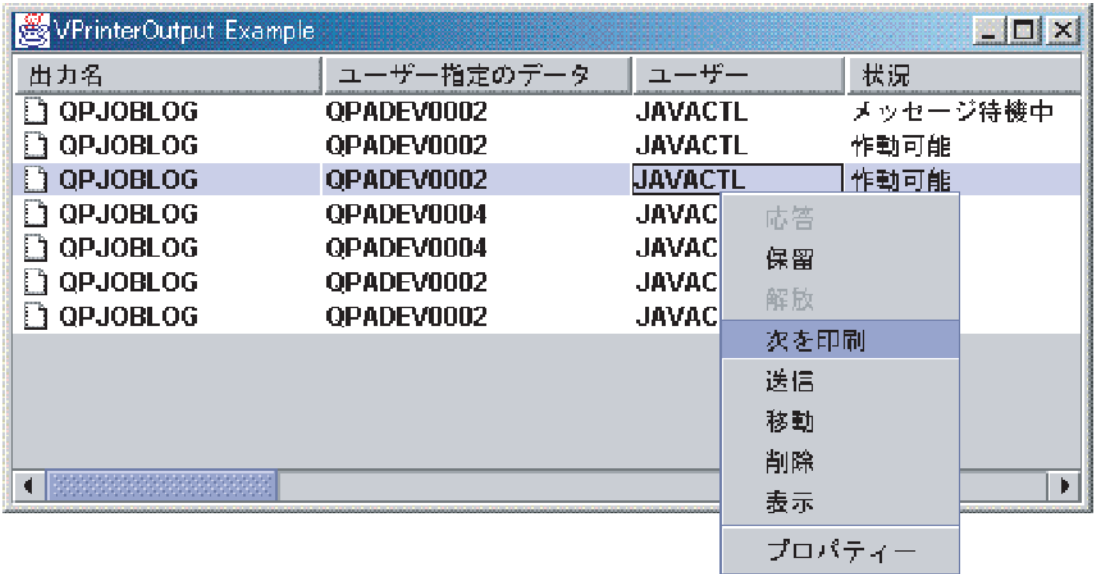

#### 関連情報

[VPrinterOutput Javadoc](javadoc/com/ibm/as400/vaccess/VPrinterOutput.html)

#### **SpooledFileViewer** クラス**:**

IBM Toolbox for Java SpooledFileViewer クラスは、印刷用にスプーリングされている高機能印刷 (AFP)、 およびシステム・ネットワーク体系文字ストリング (SCS) ファイルを表示するためのウィンドウを作成し ます。

このクラスにより[、図](#page-307-0) 1 に示されているように、ほとんどのワード・プロセッシング・プログラムに共通 の、「プレビューの表示」機能が追加されます。

スプール・ファイル・ビューアーは、ファイルを印刷することよりもファイルのレイアウトを正確に表示す ることのほうが重要な場合、データを表示するほうが印刷するよりも経済的な場合、あるいはプリンターを 利用できない場合に特に役立ちます。

注**:** SS1 オプション 8 (AFP 互換フォント) が、ホスト・サーバーにインストールされている必要がありま す。

#### **SpooledFileViewer** クラスの使用

SpooledFileViewer クラスのインスタンスの作成には、 3 つのコンストラクター・メソッドを使用できま す。 SpooledFileViewer() コンストラクターは、スプール・ファイルが関連付けられていないビューアーを 作成する場合に使用できます。このコンストラクターを使用する場合は、後で setSpooledFile(SpooledFile) を使ってスプール・ファイルを設定することが必要になります。 SpooledFileViewer(SpooledFile) コンスト ラクターは、ページ 1 を初期ビューとする、特定のスプール・ファイル用のビューアーを作成する場合に 使用できます。最後に、SpooledFileViewer(spooledFile, int) コンストラクターは、指定したページを初期ビ ューとする、特定のスプール・ファイル用のビューアーを作成する場合に使用できます。どのコンストラク ターを使用する場合でも、ビューアーの作成後にスプール・ファイル・データを実際に取り出すには、 load() を実行しなければなりません。

次に、プログラムは以下のメソッドを使って、スプール・ファイルの個々のページを調べます。

• load FlashPage()

- <span id="page-307-0"></span>• load Page()
- pageBack $()$
- pageForward()

ただし、文書の特定のセクションをさらに詳しく調べる必要がある場合は、以下のメソッドを使って各ペー ジの表示比率を変更すれば、その文書のページ・イメージを拡大または縮小することができます。

- $\bullet$  fitHeight()
- $\cdot$  fitPage()
- $\cdot$  fitWidth()
- actualSize()

プログラムは、最後に、入力ストリームをクローズし、ストリームとのリソース関連を解放する close() メ ソッドを呼び出します。

#### **SpooledFileViewer** の使用

SpooledFileViewer クラスのインスタンスは、実際には、 AFP または SCS スプール・ファイルを表示およ びナビゲートできるビューアーをグラフィカルに表したものです。たとえば、以下のコードを使用すると、 図 1 のスプール・ファイル・ビューアーが作成され、サーバーで以前に作成されたスプール・ファイルが 表示されます。

注**:** ボタンの機能の説明を見たい時は、 図 1 のイメージ上のボタンを選択するか、あるいは (ユーザーの ブラウザーが JavaScript™ を使用可能でない場合は)、 [ツールバーの説明を参照してください。](#page-308-0)

// Assume splf is the spooled file. // Create the spooled file viewer SpooledFileViewer splfv = new SpooledFileViewer(splf, 1); splfv.load(); // Add the spooled file viewer to a frame JFrame frame = new JFrame("My Window"); frame.getContentPane().add(splfv); frame.pack(); frame.show();

図 **1: SpooledFileViewer**

<span id="page-308-0"></span>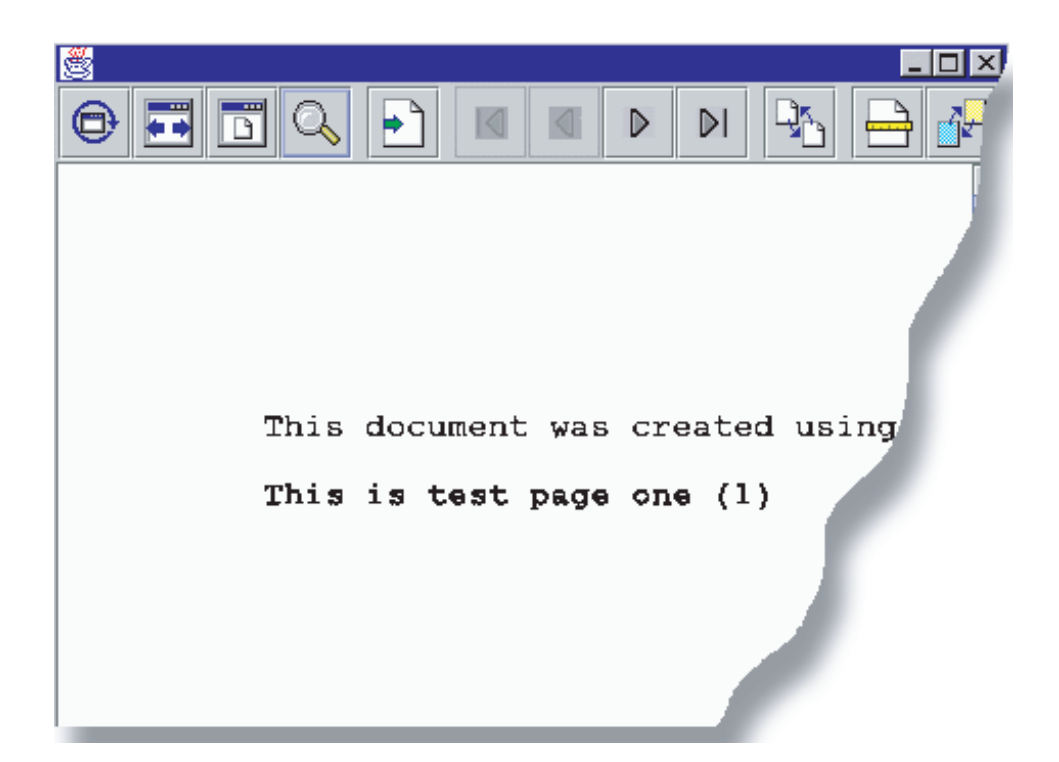

**SpooledFileViewer** ツールバーの説明

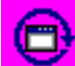

「実サイズ (actual size)」ボタンを押すと、actualSize() メソッドが使用され、スプール・ファイル のページのイメージが元のサイズに戻ります。

⊧⇒

「幅に合わせる (fit width)」ボタンを押すと、fitWidth() メソッドが使用され、スプール・ファイ ルのページのイメージがビューアーのフレームの左右の両端まで広げられます。

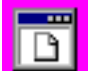

「ページに合わせる (fit page)」ボタンを押すと、fitPage() メソッドが使用され、スプール・ファ イルのページのイメージがスプール・ファイル・ビューアーのフレーム内で上下左右に最大化されます。

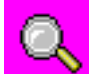

「ズーム」ボタンを使用して、スプール・ファイルのページのイメージの拡大縮小を行うことがで きます。その際、事前設定されたパーセントのいずれかを選択することもできますし、「ズーム」ボタンを 押した後にダイアログ・ボックスに表示されるテキスト・フィールドに任意のパーセントを入力することも できます。

「ページへ移動 (go to page)」ボタンを使用すれば、スプール・ファイル内の特定のページを表示 することができます。

 $\overline{M}$ 

「最初のページ (first page)」ボタンを押すと、スプール・ファイルの最初のページが表示されま す。最初のページがすでに表示されている場合、このボタンを使用することはできません。

# ₫

「前ページ (previous page)」ボタンを押すと、現在表示されているページの 1 つ前のページが表 示されます。

D 「次ページ (next page)」ボタンを押すと、現在表示されているページの 1 つ後のページが表示さ れます。

# ÞЕ

「最後のページ (last page)」ボタンを押すと、スプール・ファイルの最後のページが表示されま す。非活動化される際に最後のページが表示されることを示します。

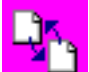

「フラッシュ・ページをロード (load flash page)」ボタンを押すと、 loadFlashPage() メソッドが 使用され、1 つ前に表示されていたページに戻ります。

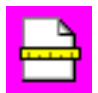

「用紙サイズを設定 (set paper size)」ボタンを押すと、用紙サイズを設定することができます。

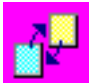

「表示精度を設定 (set viewing fidelity)」ボタンを押すと、表示精度を設定することができます。 [SpooledFileViewer Javadoc](javadoc/com/ibm/as400/vaccess/SpooledFileViewer.html)

# **Vaccess ProgramCall** クラス

vaccess パッケージ内のプログラム呼び出しコンポーネントを Java プログラムで使用すれば、サーバー・ プログラムを呼び出すボタンやメニュー項目を表すことができます。入力、出力、および入出力パラメータ ーの指定には、 ProgramParameter オブジェクトを使用できます。プログラムを実行すると、出力および入 出力パラメーターにはサーバー・プログラムから戻されたデータが入ります。

ProgramCallButton オブジェクトは、押されるとサーバー・プログラムを呼び出すボタンを表します。 ProgramCallButton クラスは、 Java Foundation Classes (JFC) JButton クラスを拡張して、すべてのボタン が一貫性のある外観や動作を持つようにします。

同様に、ProgramCallMenuItem オブジェクトは、選択されるとサーバー・プログラムを呼び出すメニュー項 目を表します。 ProgramCallMenuItem クラスも、JFC JMenuItem クラスを拡張して、すべてのメニュー項 目が一貫性のある外観や動作を持つようにします。

Vaccess プログラム呼び出しコンポーネントを使用するためには、システム・プロパティーとプログラム・ プロパティーの両方を設定する必要があります。これらのプロパティーを設定するには、コンストラクター を使用するか、 setSystem() メソッドと setProgram() メソッドを使用します。

以下の例では、ProgramCallMenuItem を作成します。実行時にメニュー項目を選択すると、プログラムが呼 び出されます。

// Create the ProgramCallMenuItem // object. Assume that "system" is // an AS400 object created and // initialized elsewhere. The menu // item text says "Select Me", and // there is no icon. ProgramCallMenuItem menuItem = new ProgramCallMenuItem ("Select Me", null, system); // Create a path name object that // represents program MYPROG in // library MYLIB QSYSObjectPathName programName = new QSYSObjectPathName("MYLIB", "MYPROG", "PGM"); // Set the name of the program. menuItem.setProgram (programName.getPath()); // Add the menu item to a menu. // Assume that the menu was created // elsewhere. menu.add (menuItem);

サーバー・プログラムが実行されると、サーバー・メッセージが戻される場合があります。サーバー・プロ グラムがいつ実行されたかを検出するには、addActionCompletedListener() メソッドを使用して ActionCompletedListener をボタンまたはメニュー項目に追加します。プログラムを実行すると、それらのリ スナーすべてに ActionCompletedEvent が向けられます。リスナーは getMessageList() メソッドを使用し て、プログラムが生成したどのサーバー・メッセージでも検索することができます。

以下の例では、プログラムが生成したすべてのサーバー・メッセージを処理する ActionCompletedListener を追加します。

// Add an ActionCompletedListener // that is implemented by using an // anonymous inner class. This is a // convenient way to specify simple // event listeners. menuItem.addActionCompletedListener (new ActionCompletedListener () { public void actionCompleted (ActionCompletedEvent event) { // Cast the source of the event to a // ProgramCallMenuItem. ProgramCallMenuItem sourceMenuItem = (ProgramCallMenuItem) event.getSource (); // Get the list of server messages // that the program generated. AS400Message[] messageList = sourceMenuItem.getMessageList (); // ... Process the message list. } });

```
パラメーター
```
ProgramParameter オブジェクトは、Java プログラムとサーバー・プログラムとの間でパラメーター・デー タを受け渡しする際に使用します。入力データは、 setInputData() メソッドで設定されます。プログラム実 行後に、 getOutputData() メソッドで出力データを検索します。

各パラメーターはバイト配列です。バイト配列を Java 形式とサーバー形式との間で変換するのは、Java プログラムの責任です。 [データ変換ク](#page-43-0)ラスは、データを変換するためのメソッドを提供します。

プログラム呼び出し GUI コンポーネントにパラメーターを追加することもできます。パラメーターを一度 に 1 つずつ追加するには、addParameter() メソッドを使用します。すべてのパラメーターを一度にまとめ て追加するには、setParameterList() メソッドを使用します。

ProgramParameter オブジェクトの使用に関する詳細については、 ProgramCall [アクセス・クラスを](#page-171-0)参照し てください。

```
以下の例では、 2 つのパラメーターを追加します。
                      // The first parameter is a String
                      // name of up to 100 characters.
                      // This is an input parameter.
                      // Assume that "name" is a String
                      // created and initialized elsewhere.
    AS400Text parm1Converter = new AS400Text (100, system.getCcsid (), system);
    ProgramParameter parm1 = new ProgramParameter (parm1Converter.toBytes (name));
    menuItem.addParameter (parm1);
                      // The second parameter is an Integer
                      // output parameter.
    AS400Bin4 parm2Converter = new AS400Bin4 ();
    ProgramParameter parm2 = new ProgramParameter (parm2Converter.getByteLength ());
    menuItem.addParameter (parm2);
                      // ... after the program is called,
                      // get the value returned as the
                      // second parameter.
    int result = parm2Converter.toInt (parm2.getOutputData ());
```
# 例

以下の例は、アプリケーションでの [ProgramCallButton](#page-786-0) の使用例です。図 1 は、ProgramCallButton がどの ように表示されるかを示しています。

図 **1:** アプリケーションで **ProgramCallButton** を使用する

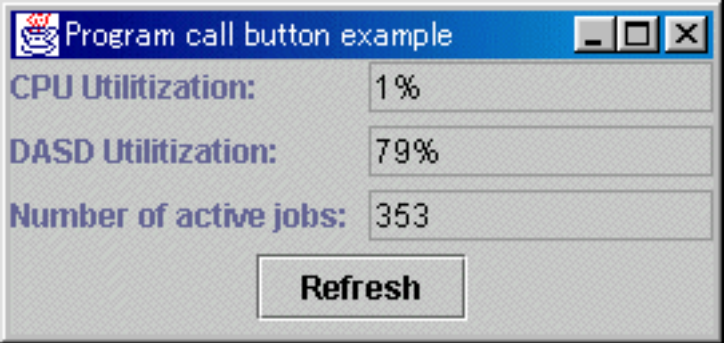

[ProgramParameter Javadoc](javadoc/com/ibm/as400/access/ProgramParameter.html)

[ProgramCallButton Javadoc](javadoc/com/ibm/as400/vaccess/ProgramCallButton.html)

[ProgramCallMenuItem Javadoc](javadoc/com/ibm/as400/vaccess/ProgramCallMenuItem.html)

[ActionCompletedListener Javadoc](javadoc/com/ibm/as400/access/ActionCompletedListener.html)

[ActionCompletedEvent Javadoc](javadoc/com/ibm/as400/access/ActionCompletedEvent.html)

# **Vaccess** レコード・レベルのアクセス・クラス

vaccess パッケージ内のレコード・レベルのアクセス・クラスを Java プログラムで使用すると、サーバ ー・ファイルのさまざまなビューを表すことができます。

以下のコンポーネントを使用できます。

- v RecordListFormPane は、サーバー・ファイルからのレコード・リストをフォームとして表します。
- v [RecordListTablePane](#page-314-0) は、サーバー・ファイルからのレコード・リストをテーブルに表します。
- v [RecordListTableModel](#page-314-0) は、特定のテーブルに関連するサーバー・ファイルからのレコード・リストを管理 します。

## キー順アクセス

レコード・レベルのアクセス GUI コンポーネントを使用して、サーバー・ファイルにキー順アクセスする ことができます。キー順アクセスとは、 Java プログラムでキーを指定することによってファイルのレコー ドにアクセスできることを意味します。

キー順アクセスは、レコード・レベルのアクセス GUI コンポーネントごとに同じ働きをします。順次アク セスではなく、キー順アクセスを指定するには、setKeyed() を使用します。コンストラクターまたは setKey() メソッドを使用して、キーを指定してください。キーの指定方法に関する詳細については、 [キー](#page-177-0) [の指定を](#page-177-0)参照してください。

デフォルトでは、指定されたキーと等しいキーを持つレコードだけが表示されます。この設定を変更するに は、コンストラクターまたは setSearchType() メソッドを使用して、 searchType プロパティーを指定しま す。可能な選択は、以下のとおりです。

- KEY EQ 指定されたキーと等しいキーを持つレコードを表示します。
- v KEY\_GE 指定されたキーより大きいかまたは等しいキーを持つレコードを表示します。
- KEY GT 指定されたキーより大きいキーを持つレコードを表示します。
- KEY LE 指定されたキーより小さいかまたは等しいキーを持つレコードを表示します。
- KEY LT 指定されたキーより小さいキーを持つレコードを表示します。

以下の例では、 RecordListTablePane オブジェクトを作成して、キーよりも小さいかまたは等しいレコード をすべて表示します。

```
// Create a key that contains a
                 // single element, the Integer 5.
Object[] key = new Object[1];
key[0] = new Integer (5);// Create a RecordListTablePane
                  // object. Assume that "system" is an
                  // AS400 object that is created and
                  // initialized elsewhere. Specify
                 // the key and search type.
RecordListTablePane tablePane = new RecordListTablePane (system,
     "/QSYS.LIB/QGPL.LIB/PARTS.FILE", key, RecordListTablePane.KEY_LE);
                  // Load the file contents.
tablePane.load ();
                  // Add the table pane to a frame.
                  // Assume that "frame" is a JFrame
                  // created elsewhere.
frame.getContentPane ().add (tablePane);
```
#### **RecordListFormPane** クラス**:**

RecordListFormPane は、サーバー・ファイルの内容をフォームとして表します。このフォームは、特定の 時点における 1 つのレコードを表示します。ユーザーがそのレコード内をスクロール移動したり、ファイ ルの内容のビューを最新表示するためのボタンも提供します。

RecordListFormPane を使用するためには、システム・プロパティーと fileName プロパティーを設定する必 要があります。これらのプロパティーを設定するには、コンストラクターを使用するか、 setSystem() メソ ッドおよび setFileName() メソッドを使用します。 load() を使用すれば、ファイル内容を検索し、最初の レコードを表示することができます。ファイル内容が不要になったら、 close() を呼び出して、ファイルを クローズします。

以下の例では、RecordListFormPane オブジェクトを作成し、それをフレームに追加します。

```
// Create a RecordListFormPane
                  // object. Assume that "system" is
                  // an AS400 object that is created
                  // and initialized elsewhere.
RecordListFormPane formPane = new RecordListFormPane (system,
                              "/QSYS.LIB/QIWS.LIB/QCUSTCDT.FILE");
                 // Load the file contents.
formPane.load ();
                  // Add the form pane to a frame.
                  // Assume that "frame" is a JFrame
                 // created elsewhere.
frame.getContentPane ().add (formPane);
```
# 例

ファイルの内容を表示する [RecordListFormPane](#page-620-0) を表示しています。図 1 は、RecordListFormPane グラフ ィカル・ユーザー・インターフェース・コンポーネントを示します。

# 図 **1: RecordListFormPane GUI** コンポーネント

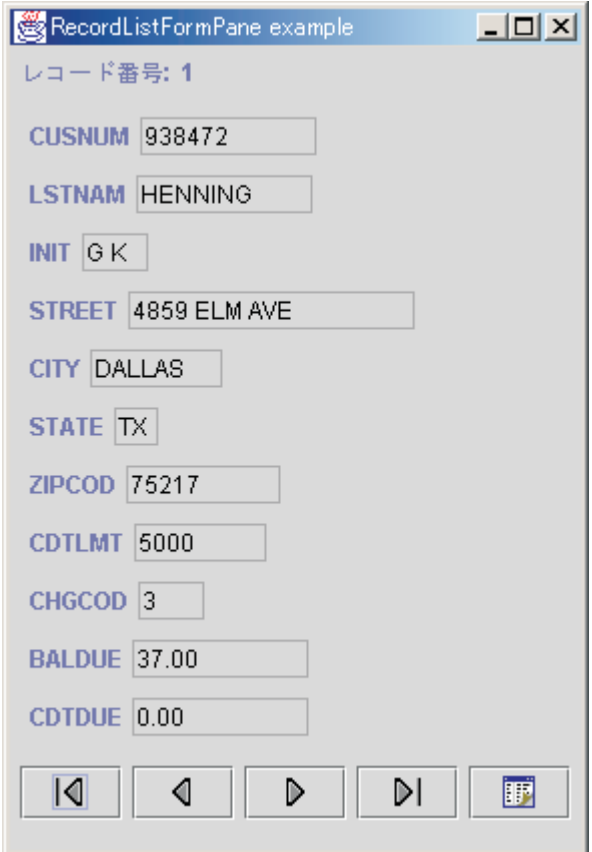

#### <span id="page-314-0"></span>関連情報

[RecordListFormPane Javadoc](javadoc/com/ibm/as400/vaccess/RecordListFormPane.html)

#### **RecordListTablePane** クラス**:**

RecordListTablePane は、サーバー・ファイルの内容をテーブルとして表します。テーブルの各行はファイ ルからのレコードを表示し、テーブルの各列はフィールドを表示します。

RecordListTablePane を使用するためには、システム・プロパティーと fileName プロパティーを設定する必 要があります。これらのプロパティーを設定するには、コンストラクターを使用するか、 setSystem() メソ ッドおよび setFileName() メソッドを使用します。 load() を使用すれば、ファイル内容を検索し、レコー ドをテーブルに表示することができます。ファイル内容が不要になったら、 close() を呼び出して、ファイ ルをクローズします。

以下の例では、RecordListTablePane オブジェクトを作成し、それをフレームに追加します。

```
// Create an RecordListTablePane
                   // object. Assume that "system" is
                   // an AS400 object that is created
                   // and initialized elsewhere.
 RecordListTablePane tablePane = new RecordListTablePane (system,
                                  "/QSYS.LIB/QIWS.LIB/QCUSTCDT.FILE");
                   // Load the file contents.
 tablePane.load ();
                   // Add the table pane to a frame.
                   // Assume that "frame" is a JFrame
                   // created elsewhere.
 frame.getContentPane ().add (tablePane);
関連情報
```
[RecordListTablePane Javadoc](javadoc/com/ibm/as400/vaccess/RecordListTablePane.html)

#### **RecordListTablePane** および **RecordListTableModel** クラス**:**

RecordListTablePane は、モデル・ビュー・コントローラー・パラダイムを使用して実装されます。このパ ラダイムでは、データとユーザー・インターフェースが別々のクラスに分離されます。

この実装により、 RecordListTableModel が Java Foundation Classes (JFC) の JTable に統合されます。 RecordListTableModel クラスは、ファイルの内容を検索および管理します。一方、 JTable はそのファイル の内容をグラフィックで表示し、ユーザーとの対話を処理します。

RecordListTablePane は機能性が高く、大抵の要件は満たすことができますが、 JFC コンポーネントをそれ 以上に制御することを呼び出し側が必要とする場合は、 RecordListTableModel を直接使用することによ り、別の GUI コンポーネントとの統合をカスタマイズすることができます。

RecordListTableModel を使用するためには、システム・プロパティーと fileName プロパティーを設定する 必要があります。これらのプロパティーを設定するには、コンストラクターを使用するか、 setSystem() メ ソッドおよび setFileName() メソッドを使用します。 load() を使用すれば、ファイル内容を検索します。 ファイル内容が不要になったら、 close() を呼び出して、ファイルをクローズします。

以下の例では、RecordListTableModel オブジェクトを作成し、それを JTable に表示します。

```
// Create a RecordListTableModel
                  // object. Assume that "system" is
                  // an AS400 object that is created
                  // and initialized elsewhere.
RecordListTableModel tableModel = new RecordListTableModel (system, "/QSYS.LIB/QIWS.LIB/QCUSTCDT.FILE");
                  // Load the file contents.
tableModel.load ();
                 // Create a JTable for the model.
JTable table = new JTable (tableModel);
                  // Add the table to a frame. Assume
                  // that "frame" is a JFrame
                 // created elsewhere.
frame.getContentPane ().add (table);
```
[RecordListTableModel Javadoc](javadoc/com/ibm/as400/vaccess/RecordListTableModel.html)

# **ResourceListPane** および **ResourceListDetailsPane**

ResourceListPane クラスおよび ResourceListDetailsPane クラスを使用して、リソース・リストをグラフィカ ル・ユーザー・インターフェース (GUI) で表示します。

- v ResourceListPane は、リソース・リストの内容をグラフィカルな javax.swing.JList に表示します。リスト に表示されるすべての項目は、リソース・リストからのリソース・オブジェクトを表します。
- v ResourceListDetailsPane は、リソース・リストの内容を、グラフィカルな javax.swing.JTable に表示しま す。テーブル内のすべての行は、リソース・リストからのリソース・オブジェクトを表します。

ResourceListDetailsPane のテーブル列は列属性 ID の配列として指定されます。テーブルには、配列のそれ ぞれの要素ごとに列、それぞれのリソース・オブジェクトごとに行があります。

ポップアップ・メニューは、デフォルトでは、ResourceListPane および ResourceListDetailsPane の両方につ いて使用可能です。

ほとんどのエラーは、例外がスローされるのではなく、 [com.ibm.as400.vaccess.ErrorEvents](javadoc/com/ibm/as400/vaccess/ErrorEvent.html#NAVBAR_TOP) として報告され ます。エラー状態を診断してリカバリーするために、ErrorEvents を listen します。

# 例**:** リソース・リストを **GUI** で表示する

この例は、システム上に全ユーザーの ResourceList を作成し、それを GUI で表示します (詳細ペイン):

```
// Create the resource list.
     AS400 system = new AS400("MYSYSTEM", "MYUSERID", "MYPASSWORD");
     RUserList userList = new RUserList(system);
     // Create the ResourceListDetailsPane. In this example,
     // there are two columns in the table. The first column
     // contains the icons and names for each user. The
     // second column contains the text description for each
     // user.
     Object[] columnAttributeIDs = new Object[] { null, RUser.TEXT DESCRIPTION };
     ResourceListDetailsPane detailsPane = new ResourceListDetailsPane();
     detailsPane.setResourceList(userList);
     detailsPane.setColumnAttributeIDs(columnAttributeIDs);
     // Add the ResourceListDetailsPane to a JFrame and show it.
     JFrame frame = new JFrame("My Window");
     frame.getContentPane().add(detailsPane);
     frame.pack();
     frame.show();
R
R
R
R
R
R
R
R
R
R
R
R
R
R
R
R
R
R
R
R
```
- // The ResourceListDetailsPane will appear empty until R
- // we load it. This gives us control of when the list R
- // of users is retrieved from the server. R
- detailsPane.load(); R

[ResourceListPane Javadoc](javadoc/com/ibm/as400/vaccess/ResourceListPane.html)

[ResourceListDetailsPane Javadoc](javadoc/com/ibm/as400/vaccess/ResourceListDetailsPane.html)

# システム状況クラス

vaccess パッケージ内のシステム状況コンポーネントを使用すると、既存の AS400Panes を使用して GUI を作成することができます。

また、Java Foundation Classes (JFC) を使って独自の GUI を作成するためのオプションもあります。 VSystemStatus オブジェクトは、サーバーのシステム状況を表します。 VSystemPool オブジェクトは、サ ーバー上のシステム・プールを表します。 VSystemStatusPane は、システム状況情報を表示するビジュア ル・ペインを表します。

VSystemStatus クラスを使用すれば、 GUI 環境内でサーバー・セッションの状況に関する情報を取得する ことができます。

- v getSystem() メソッドは、システム状況情報が含まれるサーバーを戻します。
- v getText() メソッドは、記述テキストを戻します。
- v setSystem() メソッドは、システム状況情報が存在するサーバーを設定します。

上記のメソッドに加えて、 GUI でシステム・プール情報にアクセスして変更を加えることもできます。

VSystemStatus は、 VSystemStatusPane と共に使用します。 VSystemPane は、システム状況およびシステ ム・プールの両方についての情報が表示されるビジュアル表示ペインです。

[VSystemStatus Javadoc](javadoc/com/ibm/as400/vaccess/VSystemStatus.html)

[VSystemStatusPane Javadoc](javadoc/com/ibm/as400/vaccess/VSystemStatusPane.html)

#### **VSystemPool** クラス**:**

VSystemPool クラスを使用すれば、 GUI 設計を使用して、サーバーからシステム・プール情報を検索し、 設定することができます。 VSystemPool は、 VSystemStatusPane を含む、 vaccess パッケージ内のさまざ まなペインとともに動作します。

以下のリストは、VSystemPool で使用できるいくつかのメソッドです。

- v getActions() メソッドは、実行できるアクションのリストを戻します。
- v getSystem() メソッドは、システム・プール情報が検出されるサーバーを戻します。
- setSystemPool() メソッドは、システム・プール・オブジェクトを設定します。

#### 関連情報

[VSystemPool Javadoc](javadoc/com/ibm/as400/vaccess/VSystemPool.html)

[VSystemStatusPane](javadoc/com/ibm/as400/vaccess/VSystemStatusPane.html)

#### **VSystemStatusPane** クラス**:**

VSystemStatusPane クラスを使用すれば、Java プログラムでシステム状況およびシステム・プール情報を表 示できます。

VSystemStatusPane には、以下のメソッドが含まれます。

- v getVSystemStatus(): VSystemStatusPane に VSystemStatus 情報を戻す。
- v setAllowModifyAllPools(): システム・プール情報が変更できるかどうかを決定する値を設定する。

以下の例は、VSystemStatusPane クラスを使用する方法を示しています。

```
// Create an as400 object.
AS400 mySystem = new AS400("mySystem.myCompany.com");
```
// Create a VSystemStatusPane VSystemStatusPane myPane = new VSystemStatusPane(mySystem);

// Set the value to allow pools to be modified myPane.setAllowModifyAllPools(true);

//Load the information myPane.load();

[VSystemStatusPane Javadoc](javadoc/com/ibm/as400/vaccess/VSystemStatusPane.html)

# システム値 **GUI**

vaccess パッケージ内のシステム値コンポーネントを Java プログラムで使用すると、既存の AS400Panes を使用するか、または Java Foundation Classes (JFC) を使用して独自のペインを作成して、GUI を作成す ることができます。

VSystemValueList オブジェクトは、サーバー上のシステム値リストを表します。

システム値 GUI コンポーネントを使用するには、コンストラクターを使用するか、または setSystem() メ ソッドを使用してシステム名を設定します。

例 以下の例では、 AS400Explorer ペインを使ってシステム値 GUI を作成します。

```
//Create an AS400 object
AS400 mySystem = newAS400("mySystem.myCompany.com");
VSystemValueList mySystemValueList = new VSystemValueList(mySystem);
as400Panel=new AS400ExplorerPane((VNode)mySystemValueList);
//Create and load an AS400ExplorerPane object
as400Panel.load();
```
# 関連情報

[VSystemValueList Javadoc](javadoc/com/ibm/as400/vaccess/VSystemValueList.html)

# **Vaccess** ユーザーおよびグループ・クラス

vaccess パッケージ内のユーザーおよびグループ・コンポーネントがあれば、 VUser クラスを使ってサー バー・ユーザーおよびグループのリストを表すことができます。

以下のコンポーネントを使用できます。

- v [AS400Panes](#page-275-0) は、 1 つ以上のサーバー・リソースを表示したり操作したりするための GUI コンポーネン トです。
- v VUserList オブジェクトは、 AS400Panes での使用を目的とした、サーバー・ユーザーおよびグループの リストを表すリソースです。
- v VUserAndGroup オブジェクトは、 AS400Panes での使用を目的としたリソースであり、サーバー・ユー ザーのグループを表します。これを使用すると、Java プログラムですべてのユーザーをリストしたり、 すべてのグループをリストしたり、あるいはグループのメンバーではないユーザーをリストしたりする ことができます。

AS400Pane と VUserList オブジェクトを合わせて使用すれば、リストの多くのビューを表示することがで きます。また、ユーザーにユーザーやグループを選択させることもできます。

VUserList を使用するには、その前にシステム・プロパティーを設定しなければなりません。このプロパテ ィーを設定するには、コンストラクターを使用するか、 setSystem() メソッドを使用します。その後、 AS400Pane のコンストラクターまたは setRoot() メソッドを使用し、ルートとして VUserList オブジェク トを AS400Pane に「接続」します。

VUserList には、 AS400Panes に表示されているユーザーやグループのセットを定義するのに役立つ他のプ ロパティーも含まれています。

- v setUserInfo() メソッドを使用すれば、表示するユーザーのタイプを指定することができます。
- v setGroupInfo() メソッドを使用すれば、グループ名を指定することができます。

VUserAndGroup オブジェクトは、システム上のユーザーおよびグループについての情報を取得するのに使 用できます。特定のオブジェクトに関する情報を取得するには、情報にアクセスするために、その情報をロ ードする必要があります。情報を検出できるサーバーを表示するには、 getSystem メソッドを使用しま す。

AS400Pane オブジェクトおよび VUserList または VUserAndGroup オブジェクトは、作成時にはデフォル ト状態に初期設定されています。この時点では、ユーザーおよびグループのリストはロードされていませ ん。ルート・ディレクトリーの内容をロードするためには、 Java プログラムがどちらかのオブジェクトに 対して load() メソッドを明示的に呼び出すことにより、リストの内容を収集するサーバーへの通信を開始 する必要があります。

実行時に、ジョブ、ジョブ・リスト、またはジョブ・ログ・メッセージを右マウス・ボタンでクリックし て、ショートカット・メニューを表示します。ショートカット・メニューから「プロパティー」を選択し て、選択したオブジェクトに対するアクションを実行します。

- v ユーザー ユーザー情報のリストを表示します。ユーザー情報には、記述、ユーザー・クラス、状況、 ジョブ記述、出力情報、メッセージ情報、国別情報、セキュリティー情報、グループ情報が含まれま す。
- v ユーザー・リスト ユーザー情報およびグループ情報のプロパティーを扱います。リストの内容を変更 することもできます。
- v ユーザーおよびグループ ユーザー名や記述などのプロパティーを表示します。

ユーザーがアクセスできるユーザーおよびグループは、アクセスの許可を受けているユーザーとグループだ けです。さらに、Java プログラムは、ペインに対して setAllowActions() メソッドを実行することにより、 ユーザーがアクションを実行できないようにすることができます。

以下の例では、 VUserList を作成し、それを AS400DetailsPane に表示します。

// Create the VUserList object. // Assume that "system" is an AS400 // object created and initialized // elsewhere. VUserList root = new VUserList (system); // Create and load an // AS400DetailsPane object. AS400DetailsPane detailsPane = new AS400DetailsPane (root); detailsPane.load ();

```
// Add the details pane to a frame.
// Assume that "frame" is a JFrame
// created elsewhere.
frame.getContentPane ().add (detailsPane);
```
以下の例は、VUserAndGroup オブジェクトを使用する方法を示しています。

```
// Create the VUserAndGroup object.
// Assume that "system" is an AS400 object created and initialized elsewhere.
VUserAndGroup root = new VUserAndGroup(system);
```

```
// Create and Load an AS400ExplorerPane
AS400ExplorerPane explorerPane = new AS400ExplorerPane(root);
explorerPane.load();
```

```
// Add the explorer pane to a frame
// Assume that "frame" is a JFrame created elsewhere
frame.getContentPane().add(explorerPane);
```
#### 他の例

AS400ListPane を [VUserList](#page-769-0) オブジェクトと一緒に使用することにより、システム上のユーザーのリストを 表します。

以下のイメージでは、 VUserList グラフィカル・ユーザー・インターフェース・コンポーネントを示しま す。

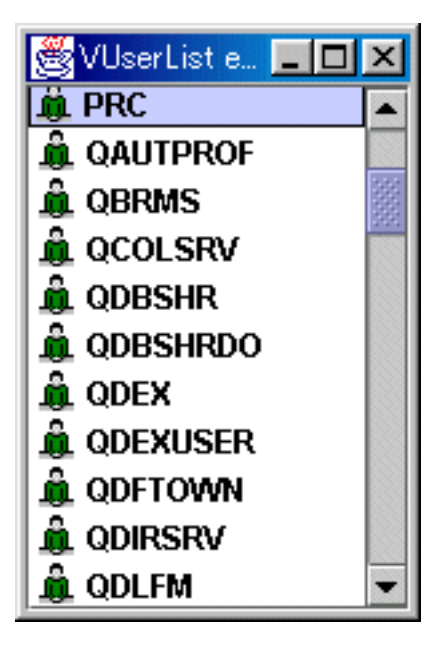

[VUser Javadoc](javadoc/com/ibm/as400/vaccess/VUser.html)

[VUserAndGroup Javadoc](javadoc/com/ibm/as400/vaccess/VUserAndGroup.html)

# **Graphical Toolbox** および **PDML**

Graphical Toolbox は、Java 形式のカスタム・ユーザー・インターフェース・パネルの作成を可能にする UI ツールのセットです。

Javaのアプリケーション、 [アプレット、](#page-340-0)または System i Navigatorのプラグインにそのパネルを取り込むこ Lとができます。システムや他のソース (ローカル・ファイル・システム中のファイルやネットワーク上のプ ログラムなど) から取得したデータをこのパネルに入れることができます。

**GUI** ビルダーは、Java ダイアログ、プロパティー・シート、およびウィザードを作成するための WYSIWYG 表示形式エディターです。 GUI ビルダーを使用すると、パネル上でユーザー・インターフェ ース・コントロールの追加、調整、または編集を行ってから、そのパネルをプレビューしてレイアウトが望 みどおりになっているかどうかを調べることができます。作成したパネル定義をダイアログ内で使用した り、プロパティー・シートやウィザードにパネルを挿入したり、パネルを調整してスプリッター・ペイン、 デック・ペイン、およびタブ形式ペインの形式にしたりすることができます。 GUI ビルダーを使用すれ ば、メニュー・バー、ツールバー、およびコンテキスト・メニュー定義を作成することもできます。パネル には、コンテキストに依存したヘルプも含む、JavaHelp を組み込むことができます。

リソース・スクリプト・コンバーターは、Windows のリソース・スクリプトを Java プログラムで使用で きる XML 表現に変換します。リソース・スクリプト・コンバーターを使用して、既存の Windows のダ イアログおよびメニューにある Windows リソース・スクリプト (RC ファイル) を処理することができま す。 これらの変換済みファイルは、GUI ビルダーで編集できます。プロパティー・シートおよびウィザー ドは、リソース・スクリプト・コンバーターおよび GUI ビルダーを使用して、 RC ファイルから作成で きます。

上記 2 つのツールの基礎となっているのは、パネル定義マークアップ言語、つまり **PDML** という新しい テクノロジーです。 PDML は、拡張可能マークアップ言語 (XML) に基づいており、ユーザー・インター フェース要素のレイアウトを記述するための、プラットフォームに依存しない言語を定義します。 PDML でパネルを定義し終えたら、 Graphical Toolbox に備えられている実行時 API を使用してそれらのパネル を表示できます。この API は、PDML の解釈およびユーザー・インターフェースのレンダリングを JavaFoundation Classes を使って行うことにより、パネルを表示します。

注**:** PDML を使用するには、 Java ランタイム環境のバージョン 1.4 以降を実行する必要があります。

# **Graphical Toolbox** の利点

#### コードの減少と時間の節約

Graphical Toolbox を使用すると、Java ベースのユーザー・インターフェースを手早く簡単に作成 できます。 GUI ビルダーにより、パネル上の UI 要素のレイアウトを正確に制御できます。レイ アウトは PDML で記述されるので、ユーザー・インターフェースを定義するための Java コード を開発したり、コードを再コンパイルして変更を加えたりする必要はありません。その結果、Java アプリケーションの作成や保守に必要な時間を大幅に減らせます。リソース・スクリプト・コンバ ーターにより、多数のWindows パネルを Java に手早く簡単に移行できます。

# カスタム・ヘルプ

PDML でユーザー・インターフェースを定義することの利点は他にもあります。パネルの情報はす べて正式なマークアップ言語に統合されるので、これらのツールを拡張して開発者のために追加の サービスを実行できます。たとえば、GUI ビルダーとリソース・スクリプト・コンバーターで、パ ネルのオンライン・ヘルプの HTML によるスケルトンを生成できます。必要なヘルプ・トピック を指定すると、必要に応じたそのヘルプ・トピックが自動的に作成されます。ヘルプ・トピックの アンカー・タグがヘルプのスケルトンに組み込まれているので、ヘルプの作成者は内容の開発に専 念できます。ユーザーの要求に応じて、正しいヘルプ・トピックが Graphical Toolbox の実行時環 境に自動的に表示されます。

# コードへのパネルの自動組み込み

また PDML タグにより、パネル上の個々のコントロールを JavaBean の属性と関連付けることが

できます。データを備える bean クラスをパネルに通知し、属性を個々の該当するコントロールに 関連付けがなされると、ツールで bean オブジェクトの Java ソース・コードのスケルトンを生成 するように要求できます。実行時に、Graphical Toolbox は、 bean と、通知したパネル上のコント ロールの間でデータを自動的に転送します。

#### プラットフォームに依存しない

Graphical Toolbox の実行時環境では、イベント処理、ユーザー・データ妥当性検査、およびパネル の要素間の共通タイプの対話がサポートされます。プラットフォーム上での正しいユーザー・イン ターフェースの外観は、その使用しているオペレーティング・システムに基づいて自動的に設定さ れます。 GUI ビルダーによって外観をいろいろと切り替えれば、さまざまなプラットフォーム上 でパネルが表示される様子を評価できます。

Graphical Toolbox には 2 つのツールが備えられているので、ユーザー・インターフェースの作成を自動化 する方法は 2 つあることになります。 GUI ビルダーを使用して、最初から新しいパネルを作成すること も手早く簡単にできます。また、リソース・スクリプト・コンバーターを使用して既存の Windows ベース のパネルをJava に変換することもできます。変換済みファイルは、GUI ビルダーで編集できます。どちら のツールも国際化対応をサポートしています。

# **GUI** ビルダー

初めて GUI ビルダーを起動する際、図 1 の 2 つのウィンドウが表示されます。

図 **1: GUI** ビルダーのウィンドウ

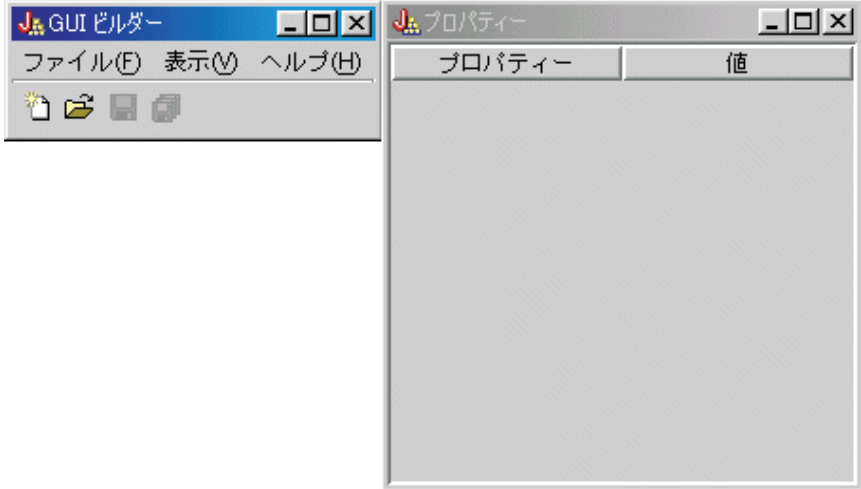

「ファイル・ビルダー」ウィンドウは、PDML ファイルを作成および編集するために使用します。

# 図 **2:** 「ファイル・ビルダー」ウィンドウ

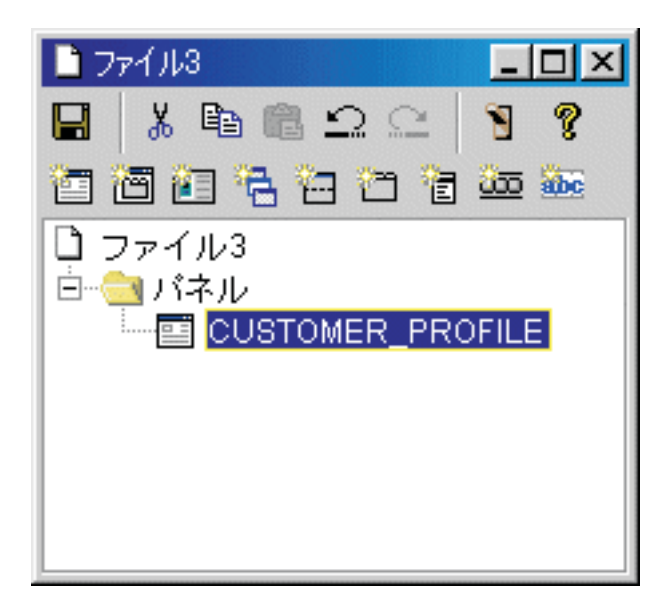

「プロパティー」ウィンドウを使用して、現在選択されているコントロールのプロパティーを表示したり変 更を加えたりすることができます。

# 図 **3:** 「プロパティー」ウィンドウ

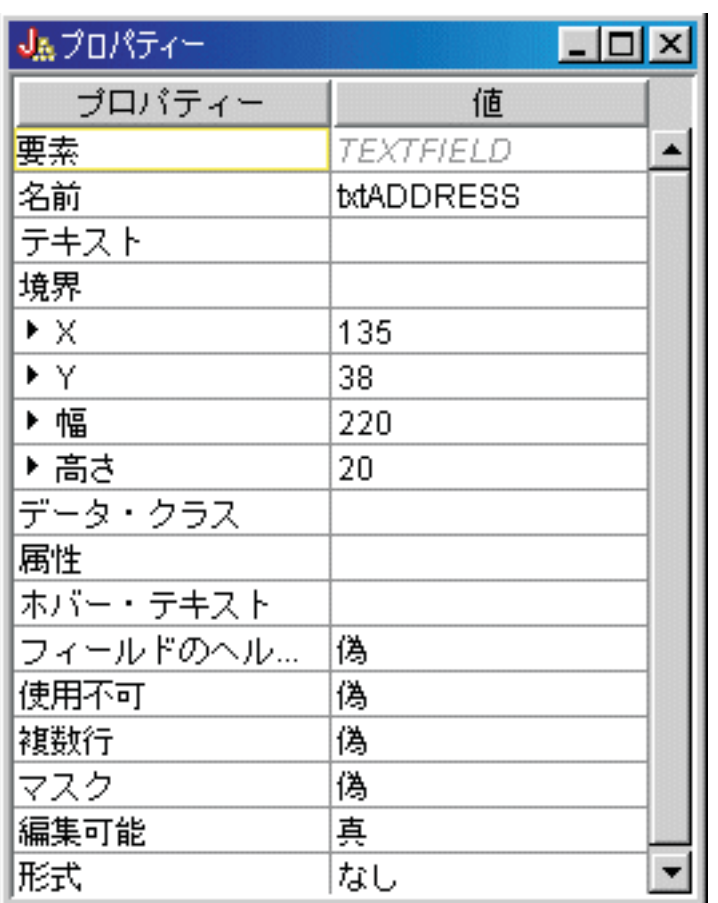

「パネル・ビルダー」ウィンドウを使用して、グラフィカル・ユーザー・インターフェースのコンポーネン トを編集できます。ツールバーから希望のコンポーネントを選択して、パネルをクリックして任意の場所に それを配置します。またツールバーには、コントロールのグループを位置合わせしたり、パネルをプレビュ ーしたり、GUI ビルダー機能のオンライン・ヘルプを要求したりする機能も備えられています。それぞれ のアイコンで行えることについての説明は、GUI [ビルダーのパネル・ビルダー・ツールバーを](#page-344-0)参照してく ださい。

図 **4:** 「パネル・ビルダー」ウィンドウ

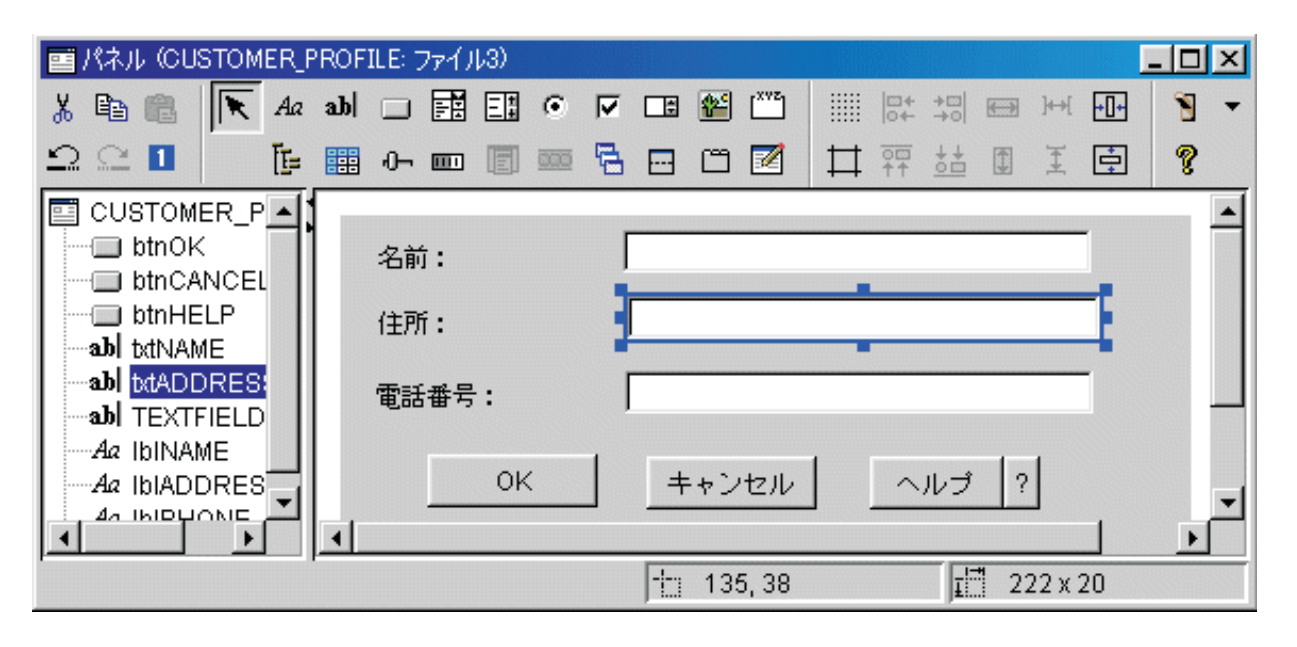

編集対象のパネルが、「パネル・ビルダー」ウィンドウに表示されます。図 5 は、各ウィンドウが協働す る方法を示しています。

# 図 **5: GUI** ビルダーの各ウィンドウが協働する方法の例
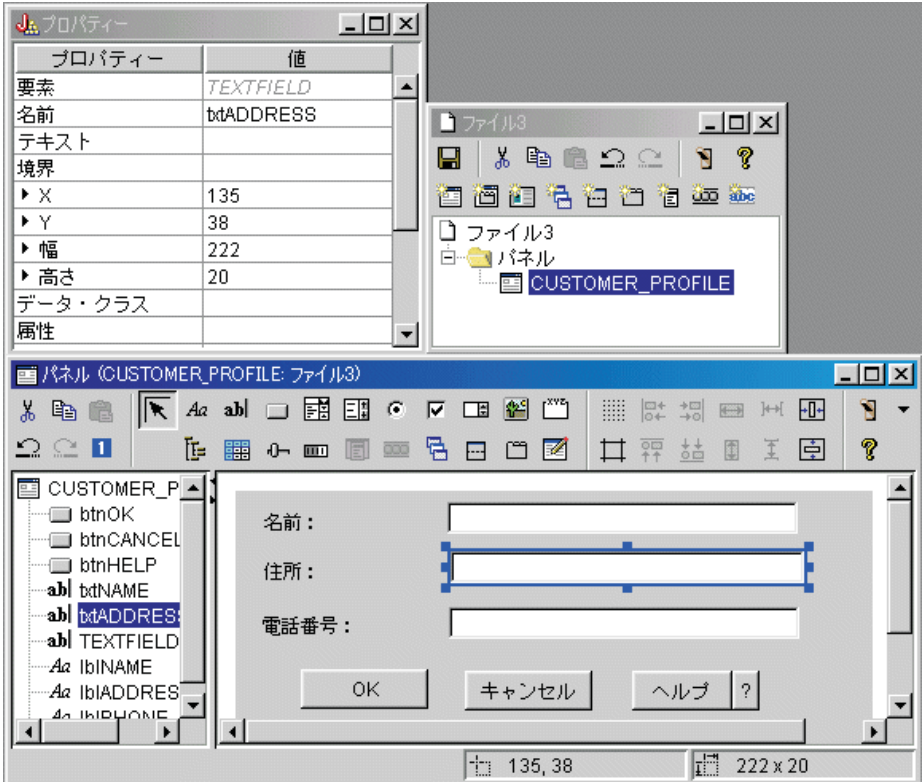

# リソース・スクリプト・コンバーター

リソース・スクリプト・コンバーターは、 2 つのペインから成るタブ形式のダイアログです。「変換」 ペ インには、 PDML に変換する Microsoft または VisualAge® for Windows の RC ファイルの名前を指定し ます。目的の PDML ファイル、および関連する Java リソース・バンドル (パネルの変換済みストリング を含む) に名前を指定することができます。また、パネルのオンライン・ヘルプのスケルトンを生成するよ う要求したり、パネルのデータがあるオブジェクトの Java ソース・コードのスケルトンを生成したり、パ ネル定義を直列化して実行時間のパフォーマンスを改善したりすることができます。コンバーターのオンラ イン・ヘルプには、「変換」ペインの個々の入力フィールドに関する詳細な説明があります。

図 **6:** リソース・スクリプト・コンバーター「変換」ペイン

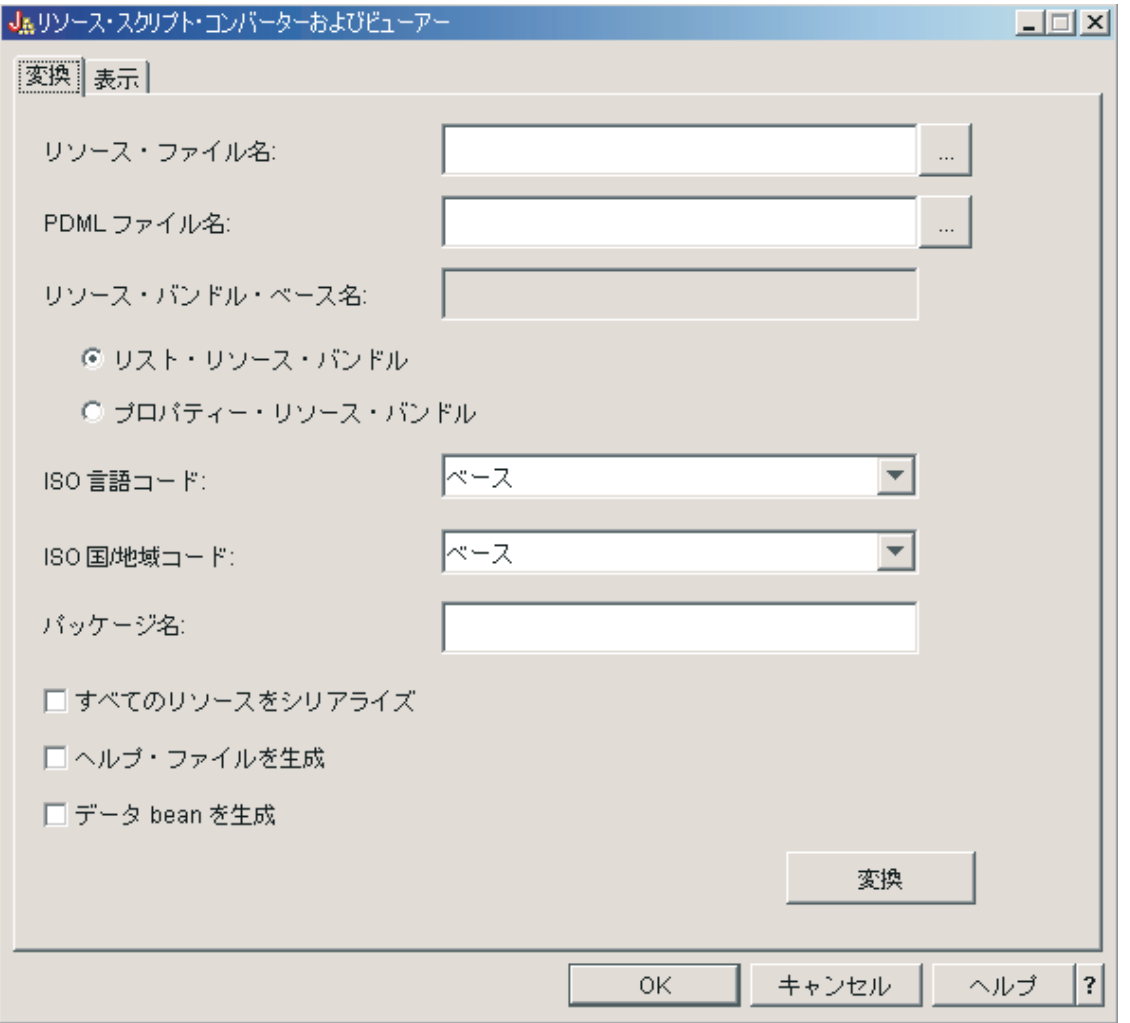

変換が正常に実行されたら、 「表示」ペインを使用して、新しく作成された PDML ファイルの内容を表 示したり、新しいJava パネルをプレビューしたりできます。 GUI ビルダーを使用して、必要に応じてパ ネルに多少の調整を加えることができます。コンバーターは、変換を実行する前に必ず既存の PDML ファ イルを検査し、後でもう一度変換を実行する必要がある場合は変更内容をすべて保存しようとします。

図 **7:** リソース・スクリプト・コンバーター「表示」ペイン

<span id="page-326-0"></span>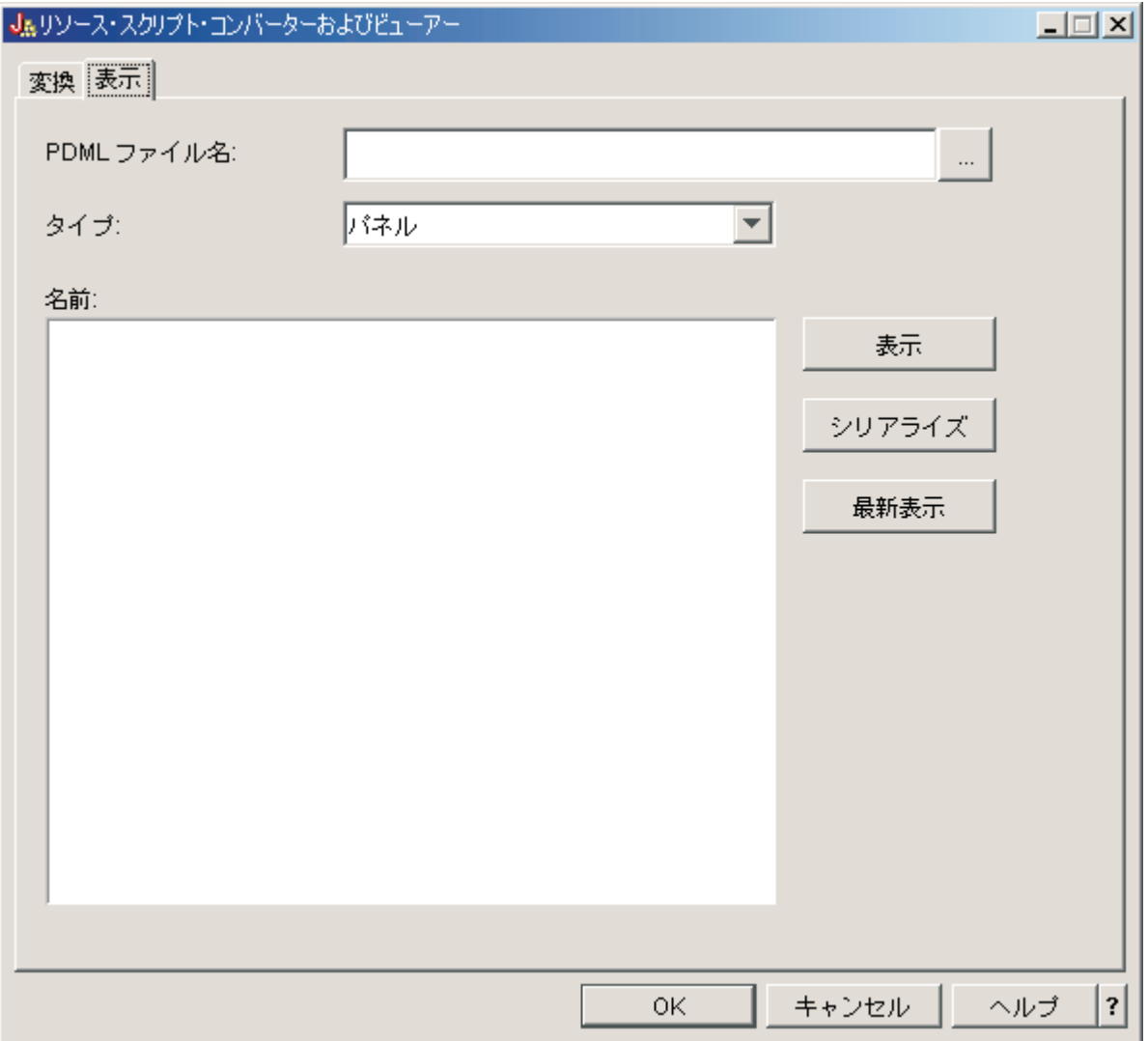

# **Graphical Toolbox** の設定

Graphical Toolbox は、 JAR ファイルのセットとして出荷されています。 Graphical Toolbox を設定するに は、 JAR ファイルをワークステーション上にインストールしてから CLASSPATH 環境変数を設定する必 要があります。

また、ご使用のワークステーションが [IBM Toolbox for Java](#page-14-0) 実行時の要件を満たしているかどうかを確認 する必要もあります。

# ワークステーションへの **Graphical Toolbox** のインストール

Graphical Toolbox を使用して Java プログラムを開発するには、まず、ワークステーションに Graphical Toolbox の JAR ファイルをインストールします。以下の方式のうち 1 つを使用してください。

## **JAR** ファイルの転送

注**:** 次のリストでは、JAR ファイルを転送するために使用できるいくつかの方式を示します。シス テム上に IBM Toolbox for Java ライセンス・プログラムがインストールされている必要がありま

す。さらに、Sun 社の [JavaHelp Web](http://www.javasoft.com/products/javahelp/index.html) サイトン から、 JavaHelp、jhall.jar 用の JAR ファイルを ダウンロードする必要があります。

- v FTP を使用して (バイナリー・モードでファイルを転送してください) **/QIBM/ProdData/HTTP/ Public/jt400/lib** ディレクトリー下にある JAR ファイルをワークステーション上のローカル・デ ィレクトリーにコピーします。
- System i Access for Windows を使用してネットワーク・ドライブを割り当てます。 L
- **System i Access for Windows** を使用した **JAR** ファイルのインストール L
- System i Access for Windows のインストール時に Graphical Toolbox をインストールすることもで L
- きます。現在 IBM Toolbox for Java は System i Access for Windows の一部として出荷されてい L
- ます。初めて System i Access for Windows をインストールする場合、「カスタム・インストー  $L$
- ル」を選択し、「インストール」メニューで「**IBM Toolbox for Java**」コンポーネントを選択しま す。System i Access for Windows をインストール済みの場合に、このコンポーネントをまだイン ストールしていなければ、選択セットアップ・プログラムを使ってインストールすることができま す。 L

# クラスパスの設定

Graphical Toolbox を使用するには、こうした JAR ファイルを CLASSPATH 環境変数に追加する (また は、コマンド行で classpath オプションに使ってこれらを指定する) 必要があります。

たとえば、これらのファイルをワークステーションの **C:¥gtbox¥lib** ディレクトリーにコピーした場合、以 下のパス名をクラスパスに追加する必要があります。

C:\gtbox\lib\uitools.jar; C:¥gtbox¥lib¥jui400.jar; C:¥gtbox¥lib¥data400.jar; C:¥gtbox¥lib¥util400.jar; C:¥gtbox¥lib¥jhall.jar;

CLASSPATH には XML パーサーも追加する必要があります。詳細は、以下のページを参照してくださ い。

450 ページの『XML パーサーおよび XSLT [プロセッサー』](#page-455-0)

- System i Access for Windows を使用して Graphical Toolbox をインストールした場合には、System i L
- Access for Windows のインストール先のドライブの **¥Program Files¥Ibm¥Client Access¥jt400¥lib** ディレ L
- クトリーに、すべての JAR ファイル (jhall.jar を除く) があります。 System i Access for Windows は、 L jhall.jar を **\Program Files\Ibm\Client Access\jre\lib** ディレクトリーにインストールします。クラスパスの パス名は、これを反映します。

## **JAR** ファイルの説明

- v **uitools.jar**: GUI ビルダーおよびリソース・スクリプト・コンバーター・ツールが含まれます。
- v **jui400.jar**: Graphical Toolbox の実行時の API が含まれます。 Java プログラムは、この API を使用し て、ツールを使って構成されたパネルを表示します。これらのクラスは、アプリケーションを指定して 再配布できます。
- v **data400.jar**: プログラム呼び出しマークアップ言語 (PCML) の実行時 API が含まれます。 Java プログ R
- ラムは、この API を使用して、 PCML を使ってパラメーターと戻り値が識別される System i5 プログ R
- ラムを呼び出します。 これらのクラスは、アプリケーションとともに再配布できます。 R
	- v **util400.jar**: System i5 データのフォーマットおよび System i5 メッセージの処理に使用するユーティリ ティー・クラスが含まれます。これらのクラスは、アプリケーションを指定して再配布できます。
	- v **jhall.jar**: GUI ビルダーで作成するパネル用のオンライン・ヘルプおよびコンテキストに依存したヘルプ を表示する、 JavaHelp クラスが含まれます。
- v **XML parser**: PDML および PCML 文書を解釈するために API クラスが使用する XML パーサーが含 まれます。
- 注**:** GUI ビルダーの国際化対応バージョンおよびリソース・スクリプト・コンバーター・ツールを使用で きます。英語バージョン以外を実行するには、インストールする Graphical Toolbox の言語および国あ るいは地域に応じた、 **uitools.jar** の正しいバージョンを追加する必要があります。これらの JAR ファ イルは、サーバーの **/QIBM/ProdData/HTTP/Public/jt400/Mri29xx** で使用することができます。 29xx は、言語および国あるいは地域に対応する 4 桁の i5/OS NLV コードです。さまざまな MRI29xx デ ィレクトリー内にある JAR ファイルの名前には、 2 文字の Java 言語コードと国あるいは地域別コー ドの接尾部が含まれます。この追加の JAR ファイルは、**uitools.jar** より前のクラスパスに、検索順に 追加されます。

## **Graphical Toolbox** の使用

Graphical Toolbox のインストールが完了したら、以下のリンクを順番に参照して、このツールの使用方法 を学習してください。

- GUI ビルダーの使用
- [リソース・スクリプト・コンバーターの使用](#page-330-0)

# ユーザー・インターフェースの作成

GUI ビルダー・ツールを使用して、ユーザー・インターフェースを作成します。

GUI ビルダーを開始するには、以下のコマンドを使用してください。

java com.ibm.as400.ui.tools.GUIBuilder [-plaf *look and feel*]

Graphical Toolbox の JAR ファイルを含めるよう CLASSPATH 環境変数を設定しなかった場合は、 classpath オプションを使用して、コマンド行でこれらのファイルを指定する必要があります。 [Graphical](#page-326-0) [Toolbox](#page-326-0) の設定を参照してください。

### オプション **-plaf** *look and feel*

任意のプラットフォームの外観。このオプションを指定すると、開発を行っている環境のプラット フォームに基づいて設定したデフォルトの外観が一時変更されるので、パネルをプレビューしてさ まざまなプラットフォームでの外観を調べることができます。以下の外観値を指定できます。

- Windows
- Metal
- Motif

Swing 1.1 がサポートするその他の外観値は、現在 GUI ビルダーによってサポートされていませ  $h<sub>o</sub>$ 

## ユーザー・インターフェース・リソースのタイプ

初めて GUI ビルダーを開始するときは、新しい PDML ファイルを作成する必要があります。 「GUI ビ ルダー」ウィンドウのメニュー・バーから、「ファイル」 --> 「新規ファイル」を選択します。新しい PDML ファイルを作成し終えたなら、その中に以下のタイプの UI リソースがどれでも含まれるように定 義できます。

パネル 基本的なリソース・タイプ。これは UI 要素が配置されている長方形の領域を説明します。 UI 要 素は単純なコントロール (ラジオ・ボタンやテキスト・フィールド、イメージ、アニメーションな ど) で構成することもできますし、カスタム・コントロールやもう少し複雑なサブパネル (『分割

<span id="page-329-0"></span>ペイン』、『デック・ペイン』、および『タブ形式ペイン』の以下の定義を参照) で構成すること もできます。パネルでスタンドアロン型のウィンドウやダイアログのレイアウトを定義したり、別 の UI リソースに含まれるサブパネルの 1 つを定義したりできます。

#### メニュー

それぞれがテキスト列で表されている (例えば、「切り取り」、「コピー」、および「貼り付 け」)、 1 つまたは複数の選択可能なアクションを含むポップアップ・ウィンドウ。各アクション に対するニーモニックまたはアクセラレーター・キーの定義、区切り記号およびカスケード・サブ メニューの挿入、または特殊なチェック項目やラジオ・ボタン・メニュー項目の定義を行うことが できます。メニュー・リソースは、独立型のコンテキスト・メニュー、またはメニュー・バー内の ドロップダウン・メニューとして使用できるほか、メニュー・リソースそのものをパネル・リソー スに関連したメニュー・バーとして定義することもできます。

#### ツールバー

使用可能な各ユーザー・アクションを表す、一連のプッシュボタンから構成されるウィンドウ。各 ボタンには、テキスト、アイコン、またはその両方を含めることができます。ツールバーを浮動型 として定義して、ユーザーがツールバーをパネルからスタンドアロン型のウィンドウにドラッグで きるようにすることも可能です。

#### プロパティー・シート

タブ形式のパネルと「OK」、「キャンセル」、および「ヘルプ」ボタンで構成されるスタンドア ロン型のウィンドウまたはダイアログ。個々のタブ形式ウィンドウのレイアウトは、パネル・リソ ースにより定義します。

#### ウィザード

事前定義済みの順序で表示される一連のパネルで構成され、「戻る (Back)」、「次へ (Next)」、 「キャンセル (Cancel)」、「終了 (Finish)」、および「ヘルプ (Help)」ボタンのあるスタンドアロ ン型のウィンドウまたはダイアログ。ウィザード・ウィンドウ内のパネルの左側にタスクのリスト が表示されることもあり、これによってこのウィザード全体を通じて進行状況がトラックされま す。

#### 分割ペイン

スプリッター・バーで分割された 2 つのパネルで構成されるサブペイン。パネルは横方向と縦方 向のどちらにも配置できます。

#### タブ形式ペイン

タブ形式のコントロールを形成するサブペイン。このタブ形式のコントロールは、他のパネル、分 割ペイン、またはデック・ペイン内に配置できます。

### デック・ペイン

パネルの集合から構成されるサブペイン。これらの内、同時に表示できるのは 1 つのパネルだけ です。たとえば、実行時にデック・ペインは指定のユーザー・アクションに応じて、表示されてい るパネルを変更する可能性があります。

### ストリング・テーブル

ストリング・リソースとそれに関連したリソース ID の集合。

## 生成されるファイル

パネルの変換可能ストリングは PDML ファイル自体には保管されず、独立した Java リソース・バンドル に格納されます。ツールではリソース・バンドルの定義の仕方を、 Java PROPERTIES ファイルか ListResourceBundle サブクラスのどちらにするかを指定できます。 ListResourceBundle サブクラスは変換可 能リソースのコンパイル・バージョンで、 Java アプリケーションのパフォーマンスを向上させます。しか し、保管操作のたびに ListResourceBundle がコンパイルされるので、 GUI ビルダーの保管処理は遅くなり

<span id="page-330-0"></span>ます。したがって、ユーザー・インターフェースの設計が現状のままでよい場合は、 PROPERTIES ファイ ル (デフォルト設定) で作業を開始するのが最善です。

ツールを使用して、PDML ファイル中に個々のパネルの HTML のスケルトンを生成できます。実行時 に、フォーカスがパネルのコントロールのいずれかにある時点でパネルの「ヘルプ」ボタンをクリックする か F1 を押すと、該当するヘルプ・トピックが表示されます。ヘルプの内容を、HTML 中の該当する箇所 (<!-- HELPDOC:SEGMENTBEGIN --> タグと <!-- HELPDOC:SEGMENTEND --> タグの有効範囲内) に挿入しなけれ ばなりません。詳細については、GUI [ビルダーで生成したヘルプ・ドキュメントの編集を](#page-336-0)参照してくださ い。

JavaBeans™ (パネルのデータを入力する) のソース・コードのスケルトンを生成できます。 GUI ビルダー の「プロパティー」ウィンドウを使用して、データを入れられるコントロールの DATACLASS プロパティ ーと ATTRIBUTE プロパティーに記入します。 DATACLASS プロパティーは bean のクラス名を識別 し、 ATTRIBUTE プロパティーは bean クラスに実装されている gettor/settor メソッドの名前を指定しま す。この情報を PDML ファイルに追加し終えたら、GUI ビルダーを使用して Java ソース・コードのスケ ルトンを生成し、コンパイルできます。 実行時に、該当する gettor/settor メソッドが呼び出され、パネル のデータが記入されます。

注**:** gettor/settor メソッドの数とタイプは、そのメソッドに関連した UI コントロールのタイプに応じて変 わります。個々のコントロールのメソッドのプロトコルは、 [DataBean](javadoc/com/ibm/as400/ui/framework/java/DataBean.html) クラスのクラス説明に記述され ています。

最後の点として、 PDML ファイルの内容を直列化できます。直列化すると、ファイル中の UI リソースす べての短縮バイナリーが作成されます。直列化すると、パネルを表示する際に PDML ファイルは解釈され てはならないため、ユーザー・インターフェースのパフォーマンスは大幅に向上します。

まとめ: **MyPanels.pdml** という名前のファイルを作成すると、選択したツール・オプションに基づいて以下 のファイルも作成されます。

- v **MyPanels.properties** (リソース・バンドルを PROPERTIES ファイルとして定義した場合)
- v **MyPanels.java** および **MyPanels.class** (リソース・バンドルを ListResourceBundle サブクラスとして定義 した場合)
- v PDML ファイル中に個々のパネルの **<panel name>.html** (オンライン・ヘルプの骨組みを生成すること にした場合)
- v DATACLASS プロパティーに指定した個々の固有な bean クラスの **<dataclass name>.java** および **<dataclass name>.class** (JavaBeans のソース・コードの骨組みを生成することにした場合)
- v PDML ファイルに定義された個々の UI リソースの **<resource name>.pdml.ser** (内容をシリアル化する ことにした場合)
- 注**:** 条件付き動作機能 (SELECTED/DESELECTED) は、パネル名が条件付き動作機能が付加されているパ ネル名と同じである場合には機能しません。たとえば、FILE2 内の PANEL1 にあるフィールドを参照 するフィールドに付加された条件付き動作参照が FILE1 内の PANEL1 にある場合、その条件付き動 作イベントは機能しません。これを修正するには、 FILE2 内の PANEL1 をリネームしてから、 FILE1 内の条件付き動作イベントを更新してこの変更を反映するようにします。

## リソース・スクリプト・コンバーターの実行

リソース・スクリプト・コンバーターを開始するには、以下のようにして Java インタープリターを起動し てください。

java com.ibm.as400.ui.tools.PDMLViewer

Graphical Toolbox の JAR ファイルを含めるよう CLASSPATH 環境変数を設定しなかった場合は、 classpath オプションを使用して、コマンド行でこれらのファイルを指定する必要があります。 [Graphical](#page-326-0) [Toolbox](#page-326-0) の設定を参照してください。

以下のコマンドを使用して、バッチ・モードでリソース・スクリプト・コンバーターを実行することもでき ます。

java com.ibm.as400.ui.tools.RC2XML *file* [*options*]

*file* は、処理されるリソース・スクリプト (RC ファイル) の名前です。オプション

#### **-x name**

生成される PDML ファイルの名前。デフォルトは、処理される RC ファイルの名前です。

#### **-p name**

```
生成される PROPERTIES ファイルの名前。デフォルトは PDML ファイルの名前です。
```
#### **-r name**

生成される ListResourceBundle サブクラスの名前。デフォルトは PDML ファイルの名前です。

#### **-package name**

生成されるリソースが割り当てられるパッケージの名前。このオプションを指定しないと、パッケ ージのステートメントは生成されません。

#### **-l locale**

リソースが生成されるロケール。ロケールを指定すると、該当する 2 文字の ISO 言語および国あ るいは地域別コードが接尾部として、生成されるリソース・バンドルの名前に付けられます。

- **-h** オンライン・ヘルプの HTML のスケルトンを生成します。
- **-d** JavaBeans のソース・コードのスケルトンを生成します。
- **-s** リソースをすべて直列化します。

### **Windows** リソースの **PDML** へのマッピング

RC ファイル中にあるすべてのダイアログ、メニュー、およびストリング・テーブルは、生成される PDML ファイル中で対応する Graphical Toolbox のリソースに変換されます。 Windows リソース の ID を作成する際に、単純な命名規則に従って、新しい PDML ファイルにも反映される Windows コントロー ルの DATACLASS プロパティーと ATTRIBUTE プロパティーを定義することもできます。これらのプロ パティーは、変換の実行時に JavaBeans のソース・コードのスケルトンを生成するのに使用されます。

Windows リソース ID の命名規則は以下のとおりです。

IDCB\_<class name>\_<attribute>

<class name> は、コントロールの DATACLASS プロパティーとして指定する bean クラスの完全修飾名 で、 <attribute> は、コントロールの ATTRIBUTE プロパティーとして指定する bean プロパティーの名 前です。

たとえば、Windows テキスト・フィールドのリソース ID が

IDCB\_com\_MyCompany\_MyPackage\_MyBean\_SampleAttribute である場合は、

**com.MyCompany.MyPackage.MyBean** の DATACLASS プロパティーと **SampleAttribute** の ATTRIBUTE プロパティーが作成されます。変換の実行時に JavaBeans を生成することにした場合は、Java ソース・フ ァイル **MyBean.java** が作成され、このファイルにはパッケージ・ステートメント **package com.MyCompany.MyPackage** と、 **SampleAttribute** プロパティーの gettor メソッドと settor メソッドが 含まれます。

# 実行時のパネルの表示

Graphical Toolbox では、 PDML を使って定義されているユーザー・インターフェースを表示するため に、 Java プログラムが使用できる再分配可能な API が提供されています。この API は、PDML の解釈 およびユーザー・インターフェースのレンダリングを JavaFoundation Classes を使って行うことにより、パ ネルを表示します。

Graphical Toolbox の実行時環境は、以下のサービスを提供します。

- v ユーザー・インターフェースの制御と PDML によって識別される JavaBeans との間のすべてのデータ 交換処理。
- ユーザー・データ (共通の整数および文字データ型) の妥当性検査の実行、およびユーザー設定による妥 当性検査を実装できるようにするインターフェースの定義。データが無効なものとして検出される場 合、エラー・メッセージが表示されます。
- v コミット、取り消し、およびヘルプ・イベントの処理を標準化する定義、およびカスタム・イベントを 処理するフレームワークの提供。
- v PDML で定義された状態情報に基づく、ユーザー・インターフェースの制御間の対話の管理。 (たとえ ば、特定のラジオ・ボタンを選択すれば、制御のグループを使用禁止にすることができます。)

com.ibm.as400.ui.framework.java パッケージには、 Graphical Toolbox の実行時 API が含まれています。

Graphical Toolbox の実行時環境の要素が、 図 1 に表示されています。 Java プログラムは、「実行時管 理機能」ボックスにある 1 つ以上のオブジェクトのクライアントです。

図 **1: Graphical Toolbox** の実行時環境

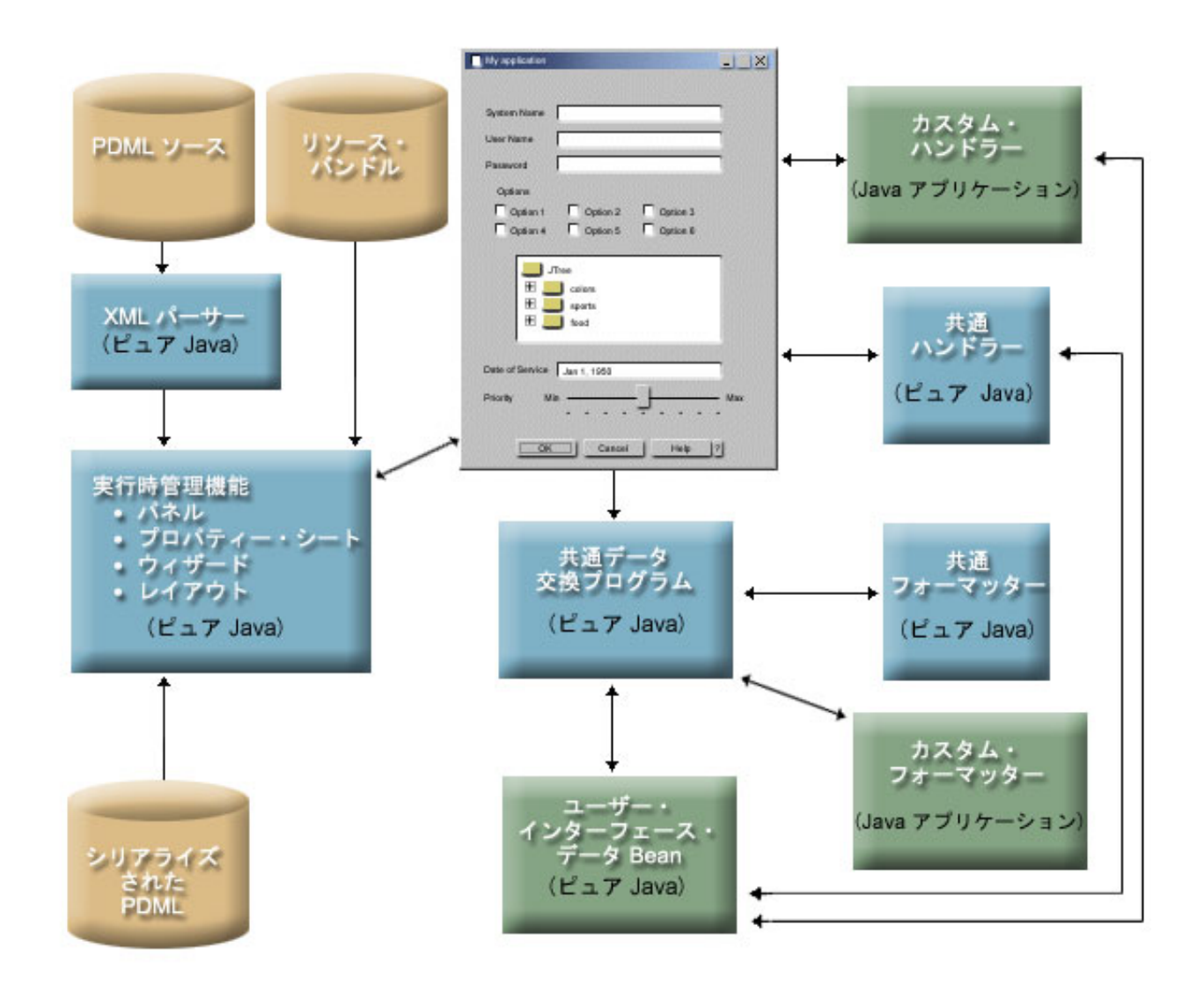

# 例

**MyPanel** が **TestPanels.pdml** ファイルで定義されていて、 **TestPanels.properties** プロパティー・ファイル がそのパネル定義に関連付けられているとします。両方のファイルとも、 **com/ourCompany/ourPackage** ディレクトリーにあります。このディレクトリーには、クラスパスで定義されるディレクトリー、またはク ラスパスで定義される ZIP または JAR ファイルの両方からアクセスすることができます。

注**:** 法律上の重要な情報に関しては、 [コードに関するライセンス情報および特記事項を](#page-812-0)お読みください。

## 例**:** パネルを作成および表示する

以下のコードで、パネルを作成し、表示します。

import com.ibm.as400.ui.framework.java.\*;

// Create the panel manager. Parameters: // 1. Resource name of the panel definition // 2. Name of panel // 3. List of DataBeans omitted

```
PanelManager pm = null;
try {
 pm = new PanelManager("com.ourCompany.ourPackage.TestPanels", "MyPanel", null);
}
catch (DisplayManagerException e) {
 e.displayUserMessage(null);
 System.exit(-1);
}
// Display the panel
pm.setVisible(true);
```
## 例**:** ダイアログを作成する

```
パネルにデータを提供する DataBeans が実装され、その属性が PDML によって識別されると、完全な機
能を備えたダイアログを構成するために、以下のコードを使用することができます。
import com.ibm.as400.ui.framework.java.*;
import java.awt.Frame;
// Instantiate the objects which supply data to the panel
TestDataBean1 db1 = new TestDataBean1();
TestDataBean2 db2 = new TestDataBean2();
// Initialize the objects
db1.load();
db2.load();
// Set up to pass the objects to the UI framework
DataBean[] dataBeans = {db1, db2 };
// Create the panel manager. Parameters:
// 1. Resource name of the panel definition
// 2. Name of panel
// 3. List of DataBeans
// 4. Owner frame window
Frame owner;
...
PanelManager pm = null;
try {
 pm = new PanelManager("com.ourCompany.ourPackage.TestPanels", "MyPanel", dataBeans, owner);
}
catch (DisplayManagerException e) {
 e.displayUserMessage(null);
 System.exit(-1);
}
// Display the panel
pm.setVisible(true);
```
### 例**:** 動的パネル管理機能を使用する

新規のサービスが既存のパネル管理機能に追加されました。動的なパネル管理機能では、実行時のパネルの サイズが動的に変更されます。動的パネル管理機能を使用した **MyPanel** の例を以下に示します。

import com.ibm.as400.ui.framework.java.\*;

```
// Create the dynamic panel manager. Parameters:
// 1. Resource name of the panel definition
// 2. Name of panel
// 3. List of DataBeans omitted
```
DynamicPanelManager dpm = null;

```
try {
 pm = new DynamicPanelManager("com.ourCompany.ourPackage.TestPanels", "MyPanel", null);
}
catch (DisplayManagerException e) {
 e.displayUserMessage(null);
 System.exit(-1);
}
// Display the panel
pm.setVisible(true);
```
このパネル・アプリケーションをインスタンス化すると、パネルの動的サイズ変更機能を見ることができま す。カーソルを GUI 表示の端に移動すると、サイズ変更の矢印が表示され、これを使用してパネルのサイ ズを変更できます。

## 関連情報

パッケージ [com.ibm.as400.ui.framework.java](javadoc/com/ibm/as400/ui/framework/java/package-summary.html) の要約

## 図 **1** の詳細説明**: Graphical Toolbox** の実行時環境 **(rzahh504.gif)**

『**IBM Toolbox for Java:** 実行時のパネルの表示』にある図

この図は、Graphical Toolbox の実行時環境の各要素がアプリケーション・コードと対話する方法を図解し ています。

### 説明

この図は異なった形状、サイズ、および色からなるいくつかのボックスで構成されており、一方あるいは両 側を指す矢印が末端にある線で互いに結ばれています。

図を視覚的に捕らえるために、便宜上、それを 3 つの列と 4 つの行に分割し、そのエリアに左上から右下 へと順に番号を振ります。たとえば、1 行目には、エリア 1、2、および 3 があります。 2 行目には、エ リア 4、5、および 6 があります。以下も同様です。

- v エリア 2 と 5 にまたがるダイアログ・ボックスのイメージは、 Java プログラムの GUI インターフェ ースを表しています。そのダイアログ・ボックスは、チェック・ボックス、テキスト・フィールドなど のさまざまなオプションを扱っています。
- v エリア 1 の上部にある 2 つの黄褐色のシリンダーは、 PDML ソースおよびリソース・バンドルという ラベルが付いています。これらのシリンダーは、ストレージ・メディアにある PDML ソース・ファイル および Java リソース・ファイルを表しています。
- v エリア 10 の PDML 直列化済みというラベルが付いた 1 つの黄褐色のシリンダーは、ストレージ・メ ディアにある 1 つ以上の直列化された PDML ファイルを表します。
- v ダイアログ・ボックスの下の部分を取り囲んでいる 5 つの青い長方形は、 Graphical Toolbox のコンポ ーネントを表しています。左端の長方形から始めて左回りに見ていくと、次のようなラベルが付いてい ます。
	- エリア 4 の XML パーサー (ピュア Java)。これはIBM XML パーサーを表します。
	- エリア 7 の 実行時管理機能 (ピュア Java)。ユーザーの Java プログラムは、実行時管理機能に含 まれる 1 つ以上のオブジェクトのクライアントです。そのオブジェクトには、パネル、プロパティ ー・シート、ウィザード、およびレイアウトがあります。
	- エリア 8 の共通データ交換プログラム (ピュアJava)。
	- エリア 9 の共通フォーマッター (ピュア Java)。

<span id="page-336-0"></span>– エリア 6 の共通ハンドラー (ピュア Java)。

- 3 つの緑の長方形は、アプリケーション・プログラマーが与えたコードで、次のようなラベルが付いて います。
	- エリア 3 のカスタム・ハンドラー (Java アプリケーション)。
	- エリア 12 のカスタム・フォーマッター (Java アプリケーション)。
	- エリア 11 のユーザー・インターフェース・データ beans (ピュア Java)。
- 線が多くの形状を結んでいます。
	- 単一の矢印を (片側に) 持つ線は、アクションを表します。単一矢印の線は、線の出発点にあるオブジ ェクトを使用するファンクションあるいはコンポーネントの方を指しています。以下の説明では、 「使用する」という言葉は、あるオブジェクトによりアクションを行うコンポーネントを出発点とす る単一矢印を持った線が、そのオブジェクトの方を指している、という意味です。
	- 2 つの矢印を (両側に) 持つ線は、対話を表しています。これらの線は情報の両方向交換を行うオブジ ェクトを結んでいます。以下の説明では、「対話する」という言葉は、コンポーネントが 2 つの矢印 を持った線で結ばれている、という意味です。

Java プログラム の GUI インターフェース (エリア 2 と 5 にあるダイアログのイメージ) は、 Graphical Toolbox の実行時管理機能 (エリア 7 の青い長方形) と対話します。

ピュア Java である実行時管理機能には、パネル、プロパティー・シート、ウィザード、および GUI レイ アウトがあります。 GUI を生成するために、実行時管理機能は、 Java リソース・バンドル (エリア 1 に ある 2 つの黄褐色のシリンダーの内の 1 つ) および PDML データを使用します。実行時管理機能は、次 のどちらかの方法により PDML データを処理することができます。

- v 直列化された PDML ファイル (エリア 10 の黄褐色のシリンダー) を使用する。
- v IBM XML パーサー (エリア 4 の青い長方形) を使用する。 XML パーサーは次に、PDML ソース・フ ァイル (エリア 1 にある 2 つのシリンダーの内の 1 つ) を使用します。

GUI を有効にした Java プログラムは、次のどちらかによりデータを操作します。

- GUI インターフェースがカスタム・ハンドラー (エリア 3 の緑の長方形) および共通ハンドラー (エリ ア 6 の青い長方形) と対話するようにする
- v 共通データ交換プログラム (エリア 8 の青い長方形) が GUI インターフェースを使用して情報を取得 するようにする

カスタム・ハンドラー、共通ハンドラー、および共通データ交換プログラムはすべて、ユーザー・インター フェース・データ beans (エリア 11 の緑の長方形) と対話して、情報をやり取りします。共通データ交換 プログラムは、共通フォーマッター (エリア 9 の青い長方形) およびカスタム・フォーマッター (エリア 12 の緑の長方形) と対話して、データをユーザー・インターフェース・データ beans に合った様式に変換 します。

# **GUI** ビルダーによって生成されたヘルプ文書の編集

各 PDML プロジェクト・ファイルごとに、 GUI ビルダーはヘルプのスケルトンを生成してから、それを 単一の HTML 文書に入れます。使用する前に、この HTML ファイルは、PDML プロジェクトの各ダイア ログごとに、単一トピックの HTML ファイルに分割されます。これにより、ユーザーは各トピックごとに 細分化されたヘルプを利用でき、管理者は少数の大きなヘルプ・ファイルを管理するだけですみます。

ヘルプ文書は有効な HTML ファイルなので、任意のブラウザーで表示でき、ほとんどの HTML エディタ ーで編集できます。ヘルプ文書のセクションを定義するタグは注記内に組み込まれるので、ブラウザーでは 表示されません。注記タグは、ヘルプ文書を以下のようなセクションに分割するのに使用します。

- ヘッダー
- 各ダイアログごとのトピック・セクション
- ヘルプに対応した各コントロールごとのトピック・セクション
- フッター

さらに、フッターの前に追加のトピック・セクションを追加して、追加情報または共通情報を提供すること もできます。トピック・セクションには、分割されてヘッダーおよびフッターが作成されるまで、 HTML 本文しかありません。ヘルプ文書が分割されると、処理プログラムによってトピック・セクションにヘッダ ーおよびフッターが追加され、完全な HTML ファイルが完成します。ヘルプ文書のヘッダーおよびフッタ ーは、デフォルトのヘッダーおよびフッターとして使用されます。ただし、デフォルト・ヘッダーを独自の ヘッダーに一時変更することもできます。

## ヘルプ文書の内部

以下のセクションでは、ヘルプ文書のパーツを説明します。

#### ヘッダー

ヘッダー・セクションの最後は、以下のようなタグで示されます。

<!-- HELPDOC:HEADEREND -->

分割時に個々のトピックすべてのデフォルト・ヘッダーを一時変更したい場合には、 HEADER キー ワードを使用して、組み込む HTML フラグメントの名前を指定します。たとえば、次のようにし ます。

<!-- HELPDOC:HEADEREND HEADER="defaultheader.html" -->

トピック・セグメント

各トピックは、次のようなタグで囲まれます。

<!-- HELPDOC:SEGMENTBEGIN -->

および

<!-- HELPDOC:SEGMENTEND -->

SEGMENTBEGIN タグの直後には、セグメント名を指定するアンカー・タグがあります。このタグ は、ヘルプ文書が分割されるときに作成される HTML 文書のファイル名も提供します。セグメン トの名前は、パネル識別コード、コントロール識別コード、および将来のファイル拡張子 (html) を組み合わせたものです。たとえば、パネルの ″MY\_PANEL.MY\_CONTROL.html″ セグメントに は、パネル識別コードと将来のファイル拡張子しかありません。

ヘルプ生成プログラムは、ヘルプ情報をどこに入れるべきかを示すテキストを文書に書き込みま す。

<!-- HELPDOC:SEGMENTBEGIN PDMLSYNCH="YES" --><A NAME="MY\_PANEL.MY\_CONTROL.html"></A> <H2>My favorite control</H2> Insert help for "My favorite control" here. <P><!-- HELPDOC:SEGMENTEND -->

アンカー・タグと SEGMENTEND タグの間には、必要に応じて追加の HTML 2.0 タグを追加できま す。

PDMLSYNCH タグは、セグメントが PDML で定義されたコントロールにどの程度関連付けられるか を制御します。PDMLSYCH が ″YES″ である場合には、同じ名前のコントロールが PDML で除去さ れるとヘルプ文書セグメントも除去されます。 PDMLSYNCH=″NO″ である場合には、PDML に対応す るコントロールが存在してもしなくてもヘルプ文書にそのままトピックが残されます。この設定 は、詳細を示す追加トピックや共通トピックを作成する際に使用されます。

パネル用に生成されたヘルプには、パネルのヘルプ用に使用可能にされた各コントロールへのリン クがあります。これらのリンクはローカルのアンカー参照とともに生成されるので、これらを標準 ブラウザーで内部リンクとしてテストできます。ヘルプ文書が分割されると、処理プログラムはこ れらの内部リンクの ″#″ を除去して、その結果生成される単一トピック HTML ファイルの外部リ ンクにします。トピック内に内部リンクを持つほうがよい場合もあるので、参照されているファイ ルに ".html" が組み込まれている場合にのみ処理プログラムは前述の "#" を除去します。

特定のトピックのデフォルト・ヘッダーを一時変更したい場合には、 HEADER キーワードを使用し て、組み込む HTML フラグメントの名前を提供します。たとえば、次のようにします。

<!-- HELPDOC:SEGMENTBEGIN PDMLSYNCH="YES"

HEADER="specialheader.html" -->

フッター

ヘルプ文書のフッターは、次のようなタグで始まります。

<!-- HELPDOC:FOOTERBEGIN -->

標準フッターは </BODY></HTML> です。このフッターは、各 HTML ファイルに追加されます。

## リンクの追加

リンクはすべての外部または内部 URL とその他のセグメントに追加できます。しかし、以下のようないく つかの規則に従う必要があります。

- v 外部 URL は標準的な方法で使用される。これには、外部 URL への内部リンクが含まれます。
- v 同じトピック内の内部リンクは標準的な方法で作成されるが、 ″.html″ がタグ名の一部であってはならな い。これは、トピックが別々になっている際に、 .html を持つリンクは外部リンクであるとヘルプ文書 処理プログラムが見なすからです。ですから、この場合、先行する ″#″ は除去されます。
- 他のトピック・セグメントへのリンクは、内部アンカー参照のように "#" を前に付けて作成する必要が ある。
- 他のトピック・セグメントへの内部リンクも作成できる。処理では先行する "#" が除去されます。

注**:**

- v 実行時には、 PanelManager クラスは PDML ファイルと同じ名前を持つヘルプ・ファイルをサブデ ィレクトリー内で探します。処理プログラムがヘルプ文書を分割する際には、このサブディレクトリ ーがデフォルトで作成され、分割した結果生成される HTML ファイルがその中に置かれます。
- v 処理プログラムは、相対リンクである外部 URL 参照を調整することはありません。個々のトピッ ク・ファイルからリンクする際、すべての相対リンクは新しいサブディレクトリーから検索します。 ですから、画像などのリソースは検索される位置に置くか、パス内で ″../″ を使用してパネル・ディ レクトリーから検索する必要があります。

## ビジュアル・エディターを使用した編集

ほとんどすべてのビジュアル HTML エディター内でヘルプの内容を編集できます。 HELPDOC タグはコ メントであるため、一部のエディターでは表示されない場合があります。便宜上、ヘルプのスケルトンの SEGMENTBEGIN タグの直前および SEGMENTEND タグの直後に水平けい線が追加されます。これらの 水平けい線は、ビジュアル・エディター内でセグメント全体の表示を明確にします。あるセグメントを移

動、コピー、または削除のために選択する場合、前後の水平けい線を選択すると、SEGMENTBEGIN およ び SEGMENTEND タグを確実に選択に含めることができます。これらの水平けい線は、完成した個々の HTML ファイルにコピーされません。

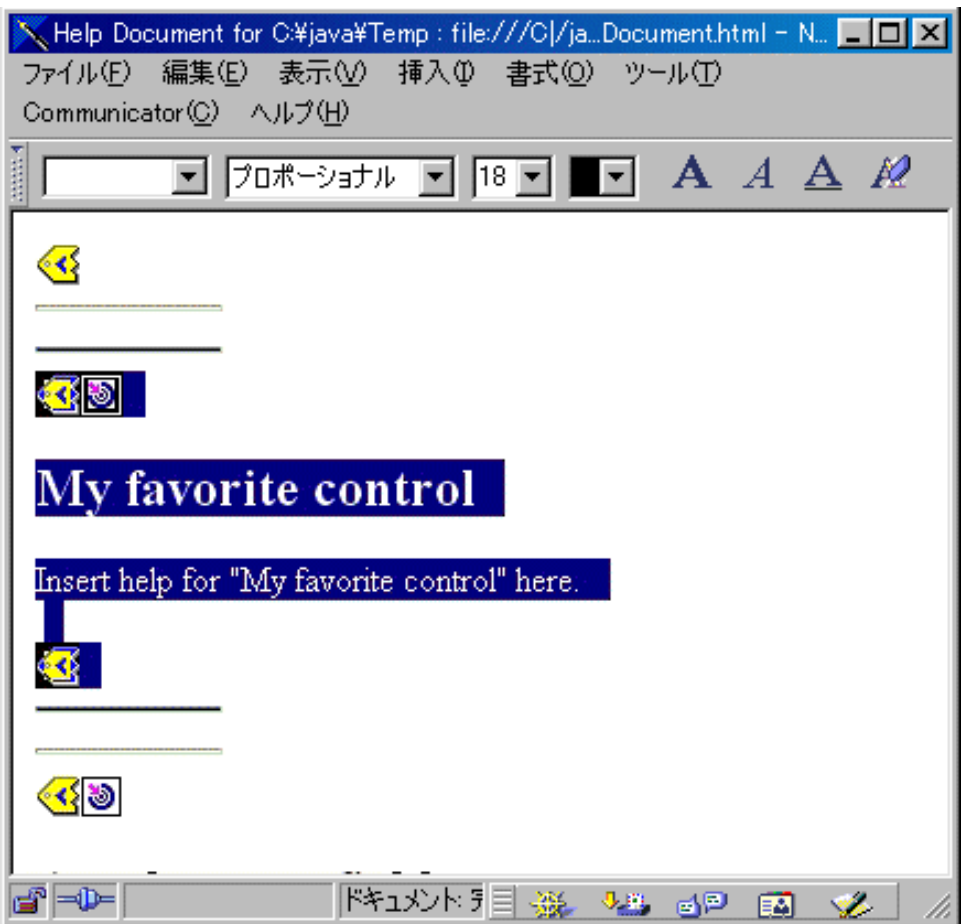

## 追加トピックの作成

ヘルプ文書に追加のトピック・セグメントを作成できます。多くの場合、これを行うには別のセグメントを コピーするのが最も簡単です。そのセグメントをコピーする場合、SEGMENTBEGIN および SEGMENTEND タグの前後にある水平けい線をコピーしてください。これにより、将来のビジュアル編集 がより簡単になり、タグのミスマッチを避けるのに役立ちます。最善の結果を得るために、以下のヒントに 従ってください。

- v アンカーの名前は、ヘルプ文書が分割される際に生成される単一ファイルの名前である必要がある。こ のファイルは ″.html″ で終わる必要があります。
- v ヘルプのスケルトンが再生成される際にセグメントが除去されないように、 SEGMENTBEGIN タグの PDMLSYNCH=″NO″ キーワードを使用する。
- v 新しいトピックへの参照は、 ″#″ で先行したヘルプ文書の内部リンクとして作成されます。この ″#″ は、後の処理でセグメントが単一ファイルに分割されるときに消去されます。

# リンクの検査

ほとんどの文章では、 Web ブラウザーで文書を表示してからさまざまなリンクを選択することによってリ ンクを検査できます。単一のヘルプ文書内では、リンクはまだ内部形式のままです。

リンクの完了が近づいている場合、またはヘルプを開発しているアプリケーションでテストしたい場合に は、ヘルプ文書を単一ファイルに分割する必要があります。そのためには[、ヘルプ文書を](#page-634-0) HTML 化する処 [理を](#page-634-0)行います。

ヘルプ文書を編集した後に再生成する必要がある場合、作成した文章は保存されます。元のヘルプのスケル トンを生成した後に新しいコントロールを追加した場合には、ヘルプ文書を再生成することができます。こ のようなときには、ヘルプ生成プログラムは新しいスケルトンを作成する前にヘルプ文書が既に存在するか どうか検査します。ヘルプ文書が見つかった場合、生成プログラムは既存のセグメントを保存してから新し いコントロールを追加します。

# ブラウザーで **Graphical Toolbox** を使用する

Graphical Toolbox を使用すると、Web ブラウザー上で稼働する Java アプレットのパネルを構築すること ができます。

このセクションでは、[Graphical Toolbox](#page-609-0) の例をブラウザー上にて使用できるシンプルなパネルに変換する 方法を説明します。サポートされている最低限のブラウザー・レベルは、Netscape 4.05 および Internet Explorer 4.0 です。ブラウザーごとの特異性にとらわれないようにするには、 Sun 社の Java プラグイン を使ってアプレットを実行することをお勧めします。それ以外の場合は、Netscape には署名付き JAR ファ イルを、 Internet Explorer には別々の署名付き CAB ファイルをそれぞれ作成する必要があります。

注**:** 法律上の重要な情報に関しては、 [コードに関するライセンス情報および特記事項を](#page-812-0)お読みください。

# アプレットの作成

アプレットでパネルを表示するコードは、 Java アプリケーションの例で使われているコードとほとんど同 じですが、まず、そのコードを **JApplet** サブクラスの **init** メソッドに再パッケージする必要があります。 また、そのパネルの PDML 定義で指定されたディメンションに、アプレット・パネルが分類されるように するため、コードがいくつか追加されました。以下に示すのは、サンプルのアプレット **SampleApplet.java** のソース・コードです。

import com.ibm.as400.ui.framework.java.\*;

```
import javax.swing.*;
import java.awt.*;
import java.applet.*;
import java.util.*;
public class SampleApplet extends JApplet
{
   // The following are needed to maintain the panel's size
   private PanelManager m pm;
   private Dimension m panelSize;
    // Define an exception to throw in case something goes wrong
   class SampleAppletException extends RuntimeException {}
    public void init()
    {
       System.out.println("In init!");
       // Trace applet parameters
       System.out.println("SampleApplet code base=" + getCodeBase());
       System.out.println("SampleApplet document base=" + getDocumentBase());
       // Do a check to make sure we're running a Java virtual machine that's compatible with Swing 1.1
       if (System.getProperty("java.version").compareTo("1.1.5") < 0)
           throw new IllegalStateException("SampleApplet cannot run on Java VM version " +
                                           System.getProperty("java.version") +
```

```
" - requires 1.1.5 or higher");
    // Instantiate the bean object that supplies data to the panel
    SampleBean bean = new SampleBean();
    // Initialize the object
    bean.load();
    // Set up to pass the bean to the panel manager
    DataBean[] beans = { bean };
    // Update the status bar
    showStatus("Loading the panel definition...");
    // Create the panel manager. Parameters:
    // 1. PDML file as a resource name
    // 2. Name of panel to display
    // 3. List of data objects that supply panel data
    // 4. The content pane of the applet
    try { m pm = new PanelManager("MyGUI", "PANEL 1", beans, getContentPane()); }
    catch (DisplayManagerException e)
    {
        // Something didn't work, so display a message and exit
        e.displayUserMessage(null);
        throw new SampleAppletException();
    }
    // Identify the directory where the online help resides
    m_pm.setHelpPath("http://MyDomain/MyDirectory/");
    // Display the panel
    m_pm.setVisible(true);
}
public void start()
{
    System.out.println("In start!");
    // Size the panel to its predefined size
    m panelSize = m pm.getPreferredSize();
    i\bar{f} (m panelSize != null)
    {
        System.out.println("Resizing to " + m panelSize);
        resize(m panelSize);
    }
    else
        System.err.println("Error: getPreferredSize returned null");
}
public void stop()
{
    System.out.println("In stop!");
}
public void destroy()
{
    System.out.println("In destroy!");
}
public void paint(Graphics g)
{
    // Call the parent first
    super.paint(g);
    // Preserve the panel's predefined size on a repaint
```

```
if (m_panelSize != null)
            resize(m_panelSize);
    }
}
```
アプレットのコンテンツ・ペインは、レイアウト用のコンテナーとして、 Graphical Toolbox に渡されま す。 **start** メソッドでは、アプレットのペインが正しいサイズに調整され、それからそのパネル・サイズを 保持するために、ブラウザー・ウィンドウのサイズ変更時に **paint** メソッドがオーバーライドされます。

Graphical Toolbox をブラウザーで実行している時には、 JAR ファイルからパネルのオンライン・ヘルプ 用 HTML ファイルにアクセスすることはできません。それらのファイルは、アプレットが入っているディ レクトリーに独立したファイルとして存在している必要があります。 **PanelManager.setHelpPath** を呼び出 すと、このディレクトリーが Graphical Toolbox に識別されるため、ヘルプ・ファイルを配置することがで きます。

# **HTML** タグ

正しい水準の Java ランタイム環境を提供するために Sun 社の Java プラグインの使用が勧められていま すが、その場合は、Graphical Toolbox のアプレットを識別する HTML ファイルが期待どおりに動作しま せん。しかし、幸いなことに、他のアプレット用にわずかな変更を加えるだけで、同じ HTML テンプレー トを再利用することができます。マークアップは、Netscape Navigator と Internet Explorer の両方で解釈さ れるように設計されており、ご使用のマシンにインストールされていない場合には、 Sun 社の Web サイ トから Java プラグインのダウンロードを行うプロンプトが生成されます。 Java プラグインの動作の詳細

については、Java プラグイン HTML [仕様書を参照してください。](http://java.sun.com/products/plugin/1.1.3/docs/tags.html).

```
以下に示すのは、 MyGUI.html ファイルにある、サンプル・アプレットの HTML です。
```
 $<$ html $>$ 

```
<head>
<title>Graphical Toolbox Demo</title>
</head>
<body>
<h1>Graphical Toolbox Demo Using Java(TM) Plug-in</h1>
-p<!-- BEGIN JAVA(TM) PLUG-IN APPLET TAGS -->
<!-- The following tags use a special syntax which allows both Netscape and Internet Explorer to load -->
\leq!-- the Java Plug-in and run the applet in the Plug-in's JRE. Do not modify this syntax.
<!-- For more information see http://java.sun.com/products/jfc/tsc/swingdoc-current/java_plug_in.html.-->
<OBJECT classid="clsid:8AD9C840-044E-11D1-B3E9-00805F499D93"
       width="400"
       height="200"
       align="left"
    codebase="http://java.sun.com/products/plugin/1.1.3/jinstall-113-win32.cab#Version=1,1,3,0">
                         value="SampleApplet">
    <PARAM name="codebase" value="http://www.mycompany.com/~auser/applets/">
   <PARAM name="archive" value="MyGUI.jar,jui400.jar,util400.jar,x4j400.jar">
                          value="application/x-java-applet;version=1.1">
    <COMMENT>
    <EMBED type="application/x-java-applet;version=1.1"
          width="400"
          height=200"
          align="left"
          code="SampleApplet"
          codebase="http://www.mycompany.com/~auser/applets/"
```

```
archive="MyGUI.jar,jui400.jar,util400.jar,x4j400.jar"
           pluginspage="http://java.sun.com/products/plugin/1.1.3/plugin-install.html">
        <NOEMBED>
    </COMMENT>
       No support for JDK 1.1 applets found!
        </NOEMBED>
    </EMBED>
</OBJECT>
<!-- END JAVA(TM) PLUG-IN APPLET TAGS -->
-p</body>
</html>
```
バージョン情報が 1.1.3 に設定されている必要があります。

注**:** この例では、XML パーサーの JAR ファイルである、 **x4j400.jar** が Web サーバーに格納されていま す。他の XML パーサーも使用できます。詳しくは、 450 ページの『XML [パーサーおよび](#page-455-0) XSLT プ [ロセッサー』を](#page-455-0)参照してください。このことは、PDML ファイルをアプレット・インストールの一部 として組み込む時にのみ必要となります。パフォーマンス上の理由で、通常はパネル定義を直列化 し、 Graphical Toolbox が PDML を実行時に解釈する必要がないようにします。こうすることによ り、パネルの圧縮されたバイナリー表記を作成するので、ユーザー・インターフェースのパフォーマン スが大いに向上します。詳しくは[、ツールにより生成されるファイルの](#page-329-0)説明を参照してください。

# アプレットのインストールおよび実行

以下のステップを実行して、指定した Web サーバーにアプレットをインストールします。

- 1. **SampleApplet.java** をコンパイルします。
- 2. アプレットのバイナリーを入れるため、**MyGUI.jar** という名前の JAR ファイルを作成します。このバ イナリーには、**SampleApplet.java** および **SampleBean.java** のコンパイル時に作成されるクラス・ファ イル、PDML ファイル (**MyGUI.pdml**)、およびリソース・バンドル (**MyGUI.properties**) が含まれま す。
- 3. 新しい JAR ファイルを、Web サーバー上で選択するディレクトリーにコピーします。オンライン・ヘ ルプを含む HTML ファイルを、サーバーのディレクトリーにコピーします。
- 4. Graphical Toolbox の JAR ファイルを、サーバーのディレクトリーにコピーします。
- 5. 最後に、組み込みアプレットを含む HTML ファイル **MyGUI.html** を、サーバーのディレクトリーにコ ピーします。
- ヒント**:** アプレットをテストするとき、ワークステーションの CLASSPATH 環境変数から Graphical Toolbox の JAR を確実に削除する必要があります。この値が削除されていないと、アプレットの リソースをサーバー上に配置できないという趣旨のエラー・メッセージが表示されます。

これでアプレットを実行する準備ができました。サーバー上にある **MyGUI.html** を Web ブラウザーに表 示します。まだ Java プラグインがインストールされていない場合、それをインストールするかどうかを尋 ねてきます。プラグインをインストールしてアプレットを開始すると、ブラウザーの表示は図 1 のように なります。

図 **1:** ブラウザーでのサンプル・アプレットの実行

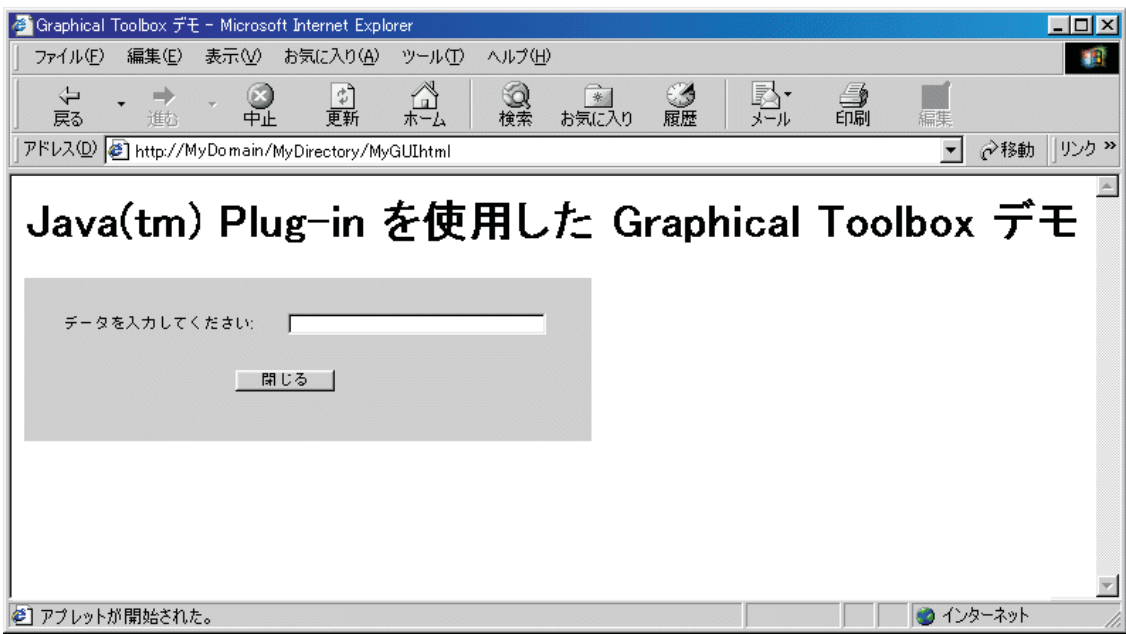

# **GUI** ビルダーの「パネル・ビルダー」ツールバー

図 1 は、GUI ビルダーの「パネル・ビルダー」ウィンドウを示しています。図 1 に続いて、パネル・ビ ルダーの各ツール・アイコンを示し、その機能を説明するリストがあります。

図 1: GUI ビルダーの「パネル」ウィンドウ

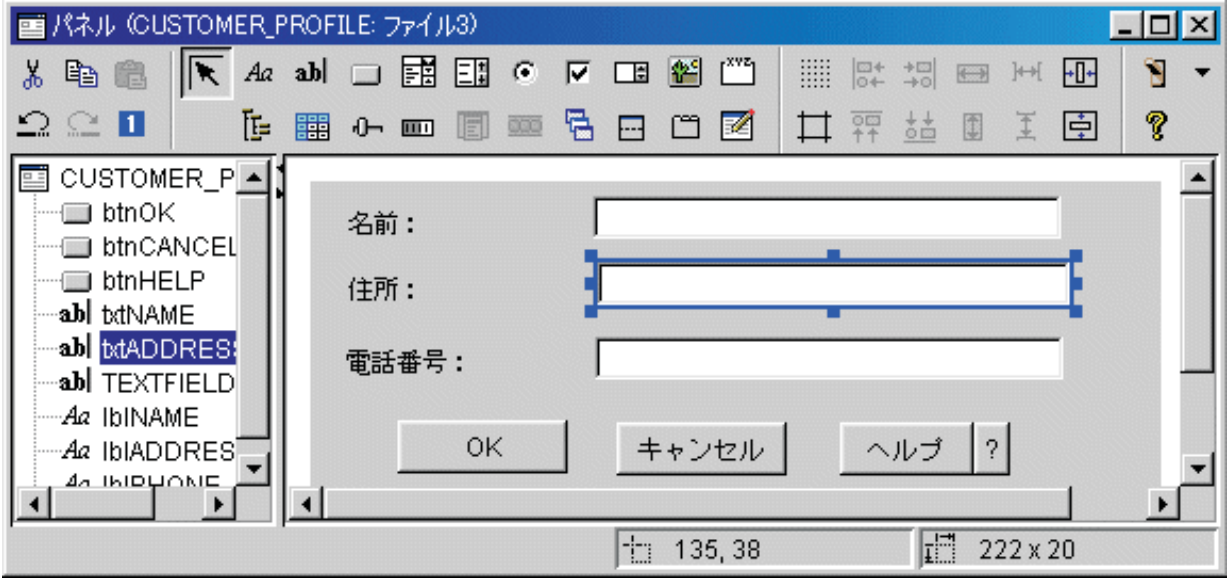

■ す。

<mark>Ad</mark> 「ラベル」をクリックすると、パネル上に静的ラベルを挿入できます。

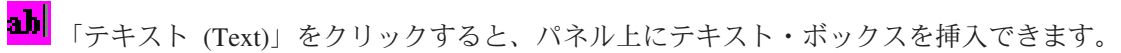

■「ボタン (Button)」をクリックすると、パネル上にボタンを挿入できます。

「コンボ・ボックス (Combo Box)」をクリックすると、パネル上にドロップダウン・リスト・ボック スを挿入できます。

- 「リスト・ボックス (List Box)」をクリックすると、パネル上にリスト・ボックスを挿入できます。
- 「ラジオ・ボタン (Radio Button)」をクリックすると、パネル上にラジオ・ボタンを挿入できます。
- $|\nabla|$ 「チェック・ボックス (Checkbox)」をクリックすると、パネル上にチェック・ボックスを挿入できま す。
- 「スピナー (Spinner)」をクリックすると、パネル上にスピナーを挿入できます。
- ■■「イメージ」をクリックすると、パネル上にイメージを挿入できます。
- 「メニュー・バー」をクリックすると、パネル上にメニュー・バーを挿入できます。

**「^^^** 「グループ・ボックス (Group Box)」をクリックすると、パネル上にラベル付きグループ・ボックスを 挿入できます。

- **||コ**||ワリー」をクリックすると、パネル上に階層ツリーを挿入できます。
- <mark>主</mark>」「テーブル」をクリックすると、パネル上にテーブルを挿入できます。
- <mark><sup>10--</sup></mark> 「スライダー (Slider)」をクリックすると、パネル上に調整可能なスライダーを挿入できます。
- **TILLE** 「進行状況バー (Progress Bar)」をクリックすると、パネル上に進行状況バーを挿入できます。

隐 「デック・ペイン (Deck Pane)」をクリックすると、パネル上にデック・ペインを挿入できます。デ ック・ペインには多数のパネルが入っています。複数のパネルを選択できますが、完全に表示されるのは選 択した 1 つのパネルだけです。

「分割ペイン (Split Pane)」をクリックすると、パネル上に分割ペインを挿入できます。分割ペイン は、2 つの水平または垂直ペインに分割された 1 つのペインです。

「タブ形式ペイン (Tabbed Pane)」をクリックすると、パネル上にタブ形式ペインを挿入できます。タ ブ形式ペインには多数のパネルが入っており、上部にタブが付いています。ユーザーはタブをクリックして パネルのコンテンツを表示します。パネルのタイトルが、タブのテキストとして使用されます。

「カスタム (Custom)」をクリックすると、パネル上にカスタム定義のユーザー・インターフェース・ コンポーネントを挿入できます。

<mark>……</mark> 「格子線のトグル (Toggle Grid)」をクリックすると、パネル上で格子線が使用可能になります。

<mark>5日</mark><br><mark>††</mark> 「上部位置合わせ (Align Top)」をクリックすると、特定のコンポーネントや主要なコンポーネントの 上端でパネルの複数のコンポーネントを位置合わせします。

<mark>ささ</mark> 「下部位置合わせ (Align Bottom)」をクリックすると、特定のコンポーネントや主要なコンポーネント の下端でパネルの複数のコンポーネントを位置合わせします。

■■ 「高さ均等化 (Equalize Height)」をクリックすると、特定のコンポーネントや主要なコンポーネントの 高さに合わせてパネルの複数のコンポーネントの高さを均等化できます。

| 「縦合わせ (Center Vertically)」をクリックすると、選択したコンポーネントをパネルに対して中央で 縦合わせします。

<u>■ 「</u>マージンのトグル (Toggle Margins)」をクリックすると、パネルのマージンが表示されます。

<mark>■+</mark><br>□← 「左寄せ (Align Left)」をクリックすると、特定のコンポーネントや主要なコンポーネントの左端でパ ネルの複数のコンポーネントを位置合わせします。

<mark>‡⊠</mark> 「右寄せ (Align Right)」をクリックすると、特定のコンポーネントや主要なコンポーネントの右端で パネルの複数のコンポーネントを位置合わせします。

「幅均等化 (Equalize Width)」をクリックすると、特定のコンポーネントや主要なコンポーネントの高 さに合わせてパネルの複数のコンポーネントの幅を均等化できます。

<mark>+H+</mark> 「横合わせ (Center Horizontally)」をクリックすると、選択したコンポーネントをパネルに対して中央 で横合わせします。

「切り取り (Cut)」をクリックすると、パネル・コンポーネントを切り取ります。

■■ 「コピー・ボタン (Copy button)」をクリックすると、パネル・コンポーネントをコピーできます。

**「主**」「貼り付け (Paste)」をクリックすると、異なるパネルまたはファイル間でパネル・コンポーネントを 貼り付けることができます。

■ 「取り消し (Undo)」をクリックすると、最後のアクションを取り消すことができます。

<u>●</u> 「再実行 (Redo)」をクリックすると、最後のアクションを再実行できます。

1 「タブ順序 (Tab Order)」をクリックすると、ユーザーが Tab キーを押してパネル内を移動する場合 に、それぞれのパネル・コンポーネントの選択順序を制御できます。

<mark>う</mark> 「プレビュー (Preview)」をクリックすると、パネルの外観のプレビューを表示できます。

■●<br>■ 「ヘルプ」をクリックすると、 Graphical Toolbox に関する詳細を表示できます。

# **IBM Toolbox for Java Bean**

JavaBeans は、Java で作成される再利用可能なソフトウェア・コンポーネントです。このコンポーネント は、高度に定義された機能単位を提供する 1 つのプログラム・コードです。この機能単位は、ウィンドウ 上のボタンのラベルと同じように小さくすることも、またはアプリケーション全体と同じように大きくする こともできます。

JavaBeans は、ビジュアルまたは非ビジュアルのどちらのコンポーネントにもすることができます。非ビジ ュアル JavaBeans の場合も、アイコンや名前などのビジュアル表現法があるので、ビジュアル操作は可能 です。

IBM Toolbox for Java のパブリック・クラスの多くは、JavaBeans です。このクラスは、Javasoft JavaBean 標準に合わせて作成されており、再利用可能なコンポーネントとして機能します。 IBM Toolbox for Java bean 用のプロパティーとメソッドは、クラスのプロパティーおよびメソッドと同じです。

JavaBeans は、アプリケーション・プログラムで使ったり、 IBM VisualAge for Java 製品などのビルダ ー・ツールでビジュアルに処理したりできます。

### 例

以下の例では、プログラムで JavaBeans を使用する方法、および Visual bean ビルダーを使って JavaBeans からプログラムを作成する方法を示します。

596 ページの『例[: IBM Toolbox for Java bean](#page-601-0) コード』

597 ページの『例: visual bean [ビルダーを使用して](#page-602-0) bean を作成する』

# **JDBC**

JDBC は、Java プログラムを広範囲のデータベースに接続するための、 Java プラットフォームに組み込ま れたアプリケーション・プログラミング・インターフェース (API) です。

IBM Toolbox for Java JDBC ドライバーにより、JDBC API インターフェースを使用して、構造化照会言 語 (SQL) ステートメントを発行し、サーバー上のデータベースからの結果を処理することができます。'ネ イティブ' JDBC ドライバーと呼ばれる IBM Developer Kit for Java JDBC ドライバーを使用することもで きます。

• Java プログラムが、あるシステム上にあり、データベース・ファイルが別のシステム上にある場合、ク ライアント/サーバー環境の場合と同様に、IBM Toolbox JDBC ドライバーを使用します。

R • Java プログラムとデータベース・ファイルが同じサーバー上にある場合、ネイティブ JDBC ドライバー を使用します。 R

# **JDBC** のさまざまなバージョン

JDBC API にはさまざまなバージョンが存在します。 IBM Toolbox for Java JDBC ドライバーは次のバー ジョンをサポートします。

- v JDBC 1.2 API (java.sql パッケージ) は、Java Platform 1.1 core API および JDK 1.1 に含まれます。
- v JDBC 2.1 core API (java.sql パッケージ) は、 Java 2 Platform、 Standard Edition (J2SE) および Java 2 Platform Enterprise Edition (J2EE) の両方に含まれます。
- JDBC 2.0 Optional Package API (javax.sql パッケージ) は J2EE に含まれており、 [separate download](http://java.sun.com/products/jdbc/index.html) [from Sun](http://java.sun.com/products/jdbc/index.html) として使用可能です。 これらの拡張機能は、以前は JDBC 2.0 Standard Extension API という 名前でした。
- v JDBC 3.0 API (java.sql および javax.sql パッケージ) は J2SE、バージョン 1.4 および 5.0 に組み込ま @ れています。 @
- + JDBC 4.0 API は、Java SE バージョン 6 に組み込まれています。
- 注**:** JDBC 4.0 API のサポートは、JTOpen でのみ利用できます。これは、IBM Toolbox for  $+$

Java、5761-JC1では利用できません。 +

# **IBM Toolbox for Java JDBC support for V6R1** に対する機能拡張 +

- V6R1 では、JDBC サポートに対して多数の追加が行われました。 +
- IBM Toolbox for Java JDBC サポートの拡張については、この後の項で詳述します。 +
- + 『JDBC 4.0 のサポート』
- + 344 [ページの『照会ストレージの限界』](#page-349-0)
- v 344 ページの『10 進浮動小数 (DECFLOAT) [データ・タイプ』](#page-349-0) +
- + 345 [ページの『サーバーへのクライアント・タイプとアプリケーション名の引き渡し』](#page-350-0)
- v 346 [ページの『カーソル名の最大長の拡張』](#page-351-0) +
- + 346 [ページの『生成されたキーのサポート』](#page-351-0)
- + 346 [ページの『デフォルト値のサポートの改善』](#page-351-0)
- v 347 ページの『GROUP BY [文節での最大値の増大』](#page-352-0) +
- v 347 [ページの『バッチ更新のサポート』](#page-352-0) +

## + JDBC 4.0 のサ**ボ**ート

+ Java SE バージョン 6 での JDBC 4.0 API のサポートは、オープン・ソース JTOpen バージョンの IBM Toolbox for Java でのみ利用できます。これは、IBM Toolbox for Java、5761-JC1では利用できません。 +

# <span id="page-349-0"></span>照会ストレージの限界 +

+ 照会ストレージ限界ブロパティーを使用して、照会で使用されるストレージを制限することができます。こ + のブロパティーは、照会の推定ストレージ使用量に対して、指定したストレージの限界を比較します。推定 ストレージ使用量が、指定したストレージ限界を超える場合、照会を実行できません。 +

V6R1 より、IBM Toolbox for Java JDBC ドライバーは、AS400JDBCDataSource クラスに以下のメソッド + を追加します。 +

- setQueryStorageLimit() +
- public void setQueryStorageLimit(int limit); +

接続でステートメントが実行されるときに使用する照会ストレージ限界値を指定します。有効な値は、-1 + から 2 147 352 578 までです。デフォルト値は -1 です。これは、特殊値 \*NOMAX を示します。 +

- getQueryStorageLimit() +
- public int getQueryStorageLimit() +

+ 接続でステートメントが実行されるときに使用する照会ストレージ限界値を戻します。デフォルト値は -1 です。これは、特殊値 \*NOMAX を示します。 +

V6R1 より前のリリースの i5/OS を実行するシステムでは、getQueryStorageLimit プロパティーは無視され + + ます。

# **10** 進浮動小数 **(DECFLOAT)** データ・タイプ +

+ 10 進浮動小数 (DECFLOAT) は、浮動小数と 10 進の両方のデータ・タイプから望ましいブロパティーを 継承します。 DECFLOAT のデータ値は、その末尾のゼロが有効になるように保管されます。たとえば、 + + 2.0 と 2.00 は、バイナリー表現では異なります。ただし SQL 比較では、これらの値は等しいものとして 扱われます。 +

IBM Toolbox for Java JDBC ドライバーは、次のようなメソッドを AS400JDBCDataSource クラスに追加 + しました。 +

setDecfloatRoundingMode() +

public void setDecfloatRoundingMode(int String mode) +

DECFLOAT 数値に対して使用する丸めモードを指定します。 +

- getDecfloatRoundingMode() +
- public intString getDecfloatRoundingMode() +
- DECFLOAT 数値に対して使用する丸めモードを戻します。 +

+ これらのメソッドの有効な値には、次のものがあります。

偶数丸め **(**デフォルト値**)** +

- 最も近い数字に丸めます。 2 つの数字から等距離の場合、最も近い偶数に丸めます。この定数の +
- 数値は 0 です。 +

+ 四捨五入

最も近い数字に丸めます。 2 つの数字から等距離の場合は切り上げます。この定数の数値は 1 で す。 + +

- <span id="page-350-0"></span>+ 切り捨て
- より小さいほうの最も近い数字に丸めます。この定数の数値は 2 です。 +
- + 上限値に切り上げ
- 正の無限大に丸めます。この定数の数値は 3 です。  $+$
- + 下限値に切り捨て
- 負の無限大に丸めます。この定数の数値は 4 です。  $+$
- + 五捨六入
- 最も近い数字に丸めます。 2 つの数字から等距離の場合は、切り捨てます。この定数の数値は 5 です。  $+$  $+$
- + 切り上げ
- より大きいほうの最も近い数字に丸めます。この定数の数値は 6 です。  $+$

# サーバーへのクライアント・タイプとアプリケーション名の引き渡し +

- Web アプリケーションには、エンド・ユーザーとクライアントの情報をデータベースに渡すことによっ +
- て、さらに詳しい情報が記録されるようにする手段が必要です。 IBM Toolbox for Java JDBC ドライバー +
- では、アプリケーションは、次のような java.sql.Connection.setClientInfo() メソッドを呼び出すことによっ +
- て、この情報を指定変更することができます。 +
- + void AS400JDBCConnection.setClientInfo(java.lang.String name,java.lang.String value)
- このメソッドは、名前で指定されたクライアント情報プロパティーの値を、value で指定された値に設定し +
- ます。 IBM Toolbox for Java JDBC ドライバーでサポートされるクライアント情報プロパティーの詳細 + は、DatabaseMetadata.getClientInfoProperties メソッドの解説を参照してください。 +
- void AS400JDBCConnection.setClientInfo(java.util.Properties properties) +

このメソッドは、接続のクライアント情報プロパティーの値を設定します。 Properties オブジェクトに + + は、設定するクライアント情報ブロパティーの名前と値が入っています。ブロパティー・リストに収められ + ている一連のクライアント情報ブロパティーによって、接続上の現在の一連のクライアント情報プロパティ + ーが置き換えられます。接続上で現在設定されているブロパティーがブロパティー・リスト中にない場合、 そのプロパティーは消去されます。空のプロパティー・リストを指定すると、接続上のすべてのプロパティ + ーが消去されます。 +

String AS400JDBCConnection.getClientInfo(java.lang.String name) +

+ このメソッドは、name で指定されたクライアント情報プロパティーの値を戻します。指定されたクライア + ント情報ブロパティーが設定されていなくて、デフォルト値を持っていない場合、このメソッドはヌル を 戻すことがあります。 +

+ Properties AS400JDBCConnection.getClientInfo()

+ このメソッドは、ドライバーでサポートされている各クライアント情報プロパティーの名前と現行値を示し + たリストを戻します。クライアント情報プロパティーが設定されていなくて、デフォルト値を持っていない 場合、クライアント情報プロパティーの値はヌルになることがあります。 +

ResultSet AS400JDBCDatabaseMetaData.getClientInfoProperties() +

+ このメソッドは、ドライバーがサポートするクライアント情報プロパティーのリストを検索します。 IBM Toolbox for Java JDBC ドライバーは、次のような情報を添付した結果セットを戻します。 +

<span id="page-351-0"></span>表 *2. getClientInfoProperties* の結果セット +

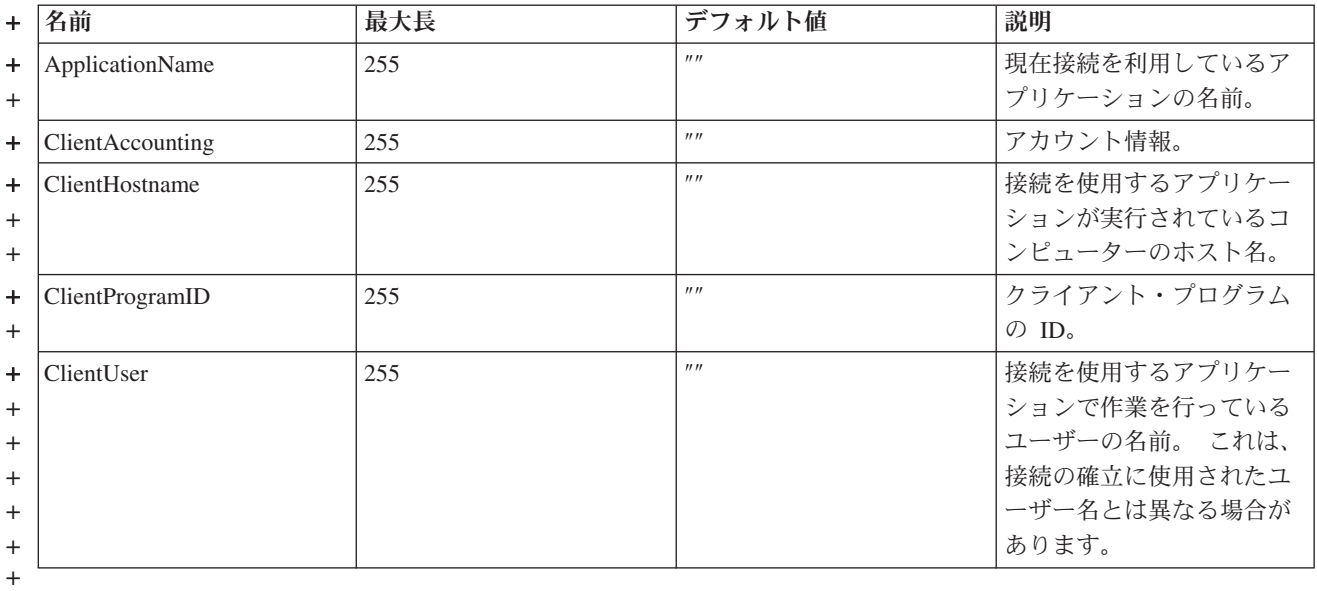

# カーソル名の最大長の拡張 +

+ V6R1 より、カーソルの最大長は 128 文字になります。これまでの最大長は 8 文字でした。アブリケーシ ョンは、java.sql.Statement.setCursorName() メソッドを呼び出して、カーソルの名前を設定することができま + す。 +

# + 生成されたキーのサポート

+ これまでのリリースでは、複数行の挿入操作から戻される情報は 1 行のみでした。 V6R1 より、複数行の 挿入操作に関するさらに詳しい情報にアクセスできます。それによって、ROWID、ID 列、シーケンス、ま + + たは生成された式などの、生成列情報を検索できるようになります。生成されたキーのサポートは、次のよ うな IBM Toolbox for Java JDBC メソッドにインプリメントされます。 +

- + AS400JDBCStatement.getGeneratedKeys()
- + AS400JDBCStatement.execute(String sql, int autoGeneratedKeys)
- + AS400JDBCStatement.execute (String sql, int[] columnIndexes)
- + AS400JDBCStatement.execute (String sql, String[] columnNames)
- + AS400JDBCStatement.executeUpdate(String sql, int[] autoGeneratedKeys)
- + AS400JDBCStatement.executeUpdate (String sql, int[] columnIndexes)
- + AS400JDBCStatement.executeUpdate (String sql, String[] columnNames)
- + AS400JDBCConnection.prepareStatement(String sql, int autoGeneratedKeys)
- + AS400JDBCConnection.prepareStatement(String sql, int[] columnIndexes)
- + AS400JDBCConnection.prepareStatement(String sql, String[] columnNames)

# デフォルト値のサポートの改善 +

V6R1 より、IBM Toolbox for Java JDBC ドライバーは、DatabaseMetaData.getColumns() メソッドを介し +

て、列のデフォルト値をストリングで戻します。デフォルト値がヌルの場合、値 'NULL' の付いたストリ + ングが戻されます。 +

# <span id="page-352-0"></span>**GROUP BY** 文節での最大値の増大 +

DatabaseMetaData getMaxColumnsInGroupBy( ) の新しい値は 8000 になっています。 +

# + バッチ更新のサポート

+ V6R1 ではバッチ更新のサポートが改善されたため、複数行のバッチ挿入ステートメントの実行時に提供さ れる情報が向上します。診断域と SQLCA にはフィールドが設けられ、そこには、正常完了したステート + メント数が示されるので、エラーのロケーションの判別が容易になります。 +

+ IBM Toolbox for Java の JDBC ドライバーは、java.sql.BatchUpdateException の作成時にその情報を利用す ることができます。 AS400JDBCStatement および AS400JDBCPreparedStatement もまた、この情報を使用し + て、executeBatch() メソッドからの正しい情報を戻すことができます。 +

# **IBM Toolbox for Java JDBC support for V5R4** に対する機能拡張

いくつかの JDBC 機能が、i5/OS バージョン 5 リリース 4 に対して拡張されました。

i5/OS バージョン 5 リリース 4 用に拡張された JDBC 機能には以下のものがあります。

- 『2 MB ステートメント・サイズ』
- v 『128 バイト列名サポート』
- 348 [ページの『データベース・ホスト・サーバーのトレース・サポート』](#page-353-0)
- v 348 ページの『[eWLM Correlator](#page-353-0) サポート』

前のリリースの拡張 JDBC 機能について詳しくは、 348 [ページの『バージョン](#page-353-0) 5 リリース 3 に対する JDBC [の拡張』](#page-353-0) および 350 ページの『i5/OS バージョン 5 リリース 2 [用に拡張された](#page-355-0) JDBC 機能』を 参照してください。

## **2 MB** ステートメント・サイズ

V5R4 より前では、SQL ステートメント・サイズの限界は 65 535 バイトでした。これは、ステートメン ト・テキストが 1 バイト CCSID を使用して表現される場合は、65 535 文字に、ステートメント・テキス トが 2 バイト CCSID を使用して表現される場合は、32 767 文字に相当します。お客様の中でも、特に自 動的に SQL ステートメントを生成するアプリケーションをご使用のお客様は、この制限に影響されていま した。

R V5R4 では、System i ステートメント・サイズの限界は、2 メガバイト、または 2 097 152 バイトに拡張 されました。 IBM Toolbox for Java JDBC ドライバーは常に 2 バイト Unicode で、ステートメント・テ R キストを送ります。したがって、ステートメントの最大長は文字数で、1 メガバイトまたは 1 048 576 文 R 字になります。 R

## **128** バイト列名サポート

V5R4 以降、データベースは、SQL 表に対して 128 バイトまでの列名をサポートします。V5R4 より前で は、30 バイトまでの列名がサポートされていました。IBM Toolbox for Java JDBC ドライバーによって、 より長い名前が提供できるようになります。

128 バイトの列名が戻されない例外が、1 つあります。ローカル・パッケージ・キャッシングを使用し、列 名が 30 文字を超える場合には、サーバーはシステム列名として、列名を戻します。

# <span id="page-353-0"></span>データベース・ホスト・サーバーのトレース・サポート

データベース・ホスト・サーバーのトレースをオンにする新規のオプションが、 Toolbox for Java JDBC ドライバーに追加されました。このフィーチャーをサポートするために、オプション ″64″ が ″server trace″ 接続プロパティーに追加されました。詳細については、 352 ページの『[IBM Toolbox for JavaJDBC](#page-357-0) [プロパティー』](#page-357-0) を参照してください。

## **eWLM Correlator** サポート

IBM Toolbox for Java は、 IBM Enterprise Workload Manager (eWLM) correlator を受け入れ、 Application Response Measurement (ARM) API とともに使用する接続属性 correlator として、ホストに受け渡します。 この correlator は、接続が完了した後いつでも AS400JDBCConnection クラスにある次のメソッドを使用し て、ホストへ送ることができます。

### **setDB2eWLMCorrelator**

public void setDB2eWLMCorrelator(byte[] bytes) throws SQLException

eWLM Correlator を設定する。有効な correlator 値が使用されると仮定します。値がヌルの場合、すべての ARM/eWLM インプリメンテーションは、オフにされます。eWLM correlator は、i5/OS V5R3 またはこれ 以降のサーバーを必要とします。この要求は、V5R2 (またはこれ以前) を実行するサーバーでは無視され ます。

### パラメーター:

- v bytes: eWLM correlator 値
- [SQLException](http://java.sun.com/j2se/1.4.2/docs/api/java/sql/SQLException.html): Sun Microsystems, Inc. Web サイトの クラス SQLException や 情報を参照してくださ  $V_{\lambda_{\alpha}}$

前のリリースの拡張 JDBC 機能について詳しくは、『バージョン 5 リリース 3 に対する JDBC の拡張』 および 350 ページの『i5/OS バージョン 5 リリース 2 [用に拡張された](#page-355-0) JDBC 機能』を参照してくださ い。

# バージョン **5** リリース **3** に対する **JDBC** の拡張

いくつかの JDBC 機能が、i5/OS バージョン 5 リリース 3 に対して拡張されました。

i5/OS バージョン 5 リリース 3 用に拡張された JDBC 機能には以下のものがあります。

- UTF-8 および UTF-16 サポート
- v Binary および [Varbinary](#page-354-0) サポート
- [より高い小数点精度のサポート](#page-354-0)
- 2 GB [の大容量オブジェクトのサポート](#page-354-0)
- [非センシティブ・カーソル・サポート](#page-354-0)
- [マテリアライズ照会表のサポート](#page-355-0)

前のリリースの拡張 JDBC 機能について詳しくは、[IBM Toolbox for JavaJDBC](#page-355-0) サポートに対する V5R2 [拡張機能参](#page-355-0)照してください。

## **UTF-8** および **UTF-16** サポート

UTF-8 データは 1208 の CCSID と一緒に文字フィールドに保管されます。UTF-8 文字は、非結合 文字のバイト (1、2、3、または 4) の変数番号、および結合文字の任意の番号です。文字フィール

<span id="page-354-0"></span>ドに指定された長さは、フィールドに入れることのできる最大バイト数です。 UTF-8 1208 CCSID を使用して、以下のデータ型にタグを付けることができます。

- 固定長文字 (CHAR)
- 可変長文字 (VARCHAR)
- 文字 LOB (CLOB)

UTF-16 データは 1200 の CCSID と一緒にグラフィックス・フィールドに保管されます。UTF-16 文字の長さは、非結合文字には 2 バイトまたは 4 バイト (つまり、代理) に、結合文字には任意 のバイト数をとることができます。グラフィック・データ・フィールドに指定された長さは、フィ ールドに入れることのできる 2 バイトの最大数です。 UTF-16 1200 CCSID を使用して、以下の データ型にタグを付けることができます。

- 固定長グラフィック (GRAPHIC)
- 可変長グラフィック (VARGRAPHIC)
- 2 バイト文字 LOB (DBCLOB)

## **Binary** および **Varbinary** サポート

BINARY および VARBINARY データ型は、CHAR および VARCHAR データ型に似ています が、これには文字データではなくバイナリー・データが含まれます。 BINARY フィールドは固定 長です。 VARBINARY フィールドの長さは可変です。BINARY および VARBINARY データ型に は以下の特性があります。

- v バイナリー形式のコード化文字セット ID (CCSID) は 65535 です。
- 割り当てと比較において、バイナリー・データ型は他のバイナリー・データ型 (BINARY、VARBINARY、および BLOB) とのみ互換性があります。
- v バイナリー・データ型用の埋め込み文字は、ブランク文字ではなく x'00' です。
- v 切り捨てエラーを避けるために末尾の文字をストリップする必要がある状況では、x'00' 文字が 末尾ブランクの代わりにストリップされます。
- v バイナリー・データ型を比較する場合、2 つのフィールドが等しくなるためにはデータと長さが 同じでなければなりません。後続ゼロは比較では無視されません。
- v バイナリー・データ型を比較する際に、2 つのフィールドの長さが異なる場合、 2 つのフィー ルドが短いフィールドの長さまで同じであれば、短いフィールドは長いフィールドより小さいと みなされます。

### より高い小数点精度のサポート

現在、小数点精度は 63 桁までサポートします。3 つのプロパティー、″minimum divide scale″、 ″maximum precision″、および ″maximum scale″ が追加され、6 つのメソッド、 setMinimumDivideScale(int divideScale)、 getMinimumDivideScale()、 setMaximumPrecision(int precision)、 getMaximumPrecision()、 setMaximumScale(int scale)、および getMaximumScale() が AS400JDBCDataSource に追加されています。″Minimum divide scale″ は、小数点除算の結果の最小 位取り値を指定し、0 から 9 までの数値に設定されます。 ″Maximum precision″ は、データベー スが使用する最大小数点精度を指定し、31 または 63 のいずれかに設定されます。 ″Maximum scale″ は、データベースが使用する最大位取りを指定し、0 から 63 までの数値に設定されます。

**2 GB** の大容量オブジェクト **(LOB)** のサポート

IBM Toolbox for Java JDBC の機能拡張により、最大 2 GB LOB のサポートを使用することがで きるようになりました。

### 非センシティブ・カーソル・サポート

カーソル・サポートは非センシティブ・カーソルをサポートするようになりました。ResultSet を

<span id="page-355-0"></span>TYPE SCROLL INSENSITIVE と一緒に使用する場合、非センシティブ・カーソルが使用されま す。 ResultSet は、オープン時には基礎となるデータベースへの変更を表示しません。

マテリアライズ照会表のサポート

DatabaseMetaData.getTables() への呼び出しで TABLE\_TYPE として ″MATERIALIZED QUERY TABLE″ を戻します。

# **i5/OS** バージョン **5** リリース **2** 用に拡張された **JDBC** 機能

いくつかの JDBC 機能が、i5/OS バージョン 5 リリース 2 に対して拡張されました。

i5/OS バージョン 5 リリース 2 用に拡張された JDBC 機能には以下のものがあります。

- v 'FOR UPDATE' の制限の撤廃
- データ切り捨ての変更
- v 名前による列およびパラメーターの取得と変更
- [自動生成されたキーの検索](#page-356-0)
- v SQL [挿入ステートメントがバッチで実行されている場合のパフォーマンスの向上](#page-356-0)
- ResultSet.getRow() [の拡張されたサポート](#page-356-0)
- [列名での大文字小文字混合の使用に関する改良されたサポート](#page-356-0)
- v Statements、CallableStatements、および PreparedStatements [用の保持能力の指定](#page-356-0)
- [拡張されたトランザクション分離サポート](#page-357-0)

#### **'FOR UPDATE'** の制限の撤廃

更新可能カーソルを保証するために、SELECT ステートメントの FOR UPDATE を指定する必要 はもうありません。i5/OS の V5R1 以降のバージョンに接続する場合、IBM Toolbox for Java は ステートメントの作成時に渡される並行性をすべて受け入れます。並行性を指定しない場合、引き 続きデフォルトは読み取り専用カーソルです。

#### データ切り捨ては、切り捨てられた文字データがデータベースに書き込まれた時にのみ例外をスローしま

す。 現在 IBM Toolbox for Java のデータ切り捨ての規則は、 [IBM Developer Kit for Java](#page-72-0) の JDBC [ドライバーの](#page-72-0)規則と同じです。詳細については、 [IBM Toolbox for Java](#page-368-0) のJDBC プロパティーを 参照してください。

### 名前による列およびパラメーターの取得と変更

新しいメソッドを使用することにより、[ResultSet](#page-95-0) の列名によって情報を取得して更新し、 [CallableStatement](#page-75-0) のパラメーター名によって情報を取得して設定できるようになります。たとえ ば、ResultSet において、これまでは以下のものを使用していました。

ResultSet rs = statement.executeQuery( SELECT \* FROM MYCOLLECTION/MYTABLE ); rs.getString(1);

現在は、次のように使用できます。

ResultSet rs = statement.executeQuery( SELECT \* FROM MYCOLLECTION/MYTABLE ); rs.getString( 'STUDENTS' );

インデックスによってパラメーターに接続すると、名前によって接続するより良いパフォーマンス が得られるということに注意してください。 CallableStatement に設定するのにもパラメーター名を 指定できます。 CallableStatement でこれまでは、次のようにしてきたかもしれません。

CallableStatement cs = connection.prepareCall( CALL MYPGM (?) ); cs.setString( 1 );

現在は、次のように使用できます。

<span id="page-356-0"></span>CallableStatement cs = connection.prepareCall( CALL MYPGM (?) ); cs.setString( 'PARAM\_1' );

これらの新しいメソッドを使用するには、JDBC 3.0 以降、および Java 2 Platform、バージョン 1.4 (Standard または Enterprise Edition) が必要です。

#### 自動生成されたキーの検索

[AS400JDBCStatement](javadoc/com/ibm/as400/access/AS400JDBCStatement.html) の getGeneratedKeys() メソッドは、 Statement オブジェクトの実行の結果と して作成されるすべての自動生成されたキーを検索します。 Statement オブジェクトがキーを全く 生成しない場合、空の ResultSet オブジェクトが戻されます。現在、サーバーは 1 つの自動生成さ れたキーのみの戻りをサポートします (最後に挿入された行のキー)。以下の例では、テーブルに値 を挿入し、その後自動生成されたキーを取得する方法を示します。

Statement s = statement.executeQuery("INSERT INTO MYSCHOOL/MYSTUDENTS (FIRSTNAME) VALUES ('JOHN'"); ResultSet rs = s.getGeneratedKeys(); // Currently the server supports returning only one auto-generated // key -- the key for the last inserted row. rs.next(); String autoGeneratedKey = rs.getString(1); // Use the auto-generated key, for example, as the primary key in another table

自動生成されたキーを検索するには、JDBC 3.0 以降、および JavaJava 2 Platform、バージョン 1.4 (Standard または Enterprise Edition) が必要です。自動生成されたキーを検索するには、i5/OS の V5R2 以降のバージョンへ接続することも必要です。

### **SQL** 挿入ステートメントがバッチで実行されている場合のパフォーマンスの向上

バッチでの SQL 挿入ステートメントのパフォーマンスが向上しました。[AS400JDBCStatement](javadoc/com/ibm/as400/access/AS400JDBCStatement.html)、 [AS400JDBCPreparedStatement](javadoc/com/ibm/as400/access/AS400JDBCPreparedStatement.html)、および [AS400JDBCCallableStatement](javadoc/com/ibm/as400/access/AS400JDBCCallableStatement.html) で使用可能な別の addBatch() メソッドを使用することにより、 SQL ステートメントをバッチで実行します。拡張されたバッ チ・サポートは、挿入の要求にのみ効力を持ちます。たとえば、いくつかの挿入を処理するバッ チ・サポートの使用は、サーバーへの 1 回のパスだけが関係します。しかし、挿入して更新、さ らに削除を処理するバッチ・サポートの使用は、個々の要求を別々に送信します。

バッチ・サポートを使用するには、JDBC 2.0 以降、および Java 2 Platform、バージョン 1.2 (Standard または Enterprise Edition) が必要です。

## **ResultSet.getRow()** の拡張されたサポート

これまでは、IBM Toolbox for Java JDBC ドライバーは、[ResultSet](#page-95-0) の getRow() メソッドのサポー トにのみ限定されていました。特に、現在行番号で作成された負の値を伴う ResultSet.last()、 ResultSet.afterLast()、および ResultSet.absolute() は利用不能でした。これまでの制限は解除され、こ のメソッドは完全に機能するようになります。

### 列名での大文字小文字混合の使用

IBM Toolbox for Java メソッドは、ユーザーによって提供される列名、またはデータベース・テー ブル上の名前を用いてアプリケーションによって提供される列名のどちらかと一致する必要があり ます。いずれにしても、列名が引用符で囲まれていない場合、IBM Toolbox for Java はサーバーの 名前とマッチングする前にその名前を大文字に変更します。列名が引用符で囲まれている場合、サ ーバー上の名前と正確に一致している必要があります。そうでない場合、IBM Toolbox for Java は 例外をスローします。

### 作成された **Statements**、**CallableStatements**、および **PreparedStatements** の保持能力の指定

[AS400JDBCConnection](javadoc/com/ibm/as400/access/AS400JDBCConnection.html) での新しいメソッドを使用することにより、作成した Statements、 CallableStatements、および PreparedStatements の保持能力を指定できるようになります。保持能力 (Holdability) により、トランザクションをコミットする際にカーソルをオープンのままにしておく のか、クローズするのかを判別します。これで、接続オブジェクトとは異なる保持能力を有するス <span id="page-357-0"></span>テートメントを持つことができます。さらに、接続オブジェクトは複数のオープン・ステートメン トを持つことができ、それぞれは別個に指定された保持能力があります。コミットを呼び出すと、 各ステートメントはそのステートメント用に指定された保持能力に応じて処理されます。

保持能力は以下の優先順位で引き出されます。

- 1. Connection クラス・メソッド、createStatement()、prepareCall()、または prepareStatement() を使 用することによってステートメント作成で指定された保持能力。
- 2. Connection.setHoldability(int) を使用して指定された保持能力。
- 3. IBM Toolbox for Java の JDBC [カーソル保持プロパティーに](#page-358-0)よって指定された保持能力 (1. ま たは 2. のメソッドが使用されない場合)。

これらのメソッドを使用するには、JDBC 3.0 以降、および Java 2 Platform、バージョン1.4 (Standard または Enterprise Edition) が必要です。また i5/OS の V5R1 以前のバージョンを実行し ているサーバーは、 JDBC cursor hold プロパティーによって指定された保持能力のみを使用でき ます。

### 拡張されたトランザクション分離サポート

現在 IBM Toolbox for Java の JDBC ドライバーは、接続が作成された後にトランザクション分離 の \*NONE のレベルへの切り替えをサポートします。 V5R2 以前は、接続が作成された後に \*NONE に切り替えられると IBM Toolbox for Java JDBC ドライバーは例外をスローしていまし た。

# **IBM Toolbox for JavaJDBC** プロパティー

JDBC を使ってサーバー・データベースに接続するときに、多数のプロパティーを指定することができま す。すべてのプロパティーはオプションであり、URL の一部として指定しても、または java.util.Properties オブジェクト内に指定してもかまいません。 URL とプロパティー・オブジェクトの両方にプロパティーを 設定すると、URL の値が使用されます。

注**:** 以下のリストには DataSource プロパティーは含まれません。

以下の表は、このドライバーで認識されているさまざまな接続プロパティーを示しています。これらのプロ パティーの中には、パフォーマンスに影響を与えるものがありますが、サーバー・ジョブ属性であるものも あります。 この表では、プロパティーを以下のカテゴリー別に編成しています。

- v 『一般プロパティー』
- v 353 [ページの『サーバーのプロパティー』](#page-358-0)
- v 357 [ページの『形式のプロパティー』](#page-362-0)
- 357 [ページの『パフォーマンスのプロパティー』](#page-362-0)
- v 362 [ページの『ソートのプロパティー』](#page-367-0)
- v 363 [ページの『その他のプロパティー』](#page-368-0)

## 一般プロパティー

一般プロパティーは、ユーザー、パスワード、およびサーバーに接続するのにプロンプトが必要かどうかを 指定するシステム属性です。

<span id="page-358-0"></span>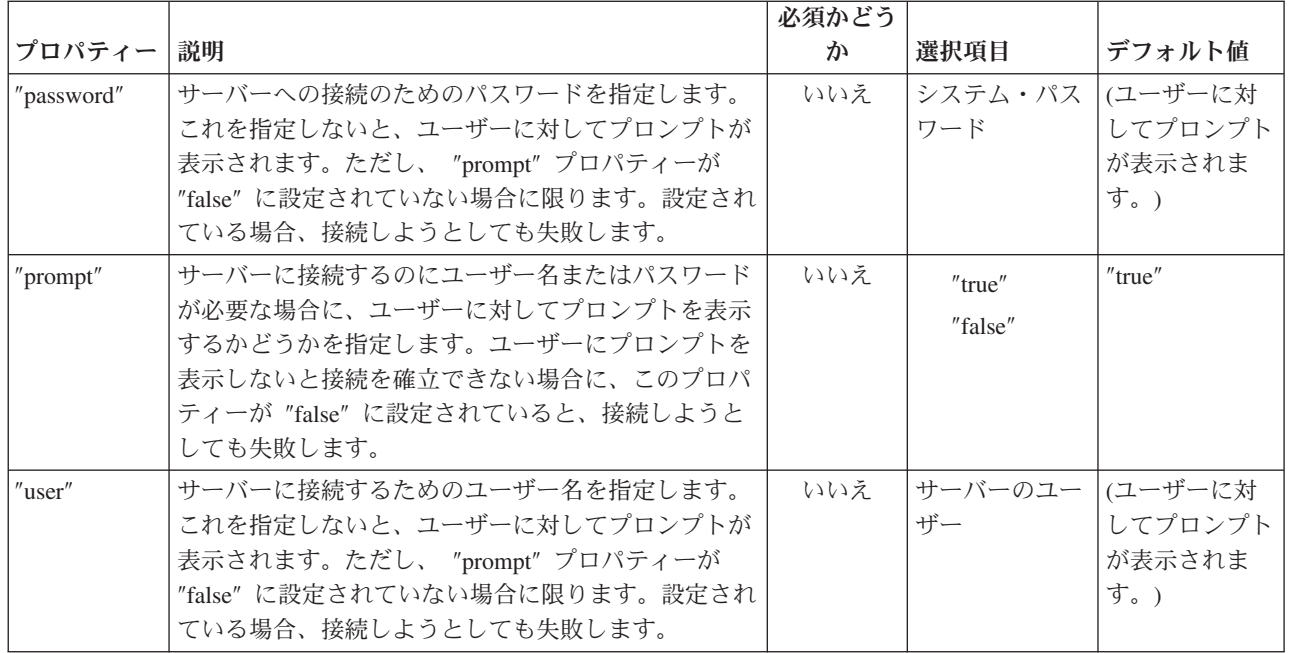

# サーバーのプロパティー

サーバーのプロパティーは、トランザクション、ライブラリー、およびデータベースを制御する属性を指定 します。

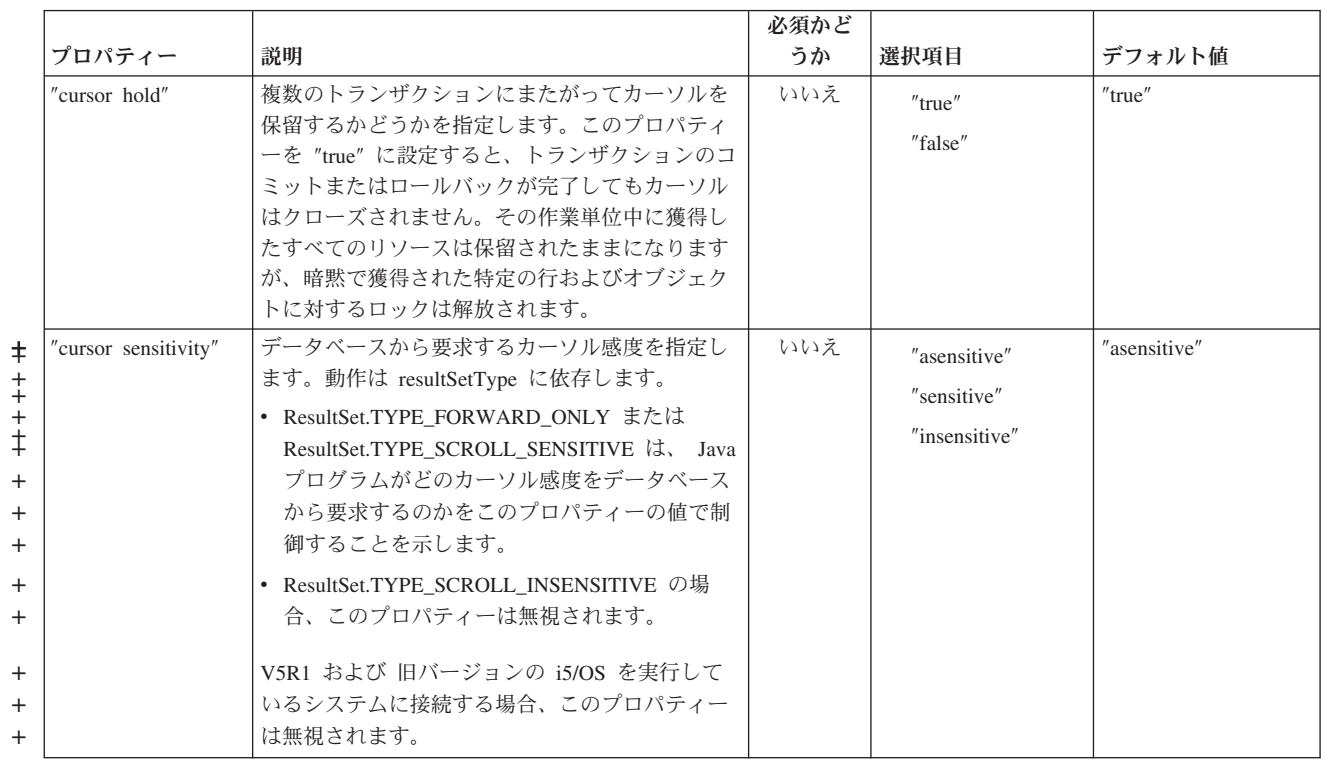

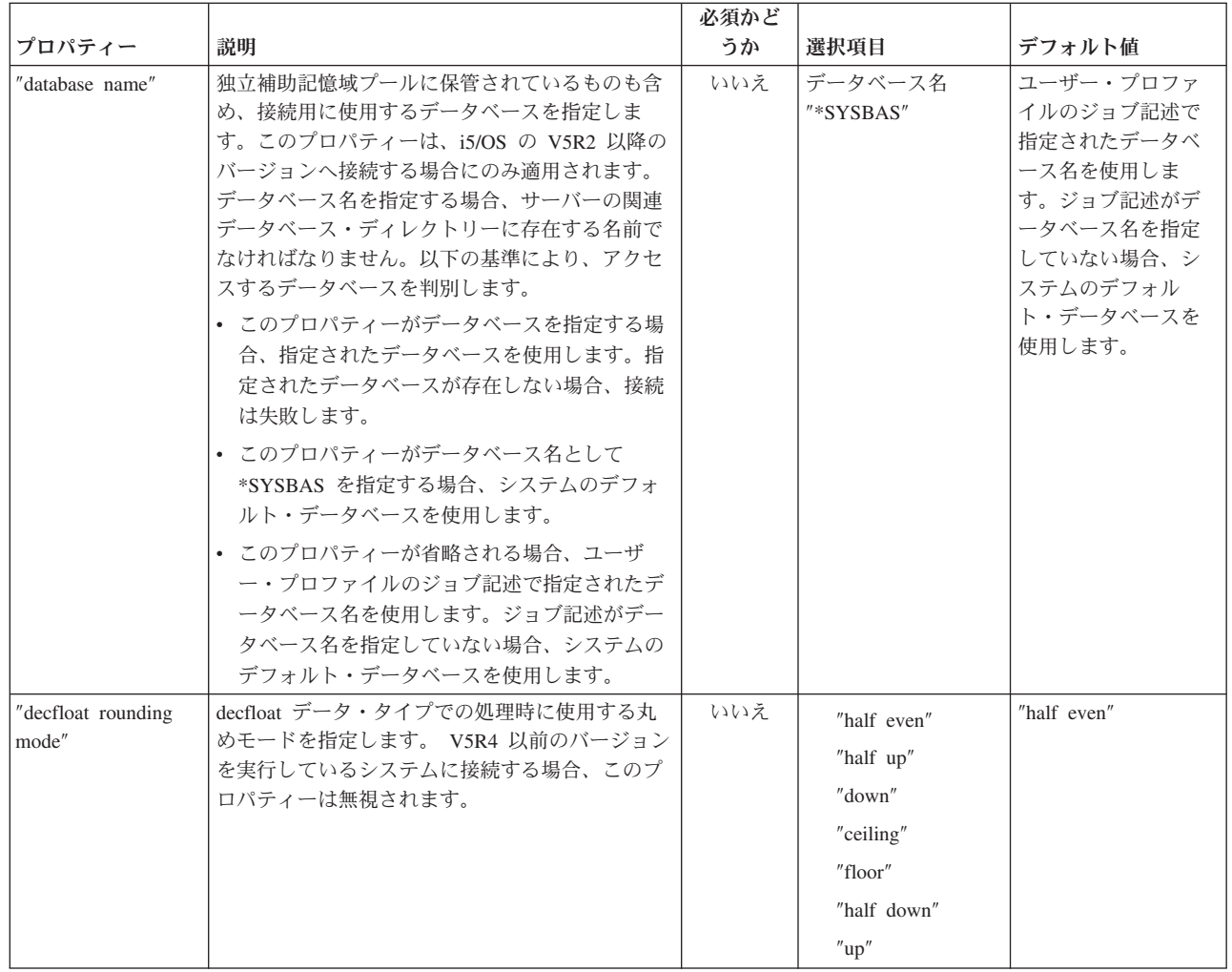
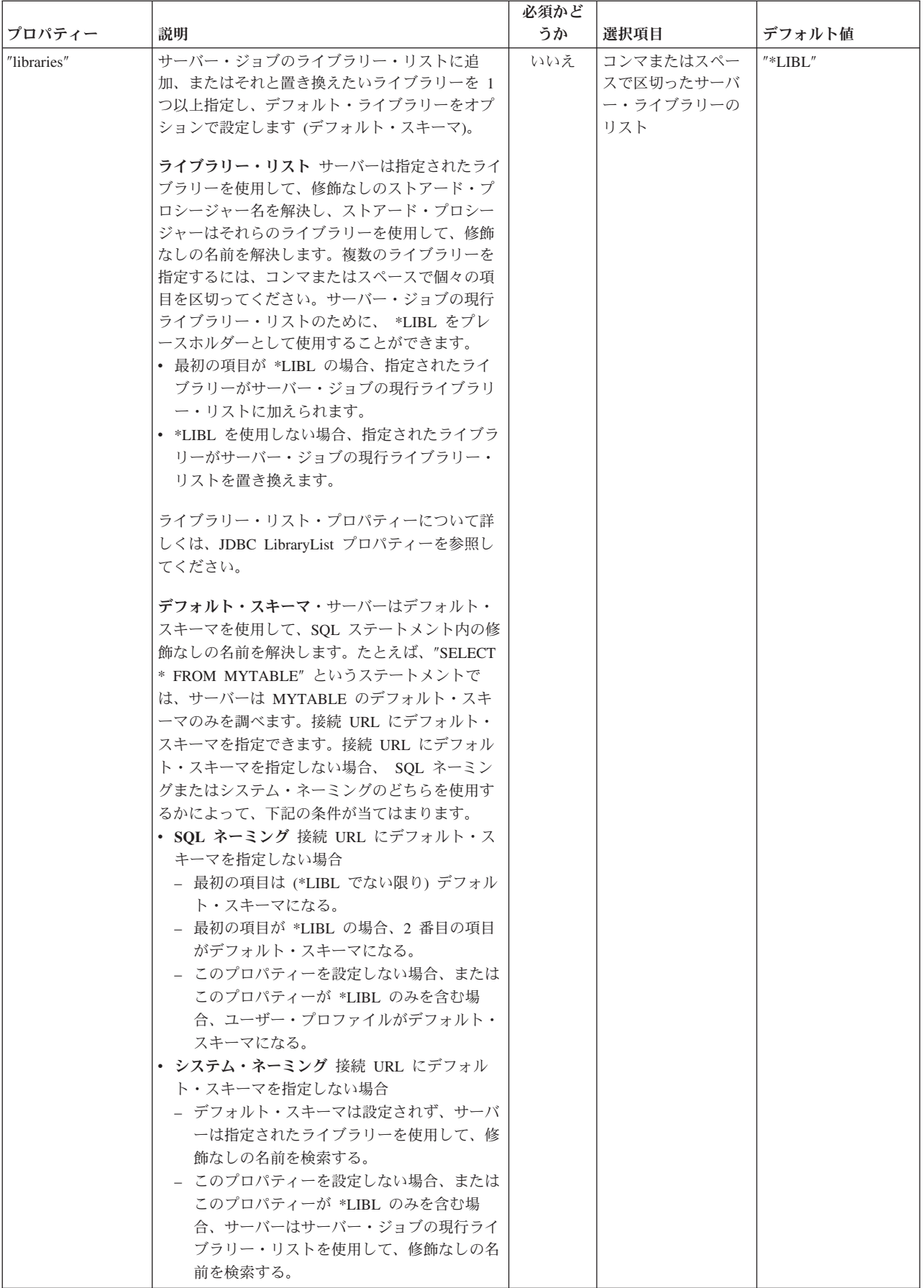

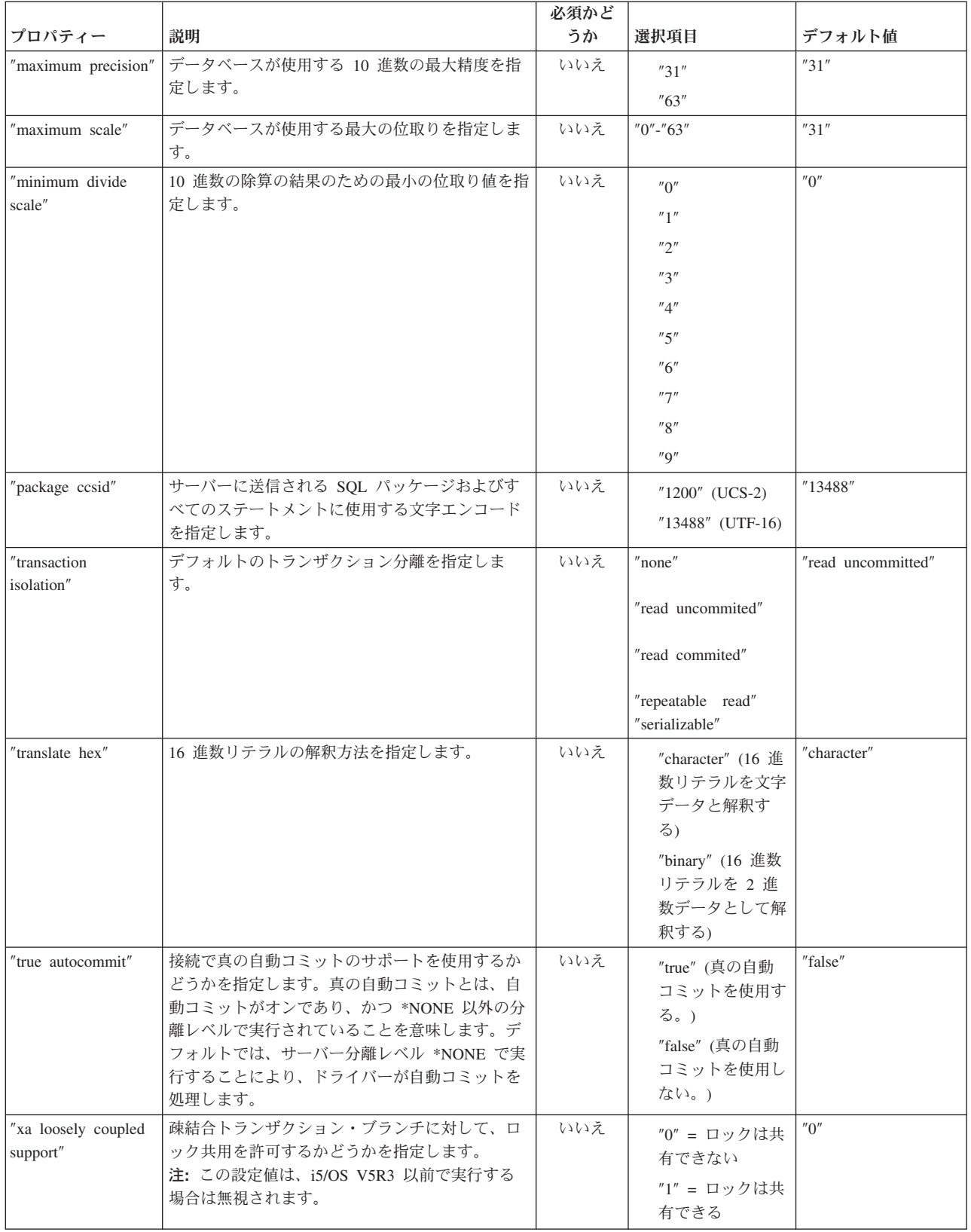

# 形式のプロパティー

形式のプロパティーは、SQL ステートメントで使用される日時形式、日付および数値区切り、またテーブ ルの命名規則を指定します。

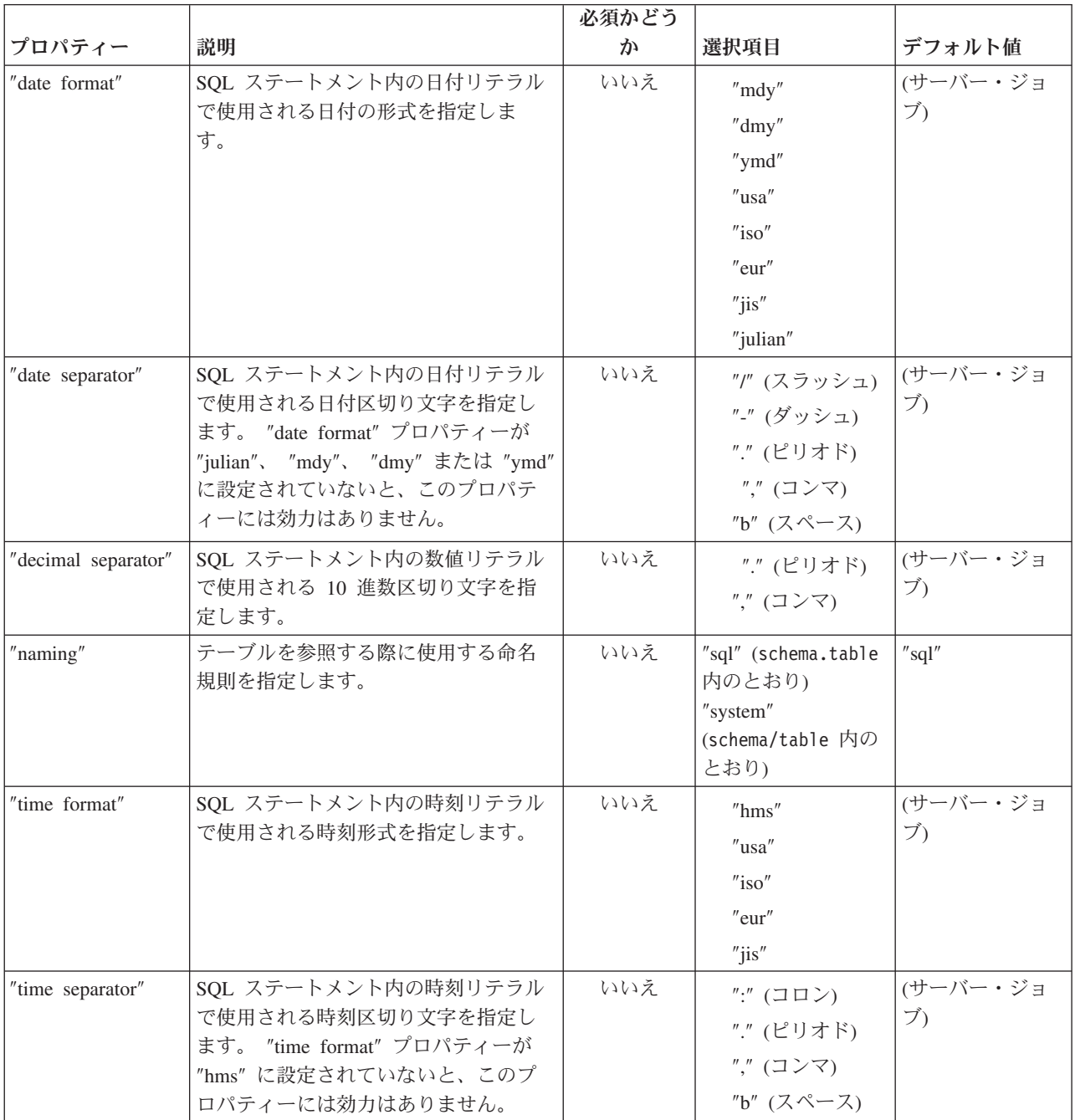

# パフォーマンスのプロパティー

パフォーマンスのプロパティーは、パフォーマンスに影響するキャッシュ、データ変換、データ圧縮、およ び事前取り出しを含む属性です。

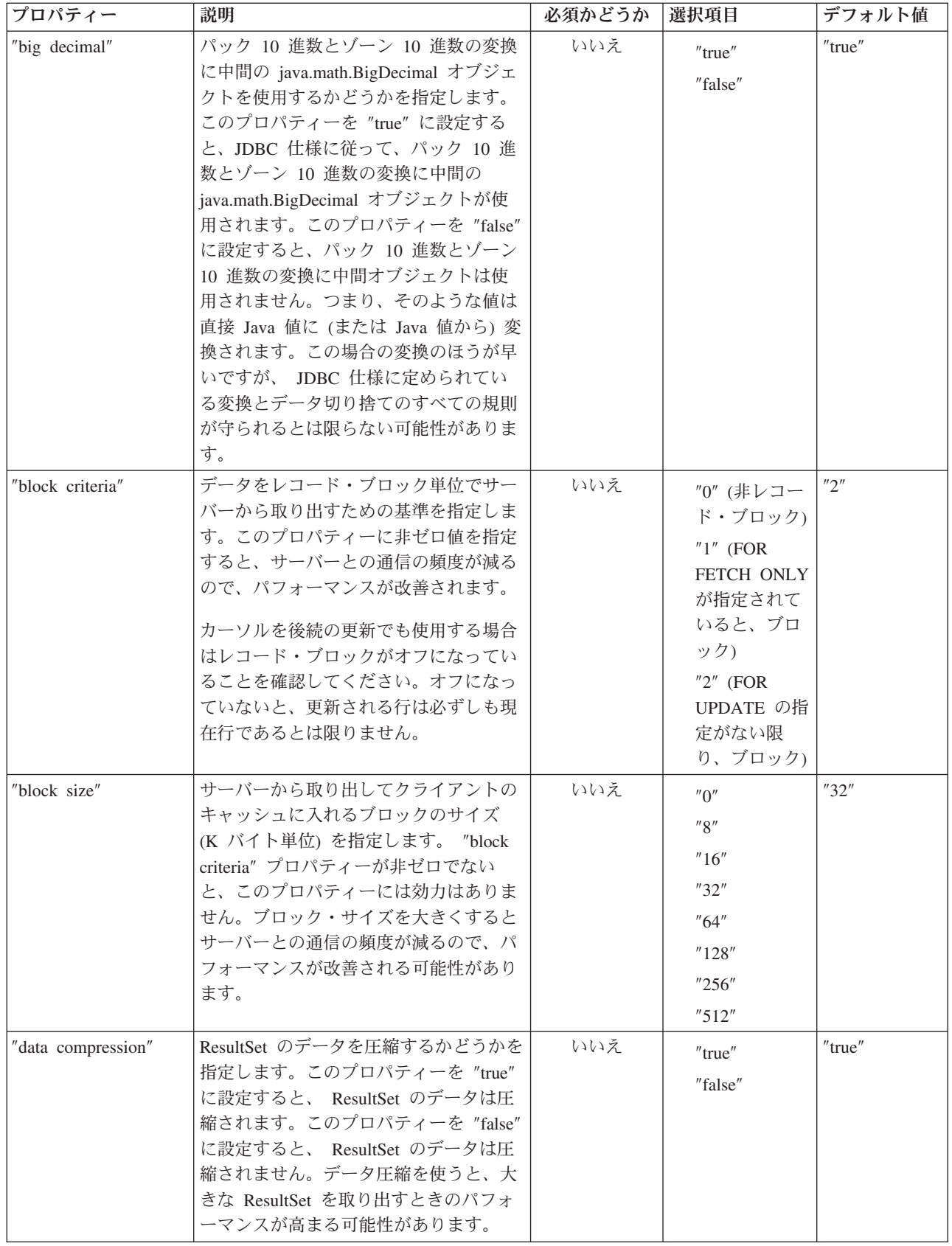

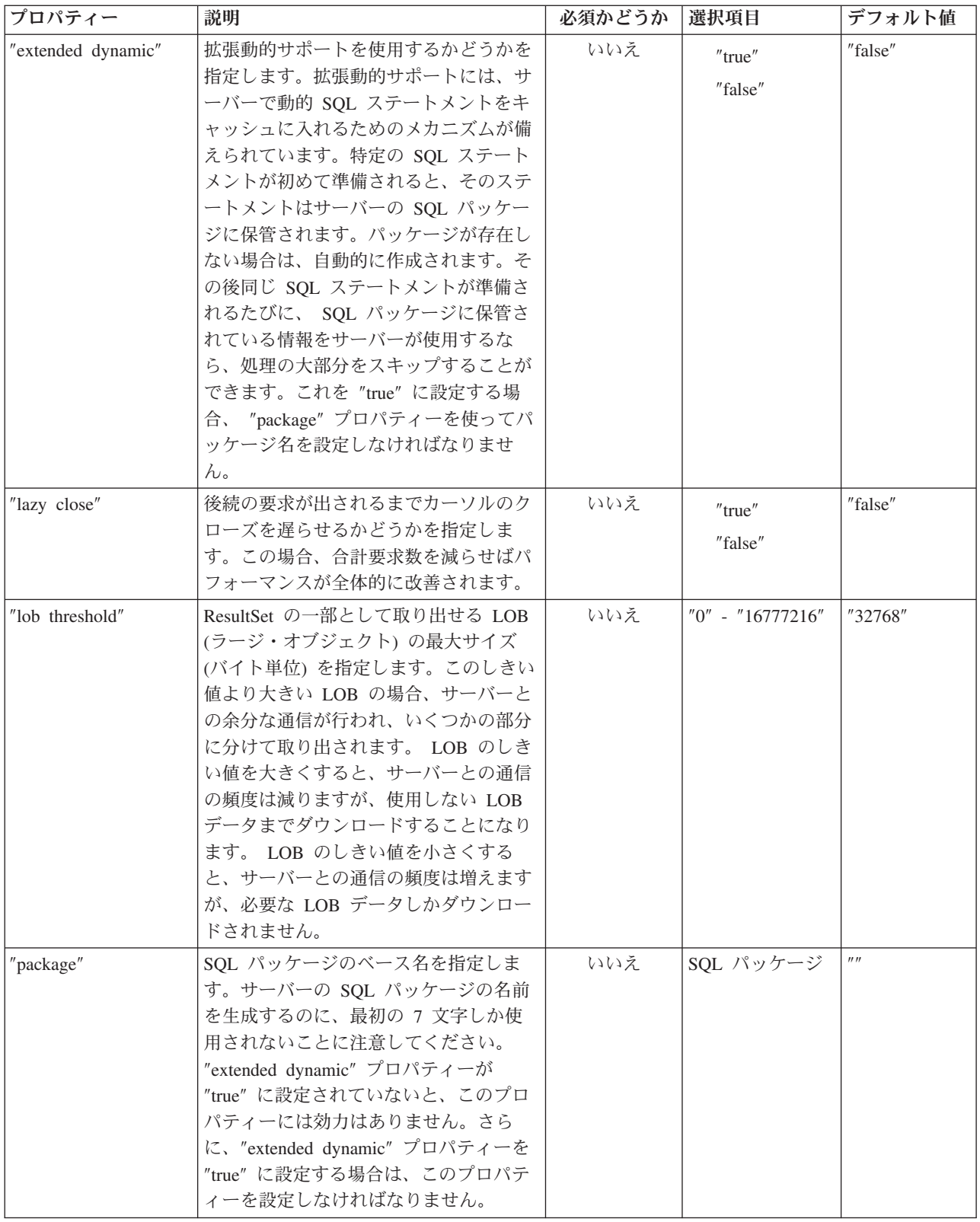

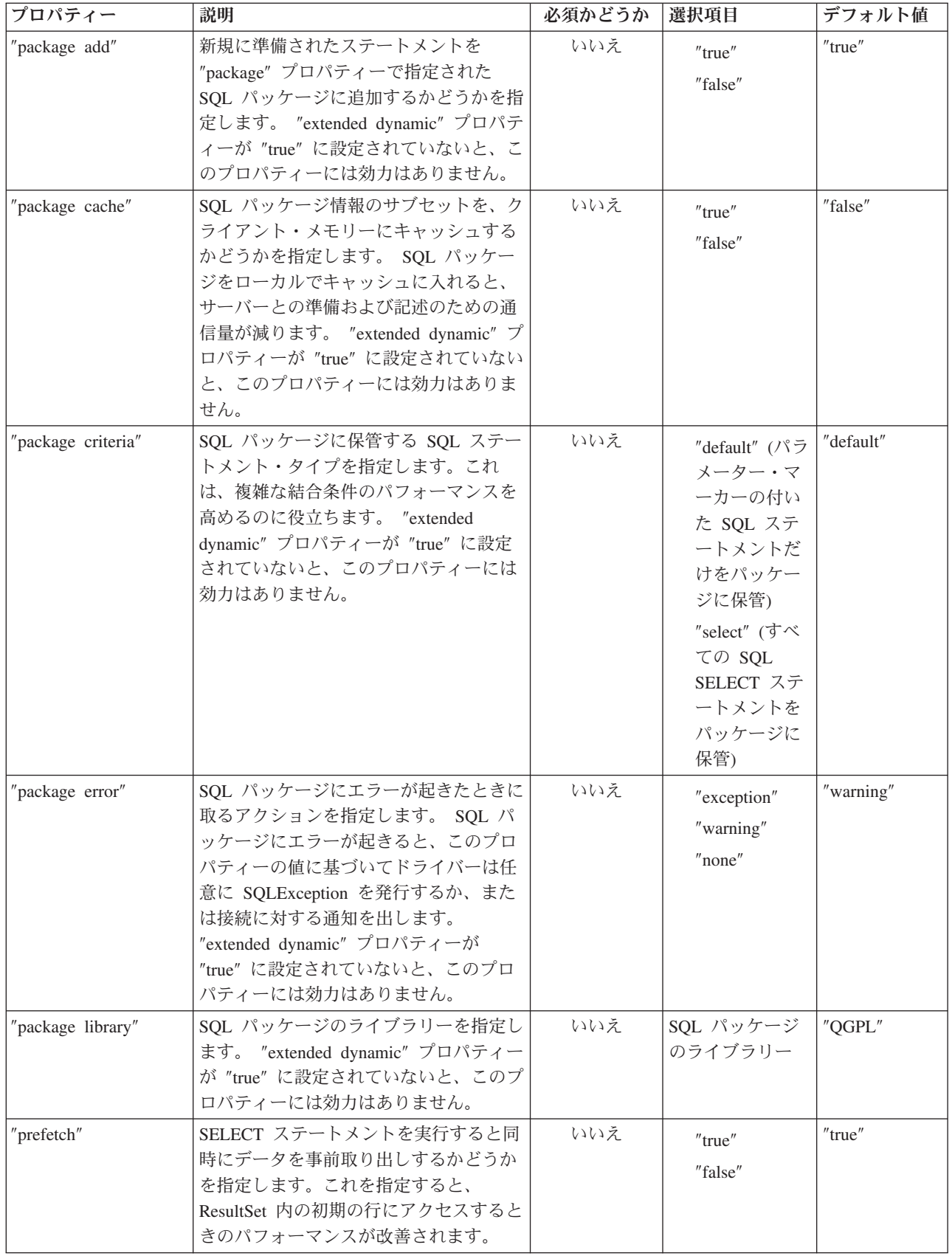

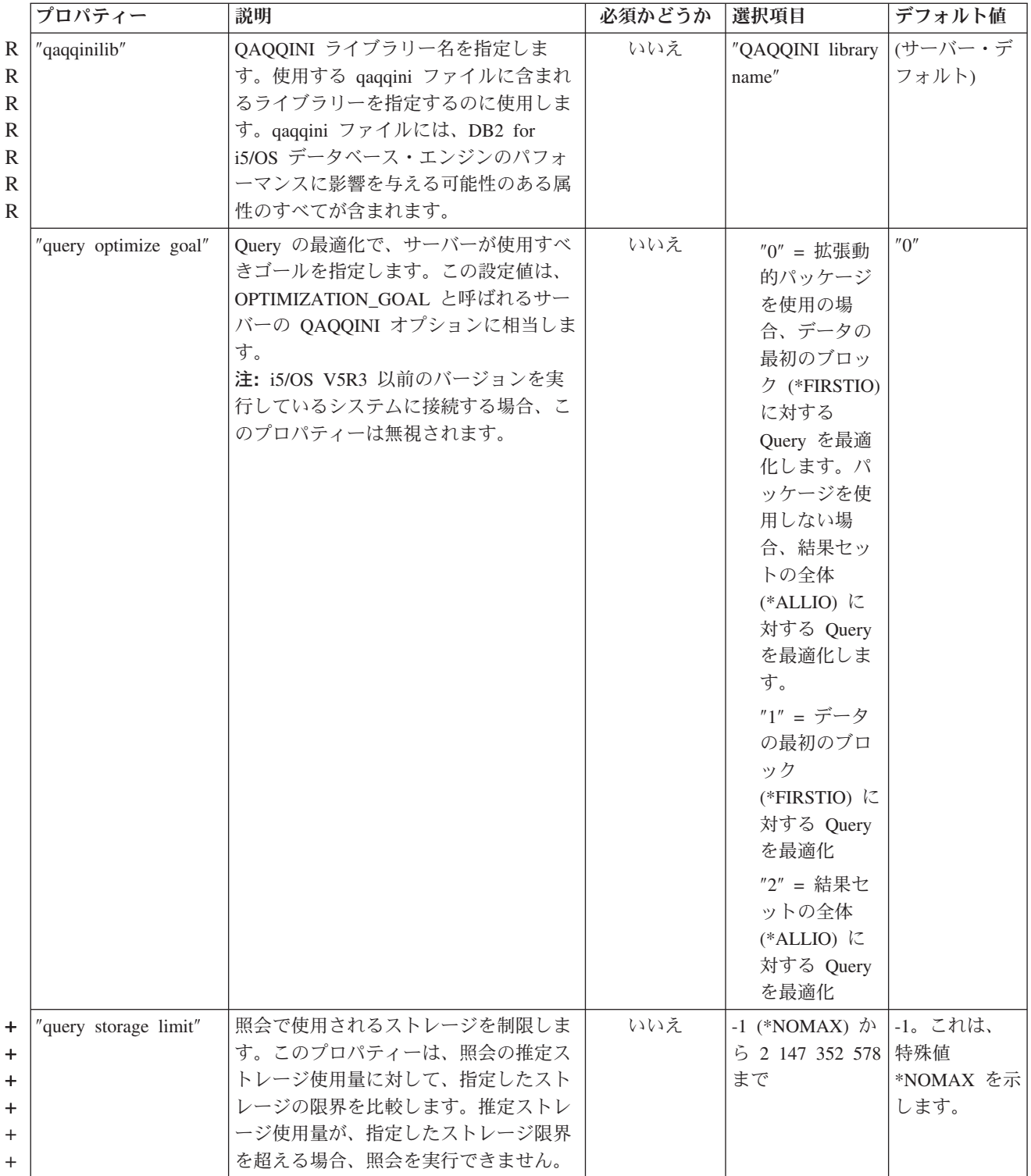

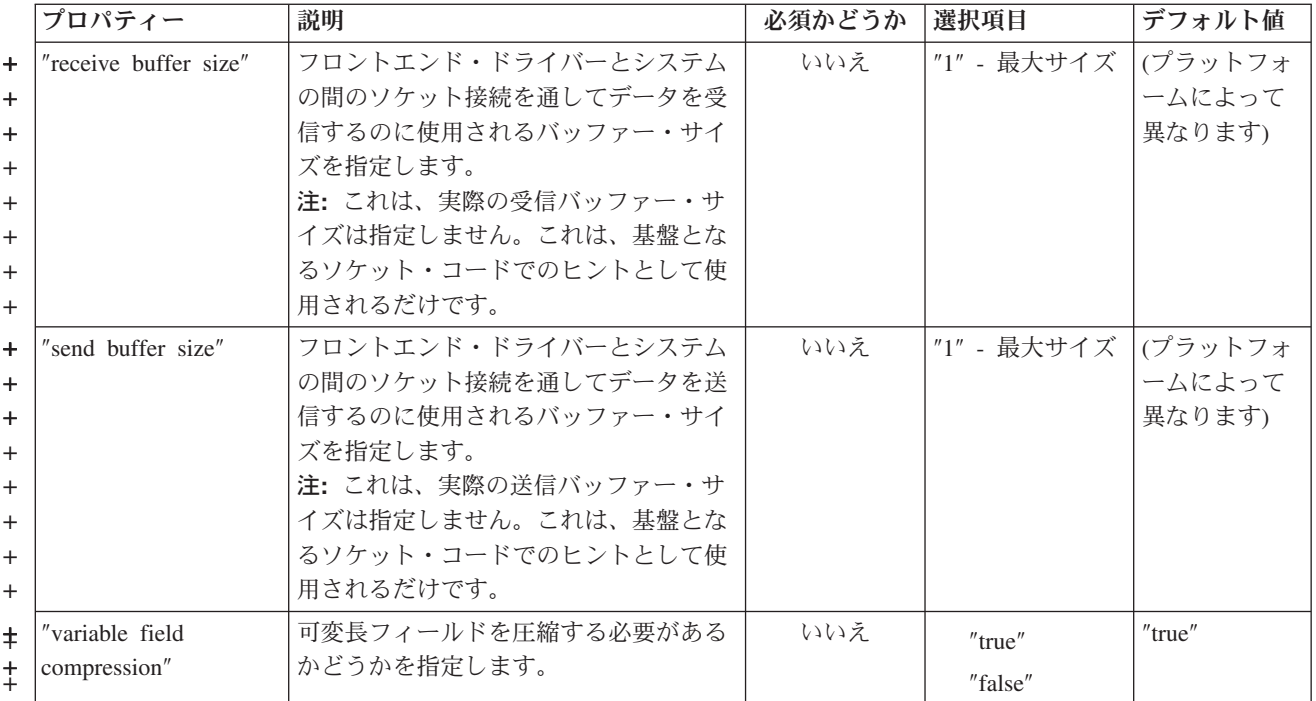

# ソートのプロパティー

ソートのプロパティーはサーバーが保管およびソートを実行する方法を指定します。

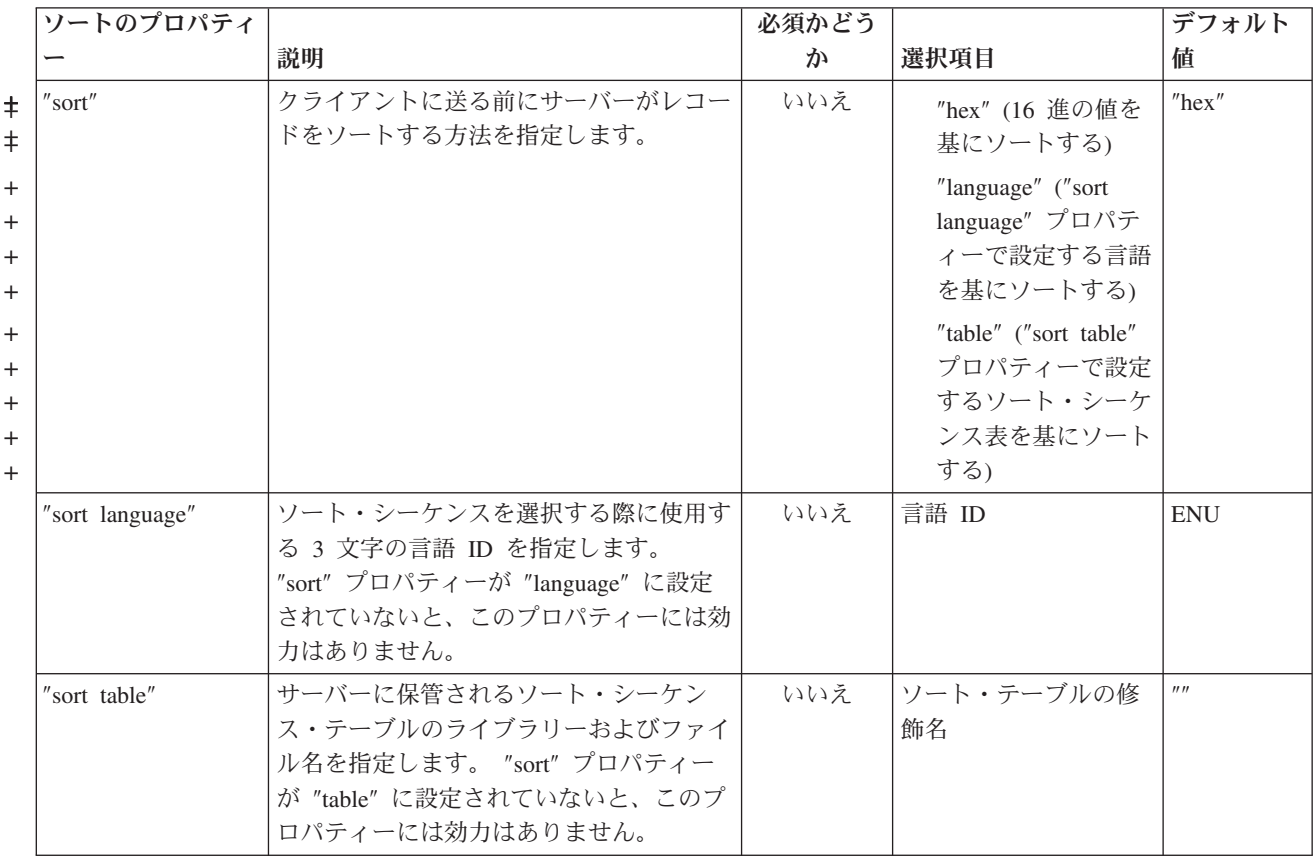

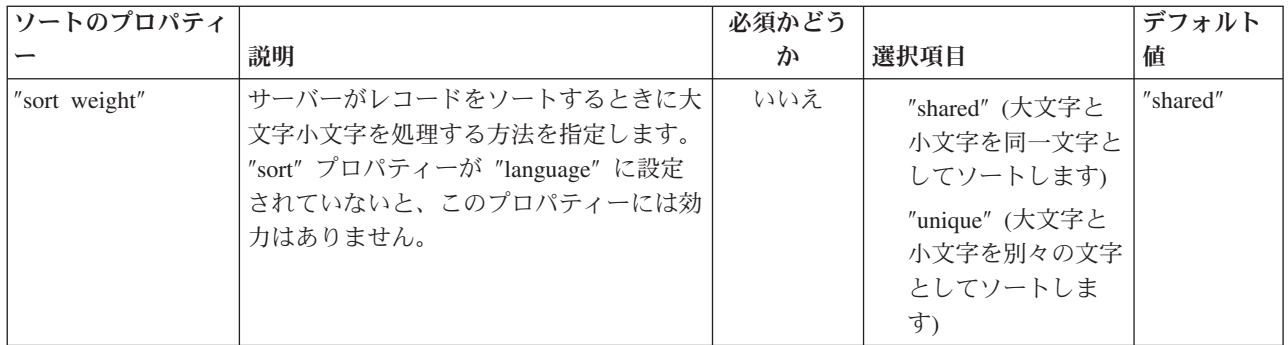

# その他のプロパティー

その他のプロパティーは、簡単にカテゴリー化できないプロパティーです。これらのプロパティーは、使用 される JDBC ドライバーを判別し、またデータベースへのアクセス・レベルに関連したオプション、両方 向ストリング型、データ切り捨てなどを指定します。

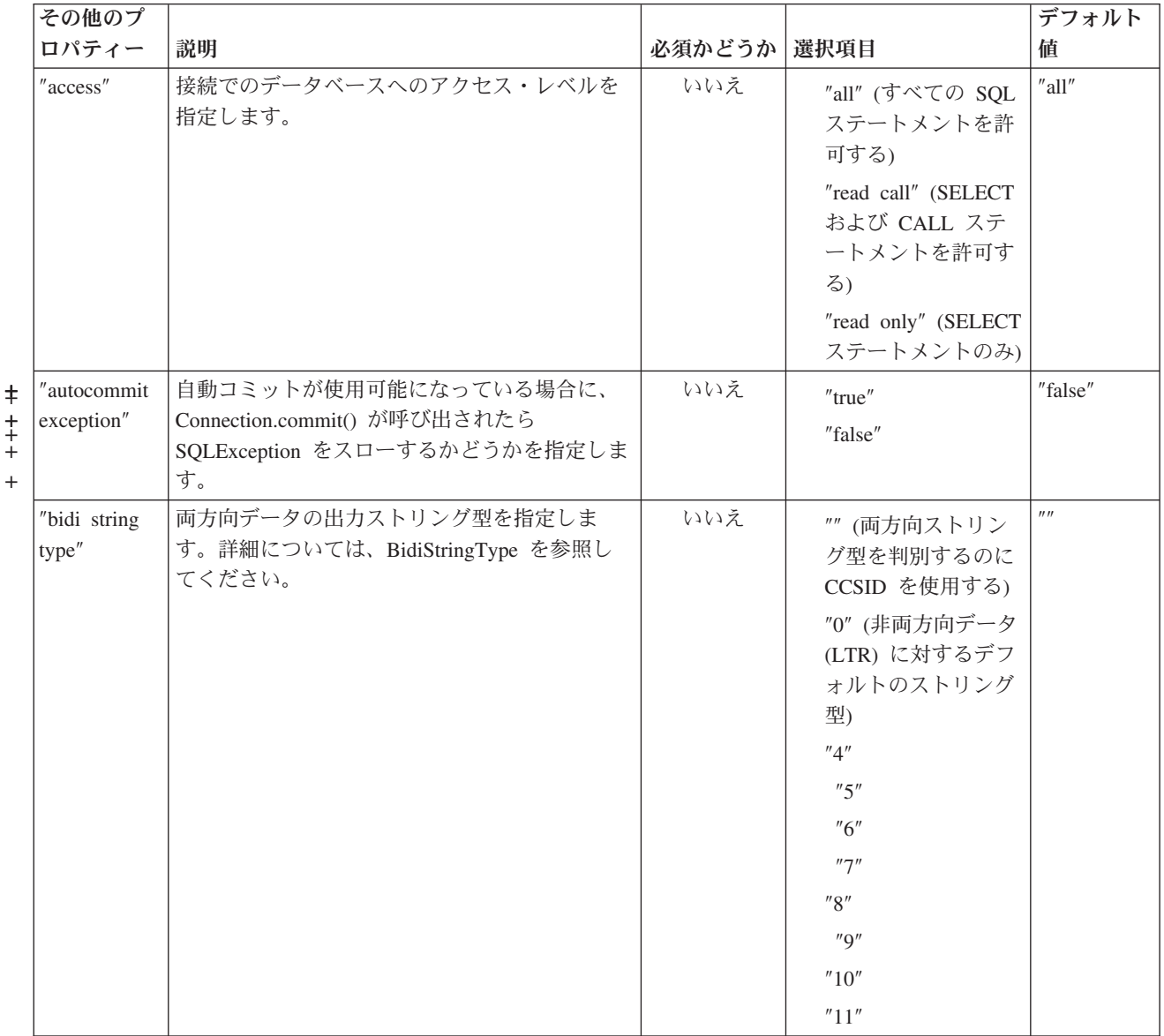

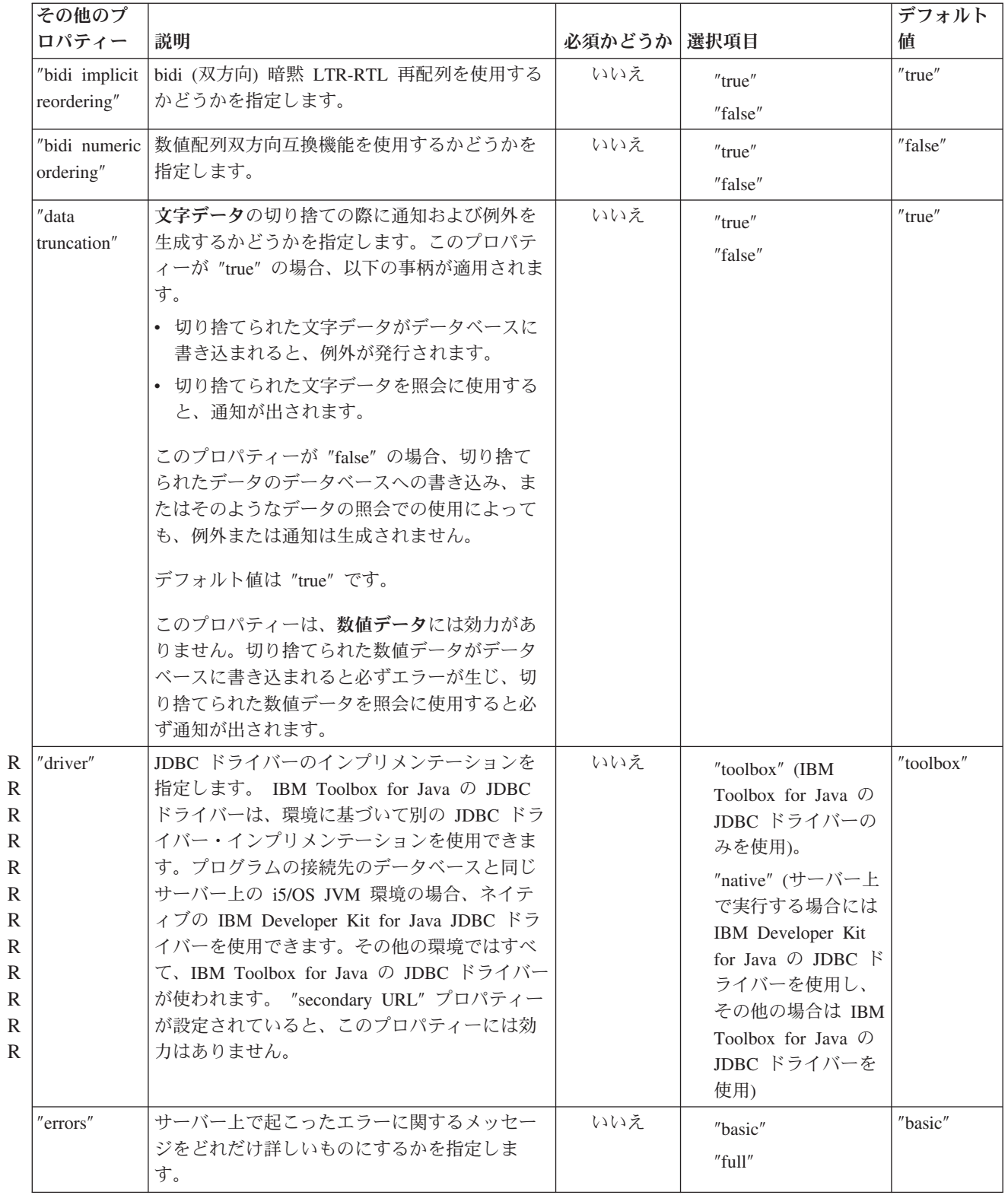

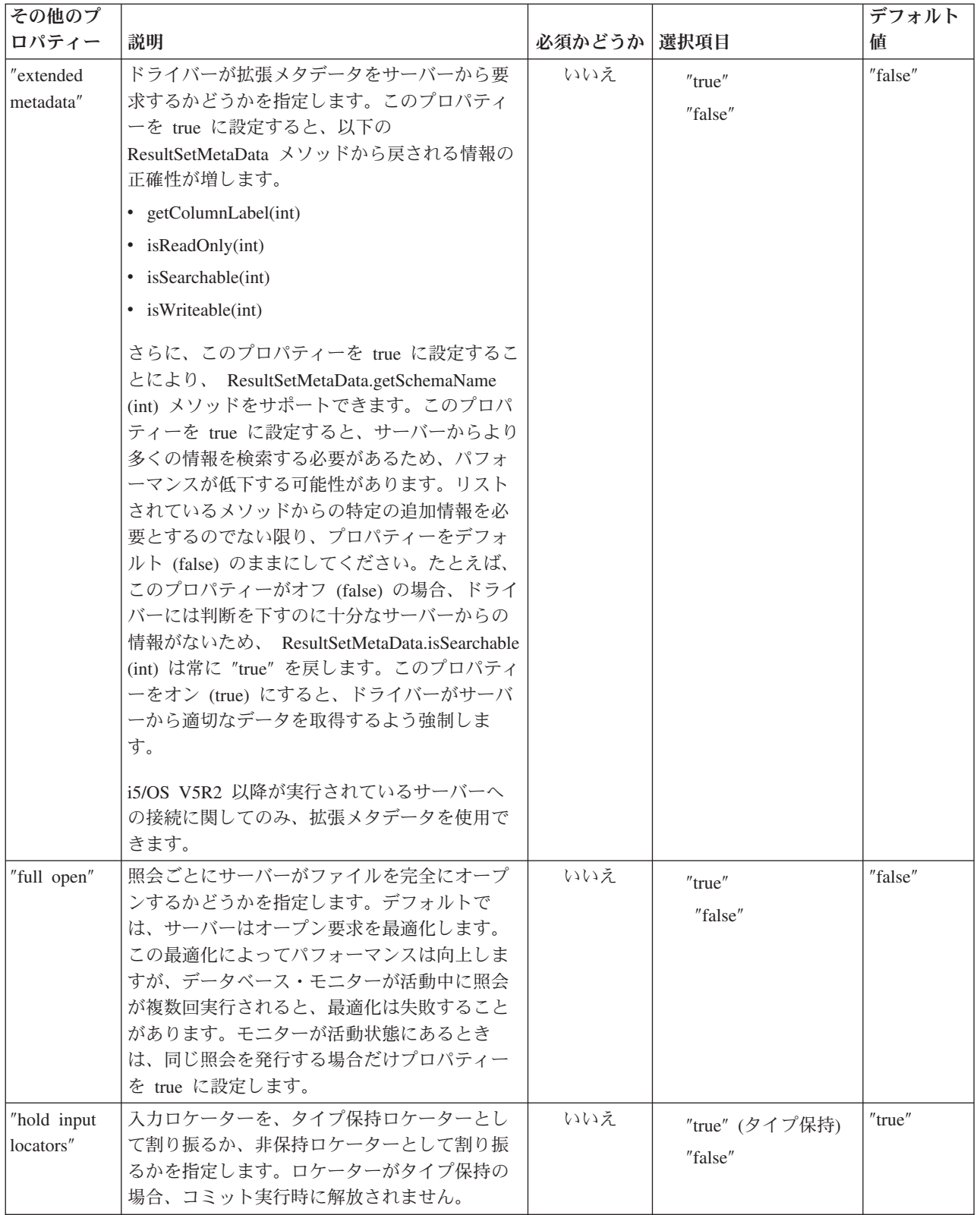

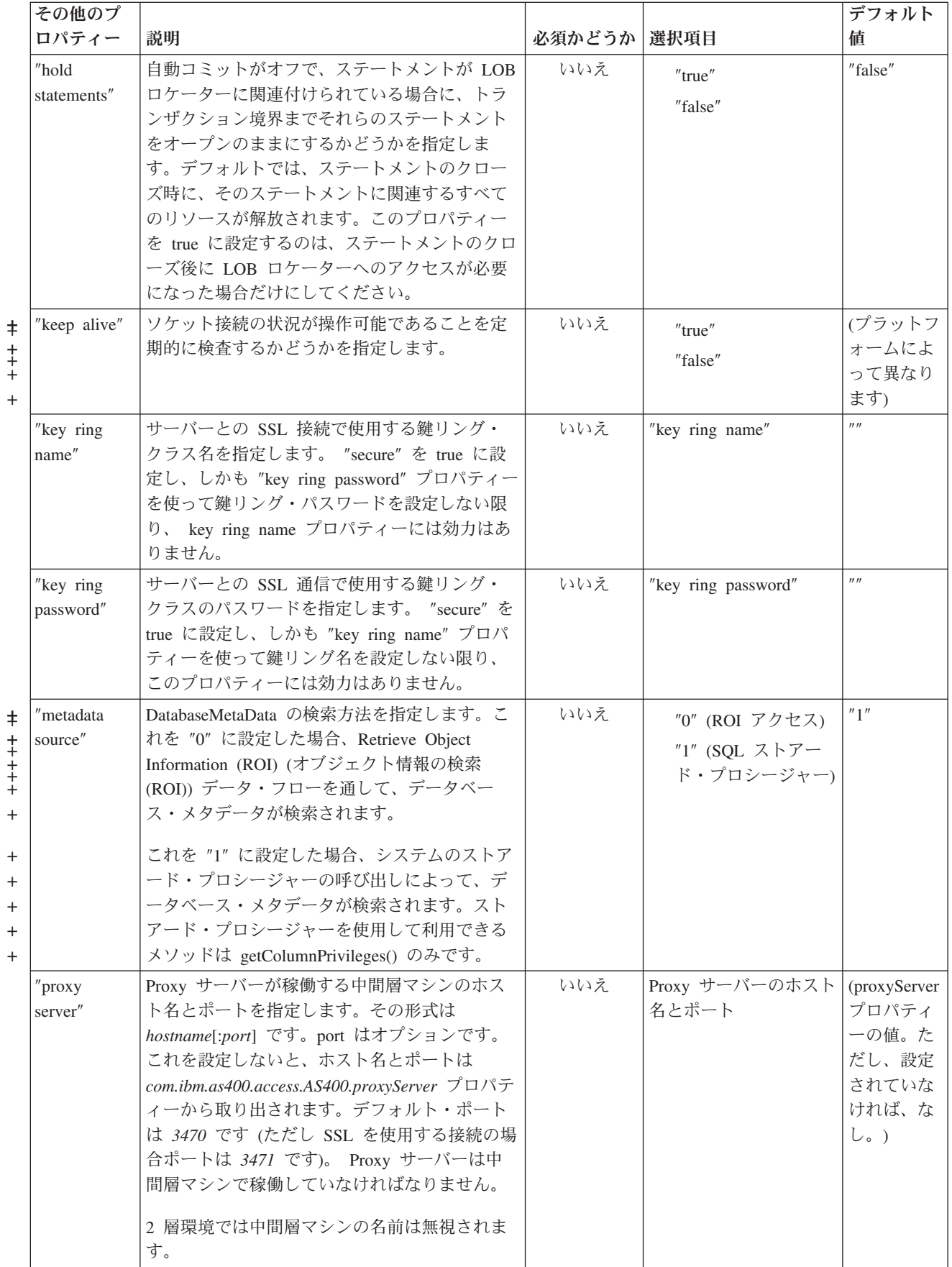

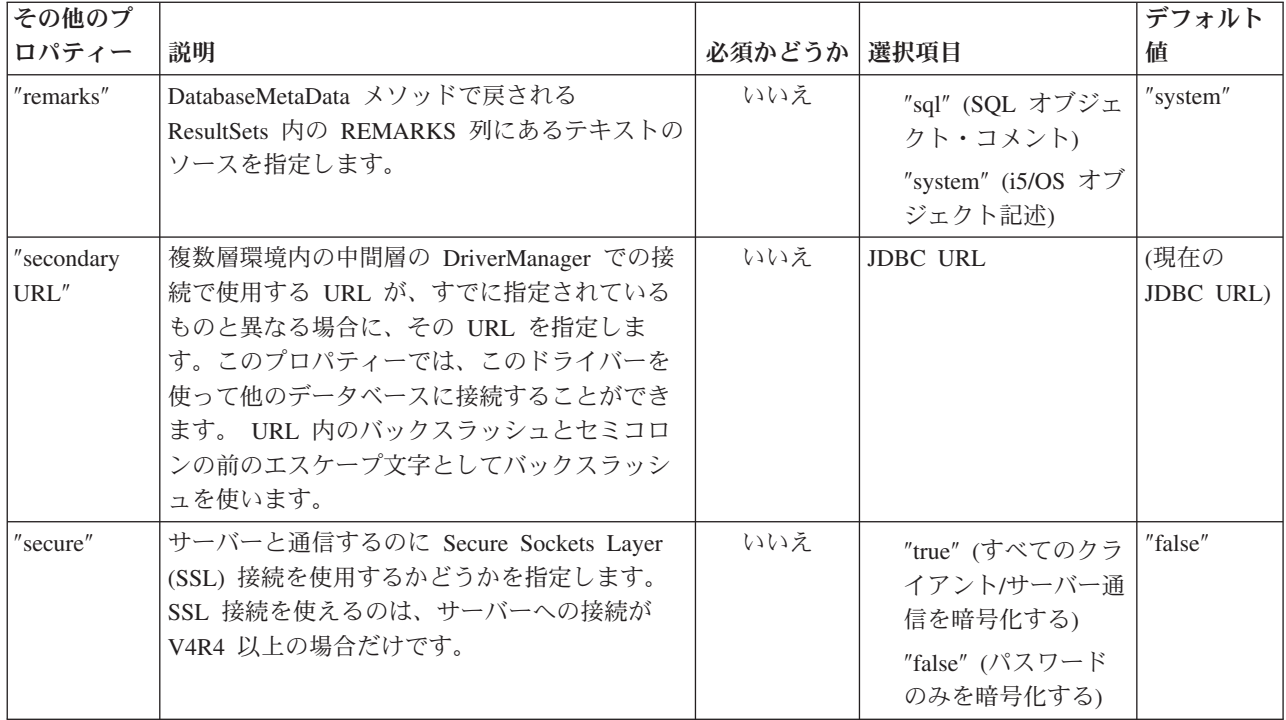

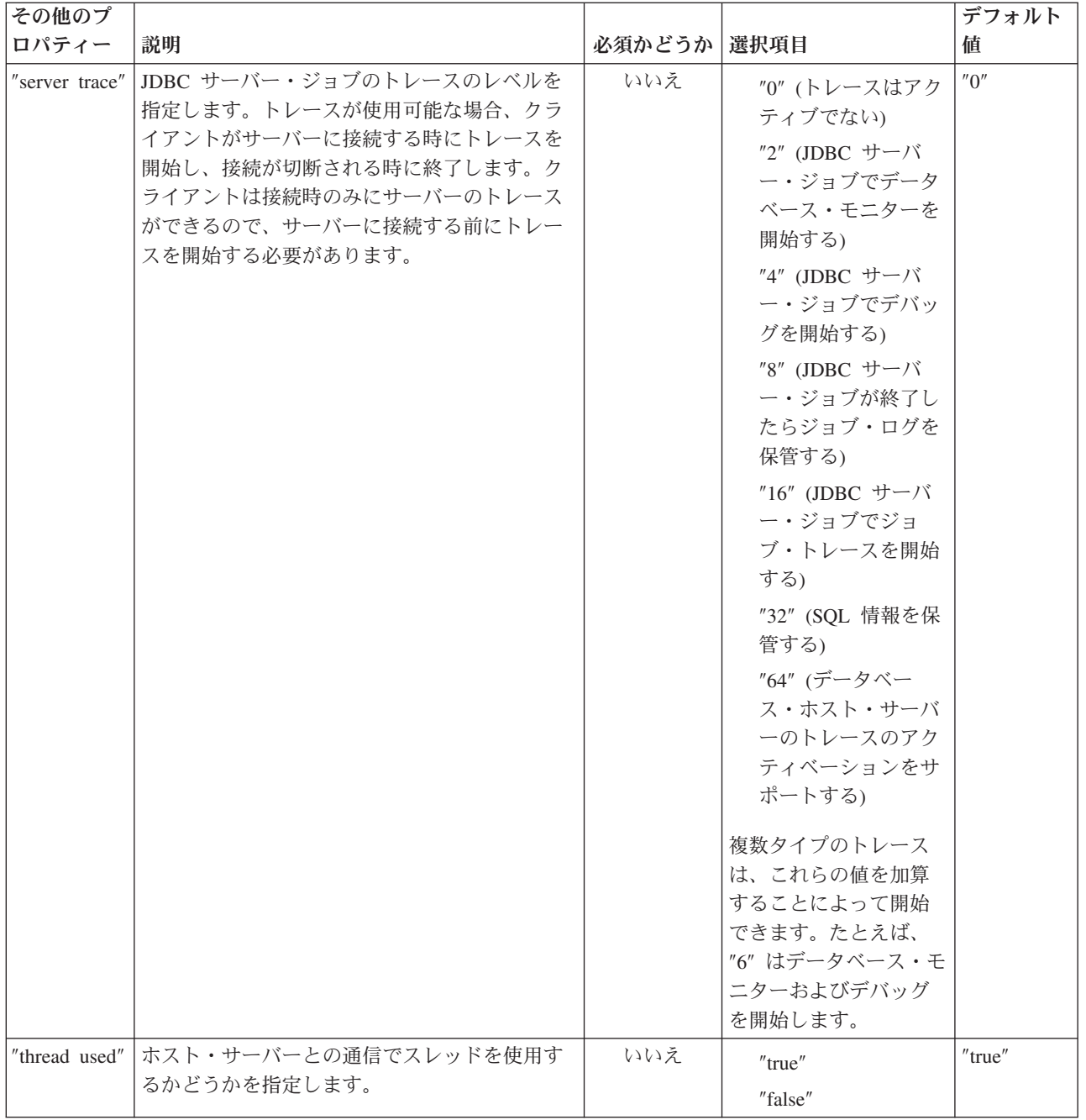

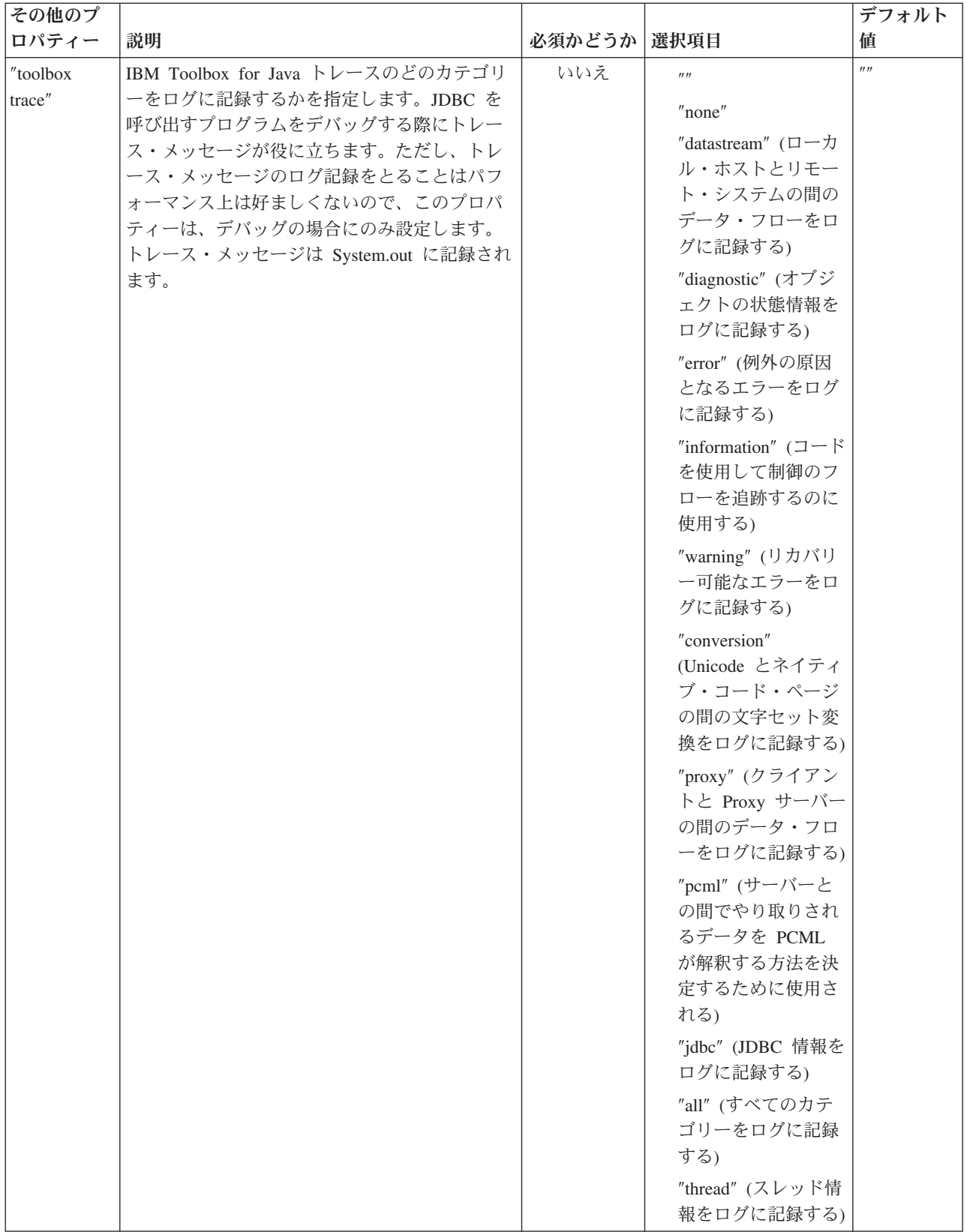

<span id="page-375-0"></span>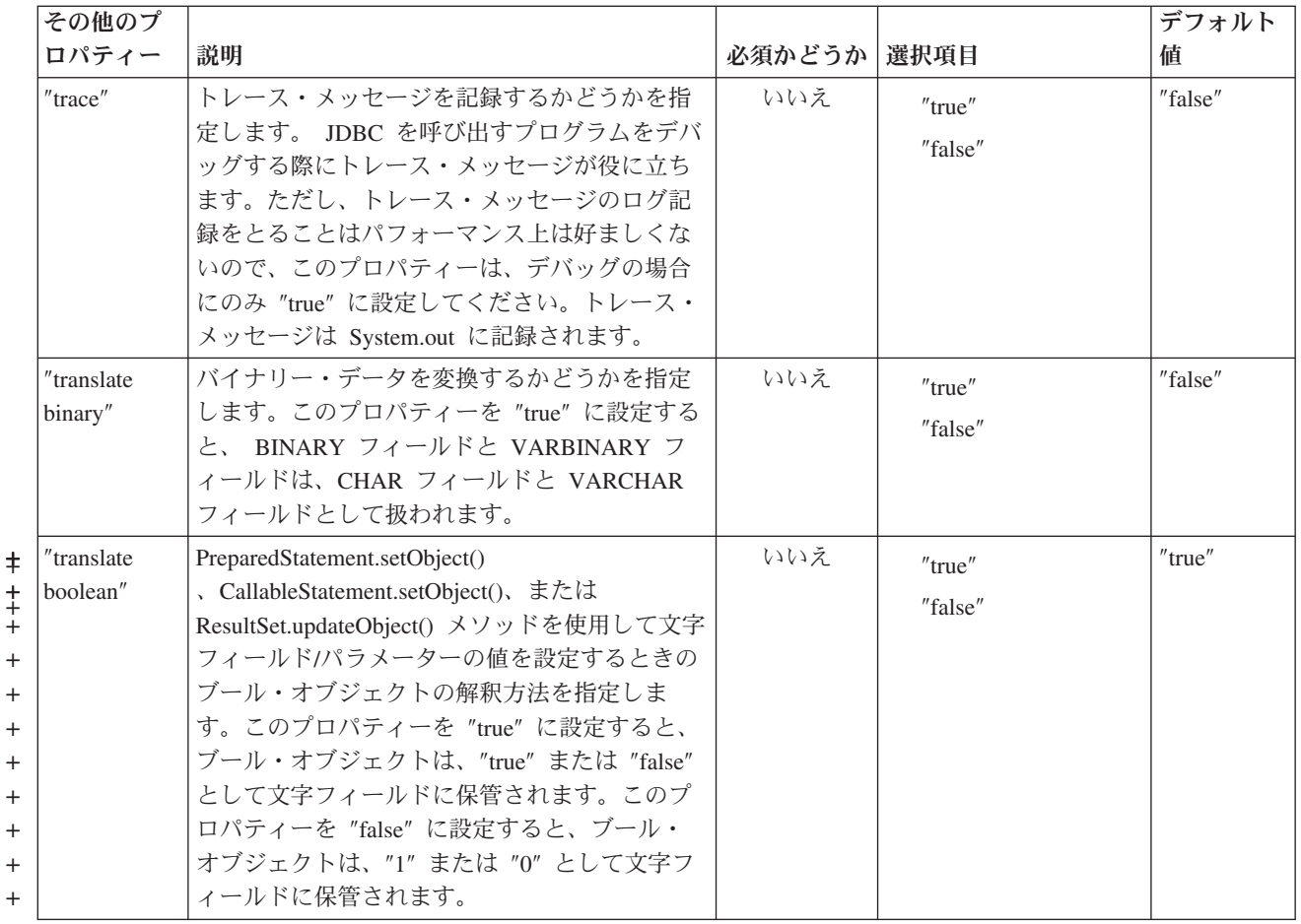

## 関連資料

86 ページの『JDBC [ドライバーの登録』](#page-91-0)

JDBC を使用してサーバー・データベース・ファイル内のデータにアクセスする前に、 IBM Toolbox for Java ライセンス・プログラム用の JDBC ドライバーを DriverManager に登録する必要がありま す。

# **JDBC Librarylist** プロパティー

JDBC LibraryList プロパティーは、サーバー・ジョブのライブラリー・リストに追加、またはそれと置き換 えたいライブラリーを 1 つ以上指定し、デフォルト・ライブラリーをオプションで指定します (デフォル ト・スキーマ)。

以下の表の例では、次に示す前提事項があります。

- v MYLIBDAW というライブラリーには MYFILE\_DAW が含まれます。
- 以下の SQL ステートメントを実行しています。

"SELECT \* FROM MYFILE\_DAW"

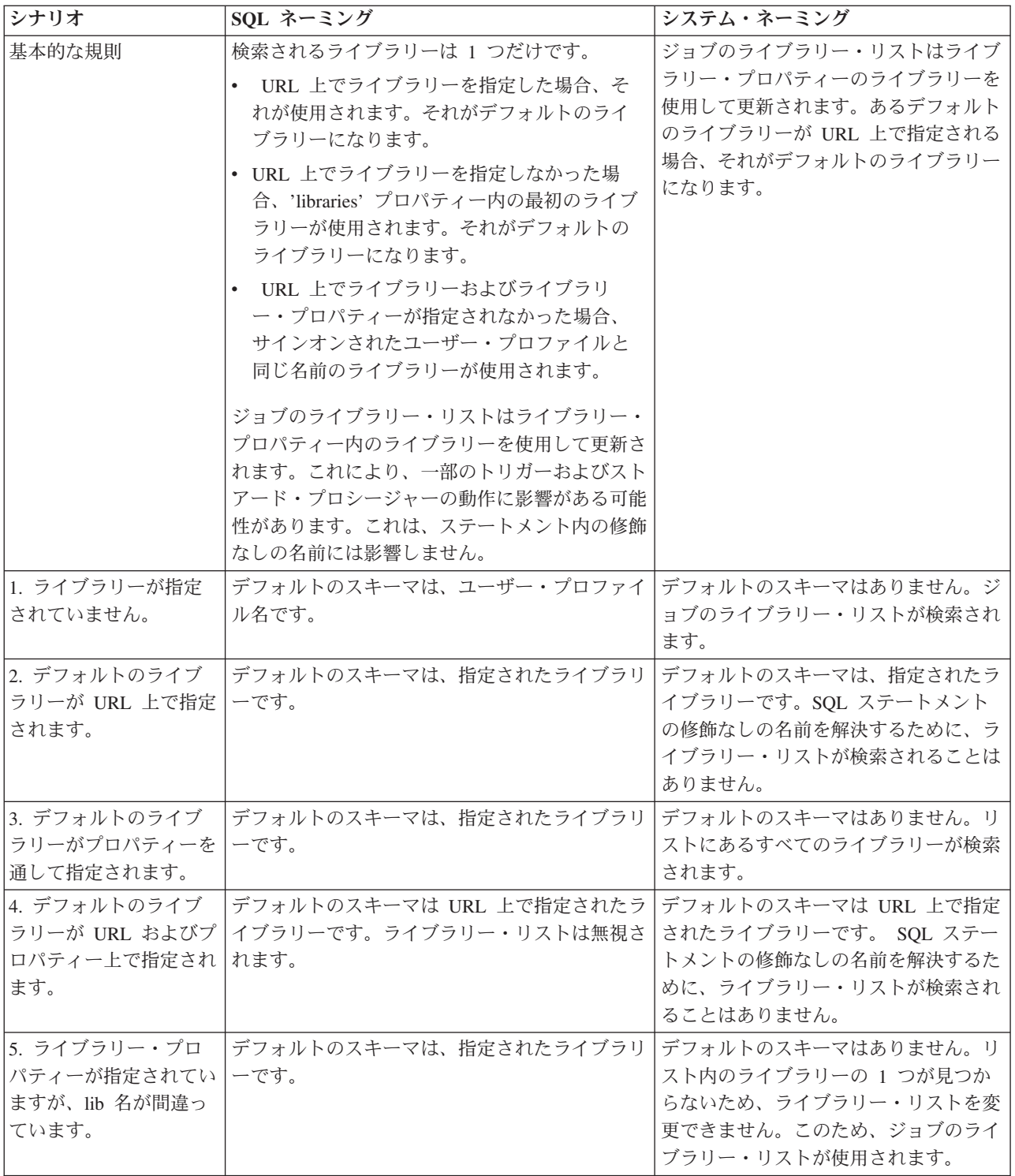

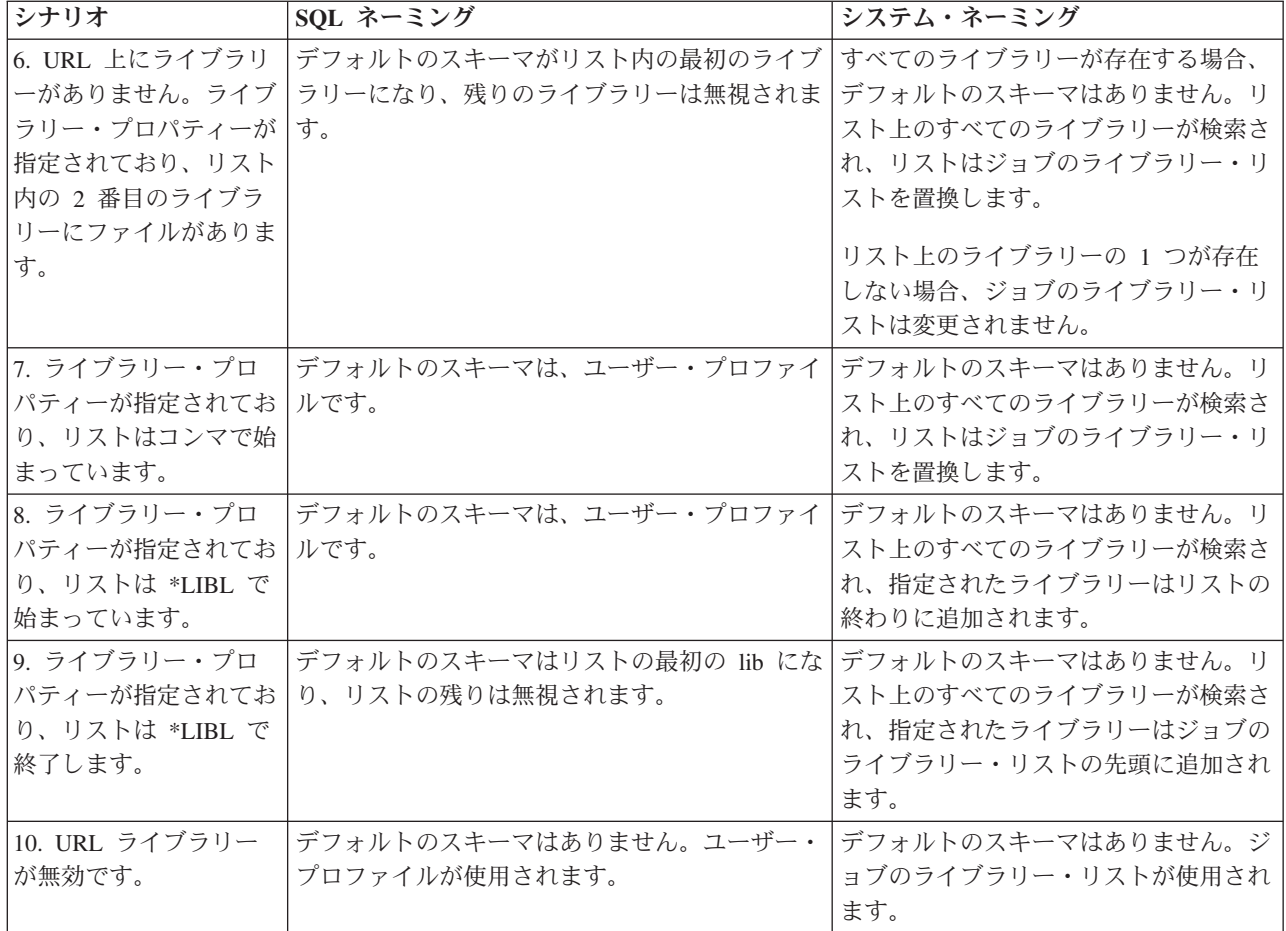

注**:** デフォルトのスキーマが URL で指定されており、ライブラリー・プロパティーが使用されない場合、 デフォルトのスキーマが現行ライブラリー・リストの前に付加されます。

# **JDBC SQL** タイプ

JDBC 仕様で説明されているすべての SQL タイプが DB2 for i5/OS によってサポートされるわけではあ りません。

## サポートされない **SQL** タイプ

SQL タイプがサポートされない場合、JDBC ドライバーは類似した SQL タイプを代わりに使用します。

次の表は、サポートされない SQL タイプと、JDBC ドライバーがそれぞれの代わりに使用する SQL タイ プです。

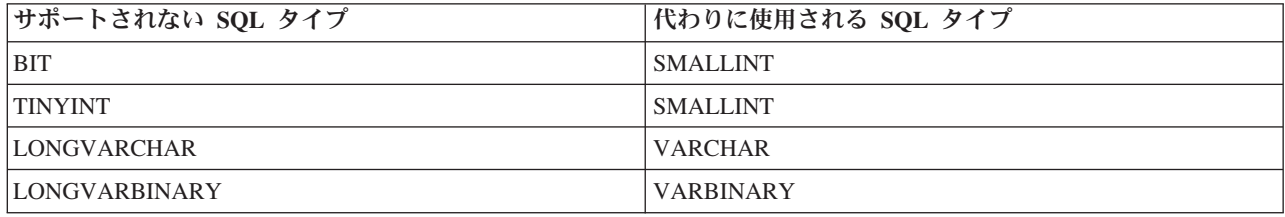

# **Proxy** サポート

IBM Toolbox for Java には、複数のクラス用の Proxy サポートが含まれます。 Proxy サポートは、アプリ ケーションがある Java 仮想マシン (JVM) 上にある場合に、 IBM Toolbox for Java が別の JVM 上でタ スクを実行するときに必要な処理です。

Proxy クラスは jt400Proxy.jar にあります。このファイルは、 IBM Toolbox for Java の残りの部分に付属 しています。 Proxy クラスは、IBM Toolbox for Java の他のクラスと同様、 Java [仮想マシンを](#page-494-0)持つ任意 のコンピューターで実行できる、プラットフォームから独立した Java クラスのセットを構成します。 Proxy クラスは、すべてのメソッド呼び出しをサーバー・アプリケーションまたは Proxy サーバーにディ スパッチします。 Proxy サーバー上には、完全な IBM Toolbox for Java クラスがあります。クライアン トが Proxy クラスを使用すると、実際の IBM Toolbox for Java オブジェクトを作成および管理する Proxy サーバーに要求が転送されます。

図 1 は、標準クライアントと Proxy クライアントがサーバーに接続される方法を示しています。 Proxy サーバーとして、データを含む System i を使用できます。

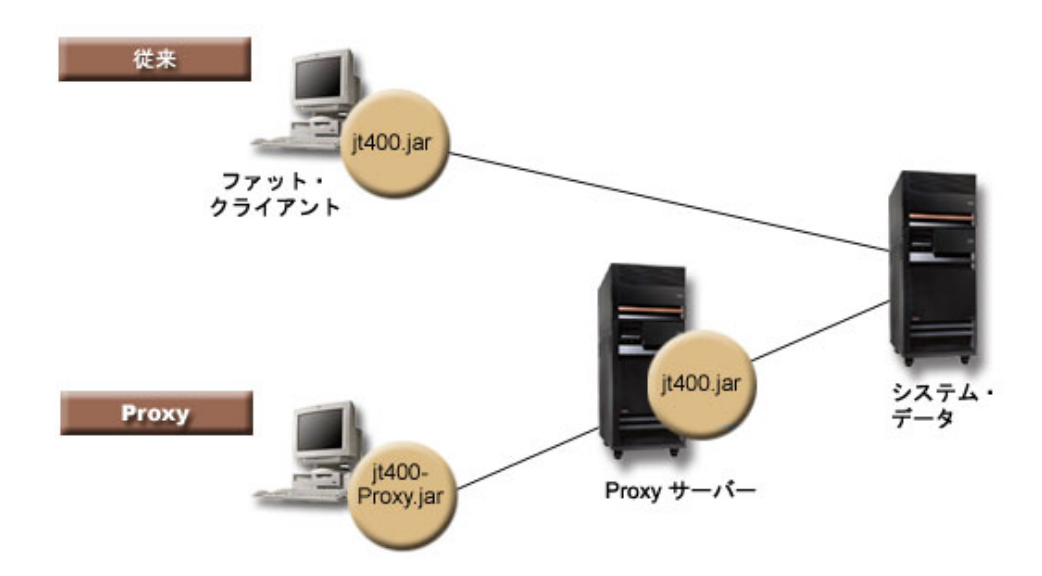

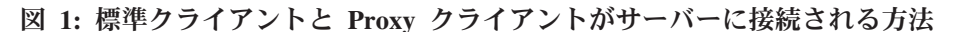

Proxy サポートを使用するアプリケーションは、標準の IBM Toolbox for Java クラスを使用する場合よ り、パフォーマンスが遅くなります。これは、小さくなった Proxy クラスをサポートするために余分な通 信が必要となるためです。メソッド呼び出しの数が少ないアプリケーションほど、性能低下が少なくてすみ ます。

Proxy サポートが存在する前には、パブリック・インターフェースを含むクラス、要求を処理するすべての クラス、およびアプリケーションそのものが同じ JVM で実行されていました。 Proxy サポートを使用す ると、パブリック・インターフェースはアプリケーションと一緒でなければなりませんが、要求を処理する ためのクラスは別の JVM で実行できます。 Proxy サポートは、パブリック・インターフェースを変更し ません。同じプログラムを、IBM Toolbox for Java の Proxy バージョンと、標準のバージョンで実行でき ます。

## **jt400Proxy.jar** ファイルを使用する

複数層の Proxy の目標は、パブリック・インターフェースの JAR ファイルをできるだけ小さくして、そ のファイルをアプレットからダウンロードする時間を短くすることです。 Proxy クラスを使用するとき、 IBM Toolbox for Java の全体をクライアントにインストールする必要はありません。その代わり、 jt400Proxy.jar ファイルで [AS400JarMaker](#page-262-0) を使用して、必要なコンポーネントだけを含めてください。そう すれば、JAR ファイルをできるだけ小さくすることができます。

図 2 は、Proxy JAR ファイルのサイズと標準の JAR ファイルのサイズとを比較しています。

図 **2: Proxy JAR** ファイルのサイズと標準の **JAR** ファイルのサイズの比較

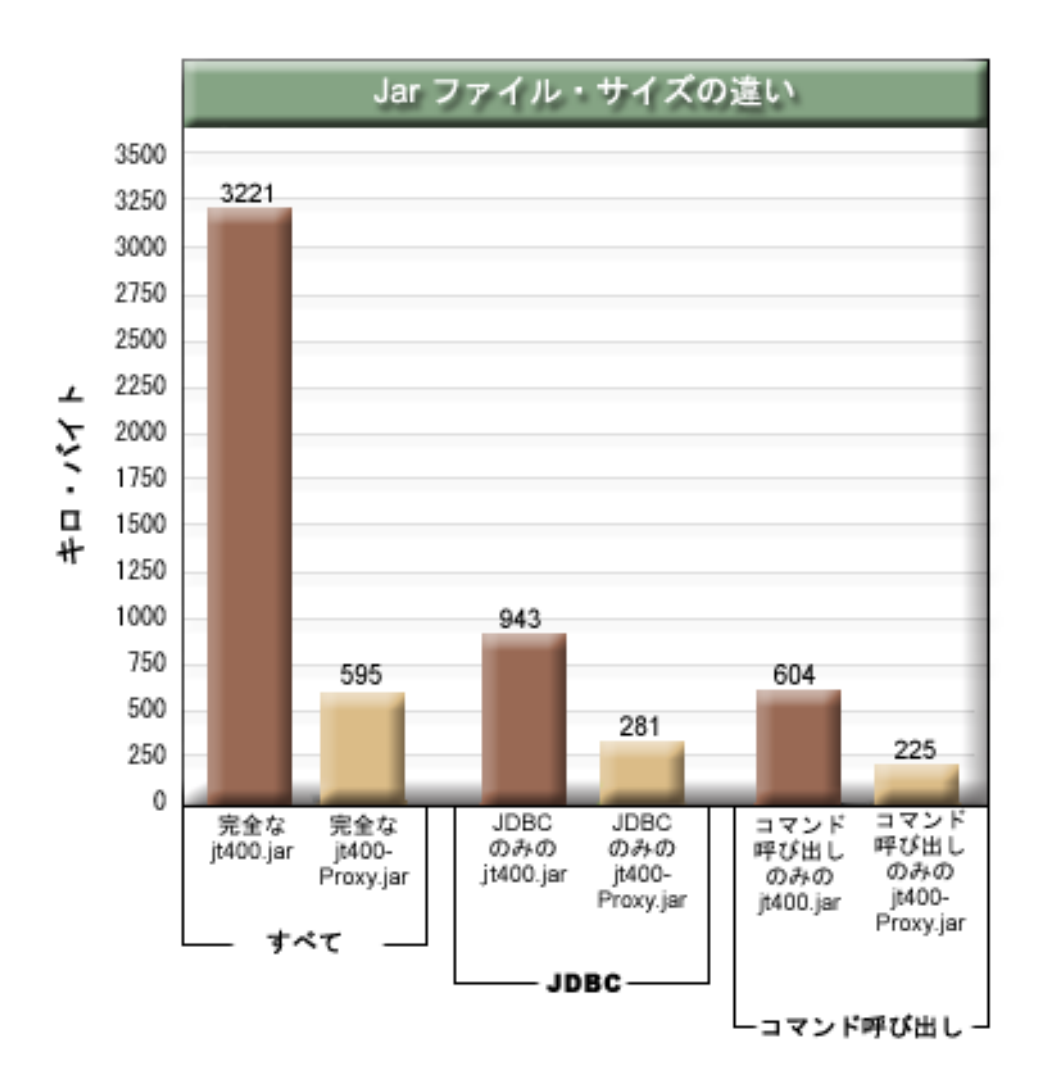

さらに、他の利点としては、 Proxy サポートによりファイアウォールを介してオープンするポートがより 少なくてすみます。標準の IBM Toolbox for Java では、複数のポートをオープンしていなければなりませ ん。これは、各 IBM Toolbox for Java サービスが、サーバーとの通信に別々のポートを使用するためで す。たとえば、コマンド呼び出しが JDBC と異なるポートを使用し、JDBC は印刷と異なるポートを使用 し、その他も異なるポートを使用したためです。それぞれのポートに対して、ファイアウォールの通過を許 可する必要があります。しかし、Proxy サポートを使用すると、すべてのデータは同じポートを通過しま す。

## 標準 **Proxy** および **HTTP** トンネル

Proxy を介して実行するために、標準 Proxy と HTTP トンネルという 2 つのオプションを使用できま す。

v 標準 Proxy は、Proxy クライアントと Proxy サーバーがポート経由でソケットを使用して通信を行いま す。デフォルトのポートは 3470 です。 Proxy サーバーの開始時に、ProxyServer クラスの [setPort\(\)](javadoc/com/ibm/as400/access/ProxyServer.html#SETPORT(INT)) メ ソッド、または -port オプションを使用してデフォルト・ポートを変更します。たとえば、次のように します。

java com.ibm.as400.access.ProxyServer -port 1234

v HTTP トンネルでは、Proxy クライアントと Proxy サーバーが HTTP サーバーを介して通信を行いま す。 IBM Toolbox for Java は、Proxy 要求を扱うサーブレットを提供します。 Proxy クライアント は、HTTP サーバーを介してサーブレットを呼び出します。トンネルの利点は、通信が HTTP ポートを 介しているので、ファイアウォールを介して追加のポートをオープンする必要がないということがあり ます。トンネルの欠点は、標準 Proxy より速度が遅いことです。

IBM Toolbox for Java は Proxy サーバー名を使用して、標準 Proxy と Tunneling Proxy のどちらが使用さ れているかを判別します。

v 標準 Proxy の場合、サーバー名だけを使用します。たとえば、次のようにします。

com.ibm.as400.access.AS400.proxyServer=myServer

v Tunneling の場合、URL を使用して Proxy クライアントがトンネルを使用するように強制します。たと えば、次のようにします。

com.ibm.as400.access.AS400.proxyServer=http://myServer

標準 Proxy の実行時に、ソケット接続はクライアントとサーバー間に存在します。この接続が失敗する と、サーバーはそのクライアントに関連したリソースをクリーンアップします。

HTTP トンネルの使用時に、HTTP プロトコルを使用すると、Proxy の接続がなくなります。つまり、各デ ータ・フローごとに新しい接続が作成されます。プロトコルには接続がないため、サーバーはクライアン ト・アプリケーションが活動状態ではなくなっているかどうかを確認できません。その結果、サーバーはリ ソースをいつクリーンアップするかを認識しません。トンネル・サーバーは、スレッドを使用して、事前定 義した時間間隔 (タイムアウト値に基づく) でリソースをクリーンアップすることにより、この問題を解決 します。

事前定義された時間間隔の終わりに、スレッドが実行し、最近使用されていないリソースをクリーンアップ します。 2 つ[のシステム・プロパティーは](#page-21-0)、以下のようにスレッドを制御します。

- v com.ibm.as400.access.TunnelProxyServer。 [clientCleanupInterval](#page-22-0) は、クリーンアップ・スレッドを実行する 頻度 (秒単位) を表します。デフォルトは 2 時間ごとです。
- v com.ibm.as400.access.TunnelProxyServer。 [clientLifetime](#page-22-0) は、リソースがクリーンアップされる前にアイド ル状態になることができる時間を秒単位で表します。デフォルトは 30 分です。

## **Proxy** サーバーを使用する

IBM Toolbox for Java クラスで実装された Proxy サーバーを使用するには、以下の手順を完了する必要が あります。

- 1. AS400ToolboxJarMaker を jt400Proxy.jar で実行して、必要のないクラスを廃棄します。このステップは オプションですが、実行するように推奨されています。
- 2. jt400Proxy.jar をクライアントに渡します。 Java アプレットの場合、 JAR ファイルを HTML サーバ ーからダウンロードできます。
- 3. Proxy サーバーとして使用するサーバーを決めます。
	- v Java アプリケーションでは、Proxy サーバーとして任意のコンピューターを使用できます。
	- v Java アプレットでは、Proxy サーバーは HTTP サーバーと同じコンピューター上で実行する必要が あります。
- 4. サーバー上の CLASSPATH に jt400.jar を指定したことを確認します。
- 5. Proxy サーバーを開始するか、Proxy サーブレットを使用します。
	- v 標準 Proxy の場合、次のコマンドを使用して Proxy サーバーを開始します。
		- java com.ibm.as400.access.ProxyServer
	- v Tunneling Proxy の場合、 Proxy サーブレットを使用するように HTTP サーバーを構成します。 サ ーブレットのクラス名は com.ibm.as400.access.TunnelProxyServer で、jt400.jar に入っています。
- 6. クライアント上では、 Proxy サーバーを識別するため[にシステム・プロパティーを](#page-21-0)設定します。 IBM Toolbox for Java はこのシステム・プロパティーを使って、標準 Proxy または Tunneling Proxy が使用 されているかどうか判別します。
	- v 標準 Proxy の場合、プロパティー値は Proxy サーバーを実行するマシンの名前です。たとえば、次 のようにします。

com.ibm.as400.access.AS400.proxyServer=myServer

- v Tunneling Proxy の場合、URL を使用して Proxy クライアントがトンネルを使用するように強制しま す。たとえば、次のようにします。
	- com.ibm.as400.access.AS400.proxyServer=http://myServer
- 7. クライアント・プログラムを実行します。

Proxy クラスおよび jt400Proxy.jar 内に存在しないクラスの両方を処理したい場合、 jt400Proxy.jar の代わ りに jt400.jar を参照できます。 jt400Proxy.jar は jt400.jar のサブセットなので、 Proxy クラスのすべては jt400.jar ファイルに含まれています。

## 例**: Proxy** サーバーの使用

Proxy サーバーを上記のリストに従って使用するための、 3 つの例が以下に示されています。

- v Proxy サポートを使用する Java [アプリケーションの実行](#page-382-0)
- v Proxy [サポートを使用する](#page-382-0) Java アプレットの実行
- v Tunneling Proxy サポートを使用する Java [アプリケーションの実行](#page-383-0)

## **Proxy** サーバーを処理できるクラス

いくつかの IBM Toolbox for Java クラスは、Proxy サーバー・アプリケーションと共に使用できます。こ れらには以下のものが含まれます。

- v [JDBC](#page-72-0)
- v [レコード・レベルでのアクセス](#page-175-0)
- [統合ファイル・システム](#page-60-0)
- v [印刷](#page-115-0)
- [データ待ち行列](#page-52-0)
- [コマンド呼び出し](#page-38-0)
- [プログラム呼び出し](#page-171-0)
- v [サービス・プログラム呼び出し](#page-191-0)
- <span id="page-382-0"></span>• [ユーザー・スペース](#page-199-0)
- [データ域](#page-40-0)
- AS400 [クラス](#page-29-0)
- v [SecureAS400](#page-34-0) クラス

その他のクラスは、現時点では jt400Proxy によってサポートされていません。さらに、統合ファイル・シ ステム許可は Proxy JAR ファイルを使用するだけでは機能しません。ただし、[JarMaker](#page-262-0) クラスを使用し て、これらのクラスを jt400.jar ファイルから組み込むことができます。

# 例**: Proxy** サポートを使用する **Java** アプリケーションの実行

以下の例では、 Proxy サポートを使用して Java アプリケーションを実行する手順を示します。

- 1. Proxy サーバーとして機能するマシンを選択します。 Proxy サーバー・マシン上の Java 環境および CLASSPATH には、 jt400.jar ファイルが含まれます。このマシンは、システムへ接続可能でなけれ ばなりません。
- 2. 以下のように入力して、Proxy サーバーをこのマシン上で開始します。 java com.ibm.as400.access.ProxyServer -verbose verbose を指定することにより、クライアントの接続お よび切断時にモニターできます。
- 3. クライアントとして機能するマシンを選択します。クライアント・マシン上の Java 環境および CLASSPATH には、 jt400Proxy.jar ファイルおよびご使用のアプリケーション・クラスが含まれま す。このマシンは Proxy サーバーに接続可能でなければなりませんが、システムへの接続は必要ありま せん。
- 4. com.ibm.as400.access.AS400.proxyServer システム・プロパティーの値が Proxy サーバーの名前にな るように正しく設定して、アプリケーションを実行します。これを行う簡単な方法は、ほとんどの Java 仮想マシンを呼び出すときに、-D オプションを指定することです。 java -Dcom.ibm.as400.access.AS400.proxyServer=psMachineName YourApplication
- 5. アプリケーションを実行すれば、 (ステップ 2 で verbose を設定した場合) アプリケーションが少なく とも 1 つの接続を、 Proxy サーバーに対して確立したことを確認できます。

# 例**: Proxy** サポートを使用する **Java** アプレットの実行

以下の例では、 Proxy サポートを使用して Java アプレットを実行する手順を示します。

- 1. Proxy サーバーとして機能するマシンを選択します。アプレットがネットワーク接続を開始できるの は、最初にダウンロード元となったマシンに対してだけです。そのため、Proxy サーバーを HTTP サー バーと同じマシン上で実行することが最善です。 Proxy サーバー・マシン上の Java 環境および CLASSPATH には、 jt400.jar ファイルが含まれます。
- 2. 以下のように入力して、Proxy サーバーをこのマシン上で開始します。 java com.ibm.as400.access.ProxyServer -verbose verbose を指定することにより、クライアントの接続お よび切断時にモニターできるようになります。
- 3. 実行する前にアプレット・コードをダウンロードしなければならないので、コードのサイズを最も小さ くすることをお勧めします。 [AS400ToolboxJarMaker](#page-262-0) は、アプレットが使用するコンポーネントのコー ドだけを組み込むことにより、 jt400Proxy.jar をかなり小さくすることができます。たとえば、アプレ ットが JDBC だけを使用する場合、以下のコマンドを実行して、 jt400Proxy.jar ファイルに最少の量の コードだけが組み込まれるようにしてください。

java utilities.AS400ToolboxJarMaker -source jt400Proxy.jar -destination jt400ProxySmall.jar -component JDBC

<span id="page-383-0"></span>4. アプレットでは、 com.ibm.as400.access.AS400.proxyServer システム・プロパティーの値が Proxy サー バーの名前になるように正しく設定しなければなりません。アプレットに対してこれを行う簡単な方法 は、コンパイル済みプロパティー・クラスを使用することです ([例](#page-26-0))。このクラスをコンパイルして、生 成された Properties.class ファイルを com/ibm/as400/access ディレクトリー (ご使用の HTML ファイル を取り出したものと同じパス) に配置してください。たとえば、HTML ファイルが

/mystuff/HelloWorld.html である場合、 Properties.class は /mystuff/com/ibm/as400/access に置かれます。

- 5. jt400ProxySmall.jar を、 HTML ファイルと同じディレクトリー (ステップ 4 での /mystuff/) に入れま す。
- 6. HTML ファイル内で、以下のようにアプレットを参照してください。
	- <APPLET archive="jt400Proxy.jar, Properties.class" code="YourApplet.class" width=300 height=100> </APPLET>

# 例**: Tunneling Proxy** サポートを使用する **Java** アプリケーションの実行

以下の例では、 Tunneling Proxy サポートを使用して Java アプリケーションを実行する手順を示します。

- 1. Proxy サーバーを実行したい HTTP サーバーを選択してから、それをサーブレット com.ibm.as400.access.TunnelProxyServer (jt400.jar の中) を実行するように構成します。注**:** HTTP サーバ ーが、データを含むシステム、またはアプリケーションが使用するリソースに確実に接続するようにし てください。これは、サーブレットがそのシステムに接続して要求を実行するためです。
- 2. クライアントとして作動するマシンを選択して、クライアント・マシン上の CLASSPATH が、必ず jt400Proxy.jar ファイルとアプリケーション・クラスを設定してください。クライアントは HTTP サー バーに接続可能でなければなりませんが、システムへの接続は必要ありません。
- 3. com.ibm.as400.access.AS400.proxyServer プロパティーの値が、 URL 形式の HTTP サーバーの名前にな るように設定します。
- 4. com.ibm.as400.access.AS400.proxyServer プロパティーの値が、 URL 形式の HTTP サーバーの名前にな るように設定して、アプリケーションを実行します。これを行う簡単な方法は、ほとんどの JVM で -D オプションを指定することです。

java -Dcom.ibm.as400.access.AS400.proxyServer=http://psMachineName YourApplication

注**:** Proxy クライアント・コードは、 ″servlet″ とサーブレット名をサーバー名に連結することによっ て、正しいサーブレット URL を作成します。この例では、http://psMachineName を http://psMachineName/servlet/TunnelProxyServer に変換します。

# **Secure Sockets Layer** および **Java Secure Socket Extension**

IBM Toolbox for Java は、Java Secure Sockets Layer (SSL) 接続用の Java Secure Socket Extension (JSSE) の使用をサポートしています。 JSSE は、J2SE、バージョン 1.4 およびこれ以降のバージョンに組み込ま れています。

JSSE についての詳細は、Sun社の [JSSE Web](http://java.sun.com/products/jsse/) サイト きょ を参照してください。

JSSE は、サーバー認証を行う機能、セキュア通信を可能にする機能、およびデータを暗号化する機能を備 えています。 JSSE を使用することにより、クライアントと、 TCP/IP によるアプリケーション・プロト コル (たとえば、HTTP および FTP) を実行するサーバーとの間のセキュア・データ交換を提供することが できます。

以前に sslight を使用したことがある場合は、JSSE へマイグレーションする必要があります。現在の V5R4 では、JSSE が唯一のサポートされるパッケージであり、sslight はもはや出荷されていません。

# <span id="page-384-0"></span>**IBM Toolbox for Java 2 Micro Edition**

IBM Toolbox for Java 2 Micro Edition パッケージ (com.ibm.as400.micro) により Java プログラムの作成が 可能になり、携帯情報端末 (PDA) や携帯電話のような種々の Tier0 ワイヤレス・デバイスを使用して、 System i5 のデータおよびリソースに直接アクセスすることができます。

# **ToolboxME** の要件

ワークステーション、ワイヤレス・デバイス、およびサーバーは、IBM Toolbox for Java 2 Micro Edition アプリケーションの開発および実行に関する特定の要件 (以下にリストされている) を満たしている必要が あります。

Toolbox ME は IBM Toolbox for Java の一部と見なされますが、ライセンス交付を受けた製品には含まれ ません。 ToolboxME (jt400Micro.jar) は、いわゆる JTOpen という、Toolbox for Java のオープン・ソー ス・バージョンに含まれています。 JTOpen に組み込まれている ToolboxME をダウンロードしてセット アップする必要があります。

## 要件

ToolboxME を使用するには、ワークステーション、Tier0 ワイヤレス・デバイス、およびサーバーは以下 の要件を満たしている必要があります。

#### ワークステーション要件

ToolboxME アプリケーションを開発するためのワークステーション要件は以下のとおりです。

- + サポートされているバージョンの Java Standard Edition
	- v ワイヤレス・デバイス用の Java [仮想マシン](#page-386-0)
	- v ワイヤレス・デバイス・シミュレーターまたはエミュレーター

#### ワイヤレス・デバイス要件

Tier0 デバイスで ToolboxME アプリケーションを実行するための唯一の要件は、ワイヤレス・デバイス用 の Java 仮想マシンを使用することです。

#### サーバー要件

ToolboxME アプリケーションを使用するためのサーバー要件は以下のとおりです。

- v [MEServer](#page-386-0) クラス。 IBM Toolbox for Java または最新バージョンの JTOpen に含まれています。
- v [IBM Toolbox for Java](#page-10-0) のためのi5/OS 要件

# **ToolboxME** のダウンロードとセットアップ

JTOpen に入っている IBM Toolbox for Java 2 Micro Edition (jt400Micro.jar) は、別途ダウンロードする必 要があります。

ToolboxME は、そのセットアップについての追加情報も提供している [IBM Toolbox for Java/JTOpen](http://www.ibm.com/servers/eserver/iseries/toolbox/) の Web [サイト](http://www.ibm.com/servers/eserver/iseries/toolbox/) カらダウンロードできます。

ToolboxME のセットアップ方法は、Tier0 デバイス、開発ワークステーション、およびサーバーでそれぞ れ異なります。

- <span id="page-385-0"></span>v ワイヤレス・デバイス用のアプリケーションを構築し (jt400Micro.jar を使用して)、デバイス・メーカー によって文書化されているようにアプリケーションをインストールします。
- v System i ホスト・サーバーが、ターゲットのデータを収容しているサーバー上で開始されていることを 確認してください。
- v MEServer を実行するシステムが jt400.jar へのアクセス権を持っていることを確認してください。

詳細は、以下のページを参照してください。

12 ページの『IBM Toolbox for Java [を ワークステーションにインストールする』](#page-17-0)

11 ページの『IBM Toolbox for Java [をシステムにインストールする』](#page-16-0)

# **ToolboxME** を使用する上で重要な概念

IBM Toolbox for Java 2 Micro Edition Java アプリケーションの開発を始める前に、そうした開発を統制す る以下の概念および規格を理解する必要があります。

#### **Java 2 Platform, Micro Edition (J2ME)**

J2ME は、携帯情報端末 (PDA) および携帯電話のような、Tier0 ワイヤレス・デバイス用の Java runtime Environment を提供する Java 2 規格のインプリメンテーションです。 IBM Toolbox for Java 2 Micro Edition は、この規格に従います。

## **Tier0** デバイス

ワイヤレス・テクノロジーを使用してコンピューターおよびネットワークに接続する、 PDA および携帯電 話のようなワイヤレス・デバイスは、Tier0 デバイスと呼ばれます。この名前は、一般的な 3 層アプリケ ーション・モデルに基づきます。 3 層モデルは、それぞれが単一のコンピューターまたはネットワーク上 に常駐する、 3 つの部分から編成される分散プログラムを説明するものです。

- v 3 番目の層は、多くの場合 2 番目の層とは別のサーバーに常駐するデータベースおよび関連するプログ ラムです。この層は、他の層が作業を実行するのに使用する情報、およびその情報へのアクセスを提供 します。
- 2 番目の層はビジネス・ロジックで、ネットワークを共用する別のコンピューター上、通常はサーバー 上にあります。
- 1 番目の層は普通アプリケーションの部分で、ユーザー・インターフェースを含むワークステーション に常駐します。

Tier0 デバイスは多くの場合、PDA および携帯電話のような、小型でポータブルな、リソースが制約され るデバイスです。 Tier0 デバイスは、1 番目の層のデバイスの機能に代わる、あるいはその機能を補いま す。

#### **Connected Limited Device Configuration (CLDC)**

この構成は、より大規模なデバイス構成で必要とされる機能を提供するために、最小限必要な API と Java 仮想マシンに必要な能力を定義します。 CLDC は、Tier0 デバイスを含む、リソースが制約された広範な デバイスのセットをターゲットとします。

詳細については、[CLDC](http://java.sun.com/products/cldc/) やする参照してください。

## <span id="page-386-0"></span>**Mobile Information Device Profile (MIDP)**

特定のタイプのデバイスまたはオペレーティング・システムをターゲットとする既存の構成に構築される、 API の集合を表すプロファイル。 CLDC に構築される MIDP は、Tier0 デバイスにアプリケーションおよ びサービスを動的に配置できるようにする、標準の実行時環境を提供します。

詳細については、[Mobile Information Device Profile \(MIDP\)](http://java.sun.com/products/midp/) を参照してください。

# ワイヤレス・デバイス用の **Java** 仮想マシン

Java アプリケーションを実行するには、Tier0 デバイスは、ワイヤレス・デバイスの限定リソース用に特別 に設計された Java 仮想マシンを必要とします。使用できる適切な JVM には以下のものが含まれます。

- IBM J9 仮想マシン (IBM WebSphere® [Micro Environment](http://www.embedded.oti.com/wme/) の一部)
- [Sun K Virtual Machine \(KVM\) \(CLDC](http://java.sun.com/products/cldc/) の一部)
- $\cdot$  [MIDP](http://java.sun.com/products/midp/)

## 関連情報

ワイヤレスの Java アプリケーションを構築する助けとして作成された、多くの開発ツールのいずれかを使 用できます。そのようなツールの簡単なリストに関しては、[IBM Toolbox for Java](#page-809-0) の関連情報を参照して ください。

ワイヤレス・デバイスのシミュレーターおよびエミュレーターの詳細を理解するため、およびそれらをダウ ンロードするためには、アプリケーションを実行するデバイスまたはオペレーティング・システムの Web サイトを参照してください。

# **ToolboxME** クラス

com.ibm.as400.micro パッケージは、Tier0 装置からサーバーのデータおよびリソースにアクセスするための アプリケーションの作成に必要なクラスを提供します。

注**:** IBM Toolbox for Java 2 Micro Edition クラスを使用するには、別途 ToolboxME [コンポーネントをダ](#page-384-0) [ウンロードしてセットアップする必](#page-384-0)要があります。

ToolboxME には以下のクラスがあります。

[com.ibm.as400.micro](javadoc/com/ibm/as400/micro/package-summary.html) パッケージ 380 ページの『Tier0 [デバイス』](#page-385-0)

## **MEServer** クラス

IBM Toolbox for Java MEServer クラスを使用して、 IBM Toolbox for Java 2 Micro Edition の jar ファイ ルを使用する Tier0 クライアント・アプリケーションからの要求を満たします。 MEServer は IBM Toolbox for Java オブジェクトを作成し、それらのオブジェクトでクライアント・アプリケーション用にメ ソッドを呼び出します。

注**:** ToolboxMe クラスを使うには、 ToolboxME コンポーネントを別個にダウンロードしてセットアップす る必要があります。詳細は、 ToolboxME [をダウンロードしてセットアップするを](#page-384-0)参照してください。

以下のコマンドを使用して、MEServer を開始します。

java com.ibm.as400.micro.MEServer [options]

ここで [options] は、1 つまたは複数の次のオプションです。

#### **-pcml pcml\_doc1 [;pcml\_doc2;...]**

プリロードおよび構文解析する PCML 文書を指定します。 -pc を使用してこのオプションを短縮 できます。

このオプションの使用に関する重要な情報については、 MEServer Javadoc を参照してください。

#### **-port port**

ポートを指定してクライアントからの接続を受け入れるために使用します。デフォルトのポートは 3470 です。 -po を使用してこのオプションを短縮できます。

**-verbose [true|false]**

System.out に状況および接続情報を印刷するかどうかを指定します。-v を使用してこのオプショ ンを短縮できます。

**-help** System.out に使用法についての情報をプリントします。 -h または -? を使用してこのオプション を短縮できます。デフォルトでは、この使用法についての情報をプリントしません。

指定されているポートで別のサーバーがすでにアクティブになっている場合、MEServer は開始されませ ん。

#### 関連情報

[MEServer Javadoc](javadoc/com/ibm/as400/micro/MEServer.html)

380 [ページの『](#page-385-0)Tier0 デバイス』

## **AS400** クラス

micro パッケージの AS400 クラス (com.ibm.as400.micro.AS400) は、アクセス・パッケージの AS400 クラ ス (com.ibm.as400.access.AS400) で使用可能な変更済みの機能のサブセットを提供します。 IBM Toolbox for Java 2 Micro Edition AS400 クラスを使用して、Tier0 デバイスからシステムにサインオンします。

注**:** ToolboxME クラスを使うには、 ToolboxME コンポーネントを別個にダウンロードしてセットアップ する必要があります。詳細は、 ToolboxME [をダウンロードしてセットアップするを](#page-384-0)参照してくださ い。

AS400 クラスには、以下の機能があります。

- MEServer に接続する
- MEServer から切断する

MEServer への接続は、暗黙的に作成されます。たとえば、AS400 オブジェクトを作成した後、 CommandCall の run() メソッドを使用して connect() を自動的に実行できます。言い換えれば、接続が確 立する際に制御することを望まないなら、 connect() メソッドを明示的に呼び出しません。

#### 例**: AS400** クラスを使用する

以下の例は、AS400 クラスを使用してシステムにサインオンする方法を示します。 R

```
AS400 system = new AS400("mySystem", "myUserid", "myPwd", "myMEServer");
try
{
    system.connect();
}
catch (Exception e)
{
```
// Handle the exception

// Done with the system object. system.disconnect();

[AS400 Javadoc](javadoc/com/ibm/as400/micro/AS400.html)

}

24 [ページの『](#page-29-0)AS400 クラス』

IBM Toolbox for Java AS400 クラスは、サーバー上のサーバー・ジョブへのソケット接続のセットおよ びサーバーに対するサインオン動作を管理します。これには、サインオン情報の入力のプロンプトや、 パスワード・キャッシュ、 デフォルト・ユーザー管理が含まれます。

380 [ページの『](#page-385-0)Tier0 デバイス』

『CommandCall クラス - Micro パッケージ』 micro パッケージの CommandCall クラス (com.ibm.as400.micro.AS400) は、 access パッケージの CommandCall クラス (com.ibm.as400.access.AS400) で使用可能な変更済みの機能のサブセットを提供し ます。 CommandCall クラスを使用して、Tier0 デバイスから i5/OS コマンドを呼び出します。

# **CommandCall** クラス **- Micro** パッケージ

micro パッケージの CommandCall クラス (com.ibm.as400.micro.AS400) は、 access パッケージの CommandCall クラス (com.ibm.as400.access.AS400) で使用可能な変更済みの機能のサブセットを提供しま す。 CommandCall クラスを使用して、Tier0 デバイスから i5/OS コマンドを呼び出します。

注**:** IBM Toolbox for Java 2 Micro Edition クラスを使用するには、別途 ToolboxME [コンポーネントをダ](#page-384-0) [ウンロードしてセットアップする必](#page-384-0)要があります。

CommandCall run() メソッドは、ストリング (実行するコマンド) を必要とし、コマンドを実行した結果生 じるすべてのメッセージをストリングとして戻します。コマンドが完了したもののメッセージを何も生成し ない場合、 run() メソッドは空のストリング配列を戻します。

# 例**: CommandCall** を使用する

以下の例は、CommandCall の使用方法を示します。

```
// Work with commands.
AS400 system = new AS400("mySystem", "myUserid", "myPwd", "myMEServer");
try
{
    // Run the command "CRTLIB FRED."
    String[] messages = CommandCall.run(system, "CRTLIB FRED");
    if (messages != null)
    {
        // Note that there was an error.
        System.out.println("Command failed:");
        for (int i = 0; i < messages.length; ++i)
        {
            System.out.println(messages[i]);
        }
    }
    else
    \left\{ \right.System.out.println("Command succeeded!");
    }
}
catch (Exception e)
{
    // Handle the exception
}
// Done with the system object.
system.disconnect();
```
#### 関連資料

33 ページの『CommandCall - [アクセス・パッケージ』](#page-38-0)

CommandCall クラスを使用すると、Java プログラムが非対話式の System i5 コマンドを呼び出せるよ うになります。

#### 関連情報

Micro パッケージ [CommandCall Javadoc](javadoc/com/ibm/as400/micro/CommandCall.html)

380 [ページの『](#page-385-0)Tier0 デバイス』

# **DataQueue** クラス **- Micro** パッケージ

DataQueue クラスを使用して、 Tier0 デバイスが System i データ待ち行列での読み取り/書き込みを行え るようにします。 micro パッケージの DataQueue クラス (com.ibm.as400.micro.DataQueue]) は、 access パ ッケージの DataQueue クラス (com.ibm.as400.access.DataQueue) で使用可能な機能の変更済みサブセットを 提供します。

注**:** IBM Toolbox for Java 2 Micro Edition クラスを使用するには、別途 ToolboxME [コンポーネントをダ](#page-384-0) [ウンロードしてセットアップする必](#page-384-0)要があります。

DataQueue クラスには、以下のメソッドが含まれます。

- ストリングとしてのエントリーの読み取りまたは書き込みを行う
- v バイトの配列としてのエントリーの読み取りまたは書き込みを行う

エントリーの読み取りまたは書き込みを行うには、データ待ち行列が常駐する サーバーの名前、およびデ ータ待ち行列の完全修飾された統合ファイル・システム・パス名を提供する必要があります。使用可能なエ ントリーがない場合に、エントリーを読み取るとヌル値が戻されます。

## 例**: DataQueue** を使用してデータ待ち行列への読み取りおよび書き込みを行う

以下の例は、DataQueue クラスを使用して System i データ待ち行列で項目の読み取り/書き込みを行う方法 R を示します。 R

```
AS400 system = new AS400("mySystem", "myUserid", "myPwd", "myMEServer");
try
{
   // Write to the Data Queue.
   DataQueue.write(system, "/QSYS.LIB/FRED.LIB/MYDTAQ.DTAQ", "some text");
   // Read from the Data Queue.
   String txt = DataQueue.read(system, "/QSYS.LIB/FRED.LIB/MYDTAQ.DTAQ");
}
catch (Exception e)
{
   // Handle the exception
}
// Done with the system object.
system.disconnect();
関連資料
47 ページの『データ待ち行列』
DataQueue クラスを使用すると、 Java プログラムとサーバー・データ待ち行列との間でやり取りがで
きるようになります。
```
380 ページの『ToolboxME [を使用する上で重要な概念』](#page-385-0)

IBM Toolbox for Java 2 Micro Edition Java アプリケーションの開発を始める前に、そうした開発を統 制する以下の概念および規格を理解する必要があります。

## 関連情報

[DataQueue Javadoc](javadoc/com/ibm/as400/micro/DataQueue.html)

380 ページの『Tier0 [デバイス』](#page-385-0)

# **Micro** パッケージ **- ProgramCall** クラス

ProgramCall クラスを使用し、 Tier0 デバイスを使用可能にして i5/OS プログラムを呼び出し、プログラ ムが実行された後に戻されるデータにアクセスします。micro パッケージの ProgramCall クラス (com.ibm.as400.micro.ProgramCall) は、 access パッケージの ProgramCall クラス (com.ibm.as400.access.ProgramCall) で使用可能な変更済みの機能のサブセットを提供します。

注**:** IBM Toolbox for Java 2 Micro Edition クラスを使用するには、別途 ToolboxME コンポーネントをダ ウンロードしてセットアップする必要があります。詳しくは、 8 [ページの『](#page-13-0)ToolboxME の要件』を参 照してください。

ProgramCall.run() メソッドを使用するには、以下のパラメーターを提供する必要があります。

- プログラムを実行するサーバー
- v 409 [ページの『プログラム呼び出しマークアップ言語』](#page-414-0) 文書の名前
- 実行するプログラムの名前
- v 設定する 1 つ以上のプログラム・パラメーターの名前および関連する値を含むハッシュ・テーブル
- v プログラムが実行された後に戻されるすべてのパラメーターの名前を含むストリング配列

ProgramCall は PCML を使用して、プログラムの入出力パラメーターを記述します。 PCML ファイルは MEServer と同じマシン上になければならず、そのマシンの CLASSPATH の PCML ファイルを含むディ レクトリーのエントリーを持っている必要があります。

各 PCML 文書を MEServer で登録する必要があります。 PCML 文書の登録は、実行する PCML 定義済 みプログラムを MEServer に指示します。実行時、または MEServer の開始時のどちらかに PCML 文書を 登録します。

プログラム・パラメーターを含むハッシュ・テーブルまたは PCML 文書の登録方法についての詳細は、 ToolboxME ProgramCall Javadoc を参照してください。PCML の詳細については、 409 [ページの『プログラ](#page-414-0) [ム呼び出しマークアップ言語』を](#page-414-0)参照してください。

## 例**: ProgramCall** を使用する

以下の例は、Tier0 デバイスを用いてサーバー上のプログラムを実行するための、 ProgramCall クラスの使 用方法を示しています。

```
// Call programs.
AS400 system = new AS400("mySystem", "myUserid", "myPwd", "myMEServer");
String pcmlName = "qsyrusri.pcml"; // The PCML document describing the program we want to use.
String apiName = "qsyrusri";
Hashtable parametersToSet = new Hashtable();
parametersToSet.put("qsyrusri.receiverLength", "2048");
parametersToSet.put("qsyrusri.profileName", "JOHNDOE" };
String[] parametersToGet = { "qsyrusri.receiver.userProfile",
                              "qsyrusri.receiver.previousSignonDate",
                              "qsyrusri.receiver.previousSignonTime",
                              "qsyrusri.receiver.displaySignonInfo" };
String<sup>[]</sup> valuesToGet = null;
```

```
try
{
   valuesToGet = ProgramCall.run(system, pcmlName, apiName, parametersToSet, parametersToGet);
   // Get and display the user profile.
   System.out.println("User profile: " + valuesToGet[0]);
   // Get and display the date in a readable format.
   char[] c = valuesToGet[1].toCharArray();
   System.out.println("Last Signon Date: " + c[3]+c[4]+"/"+c[5]+c[6]+"/"+c[1]+c[2] );
   // Get and display the time in a readable format.
   char[] d = valuesToGet[2].toCharArray();
   System.out.println("Last Signon Time: " + d[0]+d[1]+":"+d[2]+d[3]);
   // Get and display the signon info.
   System.out.println("Signon Info: " + valuesToGet[3] );
}
catch (MEException te)
{
   // Handle the exception.
}
catch (IOException ioe)
{
   // Handle the exception
}
// Done with the system object.
system.disconnect();
ProgramCall Javadoc (micro パッケージ)
166 ページの『Access パッケージ - ProgramCall クラス』
IBM Toolbox for Java ProgramCall クラスでは、Java プログラムが System i5 プログラムを呼び出すこ
```
とができます。 ProgramParameter クラスを使用して、 入力、出力、および入出力パラメーターを指定 することができます。 プログラムを実行すると、 出力および入出力パラメーターには System i5 プロ グラムから戻されたデータが入ります。 System i5 プログラムの実行が失敗した場合、Java プログラム では、 結果の System i5 メッセージを AS400Message オブジェクトのリストとして取り出すことがで きます。

380 [ページの『](#page-385-0)Tier0 デバイス』

# **JdbcMe** クラス

IBM Toolbox for Java 2 Micro Edition クラスは、java.sql パッケージのサポートを含め、JDBC サポート を提供します。 このクラスは、Tier 0 デバイスで実行されるプログラムで使用することになっていま す。

この後の項では、データへのアクセスとその使用を取り上げ、[JdbcMe](#page-392-0) の内容について説明します。

# データにアクセスして使用する

Tier0 デバイスを使用してデータにアクセスして更新する際、まるでご自分のオフィスのシステムに向かっ ているかのように、正確に動作することが望まれます。しかし、多くの Tier0 デバイスの開発ではデータ の同期に照準を合わせています。データの同期を使用すると、各 Tier0 デバイスはメイン・データベース からの特定のデータのコピーを持ちます。定期的に、ユーザーはメイン・データベースと各デバイス上のデ ータを同期します。

データの同期は、動的なデータをうまく処理できません。動的データを処理するには、最新のデータに即時 にアクセスすることが必要です。アクセスするのにデータが同期化されるまで待たなければならないという <span id="page-392-0"></span>のは、多くのビジネスマンにとって選択肢とはなりません。加えて、メインの同期データへのサーバーおよ びデバイス用のソフトウェアおよびハードウェア要求は、かなり多くなる可能性があります。

データ同期モデルに固有のこの問題を解決するには、 ToolboxME の JdbcMe クラスがメイン・データベ ースのライブ更新およびアクセスを可能にします。それでも、オフラインのデータ・ストレージも可能で す。アプリケーションは、メイン・データベースの一部となってすぐにライブ更新する能力を失うことな く、オフラインの大切なデータへのアクセス権を持つことができます。この中間的方法は、同期データ・モ デルおよびライブ・データ・モデルの双方にとって益となります。

#### **JdbcMe** の内容

定義によれば、Tier0 [デバイスの](#page-385-0)すべての種類のドライバーは、非常に小さくなければなりません。しかし JDBC API はたいへん大きなものです。 JdbcMe クラスをかなり小さくし、なおかつ多くの JDBC インタ ーフェースをサポートし、 Tier0 デバイスを使用して十分な作業を実行できるようにする必要がありま す。

JdbcMe クラスは以下の JDBC 機能を提供します。

- v データを挿入および更新する能力
- v トランザクション制御およびトランザクション分離レベルを変更する能力
- スクロール可能でかつ更新可能な ResultSet
- v ストアード・プロシージャーおよびドライブ・トリガーを呼び出すための SQL サポート

加えて、JdbcMe クラスにはいくつかの独特な機能が含まれます。

- v 構成の詳細の大部分をサーバー・サイドの単一ポイントに統合できるようにする汎用ドライバー
- データをオフライン・ストレージに保つための標準規格

ToolboxME には、JDBC 仕様に従う Java.sql パッケージがありますが、有用なクラスおよびメソッドの最 小限の集合だけを含みます。 SQL 機能の最小限の集合を提供することにより、JdbcMe クラスのサイズを 小さくし、なおかつ共通の JDBC タスクを実行するのに十分役立ちます。

380 [ページの『](#page-385-0)Tier0 デバイス』

#### **ToolboxME** を使用してホスト・サーバー上のデータベースに接続する**:**

JdbcMeConnection クラスは、 IBM Toolbox for Java の AS400JDBCConnection クラスで使用可能な機能の サブセットを提供します。 JdbcMeConnection を使用して、Tier0 デバイスがホスト・サーバー上の DB2 Universal Database™ (UDB) データベースにアクセスできるようにします。

注**:** IBM Toolbox for Java 2 Micro Edition クラスを使用するには、別途 ToolboxME コンポーネントをダ ウンロードしてセットアップする必要があります。詳細については、ToolboxME [の要件およびインス](#page-13-0) [トールを](#page-13-0)参照してください。

JdbcMeDriver.getConnection() を使用して、サーバー・データベースに接続します。 getConnection() メソッ ドは、引数、ユーザー ID、およびパスワードに URL ストリングを取ります。ホスト・サーバー上の JDBC ドライバー・マネージャーは、 URL で表されるデータベースに接続可能なドライバーがある場所を 特定しようとします。 JdbcMeDriver は以下の構文を URL に使用します。

jdbc:as400://server-name/default-schema;meserver=<server>[:port];[other properties];

注**:** 前の構文例は 2 行になっているため、それを簡単に参照して印刷することができます。通常、URL は 1 行で表示され、切れ目や余分のスペースはありません。

サーバー名を指定する必要があります。指定しないと JdbcMeDriver が例外をスローします。デフォルト・ スキーマはオプション指定になります。ポートを指定しない場合、JdbcMeDriver はポート 3470 を使用し ます。さらに、URL にさまざまな JDBC プロパティーを設定できます。プロパティーを設定するには、以 下の構文を使用します。

name1=value1;name2=value2;...

JdbcMeDriver によってサポートされるプロパティーの完全なリストについては、 JDBC [プロパティーを](#page-357-0)参 照してください。

例**: JdbcMeDriver** ドライバーを使用したサーバー・データベースへの接続

例**:** デフォルト・スキーマ、ポート、または **JDBC** プロパティーを指定せずにサーバー・データベースに 接続します。

この例では、ユーザー ID およびパスワードはメソッドのパラメーターとして指定されます。

// Connect to system 'mysystem'. No default schema, port or // properties are specified. Connection c = JdbcMeDriver.getConnection("jdbc:as400://mysystem.helloworld.com;meserver=myMeServer;" "auser", "apassword");

例**:** スキーマおよび **JDBC** プロパティーが指定される場合に、サーバー・データベースに接続します。

この例では、ユーザー ID およびパスワードはメソッドのパラメーターとして指定されます。

// Connect to system 'mysystem'. Specify a schema and // two JDBC properties. Do not specify a port. Connection c2 = JdbcMeDriver.getConnection( "jdbc:as400://mysystem.helloworld.com/mySchema;meserver=myMeServer;naming=system;errors=full;" "auser", "apassword");

#### 例**:** サーバー・データベースへの接続

この例では、URL を使ってプロパティー (ユーザー ID およびパスワードを含む) が指定されます。

// Connect using properties. The properties are set on the URL

// instead of through a properties object.

Connection c = DriverManager.getConnection(

"jdbc:as400://mySystem;meserver=myMeServer;naming=sql;errors=full;user=auser;password=apassword");

#### 例**:** データベースからの切断

この例では、Connecting オブジェクト上で close() メソッドを使用して、サーバーから切断します。

c.close();

[JdbcMeConnection Javadoc](javadoc/com/ibm/as400/micro/JdbcMeConnection.html)

[AS400JDBCConnection Javadoc](javadoc/com/ibm/as400/access/AS400JDBCConnection.html)

380 ページの『Tier0 [デバイス』](#page-385-0)

#### **JdbcMeDriver** クラス**:**

Tier0 クライアント・アプリケーションで JdbcMeDriver を使用し、パラメーターを全く持たない簡単な SQL ステートメントを実行し、そのステートメントが生成する ResultSets を取得します。 JdbcMeDriver クラスは、 IBM Toolbox for Java の AS400JDBCStatement クラスで使用可能な機能のサブセットを提供し ます。

注**:** IBM Toolbox for Java 2 Micro Edition クラスを使用するには、別途 ToolboxME コンポーネントをダ ウンロードしてセットアップする必要があります。詳しくは、 379 ページの『ToolboxME [のダウンロ](#page-384-0) [ードとセットアップ』を](#page-384-0)参照してください。

明示的には JdbcMeDriver を登録しません。その代わりに、JdbcMeConnection.getConnection() メソッドの URL で指定する **driver** プロパティーがドライバーを判別します。たとえば、IBM Developer Kit for Java の JDBC ドライバー (「ネイティブ」ドライバーと呼ばれる) をロードするには、以下のようなコードを 使用します。

Connection c = JdbcMeDriver.getConnection( "jdbc:as400://mysystem.myworld.com;meserver=myMeSrvr;driver=native;user=auser;password=apassword");

IBM Toolbox for Java の JDBC ドライバーは、サーバーからデータを取得する他の IBM Toolbox for Java クラスと同様に、入力パラメーターとしての AS400 オブジェクトは必要としません。しかし、AS400 オ ブジェクトは内部的に使用され、ユーザー ID およびパスワードを明示的に提供する必要があります。ユ ーザー ID およびパスワードを、URL に、または getConnection() メソッドのパラメーターとして提供し ます。

getConnection() の使用例については、[JDBCMeConnection](#page-392-0) を参照してください。

#### 関連資料

『ResultSet』

IBM Toolbox for Java 2 Micro Edition 結果セット・クラスは、 JdbcMeLiveResultSet、JdbcMeOfflineResultSet、JdbcMeResultSetMetaData です。

#### 関連情報

[JdbcMeDriver Javadoc](javadoc/com/ibm/as400/micro/JdbcMeDriver.html) 380 [ページの『](#page-385-0)Tier0 デバイス』

#### **ResultSet:**

IBM Toolbox for Java 2 Micro Edition 結果セット・クラスは、 JdbcMeLiveResultSet、JdbcMeOfflineResultSet、JdbcMeResultSetMetaData です。

JdbcMeLiveResultSet および JdbcMeOfflineResultSet には、以下を除き、同じ機能が含まれます。

- v JdbcMeLiveResultSet は、サーバー上のデータベースに呼び出しを行い、データを検索します。
- v JdbcMeOfflineResultSet は、ローカル・デバイス上のデータベースからデータを検索します。
- 注**:** ToolboxME クラスを使うには、 ToolboxME コンポーネントを別個にダウンロードしてセットアップ する必要があります。詳細は、 ToolboxME [をダウンロードしてセットアップするを](#page-384-0)参照してくださ い。

#### **JdbcMeLiveResultSet**

JdbcMeLiveResultSet クラスは、 IBM Toolbox for Java の AS400JDBCResultSet クラスで使用可能な機能 のサブセットを提供します。 Tier0 クライアント・アプリケーションで JdbcMeLiveResultSet を使用して、 照会の実行によって生成されたデータ・テーブルにアクセスします。

JdbcMeLiveResultSet はテーブル行を順次検索します。行内では、どのような順序でも列値にアクセスでき ます。 JdbcMeLiveResultSet には、以下のアクションの実行を可能にするメソッドが含まれます。

- v ResultSet に保管されるさまざまなタイプのデータを検索する
- v 指定した行にカーソルを移動する (直前の行、現在行、次の行など)
- v 行を挿入、更新、および削除する
- v 列を更新する (String および int 値を使う)
- v ResultSet の列を記述する ResultSetMetaData オブジェクトを検索する

ResultSet は、Java プログラムがアクセスしている ResultSet 内の行を指すのに、カーソル (内部ポインタ ー) を使用します。JDBC 2.0 には、データベース内の特定の位置へアクセスするための追加メソッドがあ ります。使用可能な両方向スクロール・カーソル位置は次のとおりです。

- absolute
- $\cdot$  first
- $\cdot$  last
- moveToCurrentRow
- moveToInsertRow
- previous
- relative

#### スクロール機能

ステートメントを実行して ResultSet が作成されたら、テーブル内の行を逆方向 (最後から最初へ) または 順方向 (最初から最後へ) で移動 (スクロール) することができます。

このような移動をサポートしている ResultSet を、スクロール可能 ResultSet と呼びます。スクロール可能 ResultSet は、相対位置決めおよび絶対位置決めもサポートしています。相対位置決めでは、現在行を基準 として相対的な位置を指定し、 ResultSet 内の行に移動することができます。絶対位置決めでは、 ResultSet 内での位置を指定し、目的の行へ直接移動することができます。

JDBC 2.0 を使用すれば、 ResultSet クラスで作業する際に 2 つの追加スクロール機能 (スクロール非認識 ResultSet とスクロール認識 ResultSet) を使用することができます。

スクロール非認識 ResultSet は、オープン中に行われた変更を通常認識しません。それに対し、スクロール 認識 ResultSet は変更を認識します。 IBM Toolbox for Java JDBC ドライバーは、スクロール非認識 ResultSet をサポートしていません。

#### 更新可能 **ResultSet**

アプリケーションで ResultSet を使用する際に、同時読み取り専用か同時更新可能のいずれかを使用するこ とができます。同時読み取り専用ではデータを更新できないのに対し、同時更新可能ではデータへの更新を 行うことができ、さらにデータベースへの書き込みをロックして、別のトランザクションによる同じデータ 項目へのアクセスを制御することもできます。更新可能 ResultSet では、行の更新、挿入、および削除を行 うことができます。

JdbcMeResultSet で使用できる更新メソッドの詳細なリストについては、Javadoc のメソッドの索引を参照 してください。

#### 例**:** 更新可能 **ResultSet**

以下の例は、データを更新でき (同時更新)、オープン中に ResultSet へ変更を行うことのできる (スクロー ル認識) ResultSet を使用する方法を示しています。

// Connect to the server. Connection c = JdbcMeDriver.getConnection( "jdbc:as400://mySystem;meserver=myMeServer;user=auser;password=apassword");
```
// Create a Statement object.
Set the result set
         // concurrency to updatable.
     Statement s = c.createStatement(ResultSet.TYPE_SCROLL_SENSITIVE, ResultSet.CONCUR_UPDATABLE);
          // Run a query. The result is placed
          // in a ResultSet object.
     ResultSet rs = s.executeQuery ("SELECT NAME,ID FROM MYLIBRARY.MYTABLE FOR UPDATE");
          // Iterate through the rows of the ResultSet.
As we read
         // the row, we will update it with a new ID.
     int newId = 0;
     while (rs.next ())
     {
              // Get the values from the ResultSet. The first value
              // is a string, and the second value is an integer.
         String name = rs.getString("NAME");
         int id = rs.getInt("ID");
         System.out.println("Name = " + name):System.out.println("Old id = " + id);
              // Update the id with a new integer.
         rs.updateInt("ID", ++newId);
              // Send the updates to the server.
         rs.updateRow ();
         System.out.println("New id = " + newId);}
          // Close the Statement and the Connection.
     s.close();
     c.close();
```
## **JdbcMeOfflineResultSet** クラス

JdbcMeOfflineResultSet クラスは、 IBM Toolbox for Java の AS400JDBCResultSet クラスで使用可能な機 能のサブセットを提供します。 Tier0 クライアント・アプリケーションで JdbcMeOfflineResultSet を使用 して、照会の実行によって生成されたデータ・テーブルにアクセスします。

JdbcMeOfflineResultSet クラスを使用して、Tier0 デバイスにあるデータを処理します。デバイスに置かれ るデータは、すでにあるか、 JdbcMeStatement.executeToOfflineData() メソッドを呼び出してデバイスに置 いてある可能性があります。 executeToOfflineData() メソッドは、照会に応えるすべてのデータをダウンロ ードしてデバイスに保管します。その後、JdbcMeOfflineResultSet クラスを使用して保管されたデータにア クセスできます。

JdbcMeOfflineResultSet には、以下のアクションの実行を可能にするメソッドが含まれます。

- v ResultSet に保管されるさまざまなタイプのデータを検索する
- v 指定した行にカーソルを移動する (直前の行、現在行、次の行など)
- v 行を挿入、更新、および削除する
- v 列を更新する (String および int 値を使う)
- v ResultSet の列を記述する ResultSetMetaData オブジェクトを検索する

JdbcMe クラスの機能を使用して、ローカル・デバイス・データベースとサーバー上のデータベースを同期 R する能力を提供できます。 R

## **JdbcMeResultSetMetaData** クラス

JdbcMeResultSetMetaData クラスは、 IBM Toolbox for Java の AS400JDBCResultSet クラスで使用可能な 機能のサブセットを提供します。 Tier0 クライアント・アプリケーションで JdbcMeResultSetMetaData を 使用して、 JdbcMeLiveResultSet または JdbcMeOfflineResultSet の列のタイプおよびプロパティーを判別し ます。

```
以下の例は、JdbcMeResultSetMetaData クラスを使用する方法を示します。
         // Connect to the server.
    Connection c = JdbcMeDriver.getConnection(
        "jdbc:as400://mySystem;meserver=myMeServer;user=auser;password=apassword");
         // Create a Statement object.
    Statement s = c.createStatement();
         // Run a query. The result is placed in a ResultSet object.
    JdbcMeLiveResultSet rs = s.executeQuery ("SELECT NAME, ID FROM MYLIBRARY.MYTABLE");
         // Iterate through the rows of the ResultSet.
    while (rs.next ())
    {
             // Get the values from the ResultSet. The first value is
             // a string, and the second value is an integer.
        String name = rs.getString("NAME");
        int id = rs.getInt("ID");
        System.out.println("Name = " + name);
        System.out.println("ID = " + id);
    }
         // Close the Statement and the Connection.
    s.close():
    c.close();
```
#### 関連情報

[JDBCMeLiveResultSet Javadoc](javadoc/com/ibm/as400/micro/JdbcMeLiveResultSet.html)

[AS400JDBCResultSet Javadoc](javadoc/com/ibm/as400/access/AS400JDBCResultSet.html)

[JDBCMeResultSetMetaData Javadoc](javadoc/com/ibm/as400/micro/JdbcMeResultSetMetaData.html)

[AS400JDBCResultSetMetaData Javadoc](javadoc/com/ibm/as400/access/AS400JDBCResultSetMetaData.html)

[JDBCMeOfflineResultSet Javadoc](javadoc/com/ibm/as400/micro/JdbcMeOfflineResultSet.html)

## **JdbcMeOfflineData** クラス**:**

JdbcMeOfflineData クラスは、 Tier0 デバイスで使用されることを意図したオフラインのデータ・リポジト リーです。リポジトリーは、使用するプロファイルおよび Java 仮想マシンにかかわらず、汎用です。

注**:** IBM Toolbox for Java 2 Micro Edition クラスを使用するには、別途 ToolboxME コンポーネントをダ ウンロードしてセットアップする必要があります。詳細は、 ToolboxME [をダウンロードしてセットア](#page-384-0) [ップするを](#page-384-0)参照してください。

JdbcMeOfflineData クラスは、以下の機能を実行できるようにするメソッドを提供します。

- オフラインのデータ・リポジトリーを作成する
- v 既存のリポジトリーをオープンする
- リポジトリーのレコード数を取得する
- v 個々のレコードを取得および削除する
- **392** System i: プログラミング IBM Toolbox for Java
- レコードを更新する
- リポジトリーの最後にレコードを追加する
- v リポジトリーをクローズする

JdbcMeOfflineData クラスの使用例については、以下の例を参照してください。

750 ページの『例: ToolboxME、MIDP、および [IBM Toolbox for Java](#page-755-0)』

#### 関連資料

380 ページの『ToolboxME [を使用する上で重要な概念』](#page-385-0)

IBM Toolbox for Java 2 Micro Edition Java アプリケーションの開発を始める前に、そうした開発を統 制する以下の概念および規格を理解する必要があります。

### 関連情報

[JdbcMeOfflineData Javadoc](javadoc/com/ibm/as400/micro/JdbcMeOfflineData.html)

#### **JdbcMeStatement** クラス**:**

Tier0 クライアント・アプリケーションで JdbcMeStatement を使用し、パラメーターを全く持たない簡単な SQL ステートメントを実行し、そのステートメントが生成する ResultSets を取得します。 JdbcMeStatement クラスは、 IBM Toolbox for Java の AS400JDBCStatement クラスで使用可能な機能のサ ブセットを提供します。

注**:** IBM Toolbox for Java 2 Micro Edition クラスを使用するには、別途 ToolboxME コンポーネントをダ ウンロードしてセットアップする必要があります。詳細は、 ToolboxME [をダウンロードしてセットア](#page-384-0) [ップするを](#page-384-0)参照してください。

JdbcMeConnection.createStatement() を使用して、新規の Statement オブジェクトを作成します。

以下の例は、JdbcMeStatement オブジェクトを使用する方法を示します。

```
// Connect to the server.
 JdbcMeConnection c = JdbcMeDriver.getConnection(
    "jdbc:as400://mysystem.helloworld.com/mylibrary;naming=system;errors=full;meserver=myMeServer;" +
   "user=auser;password=apassword");
      // Create a Statement object.
 JdbcMeStatement s = c.createStatement();
      // Run an SQL statement that creates a table in the database.
 s.executeUpdate("CREATE TABLE MYLIBRARY.MYTABLE (NAME VARCHAR(20), ID INTEGER)");
      // Run an SQL statement that inserts a record into the table.
 s.executeUpdate("INSERT INTO MYLIBRARY.MYTABLE (NAME, ID) VALUES ('DAVE', 123)");
      // Run an SQL statement that inserts a record into the table.
 s.executeUpdate("INSERT INTO MYLIBRARY.MYTABLE (NAME, ID) VALUES ('CINDY', 456)");
      // Run an SQL query on the table.
 JdbcMeLiveResultSet rs = s.executeQuery("SELECT * FROM MYLIBRARY.MYTABLE");
      // Close the Statement and the Connection.
 s.close();
 c.close();
関連情報
```
[JdbcMeStatement Javadoc](javadoc/com/ibm/as400/micro/JdbcMeStatement.html)

[AS400JDBCStatement Javadoc](javadoc/com/ibm/as400/access/AS400JDBCStatement.html)

# <span id="page-399-0"></span>**ToolboxME** プログラムを作成して実行する

以下の情報を参考にすれば、IBM Toolbox for Java 2 Micro Edition プログラムの例の編集、コンパイル、 および実行が可能になります。

さらに、[ToolboxME](#page-413-0) の作業例および独自の ToolboxME アプリケーションを作成、テスト、実行するため の一般的な指針としてこの情報を使用することもできます。

このプログラム例は K Virtual Machine (KVM) を使用し、ユーザーが任意の JDBC 照会を実行できるよう にします。それで、ユーザーは照会の結果に対して JDBC アクション (次へ、前へ、閉じる、コミット、 およびロールバック) を実行できます。

ToolboxME の例の作成を開始する前に、ご使用の環境が [ToolboxME](#page-13-0) の要件を満たしていることを確認し てください。

## **ToolboxME** の例を作成する

Tier0 デバイス用に ToolboxME のプログラム例を作成するには、以下の手順に従ってください。

- 1. JdbcDemo.java と呼ばれる、 ToolboxME の例の Java [コードをコピーする。](#page-400-0)
- 2. 選択したテキスト・エディターまたは Java エディターで、コードの部分をプログラム・コメントで指 示されているように変更し、 JdbcDemo.java という名前でファイルを保管する。
	- 注**:** 残りの手順の実行がより容易になる、ワイヤレス・アプリケーション開発ツールの使用を考慮して ください。ワイヤレス・アプリケーション開発ツールの中には単一ステップでコンパイルし、事前 検査して、プログラムを構築し、その後エミュレーターで自動的に実行するものもあります。
- 3. JdbcDemo.java をコンパイルし、KVM クラスを含む .jar ファイルを指定していることを確認する。
- 4. ワイヤレス・アプリケーション開発ツールまたは Java 事前検査コマンドのどちらかを使用して、実行 可能ファイルを事前検査する。
- 5. Tier0 デバイスのオペレーティング・システム用に適切なタイプの実行可能ファイルを構築する。たと えば Palm OS の場合、JdbcDemo.prc という名前のファイルを構築します。
- 6. プログラムをテストする。エミュレーターがインストール済みの場合、エミュレーターでプログラムを 実行することにより、プログラムをテストし、どのような感じなのかを把握できます。
	- 注**:** ワイヤレス・デバイス上でプログラムをテストし、ワイヤレス・アプリケーション開発ツールを使 用しない場合は、必ず、選択した Java 仮想マシンまたは MIDP をデバイスにプリインストールし てください。

概念、ワイヤレス・アプリケーション開発ツール、およびエミュレーターに関する情報は、 [ToolboxME](#page-385-0) の [概念を](#page-385-0)参照してください。

#### **ToolboxME** の例を実行する

Tier0 デバイスで ToolboxME のプログラム例を実行するには、以下のタスクを実行してください。

- v Tier0 デバイスのメーカーによって備えられている説明を使用して、実行可能ファイルをデバイスにロー ドする。
- [MEServer](#page-386-0) を開始する。
- v 「JdbcDemo」アイコンをクリックして、Tier0 デバイスで JdbcDemo プログラムを実行する。

## <span id="page-400-0"></span>**ToolboxME** の例**: JdbcDemo.java**

作業用の IBM Toolbox for Java 2 Micro Edition プログラムとしてこの例を作成するには、以下の .java ファイルをテキストまたは Java エディターにコピーして、いくつかの変更を行い、その後コンパイルしま す。

ソース・コードをコピーするには、マウスを使用して以下の Java コードをすべて選択し、それから右マウ ス・ボタン・クリックし、「コピー」を選択します。ご使用のエディターにそのコードを貼り付けるには、 エディターで空の文書を作成し、その空の文書で右マウス・ボタン・クリックして、「貼り付け」を選択し ます。 JdbcDemo.java という名前で新しい文書が保管されたことを確認してください。

.java ファイルの作成後、 [プログラム例を作成して実行する際の指示に](#page-399-0)戻ってください。

```
注: 法律上の重要な情報に関しては、 コードに関するライセンス情報および特記事項をお読みください。
//////////////////////////////////////////////////////////////////////////////////
//
// ToolboxME example. This program demonstrates how your wireless
// device can connect to the server and use JDBC to perform work on a
// remote database.
//
//////////////////////////////////////////////////////////////////////////////////
import java.sql.*; \frac{1}{5} // SQL Interfaces provided by JdbcMe
import com.ibm.as400.micro.*; // JdbcMe implementation
import java.awt.*;
import java.awt.event.*;
import java.io.*;
import javax.microedition.io.*; // Part of the CLDC specification
import de.kawt.*; // Part of the CLDC specification
class DemoConstants
{
   // These constants are actually used mainly by the demo
   // for the JDBC driver. The Jdbc and JDBC application
   // creator IDs ( http://www.palmos.com/dev )
   // are reserved at palm computing.
   public static final int demoAppID = 0x4a444243; // JDBC
   // Make the dbCreator something else so that the
   // user can actually see the Palm DB seperately from
   // the JdbcDemo application.
   public static final int dbCreator = 0x4a444231; // JDB1
   public static final int dbType = 0x4a444231; // JDB1
}
/** Little configuration dialog box to display the
* current connections/statements, the
* URL being used, user id and password
*/
class ConfigurationDialog extends Dialog implements ActionListener
{
   TextField data;
   ConfigurationDialog(Frame w)
   {
       super(w, "Configuration");
       // Show/Modify current URL connection
       data = new TextField(JdbcDemo.mainFrame.jdbcPanel.url);
       add("Center", data);
       // Ok button.
       Panel panel = new Panel();
       Button button = new Button("Ok");
```

```
button.addActionListener(this);
        panel.add(button);
        add("South", panel);
        pack();
    }
    public void actionPerformed(ActionEvent e)
    {
        JdbcDemo.mainFrame.jdbcPanel.url = data.getText();
        data = null;
        setVisible(false);
    }
}
/**
 * Little configuration dialog box to display the
 * current connections/statements, the
 * URL being used, user id and password
 */
class MultiChoiceDialog extends Dialog implements ActionListener
{
    Choice task;
    ActionListener theListener;
    MultiChoiceDialog(Frame w, String title, String prompt, String choices[], ActionListener it)
    {
        super(w, title);
        theListener = it;
        // Show/Modify current URL connection
        Label txt = new Label(prompt);
        add("West", txt);
        task = new Choice();
        for (int i=0; i<choices.length; ++i)
        {
            task.add(choices[i]);
        }
        task.select(0);
        add("Center", task);
        // Ok button.
        Panel panel = new Panel();
        Button button = new Button("Ok");
        button.addActionListener(this);
        panel.add(button);
        button = new Button("Cancel");
        button.addActionListener(this);
        panel.add(button);
        add("South", panel);
        pack();
    }
    /**
     * Determine the action performed.
     **/
    public void actionPerformed(ActionEvent e)
    {
        int choice = task.getSelectedIndex();
        setVisible(false);
        if (e.getActionCommand().equals("Ok"))
        {
            if (theListener != null)
            {
                ActionEvent ev = new ActionEvent(this,
                                                 ActionEvent.ACTION_PERFORMED,
                                                 task.getItem(choice));
                theListener.actionPerformed(ev);
            }
```

```
task = null;}
        else
        {
            // No-op
        }
    }
}
/**
 * The JdbcPanel is the main panel of the application.
 * It displays the current connection and statement
 * at the top.
 * A text field for entering SQL statements next.
 * A Results field for displaying each column of data
 * or results.
 * An task list and a 'go' button so that different
 * tasks can be tried.
 */
class JdbcPanel extends Panel implements ActionListener
{
    public final static int TASK EXIT = 0;public final static int TASK NEW = 1;
    public final static int TASK CLOSE = 2;public final static int TASK_EXECUTE = 3;<br>public final static int TASK PREV = 4;
    public final static int TASK_PREV = 4;<br>nublic final static int TASK NEXT = 5;
    public final static int TASK<sup>NEXT</sup> = 5;<br>public final static int TASK CONFIG = 6;
    public final static int TASK_CONFIG
    public final static int TASK_TOPALMDB = 7;<br>nublic final static int TASK FROMPALMDB = 8;
    public final static int TASK_FROMPALMDB
    public final static int TASK SETAUTOCOMMIT= 9;
    public final static int TASK<sup>-</sup>SETISOLATION = 10;<br>public final static int TASK<sup>-</sup>COMMIT = 11;
    public final static int TASK<sup>-</sup>COMMIT
    public final static int TASK ROLLBACK = 12;
    // JDBC objects.
    java.sql.Connection connObject = null;
    Statement stmtObject = null;
    ResultSet rs = null;<br>ResultSetMetaData rsmd = null;
    ResultSetMetaData rsmd
    String lastErr = null;
    String url = null;Label connection = null;
    Label statement = null;
    TextField sq1 = null;List data = null;final Choice task;
    /**
     * Build the GUI.
     */
    public JdbcPanel()
    {
        // The JDBC URL
        // Make sure to edit the following line so that it correctly specifies the
        // the MEServer and the server to which you want to connect.
        url = "jdbc:as400://mySystem;user=myUidl;password=myPwd;meserver=myMEServer;";
        Panel p1left = new Panel();
        p1left.setLayout(new BorderLayout());
        connection = new Label("None");
        p1left.add("West", new Label("Conn:"));
        p1left.add("Center", connection);
        Panel p1right = new Panel();
```

```
p1right.setLayout(new BorderLayout());
    statement = new Label("None");
    p1right.add("West", new Label("Stmt:"));
    p1right.add("Center", statement);
    Panel p1 = new Panel();
    p1.setLayout(new GridLayout(1,2));
    p1.add(p1left);
    p1.add(p1right);
    Panel p2 = new Panel();
    p2.setLayout(new BorderLayout());
    p2.add("North", new Label("Sql:"));
    sgl = new TextField(25);sql.setText("select * from QIWS.QCUSTCDT"); // Default query
    p2.add("Center", sql);
    Panel p3 = new Panel();p3.setLayout(new BorderLayout());
    data = new List();data.add("No Results");
    p3.add("North", new Label("Results:"));
    p3.add("Center", data);
    Panel p4 = new Panel();
    task = new Choice();
    task.add("Exit"); // TASK_EXIT
    task.add("New"); // TASK_NEW
    task.add("Close");         // TASK_CLOSE<br>task.add("Execute");       // TASK_EXECUTE
    task.add("Execute"); // TASK_EXEC<br>task.add("Prev"); // TASK_PREV
    task.add("Prev");       // TASK_PREV<br>task.add("Next");       // TASK_NEXT
    task.add("Next");
    task.add("Config"); // TASK_CONFIGURE
    task.add("RS to PalmDB"); // TASK_TOPALMDB
    task.add("Query PalmDB"); // TASK_FROMPALMDB
    task.add("Set AutoCommit"); // TASK_SETAUTOCOMMIT
    task.add("Set Isolation"); // TASK_SETISOLATION
    task.add("Commit"); // TASK_COMMIT
    task.add("Rollback"); // TASK_ROLLBACK
    task.select(TASK EXECUTE);
    p4.add("West", task);
    Button b = new Button("Go");
    b.addActionListener(this);
    p4.add("East", b);
    Panel prest = new Panel();
    prest.setLayout(new BorderLayout());
    prest.add("North", p2);
    prest.add("Center", p3);
    Panel pall = new Panel();
    pall.setLayout(new BorderLayout());
    pall.add("North", p1);
    pall.add("Center", prest);
    setLayout(new BorderLayout());
    add("Center", pall);
    add("South", p4);
/**
 * Do a task based on whichever task is
 * currently selected in the task list.
 */
public void actionPerformed(ActionEvent e)
```
}

{

```
if (e.getSource() instanceof MultiChoiceDialog)
    {
        String cmd = e.getActionCommand();
        processExtendedCommand(cmd);
        return;
    }
    switch (task.getSelectedIndex())
    {
    case TASK_EXIT:
        System.exit(0);
        break;
    case TASK_NEW:
        JdbcPanel.this.goNewItems();
        break;
    case TASK_PREV:
        JdbcPanel.this.goPrevRow();
        break;
    case TASK_NEXT:
        JdbcPanel.this.goNextRow();
        break;
    case TASK_EXECUTE:
        if (\overline{connObject} == null || \overline{withinObject} == null)JdbcPanel.this.goNewItems();
        JdbcPanel.this.goExecute();
        break;
    case TASK_CONFIG:
        JdbcPanel.this.goConfigure();
        break;
    case TASK_CLOSE:
        JdbcPanel.this.goClose();
        break;
    case TASK_TOPALMDB:
        if (connObject == null || stmtObject == null)JdbcPanel.this.goNewItems();
        JdbcPanel.this.goResultsToPalmDB();
        break;
    case TASK_FROMPALMDB:
        JdbcPanel.this.goQueryFromPalmDB();
        break;
    case TASK_SETAUTOCOMMIT:
        JdbcPanel.this.goSetAutocommit();
        break;
    case TASK_SETISOLATION:
        JdbcPanel.this.goSetIsolation();
        break;
    case TASK_COMMIT:
        JdbcPanel.this.goTransact(true);
        break;
    case TASK_ROLLBACK:
        JdbcPanel.this.goTransact(false);
        break;
    default :
    {
            Dialog dialog = new FeedbackDialog(JdbcDemo.mainFrame, "Error", "Task not implemented");
            dialog.show();
            dialog = null;
        }
    }
}
public void processExtendedCommand(String cmd)
{
    try
```

```
{
        if (cmd.equals("true"))
        {
            connObject.setAutoCommit(true);
            return;
        }
        if (cmd.equals("false"))
        {
            connObject.setAutoCommit(false);
            return;
        }
        if (cmd.equals("read uncommitted"))
        {
            connObject.setTransactionIsolation(java.sql.Connection.TRANSACTION_READ_UNCOMMITTED);
            return;
        }
        if (cmd.equals("read committed"))
        {
            connObject.setTransactionIsolation(java.sql.Connection.TRANSACTION_READ_COMMITTED);
            return;
        }
        if (cmd.equals("repeatable read"))
        {
            connObject.setTransactionIsolation(java.sql.Connection.TRANSACTION_REPEATABLE_READ);
            return;
        }
        if (cmd.equals("serializable"))
        {
            connObject.setTransactionIsolation(java.sql.Connection.TRANSACTION_SERIALIZABLE);
            return;
        }
        throw new IllegalArgumentException("Invalid command: " + cmd);
    }
   catch (Exception e)
    {
       JdbcDemo.mainFrame.exceptionFeedback(e);
        return;
    }
}
/**
* Perform commit or rollback processing.
 */
public void goTransact(boolean commit)
    if (connObject == null)
    {
        FeedbackDialog dialog = new FeedbackDialog(JdbcDemo.mainFrame,
                                                     "Skip",
                                                    "Connection not allocated");
       dialog.show();
        dialog = null;return;
    }
    try
    {
        if (commit)
            connObject.commit();
        else
            connObject.rollback();
    }
    catch (Exception e)
    {
       JdbcDemo.mainFrame.exceptionFeedback(e);
    }
}
```
{

```
/**
* Prompt the user for setting the autocommit value
* Real work handled by the actionPerformed method
* calling processExtendedCommand().
*/
public void goSetAutocommit()
{
    if (connObject == null)
    {
        FeedbackDialog dialog = new FeedbackDialog(JdbcDemo.mainFrame,
                                                     "Skip",
                                                     "Connection not allocated");
        dialog.show();
        dialog = null;
        return;
    }
   try
    {
        String currentValue;
        if (connObject.getAutoCommit())
            currentValue = "Now: true";
        else
            currentValue = "Now: false";
        Dialog dialog = new MultiChoiceDialog(JdbcDemo.mainFrame,
                                               "Set Autocommit",
                                               currentValue,
                                               new String[]{ "true", "false"},
                                               this);
        dialog.show();
        dialog = null;}
    catch (Exception e)
    \left\{ \right.JdbcDemo.mainFrame.exceptionFeedback(e);
    }
}
/**
* Prompt the user for setting the isolation level,
 * real work handled by the actionPerformed() method
 * calling processExtendedCommand().
 */
public void goSetIsolation()
{
    if (connObject == null)
    {
        FeedbackDialog dialog = new FeedbackDialog(JdbcDemo.mainFrame,
                                                     "Skip",
                                                     "Connection not allocated");
        dialog.show();
        dialog = null;return;
    }
    try
    {
        int level = connObject.getTransactionIsolation();
        String currentLevel;
        switch (level)
        {
        case java.sql.Connection.TRANSACTION_READ_UNCOMMITTED:
            currentLevel = "Now: read uncommitted";
            break;
        case java.sql.Connection.TRANSACTION_READ_COMMITTED:
            currentLevel = "Now: read committed";
            break;
        case java.sql.Connection.TRANSACTION REPEATABLE READ:
```

```
currentLevel = "Now: repeatable read";
            break;
        case java.sql.Connection.TRANSACTION_SERIALIZABLE:
            currentLevel = "Now: serializable";break;
        default : {
                currentLevel = "error";
            }
        }
        Dialog dialog = new MultiChoiceDialog(JdbcDemo.mainFrame,
                                                "Set Isolation Level",
                                               currentLevel,
                                               new String[]{ "read uncommitted",
                                                              "read committed",
                                                              "repeatable read",
                                                              "serializable"},
                                               this);
        dialog.show();
       dialog = null;}
    catch (Exception e)
    {
       JdbcDemo.mainFrame.exceptionFeedback(e);
    }
}
/**
 * Create a new connection or statement.
 * Only one connection and statement is currently
 * supported.
*/
public void goNewItems()
{
    if (connObject != null || stmtObject != null)
    {
        FeedbackDialog dialog = new FeedbackDialog(JdbcDemo.mainFrame,
                                                     "Skip",
                                                     "Conn/Stmt already allocated");
        dialog.show();
       dialog = null;}
    if (connObject == null)
    {
        try
        {
            connObject = DriverManager.getConnection(url);
            //connection.setText(Integer.toString(((JdbcMeConnection)connObject).getId()));
            connection.repaint();
        }
       catch (Exception e)
        {
            JdbcDemo.mainFrame.exceptionFeedback(e);
            return;
        }
    }
    if (stmtObject == null)
    {
        try
        {
            try
            {
                stmtObject = connObject.createStatement(ResultSet.TYPE_SCROLL_SENSITIVE,
                                                         ResultSet.CONCUR_READ_ONLY);
            }
            catch (Exception e)
            {
                // Try again... DB2 NT version 6.1 doesn't support
```

```
// Scollable result sets, so we'll assume other
                // JDBC 2.0 databases don't either. We'll attempt
                // to create another.
                try
                {
                    stmtObject = connObject.createStatement();
                }
                catch (Exception ex)
                {
                    // If the second try failed, rethrow the
                    // first exception. Its probably
                    // a more meaninful error.
                    throw e;
                }
                FeedbackDialog dialog = new FeedbackDialog(JdbcDemo.mainFrame,
                                                             "2nd try worked",
                                                             "Non-scrollable result set");
                dialog.show();
                dialog = null;}
            statement.repaint();
        }
        catch (Exception e)
        {
            JdbcDemo.mainFrame.exceptionFeedback(e);
            return;
        }
   }
}
/**
* Close the statement and connection.
**/
public void goClose()
{
    // Close the statement.
   if (stmtObject != null)
    {
        if (rs != null)
        {
            try
            {
                rs.close();
            }
            catch (Exception e)
            {
            }
            rs = null;rsmd = null;}
       try
        {
            stmtObject.close();
        }
        catch (Exception e)
        {
        }
        stmtObject = null;
        statement.setText("None");
        statement.repaint();
    }
    // Clost the connection.
    if (connObject != null)
    {
```

```
try
        {
            connObject.close();
        }
        catch (Exception e)
        {
        }
        connObject = null;
        connection.setText("None");
        connection.repaint();
    }
    data.removeAll();
    data.add("No Results");
    data.repaint();
    sql.repaint();
    return;
}
/**
 * display the configuration dialog.
 **/
public void goConfigure()
{
    // Note there is no model dialog support in KAWT, this only
    // works because the data to be changed (url) is set before
    // this dialog is used, and the user cannot access the
    // main frame while this is up on the palm (i.e. all dialogs
    // in Kawt are modal).
    ConfigurationDialog dialog = new ConfigurationDialog(JdbcDemo.mainFrame);
    dialog.show();
    dialog = null;
}
/**
 * Execute the specified query.
 **/
public void goExecute()
{
    // Get the currently selected statement.
    try
    {
        if (rs != null)
            rs.close();
        rs = null;rsmd = null;boolean results = stmtObject.execute(sql.getText());
        if (results)
        {
            rs = stmtObject.getResultSet();
            rsmd = rs.getMetaData();
            // Show the first row
            goNextRow();
        }
        else
        {
            data.removeAll();
            data.add(stmtObject.getUpdateCount() + " rows updated");
            data.repaint();
        }
    }
    catch (Exception e)
    {
        JdbcDemo.mainFrame.exceptionFeedback(e);
    }
}
```

```
/**
* Move to the next row in the result set.
**/
public void goNextRow()
{
    try
    {
        if (rs == null || rsmd == null)
            return;
        int count = rsmd.getColumnCount();
        int i;
        data.removeAll();
        if (!rs.next())
            data.add("End of data");
        else
        {
            for (i=1; i>=count; ++i){
                data.add(rs.getString(i));
            }
        }
        data.repaint();
    }
   catch (Exception e)
    {
        JdbcDemo.mainFrame.exceptionFeedback(e);
    }
}
/**
* Move to the previous row in the result set.
**/
public void goPrevRow()
{
    try
    {
        if (rs == null || rsmd == null)
           return;
        int count = rsmd.getColumnCount();
        int i;
        data.removeAll();
        if (!rs.previous())
            data.add("Start of data");
       else
        {
            for (i=1; i<=count; ++i){
                data.add(rs.getString(i));
            }
        }
        data.repaint();
    }
    catch (Exception e)
    {
        JdbcDemo.mainFrame.exceptionFeedback(e);
    }
}
/**
* Perform a query and store the results in the local devices database
**/
public void goResultsToPalmDB()
{
```

```
try
    {
        if (stmtObject == null)
        {
            FeedbackDialog dialog = new FeedbackDialog(JdbcDemo.mainFrame, "Skip", "No Statement");
            dialog.show();
            dialog = null;return;
        }
        boolean results =
           ((JdbcMeStatement)stmtObject).executeToOfflineData(sql.getText(),
                                                                "JdbcResultSet",
                                                               DemoConstants.dbCreator,
                                                               DemoConstants.dbType);
        if (!results)
        {
            FeedbackDialog dialog = new FeedbackDialog(JdbcDemo.mainFrame, "No Data", "Not a query");
            dialog.show();
            dialog = null;
            return;
        }
        data.removeAll();
        data.add("Updated Palm DB 'JdbcResultSet'");
        data.repaint();
    }
    catch (Exception e)
    {
        JdbcDemo.mainFrame.exceptionFeedback(e);
    }
}
/**
 * Perform a query from the database that resides on the palm device.
 **/
public void goQueryFromPalmDB()
{
    try
    {
        if (rs != null)
        {
            rs.close();
            rs = null;}
        rs = new JdbcMeOfflineResultSet ("JdbcResultSet",
                                         DemoConstants.dbCreator,
                                         DemoConstants.dbType);
        rsmd = rs.getMetaData();
        // If we want to debug some output, this
        // method can be used to dump the contents
        // of the PalmDB represented by the result set
        // (Uses System.out so its mostly useful in
        // the Palm emulator when debugging your
        // applications.
        // ((JdbcMeOfflineResultSet)rs).dumpDB(true);
        // show the first row.
        goNextRow();
    }
    catch (SQLException e)
    {
        JdbcDemo.mainFrame.exceptionFeedback(e);
    }
}
```
}

```
public class JdbcDemo extends Frame
{
    /** An ActionListener that ends the application. Only
     * one is required, and can be reused
     */
    private static ActionListener exitActionListener = null;
    /**
     * The main application in this process.
     */
    static JdbcDemo mainFrame = null;
    JdbcPanel jdbcPanel = null;
    public static ActionListener getExitActionListener()
    {
        if (exitActionListener == null)
        {
            exitActionListener = new ActionListener()
            {
                public void actionPerformed(ActionEvent e)
                {
                    System.exit(0);
                }
            };
        }
        return exitActionListener;
    }
    /**
     * Demo Constructor
     **/
    public JdbcDemo()
    {
        super("Jdbc Demo");
        setLayout(new BorderLayout());
        jdbcPanel = new JdbcPanel();
        add("Center", jdbcPanel);
        addWindowListener(new WindowAdapter()
         {
             public void windowClosing(WindowEvent e)
             {
                 System.exit(0);
             }
         });
        setSize(200,300);
        pack();
    }
    public void exceptionFeedback(Exception e)
    {
        Dialog dialog = new FeedbackDialog(JdbcDemo.mainFrame, e);
        dialog.show();
        dialog = null;}
    /**
     * Main method.
     **/
    public static void main(String args[])
    {
        try
        {
            mainFrame = new JdbcDemo();
            mainFrame.show();
            mainFrame.jdbcPanel.goConfigure();
```

```
}
        catch (Exception e)
         {
            System.exit(1);
         }
   }
}
```
# **ToolboxME for iSeries** の作業例

以下の IBM Toolbox for Java 2 Micro Edition の作業例は、Mobile Information Device Profile (MIDP) で ToolboxME を使用する方法を例示します。

以下のリンクを使用し、選択されたソース・ファイル例を表示するか、またはワイヤレス・アプリケーショ ンの作業例を作成するのに必要なソース・ファイル例すべてをダウンロードします。

741 [ページの『例](#page-746-0): ToolboxME、MIDP、および JDBC』

750 ページの『例: ToolboxME、MIDP、および [IBM Toolbox for Java](#page-755-0)』

『ToolboxME 例のダウンロード』

ToolboxME アプリケーションを構築する方法についての詳細は、 394 ページの『ToolboxME [プログラムを](#page-399-0) [作成して実行する』](#page-399-0) を参照してください。

MIDP の詳細については、 381 ページの『[Mobile Information Device Profile \(MIDP\)](#page-386-0)』を参照してくださ い。

## **ToolboxME** 例のダウンロード

IBM Toolbox for Java 2 Micro Edition の例を作業用のワイヤレス・アプリケーションに構築するには、す べてのソース・ファイルおよび追加の指示が必要になります。

この例をダウンロードして構築するには、以下の手順に従ってください。

- 1. [ソース・ファイルをダウンロードする](microsamples.zip) (microsamples.zip)
- 2. microsamples.zip をこの目的のために作成したディレクトリーに解凍する
- 3. ワイヤレス・アプリケーションの例を構築するのに役立つ、 394 ページの『ToolboxME [プログラムを作](#page-399-0) [成して実行する』に](#page-399-0)述べられている指示に従う

ソースをコンパイルし、 Tier0 デバイス用の実行可能ファイルを構築する前に、以下の詳細を参照してく ださい。

- 8 [ページの『](#page-13-0)ToolboxME の要件』
- v 379 ページの『ToolboxME [のダウンロードとセットアップ』](#page-384-0)

# **Extensible Markup Language** のコンポーネント

IBM Toolbox for Java には、 XML パーサーを含むいくつかの Extensible Markup Language (XML) コン ポーネントが組み込まれています。

XML コンポーネントを使用すると、以下のさまざまなタスクを簡単に実行することができます。

- グラフィカル・ユーザー・インターフェースの作成
- システム上のプログラムの呼び出しおよび結果の取得

v システム上のデータ・フォーマットの指定

# プログラム呼び出しマークアップ言語

プログラム呼び出しマークアップ言語 (PCML) とは、サーバー・プログラムの呼び出しに便利なタグ言語 であり、より少ない量の Java コードですみます。

PCML は、サーバー・プログラムの入出力パラメーターを使用するためのタグ構文である拡張可能マーク アップ言語 (XML) に基づいています。 PCML を使用すると、Java アプリケーションによって呼び出され る サーバー・プログラムを完全に記述するタグを定義することができます。

注**:** PCML の使用に関心があるか、あるいはすでに使用している場合、Extensible Program Call Markup Language (XPCML) の使用を考慮してください。XPCML は、XML スキーマのサポートを提供するこ とによって、PCML の機能性および使用可能度を向上させます。 XPCML を含め、IBM Toolbox for Java XML コンポーネントについての詳細は、[Extensible Markup Language](#page-413-0) コンポーネントを参照して ください。

PCML を使用する大きなメリットの 1 つは、作成するコードが少なくてすむことです。通常は、サーバー と IBM Toolbox for Java オブジェクトの間でデータを接続、検索、および変換するための余分なコードが 必要です。しかし、PCML を使用すると、IBM Toolbox for Java クラスでのサーバーに対する呼び出しが 自動的に処理されます。 PCML クラス・オブジェクトは、PCML タグから生成されます。これは、アプリ ケーションからサーバー・プログラムを呼び出すために書き込む必要があるコードの量を最小限に抑えるの に役立ちます。

PCML は、サーバー・プログラム・オブジェクトに対する分散プログラム呼び出しをクライアント Java プ ラットフォームから行うよう設計されていますが、サーバー環境内からサーバー・プログラムを呼び出すた めに PCML を使うことも可能です。

## **PCML** を使用するための要件

PCML コンポーネントには、 IBM Toolbox for Java のその他のコンポーネントと同じワークステーション の Java 仮想マシン要件があります。

加えて、PCML を実行時に解析するためには、アプリケーションの CLASSPATH に XML パーサーが組 み込まれている必要があります。 XML パーサーは、 org.apache.xerces.parsers.SAXParser クラスを拡張す る必要があります。

注**:** PCML ファイルをあらかじめ直列化してある場合、アプリケーションを実行するために XML パーサ ーをアプリケーションの CLASSPATH に組み込む必要はありません。

#### 関連資料

9 ページの『IBM Toolbox for Java [のためのワークステーション要件』](#page-14-0)

ワークステーションが以下の要件を満たしていることを確認してください。

450 ページの『XML [パーサーおよび](#page-455-0) XSLT プロセッサー』

IBM Toolbox for Java のパッケージや機能の中には、実行時に、 CLASSPATH 環境変数に拡張可能マ ークアップ言語 (XML) パーサーまたは Extensible Stylesheet Language Transformations (XSLT) プロセ ッサーが設定されている必要のあるものもあります。

## **PCML** を使用して **System i5** プログラム呼び出しを作成する

PCML を使用して System i5 プログラム呼び出しを作成するには、 Java アプリケーションおよび PCML ソース・ファイルを作成して開始する必要があります。

設計プロセスによっては、1 つ以上の PCML ソース・ファイルを作成し、そこに、Java アプリケーション R によって呼び出される System i5 プログラムへのインターフェースを記述する必要があります。この言語 R の詳細については、PCML [の構文を](#page-419-0)参照してください。 R

次に、Java アプリケーションは、PCML クラス (このケースでは、ProgramCallDocument クラス) と対話し R ます。 [ProgramCallDocument](javadoc/com/ibm/as400/data/ProgramCallDocument.html) クラスは PCML ソース・ファイルを使用して、Java アプリケーションと R System i5 プログラムの間で情報を受け渡します。図 1 では、Java アプリケーションがどのように PCML R クラスと対話するかが図解されています。 R

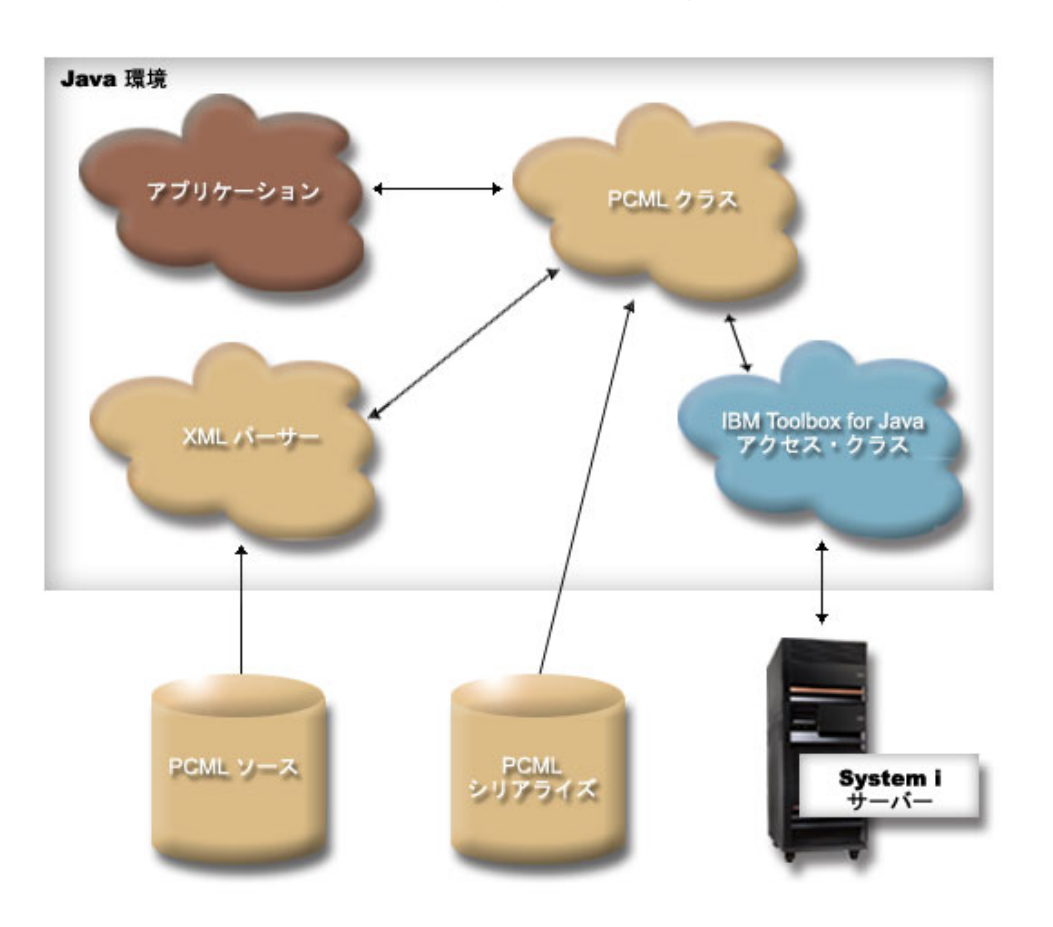

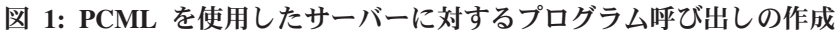

アプリケーションが ProgramCallDocument オブジェクトを作成すると、 XML パーサーは PCML ソー ス・ファイルの読み取りおよび解析を行います。 IBM Toolbox for Java で XML パーサーを使用する方法 について詳しくは XML [パーサーおよび](#page-455-0) XSLT プロセッサーを参照してください。

ProgramCallDocument クラスが作成された後で、アプリケーション・プログラムは ProgramCallDocument R クラスのメソッドを使用し、 System i5 分散プログラム呼び出し (DPC) サーバーを介して、サーバーにあ R

る必要な情報を検索します。 R

実行時のパフォーマンスを向上させるため、プロダクトの作成中に ProgramCallDocument クラスを直列化 することができます。そうすると、ProgramCallDocument は直列化ファイルを使って作成されます。この場 合、実行時に XML パーサーは使用されません。 直列化 PCML [ファイルの使用を](#page-416-0)参照してください。

## <span id="page-416-0"></span>**PCML** ソース・ファイルの使用

Java アプリケーションは、PCML ソース・ファイルへの参照を使って ProgramCallDocument オブジェクト を作成することにより、PCML を使用します。 ProgramCallDocument オブジェクトは、 PCML ソース・ ファイルを Java リソースと見なします。 Java アプリケーションは、 Java CLASSPATH を使用して、 PCML ソース・ファイルを見つけます。

以下の Java コードが、ProgramCallDocument オブジェクトを構成します。

AS400 as400 = new  $AS400()$ ; ProgramCallDocument pcmlDoc = new ProgramCallDocument(as400, "myPcmlDoc");

ProgramCallDocument オブジェクトは、myPcmlDoc.pcml というファイル内の PCML ソースは検索しま す。 .pcml という拡張子は、コンストラクターで指定されていないことに注意してください。

Java パッケージ にある Java アプリケーションを開発している場合、 PCML リソースの名前をパッケー ジ修飾することができます。

 $AS400$  as $400 = new AS400()$ : ProgramCallDocument pcmlDoc = new ProgramCallDocument(as400, "com.company.package.myPcmlDoc");

## 直列化 **PCML** ファイルの使用

実行時のパフォーマンスを向上させるため、直列化 PCML ファイルを使用することができます。直列化 PCML ファイルには、PCML を表す直列化 Java オブジェクトが含まれます。直列化オブジェクトは、前 述のようにしてソース・ファイルから ProgramCallDocument を構成するときに作成したオブジェクトと同 じものです。

直列化 PCML ファイルを使用すると、 XML パーサーが実行時に PCML タグを処理する必要がないた め、パフォーマンスが向上します。

PCML は、以下のいずれかの方法で直列化することができます。

v コマンド行で次のように入力します。

java com.ibm.as400.data.ProgramCallDocument -serialize mypcml

この方法は、バッチ処理でアプリケーションを構築する場合に便利です。

• Java プログラムの中に、次の行を追加します。

ProgramCallDocument pcmlDoc; // Initialized elsewhere pcmlDoc.serialize();

PCML が myDoc.pcml という名前のソース・ファイルにある場合、直列化すると myDoc.pcml.ser という 名前のファイルになります。

## **PCML** ソース・ファイルと直列化 **PCML** ファイルの比較

以下のコードを考慮に入れて ProgramCallDocument を構成します。

AS400 as400 = new  $AS400()$ ; ProgramCallDocument pcmlDoc = new ProgramCallDocument(as400, "com.mycompany.mypackage.myPcmlDoc");

ProgramCallDocument のコンストラクターは、 Java CLASSPATH にある com.mycompany.mypackage パッ ケージ内の myPcmlDoc.pcml.ser という名前の直列化 PCML ファイルをまず検出しようとします。直列化 PCML ファイルが存在しない場合、コンストラクターは次に Java CLASSPATH にある

com.mycompany.mypackage パッケージ内の myPcmlDoc.pcmlという名前の PCML ソース・ファイルの検出 を試みます。 PCML ソース・ファイルが存在しない場合には、例外が発生します。

## 修飾名

Java アプリケーションは、ProgramCallDocument.setValue() を使用して、呼び出されている System i5 プロ R グラムの入力値を設定します。同様にアプリケーションは、ProgramCallDocument.getValue() を使用して、 R System i5 プログラムからの出力値を検索します。 R

ProgramCallDocument クラスからの値にアクセスする場合には、文書要素または <**data**> タグの完全修飾名 を指定する必要があります。修飾名は、含まれるタグの名前すべてと、ピリオドで区切られたそれぞれの名 前を連結したものです。

たとえば、以下の PCML ソースが与えられる場合、 ″**nbrPolygons**″ 項目の修飾名は ″**polytest.parm1.nbrPolygons**″ です。複数の多角形の中の 1 つにある 1 点を表す ″**x**″ 値にアクセスするた めの修飾名は、 ″**polytest.parm1.polygon.point.x**″ です。

修飾名を作成するのに必要な要素のどれか 1 つに名前が付けられていない場合、その要素のすべての子孫 には、修飾名が付けられません。修飾名がない要素は、Java プログラムからアクセスすることができませ ん。

```
<pcml version="1.0">
  <program name="polytest" path="/QSYS.lib/MYLIB.lib/POLYTEST.pgm">
    <!-- Parameter 1 contains a count of polygons along with an array of polygons -->
    <struct name="parm1" usage="inputoutput">
      <data name="nbrPolygons" type="int" length="4" init="5" />
     <!-- Each polygon contains a count of the number of points along with an array of points -->
      <struct name="polygon" count="nbrPolygons">
        <data name="nbrPoints" type="int" length="4" init="3" />
        <struct name="point" count="nbrPoints" >
          <data name="x" type="int" length="4" init="100" />
          \alpha <data name="y" type="int" length="4" init="200" />
        </struct>
     </struct>
    </struct>
  </program>
</pcm\ge
```
## 配列内のデータへのアクセス

すべての <**data**> または <**struct**> 要素は、 **count** 属性を使用することによって配列として定義すること ができます。また、<**data**> または <**struct**> 要素は、配列として定義されている別の <**struct**> 要素の中に 含めることができます。

さらに、<**data**> または <**struct**> 要素は、含まれている複数の要素に **count** 属性が指定されていれば、多 次元配列の中に置くことができます。

アプリケーションが、配列としてまたは配列内に定義されている値を設定または取得するには、配列の各次 元ごとに配列指標を指定する必要があります。配列指標は、**int** 値の配列として渡されます。前述の多角形 の配列のソースが与えられる場合、その多角形に関する情報を検索するために、以下の Java コードを使う ことができます。

```
ProgramCallDocument polytest; // Initialized elsewhere
Integer nbrPolygons, nbrPoints, pointX, pointY;
nbrPolygons = (Integer) polytest.getValue("polytest.parm1.nbrPolygons");
System.out.println("Number of polygons:" + nbrPolygons);
indices = new int[2];
for (int polygon = 0; polygon < nbrPolygons.intValue(); polygon++)
{
    indices[0] = polygon;
    nbrPoints = (Integer) polytest.getValue("polytest.parm1.polygon.nbrPoints", indices );
    System.out.println(" Number of points:" + nbrPoints);
```

```
for (int point = 0; point < nbrPoints.intValue(); point++)
    {
       indices[1] = point;
       pointX = (Integer) polytest.getValue("polytest.parm1.polygon.point.x", indices );
       pointY = (Integer) polytest.getValue("polytest.parm1.polygon.point.y", indices );
       System.out.println(" X:" + pointX + " Y:" + pointY);
   }
}
```
## デバッグ

PCML を使用して複雑なデータ構造を伴うプログラムを呼び出す場合、 ProgramCallDocument クラスから の例外になるような PCML エラーが生じやすくなります。データのオフセットおよび長さの不正確な記述 が関係するエラーの場合、こうした例外のデバッグは困難です。

[Trace](#page-196-0) クラスから以下のメソッドを使用して、PCML のトレースをオンにします。

Trace.setTraceOn(true); // Turn on tracing function. Trace.setTracePCMLOn(true); // Turn on PCML tracing.

注**:** [PcmlMessageLog](javadoc/com/ibm/as400/data/PcmlMessageLog.html) クラス内のすべての public メソッドは、トレースを含めて、V5R2 では使用すべきで はありません。

トレースの [setFileName\(\)](javadoc/com/ibm/as400/access/Trace.html) メソッドは、以下のタイプの情報を特定のログ・ファイル、あるいはデフォルト では System.out に送信することを可能にします。

v Java アプリケーションと System i5 プログラム間で転送中の 16 進データのダンプ。これは、文字デー タが EBCDIC に変換され、整数がビッグ・エンディアンに変換された後、プログラムの入力パラメータ ーを表示します。また、出力パラメーターが Java 環境に変換される前にも、それらを表示します。

このデータは、左側に 16 進数字、右側に文字の解釈を伴う典型的な 16 進ダンプ形式で表示されま す。以下に示すのは、このダンプ形式の例です。(以下の例は、幅の制限のために変更されています)

```
qgyolobj[6]
0ffset : 0....... 4....... 8....... C........ 0........ 4........ 8........ C........
         0...4...8...C...0...4...8...C...
     0 : 5CE4E2D9 D7D9C640 4040
         **USRPRF *
```
上記の例では、ダンプは、7 番目のパラメーターの 10 バイトが ″\*USRPRF″ に対するデータ・セット であることを示します。

v 出力パラメーターの場合、以下に示す 16 進ダンプは、データが文書でどのように解釈されているかを 説明します。(以下の例は、幅の制限のために変更されています)

```
/QSYS.lib/QGY.lib/QGYOLOBJ.pgm[2]
0ffset : 0....... 4....... 8....... C........ 0....... 4....... 8....... C.......
        0...4...8...C...0...4...8...C...
    0 : 0000000A 0000000A 00000001 00000068 D7F0F9F9 F0F1F1F5 F1F4F2F6 F2F5F400
        *................P09901151426254.*
   20 : 00000410 00000001 00000000 00000000 00000000 00000000 00000000 00000000
        *................................*
   40 : 00000000 00000000 00000000 00000000
        *...............Reading data -- Offset: 0 Length: 4 Name: "qgyolobj.listInfo.totalRcds"
Byte data: 0000000A
Reading data -- Offset: 4 Length: 4 Name: "qgyolobj.listInfo.rcdsReturned"
Byte data: 0000000A
Reading data -- Offset: 8 Length: 4 Name: "qgyolobj.listInfo.rqsHandle"
Byte data: 00000001
Reading data -- Offset: c Length: 4 Name: "qgyolobj.listInfo.rcdLength"
Byte data: 00000068
```
<span id="page-419-0"></span>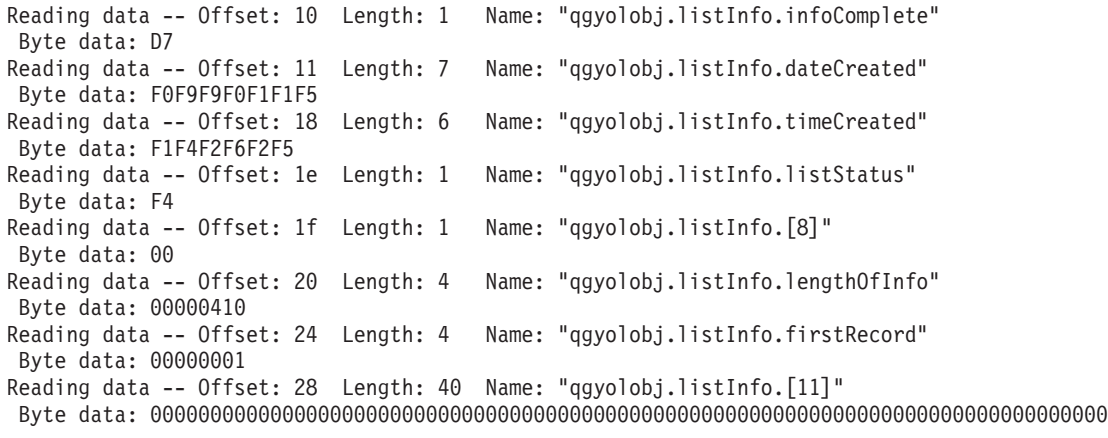

上記のメッセージは、 System i5 プログラムから来る出力データが PCML ソースと一致しないケースを診 断する場合に大変有用です。このことは、動的長さおよびオフセットを使用していると容易に生じ得ます。

## **PCML** の構文

PCML は、それぞれに独自の属性タグがある、以下のタグで構成されます。

- v program タグは、 1 つのプログラムを記述するコードを開始および終了します。
- v [struct](#page-421-0) タグは、プログラムに対する引数として、または別の名前付き構造体の内側にあるフィールドとし て指定できる名前付き構造体を定義します。 struct タグには、構造体にある各フィールドの data タグま たは struct タグが含まれます。
- data [タグは](#page-427-0)、プログラムまたは構造体の内側にあるフィールドを定義します。

以下の例では、1 つのデータ・カテゴリーといくつかの分離データを伴う 1 つのプログラムを PCML 構 文で記述しています。

<program>

```
<struct>
    <data> </data>
</struct>
```
<data> </data>

</program>

### **PCML program** タグ**:**

PCML program タグは、以下の要素を使って拡張することができます。

```
<program name="name"
    [ entrypoint="entry-point-name" ]
    [ epccsid="ccsid" ]
    [ path="path-name" ]
    [ parseorder="name-list" ]
    [ returnvalue="{ void | integer }" ]
    [ threadsafe="{ true | false }" ]>
</program>
```
以下の表では、program タグ属性をリストします。各エントリーには、属性名、可能な有効値、および属性 の説明が含まれています。

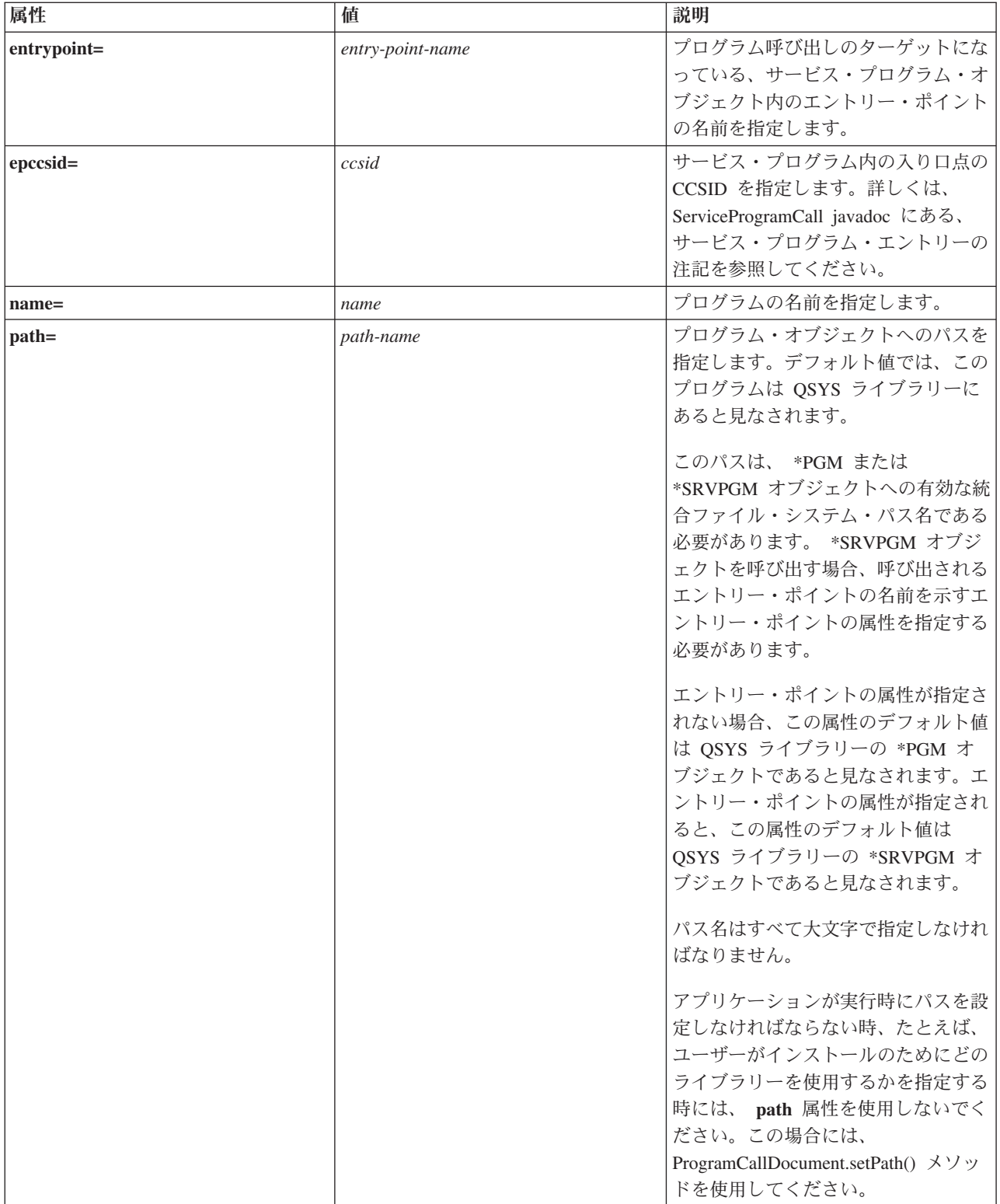

<span id="page-421-0"></span>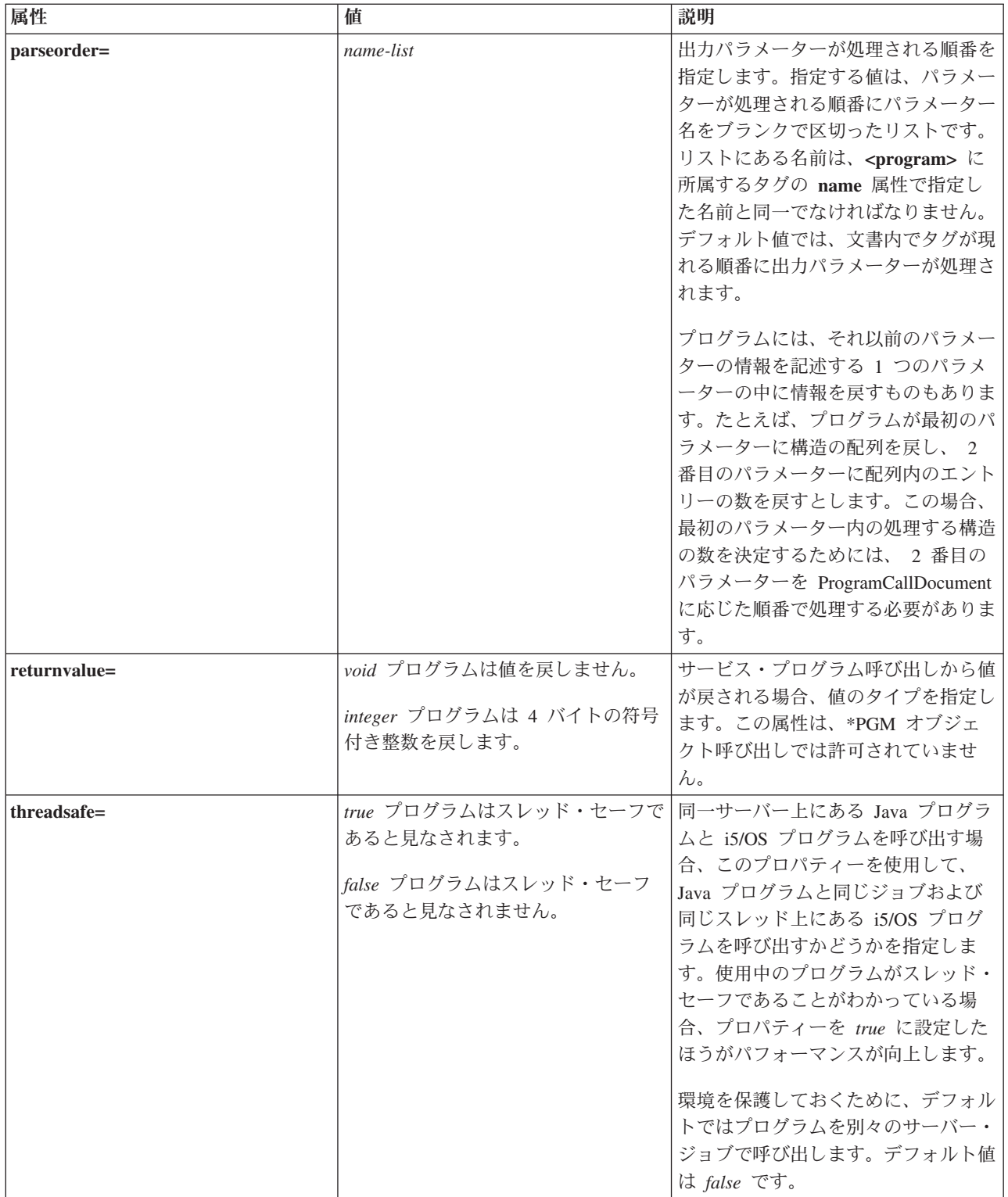

# **PCML struct** タグ**:**

PCML struct タグは、以下の要素を使って拡張することができます。

```
<struct name="name"
    [ count="{number | data-name }"]
    [ maxvrm="version-string" ]
```

```
[ minvrm="version-string" ]
    [ offset="{number | data-name }" ]
    [ offsetfrom="{number | data-name | struct-name }" ]
    [ outputsize="{number | data-name }" ]
    [ usage="{ inherit | input | output | inputoutput }" ]>
</struct>
```
以下の表では、struct タグ属性をリストします。各エントリーには、属性名、可能な有効値、および属性の 説明が含まれています。

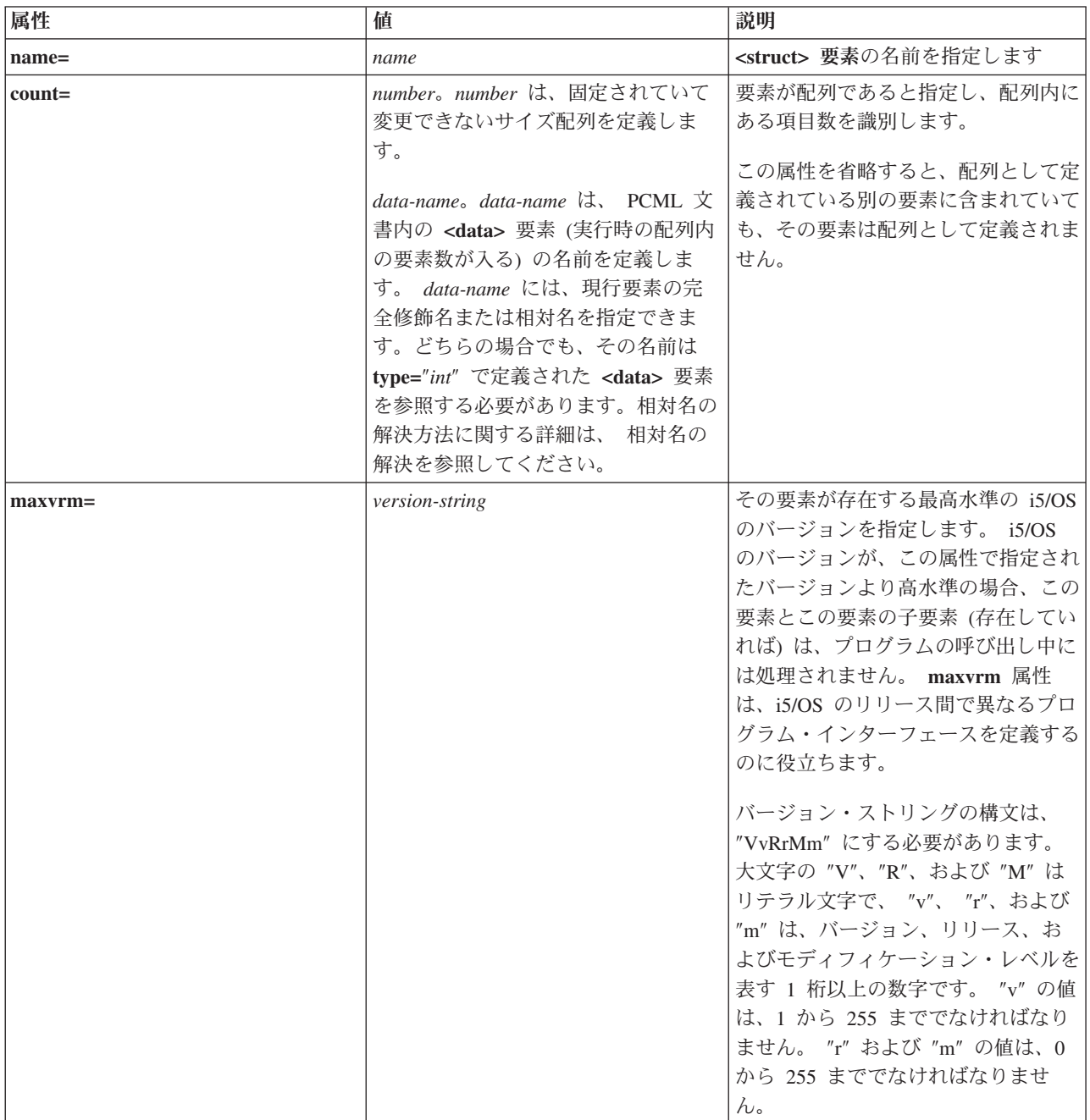

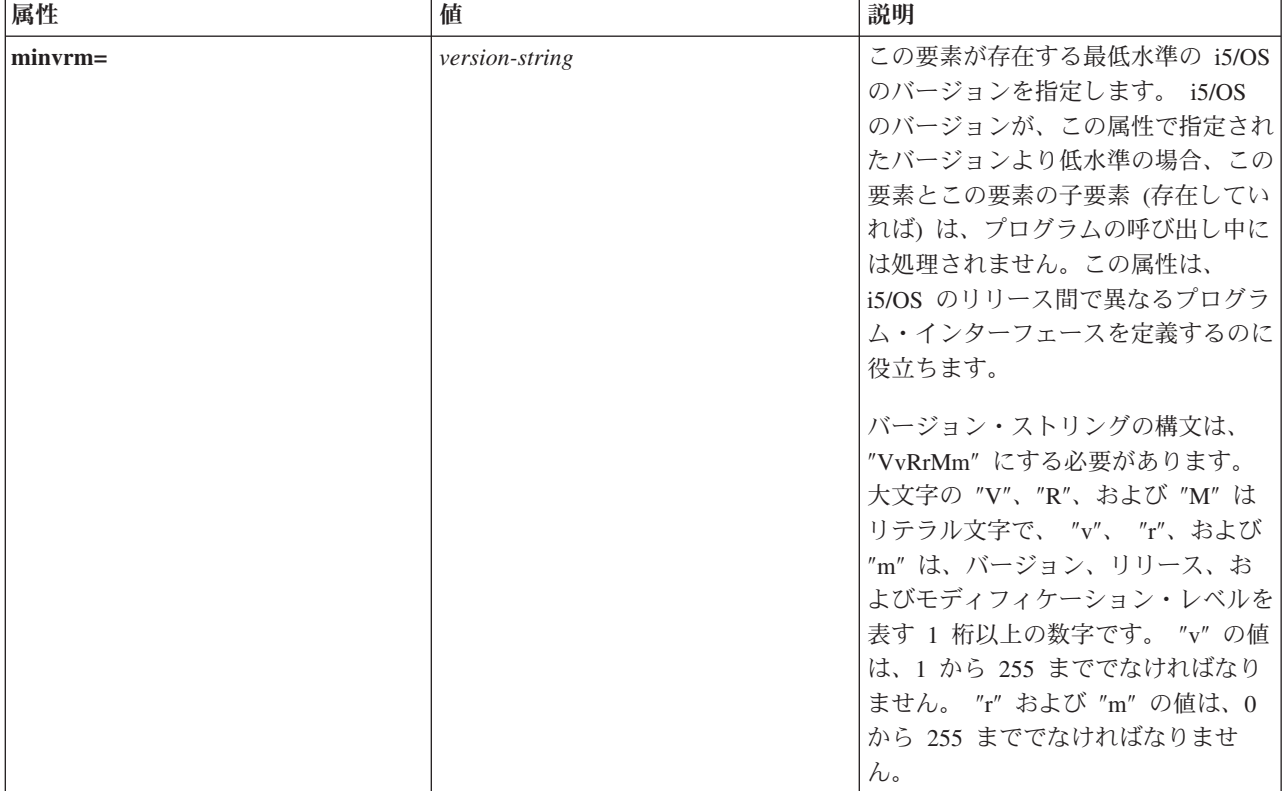

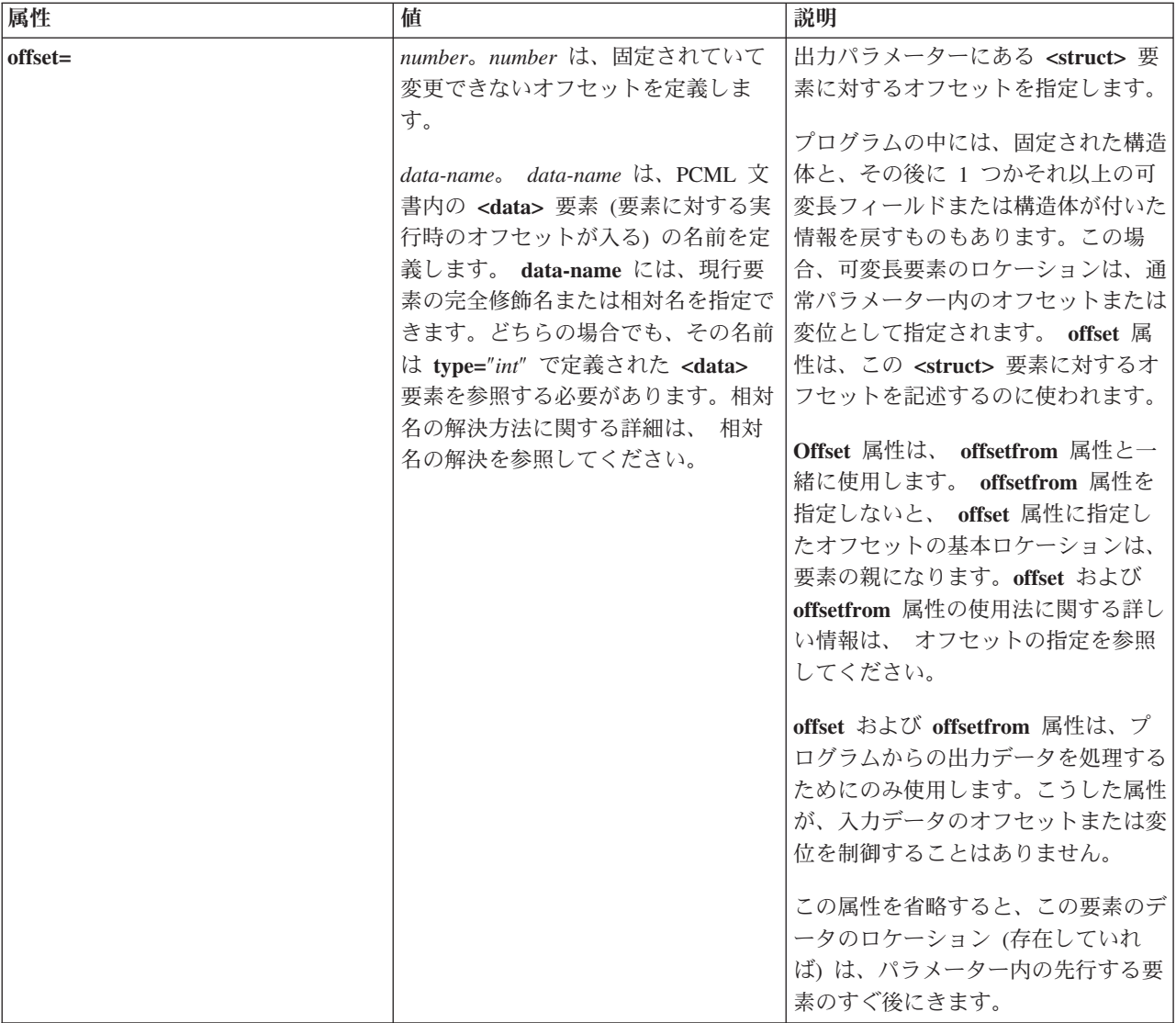

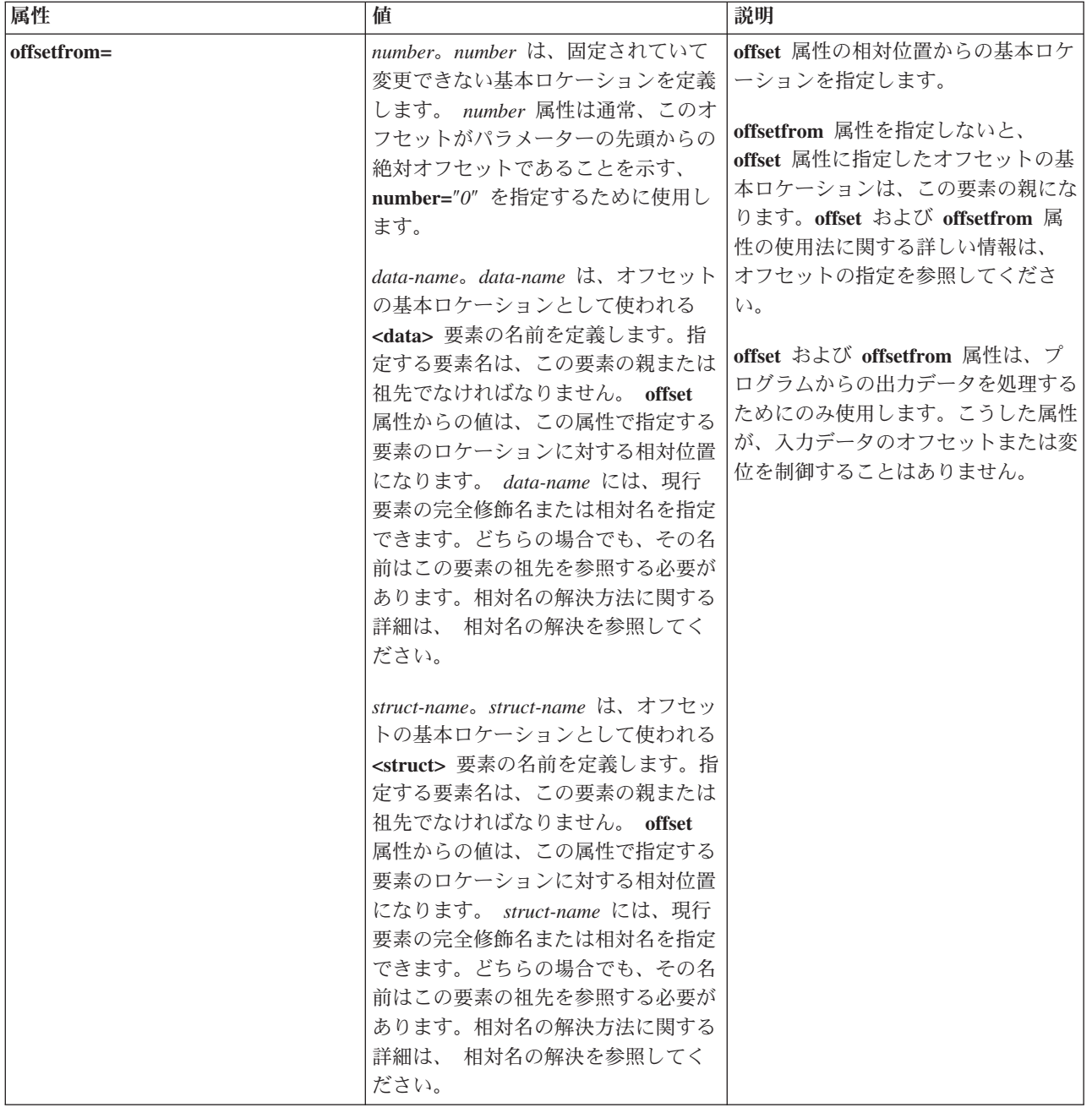

<span id="page-426-0"></span>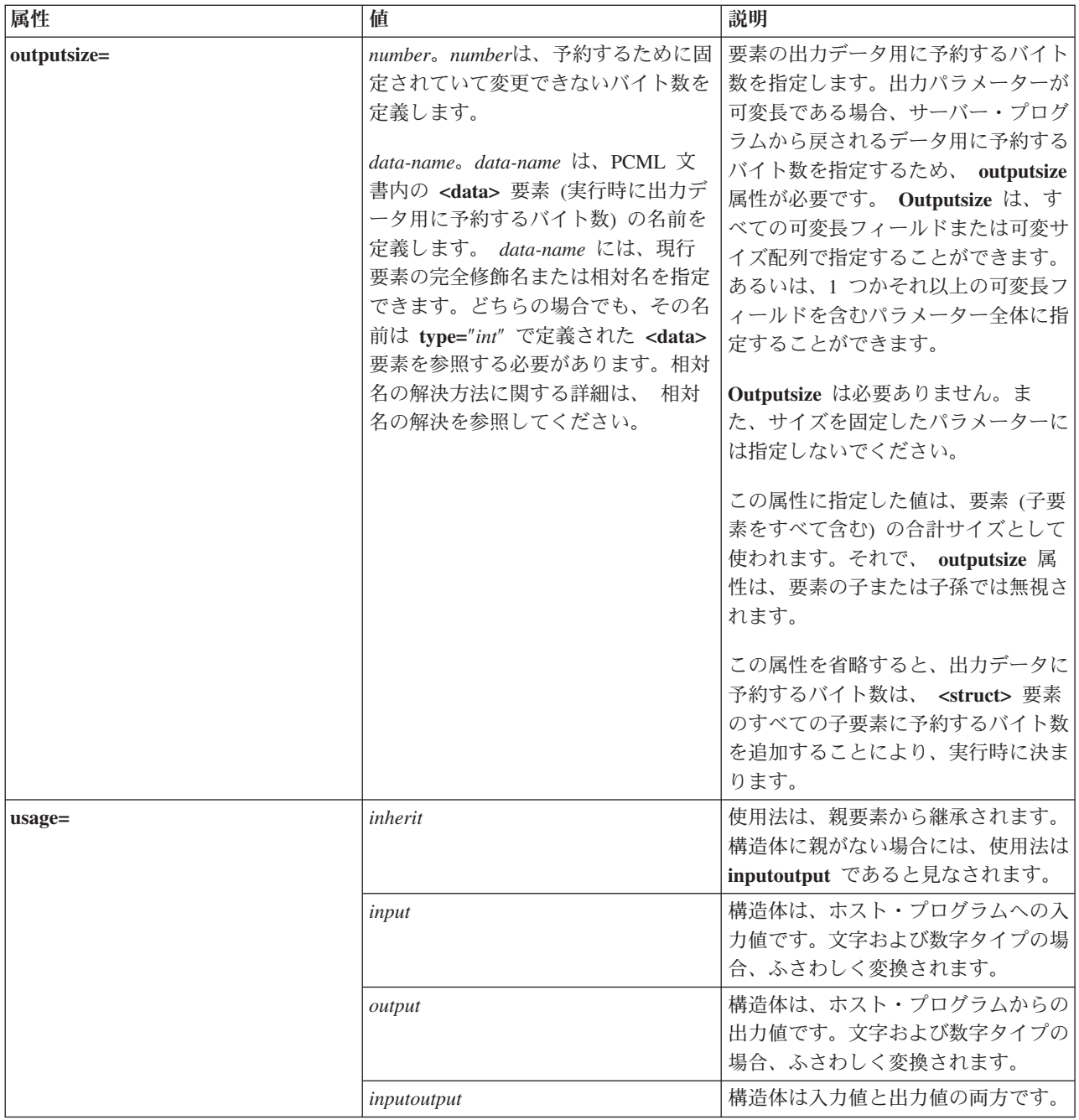

## オフセットの指定

プログラムの中には、固定された構造体と、その後に 1 つかそれ以上の可変長フィールドまたは構造体が 付いた情報を戻すものもあります。この場合、可変長要素のロケーションは、通常パラメーター内のオフセ ットまたは変位として指定されます。

オフセットとは、パラメーターの先頭から、フィールドまたは構造体の先頭までの距離 (バイト) です。変 位とは、ある構造体の先頭から別の構造体の先頭までの距離 (バイト) です。

オフセットの場合、この距離はパラメーターの先頭から始まるため、**offsetfrom=**″**0**″ と指定してください。 以下に示すのは、パラメーターの先頭から始まるオフセットの例です。

```
<pcml version="1.0">
 <program name="myprog" path="/QSYS.lib/MYLIB.lib/MYPROG.pgm">
   <!-- receiver variable contains a path -->
   <struct name="receiver" usage="output" outputsize="2048">
                               type="int" length="4" />
     <data name="offsetToPathName" type="int" length="4" />
     <data name="lengthOfPathName" type="int" length="4" />
                            type="char" length="lengthOfPathName"
             offset="offsetToPathName" offsetfrom="0"/>
   </struct>
 </program>
</pcm\ge変位の場合、この距離は別の構造体の先頭から始まるため、オフセットに対して相対位置にある構造体の名
前を指定します。以下に示すのは、名前付き構造体の先頭から始まる変位の例です。
<pcml ="1.0">
 <program name="myprog" path="/QSYS.lib/MYLIB.lib/MYPROG.pgm">
   <!-- receiver variable contains an object -->
   <struct name="receiver" usage="output" >
     <data name="objectName" type="char" length="10" />
                                type="char" length="10" />
     <data name="objectType" type="char" length="10" />
     <struct name="pathInfo" usage="output" outputsize="2048" >
                                 type="int" length="4" />
       <data name="offsetToPathName" type="int" length="4" />
       <data name="lengthOfPathName" type="int" length="4" />
       <data name="pathName" type="char" length="lengthOfPathName"
               offset="offsetToPathName" offsetfrom="pathInfo"/>
     </struct>
   </struct>
 </program>
</pcml>
```
## **PCML data** タグ**:**

PCML data タグには、以下の属性を含めることができます。

ブラケット [] で囲まれた属性は、その属性がオプションであることを示します。オプション属性を指定す る場合には、ソースにブラケットを含めないでください。選択項目のリストに示しているように、属性値の 中には、ブレース {} (垂直バー | で区切られた選択可能な項目付き) で囲まれているものもあります。こ うした属性の 1 つを指定する場合には、ソースにはブレースを含めず、表示される選択項目の 1 つだけを 指定してください。

```
<data type="{ char | int | packed | zoned | float | byte | struct }"
    [ bidistringtype="{ ST4 | ST5 | ST6 | ST7 | ST8 | ST9 | ST10 | ST11 | DEFAULT }"]
    [ ccsid="{ number | data-name }" ]
    [ chartype="{ onebyte | twobyte }"]
    [ count="{ number | data-name }" ]
    [ init="string" ]
    [ length="{ number | data-name }" ]
    [ maxvrm="version-string" ]
    [ minvrm="version-string" ]
    [ name="name" ]
    [ offset="{ number | data-name }" ]
    [ offsetfrom="{ number | data-name | struct-name }" ]
    [ outputsize="{ number | data-name | struct-name }" ]
    [ passby= "{ reference | value }" ]
    [ precision="number" ]
    [ struct="struct-name" ]
    [ trim="{ right | left | both | none }" ]
    [ usage="{ inherit | input | output | inputoutput }" ]>
</data>
```
以下の表では、data タグ属性をリストします。各エントリーには、属性名、可能な有効値、および属性の 説明が含まれています。

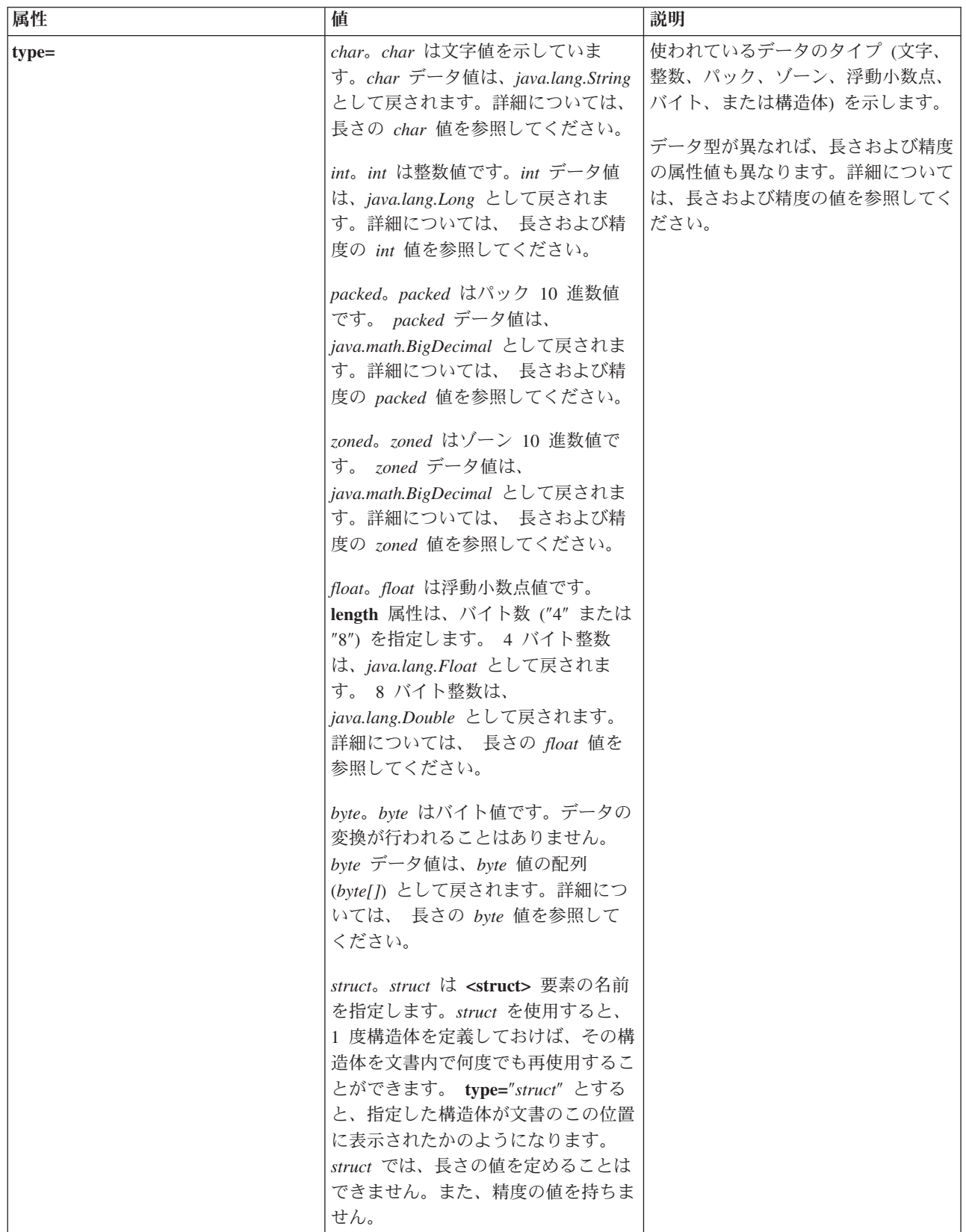

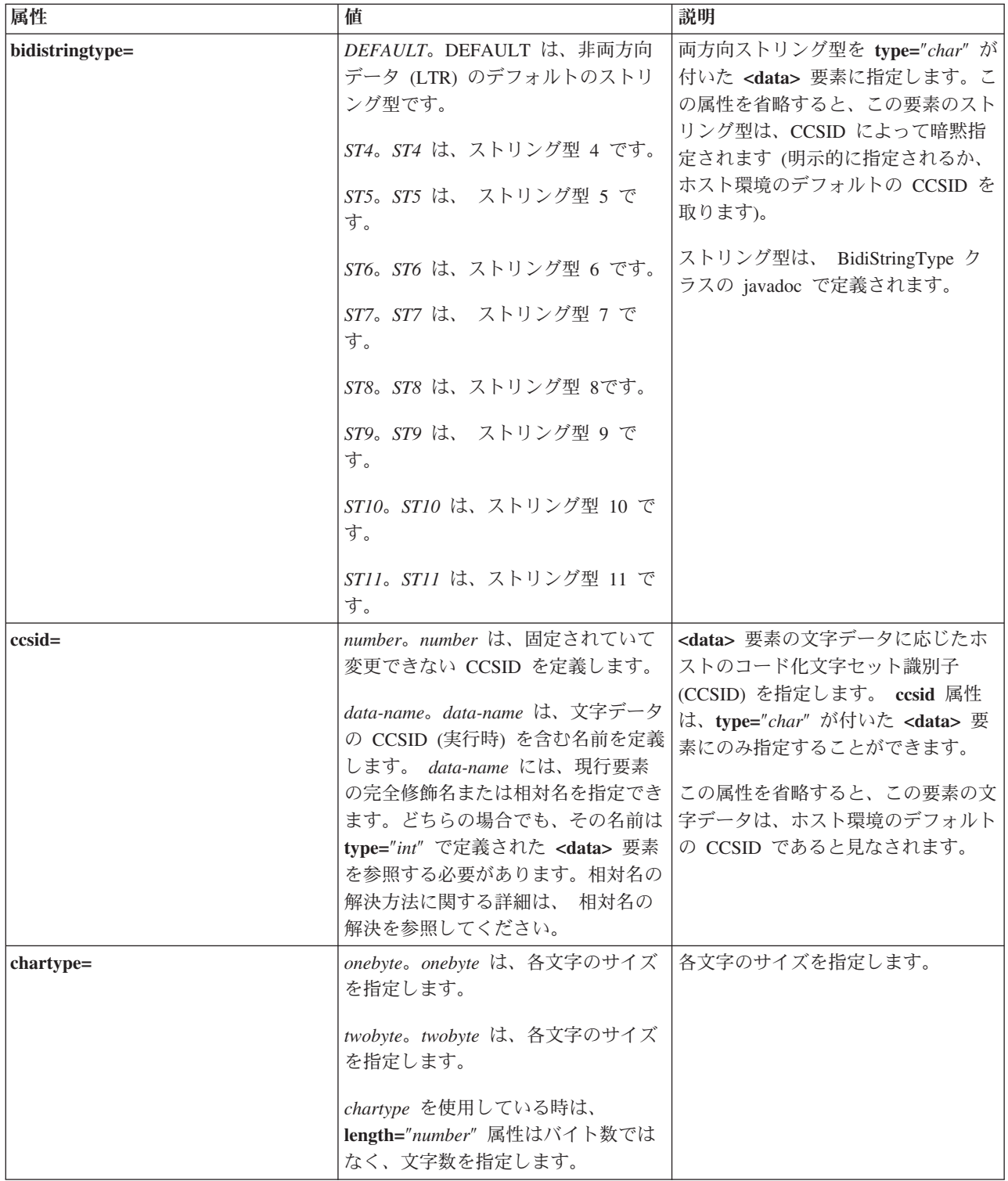

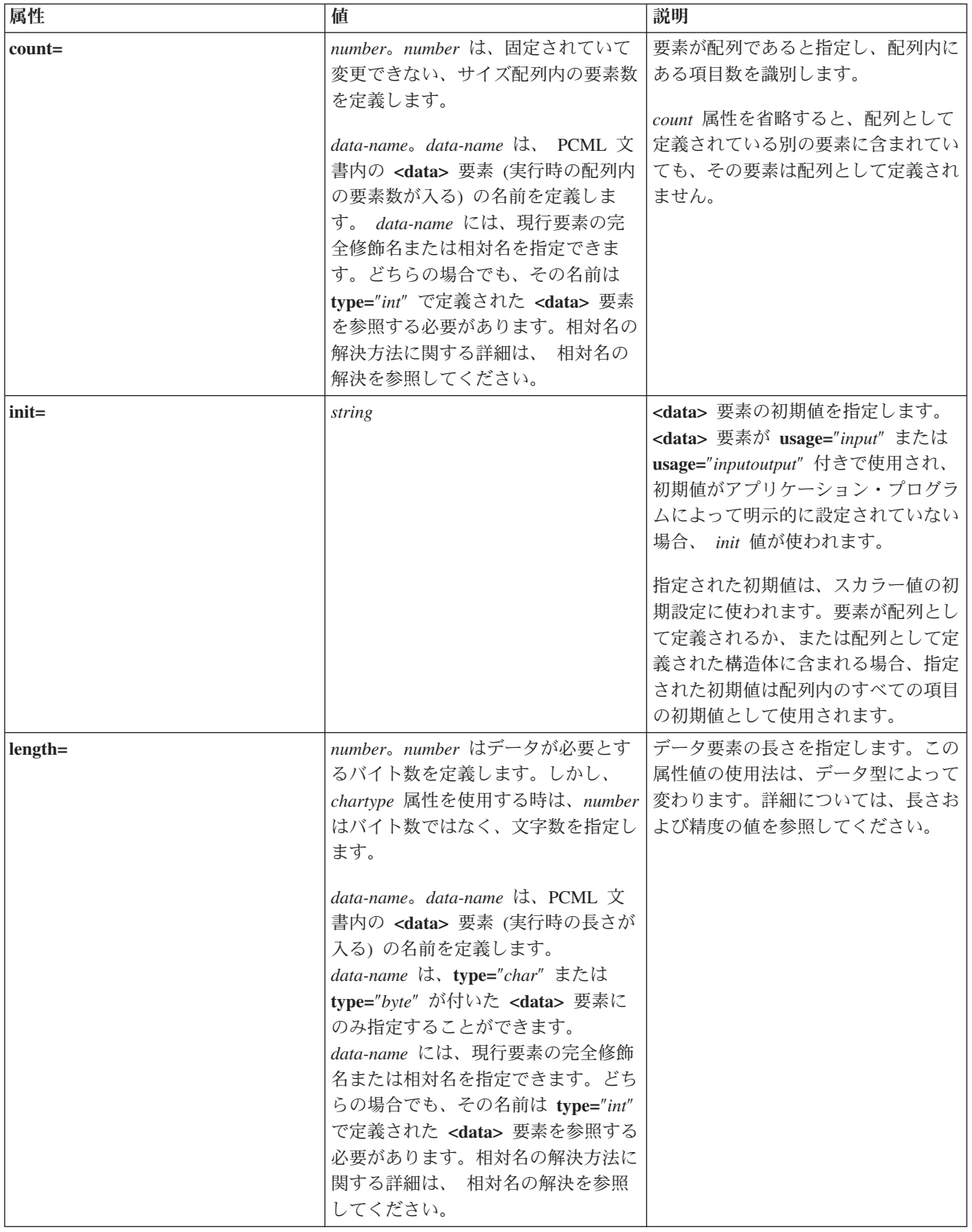

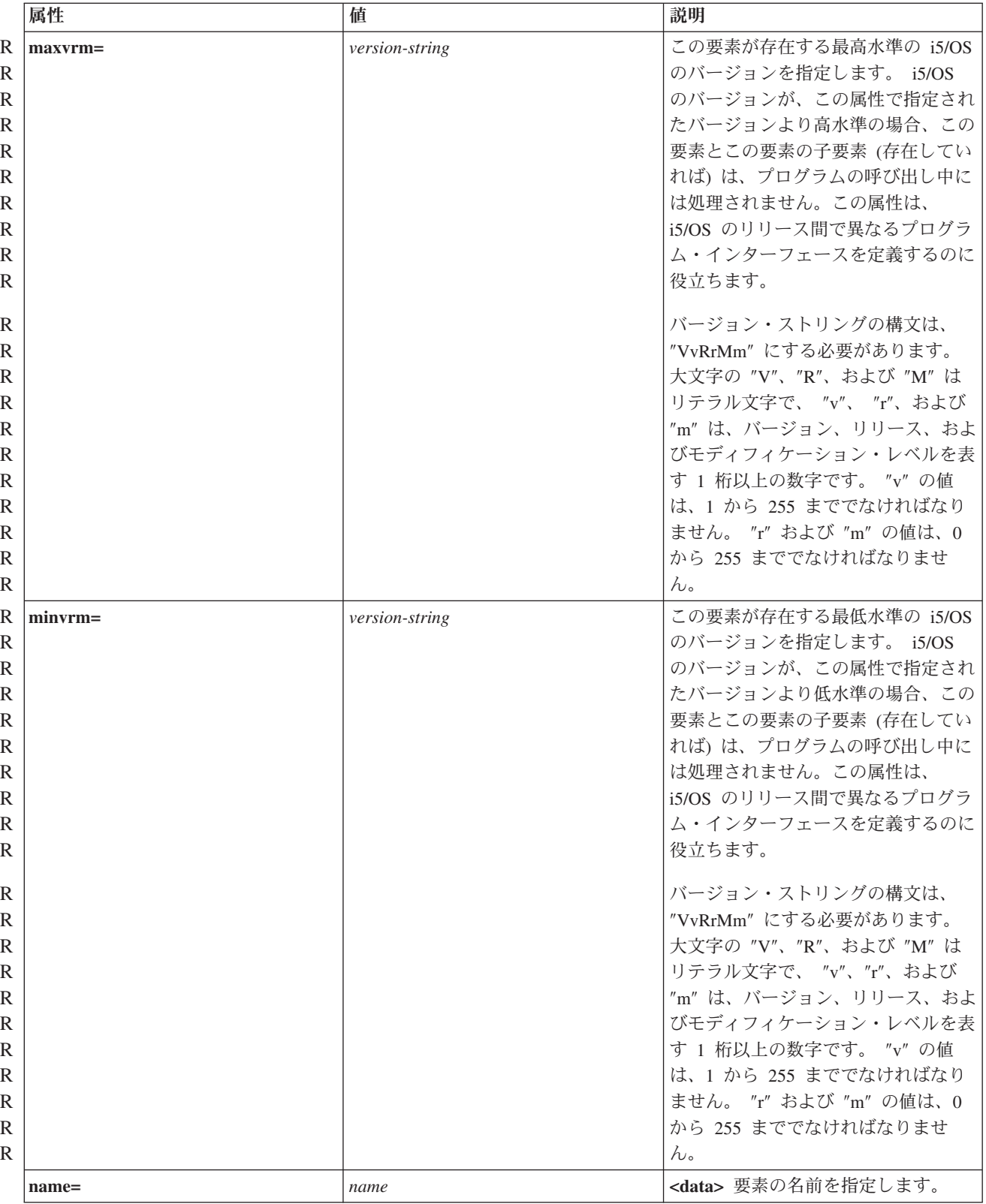
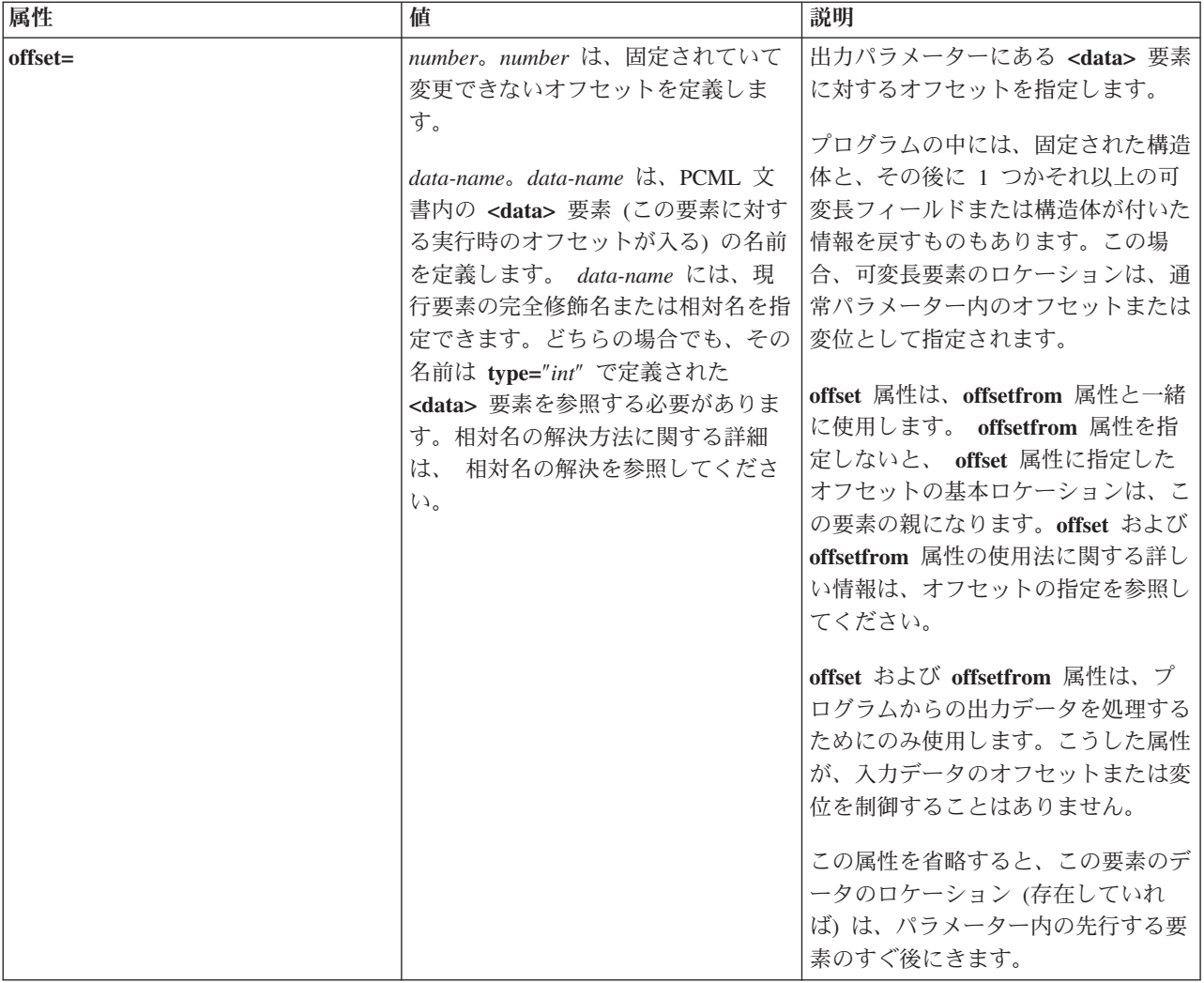

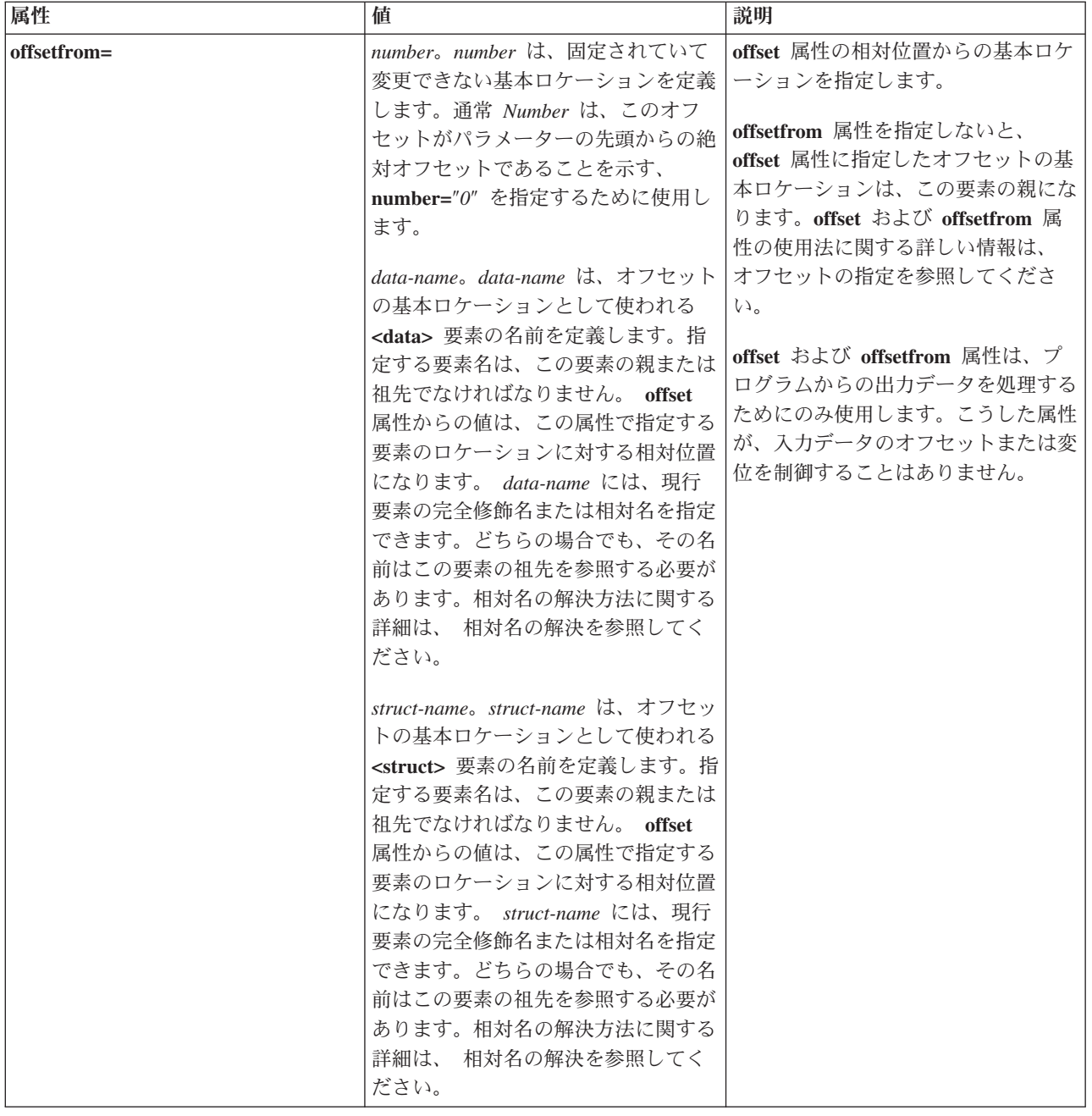

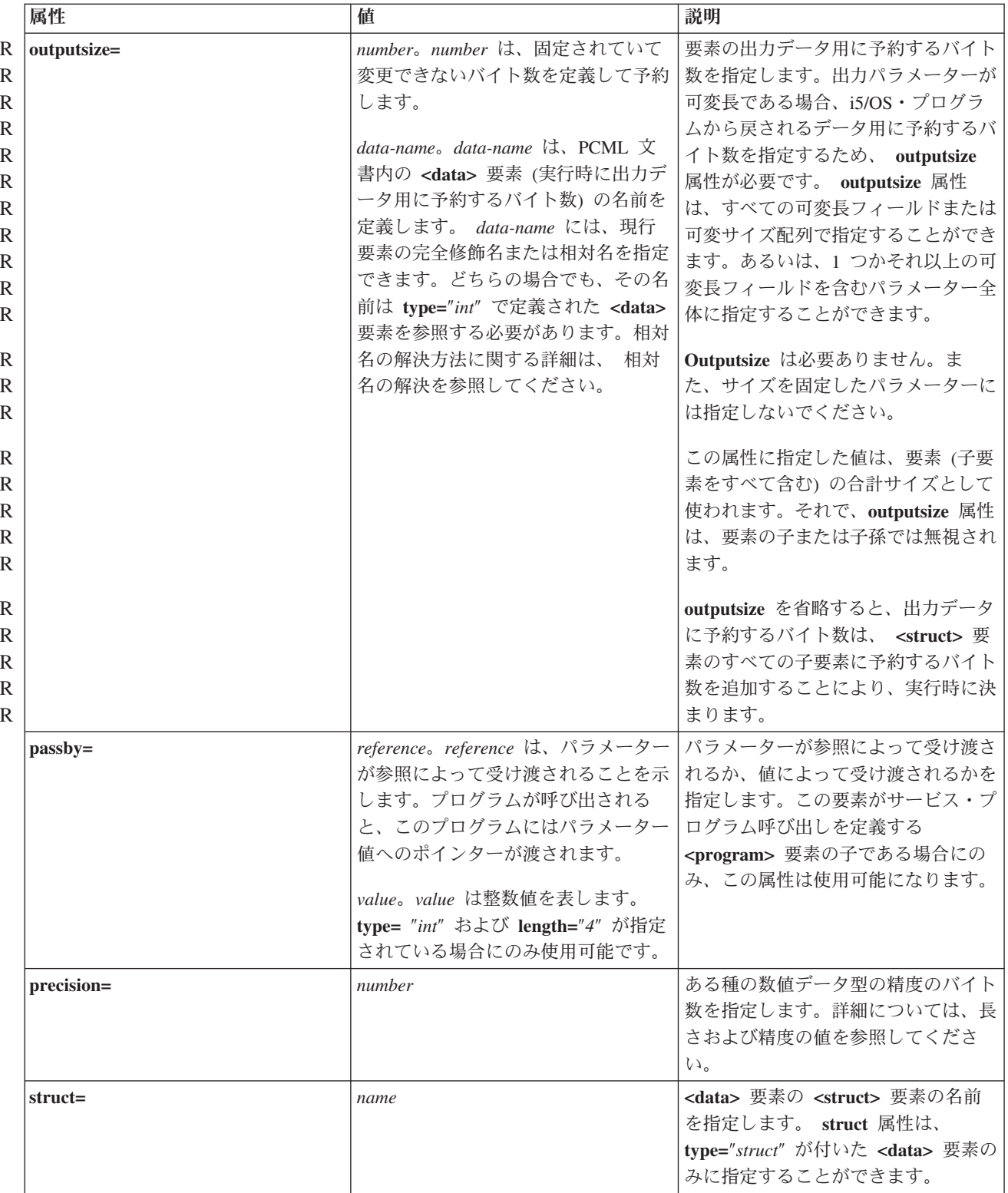

<span id="page-435-0"></span>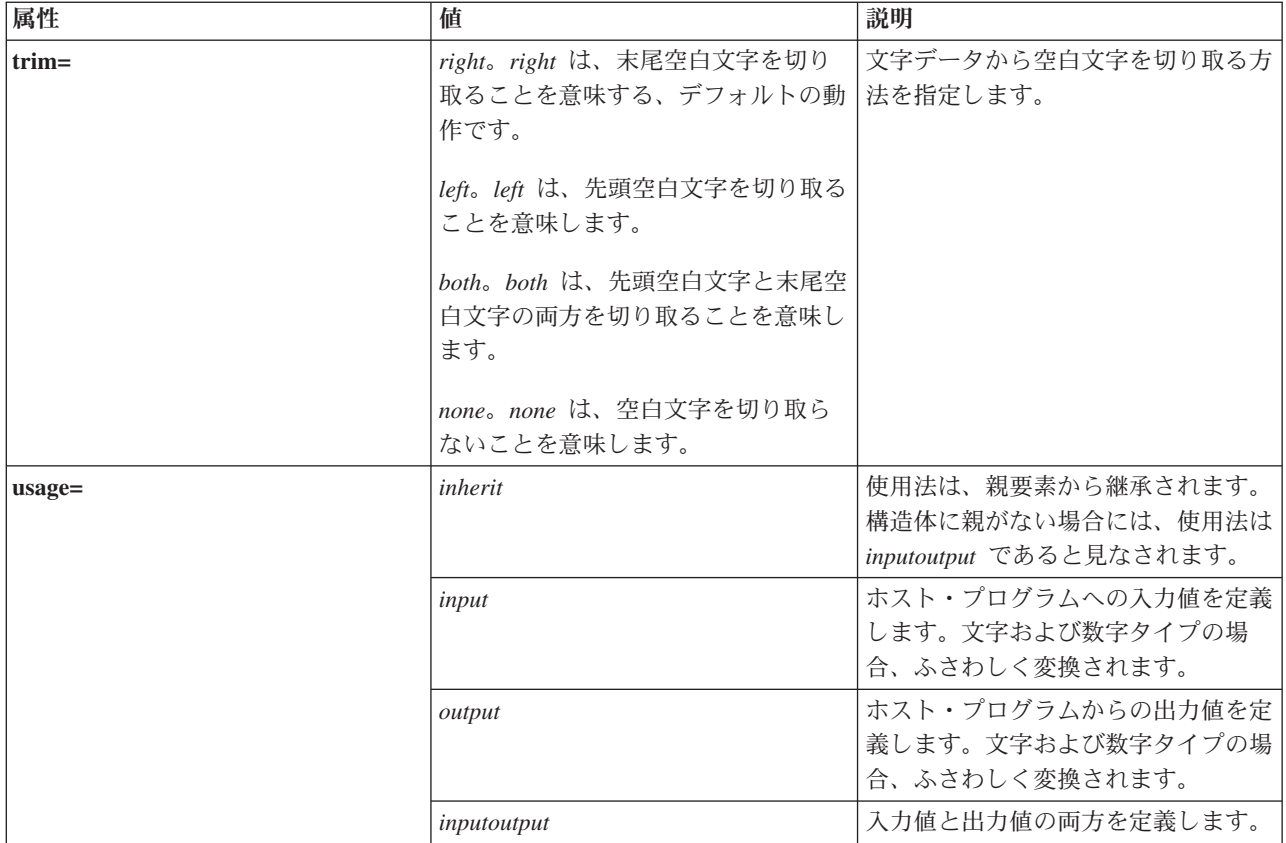

## オフセットの指定

プログラムの中には、固定された構造体と、その後に 1 つかそれ以上の可変長フィールドまたは構造体が 付いた情報を戻すものもあります。この場合、可変長要素のロケーションは、通常パラメーター内のオフセ ットまたは変位として指定されます。

オフセットとは、パラメーターの先頭から、フィールドまたは構造体の先頭までの距離 (バイト) です。変 位とは、ある構造体の先頭から別の構造体の先頭までの距離 (バイト) です。

オフセットの場合、この距離はパラメーターの先頭から始まるため、 **offsetfrom=**″**0**″ と指定する必要があ ります。以下に示すのは、パラメーターの先頭から始まるオフセットの例です。

```
<pcml version="1.0">
 <program name="myprog" path="/QSYS.lib/MYLIB.lib/MYPROG.pgm">
       <!-- receiver variable contains a path -->
   <struct name="receiver" usage="output" outputsize="2048">
                                  type="int" length="4" />
     <data name="offsetToPathName" type="int" length="4" />
      <data name="lengthOfPathName" type="int" length="4" />
      <data name="pathName" type="char" length="lengthOfPathName"
               offset="offsetToPathName" offsetfrom="0"/>
           </struct>
   </program>
</pcml>
```
変位の場合、この距離は別の構造体の先頭から始まるため、オフセットに対して相対位置にある構造体の名 前を指定します。以下に示すのは、名前付き構造体の先頭から始まる変位の例です。

```
<pcml version="1.0"<program name="myprog" path="/QSYS.lib/MYLIB.lib/MYPROG.pgm">
       <!-- receiver variable contains an object -->
   <struct name="receiver" usage="output" >
      <data name="objectName" type="char" length="10" />
      <data name="libraryName" type="char" length="10" />
      <data name="objectType" type="char" length="10" />
     <struct name="pathInfo" usage="output" outputsize="2048" >
        <data name="pathType" type="int" length="4" />
        <data name="offsetToPathName" type="int" length="4" />
        <data name="lengthOfPathName" type="int" length="4" />
        <data name="pathName" type="char" length="lengthOfPathName"
                offset="offsetToPathName" offsetfrom="pathInfo"/>
             </struct>
           </struct>
   </program>
</pcml>
```
## 長さおよび精度の値*:*

データ型が異なれば、長さおよび精度の属性値も異なります。

以下の表には、長さおよび精度に指定できる値の説明と共に各データ型がリストされています。

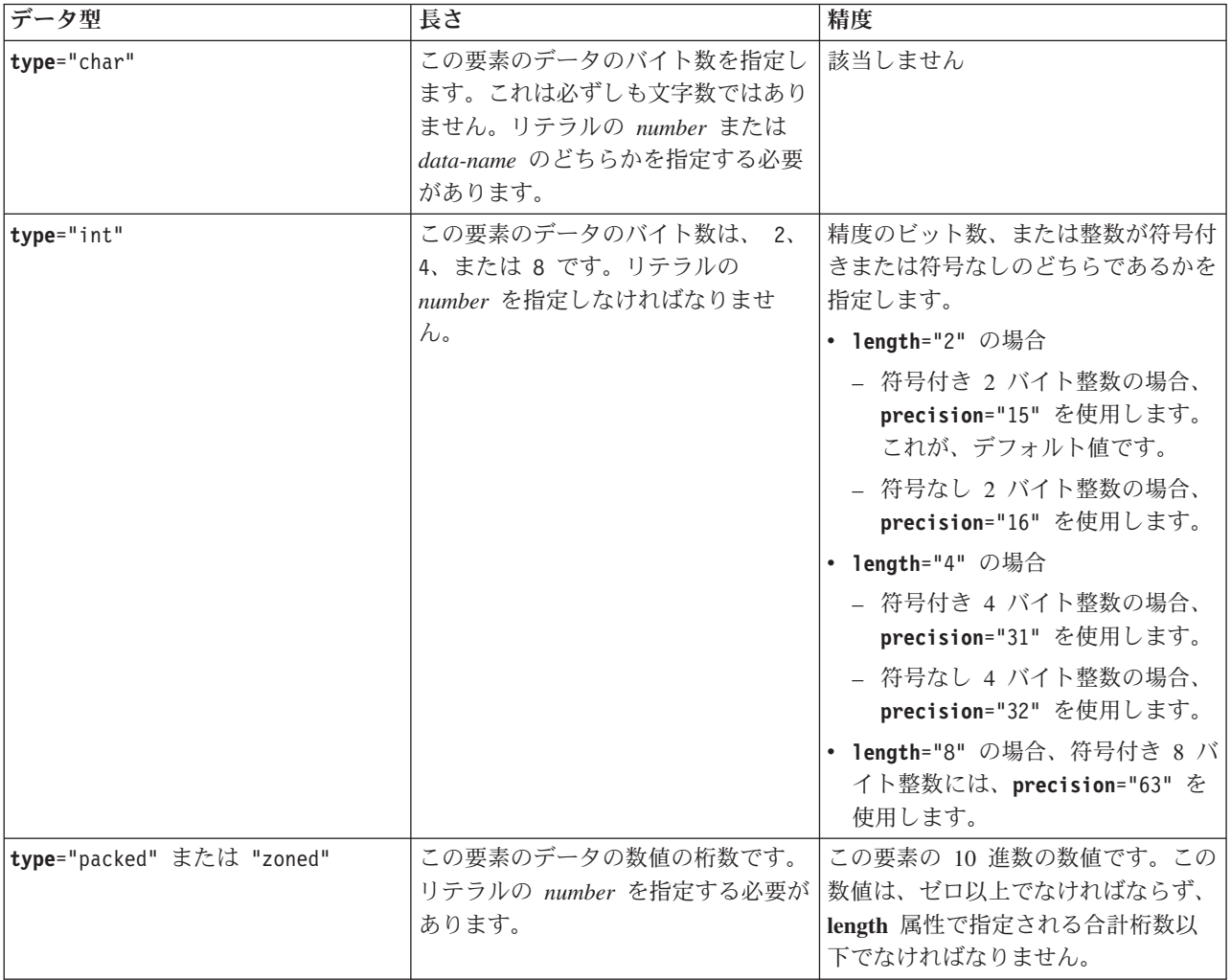

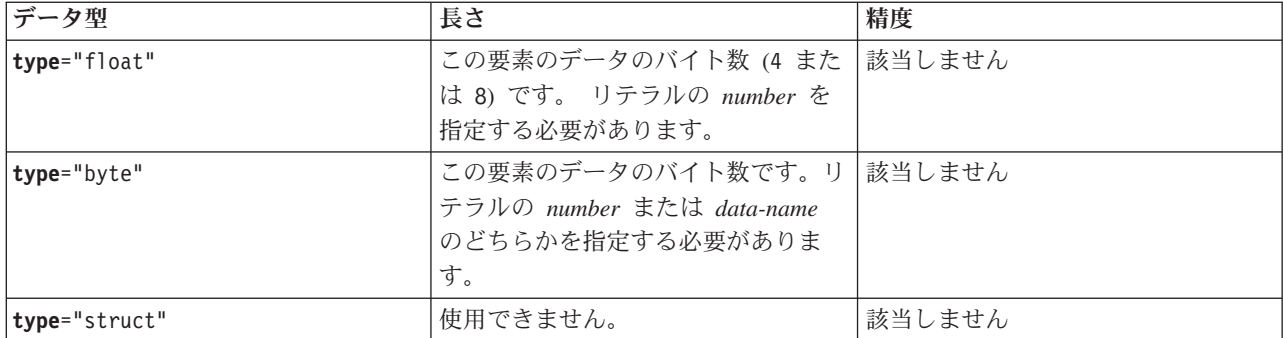

#### 相対名の解決

属性の中には、文書内にある別の要素またはタグの名前を、属性値として指定できるものもあります。指定 する名前は、現行のタグに対する相対名にすることができます。

この名前をタグ (現行のタグを含む) の子または子孫にすることができる場合には、表示して名前を決定し ます。このレベルで名前を決定できない場合には、タグを含むさらに上位のレベルで検索を続けます。こう して決定していくと、その名前は相対名ではなく絶対名と見なされて、結局は **<pcml>** タグまたは <**rfml**> タグのどちらかに含まれるタグと一致するようになります。

```
ここに、PCML の使用の例を示します。
<pcml version="1.0">
  <program name="polytest" path="/QSYS.lib/MYLIB.lib/POLYTEST.pgm">
   <!-- Parameter 1 contains a count of polygons along with an array of polygons -->
   <struct name="parm1" usage="inputoutput">
     <data name="nbrPolygons" type="int" length="4" init="5" />
     <!-- Each polygon contains a count of the number of points along with an array of points -->
     <struct name="polygon" count="nbrPolygons">
       <data name="nbrPoints" type="int" length="4" init="3" />
        <struct name="point" count="nbrPoints" >
          <data name="x" type="int" length="4" init="100" />
         <data name="y" type="int" length="4" init="200" />
       </struct>
     </struct>
   </struct>
    </program>
</pcml>ここに、RFML の使用の例を示します。
<rfml version="4.0">
 <struct name="polygon">
   <!-- Each polygon contains a count of the number of points along with an array of points. -->
   <data name="nbrPoints" type="int" length="4" init="3" />
   <data name="point" type="struct" struct="point" count="nbrPoints" />
  </struct>
  <struct name="point" >
   <data name="x" type="int" length="4" init="100" />
   <data name="y" type="int" length="4" init="200" />
  </struct>
  <recordformat name="polytest">
   <!-- This format contains a count of polygons along with an array of polygons -->
   <data name="nbrPolygons" type="int" length="4" init="5" />
   <data name="polygon" type="struct" struct="polygon" count="nbrPolygons" />
 </recordformat>
</rfm]>
```
# **Graphical Toolbox** および **PDML**

Graphical Toolbox は、Java 形式のカスタム・ユーザー・インターフェース・パネルの作成を可能にする UI ツールのセットです。

Javaのアプリケーション、 [アプレット、](#page-340-0)または System i Navigatorのプラグインにそのパネルを取り込むこ Lとができます。システムや他のソース (ローカル・ファイル・システム中のファイルやネットワーク上のプ ログラムなど) から取得したデータをこのパネルに入れることができます。

**GUI** ビルダーは、Java ダイアログ、プロパティー・シート、およびウィザードを作成するための WYSIWYG 表示形式エディターです。 GUI ビルダーを使用すると、パネル上でユーザー・インターフェ ース・コントロールの追加、調整、または編集を行ってから、そのパネルをプレビューしてレイアウトが望 みどおりになっているかどうかを調べることができます。作成したパネル定義をダイアログ内で使用した り、プロパティー・シートやウィザードにパネルを挿入したり、パネルを調整してスプリッター・ペイン、 デック・ペイン、およびタブ形式ペインの形式にしたりすることができます。 GUI ビルダーを使用すれ ば、メニュー・バー、ツールバー、およびコンテキスト・メニュー定義を作成することもできます。パネル には、コンテキストに依存したヘルプも含む、JavaHelp を組み込むことができます。

リソース・スクリプト・コンバーターは、Windows のリソース・スクリプトを Java プログラムで使用で きる XML 表現に変換します。リソース・スクリプト・コンバーターを使用して、既存の Windows のダ イアログおよびメニューにある Windows リソース・スクリプト (RC ファイル) を処理することができま す。 これらの変換済みファイルは、GUI ビルダーで編集できます。プロパティー・シートおよびウィザー ドは、リソース・スクリプト・コンバーターおよび GUI ビルダーを使用して、 RC ファイルから作成で きます。

上記 2 つのツールの基礎となっているのは、パネル定義マークアップ言語、つまり **PDML** という新しい テクノロジーです。 PDML は、拡張可能マークアップ言語 (XML) に基づいており、ユーザー・インター フェース要素のレイアウトを記述するための、プラットフォームに依存しない言語を定義します。 PDML でパネルを定義し終えたら、 Graphical Toolbox に備えられている実行時 API を使用してそれらのパネル を表示できます。この API は、PDML の解釈およびユーザー・インターフェースのレンダリングを JavaFoundation Classes を使って行うことにより、パネルを表示します。

注**:** PDML を使用するには、 Java ランタイム環境のバージョン 1.4 以降を実行する必要があります。

## **Graphical Toolbox** の利点

#### コードの減少と時間の節約

Graphical Toolbox を使用すると、Java ベースのユーザー・インターフェースを手早く簡単に作成 できます。 GUI ビルダーにより、パネル上の UI 要素のレイアウトを正確に制御できます。レイ アウトは PDML で記述されるので、ユーザー・インターフェースを定義するための Java コード を開発したり、コードを再コンパイルして変更を加えたりする必要はありません。その結果、Java アプリケーションの作成や保守に必要な時間を大幅に減らせます。リソース・スクリプト・コンバ ーターにより、多数のWindows パネルを Java に手早く簡単に移行できます。

#### カスタム・ヘルプ

PDML でユーザー・インターフェースを定義することの利点は他にもあります。パネルの情報はす べて正式なマークアップ言語に統合されるので、これらのツールを拡張して開発者のために追加の サービスを実行できます。たとえば、GUI ビルダーとリソース・スクリプト・コンバーターで、パ ネルのオンライン・ヘルプの HTML によるスケルトンを生成できます。必要なヘルプ・トピック を指定すると、必要に応じたそのヘルプ・トピックが自動的に作成されます。ヘルプ・トピックの

アンカー・タグがヘルプのスケルトンに組み込まれているので、ヘルプの作成者は内容の開発に専 念できます。ユーザーの要求に応じて、正しいヘルプ・トピックが Graphical Toolbox の実行時環 境に自動的に表示されます。

## コードへのパネルの自動組み込み

また PDML タグにより、パネル上の個々のコントロールを JavaBean の属性と関連付けることが できます。データを備える bean クラスをパネルに通知し、属性を個々の該当するコントロールに 関連付けがなされると、ツールで bean オブジェクトの Java ソース・コードのスケルトンを生成 するように要求できます。実行時に、Graphical Toolbox は、 bean と、通知したパネル上のコント ロールの間でデータを自動的に転送します。

## プラットフォームに依存しない

Graphical Toolbox の実行時環境では、イベント処理、ユーザー・データ妥当性検査、およびパネル の要素間の共通タイプの対話がサポートされます。プラットフォーム上での正しいユーザー・イン ターフェースの外観は、その使用しているオペレーティング・システムに基づいて自動的に設定さ れます。 GUI ビルダーによって外観をいろいろと切り替えれば、さまざまなプラットフォーム上 でパネルが表示される様子を評価できます。

Graphical Toolbox には 2 つのツールが備えられているので、ユーザー・インターフェースの作成を自動化 する方法は 2 つあることになります。 GUI ビルダーを使用して、最初から新しいパネルを作成すること も手早く簡単にできます。また、リソース・スクリプト・コンバーターを使用して既存の Windows ベース のパネルをJava に変換することもできます。変換済みファイルは、GUI ビルダーで編集できます。どちら のツールも国際化対応をサポートしています。

## **GUI** ビルダー

初めて GUI ビルダーを起動する際、図 1 の 2 つのウィンドウが表示されます。

## 図 **1: GUI** ビルダーのウィンドウ

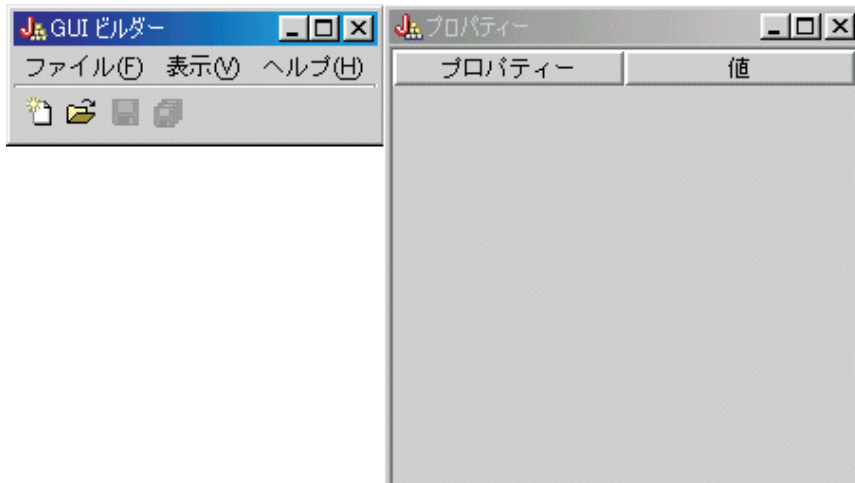

「ファイル・ビルダー」ウィンドウは、PDML ファイルを作成および編集するために使用します。

# 図 **2:** 「ファイル・ビルダー」ウィンドウ

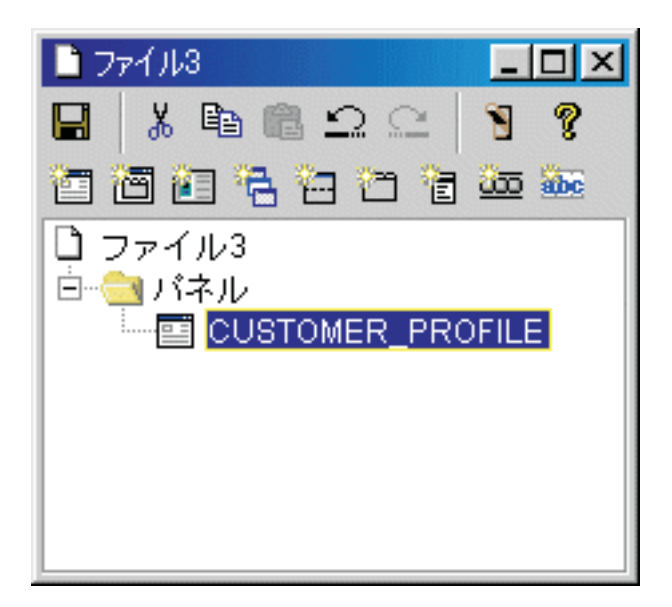

「プロパティー」ウィンドウを使用して、現在選択されているコントロールのプロパティーを表示したり変 更を加えたりすることができます。

# 図 **3:** 「プロパティー」ウィンドウ

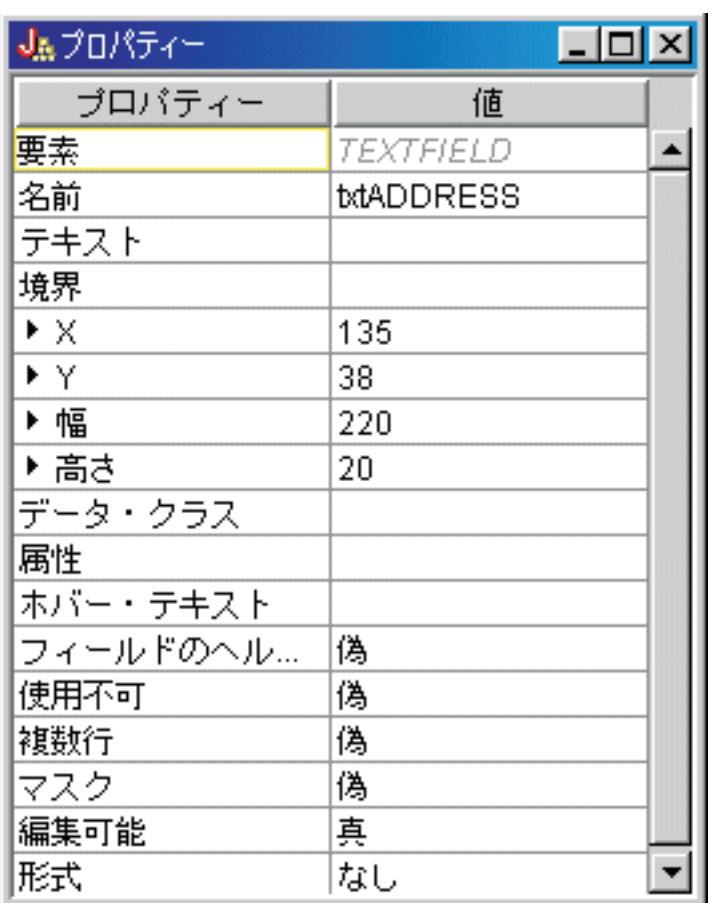

「パネル・ビルダー」ウィンドウを使用して、グラフィカル・ユーザー・インターフェースのコンポーネン トを編集できます。ツールバーから希望のコンポーネントを選択して、パネルをクリックして任意の場所に それを配置します。またツールバーには、コントロールのグループを位置合わせしたり、パネルをプレビュ ーしたり、GUI ビルダー機能のオンライン・ヘルプを要求したりする機能も備えられています。それぞれ のアイコンで行えることについての説明は、GUI [ビルダーのパネル・ビルダー・ツールバーを](#page-344-0)参照してく ださい。

図 **4:** 「パネル・ビルダー」ウィンドウ

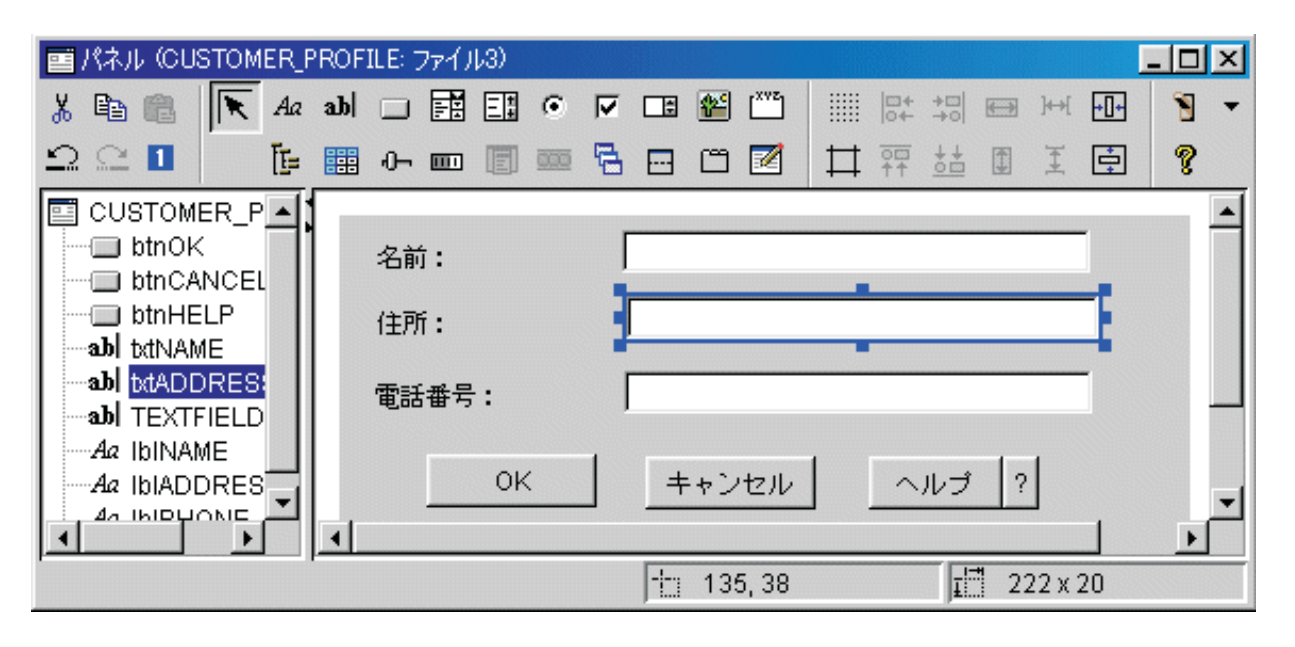

編集対象のパネルが、「パネル・ビルダー」ウィンドウに表示されます。図 5 は、各ウィンドウが協働す る方法を示しています。

## 図 **5: GUI** ビルダーの各ウィンドウが協働する方法の例

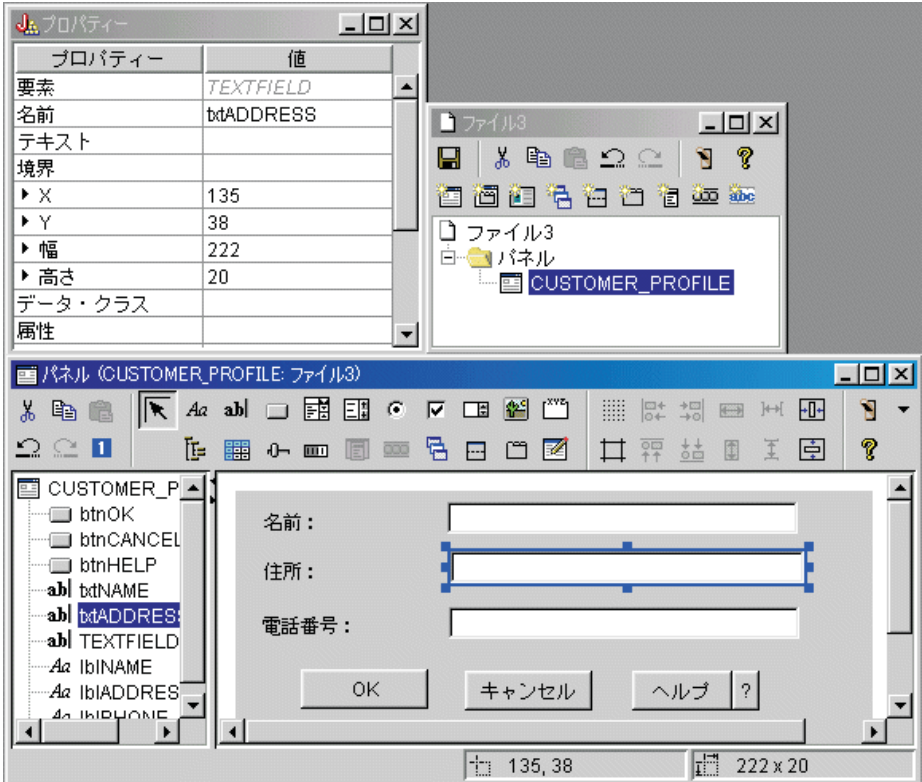

# リソース・スクリプト・コンバーター

リソース・スクリプト・コンバーターは、 2 つのペインから成るタブ形式のダイアログです。「変換」 ペ インには、 PDML に変換する Microsoft または VisualAge for Windows の RC ファイルの名前を指定し ます。目的の PDML ファイル、および関連する Java リソース・バンドル (パネルの変換済みストリング を含む) に名前を指定することができます。また、パネルのオンライン・ヘルプのスケルトンを生成するよ う要求したり、パネルのデータがあるオブジェクトの Java ソース・コードのスケルトンを生成したり、パ ネル定義を直列化して実行時間のパフォーマンスを改善したりすることができます。コンバーターのオンラ イン・ヘルプには、「変換」ペインの個々の入力フィールドに関する詳細な説明があります。

図 **6:** リソース・スクリプト・コンバーター「変換」ペイン

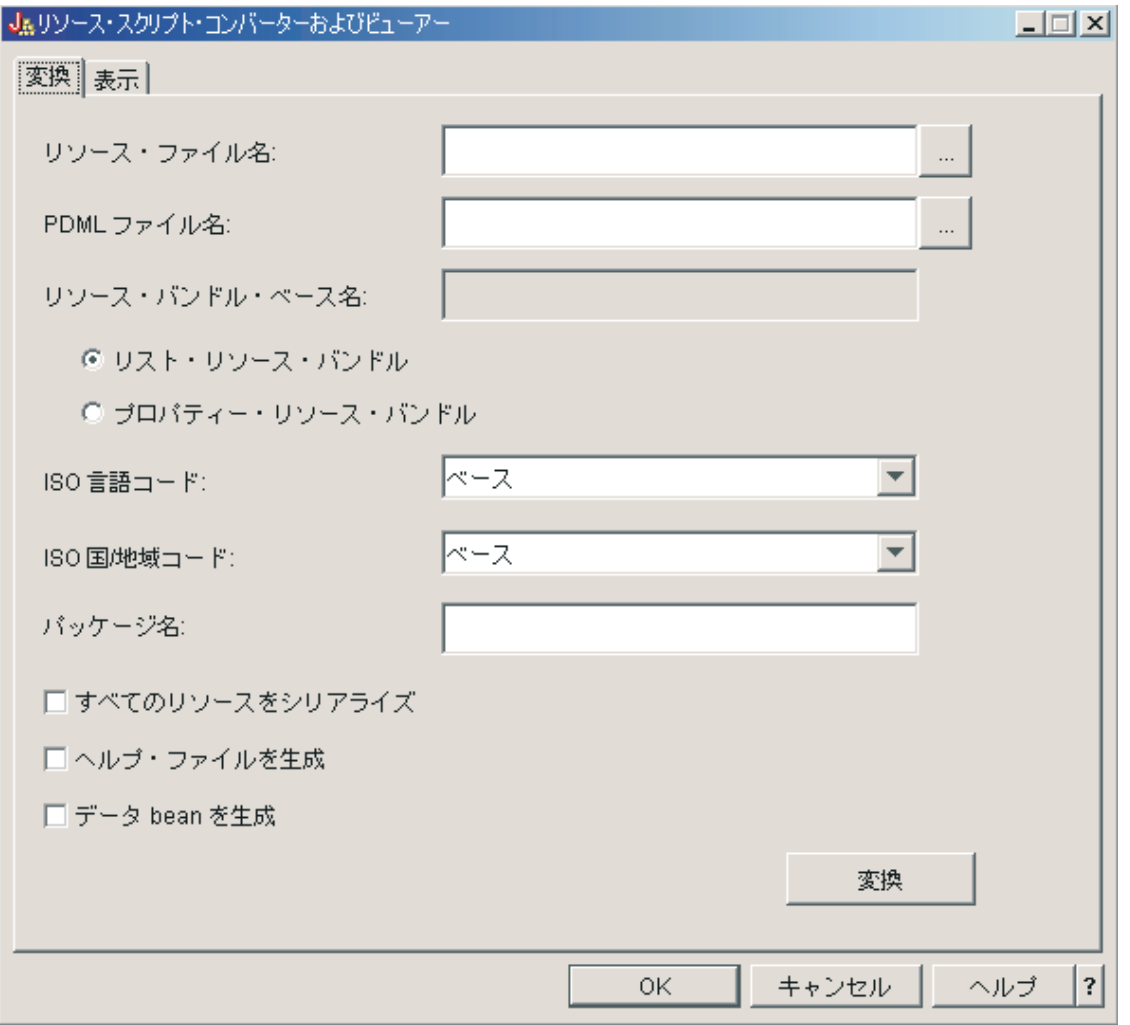

変換が正常に実行されたら、 「表示」ペインを使用して、新しく作成された PDML ファイルの内容を表 示したり、新しいJava パネルをプレビューしたりできます。 GUI ビルダーを使用して、必要に応じてパ ネルに多少の調整を加えることができます。コンバーターは、変換を実行する前に必ず既存の PDML ファ イルを検査し、後でもう一度変換を実行する必要がある場合は変更内容をすべて保存しようとします。

図 **7:** リソース・スクリプト・コンバーター「表示」ペイン

<span id="page-444-0"></span>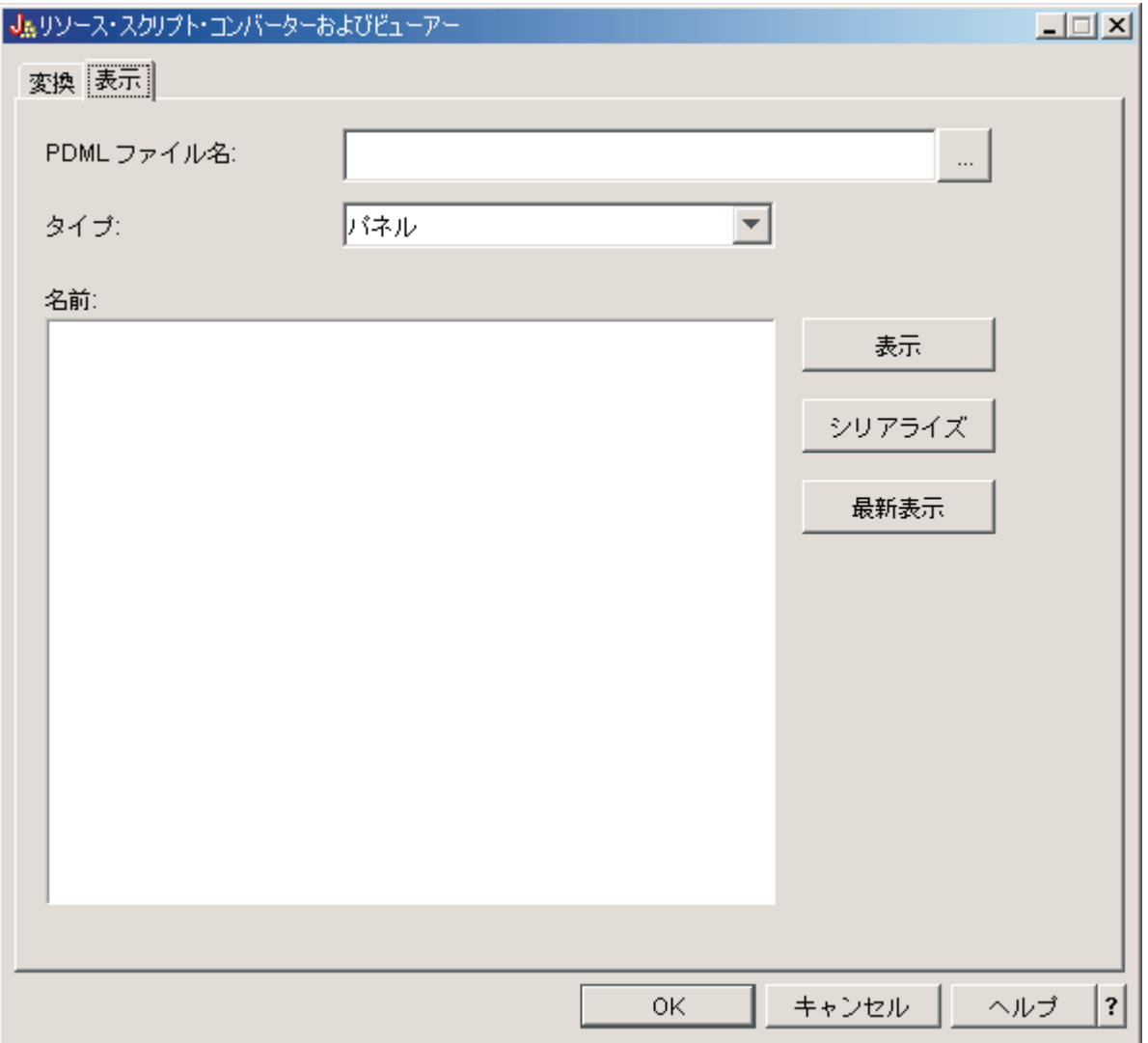

# レコード・フォーマット・マークアップ言語

レコード・フォーマット・マークアップ言語 (RFML) は、レコード様式を指定するための XML 拡張機能 です。

IBM Toolbox for Java の RFMLコンポーネントを使用すると、Java アプリケーションが RFML 文書を使 用して特定の種類のレコード内部のフィールドを指定し、取り扱うことが可能になります。

RFML ソース・ファイルと呼ばれる RFML 文書は、System i上の物理ファイルおよび論理ファイル用に定 R 義された、データ記述仕様 (DDS) データ型の実用的なサブセットを表します。以下の情報を管理するため R に RFML を使用することができます。 R

- ファイル・レコード
- v データ待ち行列項目
- v ユーザー・スペース
- 任意のデータ・バッファー

注**:** データ属性を記述するための DDS の使用の詳細については、「DDS 解説書」を参照してください。

<span id="page-445-0"></span>RFML は、IBM Toolbox for Java によりサポートされる別の XML 拡張機能である、 [プログラム呼び出](#page-414-0) [しマークアップ言語](#page-414-0) (PCML) に非常によく似ています。 RFML は PCML サブセットでも PCML スーパ ーセットでもなく、むしろ一種の兄弟言語であり、いくつかの新しい要素および属性を追加し、別の要素お よび属性を省略しています。

PCML は、ProgramCall クラスおよび ProgramParameter クラスの使用に代わる、 XML 指向の言語です。 同様に、RFML は、Record クラス、 RecordFormatクラス、および FieldDescription クラスに代わる、使い やすく、管理が容易な言語です。

#### 関連情報

データ記述仕様 (DDS)

## **RFML** を使用するための要件

RFML コンポーネントには、IBM Toolbox for Java のその他のコンポーネントと同じ、ワークステーショ ンの Java 仮想マシン要件があります。

加えて、RFML を実行時に解析するためには、アプリケーションの CLASSPATH に XML パーサーが組 み込まれている必要があります。 XML パーサーは、 org.apache.xerces.parsers.SAXParser クラスを拡張す る必要があります。詳しくは、 450 ページの『XML パーサーおよび XSLT [プロセッサー』を](#page-455-0)参照してく ださい。

注**:** RFML には、PCML と同様のパーサー要件があります。 PCML に関しては、RFML ファイルをあら かじめ直列化してある場合、アプリケーションを実行するために XML パーサーをアプリケーション の CLASSPATH に組み込む必要はありません。

#### 関連資料

9 ページの『IBM Toolbox for Java [のためのワークステーション要件』](#page-14-0) ワークステーションが以下の要件を満たしていることを確認してください。

## 例**: IBM Toolbox for Java** の **Record** クラスの使用と比較した **RFML** の使用

以下の例では、RFML を使用する時と IBM Toolbox for Java の Record クラスを使用する時の相違点を示 します。

従来の Record クラスの使用時には、データ・フォーマット仕様をアプリケーションのビジネス・ロジック に織り込みます。フィールドの追加、変更、あるいは削除をするときには、Java コードを編集し、再コン パイルしなければなりません。しかしながら RFML を使用するなら、ビジネス・ロジックとは完全に別個 の RFML ソース・ファイルにデータ・フォーマット仕様が分離されます。フィールドの変更を適用すると きには、RFML ファイルを変更すればよく、多くの場合、Java アプリケーションを変更したり再コンパイ ルする必要はありません。

この例は、アプリケーションがカスタマー・レコードを扱っており、カスタマー・レコードは、 qcustcdt.rfml という名前が付けられた RFML [ソース・ファイルで](#page-698-0)定義済みであるという前提で作成されて います。ソース・ファイルは、各カスタマー・レコードを構成するフィールドを表しています。

以下のリストでは、IBM Toolbox for Java の Record クラス、RecordFormat クラス、および FieldDescription クラスを使用して Java アプリケーションがカスタマー・レコードを解釈する方法を示して います。

// Buffer containing the binary representation of one record of information. byte[] bytes;

// ... Read the record data into the buffer ...

```
// Set up a RecordFormat object to represent one customer record.
RecordFormat recFmt1 = new RecordFormat("cusrec");
recFmt1.addFieldDescription(new ZonedDecimalFieldDescription(new AS400ZonedDecimal(6, 0), "cusnum"));
recFmt1.addFieldDescription(new CharacterFieldDescription(new AS400Text(8, 37), "lstnam"));
recFmt1.addFieldDescription(new CharacterFieldDescription(new AS400Text(3, 37), "init"));
recFmt1.addFieldDescription(new CharacterFieldDescription(new AS400Text(13, 37), "street"));
recFmt1.addFieldDescription(new CharacterFieldDescription(new AS400Text(6, 37), "city"));
recFmt1.addFieldDescription(new CharacterFieldDescription(new AS400Text(2, 37), "state"));
recFmt1.addFieldDescription(new ZonedDecimalFieldDescription(new AS400ZonedDecimal(5, 0), "zipcod"));
recFmt1.addFieldDescription(new ZonedDecimalFieldDescription(new AS400ZonedDecimal(4, 0), "cdtlmt"));
recFmt1.addFieldDescription(new ZonedDecimalFieldDescription(new AS400ZonedDecimal(1, 0), "chgcod"));
recFmt1.addFieldDescription(new ZonedDecimalFieldDescription(new AS400ZonedDecimal(6, 2), "baldue"));
recFmt1.addFieldDescription(new ZonedDecimalFieldDescription(new AS400ZonedDecimal(6, 2), "cdtdue"));
// Read the byte buffer into the RecordFormatDocument object.
Record rec1 = new Record(recFmt1, bytes);
// Get the field values.
System.out.println("cusnum: " + rec1.getField("cusnum"));
System.out.println("lstnam: " + rec1.getField("lstnam"));
System.out.println("init: " + rec1.getField("init"));
System.out.println("street: " + rec1.getField("street"));
System.out.println("city: " + rec1.getField("city"));
```

```
System.out.println("state: " + rec1.getField("state"));
System.out.println("zipcod: " + rec1.getField("zipcod"));
System.out.println("cdtlmt: " + rec1.getField("cdtlmt"));
System.out.println("chgcod: " + rec1.getField("chgcod"));
System.out.println("baldue: " + rec1.getField("baldue"));
System.out.println("cdtdue: " + rec1.getField("cdtdue"));
```
比較のため、同じレコードを RFML を使用して解釈する別の方法を示します。

RFML を使用してカスタマー・データ・レコードの内容を解釈する Java コードの一例は、次のようになり ます。

// Buffer containing the binary representation of one record of information. byte[] bytes;

// ... Read the record data into the buffer ...

// Parse the RFML file into a RecordFormatDocument object. // The RFML source file is called [qcustcdt.rfml.](#page-698-0) RecordFormatDocument rfml1 = new RecordFormatDocument(″qcustcdt″);

// Read the byte buffer into the RecordFormatDocument object. rfml1.setValues(″cusrec″, bytes);

```
// Get the field values.
System.out.println("cusnum: " + rfml1.getValue("cusrec.cusnum"));
System.out.println("lstnam: " + rfml1.getValue("cusrec.lstnam"));
System.out.println(″init: ″ + rfml1.getValue(″cusrec.init″));
System.out.println(″street: ″ + rfml1.getValue(″cusrec.street″));
System.out.println("city: " + rfml1.getValue("cusrec.city"));
System.out.println("state: " + rfml1.getValue("cusrec.state"));
System.out.println("zipcod: " + rfml1.getValue("cusrec.zipcod"));
System.out.println("cdtlmt: " + rfml1.getValue("cusrec.cdtlmt"));
System.out.println("chgcod: " + rfml1.getValue("cusrec.chgcod"));
```

```
System.out.println("baldue: " + rfml1.getValue("cusrec.baldue"));
System.out.println("cdtdue: " + rfml1.getValue("cusrec.cdtdue"));
```
# **RecordFormatDocument** クラス

RecordFormatDocument クラスを使用することにより、Java プログラムが、データの RFML 表記と、 Record オブジェクトおよび RecordFormat オブジェクトとの間で変換を行い、他の IBM Toolbox for Java コンポーネントと共に使用することが可能になります。

[RecordFormatDocument](javadoc/com/ibm/as400/data/RecordFormatDocument.html) クラス

RecordFormatDocument クラスは、RFML ソース・ファイルに相当するもので、 Java プログラムが以下の 処理を実行することを可能にするメソッドを備えています。

- v Record オブジェクト、RecordFormat オブジェクト、およびバイト配列から RFML ソース・ファイルを 構成する
- v RecordFormatDocument オブジェクトに含まれている情報を表す Record オブジェクト、 RecordFormat オブジェクト、およびバイト配列を生成する
- 異なるオブジェクト・タイプとデータ型の値を取得および設定する
- v RecordFormatDocument オブジェクトに含まれているデータを表す XML (RFML) を生成する
- v RecordFormatDocument オブジェクトが表す RFML ソース・ファイルを直列化する

使用可能なメソッドについての詳細は、 RecordFormatDocument の Javadoc、メソッドの概要を参照してく ださい。

## **RecordFormatDocument** クラスを他の **IBM Toolbox for Java** クラスと共に使用する

RecordFormatDocument クラスを以下の IBM Toolbox for Java クラスと共に使用します。

- v Record オブジェクトの読み取り、取り扱い、書き込みを行う、レコード・レベルのアクセス・ファイ ル・クラス (AS400File、SequentialFile、および KeyedFile) を含む、レコード指向のクラス。このカテゴ リーには、さらに LineDataRecordWriter クラスも含まれています。
- v バイト配列のデータを一度に読み書きする特定の DataQueue クラス、 UserSpace クラス、および IFSFile クラスを含む、バイト指向のクラス。

RecordFormatDocument クラスを以下の IBM Toolbox for Java クラスと共に使用しないでください。それ らは RecordFormatDocument が扱わない形式でデータを読み書きします。

- v DataArea クラス。読み取りメソッドおよび書き込みメソッドは、 String、boolean、および BigDecimal のデータ型のみを扱うため。
- v IFSTextFileInputStream および IFSTextFileOutputStream。これらの読み取りメソッドおよび書き込みメソ ッドは、String のみを扱うため。
- R JDBC クラス。 RFML は、System i [データ記述仕様](#page-444-0) (DDS) で記述されたデータのみに焦点を当ててい るため。 R

#### 関連情報

[RecordFormatDocument Javadoc](javadoc/com/ibm/as400/data/RecordFormatDocument.html)

# レコード様式文書と **RFML** 構文

RFML ソース・ファイルと呼ばれる RFML 文書は、特定のデータ・フォーマットのための仕様を定義する タグを含んでいます。

<span id="page-448-0"></span>RFML は PCML を基にしているため、その構文は PCML ユーザーにとってなじみのあるものとなってい ます。 RFML は XML 拡張機能であるため、RFML ソース・ファイルは読んで理解しやすく、作成も簡 単です。たとえば、RFML ソース・ファイルを、簡単なテキスト・エディターを使用して作成することが できます。さらに、RFML ソース・ファイルは、Java のようなプログラミング言語で行うよりも、データ 構造をより理解しやすい仕方で表現します。

IBM Toolbox for Java の Record [クラスの使用と比較した](#page-445-0) RFML の使用にある RFML の例には、[RFML](#page-698-0) [ソース・ファイルの](#page-698-0)例が入っています。

#### **RFML** の **DTD**

RFML 文書タイプ定義 (DTD) では、有効な RFML 要素および RFML 構文を定義しています。 XML パ ーサーが RFML ソース・ファイルを実行時に確実に検証できるようにするために、ソース・ファイル内で RFML DTD を宣言してください。

<!DOCTYPE rfml SYSTEM "rfml.dtd">

RFML DTD は、jt400.jar ファイル (com/ibm/as400/data/rfml.dtd) にあります。

#### **RFML** の構文

RFML DTD は、それぞれに独自の属性タグがあるタグを定義します。 RFML タグを用いて、RFML ファ イル内での要素を宣言して定義します。

以下の例では、RFML 構文は、1 つのレコード様式および 1 つの構造体を記述しています。

 $<$ rfml $>$ 

```
<recordformat>
      <data> </data>
</recordformat>
  <struct>
```

```
<data> </data>
</struct>
```
 $<$ / $rfm$ ]>

#### **RFML** 文書タイプ定義 **(DTD):**

これは RFML の DTD です。このバージョンは 4.0 である点に注意してください。 RFML DTD は、 jt400.jar ファイル (com/ibm/as400/data/rfml.dtd) にあります。  $$ Record Format Markup Language (RFML) Document Type Definition. RFML is an XML language. Typical usage: <?xml version="1.0"?> <!DOCTYPE rfml SYSTEM "rfml.dtd"> <rfml version="4.0"> ...  $<$ / $rfm$ ]> (C) Copyright IBM Corporation, 2001,2002 All rights reserved.

```
Licensed Materials Property of IBM
US Government Users Restricted Rights
Use, duplication or disclosure restricted by
GSA ADP Schedule Contract with IBM Corp.
-->
```
<!-- Convenience entities --> <!ENTITY % string "CDATA"> <!-- a string of length 0 or greater --> <!ENTITY % nonNegativeInteger "CDATA"> <!-- a non-negative integer --> <!ENTITY % binary2 "CDATA"> <!-- an integer in range 0-65535 -->  $\le$ !ENTITY % boolean <!ENTITY % datatype "(char | int | packed | zoned | float | byte | struct)"> <!ENTITY % biditype "(ST4 | ST5 | ST6 | ST7 | ST8 | ST9 | ST10 | ST11 | DEFAULT)"> <!-- The document root element --> <!ELEMENT rfml (struct | recordformat)+> <!ATTLIST rfml version %string; #FIXED "4.0" ccsid %binary2; #IMPLIED > <!-- Note: The ccsid is the default value that will be used for --> <!-- any contained <data type="char"> elements that do not specify a ccsid. --> <!-- Note: RFML does not support nested struct declarations. --> <!-- All struct elements are direct children of the root node. --> <!ELEMENT struct (data)+> <!ATTLIST struct name ID #REQUIRED  $\overline{\phantom{a}}$ <!-- <!ELEMENT recordformat (data | struct)\*> --> <!ELEMENT recordformat (data)\*> <!ATTLIST recordformat name ID #REQUIRED<br>description %string: #IMPLIED description %string; > <!-- Note: On the server, the Record "text description" field is limited to 50 bytes. --> <!ELEMENT data EMPTY> <!ATTLIST data name  $\text{\textdegree}$ string;  $\text{\textdegree}$  #REQUIRED count %nonNegativeInteger; #IMPLIED type %datatype; #REQUIRED length %nonNegativeInteger; #IMPLIED precision %nonNegativeInteger; #IMPLIED<br>ccsid %binarv2: #IMPLIED ccsid %binary2; init CDATA #IMPLIED struct IDREF #IMPLIED bidistringtype %biditype; #IMPLIED > <!-- Note: The 'name' attribute must be unique within a given recordformat. --> <!-- Note: On the server, the length of Record field names is limited to 10 bytes. --> <!-- Note: The 'length' attribute is required, except when type="struct". --> <!-- Note: If type="struct", then the 'struct' attribute is required. --> <!-- Note: The 'ccsid' and 'bidistringtype' attributes are valid only when type="char". --> <!-- Note: The 'precision' attribute is valid only for types "int", "packed", and "zoned". --> <!-- The standard predefined character entities -->  $\le$ ! ENTITY quot " $\&\#34$ ; ">  $\le$ ! -- quotation mark -->  $\le$ ! ENTITY amp "& #38; ">  $\le$ ! -- ampersand --> <! ENTITY apos "&#39; "> <!-- apostrophe --> <!ENTITY lt "&#38;#60;"> <!-- less than -->  $\leq$  -- greater than -->  $\le$ !ENTITY nbsp " $\&\#160;$ ">  $\le$ !-- non-breaking space -->

```
\le!ENTITY shy "­"> \le!-- soft hyphen (discretionary hyphen) -->
<!ENTITY mdash "&#38;#x2014;">
<!ENTITY ldquo "&#38;#x201C;">
<! ENTITY rdquo "&#38; #x201D; ">
```
#### **RFML data** タグ**:**

RFML data タグは、レコード様式あるいは構造体内部のフィールドを定義します。

data タグの属性を以下にリストしてあります。ブラケット [] で囲まれた属性は、その属性がオプションで あることを示します。オプション属性を指定する場合には、ソースにブラケットを含めないでください。選 択項目のリストに示しているように、属性値の中には、ブレース {} (垂直バー | で区切られた選択可能な 項目付き) で囲まれているものもあります。こうした属性の 1 つを指定する場合には、ソースにはブレー スを含めず、表示される選択項目の 1 つだけを指定してください。

```
<data type="{ char | int | packed | zoned | float | byte | struct }" ]
    [ bidistringtype="{ ST4 | ST5 | ST6 | ST7 | ST8 | ST9 | ST10 | ST11 | DEFAULT }"]
    [ ccsid="{ number | data-name }" ]
    [ count="{ number | data-name }" ]
    [ init="string" ]
    [ length="{ number | data-name }" ]
    [ name="name" ]
    [ precision="number" ]
    [ struct="struct-name" ]>
</data>
```
以下の表では、data タグ属性をリストします。各エントリーには、属性名、可能な有効値、および属性の 説明が含まれています。

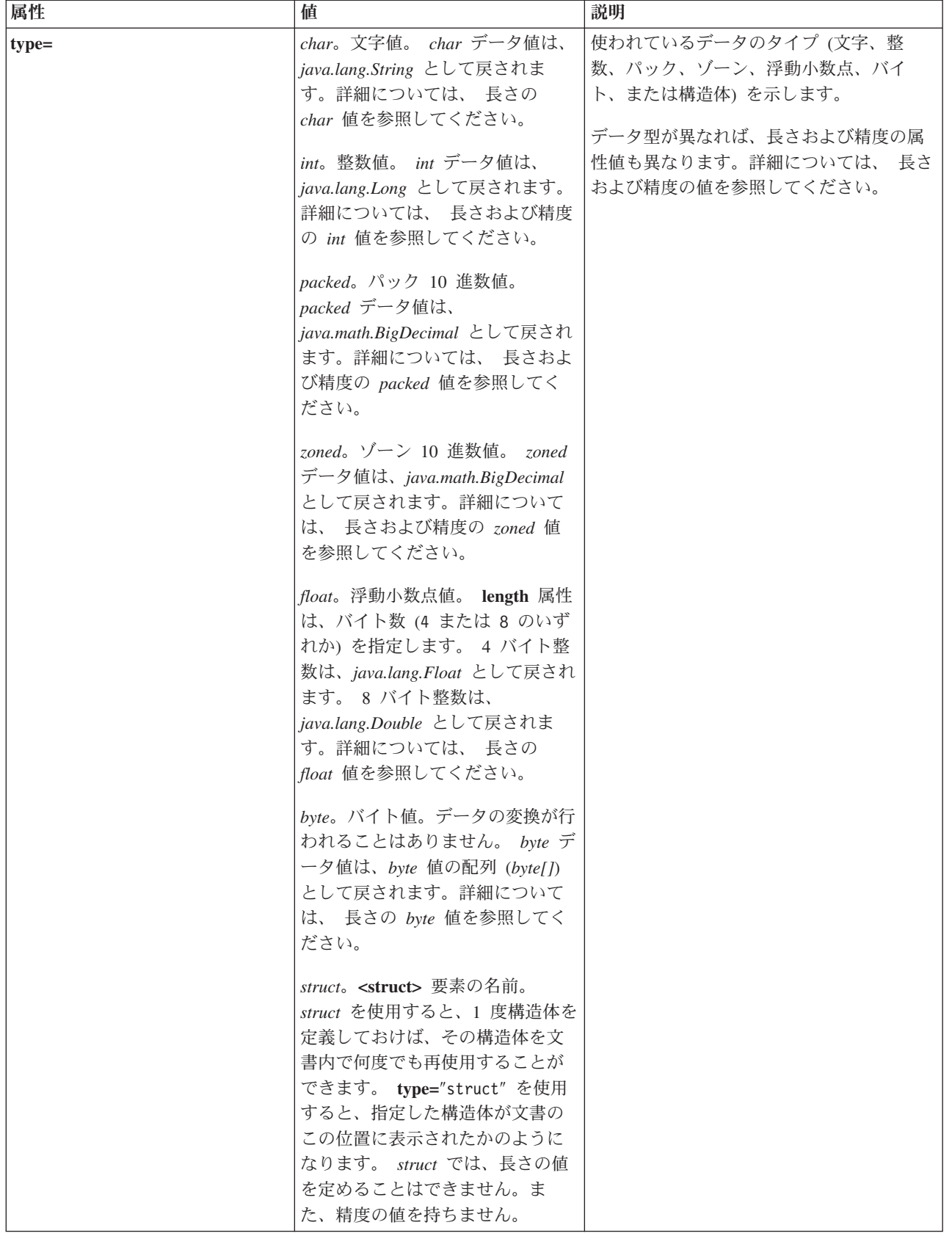

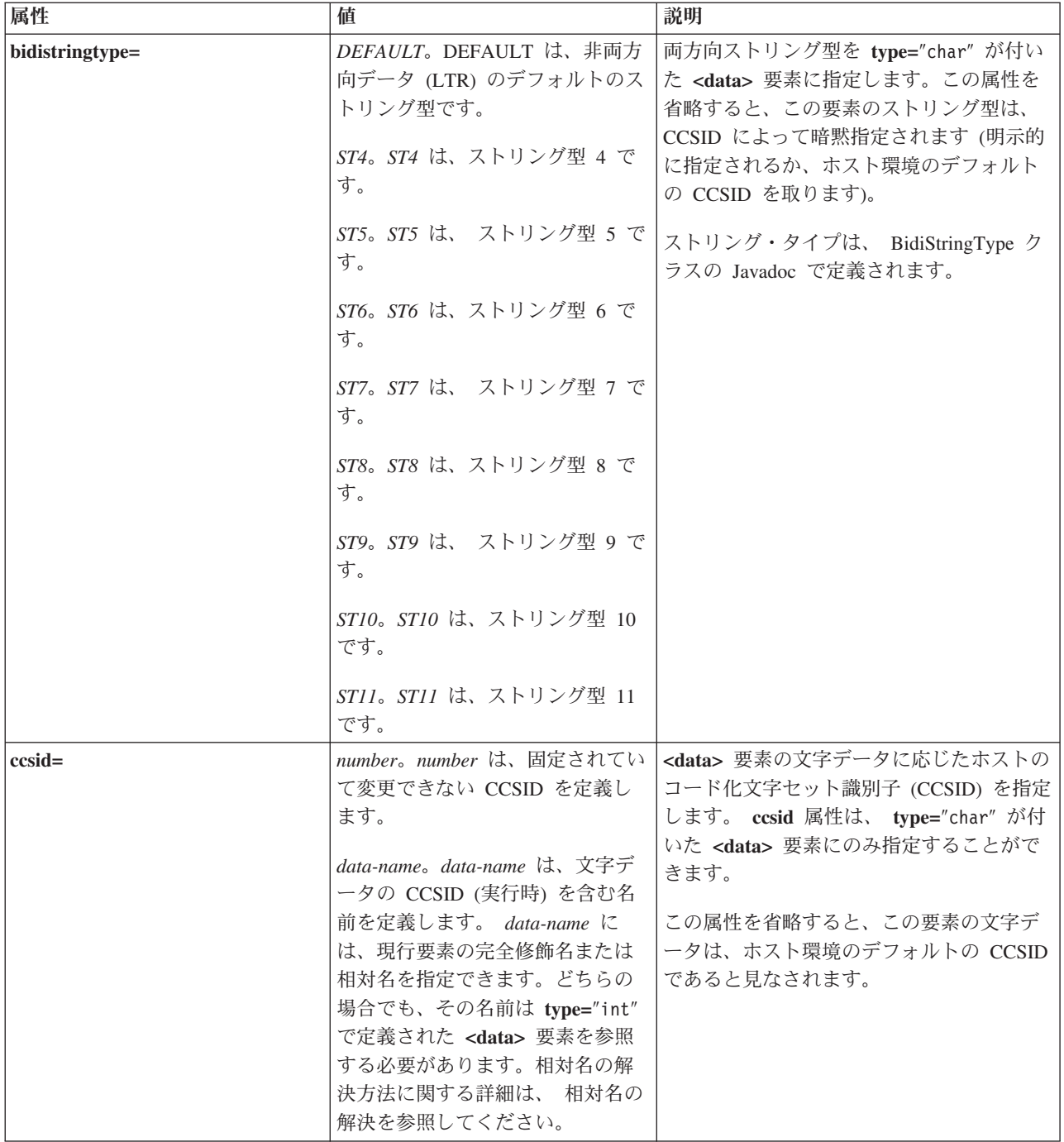

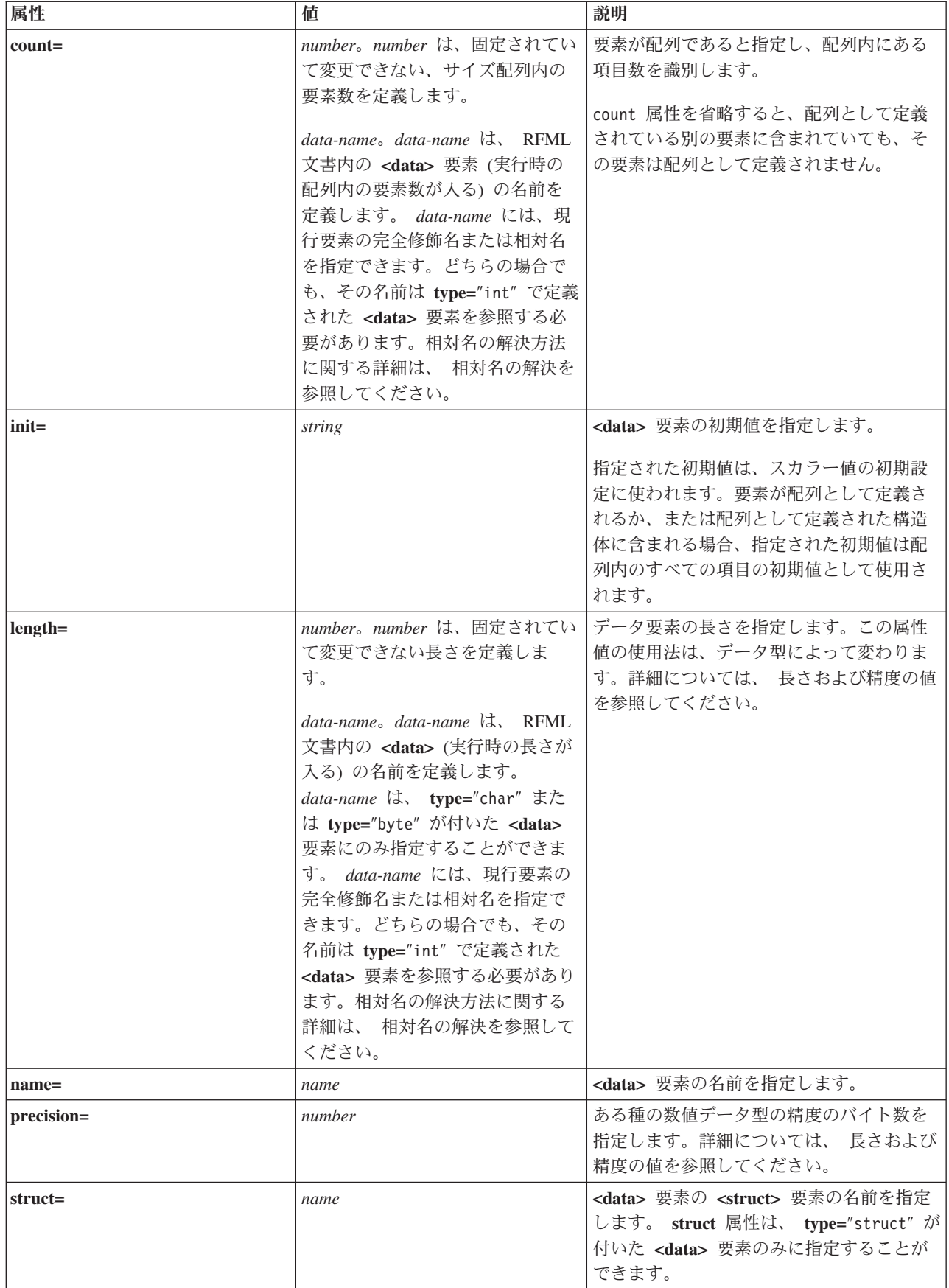

#### 関連情報

[BidiStringType Javadoc](javadoc/com/ibm/as400/access/BidiStringType.html)

## **RFML rfml** タグ**:**

rfml タグは、データ・フォーマットを記述する RFML ソース・ファイルを開始、および終了します。

rfml タグの属性を以下にリストしてあります。ブラケット [] で囲まれた属性は、その属性がオプションで あることを示します。オプション属性を指定する場合には、ソースにブラケットを含めないでください。

```
<rfml version="version-string"
    [ ccsid="number" ]>
</rfml>
```
以下の表では、rfml タグ属性をリストします。各エントリーには、属性名、可能な有効値、および属性の 説明が含まれています。

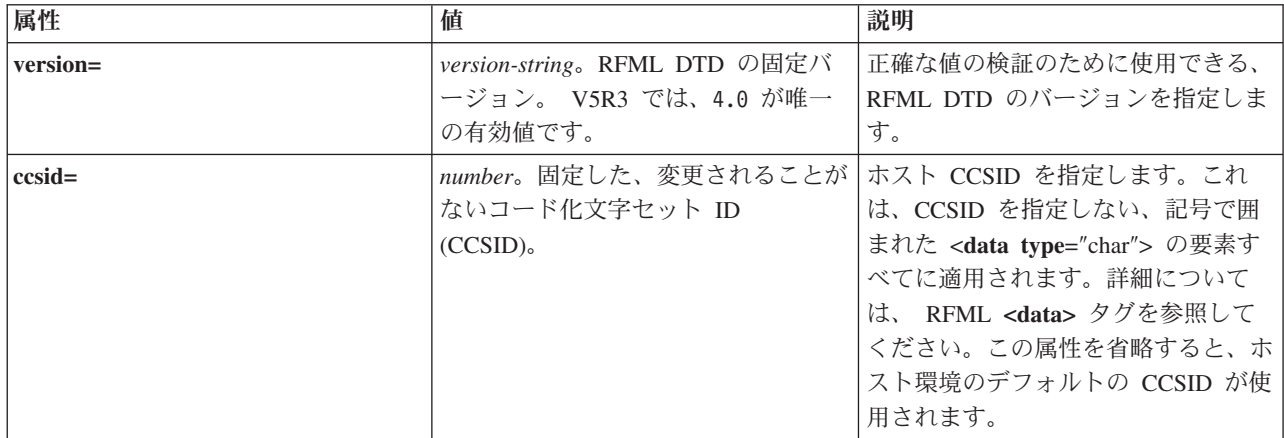

#### **RFML recordformat** タグ**:**

RFML recordformat タグは、データ要素あるいは構造体要素への参照を含むレコード様式を定義します。

recordformat タグの属性を以下にリストしてあります。ブラケット [] で囲まれた属性は、その属性がオプ ションであることを示します。オプション属性を指定する場合には、ソースにブラケットを含めないでくだ さい。

```
<recordformat name="name"
    [ description="description" ]>
</recordformat>
```
以下の表では、recordformat タグ属性をリストします。各エントリーには、属性名、可能な有効値、および 属性の説明が含まれています。

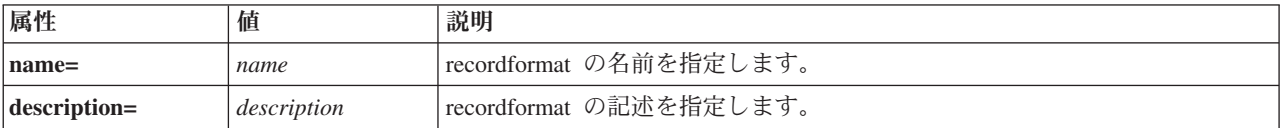

#### **RFML struct** タグ**:**

RFML struct タグは、 RFML ソース・ファイル内部で再使用することのできる名前付き構造体を定義しま す。その構造体には、構造体にある各フィールドの data タグが含まれます。

<span id="page-455-0"></span>struct タグの属性を以下にリストしてあります。ブラケット [] で囲まれた属性は、その属性がオプション であることを示します。オプション属性を指定する場合には、ソースにブラケットを含めないでください。

#### **<struct name**="*name*"**> </struct>**

以下の表では、struct タグ属性をリストします。各エントリーには、属性名、可能な有効値、および属性の 説明が含まれています。

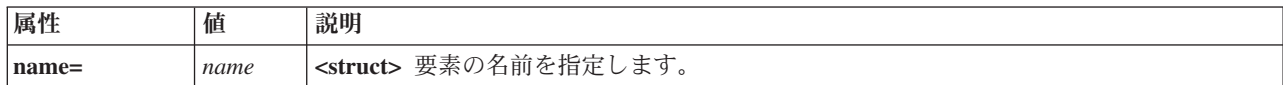

# **XML** パーサーおよび **XSLT** プロセッサー

IBM Toolbox for Java のパッケージや機能の中には、実行時に、 CLASSPATH 環境変数に拡張可能マーク アップ言語 (XML) パーサーまたは Extensible Stylesheet Language Transformations (XSLT) プロセッサーが 設定されている必要のあるものもあります。

使用するパーサーおよびプロセッサーを判別するには、以下の情報を参照してください。

どの IBM Toolbox for Java パッケージおよび機能に XML パーサーまたは XSLT プロセッサーが必要か については、以下のページを参照してください。

13 [ページの『](#page-18-0)JAR ファイル』

# **XML** パーサー

パッケージまたは機能に XML パーサーが必要な場合は、実行時に CLASSPATH 中に XML パーサーを 含めなければなりません。 XML パーサーは以下の要件を満たしていなければなりません。

- JAXP に準拠している。
- クラス org.apache.xerces.parsers.SAXParser が拡張されている。
- v 完全なスキーマの妥当性検査をサポートしている。
- 注**:** ユーザーが XPCML の使用を試みている場合は、パーサーには完全なスキーマの妥当性検査のサポー トのみ必要です。 PCML のみ使用する場合は、完全なスキーマの妥当性検査は必要ありません。

Java 2 Software Developer Kit (J2SDK) バージョン 1.4 には、適切な XML パーサーが組み込まれていま す。旧バージョンの J2SDK を使用している場合は、以下のいずれかのメソッドを使用して、適切な XML パーサーにアクセスしてください。

- v x4j400.jar (Apache 社製のIBM バージョンの Xerces XML パーサー) を使用する。
- [Apache](http://xml.apache.org/) 社の Web サイト レ から、 Xerces XML パーサーをダウンロードする。
- R システム上の /QIBM/ProdData/OS400/xml/lib ディレクトリー中で互換性のある XML パーサーを使用す る。 R
	- 注**:** /QIBM/ProdData/OS400/xml/lib 中にある最新バージョンのパーサーを使用することを考慮してくださ い。例えば、xmlapis11.jar および xerces411.jar は、両方とも完全な妥当性検査をサポートしているパ ーサーです。

ご使用のサーバー上でこれらのパーサーを使用するか、またはワークステーションにコピーできます。

注**:** XPCML の実行要件を満たしている XML パーサーは、 PCML および RFML を実行できます。 XPCML は直列化をサポートしていないことに注意してください。

# **XSLT** プロセッサー

パッケージまたは機能に XSLT プロセッサーが必要な場合は、実行時に CLASSPATH 中に XSLT プロセ ッサーを含めなければなりません。 XSLT プロセッサーは以下の要件を満たしていなければなりません。

- JAXP に準拠している。
- クラス javax.xml.transform.Transformer を含む。

Java Software Developer Kit (J2SDK) バージョン 1.4 には、適切な XSLT プロセッサーが組み込まれてい ます。旧バージョンの J2SDK を使用している場合は、以下のいずれかのメソッドを使用して、適切な XSLT プロセッサーにアクセスしてください。

- v xslparser.jar (Apache 社製の IBM バージョンの Xalan XSLT プロセッサー) を使用する。
- [Apache](http://xml.apache.org/) 社の Web サイト → から、 Xalan XSLT プロセッサーをダウンロードする。
- R システム上の /QIBM/ProdData/OS400/xml/lib ディレクトリー中で互換性のある XSLT プロセッサーを使 用する。 R

ご使用のシステム上でこれらのプロセッサーを使用するか、またはワークステーションにコピーできます。

# **Extensible Program Call Markup Language**

Extensible Program Call Markup Language (XPCML) は、 XML スキーマをサポートしており、プログラム 呼び出しマークアップ言語 (PCML) の機能と使用可能度を拡張します。 XPCML は直列化をサポートして いないので、XPCML 文書は PCML とは違って直列化できません。

しかし、XPCML は、PCML に比べて複数の有効な拡張が行われています。

- v プログラム・パラメーターの値を指定して渡す。
- v サーバーへのプログラム呼び出しの結果を XPCML で取り出す。
- v 既存の PCML 文書を同等の XPCML 文書に変換する。
- XPCML スキーマを拡張およびカスタマイズし、単純および複雑なエレメントおよび属性を新しく定義 する。

XPCML についての詳細は、以下のページを参照してください。

PCML [に対する](#page-457-0) XPCML の利点

PCML と比較した XPCML の有効な拡張に関する詳細が分かります。

[要件](#page-458-0)

XPCML を使用するためのソフトウェア要件についてお読みください。

XPCML [のスキーマおよび構文](#page-459-0)

XPCML スキーマが XPCML 構文を定義する方法と、使用可能なサーバー・データ型について参照しま す。特定のプログラミング上の必要に合うようにスキーマを拡張およびカスタマイズする方法が分かり ます。

[XPCML](#page-479-0) の使用

XPCML の拡張の活用する方法について学びます。さまざまな種類のパラメーターをサーバー・プログ ラムに渡す方法や、戻されたパラメーター・データを検索する方法が含まれます。 XPCML コードを圧 縮する方法 (コードの使いやすさや読みやすさが向上する) や、現行の PCML 使用可能アプリケーショ ンで XPCML を使用する方法が分かります。

<span id="page-457-0"></span>XPCML は、サーバーで XML を使用するための一つの方法にすぎません。 XML の使用についての詳 細は、以下のページを参照してください。

Extensible Markup Language のコンポーネント

XML Toolkit

[W3C Architecture domain: XML Schema](http://www.w3.org/XML/Schema)

# **PCML** に対する **XPCML** の利点

Extensible Program Call Markup Language (XPCML) は、 PCML に比べて複数の有効な拡張が行われてい ます。

- v プログラム・パラメーターの値を指定して渡す。
- R · System i5 へのプログラム呼び出しの結果を XPCML で取り出す。
	- v 既存の PCML 文書を同等の XPCML 文書に変換する。
	- XPCML スキーマを拡張およびカスタマイズし、単純および複雑なエレメントおよび属性を新しく定義 する。

## プログラム・パラメーターの値を指定して渡す。

XPCML は XML スキーマを使用して、プログラム・パラメーターのタイプを定義します。一方 PCML は データ型定義 (DTD) を使用します。解析時に XML パーサーは、スキーマで定義されているとおりに、該 当するパラメーターに対して、パラメーターとして入力されているデータ値を妥当性検査します。パラメー ターのデータ型には、ストリング、整数、long などの多数のタイプがあります。このプログラム・パラメ ーターの値を指定して渡す機能により、 PCML が大幅に改善されています。 PCML では、パラメーター の値を検証できるのは、PCML 文書の解析後のみです。さらに、PCML でパラメーター値を検証するに は、妥当性検査を実行するようにアプリケーションをコーディングする必要が頻出します。

#### プログラム呼び出しの結果を **XPCML** で取り出す

XPCML には、プログラム呼び出しの結果を XPCML として取り出す機能もあります。 PCML では、プ ログラム呼び出しの結果を取得するには、プログラムの呼び出し後に ProgramCallDocument クラスの getValue メソッドの 1 つを呼び出します。 XPCML では、getValue メソッドを使用できますが、 XPCML に generateXPCML メソッドを呼び出させることもできます。こうすると、プログラム呼び出しの 結果を XPCML として戻します。

## 既存の **PCML** 文書を **XPCML** 文書に変換する

ProgramCallDocument クラスの新しいメソッドである transformPCMLToXPCML を使用すると、既存の R PCML 文書を同等の XPCML 文書に変換できます。こうすると、既存の System i5 プログラム呼び出し文 R 書用に XPCML ソースを書き込まなくても、新しい XPCML 機能の利点を活用できます。 R

## **XPCML** スキーマを拡張およびカスタマイズする

XPCML は、 XPCML スキーマで指定されているパラメーター・タイプを拡張する新しいパラメーター・ タイプを定義できるという点で拡張できます。 XPCML を圧縮することにより、XPCML スキーマを拡張 して新しいデータ型定義を作成し、 XPCML 文書の読み易さおよび使用可能度を単純化して改善できま す。

## <span id="page-458-0"></span>**XPCML** を使用するための要件

Extensible Program Call Markup Language (XPCML) には、 IBM Toolbox for Java のその他のコンポーネ ントと同じワークステーションの Java 仮想マシン要件があります。

詳細は、以下のページを参照してください。

9 ページの『IBM Toolbox for Java [アプリケーションを実行するためのワークステーション要件』](#page-14-0)

さらに、XPCML の使用要件には、XML スキーマ・ファイル、XML パーサー、および Extensible Stylesheet Language Transformation (XSLT) プロセッサーの要件が含まれます。

## **XML** スキーマ・ファイル

スキーマを含むファイルの場所が XPCML 文書に認識されていなければなりません。 IBM Toolbox for Java のデフォルト・スキーマは xpcml.xsd で、 jt400.jar ファイル中にあります。

デフォルトのスキーマを使用するには、xpcml.xsd を jt400.jar から抽出してから、このファイルを適切な場 所に置いてください。以下の手順は、ワークステーション上で .xsd ファイルを抽出する方法の 1 つを示 しています。

#### **xpcml.xsd** スキーマ・ファイルの抽出

- jt400.jar を含むディレクトリー中でコマンド行セッションを開始する。
- v 以下のコマンドを使用して、.xsd ファイルを抽出する。

jar xvf jt400.jar com/ibm/as400/data/xpcml.xsd

注**:** jt400.jar を含むディレクトリーから上記のコマンドを実行しない場合は、 jt400.jar への完全修飾パス を指定できます。

デフォルトのスキーマ・ファイル (または任意のスキーマ・ファイル) は、どのディレクトリーにも置くこ とができます。要件は 1 つのみあり、それは <xpcml> タグ中の xsi:noNamespaceSchemaLocation 属性を使 用して、スキーマ・ファイルの場所を指定することです。

スキーマの場所は、ファイル・パスまたは URL として指定できます。

- 注**:** 以下の例ではスキーマ・ファイルとして xpcml.xsd を使用していますが、 xpcml.xsd を拡張している どのファイルでも指定できます。
- v XPCML ファイルと同じディレクトリーを指定するには、 xsi:noNamespaceSchemaLocation='xpcml.xsd' を使用する。
- v 完全修飾パスを指定するには、 xsi:noNamespaceSchemaLocation='c:¥myDir¥xpcml.xsd' を使用する。
- v URL を指定するには、 xsi:noNamespaceSchemaLocation='http://myServer/xpcml.xsd' を使用する。

HTML バージョンの xpcml.xsd ファイルを参照するには、以下のページを参照してください。

456 ページの『xpcml.xsd [スキーマ・ファイル』](#page-461-0)

# **XML** パーサーおよび **XSLT** プロセッサー

実行時には、 CLASSPATH 環境変数中に XML パーサーおよび XSLT プロセッサーが組み込まれていな ければなりません。詳細は、以下のページを参照してください。

450 ページの『XML [パーサーおよび](#page-455-0) XSLT プロセッサー』

## <span id="page-459-0"></span>**XPCML** のスキーマおよび構文

XPCML ソース・ファイルという XPCML 文書には、システム上のプログラムの呼び出しを完全に定義し たタグおよびデータが含まれています。

XPCML は文書タイプ定義 (DTD) の代わりに XML スキーマを使用するので、 PCML の場合には使用で きない方法で XPCML を使用できます。

- v 入力パラメーターの値をプログラムに XML エレメントとして渡す。
- v 出力パラメーターの値をプログラムから XML エレメントとして受け取る。
- v プログラムに渡された値を XML パーサーに自動的に妥当性検査させる。
- v スキーマを拡張し、単純なエレメントや複雑なエレメントを新しく定義する。

XPCML のスキーマおよび構文についての詳細は、以下のページを参照してください。

XPCML ソースと PCML ソースとの比較

XPCML ソースと PCML ソースを比較した例を調べます。この例は、XPCML の方が機能が多く、ソ ース・データを読み書きしやすくなることを示しています。

XPCML [スキーマ](#page-461-0)

XPCML スキーマ・ファイルについて調べ、 XPCML スキーマの使用法と拡張方法の詳細について学び ます。

[XPCML](#page-476-0) の構文

スキーマで XPCML の定義に使用される XPCML 構文エレメントのリストを検討します。

XPCML [タグ属性](#page-477-0)

XPCML スキーマで定義されているエレメントごとに、さまざまな属性について説明します。

#### **XPCML** ソースと **PCML** ソースとの比較**:**

XPCML はいくつかの点で PCML と異なりますが、主要な違いの 1 つは、 XPCML を使用すると XPCML ソース・ファイル中に入力パラメーターの値を指定できることです。

PCML を使用する場合は、<data> タグの init 属性を使用して、 PCML ソース中にデータ・エレメントの 初期値を指定します。しかし、PCML を使用して値を指定する場合には以下の制限があります。

- v init 属性を使用して配列値を設定できない。
- v init 値の妥当性検査は、PCML 文書の解析後のみ行われる。

PCML で配列値を指定するには、まず PCML 文書を読み取って解析してから、一連の ProgramCallDocument.setValue() 呼び出しを実行しなければなりません。

XPCML を使用すると、単一エレメントおよび配列の値の指定が簡単になります。

v XPCML ソース・ファイルのスカラーおよび配列エレメントの両方の値を指定する。

v 指定された配列値を解析時に妥当性検査する。

以下に XPCML と PCML の違いについて、単純な比較をしています。個々の例は、System i プログラム R のプログラム呼び出しを定義しています。 R

#### 例**: System i** プログラムの呼び出し

以下の例は、prog1 という System i プログラムを呼び出します。 R

**XPCML** ソース・コード

```
<?xml version="1.0" encoding="UTF-8"?>
<xpcml xmlns:xsi="http://www.w3.org/2001/XMLSchema-instance"
    xsi:noNamespaceSchemaLocation='xpcml.xsd' version="4.0">
    <program name="prog1" path="/QSYS.LIB/W95LIB.LIB/PROG1.PGM">
     <parameterList>
        <stringParm name="parm1" passDirection="in" length="10">Parm1</stringParm>
        <intParm name="parm2" passDirection="in">5</intParm>
        <shortParm name="parm3" passDirection="in">3</shortParm>
     </parameterList>
     </program>
</xpcml>
```

```
PCML ソース・コード
```

```
<pcml version="4.0">
 <program name="prog1" path="QSYS.LIB/MYLIB.LIB/PROG1.PGM">
    <data name="parm1" type="char" usage="input" length="10" init="Parm1"/>
     <data name="parm2" type="int" usage="input" length="4" init="5"/>
     <data name="parm3" type="int" usage="input" length="2" precision="16" init="3"/>
   </program>
</pcml>
```
## 例**:** ストリング・パラメーターの配列を使用して **System i** プログラムを呼び出す

以下の例は、prog2 という System i プログラムを呼び出し、ストリング・パラメーターの配列として R parm1 を定義します。以下の XPCML の機能に注意してください。 R

- v 配列中の個々のエレメントの値を初期化する。
- v 完全に妥当性検査する XML パーサーが検査できるエレメントの内容として入力値を指定する。

Java コードを作成せずにこの XPCML 機能を活用できます。

PCML は XPCML のパフォーマンスには及びません。 PCML は、配列中の個々のエレメントの値を初期 化できません。 PCML は解析時に init 値を妥当性検査できません。 XPCML の機能と同等にするには、 PCML 文書を読み取って解析してから、 Java アプリケーションをコーディングして個々の配列エレメント の値を設定する必要があります。コードを作成して、パラメーターを妥当性検査する必要もあります。

## **XPCML** ソース・コード

```
<?xml version="1.0" encoding="UTF-8"?>
<xpcml xmlns:xsi="http://www.w3.org/2001/XMLSchema-instance"
     xsi:noNamespaceSchemaLocation="xpcml.xsd" version="4.0">
    <program name="prog2" path="/QSYS.LIB/W95LIB.LIB/PROG2.PGM">
      <parameterList>
         <arrayOfStringParm name="parm1" passDirection="in"
            length="10" count="3">
             <i>Parm1-First value</i>
             <i>Parm1-Second value</i>
             <i>Parm1-Third value</i>
         </arrayOfStringParm>
         <longParm name="parm2" passDirection="in">5</longParm>
         <zonedDecimalParm name="parm3" passDirection="in"
            totalDigits="5" fractionDigits="2">32.56</zonedDecimalParm>
      </parameterList>
      </program>
```

```
</xpcml>
```

```
PCML ソース・コード
```

```
<pcml version="4.0">
  <program name="prog2" path="QSYS.LIB/MYLIB.LIB/PROG2.PGM">
     <data name="parm1" type="char" usage="input" length="20" count="3"/>
```

```
<data name="parm2" type="int" usage="input" length="8" init="5"/>
<data name="parm3" type="zoned" usage="input" length="5" precision="2" init="32.56"/>
</program>
```

```
</pcml>
```
#### **xpcml.xsd** スキーマ・ファイル**:**

表示や印刷を行いやすくするために、この HTML バージョンの xpcml.xsd の一部の行は折り返されて 2 行になっています。ソース xsd ファイル中の同じ行は 1 行になっています。

xpcml.xsd ファイルの使用法について詳しくは、XPCML [を使用するための要件を](#page-458-0)参照してください。

注**:** 法律上の重要な情報に関しては、 [コードに関するライセンス情報および特記事項を](#page-812-0)お読みください。

<?xml version="1.0" encoding="UTF-8"?> R <!--/////////////////////////////////////////////////////////////////////////// R // R // JTOpen (IBM Toolbox for Java - OSS version) R // R // Filename: xpcml.xsd R // R // The source code contained herein is licensed under the IBM Public License R // Version 1.0, which has been approved by the Open Source Initiative. R // Copyright (C) 1997-2008 International Business Machines Corporation and R R // others. All rights reserved. // R ////////////////////////////////////////////////////////////////////////////--> R <xs:schema xmlns:xs='http://www.w3.org/2001/XMLSchema'> R <xs:annotation> R <xs:documentation> R Schema for xpcml (eXtended Program Call Markup Language). </xs:documentation> R R </xs:annotation> <xs:element name="xpcml"> R <xs:complexType> <xs:sequence> <xs:element ref="structOrProgram" minOccurs="1" maxOccurs="unbounded" /> </xs:sequence> <xs:attribute name="version" use="required"> <xs:simpleType> <xs:restriction base="xs:string"> <xs:enumeration value="4.0"/> </xs:restriction> </xs:simpleType> </xs:attribute> </xs:complexType> <!-- Define key/keyref link between the name of a struct --> <!-- and the struct attribute of a parameter field. --> <xs:key name="StructKey"> <xs:selector xpath="struct"/> <xs:field xpath="@name"/>  $\langle x s : k e y \rangle$ <xs:keyref name="spRef" refer="StructKey"> <xs:selector xpath="structParm" /> <xs:field xpath="@struct" /> </xs:keyref> </xs:element> R <!-- Program tag and attributes --> R <xs:element name="program" substitutionGroup="structOrProgram"> R <xs:complexType> R R R R R R R R R R R R R R R R R R R R R R R R R R R R R R

```
<xs:sequence>
        <xs:element ref="parameterList" minOccurs="1" maxOccurs="1"/>
           <!-- Used as a wrapper tag around the parameter list for the program. -->
      </xs:sequence>
      <!-- Name of the program to call. -->
      <xs:attribute name="name" type="string50" use="required" />
      <!-- Path to the program object. Default is to assume in library QSYS. -->
      <xs:attribute name="path" type="xs:string"/>
      <!-- Specifies the order in which parameters should be parsed. -->
      <!-- Value is a blank-separated list of parameter names. -->
      <xs:attribute name="parseOrder" type="xs:string"/>
      <!-- The entry point name within a service program. -->
      <xs:attribute name="entryPoint" type="xs:string"/>
      <!-- The type of value, if any, returned from a service program call. -->
      <xs:attribute name="returnValue" type="returnValueType"/>
      <!-- When calling a Java program andSystem i -->
      <!-- program is on same server -->
      <!-- and is thread-safe, set to true to call the
      <!-- System i program in same job -->
      <!-- and on same thread as the Java program. -->
      <xs:attribute name="threadSafe" type="xs:boolean" />
      <!-- The CCSID of the entry point name within a service program. -->
      <xs:attribute name="epccsid" type="ccsidType"/>
    </xs:complexType>
</xs:element>
R
<!-- A parameter list is made up of one or more parameters. -->
R
<xs:element name="parameterList">
R
    <xs:complexType>
        <xs:group ref="programParameter" minOccurs="1" maxOccurs="unbounded"/>
     </xs:complexType>
</xs:element>
R
<!-- All the different kinds of program parameters that we understand. -->
R
<xs:group name="programParameter">
R
        <xs:choice>
<xs:element ref="stringParmGroup"/>
R
<xs:element ref="stringParmArrayGroup"/>
R
<xs:element ref="intParmGroup"/>
R
<xs:element ref="intParmArrayGroup"/>
R
          <xs:element ref="unsignedIntParmGroup"/>
          <xs:element ref="unsignedIntParmArrayGroup"/>
<xs:element ref="shortParmGroup"/>
R
<xs:element ref="shortParmArrayGroup"/>
R
<xs:element ref="unsignedShortParmGroup"/>
R
<xs:element ref="unsignedShortParmArrayGroup"/>
R
   <xs:element ref="longParmGroup"/>
   <xs:element ref="longParmArrayGroup"/>
<xs:element ref="zonedDecimalParmGroup"/>
R
<xs:element ref="zonedDecimalParmArrayGroup"/>
R
<xs:element ref="packedDecimalParmGroup"/>
R
          <xs:element ref="packedDecimalParmArrayGroup"/>
<xs:element ref="floatParmGroup"/>
R
<xs:element ref="floatParmArrayGroup"/>
R
<xs:element ref="doubleParmGroup"/>
R
<xs:element ref="doubleParmArrayGroup"/>
R
  <xs:element ref="hexBinaryParmGroup"/>
   <xs:element ref="hexBinaryParmArrayGroup"/>
          <xs:element ref="structParmGroup"/>
          <xs:element ref="structParmArrayGroup"/>
          <xs:element ref="structArrayGroup"/>
          <xs:element ref="struct"/>
        </xs:choice>
</xs:group>
R
<!-- Abstract type for all data parameter types. -->
RR
R
R
R
R
R
R
R
R
R
R
R
R
R
R
R
R
R
R
R
R
R
R
R
R
R
R
R
R
R
R
R
R
R
R
R
R
R
R
R
R
R
R
R
```

```
<xs:element name="stringParmGroup" type="stringParmType" abstract="true" />
R
   <xs:element name="stringParmArrayGroup" type="stringParmArrayType" abstract="true" />
   <xs:element name="intParmGroup" type="intParmType" abstract="true" />
<xs:element name="intParmArrayGroup" type="intParmArrayType" abstract="true" />
R
<xs:element name="unsignedIntParmGroup" type="unsignedIntParmType" abstract="true" />
R
<xs:element name="unsignedIntParmArrayGroup" type="unsignedIntParmArrayType" abstract="true" />
R
<xs:element name="shortParmGroup" type="shortParmType" abstract="true" />
R
<xs:element name="shortParmArrayGroup" type="shortParmArrayType" abstract="true" />
R
<xs:element name="unsignedShortParmGroup" type="unsignedShortParmType" abstract="true" />
R
<xs:element name="unsignedShortParmArrayGroup" type="unsignedShortParmArrayType" abstract="true" />
R
<xs:element name="longParmGroup" type="longParmType" abstract="true" />
R
<xs:element name="longParmArrayGroup" type="longParmArrayType" abstract="true" />
R
<xs:element name="zonedDecimalParmGroup" type="zonedDecimalParmType" abstract="true" />
R
<xs:element name="zonedDecimalParmArrayGroup" type="zonedDecimalParmArrayType" abstract="true" />
R
<xs:element name="packedDecimalParmGroup" type="packedDecimalParmType" abstract="true" />
R
<xs:element name="packedDecimalParmArrayGroup" type="packedDecimalParmArrayType" abstract="true" />
R
<xs:element name="floatParmGroup" type="floatParmType" abstract="true" />
R
<xs:element name="floatParmArrayGroup" type="floatParmArrayType" abstract="true" />
R
<xs:element name="doubleParmGroup" type="doubleParmType" abstract="true" />
R
<xs:element name="doubleParmArrayGroup" type="doubleParmArrayType" abstract="true" />
R
<xs:element name="hexBinaryParmGroup" type="hexBinaryParmType" abstract="true" />
R
<xs:element name="hexBinaryParmArrayGroup" type="hexBinaryParmArrayType" abstract="true" />
R
<xs:element name="structParmGroup" type="structParmType" abstract="true" />
R
<xs:element name="structParmArrayGroup" type="structParmArrayType" abstract="true" />
R
<xs:element name="structArrayGroup" type="structArrayType" abstract="true"
R
              substitutionGroup="structOrProgram" />
<!-- String parameter -->
R
     <xs:element name="stringParm" type="stringParmType" substitutionGroup="stringParmGroup"
                 nillable="true"/>
       <xs:complexType name="stringParmType">
         <xs:simpleContent>
            <xs:extension base="stringFieldType">
              <xs:attributeGroup ref="commonParmAttrs"/>
            </xs:extension>
         </xs:simpleContent>
     </xs:complexType>
<!-- Array of string parameters -->
R
    <xs:element name="arrayOfStringParm" type="stringParmArrayType"
                substitutionGroup="stringParmArrayGroup" nillable="true" />
    <xs:complexType name="stringParmArrayType">
      <xs:sequence>
        <xs:element name="i" type="stringElementType" minOccurs="0" maxOccurs="unbounded"/>
      </xs:sequence>
      <xs:attributeGroup ref="commonParmAttrs"/>
      <xs:attributeGroup ref="commonFieldAttrs"/>
      <!-- The number of elements in the array. -->
      <!-- 'count' is required if you want to input and/or output array data as XPCML. -->
      <xs:attribute name="count" type="xs:string" />
      <!-- The number of characters in each string. -->
      <xs:attribute name="length" type="xs:string"/>
      <!-- The host CCSID for each string. -->
      <xs:attribute name="ccsid" type="xs:string"/>
      <!-- Specifies how to trim whitespace (left, right, both, none). -->
      <xs:attribute name="trim" type="trimType" />
      <!-- The size of each character ('chartype' in PCML). -->
      <xs:attribute name="bytesPerChar" type="charType" />
     <!-- The bidirectional string type. -->
      <xs:attribute name="bidiStringType" type="bidiStringTypeType" />
    </xs:complexType>
        <xs:complexType name="stringElementType">
          <xs:simpleContent>
             <xs:extension base="xs:string">
                  <!-- The index into the array. -->
                  <xs:attribute name="index" type="xs:nonNegativeInteger" />
R
R
R
R
R
R
R
R
R
R
R
R
R
R
R
R
R
R
R
R
R
R
R
R
R
R
R
R
R
R
R
R
R
R
R
R
R
R
R
R
R
R
```

```
</xs:extension>
          </xs:simpleContent>
         </xs:complexType>
<!-- Integer parameter (4 bytes on server) -->
R
      <xs:element name="intParm" type="intParmType" nillable="true" substitutionGroup="intParmGroup" />
        <xs:complexType name="intParmType" >
           <xs:simpleContent>
              <xs:extension base="intFieldType">
                <xs:attributeGroup ref="commonParmAttrs"/>
              </xs:extension>
           </xs:simpleContent>
        </xs:complexType>
<!-- intParm array type -->
R
    <xs:element name="arrayOfIntParm" type="intParmArrayType" substitutionGroup="intParmArrayGroup"
                nillable="true" />
    <xs:complexType name="intParmArrayType">
      <xs:sequence>
        <!-- 'i' is the tag used for non-struct array elements. -->
        <xs:element name="i" type="intElementType" minOccurs="0" maxOccurs="unbounded"/>
      </xs:sequence>
      <!-- 'count' is required if you want to input and/or output array data as XPCML. -->
      <xs:attribute name="count" type="xs:string" />
      <xs:attributeGroup ref="commonParmAttrs"/>
      <xs:attributeGroup ref="commonFieldAttrs"/>
    </xs:complexType>
    <xs:complexType name="intElementType">
      <xs:simpleContent>
         <xs:extension base="xs:int">
              <xs:attribute name="index" type="xs:nonNegativeInteger" />
         </xs:extension>
      </xs:simpleContent>
    </xs:complexType>
<!-- Unsigned Integer parameter (4 bytes on server) -->
R
      <xs:element name="unsignedIntParm" type="unsignedIntParmType" nillable="true"
                  substitutionGroup="unsignedIntParmGroup" />
        <xs:complexType name="unsignedIntParmType">
           <xs:simpleContent>
              <xs:extension base="unsignedIntFieldType">
                <xs:attributeGroup ref="commonParmAttrs"/>
              </xs:extension>
           </xs:simpleContent>
        </xs:complexType>
<!-- unsigned intParm array type -->
R
    <xs:element name="arrayOfUnsignedIntParm" type="unsignedIntParmArrayType"
                substitutionGroup="unsignedIntParmArrayGroup" nillable="true" />
    <xs:complexType name="unsignedIntParmArrayType">
      <xs:sequence>
        <xs:element name="i" type="unsignedIntElementType" minOccurs="0" maxOccurs="unbounded"/>
      </xs:sequence>
      <!-- 'count' is required if you want to input and/or output array data as XPCML. -->
      <xs:attribute name="count" type="xs:string" />
      <xs:attributeGroup ref="commonParmAttrs"/>
      <xs:attributeGroup ref="commonFieldAttrs"/>
    </xs:complexType>
    <xs:complexType name="unsignedIntElementType">
      <xs:simpleContent>
         <xs:extension base="xs:unsignedInt">
              <xs:attribute name="index" type="xs:nonNegativeInteger" />
         </xs:extension>
R
R
R
R
R
R
R
R
R
R
R
R
R
R
R
R
R
R
R
R
R
R
R
R
R
R
R
R
R
R
R
R
R
R
R
R
R
R
R
R
R
R
R
R
R
R
R
R
R
R
R
R
R
R
R
R
R
R
R
R
R
R
R
```

```
</xs:simpleContent>
    </xs:complexType>
<!-- Short integer parameter (2 bytes on server) -->
R
     <xs:element name="shortParm" type="shortParmType" nillable="true" substitutionGroup="shortParmGroup"/>
        <xs:complexType name="shortParmType">
           <xs:simpleContent>
              <xs:extension base="shortFieldType">
                <xs:attributeGroup ref="commonParmAttrs"/>
              </xs:extension>
           </xs:simpleContent>
        </xs:complexType>
<!-- shortParm array type -->
R
    <xs:element name="arrayOfShortParm" type="shortParmArrayType" substitutionGroup="shortParmArrayGroup"
                nillable="true" />
    <xs:complexType name="shortParmArrayType">
      <xs:sequence>
        <xs:element name="i" type="shortElementType" minOccurs="0" maxOccurs="unbounded"/>
      </xs:sequence>
      <!-- 'count' is required if you want to input and/or output array data as XPCML. -->
      <xs:attribute name="count" type="xs:string" />
      <xs:attributeGroup ref="commonParmAttrs"/>
      <xs:attributeGroup ref="commonFieldAttrs"/>
    </xs:complexType>
    <xs:complexType name="shortElementType">
      <xs:simpleContent>
         <xs:extension base="xs:short">
              <xs:attribute name="index" type="xs:nonNegativeInteger" />
         </xs:extension>
      </xs:simpleContent>
    </xs:complexType>
<!-- Unsigned Short integer parameter (2 bytes on server) -->
R
      <xs:element name="unsignedShortParm" type="unsignedShortParmType" nillable="true"
                  substitutionGroup="unsignedShortParmGroup" />
        <xs:complexType name="unsignedShortParmType">
           <xs:simpleContent>
              <xs:extension base="unsignedShortFieldType">
                <xs:attributeGroup ref="commonParmAttrs"/>
              </xs:extension>
           </xs:simpleContent>
        </xs:complexType>
<!-- unsignedShortParm array type -->
R
    <xs:element name="arrayOfUnsignedShortParm" type="unsignedShortParmArrayType"
                substitutionGroup="unsignedShortParmArrayGroup" nillable="true" />
    <xs:complexType name="unsignedShortParmArrayType">
      <xs:sequence>
        <xs:element name="i" type="unsignedShortElementType" minOccurs="0" maxOccurs="unbounded"/>
      </xs:sequence>
      <!-- 'count' is required if you want to input and/or output array data as XPCML. -->
      <xs:attribute name="count" type="xs:string" />
      <xs:attributeGroup ref="commonParmAttrs"/>
      <xs:attributeGroup ref="commonFieldAttrs"/>
    </xs:complexType>
    <xs:complexType name="unsignedShortElementType">
      <xs:simpleContent>
         <xs:extension base="xs:unsignedShort">
              <xs:attribute name="index" type="xs:nonNegativeInteger" />
         </xs:extension>
      </xs:simpleContent>
    </xs:complexType>
R
R
R
R
R
R
R
R
R
R
R
R
R
R
R
R
R
R
R
R
R
R
R
R
R
R
R
R
R
R
R
R
R
R
R
R
R
R
R
R
R
R
R
R
R
R
R
R
R
R
R
R
R
R
R
R
R
R
R
R
R
R
R
```

```
<!-- Long integer parameter (8 bytes on server) -->
R
      <xs:element name="longParm" type="longParmType" nillable="true" substitutionGroup="longParmGroup" />
        <xs:complexType name="longParmType">
           <xs:simpleContent>
              <xs:extension base="longFieldType">
                <xs:attributeGroup ref="commonParmAttrs"/>
              </xs:extension>
           </xs:simpleContent>
        </xs:complexType>
<!-- longParm array type -->
R
    <xs:element name="arrayOfLongParm" type="longParmArrayType" substitutionGroup="longParmArrayGroup"
                nillable="true" />
    <xs:complexType name="longParmArrayType">
      <xs:sequence>
        <xs:element name="i" type="longElementType" minOccurs="0" maxOccurs="unbounded"/>
      </xs:sequence>
      <!-- 'count' is required if you want to input and/or output array data as XPCML. -->
      <xs:attribute name="count" type="xs:string" />
      <xs:attributeGroup ref="commonParmAttrs"/>
      <xs:attributeGroup ref="commonFieldAttrs"/>
    </xs:complexType>
    <xs:complexType name="longElementType">
      <xs:simpleContent>
         <xs:extension base="xs:long">
              <xs:attribute name="index" type="xs:nonNegativeInteger" />
         </xs:extension>
      </xs:simpleContent>
    </xs:complexType>
<!-- ZonedDecimal parameter -->
R
      <xs:element name="zonedDecimalParm" type="zonedDecimalParmType" nillable="true"
                  substitutionGroup="zonedDecimalParmGroup" />
        <xs:complexType name="zonedDecimalParmType">
           <xs:simpleContent>
              <xs:extension base="zonedDecimalFieldType">
                <xs:attributeGroup ref="commonParmAttrs"/>
              </xs:extension>
           </xs:simpleContent>
        </xs:complexType>
<!-- zonedDecimalParm array type -->
R
    <xs:element name="arrayOfZonedDecimalParm" type="zonedDecimalParmArrayType"
                substitutionGroup="zonedDecimalParmArrayGroup" nillable="true" />
    <xs:complexType name="zonedDecimalParmArrayType">
      <xs:sequence>
        <xs:element name="i" type="zonedDecimalElementType" minOccurs="0" maxOccurs="unbounded"/>
      </xs:sequence>
      <xs:attributeGroup ref="commonParmAttrs"/>
      <xs:attributeGroup ref="commonFieldAttrs"/>
      <!-- 'count' is required if you want to input and/or output array data as XPCML. -->
      <xs:attribute name="count" type="xs:string" />
      <!-- The total number of digits in the field ('length' in PCML). -->
      <xs:attribute name="totalDigits" type="xs:positiveInteger"/>
      <!-- The number of fractional digits ('precision' in PCML). -->
      <xs:attribute name="fractionDigits" type="xs:nonNegativeInteger"/>
    </xs:complexType>
    <xs:complexType name="zonedDecimalElementType">
      <xs:simpleContent>
         <xs:extension base="xs:decimal">
              <xs:attribute name="index" type="xs:nonNegativeInteger" />
         </xs:extension>
R
R
R
R
R
R
R
R
R
R
R
R
R
R
R
R
R
R
R
R
R
R
R
R
R
R
R
R
R
R
R
R
R
R
R
R
R
R
R
R
R
R
R
R
R
R
R
R
R
R
R
R
R
R
R
R
R
R
R
R
R
R
R
```

```
</xs:simpleContent>
    </xs:complexType>
<!-- packedDecimal parameter -->
R
      <xs:element name="packedDecimalParm" type="packedDecimalParmType" nillable="true"
                  substitutionGroup="packedDecimalParmGroup" />
        <xs:complexType name="packedDecimalParmType">
           <xs:simpleContent>
              <xs:extension base="packedDecimalFieldType">
                <xs:attributeGroup ref="commonParmAttrs"/>
              </xs:extension>
           </xs:simpleContent>
        </xs:complexType>
<!-- packedDecimalParm array type -->
R
    <xs:element name="arrayOfPackedDecimalParm" type="packedDecimalParmArrayType"
                substitutionGroup="packedDecimalParmArrayGroup" nillable="true" />
    <xs:complexType name="packedDecimalParmArrayType">
      <xs:sequence>
        <xs:element name="i" type="packedDecimalElementType" minOccurs="0" maxOccurs="unbounded"/>
      </xs:sequence>
      <xs:attributeGroup ref="commonParmAttrs"/>
      <xs:attributeGroup ref="commonFieldAttrs"/>
      <!-- 'count' is required if you want to input and/or output array data as XPCML. -->
      <xs:attribute name="count" type="xs:string" />
      <xs:attribute name="totalDigits" type="xs:positiveInteger"/>
      <xs:attribute name="fractionDigits" type="xs:nonNegativeInteger"/>
    </xs:complexType>
    <xs:complexType name="packedDecimalElementType">
      <xs:simpleContent>
         <xs:extension base="xs:decimal">
              <xs:attribute name="index" type="xs:nonNegativeInteger" />
         </xs:extension>
      </xs:simpleContent>
    </xs:complexType>
<!-- Float parameter (4 bytes on server) -->
R
     <xs:element name="floatParm" type="floatParmType" nillable="true" substitutionGroup="floatParmGroup"/>
        <xs:complexType name="floatParmType">
           <xs:simpleContent>
              <xs:extension base="floatFieldType">
                <xs:attributeGroup ref="commonParmAttrs"/>
              </xs:extension>
           </xs:simpleContent>
        </xs:complexType>
<!-- floatParm array type -->
R
    <xs:element name="arrayOfFloatParm" type="floatParmArrayType" substitutionGroup="floatParmArrayGroup"
                nillable="true" />
    <xs:complexType name="floatParmArrayType">
      <xs:sequence>
        <xs:element name="i" type="floatElementType" minOccurs="0" maxOccurs="unbounded"/>
      </xs:sequence>
      <!-- 'count' is required if you want to input and/or output array data as XPCML. -->
      <xs:attribute name="count" type="xs:string" />
      <xs:attributeGroup ref="commonParmAttrs"/>
      <xs:attributeGroup ref="commonFieldAttrs"/>
    </xs:complexType>
    <xs:complexType name="floatElementType">
      <xs:simpleContent>
         <xs:extension base="xs:float">
              <xs:attribute name="index" type="xs:nonNegativeInteger" />
         </xs:extension>
      </xs:simpleContent>
    </xs:complexType>
R
R
R
R
R
R
R
R
R
R
R
R
R
R
R
R
R
R
R
R
R
R
R
R
R
R
R
R
R
R
R
R
R
R
R
R
R
R
R
R
R
R
R
R
R
R
R
R
R
R
R
R
R
R
R
R
R
R
R
R
R
R
R
```
```
<!-- Double parameter (8 bytes on server) -->
R
      <xs:element name="doubleParm" type="doubleParmType" nillable="true"
                  substitutionGroup="doubleParmGroup" />
        <xs:complexType name="doubleParmType">
           <xs:simpleContent>
              <xs:extension base="doubleFieldType">
                <xs:attributeGroup ref="commonParmAttrs"/>
              </xs:extension>
           </xs:simpleContent>
        </xs:complexType>
<!-- doubleParm array type -->
R
    <xs:element name="arrayOfDoubleParm" type="doubleParmArrayType"
                substitutionGroup="doubleParmArrayGroup" nillable="true" />
    <xs:complexType name="doubleParmArrayType">
      <xs:sequence>
        <xs:element name="i" type="doubleElementType" minOccurs="0" maxOccurs="unbounded"/>
      </xs:sequence>
      <!-- 'count' is required if you want to input and/or output array data as XPCML. -->
      <xs:attribute name="count" type="xs:string" />
      <xs:attributeGroup ref="commonParmAttrs"/>
      <xs:attributeGroup ref="commonFieldAttrs"/>
    </xs:complexType>
    <xs:complexType name="doubleElementType">
      <xs:simpleContent>
         <xs:extension base="xs:double">
              <xs:attribute name="index" type="xs:nonNegativeInteger" />
         </xs:extension>
      </xs:simpleContent>
    </xs:complexType>
<!-- Hex binary parameter (any number of bytes; unsigned) -->
R
      <xs:element name="hexBinaryParm" type="hexBinaryParmType" substitutionGroup="hexBinaryParmGroup" />
        <xs:complexType name="hexBinaryParmType">
           <xs:simpleContent>
              <xs:extension base="hexBinaryFieldType">
                <!-- The field length in bytes ('length' in PCML). -->
                <xs:attribute name="totalBytes" type="xs:string"/>
                <xs:attributeGroup ref="commonParmAttrs"/>
              </xs:extension>
           </xs:simpleContent>
        </xs:complexType>
<!-- hexBinaryParm array type -->
R
    <xs:element name="arrayOfHexBinaryParm" type="hexBinaryParmArrayType"
                substitutionGroup="hexBinaryParmArrayGroup" nillable="true" />
    <xs:complexType name="hexBinaryParmArrayType">
      <xs:sequence>
        <xs:element name="i" type="hexBinaryElementType" minOccurs="0" maxOccurs="unbounded"/>
      </xs:sequence>
      <xs:attribute name="totalBytes" type="xs:string"/>
      <!-- 'count' is required if you want to input and/or output array data as XPCML. -->
      <xs:attribute name="count" type="xs:string" />
      <xs:attributeGroup ref="commonParmAttrs"/>
      <xs:attributeGroup ref="commonFieldAttrs"/>
    </xs:complexType>
    <xs:complexType name="hexBinaryElementType">
      <xs:simpleContent>
         <xs:extension base="xs:hexBinary">
              <xs:attribute name="index" type="xs:nonNegativeInteger" />
         </xs:extension>
      </xs:simpleContent>
R
R
R
R
R
R
R
R
R
R
R
R
R
R
R
R
R
R
R
R
R
R
R
R
R
R
R
R
R
R
R
R
R
R
R
R
R
R
R
R
R
R
R
R
R
R
R
R
R
R
R
R
R
R
R
R
R
R
R
R
R
R
R
```

```
</xs:complexType>
<!-- Structure parm type -->
R
    <xs:element name="structParm" type="structParmType" substitutionGroup="structParmGroup" />
        <xs:complexType name="structParmType">
           <xs:complexContent>
              <xs:extension base="structureParmArray">
                <xs:attribute name="struct" type="string50"/>
                <!-- Specifies whether the parameter is passed by value or reference ('passby' in PCML).-->
                <!-- Value only allowed for integer parameters. -->
                <xs:attribute name="passMode" type="passModeType"/>
                <!-- 'count' is required if you want to input and/or output array data as XPCML. -->
                <xs:attribute name="count" type="xs:string"/>
              </xs:extension>
           </xs:complexContent>
        </xs:complexType>
<!-- Structure parm array type -->
R
    <xs:element name="arrayOfStructParm" type="structParmArrayType"
                substitutionGroup="structParmArrayGroup" nillable="true" />
    <xs:complexType name="structParmArrayType">
      <xs:sequence>
          <!-- struct_i tag represents struct or struct parm array elements. -->
          <xs:element name="struct_i" type="structElementType" minOccurs="0" maxOccurs="unbounded"/>
      </xs:sequence>
      <!-- 'count' is required if you want to input and/or output array data as XPCML. -->
      <xs:attribute name="count" type="xs:string" />
      <xs:attributeGroup ref="commonParmAttrs"/>
      <xs:attributeGroup ref="commonFieldAttrs"/>
      <xs:attribute name="struct" type="string50"/>
    </xs:complexType>
    <xs:complexType name="structElementType">
      <xs:complexContent>
          <xs:extension base="structureParmArray">
              <xs:attribute name="index" type="xs:nonNegativeInteger" />
         </xs:extension>
      </xs:complexContent>
    </xs:complexType>
<!-- Struct element -->
R
    <xs:element name="struct" type="structureParmArray" substitutionGroup="structOrProgram" />
<!-- Struct array type -->
R
    <xs:element name="arrayOfStruct" type="structArrayType" substitutionGroup="structArrayGroup"
                nillable="true" />
    <xs:complexType name="structArrayType">
      <xs:sequence>
         <!-- struct_i tag represents struct elements in an array. -->
          <xs:element name="struct_i" type="structElementType" minOccurs="0" maxOccurs="unbounded"/>
      </xs:sequence>
      <!-- The name of the struct. -->
      <xs:attribute name="name" type="string50"/>
      <!-- Number of elements in the array. -->
      <!-- 'count' is required if you want to input and/or output array data as XPCML. -->
      <xs:attribute name="count" type="xs:string" />
      <!-- Specifies whether this is an input, output, or input-output struct ('usage' in PCML). -->
      <xs:attribute name="passDirection" type="passDirectionType"/>
      <!-- The offset to the struct within an output parameter. -->
      <xs:attribute name="offset" type="xs:string" />
      <!-- The base location from which the 'offset' attribute is relative. -->
      <xs:attribute name="offsetFrom" type="xs:string" />
      <!-- The number of bytes to reserve for output data for the element. -->
      <xs:attribute name="outputSize" type="xs:string" />
      <!-- The lowest version of i5/OS on which this element exists. -->
      <xs:attribute name="minvrm" type="string10" />
R
R
R
R
R
R
R
R
R
R
R
R
R
R
R
R
R
R
R
R
R
R
R
R
R
R
R
R
R
R
R
R
R
R
R
R
R
R
R
R
R
R
R
R
R
R
R
R
R
R
R
R
R
R
R
R
R
R
R
R
R
R
R
```

```
<!-- The highest version of i5/OS on which this element exists. -->
      <xs:attribute name="maxvrm" type="string10" />
    </xs:complexType>
<!-- Attributes that are common to all data field types. -->
R
    <xs:attributeGroup name="commonParmAttrs">
       <!-- Specifies whether this is an input, output, or input-output parameter ('usage' in PCML). -->
       <!-- The default value if none is specified is 'inherit'. -->
       <xs:attribute name="passDirection" type="passDirectionType"/>
       <!-- Specifies whether the parameter is passed by reference or value ('passby' in PCML). -->
       <!-- The default value if none is specified is 'reference'. -->
       <xs:attribute name="passMode" type="passModeType" />
       <!-- The offset to the element within an output parameter. -->
       <!-- The default value if none is specified is 0. -->
       <xs:attribute name="offset" type="xs:string" />
       <!-- The base location from which the 'offset' attribute is relative. -->
       <xs:attribute name="offsetFrom" type="xs:string" />
       <!-- The number of bytes to reserve for output data for the element. -->
       <xs:attribute name="outputSize" type="xs:string" />
       <!-- The lowest version of i5/OS to which this field applies. -->
       <!-- If not specified, we assume this field applies to all versions. -->
       <xs:attribute name="minvrm" type="string10" />
       <!-- The highest version of i5/OS to which this field applies. -->
       <!-- If not specified, we assume this field applies to all versions. -->
       <xs:attribute name="maxvrm" type="string10" />
    </xs:attributeGroup>
    <xs:simpleType name="passDirectionType">
      <xs:restriction base="xs:string">
         <xs:enumeration value="in"/>
         <xs:enumeration value="inout"/>
         <xs:enumeration value="out"/>
         <xs:enumeration value="inherit"/>
      </xs:restriction>
    </xs:simpleType>
    <xs:simpleType name="passModeType">
      <xs:restriction base="xs:string">
         <xs:enumeration value="value"/>
         <xs:enumeration value="reference"/>
       </xs:restriction>
    </xs:simpleType>
    <!-- Following types are to maintain compatibility with PCML -->
    <xs:simpleType name="bidiStringTypeType">
      <xs:restriction base="xs:string">
         <xs:enumeration value="ST4"/>
         <xs:enumeration value="ST5"/>
         <xs:enumeration value="ST6"/>
         <xs:enumeration value="ST7"/>
         <xs:enumeration value="ST8"/>
         <xs:enumeration value="ST9"/>
         <xs:enumeration value="ST10"/>
         <xs:enumeration value="ST11"/>
         <xs:enumeration value="DEFAULT"/>
      </xs:restriction>
    </xs:simpleType>
    <xs:simpleType name="charType">
      <xs:restriction base="xs:string">
         <xs:enumeration value="onebyte"/>
         <xs:enumeration value="twobyte"/>
       </xs:restriction>
    </xs:simpleType>
    <xs:simpleType name="trimType">
R
R
R
R
R
R
R
R
R
R
R
R
R
R
R
R
R
R
R
R
R
R
R
R
R
R
R
R
R
R
R
R
R
R
R
R
R
R
R
R
R
R
R
R
R
R
R
R
R
R
R
R
R
R
R
R
R
R
R
R
R
R
R
R
R
R
```

```
<xs:restriction base="xs:string">
         <xs:enumeration value="none"/>
         <xs:enumeration value="left"/>
         <xs:enumeration value="right"/>
         <xs:enumeration value="both"/>
       </xs:restriction>
    </xs:simpleType>
    <xs:simpleType name="returnValueType">
      <xs:restriction base="xs:string">
         <xs:enumeration value="void"/>
          <xs:enumeration value="integer"/>
       </xs:restriction>
    </xs:simpleType>
    <xs:complexType name="structureParmArray">
      <xs:sequence>
          <xs:group ref="structureParm" minOccurs="0" maxOccurs="unbounded"/>
      </xs:sequence>
      <xs:attribute name="name" type="string50"/>
      <xs:attribute name="passDirection" type="passDirectionType"/>
      <xs:attribute name="offset" type="xs:string" />
      <xs:attribute name="offsetFrom" type="xs:string" />
      <xs:attribute name="outputSize" type="xs:string" />
      <xs:attribute name="minvrm" type="string10" />
      <xs:attribute name="maxvrm" type="string10" />
    </xs:complexType>
<!-- A structureParm is exactly one of the following: stringParm, intParm,
R
       shortParm, longParm, zonedDecimalParm, packedDecimalParm, floatParm,
       doubleParm, or hexBinaryParm. -->
        <xs:group name="structureParm">
          <xs:choice>
            <xs:element ref="stringParmGroup" />
            <xs:element ref="stringParmArrayGroup" />
            <xs:element ref="intParmGroup" />
            <xs:element ref="intParmArrayGroup" />
            <xs:element ref="unsignedIntParmGroup"/>
            <xs:element ref="unsignedIntParmArrayGroup"/>
            <xs:element ref="shortParmGroup" />
            <xs:element ref="shortParmArrayGroup" />
            <xs:element ref="unsignedShortParmGroup" />
            <xs:element ref="unsignedShortParmArrayGroup" />
            <xs:element ref="longParmGroup" />
            <xs:element ref="longParmArrayGroup"
            <xs:element ref="zonedDecimalParmGroup" />
            <xs:element ref="zonedDecimalParmArrayGroup" />
            <xs:element ref="packedDecimalParmGroup" />
            <xs:element ref="packedDecimalParmArrayGroup"/>
            <xs:element ref="floatParmGroup" />
            <xs:element ref="floatParmArrayGroup" />
            <xs:element ref="doubleParmGroup" />
            <xs:element ref="doubleParmArrayGroup" />
            <xs:element ref="hexBinaryParmGroup" />
            <xs:element ref="hexBinaryParmArrayGroup" />
            <xs:element ref="structParmGroup"/>
            <xs:element ref="structParmArrayGroup"/>
            <xs:element ref="structArrayGroup"/>
            <xs:element ref="struct"/>
          </xs:choice>
        </xs:group>
<!-- Field Definition schema. -->
R
R
R
R
R
R
R
R
R
R
R
R
R
R
R
R
R
R
R
R
R
R
R
R
R
R
R
R
R
R
R
R
R
R
R
R
R
R
R
R
R
R
R
R
R
R
R
R
R
R
R
R
R
R
R
R
R
R
R
R
R
R
R
R
R
R
```

```
<!-- Define basic System i native data types. -->
       <xs:complexType name="zonedDecimal">
          <xs:simpleContent>
             <xs:extension base="xs:decimal">
                  <xs:attribute name="totalDigits" type="xs:positiveInteger"/>
                  <xs:attribute name="fractionDigits" type="xs:nonNegativeInteger"/>
             </xs:extension>
          </xs:simpleContent>
       </xs:complexType>
       <xs:complexType name="packedDecimal">
          <xs:simpleContent>
             <xs:extension base="xs:decimal">
                  <xs:attribute name="totalDigits" type="xs:positiveInteger"/>
                  <xs:attribute name="fractionDigits" type="xs:nonNegativeInteger"/>
             </xs:extension>
          </xs:simpleContent>
       </xs:complexType>
     <xs:complexType name="structureFieldArray">
      <xs:sequence>
         <xs:group ref="structureField" minOccurs="1" maxOccurs="unbounded"/>
      </xs:sequence>
      <xs:attribute name="name" type="string50"/>
      <!-- 'count' is required if you want to input and/or output array data as XPCML. -->
      <xs:attribute name="count" type="xs:string"/>
    </xs:complexType>
    <!-- Abstract type for "struct or program". -->
    <xs:element name="structOrProgram" abstract="true" />
    <!-- Abstract type for all data field types. -->
    <xs:element name="stringFieldGroup" type="stringFieldType" abstract="true" />
    <xs:element name="intFieldGroup" type="intFieldType" abstract="true" />
    <xs:element name="unsignedIntFieldGroup" type="unsignedIntFieldType" abstract="true" />
    <xs:element name="shortFieldGroup" type="shortFieldType" abstract="true" />
    <xs:element name="unsignedShortFieldGroup" type="unsignedShortFieldType" abstract="true" />
    <xs:element name="longFieldGroup" type="longFieldType" abstract="true" />
    <xs:element name="zonedDecimalFieldGroup" type="zonedDecimalFieldType" abstract="true" />
    <xs:element name="packedDecimalFieldGroup" type="packedDecimalFieldType" abstract="true" />
     <xs:element name="floatFieldGroup" type="floatFieldType" abstract="true" />
     <xs:element name="doubleFieldGroup" type="doubleFieldType" abstract="true" />
    <xs:element name="hexBinaryFieldGroup" type="hexBinaryFieldType" abstract="true" />
    <xs:element name="structFieldGroup" type="structFieldType" abstract="true" />
    <!-- Declare each field element to be a specific field type. -->
    <xs:element name="stringField" type="stringFieldType" substitutionGroup="stringFieldGroup"
                nillable="true"/>
    <xs:element name="intField" type="intFieldType" nillable="true"
                substitutionGroup="intFieldGroup" />
    <xs:element name="unsignedIntField" type="unsignedIntFieldType"
                substitutionGroup="unsignedIntFieldGroup" nillable="true"/>
    <xs:element name="shortField" type="shortFieldType" nillable="true"
                substitutionGroup="shortFieldGroup" />
    <xs:element name="unsignedShortField" type="unsignedShortFieldType" nillable="true"
                substitutionGroup="unsignedShortFieldGroup" />
    <xs:element name="longField" type="longFieldType" nillable="true"
                substitutionGroup="longFieldGroup" />
    <xs:element name="hexBinaryField" type="hexBinaryFieldType" nillable="true"
R
R
R
R
R
R
R
R
R
R
R
R
R
R
R
R
R
R
R
R
R
R
R
R
R
R
R
R
R
R
R
R
```
R

R R R R

R R R R R R R R R R R R R R R R R R

R R R

R

R R R R R R

R R

```
substitutionGroup="hexBinaryFieldGroup" />
    <xs:element name="zonedDecimalField" type="zonedDecimalFieldType" nillable="true"
                substitutionGroup="zonedDecimalFieldGroup" />
    <xs:element name="packedDecimalField" type="packedDecimalFieldType" nillable="true"
                substitutionGroup="packedDecimalFieldGroup" />
    <xs:element name="doubleField" type="doubleFieldType" nillable="true"
                substitutionGroup="doubleFieldGroup" />
    <xs:element name="floatField" type="floatFieldType" nillable="true"
                substitutionGroup="floatFieldGroup" />
    <xs:element name="structField" type="structFieldType" nillable="true"
                substitutionGroup="structFieldGroup" />
<!-- A StructureField is exactly one of the following: stringField, intField,
R
       shortField, longField, zonedDecimalField, packedDecimalField, floatField,
       doubleField, or hexBinaryField. -->
        <xs:group name="structureField">
          <xs:choice>
            <xs:element ref="stringFieldGroup"/>
            <xs:element ref="intFieldGroup"/>
            <xs:element ref="unsignedIntFieldGroup"/>
            <xs:element ref="shortFieldGroup"/>
            <xs:element ref="unsignedShortFieldGroup"/>
            <xs:element ref="longFieldGroup"/>
            <xs:element ref="zonedDecimalFieldGroup"/>
            <xs:element ref="packedDecimalFieldGroup"/>
            <xs:element ref="floatFieldGroup"/>
            <xs:element ref="doubleFieldGroup"/>
            <xs:element ref="hexBinaryFieldGroup"/>
            <xs:element ref="structParmGroup"/>
            <xs:element ref="struct"/>
          </xs:choice>
        </xs:group>
    <!-- Character field -->
    <!-- Maps to AS400Text. -->
     <xs:complexType name="stringFieldType">
       <xs:simpleContent>
          <xs:extension base="xs:string">
            <!-- Number of characters. -->
            <xs:attribute name="length" type="xs:string"/>
            <!-- Indicates the field's encoding (CCSID) on the server. -->
            <xs:attribute name="ccsid" type="xs:string"/>
            <xs:attribute name="trim" type="trimType" />
            <xs:attribute name="bytesPerChar" type="charType" />
            <xs:attribute name="bidiStringType" type="bidiStringTypeType" />
            <xs:attributeGroup ref="commonFieldAttrs"/>
          </xs:extension>
       </xs:simpleContent>
     </xs:complexType>
    <!-- hexBinary field -->
    <!-- Maps to AS400ByteArray. -->
     <xs:complexType name="hexBinaryFieldType">
       <xs:simpleContent>
          <xs:extension base="xs:hexBinary">
            <xs:attributeGroup ref="commonFieldAttrs"/>
          </xs:extension>
       </xs:simpleContent>
     </xs:complexType>
    <!-- Float field -->
    <!-- Maps to AS400Float4. -->
     <xs:complexType name="floatFieldType">
R
R
R
R
R
R
R
R
R
R
R
R
R
R
R
R
R
R
R
R
R
R
R
R
R
R
R
R
R
R
R
R
R
R
R
R
R
R
R
R
R
R
R
R
R
R
R
R
R
R
R
R
R
R
R
R
R
R
R
R
R
R
R
R
R
R
```

```
<xs:simpleContent>
            <xs:extension base="xs:float">
                <xs:attributeGroup ref="commonFieldAttrs"/>
           </xs:extension>
       </xs:simpleContent>
      </xs:complexType>
    <!-- zonedDecimal field -->
    <!-- Maps to AS400ZonedDecimal. -->
     <xs:complexType name="zonedDecimalFieldType">
       <xs:simpleContent>
           <xs:extension base="zonedDecimal">
               <xs:attributeGroup ref="commonFieldAttrs"/>
           </xs:extension>
       </xs:simpleContent>
     </xs:complexType>
    <!-- packedDecimal field -->
    <!-- Maps to AS400PackedDecimal. -->
     <xs:complexType name="packedDecimalFieldType">
       <xs:simpleContent>
           <!-- In DDS, "binary" values are 1-18 digits; if field length is
                greater than 9, then decimal positions value must be 0. -->
           <xs:extension base="packedDecimal">
               <xs:attributeGroup ref="commonFieldAttrs"/>
           </xs:extension>
       </xs:simpleContent>
     </xs:complexType>
    <!-- int field -->
    <!-- Maps to AS400Bin4. -->
     <xs:complexType name="intFieldType">
       <xs:simpleContent>
           <xs:extension base="xs:int">
              <xs:attributeGroup ref="commonFieldAttrs"/>
           </xs:extension>
       </xs:simpleContent>
     </xs:complexType>
    <!-- unsigned int field -->
    <!-- Maps to AS400Bin4. -->
     <xs:complexType name="unsignedIntFieldType">
       <xs:simpleContent>
           <xs:extension base="xs:unsignedInt">
              <xs:attributeGroup ref="commonFieldAttrs"/>
           </xs:extension>
       </xs:simpleContent>
     </xs:complexType>
    <!-- short field -->
    <!-- Maps to AS400Bin2. -->
     <xs:complexType name="shortFieldType">
       <xs:simpleContent>
           <xs:extension base="xs:short">
               <xs:attributeGroup ref="commonFieldAttrs"/>
           </xs:extension>
       </xs:simpleContent>
     </xs:complexType>
    <!-- unsigned short field -->
    <!-- Maps to AS400Bin2. -->
     <xs:complexType name="unsignedShortFieldType">
       <xs:simpleContent>
           <xs:extension base="xs:unsignedShort">
              <xs:attributeGroup ref="commonFieldAttrs"/>
           </xs:extension>
       </xs:simpleContent>
R
R
R
R
R
R
R
R
R
R
R
R
R
R
R
R
R
R
R
R
R
R
R
R
R
R
R
R
R
R
R
R
R
R
R
R
R
R
R
R
R
R
R
R
R
R
R
R
R
R
R
R
R
R
R
R
R
R
R
R
R
R
R
R
R
R
R
```

```
</xs:complexType>
    <!-- long field -->
    <!-- Maps to AS400Bin8. -->
     <xs:complexType name="longFieldType">
       <xs:simpleContent>
           <xs:extension base="xs:long">
              <xs:attributeGroup ref="commonFieldAttrs"/>
           </xs:extension>
       </xs:simpleContent>
     </xs:complexType>
    <!-- double field -->
    <!-- Maps to AS400Float8. -->
     <xs:complexType name="doubleFieldType">
       <xs:simpleContent>
           <xs:extension base="xs:double">
              <xs:attributeGroup ref="commonFieldAttrs"/>
           </xs:extension>
       </xs:simpleContent>
     </xs:complexType>
    <!-- struct Field -->
     <xs:complexType name="structFieldType">
       <xs:simpleContent>
         <xs:extension base="xs:string">
           <xs:attribute name="struct" type="string50"/>
           <xs:attributeGroup ref="commonFieldAttrs"/>
         </xs:extension>
       </xs:simpleContent>
     </xs:complexType>
<!-- Attributes that are common to all data field types. -->
R
<xs:attributeGroup name="commonFieldAttrs">
R
     <xs:attribute name="name" type="string50"/>
     <xs:attribute name="columnHeading1" type="string20"/>
     <xs:attribute name="columnHeading2" type="string20"/>
     <xs:attribute name="columnHeading3" type="string20"/>
     <xs:attribute name="description" type="string50"/>
     <xs:attribute name="defaultValue" type="xs:string"/><!-- Max length of string is 65535 characters. -->
     <xs:attribute name="nullable" type="xs:boolean"/>
     <xs:attribute name="isEmptyString" type="xs:boolean"/><!-- Indicate this is an empty string. -->
</xs:attributeGroup>
R
R <!-- Utility types. -->
<xs:simpleType name="ccsidType">
R
                       <xs:restriction base="xs:nonNegativeInteger">
                        <xs:maxInclusive value="65535"/>
                       </xs:restriction>
                      </xs:simpleType>
<xs:simpleType name="string10">
R
                       <xs:restriction base="xs:string">
                        <xs:maxLength value="10"/>
                       </xs:restriction>
                      </xs:simpleType>
<xs:simpleType name="string20">
R
                       <xs:restriction base="xs:string">
                        <xs:maxLength value="20"/>
                       </xs:restriction>
                      </xs:simpleType>
R
R
R
R
R
R
R
R
R
R
R
R
R
R
R
R
R
R
R
R
R
R
R
R
R
R
R
R
R
R
R
R
R
R
R
R
R
R
R
R
R
R
R
R
R
R
R
R
R
R
R
R
R
R
R
R
R
R
R
R
```

```
<xs:simpleType name="string50">
R
                       <xs:restriction base="xs:string">
                       <xs:maxLength value="50"/>
                       </xs:restriction>
                      </xs:simpleType>
</xs:schema>
RR
R
R
R
R
```
## **XPCML** の構文**:**

XPCML スキーマは複数のエレメント・タグを定義し、個々のエレメント・タグには属性タグが含まれてい ます。

以下の表には、 XPCML ソース・ファイル中で宣言して定義できるさまざまなエレメントがリストされて います。 1 列目の個々のエントリーは、 XPCML スキーマの該当するセクションにリンクしています。

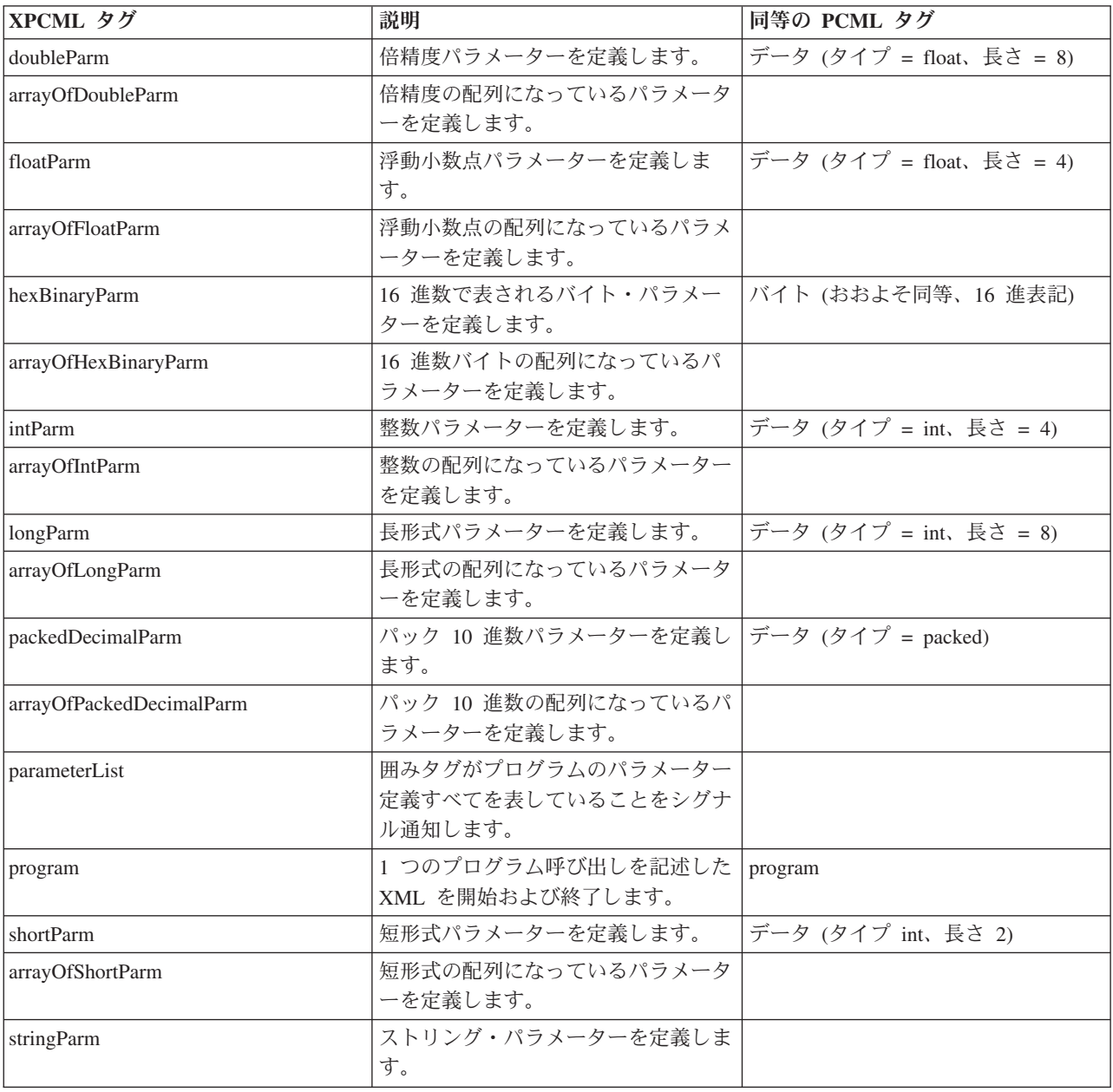

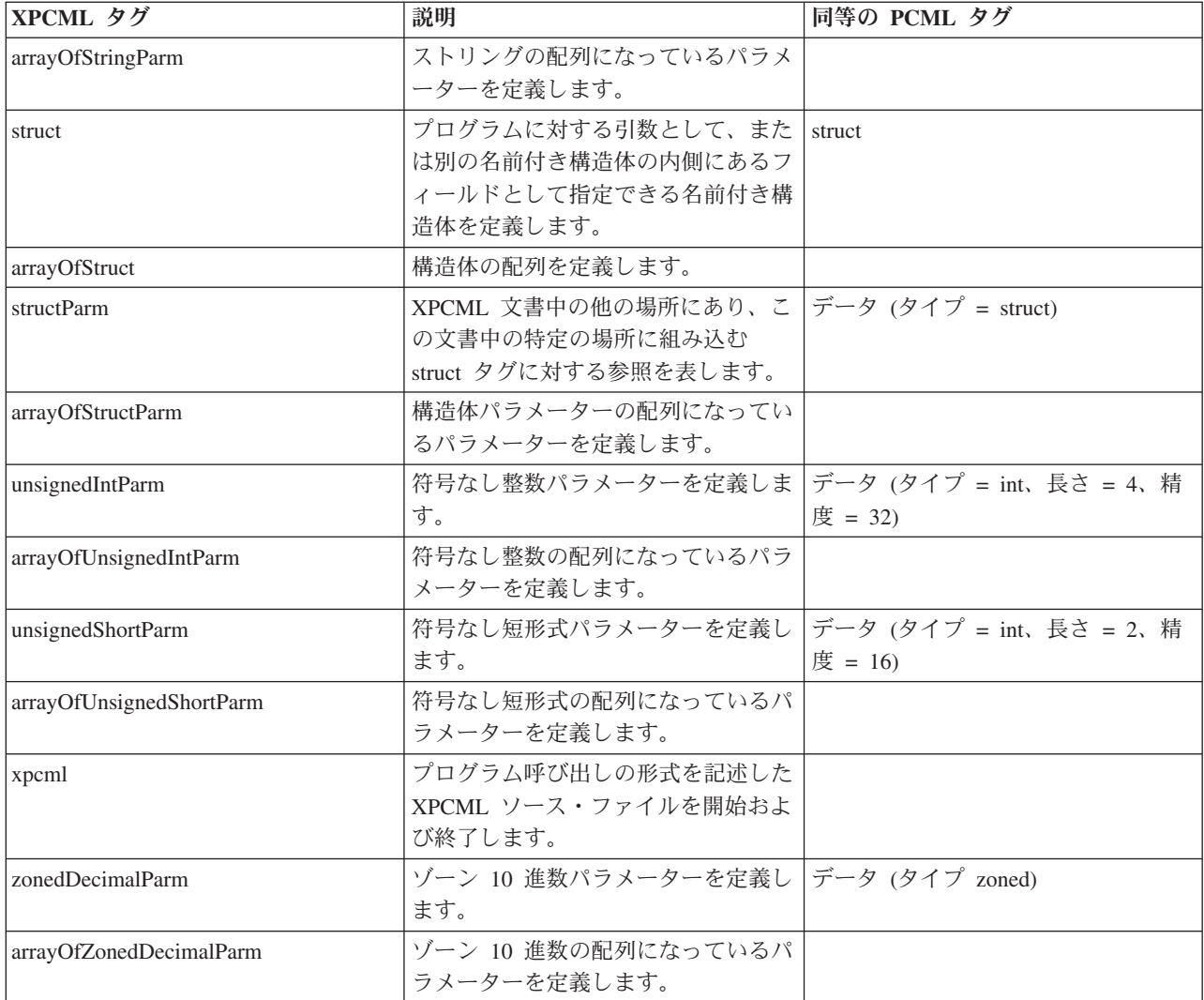

# **XPCML** タグ属性**:**

XPCML スキーマは複数のエレメント・タグを定義し、個々のエレメント・タグには属性タグが含まれてい ます。以下の表では、エレメントごとにさまざまな属性をリストし、説明しています。

XPCML タグとそれらの属性に関する固有で詳細な説明については、 XPCML [のスキーマを](#page-459-0)参照してくだ さい。

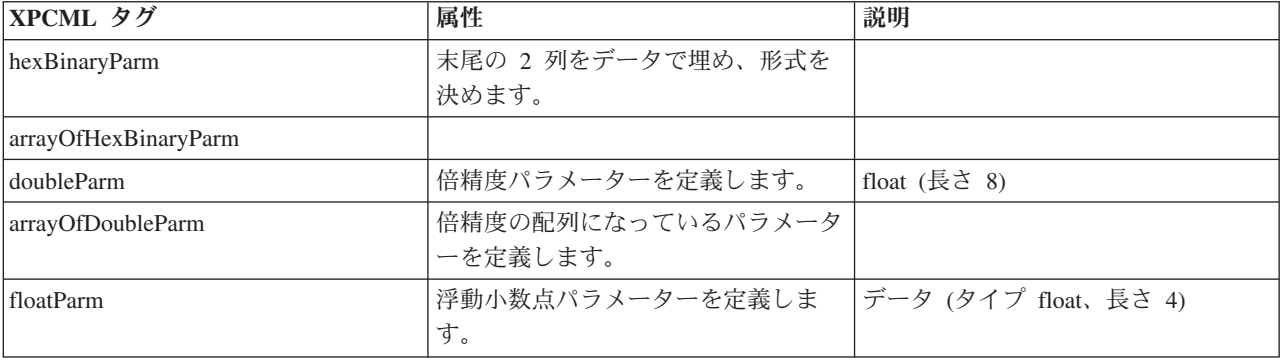

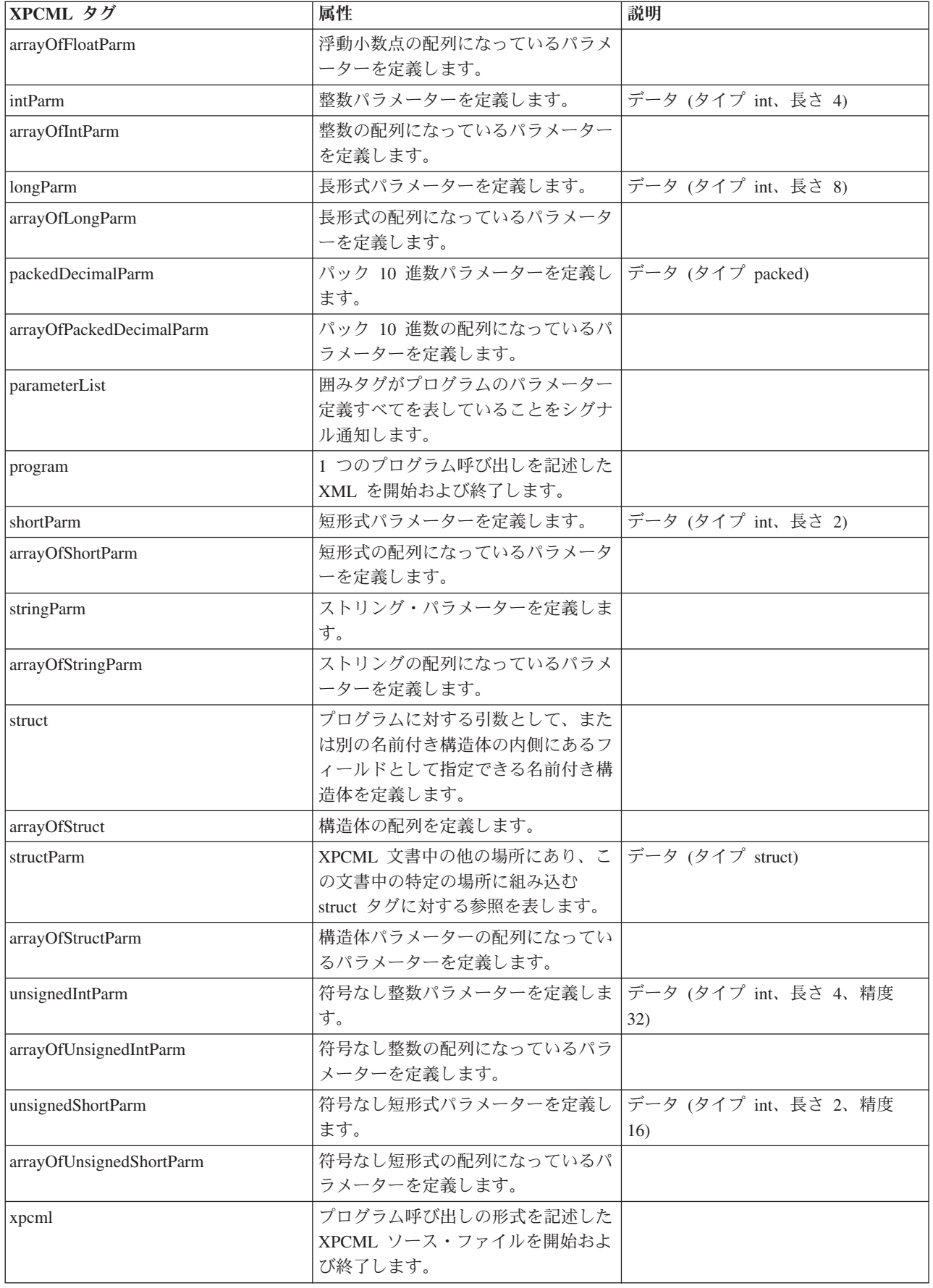

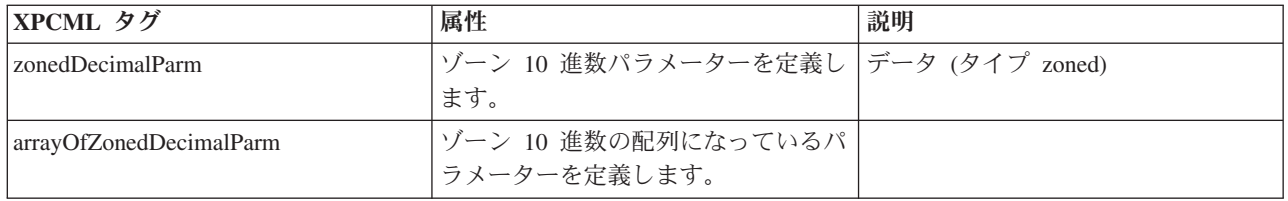

# **XPCML** の使用

XPCML の使用法は PCML の使用法に似ています。以下のステップは、 XPCML を使用するために実行 する必要のあるアクションの一般的な概要を示します。

- 1. XPCML を使用して、プログラム呼び出しの仕様を記述します。
- 2. ProgramCallDocument オブジェクトを作成します。
- 3. ProgramCallDocument.callProgram() を使用してプログラムを実行します。

XPCML の使用法は PCML の使用法に似ているものの、以下の拡張機能が備えられています。

- v 自動的にパーサーにパラメーター値を妥当性検査させる。
- v プログラム・パラメーターの値を指定して渡す。
- v サーバーへのプログラム呼び出しの結果を XPCML で取り出す。
- v 既存の PCML 文書を同等の XPCML 文書に変換する。
- v XPCML スキーマを拡張し、単純および複雑なエレメントおよび属性を新しく定義する。

例えば、IBM Toolbox for Java を使用して、 XPCML スキーマを拡張して新しいパラメーターおよびデー タ型を作成できます。この XPCML 能力を使用して、XPCML ソース・ファイルを圧縮できます。圧縮す ると、ファイルを読みやすくなり、コードを使いやすくなります。

XPCML の使用についての詳細は、以下のページを参照してください。

475 [ページの『既存の](#page-480-0) PCML から XPCML への変換』

ProgramCallDocument クラスには transformPCMLToXPCML メソッドが含まれており、 このメソッドを 使用すると既存の PCML 文書を同等の XPCML 文書に変換できます。

476 ページの『XPCML [を使用してサーバー上のプログラムを呼び出す』](#page-481-0)

XPCML ファイルの作成後に、 XPCML 仕様およびデータ値を使用してSystem i5 上のプログラムを呼 び出せる ProgramCallDocument オブジェクトを作成する必要があります。

477 [ページの『プログラム呼び出しの結果を](#page-482-0) XPCML として取得する』

サーバー・プログラムを呼び出した後に、 ProgramCallDocument.getValue メソッドを使用して、 プロ グラム・パラメーター値を表す Java オブジェクトを検索できます。

477 [ページの『パラメーター値を](#page-482-0) XPCML として渡す』

XPCML ソース・ファイル中でプログラム・パラメーターの値を設定し、 そのパラメーター値を XPCML として渡すことができます。

478 [ページの『圧縮された](#page-483-0) XPCML の使用』

XPCML は拡張可能なので、 XPCML スキーマで指定されているパラメーター・タイプを拡張する新し いパラメーター・タイプを定義できます。 XPCML を圧縮することにより、XPCML スキーマを拡張し て新しいデータ型定義を作成し、 XPCML 文書の読み易さおよび使用可能度を単純化して改善できま す。

479 ページの『XPCML [の解析エラーの識別』](#page-484-0)

XPCML スキーマ文書の妥当性検査時に、 完全な妥当性検査を行う XML パーサーは警告、致命的で ない解析エラー、 および致命的な解析エラーを生成する場合があります。

### <span id="page-480-0"></span>既存の **PCML** から **XPCML** への変換**:**

ProgramCallDocument クラスには transformPCMLToXPCML メソッドが含まれており、このメソッドを使用 すると既存の PCML 文書を同等の XPCML 文書に変換できます。

XPCML には、PCML で定義できる、すべてのエレメントおよび属性の比較可能な定義があります。 transformPCMLToXPCML() を使用すると、エレメントおよび属性の PCML 表記が同等の XPCML に変換 されます。

XPCML と PCML で同等な属性の名前が違う場合があることに注意してください。例えば、PCML の属性 「usage」は XPCML では属性「passDirection」です。 PCML と比較した XPCML の使用法について詳し くは、XPCML [のスキーマおよび構文を](#page-459-0)参照してください。

このメソッドは既存の PCML 文書 (InputStream オブジェクトとしてメソッドに渡す) を使用して、同等の XPCML を OutputStream オブジェクトとして生成します。 transformPCMLToXPCML() は静的メソッドな ので、事前に ProgramCallDocument オブジェクトを作成せずにこのメソッドを呼び出せます。

### 例**: PCML** 文書を **XPCML** 文書に変換する

以下の例は、 PCML 文書 (名前 myPCML.pcml) を XPCML 文書 (名前 myXPCML.xpcml) に変換する方 法を示しています。

注**:** XPCML ファイルのファイル拡張子として .xpcml を指定しなければなりません。ファイル拡張子とし て .xpcml を使用すると、 ProgramCallDocument クラスがファイルを XPCML として認識することが 保証されます。拡張子を指定しないと、 ProgramCallDocument はファイルが PCML であると想定しま す。

### **PCML** 文書 **myPCML.pcml**

```
<!-- myPCML.pcml -->
<pcml version="4.0">
   <program name="prog1" path="/QSYS.LIB/W95LIB.LIB/PROG1.PGM">
     <data type="char" name="parm1" usage="in" passby="reference"
            minvrm="V5R2M0" ccsid="37" length="10" init="Value 1"/>
     </program>
</pcm\ge
```
### **myPCML.pcml** を **myPCML.xpcml** に変換する **Java** コード

```
try {
  InputStream pcmlStream = new FileInputStream("myPCML.pcml");
 OutputStream xpcmlStream = new FileOutputStream("myXPCML.xpcml");
 ProgramCallDocument.transformPCMLToXPCML(pcmlStream, xpcmlStream);
}
catch (Exception e) {
  System.out.println("error: - "+e.getMessage());
  e.printStackTrace();
}
```
### 結果の **XPCML** 文書 **myXPCML.xpcml**

```
<?xml version="1.0" encoding="UTF-8"?>
   <!-- myXPCML.xpcml -->
   <xpcml xmlns:xsi="http://www.w3.org/2001/XMLSchema-instance"
          xsi:noNamespaceSchemaLocation="xpcml.xsd" version="4.0">
   <program name="prog1" path="/QSYS.LIB/W95LIB.LIB/PROG1.PGM">
      <parameterList>
         <stringParm name="parm1" passDirection="in" passMode="reference"
```

```
minvrm="V5R2M0" ccsid="37" length="10">Value 1</stringParm>
      </parameterList>
     </program>
\langle / xpcml\sim
```
transformPCMLToXPCML() および ProgramCallDocument クラスについての詳細は、以下のページを参照し てください。

ProgramCallDocument javadoc 情報

**XPCML** を使用してサーバー上のプログラムを呼び出す**:**

XPCML ファイルの作成後に、 XPCML 仕様およびデータ値を使用してSystem i5 上のプログラムを呼び 出せる ProgramCallDocument オブジェクトを作成する必要があります。

ProgramCallDocument コンストラクター上に XPCML ファイルの名前を渡して、 XPCML の ProgramCallDocument を作成してください。この方法で XPCML の ProgramCallDocument を作成するに は、まず XPCML 文書を解析して妥当性検査してから、 ProgramCallDocument オブジェクトを作成しま す。

XPCML 文書を解析して妥当性検査するには、完全な妥当性検査を行う XML パーサーが CLASSPATH に 組み込まれていることを確認してください。 XPCML の実行要件についての詳細は、以下のページを参照 してください。

453 ページの『XPCML [を使用するための要件』](#page-458-0)

以下の例は、 XPCML ファイル myXPCML.xpcml の ProgramCallDocument オブジェクトを作成する方法 を示しています。

system = new  $AS400()$ ; // Create a ProgramCallDocument into which to parse the file. ProgramCallDocument xpcmlDoc = new ProgramCallDocument(system, "myXPCML.xpcml");

XPCML の ProgramCallDocument を作成する場合と PCML の ProgramCallDocument を作成する場合の違 いは、 PCML 文書の代わりに XPCML 文書をコンストラクターに渡すことのみです。

注**:** XPCML ファイルのファイル拡張子として .xpcml を指定しなければなりません。ファイル拡張子とし て .xpcml を使用すると、 ProgramCallDocument クラスがファイルを XPCML として認識することが 保証されます。拡張子を指定しないと、 ProgramCallDocument はファイルが PCML であると想定しま す。

### **XPCML** を使用してサーバー上のプログラムを呼び出す

ProgramCallDocument オブジェクトの作成後に、 ProgramCallDocument クラスのいずれかのメソッドを使 R 用して、XPCML 文書を処理してください。例えば、ProgramCallDocument.callProgram() を使用して System R i プログラムを呼び出したり、 XPCML 入力パラメーターの値を変更してから該当する R

ProgramCallDocument.setValue メソッドを使用してサーバー・プログラムを呼び出したりしてください。 R

以下の例は、 XPCML ファイル (名前 myXPCML.xpcml) の ProgramCallDocument オブジェクトを作成す る方法を示しています。この例は、ProgramCallDocument オブジェクトの作成後に、 XPCML 文書中に指 定されているプログラム (PROG1) を呼び出します。この例の場合、XPCML の使用法と PCML の使用法 の違いは、 XPCML ファイルを ProgramCallDocument コンストラクターに渡すことのみです。

<span id="page-482-0"></span>アプリケーションが XPCML 文書を読み取って解析した後に、 XPCML 文書は PCML 文書と全く同様の 働きをします。この時点で、PCML で使用される既存のメソッドを XPCML で使用できます。

system = new  $AS400()$ ;

// Create a ProgramCallDocument into which to parse the file. ProgramCallDocument xpcmlDoc = new ProgramCallDocument(system, "myXPCML.xpcml");

// Call PROG1 boolean rc = xpcmlDoc.callProgram("PROG1");

### プログラム呼び出しの結果を **XPCML** として取得する**:**

サーバー・プログラムを呼び出した後に、 ProgramCallDocument.getValue メソッドを使用して、プログラ ム・パラメーター値を表す Java オブジェクトを検索できます。

さらに、以下の generateXPCML メソッドを使用すると、 ProgramCallDocument はプログラム呼び出しの 結果を XPCML として戻すことができます。

- v generateXPCML(String fileName): ProgramCallDocument オブジェクトの構成に使用する XPCML ソー ス・ファイル全体の結果を、 XPCML 形式で生成する。指定されたファイル名のファイル中にこの XPCML を保管します。
- v generateXPCML(String pgmName, String fileName): 指定されたプログラムおよびパラメーターのみの結果 を XPCML 形式で生成する。指定されたファイル名のファイル中にこの XPCML を保管します。
- v generateXPCML(java.io.OutputStream outputStream): XPCML ソース・ファイル全体の結果を XPCML 形 式で生成する。指定された OutputStream オブジェクト中にこの XPCML を保管します。
- v generateXPCML(String pgmName, java.io.OutputStream outputStream): 指定されたプログラムおよびパラメ ーターのみの結果を XPCML 形式で生成する。指定された OutputStream オブジェクト中にこの XPCML を保管します。

ProgramCallDocument クラスの詳細は、ProgramCallDocument Javadoc の解説を参照してください。

以下の例は、XPCML ProgramCallDocument を構成し、System i プログラムを呼び出し、プログラム呼び出 R しの結果を XPCML として取り出す方法を示しています。 R

794 ページの『例: [プログラム呼び出しの結果を](#page-799-0) XPCML として取り出す』

### 関連情報

[ProgramCallDocument Javadoc](javadoccomibmas400dataProgramCallDocument.html)

パラメーター値を **XPCML** として渡す**:**

XPCML ソース・ファイル中でプログラム・パラメーターの値を設定し、そのパラメーター値を XPCML として渡すことができます。

ProgramCallDocument オブジェクトが XPCML 文書を読み取って解析する際に、 XPCML に指定されたパ ラメーターごとに該当する setValue メソッドが自動的に呼び出されます。

XPCML を使用してパラメーター値を渡すと、複雑な構造および配列の値を設定した Java コードを作成す るという負担が軽減されます。

以下の例では、配列を構成してパラメーター値を XPCML として渡すさまざまな方法を示します。

796 ページの『例: [パラメーター値を](#page-801-0) XPCML として渡す』

798 ページの『例: [パラメーター値の配列を](#page-803-0) XPCML として渡す』

### <span id="page-483-0"></span>圧縮された **XPCML** の使用**:**

XPCML は拡張可能なので、 XPCML スキーマで指定されているパラメーター・タイプを拡張する新しい パラメーター・タイプを定義できます。 XPCML を圧縮することにより、XPCML スキーマを拡張して新 しいデータ型定義を作成し、 XPCML 文書の読み易さおよび使用可能度を単純化して改善できます。

以下の説明は、XPCML スキーマについて理解していることを前提としています。 XPCML のスキーマに ついての詳細は、以下のページを参照してください。

454 ページの『XPCML [のスキーマおよび構文』](#page-459-0)

既存の XPCML ソースを圧縮するには、 ProgramCallDocument.condenseXPCML メソッドを使用します。 このメソッドは以下のものを生成します。

- v 既存の XPCML ソース中のパラメーターごとに新しいタイプ定義を含む、拡張されたスキーマ
- v 拡張されたスキーマ中のタイプ定義を使用する、新しい XPCML ソース

XPCML の圧縮についての詳細は、以下のページを参照してください。

『既存の XPCML 文書の圧縮』

802 ページの『例: 圧縮された XPCML を使用して ProgramCallDocument [オブジェクトを作成する』](#page-807-0)

803 ページの『例: [プログラム呼び出しの結果を圧縮された](#page-808-0) XPCML として取得する』

### 既存の *XPCML* 文書の圧縮*:*

既存の XPCML 文書を圧縮すると、 XPCML ソースの読みやすさと使いやすさが向上します。圧縮された XPCML を作成するには、 ProgramCallDocument.condenseXPCML メソッドを使用してください。

condenseXPCML() を呼び出すには、このメソッドに以下のパラメーターを指定してください。

- 既存の XPCML を表す入力ストリーム
- 圧縮された XPCML を表す出力ストリーム
- 新しい拡張されたスキーマを表す出力ストリーム
- v 該当する形式の新しいスキーマの名前 (mySchema.xsd など)

condenseXPCML() および ProgramCallDocument クラスについての詳細は、ProgramCallDocument Javadoc の解説を参照してください。

ProgramCallDocument.condenseXPCML() は静的メソッドなので、このメソッドを呼び出すのに ProgramCallDocument オブジェクトをインスタンス化する必要はありません。

#### 例

以下の例は、既存の XPCML 文書を圧縮する方法を示しています。

最初の例は単純なもので、元の XPCML ソース、圧縮結果の XPCML、および拡張されたスキーマが含ま れています。 2 つ目の例の方が長く複雑で、 condenseXPCML() を呼び出す Java コードおよび拡張され たスキーマ中に新しく生成された数種のみのタイプ定義が含まれています。

799 ページの『例: 既存の XPCML [文書を圧縮する』](#page-804-0)

<span id="page-484-0"></span>800 ページの『例: 既存の XPCML [文書を圧縮する](#page-805-0) (Java コードを含む)』

### 関連情報

[ProgramCallDocument Javadoc](javadoccomibmas400dataProgramCallDocument.html)

#### **XPCML** の解析エラーの識別**:**

XPCML スキーマ文書の妥当性検査時に、完全な妥当性検査を行う XML パーサーは警告、致命的でない 解析エラー、および致命的な解析エラーを生成する場合があります。

警告および致命的でない解析エラーの場合は、解析は失敗しません。警告および致命的でない解析エラーを 調べて、 XPCML ソースの問題の判別に役立てることもできます。致命的な解析エラーの場合は、解析は 例外終了します。

XPCML 文書の解析時に警告および致命的でないパーサー・エラーを表示するには、アプリケーション中で トレースをオンにしてトレース・カテゴリーを PCML に設定してください。

#### 例

完全な妥当性検査を行う XML パーサーが、値のない数値パラメーター・タイプに関するエラーを生成し ます。以下の例は、サンプル XPCML ソースおよび結果の致命的でない解析エラーを示しています。

#### **XPCML** ソース

```
<program name="prog1"/>
   <parameterList>
      <intParm name="parm1"/>
   </parameterList>
</program>
```
#### 結果のエラー

Tue Mar 25 15:21:44 CST 2003 [Error]: cvc-complex-type.2.2: Element 'intParm' must have no element [children], and the value must be valid.

この種のエラーを避けるには、 nil=true 属性を intParm エレメントに追加してください。 nil=true 属性 は、故意にエレメントを空のままにしていることをパーサーにシグナル通知します。前述の XPCML ソー スに nil=true 属性を追加した例を以下に示します。

```
<program name="prog1"/>
   <parameterList>
      <intParm xsi:nil="true" name="parm1"/>
   </parameterList>
</program>
```
# よく尋ねられる質問 **(FAQ)**

IBM Toolbox for Java FAQ (よく尋ねられる質問) では、IBM Toolbox for Java のパフォーマンスの最適 化、トラブルシューティングの実行、 JDBC の使用などに関する質問への回答を提供します。

- IBM Toolbox for Java FAO : パフォーマンスの向上、i5/OS の使用、トラブルシューティングの実 行などを含む、各種の質問への回答が記載されています。
- [IBM Toolbox for Java JDBC FAQ](http://www-03.ibm.com/servers/eserver/iseries/toolbox/faqjdbc.html) → : IBM Toolbox for Java での JDBC の使用に関する質問への回 答が記載されています。

# プログラミングに関するヒント

このセクションには、IBM Toolbox for Java を使用する上で役立つ、種々のヒントが収められています。

# **Java** プログラムのシャットダウン

プログラムが適切にシャットダウンされるようにするためには、 Java プログラムが終了する前の最後の命 令として System.exit(0) を発行しなければなりません。

注**:** サーブレットで System.exit(0) を使用することは避けてください。それを行うと、Java 仮想マシン全体 がシャットダウンされます。

IBM Toolbox for Java は、ユーザー・スレッドを使用してサーバーに接続します。このため、 System.exit(0) を発行しないと、 Java プログラムが適切にシャットダウンされなくなる可能性がありま す。

System.exit(0) の使用は必須ではありませんが、予防措置となります。場合によっては、 Java プログラム を終了するためにこのコマンドを使用しなければならないこともあります。また、必要ないときに System.exit(0) を使用しても、問題はありません。

# サーバー・オブジェクトの統合ファイル・システム・パス名

Java プログラムがサーバー・オブジェクト (プログラム、ライブラリー、コマンド、およびスプール・フ ァイルなど) を参照する場合には、統合ファイル・システム名を使用する必要があります。統合ファイル・ システム名は、System i5 統合ファイル・システムのライブラリー・ファイル・システム内でアクセスされ るときのサーバー・オブジェクトの名前です。

パス名は、以下の各構成要素で構成されます。

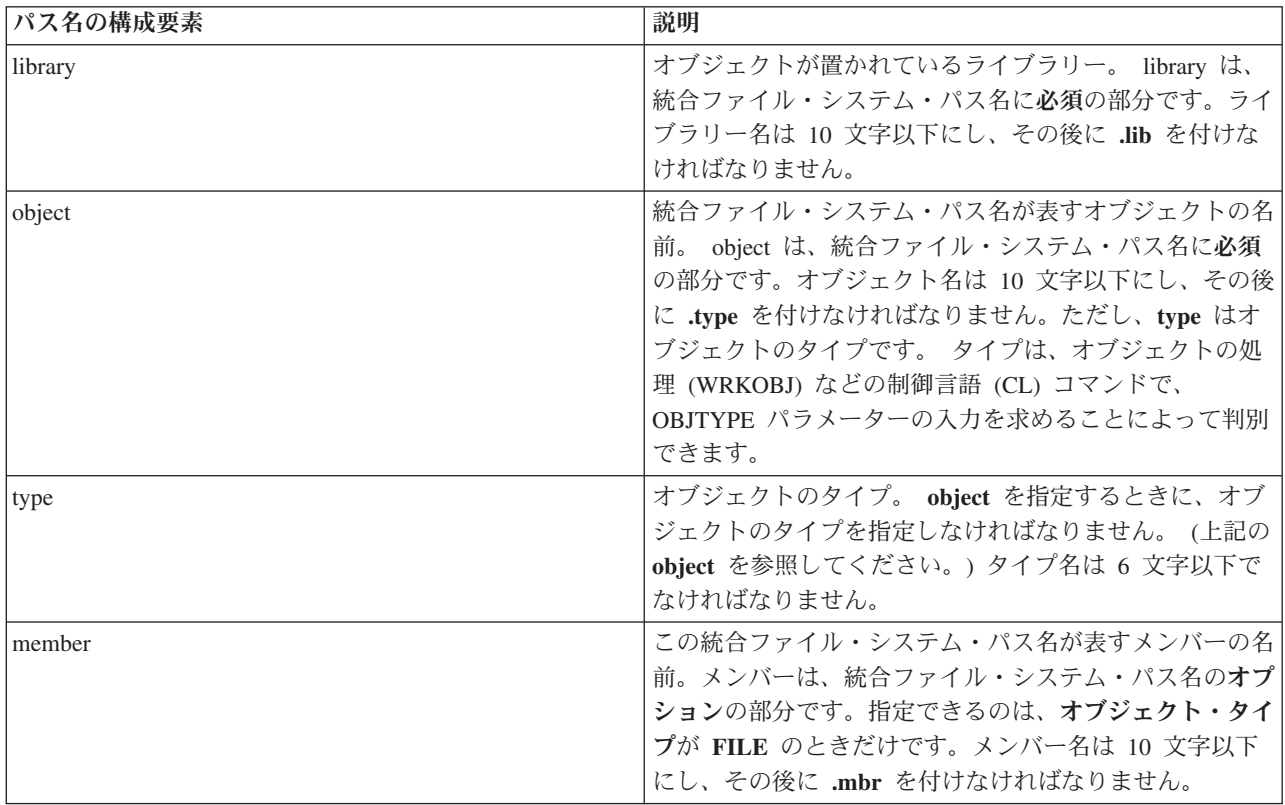

統合ファイル・システム名を判別および指定するときには、以下の条件に従ってください。

- スラッシュ (A) はパス区切り文字である。
- v ルート・レベルのディレクトリー (QSYS.LIB) が、サーバー・ライブラリー構造を含む。
- v サーバー・ライブラリー QSYS に置かれているオブジェクトのフォーマットが、次の形式である。 /QSYS.LIB/object.type
- v その他のライブラリーに置かれているオブジェクトのフォーマットが、次の形式である。 /QSYS.LIB/library.LIB/object.type
- v オブジェクト・タイプ拡張子は、そのタイプのオブジェクト用に使用されるサーバー省略語である。

タイプのリストを参照するには、オブジェクト・タイプをパラメーターとして指定する CL コマンドを実 行し、 **F4** (プロンプト) を押して、タイプを調べてください。 たとえば、オブジェクトの処理 (WRKOBJ) コマンドはオブジェクト・タイプ・パラメーターをとります。

以下の表は、一般的に使用されるオブジェクト・タイプと各タイプの省略形のリストです。

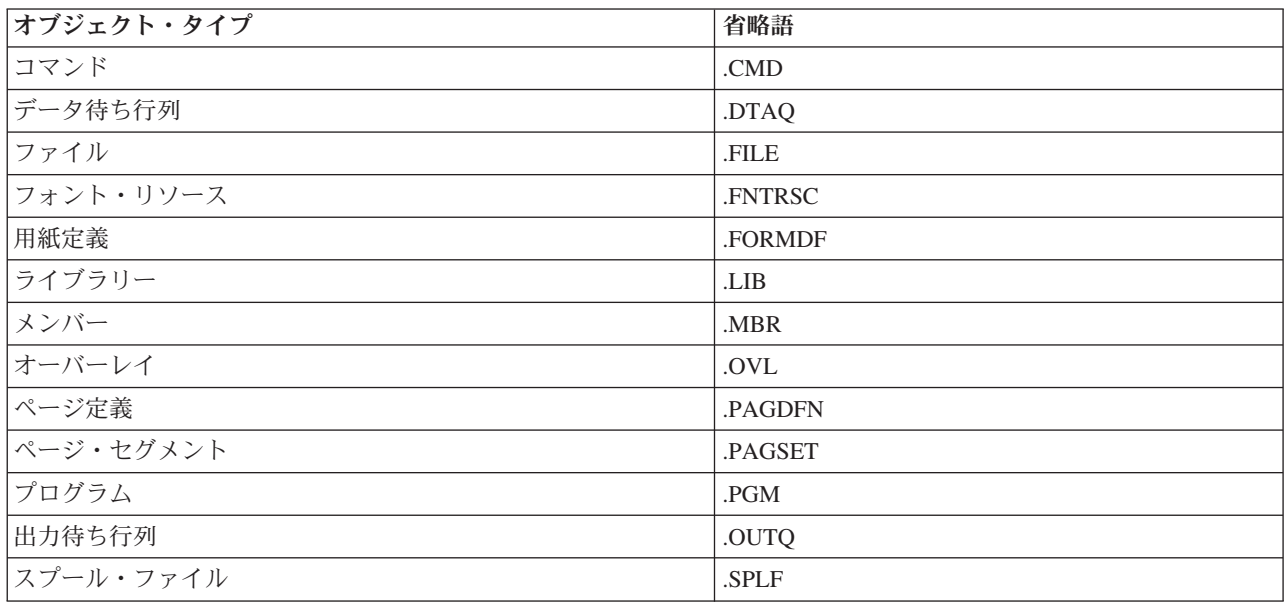

統合ファイル・システム・パス名を指定する方法を判別するため、以下の説明を参考にしてください。

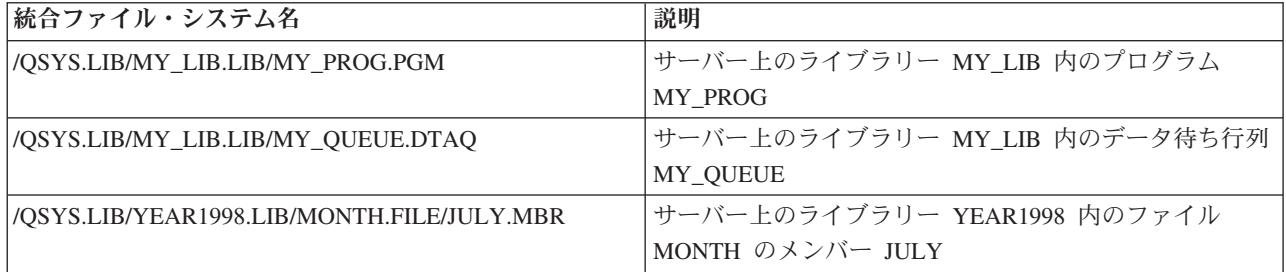

# 統合ファイル・システムの特殊値

さまざまな IBM Toolbox for Java クラスは、統合ファイル・システム・パス名の特殊値を認識します。こ R れらの特殊値の従来の形式 (i5/OS コマンド行で使用される) は、アスタリスクで始まります (**\*ALL**)。で R すが、IBM Toolbox for Java クラスで使用される Java プログラムでは、これらの特殊値の形式は % 記号 R で始まり、終わります (**%ALL%**)。 R

注**:** 統合ファイル・システムでは、アスタリスクはワイルドカード文字です。

以下の表は、特定のパス名の構成要素にこれら IBM Toolbox for Java クラスの特殊値のどれが認識するか を示します。さらにこの表は、これらの特殊値の従来の形式が IBM Toolbox for Java クラスで使用される 形式とどのように異なるかも示します。

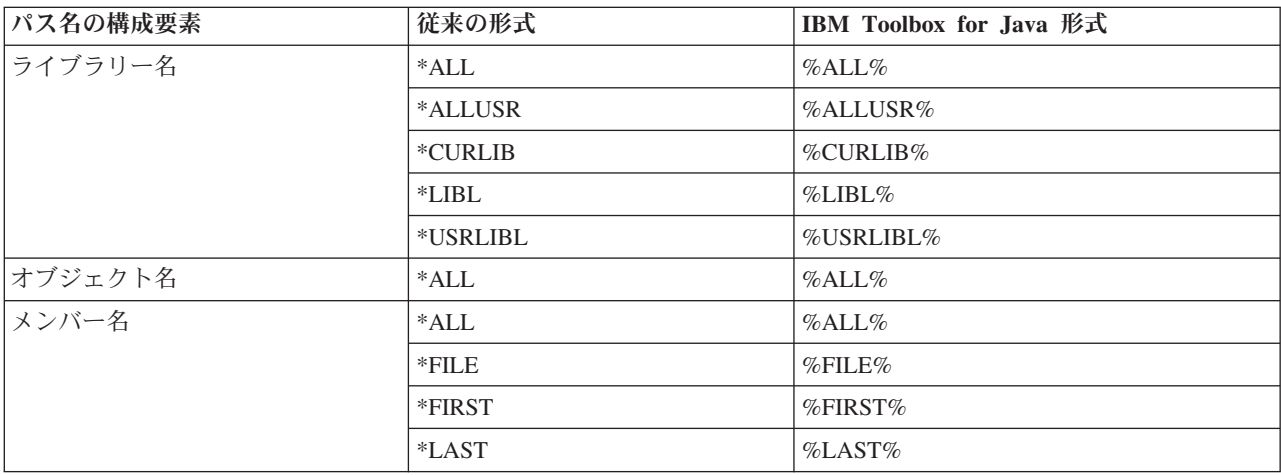

統合ファイル・システム名の作成と解析の詳細については、[QSYSObjectPathName](#page-173-0) クラスを参照してくださ  $\mathcal{U}$ 

統合ファイル・システムの概念に関する詳細については、統合ファイル・システムの概念を参照してくださ  $\mathcal{U}^{\mathcal{A}}$ 

# **Java** プログラムの接続の管理

サーバーへの接続を作成し、開始し、その後終了できることは重要なことです。以下の論議ではサーバーへ の接続の管理を中心とする概念を説明し、さらにいくつかのコード例を提供します。

System i5 に接続するには、 Java プログラムで [AS400](#page-29-0) オブジェクトを作成する必要があります。 AS400 R オブジェクトには、 System i5 サーバー・タイプごとに 1 つまでのソケット接続を含めることができま R す。サービスはサーバー上のデータへのインターフェースであり、サーバー上でのジョブに対応していま R す。 R

注**:** Enterprise JavaBeans (EJB) を作成するときには、接続中のスレッドを許可しない EJB 仕様に従いま す。 IBM Toolbox for Java スレッド・サポートをオフにするとアプリケーションは遅くなる可能性が ありますが、EJB 仕様に従う必要があります。

各サーバーへのそれぞれの接続は、システム上で独自のジョブを持ちます。サーバーはそれぞれ、以下のも R R のをサポートしています。

- $\cdot$  JDBC
- v プログラム呼び出しとコマンド呼び出し
- **482** System i: プログラミング IBM Toolbox for Java
- 統合ファイル・システム
- v 印刷
- データ待ち行列
- v レコード・レベルでのアクセス

注**:**

- アプリケーションが 2 つの事柄を同時にネットワーク印刷サーバーに要求することがない場合、印 [刷ク](#page-115-0)ラスは AS400 オブジェクトごとに 1 つのソケット接続を使用します。
- v [印刷ク](#page-115-0)ラスは、必要であれば、ネットワーク印刷サーバーへの追加のソケット接続を作成します。追 加の会話は、5 分間使用されないと切断されます。

Java プログラムでは、システムへの接続の数を制御することができます。通信のパフォーマンスを最適化 R するために、Java プログラムでは、図 1 で示すように、同じサーバーについて複数の AS400 オブジェク R トを作成することができます。これにより、システムへの複数のソケット接続が作成されます。 R

### 図 **1:** 同じシステムについて複数の **AS400** オブジェクトとソケット接続を作成する **Java** プログラム

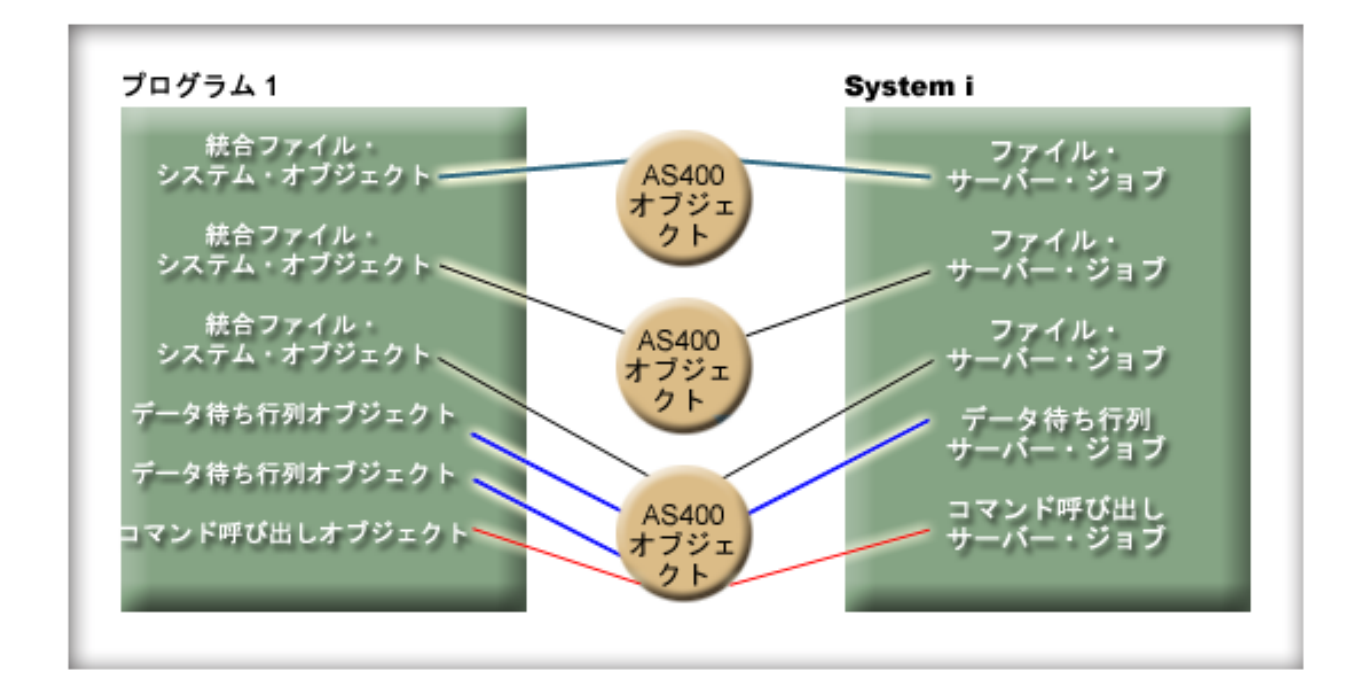

サーバー・リソースを節約するには、図 2 で示すように、 AS400 オブジェクトを 1 つだけ作成してくだ R さい。このアプローチでは接続の数が減り、そのことによって、サーバー上で使用されるリソースの量が減 R ります。 R

図 **2:** 同じシステムについて **1** つの **AS400** オブジェクトとソケット接続を作成する **Java** プログラム

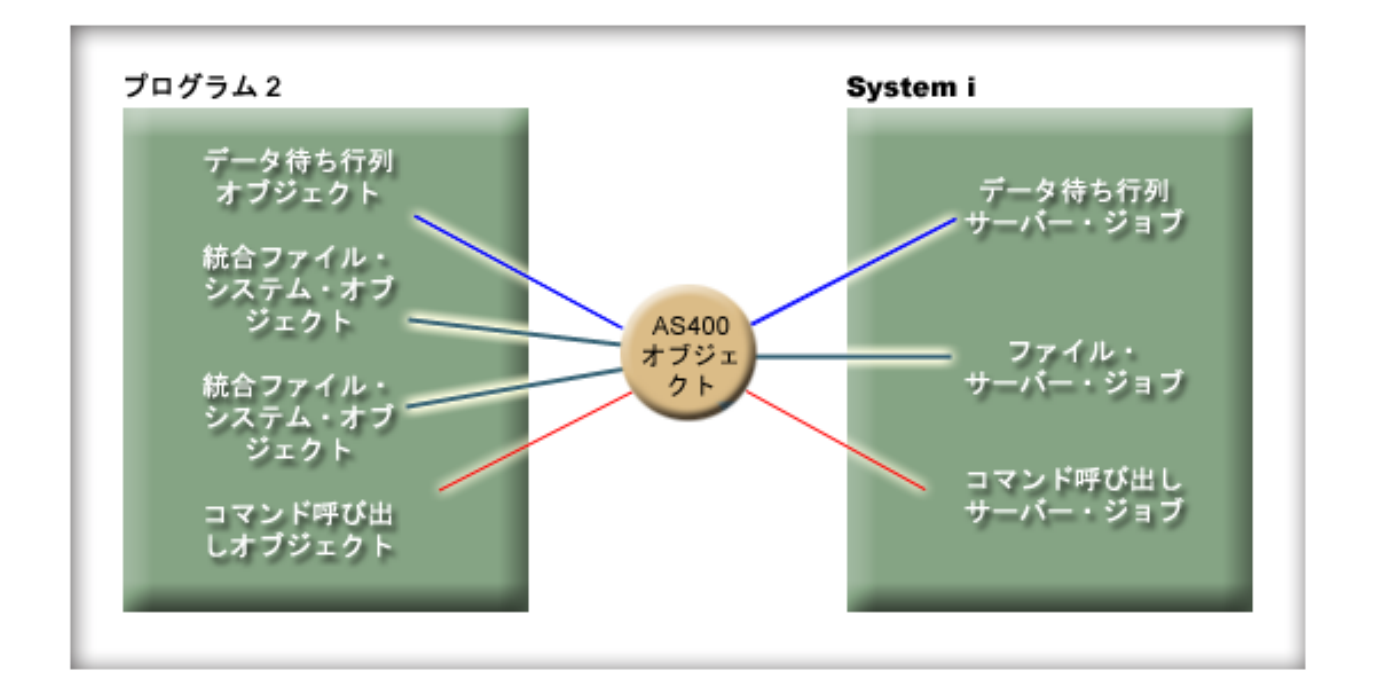

注**:** 多くの接続を作成するとサーバー上で使用されるリソースの量が増えますが、そうすることには利点が あります。多くの接続を持つことにより Java プログラムは並行で処理できるようになり、それにより スループットが良くなり (秒当たりのトランザクション) またアプリケーションの速度も上がります。

図 3 で示すように、接続プールを使用することを選択して、接続を管理することもできます。この方法に より、ユーザー用に以前に確立された接続を再利用するため、接続にかかる時間を減らすことができます。

図 **3:** サーバーへの **AS400ConnectionPool** からの接続を取得する **Java** プログラム

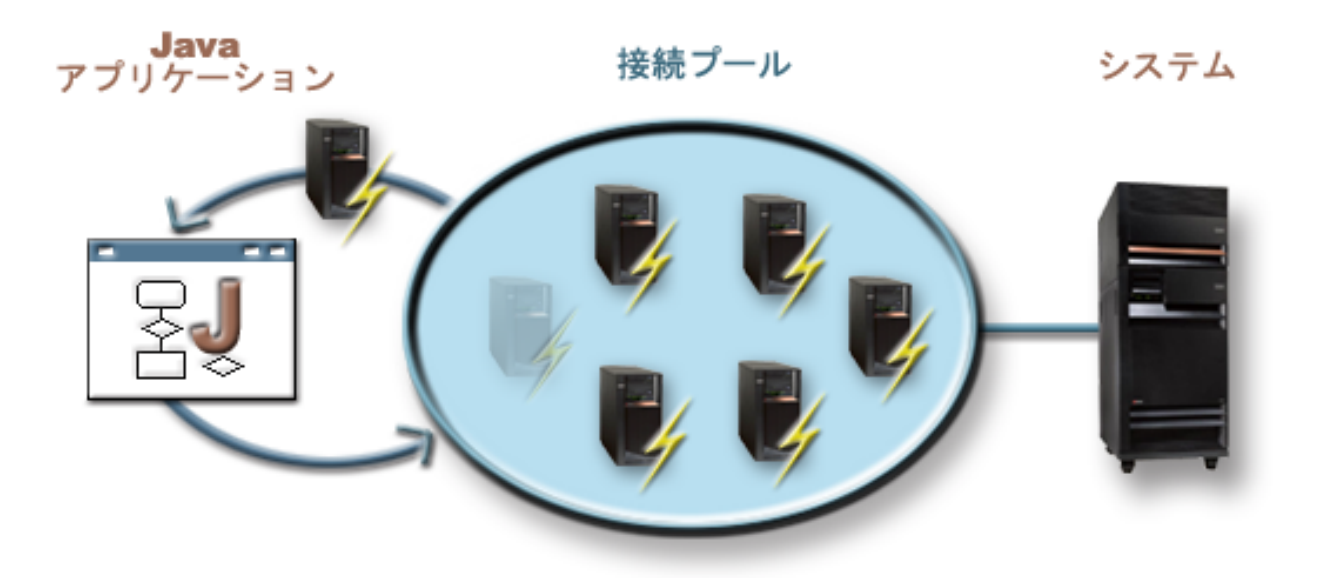

以下の例では、AS400 オブジェクトを作成し、使用する方法を示します。

<span id="page-490-0"></span>例 **1:** 以下の例では、同じサーバーにコマンドを送信する 2 つの CommandCall オブジェクトが作成され ます。これらの CommandCall オブジェクトは同一の AS400 オブジェクトを使用するので、サーバーへの 接続は 1 つしか作成されません。

```
// Create an AS400 object.
AS400 sys = new AS400("mySystem.myCompany.com");
        // Create two command call objects that use
        // the same AS400 object.
CommandCall cmd1 = new CommandCall(sys,"myCommand1");
CommandCall cmd2 = new CommandCall(sys,"myCommand2");
        // Run the commands. A connection is made when the
       // first command is run. Since they use the same
       // AS400 object the second command object will use
       // the connection established by the first command.
cmd1.run();
cmd2.run();
```
例 **2:** 以下の例では、同じシステムにコマンドを送信する 2 つの CommandCall オブジェクトが作成され ます。これらの CommandCall オブジェクトは異なる AS400 オブジェクトを使用するので、サーバーへの 接続が 2 つ作成されます。

```
// Create two AS400 objects to the same server.
     AS400 sys1 = new AS400("mySystem.myCompany.com");
     AS400 sys2 = new AS400("mySystem.myCompany.com");
            // Create two command call objects.
They use
            // different AS400 objects.
     CommandCall cmd1 = new CommandCall(sys1,"myCommand1");
     CommandCall cmd2 = new CommandCall(sys2,"myCommand2");
             // Run the commands. A connection is made when the
            // first command is run. Since the second command
            // object uses a different AS400 object, a second
            // connection is made when the second command is run.
     cmd1.run();
     cmd2.run();
```

```
例 3: 以下の例では、同じ AS400 オブジェクトを使用して CommandCall オブジェクトと
IFSFileInputStream オブジェクトが作成されます。 CommandCall オブジェクトと IFSFileInput Stream オブ
ジェクトはサーバー上の異なるサービスを使用するため、2 つの接続が作成されます。
```
// Create an AS400 object. AS400 newConn1 = new AS400("mySystem.myCompany.com");

// Create a command call object. CommandCall cmd = new CommandCall(newConn1,"myCommand1");

// Create the file object. Creating it causes the // AS400 object to connect to the file service. IFSFileInputStream file = new IFSFileInputStream(newConn1,"/myfile");

```
// Run the command. A connection is made to the
        // command service when the command is run.
cmd.run();
```
例 **4:** 以下の例では、AS400ConnectionPool を使用して System i5 接続を取得します。この例は (上記の例 3 のように) サービスを指定しないので、コマンド接続へのサービスは、コマンドの実行時に行われます。

```
// Create an AS400ConnectionPool.
AS400ConnectionPool testPool1 = new AS400ConnectionPool();
       // Create a connection.
AS400 newConn1 = testPool1.getConnection("myAS400", "myUserID", "myPassword");
```

```
// Create a command call object that uses the AS400 object.
CommandCall cmd = new CommandCall(newConn1,"myCommand1");
       // Run the command. A connection is made to the
       // command service when the command is run.
cmd.run();
       // Return connection to pool.
testPool1.returnConnectionToPool(newConn1);
```
例 **5:** 以下の例では、 AS400ConnectionPool を使用して、プールから接続を要求するときに特定のサービ スに接続します。これによって、コマンドの実行時に、サービスへの接続に必要な時間を省くことができま す (上記[の例](#page-490-0) 4 を参照)。接続がプールに戻されると、接続を入手するための次の呼び出しは、同じ接続オ ブジェクトを戻すことができます。つまり、作成にも使用にも、余分の接続時間が必要ないということで

す。

// Create an AS400ConnectionPool. AS400ConnectionPool testPool1 = new AS400ConnectionPool(); // Create a connection to the AS400.COMMAND service. (Use the service number constants // defined in the AS400 class (FILE, PRINT, COMMAND, DATAQUEUE, and so on.)) AS400 newConn1 = testPool1.getConnection("myAS400", "myUserID", "myPassword", AS400.COMMAND); // Create a command call object that uses the AS400 object. CommandCall cmd = new CommandCall(newConn1,"myCommand1"); // Run the command. A connection has already been made // to the command service. cmd.run(); // Return connection to pool. testPool1.returnConnectionToPool(newConn1); // Get another connection to command service. In this case, it will return the same // connection as above, meaning no extra connection time will be needed either now or // when the command service is used.

AS400 newConn2 = testPool1.getConnection("myAS400", "myUserID", "myPassword", AS400.COMMAND);

## 接続の開始および終了

Java プログラムでは、接続がいつ開始し、いつ終了するかを制御することができます。デフォルトでは、 サーバーからの情報が必要になったときに、接続が開始されます。 AS400 オブジェクトにおいて [connectService\(\)](javadoc/com/ibm/as400/access/AS400.html#CONNECTSERVICE(INT)) メソッドを呼び出してサーバーに事前接続することによって、接続がいつ行われるのかを 正確に制御できます。

上記の例 5 で説明しているように、[AS400ConnectionPool](javadoc/com/ibm/as400/access/AS400ConnectionPool.html#NAVBAR_TOP) を使用すれば、connectService() メソッドを呼び 出さなくても、サービスに事前接続された接続を作成できます。

以下の例では、システムへの接続を確立および切断する Java プログラムを示します。

例 **1:** この例は、システムに事前接続する方法を示します。

// Create an AS400 object. AS400 system1 = new AS400("mySystem.myCompany.com");

// Connect to the command service. Do it now // instead of when data is first sent to the // command service. This is optional since the // AS400 object will connect when necessary. system1.connectService(AS400.COMMAND);

例 **2:** 接続の開始後は、Java プログラムが切断を受け持ちます。切断は、AS400 オブジェクトによって暗 黙的に、あるいは Java プログラムによって明示的に行われます。 Java プログラムでは、AS400 オブジェ クトにおいて [disconnectService\(\)](javadoc/com/ibm/as400/access/AS400.html) メソッドを呼び出すことによって切断を行います。パフォーマンスを向上 させるために、 Java プログラムでは、サービスを使用し終えたときにのみ切断する必要があります。 Java プログラムがサービスを使用し終える前に切断すると、AS400 オブジェクトは、サービスからデータ が必要となったときに再接続します (可能な場合)。

図 4 では、最初の統合ファイル・システム・オブジェクト接続について接続が切断される場合に、すべて の統合ファイル・システム・オブジェクト接続ではなく、その AS400 オブジェクト接続の 1 つのインス タンスだけが終了される仕組みを示します。

図 **4: AS400** オブジェクトのインスタンスで独自のサービスを使用している単一のオブジェクトが切断さ れる

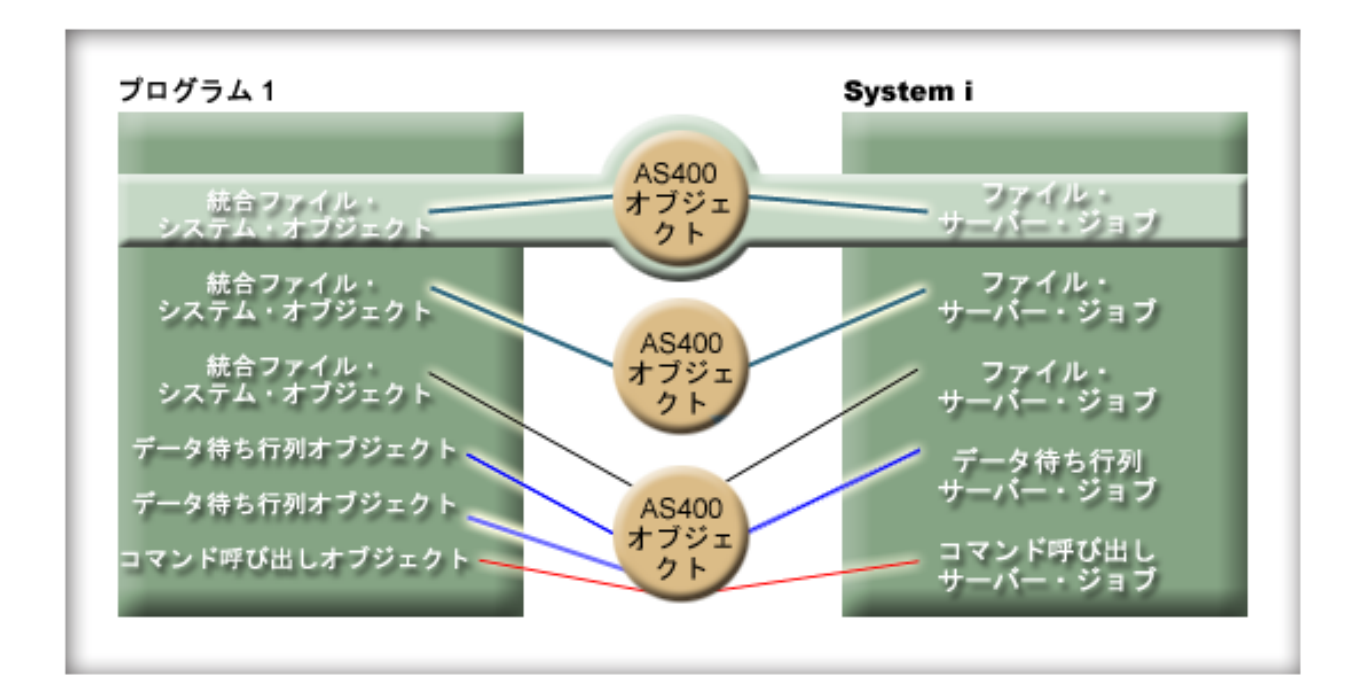

この例では、Java プログラムが接続を切断する方法を示します。

// Create an AS400 object. AS400 system1 = new AS400("mySystem.myCompany.com");

> // ... use command call to send several commands // to the server. Since connectService() was not // called, the AS400 object automatically // connects when the first command is run. // All done sending commands so disconnect the

// connection. system1.disconnectService(AS400.COMMAND);

例 **3:** 同じサービスを使用し、同じ AS400 オブジェクトを共用する複数のオブジェクトは、接続を共用し ます。接続が切断されると、図 5 で示すように、 AS400 オブジェクトのそれぞれのインスタンスで同じ サービスを使用しているすべてのオブジェクトについて接続が終了されます。

図 **5: AS400** オブジェクトのインスタンスで同じサービスを使用しているすべてのオブジェクトが切断さ れる

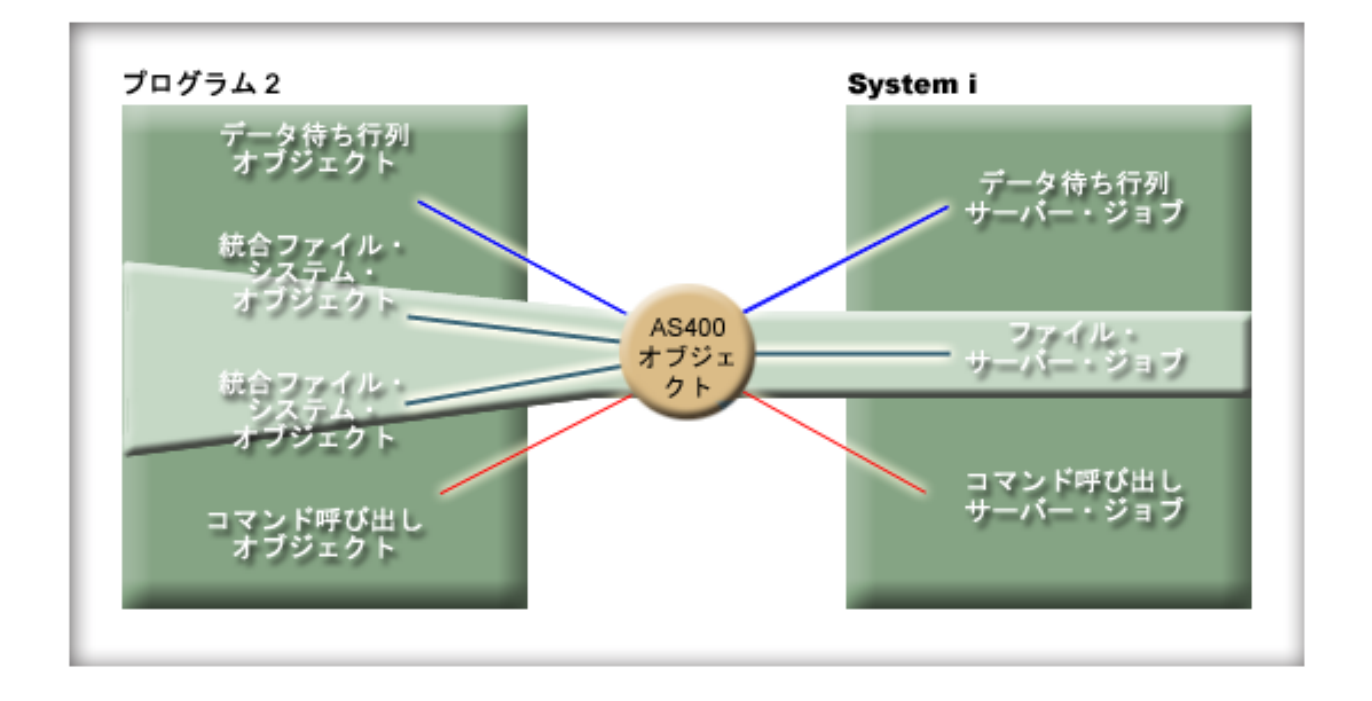

たとえば、2 つの CommandCall オブジェクトが同一の AS400 オブジェクトを使用しているとします。 disconnectService() が呼び出されると、接続は 2 つの CommandCall オブジェクト両方に関して終了しま す。 2 番目の CommandCall オブジェクトについて run() メソッドが呼び出されると、 AS400 オブジェ クトはサービスに再接続することが必要になります。

```
// Create an AS400 object.
AS400 sys = new AS400("mySystem.myCompany.com");
       // Create two command call objects.
CommandCall cmd1 = new CommandCall(sys,"myCommand1");
CommandCall cmd2 = new CommandCall(sys,"myCommand2");
       // Run the first command
cmd1.run();
       // Disconnect from the command service. sys.disconnectService(AS400.COMMAND);
       // Run the second command. The AS400 object
       // must reconnect to the server.
cmd2.run();
       // Disconnect from the command service. This
       // is the correct place to disconnect.
sys.disconnectService(AS400.COMMAND);
```
例 **4:** すべての IBM Toolbox for Java クラスが自動的に再接続するわけではありません[。統合ファイル・](#page-60-0) [システム・](#page-60-0)クラスにおける一部のメソッド呼び出しでは、ファイルが変更されている可能性があるため再接 続しません。ファイルが切断されている間に、他の何らかのプロセスによってそのファイルが削除されてい るか、または内容が変更されている可能性があります。以下の例では、2 つのファイル・オブジェクトが同 一の AS400 オブジェクトを使用します。 disconnectService() が呼び出されると、接続は両方のファイル・ オブジェクトについて終了します。 2 番目の IFSFileInputStream オブジェクトに対して read() を実行して も、このオブジェクトがサーバーから切断されているために失敗します。

```
// Create an AS400 object.
AS400 sys = new AS400("mySystem.myCompany.com");
        // Create two file objects. A connection to the
       // server is created when the first object is
       // created. The second object uses the connection
       // created by the first object.
IFSFileInputStream file1 = new IFSFileInputStream(sys,"/file1");
IFSFileInputStream file2 = new IFSFileInputStream(sys,"/file2");
       // Read from the first file, then close it.
int i1 = file1.read();file1.close();
       // Disconnect from the file service. sys.disconnectService(AS400.FILE);
        // Attempt to read from the second file. This
       // fails because the connection to the file service
       // no longer exists. The program must either
        // disconnect later or have the second file use a
        // different AS400 object (which causes it to
       // have its own connection).
int i2 = \text{file2.read});
       // Close the second file.
file2.close();
        // Disconnect from the file service. This
```

```
// is the correct place to disconnect.
sys.disconnectService(AS400.FILE);
```
# **i5/OS Java** 仮想マシン

IBM Toolbox for Java クラスは、IBM Developer Kit for Java (i5/OS) Java 仮想マシン (JVM) 上で実行し ます。

実際には、それらのクラスは、 Java 2 Software Development Kit (J2SDK) 仕様をサポートする、すべての プラットフォームでも実行します。

さまざまな Java プラットフォーム用の System i ・サポートについての詳細は、複数の JDK のサポート R を参照してください。 R

# **i5/OS Java** 仮想マシンと **IBM Toolbox for Java** クラスの比較

Java プログラムが IBM Developer Kit for Java (i5/OS) の Java 仮想マシン (JVM) で実行されているとき には、常に、サーバーのリソースにアクセスするための少なくとも 2 つの方法があります。

次のインターフェースのいずれかを使用することができます。

- Java に組み込まれた機能
- IBM Toolbox for Java クラス

いずれのインターフェースを使用するかを決めるにあたっては、以下の要素を考慮してください。

- v 場所 プログラムが実行される場所は、使用するインターフェース・セットを決定する際の最も重要な 要素です。プログラムは以下のどの状況に当てはまりますか?
- クライアント上でのみ実行される R
- サーバー上でのみ実行される R
- クライアントとサーバーの両方で実行されるが、どちらのケースもリソースはSystem i リソースであ R
- る R
- ある i5/OS JVM 上で実行しながら、別の System i サーバー上のリソースにアクセスする? R
- さまざまな種類のサーバー上で実行される R
- プログラムがクライアントとサーバーの両方で実行され (ある System i が別の System i のクライアン R
- トになっている場合も含む)、System i リソースにのみアクセスする場合は、 IBM Toolbox for Java イ ンターフェースを使用することが最善であると思われます。 R R

プログラムがさまざまな種類のサーバーのデータにアクセスしなければならない場合には、 Java のネイ ティブ・インターフェースを使用することが最善であると思われます。

- R 整合性/可搬性 System i 上で IBM Toolbox for Java クラスを実行できるということは、クライアン
- ト・プログラムとサーバー・プログラムの両方で同じインターフェースを使用できるということです。 R
- クライアント・プログラムとサーバー・プログラムの両方について学習すべきインターフェースが 1 つ ならば、生産性が向上します。 R R
- ただし、IBM Toolbox for Java インターフェースへの書き込みによって、サーバーへのプログラムの可 搬性が低下します。 R R
- プログラムを System i だけでなく他のサーバーに対しても実行しなければならない場合は、 Java に組 み込まれている機能を使用する方がよいでしょう。 R R
- R 複雑さ IBM Toolbox for Java インターフェースは、特に System i リソースに簡単にアクセスできる
- ように作成されています。IBM Toolbox for Java インターフェースを使用することの代わりとなる唯一 R
- の方法は、リソースにアクセスするプログラムを作成し、 Java ネイティブ・インターフェース (JNI) を 通じてそのプログラムと通信することです。 R R
- Java のより高い中立性を保ち、リソースにアクセスするネイティブ・プログラムを作成することと、可 R
- 搬性のより低い IBM Toolbox for Java インターフェースを使用することのどちらが重要であるかを判断 しなければなりません。 R R
- R 機能 多くの場合、IBM Toolbox for Java インターフェースは、 Java インターフェースよりも多くの
- 機能を提供します。たとえば、IBM Toolbox for Java ライセンス・プログラムの IFSFileOutputStream ク ラスには、 java.io の FileOutputStream クラスよりも多くの機能があります。ただし、 R R
- IFSFileOutputStream を使用すると、プログラムは System i にしか使用できなくなります。 IBM R
- Toolbox for Java クラスを使用することによって、サーバーへの可搬性を失うことになります。 R
- 可搬性が重要であるか、それとも追加の機能を利用したいかを判断しなければなりません。 R
	- v リソース i5/OS JVM で実行されているときでも、 IBM Toolbox for Java クラスの多くはホスト・サ ーバーを通じて要求を行います。したがって、2 番目のジョブ (サーバー・ジョブ) がリソースへのアク セス要求を実行することになります。

この要求の場合、 Java プログラムのジョブのもとで実行される Java ネイティブ・インターフェースよ りも消費するリソースが多くなる可能性があります。

- v クライアントとしての **System i** プログラムが System i で実行されており、別の System i 上でデー R
- タにアクセスする場合は、IBM Toolbox for Java クラスを使用することが最善であると思われます。こ R
- れらのクラスを使用すると、別の System i 上のリソースに簡単にアクセスすることができます。 R

その例として、データ待ち行列のアクセスがあります。 IBM Toolbox for Java ライセンス・プログラム R

のデータ待ち行列インターフェースは、データ待ち行列リソースに簡単にアクセスするための手段とな ります。 R R

また、IBM Toolbox for Java を使用することにより、プログラムをクライアントとサーバーの両方で実 行し、System i のデータ待ち行列にアクセスできるようになります。さらに、ある System i で実行中 のプログラムから、別の System i 上のデータ待ち行列にアクセスできるようにもなります。 R R R

代わりの方法は、データ待ち行列にアクセスする別個のプログラム (たとえば、C) を作成することで す。データ待ち行列へのアクセスが必要になったときに、 Java プログラムがこのプログラムを呼び出し ます。 R R R

この方法では、サーバーへの可搬性が高くなります。つまり、データ待ち行列のアクセスを処理する 1 つの Java プログラムと、サポートするサーバーごとに異なるバージョンのプログラムを持つことができ ます。 R R R

## **i5/OS Java** 仮想マシン上での **IBM Toolbox for Java** クラスの実行

IBM Toolbox for Java クラスを、IBM Developer Kit for Java (i5/OS) Java 仮想マシン (JVM) 上で実行す るには、特別な考慮事項がいくつかあります。

## コマンド呼び出し

コマンドを呼び出すための一般的な方法として、次のいずれかを使用します。

- v IBM Toolbox for Java CommandCall クラス
- v java.lang.Runtime.exec メソッド

[CommandCall](#page-38-0) クラスは、コマンドの完了後に Java プログラムで使用できるようになるメッセージのリス トを生成します。このメッセージのリストは、 java.lang.Runtime.exec() では使用できません。

java.lang.Runtime.exec メソッドには多くのプラットフォーム間での可搬性があるため、プログラムがさまざ まなタイプのサーバー上のファイルにアクセスしなればならない場合には、 java.lang.Runtime.exec() を使 用すると効果的です。

# 統合ファイル・システム

- System i5 統合ファイル・システム内のファイルにアクセスするための一般的な方法 R
	- v IBM Toolbox for Java ライセンス・プログラムの IFSFile クラス
	- java.io の一部であるファイル・クラス

IBM Toolbox for Java [の統合ファイル・システム・](#page-60-0)クラスには、java.io クラスよりも提供される機能が多 いという利点があります。 IBM Toolbox for Java クラスは、アプレット内でも機能し、また、ワークステ

ーションからサーバーに到達するための宛先変更のメソッド (System i Access for Windows など) を必要 L としません。

java.io クラスは、多数のプラットフォーム間での移植性があり、このことが利点となっています。プログ ラムがさまざまなタイプのサーバー上のファイルにアクセスしなければならない場合には、 java.io を使用 すると効果的です。

クライアント上で java.io クラスを使用する場合には、サーバー・ファイル・システムに到達するための宛 先変更のメソッド (System i Access for Windows など) が必要になります。 L

### **JDBC**

i5/OS JVM 上で実行されるプログラムでは、IBM 提供の次の 2 つの JDBC ドライバーが使用可能です。

v IBM Toolbox for Java JDBC ドライバー

v IBM Developer Kit for Java JDBC ドライバー

IBM Toolbox for Java [JDBC](#page-72-0) ドライバーは、プログラムがクライアント/サーバー環境で実行される場合に 適しています。

IBM Developer Kit for Java JDBC ドライバーは、プログラムがサーバー上で実行される場合に適していま R す。 R

同じプログラムがワークステーションとサーバーの両方で実行される場合には、プログラム内にドライバー 名をコーディングするのではなく、システム・プロパティーを通じて正しいドライバーをロードしなければ なりません。

## プログラム呼び出し

プログラムを呼び出すための一般的な方法には、次の 2 つがあります。

- IBM Toolbox for Java の ProgramCall クラス
- Java ネイティブ・インターフェース (JNI) 呼び出しの使用

IBM Toolbox for Java ライセンス・プログラムの [ProgramCall](#page-171-0) クラスには、任意のサーバー・プログラム R を呼び出せるという利点があります。 R

JNI では、サーバー・プログラムを呼び出すことができない可能性があります。 JNI の利点は、サーバ R ー・プラットフォーム間での移植性が高いことにあります。 R

# **i5/OS Java** 仮想マシン内の **AS400** オブジェクトでのシステム名、ユーザー **ID**、およ びパスワードの設定

Java プログラムが IBM Toolbox for Java (i5/OS) Java 仮想マシン (JVM) で実行されている場合、AS400 オブジェクトではシステム名、ユーザー ID、およびパスワードに対して特殊値を使用できます。

プログラムを i5/OS JVM で実行するときには、いくつかの特殊値とその他の考慮事項に注意してくださ い。

- v プログラムがサーバー上で実行されている場合には、ユーザー ID およびパスワードのプロンプトが使 用不可にされます。サーバー環境でのユーザー ID およびパスワード値の詳細については、[AS400](#page-499-0) オブ ジェクトのユーザー ID [とパスワードに関する要約を](#page-499-0)参照してください。
- AS400 オブジェクトでシステム名、ユーザー ID、またはパスワードが設定されていない場合、 AS400 オブジェクトは Java プログラムを開始したジョブのユーザー ID とパスワードを使用して現行のサーバ ーに接続します。 v4r4 以降のマシンに接続する際には、 IBM Toolbox for Java の他のコンポーネント と同様、サインオンされたユーザー・パスワードを拡張することができます。
- v 特殊値 **localhost** は、システム名として使用することができます。 この場合、AS400 オブジェクトは現 行のサーバーに接続します。
- v 特殊値 **\*current** は、 AS400 オブジェクトでユーザー ID またはパスワードとして使用することができ ます。この場合、Java プログラムを開始したジョブのユーザー ID またはパスワード (あるいはその両 方) が使用されます。 \*current に関する詳細は、以下[の注を](#page-498-0)参照してください。
- v 特殊値**\*current** は、あるサーバーの i5/OS JVM で実行されている Java プログラムが、別の System i 上のリソースにアクセスするときに、AS400 オブジェクトでユーザー ID またはパスワードとして使用 できます。この場合、受動システムへの接続時には、起動システム上の Java プログラムを開始したジョ ブのユーザー ID とパスワードが使用されます。 \*current に関する詳細は、以下[の注を](#page-498-0)参照してくださ い。

<span id="page-498-0"></span>注**:**

- レコード・レベルでのアクセスおよび V4R3 以前の使用時には、 Java プログラムはパスワードを ″\*current″ に設定できません。 レコード・レベルでのアクセスを使用する場合、システム名には ″localhost″、ユーザー ID には ″\*current″ が有効ですが、 Java プログラムでパスワードを指定する必 要があります。
- \*current は、バージョン 4 リリース 3 (V4R3) 以降で実行されているシステムでのみ機能します。 V4R2 システムで実行されているシステムでは、パスワードとユーザー ID を指定する必要がありま す。

例

以下の例では、i5/OS JVM と一緒に AS400 オブジェクトを使用する方法を示します。

### 例**: i5/OS JVM** が **Java** プログラムを実行している場合、**AS400** オブジェクトを作成する

Java プログラムが i5/OS JVM で実行される場合、そのプログラムでシステム名、ユーザー ID、またはパ スワードを指定する必要はありません。

注**:** レコード・レベルでのアクセスの使用時には、パスワードを指定する必要があります。

これらの値が提供されない場合、AS400 オブジェクトは、 Java プログラムを開始したジョブのユーザー ID とパスワードを使用してローカル・システムに接続します。

プログラムが AS/400 用の i5/OS JVM で実行される場合、システム名を **localhost** に設定することは、シ ステム名を設定しないことと同じです。以下の例では、現行のサーバーに接続する方法を示します。

// Create two AS400 objects. If the Java program is running in the // i5/OS JVM, the behavior of the two objects is the same. // They will connect to the current server using the user ID and // password of the job that started the Java program. AS400 sys = new AS400() AS400 sys2 = new AS400("localhost")

例**:** 異なるユーザー **ID** およびパスワードを使用して、ジョブを開始したプログラムから現在のサーバーに 接続する Java プログラムは、 i5/OS JVM で実行される場合でも、ユーザー ID およびパスワードを設定 することができます。これらの値は、Java プログラムを開始したジョブのユーザー ID とパスワードをオ ーバーライドします。

以下の例では、Java プログラムは現行のサーバーに接続しますが、その Java プログラムを開始したジョ ブのものとは異なるユーザー ID およびパスワードを使用します。

// Create an AS400 object. Connect to the current server but do

- // not use the user ID and password of the job that started the
- // program. The supplied values are used.
- AS400 sys = new AS400("localhost", "USR2", "PSWRD2")

## 例**: Java** プログラムを開始したジョブのユーザー **ID** とパスワードを使用して異なるサーバーに接続する

あるサーバーで実行されている Java プログラムが、他のシステムのリソースにアクセスし、使用すること R ができます。 R

ユーザー ID とパスワードに **\*current** が使用されている場合、 Java プログラムがターゲット・サーバー にアクセスするときには、その Java プログラムを開始したジョブのユーザー ID とパスワードが使用され ます。

<span id="page-499-0"></span>以下の例では、Java プログラムはあるサーバー上で実行されていますが、別のサーバーのリソースを使用 します。 Java プログラムが別のサーバーに接続するときには、そのプログラムを開始したジョブのユーザ ー ID とパスワードが使用されます。

// Create an AS400 object. This program will run on one server // but will connect to a second server (called "target"). // Because **\*current** is used for user ID and password, the user // ID and password of the job that started the program will be // used when connecting to the second server. AS400 target = new AS400("target", "\*current", "\*current")

### **AS400** オブジェクトのユーザー **ID** とパスワード値に関する要約**:**

AS400 オブジェクトのユーザー ID とパスワード値が、サーバー上で実行されている Java プログラムと クライアント上で実行されている Java プログラムを比較してどのように異なる方法で処理されるかを、次 の表に要約します。

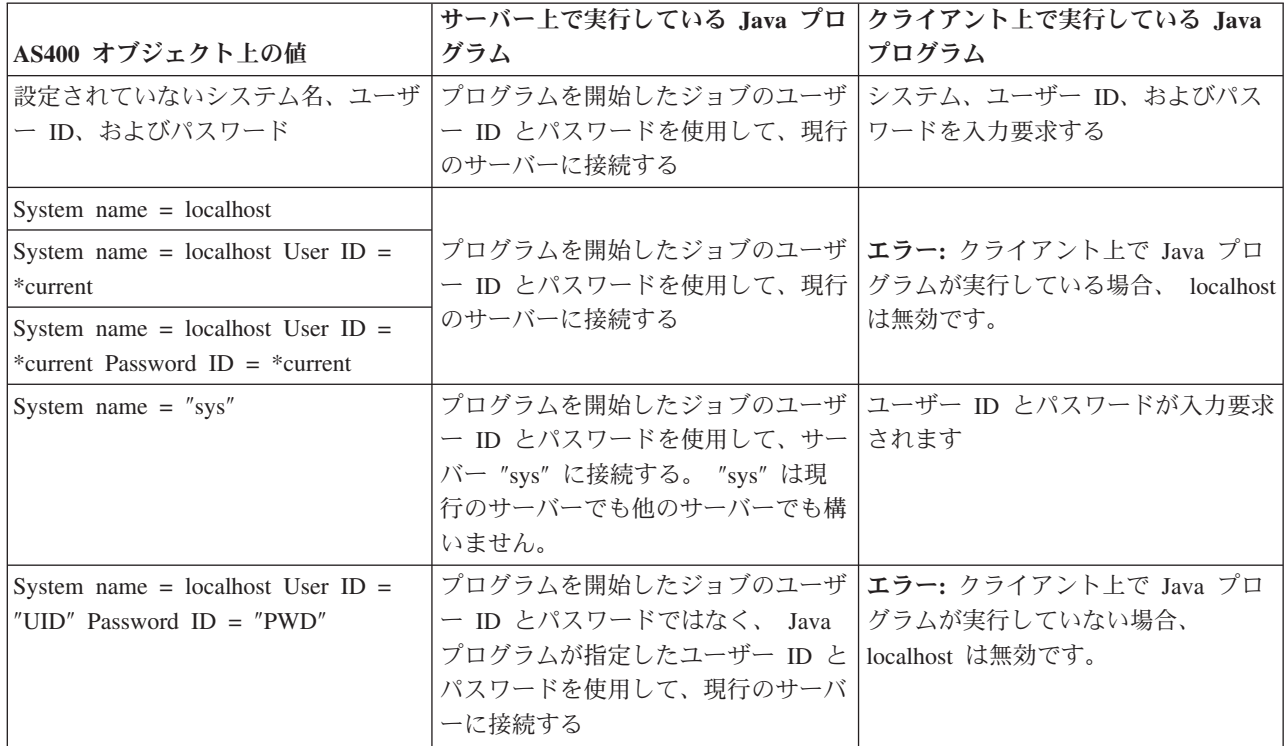

# 独立補助記憶域プール **(ASP)**

独立補助記憶域プール (ASP) は、システム上の他の記憶域からは独立してオンラインまたはオフラインに できるディスク装置の集合です。

独立 ASP には以下のいずれかが含まれます。

- 1 つ以上のユーザー定義ファイル・システム
- 1 つ以上の外部ライブラリー

各独立 ASP には、そこに含まれるデータに関連して必要なすべてのシステム情報が含まれます。ですから システムがアクティブになっている間は、独立 ASP をオフラインに、またはオンラインに、あるいはシス テムを切り替えることができます。

詳細については、独立 ASP およびユーザー ASP を参照してください。

″[database name](#page-358-0)″ JDBC プロパティーまたは AS400JDBCDataSource クラスからの [setDatabaseName\(\)](javadoc/com/ibm/as400/access/AS400JDBCDataSource.html) メソ [ッドを](javadoc/com/ibm/as400/access/AS400JDBCDataSource.html)使用して、接続先の ASP を指定できます。

他のすべての IBM Toolbox for Java クラス (IFSFile、Print、DataQueues など) は、サーバーへ接続するユ ーザー・プロファイルのジョブ記述によって指定される独立 ASP を使用します。

# 例外

装置エラー、物理制限、プログラミング・エラー、またはユーザー入力エラーが起きたとき、 IBM Toolbox for Java のアクセス・クラスは例外を出します。例外クラスは、エラーの発生箇所ではなく、起き たエラーのタイプに基づいています。

ほとんどの例外に含まれる情報は、次のとおりです。

- v エラー・タイプ**:** スローされる例外オブジェクトは、エラーのタイプを示します。同じタイプのエラー は、グループにまとめられて例外クラスになります。
- v エラー詳細**:** 例外には、エラーの原因をさらに識別するための戻りコードが含まれています。戻りコード 値は、例外クラス内の固定情報です。
- v エラー・テキスト**:** 例外には、エラーを説明するテキスト文字列が含まれています。この文字列は、クラ イアント Java 仮想マシンのロケールで変換されます。

## 例**:** スローされる例外をキャッチする

以下の例は、例外をキャッチし、戻りコードを取得して、例外テキストを表示する方法を示しています。

注**:** 法律上の重要な情報に関しては、 [コードに関するライセンス情報および特記事項を](#page-812-0)お読みください。

```
// All the setup work to delete a file on the server through the
// IFSFile class is done. Now try deleting the file.
try
{
  aFile.delete();
}
// The delete failed.
catch (ExtendedIOException e)
{
   // Display the translated string containing the reason that the
   // delete failed.
  System.out.println(e);
   // Get the return code out of the exception and display additional
   // information based on the return code.
   int rc = e.getReturnCode()
   switch (rc)
   {
     case ExtendedIOException.FILE IN USE:
        System.out.println("Delete failed, file is in use "):
        break;
     case ExtendedIOException.PATH_NOT_FOUND:
         System.out.println("Delete failed, path not found ");
         break;
     // For every specific error that you want to track...
     default:
```

```
System.out.println("Delete failed, rc = ");
         System.out.println(rc);
  }
}
```
# エラー・イベント

多くの場合、IBM Toolbox for Java GUI コンポーネントは、例外をスローする代わりに、エラー・イベン トを出します。

エラー・イベントとは、内部コンポーネントからスローされた例外を包むラッパーのことです。

特定のグラフィカル・ユーザー・インターフェース・コンポーネントから出された、すべてのエラー・イベ ントを扱うエラー・リスナーを提供することができます。例外がスローされるごとにリスナーが呼び出され ます。これは、該当するエラー・レポートを示すことができます。デフォルトでは、エラー・イベントが発 行されても、アクションはとられません。

IBM Toolbox for Java には、 ErrorDialogAdapter という名前の GUI コンポーネントが備わっています。 これは、エラー・イベントが発行されるたびに、自動的にユーザーに対してダイアログを表示します。

## 例

以下の例は、エラーの処理方法および単純なエラー・リスナーの定義方法を示しています。

例**:** ダイアログを表示してエラー・イベントを処理する

以下の例は、ダイアログを表示してエラー・イベントを処理する方法を示しています。

// All the setup work to lay out a graphical user interface component

// is done. Now add an ErrorDialogAdapter as a listener to the component.

// This will report all error events fired by that component through

// displaying a dialog.

ErrorDialogAdapter errorHandler = new ErrorDialogAdapter (parentFrame); component.addErrorListener (errorHandler);

### 例**:** エラー・リスナーを定義する

これとは別の方法でエラーを処理するためのカスタム・エラー・リスナーを作成することもできます。その ためには、 [ErrorListener](javadoc/com/ibm/as400/vaccess/ErrorListener.html#NAVBAR_TOP) インターフェースを使用します。

以下の例は、System.out にだけエラーを出力する単純なエラー・リスナーの定義方法を示しています。

```
class MyErrorHandler
implements ErrorListener
{
   // This method is invoked whenever an error event is fired.
   public void errorOccurred(ErrorEvent event)
   {
       Exception e = event.getException();
       System.out.println ("Error: " + e.getMessage ());
   }
}
```
### 例**:** エラー・リスナーを使用してエラー・イベントを処理する

以下の例は、次のカスタマイズされたハンドラーを使って、 GUI コンポーネントのエラー・イベントを処 理する方法を示しています。

MyErrorHandler errorHandler = new MyErrorHandler (); component.addErrorListener (errorHandler);

### 関連資料

267 [ページの『](#page-272-0)Vaccess クラス』

Vaccess パッケージとそのクラスは、推奨できなくなりました。代わりに、Access パッケージを Java Swing と組み合わせて使用することをお勧めします。

52 [ページの『例外』](#page-57-0)

装置エラー、物理制限、プログラミング・エラー、またはユーザー入力エラーが起きたとき、 IBM Toolbox for Java のアクセス・クラスは例外を出します。 例外クラスは、エラーの発生箇所ではなく、 起きたエラーのタイプに基づいています。

## 関連情報

[ErrorDialogAdapter Javadoc](javadoc/com/ibm/as400/vaccess/ErrorDialogAdapter.html)

# **Trace** クラス

Trace クラスを使用すると、Java プログラムでは、トレース・ポイントおよび診断メッセージをログに記 録することができます。この情報は、問題を再現して診断する際に役立ちます。

注**:** さらに[、トレース・システムのプロパティーを](#page-23-0)使用してトレースを設定できます。

トレース・クラスでは、以下のカテゴリーの情報がログに記録されます。

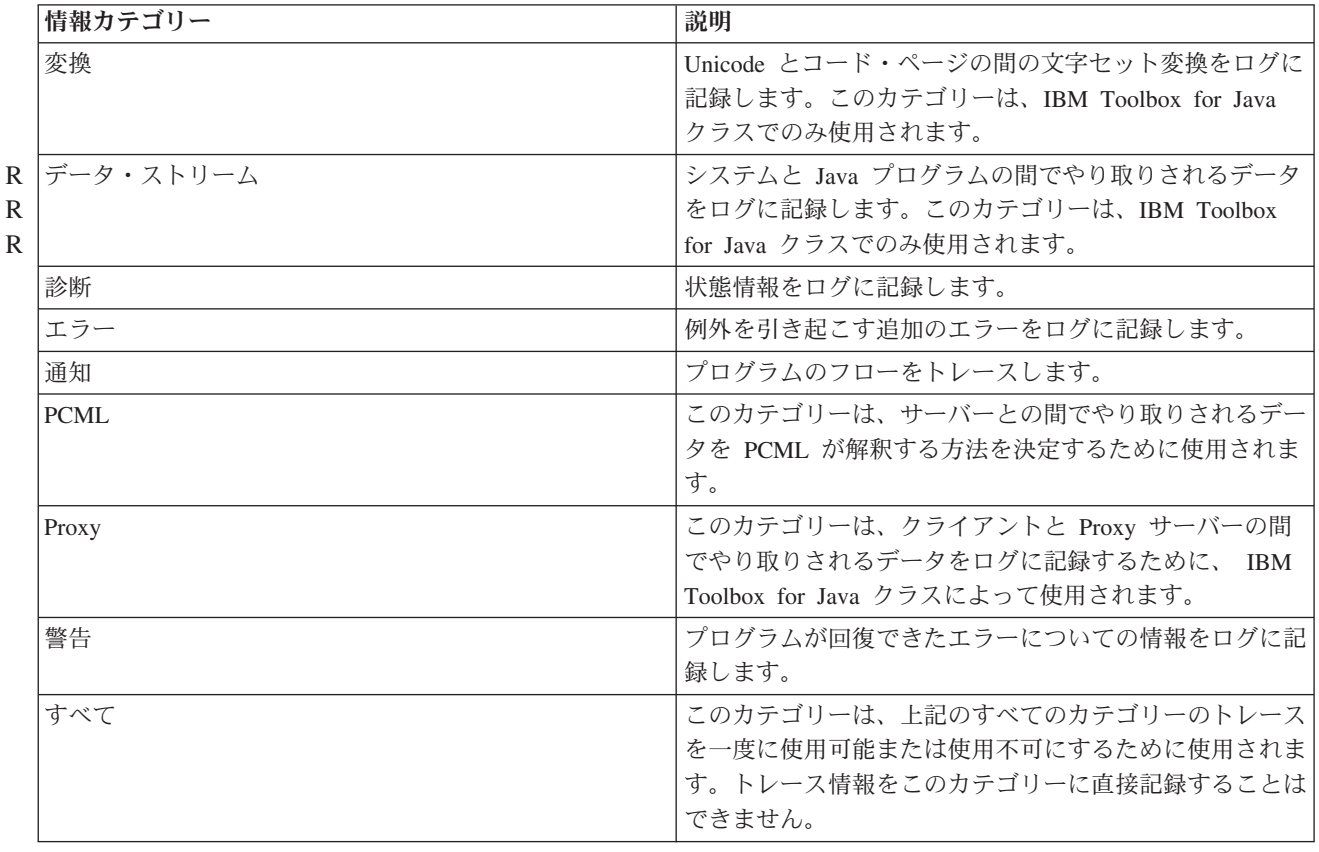

IBM Toolbox for Java クラスでも、トレース・カテゴリーが使用されます。 Java プログラムでロギングを 使用可能にすると、アプリケーションによって記録される情報とともに、 IBM Toolbox for Java の情報が 組み込まれます。

トレースは、単一のカテゴリーで使用するようにも、複数のカテゴリーで使用するようにも設定できます。 カテゴリーを選択した後、トレースのオン/オフを切り替えるには、 setTraceOn メソッドを使用します。デ ータは、log メソッドを使用して、ログに書き込まれます。

異なるコンポーネントのトレース・データを、別々のログに送ることができます。 デフォルトでは、トレ ース・データはデフォルトのログに書き込まれます。アプリケーション固有のトレース・データを別個のロ グまたは標準出力に書き込むには、コンポーネント・トレースを使用します。コンポーネント・トレースを 使用すると、特定のアプリケーションのトレース・データを他のデータから簡単に分離することができま す。

過度なロギングは、パフォーマンスに影響を与える可能性があります。 トレースの現在の状態を調べるに は、 isTraceOn メソッドを使用します。ご使用の Java プログラムでこのメソッドを使用し、ログ・メソッ ドを呼び出す前にトレース・レコードを作成するかどうかを判別することができます。ロギングがオフのと きにログ・メソッドを呼び出すのはエラーにはなりませんが、時間がかかります。

デフォルトは、ログ情報を標準出力に書き出すことです。 ログをファイルに宛先変更するには、 Java ア プリケーションから setFileName() メソッドを呼び出します。一般に、ほとんどのブラウザーは、ローカ ル・ファイル・システムへの書き込みアクセスをアプレットに付与しないため、これが有効なのは Java ア プリケーションだけです。

ロギングは、デフォルトではオフです。 ユーザーがロギングを簡単に使用可能にできるように、Java プロ グラムはロギングをオンにするための手段を提供します。たとえば、アプリケーションで、ログに記録され るデータのカテゴリーを示すコマンド行パラメーターの解析を行うことができます。ユーザーは、ログ情報 が必要なときにこのパラメーターを設定することができます。

### 例

注**:** 法律上の重要な情報に関しては、 [コードに関するライセンス情報および特記事項を](#page-812-0)お読みください。

以下の例では、トレース・クラスを使用する方法を示します。

#### 例**: setTraceOn()** を使用し、 **log** メソッドを使ってデータをログに書き込む

// Enable diagnostic, information, and warning logging. Trace.setTraceDiagnosticOn(true); Trace.setTraceInformationOn(true); Trace.setTraceWarningOn(true);

// Turn tracing on. Trace.setTraceOn(true);

// ... At this point in the Java program, write to the log. Trace.log(Trace.INFORMATION, "Just entered class xxx, method xxx");

// Turning tracing off. Trace.setTraceOn(false);

### 例**: Trace** を使用する

以下のコードで、トレースを使用する場合、望ましいのは Method 2 です。

// Method 1 - build a trace record // then call the log method and let the trace class determine if the // data should be logged. This will work but will be slower than the // following code. String traceData = new String("Just entered class xxx, data = ");  $traceData = traceData + data + "state = " + state;$ Trace.log(Trace.INFORMATION, traceData);
```
// Method 2 - check the log status before building the information to
// log. This is faster when tracing is not active.
if (Trace.isTraceOn() && Trace.isTraceInformationOn())
{
  String traceData = new String("just entered class xxx, data = ");
  traceData = traceData + data + "state = " + state;Trace.log(Trace.INFORMATION, traceData);
}
```
例**:** コンポーネント・トレースを使用する

```
// Create a component string. It is more efficient to create an
 // object than many String literals.
 String myComponent1 = "com.myCompany.xyzComponent";
 String myComponent2 = "com.myCompany.abcComponent";
 // Send IBM Toolbox for Java and the component trace data each to separate files.
 // The trace will contain all trace information, while each
 // component log file will only contain trace information specific to
 // that component. If a Trace file is not specified, all trace data
 // will go to standard out with the component specified in front of
 // each trace message.
 // Trace.setFileName("c:¥¥bit.bucket");
 // Trace.setFileName(myComponent1, "c:¥¥Component1.log");
 // Trace.setFileName(myComponent2, "c:¥¥Component2.log");
 Trace.setTraceOn(true); // Turn trace on.
 Trace.setTraceInformationOn(true); // Enable information messages.
 // Log component specific trace data or general IBM Toolbox for Java
 // trace data.
 Trace.setFileName("c:¥¥bit.bucket");
 Trace.setFileName(myComponent1, "c:¥¥Component1.log");
関連情報
```
[Trace Javadoc](javadoc/com/ibm/as400/access/Trace.html)

# **i5/OS** 最適化

IBM Toolbox for Java ライセンス・プログラムは、Java で書かれているため、認定された Java 仮想マシ ン (JVM) があるどのプラットフォームでも稼働します (JVM)。IBM Toolbox for Java クラスは、実行場 所に関係なく同様に機能します。

i5/OS には、i5/OS JVM 上での実行時の IBM Toolbox for Java の動作を向上させる追加のクラスがありま す。 i5/OS JVM での実行時に、同じサーバーに接続する際には、サインオン動作とパフォーマンスが向上 します。 i5/OS では、バージョン 4 リリース 3 から、追加のクラスを組み込みました。

# 最適化を使用可能にする

IBM Toolbox for Java は 2 つのパッケージで出荷されます。すなわち、個別のライセンス・プログラムと して、または i5/OS と一緒に出荷されます。

v ライセンス・プログラム 5761-JC1。 IBM Toolbox for Java のライセンス・プログラム・バージョンで は、ファイルは出荷時に次のディレクトリーに入っています。

/QIBM/ProdData/http/public/jt400/lib

これらのファイルには i5/OS の最適化は含まれていません。クライアント上での IBM Toolbox for Java の実行と動作の一貫性を持たせる場合には、これらのファイルを使用してください。

v i5/OS. IBM Toolbox for Java は、 i5/OS の出荷時に次のディレクトリーに入っています。 /QIBM/ProdData/OS400/jt400/lib

これらのファイルには、 i5/OS JVM での実行中に IBM Toolbox for Java を最適化するクラスが含まれ ています。

詳細については、JAR [ファイルに](#page-18-0)ついての情報[の注](#page-19-0) 1 を参照してください。

#### サインオンの考慮事項

i5/OS で提供される追加のクラスにより、 Java プログラムは、IBM Toolbox for Java にサーバー (システ ム) 名、ユーザー ID、およびパスワード情報を提供するための追加のオプションを持つことになります。

System i リソースへのアクセス時には、IBM Toolbox for Java クラスがシステム名、ユーザー ID、および パスワードを持っていなければなりません。

- v クライアントでの実行時には、システム名、ユーザー ID、およびパスワードは Java プログラムによっ て提供されます。あるいは、 IBM Toolbox for Java はサインオン・ダイアログを通じてこれらの値をユ ーザーから取得します。
- v **i5/OS Java** 仮想マシンでの実行時には、IBM Toolbox for Java にもう 1 つのオプションがあります。 Java プログラムを開始したジョブのユーザー ID とパスワードを使用して、現行 (ローカル) サーバー に要求を送ることができます。

追加のクラスを使用すると、ある System i5 で実行されている Java プログラムが別の System i5 上のリ ソースにアクセスするときにも、現行ジョブのユーザー ID とパスワードを使用することができます。こ のケースでは、Java プログラムでシステム名を設定し、ユーザー ID とパスワードに特殊値 ″\*current″ を 使用します。

レコード・レベルでのアクセス V4R4 以降を使用する場合には、Java プログラムはパスワードを ″\*current″ のみにしか設定できません。それ以外の場合、レコード・レベルでのアクセスを使用するときに は、システム名には ″localhost″、ユーザー ID には ″\*current″ が有効ですが、 Java プログラムでパスワー ドを指定する必要があります。

Java プログラムは、システム名、ユーザー ID、およびパスワードの値を [AS400](javadoc/com/ibm/as400/access/AS400.html#NAVBAR_TOP) オブジェクト内で設定し ます。

ジョブのユーザー ID とパスワードを使用するために、Java プログラムでは、ユーザー ID およびパスワ ードとして ″\*current″ を使用するか、あるいはユーザー ID およびパスワード・パラメーターを持たない コンストラクターを使用することができます。

現行のサーバーを使用するために、Java プログラムでは、システム名として ″localhost″ を使用するか、あ るいはデフォルト・コンストラクターを使用することができます。つまり、次の指定は、

AS400 system = new  $AS400()$ ;

次の指定と同じです。

AS400 system = new AS400("localhost", "\*current", "\*current");

#### 例

以下の例では、最適化されたクラスを使用してサーバーにサインオンする方法を示します。

例**:** 異なる **AS400** コンストラクターの使用時にサインオンする

以下の例では、2 つの AS400 オブジェクトを作成します。 2 つのオブジェクトの動作は同じです。つま り、両方とも、ジョブのユーザー ID とパスワードを使用して現行のサーバーに対してコマンドを実行し ます。一方のオブジェクトはユーザー ID およびパスワードとして特殊値を使用し、他方はデフォルト・ コンストラクターを使用し、ユーザー ID またはパスワードを設定しません。

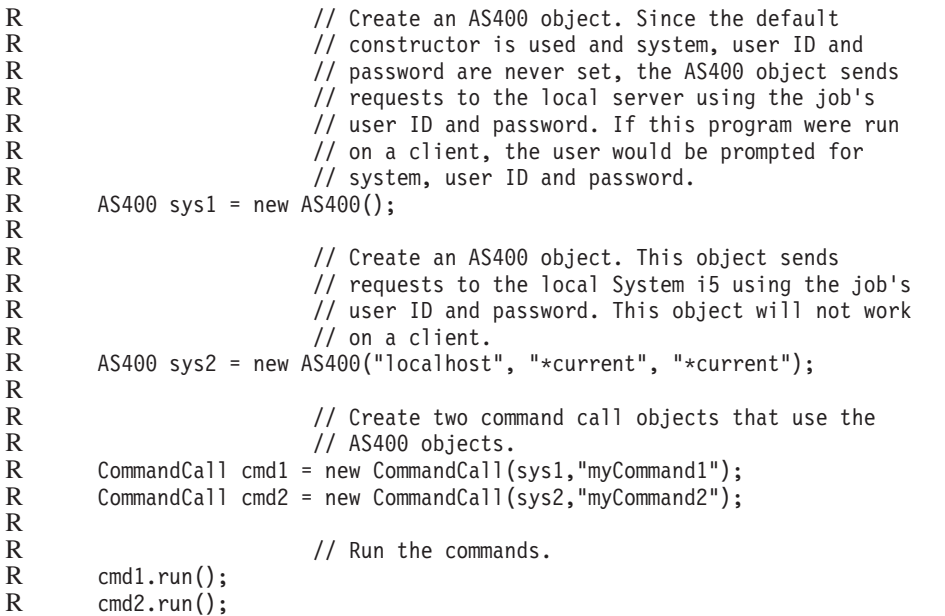

#### 例**:** 現行のジョブのユーザー **ID** とパスワードを使用してサインオンする

以下の例では、2 番目の System i を表す AS400 オブジェクトを作成します。 ″\*current″ が使用されてい R るため、2 番目の (ターゲット) サーバーでは、 Java プログラムを実行しているサーバーからのジョブの R ユーザー ID とパスワードが使用されます。 R

// Create an AS400 object. This object sends // requests to a second System i using the user ID // and password from the job on the current server. AS400 sys = new AS400("mySystem.myCompany.com", "\*current", "\*current");

// Create a command call object to run a command // on the target server. CommandCall cmd = new CommandCall(sys,"myCommand1");

#### // Run the command.

cmd.run();

# パフォーマンスの向上

i5/OS によって提供される追加のクラスにより、 i5/OS 用の Java 仮想マシンで実行される Java プログラ ムのパフォーマンスが向上します。パフォーマンスが向上するのは、使用される通信機能がより少なくなる ケースや、サーバー・プログラムを呼び出す代わりに API が使用されるケースです。

# ダウンロード時間の短縮

最低限の数の IBM Toolbox for Java クラス・ファイルをダウンロードするには、[AS400ToolboxJarMaker](#page-262-0) ツールとともに proxy [サーバーを](#page-378-0)使用します。

## 高速な通信

JDBC および統合ファイル・システム・アクセスを除くすべての IBM Toolbox for Java 機能では、 i5/OS R 用の Java 仮想マシンで実行されている Java プログラムは実行速度がより速くなります。プログラムの実 R 行が速くなるのは、Java プログラムと、要求を行うサーバー上のサーバー・プログラムとの通信時に使用 R される通信コードがより少ないためです。 R

JDBC および統合ファイル・システム・アクセスでは、これらの機能をより速く実行する機能がすでに存在 R するため、最適化されていません。 System i での実行時には、IBM Toolbox for Java に付属する JDBC R ドライバーではなく、 i5/OS 用の JDBC ドライバーを使用することができます。サーバー上のファイルに R アクセスするには、 IBM Toolbox for Java に付属する統合ファイル・システム・アクセス・クラスではな R く、 java.io を使用することができます。 R

#### **i5/OS API** の直接呼び出し

IBM Toolbox for Java の以下のクラスは、要求を実行するためにサーバー・プログラムを呼び出すのでは なく、 i5/OS API を直接呼び出すため、パフォーマンスが向上します。

- AS400Certificate クラス
- CommandCall
- DataQueue
- ProgramCall
- レコード・レベルのデータベース・アクセス・クラス
- ServiceProgramCall
- UserSpace

API が直接呼び出されるのは、ユーザー ID とパスワードが、 Java プログラムを実行しているジョブのユ ーザー ID とパスワードと一致する場合だけです。パフォーマンスを向上させるには、ユーザー ID およ びパスワードが、 Java プログラムを開始するジョブのユーザー ID およびパスワードと一致しなければな りません。最善の結果を得るには、システム名として ″localhost″、ユーザー ID として ″\*current″、パスワ ードとして ″\*current″ を使用してください。

## ポート・マッピングの変更

ポート・マッピング・システムが変更され、より速くポートにアクセスできるようになりました。このよう な変更が行われる前は、ポートへの要求はポートマッパーへ送られました。そこで、使用できるポートをサ ーバーが判別し、要求を送ったユーザーにそのポートを戻しました。今では、サーバーに使用するポートを 指示するか、デフォルト・ポートを使用するように指定できます。このオプションにより、サーバーがポー トを決めるのにかかる無駄な時間が節約されます。 WRKSRVTBLE コマンドを使用すれば、サーバーのポ ートのリストを表示したり変更したりできます。

ポート・マッピングを改良するため、以下のメソッドが AS400 [クラスに](#page-29-0)追加されました。

- getServicePort
- setServicePort
- setServicePortsToDefault

## 言語特定ストリングの変更

言語特定ストリング・ファイルは、プロパティー・ファイルではなく、クラス・ファイルとして IBM Toolbox for Java プログラムに付属しています。サーバーの場合、プロパティー・ファイルよりも、クラ ス・ファイルの方がメッセージを速く見つけることができます。コンピューターが検索する最初の場所にフ ァイルが保管されているため、 ResourceBundle.getString() の実行速度が速くなっています。さらに、クラ ス・ファイルへの変更によって、サーバーがストリングの変換版を見つける速度も上がっています。

## コンバーター

- 以下の 2 つのクラスによって、 Java とシステムとの間の変換をより速く、より効率的に行えます。 R
	- v バイナリー・コンバーター: Java バイト配列と Java 単純タイプの間の変換を行います。
	- v 文字コンバーター: Java のストリング・オブジェクトと i5/OS のコード・ページの間の変換を行いま す。

また、現在 IBM Toolbox for Java には、100 以上の通常使用される CCSID 用の独自の変換テーブルが組 み込まれています。以前は、IBM Toolbox for Java は、ほとんどすべてのテキスト変換を Java に任せてい ました。Java が正しい変換テーブルを持っていない場合には、 IBM Toolbox for Java がサーバーから変換 テーブルをダウンロードしていました。

IBM Toolbox for Java は、認識する CCSID についてすべてのテキスト変換を実行します。不明な CCSID を見つけると、Java が変換を処理するように試みます。どの時点でも、IBM Toolbox for Java がサーバー から変換テーブルをダウンロードすることはなくなります。この技法は、IBM Toolbox for Java アプリケ ーションがテキスト変換を実行するのにかかる時間を大幅に削減します。この新しいテキスト変換を利用す るためにユーザーがアクションをとる必要はありません。パフォーマンス向上はすべて、基礎となるコンバ ーター・テーブルで行われます。

#### 関連情報

[AS400 Javadoc](javadoc/com/ibm/as400/access/AS400.html)

[BinaryConverter Javadoc](javadoc/com/ibm/as400/access/BinaryConverter.html)

[Character Converter Javadoc](javadoc/com/ibm/as400/access/CharConverter.html)

# クライアント・インストールおよびクラスの更新

インストールや更新を目的とする場合はたいてい、サーバーの統合ファイル・システム上のロケーションに ある IBM Toolbox for Java クラスを参照することができます。

プログラム一時修正 (PTF) は、これらのクラスが配置されているディレクトリーに適用されるので、サー バーの上記クラスに直接アクセスする Java プログラムは、自動的にその更新を受けることができます。 しかし、サーバーからのクラスへのアクセスは常に動作するわけではなく、特に以下の状態ではそう言えま す。

- 低速通信リンクでサーバーおよびクライアント間が接続されている場合、サーバーからクラスをロード する際に好ましいパフォーマンスが得られないことがあります。
- v Java アプリケーションが CLASSPATH 環境変数を用いてクライアントのファイル・システム上にある
- クラスにアクセスする場合、 System i Access for Windows を用いたファイル・システム呼び出しの宛 L
- 先をサーバーに変更することが必要になります。 System i Access for Windows は、クライアント上に L存在できないことがあります。

上記の場合、クライアント上にクラスをインストールした方がより良い結果を得ることができます。

# **AS400ToolboxJarMaker**

JAR ファイル形式はもともと Java プログラム・ファイルのダウンロードを高速化するよう設計されてい ますが、AS400ToolboxJarMaker は大きい JAR ファイルを小さい JAR ファイルに作成し直して、 IBM Toolbox for Java の JAR ファイルのロードをさらに高速化しています。

また、 AS400ToolboxJarMaker クラスは ZIP 圧縮された JAR ファイルを unzip することもできるので、 それぞれのファイルの内容にアクセスする基本的な方法として使用することができます。

## **AS400ToolboxJarMaker** の柔軟性

AS400ToolboxJarMaker のすべての関数は、以下のように JarMaker クラスおよび AS400ToolboxJarMaker サブクラスを使用して実行されます。

- 汎用 [JarMaker](javadoc/utilities/JarMaker.html) ツールはどのような JAR ファイルまたは ZIP ファイルでも処理します。このツールは JAR ファイルを分割し、使用されないクラスを除去して、JAR ファイルのサイズを減らします。
- v [AS400ToolboxJarMaker](javadoc/utilities/AS400ToolboxJarMaker.html) は、 JarMaker 関数をカスタマイズして拡張し、IBM Toolbox for Java の JAR ファイルで簡単に使用できるようにします。

必要に応じて、AS400ToolboxJarMaker メソッドを独自の Java プログラム内か、またはコマンド行から呼 び出すことができます。コマンド行から AS400ToolboxJarMaker を呼び出すには、次の構文を使います。

java utilities.JarMaker [options]

ここで、

v options = 1 つ以上の使用可能なオプションです。

コマンド行プロンプトで実行できるオプションの詳細については、 Javadoc の中の以下を参照してくださ い。

- JarMaker 基本クラスのオプション
- AS00ToolboxJarMaker サブクラスの拡張オプション

### **AS400ToolboxJarMaker** の使用

AS400ToolboxJarMaker を使用して、以下の幾つかの方法で JAR ファイルを処理することができます。

- v JAR ファイルに組み込まれているファイルの中から 1 つを解凍する
- v 大きな JAR ファイルを小さい JAR ファイルに分割する
- v アプリケーションが実行する必要のない IBM Toolbox for Java ファイルを除外する

#### **JAR** ファイルを解凍する

JAR ファイルに組み込まれているファイルの中から 1 つだけを解凍するとします。 AS400ToolboxJarMaker を使って、ファイルを以下のいずれかに拡張することができます。

- 現行ディレクトリー (extract(jarFile))
- 別のディレクトリー ( extract(jarFile, outputDirectory))

たとえば、以下のコードを使用すれば、 AS400.class とそれに従属するすべてのクラスが jt400.jar から抽 出されます。

java utilities.AS400ToolboxJarMaker -source jt400.jar -extract outputDir -requiredFile com/ibm/as400/access/AS400.class

#### **1** つの **JAR** ファイルを複数のより小さい **JAR** ファイルに分割する

最大 JAR ファイル・サイズに応じて、大きい JAR ファイルをそれよりも小さい JAR ファイルに分割す るとします。 AS400ToolboxJarMaker にはそれに対応する split(jarFile, splitSize) 関数が用意されていま す。

以下のコードでは、 jt400.jar が 300KB 以下のファイルの集合に分割されます。

java utilities.AS400ToolboxJarMaker -split 300

#### **JAR** ファイルから使用しないファイルを除去する

AS400ToolboxJarMaker を使用すれば、アプリケーションで不要ないずれの IBM Toolbox for Java ファイ ルでも除外することができます。そのためには、アプリケーションの実行に必要な IBM Toolbox for Java [コンポーネント、](#page-264-0)言語、および [CCSID](#page-265-0) だけを選択します。また AS400ToolboxJarMaker では、選択したコ ンポーネントに関連付けられた JavaBean ファイルを組み入れたり除外したりするオプションも利用するこ とができます。

たとえば、以下のコマンドは、 IBM Toolbox for Java の作業の CommandCall および ProgramCall コンポ ーネントを作成するのに必要な IBM Toolbox for Java クラスだけが入った JAR ファイルを作成します。

java utilities.AS400ToolboxJarMaker -component CommandCall,ProgramCall

さらに、 Unicode の変換テーブルと 2 バイト文字セット (DBCS) の変換テーブルとの間で、テキスト・ ストリングを変換する必要がない場合、以下のように -ccsid オプションを指定して必要のない変換テーブ ルを省略すれば、 400KB バイト小さい JAR ファイルを作成することができます。

java utilities.AS400ToolboxJarMaker -component CommandCall,ProgramCall -ccsid 61952

注**:** 変換クラスは、プログラム呼び出しクラスには入っていません。プログラム呼び出しクラスを組み込む 場合、-ccsid オプションを指定して、プログラムが使用する変換クラスを明示的に入れなければなりま せん。

[JarMaker Javadoc](javadoc/utilities/JarMaker.html)

[AS400ToolboxJarMaker Javadoc](javadoc/utilities/AS400ToolboxJarMaker.html)

# **Java** 各国語サポート

Java は一連の各国語をサポートしていますが、それはサーバーがサポートしている言語の一部です。

ローカル・ワークステーションで使用されている言語が Java によってサポートされない場合など、言語間 の不一致が発生すると、 IBM Toolbox for Java ライセンス・プログラムは、英語のエラー・メッセージを 出すことがあります。

# **IBM Toolbox for Java** のサービスおよびサポート

サービスおよびサポートを得るためには、以下の情報源をご利用ください。

**IBM Toolbox for Java [のトラブルシューティング情報](http://www.ibm.com/eserver/iseries/toolbox/troubleshooting.htm) IBM Toolbox for Java 使用時の問題解** 決の助けとしてこの情報を使用します。

**[JTOpen/IBM Toolbox for Java](http://www.ibm.com/eserver/iseries/support/j_dir/JTOpen.nsf/By+Date?OpenView) フォーラム IBM Toolbox for Java を使用する Java プログラ** マーのコミュニティーに参加してください。このフォーラムは、他の Java プログラマーおよび時に は IBM Toolbox for Java の開発者自身から援助やアドバイスを受ける上で有効です。

[サーバー・サポート](http://www.ibm.com/servers/support/) IBM サーバー・サポート Web サイトを使用して、システムの技術計画お よびサポートを能率的に行う助けとなるツールおよびリソースについて調べます。 R R

[ソフトウェア・サポート](http://www.as.ibm.com/asus/swsupport.html) IBM ソフトウェア・サポート・サービス Web サイトを使用して、 IBM が提供する、広範囲にわたるソフトウェア・サポート・サービスを見つけます。

IBM Toolbox for Java (5761-JC1) のサポート・サービスは、ソフトウェア・プロダクトの通常のご使用条 R 件のもとで提供されます。サポート・サービスには、プログラム・サービス、音声サポート、およびコンサ R ルティング・サービスが含まれています。詳細については、IBM 営業担当員にお問い合わせください。 R

IBM Toolbox for Java プログラムの障害の解決については、プログラム・サービスまたは音声サポートで サポートされ、アプリケーション・プログラミング/デバッグ問題の解決については、コンサルティング・ サービスでサポートされています。

IBM Toolbox for Java アプリケーション・プログラム・インターフェース (API) 呼び出しについては、次 のいずれかに該当する場合を除き、コンサルティング・サービスでサポートされています。

- v 比較的単純なプログラムでも再現され、明らかに Java API の障害である場合。
- v 資料情報の詳細に関する質問。
- v サンプルや資料がある場所に関する質問。

IBM Toolbox for Java ライセンス・プログラムに添付されているサンプル・プログラムを含め、プログラ ミングに関するすべての支援は、コンサルティング・サービスでサポートされています。追加のサンプル

は、インターネットの System i[ホーム・ページ](http://www.ibm.com/servers/eserver/iseries/) から入手することができます。ただし、これらのサン プルはサポートの対象ではありません。

IBM Toolbox for Java ライセンス・プログラム・プロダクトには、問題解決情報が添付されています。 IBM Toolbox for Java API に障害の可能性があると思われる場合には、そのエラーを再現する簡単なプロ グラムが必要となります。

# コード例

以下のリストは、IBM Toolbox for Java 情報で使用される多くの例のエントリー・ポイントへのリンクを 提供します。

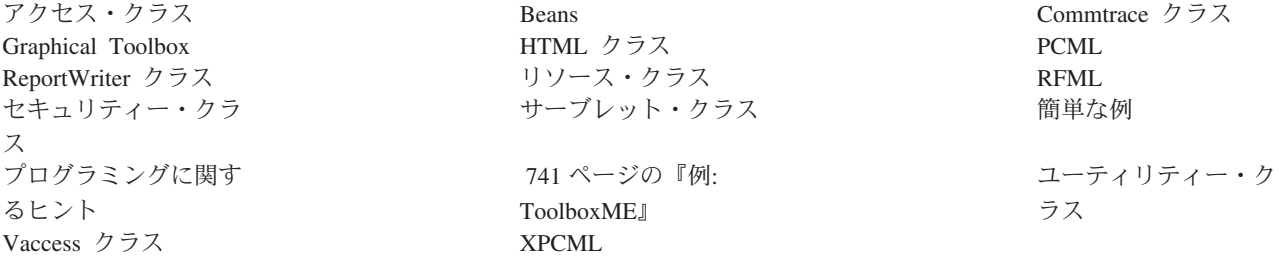

IBM は、お客様に、すべてのプログラム・コードのサンプルを使用することができる非独占的な著作使用 権を許諾します。お客様は、このサンプル・コードから、お客様独自の特別のニーズに合わせた類似のプロ グラムを作成することができます。

<span id="page-512-0"></span>強行法規で除外を禁止されている場合を除き、IBM、そのプログラム開発者、および供給者は「プログラ ム」および「プログラム」に対する技術的サポートがある場合にはその技術的サポートについて、商品性の 保証、特定目的適合性の保証および法律上の瑕疵担保責任を含むすべての明示もしくは黙示の保証責任を負 わないものとします。

IBM、そのプログラム開発者、または供給者は、いかなる場合においてもその予見の有無を問わず、以下に 対する責任を負いません。

- 1. データの喪失、または損傷。
- 2. 直接損害、特別損害、付随的損害、間接損害、または経済上の結果的損害
- 3. 逸失した利益、ビジネス上の収益、あるいは節約すべかりし費用

国または地域によっては、法律の強行規定により、上記の責任の制限の一部あるいはすべてが適用されない 場合があります。

# 例**:** アクセス・クラス

このセクションでは、IBM Toolbox for Java アクセス・クラスの資料に記載されているコーディング例を リストします。

#### **AS400JPing**

v 例: Java [プログラム内で](#page-35-0) AS400JPing を使用する

#### **BidiTransform**

• 例: AS400BidiTransform [クラスを使用して両方向テキストを変換する](#page-36-0)

#### **CommandCall**

- v 例: CommandCall [を使用してサーバー上のコマンドを実行する](#page-38-0)
- v 例: CommandCall [を使用して、サーバーの名前および実行するコマンド名を求めるプロンプトを出し、](#page-515-0) [結果を印刷する](#page-515-0)

#### **ConnectionPool**

v 例: AS400ConnectionPool [を使用してサーバーへの接続を作成する](#page-517-0)

#### **DataArea**

• 例: 10 [進数データ域を作成し、書き込みを行う](#page-41-0)

### データ変換および記述

- 例: FieldDescription、RecordFormat、および Record [クラスを使用する](#page-528-0)
- 例: [待ち行列にデータを書き込む](#page-531-0)
- v 例: [待ち行列からデータを読み取る](#page-534-0)
- v 例: ProgramCall と共に AS400DataType [クラスを使用する](#page-536-0)

#### **DataQueue**

- v 例: DataQueue [オブジェクトを作成し、データを読み取った後、切断する方法](#page-53-0)
- 例: [待ち行列にデータを書き込む](#page-531-0)
- v 例: [待ち行列からデータを読み取る](#page-534-0)
- v 例: KeyedDataQueue [を使用して待ち行列に項目を置く](#page-539-0)

• 例: KeyedDataQueue [を使用して待ち行列から項目を取り出す](#page-542-0)

### デジタル証明書

• 例: [ユーザーが持っているデジタル証明書をリストする](#page-56-0)

#### **EnvironmentVariable**

v 例: [環境変数の作成、設定、および取得](#page-57-0)

### 例外

v 例: [スローされた例外を受け取り、戻りコードを取得して、例外テキストを表示する](#page-58-0)

#### **FTP**

- v 例: FTP [クラスを使用してサーバーのディレクトリーから一連のファイルをコピーする](#page-59-0)
- v 例: AS400FTP [クラスを使用してディレクトリーから一連のファイルをコピーする](#page-59-0)

#### 統合ファイル・システム

- v 例: IFSFile [を使用する](#page-545-0)
- v 例: IFSFile.listFiles() [メソッドを使用してディレクトリーの内容をリストする](#page-547-0)
- v 例: IFSFile [クラスを使用してファイルをコピーする](#page-550-0)
- v 例: IFSFile [クラスを使用してディレクトリーの内容をリストする](#page-552-0)
- v 例: java.io.File の代わりに IFSJavaFile [を使用する方法](#page-62-0)
- v 例: IFSFile [クラスを使用してサーバー上のディレクトリーの内容をリストする](#page-552-0)

#### **JavaApplicationCall**

v 例: クライアントからサーバー上で ″Hello World!″ [を出力するプログラムを実行する](#page-71-0)

#### **JDBC**

- 例: JDBC [ドライバーを使用して、表の作成と記入を行う](#page-555-0)
- v 例: JDBC [ドライバーを使用して、表の照会およびその内容の出力を行う](#page-566-0)

## ジョブ

- 例: [キャッシュを使用してジョブ情報検索および変更を行う](#page-103-0)
- 例: [活動状態のジョブをすべてリストする](#page-104-0)
- 例: [指定したユーザー別にジョブ・ログ内のすべてのメッセージを印刷する](#page-105-0)
- 例: [指定したユーザー別にジョブ識別情報をリストする](#page-569-0)
- v 例: [サーバー上のジョブのリストを取得し、ジョブ状況およびジョブ識別子をリストする](#page-571-0)
- v 例: [現行ユーザーに属するジョブの、ジョブ・ログ内のメッセージを表示する](#page-574-0)

### メッセージ待ち行列

- 例: [メッセージ待ち行列オブジェクトを使用する方法](#page-106-0)
- v 例: [メッセージ待ち行列の内容を印刷する](#page-106-0)
- 例: [メッセージを検索して印刷する](#page-107-0)
- 例: [メッセージ待ち行列の内容をリストする](#page-107-0)
- v 例[: CommandCall](#page-515-0) と共に AS400Message を使用する
- v 例: ProgramCall と共に AS400Message [クラスを使用する](#page-587-0)

## **NetServer**

v 例: NetServer [オブジェクトを使用して](#page-109-0) NetServer の名前を変更する

## 印刷

- 例: PrintObjectListListener [インターフェースを使用してすべてのスプール・ファイルを非同期的にリスト](#page-580-0) [する](#page-580-0)
- 例: PrintObjectListListener インターフェースを使用せずに [すべてのスプール・ファイルを非同期的にリ](#page-584-0) [ストする](#page-584-0)
- v 例: SpooledFile.copy() [を使用してスプール・ファイルをコピーする](#page-165-0)
- 例: [入力ストリームからスプール・ファイルを作成する](#page-576-0)
- v 例: SCS3812Writer クラスを使用して SCS [データ・ストリームを生成する](#page-577-0)
- 例: [既存のスプール・ファイルを読み取る](#page-578-0)
- 例: [スプール・ファイルを読み取り変換する](#page-579-0)
- 例: [すべてのスプール・ファイルを同期的にリストする](#page-585-0)

#### 許可

v 例: AS400 [オブジェクトの権限を設定する](#page-110-0)

# プログラム呼び出し

- v 例[: ProgramCall](#page-171-0) を使用する
- 例: ProgramCall [を使用してシステム状況を取り出す](#page-587-0)
- v 例: [プログラム・パラメーター・オブジェクトを使ってパラメーター・データを渡す](#page-172-0)

#### **QSYSObjectPathName**

- 例: [統合ファイル・システム名を作成する](#page-174-0)
- v 例[: QSYSObjectPathName.toPath\(\)](#page-174-0) を使用して AS400 オブジェクトを作成する
- v 例: QSYSObjectPathName [を使用して統合ファイル・システム・パス名を解析する](#page-174-0)

# レコード・レベルでのアクセス

- v 例: [ファイルに順次にアクセスする](#page-590-0)
- 例: [レコード・レベルでアクセス・クラスを使用してファイルを読み取る](#page-592-0)
- v 例: [レコード・レベルでアクセス・クラスを使用してキーによってレコードを読み取る](#page-596-0)
- 例[: LineDataRecordWriter](#page-51-0) クラスを使用する

# サービス・プログラム呼び出し

v 例: ServiceProgramCall [を使用してプロシージャーを呼び出す](javadoc/com/ibm/as400/access/ServiceProgramCall.html)

## **SystemStatus**

• 例: SystemStatus [クラスでキャッシュを使用する](#page-192-0)

#### **SystemPool**

v 例: SystemPool [の最大障害サイズを設定する](#page-193-0)

## **SystemValue**

v 例: SystemValue および [SystemValueList](#page-194-0) を使用する

# <span id="page-515-0"></span>トレース

- v 例: Trace.setTraceOn() [メソッドを使用する](#page-197-0)
- 例: [トレースの使用に関する望ましい方法](#page-197-0)
- v 例: [コンポーネント・トレースを使用する](#page-198-0)

#### **UserGroup**

- v 例: [ユーザーのリストを取得する](#page-198-0)
- 例: [グループに含まれる全ユーザーをリストする](#page-599-0)

#### **UserSpace**

• 例: [ユーザー・スペースを作成する方法](#page-200-0)

以下の特記事項は、IBM Toolbox for Java のすべての例に適用されます。

#### コードに関するライセンス情報および特記事項

IBM は、お客様に、すべてのプログラム・コードのサンプルを使用することができる非独占的な著作 使用権を許諾します。お客様は、このサンプル・コードから、お客様独自の特別のニーズに合わせた 類似のプログラムを作成することができます。

すべてのサンプル・コードは、例として示す目的でのみ、IBM により提供されます。このサンプル・ プログラムは、あらゆる条件下における完全なテストを経ていません。従って IBM は、これらのサ ンプル・プログラムについて信頼性、利便性もしくは機能性があることをほのめかしたり、保証する ことはできません。

ここに含まれるすべてのプログラムは、現存するままの状態で提供され、いかなる保証も適用されま せん。商品性の保証、特定目的適合性の保証および法律上の瑕疵担保責任の保証の適用も一切ありま せん。

#### 例**: CommandCall** を使用する

この IBM Toolbox for Java プログラム例は、サーバー名と実行するコマンドをユーザーにプロンプトでた ずねてから、コマンド結果を出力します。

注**:** 法律上の重要な情報に関しては、 [コードに関するライセンス情報および特記事項を](#page-812-0)お読みください。 //////////////////////////////////////////////////////////////////////////////////

// // Command call example. This program prompts the user // for the name of the server and the command to run, then // prints the result of the command. // // This source is an example of IBM Toolbox for Java "CommandCall" // //////////////////////////////////////////////////////////////////////////////////

```
import java.io.*;
import java.util.*;
import com.ibm.as400.access.*;
public class CommandCallExample extends Object
{
   public static void main(String[] parmeters)
   {
```

```
// Created a reader to get input from the user
BufferedReader inputStream = new BufferedReader(new InputStreamReader(System.in),1);
// Declare variables to hold the system name and the command to run
String systemString = null;
String commandString = null;
System.out.println( " " );
// Get the system name and the command to run from the user
try
{
   System.out.print("System name: ");
   systemString = inputStream.readLine();
   System.out.print("Command: ");
   commandString = inputStream.readLine();
}
catch (Exception e) {};
System.out.println( " " );
// Create an AS400 object. This is the system we send the command to
AS400 as400 = new AS400 (systemString);
// Create a command call object specifying the server that will
// recieve the command.
CommandCall command = new CommandCall( as400 );
try
{
   // Run the command.
   if (command.run(commandString))
       System.out.print( "Command successful" );
   else
       System.out.print( "Command failed" );
   // If messages were produced from the command, print them
   AS400Message[] messagelist = command.getMessageList();
   if (messagelist.length > 0)
   {
       System.out.println( ", messages from the command:" );
       System.out.println( " " );
   }
   for (int i=0; i < messagelist.length; i++)
   {
      System.out.print ( messagelist[i].getID() );
     System.out.print ( ": " );
      System.out.println( messagelist[i].getText() );
   }
}
catch (Exception e)
{
```

```
System.out.println( "Command " + command.getCommand() + " did not run" );
     }
     System.exit(0);
  }
}
```
# 例**: AS400ConnectionPool** を使用する

この IBM Toolbox for Java プログラム例は、AS400ConnectionPool を使用して、システムへの接続を作成 します。

注**:** 法律上の重要な情報に関しては、 [コードに関するライセンス情報および特記事項を](#page-812-0)お読みください。 ////////////////////////////////////////////////////////////////////////////////// // // AS400ConnectionPooling example. This program uses an AS400ConnectionPool to // create connections to a System i5. // Command syntax: // AS400ConnectionPooling system myUserId myPassword // // For example, AS400ConnectionPooling MySystem MyUserId MyPassword // //////////////////////////////////////////////////////////////////////////////////

```
import com.ibm.as400.access.*;
```

```
public class AS400ConnectionPooling
{
  public static void main (String[] parameters)
   {
      // Check the input parameters.
     if (parameters.length != 3)
      {
         System.out.println("");
         System.out.println("Usage:");
         System.out.println("");
         System.out.println(" AS400ConnectionPooling system userId password");
         System.out.println("");
         System.out.println("");
         System.out.println("For example:");
         System.out.println("");
         System.out.println("");
         System.out.println(" AS400ConnectionPooling MySystem MyUserId MyPassword");
         System.out.println("");
         return;
      }
     String system = parameters[0];
     String userId = parameters\overline{[1]};
     String password = parameters[2];
     try
      {
         // Create an AS400ConnectionPool.
         AS400ConnectionPool testPool = new AS400ConnectionPool();
         // Set a maximum of 128 connections to this pool.
         testPool.setMaxConnections(128);
         // Set a maximum lifetime for 30 minutes for connections.
         testPool.setMaxLifetime(1000*60*30); // 30 min Max lifetime since created.
         // Preconnect 5 connections to the AS400.COMMAND service.
         testPool.fill(system, userId, password, AS400.COMMAND, 1);
         System.out.println();
```

```
System.out.println("Preconnected 1 connection to the AS400.COMMAND service");
   // Call getActiveConnectionCount and getAvailableConnectionCount to see how many
   // connections are in use and available for a particular system.
   System.out.println("Number of active connections: "
                       + testPool.getActiveConnectionCount(system, userId));
   System.out.println("Number of available connections for use:
                       + testPool.getAvailableConnectionCount(system, userId));
   // Create a connection to the AS400.COMMAND service. (Use the service number
   // constants defined in the AS400 class (FILE, PRINT, COMMAND, DATAQUEUE, and so on.))
   // Since connections have already been filled, the usual time spent connecting
   // to the command service is avoided.
   AS400 newConn1 = testPool.getConnection(system, userId, password, AS400.COMMAND);
   System.out.println();
   System.out.println("getConnection gives out an existing connection to user");
   System.out.println("Number of active connections: "
                       + testPool.getActiveConnectionCount(system, userId));
   System.out.println("Number of available connections for use:
                       + testPool.getAvailableConnectionCount(system, userId));
   // Create a new command call object and run a command.
   CommandCall cmd1 = new CommandCall(newConn1);
   cmd1.run("CRTLIB FRED");
   // Return the connection to the pool.
   testPool.returnConnectionToPool(newConn1);
   System.out.println();
   System.out.println("Returned a connection to pool");
   System.out.println("Number of active connections: "
                       + testPool.getActiveConnectionCount(system, userId));
   System.out.println("Number of available connections for reuse: "
                       + testPool.getAvailableConnectionCount(system, userId));
   // Create a connection to the AS400.COMMAND service. This will return the same
   // object as above for reuse.
   AS400 newConn2 = testPool.getConnection(system, userId, password, AS400.COMMAND);
   System.out.println();
   System.out.println("getConnection gives out an existing connection to user");
   System.out.println("Number of active connections: "
                       + testPool.getActiveConnectionCount(system, userId));
   System.out.println("Number of available connections for reuse:
                       + testPool.getAvailableConnectionCount(system, userId));
   // Create a connection to the AS400.COMMAND service. This will create a new
   // connection as there are not any connections in the pool to reuse.
   AS400 newConn3 = testPool.getConnection(system, userId, password, AS400.COMMAND);
   System.out.println();
   System.out.println("getConnection creates a new connection because there are no
                       connections available");
   System.out.println("Number of active connections: "
                       + testPool.getActiveConnectionCount(system, userId));
   System.out.println("Number of available connections for reuse: "
                       + testPool.getAvailableConnectionCount(system, userId));
   // Close the test pool.
   testPool.close();
catch (Exception e)
   // If any of the above operations failed say the pool operations failed
   // and output the exception.
```
}

{

```
System.out.println("Pool operations failed");
         System.out.println(e);
         e.printStackTrace();
      }
  }
}
```
# 例**: AS400JDBCManagedConnectionPoolDataSource** クラスの使用 +

以下の例は、AS400JDBCManagedConnectionPoolDataSource クラスの使用を説明しています。 +

+ AS400JDBCManagedConnectionPoolDataSource クラスは、ユーザー・アブリケーションが独自の管理コード

をインプリメントする手間を省くことによって、接続プールの保守を簡素化します。 +

+ 注: このコード例を使用することによって、お客様は 807 [ページの『コードに関するライセンス情報およ](#page-812-0) [び特記事項』](#page-812-0) の条件に同意されたものとします。 +

```
例 1
+
```
+

+

+ + + + + + + + + + + + + + + + + + + + + + + + + + + + + + + + + + + + + + + + + + + + + + + +

```
この簡単な例は、AS400JDBCManagedConnectionPoolDataSource クラスの基本的な用法を示しています。
+
```

```
import javax.naming.Context;
  import javax.naming.InitialContext;
  import javax.sql.DataSource;
  import com.ibm.as400.access.AS400JDBCManagedConnectionPoolDataSource;
   import com.ibm.as400.access.AS400JDBCManagedDataSource;
   public class TestJDBCConnPoolSnippet
   {
       /**
        * @param args
        */
       void test()
       {
           AS400JDBCManagedConnectionPoolDataSource cpds0 = new AS400JDBCManagedConnectionPoolDataSource();
           // Set general datasource properties. Note that both connection pool datasource (CPDS) and managed
                    // datasource (MDS) have these properties, and they might have different values.
           cpds0.setServerName(host);
           cpds0.setDatabaseName(host);//iasp can be here
           cpds0.setUser(userid);
           cpds0.setPassword(password);
           cpds0.setSavePasswordWhenSerialized(true);
           // Set connection pooling-specific properties.
           cpds0.setInitialPoolSize(initialPoolSize);
           cpds0.setMinPoolSize(minPoolSize_);
           cpds0.setMaxPoolSize(maxPoolSize_);
           cpds0.setMaxLifetime((int)(maxLifetime_/1000)); // convert to seconds
           cpds0.setMaxIdleTime((int)(maxIdleTime<sup>-</sup>/1000)); // convert to seconds
           cpds0.setPropertyCycle((int)(propertyCycle_/1000)); // convert to seconds
           //cpds0.setReuseConnections(false); // do not re-use connections
           // Set the initial context factory to use.
           System.setProperty(Context.INITIAL_CONTEXT_FACTORY, "com.sun.jndi.fscontext.RefFSContextFactory");
           // Get the JNDI Initial Context.
           Context ctx = new InitialContext();
           // Note: The following is an alternative way to set context properties locally:
           // Properties env = new Properties();
           // env.put(Context.INITIAL_CONTEXT_FACTORY, "com.sun.jndi.fscontext.RefFSContextFactory");
           // Context ctx = new InitialContext(env);
           ctx.rebind("mydatasource", cpds0); // We can now do lookups on cpds, by the name "mydatasource".
           // Create a standard DataSource object that references it.
+
+
+
```

```
AS400JDBCManagedDataSource mds0 = new AS400JDBCManagedDataSource();
           mds0.setDescription("DataSource supporting connection pooling");
           mds0.setDataSourceName("mydatasource");
           ctx.rebind("ConnectionPoolingDataSource", mds0);
           DataSource dataSource_ = (DataSource)ctx.lookup("ConnectionPoolingDataSource");
           AS400JDBCManagedDataSource mds_ = (AS400JDBCManagedDataSource)dataSource_;
           boolean isHealthy = mds_.checkPoolHealth(false); //check pool health
           Connection c = dataSource_.getConnection();
       }
  }
+
+
+
+
+
+
+
+
+
+
+
+
+
+
+
+
+
```

```
例 2
+
```
この例は、AS400JDBCManagedConnectionPoolDataSource クラスの用法をさらに詳しく示しています。 +

```
+ import java.awt.TextArea;
   import java.io.BufferedReader;
+ import java.io.File;
+ import java.io.FileReader;
+ import java.io.FileInputStream;
+ import java.io.FileOutputStream;
import java.io.OutputStream;
+
import java.io.PrintStream;
+
+ import java.util.Vector;
import java.util.Properties;
+
import java.sql.Connection;
+
   import javax.sql.DataSource;
import java.sql.ResultSet;
+
+ import java.sql.Statement;
+ import javax.naming.*;
+ import java.util.Date;
   import java.util.ArrayList;
+ import java.util.Random;
   import com.ibm.as400.access.AS400;
   import com.ibm.as400.access.AS400JDBCManagedConnectionPoolDataSource;
   import com.ibm.as400.access.AS400JDBCManagedDataSource;
   import com.ibm.as400.access.Trace;
   public class TestJDBCConnPool
   {
       private static final boolean DEBUG = false;
       // If you turn this flag on, be sure to also turn on the following flag:
       // AS400JDBCConnection.TESTING THREAD SAFETY.
       private static final boolean TESTING_THREAD_SAFETY = false;
       private static String userid;
       private static String password;
       private static String host;
       // Note: For consistency, all time values are stored units of milliseconds.
       private int initialPoolSize<sub>_</sub>; // initial # of connections in pool
       private int minPoolSize<sub>;</sub> \frac{1}{2} // max # of connections in pool
       private int maxPoolSize_; \frac{1}{2}, \frac{1}{2} // max # of connections in pool private long maxLifetime; \frac{1}{2} // max lifetime (msecs) of conn
                                         // max lifetime (msecs) of connections in pool
       private long maxIdleTime<sub>s</sub>; // max idle time (msecs) of available connections in pool private long propertyCycle<sub>3</sub>; // pool maintenance frequency (msecs)
                                        // pool maintenance frequency (msecs)
       private int numDaemons_; \frac{1}{4} of requester daemons to create
       private static long timeToRunDaemons_; // total duration (msecs) to let the daemons run
        private long daemonMaxSleepTime_; // max time (msecs) for requester daemons to sleep each cycle
        private long daemonMinSleepTime_; // min time (msecs) for requester daemons to sleep each cycle
       private long poolHealthCheckCycle<sub>;</sub> // # of msecs between calls to checkPoolHealth()
       private boolean keepDaemonsAlive_ = true; // When this is false, the daemons shut down.
       private DataSource dataSource_;
+
+
+
++
+
+
+
+
+
+
+
+
+
+
+
+
+
+
+
+
+
+
+
+
+
+
+
+
+
+
+
+
+
+
+
+
+
+
+
```

```
private AS400JDBCManagedDataSource mds_;
    private final Object daemonSleepLock_ = new Object();
    private Random random_ = new Random();
    static
    {
        try {
            Class.forName("com.ibm.as400.access.AS400JDBCDriver");
        }
        catch(Exception e){
            System.out.println("Unable to register JDBC driver.");
            System.exit(0);
        }
    }
    public static void main(String[] args)
    {
        host = args[0];
        userid = args[1];
        password = args[2];timeToRunDaemons_ = (new Integer(args[3])).intValue() * 1000; //milliseconds
        //args[3]=time to run in seconds
        TestJDBCConnPool cptest = new TestJDBCConnPool();
        cptest.setup();
        cptest.runTest();
    }
    public void setup()
    {
        try
        {
            if (DEBUG) System.out.println("TESTING_THREAD_SAFETY flag is " + (TESTING_THREAD_SAFETY
? "true" : "false"));
            if (TESTING_THREAD_SAFETY)
            {
                // Adjust values for performing thread-intensive stress testing.
                // NOTE: This assumes that the AS400JDBCConnection class has also been modified to
                                     // not make actual connections to an actual server.
                // To do this, edit AS400JDBCConnection.java, changing its TESTING_THREAD_SAFETY
                                    // flag to 'false', and recompile.
                minPoolSize_ = 100;
                maxPoolSize_ = 190;
                initialPoolSize = 150; // this should get reset to maxPoolSize
                numDaemons_ = 75;
                if (timeToRunDaemons_ == 0) {
                    timeToRunDaemons<sup>=</sup> = 180*1000; // 180 seconds == 3 minutes
                }
            }
            else
            { // Set more conservative values, as we'll be making actual connections to an
               // actual server, and we don't want to monopolize the server.
                minPoolSize_ = 5;
                maxPoolSize_ = 15;
                initialPoolSize = 9;numDaemons = 4;if (timeToRunDaemons_ == 0) {
                     timeToRunDaemons_ = 15*1000; // 15 seconds
                }
            }
            maxLifetime_ = (int)timeToRunDaemons_ / 3;
            maxIdleTime_ = (int)timeToRunDaemons_ / 4;
            propertyCycle_ = timeToRunDaemons_ / 4;
            poolHealthCheckCycle_ = Math.min(timeToRunDaemons_ / 4, 20*60*1000);
            // at least once every 20 minutes (more frequently if shorter run-time)
            daemonMaxSleepTime_ = Math.min(timeToRunDaemons_ / 3, 10*1000);
            // at most 10 seconds (less if shorter run-time)
            daemonMinSleepTime_ = 20; // milliseconds
```

```
if (DEBUG) System.out.println("setup: Constructing
   AS400JDBCManagedConnectionPoolDataSource (cpds0)");
+
+
```
+ + + + + + + + + + + + + + + + + + + + + + + + + + + + + + + + + + + + + + + + + + + + + + + + + + + + + + + + + + + + + + + + + + + + + + + + + + + + +

```
AS400JDBCManagedConnectionPoolDataSource cpds0 = new
  AS400JDBCManagedConnectionPoolDataSource();
               // Set general datasource properties. Note that both CPDS and MDS have these
               // properties, and they might have different values.
               cpds0.setServerName(host);
               cpds0.setDatabaseName(host);//iasp can be here
               cpds0.setUser(userid);
               cpds0.setPassword(password);
               cpds0.setSavePasswordWhenSerialized(true);
               // Set connection pooling-specific properties.
               cpds0.setInitialPoolSize(initialPoolSize_);
               cpds0.setMinPoolSize(minPoolSize_);
               cpds0.setMaxPoolSize(maxPoolSize_);
               cpds0.setMaxLifetime((int)(maxLifetime_/1000)); // convert to seconds
               cpds0.setMaxIdleTime((int)(maxIdleTime_/1000)); // convert to seconds
               cpds0.setPropertyCycle((int)(propertyCycle /1000)); // convert to seconds
               //cpds0.setReuseConnections(false); // don't re-use connections
               // Set the initial context factory to use.
               System.setProperty(Context.INITIAL_CONTEXT_FACTORY,
   "com.sun.jndi.fscontext.RefFSContextFactory");
               // Get the JNDI Initial Context.
               Context ctx = new InitialContext();// Note: The following is an alternative way to set context properties locally:
               // Properties env = new Properties();
               // env.put(Context.INITIAL_CONTEXT_FACTORY,
   "com.sun.jndi.fscontext.RefFSContextFactory");
              // Context ctx = new InitialContext(env);
               ctx.rebind("mydatasource", cpds0);
                            // We can now do lookups on cpds, by the name"mydatasource".
              if (DEBUG) System.out.println("setup: lookup(\"mydatasource\"" + ")");
            // AS400JDBCManagedConnectionPoolDataSource cpds1 =
   (AS400JDBCManagedConnectionPoolDataSource)ctx.lookup("mydatasource");
             // if (DEBUG) System.out.println("setup: cpds1.getUser() == |" + cpds1.getUser() + "|");
               // Create a standard DataSource object that references it.
               if (DEBUG) System.out.println("setup: Constructing AS400JDBCManagedDataSource (mds0)");
               AS400JDBCManagedDataSource mds0 = new AS400JDBCManagedDataSource();
               mds0.setDescription("DataSource supporting connection pooling");
               mds0.setDataSourceName("mydatasource");
               ctx.rebind("ConnectionPoolingDataSource", mds0);
               if (DEBUG) System.out.println("setup: lookup(\"ConnectionPoolingDataSource\"" + ")");
               dataSource_ = (DataSource)ctx.lookup("ConnectionPoolingDataSource");
               //dataSource_.setLogWriter(output_);
               if (DEBUG) System.out.println("setup: dataSource .getUser() == |" +
  ((AS400JDBCManagedDataSource)dataSource_).getUser() + "|");
               mds = (AS400JDBCManagedDataSource)dataSource ;
           }
           catch (Exception e)
           {
               e.printStackTrace();
               System.out.println("Setup error during Trace file creation.");
           }
      }
       void displayConnectionType(Connection conn, boolean specifiedDefaultId)
       {
           if (conn instanceof com.ibm.as400.access.AS400JDBCConnectionHandle)
           {
               System.out.print("("+ (specifiedDefaultId ? "+" : "-") + "P)");
           }
+
+
+
+
+
+
+
+
+
+
+
+
+
+
+
+
+
+
+
+
+
+
+
+
+
+
+
+
+
+
+
+
+
+
+
+
+
+
+
+
+
+
+
+
+
+
+
+
+
+
+
+
+
+
+
+
++
+
+
+
+
+
+
+
+
+
+
+
+
+
+
+
+
+
+
+
+
+
```

```
else
           {
                System.out.print("("+ (specifiedDefaultId ? "+" : "-") + "NP)");
            }
       }
       /**
           Gets and returns connections from and to a connection pool for a while.
        **/
       public void runTest()
        {
           boolean ok = true;
           try
           {
                System.out.println("Started test run at " + new Date());
                if (DEBUG) System.out.println("Checking health just after datasource creation (we expect
   that the pool does not exist yet) ...");
               if (mds .checkPoolHealth(true)) {
                    ok = false;
                    System.out.println("\nERROR: Pool exists prior to first getConnection().");
                }
                // Verify some setters/getters for JDBC properties.
               System.out.println("Verifying setters/getters ...");
               mds_.setAccess("read only");
                if (!mds_.getAccess().equals("read only")) {
                    ok = false;
                    System.out.println("\nERROR: getAccess() returned unexpected value:
   |"+mds_.getAccess()+"|");
               }
               boolean oldBool = mds_.isBigDecimal();
               boolean newBool = (oldBool ? false : true);
               mds .setBigDecimal(newBool);
                if (mds_.isBigDecimal() != newBool) {
                    ok = false;System.out.println("\nERROR: isBigDecimal() returned unexpected value:
   |"+mds_.isBigDecimal()+"|");
                }
                mds_.setBigDecimal(oldBool);
                int oldInt = mds_.getBlockCriteria();
                int newInt = \text{(ol\overline{d}Int == 2 ? 1 : 2)};
                mds_.setBlockCriteria(newInt);
                if (mds_.getBlockCriteria() != newInt) {
                    ok = false;System.out.println("\nERROR: getBlockCriteria() returned unexpected value:
   |"+mds_.getBlockCriteria()+"|");
                }
               mds_.setBlockCriteria(oldInt);
               // Verify some setters and getters for socket properties.
                oldBool = mds_.isKeepAlive();
                newBool = (ol\overline{dbool} ? false : true);mds_.setKeepAlive(newBool);
                if (mds_.isKeepAlive() != newBool) {
                    ok = false;
                    System.out.println("\nERROR: isKeepAlive() returned unexpected value:
   |"+mds_.isKeepAlive()+"|");
               }
               mds_.setKeepAlive(oldBool);
                oldInt = mds_.getReceiveBufferSize();
                newInt = (o1\overline{d}Int == 256 ? 512 : 256);mds_.setReceiveBufferSize(newInt);
                if (mds_.getReceiveBufferSize() != newInt) {
                    ok = false;
                    System.out.println("\nERROR: getReceiveBufferSize() returned unexpected value:
   |"+mds_.getReceiveBufferSize()+"|");
               }
               mds_.setReceiveBufferSize(oldInt);
                System.out.println("CONNECTION 1");
                Object o = dataSource_.getConnection();
+
+
+
+
+
+
+
+
+
+
+
+
+
+
+
+
+
+
+
+
+
+
+
+
+
+
+
+
+
+
+
+
+
+
+
+
+
+
+
+
+
+
+
+
+
+
+
+
+
+
+
+
+
+
+
+
+
+
+
+
+
+
+
+
+
+
+
+
+
+
+
+
+
+
+
+
+
+
+
```

```
System.out.println(o.getClass());
              System.out.println("******LOOK ABOVE*******");
               Connection c1 = dataSource_.getConnection();
               if (DEBUG) displayConnectionType(c1, true);
               if (DEBUG) System.out.println("Checking health after first getConnection() ...");
               if (!mds_.checkPoolHealth(true)) {
                   ok = false;
                   System.out.println("\nERROR: Pool is not healthy after first getConnection().");
               }
               if (!TESTING_THREAD_SAFETY)
               {
                   try
                    {
                       c1.setAutoCommit(false);
                       if (DEBUG) System.out.println("SELECT * FROM QIWS.QCUSTCDT");
                       Statement s = c1.createStatement();
                       ResultSet rs = s.executeQuery("SELECT * FROM QIWS.QCUSTCDT");
                       while (rs.next ()) {
                           if (DEBUG) System.out.println(rs.getString(2));
                        }
                       rs.close();
                       s.close();
                    }
                   catch (Exception e) {
                       e.printStackTrace();
                       if (DEBUG) System.out.println("Checking health after fatal connection error
   ...");
                       if (!mds_.checkPoolHealth(true)) {
                           ok = false;
                           System.out.println("\nERROR: Pool is not healthy after fatal connection
   error.");
                       }
                   }
               }
               System.out.println("CONNECTION 2");
               Connection c2 = dataSource_.getConnection(userid, password);
               if (DEBUG) displayConnectionType(c2, false);
               System.out.println("CONNECTION 3");
               Connection c3 = dataSource_.getConnection();
               if (DEBUG) displayConnectionType(c3, true);
               c1.close();
               if (DEBUG) System.out.println("Checking health after first close() ...");
               if (!mds_.checkPoolHealth(true)) {
                   ok = false;
                   System.out.println("\nERROR: Pool is not healthy after first close().");
               }
               System.out.println("CONNECTION 4");
               Connection c4 = dataSource_.getConnection();
               if (DEBUG) displayConnectionType(c4, true);
               c1.close(); // close this one again
               c2.close();
               c3.close();
               c4.close();
               if (DEBUG) System.out.println("Checking health after last close() ...");
               if (!mds_.checkPoolHealth(true)) {
                   ok = false;
                   System.out.println("\nERROR: Pool is not healthy after last close().");
               }
               // Start the test daemons.
               System.out.println("Starting test daemons");
               startThreads();
               // Run the test daemons for a while; check pool health periodically.
               long startTime = System.currentTimeMillis();
               long endTime = startTime + timeToRunDaemons_;
               while (System.currentTimeMillis() < endTime\overline{)}{
                   System.out.print("h");
+
+
+
+
+
+
+
+
+
+
+
+
+
+
+
+
+
+
+
+
+
+
+
+
+
+
+
+
+
+
+
+
+
+
+
+
+
+
+
+
+
+
+
+
+
+
+
+
+
+
+
+
+
+
+
+
+
+
+
+
+
+
+
+
+
+
+
+
```
+ + +

+

+ + +

+

+

+

+

```
// Let the daemons run for a while, then check pool health.
               try {
                    Thread.sleep(poolHealthCheckCycle_);
                }
               catch (InterruptedException ie) {}
                if (!mds_.checkPoolHealth(true)) {
                    ok = false;
                   System.out.println("\nERROR: Pool is not healthy after test daemons started.");
                }
           }
            // Stop the test daemons.
           System.out.println("\nStopping test daemons");
            stopThreads();
           if (DEBUG) System.out.println("Checking health after connectionGetter daemons have run
...");
            if (!mds_.checkPoolHealth(true)) {
               ok = false;System.out.println("\nERROR: Pool is not healthy after test daemons stopped.");
            }
            if (!TESTING_THREAD_SAFETY)
            {
               System.out.println("CONNECTION 5");
               Connection c = dataSource_.getConnection();
               if (DEBUG) displayConnectionType(c, true);
               c.setAutoCommit(false);
               if (DEBUG) System.out.println("SELECT * FROM QIWS.QCUSTCDT");
               Statement s = c.createStatement();
               ResultSet rs = s.executeQuery("SELECT * FROM QIWS.QCUSTCDT");
               while (rs.next ()) {
                   if (DEBUG) System.out.println(rs.getString(2));
                }
               rs.close();
               s.close();
               c.\text{close} \})System.out.println("\nClosing the pool...");
           mds .closePool();
            if (DEBUG) System.out.println("Checking health after pool closed ...");
           Trace.setTraceJDBCOn(true); // make sure the final stats get printed out
           Trace.setTraceOn(true);
            if (!mds_.checkPoolHealth(true)) {
               ok = false;System.out.println("\nERROR: Pool is not healthy after pool closed.");
           }
           System.out.println();
            if(ok==true)
               System.out.println("test ran ok");
            else
               System.out.println("test failed");
        }
        catch (Exception e)
        {
            System.out.println(e);
           e.printStackTrace();
        }
       finally {
           System.out.println("Ended test at " + new Date());
        }
   }
   void startThreads()
   {
       // Create a bunch of threads that call getConnection().
       Thread[] threads = new Thread[numDaemons_];
       for (int i=0; i<numDaemons; i++)
       {
           ConnectionGetter getter;
```
+ + + + + + + + + + + + + + + + + + + + + + + + + + + + + + + + + + + + + + + + + + + + + + + + + + + + + + + + + + + + + + + + + + + + + + + + + + + + + + +

```
// Flip a coin to see if this daemon will specify the default uid, or unique uid.
            if (random_.nextBoolean())
             {
                 getter = new ConnectionGetter(userid,password);
                 if (TESTING_THREAD_SAFETY) { // we can use fictional userid
                     getter = new ConnectionGetter("Thread"+i, "Pwd"+i);
                 }
                 else { // must use a real userid
                     getter = new ConnectionGetter(userid,password);
                 }
            }
            else
            {
                getter = new ConnectionGetter(null, null);
             }
             threads[i] = new Thread(getter, "['++i'']");
             threads[i].setDaemon(true);
        }
        // Start the threads.
        for (int i=0; i<numDaemons<sub>_;</sub> i++)
        {
            threads[i].start();
        }
   }
    void stopThreads()
    {
        // Tell the threads to stop.
        keepDaemonsAlive_ = false;
        synchronized (daemonSleepLock_) {
            daemonSleepLock_.notifyAll();
        }
        // Wait for the daemons to stop.
        try {
            Thread.sleep(3000);
        }
        catch (InterruptedException ie) {}
   }
   // ConnectionGetter --------------------------------------------------------------------
    /**
         Helper class. This daemon wakes up at random intervals and either
         gets another connection from the connection pool or returns a previously-gotten connection
to the pool.
     **/
   private final class ConnectionGetter implements Runnable
    {
        private String uid_;
        private String pwd_;
        private boolean useDefaultUid_;
        private long maxSleepTime_;
        private String threadName_;
        private boolean firstConnection_ = true;
        ArrayList connections = new ArrayList);
        // list of connections that this getter currently 'owns'.
        ConnectionGetter(String uid, String pwd) {
            uid_ = uid;
            pwd = pwd;
            if \overline{(uid)} == null useDefaultUid_ = true;
            else useDefaultUid_ = false;
            maxSleepTime_ = daemonMaxSleepTime_; // our own copy that we can adjust
        }
        public void run()
        {
            threadName_ = Thread.currentThread().getName();
            if (DEBUG) System.out.println("ConnectionGetter("+threadName_+") Starting up");
            try
            {
                 while (keepDaemonsAlive )
                 {
                     try
```
+ + + + + + + + + + + + + + + + + + + + + + + + + + + + + + + + + + + + + + + + + + + + + + + + + + + + + + + + + + + + + + + + + + + + + + + + + + + + + +  $+$ 

```
{
                            // Pick a random sleep-time, between min and max values.
                            long sleepTime = Math.max((long)(maxSleepTime * random .nextFloat()),
                                    daemonMinSleepTime_);
                            // Note: Must never call wait(0), because that waits forever.
                            synchronized (daemonSleepLock_) {
                                try {
                                    daemonSleepLock_.wait(sleepTime);
                                    System.out.print(".");
                                }
                                catch (InterruptedException ie) {}
                            }
                            if (!keepDaemonsAlive_) break;
                            // Decide by chance whether to request another connection or return a
                            // previously-obtained connection.
                            Connection conn;
                            if (random_.nextBoolean()) // Leave the decision to chance.
                            { // Request another connection.
                                if (useDefaultUid_)
                                {
                                    if (DEBUG) System.out.println("ConnectionGetter("+threadName_+") -
   get()");
                                    conn = dataSource_.getConnection();
                                }
                                else
                                {
                                    if (DEBUG) System.out.println("ConnectionGetter("+threadName_+") -
   get("+uid_+",***)");
                                    conn = dataSource_.getConnection(uid_, pwd_);
                                }
                                if (conn == null) {
                                    System.out.println("ConnectionGetter("+threadName_+") ERROR:
   getConnection() returned null");
                                }
                                else
                                {
                                    // Occasionally "forget" that we own a connection, and neglect to
                                    // close it.
                                    // Orphaned connections should eventually exceed their maximum
                                    // lifetime and get "reaped" by the connection manager.
                                    float val = random .nextFloat();
                                    if (firstConnection_ || val < 0.1) { // 'orphan' a few gotten
   connections
                                        firstConnection_ = false;
                                    }
                                    else {
                                        connections_.add(conn);
                                    }
                                    if (DEBUG) displayConnectionType(conn, useDefaultUid_);
                                    if (conn instanceof com.ibm.as400.access.AS400JDBCConnectionHandle)
                                    { // We got a pooled connection. Try speeding up our cycle time.
                                        if (maxSleepTime > 100) maxSleepTime --;
                                        else maxSleepTime_ = 100;
                                    }
                                    else
                                    { // We didn't get a pooled connection. That means that the pool
                                       // must be at capacity. Slow down our cycle time a bit.
                                        maxSleepTime_ = maxSleepTime_ + 50;
                                    }
                                }
                            }
                            else { // Close a connection that we currently own.
                                if (connections_.size() != 0) {
                                    conn = (Connection)connections_.remove(0);
                                    conn.close();
                                }
                            }
                        } // inner try
                        catch (Exception e)
                        {
                            e.printStackTrace();
                        }
                    } // outer while
               } // outer try
               finally
                {
+
+
+
+
+
+
+
+
+
+
+
+
+
+
+
+
+
+
+
+
+
+
+
+
+
+
+
+
+
+
+
+
+
+
+
+
+
+
+
+
+
+
+
+
+
+
+
+
+
+
+
+
+
+
+
+
+
+
+
+
+
+
+
+
+
+
+
+
+
+
+
+
+
+
+
+
+
+
+
```

```
if (DEBUG) System.out.println("ConnectionGetter("+threadName_+") Stopping");
                   // Return all the connections that I still have in my list.
                   for (int i=0; i<connections .size(); i++) {
                       Connection conn = (Connection)connections_.remove(0);
                       try { conn.close(); } catch (Exception e) { e.printStackTrace(); }
                    }
               }
           }
       } // internal class 'ConnectionGetter'
+ }
+
+
+
+
+
+
+
+
+
+
+
+
+
```
# 例**: FieldDescription**、**RecordFormat**、および **Record** クラスを使用する +

以下の例は、データ待ち行列を指定してIBM Toolbox for Java FieldDescription、 RecordFormat および Record クラスを使用する方法を示しています。

注**:** 法律上の重要な情報に関しては、 [コードに関するライセンス情報および特記事項を](#page-812-0)お読みください。

#### 例**: FieldDescription** クラスを使用する

FieldDescription クラスを使って、データ待ち行列の項目を構成するさまざまなタイプのデータを記述する ことができます。以下の例では、データ待ち行列の項目に対して次のような形式がとられることが前提にな っています。

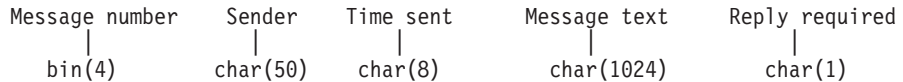

```
// Create field descriptions for the entry data
BinaryFieldDescription msgNumber = new BinaryFieldDescription(new AS400Bin4(),
                                   "msgnum");
CharacterFieldDescription sender = new CharacterFieldDescription(new AS400Text(50),
                                   "sender");
CharacterFieldDescription timeSent = new CharacterFieldDescription(new AS400Text(8),
                                     "timesent");
CharacterFieldDescription msgText = new CharacterFieldDescription(new AS400Text(1024),
                                    "msgtext");
CharacterFieldDescription replyRequired = new CharacterFieldDescription(new AS400Text(1),
                                          "replyreq");
```
#### **RecordFormat** クラスを使用する

RecordFormat クラスを使って、データ待ち行列の項目を構成するデータを記述することができます。

#### 例**: RecordFormat** を定義して動的に使用する

以下の例では RecordFormat クラスを使ってデータ待ち行列の項目の形式を記述してから、それをレコード の検索に動的に使用します。

```
RecordFormat entryFormat = new RecordFormat();
// Describe the fields in an entry on the data queue
entryFormat.addFieldDescription(msgNumber);
entryFormat.addFieldDescription(sender);
entryFormat.addFieldDescription(timeSent);
entryFormat.addFieldDescription(msgText);
entryFormat.addFieldDescription(replyRequired);
```

```
// Get a record based on the format of the entries on the data queue
Record rec = entryFormat.getNewRecord();
```
#### 例**: RecordFormat** を静的に定義する

```
以下の例では、レコード様式を静的に定義します。これを定義すれば、レコード様式を何回もコーディング
し直さなくても 1 つの様式を多数のプログラムで使うことができます。
```

```
public class MessageEntryFormat extends RecordFormat
{
  // The field descriptions are contained in the class
  static BinaryFieldDescription msgNumber = new BinaryFieldDescription(new AS400Bin4(),
                                             "msgnum");
  static CharacterFieldDescription sender = new CharacterFieldDescription(new AS400Text(50),
                                             "sender");
  static CharacterFieldDescription timeSent = new CharacterFieldDescription(new AS400Text(8),
                                               "timesent");
  static CharacterFieldDescription msgText = new CharacterFieldDescription(new AS400Text(1024),
                                              "msgtext");
  static CharacterFieldDescription replyRequired = new CharacterFieldDescription(new AS400Text(1),
                                                    "replyreq");
  public MessageEntryFormat()
  {
    // We will name this format for posterity
    super("MessageEntryFormat");
    // Add the field descriptions
    addFieldDescription(msgNumber);
    addFieldDescription(sender);
    addFieldDescription(timeSent);
    addFieldDescription(msgText);
    addFieldDescription(replyRequired);
  }
}
```
#### 例**: RecordFormat** を静的に使用する

以下の例は、静的に定義された RecordFormat をどのように Java プログラムで使用できるかを示していま す。

```
MessageEntryFormat entryFormat = new MessageEntryFormat();
// Get a record based on the format of the entries on the data queue
Record rec = entryFormat.getNewRecord();
```
#### **Record** クラスを使用する

Record クラスを使って、データ待ち行列の項目の個々のフィールドにアクセスすることができます。

#### 例**:** 汎用 **Record** オブジェクトを使用する

```
// Instantiate our data queue object
DataQueue dq = new DataQueue(new AS400(), "/qsys.lib/mylib.lib/myq.dtaq");
// Read an entry
DataQueueEntry dqEntry = null;
try
{
  dqEntry = dq.read();
}
catch(Exception e)
{
  // Handle any exceptions
}
// Get a record object from our record format, initializing it with the data from the entry we
// just read. Record rec = entryFormat.getNewRecord(dqEntry.getData());
```
// Output the complete entry as a String. The contents of the record are converted to Java Objects

```
// based on the record format of the entry.
System.out.println(rec.toString());
// Get the contents of the individual fields of the entry. Each field's contents are converted to
// a Java Object.
Integer num = (Integer)rec.getField(0); // Retrieve contents by index
String s = (String)rec.getField("sender");// Retrieve contents by field name
String text = (String)rec.getField(3); // Retrieve the message text
// Output the data
System.out.println(num + " " + s + " " + text);
```
#### 例**:** 特定の **Record** オブジェクトを使用する

さらに、このデータ待ち行列の形式に固有の Record を静的に定義してからそれを使えば、 getField() や setField() よりも意味のある名前を付けられる get() および set() メソッドをフィールドに指定することがで きます。また、静的に定義された個々の Record を使えば、オブジェクトではなく基本の Java タイプを戻 すことができ、しかも、ユーザーの戻りタイプを特定することもできます。

以下の例では正しい Java オブジェクトを明示的にキャストする必要があることに注意してください。

```
public class MessageEntryRecord extends Record
{
  static private RecordFormat format = new MessageEntryFormat();
  public MessageEntryRecord()
  {
   super(format);
  }
  public int getMessageNumber()
  {
   // Return the message number as an int. Note: We know our record format and therefore
   // know the names of our fields. It is safest to get the field by name in case a field
   // has been inserted into the format unbeknownst to us.
   return ((Integer)getField("msgnum")).intValue();
  }
  public String getMessageText()
  {
   // Return the text of the message
   return (String)getField("msgtext");
  }
  public String getSender()
  {
   // Return the sender of the message
   return (String)getField("sender");
  }
  public String getTimeSent()
  {
   // Return the sender of the message
   return (String)getField("timesent");
  }
 // We could add setters here
}
```
#### 例**:** 新規の **MessageEntryRecord** を戻す

新規の MessageEntryRecord を戻すには、 MessageEntryFormat クラス (上記の例) 内の getNewRecord() メ ソッドをオーバーライドする必要があります。メソッドをオーバーライドするには、以下を MessageEntryFormat クラスに追加します。

```
public Record getNewRecord(byte[] data)
{
 Record r = new MessageEntryRecord();
 r.setContents(data);
 return r;
}
```
新規の getNewRecord() メソッドを追加し終わったら、以下のようにして MessageEntryRecord を使ってデ ータ待ち行列の項目を解釈することができます。

```
// Get a record object from our record format, initializing it with the data from the entry we
// just read. Note the use of the new overridden method getNewRecord().
MessageEntryRecord rec = (MessageEntryRecord)entryFormat.getNewRecord(dqEntry.getData());
// Output the complete entry as a String. The contents of the record are converted to Java Objects
// based on the record format of the entry.
System.out.println(rec.toString());
// Get the contents of the individual fields of the entry. Each field's contents are converted to
// a Java Object.
int num = rec.getMessageNumber(); // Retrieve the message number as an int
String s = rec.getSender(); // Retrieve the sender
String text = rec.getMessageText(); // Retrieve the message text
// Output the data
System.out.println(num + " " + s + " " + text);
```
# 例**: DataQueue** クラスを使用して待ち行列にデータを書き込む

この例は、レコードおよびレコード・フォーマット・クラスを使用して、データを待ち行列に入れます。ス トリング・データは、Unicode から EBCDIC に変換され、数字は、Java からシステム・フォーマットに変 換されます。データはデータ待ち行列に変換されるので、サーバー・プログラム、System i5 プログラム、 または別の Java プログラムが、項目を読み取ることができます。

```
注: 法律上の重要な情報に関しては、 コードに関するライセンス情報および特記事項をお読みください。
///////////////////////////////////////////////////////////////////////////////
//
// Data Queue example. This program uses the DataQueue class to put
```

```
// records on a data queue.
  //
  // This example uses the Record and Record format classes to put data
  // on the queue. String data is converted from Unicode to ebcdic
  // and numbers are converted from Java to the server format. Because data
  // is converted the data queue, entries can be read by a server program,
L // an IBM System i Access for Windows program,
  // or another Java program.
  //
  // This is the producer side of the producer/consumer example. It puts work
  // items on the queue for the consumer to process.
  //
  // Command syntax:
  // DQProducerExample system
  //
  ///////////////////////////////////////////////////////////////////////////////
  import java.io.*;
  import java.util.*;
  import java.net.*;
  import com.ibm.as400.access.*;
  public class DQProducerExample extends Object
  {
```

```
// Create a reader to get input from the user.
static BufferedReader inputStream =
   new BufferedReader(new InputStreamReader(System.in),1);
```

```
public static void main(String[] parameters)
  System.out.println( " " );
   // if the system name was not specified, display help text and exit.
        if (parameters.length >= 1)
   {
      try
      {
          // The first parameter is the system that contains the data queue.
         String system = parameters[0];
          // Create an AS400 object for the server that has the data queue.
         AS400 as400 = new AS400 (system);
          // Build a record format for the format of the data queue entry.
          // This format matches the format in the DQConsumer class. A // record consists of:
         1/ - a four byte number -- the customer number
          // - a four byte number -- the part number
          // - a 20 character string -- the part description
         // - a four byte number -- the number of parts in this order
         // First create the base data types.
          BinaryFieldDescription customerNumber =
            new BinaryFieldDescription(new AS400Bin4(), "CUSTOMER NUMBER");
         BinaryFieldDescription partNumber =
            new BinaryFieldDescription(new AS400Bin4(), "PART NUMBER");
          CharacterFieldDescription partName =
            new CharacterFieldDescription(new AS400Text(20, as400), "PART NAME");
          BinaryFieldDescription quantity =
            new BinaryFieldDescription(new AS400Bin4(), "QUANTITY");
          // Build a record format and fill it with the base data types.
          RecordFormat dataFormat = new RecordFormat();
          dataFormat.addFieldDescription(customerNumber);
          dataFormat.addFieldDescription(partNumber);
          dataFormat.addFieldDescription(partName);
         dataFormat.addFieldDescription(quantity);
          // Create the library that contains the data queue
          // using CommandCall.
          CommandCall crtlib = new CommandCall(as400);
          crtlib.run("CRTLIB JAVADEMO");
          // Create the data queue object.
         DataQueue dq = new DataQueue(as400, "/QSYS.LIB/JAVADEMO.LIB/PRODCONS.DTAQ");
          // Create the data queue just in case this is the first time this
          // program has run. The queue already exists exception is caught
          // and ignored.
         try
          {
            dq.create(96);
          }
         catch (Exception e) {};
          // Get the first field of data from the user.
         System.out.print("Enter customer number (or 0 to quit): ");
          int customer = getInt();
          // While there is data to put on the queue.
          while (customer > 0)
          {
            // Get the rest of the data for this order from the user.
```
{

```
System.out.print("Enter part number: ");
          int part = getInt();
          System.out.print("Enter quantity: ");
          int quantityToOrder = getInt();
          String description = "part " + part;
          // Create a record based on the record format. The record
          // is empty now but will eventually contain the data.
          Record data = new Record(dataFormat);
          // Set the values we received from the user into the record.
          data.setField("CUSTOMER_NUMBER", new Integer(customer));<br>data.setField("PART_NUMBER", new Integer(part));
          data.setField("PART_NUMBER",<br>data.setField("QUANTITY",
                                             new Integer(quantityToOrder));
          data.setField("PART_NAME", description);
          // Convert the record into a byte array. The byte array is
          // what is actually put to the data queue.
          byte [] byteData = data.getContents();
          System.out.println("");
          System.out.println("Writing record to the server ...");
          System.out.println("");
          // Write the record to the data queue.
          dq.write(byteData);
          // Get the next value from the user.
          System.out.print("Enter customer number (or 0 to quit): ");
          \text{customer} = \text{getInt}();
       }
   }
   catch (Exception e)
   {
      // If any of the above operations failed say the data queue
      // operation failed and output the exception.
      System.out.println("Data Queue operation failed");
      System.out.println(e);
   }
}
// Display help text when parameters are incorrect.
else
{
   System.out.println("");
   System.out.println("");
   System.out.println("");
   System.out.println("Parameters are not correct. Command syntax is:");
   System.out.println("");
   System.out.println(" DQProducter system");
   System.out.println("");
   System.out.println("Where");
   System.out.println("");
   System.out.println(" system = Server that has the data queue");
   System.out.println("");
   System.out.println("For example:");
   System.out.println("");
   System.out.println(" DQProducerExample mySystem");
   System.out.println("");
   System.out.println("");
}
System.exit(0);
```
}

```
// This is the subroutine that gets a character string from the user
// and converts it into an int.
static int getInt()
{
   int i = 0;
   boolean Continue = true;
   while (Continue)
   {
      try
      {
         String s = inputStream.readLine();
         i = (new Integer(s)).intValue();
         Continue = false;
      }
      catch (Exception e)
      {
         System.out.println(e);
         System.out.print("Please enter a number ==>");
      }
   }
   return i;
}
```
}

# 例**: DataQueue** クラスを使用してデータ待ち行列から項目を読み取る

このプログラムは、データ待ち行列クラスを使用して、サーバー上のデータ待ち行列から項目を読み取りま す。その項目は、DQProducer サンプル・プログラムでキューに入れられたものです。

注**:** 法律上の重要な情報に関しては、 [コードに関するライセンス情報および特記事項を](#page-812-0)お読みください。 /////////////////////////////////////////////////////////////////////////////// //

```
// Data Queue example. This program uses the Data Queue classes to read
// entries off a data queue on the server. The entries were put on the
// queue with the DQProducer example program.
//
// This is the consumer side of the producer/consumer example. It reads
// entries off the queue and process them.
//
// Command syntax:
// DQConsumerExample system
//
///////////////////////////////////////////////////////////////////////////////
import java.io.*;
import java.util.*;
import java.net.*;
import com.ibm.as400.access.*;
public class DQConsumerExample extends Object
{
   public static void main(String[] parameters)
   {
     System.out.println( " " );
     // if a system name was not specified, display help text and exit.
            if (parameters.length >= 1)
      {
         try
         {
```

```
// The first parameter is the system that contains the data queue.
String system = parameters[0];
// Create an AS400 object for the server that has the data queue.
AS400 as400 = new AS400 (system);
// Build a record format for the format of the data queue entry.
// This format matches the format in the DQProducer class. A // record consists of:
// - a four byte number -- the customer number
// - a four byte number -- the part number
\frac{1}{1} - a 20 character string -- the part description<br>\frac{1}{1} - a four byte number -- the number of parts in t
     - a four byte number -- the number of parts in this order
// First create the base data types.
BinaryFieldDescription customerNumber =
   new BinaryFieldDescription(new AS400Bin4(), "CUSTOMER NUMBER");
BinaryFieldDescription partNumber =
   new BinaryFieldDescription(new AS400Bin4(), "PART_NUMBER");
CharacterFieldDescription partName =
   new CharacterFieldDescription(new AS400Text(20, as400), "PART_NAME"
BinaryFieldDescription quantity =
   new BinaryFieldDescription(new AS400Bin4(), "QUANTITY"
// Build a record format and fill it with the base data types.
RecordFormat dataFormat = new RecordFormat();
dataFormat.addFieldDescription(customerNumber);
dataFormat.addFieldDescription(partNumber);
dataFormat.addFieldDescription(partName);
dataFormat.addFieldDescription(quantity);
// Create the data queue object that represents the data queue on
// the server.
DataQueue dq = new DataQueue(as400, "/QSYS.LIB/JAVADEMO.LIB/PRODCONS.DTAQ");
boolean Continue = true;
// Read the first entry off the queue. The timeout value is
// set to -1 so this program will wait forever for an entry.
System.out.println("*** Waiting for an entry for process ***");
DataQueueEntry DQData = dq.read(-1);
while (Continue)
{
   // We just read an entry off the queue. Put the data into
   // a record object so the program can access the fields of
   // the data by name. The Record object will also convert
   // the data from server format to Java format.
   Record data = dataFormat.getNewRecord(DQData.getData());
   // Get two values out of the record and display them.
   Integer amountOrdered = (Integer) data.getField("QUANTITY");
   String partOrdered = (String) data.getField("PART_NAME");
   System.out.println("Need " + amountOrdered + " of "
                      + partOrdered);
   System.out.println(" ");
   System.out.println("*** Waiting for an entry for process ***");
   // Wait for the next entry.
   DQData = dq.read(-1);
```

```
}
      }
      catch (Exception e)
      {
          // If any of the above operations failed say the data queue
          // operation failed and output the exception.
          System.out.println("Data Queue operation failed");
          System.out.println(e);
      }
  }
  // Display help text when parameters are incorrect.
  else
   {
      System.out.println("");
      System.out.println("");
      System.out.println("");
      System.out.println("Parameters are not correct. Command syntax is:");
      System.out.println("");
      System.out.println(" DQConsumerExample system");
      System.out.println("");
      System.out.println("Where");
      System.out.println("");
      System.out.println(" system = Server that has the data queue");
      System.out.println("");
      System.out.println("For example:");
      System.out.println("");
      System.out.println(" DQConsumerExample mySystem");
      System.out.println("");
      System.out.println("");
  }
  System.exit(0);
}
```
# データ型の使用例

}

IBM Toolbox for Java AS400DataType クラスを ProgramCall と一緒に使用して、プログラム・パラメータ ー用のデータの指定や、プログラム・パラメーターに戻されたデータの解釈を行うことができます。

注**:** 法律上の重要な情報に関しては、 [コードに関するライセンス情報および特記事項を](#page-812-0)お読みください。

## 例**: ProgramCall** と共に **AS400DataType** クラスを使用する

以下の例は、ProgramCall を使用して QUSRMBRD ″Retrieve Member Description″ というシステム API を 呼び出すことによって AS400DataType クラスを使用する方法を示しています。 QUSRMBRD API は、デ ータベース・ファイル内の特定のメンバーに関する記述を検索します。この例に続いて、必要な QUSRMBRD パラメーターおよびこの例で検索する情報のタイプが表にリストされます。

```
// Create a ProgramCall object. We will set the program name and
// parameter list later.
ProgramCall qusrmbrd = new ProgramCall(new AS400());
// Create an empty program parameter list
ProgramParameter[] parms = new ProgramParameter[6];
// Create AS400DataTypes to convert our input parameters from Java types
// to server data
AS400Bin4 bin4 = new AS400Bin4();
// We need a separate AS400Text object for each parameter with a
// different length because the AS400Text class requires the length to
// be specified.
AS400Text char8Converter = new AS400Text(8)
```

```
AS400Text char20Converter = new AS400Text(20);
   AS400Text char10Converter = new AS400Text(10);
   AS400Text char1Converter = new AS400Text(i);
   // Populate our parameter list; we use the AS400DataType objects to
   // convert our Java values to byte arrays containing server data.
   // For the output parameter we need only specify how many bytes will
   // be returned
   parms[0] = new ProgramParameter(135);
   parms[1] = new ProgramParameter(bin4.toBytes(new Integer(135)));
   parms[2] = new ProgramParameter(char8Converter.toBytes("MBRD0100"));
   parms[3] = new ProgramParameter(char20Converter.toBytes("MYFILE MYLIB "));
   parms[4] = new ProgramParameter(char10COnverter.toBytes("MYMEMBER "));
   parms[5] = new ProgramParameter(char1Converter.toBytes("0"));
   // Set the program name and parameter list
   qusrmbrd.setProgram("/qsys.lib/qusrmbrd.pgm", parms);
   // Call the program
   try
   {
    qusrmbrd.run();
   }
   catch(Exception e)
   {
     // Handle any exceptions
   }
   // Get the information retrieved. Note that this is raw server data.
   byte[] receiverVar = parms[0].getOutputData();
// We need this to convert the time and date data
   AS400Text char13Converter = new AS400Text(13);
// We need this to convert the text description data
   AS400Text char50Converter = new AS400Text(50);
   // Create an AS400Structure to handle the returned information
   AS400DataType[] dataTypeArray = new AS400DataType[11];
   dataTypeArray[0] = bin4;dataTypeArray[1] = bin4;dataTypeArray[2] = char10Converter;
   dataTypeArray[3] = char10Converter;
   dataTypeArray[4] = char10Converter;
   dataTypeArray[5] = char10Converter;
   dataTypeArray[6] = char10Converter;
   dataTypeArray[7] = char13Converter;
   dataTypeArray[8] = char13Converter;
   dataTypeArray[9] = char50Converter;
   dataTypeArray[10] = char1Converter;
   AS400Structure returnedDataConverter = new AS400Structure(dataTypeArray);
   // Convert the data returned to an array of Java Objects using our
   // returnedDataConverter
   Object[] qusrmbrdInfo = dataConverter.toObject(receiverVar, 0);
   // Get the number of bytes returned
   Integer bytesReturned = (Integer)qusrmbrdInfo[0];
   Integer bytesAvailable = (Integer)qusrmbrdInfo[1];
   if (bytesReturned.intValue() != 135)
   {
     System.out.println("Wrong amount of information returned.");
     System.exit(0);
```

```
}
String fileName = (String)qusrmbrdInfo[2];
String libName = (String)qusrmbrdInfo[3];
String mbrName = (String)qusrmbrdInfo[4];
String fileAttribute = (String)qusrmbrdInfo[5];
String sourceType = (String)qusrmbrdInfo[6];
String created = (String)qusrmbrdInfo[7];
String lastChanged = (String)qusrmbrdInfo[8];
String textDesc = (Suring)qusrmbrdInfo[9];
String isSourceFile = (String)qusrmbrdInfo[10];
// We will just output all the information to the screen
System.out.println(fileName+""+ libName+""+ mbrName+""+
                   fileAttribute + sourceType + " " + created + " " +lastChanged+""+ textDesc+""+ isSourceFile);
```
以下の表は、前の例で使用された QUSRMBRD API の必要パラメーターをリストします。

| QUSRMBRD パラメーター   | 入力または出力 | 型         | 説明                                                                                                    |
|-------------------|---------|-----------|----------------------------------------------------------------------------------------------------|
| レシーバー変数           | 出力      | $Char(*)$ | 検索した情報を収容する文<br>字バッファー                                                                                                    |
| レシーバー変数の長さ        | 入力      | Bin(4)    | レシーバー変数用に用意さ<br>れている文字バッファーの<br>長さ                                                                                                    |
| 形式名               | 入力      | Char(8)   | 検索対象の情報のタイプを<br>指定する形式。以下のいず<br>れかでなければなりませ<br>$h_{\circ}$<br>$\cdot$ MBRD0100<br><b>MBRD0200</b><br>$\cdot$ MBRD0300<br>以下の例では、MBRD0100<br>を指定します。              |
| データベース修飾ファイル<br>名 | 入力      | Char(20)  | 修飾ファイル名。これは、<br>ファイル名 (10 文字になる<br>ようにブランクを埋め込ま<br>れる)の後に、ライブラリ<br>ー名 (10 文字になるように<br>ブランクが埋め込まれる)<br>が続きます。特殊値<br>*CURLIB および *LIBL を<br>ライブラリー名に使うこと<br>ができます。 |
| データベース・メンバー名      | 入力      | Char(10)  | ブランクを埋め込んで 10<br>文字にするメンバーの名<br>前。特殊値 *FIRST および<br>*LAST を使うことができま<br>す。                                                                                        |
| 変更処理              | 入力      | Char(1)   | 変更を処理するかどうか。<br>0 は変更を処理しないこと<br>を示します。ここではこの<br>値を指定します。                                                                                                    |

<span id="page-539-0"></span>以下の表は、この例で検索する情報のタイプをリストします (前の例の中で指定されているように、形式 MBRD0100 に基づきます)。

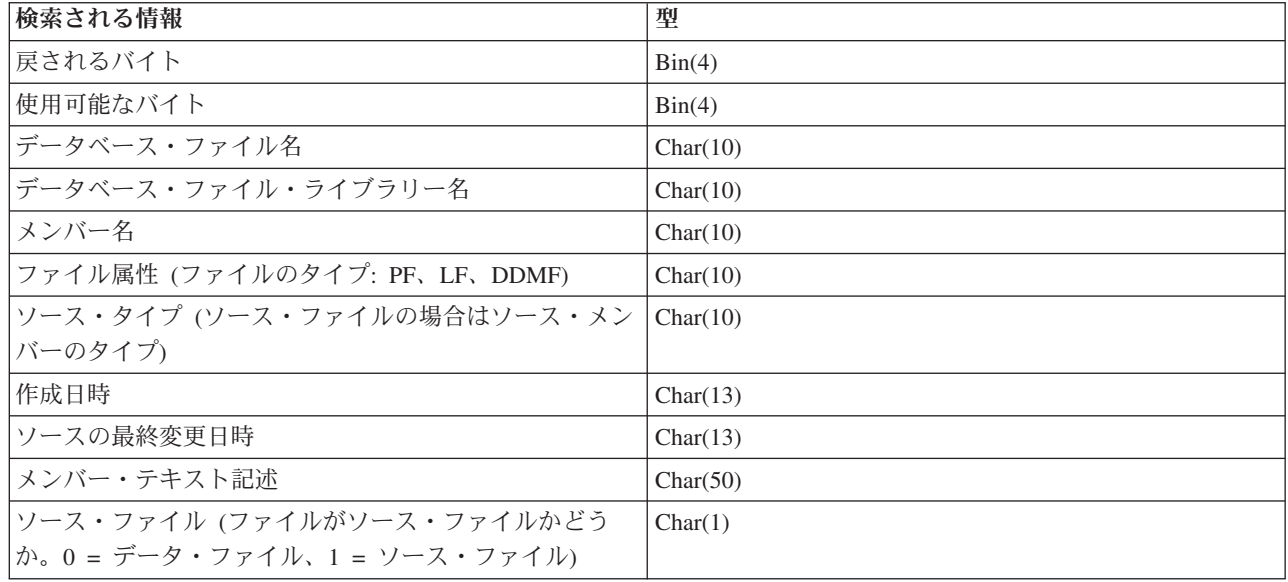

## 例**: KeyedDataQueue** を使用する

このプログラムは、KeyedDataQueue クラスを使用して、レコードをデータ待ち行列に入れます。

注**:** 法律上の重要な情報に関しては、 [コードに関するライセンス情報および特記事項を](#page-812-0)お読みください。

```
///////////////////////////////////////////////////////////////////////////////
//
// Data Queue example. This program uses the KeyedDataQueue class to put
// records on a data queue.
//
// The key is a number and the data is a Unicode string. This program
// shows one way to convert on int into a byte array and how to convert
// a Java string into a byte array so it can be written to the queue.
//
// This is the producer side of the producer/consumer example. It puts work
// items on the queue for the consumer to process.
//
// Command syntax:
// DQKeyedProducer system
//
///////////////////////////////////////////////////////////////////////////////
import java.io.*;
import java.util.*;
import java.net.*;
import com.ibm.as400.access.*;
public class DQKeyedProducer extends Object
{
   // Create a reader to get input from the user.
   static BufferedReader inputStream =
      new BufferedReader(new InputStreamReader(System.in),1);
   public static void main(String[] parameters)
   {
```
```
System.out.println( " " );
// if the system name was not specified, display help text and exit.
if (parameters.length >= 1)
   // The first parameter is the system that contains the data queue.
   String system = parameters[0];
   System.out.println("Priority is a numeric value. The value ranges are:");
   System.out.println(" 0 - 49 =low priority");
   System.out.println(" 50 - 100 = medium priority");
   System.out.println("100 + = high priority");
   System.out.println(" ");
   try
   {
       // Create an AS400 object for the server that has the data queue.
       AS400 as400 = new AS400 (system);
       // Use CommandCall to create the library that contains the
       // data queue.
       CommandCall crtlib = new CommandCall(as400);
       crtlib.run("CRTLIB JAVADEMO");
       // Create the data queue object.
       QSYSObjectPathName name = new QSYSObjectPathName("JAVADEMO", "PRODCON2", "DTAQ");
       KeyedDataQueue dq = new KeyedDataQueue(as400, name.getPath());
       // Create the data queue just in case this is the first time this
       // program has run. The queue already exists exception is caught
       // and ignored. The length of the key is four bytes, the length
       // of an entry is 96 bytes.
       try
       {
          dq.create(4, 96);
       }
       catch (Exception e) {};
       // Get the data from the user.
       System.out.print("Enter message: ");
       String message = inputStream.readLine();
       System.out.print("Enter priority: ");
       int priority = getInt();
```

```
// While there is data to put on the queue.
       while (priority > 0)
       {
          // We want to write a java string as the entry to the queue.
          // Input the data queue is a byte array, however, so convert
          // the string to a byte array.
          byte [] byteData = message.getBytes("UnicodeBigUnmarked");
          // The key is a number. Input to the data queue is a byte
          // array, however, so convert the int to a byte array;
          byte [] byteKey = new byte[4];
          byteKey[0] = (byte) (priority >>> 24);
          byteKey\begin{bmatrix} 1 \end{bmatrix} = (byte) (priority >>> 16);
          byteKey[2] = (byte) (priority >>> 8);
          byteKey[3] = (byte) (priority);
          System.out.println("");
          System.out.println("Writing record to the server...");
          System.out.println("");
          // Write the record to the data queue.
          dq.write(byteKey, byteData);
          // Get the next value from the user.
          System.out.print("Enter message: ");
          message = inputStream.readLine();
          System.out.print("Enter priority: ");
          priority = getInt();
       }
   }
   catch (Exception e)
   {
      // If any of the above operations failed say the data queue
      // operation and output the exception.
      System.out.println("Data Queue operation failed");
      System.out.println(e);
   }
// Display help text when parameters are incorrect.
else
   System.out.println("");
   System.out.println("");
   System.out.println("");
   System.out.println("Parameters are not correct. Command syntax is:");
```

```
System.out.println("");
      System.out.println(" DQKeyedProducter system");
      System.out.println("");
      System.out.println("Where");
      System.out.println("");
      System.out.println(" system = server that has the data queue");
      System.out.println("");
      System.out.println("For example:");
      System.out.println("");
      System.out.println(" DQKeyedProducer mySystem");
      System.out.println("");
      System.out.println("");
   }
   System.exit(0);
}
// This is the subroutine that gets a character string from the user
// and converts it into an int.
static int getInt()
{
   int i = 0;
   boolean Continue = true;
   while (Continue)
   {
      try
      {
         String s = inputStream.readLine();
         i = (new Integer(s)).intValue();
         Continue = false;
      }
      catch (Exception e)
      {
         System.out.println(e);
         System.out.print("Please enter a number ==>");
      }
   }
   return i;
}
```
## 例**: KeyedDataQueue** クラスを使用してデータ待ち行列から項目を読み取る

このプログラムは、KeyedDataQueue クラスを使用して、サーバー上のデータ待ち行列から項目を読み取り ます。その項目は、DQKeyedProducer サンプル・プログラムでキューに入れられたものです。

注**:** 法律上の重要な情報に関しては、 [コードに関するライセンス情報および特記事項を](#page-812-0)お読みください。 /////////////////////////////////////////////////////////////////////////////// // // Keyed Data Queue example. This program uses the KeyedDataQueue classes to // read entries off a data queue on the server. The entries were put on the // queue with the DQKeyedProducer example program. // // The key is a number and the data is a unicode string. This program // shows one way to convert the byte array to a Java int and to read

```
// a byte array and convert it into a Java string.
```

```
//
```
}

```
// This is the consumer side of the producer/consumer example. It reads
```

```
// entries off the queue and process them.
//
// Command syntax:
// DQKeyedConsumer system
//
///////////////////////////////////////////////////////////////////////////////
import java.io.*;
import java.util.*;
import java.net.*;
import com.ibm.as400.access.*;
public class DQKeyedConsumer extends Object
{
   public static void main(String[] parameters)
   {
      System.out.println( " " );
      // if a system name was not specified, display help text and exit.
            if (parameters.length >= 1)
      {
         // The first parameter is the system that contains the data queue.
         String system = parameters[0];
         // Create byte arrays for the priority boundries:<br>\frac{1}{100} + = high priority
                   = high priority
         // 50 - 100 = medium priority
         // 0 - 49 = low prioritybyte [] key0 = new byte[4];
         key0[0] = 0;key0[1] = 0;key0[2] = 0;key0[3] = 0;byte [] key50 = new byte[4];
         key50[0] = (byte) (50 \gg 24);key50[1] = (byte) (50 \gg 16);key50[2] = (byte) (50 \gg 8);key50[3] = (byte) (50);byte [] key100 = new byte[4];
         key100[0] = (byte) (100 >>> 24);
         key100[1] = (byte) (100 >>> 16);
         key100[2] = (byte) (100 >>> 8);
         key100[3] = (byte) (100);
         try
         {
             // Create an AS400 object for the server that has the data queue.
             AS400 as400 = new AS400 (system);
             // Create the data queue object that represents the data queue
             // on the server.
             QSYSObjectPathName name = new QSYSObjectPathName("JAVADEMO",
                                                                "PRODCON2",
                                                                "DTAQ");
             KeyedDataQueue dq = new KeyedDataQueue(as400, name.getPath());
             KeyedDataQueueEntry DQData = null;
             try
             {
                boolean Continue = true;
                // Go until the user ends us.
```

```
while (Continue)
          {
             // Look for a high priority item on the queue. If one is
             // found process that item. Note the peek method does not
             // remove the item if one is found. Also note the timeout
             // is 0. If an item is not found we get control back with
             // a null data queue entry.
             DQData = dq.read(key100, 0, "GE");
             if (DQData != null)
             {
                processEntry(DQData);
             }
             // else no high priority item was found. Look for a medium
             // priority item.
             else
             \left\{ \right.DQData = dq.read(key50, 0, "GE");
                if (DQData != null)
                {
                   processEntry(DQData);
                }
                // else no medium priority item was found, look for a low
                // priority item.
                else
                {
                   DQData = dq.read(key0, 0, "GE");
                   if (DQData != null)
                   {
                      processEntry(DQData);
                   }
                   else
                   {
                     System.out.println("Nothing to process, will check again in 30 seconds");
                     Thread.sleep(30000);
                   }
                }
             }
          }
       }
       catch (Exception e)
       {
          // If any of the above operations failed say the data queue
          // operation failed and output the exception.
          System.out.println("Could not read from the data queue.");
          System.out.println(e);
       };
   catch (Exception e)
       // If any of the above operations failed say the data queue
       // operation failed and output the exception.
       System.out.println("Data Queue operation failed");
       System.out.println(e);
// Display help text when parameters are incorrect.
```
{

} }

else {

```
System.out.println("");
      System.out.println("");
      System.out.println("");
      System.out.println("Parameters are not correct. Command syntax is:");
      System.out.println("");
      System.out.println(" DQKeyedConsumer system");
      System.out.println("");
      System.out.println("Where");
      System.out.println("");
      System.out.println(" system = Server that has the data queue");
      System.out.println("");
      System.out.println("For example:");
      System.out.println("");
      System.out.println("");
      System.out.println(" DQKeyedConsumer mySystem");
      System.out.println("");
      System.out.println("");
   }
   System.exit(0);
}
static void processEntry(KeyedDataQueueEntry DQData)
{
   try
   {
       // The data is a string. Get the string out of the data queue entry.
       // In the data queue entry the data is a byte array so convert the
       // entry from a byte array into a string.
       String message = new String(DQData.getData(), "UnicodeBig");
       // The key is a byte array. Get the key out of the data queue entry
       // and convert it into a number.
       byte \lceil \cdot \rceil keyData = DQData.getKey();
       int keyValue = ((keyData[0] & 0 \times FF) \ll 24) +((keyData[1] & 0xFF) << 16) +
                       ((keyData[2] & 0xFF) << 8) +(keyData[3] & 0xFF);
       // Output the entry.
       System.out.println("Priority: " + keyValue + " message: " + message);
   }
   catch (Exception e)
   {
      // If any of the above operations failed say the data queue operation
      // failed and output the exception.
      System.out.println("Could not read from the data queue");
      System.out.println(e);
   }
}
```
### 例**: IFSFile** を使用する

}

以下の例では、IBM Toolbox for Java IFSFile クラスを使用する方法を示します。

注**:** 法律上の重要な情報に関しては、 [コードに関するライセンス情報および特記事項を](#page-812-0)お読みください。

- v 例: [ディレクトリーを作成する](#page-546-0)
- v 例: IFSFile [例外を使用してエラーを追跡する](#page-546-0)
- v 例: .txt [の拡張子が付けられたファイルをリストする](#page-547-0)
- v 542 ページの『例: IFSFile listFiles() [メソッドを使用して、ディレクトリーの内容をリストする』](#page-547-0)

## <span id="page-546-0"></span>例**:** ディレクトリーを作成する

```
// Create an AS400 object. This new
                  // directory will be created on this
                  // System i5.
AS400 sys = new AS400("mySystem.myCompany.com");
                  // Create a file object that
                  // represents the directory.
IFSFile aDirectory = new IFSFile(sys, "/mydir1/mydir2/newdir");
                  // Create the directory.
if (aDirectory.mkdir())
   System.out.println("Create directory was successful");
                  // Else the create directory failed.
else
{
                  // If the object already exists,
                  // find out if it is a directory or
                  // file, then display a message.
   if (aDirectory.exists())
   {
      if (aDirectory.isDirectory())
        System.out.println("Directory already exists");
     else
         System.out.println("File with this name already exists");
   }
   else
     System.out.println("Create directory failed");
}
                  // Disconnect since I am done
                  // accessing files.
sys.disconnectService(AS400.FILE);
```
### 例**: IFSFile** 例外を使用してエラーを追跡する

エラーが生じると、 IFSFile クラスは [ExtendedIOException](javadoc/com/ibm/as400/access/ExtendedIOException.html#NAVBAR_TOP) 例外をスローします。この例外には、障害の原 因を説明した戻りコードが示されています。 IFSFile と重複する java.io クラスが例外をスローしない場合 でも、この IFSFile クラスは例外をスローします。たとえば、 java.io.File からの削除メソッドは、成功ま たは失敗を示すブール値を戻します。 IFSFile での削除メソッドはブール値を戻しますが、削除が失敗した 場合は ExtendedIOException がスローされます。この ExtendedIOException では、削除が失敗した理由の詳 細を Java プログラムに知らせます。

```
// Create an AS400 object. AS400 sys = new AS400("mySystem.myCompany.com");
                 // Create a file object that
                 // represents the file.
IFSFile aFile = new IFSFile(sys, "/mydir1/mydir2/myfile");
                 // Delete the file.
try
{
   aFile.delete();
                  // The delete was successful.
   System.out.println("Delete successful ");
}
                 // The delete failed. Get the return
                 // code out of the exception and
                 // display why the delete failed.
catch (ExtendedIOException e)
{
```

```
int rc = e.getReturnCode();
   switch (rc)
   {
     case ExtendedIOException.FILE IN USE:
         System.out.println("Delete failed, file is in use ");
         break;
      case ExtendedIOException.PATH_NOT_FOUND:
         System.out.println("Delete failed, path not found ");
         break;
                     // ... for every specific error
                     // you want to track.
      default:
         System.out.println("Delete failed, rc = ");
         System.out.println(rc);
  }
}
```
## 例**: .txt** の拡張子が付けられたファイルをリストする

Java プログラムは、ディレクトリー内のファイルをリストするときに、任意に突き合わせの基準を指定す ることができます。突き合わせの基準を指定すると、サーバー によって IFSFile オブジェクトへ戻される ファイルの数が少なくなるので、パフォーマンスが向上します。以下の例は .txt の拡張子が付けられたフ ァイルをリストする方法を示しています。

```
// Create the AS400 object.
AS400 system = new AS400("mySystem.myCompany.com");
                  // Create the file object.
IFSFile directory = new IFSFile(system, "/");
                  // Generate a list of all files with
                  // extension .txt
String[] names = directory.list("*.txt");
                  // Display the names.
if (names != null)
  for (int i = 0; i < names.length; i++)System.out.println(names[i]);
else
  System.out.println("No .txt files");
```
## 例**: IFSFile listFiles()** メソッドを使用して、ディレクトリーの内容をリストする

このプログラム例は、IBM Toolbox for Java IFS クラスを使って、サーバー上のディレクトリーの内容を リストします。

注**:** 法律上の重要な情報に関しては、 [コードに関するライセンス情報および特記事項を](#page-812-0)お読みください。 ////////////////////////////////////////////////////////////////////////////////// // // IFSListFiles example. This program uses the integrated file system // classes to list the contents of a directory on the server. // // Command syntax: // IFSListFiles system directory // // For example, // IFSListFiles MySystem /path1 // //////////////////////////////////////////////////////////////////////////////////

```
import java.io.*;
import java.util.*;
import com.ibm.as400.access.*;
public class IFSListFiles extends Object
    public static void main(String[] parameters)
    {
        System.out.println( " " );
        String directoryName = ";<br>String system = ":
        String system
        // if both parameters were not specified, display help text and exit.
              if (parameters.length >= 2)
        {
            // Assume the first parameter is the system name and
            // the second parameter is the directory name
            system = parameters[0];
            divectoryName = parameters[1];
            try
            {
                // Create an AS400 object for the server that holds the files.
                AS400 as400 = new AS400(system);
                // Create the IFSFile object for the directory.
                IFSFile directory = new IFSFile(as400, directoryName);
                // Generate a list of IFSFiles. Pass the listFiles method
                // the directory filter object and the search match
                // criteria. This method caches attribute information. For
                // instance, when isDirectory() is called on an IFSFile
                // object in the file array returned in the following code,
                // no call to the server is required.
                //
                // However, with the user of the listFiles method, attribute
                // information will not be refreshed automatically from the
                // server. This means attribute information can become
                // inconsistent with information about the server.
                IFSFile[] directoryFiles = directory.listFiles(new MyDirectoryFilter(),"*");
                // Tell the user if the directory doesn't exist or is empty
                if (directoryFiles == null)
                {
                    System.out.println("The directory does not exist");
                    return;
                }
                else if (directoryFiles.length == 0)
                {
                    System.out.println("The directory is empty");
                    return;
                }
                for (int i=0; i< directoryFiles.length; i++)
```

```
{
                 // Print out information about list.
                 // Print the name of the current file
                 System.out.print(directoryFiles[i].getName());
                 // Pad the output so the columns line up
                 for (int j = directoryFiles[i].getName().length(); j <18; j++)
                      System.out.print(" ");
                 // Print the date the file was last changed.
                 long changeDate = directoryFiles[i].lastModified();
                 Date d = new Date(changeDate);
                 System.out.print(d);<br>svstem.out.print(" ");
                 System.out.print(")
                 // Print if the entry is a file or directory
                 System.out.print(" ");
                 if (directoryFiles[i].isDirectory())
                     System.out.println("");
                 else
                      System.out.println(directoryFiles[i].length());
             }
    }
    catch (Exception e)
    \left\{ \right.// If any of the above operations failed say the list failed
        // and output the exception.
        System.out.println("List failed");
        System.out.println(e);
    }
}
// Display help text when parameters are incorrect.
else
{
    System.out.println("");
    System.out.println("");
    System.out.println("");
    System.out.println("Parameters are not correct. Command syntax is:");
    System.out.println("");
    System.out.println(" IFSListFiles as400 directory");
    System.out.println("");
    System.out.println("Where");
    System.out.println("");<br>System.out.println("
                             as400 = system that contains the files");System.out.println(" assoc = system that contains the fire<br>System.out.println(" directory = directory to be listed");
    System.out.println("");
    System.out.println("For example:");
    System.out.println("");
    System.out.println(" IFSListFiles mySystem /dir1/dir2");
    System.out.println("");
    System.out.println("");
}
System.exit(0);
```

```
}
}
```

```
////////////////////////////////////////////////////////////////////////////
//
// The directory filter class prints information from the file object.
//
// Another way to use the filter is to simply return true or false
// based on information in the file object. This lets the mainline
// function decide what to do with the list of files that meet the
// search criteria.
//
////////////////////////////////////////////////////////////////////////////
```

```
class MyDirectoryFilter implements IFSFileFilter
{
    public boolean accept(IFSFile file)
    {
        try
        {
            // Keep this entry. Returning true tells the IFSList object
            // to return this file in the list of entries returned to the
            // .list() method.
            return true;
        }
        catch (Exception e)
        {
            return false;
        }
    }
}
```
## 例**: IFS** クラスを使用してディレクトリーからディレクトリーにファイルをコピーする

このプログラムは、インストール可能ファイル・システム・クラスを使って、サーバー上のディレクトリー から別のディレクトリーにファイルをコピーします。

注**:** 法律上の重要な情報に関しては、 [コードに関するライセンス情報および特記事項を](#page-812-0)お読みください。 //////////////////////////////////////////////////////////////////////////////////

```
//
// IFSCopyFile example. This program uses the installable file system classes
// to copy a file from one directory to another on the server.
//
// Command syntax:<br>// IFSCopyFile
      IFSCopyFile system sourceName TargetName
//
// For example,
// IFSCopyFile MySystem /path1/path2/file.ext /path3/path4/path5/file.ext
//
//////////////////////////////////////////////////////////////////////////////////
```

```
import java.io.*;
import java.util.*;
import com.ibm.as400.access.*;
public class IFSCopyFile extends Object
{
  public static void main(String[] parameters)
   {
```

```
System.out.println( " " );
String sourceName = "";
String targetName = ";<br>String system = ";
String system
byte[] buffer = new byte[1024 \times 64];
IFSFileInputStream source = null;
IFSFileOutputStream target = null;
// if all three parameters were not specified, display help text and exit.
if (parameters.length > 2)
{
   // Assume the first parameter is the system name,
   // the second parameter is the source name and
   // the third parameter is the target name.
   system = parameters[0];
   sourceName = parameters[1];
   targetName = parameters[2];
   try
   {
      // Create an AS400 object for the server that holds the files.
      AS400 as400 = new AS400 (system);
      // Open the source file for exclusive access.
      source = new IFSFileInputStream(as400, sourceName, IFSFileInputStream.SHARE NONE);
      System.out.println("Source file successfully opened");
      // Open the target file for exclusive access.
      target = new IFSFileOutputStream(as400, targetName, IFSFileOutputStream.SHARE NONE, false);
      System.out.println("Target file successfully opened");
      // Read the first 64K bytes from the source file.
      int bytesRead = source.read(buffer);
      // While there is data in the source file copy the data from
      // the source file to the target file.
      while (bytesRead > 0)
      {
         target.write(buffer, 0, bytesRead);
         bytesRead = source.read(buffer);
      }
      System.out.println("Data successfully copied");
```

```
// Clean up by closing the source and target files.
```

```
source.close();
      target.close();
      // Get the last changed date/time from the source file and
      // set it on the target file.
      IFSFile src = new IFSFile(as400, sourceName);
      long dateTime = src.lastModified();
      IFSFile tgt = new IFSFile(as400, targetName);
      tgt.setLastModified(dateTime);
      System.out.println("Date/Time successfully set on target file");
      System.out.println("Copy Successful");
   }
   catch (Exception e)
   {
      // If any of the above operations failed say the copy failed
      // and output the exception.
      System.out.println("Copy failed");
      System.out.println(e);
   }
}
// Display help text when parameters are incorrect.
else
{
   System.out.println("");
   System.out.println("");
   System.out.println("");
   System.out.println("Parameters are not correct. Command syntax is:");
   System.out.println("");
   System.out.println(" IFSCopyFile as400 source target");
   System.out.println("");
   System.out.println("Where");
   System.out.println("");
   System.out.println(" as400 = system that contains the files");
   System.out.println(" source = source file in /path/path/name format");
   System.out.println(" target = target file in /path/path/name format");
   System.out.println("");
   System.out.println("For example:");
   System.out.println("");
   System.out.println(" IFSCopyFile myAS400 /dir1/dir2/a.txt /dir3/b.txt");
   System.out.println("");
   System.out.println("");
}
System.exit(0);
```
## 例**: IFS** クラスを使用して、ディレクトリーの内容をリストする

} }

このプログラムは、統合ファイル・システム・クラスを使って、サーバー上のディレクトリーの内容をリス トします。

注**:** 法律上の重要な情報に関しては、 [コードに関するライセンス情報および特記事項を](#page-812-0)お読みください。 ////////////////////////////////////////////////////////////////////////////////// //

// IFSListFile example. This program uses the integrated file system classes

```
// to list the contents of a directory on the server.
//
// Command syntax:
// IFSList system directory
//
// For example,
// IFSList MySystem /path1
//
//////////////////////////////////////////////////////////////////////////////////
import java.io.*;
import java.util.*;
import com.ibm.as400.access.*;
public class IFSList extends Object
{
   public static void main(String[] parameters)
   {
     System.out.println( " " );
     String directoryName = ";<br>String system = ";
     String system
     // if both parameters were not specified, display help text and exit.
            if (parameters.length >= 2)
      {
         // Assume the first parameter is the system name and
         // the second parameter is the directory name
         system = parameters[0];
         divectoryName = parameters[1];
         try
         {
            // Create an AS400 object for the server that holds the files.
           AS400 as400 = new AS400 (system);
            // Create the IFSFile object for the directory.
            IFSFile directory = new IFSFile(as400, directoryName);
            // Generate the list of name. Pass the list method the
            // directory filter object and the search match criteria.
            //
            // Note - this example does the processing in the filter
            // object. An alternative is to process the list after
            // it is returned from the list method call.
            String[] directoryNames = directory.list(new MyDirectoryFilter(),"*");
            // Tell the user if the directory doesn't exist or is empty
            if (directoryNames == null)
               System.out.println("The directory does not exist");
            else if (directoryNames.length == 0)
               System.out.println("The directory is empty");
```

```
}
         catch (Exception e)
         {
            // If any of the above operations failed say the list failed
            // and output the exception.
            System.out.println("List failed");
            System.out.println(e);
         }
      }
      // Display help text when parameters are incorrect.
      else
      {
         System.out.println("");
         System.out.println("");
         System.out.println("");
         System.out.println("Parameters are not correct. Command syntax is:");
         System.out.println("");
         System.out.println(" IFSList as400 directory");
         System.out.println("");
         System.out.println("Where");
         System.out.println("");
         System.out.println(" as400 = system that contains the files");
         System.out.println(" directory = directory to be listed");
         System.out.println("");
         System.out.println("For example:");
         System.out.println("");
         System.out.println(" IFSCopyFile mySystem /dir1/dir2");
         System.out.println("");
         System.out.println("");
      }
      System.exit(0);
   }
////////////////////////////////////////////////////////////////////////////
//
// The directory filter class prints information from the file object.
//
// Another way to use the filter is to simply return true or false
// based on information in the file object. This lets the mainline
// function decide what to do with the list of files that meet the
// search criteria.
//
////////////////////////////////////////////////////////////////////////////
class MyDirectoryFilter implements IFSFileFilter
   public boolean accept(IFSFile file)
   {
      try
      {
         // Print the name of the current file
```

```
System.out.print(file.getName());
```
{

// Pad the output so the columns line up

```
for (int i = \text{file.getName}().length(); i < 18; i++)System.out.print(" ");
   // Print the date the file was last changed.
   long changeDate = file.lastModified();
   Date d = new Date(changeDate);
   System.out.print(d);<br>System.out.print(" ");
   System.out.print("
   // Print if the entry is a file or directory
   System.out.print(" ");
   if (file.isDirectory())
                   System.out.println("<DIR>");
   else
      System.out.println(file.length());
   // Keep this entry. Returning true tells the IFSList object
   // to return this file in the list of entries returned to the
   // .list() method.
   return true;
}
catch (Exception e)
{
   return false;
}
```
# 例**: JDBCPopulate** を使用してテーブルを作成し、そこにデータを挿入する

このプログラムは、IBM Toolbox for Java JDBC ドライバーを使用して、テーブルを作成し、そこにデー タを取り込みます。

注**:** 法律上の重要な情報に関しては、 [コードに関するライセンス情報および特記事項を](#page-812-0)お読みください。 //////////////////////////////////////////////////////////////////////////////////

```
//
// JDBCPopulate example. This program uses the IBM Toolbox for Java JDBC driver to
// create and populate a table.
//
// Command syntax:
// JDBCPopulate system collectionName tableName
//
// For example,
// JDBCPopulate MySystem MyLibrary MyTable
//
//////////////////////////////////////////////////////////////////////////////////
import java.sql.*;
public class JDBCPopulate
```

```
// Strings to be added in the WORD column of the table.
```
} }

```
private static final String words[]<br>= \{ "One", "Two", "The
    = { "One", "Two", "Three", "Four", "Five",<br>"Six", "Seven", "Eight", "Nine", "Ten",
        "Six", "Seven", "Eight", "Nine", "Ten",
        "Eleven", "Twelve", "Thirteen", "Fourteen", "Fifteen",
        "Sixteen", "Seventeen","Eighteen", "Nineteen", "Twenty" };
public static void main (String[] parameters)
    // Check the input parameters.
    if (parameters.length != 3) {
        System.out.println("");
        System.out.println("Usage:");
        System.out.println("");
        System.out.println(" JDBCPopulate system collectionName tableName");
        System.out.println("");
        System.out.println("");
        System.out.println("For example:");
        System.out.println("");<br>System.out.println("");
        System.out.println("");
        System.out.println(" JDBCPopulate MySystem MyLibrary MyTable");
        System.out.println("");
        return;
    }
    String system = parameters[0];<br>String collectionName = parameters[1];
    String collectionName
    String tableName = parameters[2];
    Connection connection = null;
    try {
        // Load the IBM Toolbox for Java JDBC driver.
        DriverManager.registerDriver(new com.ibm.as400.access.AS400JDBCDriver());
        // Get a connection to the database. Since we do not
        // provide a user id or password, a prompt will appear.
        //
        // Note that we provide a default schema here so
        // that we do not need to qualify the table name in
        // SQL statements.
        //
        connection = DriverManager.getConnection ("jdbc:as400://" + system + "/" + collectionName);
        // Drop the table if it already exists.
        try {
            Statement dropTable = connection.createStatement ();
            dropTable.executeUpdate ("DROP TABLE " + tableName);
        }
        catch (SQLException e) {
            // Ignore.
        }
        // Create the table.
        Statement createTable = connection.createStatement ();
        createTable.executeUpdate ("CREATE TABLE " + tableName
            + " (I INTEGER, WORD VARCHAR(20), SQUARE INTEGER, "
            + " SQUAREROOT DOUBLE)");
        // Prepare a statement for inserting rows. Since we
        // execute this multiple times, it is best to use a
        // PreparedStatement and parameter markers.
        PreparedStatement insert = connection.prepareStatement ("INSERT INTO "
            + tableName + " (I, WORD, SQUARE, SQUAREROOT)"+" VALUES (?, ?, ?, ?)");
```

```
// Populate the table.
    for (int i = 1; i <= words.length; ++i) {
        insert.setInt (1, i);
        insert.setString (2, words[i-1]);
        insert.setInt (3, i*i);
        insert.setDouble (4, Math.sqrt(i));
        insert.executeUpdate ();
    }
    // Output a completion message.
    System.out.println ("Table " + collectionName + "." + tableName + " has been populated.");
}
catch (Exception e) {
    System.out.println ();
    System.out.println ("ERROR: " + e.getMessage());
}
finally {
    // Clean up.
    try {
        if (connection != null)
            connection.close ();
    }
    catch (SQLException e) {
        // Ignore.
    }
}
System.exit (0);
```

```
}
```
## 例**: AS400JDBCManagedConnectionPoolDataSource** クラスの使用 +

以下の例は、AS400JDBCManagedConnectionPoolDataSource クラスの使用を説明しています。 +

+ AS400JDBCManagedConnectionPoolDataSource クラスは、ユーザー・アブリケーションが独自の管理コード をインプリメントする手間を省くことによって、接続プールの保守を簡素化します。  $+$ 

+ 注: このコード例を使用することによって、お客様は 807 [ページの『コードに関するライセンス情報およ](#page-812-0)

[び特記事項』](#page-812-0) の条件に同意されたものとします。 +

### 例 **1** +

この簡単な例は、AS400JDBCManagedConnectionPoolDataSource クラスの基本的な用法を示しています。 +

```
import javax.naming.Context;
   import javax.naming.InitialContext;
   import javax.sql.DataSource;
   import com.ibm.as400.access.AS400JDBCManagedConnectionPoolDataSource;
   import com.ibm.as400.access.AS400JDBCManagedDataSource;
   public class TestJDBCConnPoolSnippet
   {
       /**
        * @param args
        */
       void test()
       {
           AS400JDBCManagedConnectionPoolDataSource cpds0 = new AS400JDBCManagedConnectionPoolDataSource();
+
+
+
+
+
+
+
+
+
+
+
+
+
+
+
+
+
```

```
// Set general datasource properties. Note that both connection pool datasource (CPDS) and managed
                    // datasource (MDS) have these properties, and they might have different values.
           cpds0.setServerName(host);
           cpds0.setDatabaseName(host);//iasp can be here
           cpds0.setUser(userid);
          cpds0.setPassword(password);
          cpds0.setSavePasswordWhenSerialized(true);
          // Set connection pooling-specific properties.
           cpds0.setInitialPoolSize(initialPoolSize_);
           cpds0.setMinPoolSize(minPoolSize_);
          cpds0.setMaxPoolSize(maxPoolSize_);
           cpds0.setMaxLifetime((int)(maxLifetime_/1000)); // convert to seconds
           cpds0.setMaxIdleTime((int)(maxIdleTime_/1000)); // convert to seconds
           cpds0.setPropertyCycle((int)(propertyCycle_/1000)); // convert to seconds
           //cpds0.setReuseConnections(false); // do not re-use connections
           // Set the initial context factory to use.
           System.setProperty(Context.INITIAL CONTEXT FACTORY, "com.sun.jndi.fscontext.RefFSContextFactory");
           // Get the JNDI Initial Context.
           Context ctx = new InitialContext();
           // Note: The following is an alternative way to set context properties locally:
          // Properties env = new Properties();
          // env.put(Context.INITIAL_CONTEXT_FACTORY, "com.sun.jndi.fscontext.RefFSContextFactory");
          // Context ctx = new InitialContext(env);
          ctx.rebind("mydatasource", cpds0); // We can now do lookups on cpds, by the name "mydatasource".
          // Create a standard DataSource object that references it.
          AS400JDBCManagedDataSource mds0 = new AS400JDBCManagedDataSource();
          mds0.setDescription("DataSource supporting connection pooling");
          mds0.setDataSourceName("mydatasource");
           ctx.rebind("ConnectionPoolingDataSource", mds0);
           DataSource dataSource_ = (DataSource)ctx.lookup("ConnectionPoolingDataSource");
           AS400JDBCManagedDataSource mds_ = (AS400JDBCManagedDataSource)dataSource_;
           boolean isHealthy = mds_.checkPoolHealth(false); //check pool health
           Connection c = dataSource_.getConnection();
      }
  }
+
```
#### 例 **2** +

+ + + + + + + + + + + + + + + + + + + + + + + + + + + + + + + + + + + + + + + + + + + + + + + + + + + +

この例は、AS400JDBCManagedConnectionPoolDataSource クラスの用法をさらに詳しく示しています。 +

- import java.awt.TextArea; + + import java.io.BufferedReader; + import java.io.File; + import java.io.FileReader; + import java.io.FileInputStream; + import java.io.FileOutputStream; import java.io.OutputStream; + import java.io.PrintStream; + import java.util.Vector; import java.util.Properties; + import java.sql.Connection; + import javax.sql.DataSource; + import java.sql.ResultSet; + + import java.sql.Statement; + import javax.naming.\*; + import java.util.Date; import java.util.ArrayList; + + +
- import java.util.Random; +

```
import com.ibm.as400.access.AS400;
   import com.ibm.as400.access.AS400JDBCManagedConnectionPoolDataSource;
   import com.ibm.as400.access.AS400JDBCManagedDataSource;
   import com.ibm.as400.access.Trace;
   public class TestJDBCConnPool
    {
       private static final boolean DEBUG = false;
       // If you turn this flag on, be sure to also turn on the following flag:
       // AS400JDBCConnection.TESTING_THREAD_SAFETY.
       private static final boolean TESTING THREAD SAFETY = false;
       private static String userid;
       private static String password;
       private static String host;
       // Note: For consistency, all time values are stored units of milliseconds.
       private int initialPoolSize_; // initial # of connections in pool
       private int minPoolSize<sub>_</sub>; \frac{1}{2} // max # of connections in pool<br>private int maxPoolSize; // max # of connections in pool
       private int maxPoolSize_; // max # of connections in pool<br>private long maxLifetime_; // max lifetime (msecs) of conn
                                         // max lifetime (msecs) of connections in pool
       private long maxIdleTime<sub>5</sub>; // max idle time (msecs) of available connections in pool
       private long propertyCycle_; // pool maintenance frequency (msecs)
       private int numDaemons<sub>5</sub>; \frac{1}{4} of requester daemons to create
        private static long timeToRunDaemons_; // total duration (msecs) to let the daemons run
        private long daemonMaxSleepTime_; // max time (msecs) for requester daemons to sleep each cycle
       private long daemonMinSleepTime_; // min time (msecs) for requester daemons to sleep each cycle
       private long poolHealthCheckCycle<sub>;</sub> // # of msecs between calls to checkPoolHealth()
       private boolean keepDaemonsAlive_ = true; // When this is false, the daemons shut down.
       private DataSource dataSource_;
       private AS400JDBCManagedDataSource mds_;
       private final Object daemonSleepLock_ = new Object();
       private Random random = new Random();
       static
       {
            try {
                Class.forName("com.ibm.as400.access.AS400JDBCDriver");
            }
            catch(Exception e){
                System.out.println("Unable to register JDBC driver.");
                System.exit(0);
            }
       }
       public static void main(String[] args)
        {
            host = args[0];
            userid = args[1];
            password = args[2];timeToRunDaemons_ = (new Integer(args[3])).intValue() * 1000; //milliseconds
            //args[3] = time to run in secondsTestJDBCConnPool cptest = new TestJDBCConnPool();
            cptest.setup();
            cptest.runTest();
       }
       public void setup()
        {
            try
            {
                if (DEBUG) System.out.println("TESTING_THREAD_SAFETY flag is " + (TESTING_THREAD_SAFETY
   ? "true" : "false"));
                if (TESTING_THREAD_SAFETY)
+
+
+
+
+
+
+
++
+
+
+
+
+
+
+
+
+
+
+
+
+
+
+
+
+
+
+
+
+
+
+
+
+
+
+
+
+
+
+
+
+
+
+
+
+
+
+
+
+
+
+
+
+
+
+
+
+
+
+
+
+
+
+
+
+
+
+
+
+
+
+
+
+
++
+
+
+
```

```
{
                   // Adjust values for performing thread-intensive stress testing.
                   // NOTE: This assumes that the AS400JDBCConnection class has also been modified to
                                        // not make actual connections to an actual server.
                   // To do this, edit AS400JDBCConnection.java, changing its TESTING_THREAD_SAFETY
                                        // flag to 'false', and recompile.
                   minPoolSize_ = 100;
                   maxPoolSize = 190;
                   initialPoolSize = 150; // this should get reset to maxPoolSize
                   numDaemons = 7\overline{5};
                   if (timeToRunDaemons_ == 0) {
                        timeToRunDaemons\frac{1}{2} = 180*1000; // 180 seconds == 3 minutes
                   }
               }
               else
               { // Set more conservative values, as we'll be making actual connections to an
                  // actual server, and we don't want to monopolize the server.
                    minPoolSize_ = 5;
                    maxPoolSize_ = 15;
                   intialPoolSize = 9;numDaemons = 4;
                   if (timeToRunDaemons_ == 0) {
                        \tt timeToRunDaemons = 15*1000; // 15 seconds
                    }
               }
                maxLifetime_ = (int)timeToRunDaemons_ / 3;
                maxIdleTime_ = (int)timeToRunDaemons_ / 4;
                propertyCycle_ = timeToRunDaemons_ / 4;
                poolHealthCheckCycle_ = Math.min(timeToRunDaemons_ / 4, 20*60*1000);
                // at least once every 20 minutes (more frequently if shorter run-time)
               daemonMaxSleepTime_ = Math.min(timeToRunDaemons_ / 3, 10*1000);
               // at most 10 seconds (less if shorter run-time)
               daemonMinSleepTime_ = 20; // milliseconds
               if (DEBUG) System.out.println("setup: Constructing
   AS400JDBCManagedConnectionPoolDataSource (cpds0)");
               AS400JDBCManagedConnectionPoolDataSource cpds0 = new
   AS400JDBCManagedConnectionPoolDataSource();
               // Set general datasource properties. Note that both CPDS and MDS have these
               // properties, and they might have different values.
               cpds0.setServerName(host);
               cpds0.setDatabaseName(host);//iasp can be here
               cpds0.setUser(userid);
               cpds0.setPassword(password);
               cpds0.setSavePasswordWhenSerialized(true);
               // Set connection pooling-specific properties.
               cpds0.setInitialPoolSize(initialPoolSize_);
               cpds0.setMinPoolSize(minPoolSize_);
               cpds0.setMaxPoolSize(maxPoolSize_);
               cpds0.setMaxLifetime((int)(maxLifetime_/1000)); // convert to seconds
               cpds0.setMaxIdleTime((int)(maxIdleTime_/1000)); // convert to seconds
               cpds0.setPropertyCycle((int)(propertyCycle_/1000)); // convert to seconds
               //cpds0.setReuseConnections(false); // don't re-use connections
               // Set the initial context factory to use.
               System.setProperty(Context.INITIAL_CONTEXT_FACTORY,
   "com.sun.jndi.fscontext.RefFSContextFactory");
               // Get the JNDI Initial Context.
               Context ctx = new InitialContext();
               // Note: The following is an alternative way to set context properties locally:
               // Properties env = new Properties();<br>// env.put(Context.INITIAL CONTEXT FA
                   env.put(Context.INITIAL_CONTEXT_FACTORY,
   "com.sun.jndi.fscontext.RefFSContextFactory");
               // Context ctx = new InitialContext(env);
               ctx.rebind("mydatasource", cpds0);
                             // We can now do lookups on cpds, by the name"mydatasource".
               if (DEBUG) System.out.println("setup: lookup(\"mydatasource\"" + ")");
+
+
+
+
+
+
+
+
+
+
+
+
+
+
+
+
+
+
+
+
+
+
+
+
+
+
+
+
+
+
+
+
+
+
+
+
+
+
+
+
+
+
+
+
+
+
+
+
+
+
+
+
+
+
+
+
+
+
+
+
+
+
+
+
+
+
+
+
+
++
+
+
+
+
+
+
+
+
```

```
// AS400JDBCManagedConnectionPoolDataSource cpds1 =
   (AS400JDBCManagedConnectionPoolDataSource)ctx.lookup("mydatasource");
              // if (DEBUG) System.out.println("setup: cpds1.qetUser() == \vert" + cpds1.qetUser() + "\vert");
               // Create a standard DataSource object that references it.
                if (DEBUG) System.out.println("setup: Constructing AS400JDBCManagedDataSource (mds0)");
               AS400JDBCManagedDataSource mds0 = new AS400JDBCManagedDataSource();
               mds0.setDescription("DataSource supporting connection pooling");
               mds0.setDataSourceName("mydatasource");
               ctx.rebind("ConnectionPoolingDataSource", mds0);
                if (DEBUG) System.out.println("setup: lookup(\"ConnectionPoolingDataSource\"" + ")");
               dataSource_ = (DataSource)ctx.lookup("ConnectionPoolingDataSource");
                //dataSource_.setLogWriter(output_);
                if (DEBUG) System.out.println("setup: dataSource_.getUser() == |" +
   ((AS400JDBCManagedDataSource)dataSource_).getUser() + "|");
               mds = (AS400JDBCManagedDataSource)dataSource ;
            }
           catch (Exception e)
            {
                e.printStackTrace();
                System.out.println("Setup error during Trace file creation.");
           }
       }
       void displayConnectionType(Connection conn, boolean specifiedDefaultId)
       {
           if (conn instanceof com.ibm.as400.access.AS400JDBCConnectionHandle)
            {
                System.out.print("("+ (specifiedDefaultId ? "+" : "-") + "P)");
           }
           else
           {
               System.out.print("("+ (specifiedDefaultId ? "+" : "-") + "NP)");
            }
       }
       /**
        * Gets and returns connections from and to a connection pool for a while.
        **/
       public void runTest()
       {
           boolean ok = true;
           try
           {
               System.out.println("Started test run at " + new Date());
               if (DEBUG) System.out.println("Checking health just after datasource creation (we expect
   that the pool does not exist yet) ...");
               if (mds_.checkPoolHealth(true)) {
                   ok = false;System.out.println("\nERROR: Pool exists prior to first getConnection().");
                }
                // Verify some setters/getters for JDBC properties.
               System.out.println("Verifying setters/getters ...");
               mds_.setAccess("read only");
               if (!mds_.getAccess().equals("read only")) {
                   ok = false;
                   System.out.println("\nERROR: getAccess() returned unexpected value:
   |"+mds_.getAccess()+"|");
               }
               boolean oldBool = mds .isBigDecimal();
               boolean newBool = (ol\overline{d}Bool ? false : true);
                mds_.setBigDecimal(newBool);
                if (mds_.isBigDecimal() != newBool) {
                   ok = false;
                   System.out.println("\nERROR: isBigDecimal() returned unexpected value:
   |"+mds_.isBigDecimal()+"|");
                }
               mds_.setBigDecimal(oldBool);
+
+
+
+
+
+
+
+
+
+
+
+
+
+
+
+
++
+
+
+
+
+
+
+
+
+
+
+
+
+
+
+
+
+
+
+
+
+
+
+
+
+
+
+
+
+
+
+
+
+
+
+
+
+
+
+
+
+
+
+
+
+
+
+
+
+
+
+
+
+
+
+
+
++
+
+
+
```

```
int oldInt = mds_.getBlockCriteria();
               int newInt = (oldInt == 2 ? 1 : 2);
               mds_.setBlockCriteria(newInt);
               if (mds_.getBlockCriteria() != newInt) {
                    ok = false;
                    System.out.println("\nERROR: getBlockCriteria() returned unexpected value:
   |"+mds_.getBlockCriteria()+"|");
               }
               mds .setBlockCriteria(oldInt);
               // Verify some setters and getters for socket properties.
               oldBool = mds_.isKeepAlive();
               newBool = (ol\overline{d}Bool ? false : true);mds_.setKeepAlive(newBool);
               if (mds_.isKeepAlive() != newBool) {
                   ok = false;System.out.println("\nERROR: isKeepAlive() returned unexpected value:
   |"+mds_.isKeepAlive()+"|");
               }
               mds_.setKeepAlive(oldBool);
               oldInt = mds_.getReceiveBufferSize();
               newInt = (oldInt == 256 ? 512 : 256);
               mds_.setReceiveBufferSize(newInt);
               if (mds_.getReceiveBufferSize() != newInt) {
                   ok = false;System.out.println("\nERROR: getReceiveBufferSize() returned unexpected value:
   |"+mds_.getReceiveBufferSize()+"|");
               }
               mds .setReceiveBufferSize(oldInt);
               System.out.println("CONNECTION 1");
               Object o = dataSource_.getConnection();
              System.out.println(o.getClass());
              System.out.println("*******LOOK ABOVE*******");
               Connection c1 = dataSource_.getConnection();
               if (DEBUG) displayConnectionType(c1, true);
               if (DEBUG) System.out.println("Checking health after first getConnection() ...");
               if (!mds_.checkPoolHealth(true)) {
                   ok = false;System.out.println("\nERROR: Pool is not healthy after first getConnection().");
               }
               if (!TESTING_THREAD_SAFETY)
               {
                   try
                    {
                       c1.setAutoCommit(false);
                       if (DEBUG) System.out.println("SELECT * FROM QIWS.QCUSTCDT");
                       Statement s = c1.createStatement();
                       ResultSet rs = s.executeQuery("SELECT * FROM QIWS.QCUSTCDT");
                       while (rs.next ()) {
                           if (DEBUG) System.out.println(rs.getString(2));
                        }
                        rs.close();
                       s.close();
                    }
                   catch (Exception e) {
                       e.printStackTrace();
                       if (DEBUG) System.out.println("Checking health after fatal connection error
   ...");
                        if (!mds_.checkPoolHealth(true)) {
                            ok = false;
                           System.out.println("\nERROR: Pool is not healthy after fatal connection
   error.");
                       }
                    }
               }
               System.out.println("CONNECTION 2");
               Connection c2 = dataSource_.getConnection(userid, password);
               if (DEBUG) displayConnectionType(c2, false);
               System.out.println("CONNECTION 3");
+
+
+
+
+
+
+
+
+
+
+
+
+
+
+
++
+
+
+
+
+
+
+
+
+
+
+
+
+
+
+
+
+
+
+
+
+
+
+
+
+
+
+
+
+
+
+
+
+
+
+
+
+
+
+
+
+
+
+
+
+
+
+
+
+
+
+
++
+
+
+
+
+
+
+
+
```
+

```
Connection c3 = dataSource_.getConnection();
           if (DEBUG) displayConnectionType(c3, true);
           c1.close();
           if (DEBUG) System.out.println("Checking health after first close() ...");
            if (!mds_.checkPoolHealth(true)) {
                ok = false;
               System.out.println("\nERROR: Pool is not healthy after first close().");
           }
           System.out.println("CONNECTION 4");
           Connection c4 = dataSource_.getConnection();
           if (DEBUG) displayConnectionType(c4, true);
           c1.close(); // close this one again
           c2.close();
           c3.close();
           c4.close();
           if (DEBUG) System.out.println("Checking health after last close() ...");
            if (!mds_.checkPoolHealth(true)) {
                ok = false;
               System.out.println("\nERROR: Pool is not healthy after last close().");
           }
           // Start the test daemons.
           System.out.println("Starting test daemons");
           startThreads();
           // Run the test daemons for a while; check pool health periodically.
           long startTime = System.currentTimeMillis();
           long endTime = startTime + timeToRunDaemons_;
           while (System.currentTimeMillis() < endTime){
               System.out.print("h");
               // Let the daemons run for a while, then check pool health.
               try {
                   Thread.sleep(poolHealthCheckCycle_);
                }
               catch (InterruptedException ie) {}
                if (!mds_.checkPoolHealth(true)) {
                    ok = false;
                   System.out.println("\nERROR: Pool is not healthy after test daemons started.");
               }
           }
           // Stop the test daemons.
           System.out.println("\nStopping test daemons");
           stopThreads();
           if (DEBUG) System.out.println("Checking health after connectionGetter daemons have run
...");
           if (!mds .checkPoolHealth(true)) {
               ok = false;System.out.println("\nERROR: Pool is not healthy after test daemons stopped.");
           }
           if (!TESTING_THREAD_SAFETY)
            {
               System.out.println("CONNECTION 5");
               Connection c = dataSource_.getConnection();
               if (DEBUG) displayConnectionType(c, true);
               c.setAutoCommit(false);
               if (DEBUG) System.out.println("SELECT * FROM QIWS.QCUSTCDT");
               Statement s = c.createStatement();
               ResultSet rs = s.executeQuery("SELECT * FROM QIWS.QCUSTCDT");
               while (rs.next ()) {
                   if (DEBUG) System.out.println(rs.getString(2));
                }
               rs.close();
               s.close();
               c.\text{close}\langle);
           System.out.println("\nClosing the pool...");
```

```
mds_.closePool();
```
+ + + + + + + + + + + + + + + + + + + + + + + + + + + + + + + + + + + + + + + + + + + + + + + + + + + + + + + + + + + + + + + + + + + + + + + + + + + + + + +

```
if (DEBUG) System.out.println("Checking health after pool closed ...");
        Trace.setTraceJDBCOn(true); // make sure the final stats get printed out
        Trace.setTraceOn(true);
        if (!mds_.checkPoolHealth(true)) {
            ok = false;System.out.println("\nERROR: Pool is not healthy after pool closed.");
        }
        System.out.println();
        if(ok==true)
            System.out.println("test ran ok");
        else
            System.out.println("test failed");
     }
     catch (Exception e)
     {
        System.out.println(e);
        e.printStackTrace();
     }
    finally {
        System.out.println("Ended test at " + new Date());
    }
}
void startThreads()
{
    // Create a bunch of threads that call getConnection().
    Thread[] threads = new Thread[numDaemons_];
    for (int i=0; i<numDaemons<sub>_</sub>; i++)
     {
         ConnectionGetter getter;
         // Flip a coin to see if this daemon will specify the default uid, or unique uid.
        if (random_.nextBoolean())
         {
             getter = new ConnectionGetter(userid,password);
             if (TESTING_THREAD_SAFETY) { // we can use fictional userid
                \text{getter} = \text{new} ConnectionGetter("Thread"+i, "Pwd"+i);
             }
             else { // must use a real userid
                getter = new ConnectionGetter(userid,password);
             }
         }
        else
        {
            getter = new ConnectionGetter(null, null);
        }
         threads[i] = new Thread(getter, "['++i'']");
         threads[i].setDaemon(true);
    }
    // Start the threads.
    for (int i=0; i<numDaemons_; i++)
     {
        threads[i].start();
    }
}
void stopThreads()
{
    // Tell the threads to stop.
    keepDaemonsAlive_ = false;
    synchronized (daemonSleepLock_) {
        daemonSleepLock_.notifyAll();
    }
    // Wait for the daemons to stop.
    try {
        Thread.sleep(3000);
    }
    catch (InterruptedException ie) {}
}
```
+ + + + + + + + + + + + + + + + + + + + + + + + + + + + + + + + + + + + + + + + + + + + + + + + + + + + + + + + + + + + + + + + + + + + + + + + + + + + + + +

```
// ConnectionGetter --------------------------------------------------------------------
       /**Helper class. This daemon wakes up at random intervals and either
            gets another connection from the connection pool or returns a previously-gotten connection
   to the pool.
        **/
       private final class ConnectionGetter implements Runnable
       {
           private String uid_;
           private String pwd_;
           private boolean useDefaultUid_;
           private long maxSleepTime_;
           private String threadName;
           private boolean firstConnection_ = true;
            ArrayList connections_ = new ArrayList();
            // list of connections that this getter currently 'owns'.
           ConnectionGetter(String uid, String pwd) {
               uid_ = uid;pwd_ = pwd;
                if (uid_ == null) useDefaultUid_ = true;
               else useDefaultUid_ = false;
               maxSleepTime_ = daemonMaxSleepTime_; // our own copy that we can adjust
           }
           public void run()
            {
                threadName_ = Thread.currentThread().getName();
                if (DEBUG) System.out.println("ConnectionGetter("+threadName_+") Starting up");
                try
                {
                   while (keepDaemonsAlive)
                    {
                        try
                        {
                            // Pick a random sleep-time, between min and max values.
                            long sleepTime = Math.max((long)(maxSleepTime_ * random_.nextFloat()),
                                    daemonMinSleepTime_);
                            // Note: Must never call wait(0), because that waits forever.
                            synchronized (daemonSleepLock_) {
                                try {
                                     daemonSleepLock_.wait(sleepTime);
                                     System.out.print(".");
                                }
                                catch (InterruptedException ie) {}
                            }
                            if (!keepDaemonsAlive_) break;
                            // Decide by chance whether to request another connection or return a
                            // previously-obtained connection.
                            Connection conn;
                            if (random .nextBoolean()) // Leave the decision to chance.
                            { // Request another connection.
                                if (useDefaultUid_)
                                {
                                    if (DEBUG) System.out.println("ConnectionGetter("+threadName_+") -
   get()");
                                    conn = dataSource .getConnection();
                                }
                                else
                                {
                                    if (DEBUG) System.out.println("ConnectionGetter("+threadName_+") -
   get("+uid_+",***)");
                                    conn = dataSource_.getConnection(uid_, pwd_);
                                }
                                if (conn == null) {
                                    System.out.println("ConnectionGetter("+threadName_+") ERROR:
   getConnection() returned null");
                                }
                                else
                                {
                                    // Occasionally "forget" that we own a connection, and neglect to
                                    // close it.
                                    // Orphaned connections should eventually exceed their maximum
                                    // lifetime and get "reaped" by the connection manager.
                                    float val = random_.nextFloat();
+
+
+
+
+
+
+
+
+
+
+
+
+
+
+
+
+
+
+
+
+
+
+
+
+
+
+
+
+
+
+
+
+
+
+
+
+
+
+
+
+
+
+
+
+
+
+
+
+
+
+
+
+
+
+
+
+
+
+
+
+
+
+
+
+
+
+
+
+
+
+
+
+
+
+
+
+
+
^{+}
```

```
if (firstConnection || \text{val} < 0.1) { // 'orphan' a few gotten
   connections
                                        firstConnection = false;
                                    }
                                    else {
                                        connections_.add(conn);
                                    }
                                    if (DEBUG) displayConnectionType(conn, useDefaultUid_);
                                    if (conn instanceof com.ibm.as400.access.AS400JDBCConnectionHandle)
                                    { // We got a pooled connection. Try speeding up our cycle time.
                                        if (maxSleepTime_ > 100) maxSleepTime_--;
                                        else maxSleepTime_ = 100;
                                    }
                                    else
                                    { // We didn't get a pooled connection. That means that the pool
                                       // must be at capacity. Slow down our cycle time a bit.
                                        maxSleepTime = maxSleepTime + 50;}
                                }
                           }
                           else { // Close a connection that we currently own.
                                if (connections_.size() != 0) {
                                    conn = (Connection)connections .remove(0);
                                    conn.close();
                                }
                           }
                       } // inner try
                       catch (Exception e)
                        {
                           e.printStackTrace();
                        }
                    } // outer while
               } // outer try
               finally
                {
                   if (DEBUG) System.out.println("ConnectionGetter("+threadName_+") Stopping");
                   // Return all the connections that I still have in my list.
                   for (int i=0; i<connections_.size(); i++) {
                       Connection conn = (Connection)connections .remove(0);
                       try { conn.close(); } catch (Exception e) { e.printStackTrace(); }
                    }
               }
           }
       } // internal class 'ConnectionGetter'
   }
+
+
+
+
+
+
+
+
+
+
+
+
+
+
+
+
+
+
+
+
+
+
+
+
+
+
+
+
+
+
+
+
+
+
+
+
+
+
+
+
+
+
+
+
+
+
+
+
+
+
```
## 例**: JDBCQuery** を使用してテーブルを照会する +

このプログラムは、IBM Toolbox for Java JDBC ドライバーを使用して、テーブルを照会し、その内容を 出力します。

注**:** 法律上の重要な情報に関しては、 [コードに関するライセンス情報および特記事項を](#page-812-0)お読みください。 //////////////////////////////////////////////////////////////////////////////////

// // JDBCQuery example. This program uses the IBM Toolbox for Java JDBC driver to // query a table and output its contents. // // Command syntax: // JDBCQuery system collectionName tableName // // For example, // JDBCQuery MySystem qiws qcustcdt // //////////////////////////////////////////////////////////////////////////////////

import java.sql.\*;

public class JDBCQuery

```
// Format a string so that it has the specified width.
private static String format (String s, int width)
{
    String formattedString;
    // The string is shorter than specified width,
    // so we need to pad with blanks.
    if (s.length() < width)StringBuffer buffer = new StringBuffer (s);
        for (int i = s.length(); i < width; ++i)buffer.append (" ");
        formattedString = buffer.toString();
    }
    // Otherwise, we need to truncate the string.
    else
        formattedString = s.substring (0, width);
    return formattedString;
}
public static void main (String[] parameters)
{
    // Check the input parameters.
    if (parameters.length != 3) {
        System.out.println("");
        System.out.println("Usage:");
        System.out.println("");
        System.out.println(" JDBCQuery system collectionName tableName");
        System.out.println("");
        System.out.println("");
        System.out.println("For example:");
        System.out.println("");
        System.out.println("");
        System.out.println(" JDBCQuery mySystem qiws qcustcdt");
        System.out.println("");
        return;
    }
    String system = parameters[0];
    String collectionName = parameters[1];
    String tableName = parameters[2];
    Connection connection = null;
    try {
        // Load the IBM Toolbox for Java JDBC driver.
        DriverManager.registerDriver(new com.ibm.as400.access.AS400JDBCDriver());
        // Get a connection to the database. Since we do not
        // provide a user id or password, a prompt will appear.
        connection = DriverManager.getConnection ("jdbc:as400://" + system);
        DatabaseMetaData dmd = connection.getMetaData ();
        // Execute the query.
        Statement select = connection.createStatement ();
        ResultSet rs = select.executeQuery (
           "SELECT * FROM " + collectionName + dmd.getCatalogSeparator() + tableName);
        // Get information about the result set. Set the column
```

```
562 System i: プログラミング IBM Toolbox for Java
```

```
// width to whichever is longer: the length of the label
    // or the length of the data.
    ResultSetMetaData rsmd = rs.getMetaData ();
    int columnCount = rsmd.getColumnCount ();
    String[] columnLabels = new String[columnCount];
    int[\] columnWidths = new int[colum nCount];
    for (int i = 1; i \le columnCount; ++i) {
        columnLabels[i-1] = rsmd.getColumnLabel (i);
        columnWidths[i-1] = Math.max (columnLabels[i-1].length(), rsmd.getColumnDisplaySize (i));
    }
    // Output the column headings.
    for (int i = 1; i \leq columnCount; ++i) {
        System.out.print (format (rsmd.getColumnLabel(i), columnWidths[i-1]));
        System.out.print (" ");
    }
    System.out.println ();
    // Output a dashed line.
    StringBuffer dashedLine;
    for (int i = 1; i \leq columnCount; ++i) {
        for (int j = 1; j \le columnWidths[i-1]; ++j)
            System.out.print ("-");
        System.out.print (" ");
    }
    System.out.println ();
    // Iterate throught the rows in the result set and output
    // the columns for each row.
    while (rs.next ()) {
        for (int i = 1; i \le columnCount; ++i) {
            String value = rs.getString (i);
            if (rs.wasNull ())
                value = "<null>></sup>;
            System.out.print (format (value, columnWidths[i-1]));
            System.out.print (" ");
        }
        System.out.println ();
    }
}
catch (Exception e) {
    System.out.println ();
    System.out.println ("ERROR: " + e.getMessage());
}
finally {
    // Clean up.
    try {
        if (connection != null)
            connection.close ();
    }
    catch (SQLException e) {
        // Ignore.
    }
}
System.exit (0);
```

```
}
```
### 例**: JobList** を使用してジョブ **ID** 情報のリストを表示する

このプログラムは、IBM Toolbox for Java のジョブ・サポートの例です。ここでは、システム上の特定の ユーザーに関するジョブ ID 情報がリストされます。

```
注: 法律上の重要な情報に関しては、 コードに関するライセンス情報および特記事項をお読みください。
///////////////////////////////////////////////////////////////////////////
//
// This program is an example of the Job support in the IBM Toolbox
// for Java. It lists job identification information for a specific
// user on the system.
//
// Command syntax:<br>// listJobs2 sv
     listJobs2 system userID password
//
/////////////////////////////////////////////////////////////////////////
import java.io.*;
import java.lang.*;
import java.util.*;
import com.ibm.as400.access.*;
public class listJobs2 extends Object
{
                   // Create an object in case we want to call
                   // any non-staic methods.
   public static void main(String[] parameters)
   {
     listJobs2 me = new listJobs2();
     me.Main(parameters);
      System.exit(0);
   }
   void Main(String[] parameters)
   {
                   // If a system was not specified, display help text and exit.
      if (parameters.length == 0)
      \left\{ \right.showHelp();
         return;
     }
                   // Assign the parameters to variables. The
                   // first parameter is assumed to be the system
                   // name the second is a userID and the third
                   // is a password.
     String systemName = parameters[0];
      String userID = null;
     String password = null;if (parameters.length > 1)
        userID = parameters[1].toUpperCase();
            if (parameters.length >= 2)
         password = parameters[2].toUpperCase();
     System.out.println(" ");
```

```
// Create an AS400 object using the system name
                 // specified by the user. Set the userid and
                 // password if specified by the user.
      AS400 as400 = new AS400 (parameters [0]);
      if (userID != null)
        as400.setUserId(userID);
      if (password != null)
        as400.setPassword(password);
      System.out.println("retrieving list ... ");
                 // Create a jobList object. This object is used
                 // to retrieve the list of active jobs on the server.
      JobList jobList = new JobList(as400);
                 // Get the list of active jobs.
      Enumeration list = jobList.getJobs();
                 // For each job in the list ...
      while (list.hasMoreElements())
      {
                 // Get a job off the list. If a userID was
                 // specified then print identification information
                 // only if the job's user matches the userID. If
                 // no userID was specified then print information
                 // for every job on the system.
        Job j = (Job) list.nextElement();
        if (userID != null)
         {
            if (j.getUser().trim().equalsIgnoreCase(userID))
            {
               System.out.println(j.getName().trim() + "." +
                                  j.getUser() .trim() + ". " +j.getNumber());
            }
         }
        else
            System.out.println(j.getName().trim() + "." +
                               j.getUser() .trim() + "." +j.getNumber());
      }
  catch (Exception e)
      System.out.println("Unexpected error");
      e.printStackTrace();
  // Display help text when parameters are incorrect.
void showHelp()
      System.out.println("");
```
{

}

{

} }

```
IBM Toolbox for Java 565
```

```
System.out.println("");
      System.out.println("");
      System.out.println("Parameters are not correct. Command syntax is:");
      System.out.println("");
      System.out.println(" listJobs2 System UserID Password");
      System.out.println("");
      System.out.println("Where");
      System.out.println("");<br>System.out.println("
      System.out.println(" System = server to connect to");
      System.out.println(" UserID = valid userID on that system ");
      System.out.println(" Password = password for the UserID (optional)");
      System.out.println("");
      System.out.println("For example:");
      System.out.println("");
      System.out.println(" listJobs2 MYAS400 JavaUser pwd1");
      System.out.println("");
      System.out.println("");
}
```
### 例**: JobList** を使用してジョブのリストを取得する

}

この例は、IBM Toolbox for Java Job クラスを使用して、サーバー上のジョブのリストを取得し、ジョブ 状況とその後に続くジョブ ID を出力します。

注**:** 法律上の重要な情報に関しては、 [コードに関するライセンス情報および特記事項を](#page-812-0)お読みください。 ///////////////////////////////////////////////////////////////////////////

```
//
// This program is an example of the "job" classes in the
// IBM Toolbox for Java. It gets a list of jobs on the server
// and outputs the job's status followed by job identifier.
//
//
// Command syntax:<br>// listJobs sys
      listJobs system userID password
//
// (UserID and password are optional)
//
/////////////////////////////////////////////////////////////////////////
import java.io.*;
import java.util.*;
import com.ibm.as400.access.*;
public class listJobs extends Object
{
   public static void main(String[] parameters)
   {
      listJobs me = new listJobs();
      me.Main(parameters);
      System.exit(0);
   }
   void Main(String[] parameters)
   {
      // If a system was not specified, display help text and exit.
      if (parameters.length == 0)
      {
         showHelp();
         return;
      }
```

```
// Set up AS400 object parms. The first is the system name and must
   // be specified by the user. The second and third are optional. They
  // are the userid and password. Convert the userid and password
   // to uppercase before setting them on the AS400 object.
  String userID = null;
  String password = null;
  if (parameters.length > 1)
      userID = parameters[1].toUpperCase();
        if (parameters.length >= 2)
      password = parameters[2].toUpperCase();
  System.out.println(" ");
  try
  {
      // Create an AS400 object using the system name specified by the user.
      AS400 as400 = new AS400 (parameters[0]);
      // If a userid and/or password was specified, set them on the
      // AS400 object.
      if (userID != null)
        as400.setUserId(userID);
      if (password != null)
        as400.setPassword(password);
      // Create a job list object. Input parm is the AS400 we want job
      // information from.
      JobList jobList = new JobList(as400);
      // Get a list of jobs running on the server.
      Enumeration listOfJobs = jobList.getJobs();
      // For each job in the list print information about the job.
      while (listOfJobs.hasMoreElements())
      {
        printJobInfo((Job) listOfJobs.nextElement(), as400);
      }
   }
  catch (Exception e)
   {
      System.out.println("Unexpected error");
      System.out.println(e);
  }
void printJobInfo(Job job, AS400 as400)
  // Create the various converters we need
  AS400Bin4 bin4Converter = new AS400Bin4();
  AS400Text text26Converter = new AS400Text(26, as400);
  AS400Text text16Converter = new AS400Text(16, as400);
  AS400Text text10Converter = new AS400Text(10, as400);
  AS400Text text8Converter = new AS400Text(8, as400);
  AS400Text text6Converter = new AS400Text(6, as400);
  AS400Text text4Converter = new AS400Text(4, as400);
  // We have the job name/number/etc. from the list request. Now
   // make a server API call to get the status of the job.
```

```
try
{
   // Create a program call object
   ProgramCall pgm = new ProgramCall(as400);
   // The server program we call has five parameters
   ProgramParameter[] parmlist = new ProgramParameter[5];
   // The first parm is a byte array that holds the output
   // data. We will allocate a 1k buffer for output data.
   parmlist[0] = new ProgramParameter( 1024 );
   // The second parm is the size of our output data buffer (1K).
   Integer iStatusLength = new Integer( 1024 );
   byte[] statusLength = bin4Converter.toBytes( iStatusLength );
   parmlist[1] = new ProgramParameter( statusLength );
   // The third parm is the name of the format of the data.
   // We will use format JOBI0200 because it has job status.
   byte[] statusFormat = text8Converter.toBytes("JOBI0200");
   parmlist[2] = new ProgramParameter( statusFormat );
   // The fourth parm is the job name is format "name user number".
   // Name must be 10 characters, user must be 10 characters and
   // number must be 6 characters. We will use a text converter
   // to do the conversion and padding.
   byte[] jobName = text26Converter.toBytes(job.getName());
   int i = text10Converter.toBytes(job.getUser(),
                                            jobName,
                                            10);
          i = text6Converter.toBytes(job.getNumber(),
                                           jobName,
                                           20);
   parmlist[3] = new ProgramParameter( jobName );
   // The last paramter is job identifier. We will leave this blank.
   byte[] jobID = text16Converter.toBytes(" ");
   parmlist[4] = new ProgramParameter( jobID );
   // Run the program.
   if (pgm.run( "/QSYS.LIB/QUSRJOBI.PGM", parmlist )==false)
   {
      // if the program failed display the error message.
      AS400Message[] msgList = pgm.getMessageList();
     System.out.println(msgList[0].getText());
   }
   else
   {
      // else the program worked. Output the status followed by
      // the jobName.user.jobID
      byte[] as400Data = parmlist[0].getOutputData();
      System.out.print(" " + text4Converter.toObject(as400Data, 107) + " ");
      System.out.println(job.getName().trim() + "." +
                         job.getUser().trim() + "." +
                         job.getNumber() + " ");
   }
}
catch (Exception e)
{
   System.out.println(e);
}
```

```
// Display help text when parameters are incorrect.
  void showHelp()
   {
         System.out.println("");
         System.out.println("");
         System.out.println("");
         System.out.println("Parameters are not correct. Command syntax is:");
         System.out.println("");
         System.out.println(" listJobs System UserID Password");
         System.out.println("");
         System.out.println("Where");
         System.out.println("");<br>System.out.println("
         System.out.println(" System = server to connect to");
         System.out.println(" UserID = valid userID on that system (optional)");
         System.out.println(" Password = password for the UserID (optional)");
         System.out.println("");
         System.out.println("For example:");
         System.out.println("");
         System.out.println(" listJobs MYAS400 JavaUser pwd1");
         System.out.println("");
         System.out.println("");
  }
}
```
## 例**: JobLog** を使用してジョブ・ログ内のメッセージを表示する

このプログラムは、IBM Toolbox for Java のジョブ・ログ機能の例です。これは、現行ユーザーに属する ジョブのジョブ・ログ内のメッセージを表示します。

注**:** 法律上の重要な情報に関しては、 [コードに関するライセンス情報および特記事項を](#page-812-0)お読みください。 ///////////////////////////////////////////////////////////////////////////

```
//
// This program is an example of the job log fuction of the
// IBM Toolbox for Java. It will display the messages in the job
// log for a job that belongs to the current user.
//
// Command syntax:
// jobLogExample system userID password
//
// (Password is optional)
//
/////////////////////////////////////////////////////////////////////////
import java.lang.*;
import java.util.*;
import com.ibm.as400.access.*;
public class jobLogExample
{
    public static void main (String[] args)
    {
        // If a system and user were not specified, display help text and exit.
        if (args.length < 2)
        {
            System.out.println("Usage: jobLogExample system userid <password>");
            return;
        }
        String userID = null;
```

```
{
    // Create an AS400 object. The system name was passed
   // as the first command line argument. If a userid
   // and password were passed on the command line,
    // set those as well.
   AS400 system = new AS400 (\arg[0]);
                if (args.length > 1)
    {
       userID = \arg\left[1\right];
       system.setUserId(userID);
    }
    if (args.length > 2)
       system.setPassword(args[2]);
    // Create a job list object. This object will be used to get
    // the list of active jobs on the system. Once the list of
    // jobs is retrieved, the program will find a job for the
    // current user.
   JobList jobList = new JobList(system);
    // Get the list of active jobs on the AS/400
    Enumeration list = jobList.getJobs();
    boolean Continue = true;
    // Look through the list to find a job for the current user.
    while (list.hasMoreElements() && Continue)
    {
       Job j = (Job) list.nextElement();
       if (j.getUser().trim().equalsIgnoreCase(userID))
       {
          // A job matching the current user was found. Create
          // a job log object for this job.
          JobLog jlog = new JobLog(system, j.getName(), j.getUser(), j.getNumber());
          // Enumerate the messages in the job log then print them.
          Enumeration messageList = jlog.getMessages();
          while (messageList.hasMoreElements())
          {
             AS400Message message = (AS400Message) messageList.nextElement();
             System.out.println(message.getText());
          }
          // We found one job matching the current user so exit.
          Continue = false;
       }
    }
}
catch (Exception e)
{
   System.out.println ("Error: " + e.getMessage ());
}
System.exit(0);
```
}

try
# 例**:** スプール・ファイルを作成する

```
注: 法律上の重要な情報に関しては、 コードに関するライセンス情報および特記事項をお読みください。
/////////////////////////////////////////////////////////////////////////
//
// Example that shows creating a spooled file on a server from an input stream.
//
/////////////////////////////////////////////////////////////////////////
import java.io.*;
import java.util.*;
import com.ibm.as400.access.*;
class NPExampleCreateSplf
{
// method to create the spooled file on the specified server, in the specified
// output queue from the given input stream.
public SpooledFile createSpooledFile(AS400 system, OutputQueue outputQueue, InputStream in)
{
    SpooledFile spooledFile = null;
   try
    {
       byte[] buf = new byte[2048];
       int bytesRead;
       SpooledFileOutputStream out;
       PrintParameterList parms = new PrintParameterList();
       // create a PrintParameterList with the values that we want
       // to override from the default printer file...we will override
       // the output queue and the copies value.
       parms.setParameter(PrintObject.ATTR_COPIES, 4);
       if (outputQueue != null)
       {
          parms.setParameter(PrintObject.ATTR_OUTPUT_QUEUE, outputQueue.getPath());
       }
       out = new SpooledFileOutputStream(system,
                                         parms,
                                         null,
                                         null);
       // read from the inputstream in until end of stream, passing all data
       // to the spooled file output stream.
       do
        {
           bytesRead = in.read(buf);
           if (bytesRead != -1)
           {
               out.write(buf, 0, bytesRead);
            }
       \} while (bytesRead != -1);
       out.close(); // close the spooled file
       spooledFile = out.getSpooledFile(); // get a reference to the new spooled file
    }
   catch (Exception e)
    {
       //...handle exception...
    }
```
以下の例には、サーバー上で入力ストリームからスプール・ファイルを作成する方法が示されています。

```
return spooledFile;
```

```
}
```
}

### 例**: SCS** スプール・ファイルを作成する

以下の例では、SCS3812Writer クラスを使用して SCS データ・ストリームを生成し、サーバー上のスプー ル・ファイルにそれを書き込みます。

このアプリケーションは以下の引数をとることができますが、定義されているデフォルト値を使用すること もできます。

- スプール・ファイルを受信するサーバーの名前
- スプール・ファイルを受信するサーバー上の出力キューの名前

注**:** 法律上の重要な情報に関しては、 [コードに関するライセンス情報および特記事項を](#page-812-0)お読みください。 /////////////////////////////////////////////////////////////////////////

// // This source is an example of IBM Toolbox for Java "SCS3812Writer". // /////////////////////////////////////////////////////////////////////////

```
import com.ibm.as400.access.*;
```

```
class NPExampleCreateSCSSplf
{
   private static final String DEFAULT SYSTEM = new String("RCHAS1");
   private static final String DEFAULT_OUTQ = new String("/QSYS.LIB/QUSRSYS.LIB/PRT01.OUTQ");
   public static void main(String [] args)
    {
       try
        {
           AS400 system;
           SpooledFileOutputStream out;
           PrintParameterList parms = new PrintParameterList();
           SCS3812Writer scsWtr;
           // Process the arguments.
           if (args.length >= 1)
           {
               system = new AS400(args[0]); // Create an AS400 object
           } else {
               system = new AS400(DEFAULT SYSTEM);
           }
           if (args.length >= 2) // Set the outq
            {
               parms.setParameter(PrintObject.ATTR_OUTPUT_QUEUE, args[1]);
           } else {
               parms.setParameter(PrintObject.ATTR_OUTPUT_QUEUE, DEFAULT_OUTQ);
           }
           out = new SpooledFileOutputStream(system, parms, null, null);
           scsWtr = new SCS3812Writer(out, 37);
           // Write the contents of the spool file.
           scsWtr.setLeftMargin(1.0);
           scsWtr.absoluteVerticalPosition(6);
           scsWtr.setFont(scsWtr.FONT_COURIER_BOLD_5);
           scsWtr.write(" Java Printing");
           scsWtr.newLine();
```

```
scsWtr.newLine();
    scsWtr.setCPI(10);
    scsWtr.write("This document was created using the IBM Toolbox for Java.");
    scsWtr.newLine();
    scsWtr.write("The rest of this document shows some of the things that");
    scsWtr.newLine();
    scsWtr.write("can be done with the SCS3812Writer class.");
    scsWtr.newLine();
    scsWtr.newLine();
    scsWtr.setUnderline(true); scsWtr.write("Setting fonts:"); scsWtr.setUnderline(false);
    scsWtr.newLine();
    scsWtr.setFont(scsWtr.FONT COURIER 10); scsWtr.write("Courier font ");
    scsWtr.setFont(scsWtr.FONT_COURIER_BOLD_10); scsWtr.write(" Courier bold font ");
    scsWtr.setFont(scsWtr.FONT_COURIER_ITALIC_10); scsWtr.write(" Courier italic font ");
    scsWtr.newLine();
    scsWtr.setBold(true); scsWtr.write("Courier bold italic font ");
    scsWtr.setBold(false);
    scsWtr.setCPI(10);
    scsWtr.newLine();
    scsWtr.newLine();
    scsWtr.setUnderline(true); scsWtr.write("Lines per inch:"); scsWtr.setUnderline(false);
    scsWtr.newLine();
    scsWtr.write("The following lines should print at 8 lines per inch.");
    scsWtr.newLine();
    scsWtr.newLine();
    scsWtr.setLPI(8);
    scsWtr.write("Line one"); scsWtr.newLine();
    scsWtr.write("Line two"); scsWtr.newLine();
    scsWtr.write("Line three"); scsWtr.newLine();
    scsWtr.write("Line four"); scsWtr.newLine();
    scsWtr.write("Line five"); scsWtr.newLine();
    scsWtr.write("Line six"); scsWtr.newLine();
    scsWtr.write("Line seven"); scsWtr.newLine();
    scsWtr.write("Line eight"); scsWtr.newLine();
    scsWtr.endPage();
    scsWtr.setLPI(6);
    scsWtr.setSourceDrawer(1);
    scsWtr.setTextOrientation(0);
    scsWtr.absoluteVerticalPosition(6);
    scsWtr.write("This page should print in portrait orientation from drawer 1.");
   scsWtr.endPage();
    scsWtr.setSourceDrawer(2);
    scsWtr.setTextOrientation(90);
    scsWtr.absoluteVerticalPosition(6);
    scsWtr.write("This page should print in landscape orientation from drawer 2.");
    scsWtr.endPage();
    scsWtr.close();
    System.out.println("Sample spool file created.");
    System.exit(0);
}
catch (Exception e)
{
    // Handle error.
    System.out.println("Exception occured while creating spooled file. " + e);
    System.exit(0);
}
```
# 例**:** スプール・ファイルを読み取る

} }

以下の例は、PrintObjectInputStream クラスを使用して、既存のスプール・ファイルを読み取る方法を示し ています。

注**:** 法律上の重要な情報に関しては、 [コードに関するライセンス情報および特記事項を](#page-812-0)お読みください。

```
/////////////////////////////////////////////////////////////////////////
//
// Example that reads an existing server spooled file.
//
// This source is an example of IBM Toolbox for Java "PrintObjectInputStream".
//
/////////////////////////////////////////////////////////////////////////
        try{
        byte[] buf = new byte[2048];
        int bytesRead;
        AS400 sys = new AS400();
        SpooledFile splf = new SpooledFile( sys, \frac{1}{2} // AS400
                                                             // splf name
                                              17, // splf number<br>"OPRTJOB", // job name
                                              "QPRTJOB", // job name<br>"QUSER", // job user
                                                             // job user
                                              "020791" ); // job number
        // open the spooled file for reading and get the input stream to
        // read from it.
        InputStream in = splf.getInputStream(null);
        do
        {
            // read up to buf.length bytes of raw spool data into
            // our buffer. The actual bytes read will be returned.
            // The data will be a binary printer data stream that is the
            // contents of the spooled file.
            bytesRead = in.read( buf );
            if( bytesRead != -1 )
             {
                // process the spooled file data.
               System.out.println( "Read " + bytesRead + " bytes" );
             }
        \} while( bytesRead != -1 );
        in.close();
    }
    catch( Exception e )
    {
        // exception
    }
```
### 例**:** スプール・ファイルを読み取り変換する

以下の例は、スプール・ファイル・データを読み取る際に、異なる変換を取得できるように PrintParameterList をセットアップする方法を示しています。以下のコード・セグメントでは、スプール・ ファイルがすでにサーバーに存在しており、 *createSpooledFile()* メソッドが、スプール・ファイルを表す SpooledFile クラスのインスタンスを作成することを想定しています。

#### **PrintObjectPageInputStream** の例

注**:** 法律上の重要な情報に関しては[、コードに関するライセンス情報および特記事項を](#page-812-0)お読みください。

以下の例は、GIF イメージとしてフォーマットされるデータのページを読み取るために、 PrintObjectPageInputStream オブジェクトを作成する方法を示しています。この場合、スプール・ファイルか らの各ページが GIF イメージに変換されます。データ変換を指定するために GIF ワークステーション・ カスタマイズ・オブジェクトが使用されます。

// Create a spooled file SpooledFile splF = createSpooledFile();

// Set up print parameter list PrintParameterList printParms = new PrintParameterList(); printParms.setParameter(PrintObject.ATTR\_WORKSTATION\_CUST\_OBJECT, "/OSYS.LIB/OWPGIF.WSCST"); printParms.setParameter(PrintObject.ATTR\_MFGTYPE, "\*WSCST");

// Create a page input stream from the spooled file PrintObjectPageInputStream is = splF.getPageInputStream(printParms);

#### **PrintObjectTransformedInputStream** の例

注**:** 法律上の重要な情報に関しては[、コードに関するライセンス情報および特記事項を](#page-812-0)お読みください。

以下の例は、TIFF としてフォーマットされるデータを読み取るために、PrintObjectTransformedInputStream オブジェクトを作成する方法を示しています。データ変換を指定するために TIFF (G4 圧縮) ワークステー ション・カスタマイズ・オブジェクトが使用されます。

// Create a spooled file SpooledFile splF = createSpooledFile();

// Set up print parameter list PrintParameterList printParms = new PrintParameterList(); printParms.setParameter(PrintObject.ATTR\_WORKSTATION\_CUST\_OBJECT, "/QSYS.LIB/QWPTIFFG4.WSCST"); printParms.setParameter(PrintObject.ATTR\_MFGTYPE, "\*WSCST");

// Create a transformed input stream from the spooled file PrintObjectTransformedInputStream is = splF.getTransformedInputStream(printParms);

#### メーカーの機種および型式を使用した **PrintObjectTransformedInputStream** の例

注**:** 法律上の重要な情報に関しては[、コードに関するライセンス情報および特記事項を](#page-812-0)お読みください。

以下の例は、ASCII プリンターへの出力用にフォーマットされたデータを読み取るために、 PrintObjectTransformedInputStream オブジェクトを作成する方法を示しています。データ変換を指定するた めに \*HP4 のメーカーの機種および型式が使用されます。

// Create a spooled file SpooledFile splF = createSpooledFile();

// Set up print parameter list PrintParameterList printParms = new PrintParameterList(); printParms.setParameter(PrintObject.ATTR\_MFGTYPE, "\*HP4");

// Create a transformed input stream from the spooled file PrintObjectTransformedInputStream is = splF.getTransformedInputStream(printParms);

#### 例**:** スプール・ファイルを非同期でリストする **(**リスナーを使用**)**

以下の例は、リストの構築時にフィードバックを取得するために、PrintObjectListListener インターフェース を使用して、サーバー上のスプール・ファイルをすべて非同期でリストする方法を示します。非同期でのリ スト表示を用いれば、リスト全体が作成される前にリスト・オブジェクトの処理を呼び出し元が開始できる ので、ユーザーが感じる応答時間が高速化されます。

注**:** 法律上の重要な情報に関しては、 [コードに関するライセンス情報および特記事項を](#page-812-0)お読みください。 ///////////////////////////////////////////////////////////////////////// //

// Example that shows listing all spooled files on a server asynchronously using

// the PrintObjectListListener interface to get feedback as the list is being built.

// Listing asynchronously allows the caller to start processing the list objects

// before the entire list is built for a faster perceived response time

// for the user. //

/////////////////////////////////////////////////////////////////////////

import com.ibm.as400.access.AS400;

```
import com.ibm.as400.access.SpooledFileList;
import com.ibm.as400.access.SpooledFile;
import com.ibm.as400.access.ExtendedIllegalStateException;
import com.ibm.as400.access.PrintObjectListListener;
import com.ibm.as400.access.PrintObjectListEvent;
public class NPExampleListSplfAsynch extends Object implements PrintObjectListListener
{
    private AS400 system_;
    private boolean fListError;
    private boolean fListClosed;
   private boolean fListCompleted;
   private Exception listException;
    private int listObjectCount;
    public NPExampleListSplfAsynch(AS400 system)
    {
        system_ = system;
    }
    // list all spooled files on the server asynchronously using a listener
    public void listSpooledFiles()
    {
        fListError = false;
        fListClosed = false;
        fListCompleted = false;
        listException = null;
        listObjectCount = 0;
        try
        {
            String strSpooledFileName;
           boolean fCompleted = false;
            int listed = 0, size;
            if( system_ == null )
            {
                system = new AS400();
            }
            System.out.println(" Now receiving all spooled files Asynchronously using a listener");
            SpooledFileList splfList = new SpooledFileList(system_);
            // set filters, all users, on all queues
            splfList.setUserFilter("*ALL");
            splfList.setQueueFilter("/QSYS.LIB/%ALL%.LIB/%ALL%.OUTQ");
            // add the listener.
           splfList.addPrintObjectListListener(this);
            // open the list, openAsynchronously returns immediately
            splfList.openAsynchronously();
            do
            {
                // wait for the list to have at least 25 objects or to be done
                waitForWakeUp();
                fCompleted = splfList.isCompleted();
                size = splfList.size();
                // output the names of all objects added to the list
                // since we last woke up
                while (listed < size)
                {
                    if (fListError)
```

```
{
                    System.out.println(" Exception on list - " + listException);
                    break;
                }
                if (fListClosed)
                {
                    System.out.println(" The list was closed before it completed!");
                    break;
                }
                SpooledFile splf = (SpooledFile)splfList.getObject(listed++);
                if (splf != null)
                {
                    // output this spooled file name
                    strSpooledFileName = splf.getStringAttribute(SpooledFile.ATTR_SPOOLFILE);
                    System.out.println(" spooled file = " + strSpooledFileName);
                }
            }
        } while (!fCompleted);
        // clean up after we are done with the list
        splfList.close();
        splfList.removePrintObjectListListener(this);
    }
    catch( ExtendedIllegalStateException e )
    {
        System.out.println(" The list was closed before it completed!");
    }
    catch( Exception e )
    {
        // ...handle any other exceptions...
        e.printStackTrace();
    }
}
// This is where the foreground thread waits to be awaken by the
// the background thread when the list is updated or it ends.
private synchronized void waitForWakeUp() throws InterruptedException
{
    // don''t go back to sleep if the listener says the list is done
    if (!fListCompleted)
    {
        wait();
    }
}
// The following methods implement the PrintObjectListListener interface
// This method is invoked when the list is closed.
public void listClosed(PrintObjectListEvent event)
{
    System.out.println("*****The list was closed*****");
    fListClosed = true;
    synchronized(this)
    {
        // Set flag to indicate that the list has
        // completed and wake up foreground thread.
        fListCompleted = true;
        notifyAll();
   }
}
```

```
// This method is invoked when the list is completed.
public void listCompleted(PrintObjectListEvent event)
{
    System.out.println("*****The list has completed*****");
    synchronized (this)
    {
        // Set flag to indicate that the list has
        // completed and wake up foreground thread.
        fListCompleted = true;
        notifyAll();
    }
}
// This method is invoked if an error occurs while retrieving
// the list.
public void listErrorOccurred(PrintObjectListEvent event)
{
    System.out.println("*****The list had an error*****");
    fListError = true;
    listException = event.getException();
    synchronized(this)
    {
        // Set flag to indicate that the list has
        // completed and wake up foreground thread.
        fListCompleted = true;
        notifyAll();
    }
}
// This method is invoked when the list is opened.
public void listOpened(PrintObjectListEvent event)
{
    System.out.println("*****The list was opened*****");
    listObjectCount = 0;
}
// This method is invoked when an object is added to the list.
public void listObjectAdded(PrintObjectListEvent event)
{
    // every 25 objects we'll wake up the foreground
    // thread to get the latest objects...
    if( (+listObjectCount % 25) == 0)
    {
        System.out.println("*****25 more objects added to the list*****");
        synchronized (this)
        {
            // wake up foreground thread
            notifyAll();
        }
    }
}
public static void main( String args[] )
{
    NPExampleListSplfAsynch list = new NPExampleListSplfAsynch(new AS400());
    try{
        list.listSpooledFiles();
    }
    catch( Exception e )
    {
        e.printStackTrace();
    }
    System.exit(0);
}
```
}

### 例**:** スプール・ファイルを非同期でリストする **(**リスナーを使用しない**)**

以下の例は、PrintObjectListListener インターフェースを使用しないで、システム上ですべてのスプール・フ ァイルを非同期でリストする方法を示します。

```
注: 法律上の重要な情報に関しては、 コードに関するライセンス情報および特記事項をお読みください。
/////////////////////////////////////////////////////////////////////////
//
// This example lists all spooled files on a system asynchronously without
// using the PrintObjectListListener interface. After opening the list the caller
// can do some additional work before waiting for the list to complete.
//
/////////////////////////////////////////////////////////////////////////
//
// This source is an example of IBM Toolbox for Java "PrintObjectList".
//
/////////////////////////////////////////////////////////////////////////
import java.util.Enumeration;
import com.ibm.as400.access.AS400;
import com.ibm.as400.access.SpooledFileList;
import com.ibm.as400.access.SpooledFile;
public class NPExampleListSplfAsynch2 extends Object
{
   private AS400 system_;
    public NPExampleListSplfAsynch2(AS400 system)
    {
       system_ = system;
    }
    // list all spooled files on the system asynchronously
   public void listSpooledFiles()
    {
       try
        {
           String strSpooledFileName;
           int listed, size;
           if(system == null)
           {
               system = new AS400();
           }
           System.out.println(
              "Now receiving all spooled files Asynchronously without using a listener");
           SpooledFileList splfList = new SpooledFileList(system);
           // set filters, all users, on all queues
           splfList.setUserFilter("*ALL");
           splfList.setQueueFilter("/QSYS.LIB/%ALL%.LIB/%ALL%.OUTQ");
           // open list, openAsynchronously() returns immediately
           // we have not added any listeners...
           splfList.openAsynchronously();
           System.out.println(" Do some processing before waiting...");
           // ... do some processing here while the list is being built....
           System.out.println(" Now wait for list to complete.");
           // wait for the list to complete
```

```
splfList.waitForListToComplete();
        Enumeration enum = splfList.getObjects();
        // output the name of all objects on the list
        while( enum.hasMoreElements() )
        {
            SpooledFile splf = (SpooledFile)enum.nextElement();
            if (splf != null)
            {
                // output this spooled file's name
                strSpooledFileName = splf.getStringAttribute(SpooledFile.ATTR_SPOOLFILE);
                System.out.println(" spooled file = " + strSpooledFileName);
            }
        }
        // clean up after we are done with the list
        splfList.close();
    }
    catch( Exception e )
    {
        // ...handle any exceptions...
       e.printStackTrace();
    }
}
public static void main( String args[] )
{
    NPExampleListSplfAsynch2 list = new NPExampleListSplfAsynch2(new AS400());
    try{
        list.listSpooledFiles();
    }
    catch( Exception e )
    {
        e.printStackTrace();
    }
    System.exit(0);
}
```
# 例**:** スプール・ファイルを同期でリストする

以下の例は、サーバー上のすべてのスプール・ファイルを同期してリストする方法を示します。同期リスト 表示を行うと、完全なリストが作成されるまで、操作は呼び出し元には戻りません。ユーザーは、非同期の リスト表示と比較して、応答時間が遅いと感じます。

注**:** 法律上の重要な情報に関しては、 [コードに関するライセンス情報および特記事項を](#page-812-0)お読みください。

///////////////////////////////////////////////////////////////////////// // // Example that shows listing all spooled files on a server synchronously. // Listing synchronously does not return to the caller until the complete list // is built. The user perceives a slower response time then listing asynchronously. // ///////////////////////////////////////////////////////////////////////// // // This source is an example of IBM Toolbox for Java "PrintObjectList". // /////////////////////////////////////////////////////////////////////////

import java.util.Enumeration;

}

import com.ibm.as400.access.AS400; import com.ibm.as400.access.SpooledFileList; import com.ibm.as400.access.SpooledFile;

```
public class NPExampleListSplfSynch
{
    private AS400 system = new AS400();
    public NPExampleListSplfSynch(AS400 system)
    {
        system_ = system;
    }
    public void listSpooledFiles()
    {
        try{
            String strSpooledFileName;
            if( system_ == null )
            {
                system_ = new AS400();
            }
            System.out.println(" Now receiving all spooled files Synchronously");
            SpooledFileList splfList = new SpooledFileList( system );
            // set filters, all users, on all queues
            splfList.setUserFilter("*ALL");
            splfList.setQueueFilter("/QSYS.LIB/%ALL%.LIB/%ALL%.OUTQ");
            // open list, openSynchronously() returns when the list is completed.
            splfList.openSynchronously();
            Enumeration enum = splfList.getObjects();
            while( enum.hasMoreElements() )
            {
                SpooledFile splf = (SpooledFile)enum.nextElement();
                if ( splf != null )
                {
                    // output this spooled file's name
                    strSpooledFileName = splf.getStringAttribute(SpooledFile.ATTR_SPOOLFILE);
                    System.out.println(" spooled file="+ strSpooledFileName);
                }
            }
            // clean up after we are done with the list
            splfList.close();
        }
        catch( Exception e )
        {
            // ...handle any exceptions...
            e.printStackTrace();
        }
    }
    public static void main( String args[] )
    {
        NPExampleListSplfSynch list = new NPExampleListSplfSynch(new AS400());
        try{
            list.listSpooledFiles();
        }
        catch( Exception e )
        {
            e.printStackTrace();
        }
        System.exit(0);
    }
}
```
### 例**: ProgramCall** を使用する

このプログラムは、QWCRSSTS サーバー・プログラムを呼び出して、システムの状況を検索します。

```
注: 法律上の重要な情報に関しては、 コードに関するライセンス情報および特記事項をお読みください。
/////////////////////////////////////////////////////////////////////////
//
// Program call example. This program calls the QWCRSSTS server program
// to retrieve the status of the system.
//
// Command syntax:
// PCSystemStatusExample system
//
// This source is an example of IBM Toolbox for Java "ProgramCall".
//
/////////////////////////////////////////////////////////////////////////
```

```
import java.io.*;
import java.util.*;
import java.math.*;
import java.lang.Thread.*;
import com.ibm.as400.access.*;
public class PCSystemStatusExample extends Object
{
   public static void main(String[] parameters)
   {
      System.out.println( " " );
      // if a system was not specified, display help text and exit.
            if (parameters.length >= 1)
      {
         try
         {
            // Create an AS400 object for the server that contains the
            // program. Assume the first parameter is the system name.
            AS400 as400 = new AS400 (parameters[0]);
            // Create the path to the program.
            QSYSObjectPathName programName = new QSYSObjectPathName("QSYS", "QWCRSSTS", "PGM");
            // Create the program call object. Assocate the object with the
            // AS400 object that represents the server we get status from.
            ProgramCall getSystemStatus = new ProgramCall(as400);
            // Create the program parameter list. This program has five
            // parameters that will be added to this list.
            ProgramParameter<sup>[]</sup> parmlist = new ProgramParameter<sup>[5]</sup>;
```

```
// The server program returns data in parameter 1. It is an output
// parameter. Allocate 64 bytes for this parameter.
paramlist[0] = new ProgramParameter(64);// Parameter 2 is the buffer size of parm 1. It is a numeric input
// parameter. Sets its value to 64, convert it to the server format,
// then add the parm to the parm list.
AS400Bin4 bin4 = new AS400Bin4();
Integer iStatusLength = new Integer( 64 );
byte[] statusLength = bin4.toBytes( iStatusLength );
parmlist[1] = new ProgramParameter( statusLength );
// Parameter 3 is the status-format parameter. It is a string input
// parameter. Set the string value, convert it to the server format,
// then add the parameter to the parm list.
AS400Text text1 = new AS400Text(8, as400);byte[] statusFormat = text1.toBytes("SSTS0200");
parmlist[2] = new ProgramParameter( statusFormat );
// Parameter 4 is the reset-statistics parameter. It is a string input
// parameter. Set the string value, convert it to the server format,
// then add the parameter to the parm list.
AS400Text text3 = new AS400Text(10, as400);byte[] resetStats = text3.toBytes("*NO
parmlist[3] = new ProgramParameter( resetStats );
// Parameter 5 is the error info parameter. It is an input/output
// parameter. Add it to the parm list.
byte\lceil \cdot \rceil errorInfo = new byte\lceil 32 \rceil;
parmlist[4] = new ProgramParameter( errorInfo, 0 );
// Set the program to call and the parameter list to the program
// call object.
getSystemStatus.setProgram(programName.getPath(), parmlist );
// Run the program then sleep. We run the program twice because
// the first set of results are inflated. If we discard the first
// set of results and run the command again five seconds later the
// number will be more accurate.
getSystemStatus.run();
Thread.sleep(5000);
```
// Run the program

```
if (getSystemStatus.run()!=true)
{
   // If the program did not run get the list of error messages
   // from the program object and display the messages. The error
   // would be something like program-not-found or not-authorized
   // to the program.
   AS400Message[] msgList = getSystemStatus.getMessageList();
   System.out.println("The program did not run. Server messages:");
   for (int i=0; i \leq msqList.length; i++)
   {
       System.out.println(msgList[i].getText());
   }
}
// Else the program did run.
else
{
   // Create a server to Java numeric converter. This converter
   // will be used in the following section to convert the numeric
   // output from the server format to Java format.
   AS400Bin4 as400Int = new AS400Bin4();
   // Get the results of the program. Output data is in
   // a byte array in the first parameter.
   byte[] as400Data = parmlist[0].getOutputData();
   // CPU utilization is a numeric field starting at byte
   // 32 of the output buffer. Convert this number from the
   // server format to Java format and output the number.
   Integer cpuUtil = (Integer)as400Int.toObject( as400Data, 32 );
   cpuUtil = new Integer(cpuUtil.intValue()/10);
   System.out.print("CPU Utilization: ");
   System.out.print(cpuUtil);
   System.out.println("%");
   // DASD utilization is a numeric field starting at byte
   // 52 of the output buffer. Convert this number from the
   // server format to Java format and output the number.
   Integer dasdUtil = (Integer)as400Int.toObject( as400Data, 52 );
   dasdUtil = new Integer(dasdUtil.intValue()/10000);
   System.out.print("Dasd Utilization: ");
   System.out.print(dasdUtil);
   System.out.println("%");
   // Number of jobs is a numeric field starting at byte
   // 36 of the output buffer. Convert this number from the
   // server format to Java format and output the number.
```

```
Integer nj = (Integer)as400Int.toObject( as400Data, 36 );
            System.out.print("Active jobs: ");
            System.out.println(nj);
         }
            // This program is done running program so disconnect from
            // the command server on the server. Program call and command
            // call use the same server on the server.
         as400.disconnectService(AS400.COMMAND);
      }
      catch (Exception e)
      {
         // If any of the above operations failed say the program failed
         // and output the exception.
         System.out.println("Program call failed");
         System.out.println(e);
      }
   }
   // Display help text when parameters are incorrect.
   else
   {
      System.out.println("");
      System.out.println("");
      System.out.println("");
      System.out.println("Parameters are not correct. Command syntax is:");
      System.out.println("");
      System.out.println(" PCSystemStatusExample myServer");
      System.out.println("");
      System.out.println("Where");
      System.out.println("");
      System.out.println(" myServer = get status of this server ");
      System.out.println("");
      System.out.println("For example:");
      System.out.println("");
      System.out.println(" PCSystemStatusExample mySystem");
      System.out.println("");
      System.out.println("");
   }
   System.exit(0);
}
```
# 例**:** レコード・レベルのアクセス・クラスを使用する

}

この IBM Toolbox for Java プログラム例は、サーバーの名前と表示するファイルをユーザーにプロンプト でたずねます。そのファイルは、存在していなければならず、レコードが入っていなければなりません。フ ァイル内の各レコードは、System.out に表示されます。

注**:** 法律上の重要な情報に関しては、 [コードに関するライセンス情報および特記事項を](#page-812-0)お読みください。 ////////////////////////////////////////////////////////////////////////////////// // // Record level access example. This program will prompt the user // for the name of the server and the file to display. The file must exist // and contain records. Each record in the file will be displayed // to System.out. // // Calling syntax: java RLSequentialAccessExample // // This source is an example of IBM Toolbox for Java "RecordLevelAccess"

#### // //////////////////////////////////////////////////////////////////////////////////

```
import java.io.*;
import java.util.*;
import com.ibm.as400.access.*;
public class RLSequentialAccessExample
{
   public static void main(String[] parmeters)
   {
      // Created a reader to get input from the user
     BufferedReader inputStream = new BufferedReader(new InputStreamReader(System.in),1);
     // Declare variables to hold the system name, library, file and member names
     String systemName = "";
     String library = "";
      String file = "";
     String member = \sin;
     // Get the system name and and file to display from the user
     System.out.println();
     try
      {
        System.out.print("System name: ");
        systemName = inputStream.readLine();
        System.out.print("Library in which the file exists: ");
        library = inputStream.readLine();
        System.out.print("File name: ");
        file = inputStream.readLine();
        System.out.print("Member name (press enter for first member): ");
        member = inputStream.readLine();
        if (member.equals(""))
        {
          member = "*FIRST";
        }
        System.out.println();
     }
     catch (Exception e)
      {
        System.out.println("Error obtaining user input.");
        e.printStackTrace();
        System.exit(0);
     }
     // Create AS400 object and connect for the record level access service.
     AS400 system = new AS400(systemName);
     try
      {
        system.connectService(AS400.RECORDACCESS);
      }
     catch(Exception e)
      {
        System.out.println("Unable to connect for record level access.");
        System.out.println("Check the readme file for special instructions regarding record
                           level access");
        e.printStackTrace();
        System.exit(0);
      }
```
// Create a QSYSObjectPathName object to obtain the integrated file system path name form

```
// of the file to be displayed.
QSYSObjectPathName filePathName = new QSYSObjectPathName(library, file, member, "MBR");
// Create a SequentialFile object representing the file to be displayed
SequentialFile theFile = new SequentialFile(system, filePathName.getPath());
// Retrieve the record format for the file
AS400FileRecordDescription recordDescription =
  new AS400FileRecordDescription(system, filePathName.getPath());
try
{
  RecordFormat<sup>[]</sup> format = recordDescription.retrieveRecordFormat();
  // Set the record format for the file
  theFile.setRecordFormat(format[0]);
  // Open the file for reading. Read 100 records at a time if possible.
  theFile.open(AS400File.READ_ONLY, 100, AS400File.COMMIT_LOCK_LEVEL_NONE);
  // Display each record in the file
  System.out.println("Displaying file " + library.toUpperCase() + "/"
                     + file.toUpperCase() + "(" + theFile.getMemberName().trim() + "):");
  Record record = theFile.readNext();while (record != null)
  {
    System.out.println(record);
    record = theFile.readNext();}
  System.out.println();
  // Close the file
  theFile.close();
  // Disconnect from the record level access service
  system.disconnectService(AS400.RECORDACCESS);
}
catch (Exception e)
{
  System.out.println("Error occurred attempting to display the file.");
  e.printStackTrace();
  try
  {
    // Close the file
    theFile.close();
  }
  catch(Exception x)
  {
  }
  // Disconnect from the record level access service
  system.disconnectService(AS400.RECORDACCESS);
  System.exit(0);
}
// Make sure that the application ends; see readme for details
System.exit(0);
```
### 例**:** レコード・レベルのアクセス・クラスを使用してファイルからレコードを読み取る

} }

このプログラムは、レコード・レベルの access クラスを使用して、サーバー上のファイルからレコードを 読み取ります。

```
注: 法律上の重要な情報に関しては、 コードに関するライセンス情報および特記事項をお読みください。
///////////////////////////////////////////////////////////////////////////////
//
// Record-Level Access example. This program uses the record-level
// access classes to read records from a file on the server.
//
// Command syntax:
// java RLReadFile system
//
// This program reads the records from CA/400's sample database file
// (QCUSTCDT in library QIWS). If you change this example to update
// records, make a copy of QCUSTCDT and update the copy.
//
// This source is an example of IBM Toolbox for Java "Record-level access".
//
///////////////////////////////////////////////////////////////////////////////
import java.io.*;
import java.util.*;
import java.math.*;
import com.ibm.as400.access.*;
public class RLReadFile extends Object
{
   public static void main(String[] parameters)
   {
     String system = "";
     // Continue only if a system name was specified.
      if (parameters.length >= 1)
      {
         try
         {
           // Assume the first parameter is the system name.
           system = parameters[0];
           // Create an AS400 object for the server that has the file.
           AS400 as400 = new AS400 (system);
           // Create a record description for the file. The file is QCUSTCDT
           // in library QIWS.
           ZonedDecimalFieldDescription customerNumber =
                         new ZonedDecimalFieldDescription(new AS400ZonedDecimal(6,0),
                                                          "CUSNUM");
           CharacterFieldDescription lastName =
                         new CharacterFieldDescription(new AS400Text(8, as400), "LSTNAM");
           CharacterFieldDescription initials =
                         new CharacterFieldDescription(new AS400Text(3, as400), "INIT");
           CharacterFieldDescription street =
                         new CharacterFieldDescription(new AS400Text(13, as400), "STREET");
           CharacterFieldDescription city =
                         new CharacterFieldDescription(new AS400Text(6, as400), "CITY");
           CharacterFieldDescription state =
```

```
new CharacterFieldDescription(new AS400Text(2, as400), "STATE");
ZonedDecimalFieldDescription zipCode =
              new ZonedDecimalFieldDescription(new AS400ZonedDecimal(5,0),
                                               "ZIPCOD");
ZonedDecimalFieldDescription creditLimit =
              new ZonedDecimalFieldDescription(new AS400ZonedDecimal(4,0),
                                               "CDTLMT");
ZonedDecimalFieldDescription chargeCode =
              new ZonedDecimalFieldDescription(new AS400ZonedDecimal(1,0),
                                                "CHGCOD");
ZonedDecimalFieldDescription balanceDue =
             new ZonedDecimalFieldDescription(new AS400ZonedDecimal(6,2),
                                               "BALDUE");
ZonedDecimalFieldDescription creditDue =
              new ZonedDecimalFieldDescription(new AS400ZonedDecimal(6,2),
                                               "CDTDUE");
// The record format name must be specified for a DDM file.
// In the case of the QCUSTCDT file, its record format is called CUSREC.
RecordFormat qcustcdt = new RecordFormat("CUSREC");
qcustcdt.addFieldDescription(customerNumber);
qcustcdt.addFieldDescription(lastName);
qcustcdt.addFieldDescription(initials);
qcustcdt.addFieldDescription(street);
qcustcdt.addFieldDescription(city);
qcustcdt.addFieldDescription(state);
qcustcdt.addFieldDescription(zipCode);
qcustcdt.addFieldDescription(creditLimit);
qcustcdt.addFieldDescription(chargeCode);
qcustcdt.addFieldDescription(balanceDue);
qcustcdt.addFieldDescription(creditDue);
// Create the sequential file object that represents the
// file on the server. We use a QSYSObjectPathName object
// to get the name of the file into the correct format.
QSYSObjectPathName fileName = new QSYSObjectPathName("QIWS",
                                                     "QCUSTCDT",
                                                     "FILE");
SequentialFile file = new SequentialFile(as400, fileName.getPath());
// Let the file object know the format of the records.
file.setRecordFormat(qcustcdt);
// Open the file for read-only access. Specify a blocking
// factor of 10 (the file object will get 10 records when
// it accesses the server for data). Do not use commitment
// control.
file.open(SequentialFile.READ_ONLY,
          10,
          SequentialFile.COMMIT_LOCK_LEVEL_NONE);
// Read the first record of the file.
Record data = file.readNext();
```

```
// Loop while there are records in the file (while we have not
      // reached end-of-file).
      while (data != null)
      {
         // Display the record only if balance due is greater than
         // zero. In that case display the customer name and
         // the balance due. The following code pulls fields out
         // of the record by field name. As the field is retrieved
         // from the record it is converted from server format to
         // Java format.
         if (((BigDecimal)data.getField("BALDUE")).floatValue() > 0.0)
         {
            System.out.print((String) data.getField("INIT") + " ");
            System.out.print((String) data.getField("LSTNAM") + " ");
            System.out.println((BigDecimal) data.getField("BALDUE"));
         }
         // Read the next record in the file.
         data = file.readNext();}
      // When there are no more records to read, disconnect from the server.
      as400.disconnectAllServices();
   }
   catch (Exception e)
   {
      // If any of the above operations failed, print an error message
      // and output the exception.
      System.out.println("Could not read the file");
      System.out.println(e);
   }
}
// Display help text when parameters are incorrect.
else
   System.out.println("");
   System.out.println("");
   System.out.println("");
   System.out.println("Parameters are not correct. Command syntax is:");
   System.out.println("");
   System.out.println(" RLReadFile as400");
   System.out.println("");
   System.out.println("Where");
   System.out.println("");
   System.out.println(" as400 = system that contains the file");
   System.out.println("");
   System.out.println("For example:");
   System.out.println("");
   System.out.println(" RLReadFile mySystem");
   System.out.println("");
   System.out.println("");
   System.out.println("Note, this program reads data base file QIWS/QCUSTCDT. ");
   System.out.println("");
   System.out.println("");
```
{

```
}
      System.exit(0);
  }
}
```
### 例**:** レコード・レベルのアクセス・クラスを使用してキー別にレコードを読み取る

このプログラムは、レコード・レベルの access クラスを使用して、サーバー上のファイルからレコードを キー別に読み取ります。ファイル QCUSTCDTKY を実行するサーバー名と、このファイルを作成するライ ブラリーが、ユーザーにプロンプトでたずねられます。

```
注: 法律上の重要な情報に関しては、 コードに関するライセンス情報および特記事項をお読みください。
  ///////////////////////////////////////////////////////////////////////////////
  //
  // Record-Level Access example. This program uses the record-level
  // access classes to read records by key from a file on the server.
  // The user will be prompted for the server name to which to run and
  // the library in which to create file QCUSTCDTKY.
  //
  // Command syntax:
  // java RLKeyedFileExample
  //
{\rm L} // This program will copy the records from the System i Access for Windows sample
  // database file (QCUSTCDT in library QIWS) to file QCUSTCDTKY which has
  // the same format as QIWS/QCUSTCDT but has set the CUSNUM field as the key
  // for the file.
  //
  // This source is an example of IBM Toolbox for Java "Record-level access".
  //
  ///////////////////////////////////////////////////////////////////////////////
  import java.io.*;
  import java.util.*;
  import java.math.*;
  import com.ibm.as400.access.*;
  public class RLKeyedFileExample
  {
    public static void main(String[] parameters)
    {
      // Created a reader to get input from the user
      BufferedReader inputStream = new BufferedReader(new InputStreamReader(System.in),1);
      // Declare variables to hold the system name, library, file and member names
      String systemName = "";
      String library = "";
      // Get the system name from the user
      System.out.println();
      try
      {
        System.out.print("System name: ");
        systemName = inputStream.readLine();
        System.out.print("Library in which to create file QCUSTCDTKY: ");
        library = inputStream.readLine();
      }
      catch(Exception e)
      {
        System.out.println("Error obtaining user input.");
        e.printStackTrace();
```

```
System.exit(0);
}
// Create AS400 object and connect for the record level access service.
AS400 system = new AS400(systemName);
try
{
  system.connectService(AS400.RECORDACCESS);
}
catch(Exception e)
{
  System.out.println("Unable to connect for record level access.");
  System.out.println("Check the readme file for special instructions regarding record
                     level access");
  e.printStackTrace();
  System.exit(0);
}
RecordFormat qcustcdtFormat = null;
try
{
  // Create the RecordFormat object for creating the file. The record format for the new
  // file will be the same as the record format for file QIWS/QCUSTCDT. However we will
  // make the CUSNUM field a key field.
  AS400FileRecordDescription recordDescription =
    new AS400FileRecordDescription(system, "/QSYS.LIB/QIWS.LIB/QCUSTCDT.FILE");
  // There is only one record format for the file, so take the first (and only) element
  // of the RecordFormat array returned as the RecordFormat for the file.
  System.out.println("Retrieving record format of QIWS/QCUSTCDT...");
  qcustcdtFormat = recordDescription.retrieveRecordFormat()[0];
  // Indicate that CUSNUM is a key field
  qcustcdtFormat.addKeyFieldDescription("CUSNUM");
}
catch(Exception e)
{
  System.out.println("Unable to retrieve record format from QIWS/QCUSTCDT");
  e.printStackTrace();
  System.exit(0);
}
// Create the keyed file object that represents the
// file we will create on the server. We use a QSYSObectPathName object
// to get the name of the file into the correct format.
QSYSObjectPathName fileName = new QSYSObjectPathName(library,
                                                      "QCUSTCDTKY",
                                                      "*FILE",
                                                      "MBR");
KeyedFile file = new KeyedFile(system, fileName.getPath());
try
{
  System.out.println("Creating file " + library + "/QCUSTCDTKY...");
  // Create the file using the qcustcdtFormat object
  file.create(qcustcdtFormat, "Keyed QCUSTCDT file");
  // Populate the file with the records contained in QIWS/QCUSTCDT
  copyRecords(system, library);
  // Open the file for read-only access. Because we will be randomly
  // accessing the file, specify a blocking factor of 1. The
  // commit lock level parameter will be ignored since commitment
  // control has not been started.
  file.open(AS400File.READ_ONLY,
            1,
            AS400File.COMMIT_LOCK_LEVEL_NONE);
```

```
// Assume that we want to display the information for customers
    // 192837, 392859 and 938472
   // The CUSNUM field is a zoned decimal field of length 6 with
   // no decimal positions. Therefore, the key field value is
    // represented with a BigDecimal.
   BigDecimal\begin{bmatrix} \end{bmatrix} keyValues = {new BigDecimal(192837),
                              new BigDecimal(392859),
                              new BigDecimal(938472)};
   // Create the key for reading the records. The key for a KeyedFile
    // is specified with an Object[]
   Object[] key = new Object[1];
   Record data = null;
    for (int i = 0; i < keyValues.length; i++){
      // Setup the key for reading
      key[0] = keyValues[i];
      // Read the record for customer number keyValues[i]
      data = file.read(key);
      if (data != null)
      {
        // Display the record only if balance due is greater than
        // zero. In that case display the customer name and
        // the balance due. The following code pulls fields out
        // of the record by field name. As the field is retrieved
        // from the record it is converted from the server format to
        // Java format.
        if (((BigDecimal)data.getField("BALDUE")).floatValue() > 0.0)
        {
          System.out.print((String) data.getField("INIT") + " ");
          System.out.print((String) data.getField("LSTNAM") + " ");
          System.out.println((BigDecimal) data.getField("BALDUE"));
        }
     }
   }
   // All done with the file
   file.close();
   // Get rid of the file from the user's system
   file.delete();
  }
  catch(Exception e)
  {
   System.out.println("Unable to create/read from QTEMP/QCUSTCDT");
   e.printStackTrace();
   try
    {
      file.close();
      // Get rid of the file from the user's system
      file.delete();
    }
   catch(Exception x)
    {
    }
  }
  // All done with record level access; disconnect from the
  // record-level access server.
  system.disconnectService(AS400.RECORDACCESS);
 System.exit(0);
public static void copyRecords(AS400 system, String library)
```
}

{

```
// Use the CommandCall class to run the CPYF command to copy the records
  // in QIWS/QCUSTCDT to QTEMP/QCUSTCDT
  CommandCall c = new CommandCall(system, "CPYF FROMFILE(QIWS/QCUSTCDT) TOFILE("
                                   + library + "/QCUSTCDTKY) MBROPT(*REPLACE)");
  try
  {
    System.out.println("Copying records from QIWS/QCUSTCDT to "
                        + library + "/QCUSTCDTKY...");
    c.run():
    AS400Message[] msgs = c.getMessageList();
    if (!msgs[0].getID().equals("CPC2955"))
    \left\{ \right.System.out.println("Unable to populate " + library + "/QCUSTCDTKY");
      for (int i = 0; i < msgs.length; i++){
        System.out.println(msgs[i]);
      }
      System.exit(0);
    }
  }
  catch(Exception e)
  {
    System.out.println("Unable to populate " + library + "/QCUSTCDTKY");
    System.exit(0);
  }
}
```
### 例**: UserList** を使用して特定のグループ内のすべてのユーザーをリストする

このソースは、IBM Toolbox for Java UserList の例です。このプログラムは、特定のグループ内のすべて のユーザーをリストします。

注**:** 法律上の重要な情報に関しては、 [コードに関するライセンス情報および特記事項を](#page-812-0)お読みください。 /////////////////////////////////////////////////////////////////////////

```
//
// User list example. This program lists all of the users in a given
// group.
//
// Command syntax:
// UserListExample system group
//
// This source is an example of IBM Toolbox for Java "UserList".
//
/////////////////////////////////////////////////////////////////////////
import com.ibm.as400.access.*;
import com.ibm.as400.vaccess.*;
import java.util.Enumeration;
public class UserListExample
{
    public static void main (String[] args)
    {
        // If a system and group were not specified, then display
       // help text and exit.
        if (args.length != 2)
        {
            System.out.println("Usage: UserListExample system group");
            return;
        }
        try
        {
```
}

```
// Create an AS400 object. The system name was passed
    // as the first command line argument.
    AS400 system = new AS400 (args[0]);
    // The group name was passed as the second command line
    // argument.
    String groupName = args[1];
    // Create the user list object.
    UserList userList = new UserList (system);
    // Get a list of the users in the given group.
    userList.setUserInfo (UserList.MEMBER);
    userList.setGroupInfo (groupName);
    Enumeration enum = userList.getUsers ();
    // Iterate through the list and print out the
    // users' names and descriptions.
    while (enum.hasMoreElements ())
    {
        User u = (User) enum.nextElement ();
        System.out.println ("User name: " + u.getName ());
        System.out.println ("Description: " + u.getDescription ());
        System.out.println ("");
    }
}
catch (Exception e)
{
   System.out.println ("Error: " + e.getMessage ());
}
System.exit (0);
```
}

}

### 例**: JavaBeans**

この項では、IBM Toolbox for Java bean に関する情報全体で取り上げられているコード例をリストしま す。

以下の特記事項は、IBM Toolbox for Java のすべての例に適用されます。

#### コードに関するライセンス情報および特記事項

IBM は、お客様に、すべてのプログラム・コードのサンプルを使用することができる非独占的な著作 使用権を許諾します。お客様は、このサンプル・コードから、お客様独自の特別のニーズに合わせた 類似のプログラムを作成することができます。

すべてのサンプル・コードは、例として示す目的でのみ、IBM により提供されます。このサンプル・ プログラムは、あらゆる条件下における完全なテストを経ていません。従って IBM は、これらのサ ンプル・プログラムについて信頼性、利便性もしくは機能性があることをほのめかしたり、保証する ことはできません。

ここに含まれるすべてのプログラムは、現存するままの状態で提供され、いかなる保証も適用されま せん。商品性の保証、特定目的適合性の保証および法律上の瑕疵担保責任の保証の適用も一切ありま せん。

#### 例**: IBM Toolbox for Java bean** コード

以下の例では、AS400 オブジェクトと CommandCall オブジェクトを作成してから、それらのオブジェク トにリスナーを登録します。それらのオブジェクトのリスナーは、サーバーへの接続あるいは切断時、およ び CommandCall オブジェクトがコマンドの実行を完了したときに、コメントを印刷します。

注**:** 法律上の重要な情報に関しては、 [コードに関するライセンス情報および特記事項を](#page-812-0)お読みください。 //////////////////////////////////////////////////////////////////////////////////

```
//
// Beans example. This program uses the JavaBeans support in the
// IBM Toolbox for Java classes.
//
// Command syntax:
     BeanExample
//
//////////////////////////////////////////////////////////////////////////////////
import com.ibm.as400.access.AS400;
import com.ibm.as400.access.CommandCall;
import com.ibm.as400.access.ConnectionListener;
import com.ibm.as400.access.ConnectionEvent;
import com.ibm.as400.access.ActionCompletedListener;
import com.ibm.as400.access.ActionCompletedEvent;
class BeanExample
{
    AS400 as400 = new AS400();
    CommandCall cmd = new CommandCall( as400 );
    BeanExample()
    {
        // Whenever the system is connected or disconnected print a
        // comment. Do this by adding a listener to the AS400 object.
        // When a system is connected or disconnected, the AS400 object
        // will call this code.
        as400_.addConnectionListener
        (new ConnectionListener()
          {
             public void connected(ConnectionEvent event)
             {
                 System.out.println( "System connected." );
             }
             public void disconnected(ConnectionEvent event)
             {
                 System.out.println( "System disconnected." );
             }
          }
        );
        // Whenever a command runs to completion print a comment. Do this
        // by adding a listener to the commandCall object. The commandCall
        // object will call this code when it runs a command.
        cmd_.addActionCompletedListener(
            new ActionCompletedListener()
            {
                public void actionCompleted(ActionCompletedEvent event)
                {
                    System.out.println( "Command completed." );
                }
            }
        );
    }
```

```
void runCommand()
{
    try
    {
        // Run a command. The listeners will print comments when the
        // system is connected and when the command has run to
        // completion.
        cmd_.run( "TESTCMD PARMS" );
    }
   catch (Exception ex)
    {
        System.out.println( ex );
    }
}
public static void main(String[] parameters)
{
   BeanExample be = new BeanExample();
   be.runCommand();
  System.exit(0);
}
```
### 例**: visual bean** ビルダーを使用して **bean** を作成する

}

この例では IBM VisualAge for Java エンタープライズ版 V2.0 コンポジション・エディターを使用してい ますが、他の visual bean ビルダーもこれと類似しています。この例では、押されるとサーバー上でコマン ドを実行するボタンのアプレットを作成します。

- ボタンをそのアプレットにドラッグ・アンド・ドロップします。 (このボタンは、図 1 に示されている bean ビルダーの「ビジュアル・コンポジション」タブの左にあります。)
- アプレットの外に CommandCall bean と AS400 bean をドロップします。 (この Bean は、図 1 に示さ れている bean ビルダーの「ビジュアル・コンポジション」タブの左にあります。)

図 **1:** 「**VisualAge** ビジュアル・コンポジション・エディター」ウィンドウ **- gui.BeanExample**

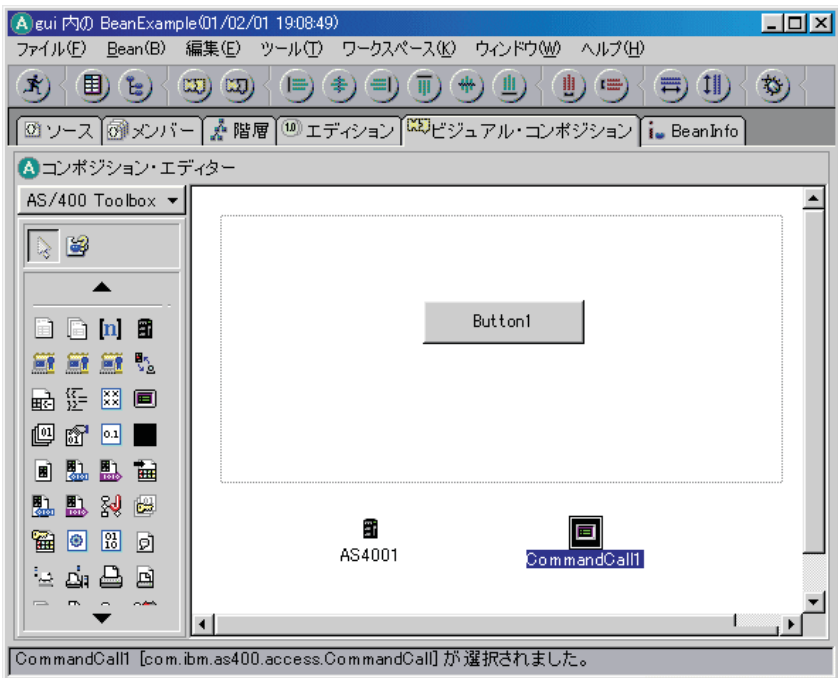

- v bean のプロパティーを編集する。 (編集する際には、bean を選択してから右クリックし、「プロパティ ー」オプションのあるウィンドウを表示します。)
	- ボタンのラベルを図 2 に示されているように「コマンド実行」に変更します。

図 **2:** ボタン・ラベルの「コマンド実行」への変更

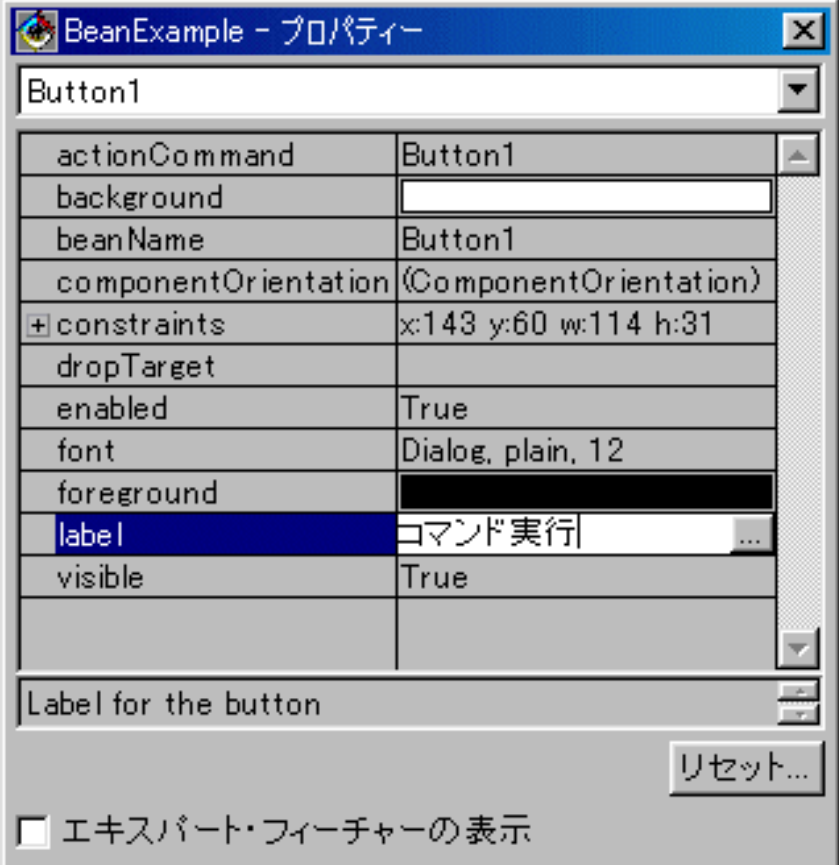

– AS400 bean のシステム名を「**TestSys**」に変更します。

– AS400 bean のユーザー ID を図 3 に示されているように「**TestUser**」に変更します。

図 **3:** ユーザー **ID** の名前の「**TestUser**」への変更

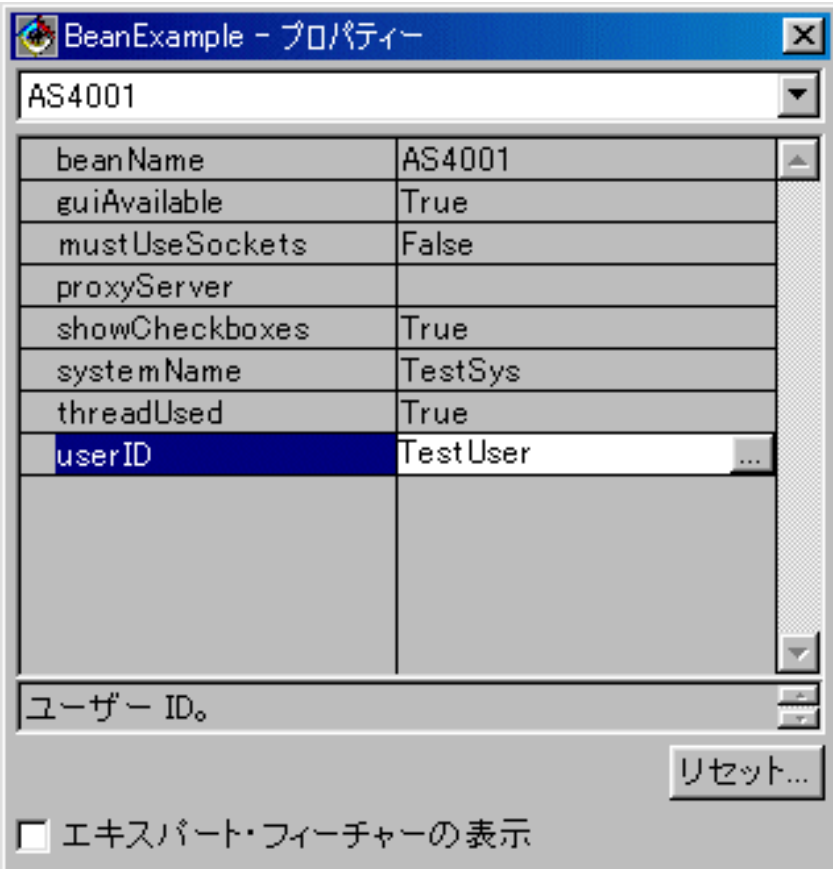

– CommandCall bean のコマンドを図 4 に示されているように、 **SNDMSG MSG('Testing') TOUSR('TESTUSER')** に変更します。

図 **4: CommandCall bean** のコマンドの変更

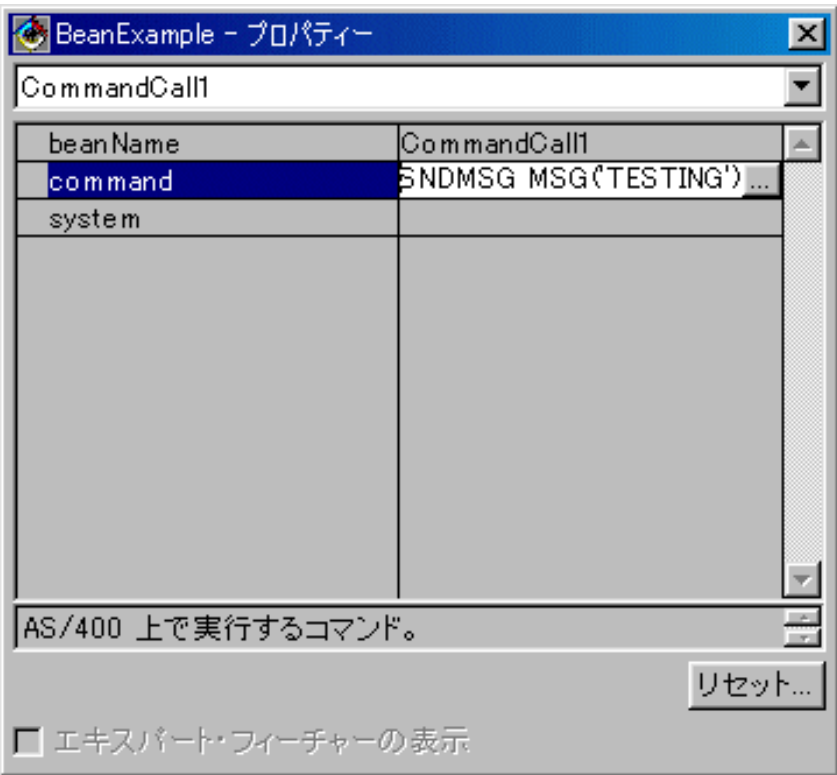

- v AS400 bean を CommandCall bean に接続します。このときに使用するメソッドは、各 bean ビルダー間 で異なります。この例では、以下を行います。
	- CommandCall bean を選択してから右マウス・ボタンをクリックする。
	- 「接続」を選択する。
	- 「接続可能なフィーチャー」を選択する。
	- 図 5 に示されているように、機能のリストから「**system**」を選択する。
	- AS400 bean を選択する。
	- その AS400 bean 上に表示されるポップアップ・メニューから「**this**」を選択する。

図 **5: CommandCall bean** への **AS400 bean** の接続

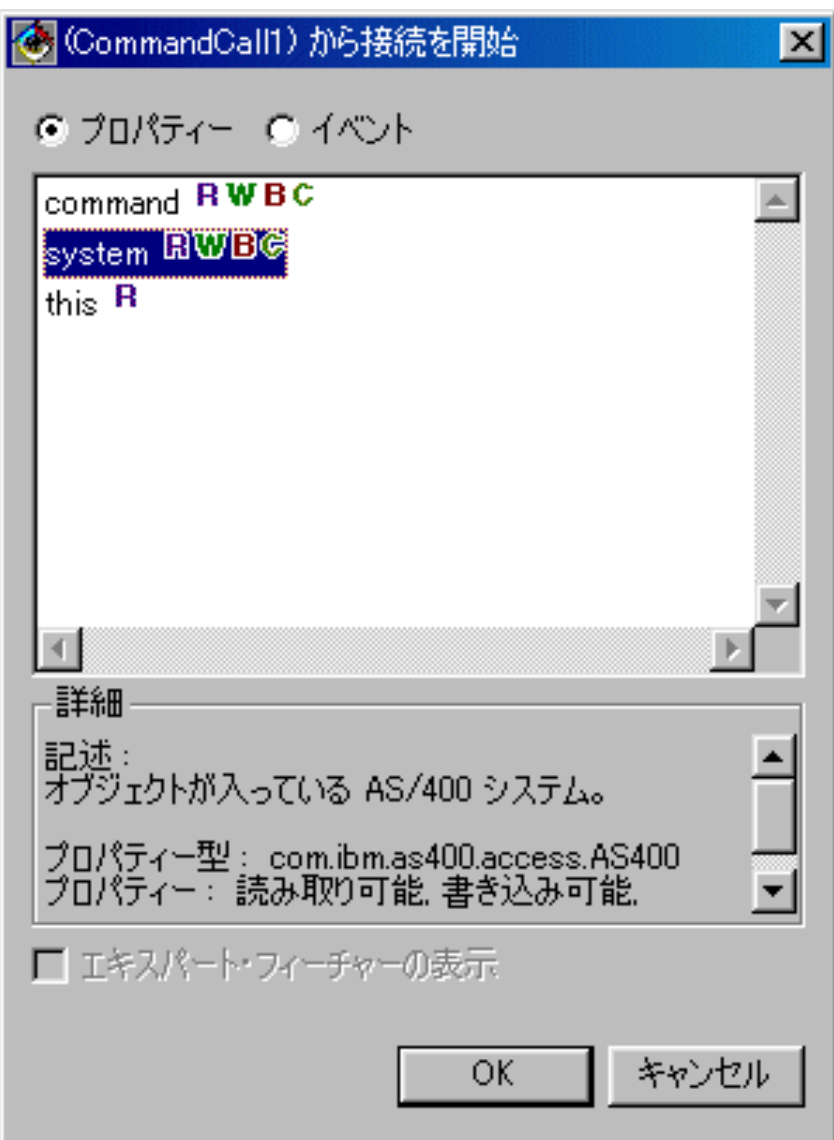

- v ボタンを CommandCall bean に接続します。
	- Button bean を選択してから右マウス・ボタンをクリックする。
	- 「接続」を選択する。
	- 「**actionPerformed**」を選択する。
	- CommandCall bean を選択する。
	- 表示されるポップアップ・メニューから「接続可能なフィーチャー」を選択する。
	- 図 6 に示されているように、メソッドのリストで「**run**」を選択します。

#### 図 **6:** ボタンへのメソッドの接続

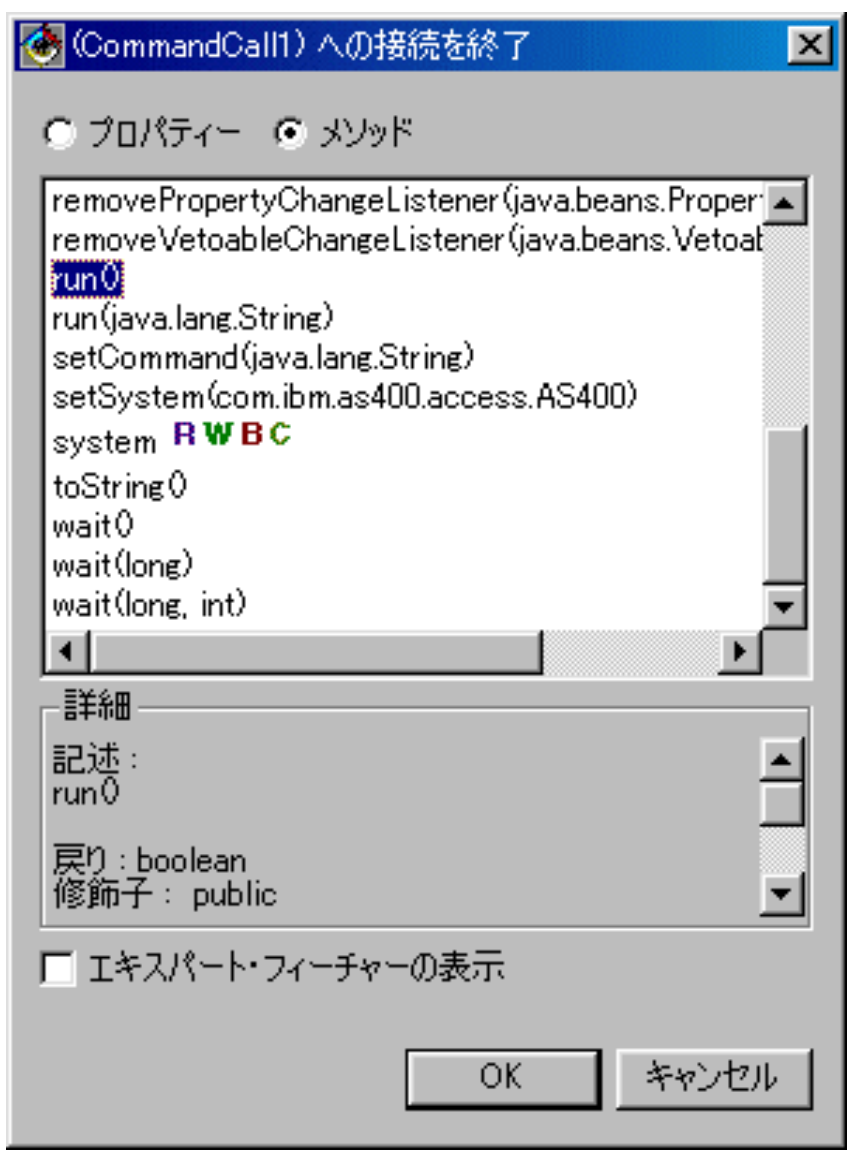

上記の終了後、「VisualAge ビジュアル・コンポジション・エディター」ウィンドウは図 7 のようになり ます。

#### 図 **7:** 「**VisualAge** ビジュアル・コンポジション・エディター」ウィンドウ **-** 完了した **bean** の例

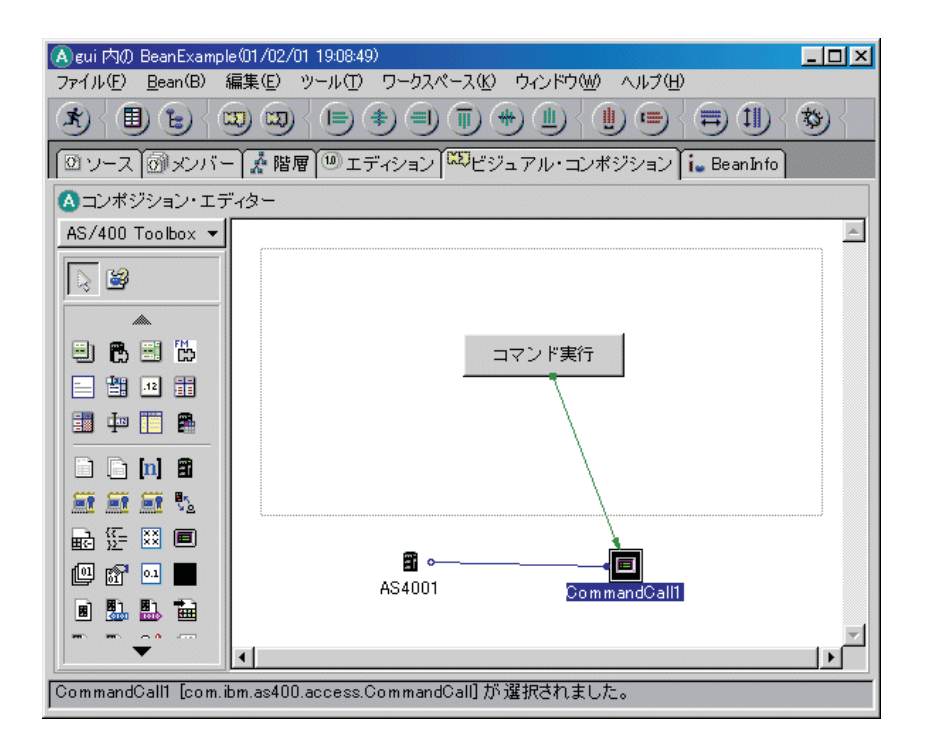

# 例**: Commtrace** クラス

このトピックは、IBM Toolbox for Java commtrace クラスの資料で提供されているサンプル・コードにリ ンクしています。

• 202 ページの『例: Commtrace [クラスを使用する』](#page-207-0)

以下の特記事項は、IBM Toolbox for Java のすべての例に適用されます。

コードに関するライセンス情報および特記事項

IBM は、お客様に、すべてのプログラム・コードのサンプルを使用することができる非独占的な著作 使用権を許諾します。お客様は、このサンプル・コードから、お客様独自の特別のニーズに合わせた 類似のプログラムを作成することができます。

すべてのサンプル・コードは、例として示す目的でのみ、IBM により提供されます。このサンプル・ プログラムは、あらゆる条件下における完全なテストを経ていません。従って IBM は、これらのサ ンプル・プログラムについて信頼性、利便性もしくは機能性があることをほのめかしたり、保証する ことはできません。

ここに含まれるすべてのプログラムは、現存するままの状態で提供され、いかなる保証も適用されま せん。商品性の保証、特定目的適合性の保証および法律上の瑕疵担保責任の保証の適用も一切ありま せん。

# **Graphical Toolbox** の例

Graphical Toolbox 内のツールを、独自の UI プログラムに実装する方法を示すこれらの例を使用してくだ さい。

v [パネルの構成と表示](#page-609-0): Graphical Toolbox 環境の基本機能および操作を全体的に示す、簡単なパネルの構 成。

- <span id="page-609-0"></span>v [パネルの作成および表示](#page-333-0): パネルとプロパティー・ファイルとが同じディレクトリーにある場合の、パ ネルの作成および表示。
- v [完全に機能するダイアログの構成](#page-334-0): 完全に機能するダイアログの構成 (データをパネルに供給する DataBeans を実装し、PDML 内の属性を識別した後)
- v [動的なパネル管理機能を使用したパネルのサイズ設定](#page-334-0): 動的なパネル管理機能により、実行時のパネル のサイズが動的に変更する方法。
- v [編集可能コンボ・ボックス](#page-619-0): 編集可能コンボ・ボックスのデータ bean のコーディング。

以下の例は、さまざまな GUI エレメントを作成するために GUI ビルダーがどのように役立つかを示して います。

- v [パネル](#page-621-0): サンプル・パネル、およびそのパネルを実行するデータ bean コードの作成。
- v [デック・ペイン](#page-623-0): デック・ペインの作成、および完成したデック・ペインがどのようなものか。
- v [プロパティー・シート](#page-626-0): プロパティー・シートの作成、および完成したプロパティー・シートがどのよう なものか。
- v [分割ペイン](#page-627-0): 分割ペインの作成、および完成した分割ペインがどのようなものか。
- v [タブ形式ペイン](#page-628-0): タブ形式ペインの作成、および完成したタブ形式ペインがどのようなものか。
- v [ウィザード](#page-629-0): ウィザードの作成方法、および完成した製品がどのようなものか。
- v [ツールバー](#page-631-0): ツールバーの作成、および完成したツールバーがどのようなものか。
- v [メニュー・バー](#page-632-0): メニュー・バーの作成、および完成したメニュー・バーがどのようなものか。
- v [ヘルプ](#page-633-0): ヘルプ文書の生成およびヘルプ文書のトピック・ページへの分割。GUI [ビルダーによって生成](#page-336-0) [されたヘルプ文書の編集も](#page-336-0)参照してください。
- v [サンプル](#page-635-0): パネル、プロパティー・シート、ウィザード、選択/選択解除オプション、およびメニュー・ オプションを含む、 PDML プログラムの全体がどのようなものかを示します。

以下の特記事項は、IBM Toolbox for Java のすべての例に適用されます。

#### コードに関するライセンス情報および特記事項

IBM は、お客様に、すべてのプログラム・コードのサンプルを使用することができる非独占的な著作 使用権を許諾します。お客様は、このサンプル・コードから、お客様独自の特別のニーズに合わせた 類似のプログラムを作成することができます。

すべてのサンプル・コードは、例として示す目的でのみ、IBM により提供されます。このサンプル・ プログラムは、あらゆる条件下における完全なテストを経ていません。従って IBM は、これらのサ ンプル・プログラムについて信頼性、利便性もしくは機能性があることをほのめかしたり、保証する ことはできません。

ここに含まれるすべてのプログラムは、現存するままの状態で提供され、いかなる保証も適用されま せん。商品性の保証、特定目的適合性の保証および法律上の瑕疵担保責任の保証の適用も一切ありま せん。

#### 例**: GUI** ビルダーでパネルを組み立てる

この例では、簡単なパネルを作成することにより、Graphical Toolbox の使用方法を示します。これは Graphical Toolbox 環境の基本機能および操作を示す概説です。

この例では、パネルの作成方法を示した後、そのパネルを表示する小さな Java アプリケーションの作成方 法を示します。この例では、ユーザーがデータをテキスト・フィールドに入力して、「閉じる」ボタンをク リックします。アプリケーションはその後、そのデータを Java コンソールにエコー表示します。

#### パネルの構成

GUI ビルダーを起動すると、「プロパティー」ウィンドウおよび GUI ビルダーのウィンドウが表示され ます。 ″MyGUI.pdml″ という名前で新しいファイルを作成してください。この例では、新規パネルを挿入 します。「ファイル・ビルダー」ウィンドウ内の「パネルの挿入」アイコンをクリックします。その名前は 「PANEL1」です。「プロパティー」ウィンドウ内の情報を変更してタイトルを変更します。「タイトル」 フィールドに「Simple Example」と入力します。 3 つのデフォルトのボタンをマウスで選択して「削除」 を押すことにより、それらのボタンを除去します。「パネル・ビルダー」ウィンドウ内のボタンを使用し て、図 1 に示す 3 つの要素 (ラベル、テキスト・フィールド、およびプッシュボタン) を追加します。

注**:** 法律上の重要な情報に関しては、 [コードに関するライセンス情報および特記事項を](#page-812-0)お読みください。

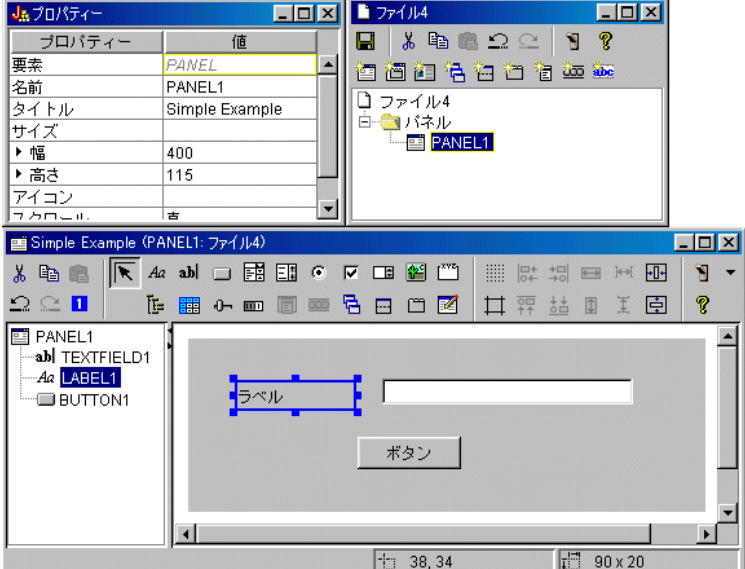

図 **1: GUI** ビルダーのウィンドウ**:** パネルの作成を開始する

ラベルを選択すると、そのテキストを「プロパティー」ウィンドウ内で変更できます。この例では、プッシ ュボタンにも同じことが行われ、プッシュボタンのテキストが「閉じる」に変更されています。

#### 図 **2: GUI** ビルダーのウィンドウ**:** 「プロパティー」ウィンドウでテキストを変更する

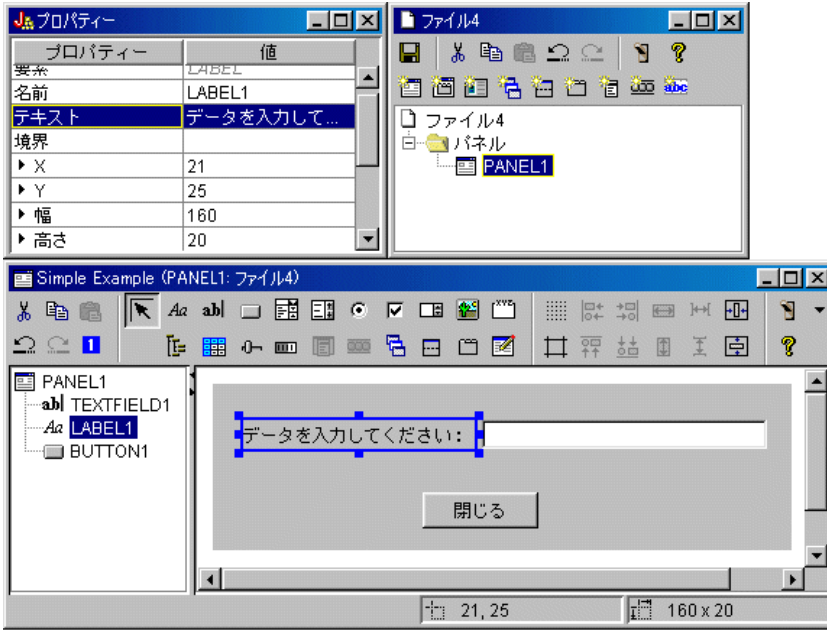

#### テキスト・フィールド

テキスト・フィールドにはデータが含まれるので、 GUI ビルダーが何種類かの追加の作業を実行するため のプロパティーを設定できます。この例では、データ・クラス・プロパティーを bean クラスの名前である **SampleBean** に設定します。この databean は、このテキスト・フィールドにデータを供給します。

### 図 **3: GUI** ビルダーのウィンドウ**:** データ・クラス・プロパティーを設定する

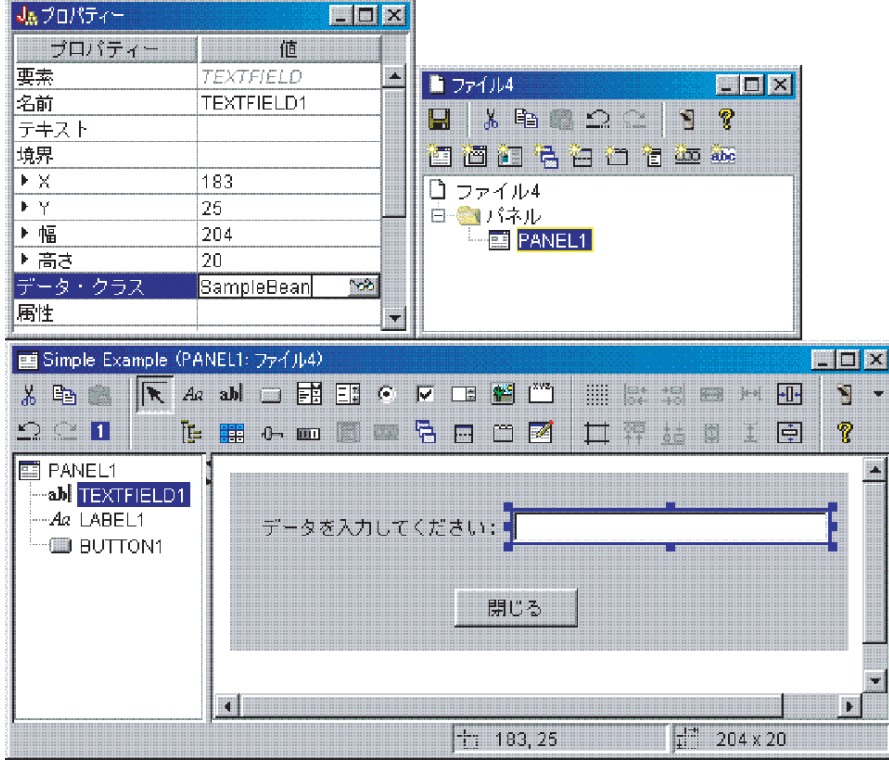
属性プロパティーを、データが入れられる bean プロパティーの名前に設定します。この例では、その名前 は **UserData** です。

図 **4: GUI** ビルダーのウィンドウ**:** 属性プロパティーを設定する

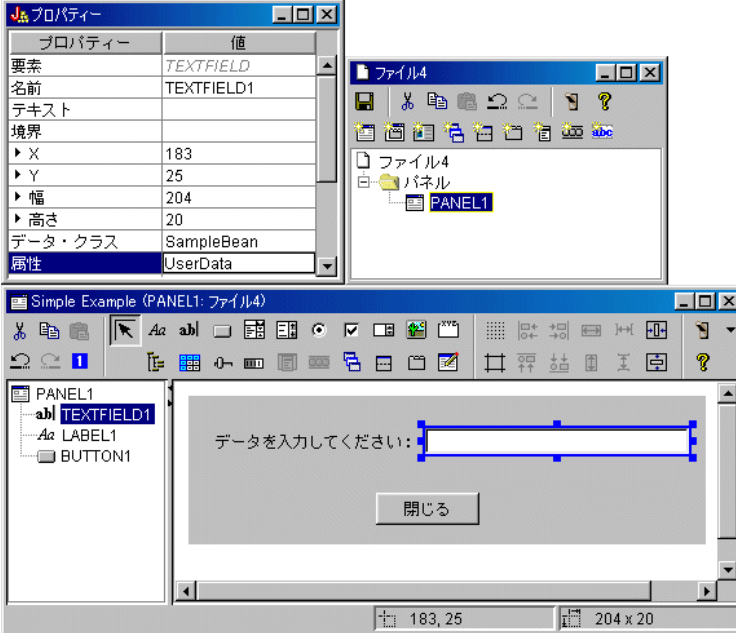

上記のステップを実行すると、**UserData** プロパティーがこのテキスト・フィールドにバインドされます。 実行時に Graphical Toolbox は **SampleBean.getUserData** を呼び出して、このフィールドの初期値を取得し ます。その後、**SampleBean.setUserData** を呼び出してパネルがクローズするときに、変更された値がアプ リケーションに送り返されます。

ユーザーによるデータ入力が必要であることや、そのデータは最大長 15 文字のストリングでなければなら ないことを指定しています。

#### 図 **5: GUI** ビルダーのウィンドウ**:** テキスト・フィールドの最大長を設定する

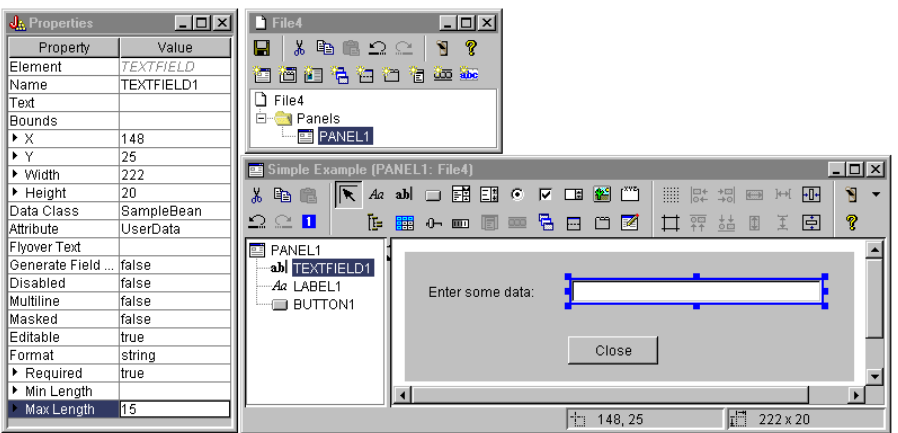

テキスト・フィールドのコンテキストに依存したヘルプ・トピックが、ラベル「データを入力してくださ い」と関連付けられていることを指定します。

図 **6: GUI** ビルダーのウィンドウ**:** テキスト・フィールドにコンテキストに依存したヘルプを設定する

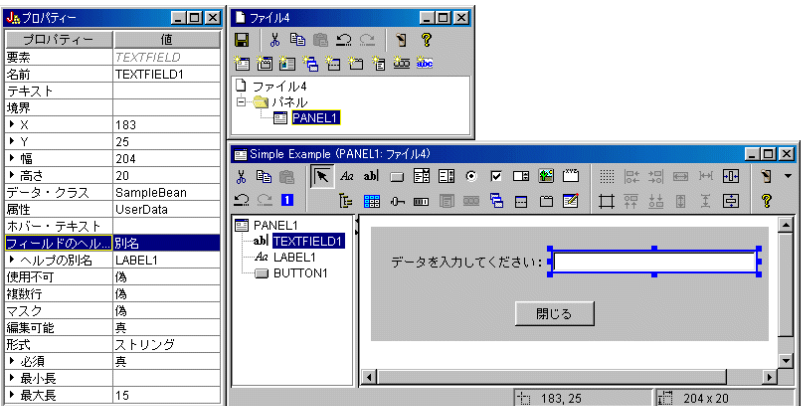

#### ボタン

スタイル・プロパティーを変更して、ボタンのデフォルト強調を設定します。

図 **7: GUI** ビルダーのウィンドウ**:** スタイル・プロパティーを設定してボタンをデフォルト強調する

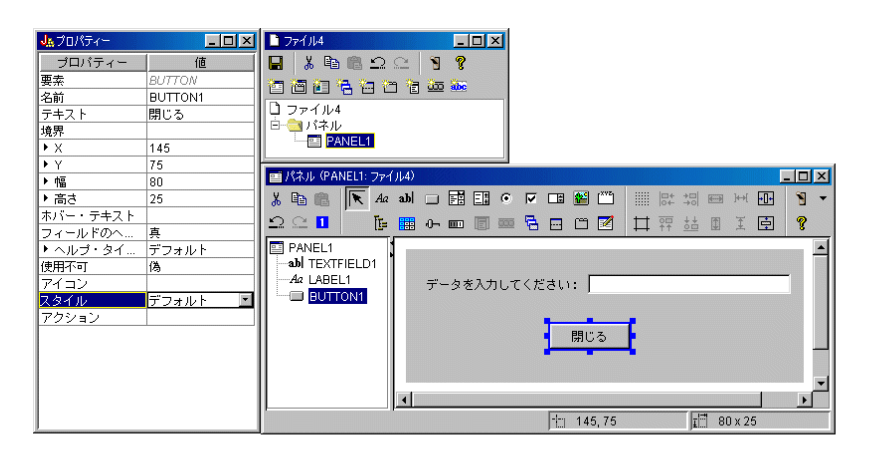

アクション・プロパティーを COMMIT に設定します。この設定により、ボタンを選択すると bean の setUserData メソッドが呼び出されます。

### 図 **8: GUI** ビルダーのウィンドウ**:** アクション・プロパティーを **COMMIT** に設定する

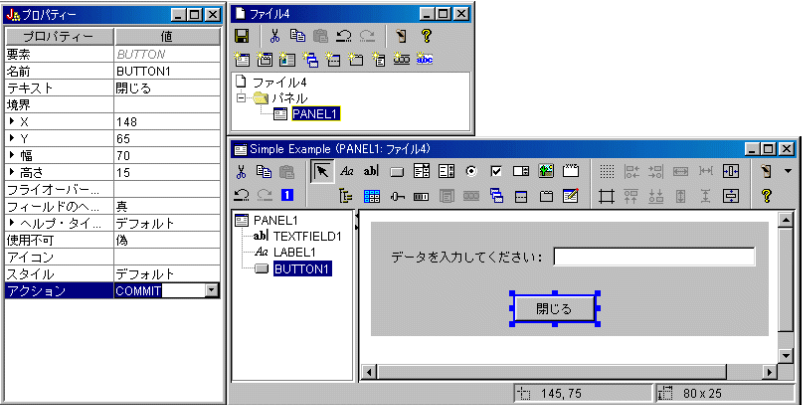

パネルを保管する前に、PDML ファイルのレベルでプロパティーを設定して、オンライン・ヘルプのスケ ルトンと Java bean を生成します。次に、「GUI ビルダー」ウィンドウ内の ■■ アイコンをクリックし てファイルを保管します。プロンプトが表示されたら、ファイル名 **MyGUI.pdml** を指定します。

図 **9: GUI** ビルダーのウィンドウ**:** プロパティーを設定してオンライン・ヘルプのスケルトンと **Java bean** を生成する

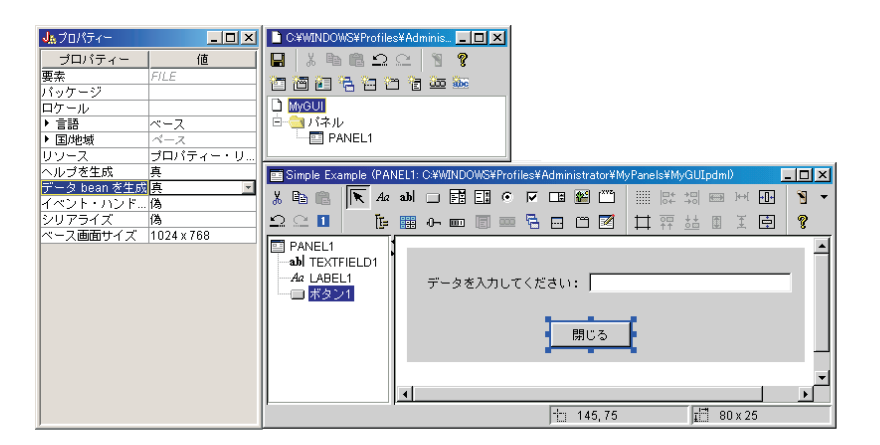

### 生成されるファイル

パネル定義を保管した後で、GUI ビルダーによって生成されたファイルを見ることができます。 **PDML** ファイル パネル定義マークアップ言語の動作方法が分かるように、 **MyGUI.pdml** の内容をここに示しま す。 PDML の処理はすべて Graphical Toolbox のツールを使用して行うので、このファイルの形式を詳し く知っておく必要はありません。

```
<!-- Generated by GUI Builder -->
<PDML version="2.0" source="JAVA" basescreensize="1280x1024">
```

```
<PANEL name="PANEL1">
 <TITLE>PANEL1<TITLE>
 <SIZE>351,162<</SIZE>
```

```
<LABEL name="LABEL1"">
  <TITLE>PANEL1.LABEL1</TITLE>
  <LOCATION>18,36</LOCATION>
  <SIZE>94,18</SIZE>
  <HELPLINK>PANEL1.LABEL1</HELPLINK>
 </LAREL><TEXTFIELD name="TEXTFIELD1">
  <TITLE>PANEL1.TEXTFIELD1</TITLE>
  <LOCATION>125,31</LOCATION>
  <SIZE>191,26</SIZE>
  <DATACLASS>SampleBean</DATACLASS>
  <ATTRIBUTE>UserData</ATTRIBUTE>
  <STRING minlength="0" maxlength="15"/>
  <HELPALIAS>LABEL1</HELPALIAS>
 </TEXTFIELD>
 <BUTTON name="BUTTON1">
 <TITLE>PANEL1.BUTTON1</TITLE>
  <LOCATION>125,100</LOCATION>
  <SIZE>100,26</SIZE>
  <STYLE>DEFAULT<</STYLE>
  <ACTION>COMMIT</ACTION>
 <HELPLINK>PANEL1.BUTTON1</HELPLINK>
 </BUTTON>
</PANEL>
```
</PDML>

リソース・バンドル

```
すべての PDML ファイルには、リソース・バンドルが関連付けられています。この例では、
```
**MyGUI.properties** と呼ばれる変換可能リソースが PROPERTIES ファイルに保管されています。 PROPERTIES ファイルには、 GUI ビルダーのカスタマイズ・データも含まれていることに注意してくだ さい。

```
##Generated by GUI Builder
BUTTON_1=Close
TEXT 1=@GenerateHelp=1
@Serialize=0
@GenerateBeans=1
LABEL 1=Enter some data:
PANEL_1.Margins=18,18,18,18,18,18
PANEL_1=Simple Example
```
#### **JavaBean**

この例では、JavaBean オブジェクトの Java ソース・コードのスケルトンも生成されます。 **SampleBean.java** の内容をここに示します。

```
import com.ibm.as400.ui.framework.java.*;
public class SampleBean extends Object
    implements DataBean
{
   private String m_sUserData;
   public String getUserData()
    {
        return m_sUserData;
    }
    public void setUserData(String s)
    {
        m sUserData = s;
    }
```

```
public Capabilities getCapabilities()
{
    return null;
}
public void verifyChanges()
{
}
public void save()
{
}
public void load()
{
    m sUserData ="";
}
```
UserData プロパティーの gettor メソッドと settor メソッドがスケルトンにすでに実装されていることに 注意してください。他のメソッドは DataBean インターフェースによって定義されるもので、必須です。

GUI ビルダーによりスケルトンの Java コンパイラーがすでに起動されており、対応するクラス・ファイ ルがすでに作成されています。これは簡単な例なので、実装されている bean に修正を加える必要はありま せん。実際の Java アプリケーションでは、通常は load メソッドと save メソッドに修正を加えて、外部 データ・ソースからデータが転送されるようにします。他の 2 つのメソッドは、多くの場合デフォルトで 実装されるもので十分です。詳細については、PDML 実行時フレームワーク用の Javadoc で **DataBean** イ ンターフェースに関する資料を参照してください。

#### ヘルプ・ファイル

}

GUI ビルダーは、ヘルプ文書と呼ばれる HTML フレームワークも作成します。ヘルプの作成者は、この ファイルを編集することによってヘルプ情報を簡単に管理できます。詳細は、以下のトピックを参照してく ださい。

- [ヘルプ文書の作成](#page-633-0)
- GUI [ビルダーによって生成されたヘルプ文書の編集](#page-336-0)

### アプリケーションの構築

パネル定義および生成済みファイルを保管したら、アプリケーションを構築することができます。必要なも のは、アプリケーションのメイン・エントリー・ポイントを含む新しい Java ソース・ファイルだけです。 この例では、このファイルは **SampleApplication.java** です。このファイルには以下のコードが含まれま す。

```
import com.ibm.as400.ui.framework.java.*;
import java.awt.Frame;
public class SampleApplication
{
    public static void main(String[] args)
    {
        // Instantiate the bean object that supplies data to the panel
        SampleBean bean = new SampleBean();
        // Initialize the object
        bean.load();
        // Set up to pass the bean to the panel manager
```

```
DataBean\lceil \cdot \rceil beans = { bean };
    // Create the panel manager. Parameters:
    // 1. PDML file as a resource name
    // 2. Name of panel to display
    // 3. List of data objects that supply panel data
    // 4. An AWT Frame to make the panel modal
    PanelManager pm = null;
    try { pm = new PanelManager("MyGUI", "PANEL_1", beans, new Frame()); }
    catch (DisplayManagerException e)
    {
        // Something didn't work, so display a message and exit
        e.displayUserMessage(null);
        System.exit(1);
    }
    // Display the panel - we give up control here
    pm.setVisible(true);
    // Echo the saved user data
    System.out.println("SAVED USER DATA: '" + bean.getUserData() + "'");
    // Exit the application
    System.exit(0);
}
```
呼び出し側プログラムで **load** が呼び出されることにより、 bean オブジェクトが初期化されます。パネル のデータが複数の bean オブジェクトによって成り立っている場合は、個々のオブジェクトを初期化してか ら Graphical Toolbox 環境に渡さなければなりません。

クラス **com.ibm.as400.ui.framework.java.PanelManager** には、スタンドアロン型のウィンドウとダイアロ グを表示するための API が備えられています。コンストラクターに備えられている PDML ファイルの名 前は、 Graphical Toolbox ではリソース名として扱われます。 PDML を含むディレクトリー、ZIP ファイ ル、または JAR ファイルはクラスパスにより識別されます。

**Frame** オブジェクトはコンストラクター上に備えられるので、このウィンドウはモーダル・ダイアログと して使用されます。実際の Java アプリケーションでは、このオブジェクトはダイアログの適切な親ウィン ドウから取得されます。このウィンドウはモーダルなので、ウィンドウをクローズするまで制御権はアプリ ケーションに戻りません。クローズした時点で、アプリケーションが修正済みのユーザー・データをエコー して、終了します。

## アプリケーションの実行

}

アプリケーションがコンパイルし実行すると、以下のようなウィンドウが表示されます。

図 **10:** 「**Simple Example**」アプリケーション・ウィンドウ

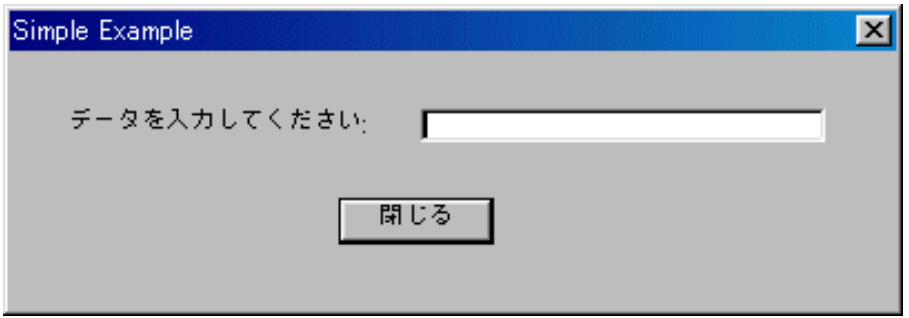

フォーカスがテキスト・フィールドにある時点で F1 を押すと、 Graphical Toolbox にヘルプ・ブラウザー が表示され、そこに GUI ビルダーで生成されたオンライン・ヘルプのスケルトンが入ります。

図 **11:** 「**Simple Example**」オンライン・ヘルプのスケルトン

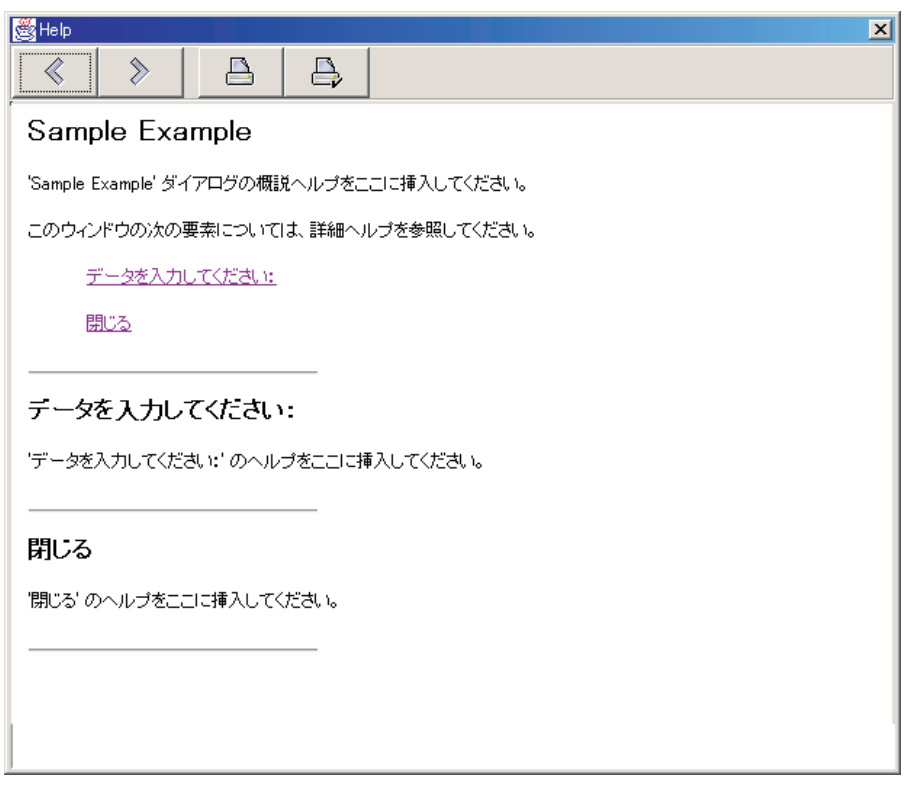

HTML を編集して、そこのヘルプ・トピックに実際のヘルプ項目を追加できます。

テキスト・フィールド内のデータが無効な場合 (たとえば、値を入力しないで「閉じる」ボタンを押した場 合)、 Graphical Toolbox にはエラー・メッセージが表示され、フォーカスがそのフィールドに戻るので、 データを入力できます。

図 **12:** 「データ・エラー **(Data Error)**」メッセージ

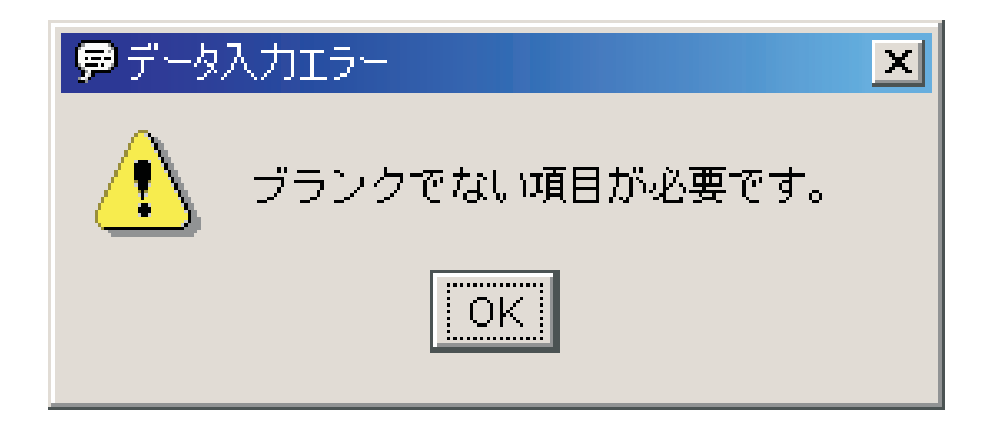

この例をアプレットとして実行する方法については、ブラウザーで [Graphical Toolbox](#page-340-0) を使用するを参照し てください。

### 関連情報

パッケージ [com.ibm.as400.ui.framework.java](javadoc/com/ibm/as400/ui/framework/java/package-summary.html) の要約

## 編集可能コンボ・ボックス

bean 生成プログラムが編集可能コンボ・ボックスの gettor および settor を生成する際、デフォルトでは、 String を settor で戻し、ストリング・パラメーターを gettor で取ります。 settor を変更して Object クラ スを取るようにしたり、 gettor が Object 型を戻すようにすると便利かもしれません。これにより、 ChoiceDescriptor を使用してユーザー選択が可能になります。

gettor および settor で Object 型が検出される場合、システムはフォーマット済みストリングではなくて ChoiceDescriptor または Object 型を受け取ることを予期します。

以下の例では、Editable が 編集可能なコンボ・ボックスで、 Double 値を持っているか、システム値を使 用しているか、設定されていないと想定しています。

```
public Object getEditable()
{
    if (m_setting == SYSTEMVALUE)
    {
       return new ChoiceDescriptor("choice1","System Value");
    }
    else if (m_setting == NOTSET)
    {
       return new ChoiceDescriptor("choice2","Value not set");
    }
    else
    \left\{ \right.return m_doubleValue;
    }
}
```
同様に、gettor および settor で Object 型が検出される場合、システムによって Object が戻されます。こ の Object は、選択された選択項目が入っている ChoiceDescriptor か Object 型です。

```
public void setEditable(Object item)
{
    if (ChoiceDescriptor.class.isAssignableForm(obj.getClass()))
    {
       if (((ChoiceDescriptor)obj).getName().equalsIgnoreCase("choice1"))
          m setting = SYSTEMVALUE;
       else
           m_setting = NOTSET;
```

```
}
    else if (Double.class.isAssignableFrom(obj.getClass()))
    {
       m_setting = VALUE;
       m doubleValue = (Double)obj;
    }
    else
    \{ / * error processing */ \}}
```
# 例**: RecordListFormPane** を使用する

```
このプログラム例は、サーバー上でファイル内容を収容するフォームを示します。
```

```
注: 法律上の重要な情報に関しては、 コードに関するライセンス情報および特記事項をお読みください。
/////////////////////////////////////////////////////////////////////////
//
// RecordListFormPane example. This program presents a form that contains
// the contents of a file on the server.
//
// Command syntax:
// RecordListFormPaneExample system fileName
//
// This source is an example of IBM Toolbox for Java "RecordListFormPane".
//
/////////////////////////////////////////////////////////////////////////
import com.ibm.as400.access.*;
import com.ibm.as400.vaccess.*;
import javax.swing.*;
import java.awt.*;
import java.awt.event.*;
public class RecordListFormPaneExample
{
   public static void main (String[] args)
    {
       // If a system and fileName was not specified, then display
       // help text and exit.
       if (args.length != 2)
       {
           System.out.println("Usage: RecordListFormPaneExample system fileName");
           return;
       }
       try
       {
           // Create an AS400 object. The system name was passed
           // as the first command line argument.
           AS400 system = new AS400 (args[0]);
           // Create a frame.
           JFrame f = new JFrame ("RecordListFormPane example");
           // Create an error dialog adapter. This will display
           // any errors to the user.
           ErrorDialogAdapter errorHandler = new ErrorDialogAdapter (f);
           // Create a record list form pane to present the contents
           // of the database. Note we create the form pane, add
           // the error listener, then set the system and file name.
           // Creating the form pane and setting its parameters
           // can be done in one step as follows:
           // RecordListFormPane formPane = new RecordListFormPane (system, args[1]);
```

```
// The potential problem is there is no error listener yet
    // so if the file name is not correct, there is no place
    // to display the error.
   RecordListFormPane formPane = new RecordListFormPane();
    formPane.addErrorListener (errorHandler);
    formPane.setSystem(system);
    formPane.setFileName(args[1]);
    // Retrieve the information from the system.
    formPane.load ();
    // When the frame closes, exit.
    f.addWindowListener (new WindowAdapter () {
        public void windowClosing (WindowEvent event)
        {
            System.exit (0);
        }
   });
   // Layout the frame with the form pane.
   f.getContentPane ().setLayout (new BorderLayout ());
   f.getContentPane ().add ("Center", formPane);
   f.pack ();
   f.show ();
}
catch (Exception e)
{
   System.out.println ("Error: " + e.getMessage ());
  System.exit (0);
}
```
#### }

}

## **GUI** ビルダーによるパネルの作成

以下の解説を参考にして、GUI ビルダーを使用してパネルを作成します。

メニューを作成するには、GUI ビルダーのメイン・ウィンドウのメニュー・バーから、 「ファイル」 → 「新規ファイル」を選択します。

GUI ビルダーの「ファイル」ウィンドウのメニュー・バーから、「新規パネルの挿入 (Insert New Panel)」

アイコン ■■■ をクリックして、パネル用コンポーネントを挿入できるパネル・ビルダーを表示させま す。「パネル」ウィンドウ上のツールバー・ボタンは、パネルに追加できるさまざまなコンポーネントを表 します。必要なコンポーネントを選択してから、それを配置したい場所をクリックしてください。

以下の画像では、提供されているいくつかのオプションを使って作成されたパネルを示しています。

図 **1: GUI** ビルダーによるサンプル・パネルの作成

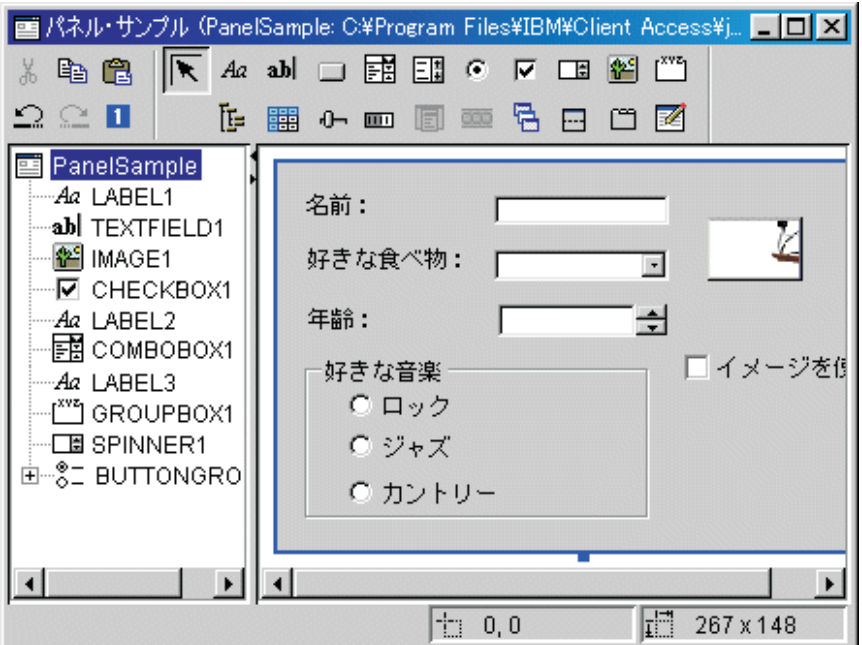

図 1 のサンプル・パネルは、以下のような DataBean コードを使用して、さまざまなコンポーネントを組 み合わせます。

```
import com.ibm.as400.ui.framework.java.*;
public class PanelSampleDataBean extends Object
    implements DataBean
{
   private String m sName;
   private Object m_oFavoriteFood;
   private ChoiceDescriptor[] m_cdFavoriteFood;
   private Object m_oAge;
   private String m_sFavoriteMusic;
    public String getName()
    {
        return m_sName;
    }
    public void setName(String s)
    {
        m_sName = s;
    }
    public Object getFavoriteFood()
    {
        return m_oFavoriteFood;
    }
    public void setFavoriteFood(Object o)
    {
        m oFavoriteFood = o;
    }
    public ChoiceDescriptor[] getFavoriteFoodChoices()
    {
        return m_cdFavoriteFood;
    }
```

```
public Object getAge()
{
    return m_oAge;
}
public void setAge(Object o)
{
    m oAge = o;}
public String getFavoriteMusic()
{
    return m_sFavoriteMusic;
}
public void setFavoriteMusic(String s)
{
    m sFavoriteMusic = s;
}
public Capabilities getCapabilities()
{
    return null;
}
public void verifyChanges()
{
}
public void save()
{
    System.out.println("Name = " + m sName);
    System.out.println("Favorite Food = " + m_oFavoriteFood);
    System.out.println("Age = " + m oAge);
    String sMusic = "";
    if (m_sFavoriteMusic != null)
    {
        if (m_sFavoriteMusic.equals("RADIOBUTTON1"))
            \overline{\text{SM}}usic = "Rock";
        else if (m_sFavoriteMusic.equals("RADIOBUTTON2"))
            sMusic = "Jazz";
        else if (m sFavoriteMusic.equals("RADIOBUTTON3"))
            sMusic = "Country";
    }
    System.out.println("Favorite Music = " + sMusic);
}
public void load()
{
    m_sName = "Sample Name";
    m oFavoriteFood = null;
    m cdFavoriteFood = new ChoiceDescriptor[0];
    m_oAge = new Integer(50);
    m sFavoriteMusic = "RADIOBUTTON1";
}
```
パネルは GUI ビルダーで提供されているコンポーネントの中で最も単純なものですが、単純なパネルか ら、大規模な UI アプリケーションを構築できます。

### **GUI** ビルダーを使用してデック・ペインを作成する

GUI ビルダーを使用すると、デック・ペインを簡単に作成することができます。

GUI ビルダーのウィンドウのメニュー・バーから、「ファイル」 → 「新規ファイル」を選択します。

}

GUI ビルダーの「ファイル」ウィンドウのメニュー・バーから、「デック・ペインの挿入 **(Insert Deck**

Pane)」ツール・ボタン <mark>は、</mark><br>その<mark>は、デック・ボタン はな</mark>の ルダーを表示します。以下の例では、3 つのコンポーネントが追加されます。

図 **1: GUI** ビルダーを使用してデック・ペインを作成する

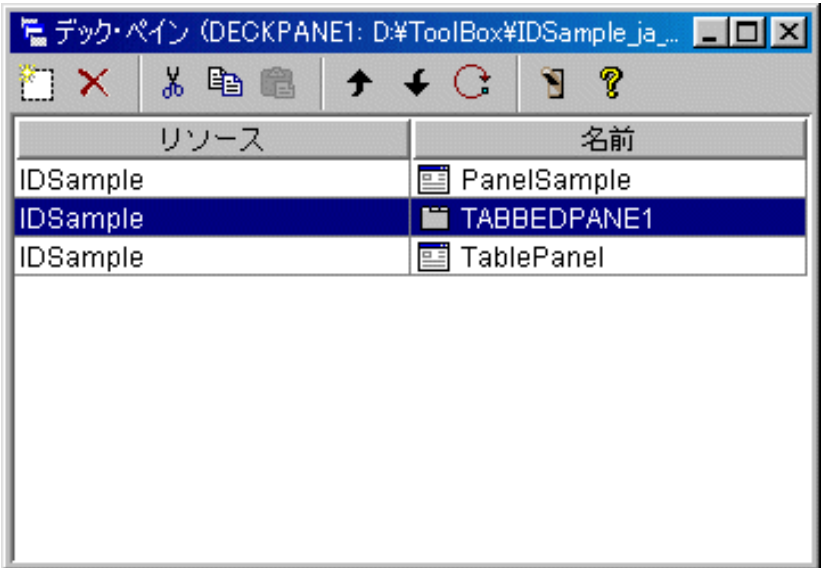

デック・ペインを作成した後、「プ**レビュー (Preview**)」ツール・ボタンをクリックして **コ**、プレビュー します。デック・ペインには、「表示」メニューを選択するまでは何も表示されません。

図 **2: GUI** ビルダーを使用してデック・ペインをプレビューする

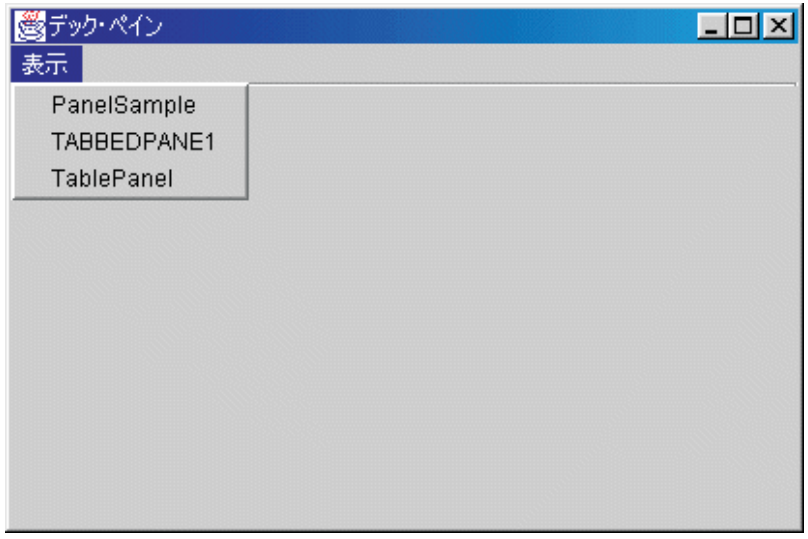

デック・ペインの「表示」メニューから、表示するコンポーネントを選択します。この例では、 PanelSample、TABBEDPANE1、または TablePanel を表示するようにできます。以下の図は、これらのコン ポーネントを表示する際に見えるものを示しています。

図 **3: GUI** ビルダーを使用して **PanelSample** を表示する

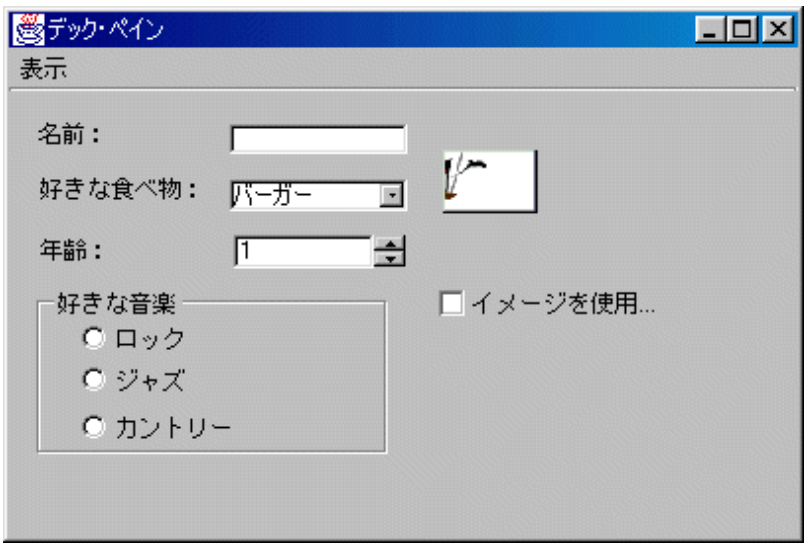

図 **4: GUI** ビルダーを使用して **TABBEDPANE1** を表示する

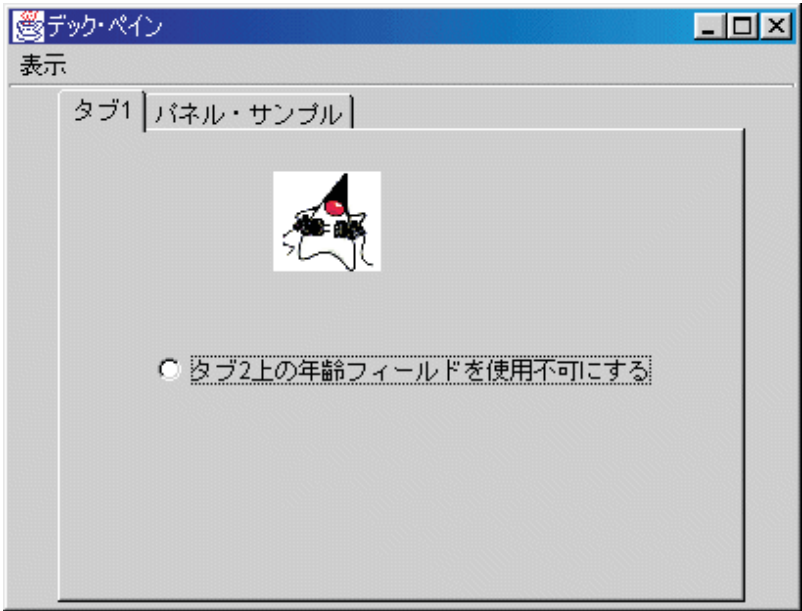

図 **5: GUI** ビルダーを使用して **TablePanel** を表示する

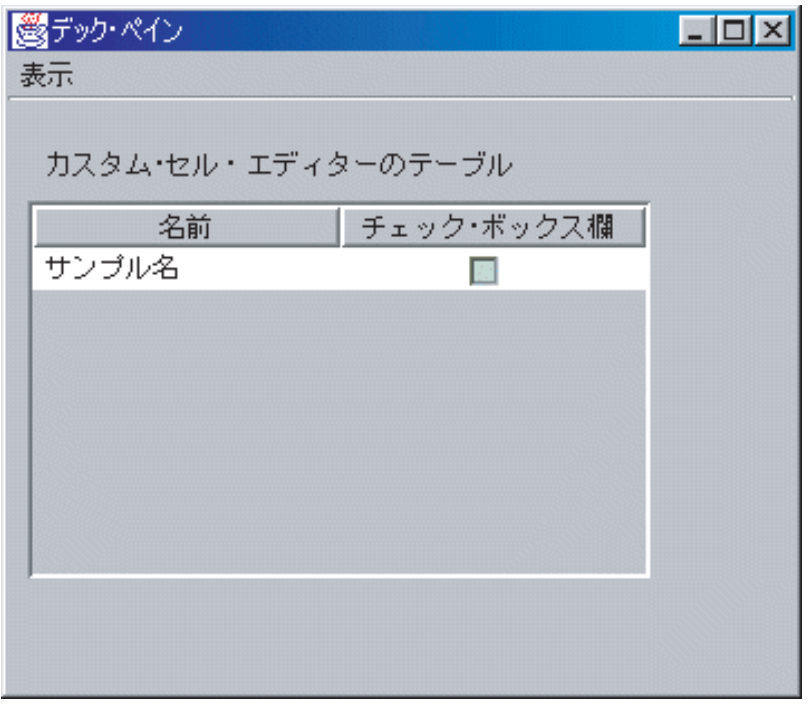

## **GUI** ビルダーによるプロパティー・シートの作成

以下のステップを行って、GUI ビルダーを使用してプロパティー・シートを作成します。

GUI ビルダーを使用すると、プロパティー・シートを容易に作成することができます。 GUI ビルダーの メイン・ウィンドウのメニュー・バーから、「ファイル」 --> 「新規ファイル」を選択します。

GUI ビルダーの「ファイル」ウィンドウのメニュー・バーから、「プロパティー・シートの挿入」アイコ

<mark>です</mark><br>- <sub>をクリックして、プロパティー・シートのコンポーネントを挿入できるパネル・ビルダーを表示</sub> させます。

図 **1: GUI** ビルダーによるプロパティー・シートの作成

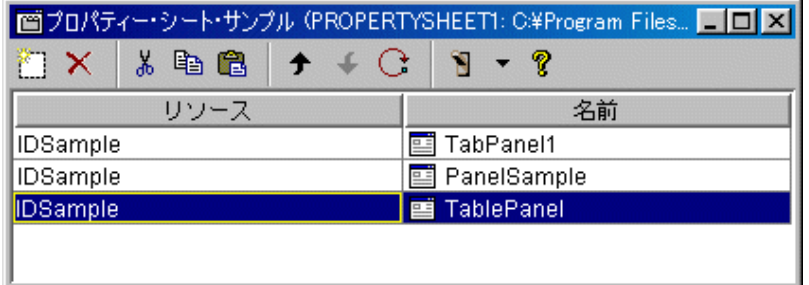

プロパティー・シートを作成したら、 ■ アイコンを使用してそれをプレビューします。この例では、以 下の 3 つのタブから選択できます。

図 **2: GUI** ビルダーによるプロパティー・シートのプレビュー

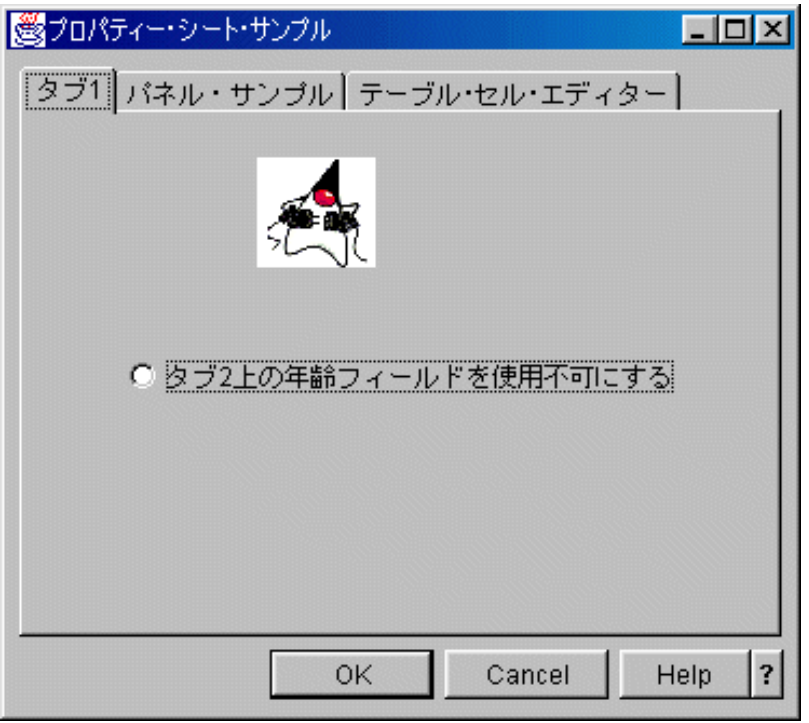

## **GUI** ビルダーを使用して分割ペインを作成する

GUI ビルダーを使用すると、分割ペインを簡単に作成することができます。

GUI ビルダーのメイン・ウィンドウのメニュー・バーから、「ファイル」 --> 「新規ファイル」を選択し ます。

GUI ビルダーの「ファイル」ウィンドウのメニュー・バーから、「分割ペインの挿入 (Insert Split Pane)」

ツール・ボタン <mark>エコ</mark> をクリックして、分割ペインに含めたいコンポーネントを挿入できるパネル・ビル ダーを表示させます。以下の例では、2 つのコンポーネントが追加されています。

### 図 **1: GUI** ビルダーによる分割ペインの作成

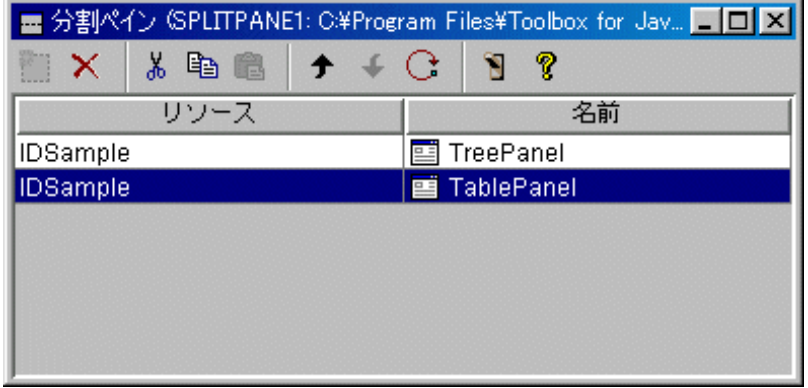

分割ペイン作成後、図 2 に示されているように、「プレビュー **(Preview)**」ツール・ボタン アイコン をクリックし、それをプレビューします。

図 **2: GUI** ビルダーによる分割ペインのプレビュー

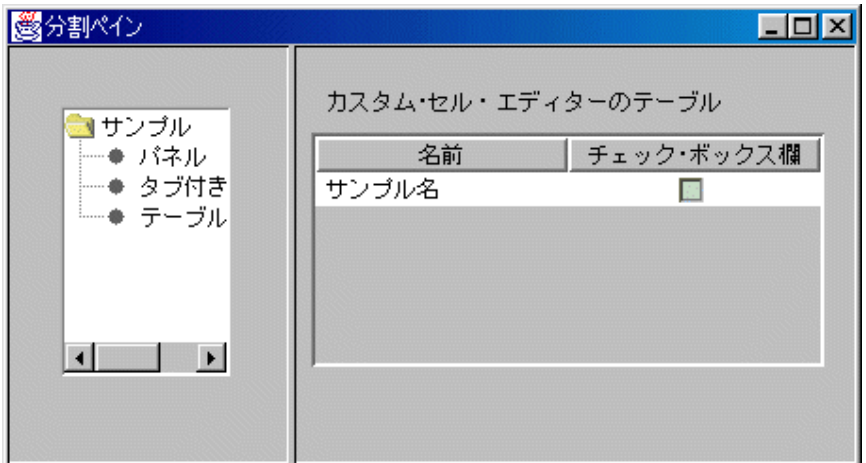

## **GUI** ビルダーを使用してタブ付きペインを作成する

以下の解説を参考にして、タブ付きペインを作成します。

GUI ビルダーのメイン・ウィンドウのメニュー・バーから、「ファイル」 → 「新規ファイル」を選択しま す。

GUI ビルダーの「ファイル」ウィンドウのメニュー・バーから、「タブ付きペインの挿入 (Insert Tabbed

Pane)」アイコン <mark>『</mark> をクリックして、タブ付きペインのコンポーネントを挿入できるパネル・ビルダー を表示させます。以下の例では、2 つのコンポーネントが追加されています。

## 図 **1: GUI** ビルダーにおけるタブ付きペインの作成

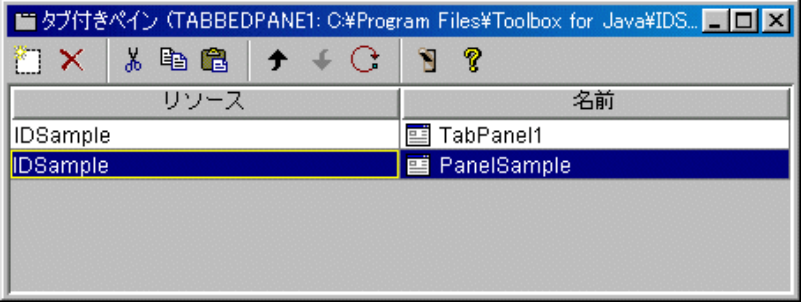

**タブ付きペインを作成した後、「プレビュー (Preview)」ツール・ボタン ■ をクリックし、それをプレ** ビューします。

図 **2: GUI** ビルダーによるタブ付きペインのプレビュー

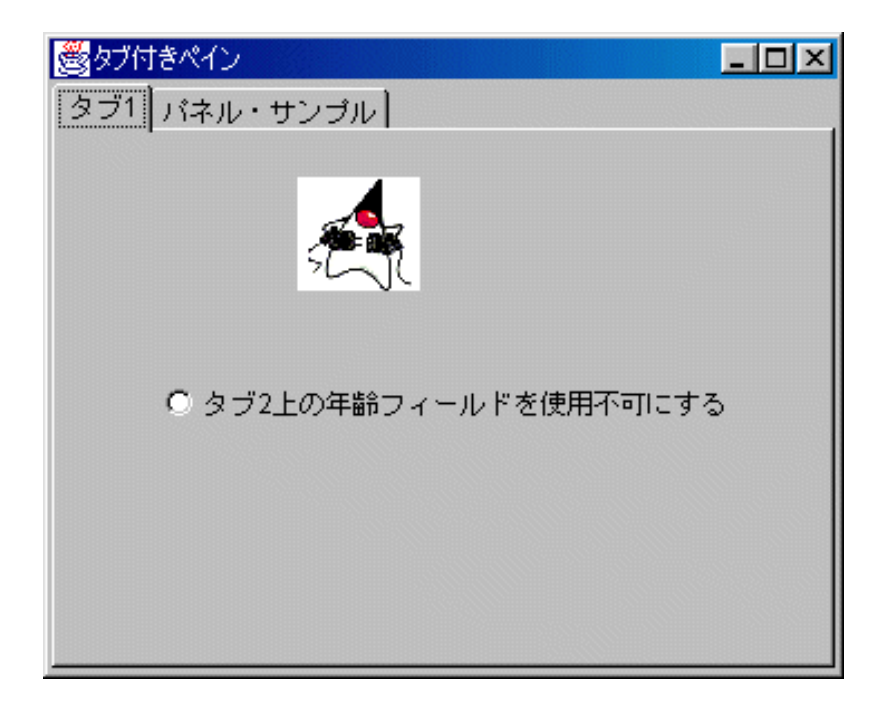

## **GUI** ビルダーでウィザードを作成する

以下の解説を参考にして、ウィザードを作成します。

GUI ビルダーを使用すると、 ウィザード・インターフェースを容易に作成できます。「GUI ビルダー」 ウィンドウのメニュー・バーから、「ファイル」 --> 「新規ファイル」を選択します。

GUI ビルダーの「ファイル」ウィンドウのメニュー・バーから、「ウィザードの挿入 (Insert Wizard)」ツ ール・ボタン

## 作

をクリックし、パネルをウィザードに追加できるパネル・ビルダーを表示させます。

## 図 **1: GUI** ビルダーによるウィザードの作成

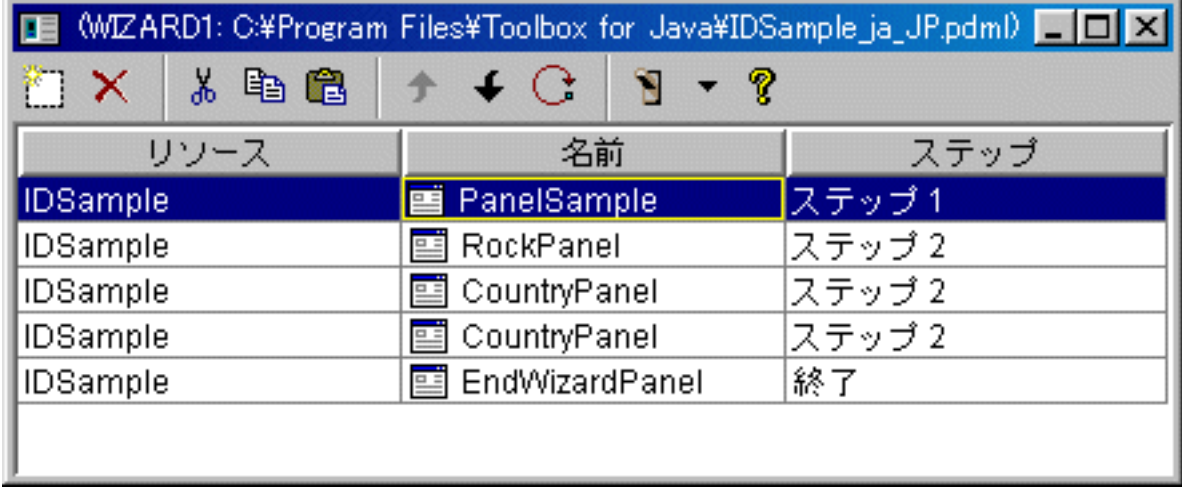

ウィザード作成後、「プレビュー **(Preview)**」ツール・ボタン

**TEL** 

を使用し、それをプレビューします。図 2 は、この例で最初に表示されるパネルを示しています。 図 **2: GUI** ビルダーによる最初のウィザード・パネルのプレビュー

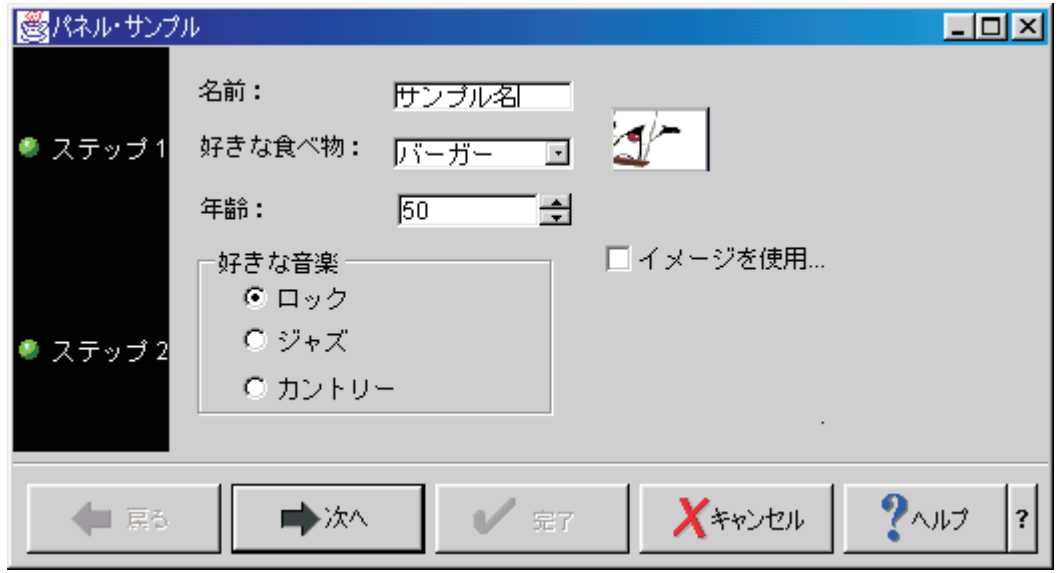

図 2 は、ユーザーが「ロック」を選択して、「次へ」をクリックした時に表示される 2 番目のパネルを示 しています。

図 **3: GUI** ビルダーによる **2** 番目のウィザード・パネルのプレビュー

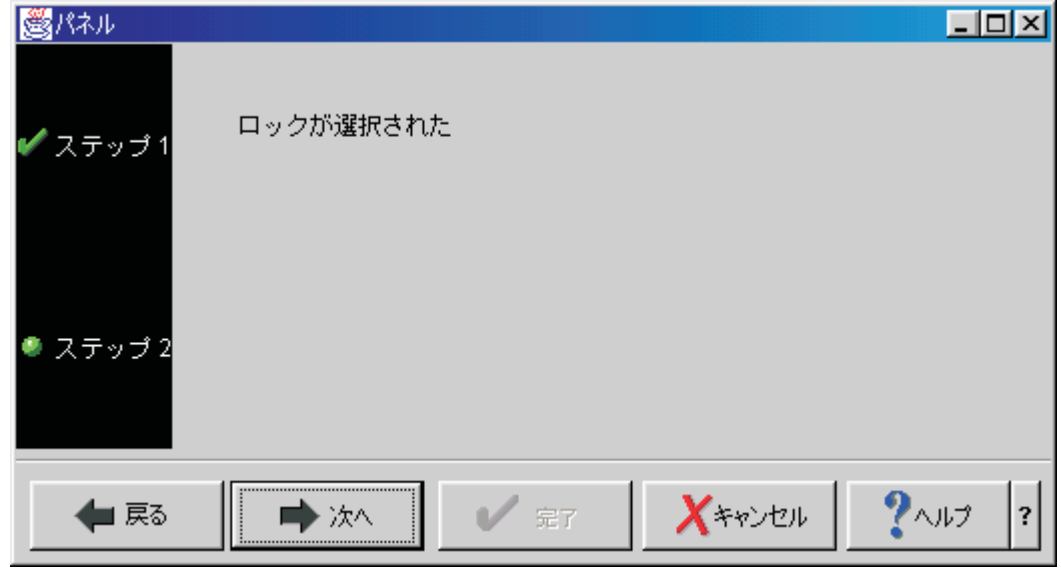

2 番目のウィザード・パネルで「次へ」をクリックすると、図 4 に示されているように、最後のパネルが 表示されます。

図 **4: GUI** ビルダーによる最後のウィザード・パネルのプレビュー

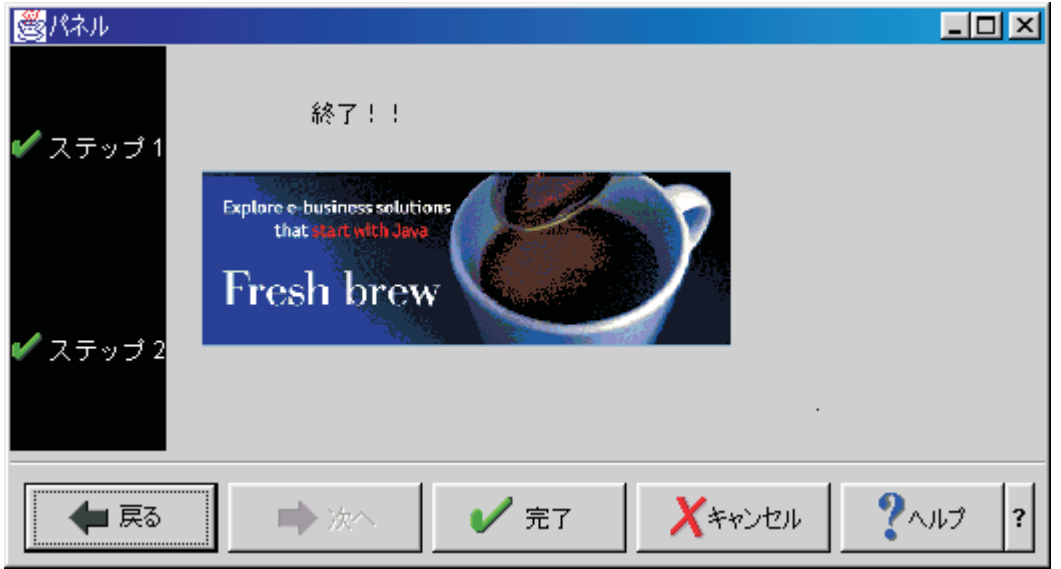

## **GUI** ビルダーを使用してツールバーを作成する

以下の解説を参考にして、GUI ビルダーを使用してツールバーを作成します。

GUI ビルダーのウィンドウのメニュー・バーから、「ファイル」→「新規ファイル」を選択します。

GUI ビルダーの「ファイル」ウィンドウのメニュー・バーから、「ツールバーの挿入 **(Insert Tool Bar)**」 ツール・ボタンをクリックし、ツールバーのコンポーネントを挿入できるパネル・ビルダーを表示させま す。

図 **1: GUI** ビルダーによるツールバーの作成

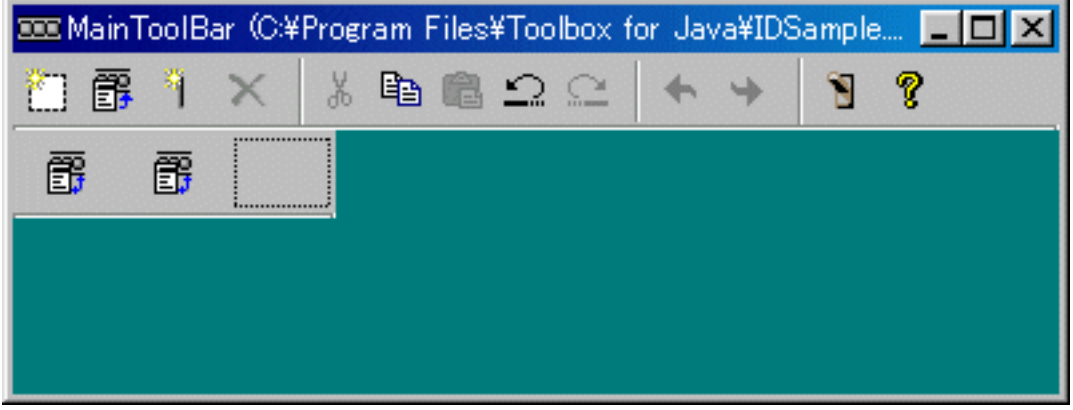

<u>ツールバー作成後、「**プレビュー (Preview**)」ツール・ボタン <mark>圏</mark> をクリックし、それをプレビューしま</u> す。この例では、プロパティー・シートまたはウィザードのいずれかを表示するためにツールバーを使用す ることができます。

図 **2: GUI** ビルダーによるツールバーのプレビュー

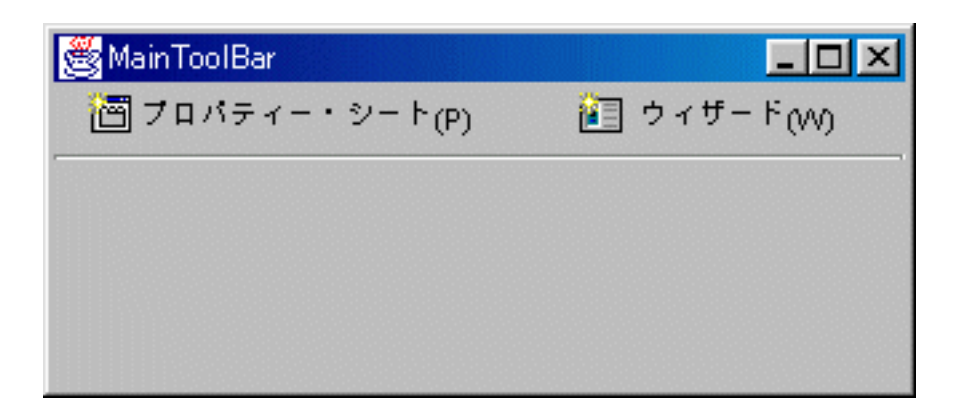

## **GUI** ビルダーでメニュー・バーを作成する

以下の解説を参考にして、メニュー・バーを作成します。

GUI ビルダーを使用すると、メニュー・バーを簡単に作成することができます。「GUI ビルダー」ウィン ドウのメニュー・バーから、「ファイル」 --> 「新規ファイル」を選択します。

GUI ビルダーの「ファイル」ウィンドウのツールバーから、「メニューの挿入 **(Insert Menu)**」ツール・ボ タンをクリックし、メニュー用のコンポーネントを挿入できるパネル・ビルダーを作成します。

図 **1: GUI** ビルダー**:** メニューを作成する

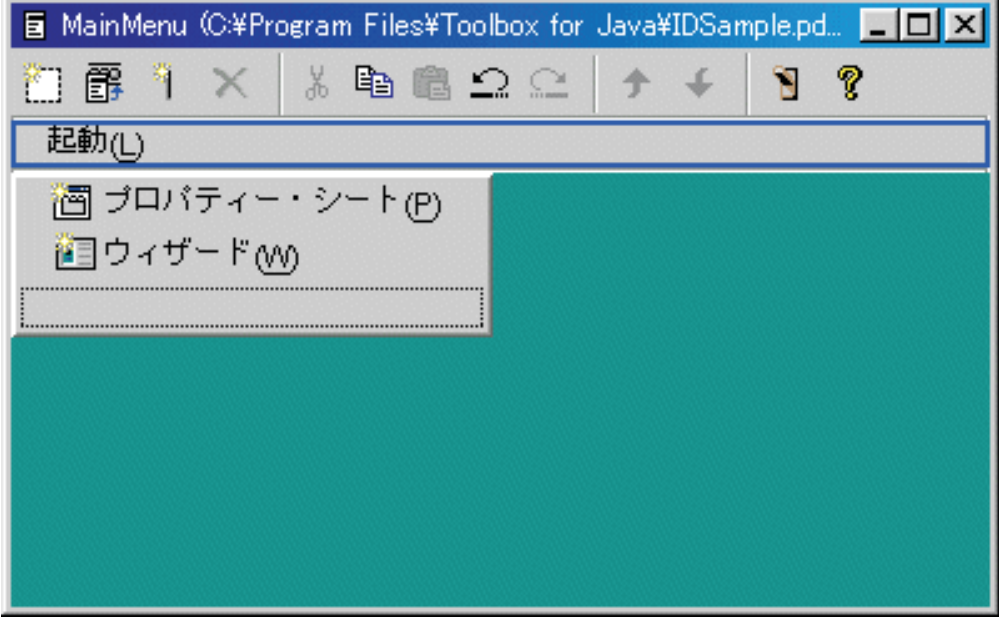

メニューを作成した後、「プレビュー **(Preview)**」ツール・ボタン を使用してプレビューします。こ の例では、新しく作成した「起動」メニューから、「プロパティー・シート」または「ウィザード」のいず れかが選択可能です。以下の図は、これらのメニュー項目を選択した際に見えるものを示しています。

図 **2: GUI** ビルダー**:** 「起動」メニューの「プロパティー・シート」を表示する

<span id="page-633-0"></span>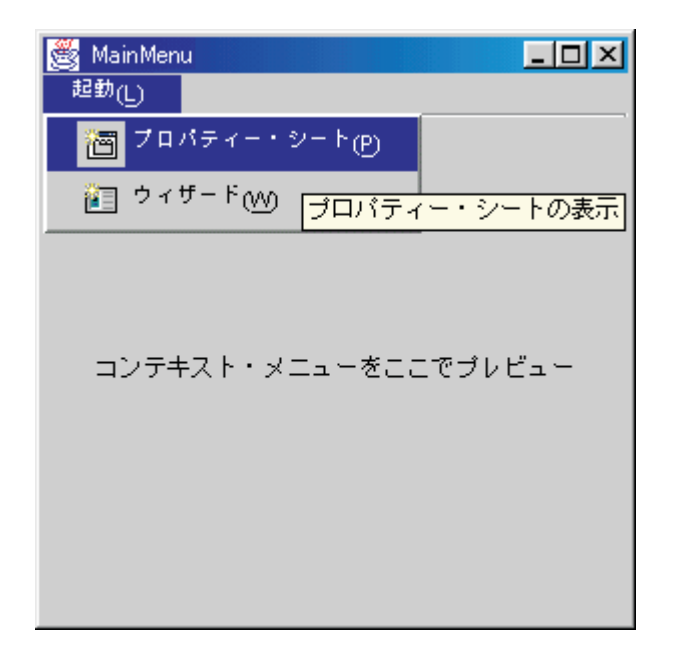

図 **3: GUI** ビルダー**:** 「起動」メニューの「ウィザード」を表示する

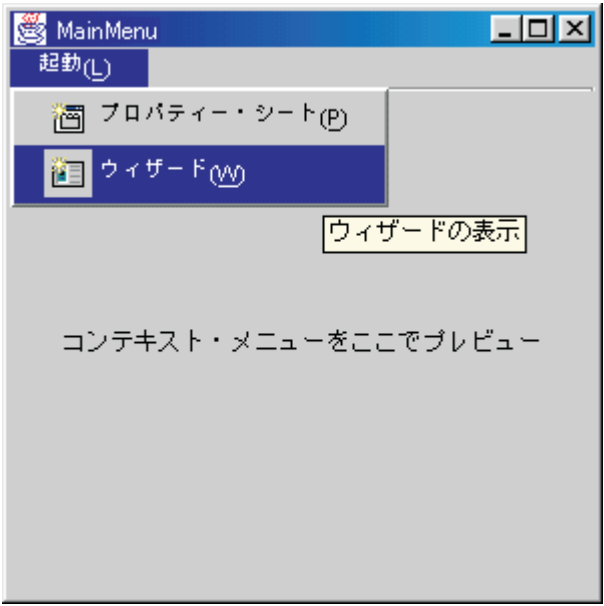

## 例**:** ヘルプ文書の作成

このトピックでは、GUI ビルダーを使ったヘルプ・ファイルの作成方法を説明します。

GUI ビルダーを使用すると、ヘルプ・ファイルを簡単に作成できます。作業しているファイルのプロパテ ィー・パネルで、「ヘルプを生成」を真に設定してください。

図 **1: GUI** ビルダーの「プロパティー」パネルの「ヘルプを生成」プロパティーを設定する

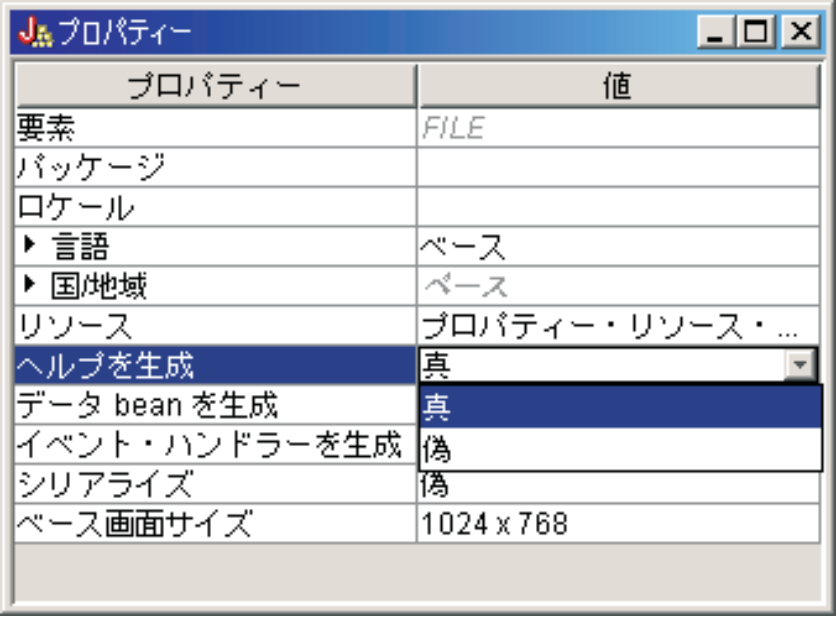

GUI ビルダーはヘルプ文書という HTML フレームワークを作成します。この文書[を編集するこ](#page-336-0)とができ ます。

実行時に使用するには、 PDML ファイル内のトピックを個々の HTML ファイルに分離する必要がありま す。「**HTML** 処理に対するヘルプ文書」 を実行すると、トピックは個々のファイルに分けられてから、 ヘルプ文書および PDML ファイルにちなんで名前が付けられたサブディレクトリーに置かれます。実行時 環境では、個々の HTML ファイルはヘルプ文書および PDML ファイルと同じ名前のサブディレクトリー 内に入っていなければなりません。「**HTML** 処理に対するヘルプ文書」ダイアログは、必要な情報を収集 してから、HelpDocSplitter プログラムを呼び出して以下の処理を行います。

### 図 **2:** 「**HTML** 処理に対するヘルプ文書」ダイアログ

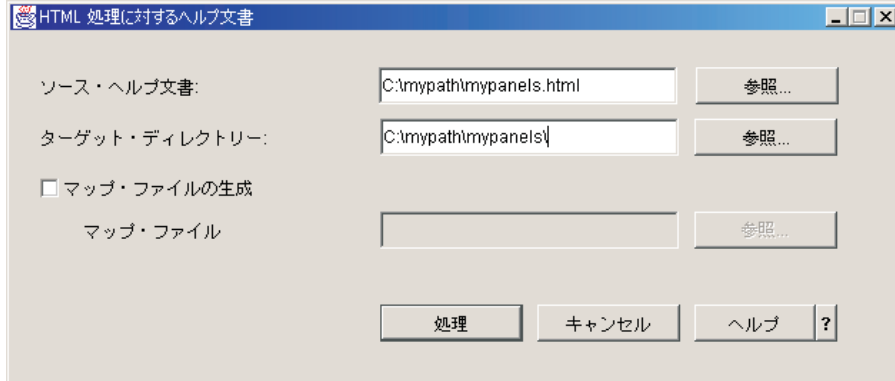

「HTML 処理に対するヘルプ文書」を開始するには、コマンド・プロンプトで以下のように入力します。 jre com.ibm.as400.ui.tools.hdoc2htmViewer

このコマンドを実行するには、 [クラスパスを正しく設定する必](#page-327-0)要があります。

「HTML 処理に対するヘルプ文書」を使用するには、まず、PDML ファイルと同じ名前のヘルプ文書を選 択します。それから、出力されるヘルプ文書および PDML ファイルと同じ名前のサブディレクトリーを指 定します。最後に「処理」を選択して処理を完了します。

ヘルプ文書を分割するには、コマンド行で以下のようなコマンドを使います。

jre com.ibm.as400.ui.tools.HelpDocSplitter "helpdocument.htm" [output directory]

このコマンドはファイルを分割する処理を実行します。ここでは、ヘルプ文書の名前を入力してください (オプションで出力ディレクトリーの名前を入力することもできます)。デフォルトでは、ヘルプ文書と同じ 名前のサブディレクトリーが作成されて、結果ファイルはそのディレクトリーに入れられます。

この例は、ヘルプ・ファイルがどのようなものかを示します。

### 図 **3: GUI** ビルダーのヘルプ・ファイルの例

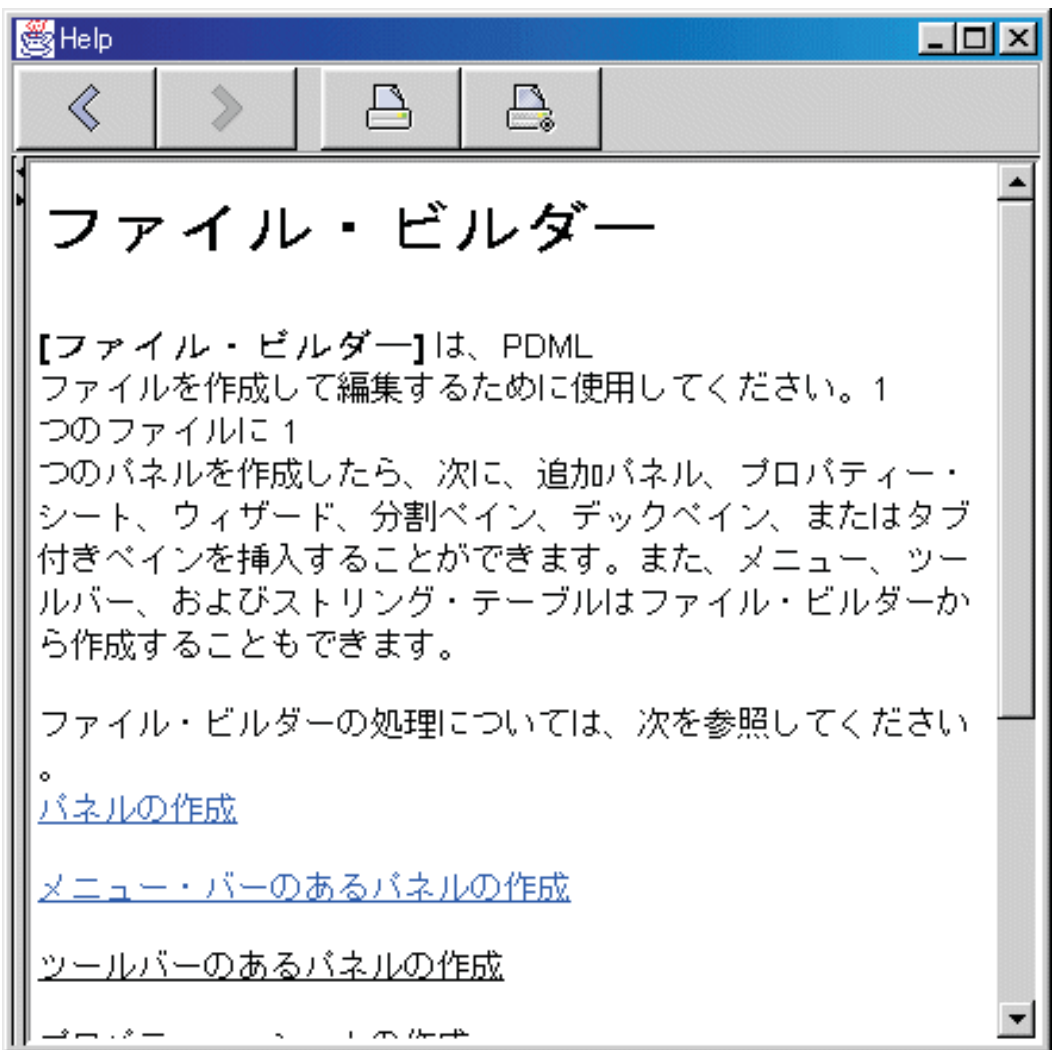

### 例**: GUI** ビルダーを使用する

ここに示されている例と、背景で機能している正確なデータ bean を一緒にすると、完全な GUI アプリケ ーションになります。

図 1 は、この例を実行する時に表示される最初のパネルを示しています。

動的パネル管理機能を使用すると、パネルとパネル・コントロールのサイズは変わりますが、テキストのサ イズは変わりません。

このパネルを使用すると、以下の処理を行うことが可能になります。

- v プロパティー・シートを起動する
- v [ウィザードを起動する](#page-637-0)
- [左側のペインにリストされているサンプルの表示](#page-639-0)

#### プロパティー・シートの起動

ツールバーの「プロパティー・シート」ボタンをクリックするか、「起動」メニューを使用することによ り、プロパティー・シートを起動できます。ツールバーかメニューのどちらかを選択できるということは、 メニュー項目をリンクするということを意味しています。図 4 は、GUI ビルダーのサンプル・メイン・ウ ィンドウの「起動」メニューから、「プロパティー・シート」が選択されている様子を示しています。

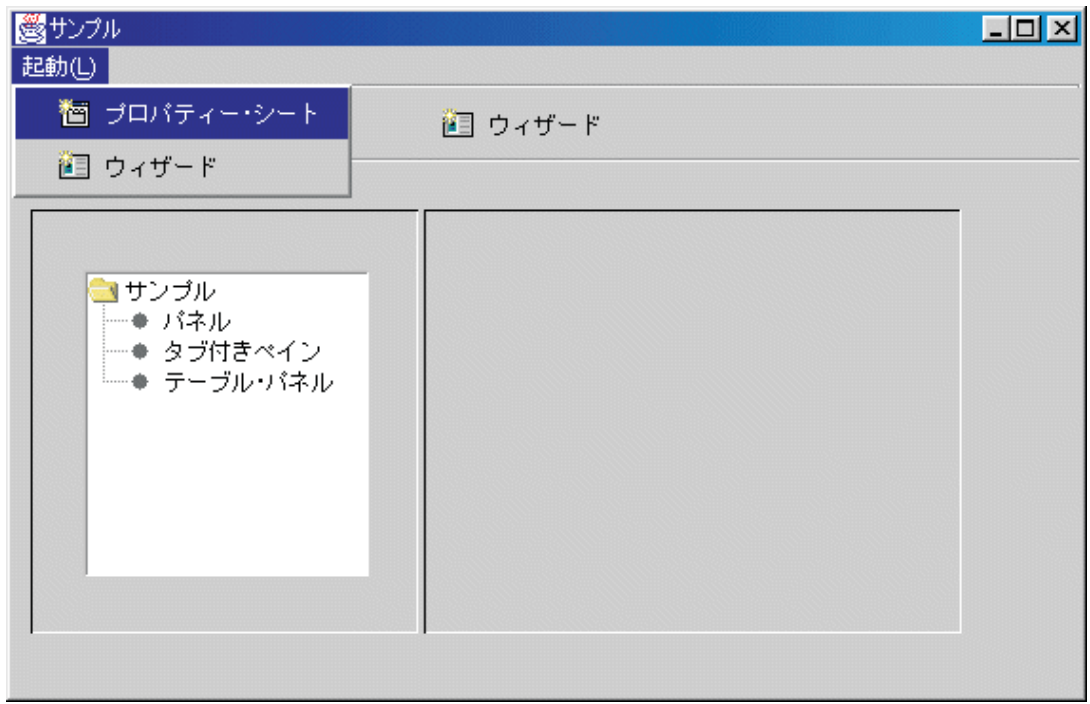

### 図 **4:** 「起動」メニューからの「プロパティー・シート」の選択

「プロパティー・シート」を選択すると、図 5 のパネルが表示されます。

### 図 **5:** 「プロパティー・シート・サンプル」ダイアログ

<span id="page-637-0"></span>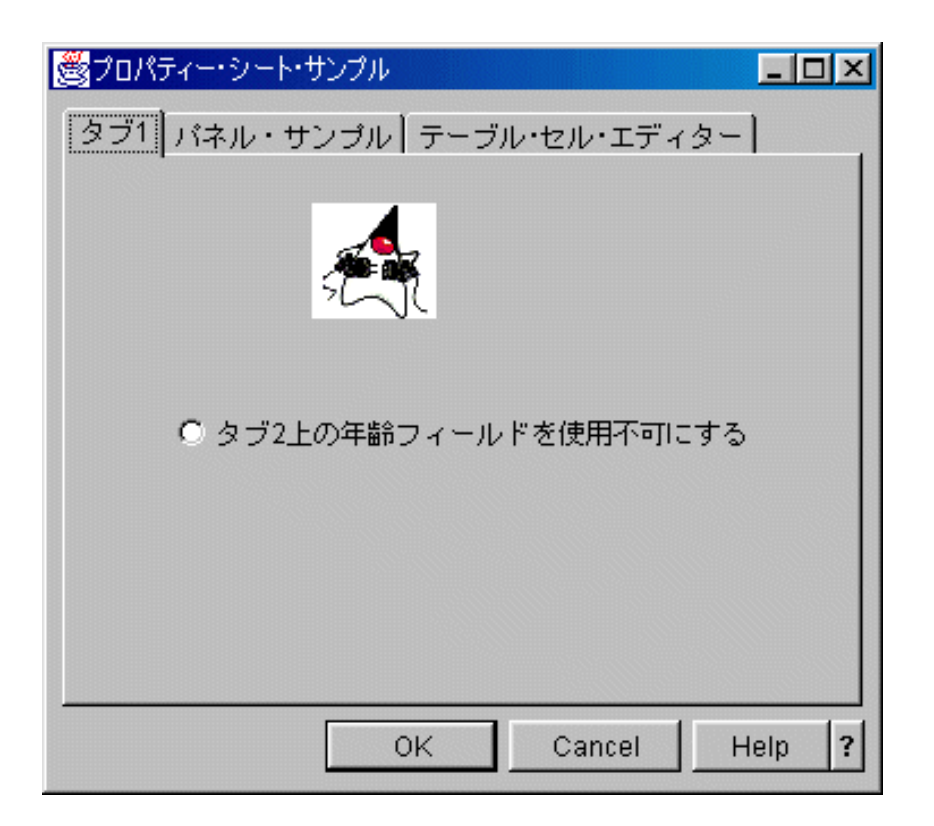

「プロパティー・シート・サンプル」が最初に表示される時、「タブ 1」がデフォルトで表示されます。

ウィザードの起動

ツールバーの「ウィザード」ボタンをクリックするか、「起動」メニューを使用することにより、ウィザー ドを起動できます。ツールバーかメニューのどちらかを選択できるということは、メニュー項目をリンクす るということを意味しています。

図 9 は、どのように最初のウィザード・ダイアログで多くのオプションが提供されるかを示しています。

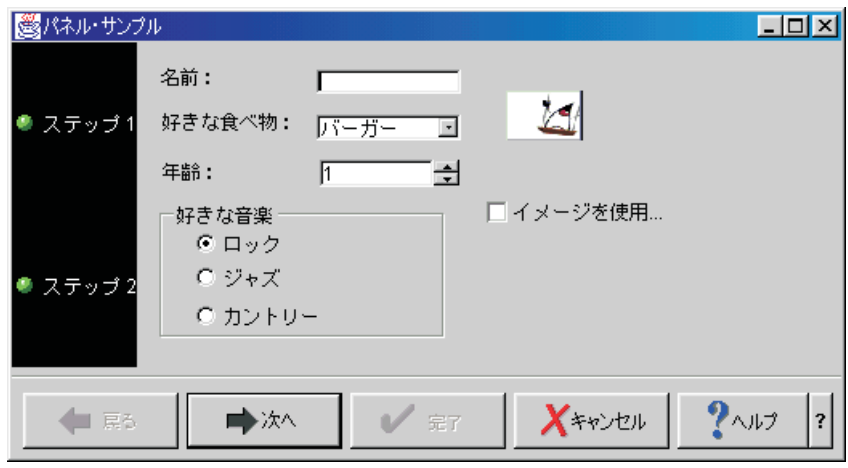

図 **9:** 最初のウィザード・ダイアログでの「ロック」の選択

最初のウィザード・ダイアログで、「ロック」を選択し、「次へ」をクリックすると、図 10 に示されてい るような 2 番目のウィザード・ダイアログが表示されます。

図 **10: 2** 番目のウィザード・ダイアログ **(**「ロック」を選択した後**)**

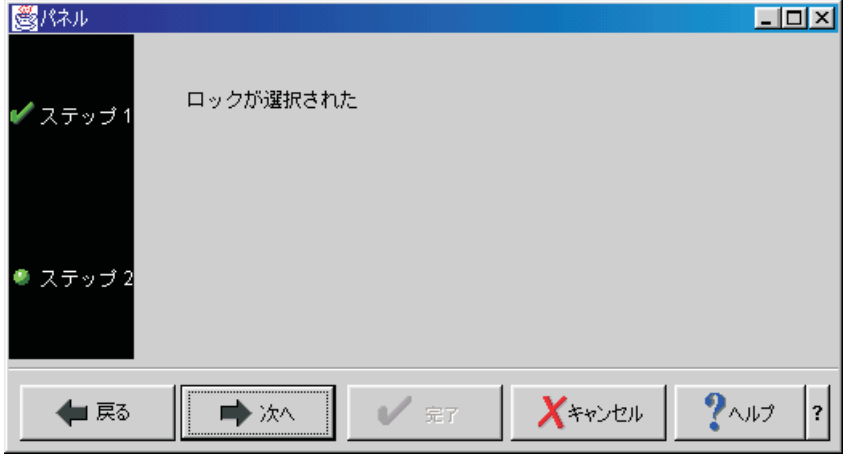

2 番目のウィザード・ダイアログで、「次へ」をクリックすると、図 11 に示されているような最後のウィ ザード・ダイアログが表示されます。

### 図 **11:** 最後のウィザード・ダイアログ

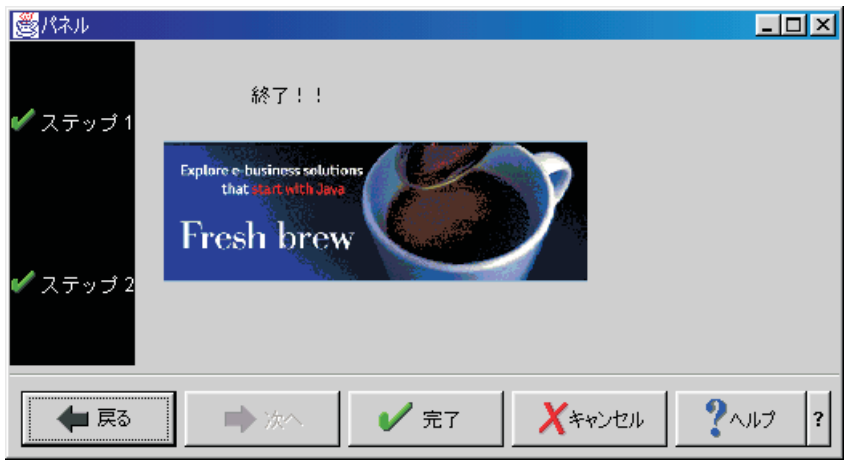

ただし、この例は、ループするようにプログラムされています。最初のウィザード・ダイアログ (図 12) にある「カントリー」を選択し、「次へ」をクリックすると、2番目のウィザード・ダイアログ (図 13) が表示されます。 2 番目のウィザード・ダイアログで「次へ」をクリックすると、ループバックし、最後 のウィザード・ダイアログの代わりに、最初のダイアログ (図 14) をまた表示します。

図 **12:** 最初のウィザード・ダイアログでの「カントリー」の選択

<span id="page-639-0"></span>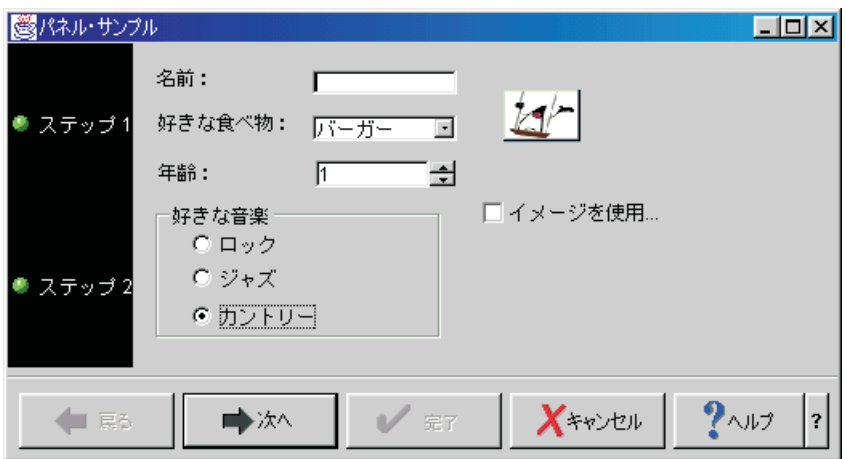

図 **13: 2** 番目のウィザード・ダイアログ **(**「カントリー」を選択した後**)**

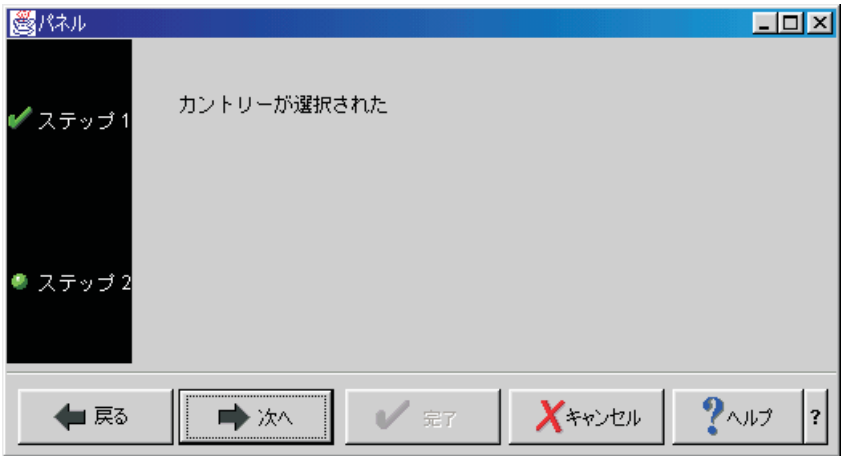

図 **14:** 最初のウィザード・ダイアログへのループバック

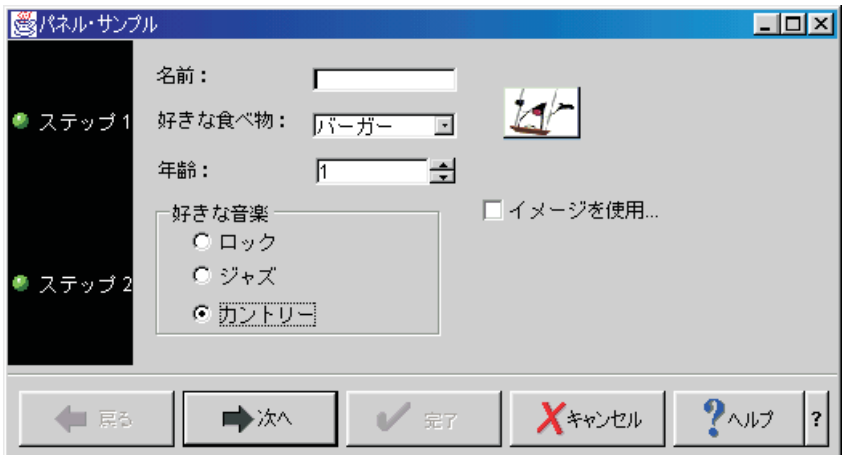

つまり、お気に入りの音楽ジャンルとしてカントリーを選択できないようになっています。

サンプルの表示

GUI ビルダーのサンプル・メイン・ウィンドウで、ツールバーの下の左側のペインから、その他の機能を 選択することもできます。図 15 は、左側のペインで「パネル」を選択すると、どのように右側のペインに パネル・サンプルが表示されるかを示しています。

図 **15:** 左側のペインでの「パネル」の選択

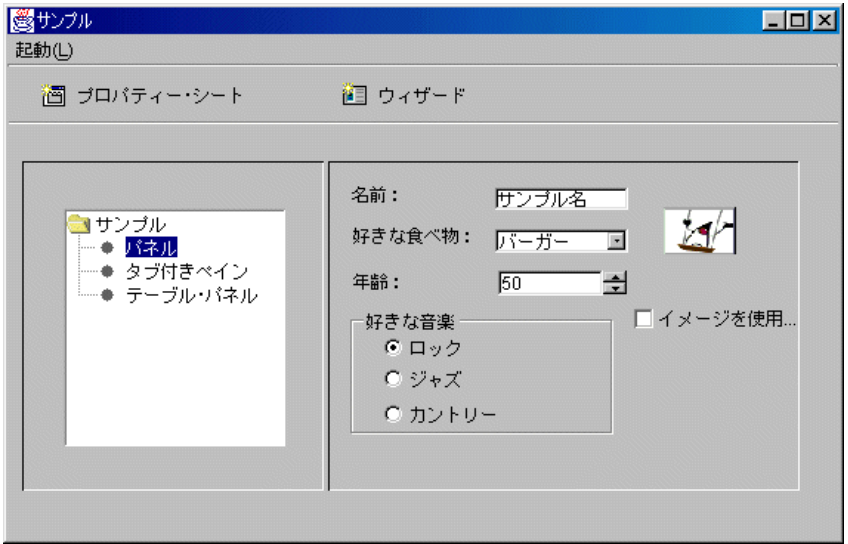

パネル・サンプルは、イメージを使用不可にするためのオプション付きでプログラムされています。イメー ジをグレー化して同じ画面を表示するには、図 16 に示されているように、「イメージを使用不可にする」 を選択してください。

図 **16:** 右側のペインでの「イメージを使用不可にする」の選択

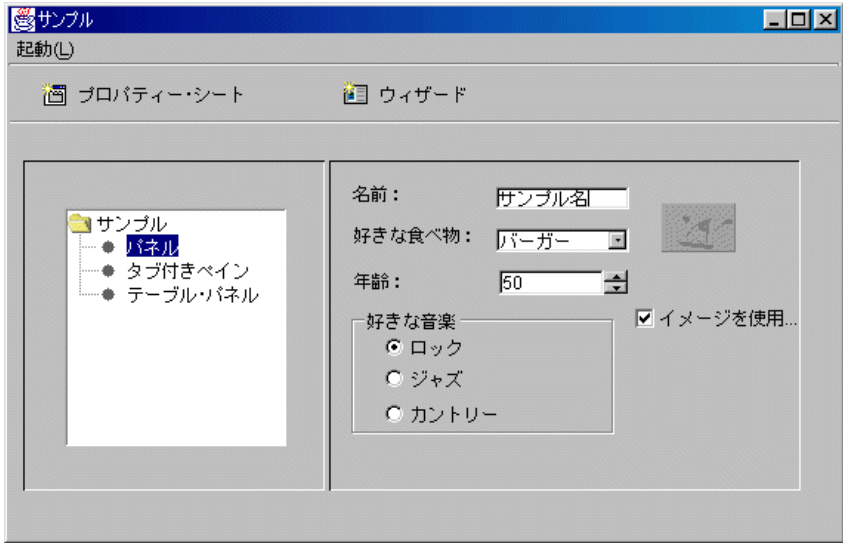

このパネル・サンプルでは、図 17 に示されているように、ドロップダウン・リスト・ボックス・オプショ ンも示されています。

図 **17:** 右側のペインでの「好きな食べ物」リストからの項目の選択

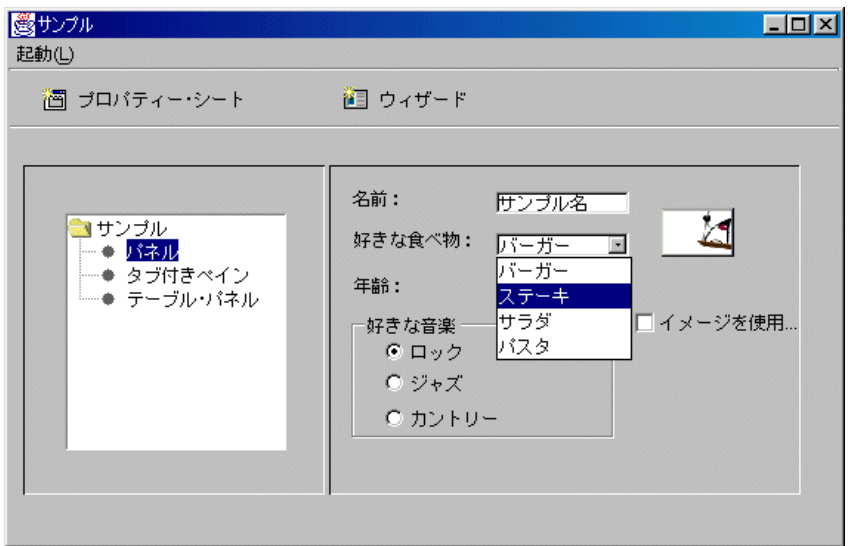

図 18 では、 GUI ビルダーのサンプル・メイン・ウィンドウの左側のペインでの「タブ付きペイン」の選 択により、どのように右側のペインにタブ付きペインのサンプルが表示されるかを示しています。

### 図 **18:** 左側のペインでの「タブ付きペイン」の選択

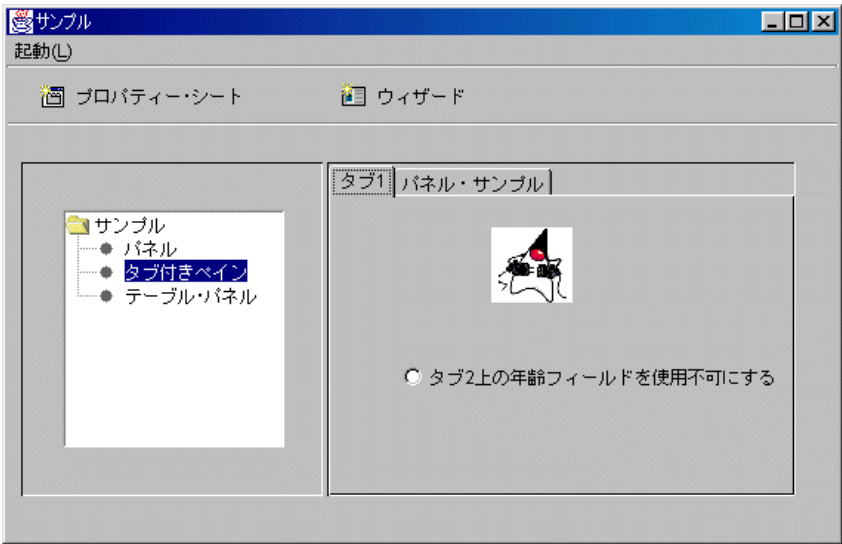

図 19 では、右側のペインでの「パネル・サンプル」タブの選択の結果を示しています。

図 **19:** 右側のペインでの「パネル・サンプル」タブの選択

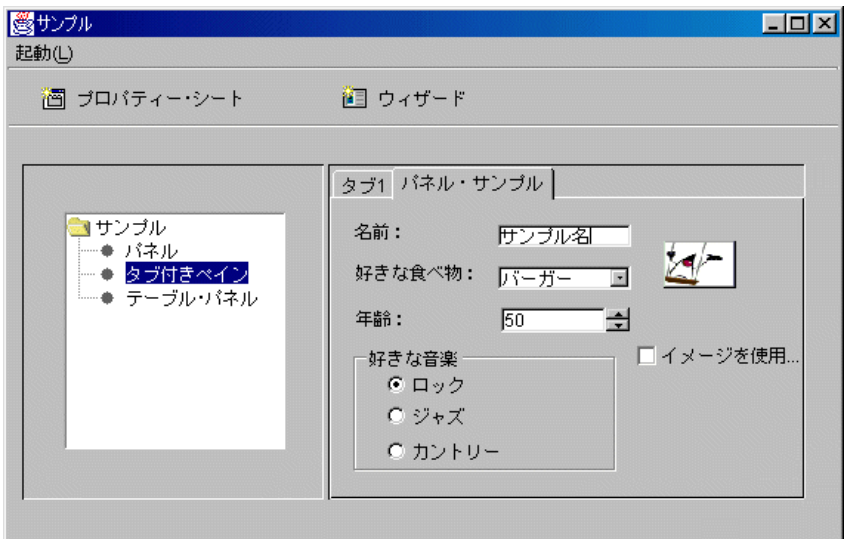

(右側のペインの)「タブ **1**」を再度選択し、「タブ **2** 上の年齢フィールドを使用不可にする」をクリック し、チェックを外します。

図 **20:** 右側のペインでの「タブ **2** 上の年齢フィールドを使用不可にする」の選択

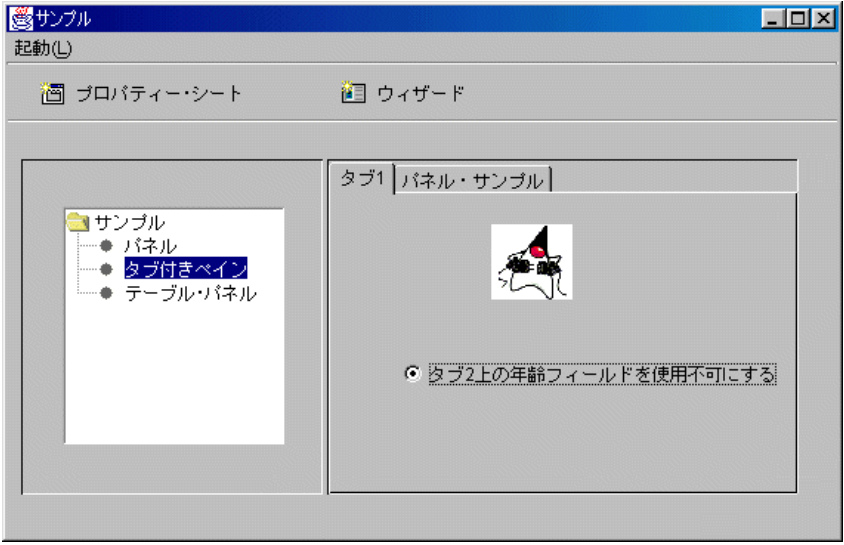

「タブ **2** 上の年齢フィールドを使用不可にする」オプションを選択すると、図 21 に示されているよう に、「パネル・サンプル」タブの「年齢」フィールドが使用不能になり、ぼかし表示になります。

図 **21:** 「パネル・サンプル」タブの「年齢」を使用不可にした結果

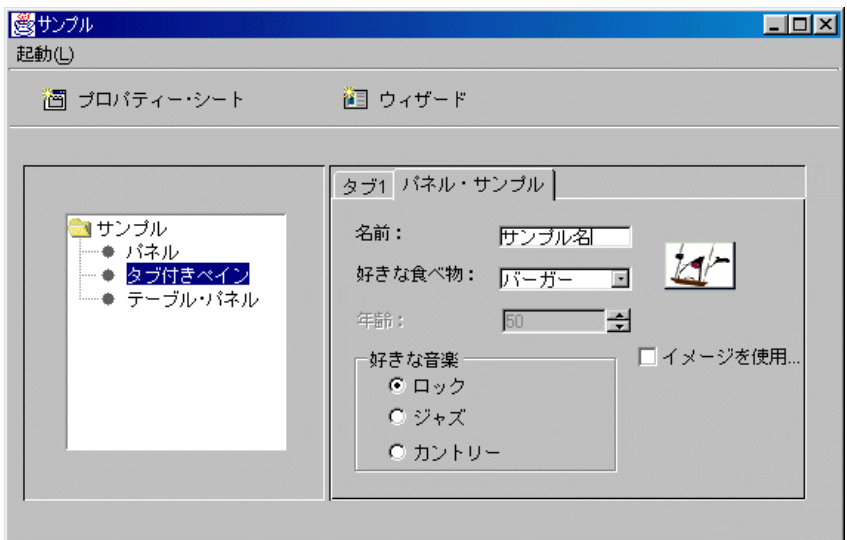

GUI ビルダー・サンプル・メインウィンドウの左側のペインで「テーブル・パネル」を選択すると、図 22 に示されているように、カスタム・レンダラーおよびカスタム・セル・エディターとともに、テーブル・パ ネルの使用が示されます。

#### 図 **22:** 左側のペインでの「テーブル・パネル」の選択

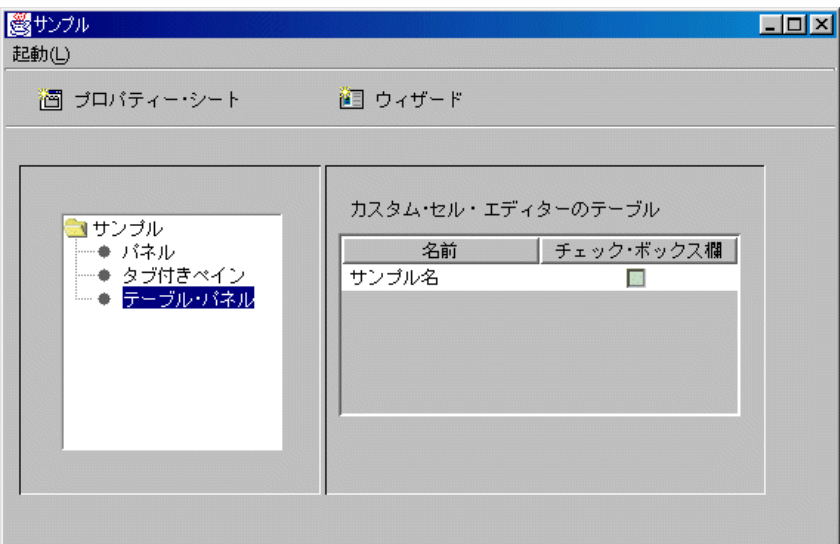

# **HTML** クラスの例

以下の例では、IBM Toolbox for Java HTML クラスのいくつかの使用法を示します。

- 例: BidiOrdering [クラスを使用する](#page-210-0)
- v 例: HTMLAlign [オブジェクトを作成する](#page-211-0)
- v HTMLDocument クラスの例:
	- 例: HTMLDocument を使用して HTML [データを作成する](#page-212-0)
	- 例: HTMLDocument を使用して XSL FO [データを作成する](#page-213-0)
- 例: HTML [フォーム・クラスを使用する](#page-645-0)
- 入力クラスの例:
- 例: ButtonFormInput [オブジェクトを作成する](#page-223-0)
- 例: FileFormInput [オブジェクトを作成する](#page-223-0)
- 例: HiddenFormInput [オブジェクトを作成する](#page-223-0)
- 例: ImageFormInput [オブジェクトを作成する](#page-223-0)
- 例: ResetFormInput [オブジェクトを作成する](#page-224-0)
- 例: SubmitFormInput [オブジェクトを作成する](#page-224-0)
- 例: TextFormInput [オブジェクトを作成する](#page-224-0)
- 例: PasswordFormInput [オブジェクトを作成する](#page-225-0)
- 例: RadioFormInput [オブジェクトを作成する](#page-225-0)
- 例: CheckboxFormInput [オブジェクトを作成する](#page-225-0)
- v 例: HTMLHeading [オブジェクトを作成する](#page-230-0)
- 例: HTMLHyperlink [クラスを使用する](#page-231-0)
- 例: HTMLImage [クラスを使用する](#page-232-0)
- v HTMLList の例
	- 例: [順序リストを作成する](#page-234-0)
	- 例: [順不同リストを作成する](#page-234-0)
	- 例: [順序なしリストを作成する](#page-234-0)
- 例: HTMLMeta [タグを作成する](#page-236-0)
- 例[: HTMLParameter](#page-236-0) タグを作成する
- 例: HTMLServlet [タグを作成する](#page-237-0)
- 例: HTMLText [クラスを使用する](#page-239-0)
- HTMLTree の例
	- 例: HTMLTree [クラスを使用する](#page-656-0)
	- 例: [走査可能な統合ファイル・システム・ツリーを作成する](#page-659-0)
- v レイアウト・フォーム・クラス:
	- 例[: GridLayoutFormPanel](#page-226-0) クラスを使用する
	- 例[: LineLayoutFormPanel](#page-227-0) クラスを使用する
- 例[: TextAreaFormElement](#page-227-0) クラスを使用する
- 例: LabelFormOutput [クラスを使用する](#page-228-0)
- 例[: SelectFormElement](#page-228-0) クラスを使用する
- 例: SelectOption [クラスを使用する](#page-229-0)
- 例[: RadioFormInputGroup](#page-229-0) クラスを使用する
- 例: RadioFormInput [クラスを使用する](#page-225-0)
- 例: HTMLTable [クラスを使用する](#page-665-0)
	- 例: HTMLTableCell [クラスを使用する](#page-237-0)
	- 例: HTMLTableRow [クラスを使用する](#page-238-0)
	- 例[: HTMLTableHeader](#page-238-0) クラスを使用する
	- 例[: HTMLTableCaption](#page-239-0) クラスを使用する

こ[の例に](#page-716-0)あるように、 HTML クラスと [servlet](#page-253-0) クラスを一緒に使用することもできます。

<span id="page-645-0"></span>以下の特記事項は、IBM Toolbox for Java のすべての例に適用されます。

#### コードに関するライセンス情報および特記事項

IBM は、お客様に、すべてのプログラム・コードのサンプルを使用することができる非独占的な著作 使用権を許諾します。お客様は、このサンプル・コードから、お客様独自の特別のニーズに合わせた 類似のプログラムを作成することができます。

すべてのサンプル・コードは、例として示す目的でのみ、IBM により提供されます。このサンプル・ プログラムは、あらゆる条件下における完全なテストを経ていません。従って IBM は、これらのサ ンプル・プログラムについて信頼性、利便性もしくは機能性があることをほのめかしたり、保証する ことはできません。

ここに含まれるすべてのプログラムは、現存するままの状態で提供され、いかなる保証も適用されま せん。商品性の保証、特定目的適合性の保証および法律上の瑕疵担保責任の保証の適用も一切ありま せん。

## 例**: HTML** フォーム・クラスを使用する

以下の IBM Toolbox for Java の例は、HTML フォーム・クラスを使用する方法を示しています。

また、このコードを実行することによって、 [出力例を](#page-655-0)表示することもできます。 ″showHTML″ メソッド で使用される HTML クラスは、太字で表されています。

注**:** 法律上の重要な情報に関しては、 [コードに関するライセンス情報および特記事項を](#page-812-0)お読みください。 /////////////////////////////////////////////////////////////////////////////// R

```
//
R
\rm R // This source is an example of using the IBM Toolbox for Java HTML
// package classes, which allow you to easily build HTML Forms.
R
//
R
///////////////////////////////////////////////////////////////////////////////
R
R package customer;
import java.io.*;
R
import java.awt.Color;
R
import javax.servlet.*;
R
import javax.servlet.http.*;
R
import com.ibm.as400.access.*;
R
import com.ibm.as400.util.html.*;
R
public class HTMLExample extends HttpServlet
R
{
R
    // Determines if user already exists in the list of registrants.
    private static boolean found = false;
     // Registration information will be stored here
    String regPath = "c:¥¥registration.txt";
    public void init(ServletConfig config)
    {
      try
      {
         super.init(config);
      }
R
R
R
R
R
R
R
R
R
R
R
R
R
R
R
R
R
R
R
R
R
```

```
catch(Exception e)
  \left\{ \right.e.printStackTrace();
  }
}
/**
 * Process the GET request.
 * @param req The request.
 * @param res The response.
 **/
public void doGet (HttpServletRequest req, HttpServletResponse res)
    throws ServletException, IOException
 {
    res.setContentType("text/html");
    ServletOutputStream out = res.getOutputStream();
    // Display the Web using the new HTML classes
    out.println(showHTML());
    out.close();
 }
  public void doPost (HttpServletRequest req, HttpServletResponse res)
     throws ServletException, IOException
  {
      String nameStr = req.getParameter("name");
      String emailStr = req.getParameter("email");
      String errorText = "";
      // Output stream to write to the servlet
      ServletOutputStream out = res.getOutputStream();
      res.setContentType("text/html");
      // Check name & e-mail parameters for valid values
      if (nameStr.length() == 0)errorText += "Customer Name not entered. ";
      if (emailStr.length() == 0)errorText += "E-mail not entered. " ;
      // If name & e-mail have both been provided, continue.
      if (errorText.length() == 0)
      {
         try
         {
            //Create the registration.txt file
            FileWriter f = new FileWriter(regPath, true);
            BufferedWriter output = new BufferedWriter(f);
            //buffered reader for searching the file
            BufferedReader in = new BufferedReader(new FileReader(regPath));
            String line = in.readLine();
            // reset the found flag
            found = false;
            // Check to see if this customer has already registered
            // or has already used the same e-mail address
            while (!found)
            {
               // if file is empty or end of file reached.
               if (line == null)
                  break;
```
R R R R R R R R R R R R R R R R R R R R R R R R R R R R R R R R R R R R R R R R R R R R R R R R R R R R R R R R R R R R R R R R R R R

```
R
R
R
R
R
R
R
R
R
R
R
R
R
R
R
R
R
R
R
R
R
R
R
R
R
R
R
R
R
R
R
R
R
R
R
R
R
R
R
R
R
R
R
R
R
R
R
R
R
R
R
R
R
R
R
R
R
R
R
R
R
R
R
R
R
R
R
```

```
// if customer already registered
   if ((line.equals("Customer Name: " + nameStr)) ||
       (line.equals("Email address: " + emailStr)())
   {
      // Output a message to the customer saying they have
      // already registered
      out.println ("<HTML> " +
                   "<TITLE> Toolbox Registration</TITLE> " +
                   "<META HTTP-EQUIV=\"pragma\" content=\"no-cache\"> " +
                   "<BODY BGCOLOR=\"blanchedalmond\" TEXT=\"black\"> " );
      out.println ("<P><HR>" +
                   "<P>" + nameStr + "</B>, you have already registered using that " +
                   "<B>Name</B> or <B>E-mail address</B>." +
                   "<P> Thank You!...<P><HR>");
      // Create a HTMLHyperlink object and display it
      out.println ("<UL><LI>" +
                   new HTMLHyperlink("./customer.HTMLExample",
                                     "Back to Registration Form") +
                   "</UL></BODY></HTML>");
      found = true:break;
   }
   else // read the next line
      line = in.readLine();
}
// String object to hold data submitted from the HTML Form
String data;
// If the users name or e-mail aren't found in our
// text file, continue.
if (!found)
{
   //------------------------------------------------------------
   // Insert the new customer info into a file
   output.newLine();
   output.write("Customer Name: " + nameStr);
   output.newLine();
   output.write("Email address: " + emailStr);
   output.newLine();
   //------------------------------------------------------------
   //------------------------------------------------------------
   //Getting "USE" checkbox from form
   data = req.getParameter("use");
   if(data != null)
   {
      output.write("Currently Using Toolbox: " + data);
      output.newLine();
   }
   //------------------------------------------------------------
   //------------------------------------------------------------
   //Getting "More Information" checkbox from form
   data = req.getParameter("contact");
   if (data != null){
      output.write("Requested More Information: " + data);
      output.newLine();
   }
   //------------------------------------------------------------
```
```
//------------------------------------------------------------
//Getting "AS400 Version" from form
data = req.getParameter("version");
if (data != null)
{
   if (data.equals("multiple versions"))
   {
      data = req.getParameter("MultiList");
      output.write("Multiple Versions: " + data);
   }
   else
      output.write("AS400 Version: " + data);
   output.newLine();
}
         //------------------------------------------------------------
//------------------------------------------------------------
//Getting "Current Projects" from form
data = req.getParameter("interest");
if (data != null)
{
   output.write("Using Java or Interested In: " + data);
   output.newLine();
}
//------------------------------------------------------------
//------------------------------------------------------------
//Getting "Platforms" from form
data = req.getParameter("platform");
if (data != null)
{
   output.write("Platforms: " + data);
   output.newLine();
                       if (data.indexOf("Other") >= 0)
   {
      output.write("Other Platforms: " + req.getParameter("OtherPlatforms"));
      output.newLine();
   }
}
     //------------------------------------------------------------
//------------------------------------------------------------
//Getting "Number of System i servers" from form
data = req.getParameter("list1");
if (data != null)
{
   output.write("Number of System i servers: " + data);
   output.newLine();
}
//------------------------------------------------------------
//------------------------------------------------------------
//Getting "Comments" from form
data = req.getParameter("comments");
                 if (data != null && data.length() > 0)
{
   output.write("Comments: " + data);
   output.newLine();
}
//------------------------------------------------------------
```

```
//------------------------------------------------------------
         //Getting "Attachment"
         data = req.getParameter("myAttachment");
                          if (data != null \& data.length() > 0)
         {
            output.write("Attachment File: " + data);
            output.newLine();
         }
         //------------------------------------------------------------
         //------------------------------------------------------------
         //Getting Hidden "Copyright" infomation
         data = req.getParameter("copyright");
         if (data != null)
         {
            output.write(data);
            output.newLine();
         }
         //------------------------------------------------------------
         output.flush();
         output.close();
         // Print a thanks to the customer
         out.println("<HTML>");
         out.println("<TITLE>Thank You!</TITLE>");
         out.println("<META HTTP-EQUIV=\"pragma\" content=\"no-cache\"> ");
         out.println("<BODY BGCOLOR=\"blanchedalmond\">");
         out.println("<HR><P>Thank You for Registering, <B>" + nameStr + "</B>!<P><HR>");
         // Create a HTMLHyperlink object and display it
         out.println("<UL><LI>" +
                     new HTMLHyperlink("./customer.HTMLExample", "Back to Registration Form"));
         out.println("</UL></BODY></HTML>");
      }
   }
   catch (Exception e)
   {
      // Show error in browser
      out.println("<HTML>");
      out.println("<TITLE>ERROR!</TITLE>");
      out.println("<META HTTP-EQUIV=\"pragma\" content=\"no-cache\"> ");
      out.println("<BODY BGCOLOR=\"blanchedalmond\">");
      out.println("<BR><B>Error Message:</B><P>");
      out.println(e + "<P>");
      // Create a HTMLHyperlink object and display it
      out.println("<UL><LI>" +
                  new HTMLHyperlink("./customer.HTMLExample", "Back to Registration Form"));
      out.println("</UL></BODY></HTML>");
      e.printStackTrace();
  }
}
else
{
   // Output a message to the customer saying customer name &
   // e-mail not entered. Please try again
   out.println ("<HTML> " +
                "<TITLE>Invalid Registration Form</TITLE> " +
                "<META HTTP-EQUIV=\"pragma\" content=\"no-cache\"> " +
```

```
"<BODY BGCOLOR=\"blanchedalmond\" TEXT=\"black\"> " );
      out.println ("<HR><B>ERROR</B> in customer data - <P><B>" +
                    errorText +
                    "</B><P>Please Try Again... <HR>");
      // Create a HTMLHyperlink object and display it
      out.println("<UL><LI>" +
                  new HTMLHyperlink("./customer.HTMLExample", "Back to Registration Form") +
                   "</UL></BODY></HTML>");
    }
     // Close the writer
    out.close();
}
public void destroy(ServletConfig config)
{
   // do nothing
}
public String getServletInfo()
{
    return "My Product Registration";
}
private String showHTML()
{
  // String Buffer to hold HTML Page
 StringBuffer page = new StringBuffer();
 // Create the HTML Form object
 HTMLForm form = new HTMLForm("/servlet/customer.HTMLExample");;
 HTMLText txt;
  // Build the beginning of the HTML Page and add it to the String Buffer
 page.append("<HTML>\n");
 page.append("<TITLE> Welcome!!</TITLE>\n");
 page.append("<HEAD><SCRIPT LANGUAGE=\"JavaScript\">
              function test(){alert(¥"This is a sample script executed with a
              ButtonFormInput.\")}</SCRIPT></HEAD>");
 page.append("<META HTTP-EQUIV=\"pragma\" content=\"no-cache\">\n");
 page.append("<BODY BGCOLOR=\"blanchedalmond\" TEXT=\"black\"><BR>\n");
 try
  {
     //--------------------------------------------------------------------
     // Create page title using HTML Text
     txt = new HTMLText("Product Registration");
     txt.setSize(5);
     txt.setBold(true);
     txt.setColor(new Color(199, 21, 133));
     txt.setAlignment(HTMLConstants.CENTER);
     // Add HTML Text to the String Buffer
             page.append(txt.getTag(true) + "<HR><BR>\n");
     //--------------------------------------------------------------------
     //--------------------------------------------------------------------
     // Create a Line Layout
     LineLayoutFormPanel line = new LineLayoutFormPanel();
     txt = new HTMLText("Enter your name and e-mail address:");
     txt.setSize(4);
```
R R R R R R R R R R R R R R R R R R R R R R R R R R R R R R R R R R R R R R R R R R R R R R R R R R R R R R R R R R R R R R R R R R R

```
line.addElement(txt);
           // Add the Line Layout to String Buffer
           page.append(line.toString());
           page.append("<BR>");
           //--------------------------------------------------------------------
           //--------------------------------------------------------------------
           // Set the HTML Form METHOD
           form.setMethod(HTMLForm.METHOD_POST);
           //--------------------------------------------------------------------
           //--------------------------------------------------------------------
           // Create a Text input for the name.
           TextFormInput user = new TextFormInput("name");
           user.setSize(25);
           user.setMaxLength(40);
           // Create a Text input for the email address.
           TextFormInput email = new TextFormInput("email");
           email.setSize(30);
           email.setMaxLength(40);
           // Create a ImageFormInput
           ImageFormInput img =
             new ImageFormInput("Submit Form", "..¥¥images¥¥myPiimages/c.gif");
img.setAlignment(HTMLConstants.RIGHT);
R
           //--------------------------------------------------------------------
           //--------------------------------------------------------------------
           // Create a LineLayoutFormPanel object for the name & e-mail address
           LineLayoutFormPanel line2 = new LineLayoutFormPanel();
           // Add elements to the line form
           line2.addElement(new LabelFormElement("Name:"));
           line2.addElement(user);
           // Create and add a Label Element to the Line Layout
           line2.addElement(new LabelFormElement("E-mail:"));
           line2.addElement(email);
           line2.addElement(img);
           //--------------------------------------------------------------------
           //--------------------------------------------------------------------
           // Create Questions line layout
           LineLayoutFormPanel line3 = new LineLayoutFormPanel();
           // Add elements to the line layout
           line3.addElement(new LineLayoutFormPanel());
           line3.addElement(new
             CheckboxFormInput("use",
                                "yes",
                                "Do you currently use the Toolbox?",
                                false));
           line3.addElement(new LineLayoutFormPanel());
           line3.addElement(new CheckboxFormInput(
              "contact",
              "yes",
              "Would you like information about future Toolbox releases?",
              true));
           line3.addElement(new LineLayoutFormPanel());
           //--------------------------------------------------------------------
           //--------------------------------------------------------------------
           // Create Version Radio Group
           RadioFormInputGroup group = new RadioFormInputGroup("version");
           // Add Radio Form Inputs to the Group
```
R R R R R R R R R R R R R R R R R R R R R R R R R R R R R R R R R R R R R R R R R R R R R R R R R R R R R R R R R R R R R R R R R R

```
group.add(new RadioFormInput("version", "v3r2", "V3R2", false));
group.add(new RadioFormInput("version", "v4r1", "V4R1", false));
group.add(new RadioFormInput("version", "v4r2", "V4R2", false));
group.add(new RadioFormInput("version", "v4r3", "V4R3", false));
group.add(new RadioFormInput("version", "v4r4", "V4R4", false));
group.add(new
  RadioFormInput("version",
                 "multiple versions",
                 "Multiple Versions? Which ones:",
                 false));
//Create a Select Form Element
SelectFormElement mlist = new SelectFormElement("MultiList");
mlist.setMultiple(true);
mlist.setSize(3);
//Create the Options for the Select Form Element
SelectOption option1 = mlist.addOption("V3R2", "v3r2");
SelectOption option2 = mlist.addOption("V4R1", "v4r1");
SelectOption option3 = mlist.addOption("V4R2", "v4r2");
SelectOption option4 = mlist.addOption("V4R3", "v4r3");
SelectOption option5 = mlist.addOption("V4R4", "v4r4");
// Create HTML text
txt = new HTMLText("Current Server Level:");
txt.setSize(4);
// Create Grid Layout
GridLayoutFormPanel grid1 = new GridLayoutFormPanel(3);
// Add radio group & select form element to the grid
grid1.addElement(txt);
grid1.addElement(group);
grid1.addElement(mlist);
//--------------------------------------------------------------------
//--------------------------------------------------------------------
// Create Grid Layout for interests
GridLayoutFormPanel grid2 = new GridLayoutFormPanel(1);
txt = new HTMLText("Current Projects or Area of Interest: " +
                   "(check all that apply)");
txt.setSize(4);
// Add elements to Grid Layout
grid2.addElement(new LineLayoutFormPanel());
grid2.addElement(txt);
// Create and add a Checkbox to the Grid Layout
grid2.addElement(new
  CheckboxFormInput("interest", "applications", "Applications", true));
grid2.addElement(new
  CheckboxFormInput("interest", "applets", "Applets", false));
grid2.addElement(new
  CheckboxFormInput("interest", "servlets", "Servlets", false));
//--------------------------------------------------------------------
//--------------------------------------------------------------------
// Create Line Layout for platforms
LineLayoutFormPanel line4 = new LineLayoutFormPanel();
txt = new HTMLText("Client Platforms Used: " +
                   "(check all that apply)");
txt.setSize(4);
// Add elements to Line Layout
line4.addElement(new LineLayoutFormPanel());
line4.addElement(txt);
line4.addElement(new LineLayoutFormPanel());
line4.addElement(new CheckboxFormInput("platform",
```
R

```
"95",
                                        "Windows95",
                                        false));
line4.addElement(new CheckboxFormInput("platform",
                                        "98",
                                        "Windows98",
                                        false));
line4.addElement(new CheckboxFormInput("platform",
                                        "NT",
                                        "WindowsNT",
                                        false));
line4.addElement(new CheckboxFormInput("platform",
                                        "OS2",
                                        "0S/2"false));
line4.addElement(new CheckboxFormInput("platform",
                                        "AIX",
                                        "AIX",
                                        false));
line4.addElement(new CheckboxFormInput("platform",
                                        "Linux",
                                        "Linux",
                                        false));
line4.addElement(new CheckboxFormInput("platform",
                                        "AS400",
                                        "System i",
                                        false));
line4.addElement(new CheckboxFormInput("platform",
                                        "Other",
                                        "Other:",
                                        false));
TextFormInput other = new TextFormInput("OtherPlatforms");
other.setSize(20);
other.setMaxLength(50);
line4.addElement(other);
//--------------------------------------------------------------------
//--------------------------------------------------------------------
// Create a Line Layout for number of servers
LineLayoutFormPanel grid3 = new LineLayoutFormPanel();
txt = new HTMLText(
   "How many System i servers do you have?");
txt.setSize(4);
// Create a Select Form Element for number of servers owned
SelectFormElement list = new SelectFormElement("list1");
// Create and add the Select Options to the Select Form Element List
SelectOption opt0 = list.addOption("0", "zero");
SelectOption opt1 = list.addOption("1", "one", true);
SelectOption opt2 = list.addOption("2", "two");
SelectOption opt3 = list.addOption("3", "three");
SelectOption opt4 = list.addOption("4", "four");
SelectOption opt5 = new SelectOption("5+", "FiveOrMore", false);
list.addOption(opt5);
// Add Elements to the Grid Layout
grid3.addElement(new LineLayoutFormPanel());
grid3.addElement(txt);
grid3.addElement(list);
//--------------------------------------------------------------------
//--------------------------------------------------------------------
// Create a Grid Layout for Product Comments
GridLayoutFormPanel grid4 = new GridLayoutFormPanel(1);
```

```
txt = new HTMLText("Product Comments:");
           txt.setSize(4);
           // Add elements to the Grid Layout
           grid4.addElement(new LineLayoutFormPanel());
           grid4.addElement(txt);
           // Create a Text Area Form
           grid4.addElement(new TextAreaFormElement("comments", 5, 75));
           grid4.addElement(new LineLayoutFormPanel());
           //--------------------------------------------------------------------
           //--------------------------------------------------------------------
           // Create a Grid Layout
           GridLayoutFormPanel grid5 = new GridLayoutFormPanel(2);
           txt = new HTMLText("Would you like to sign on to a server?");
           txt.setSize(4);
           // Create a Text input and Label for the system name.
           TextFormInput sys = new TextFormInput("system");
           LabelFormElement sysLabel = new LabelFormElement("System:");
           // Create a Text input and Label for the userid.
           TextFormInput uid = new TextFormInput("uid");
           LabelFormElement uidLabel = new LabelFormElement("UserID");
           // Create a Password input and Label for the password.
           PasswordFormInput pwd = new PasswordFormInput("pwd");
           LabelFormElement pwdLabel = new LabelFormElement("Password");
           // Add the Text inputs, password inputs, and Labels to the grid
           grid5.addElement(sysLabel);
           grid5.addElement(sys);
           grid5.addElement(uidLabel);
           grid5.addElement(uid);
           grid5.addElement(pwdLabel);
           grid5.addElement(pwd);
           //--------------------------------------------------------------------
           //--------------------------------------------------------------------
           // Add the various panels created to the HTML Form
           // in the order you wish them to appear
           form.addElement(line2);
           form.addElement(line3);
           form.addElement(grid1);
           form.addElement(grid2);
           form.addElement(line4);
           form.addElement(grid3);
           form.addElement(grid4);
           form.addElement(txt);
           form.addElement(new LineLayoutFormPanel());
           form.addElement(grid5);
           form.addElement(new LineLayoutFormPanel());
           form.addElement(
              new HTMLText("Submit an attachment Here: <br />"));
           // Add a File Input to the form
           form.addElement(new FileFormInput("myAttachment"));
           form.addElement(new ButtonFormInput("button",
                                                "TRY ME!",
                                                "test()"));
           // Adds a empty Line Layout, which in turn
           // adds a line break <br /> to the form
           form.addElement(new LineLayoutFormPanel());
           form.addElement(new LineLayoutFormPanel());
           form.addElement(new SubmitFormInput("submit", "Register"));
           form.addElement(new LineLayoutFormPanel());
           form.addElement(new LineLayoutFormPanel());
           form.addElement(new ResetFormInput("reset", "Reset"));
R
R
```

```
// Add a Hidden Input to the form
            form.addElement(new
              HiddenFormInput("copyright",
            "(C) Copyright IBM Corp. 1999, 1999"));
                                      //--------------------------------------------------------------------
            // Add the entire HTML Form to the String Buffer
            page.append(form.toString());
         }
         catch(Exception e)
         {
            e.printStackTrace();
         }
         // Add the Ending HTML tags to the Buffer
         page.append("</BODY>\n");
         page.append("</HTML>\n");
         // Return the entire HTML page string
         return page.toString();
      }
}
R
R
R
R
R
R
R
R
R
R
R
R
R
R
R
R
R
R
R
R
R
R
R
R
```
# **HTML** クラスの出力例

以下に示すのは、HTML クラスの例を実行すると生成されるサンプル出力です。

- R Customer Name: Fred Flinstone
- Email address: flinstone@bedrock.com R
- Currently Using Toolbox: yes R
- Requested More Information: yes R
- Multiple Versions: v4r2,v4r4 R
- Using Java or Interested In: applications,servlets R
- Platforms: NT,Linux R
- Number of System i servers: three R
- Comments: The Toolbox is being used by our entire Programming department R
- to build customer applications! R
- Attachment File: U:¥wiedrich¥servlet¥temp.html R
- (C) Copyright IBM Corp. 1999, 1999 R
- R Customer Name: Barney Rubble
- Email address: rubble@bedrock.com R
- Currently Using Toolbox: yes R
- AS400 Version: v4r4 R
- Using Java or Interested In: servlets R
- Platforms: OS2 R
- Number of System i servers: FiveOrMore R
- (C) Copyright IBM Corp. 1999, 1999 R
- R Customer Name: George Jetson
- Email address: jetson@sprocket.com R
- Requested More Information: yes R
- AS400 Version: v4r2 R
- Using Java or Interested In: applications R
- Platforms: NT,Other R
- Other Platforms: Solaris R
- Number of System i servers: one R
- Comments: This is my first time using this! Very Cool! R
- (C) Copyright IBM Corp. 1999, 1999 R
- R Customer Name: Clark Kent
- Email address: superman@krypton.com R
- AS400 Version: v4r2 R
- Number of System i servers: one R
- (C) Copyright IBM Corp. 1999, 1999 R

#### 関連資料

640 ページの『例: HTML [フォーム・クラスを使用する』](#page-645-0)

以下の IBM Toolbox for Java の例は、HTML フォーム・クラスを使用する方法を示しています。

### 例**: HTMLTree** クラスを使用する

この例は、IBM Toolbox for Java HTML パッケージ・クラスを使用して、HTML およびファイル・ツリー を作成する方法を示します。

注**:** 法律上の重要な情報に関しては、 [コードに関するライセンス情報および特記事項を](#page-812-0)お読みください。 ///////////////////////////////////////////////////////////////////////////////

```
//
// This source is an example of using the IBM Toolbox for Java HTML
// package classes, which allow you to easily build HTML and File Trees.
//
///////////////////////////////////////////////////////////////////////////////
import java.io.File;
import java.io.PrintWriter;
import java.io.IOException;
import java.util.Vector;
import java.util.Properties;
import javax.servlet.*;
import javax.servlet.http.*;
import com.ibm.as400.access.AS400;
import com.ibm.as400.access.Trace;
import com.ibm.as400.access.IFSJavaFile;
import com.ibm.as400.util.html.HTMLMeta;
import com.ibm.as400.util.html.HTMLTree;
import com.ibm.as400.util.html.HTMLTreeElement;
import com.ibm.as400.util.html.URLParser;
import com.ibm.as400.util.html.DirFilter;
import com.ibm.as400.util.html.FileTreeElement;
import com.ibm.as400.util.servlet.ServletHyperlink;
/**
* An example of using the HTMLTree and FileTreeElement classes in a servlet.
**/
public class TreeNav extends HttpServlet
{
   public void init(ServletConfig config)
     throws ServletException
   {
     super.init(config);
     // The Toolbox uses a set of default icons to represents expanded,
     // collapsed, and documents within the HTMLTree. To enhance those icons,
     // the Toolbox ships three gifs (expanded.gif, collapsed.gif, bullet.gif)
     // in the jt400Servlet.jar file. Browsers do not have the ability to
```

```
// find gifs in a jar or zip file, so those images need to be extracted
```

```
// from the jar file and placed in the appropriate webserver directory
   // (by default it is the /html directory). Then uncomment the following
  // lines of code and specify the correct location in the these set
  // methods. The location can be absolute or relative.
  HTMLTreeElement.setExpandedGif("/images/expanded.gif");
  HTMLTreeElement.setCollapsedGif("/images/collapsed.gif");
  HTMLTreeElement.setDocGif("/images/bullet.gif");
}
/**
 * Process the GET request.
 * @param req The request.
 * @param res The response.
 **/
public void doGet (HttpServletRequest req, HttpServletResponse resp)
   throws ServletException, IOException
{
  HttpSession session = req.getSession(true);
  HTMLTree fileTree = (HTMLTree)session.getValue("filetree");
  // If this session does not already have a file tree, then
   // create the initial tree.
   if (fileTree == null)
      fileTree = createTree(req, resp, req.getRequestURI());
   // Set the Http servlet request on the HTMLTree.
   fileTree.setHttpServletRequest(req);
   resp.setContentType("text/html");
   PrintWriter out = resp.getWriter();
  out.println("<html>\n");
   out.println(new HTMLMeta("Expires", "Mon, 03 Jan 1990 13:00:00 GMT"));
  out.println("<br/>body>\n");
   // Get the tag for the HTMLTree.
   out.println(fileTree.getTag());
   out.println("</body>\n");
  out.println("</html>\n");
  out.close();
   // Set the session tree value, so when entering this servlet for
   // the second time, the FileTree object will be reused.
  session.putValue("filetree", fileTree);
}
/**
 * Process the POST request.
 * @param req The request.
 * @param res The response.
 **/
public void doPost (HttpServletRequest req, HttpServletResponse res)
  throws ServletException, IOException
{
   res.setContentType("text/html");
  ServletOutputStream out = res.getOutputStream();
}
/**
 * This method will create the initial HTMLTree.
**/
private HTMLTree createTree(HttpServletRequest req, HttpServletResponse resp, String uri)
{
   // Create an HTMLTree object.
  HTMLTree tree = new HTMLTree(req);
```

```
// Create a URLParser object.
   URLParser urlParser = new URLParser(uri);
   AS400 sys = new AS400(CPUStatus.systemName_, "javactl", "jteam1");
   // Create a File object and set the root IFS directory.
   IFSJavaFile root = new IFSJavaFile(sys, "/QIBM");
   // Create a Filter and list all of the directories.
   DirFilter filter = new DirFilter();
   //File[] dirList = root.listFiles(filter);
   // Get the list of files that satisfy the directory filter.
   String[] list = root.list(filter);
   File[] dirList = new File[list.length];
   // We don't want to require webservers to use JDK1.2 because
   // most webserver JVM's are slower to upgrade to the latest JDK level.
   // The most efficient way to create these file objects is to use
   // the listFiles(filter) method in JDK1.2 which would be done
   // like the following, instead of using the list(filter) method
   // and then converting the returned string arrary into the appropriate
   // File array.
   // File[] dirList = root.listFiles(filter);
   for (int j=0; j<dirList.length; ++j)
   {
      if (root instanceof IFSJavaFile)
         dirList[j] = new IFSJavaFile((IFSJavaFile)root, list[j]);
      else
         dirList[j] = new File(list[j]);
   }
   for (int i=0; i<dirList.length; i++)
   {
      // Create a FileTreeElement for each directory in the list.
      FileTreeElement node = new FileTreeElement(dirList[i]);
      // Create a ServletHyperlink for the expand/collapse icons.
      ServletHyperlink sl = new ServletHyperlink(urlParser.getURI());
      //sl.setHttpServletResponse(resp);
      node.setIconUrl(sl);
      // Create a ServletHyperlink to the TreeList servlet, which will
      // display the contents of thie FileTreeElement (directory).
      ServletHyperlink tl = new ServletHyperlink("/servlet/TreeList");
      tl.setTarget("list");
      // If the ServletHyperlink doesn't have a name, then set it to the
      // name of the directory.
      if (tl.getText() == null)tl.setText(dirList[i].getName());
      // Set the TextUrl for the FileTreeElement.
      node.setTextUrl(tl);
      // Add the FileTreeElement to the HTMLTree.
      tree.addElement(node);
   }
catch (Exception e)
  e.printStackTrace();
```
try {

}

{

```
}
      return tree;
   }
   public void destroy(ServletConfig config)
   {
      // do nothing
   }
   public String getServletInfo()
   {
       return "FileTree Navigation";
   }
}
```
# 例**:** 走査可能な統合ファイル・システム・ツリーを作成する **(3** つのファイルの中の **1** つ**)**

この IBM Toolbox for Java コード例は、他の 2 つのファイル例とともに、サーブレット内の HTMLTree および FileListElement を示します。

例を構成する 3 つのファイルは、次のとおりです。

- v FileTreeExample.java このファイル。 HTML フレームを生成して、サーブレットを開始します。
- v [TreeNav.java](#page-660-0) ツリーを構築して管理します。
- [TreeList.java](#page-663-0) TreeNav.java クラス内で行われた選択の内容を表示します。

注**:** 法律上の重要な情報に関しては、 [コードに関するライセンス情報および特記事項を](#page-812-0)お読みください。 /////////////////////////////////////////////////////////////////////////////// //

```
// This source is an example of using the IBM Toolbox for Java HTML package
// classes, which allow you to easily build HTML and File Trees.
//
///////////////////////////////////////////////////////////////////////////////
```

```
import java.io.PrintWriter;
import java.io.IOException;
import javax.servlet.*;
import javax.servlet.http.*;
import com.ibm.as400.util.html.HTMLMeta;
//
// An example of using frames to display an HTMLTree and FileListElement
// in a servlet.
//
public class FileTreeExample extends HttpServlet
{
   public void init(ServletConfig config)
     throws ServletException
   {
      super.init(config);
   }
   /**
    * Process the GET request.
    * @param req The request.
    * @param res The response.
    **/
```

```
public void doGet (HttpServletRequest req, HttpServletResponse resp)
   throws ServletException, IOException
{
   resp.setContentType("text/html");
   // Set up two frames. The first, a navigation frame, will display
   // the HTMLTree, which will contain FileTreeElements and allow
   // navigation of the File system. The second frame will display/list
   // the contents of a selected directory from the navigation frame.
   PrintWriter out = resp.getWriter();
   out.println("<html>\n");
   out.println(new HTMLMeta("Expires","Mon, 04 Jan 1990 13:00:00 GMT"));
   out.println("<frameset cols=\"25%,*\">");
   out.println("<frame frameborder=\"5\" src=\"/servlet/TreeNav\" name=\"nav\">");
   out.println("<frame frameborder=\"3\" src=\"/servlet/TreeList\" name=\"list\">");
   out.println("</frameset>");
   out.println("</html>\n");
   out.close();
}
/**
 * Process the POST request.
 * @param req The request.
 * @param res The response.
 **/
public void doPost (HttpServletRequest req, HttpServletResponse res)
   throws ServletException, IOException
{
   res.setContentType("text/html");
   ServletOutputStream out = res.getOutputStream();
}
public void destroy(ServletConfig config)
{
   // do nothing
}
public String getServletInfo()
{
   return "FileTree Servlet";
}
```
# 例**:** 走査可能な統合ファイル・システム・ツリーを作成する **(3** つのファイルの **2** 番目**)**

このコード例は、他の 2 つのファイル例と併せて、サーブレット内の HTMLTree および FileListElement を示します。

例を構成する 3 つのファイルは、次のとおりです。

- v [FileTreeExample.java](#page-659-0) HTML フレームを生成して、サーブレットを開始します。
- v TreeNav.java ツリーを構築して管理します。

}

v [TreeList.java](#page-663-0) - TreeNav.java クラス内で行われた選択の内容を表示します。

注**:** 法律上の重要な情報に関しては、 [コードに関するライセンス情報および特記事項を](#page-812-0)お読みください。 //////////////////////////////////////////////////////////////////////////////////

// // This source is an example of using the IBM Toolbox for Java HTML // package classes, which allow you to easily build HTML and File Trees. // //////////////////////////////////////////////////////////////////////////////////

```
import java.io.File;
import java.io.PrintWriter;
import java.io.IOException;
import javax.servlet.*;
import javax.servlet.http.*;
import com.ibm.as400.access.AS400;
import com.ibm.as400.access.IFSJavaFile;
import com.ibm.as400.util.html.HTMLMeta;
import com.ibm.as400.util.html.HTMLTree;
import com.ibm.as400.util.html.HTMLTreeElement;
import com.ibm.as400.util.html.URLParser;
import com.ibm.as400.util.html.DirFilter;
import com.ibm.as400.util.html.FileTreeElement;
import com.ibm.as400.util.servlet.ServletHyperlink;
//
// An example of using the HTMLTree and FileTreeElement classes
// in a servlet.
//
public class TreeNav extends HttpServlet
{
  private AS400 sys_;
   public void init(ServletConfig config)
      throws ServletException
   {
      super.init(config);
     // Create an AS400 object.
      sys_ = new AS400("mySystem", "myUserID", "myPassword");
      // IBM Toolbox for Java uses a set of default icons to represents expanded,
     // collapsed, and documents within the HTMLTree. To enhance those icons,
      // IBM Toolbox for Java ships three gifs (expanded.gif, collapsed.gif, bullet.gif)
      // in the jt400Servlet.jar file. Browsers do not have the ability to find
     // gifs in a jar or zip file, so you need to extract those images from the
      // jar file and place them in the appropriate webserver directory (by default
      // it is the /html directory). Then change the following lines of code to
      // specify the correct location in the set methods. The location can be
      // absolute or relative.
     HTMLTreeElement.setExpandedGif("http://myServer/expanded.gif");
     HTMLTreeElement.setCollapsedGif("http://myServer/collapsed.gif");
     HTMLTreeElement.setDocGif("http://myServer/bullet.gif");
   }
   /**
    * Process the GET request.
    * @param req The request.
    * @param res The response.
    **/
   public void doGet (HttpServletRequest req, HttpServletResponse resp)
      throws ServletException, IOException
   {
     // Use session data to remember the state of the tree.
     HttpSession session = req.getSession(true);
     HTMLTree fileTree = (HTMLTree)session.getValue("filetree");
      // If this session does not already have a file tree, then
      // create the initial tree.
      if (fileTree == null)
         fileTree = createTree(req, resp, req.getRequestURI());
```

```
// Set the Http servlet request on the HTMLTree.
   fileTree.setHttpServletRequest(req);
   resp.setContentType("text/html");
   PrintWriter out = resp.getWriter();
   out.println("<html>\n");
   out.println(new HTMLMeta("Expires","Mon, 03 Jan 1990 13:00:00 GMT"));
   out.println("<body>\n");
   // Get the tag for the HTMLTree.
   out.println(fileTree.getTag());
   out.println("</body>\n");
   out.println("</html>\n");
   out.close();
   // Set the session tree value, so when entering this servlet for
   // the second time, the FileTree object will be reused.
   session.putValue("filetree", fileTree);
}
/**
 * Process the POST request.
 * @param req The request.
 * @param res The response.
 **/
public void doPost (HttpServletRequest req, HttpServletResponse res)
   throws ServletException, IOException
{
   res.setContentType("text/html");
   ServletOutputStream out = res.getOutputStream();
}
/**
 * This method will create the initial HTMLTree.
 **/
private HTMLTree createTree(HttpServletRequest req,
                            HttpServletResponse resp, String uri)
{
   // Create an HTMLTree object.
   HTMLTree tree = new HTMLTree(req);
     try
     {
       // Create a URLParser object.
       URLParser urlParser = new URLParser(uri);
       // Create a File object and set the root IFS directory.
       IFSJavaFile root = new IFSJavaFile(sys_, "/QIBM");
       // Create a Filter.
       DirFilter filter = new DirFilter();
       // Get the list of files that satisfy the directory filter.
       String[] list = root.list(filter);
       File[] dirList = new File[list.length];
       // We don't want to require webservers to use JDK1.2 because
       // most webserver JVM's are slower to upgrade to the latest
       // JDK level. The most efficient way to create these file objects
       // is to use the listFiles(filter) method in JDK1.2 which would
       // be done like the following, instead of using the list(filter)
       // method and then converting the returned string arrary into the
```

```
// appropriate File array.
      // File[] dirList = root.listFiles(filter);
      for (int j=0; j<dirList.length; ++j)
      {
        if (root instanceof IFSJavaFile)
           dirList[j] = new IFSJavaFile((IFSJavaFile)root, list[j]);
        else
           dirList[j] = new File(list[j]);
      }
      for (int i=0; i<dirList.length; i++)
      {
        // Create a FileTreeElement for each directory in the list.
       FileTreeElement node = new FileTreeElement(dirList[i]);
        // Create a ServletHyperlink for the expand/collapse icons.
        ServletHyperlink sl = new ServletHyperlink(urlParser.getURI());
        sl.setHttpServletResponse(resp);
        node.setIconUrl(sl);
        // Create a ServletHyperlink to the TreeList servlet, which will
        // display the contents of thie FileTreeElement (directory).
        ServletHyperlink tl = new ServletHyperlink("/servlet/TreeList");
        tl.setTarget("list");
        // If the ServletHyperlink doesn't have a name, then set it to the
        // name of the directory.
        if (tl.getText() == null)tl.setText(dirList[i].getName());
        // Set the TextUrl for the FileTreeElement.
       node.setTextUrl(tl);
        // Add the FileTreeElement to the HTMLTree.
       tree.addElement(node);
      }
      sys .disconnectAllServices();
    }
    catch (Exception e)
    {
      e.printStackTrace();
    }
    return tree;
public void destroy(ServletConfig config)
   // do nothing
public String getServletInfo()
    return "FileTree Navigation";
```
## 例**:** 走査可能な統合ファイル・システム・ツリーを作成する **(3** つのファイルの **3** 番目**)**

このコード例は、他の 2 つのファイル例と併せて、サーブレット内の HTMLTree および FileListElement を示します。

例を構成する 3 つのファイルは、次のとおりです。

}

{

}

{

} }

- v [FileTreeExample.java](#page-659-0) HTML フレームを生成して、サーブレットを開始します。
- v [TreeNav.java](#page-660-0) ツリーを構築して管理します。
- v TreeList.java このファイルは、TreeNav.java クラス内で行われた選択の内容を表示します。

```
注: 法律上の重要な情報に関しては、 コードに関するライセンス情報および特記事項をお読みください。
////////////////////////////////////////////////////////////////////////////////
//
// This source is an example of using the IBM Toolbox for Java HTML
// package classes, which allow you to easily build HTML and File Lists.
//
////////////////////////////////////////////////////////////////////////////////
import java.io.PrintWriter;
import java.io.IOException;
import java.io.File;
import com.ibm.as400.access.AS400;
import com.ibm.as400.access.Trace;
import com.ibm.as400.access.IFSJavaFile;
import com.ibm.as400.util.html.HTMLMeta;
import com.ibm.as400.util.html.HTMLHeading;
import com.ibm.as400.util.html.HTMLConstants;
import com.ibm.as400.util.html.FileListElement;
import com.ibm.as400.util.html.*;
import javax.servlet.*;
import javax.servlet.http.*;
/**
* An example of using the FileListElement class in a servlet.
**/
public class TreeList extends HttpServlet
{
   private AS400 sys_;
    /**
    * Process the GET request.
    * @param req The request.
     * @param res The response.
    **/
   public void doGet(HttpServletRequest req, HttpServletResponse resp)
   throws ServletException, IOException
    {
       resp.setContentType("text/html");
       try
        {
           PrintWriter out = resp.getWriter();
           out.println("<html>\n");
           out.println(new HTMLMeta("Expires",
                                    "Mon, 02 Jan 1990 13:00:00 GMT"));
           out.println("<body>\n");
           // If the path parameter is not null, then the user has selected an
           // element from the FileTreeElement list in the navigation frame.
           if (req.getPathInfo() != null)
           {
               // Create a FileListElement passing in an AS400 system object and
               // the Http servlet request. The request will contain the necessary
               // path information to list out the contents of the FileTreeElement
               // (directory) selected.
               FileListElement fileList = new FileListElement(sys_, req);
```

```
// Alternately, create a FileListElement from a NetServer share name
            // and share path.
            // FileListElement fileList =
                  new FileListElement(sys_, req, "TreeShare",
                                       "/QIBM/ProdData/HTTP/Public/jt400");
            // Display the FileListElement contents.
            out.println(fileList.list());
        }
        // Display this HTMLHeading if no FileTreeElement has been selected.
       else
        {
            HTMLHeading heading = new
              HTMLHeading(1,"An HTML File List Example");
            heading.setAlign(HTMLConstants.CENTER);
            out.println(heading.getTag());
        }
        out.println("</body>\n");
        out.println("</html>\n");
       out.close();
    }
    catch (Exception e)
    {
        e.printStackTrace();
    }
}
/**
  * Process the POST request.
  * @param req The request.
  * @param res The response.
**/
public void doPost (HttpServletRequest req, HttpServletResponse res)
throws ServletException, IOException
{
    res.setContentType("text/html");
    ServletOutputStream out = res.getOutputStream();
}
public void init(ServletConfig config)
throws ServletException
{
    super.init(config);
    // Create an AS400 object.
    sys = new AS400("mySystem", "myUID", "myPWD");
}
```
# 例**: HTMLTable** クラスを使用する

}

以下の例は、HTMLTable クラスが動作する方法を示しています。

```
// Create a default HTMLTable object.
HTMLTable table = new HTMLTable();
```

```
// Set the table attributes.
table.setAlignment(HTMLTable.CENTER);
table.setBorderWidth(1);
```
// Create a default HTMLTableCaption object and set the caption text. HTMLTableCaption caption = new HTMLTableCaption();

```
caption.setElement("Customer Account Balances - January 1, 2000");
     // Set the caption.
     table.setCaption(caption);
     // Create the table headers and add to the table.
     HTMLTableHeader account header = new HTMLTableHeader(new HTMLText("ACCOUNT"));
     HTMLTableHeader name header = new HTMLTableHeader(new HTMLText("NAME"));
     HTMLTableHeader balance_header = new HTMLTableHeader(new HTMLText("BALANCE"));
     table.addColumnHeader(account header);
     table.addColumnHeader(name header);
     table.addColumnHeader(balance header);
     // Add rows to the table. Each customer record represents a row in the table.
     int numCols = 3;
     for (int rowIndex=0; rowIndex< numCustomers; rowIndex++)
     {
       HTMLTableRow row = new HTMLTableRow();
        row.setHorizontalAlignment(HTMLTableRow.CENTER);
       HTMLText account = new HTMLText(customers[rowIndex].getAccount());
       HTMLText name = new HTMLText(customers[rowIndex].getName());
       HTMLText balance = new HTMLText(customers[rowIndex].getBalance());
        row.addColumn(new HTMLTableCell(account));
        row.addColumn(new HTMLTableCell(name));
        row.addColumn(new HTMLTableCell(balance));
        // Add the row to the table.
        table.addRow(row);
     }
     System.out.println(table.getTag());
上記の Java コード例は、以下の HTML コードを生成します。
     <table align="center" border="1">
     <caption>Customer Account Balances - January 1, 2000</caption>
     <tr>
     <th>ACCOUNT</th>
     <th>NAME</th>
     <th>BALANCE</th>
     \langletr>
     <tr align="center">
     <td>0000001</td>
     <td>Customer1</td>
     <td>100.00</td>
     \frac{2}{\pi}<tr align="center">
     <td>0000002</td>
     <td>Customer2</td>
     <td>200.00</td>
     </tr>
     <tr align="center">
     <td>0000003</td>
     <td>Customer3</td>
     <td>550.00</td>
     \langletr>
     </table>
```
Web ブラウザーでは上記の HTML コードは以下の表のように表示されます。

表 *3. Customer Account Balances - January 1, 2000*

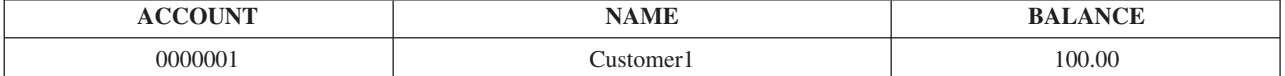

表 *3. Customer Account Balances - January 1, 2000 (*続き*)*

| <b>ACCOUNT</b> | <b>NAME</b> | <b>BALANCE</b> |
|----------------|-------------|----------------|
| 0000002        | Customer2   | 200.00         |
| 0000003        | Customer3   | 550.00         |

# 例**:** プログラム呼び出しマークアップ言語 **(PCML)**

以下の例はi5/OS API の呼び出しにプログラム呼び出しマークアップ言語を使用しており、それぞれは、 PCML ソースの後に Java プログラムを示したページにリンクしています。

- 注**:** 適切な権限はそれぞれの例で異なりますが、特定のオブジェクト権限や特殊権限が含まれる場合もあり ます。ここで示す例を実行するには、以下のアクションを実行するための権限を所有するユーザー・プ ロファイルを使ってサインオンする必要があります。
	- 例の中の i5/OS API の呼び出し
	- 要求されている情報へのアクセス

以下の特記事項は、IBM Toolbox for Java のすべての例に適用されます。

#### コードに関するライセンス情報および特記事項

IBM は、お客様に、すべてのプログラム・コードのサンプルを使用することができる非独占的な著作 使用権を許諾します。お客様は、このサンプル・コードから、お客様独自の特別のニーズに合わせた 類似のプログラムを作成することができます。

すべてのサンプル・コードは、例として示す目的でのみ、IBM により提供されます。このサンプル・ プログラムは、あらゆる条件下における完全なテストを経ていません。従って IBM は、これらのサ ンプル・プログラムについて信頼性、利便性もしくは機能性があることをほのめかしたり、保証する ことはできません。

ここに含まれるすべてのプログラムは、現存するままの状態で提供され、いかなる保証も適用されま せん。商品性の保証、特定目的適合性の保証および法律上の瑕疵担保責任の保証の適用も一切ありま せん。

#### 例**:** 簡単なデータ検索例

以下の例は、サーバーのユーザー・プロファイルに関する情報を検索するのに必要な PCML ソースおよび Java プログラムを示します。呼び出されている API は、ユーザー情報の検索 (QSYRUSRI) API です。

注**:** 法律上の重要な情報に関しては、 [コードに関するライセンス情報および特記事項を](#page-812-0)お読みください。

この簡単な例には次の 2 つの部分があります。

- QSYRUSRI を呼び出す PCML ソース
- QSYRUSRI を呼び出す Java [プログラムのソース](#page-668-0)

#### **QSYRUSRI** を呼び出す **PCML** ソース

<pcml version="1.0">

<!-- PCML source for calling "Retrieve user Information" (QSYRUSRI) API -->

<!-- Format USRI0150 - Other formats are available --> <struct name="usri0100"> <data name="bytesReturned" type="int" length="4" usage="output"/>

<span id="page-668-0"></span>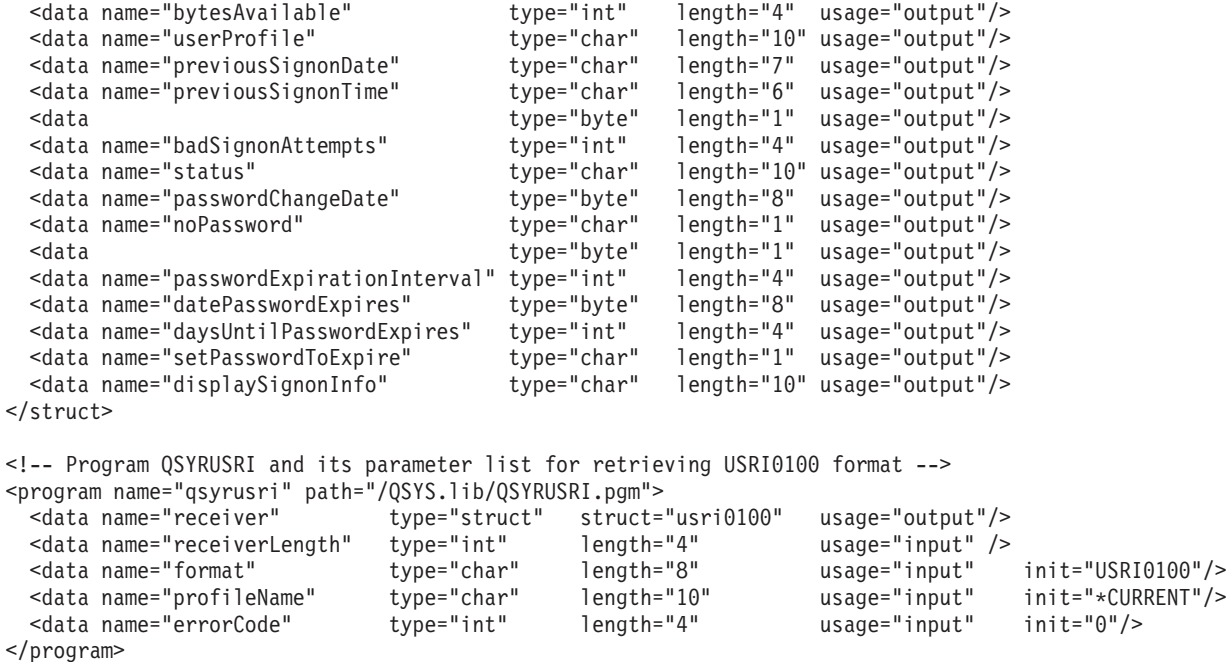

```
</pcml>
```
## **QSYRUSRI** を呼び出す **Java** プログラムのソース

```
import com.ibm.as400.data.ProgramCallDocument;
import com.ibm.as400.data.PcmlException;
import com.ibm.as400.access.AS400;
import com.ibm.as400.access.AS400Message;
// Example program to call "Retrieve User Information" (QSYRUSRI) API
public class qsyrusri {
    public qsyrusri() {
    }
    public static void main(String[] argv)
    {
        AS400 as400System; // com.ibm.as400.access.AS400
        ProgramCallDocument pcml; // com.ibm.as400.data.ProgramCallDocument<br>boolean rc = false; // Return code from ProgramCallDocument.ca
                                     // Return code from ProgramCallDocument.callProgram()
        String msgId, msgText; // Messages returned from the server<br>Object value; // Return value from ProgramCallDocu
                                      // Return value from ProgramCallDocument.getValue()
        System.setErr(System.out);
        // Construct AS400 without parameters, user will be prompted
        as400System = new AS400();
        try
        {
             // Uncomment the following to get debugging information
            //com.ibm.as400.data.PcmlMessageLog.setTraceEnabled(true);
            System.out.println("Beginning PCML Example..");
            System.out.println(" Constructing ProgramCallDocument for QSYRUSRI API...");
            // Construct ProgramCallDocument
            // First parameter is system to connect to
            // Second parameter is pcml resource name. In this example,
            // serialized PCML file "qsyrusri.pcml.ser" or
            // PCML source file "qsyrusri.pcml" must be found in the classpath.
```

```
pcml = new ProgramCallDocument(as400System, "qsyrusri");
        // Set input parameters. Several parameters have default values
        // specified in the PCML source. Do not need to set them using Java code.<br>System.out.println("Setting input parameters...");
                                 Setting input parameters...");
        pcml.setValue("qsyrusri.receiverLength",
                       new Integer((pcml.getOutputsize("qsyrusri.receiver"))));
        // Request to call the API
        // User will be prompted to sign on to the system
        System.out.println(" Calling QSYRUSRI API requesting information for the sign-on user.");
        rc = pcml.callProgram("qsyrusri");
        // If return code is false, we received messages from the server
        if(rc == false){
             // Retrieve list of server messages
            AS400Message[] msgs = pcml.getMessageList("qsyrusri");
            // Iterate through messages and write them to standard output
             for (int m = 0; m < msgs.length; m++){
                 msgId = msg[m].getID():msgText = msgs[m].getText();System.out.println(" " + msgId + " - " + msgText);
             }
            System.out.println("** Call to QSYRUSRI failed. See messages above **");
             System.exit(0);
         }
        // Return code was true, call to QSYRUSRI succeeded
        // Write some of the results to standard output
        else
        {
            value = pcml.getValue("qsyrusri.receiver.bytesReturned");<br>Svstem.out.println("Bytes returned: " + value);
            System.out.println(" Bytes returned:
            value = pcml.getValue("qsyrusri.receiver.bytesAvailable");<br>Svstem.out.println("Bytes available: " + value);
            System.out.println(" Bytes available:
             value = pcml.getValue("qsyrusri.receiver.userProfile");<br>System.out.println(" Profile name: " + value);
            System.out.println(" Profile name:
            value = pcml.getValue("qsyrusri.receiver.previousSignonDate");
            System.out.println(" Previous signon date:" + value);
            value = pcml.getValue("qsyrusri.receiver.previousSignonTime");
            System.out.println(" Previous signon time:" + value);
        }
    catch (PcmlException e)
        System.out.println(e.getLocalizedMessage());
        e.printStackTrace();
        System.out.println("*** Call to QSYRUSRI failed. ***");
        System.exit(0);
    System.exit(0);
} // End main()
```

```
}
```
### 例**:** 情報リストの検索

}

{

}

以下の例は、サーバーの許可ユーザーのリストを検索するのに必要な PCML ソースと Java プログラムを 示します。呼び出されている API は、許可ユーザー・リストのオープン (QGYOLAUS) API です。この例 では、サーバー・プログラムによって戻される構造体の配列にアクセスする方法を示します。

この例には次の 2 つの部分があります。

- OGYOLAUS を呼び出す PCML ソース
- OGYOLAUS を呼び出す Java [プログラムのソース](#page-671-0)

### **QGYOLAUS** を呼び出す **PCML** ソース

<pcml version="1.0">

```
<!-- PCML source for calling "Open List of Authorized Users" (QGYOLAUS) API -->
  <!-- Format AUTU0150 - Other formats are available -->
  <struct name="autu0150">
    <data name="name" type="char" length="10" />
    <data name="userOrGroup" type="char" length="1" />
    <data name="groupMembers" type="char" length="1" />
    <data name="description" type="char" length="50" />
  </struct>
  <!-- List information structure (common for "Open List" type APIs) -->
  <struct name="listInfo">
    <data name="totalRcds" type="int" length="4" />
    <data name="rcdsReturned" type="int" length="4" />
    <data name="rqsHandle" type="byte" length="4" />
                               type="int" length="4" />
    <data name="infoComplete" type="char" length="1" />
    <data name="dateCreated" type="char" length="7" />
    <data name="timeCreated"<br><data name="listStatus"
                               type="char" length="1" />
    <data type="byte" length="1" />
    <data name="lengthOfInfo" type="int" length="4" />
    <data name="firstRecord"
    <data type="byte" length="40" />
  </struct>
    <!-- Program QGYOLAUS and its parameter list for retrieving AUTU0150 format -->
  <program name="qgyolaus" path="/QSYS.lib/QGY.lib/QGYOLAUS.pgm" parseorder="listInfo receiver">
    <data name="receiver" type="struct" struct="autu0150" usage="output"
              count="listInfo.rcdsReturned" outputsize="receiverLength" />
    <data name="receiverLength" type="int" length="4" usage="input" init="16384" />
                                  type="struct" struct="listInfo" usage="output" /><br>type="int" length="4" usage="input" ini
    <data name="rcdsToReturn" type="int" length="4" usage="input" init="264" />
           name="format" type="char" length="10" usage="input" init="AUTU0150" /><br>name="selection" type="char" length="10" usage="input" init="*USER" />
    <data name="selection" type="char" length="10" usage="input" init="*USER" />
    <data name="member" type="char" length="10" usage="input" init="*NONE" />
    <data name="errorCode" type="int" length="4" usage="input" init="0" />
  </program>
  <!-- Program QGYGTLE returned additional "records" from the list
       created by QGYOLAUS. -->
  <program name="qgygtle" path="/QSYS.lib/QGY.lib/QGYGTLE.pgm" parseorder="listInfo receiver">
    <data name="receiver" type="struct" struct="autu0150" usage="output"
            count="listInfo.rcdsReturned" outputsize="receiverLength" />
    <data name="receiverLength" type="int" length="4" usage="input" ini<br><data name="requestHandle" type="byte" length="4" usage="input" />
    <data name="requestHandle" type="byte"<br><data name="listInfo" type="struc
    <data name="listInfo" type="struct" struct="listInfo" usage="output" />
                                  type="int" length="4" usage="input" init="264" /><br>type="int" length="4" usage="input" />
    <data name="startingRcd" type="int" length="4"<br><data name="errorCode" type="int" length="4"
                                  type="int" length="4" usage="input" init="0" />
  </program>
  <!-- Program QGYCLST closes the list, freeing resources on the server -->
  <program name="qgyclst" path="/QSYS.lib/QGY.lib/QGYCLST.pgm" >
    <data name="requestHandle" type="byte" length="4" usage="input" />
    <data name="errorCode" type="int" length="4" usage="input" init="0" />
  </program>
</pcml>
```
## <span id="page-671-0"></span>**QGYOLAUS** を呼び出す **Java** プログラムのソース

import com.ibm.as400.data.ProgramCallDocument;

{

```
import com.ibm.as400.data.PcmlException;
import com.ibm.as400.access.AS400;
import com.ibm.as400.access.AS400Message;
// Example program to call "Retrieve List of Authorized Users" (QGYOLAUS) API
public class qgyolaus
  public static void main(String[] argv)
  {
    AS400 as400System; // com.ibm.as400.access.AS400
    ProgramCallDocument pcml; // com.ibm.as400.data.ProgramCallDocument
    boolean rc = false; // Return code from ProgramCallDocument.callProgram()
    String msgId, msgText; // Messages returned from the server<br>Object value; // Return value from ProgramCallDocu
                                // Return value from ProgramCallDocument.getValue()
    int[] indices = new int[1]; // Indices for access array value
    int nbrRcds, \frac{1}{100} // Number of records returned from QGYOLAUS and QGYGTLE<br>nbrUsers: // Total number of users retrieved
    nbrUsers; \frac{1}{100} // Total number of users retrieved<br>String listStatus; \frac{1}{100} // Status of list on the server
                                 // Status of list on the server
    byte[] requestHandle = new byte[4];
    System.setErr(System.out);
    // Construct AS400 without parameters, user will be prompted
    as400System = new AS400();
    try
    {
      // Uncomment the following to get debugging information
      //com.ibm.as400.data.PcmlMessageLog.setTraceEnabled(true);
      System.out.println("Beginning PCML Example..");
      System.out.println(" Constructing ProgramCallDocument for QGYOLAUS API...");
      // Construct ProgramCallDocument
      // First parameter is system to connect to
      // Second parameter is pcml resource name. In this example,
      // serialized PCML file "qgyolaus.pcml.ser" or
      // PCML source file "qgyolaus.pcml" must be found in the classpath.
      pcml = new ProgramCallDocument(as400System, "qgyolaus");
      // All input parameters have default values specified in the PCML source.
      // Do not need to set them using Java code.
      // Request to call the API
      // User will be prompted to sign on to the system
      System.out.println(" Calling QGYOLAUS API requesting information for the sign-on user.");
      rc = pcml.callProgram("qgyolaus");
      // If return code is false, we received messages from the server
      if(rc == false){
        // Retrieve list of server messages
        AS400Message[] msgs = pcml.getMessageList("qgyolaus");
        // Iterate through messages and write them to standard output
        for (int m = 0; m < msgs.length; m++){
            msgId = msg[m].getID();msqText = msgs[m].getText();System.out.println(" " + msgId + " - " + msgText);
        }
        System.out.println("** Call to QGYOLAUS failed. See messages above **");
```

```
System.exit(0);
// Return code was true, call to QGYOLAUS succeeded
// Write some of the results to standard output
else
  boolean doneProcessingList = false;
  String programName = "qgyolaus";
  nbrUsers = 0;
  while (!doneProcessingList)
  {
    nbrRcds = pcml.getIntValue(programName + ".listInfo.rcdsReturned");
    requestHandle = (byte[]) pcml.getValue(programName + ".listInfo.rqsHandle");
    // Iterate through list of users
    for (indices[0] = 0; indices[0] < nbrRcds; indices[0]++)
    {
         value = pcml.getValue(programName + ".receiver.name", indices);
         System.out.println("User: " + value);
         value = pcml.getValue(programName + ".receiver.description", indices);
         System.out.println("¥t¥t" + value);
    }
    nbrUsers += nbrRcds;
    // See if we retrieved all the users.
    // If not, subsequent calls to "Get List Entries" (QGYGTLE)
    // would need to be made to retrieve the remaining users in the list.
    listStatus = (String) pcml.getValue(programName + ".listInfo.listStatus");
    if ( listStatus.equals("2") // List is marked as "Complete"
      || listStatus.equals("3") ) // Or list is marked "Error building"
    {
      doneProcessingList = true;
    }
    else
    {
      programName = "qgygtle";
      // Set input parameters for QGYGTLE
      pcml.setValue("qgygtle.requestHandle", requestHandle);
      pcml.setIntValue("qgygtle.startingRcd", nbrUsers + 1);
      // Call "Get List Entries" (QGYGTLE) to get more users from list
      rc = pcml.callProgram("qgygtle");
      // If return code is false, we received messages from the server
      if(rc == false){
        // Retrieve list of server messages
       AS400Message[] msgs = pcml.getMessageList("qgygtle");
        // Iterate through messages and write them to standard output
        for (int m = 0; m < msgs.length; m++){
           msgId = msg[s[m].getID();msgText = msg[m].getText();System.out.println(" " + msgId + " - " + msgText);}
        System.out.println("** Call to QGYGTLE failed. See messages above **");
        System.exit(0);
      }
      // Return code was true, call to QGYGTLE succeeded
    }
  }
  System.out.println("Number of users returned: " + nbrUsers);
```
}

{

```
// Call the "Close List" (QGYCLST) API
        pcml.setValue("qgyclst.requestHandle", requestHandle);
        rc = pcml.callProgram("qgyclst");
     }
    }
    catch(PcmlException e)
    {
      System.out.println(e.getLocalizedMessage());
      e.printStackTrace();
      System.out.println("*** Call to QGYOLAUS failed. ***");
      System.exit(0);
    }
   System.exit(0);
 }
}
```
## 例**:** 多次元データの検索

以下の例は、サーバーからネットワーク・ファイル・システム (NFS) がエクスポートするリストを検索す るのに必要な PCML ソースと Java プログラムを示します。呼び出されている API は、NFS エクスポー トの検索 (QZNFRTVE) API です。この例では、構造体の配列内にある構造体の配列にアクセスする方法を 示します。

この例には次の 2 つの部分があります。

- QZNFRTVE を呼び出す PCML ソース
- QZNFRTVE を呼び出す Java [プログラムのソース](#page-674-0)

#### **QZNFRTVE** を呼び出す **PCML** ソース

 $<$ pcml version="1.0">

```
<struct name="receiver">
 <data name="lengthOfEntry" type="int" length="4" />
 <data name="dispToObjectPathName" type="int" length="4" />
 <data name="lengthOfObjectPathName" type="int" length="4" />
 <data name="ccsidOfObjectPathName" type="int" length="4" />
 <data name="readOnlyFlag" type="int" length="4" />
 <data name="nosuidFlag"
 <data name="dispToReadWriteHostNames" type="int" length="4" />
 <data name="nbrOfReadWriteHostNames" type="int" length="4" />
 <data name="dispToRootHostNames" type="int" length="4" />
 <data name="nbrOfRootHostNames"
 <data name="dispToAccessHostNames" type="int" length="4" />
 <data name="nbrOfAccessHostNames" type="int" length="4" />
 <data name="dispToHostOptions"
 <data name="nbrOfHostOptions" type="int" length="4" />
 <data name="anonUserID" type="int" length="4" />
                                    type="char" length="10" />
 <data name="pathName" type="char" length="lengthOfObjectPathName"
       offset="dispToObjectPathName" offsetfrom="receiver" />
 <struct name="rwAccessList" count="nbrOfReadWriteHostNames"
         offset="dispToReadWriteHostNames" offsetfrom="receiver">
   <data name="lengthOfEntry" type="int" length="4" />
   <data name="lengthOfHostName"
   <data name="hostName" type="char" length="lengthOfHostName" />
   <data type="byte" length="0"
        offset="lengthOfEntry" />
 </struct>
 <struct name="rootAccessList" count="nbrOfRootHostNames"
         offset="dispToRootHostNames" offsetfrom="receiver">
```

```
<data name="lengthOfEntry" type="int" length="4" />
    <data name="lengthOfHostName"<br><data name="hostName"
                                        type="char" length="lengthOfHostName" />
    <data type="byte" length="0"
         offset="lengthOfEntry" />
  </struct>
  <struct name="accessHostNames" count="nbrOfAccessHostNames"
         offset="dispToAccessHostNames" offsetfrom="receiver" >
    <data name="lengthOfEntry" type="int" length="4" />
   <data name="lengthOfHostName"<br><data name="hostName"
                                        type="char" length="lengthOfHostName" />
    <data type="byte" length="0"
         offset="lengthOfEntry" />
  </struct>
  <struct name="hostOptions" offset="dispToHostOptions" offsetfrom="receiver" count="nbrOfHostOptions">
    <data name="lengthOfEntry" type="int" length="4" />
    <data name="dataFileCodepage" type="int" length="4" />
    <data name="pathNameCodepage" type="int" length="4" />
   <data name="writeModeFlag"<br><data name="lengthOfHostName"
    <data name="lengthOfHostName" type="int" length="4" />
                                       type="char" length="lengthOfHostName" />
   <data type="byte" length="0" offset="lengthOfEntry" />
  </struct>
  <data type="byte" length="0" offset="lengthOfEntry" />
</struct>
<struct name="returnedRcdsFdbkInfo">
  <data name="bytesReturned" type="int" length="4" />
                                        type="int" length="4" /> type="int" length="4" /><data name="nbrOfNFSExportEntries"
  <data name="handle" type="int" length="4" />
</struct>
<program name="qznfrtve" path="/QSYS.lib/QZNFRTVE.pgm" parseorder="returnedRcdsFdbkInfo receiver" >
  <data name="receiver" type="struct" struct="receiver" usage="output"
           count="returnedRcdsFdbkInfo.nbrOfNFSExportEntries" outputsize="receiverLength"/><br>="receiverLength" type="int" length="4" usage="input" init="4096" />
  <data name="receiverLength" type="int"
  <data name="returnedRcdsFdbkInfo" type="struct" struct="returnedRcdsFdbkInfo" usage="output" />
                                   type="char" length="8" usage="input" init="EXPE0100" />
  <data name="objectPathName" type="char" length="lengthObjPathName" usage="input" init="*FIRST" />
  <data name="lengthObjPathName" type="int" length="4" usage="input" init="6" />
  <data name="ccsidObjectPathName" type="int"<br><data name="desiredCCSID" type="int"
                                                 length="4" usage="input" init="0" />
  <data name="handle" type="int" length="4" usage="input" init="0" />
  <data name="errorCode" type="int" length="4" usage="input" init="0" />
</program>
```

```
</pcml>
```
# **QZNFRTVE** を呼び出す **Java** プログラムのソース

```
import com.ibm.as400.data.ProgramCallDocument;
import com.ibm.as400.data.PcmlException;
import com.ibm.as400.access.AS400;
import com.ibm.as400.access.AS400Message;
// Example program to call "Retrieve NFS Exports" (QZNFRTVE) API
public class qznfrtve
{
 public static void main(String[] argv)
  {
   AS400 as400System; // com.ibm.as400.access.AS400
    ProgramCallDocument pcml; // com.ibm.as400.data.ProgramCallDocument
   boolean rc = false; // Return code from ProgramCallDocument.callProgram()
```

```
String msgId, msgText; // Messages returned from the server
Object value; // Return value from ProgramCallDocument.getValue()
System.setErr(System.out);
// Construct AS400 without parameters, user will be prompted
as400System = new AS400();
int[] indices = new int[2]; // Indices for access array value
int nbrExports; // Number of exports returned
int nbrOfReadWriteHostNames, nbrOfRWHostNames, nbrOfRootHostNames,
   nbrOfAccessHostnames, nbrOfHostOpts;
try
{
  // Uncomment the following to get debugging information
 // com.ibm.as400.data.PcmlMessageLog.setTraceEnabled(true);
  System.out.println("Beginning PCML Example..");
  System.out.println(" Constructing ProgramCallDocument for QZNFRTVE API...");
 // Construct ProgramCallDocument
 // First parameter is system to connect to
 // Second parameter is pcml resource name. In this example,
  // serialized PCML file "qznfrtve.pcml.ser" or
  // PCML source file "qznfrtve.pcml" must be found in the classpath.
 pcml = new ProgramCallDocument(as400System, "qznfrtve");
  // Set input parameters. Several parameters have default values
  // specified in the PCML source. Do not need to set them using Java code.
 System.out.println(" Setting input parameters...");
 pcml.setValue("qznfrtve.receiverLength", new Integer( ( pcml.getOutputsize("qznfrtve.receiver"))));
  // Request to call the API
  // User will be prompted to sign on to the system<br>System.out.println(" Calling QZNFRTVE API reque
                        Calling QZNFRTVE API requesting NFS exports.");
  rc = pcml.callProgram("qznfrtve");
  if (rc == false){
    // Retrieve list of server messages
    AS400Message[] msgs = pcml.getMessageList("qznfrtve");
    // Iterate through messages and write them to standard output
    for (int m = 0; m < msgs.length; m++){
       msgId = msg[s[m].getID();msgText = msg[m].getText();System.out.println(" " + msqId + " - " + msqText);
    }
    System.out.println("** Call to QZNFRTVE failed. See messages above **");
    System.exit(0);
  }
  // Return code was true, call to QZNFRTVE succeeded
 // Write some of the results to standard output
 else
  {
    nbrExports = pcml.getIntValue("qznfrtve.returnedRcdsFdbkInfo.nbrOfNFSExportEntries");
    // Iterate through list of exports
    for (indices[0] = 0; indices[0] < nbrExports; indices[0]++)
    {
      value = pcml.getValue("qznfrtve.receiver.pathName", indices);
      System.out.println("Path name = " + value);
      // Iterate and write out Read Write Host Names for this export
      nbrOfReadWriteHostNames = pcml.getIntValue("qznfrtve.receiver.nbrOfReadWriteHostNames",
                                                 indices);
```

```
for(intices[1] = 0; indices[1] < nbrOfReadWriteHostNames; indices[1]++){
          value = pcml.getValue("qznfrtve.receiver.rwAccessList.hostName", indices);
          System.out.println(" Read/write access host name = " + value);
        }
        // Iterate and write out Root Host Names for this export
        nbrOfRootHostNames = pcml.getIntValue("qznfrtve.receiver.nbrOfRootHostNames", indices);
        for(intices[1] = 0; indices[1] < nbrofRootHostNames; indices[1]+){
          value = pcml.getValue("qznfrtve.receiver.rootAccessList.hostName", indices);
          System.out.println(" Root access host name = " + value);
        }
        // Iterate and write out Access Host Names for this export
        nbrOfAccessHostnames = pcml.getIntValue("qznfrtve.receiver.nbrOfAccessHostNames",
                                                 indices);
        for(indices[1] = 0; indices[1] < nbrOfAccessHostnames; indices[1]++)
        {
          value = pcml.getValue("qznfrtve.receiver.accessHostNames.hostName", indices);
          System.out.println(" Access host name = " + value);
        }
        // Iterate and write out Host Options for this export
        nbrOfHostOpts = pcml.getIntValue("qznfrtve.receiver.nbrOfHostOptions", indices);
        for(intices[1] = 0; \text{ indices}[1] < nbrOfHost0pts; \text{ indices}[1]++){
          System.out.println(" Host options:");
          value = pcml.getValue("qznfrtve.receiver.hostOptions.dataFileCodepage", indices);
          System.out.println(" Data file code page = " + value);
          value = pcml.getValue("qznfrtve.receiver.hostOptions.pathNameCodepage", indices);<br>System.out.println(" Path name code page = " + value);
                                      Path name code page = " + value);
          value = pcml.getValue("qznfrtve.receiver.hostOptions.writeModeFlag", indices);
          System.out.println(" Write mode flag = " + value);
          value = pcml.getValue("qznfrtve.receiver.hostOptions.hostName", indices);
          System.out.println(" Host name = " + value);
        }
      } // end for loop iterating list of exports
    } // end call to QZNFRTVE succeeded
  catch(PcmlException e)
    System.out.println(e.getLocalizedMessage());
    e.printStackTrace();
    System.exit(-1);
  System.exit(0);
} // end main()
```
# 例**: ReportWriter** クラス

}

{

}

}

このセクションでは、IBM Toolbox for Java ReportWriter クラスの資料に記載されているコーディング例 をリストします。

以下の特記事項は、IBM Toolbox for Java のすべての例に適用されます。

#### コードに関するライセンス情報および特記事項

IBM は、お客様に、すべてのプログラム・コードのサンプルを使用することができる非独占的な著作 使用権を許諾します。お客様は、このサンプル・コードから、お客様独自の特別のニーズに合わせた 類似のプログラムを作成することができます。

すべてのサンプル・コードは、例として示す目的でのみ、IBM により提供されます。このサンプル・ プログラムは、あらゆる条件下における完全なテストを経ていません。従って IBM は、これらのサ ンプル・プログラムについて信頼性、利便性もしくは機能性があることをほのめかしたり、保証する ことはできません。

ここに含まれるすべてのプログラムは、現存するままの状態で提供され、いかなる保証も適用されま せん。商品性の保証、特定目的適合性の保証および法律上の瑕疵担保責任の保証の適用も一切ありま せん。

### 例**: PDFContext** と共に **JSPReportProcessor** を使用する

この例は JSPReportProcessor および PDFContext クラスを使用して、指定した URL からデータを取得 し、そのデータを PDF フォーマットに変換します。そのデータは次に、PDF 文書としてファイルにスト リームされます。

注**:** 法律上の重要な情報に関しては、 [コードに関するライセンス情報および特記事項を](#page-812-0)お読みください。

```
JSPRunReport と一緒に使用できる JSP ソース・ファイルの例の内容を表示するには、JSPcust_table.jsp を
参照してください。 JSP ファイルの例を含む ZIP ファイルをダウンロードすることもできます。この ZIP
圧縮されたファイルには、XSLReportProcessor の例 (PCLRunReport) と一緒に使用できる XML および
XSL ファイルの例も含まれます。
```

```
//////////////////////////////////////////////////////////////////////////////////
//
// The following example (JSPRunReport) uses the JSPReportProcessor and the
// PDFContext classes to obtain data from a specified URL and convert the data
// to the PDF format. The data is then streamed to a file as a PDF document.
//
// Command syntax:
// java JSPRunReport <jsp Url> <output filename>
//
//////////////////////////////////////////////////////////////////////////////////
import java.lang.*;
import java.awt.*;
import java.io.*;
import java.net.*;
import java.awt.print.*;
import java.awt.event.*;
import java.util.LinkedList;
import java.util.ListIterator;
import java.util.HashMap;
import com.ibm.xsl.composer.flo.*;
import com.ibm.xsl.composer.areas.*;
import com.ibm.xsl.composer.framework.*;
import com.ibm.xsl.composer.java2d.*;
import com.ibm.xsl.composer.prim.*;
import com.ibm.xsl.composer.properties.*;
import com.ibm.as400.util.reportwriter.processor.*;
import com.ibm.as400.util.reportwriter.pdfwriter.*;
import java.io.IOException;
import java.io.Serializable;
import org.xml.sax.SAXException;
public class JSPRunReport
{
    public static void main(String args[])
    {
```

```
FileOutputStream fileout = null;
/** specify the URL that contains the data you want to use in your report **/
String JSPurl = args[0];
URL jspurl = null;
try {
     jspurl = new URL(JSPurl);
}
catch (MalformedURLException e)
{}
/** get output PDF file name **/
String filename = args[1];
try {
fileout = new FileOutputStream(filename);
}
catch (FileNotFoundException e)
{}
/** set up page format **/
Paper paper = new Paper();
paper.setSize(612,792);
paper.setImageableArea(18, 18, 576, 756);
PageFormat pf = new PageFormat();
pf.setPaper(paper);
/** create a PDFContext object and cast FileOutputStream as an OutputStream **/
PDFContext pdfcontext = new PDFContext((OutputStream)fileout, pf);
System.out.println( Ready to parse XSL document );
/** create the JSPReportProcessor object and set the template to the specified JSP **/
JSPReportProcessor jspprocessor = new JSPReportProcessor(pdfcontext);
try {
jspprocessor.setTemplate(jspurl);
}
catch (NullPointerException np){
    String mes = np.getMessage();
    System.out.println(mes);
    System.exit(0);
    }
/** process the report **/
try {
jspprocessor.processReport();
}
catch (IOException e) {
    String mes = e.getMessage();
    System.out.println(mes);
    System.exit(0);
    }
catch (SAXException se) {
    String mes = se.getMessage();
    System.out.println(mes);
    System.exit(0);
    }
System.exit(0);
```
# 例**: JSPReportProcessor** サンプル **JSP** ファイル

} }

このサンプル・ファイルは、『例: PDFContext と共に JSPReportProcessor を使用する』トピックと一緒に 使用します。

```
注: 法律上の重要な情報に関しては、 コードに関するライセンス情報および特記事項をお読みください。
<?xml version="1.0"?>
<! -Copyright (c) 1999 The Apache Software Foundation. All rights reserved.
-->
<%@ page session="false"%>
<%@ page language="java" contentType="text/html" %>
<%@ page import="java.lang.*" %>
<%@ page import="java.util.*" %>
<%-- <jsp:useBean id='cust_table' scope='page' class='table.JSPcust_table'/> --%>
<\!\!>\,1String[][] cust data = new String [4][5];
   public void jspInit()
   {
     //cust record field [][] cust data;
     // cust record holds customer name, customer address, customer city, customer state,
     // customer zip
     String [] cust_record_1 = {"IBM","3602 4th St","Rochester","Mn","55901"};
     String [] cust<sup>-</sup>record<sup>-2</sup> = {"HP","400 2nd","Springfield","Mo","33559"};
     String [] \ncust\_record\_3 = {'Wolzack", "34 Hwy 52N", "Lansing", "Or", "67895";String [] cust_record_4 = {"Siems","343 60th","Salem","Tx","12345"};
    cust data[0] = cust record 1;
     \text{cust_data}[1] = \text{cust\_record}2;\text{cust} data[2] = cust record 3;
    \text{cust} data[3] = \text{cust} record 4;
   }
\degree<!-- First test of parse and compose. -->
<fo:root xmlns:fo="http://www.w3.org/1999/XSL/Format">
  <fo:layout-master-set>
    <fo:simple-page-master master-name="theMaster" >
    <fo:region-body region-name="theRegion" margin-left=".2in"/>
    </fo:simple-page-master>
    <fo:page-sequence-master master-name="theMaster">
    <fo:single-page-master-reference master-name="thePage"/>
    </fo:page-sequence-master>
  </fo:layout-master-set>
  <fo:page-sequence master-name="theMaster">
  <fo:flow flow-name="theRegion">
     <fo:block>
        <fo:block text-align="center"> NORCAP </fo:block>
        <fo:block space-before=".2in" text-align="center">PAN PACIFIC HOTEL IN SAN FRANCISCO </fo:block>
        <fo:block text-align="center"> FRIDAY, DECEMBER 8-9, 2000 </fo:block>
     </fo:block>
     <fo:block space-before=".5in" font-size="8pt">
     <fo:table table-layout="fixed">
       <fo:table-column column-width="3in"/>
       <fo:table-column column-width="3in"/>
       <fo:table-column column-width="3in"/>
       <fo:table-column column-width="3in"/>
       <fo:table-column column-width="3in"/>
       <fo:table-body>
         <fo:table-row>
            <fo:table-cell column-number="1">
               <fo:block border-bottom-style="solid">NAME</fo:block>
            </fo:table-cell>
```

```
<fo:table-cell column-number="2">
               <fo:block border-bottom-style="solid">ADDRESS</fo:block>
            </fo:table-cell>
            <fo:table-cell column-number="3">
               <fo:block border-bottom-style="solid">CITY</fo:block>
            </fo:table-cell>
            <fo:table-cell column-number="4">
               <fo:block border-bottom-style="solid">STATE</fo:block>
            </fo:table-cell>
            <fo:table-cell column-number="5">
               <fo:block border-bottom-style="solid">ZIP CODE</fo:block>
            </fo:table-cell>
          </fo:table-row>
          <\!\!%// add row to table
            for(int i = 0; i \le 3; i++){
              String[] array = cust data[i];\frac{0}{0}<fo:table-row>
            <fo:table-cell column-number="1">
              <fo:block space-before=".1in">
              \leq if( array[0].equals("IBM")) { \gg<fo:inline background-color="blue">
                 \leq out.print(_array[0]); \gg</fo:inline>
              <% } else { %>
                 \leq out.print(_array[0]); \gg<\frac{6}{6} } \frac{9}{6}</fo:block>
            </fo:table-cell>
            <fo:table-cell column-number="2">
              <fo:block space-before=".1in">
                  <% out.print(_array[1]); %>
              </fo:block>
            </fo:table-cell>
            <fo:table-cell column-number="3">
              <fo:block space-before=".1in">
                  \ll out.print( array[2]); \approx</fo:block>
            </fo:table-cell>
            <fo:table-cell column-number="4">
              <fo:block space-before=".1in">
                 \leq out.print( array[3]); \gg</fo:block>
            </fo:table-cell>
            <fo:table-cell column-number="5">
             <fo:block space-before=".1in">
                \leq out.print( array[4]); \gg</fo:block>
           </fo:table-cell>
          </fo:table-row>
       <\!\!>_o} // end row while
       %>
       </fo:table-body>
     </fo:table>
     </fo:block>
  </fo:flow>
  </fo:page-sequence>
</fo:root>
```
## 例**: PCLContext** と共に **XSLReportProcessor** を使用する

今後、XSLReportProcessor クラスはサポートされないので、以下の例は、使用しないでください。

注**:** 法律上の重要な情報に関しては、 [コードに関するライセンス情報および特記事項を](#page-812-0)お読みください。 ////////////////////////////////////////////////////////////////////////////////// R // R // The following example (PCLRunReport) uses the XSLPReportProcessor and the R // PCLContext classes to obtain XML data and convert the data to the PCL format. R // The data is then streamed to a printer OutputQueue. R // R // To view the contents of example XML and XSL source files that you can use R // with PCLRunReport, see [realestate.xml](#page-683-0) and [realestate.xsl.](#page-692-0) You can also R  $\rm R$  // [download a zip file](xmlxsljspsamples.zip) that contains the XML and XSL example files. The zip // file also contains a JSP example file that you can use with the R // JSPReportProcessor example (JSPRunReport). R // R // Command syntax: R java PCLRunReport <xml file> <xsl file> // R ////////////////////////////////////////////////////////////////////////////////// R import java.lang.\*; R import java.awt.\*; R import java.io.\*; R import java.awt.print.\*; R import java.awt.event.\*; R import java.util.LinkedList; R import java.util.ListIterator; R import java.util.HashMap; R import com.ibm.xsl.composer.flo.\*; R import com.ibm.xsl.composer.areas.\*; R import com.ibm.xsl.composer.framework.\*; R import com.ibm.xsl.composer.java2d.\*; R import com.ibm.xsl.composer.prim.\*; R import com.ibm.xsl.composer.properties.\*; R import com.ibm.as400.util.reportwriter.processor.\*; R import com.ibm.as400.util.reportwriter.pclwriter.\*; R import java.io.IOException; R import java.io.Serializable; R import org.xml.sax.SAXException; R import com.ibm.as400.access.\*; R R public class PCLRunReport { R public static void main(String args[]) { SpooledFileOutputStream fileout = null; String xmldocumentName = args[0]; String xsldocumentName = args[1]; String sys = "<system>";  $\overrightarrow{ }$  /\* Insert server name  $\overrightarrow{ }$  \*/<br>String user = "<user>";  $\overrightarrow{ }$  /\* Insert user profile name \*/ /\* Insert user profile name  $*/$ String pass = "<password>"; /\* Insert password  $*/$ AS400 system = new AS400(sys, user, pass); /\* Insert output queue \*/ String outqname = "/QSYS.LIB/qusrsys.LIB/<outq>.OUTQ"; OutputQueue outq = new OutputQueue(system, outqname); PrintParameterList parms = new PrintParameterList(); parms.setParameter(PrintObject.ATTR\_OUTPUT\_QUEUE, outq.getPath());  $R$  // R R R R R R R R R R R R R R R R R R R R R R R

```
try{
  fileout = new SpooledFileOutputStream(system, parms, null, null);
}
catch (Exception e)
{}
/** set up page format **/
Paper paper = new Paper();
paper.setSize(612,792);
paper.setImageableArea(18, 36, 576, 720);
PageFormat pf = new PageFormat();
pf.setPaper(paper);
/** create a PCLContext object and case FileOutputStream
   as an OutputStream **/
PCLContext pclcontext = new PCLContext((OutputStream)fileout, pf);
System.out.println("Ready to parse XSL document");
/** create the XSLReportProcessor object **/
XSLReportProcessor xslprocessor = new XSLReportProcessor(pclcontext);
try {
xslprocessor.setXMLDataSource(xmldocumentName);
}
catch (SAXException se) {
   String mes = se.getMessage();
   System.out.println(mes);
   System.exit(0);
    }
catch (IOException ioe) {
   String mes = ioe.getMessage();
   System.out.println(mes);
   System.exit(0);
    }
catch (NullPointerException np){
   String mes = np.getMessage();
   System.out.println(mes);
   System.exit(0);
    }
/** set the template to the specified XML data source **/
try {
xslprocessor.setTemplate(xsldocumentName);
}
catch (NullPointerException np){
   String mes = np.getMessage();
   System.out.println(mes);
   System.exit(0);
    }
catch (IOException e) {
   String mes = e.getMessage();
   System.out.println(mes);
   System.exit(0);
    }
catch (SAXException se) {
   String mes = se.getMessage();
   System.out.println(mes);
   System.exit(0);
    }
/** process the report **/
try {
xslprocessor.processReport();
}
catch (IOException e) {
   String mes = e.getMessage();
   System.out.println(mes);
   System.exit(0);
```
R

```
}
           catch (SAXException se) {
              String mes = se.getMessage();
              System.out.println(mes);
              System.exit(0);
               }
          System.exit(0);
      }
}
RR
R
R
R
R
R
R
R
R
R
```
# 例**: XSLReportProcessor** サンプル **XML** ファイル

今後、XSLReportProcessor クラスはサポートされないので、以下の例は、使用しないでください。

注**:** 法律上の重要な情報に関しては、 [コードに関するライセンス情報および特記事項を](#page-812-0)お読みください。 <?xml version="1.0"?> <RESIDENTIAL-LISTINGS VERSION="061698"> <RESIDENTIAL-LISTING ID="ID1287" VERSION="061698"> <GENERAL> <TYPE>Apartment</TYPE> <PRICE>\$110,000</PRICE> <STRUCTURE><NUM-BEDS>3</NUM-BEDS><NUM-BATHS>1</NUM-BATHS></STRUCTURE> <AGE UNITS="YEARS">15</AGE> <LOCATION COUNTRY="USA" STATE="MA" COUNTY="MIDDLESEX" SECURITY="Public"> <ADDRESS>13 Some Avenue</ADDRESS> <CITY>Dorchester</CITY><ZIP>02121</ZIP> </LOCATION> <IMAGE FORMAT="JPG" WIDTH="300" HEIGHT="150" SRC="house1.jpg"/>  $<$ MLS $>$ <MLS-CODE SECURITY="Restricted"> 30224877 </MLS-CODE> <MLS-SOURCE SECURITY="Public"> <NAME>Bob the Realtor</NAME> <PHONE>1-617-555-1212</PHONE> <FAX>1-617-555-1313</FAX> <WEB> <EMAIL>Bob@bigbucks.com</EMAIL> <SITE>www.bigbucks.com</SITE>  $<$ /WEB $>$ </MLS-SOURCE>  $<$ /MLS $>$ <DATES><LISTING-DATE>3/5/98</LISTING-DATE></DATES> <LAND-AREA UNITS="ACRES">0.01</LAND-AREA> </GENERAL> <FEATURES> <DISCLOSURES> In your dreams. </DISCLOSURES> <UTILITIES> Yes </UTILITIES> <EXTRAS> Pest control included. </EXTRAS> <CONSTRUCTION> Wallboard and glue </CONSTRUCTION> <ACCESS>

Front door.
</ACCESS> </FEATURES> <FINANCIAL> <ASSUMABLE> I assume so. </ASSUMABLE> <OWNER-CARRY> Too heavy. </OWNER-CARRY> <ASSESMENTS> \$150,000 </ASSESMENTS> <DUES> \$100 </DUES> <TAXES> \$2,000 </TAXES> <LENDER> Fly by nite mortgage co. </LENDER> <EARNEST> Burt </EARNEST> <DIRECTIONS> North, south, east, west </DIRECTIONS> </FINANCIAL> <REMARKS> </REMARKS> <CONTACTS> <COMPANY> <NAME> Noplace Realty </NAME> <ADDRESS> 12 Main Street </ADDRESS>  $<$ CITY $>$ Lowell, MA  $<$ /CITY $>$  $ZIP$ 34567  $<$ /ZIP> </COMPANY> <AGENT> <NAME> Mary Jones </NAME> <ADDRESS> </ADDRESS>  $<$ CITY $>$  $<$ /CITY $>$  $ZIP$  $<$ /ZIP> </AGENT> <OWNER> <NAME> </NAME> <ADDRESS> </ADDRESS>  $<$ CITY $>$  $<$ /CITY>  $ZIP$ 

```
</ZIP></OWNER>
    <TENANT>
Yes.
</TENANT>
    <COMMISION>
15%
</COMMISION>
  </CONTACTS>
</RESIDENTIAL-LISTING>
<RESIDENTIAL-LISTING VERSION="061698" ID="ID1289">
  <GENERAL>
    <IMAGE FORMAT="JPG" WIDTH="300" HEIGHT="150" SRC="house2.jpg">
</IMAGE>
<MLS><MLS-CODE SECURITY="Restricted">
30298877
</MLS-CODE>
                <MLS-SOURCE SECURITY="Public">
<NAME>
Mary the Realtor
</NAME>
<PHONE>
1-617-555-3333
</PHONE>
<FAX>
1-617-555-4444
</FAX><WEB>
<EMAIL>
Mary@somebucks.com
</EMAIL>
<SITE>www.bigbucks.com
</SITE></WEB></MLS-SOURCE>
</MLS><TYPE>
Home
</TYPE>
<PRICE>$200,000
</PRICE>
        <AGE UNITS="MONTHS">
3
</AGE><LOCATION COUNTRY="USA" STATE="CO" COUNTY="MIDDLESEX" SECURITY="Public">
<ADDRESS>
1 Main Street
</ADDRESS>
<CITY>Boulder
</CITY>ZIP11111
</ZIP>
</LOCATION>
```
<STRUCTURE> <NUM-BEDS> 2 </NUM-BEDS> <NUM-BATHS> 2 </NUM-BATHS> </STRUCTURE> <DATES> <LISTING-DATE> 4/3/98 </LISTING-DATE> </DATES> <LAND-AREA UNITS="ACRES"> 0.01 </LAND-AREA> </GENERAL> <FEATURES> <DISCLOSURES> In your dreams. </DISCLOSURES> <UTILITIES> Yes </UTILITIES> <EXTRAS> Pest control included. </EXTRAS> <CONSTRUCTION> Wallboard and glue </CONSTRUCTION> <ACCESS> Front door. </ACCESS> </FEATURES> <FINANCIAL> <ASSUMABLE> I assume so. </ASSUMABLE> <OWNER-CARRY> Too heavy. </OWNER-CARRY> <ASSESMENTS> \$150,000 </ASSESMENTS> <DUES> \$100 </DUES> <TAXES> \$2,000 </TAXES> <LENDER> Fly by nite mortgage co. </LENDER> <EARNEST> Burt </EARNEST> <DIRECTIONS> North, south, east, west </DIRECTIONS> </FINANCIAL> <REMARKS>

```
</REMARKS>
 <CONTACTS>
<COMPANY>
<NAME>
Noplace Realty
</NAME>
<ADDRESS>
12 Main Street
</ADDRESS>
<CITY>Lowell, MA
</CITY>ZIP34567
</ZIP>
</COMPANY>
<AGENT>
<NAME>
Mary Jones
</NAME>
<ADDRESS>
</ADDRESS>
<CITY></CITY>ZIP</ZIP>
</AGENT>
<OWNER>
<NAME>
</NAME>
<ADDRESS>
</ADDRESS>
<CITY></CITY>ZIP</ZIP>
</OWNER>
    <TENANT>
Yes.
</TENANT>
    <COMMISION>
15%
</COMMISION>
 </CONTACTS>
</RESIDENTIAL-LISTING>
<RESIDENTIAL-LISTING VERSION="061698" ID="ID1290">
  <GENERAL>
    <IMAGE FORMAT="JPG" WIDTH="300" HEIGHT="150" SRC="house3.jpg">
</IMAGE>
<MLS><MLS-CODE SECURITY="Restricted">
20079877
</MLS-CODE>
               <MLS-SOURCE SECURITY="Public">
<NAME>
Bob the Realtor
</NAME><PHONE>
1-617-555-1212
</PHONE>
<FAX>
1-617-555-1313
</FAX>
```

```
<WEB>
<EMAIL>
Bob@bigbucks.com
</EMAIL>
-SITEwww.bigbucks.com
</SITE></WEB></MLS-SOURCE>
</MLS><TYPE>
Apartment
</TYPE><PRICE>
$65,000
</PRICE><AGE UNITS="YEARS">
30
</AGE><LOCATION COUNTRY="USA" STATE="MA" COUNTY="MIDDLESEX" SECURITY="Public">
<ADDRESS>
25 Which Ave.
</ADDRESS>
<CITY>Cambridge
</CITY>ZIP02139
</ZIP>
</LOCATION>
<STRUCTURE>
<NUM-BEDS>
3
         </NUM-BEDS>
<NUM-BATHS>
1
         </NUM-BATHS>
</STRUCTURE>
<DATES>
<LISTING-DATE>
3/5/97
               </LISTING-DATE>
</DATES>
       <LAND-AREA UNITS="ACRES">
0.05
</LAND-AREA>
 </GENERAL>
 <FEATURES>
    <DISCLOSURES>
In your dreams.
    </DISCLOSURES>
<UTILITIES>
Yes
</UTILITIES>
<EXTRAS>
Pest control included.
</EXTRAS>
<CONSTRUCTION>
```
Wallboard and glue </CONSTRUCTION> <ACCESS> Front door. </ACCESS> </FEATURES> <FINANCIAL> <ASSUMABLE> I assume so. </ASSUMABLE> <OWNER-CARRY> Too heavy. </OWNER-CARRY> <ASSESMENTS> \$150,000 </ASSESMENTS>  $<$ DUES $>$ \$100 </DUES> <TAXES> \$2,000 </TAXES> <LENDER> Fly by nite mortgage co. </LENDER> <EARNEST> Burt </EARNEST> <DIRECTIONS> North, south, east, west </DIRECTIONS> </FINANCIAL> <REMARKS> </REMARKS> <CONTACTS> <COMPANY> <NAME> Noplace Realty  $<$ /NAME $>$ <ADDRESS> 12 Main Street </ADDRESS>  $<$ CITY $>$ Lowell, MA  $<$ /CITY $>$  $ZIP$ 34567  $<$ /ZIP> </COMPANY> <AGENT> <NAME> Mary Jones </NAME> <ADDRESS> </ADDRESS>  $<$ CITY $>$  $<$ /CITY $>$  $ZIP$  $<$ /ZIP> </AGENT> <OWNER> <NAME> </NAME> <ADDRESS>

```
</ADDRESS>
<CITY></CITY>ZIP</ZIP></OWNER>
   <TENANT>
Yes.
</TENANT>
   <COMMISION>
15%
</COMMISION>
 </CONTACTS>
</RESIDENTIAL-LISTING>
<RESIDENTIAL-LISTING VERSION="061698" ID="ID1291">
  <GENERAL>
    <IMAGE FORMAT="JPG" WIDTH="300" HEIGHT="150" SRC="house4.jpg">
</IMAGE>
<MLS><MLS-CODE SECURITY="Restricted">
29389877
</MLS-CODE>
                <MLS-SOURCE SECURITY="Public">
<NAME>
Mary the Realtor
</NAME>
<PHONE>
1-617-555-3333
</PHONE>
<FAX>
1-617-555-4444
</FAX><sub>WEB></sub></sub>
<EMAIL>
Mary@somebucks.com
</EMAIL>
<SITE>www.bigbucks.com
</SITE></WEB></MLS-SOURCE>
</MLS><TYPE>
       Home
</TYPE><PRICE>
$449,000
</PRICE>
       <AGE UNITS="YEARS">
7
</AGE><LOCATION COUNTRY="USA" STATE="MA" COUNTY="MIDDLESEX" SECURITY="Public">
<ADDRESS>
100 Any Road
</ADDRESS>
<CITY>Lexington
</CITY>ZIP
```
02421

 $<$ /ZIP $>$ </LOCATION> <STRUCTURE> <NUM-BEDS> 7 </NUM-BEDS> <NUM-BATHS> 3 </NUM-BATHS> </STRUCTURE> <DATES> <LISTING-DATE> 6/8/98 </LISTING-DATE> </DATES> <LAND-AREA UNITS="ACRES"> 2.0 </LAND-AREA> </GENERAL> <FEATURES> <DISCLOSURES> In your dreams. </DISCLOSURES> <UTILITIES> Yes </UTILITIES> <EXTRAS> Pest control included. </EXTRAS> <CONSTRUCTION> Wallboard and glue </CONSTRUCTION> <ACCESS> Front door. </ACCESS> </FEATURES> <FINANCIAL> <ASSUMABLE> I assume so. </ASSUMABLE> <OWNER-CARRY> Too heavy. </OWNER-CARRY> <ASSESMENTS> \$300,000 </ASSESMENTS> <DUES> \$100 </DUES> <TAXES> \$2,000  $<$ /TAXES $>$ <LENDER> Fly by nite mortgage co. </LENDER> <EARNEST> Burt </EARNEST> <DIRECTIONS> North, south, east, west </DIRECTIONS>

```
</FINANCIAL>
  <REMARKS>
  </REMARKS>
  <CONTACTS>
<COMPANY>
<NAME>
Noplace Realty
</NAME><ADDRESS>
12 Main Street
</ADDRESS>
<CITY>Lowell, MA
</CITY>ZIP34567
</ZIP>
</COMPANY>
<AGENT>
<NAME>
Mary Jones
</NAME>
<ADDRESS>
</ADDRESS>
<CITY></CITY>ZIP</ZIP>
</AGENT>
<OWNER>
<NAME>
</NAME>
<ADDRESS>
</ADDRESS>
<CITY></CITY>ZIP</ZIP>
</OWNER>
    <TENANT>
Yes.
</TENANT>
    <COMMISION>
15%
</COMMISION>
  </CONTACTS>
</RESIDENTIAL-LISTING>
```
</RESIDENTIAL-LISTINGS>

# 例**: XSLReportProcessor** サンプル **XSL** ファイル

今後、XSLReportProcessor クラスはサポートされないので、以下の例は、使用しないでください。

```
注: 法律上の重要な情報に関しては、 コードに関するライセンス情報および特記事項をお読みください。
```

```
<?xml version="1.0"?>
```

```
<!-- Sample of styling an imagined real estate document. -->
<xsl:stylesheet version="1.0" xmlns:xsl="http://www.w3.org/1999/XSL/Transform"
      xmlns:fo="http://www.w3.org/1999/XSL/Format" >
```

```
<xsl:template match="RESIDENTIAL-LISTINGS">
  <fo:root>
```

```
<fo:layout-master-set>
 <fo:simple-page-master master-name="theMaster">
         <fo:region-body region-name="theRegion"/>
</fo:simple-page-master>
<fo:page-sequence-master master-name="theMaster">
<fo:single-page-master-reference master-name="thePage" />
      </fo:page-sequence-master>
</fo:layout-master-set>
<fo:page-sequence master-name="theMaster">
<fo:flow flow-name="theRegion">
           <xsl:apply-templates/>
</fo:flow>
</fo:page-sequence>
    </fo:root>
  </xsl:template>
 <xsl:template match="RESIDENTIAL-LISTING">
      <fo:block font-family="Times New Roman" font-weight="normal" font-size="24pt"
      background-color="silver" padding-before="5px" padding-after="5px"
       padding-start="5px" padding-end="5px" border-before-style="solid"
       border-before-color="blue" border-after-style="solid" border-after-color="blue"
       border-start-style="solid" border-start-color="blue" border-end-style="solid"
      border-end-color="blue">
 <fo:character character="y" background-color="blue" border-before-style="solid"
       border-before-color="yellow" border-after-style="solid" border-after-color="yellow"
       border-start-style="solid" border-start-color="yellow" border-end-style="solid"
       border-end-color="yellow" />
 </fo:block>
```

```
</xsl:template>
</xsl:stylesheet>
```
# 例**:** リソース・クラス

このセクションでは、IBM Toolbox for Java リソース・クラスの資料に記載されているコーディング例を リストします。

## **Resource** および **ChangeableResource**

- v 例: RUser [からの属性値の取り出し。](#page-696-0)RUser は Resource の具象サブクラスです。
- v 例: RJob [の属性値の設定。](#page-696-0)RJob は ChangeableResource の具象サブクラスです。
- 例: [汎用コードを使用してリソースにアクセスする](#page-696-0)

## **ResourceList**

- 例: ResourceList [の内容を取得および印刷する](#page-694-0)
- v 例: [汎用コードを使用して](#page-696-0) ResourceList にアクセスする
- 例: [サーブレットでリソース・リストを表示する](#page-695-0)

# プレゼンテーション

v 例: [プレゼンテーションを使用する](#page-249-0)

以下の特記事項は、IBM Toolbox for Java のすべての例に適用されます。

コードに関するライセンス情報および特記事項

<span id="page-694-0"></span>IBM は、お客様に、すべてのプログラム・コードのサンプルを使用することができる非独占的な著作 使用権を許諾します。お客様は、このサンプル・コードから、お客様独自の特別のニーズに合わせた 類似のプログラムを作成することができます。

すべてのサンプル・コードは、例として示す目的でのみ、IBM により提供されます。このサンプル・ プログラムは、あらゆる条件下における完全なテストを経ていません。従って IBM は、これらのサ ンプル・プログラムについて信頼性、利便性もしくは機能性があることをほのめかしたり、保証する ことはできません。

ここに含まれるすべてのプログラムは、現存するままの状態で提供され、いかなる保証も適用されま せん。商品性の保証、特定目的適合性の保証および法律上の瑕疵担保責任の保証の適用も一切ありま せん。

# 例**:** リソース・リスト

以下の例では、リソース・リストを扱うさまざまな方法を示します。

- v 例: ResourceList の内容を取得および印刷する
- v 例: [汎用コードを使用して](#page-696-0) ResourceList にアクセスする
- v 例: [サーブレットでリソース・リストを表示する](#page-695-0)

### 例**: ResourceList** の内容を取得および印刷する

ResourceList の具象サブクラスの一例として、システム・ジョブのリストを表す R

com.ibm.as400.resource.RJobList があります。 RJobList では、多数の選択 ID とソート ID がサポートされ R ます。これらはそれぞれ、リストをフィルターに掛けるかまたはソートするために使用できます。この例で R は、RJobList の内容を印刷します。 R

```
// Create an RJobList object to represent a list of jobs.
AS400 system = new AS400("MYSYSTEM", "MYUSERID", "MYPASSWORD");
RJobList jobList = new RJobList(system);
// Filter the list to include only interactive jobs.
jobList.setSelectionValue(RJobList.JOB_TYPE, RJob.JOB_TYPE_INTERACTIVE);
```

```
// Sort the list by user name, then job name.
Object[] sortValue = new Object[] { RJob.USER NAME, RJob.JOB NAME };
jobList.setSortValue(sortValue);
```

```
// Open the list and wait for it to complete.
jobList.open();
jobList.waitForComplete();
```

```
// Read and print the contents of the list.
long length = jobList.getListLength();
for(long i = 0; i < length; ++i)
{
    System.out.println(jobList.resourceAt(i));
}
```
// Close the list. jobList.close();

# コードのサンプルに関する特記事項

以下の特記事項は、IBM Toolbox for Java のすべての例に適用されます。

<span id="page-695-0"></span>IBM は、お客様に、すべてのプログラム・コードのサンプルを使用することができる非独占的な著作 使用権を許諾します。お客様は、このサンプル・コードから、お客様独自の特別のニーズに合わせた 類似のプログラムを作成することができます。

すべてのサンプル・コードは、例として示す目的でのみ、IBM により提供されます。このサンプル・ プログラムは、あらゆる条件下における完全なテストを経ていません。従って IBM は、これらのサ ンプル・プログラムについて信頼性、利便性もしくは機能性があることをほのめかしたり、保証する ことはできません。

ここに含まれるすべてのプログラムは、現存するままの状態で提供され、いかなる保証も適用されま せん。商品性の保証、特定目的適合性の保証および法律上の瑕疵担保責任の保証の適用も一切ありま せん。

#### 関連情報

[RJobList Javadoc](javadoc/com/ibm/as400/resource/RJobList.html)

## 例**:** サーブレットでリソース・リストを表示する

サーブレットでリソース・リストを表示するには、 HTMLFormConverter または HTMLTableConverter ク ラスと一緒に ResourceListRowData クラスを使用します。

- v HTMLFormConverter は、リソース・リストの内容を一連のフォームとして表示します。それぞれのフォ ームには、リソース・リスト内の 1 つのリソースの属性値が入ります。
- v HTMLTableConverter は、リソース・リストの内容をテーブルとして表示します。それぞれの行には、リ ソース・リスト内の 1 つのリソースに関する情報が入ります。

ResourceListRowData オブジェクトの列は列属性 ID の配列として指定され、それぞれの行は 1 つのリソ ース・オブジェクトを表します。

```
// Create the resource list. This example creates
// a list of all messages in the current user's message
// queue.
AS400 system = new AS400("MYSYSTEM", "MYUSERID", "MYPASSWORD");
RMessageQueue messageQueue = new RMessageQueue(system, RMessageQueue.CURRENT);
// Create the ResourceListRowData object. In this example,
// there are four columns in the table. The first column
// contains the icons and names for each message in the
// message queue. The remaining columns contain the text,
// severity, and type for each message.
ResourceListRowData rowdata = new ResourceListRowData(messageQueue,
    new Object[] { null, RQueuedMessage.MESSAGE_TEXT, RQueuedMessage.MESSAGE_SEVERITY,
                   RQueuedMessage.MESSAGE TYPE \overline{\} );
// Create HTMLTable and HTMLTableConverter objects to
// use for generating and customizing the HTML tables.
HTMLTable table = new HTMLTable();
table.setCellSpacing(6);
table.setBorderWidth(8);
HTMLTableConverter converter = new HTMLTableConverter();
converter.setTable(table);
converter.setUseMetaData(true);
// Generate the HTML table.
String[] html = converter.convert(rowdata);
System.out.println(html[0]);
```
# <span id="page-696-0"></span>例**: Resource** からの属性値の取り出し

IBM Toolbox for Java Resource の1 つの具象サブクラスは com.ibm.as400.resource.RUser ですが、これは System i ユーザーを表します。 RUser では、多数の属性 ID がサポートされ、それぞれの属性 ID を使用 して属性値を取得することができます。

この例では、RUser から属性値を取り出します。

// Create an RUser object to refer to a specific user. AS400 system = new AS400("MYSYSTEM", "MYUSERID", "MYPASSWORD"); RUser user = new RUser(system, "AUSERID");

// Get the text description attribute value. String textDescription = (String)user.getAttributeValue(RUser.TEXT\_DESCRIPTION);

#### 関連情報

[RUser Javadoc](javadoc/com/ibm/as400/resource/RUser.html)

## 例**: ChangeableResource** の属性値の設定

ChangeableResource の 1 つの具象サブクラスは com.ibm.as400.resource.RJob で、これはシステム・ジョブ を表します。 RJob では、多数の属性 ID がサポートされ、それぞれの属性 ID を使用して属性値にアク セスすることができます。

以下の例では、RJob の 2 つの属性値を設定します。

// Create an RJob object to refer to a specific job. AS400 system = new AS400("MYSYSTEM", "MYUSERID", "MYPASSWORD"); RJob job = new RJob(system, "AJOBNAME", "AUSERID", "AJOBNUMBER");

// Set the date format attribute value. job.setAttributeValue(RJob.DATE\_FORMAT, RJob.DATE\_FORMAT\_JULIAN);

// Set the country or region ID attribute value. job.setAttributeValue(RJob.COUNTRY\_ID, RJob.USER\_PROFILE);

// Commit both attribute changes. job.commitAttributeChanges();

[RJob Javadoc](javadoc/com/ibm/as400/resource/RJob.html)

# 例**:** 汎用コードを使用してリソースにアクセスする

Resource、ResourceList、または ChangeableResource サブクラスを扱うための汎用コードを作成することが できます。そのようなコードを使用すると、再使用可能性および保守容易性が向上し、さらに将来、変更な しで Resource、ResourceList、または ChangeableResource サブクラスを扱うことができます。

すべての属性は、関連する属性メタデータ・オブジェクト (com.ibm.as400.resource.ResourceMetaData) を持 ちます。このオブジェクトは、属性のさまざまなプロパティーを記述するものです。これらのプロパティー には、属性が読み取り専用であるかどうかや、デフォルト値および使用可能な値が含まれます。

## 例

### 例**: ResourceList** の内容を印刷する

以下は、ResourceList の内容の一部を印刷する汎用コードの例です。

```
void printContents(ResourceList resourceList, long numberOfItems) throws ResourceException
{
```
// Open the list and wait for the requested number of items // to become available. resourceList.open();

```
resourceList.waitForResource(numberOfItems);
    for(long i = 0; i < number0fItems; ++i)
    {
        System.out.println(resourceList.resourceAt(i));
    }
}
```
# 例**: ResourceMetaData** を使用して、リソースによってサポートされるすべての属性にアクセスする

以下は、リソースによってサポートされるすべての属性の値を印刷する汎用コードの例です。

void printAllAttributeValues(Resource resource) throws ResourceException

```
{
    // Get the attribute meta data.
    ResourceMetaData[] attributeMetaData = resource.getAttributeMetaData();
    // Loop through all attributes and print the values.
    for(int i = 0; i < attributeMetaData.length; ++i)
    {
        Object attributeID = attributeMetaData[i].getID();
        Object value = resource.getAttributeValue(attributeID);
        System.out.println("Attribute " + attributeID + " = " + value);
    }
}
```
### **Example: Using ResourceMetaData to reset every attribute of a ChangeableResource**

```
This is an example of generic code that resets all attributes of a ChangeableResource to their default values:
void resetAttributeValues(ChangeableResource resource) throws ResourceException
{
    // Get the attribute meta data.
    ResourceMetaData[] attributeMetaData = resource.getAttributeMetaData();
    // Loop through all attributes.
    for(int i = 0; i < attributeMetaData.length; ++i)
    {
        // If the attribute is changeable (not read only), then
        // reset its value to the default.
        if (! attributeMetaData[i].isReadOnly())
        {
            Object attributeID = attributeMetaData[i].getID();
           Object defaultValue = attributeMetaData[i].getDefaultValue();
            resource.setAttributeValue(attributeID, defaultValue);
        }
    }
    // Commit all of the attribute changes.
    resource.commitAttributeChanges();
```
# 関連情報

}

[ResourceMetaData Javadoc](javadoc/com/ibm/as400/resource/ResourceMetaData.html)

# 例**: RFML**

この項では、IBM Toolbox for Java RFML コンポーネントの資料全体で取り上げられているコード例をリ ストしています。

- v 例: RFML の使用と [IBM Toolbox for Java Record](#page-445-0) クラスの使用の比較
- 例: RFML [ソース・ファイル](#page-698-0)

以下の特記事項は、IBM Toolbox for Java のすべての例に適用されます。

<span id="page-698-0"></span>コードに関するライセンス情報および特記事項

IBM は、お客様に、すべてのプログラム・コードのサンプルを使用することができる非独占的な著作 使用権を許諾します。お客様は、このサンプル・コードから、お客様独自の特別のニーズに合わせた 類似のプログラムを作成することができます。

すべてのサンプル・コードは、例として示す目的でのみ、IBM により提供されます。このサンプル・ プログラムは、あらゆる条件下における完全なテストを経ていません。従って IBM は、これらのサ ンプル・プログラムについて信頼性、利便性もしくは機能性があることをほのめかしたり、保証する ことはできません。

ここに含まれるすべてのプログラムは、現存するままの状態で提供され、いかなる保証も適用されま せん。商品性の保証、特定目的適合性の保証および法律上の瑕疵担保責任の保証の適用も一切ありま せん。

## 例**: RFML** ソース・ファイル

この RFML ソース・ファイル例では、 IBM Toolbox for Java の Record クラスの使用と比較した RFML の使用の、 RFML の例で使用されたものと同じ様式のカスタマー・レコードを定義しています。

この RFML ソース・ファイルは、qcustcdt.rfml という名前のテキスト・ファイルになります。

注**:** 法律上の重要な情報に関しては、 [コードに関するライセンス情報および特記事項を](#page-812-0)お読みください。

```
<?xml version="1.0" encoding="UTF-8" standalone="no"?>
<!DOCTYPE rfml SYSTEM "rfml.dtd">
<rfml version="4.0" ccsid="819">
```
<recordformat name="cusrec">

```
<data name="cusnum" type="zoned" length="6" precision="0" init="0"/>
<data name="lstnam" type="char" length="8" ccsid="37" init="A"/>
<data name="init" type="char" length="3" ccsid="37" init="B"/>
<data name="street" type="char" length="13" ccsid="37" init="C"/>
<data name="city" type="char" length="6" ccsid="37" init="D"/>
<data name="state" type="char" length="2" ccsid="37" init="E"/>
<data name="zipcod" type="zoned" length="5" init="1"/>
<data name="cdtlmt" type="zoned" length="4" init="2"/>
<data name="chgcod" type="zoned" length="1" init="3"/>
<data name="baldue" type="zoned" length="6" precision="2" init="4"/>
<data name="cdtdue" type="zoned" length="6" precision="2" init="5"/>
```
</recordformat>

<recordformat name="cusrec1">

```
<data name="cusnum" type="zoned" length="6" precision="0" init="0"/>
<data name="lstnam" type="char" length="8" ccsid="37" init="A"/>
<data name="init" type="char" length="3" ccsid="37" init="B"/>
<data name="street" type="char" length="13" ccsid="37" init="C"/>
<data name="city" type="char" length="6" ccsid="37" init="D"/>
<data name="state" type="char" length="2" ccsid="37" init="E"/>
<data name="zipcod" type="zoned" length="5" init="1"/>
<data name="cdtlmt" type="zoned" length="4" init="2"/>
<data name="chgcod" type="zoned" length="1" init="3"/>
<data name="baldue" type="struct" struct="balance"/>
<data name="cdtdue" type="struct" struct="balance"/>
```
</recordformat>

<recordformat name="cusrecAscii">

```
<data name="cusnum" type="zoned" length="6" precision="0" init="0"/>
<data name="lstnam" type="char"
<data name="init" type="char" length="3" init="B"/>
<data name="street" type="char" length="13" init="C"/>
<data name="city" type="char" length="6" init="D"/>
<data name="state" type="char" length="2" init="E"/>
<data name="zipcod" type="zoned" length="5" init="1"/>
<data name="cdtlmt" type="zoned" length="4" init="2"/>
<data name="chgcod" type="zoned" length="1" init="3"/>
<data name="baldue" type="zoned" length="6" precision="2" init="4"/>
<data name="cdtdue" type="zoned" length="6" precision="2" init="5"/>
```
</recordformat>

```
<struct name="balance">
  <data name="amount" type="zoned" length="6" precision="2" init="7"/>
</struct>
```
 $\langle$ rfml $>$ 

#### 関連資料

440 ページの『例: IBM Toolbox for Java の Record [クラスの使用と比較した](#page-445-0) RFML の使用』 以下の例では、RFML を使用する時と IBM Toolbox for Java の Record クラスを使用する時の相違点 を示します。

# 例**:** プロファイル・トークン信任状を使用して**i5/OS** スレッド **ID** を交換す る

以下のコード例では、プロファイル・トークン信任状を使用して、i5/OS スレッド ID を交換し、特定のユ ーザーに代わって代行処理作業を実行する方法を示します。

注**:** 法律上の重要な情報に関しては、 [コードに関するライセンス情報および特記事項を](#page-812-0)お読みください。

```
// Prepare to work with the local system.
AS400 system = new AS400("localhost", "*CURRENT", "*CURRENT");
```

```
// Create a single-use ProfileTokenCredential with a 60 second timeout.
// A valid user ID and password must be substituted.
ProfileTokenCredential pt = new ProfileTokenCredential();
pt.setSystem(system);
pt.setTimeoutInterval(60);
pt.setTokenType(ProfileTokenCredential.TYPE_SINGLE_USE);
```
pt.setTokenExtended("USERID", "PASSWORD");

```
// Swap the i5/OS thread identity, retrieving a credential to
// swap back to the original identity later.
AS400Credential cr = pt.swap(true);
```
// Perform work under the swapped identity at this point.

```
// Swap back to the original i5/OS thread identity.
cr.swap();
// Clean up the credentials.
cr.destroy();
pt.destroy();
```
# サーブレット・クラスの例

以下の例では、サーブレット・クラスのいくつかの使用法を示します。

• 例: ListRowData [クラスを使用する](#page-700-0)

- <span id="page-700-0"></span>• 例[: RecordListRowData](#page-701-0) クラスを使用する
- 例: SOLResultSetRowData クラスを使用する
- 例[: HTMLFormConverter](#page-707-0) クラスを使用する
- 例: ListMetaData [クラスを使用する](#page-258-0)
- 例: SOLResultSetMetaData クラスを使用する
- v 例: [サーブレットでリソース・リストを表示する](#page-695-0)

こ[の例に](#page-716-0)あるように、サーブレット・クラスと [HTML](#page-209-0) クラスを一緒に使用することもできます。

# コードのサンプルに関する特記事項

以下の特記事項は、IBM Toolbox for Java のすべての例に適用されます。

IBM は、お客様に、すべてのプログラム・コードのサンプルを使用することができる非独占的な著作 使用権を許諾します。お客様は、このサンプル・コードから、お客様独自の特別のニーズに合わせた 類似のプログラムを作成することができます。

すべてのサンプル・コードは、例として示す目的でのみ、IBM により提供されます。このサンプル・ プログラムは、あらゆる条件下における完全なテストを経ていません。従って IBM は、これらのサ ンプル・プログラムについて信頼性、利便性もしくは機能性があることをほのめかしたり、保証する ことはできません。

ここに含まれるすべてのプログラムは、現存するままの状態で提供され、いかなる保証も適用されま せん。商品性の保証、特定目的適合性の保証および法律上の瑕疵担保責任の保証の適用も一切ありま せん。

# 例**: ListRowData** クラスを使用する

3 つの部分に分かれたこの例は、ListRowData クラスを使用して HTML を生成し、表示する方法を示して います。

この例は 3 つの部分に分かれています。

- 『ListRowData クラスの動作を示す Java ソース』
- v 696 ページの『HTMLTableConverter を使用して Java [ソースから生成された](#page-701-0) HTML ソース』
- 696 ページの『生成された HTML [をブラウザーが表示する方法』](#page-701-0)

### **ListRowData** クラスの動作を示す **Java** ソース

```
// Access an existing non-empty data queue
KeyedDataQueue dq = new KeyedDataQueue(systemObject, "/QSYS.LIB/MYLIB.LIB/MYDQ.DTAQ");
// Create a metadata object.
ListMetaData metaData = new ListMetaData(2);
// Set first column to be the customer ID.
metaData.setColumnName(0, "Customer ID");
metaData.setColumnLabel(0, "Customer ID");
metaData.setColumnType(0, RowMetaDataType.STRING_DATA_TYPE);
// Set second column to be the order to be processed.
metaData.setColumnName(1, "Order Number");
metaData.setColumnLabel(1, "Order Number");
metaData.setColumnType(1, RowMetaDataType.STRING_DATA_TYPE);
```

```
// Create a ListRowData object.
```

```
ListRowData rowData = new ListRowData();
rowData.setMetaData(metaData);
// Get the entries off the data queue.
KeyedDataQueueEntry data = dq.read(key, 0, "EQ");
while (data != null)
{
   // Add queue entry to row data object.
   Object[] row = new Object[2];
   row[0] = new String(key);
   row[1] = new String(data.getData());
   rowData.addRow(row);
  // Get another entry from the queue.
   data = dq.read(key, 0, "EQ");
}
// Create an HTML converter object and convert the rowData to HTML.
HTMLTableConverter conv = new HTMLTableConverter();
conv.setUseMetaData(true);
HTMLTable[] html = conv.convertToTables(rowData);
// Display the output from the converter.
```
System.out.println(html[0]);

## **HTMLTableConverter** を使用して **Java** ソースから生成された **HTML** ソース

上記の Java ソースの例における 256 ページの『[HTMLTableConverter](#page-261-0) クラス』 の使用により、以下の HTML コードが生成されます。

```
<table>
<tr>
<th>Customer ID</th>
<th>Order Number</th>
\frac{2}{\pi}<tr>
<td>777-53-4444</td>
<td>12345-XYZ</td>
\frac{2}{\pi}<tr><td>777-53-4444</td>
<td>56789-ABC</td>
\frac{2}{\pi}</table>
```
## 生成された **HTML** をブラウザーが表示する方法

以下の表は、この HTML ソース・コードがどのようにブラウザーで表示されるかを示します。

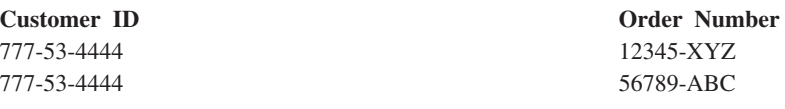

# 例**: RecordListRowData** クラスを使用する

この例は、RecordListRowData クラスがどのように稼働するかを示し、HTMLTableConverted クラスを使用 して生成された HTML ソースを示し、さらに、生成された HTML がブラウザーでどのように表示される かを示します。

この例は 3 つの部分に分かれています。

v RecordListRowData [クラスの動作を示す](#page-702-0) Java ソース

- <span id="page-702-0"></span>v [HTMLTableConverter](#page-261-0) を使用して Java ソースから生成された HTML ソース
- v 生成された HTML [をブラウザーが表示する方法](#page-703-0)

### **RecordListRowData** クラスの動作を示す **Java** ソース

```
// Create a server object.
AS400 mySystem = new AS400 ("mySystem.myComp.com", "UserId", "Password");
// Get the path name for the file.
QSYSObjectPathName file = new QSYSObjectPathName(myLibrary, myFile, "%first%", "mbr");
String ifspath = file.getPath();
// Create a file object that represents the file.
SequentialFile sf = new SequentialFile(mySystem, ifspath);
// Retrieve the record format from the file.
AS400FileRecordDescription recordDescription = new AS400FileRecordDescription(mySystem, ifspath);
RecordFormat recordFormat = recordDescription.retrieveRecordFormat()[0];
// Set the record format for the file.
sf.setRecordFormat(recordFormat);
// Get the records in the file.
Record[] records = sf.readAll();
// Create a RecordListRowData object and add the records.
RecordListRowData rowData = new RecordListRowData(recordFormat);
for (int i=0; i < records.length; i++)
{
  rowData.addRow(records[i]);
}
// Create an HTML converter object and convert the rowData to HTML.
HTMLTableConverter conv = new HTMLTableConverter();
conv.setMaximumTableSize(3);
HTMLTable[] html = conv.convertToTables(rowData);
// Display the first HTML table generated by the converter.
```

```
System.out.println(html[0]);
```
### **HTMLTableConverter** を使用して **Java** ソースから生成された **HTML** ソース

```
上記の Java ソースの例における HTMLTableConverter クラスの使用により、以下の HTML コードが生成
されます。
```
<table>  $<$ tr> <th>CNUM</th> <th>LNAM</th> <th>INIT</th> <th>STR</th> <th>CTY</th> <th>STATE</th> <th>ZIP</th> <th>CTLMT</th> <th>CHGCOD</th> <th>BDUE</th> <th>CTDUE</th>  $\frac{2}{\pi}$ <tr> <td>938472</td> <td>Henning </td> <td>G K</td> <td>4859 Elm Ave </td> <td>Dallas</td>

<span id="page-703-0"></span><td>TX</td> <td align="right">75217</td> <td align="right">5000</td> <td align="right">3</td> <td align="right">37.00</td> <td align="right">0.00</td>  $\frac{2}{\pi}$  $<$ tr> <td>839283</td> <td>Jones </td> <td>B D</td> <td>21B NW 135 St</td> <td>Clay </td> <td>NY</td> <td align="right">13041</td> <td align="right">400</td> <td align="right">1</td> <td align="right">100.00</td> <td align="right">0.00</td>  $\frac{2}{\pi}$ <tr> <td>392859</td> <td>Vine </td> <td>S S</td>  $<$ td>P0 Box 79  $<$ /td> <td>Broton</td> <td>VT</td> <td align="right">5046</td> <td align="right">700</td> <td align="right">1</td> <td align="right">439.00</td> <td align="right">0.00</td>  $\frac{2}{\pi}$ </table>

### 生成された **HTML** をブラウザーが表示する方法

以下の表は、この HTML ソース・コードがどのようにブラウザーで表示されるかを示します。

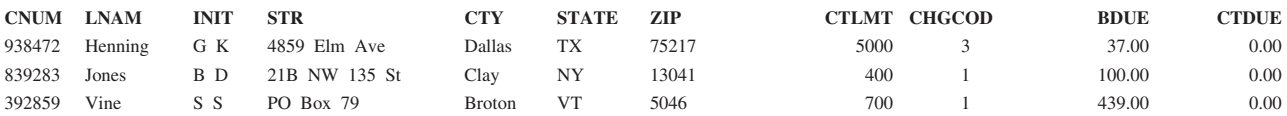

## 例**: SQLResultSetRowData** クラスを使用する

この例は、SQLResultSetRowData クラスがどのように稼働するかを示し、生成された HTML ソースを示 し、さらに、生成された HTML がブラウザーでどのように表示されるかを示します。

この例は 3 つの部分に分かれています。

- v SQLResultSetRowData クラスの動作を示す Java ソース
- v [HTMLTableConverter](#page-261-0) を使用して Java ソースから生成された HTML [ソース](#page-704-0)
- v 生成された HTML [をブラウザーが表示する方法](#page-707-0)

#### **SQLResultSetRowData** クラスの動作を示す **Java** ソース

// Create a server object. AS400 mySystem = new AS400 ("mySystem.myComp.com", "UserId", "Password");

// Register and get a connection to the database. DriverManager.registerDriver(new com.ibm.as400.access.AS400JDBCDriver()); Connection connection = DriverManager.getConnection("jdbc:as400://" + mySystem.getSystemName());

```
// Execute an SQL statement and get the result set.
Statement statement = connection.createStatement();
statement.execute("select * from qiws.qcustcdt");
ResultSet resultSet = statement.getResultSet();
// Create the SQLResultSetRowData object and initialize to the result set.
SQLResultSetRowData rowData = new SQLResultSetRowData(resultSet);
// Create an HTML table object to be used by the converter.
HTMLTable table = new HTMLTable();
// Set descriptive column headers.
String[] headers = {"Customer Number", "Last Name", "Initials",
                                      "Street Address", "City", "State", "Zip Code",
                                      "Credit Limit", "Charge Code", "Balance Due",
                                      "Credit Due"};
table.setHeader(headers);
// Set several formatting options within the table.
table.setBorderWidth(2);
table.setCellSpacing(1);
table.setCellPadding(1);
// Create an HTML converter object and convert the rowData to HTML.
HTMLTableConverter conv = new HTMLTableConverter();
conv.setTable(table);
HTMLTable[] html = conv.convertToTables(rowData);
// Display the HTML table generated by the converter.
System.out.println(html[0]);
```
## **HTMLTableConverter** を使用して **Java** ソースから生成された **HTML** ソース

```
上記の Java ソースの例における HTMLTableConverter クラスの使用により、以下の HTML コードが生成
されます。
<table border="2" cellpadding="1" cellspacing="1">
<tr>
<th>Customer Number</th>
<th>Last Name</th>
<th>Initials</th>
<th>Street Address</th>
<th>City</th>
<th>State</th>
<th>Zip Code</th>
<th>Credit Limit</th>
<th>Charge Code</th>
<th>Balance Due</th>
<th>Credit Due</th>
\frac{2}{\pi}<tr>
<td>938472</td>
<td>Henning </td>
<td>G K</td>
<td>4859 Elm Ave </td>
<td>Dallas</td>
<td>TX</td>
<td align="right">75217</td>
<td align="right">5000</td>
<td align="right">3</td>
<td align="right">37.00</td>
<td align="right">0.00</td>
\langletr>
<tr>
```

```
<td>839283</td>
```
<td>Jones </td> <td  $>B$  D  $lt$ /td  $>$ <td>21B NW 135 St</td> <td>Clay </td> <td>NY</td> <td align="right">13041</td> <td align="right">400</td> <td align="right">1</td> <td align="right">100.00</td> <td align="right">0.00</td>  $\frac{2}{\pi}$  $<$ tr> <td>392859</td> <td>Vine </td> <td>S S</td> <td>PO Box 79 </td> <td>Broton</td> <td>VT</td> <td align="right">5046</td> <td align="right">700</td> <td align="right">1</td> <td align="right">439.00</td> <td align="right">0.00</td>  $\frac{2}{\pi}$ <tr> <td>938485</td> <td>Johnson </td> <td>J A</td> <td>3 Alpine Way </td> <td>Helen </td> <td>GA</td> <td align="right">30545</td> <td align="right">9999</td> <td align="right">2</td> <td align="right">3987.50</td> <td align="right">33.50</td>  $\frac{2}{\pi}$ <tr> <td>397267</td> <td>Tyron </td> <td>W E</td> <td>13 Myrtle Dr </td> <td>Hector</td> <td>NY</td> <td align="right">14841</td> <td align="right">1000</td> <td align="right">1</td> <td align="right">0.00</td> <td align="right">0.00</td>  $\frac{2}{\pi}$ <tr> <td>389572</td> <td>Stevens </td> <td>K L</td> <td>208 Snow Pass</td> <td>Denver</td> <td>CO</td> <td align="right">80226</td> <td align="right">400</td> <td align="right">1</td> <td align="right">58.75</td> <td align="right">1.50</td>  $\langle$ tr> <tr> <td>846283</td> <td>Alison </td>

```
<td>J S</td>
<td>787 Lake Dr </td>
<td>Isle </td>
<td>MN</td>
<td align="right">56342</td>
<td align="right">5000</td>
<td align="right">3</td>
<td align="right">10.00</td>
<td align="right">0.00</td>
\frac{2}{\pi}<tr>
<td>475938</td>
<td>Doe </td>
<td>J W</td>
<td>59 Archer Rd </td>
<td>Sutter</td>
<td>CA</td>
<td align="right">95685</td>
<td align="right">700</td>
<td align="right">2</td>
<td align="right">250.00</td>
<td align="right">100.00</td>
\langletr>
<tr>
<td>693829</td>
<td>Thomas </td>
<td>A N</td>
<td>3 Dove Circle</td>
<td>Casper</td>
<td>WY</td>
<td align="right">82609</td>
<td align="right">9999</td>
<td align="right">2</td>
<td align="right">0.00</td>
<td align="right">0.00</td>
\frac{2}{\pi}<tr>
<td>593029</td>
<td>Williams</td>
<td>E D</td>
<td>485 SE 2 Ave </td>
<td>Dallas</td>
<td>TX</td>
<td align="right">75218</td>
<td align="right">200</td>
<td align="right">1</td>
<td align="right">25.00</td>
<td align="right">0.00</td>
\langletr>
<tr>
<td>192837</td>
<td>Lee </td>
<td>F L</td>
<td>5963 Oak St </td>
<td>Hector</td>
<td>NY</td>
<td align="right">14841</td>
<td align="right">700</td>
<td align="right">2</td>
<td align="right">489.50</td>
<td align="right">0.50</td>
\frac{2}{\pi}<tr>
<td>583990</td>
<td>Abraham </td>
<td>M T</td>
<td>392 Mill St </td>
```
<span id="page-707-0"></span><td>Isle </td> <td>MN</td> <td align="right">56342</td> <td align="right">9999</td> <td align="right">3</td> <td align="right">500.00</td> <td align="right">0.00</td>  $\frac{2}{\pi}$  $\frac{1}{2}$  </table>

## 生成された **HTML** をブラウザーが表示する方法

以下の表は、この HTML ソース・コードがどのようにブラウザーで表示されるかを示します。

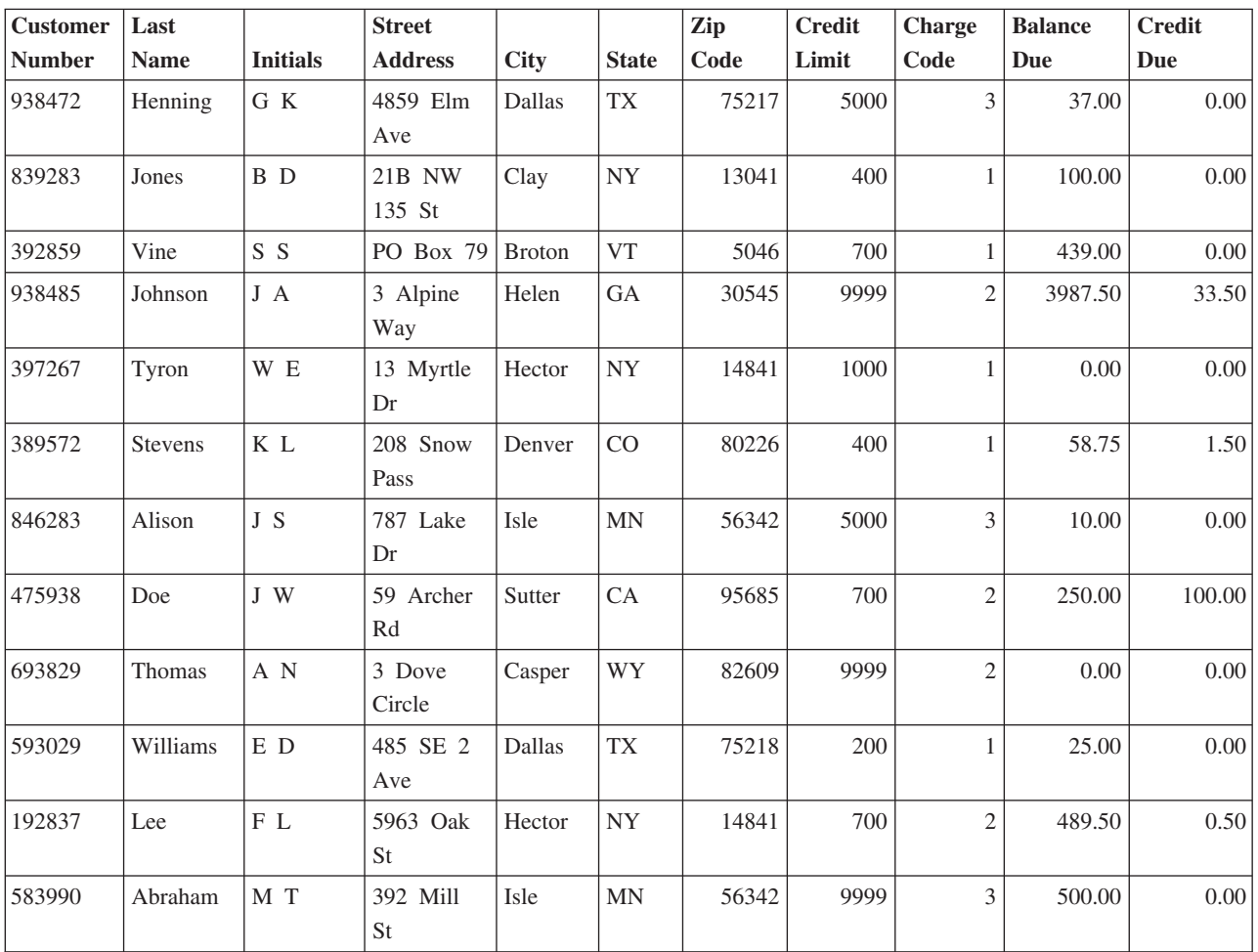

# 例**: HTMLFormConverter** クラスを使用する

サーブレット・サポート付きの Web サーバーを稼働している状態で以下の例をコンパイルおよび実行する ことによって、 HTMLFormConverter の動作方法を確認してください。

import java.awt.Color; import java.io.IOException; import java.io.PrintWriter; import java.sql.DriverManager; import java.sql.Connection; import java.sql.ResultSet; import java.sql.Statement; import java.util.Enumeration; import java.util.Hashtable;

```
import javax.servlet.*;
import javax.servlet.http.*;
import com.ibm.as400.util.html.GridLayoutFormPanel;
import com.ibm.as400.util.html.HTMLConstants;
import com.ibm.as400.util.html.HTMLForm;
import com.ibm.as400.util.html.HTMLTable;
import com.ibm.as400.util.html.HTMLTableCaption;
import com.ibm.as400.util.html.HTMLText;
import com.ibm.as400.util.html.LabelFormElement;
import com.ibm.as400.util.html.LineLayoutFormPanel;
import com.ibm.as400.util.html.SubmitFormInput;
import com.ibm.as400.util.html.TextFormInput;
import com.ibm.as400.util.servlet.HTMLFormConverter;
import com.ibm.as400.util.servlet.SQLResultSetRowData;
import com.ibm.as400.access.AS400;
import com.ibm.as400.access.AS400JDBCDriver;
/**
* An example of using the HTMLFormConverter class in a servlet.
*/
public class HTMLFormConverterExample extends HttpServlet
{
   private String userId_ = "myUserId";
  private String password = "myPwd";
  private AS400 system_;
   private Connection databaseConnection_;
   // Perform cleanup before returning to the main HTML form.
   public void cleanup()
   {
     try
      {
         // Close the database connection.
         if (databaseConnection_ != null)
         {
            databaseConnection_.close();
            databaseConnection = null;
         }
      }
     catch (Exception e)
      {
         e.printStackTrace ();
      }
   }
   // Convert the row data to formatted HTML.
  private HTMLTable[] convertRowData(SQLResultSetRowData rowData)
   {
     try
      {
         // Create the converter, which will generate HTML from
         // the result set that comes back from the database query.
         HTMLFormConverter converter = new HTMLFormConverter();
         // Set the form attributes.
         converter.setBorderWidth(3);
         converter.setCellPadding(2);
         converter.setCellSpacing(4);
```

```
// Convert the row data to HTML.
     HTMLTable<sup>[]</sup> htmlTable = converter.convertToForms(rowData);
     return htmlTable;
  }
  catch (Exception e)
   {
     e.printStackTrace ();
     return null;
  }
}
// Return the response to the client.
public void doGet(HttpServletRequest request, HttpServletResponse response)
   throws IOException, ServletException
{
   response.setContentType("text/html");
   PrintWriter out = response.getWriter();
   out.println(showHtmlMain());
  out.close();
}
// Handle the data posted to the form.
public void doPost (HttpServletRequest request, HttpServletResponse response)
   throws ServletException, IOException
{
   SQLResultSetRowData rowData = new SQLResultSetRowData();
  HTMLTable[] htmlTable = null;
   // Get the current session object or create one if needed.
  HttpSession session = request.getSession(true);
  ServletOutputStream out = response.getOutputStream();
   response.setContentType("text/html");
  Hashtable parameters = getRequestParameters (request);
   // Retrieve the row data and HTML table values for this session.
   rowData = (SQLResultSetRowData) session.getValue("sessionRowData");
  htmlTable = (HTMLTable[]) session.getValue("sessionHtmlTable");
   // if this is the first time through, show first record
   if (parameters.containsKey("getRecords"))
   {
      rowData = getAllRecords(parameters, out);
      if (rowData != null)
      {
         // Set the row data value for this session.
         session.putValue("sessionRowData", rowData);
         // Position to the first record.
         rowData.first();
         // Convert the row data to formatted HTML.
        htmlTable = convertRowData(rowData);
         if (htmlTable != null)
         {
            rowData.first();
            session.putValue("sessionHtmlTable", htmlTable);
            out.println(showHtmlForRecord(htmlTable, 0));
         }
```

```
}
   }
   // If the "Return To Main" button was pressed,
  // go back to the main HTML form
  else if (parameters.containsKey("returnToMain"))
   {
      session.invalidate();
      cleanup();
      out.println(showHtmlMain());
   }
  // if the "First" button was pressed, show the first record
  else if (parameters.containsKey("getFirstRecord"))
   {
      rowData.first();
      out.println(showHtmlForRecord(htmlTable, 0));
   }
   // if the "Previous" button was pressed, show the previous record
  else if (parameters.containsKey("getPreviousRecord"))
   {
      if (!rowData.previous())
      {
         rowData.first();
      }
      out.println(showHtmlForRecord(htmlTable, rowData.getCurrentPosition()));
   }
   // if the "Next" button was pressed, show the next record
  else if (parameters.containsKey("getNextRecord"))
   {
      if (!rowData.next())
      {
         rowData.last();
      }
      out.println(showHtmlForRecord(htmlTable, rowData.getCurrentPosition()));
   }
   // if the "Last" button was pressed, show the last record
  else if (parameters.containsKey("getLastRecord"))
   {
      rowData.last();
      out.println(showHtmlForRecord(htmlTable, rowData.getCurrentPosition()));
   }
  // if none of the above, there must have been an error
  else
   {
      out.println(showHtmlForError("Internal error occurred. Unexpected parameters."));
   }
  // Save the row data value for this session so the current position
   // is updated in the object associated with this session.
  session.putValue("sessionRowData", rowData);
  // Close the output stream
  out.close();
}
// Get all the records from the file input by the user.
private SQLResultSetRowData getAllRecords(Hashtable parameters, ServletOutputStream out)
  throws IOException
{
  SQLResultSetRowData records = null;
  try
   {
      // Get the system, library and file name from the parameter list.
      String sys = ((String) parameters.get("System")).toUpperCase();
      String lib = ((String) parameters.get("Library")).toUpperCase();
      String file = ((String) parameters.get("File")).toUpperCase();
```

```
if ((sys == null || sys.equals("")) ||
          (lib == null || lib.equals("")) ||
          (file == null || file.equals("")){
         out.println(showHtmlForError("Invalid system, file or library name."));
      }
      else
      \left\{ \right.// Get the connection to the server.
         getDatabaseConnection (sys, out);
         if (databaseConnection_ != null)
         {
            Statement sqlStatement = databaseConnection .createStatement();
            // Query the database to get the result set.
            String query = "SELECT * FROM " + lib + "." + file;
            ResultSet rs = sqlStatement.executeQuery (query);
            boolean rsHasRows = rs.next(); // position cursor to first row
            // Show error message if the file contains no record;
            // otherwise, set row data to result set data.
            if (!rsHasRows)
            {
               out.println(showHtmlForError("No records in the file."));
            }
            else
            {
               records = new SQLResultSetRowData (rs);
            }
            // Don't close the Statement before we're done using
            // the ResultSet or bad things may happen.
            sqlStatement.close();
         }
      }
   }
   catch (Exception e)
   {
      e.printStackTrace ();
      out.println(showHtmlForError(e.toString()));
   }
   return records;
}
// Establish a database connection.
private void getDatabaseConnection (String sysName, ServletOutputStream out)
   throws IOException
{
   if (databaseConnection_ == null)
   {
      try
      {
         databaseConnection_ =
            DriverManager.getConnection("jdbc:as400://sysName,userId.password);
      }
      catch (Exception e)
      {
         e.printStackTrace ();
         out.println(showHtmlForError(e.toString()));
      }
   }
}
```

```
// Gets the parameters from an HTTP servlet request.
private static Hashtable getRequestParameters (HttpServletRequest request)
{
   Hashtable parameters = new Hashtable ();
   Enumeration enum = request.getParameterNames();
   while (enum.hasMoreElements())
   {
      String key = (String) enum.nextElement();
      String value = request.getParameter (key);
      parameters.put (key, value);
   }
   return parameters;
}
// Get the servlet information.
public String getServletInfo()
{
   return "HTMLFormConverterExample";
}
// Perform initialization steps.
public void init(ServletConfig config)
{
   try
   {
      super.init(config);
      // Register the JDBC driver
      try
      {
         DriverManager.registerDriver(new AS400JDBCDriver());
      }
      catch (Exception e)
      {
         System.out.println("JDBC Driver not found");
      }
   }
   catch (Exception e)
   {
      e.printStackTrace();
   }
}
// Set the page header info.
private String showHeader(String title)
{
   StringBuffer page = new StringBuffer();
       page.append("<html><head><title>" + title + "</title>");
       page.append("</head><body bgcolor=\"blanchedalmond\">");
   return page.toString ();
}
// Show the HTML page with the appropriate error information.
private String showHtmlForError(String message)
{
   String title = "Error";
   StringBuffer page = new StringBuffer();
   page.append (showHeader (title));
   try
   {
      // Create the HTML Form object
      HTMLForm errorForm = new HTMLForm("HTMLFormConverterExample");
```

```
// Set up so that doPost() gets called when the form is submitted.
      errorForm.setMethod(HTMLForm.METHOD_POST);
      // Create a single-column panel to which the
      // HTML elements will be added.
      GridLayoutFormPanel grid = new GridLayoutFormPanel();
      // Create the text element for the error and add it to the panel.
      HTMLText text = new HTMLText(message);
      text.setBold(true);
      text.setColor(Color.red);
      grid.addElement(text);
      // Create the button to return to main and add it to the panel.
      grid.addElement(new SubmitFormInput("returnToMain", "Return to Main"));
     // Add the panel to the HTML form.
     errorForm.addElement(grid);
     page.append(errorForm.toString());
  }
  catch (Exception e)
   {
      e.printStackTrace ();
  }
       page.append("</body></html>");
  return page.toString();
}
// Show the HTML form for an individual record.
private String showHtmlForRecord(HTMLTable[] htmlTable, int position)
{
   String title = "HTMLFormConverter Example";
  StringBuffer page = new StringBuffer();
  page.append (showHeader (title));
       page.append("<h1>" + title + "</h1>");
  try
   {
      // Create the HTML Form object
     HTMLForm recForm = new HTMLForm("HTMLFormConverterExample");
      // Set up so that doPost() gets called when the form is submitted.
      recForm.setMethod(HTMLForm.METHOD_POST);
      // Set up a single-column panel layout, within which to arrange
      // the generated HTML elements.
      GridLayoutFormPanel grid = new GridLayoutFormPanel();
      // Create and add a table caption that keeps track
      // of the current record.
      HTMLText recNumText = new HTMLText("Record number: " + (position + 1));
      recNumText.setBold(true);
      grid.addElement(recNumText);
      // Set up a two-column panel layout, within which to arrange
      // the table and text to comment on the converter output.
      GridLayoutFormPanel tableGrid = new GridLayoutFormPanel(2);
      tableGrid.addElement(htmlTable[position]);
      HTMLText comment = new HTMLText(" <---- Output from the HTMLFormConverter class");
      comment.setBold(true);
      comment.setColor(Color.blue);
      tableGrid.addElement(comment);
      // Add the table line to the panel.
```

```
708 System i: プログラミング IBM Toolbox for Java
```
grid.addElement(tableGrid);

```
// Set up a single-row panel layout, within which to arrange
      // the buttons for moving through the record list.
      LineLayoutFormPanel buttonLine = new LineLayoutFormPanel();
      buttonLine.addElement(new SubmitFormInput("getFirstRecord", "First"));
      buttonLine.addElement(new SubmitFormInput("getPreviousRecord", "Previous"));
      buttonLine.addElement(new SubmitFormInput("getNextRecord", "Next"));
      buttonLine.addElement(new SubmitFormInput("getLastRecord", "Last"));
      // Set up another single-row panel layout for the
      // Return To Main button.
      LineLayoutFormPanel returnToMainLine = new LineLayoutFormPanel();
      returnToMainLine.addElement(new SubmitFormInput("returnToMain", "Return to Main"));
      // Add the lines containing the buttons to the grid panel.
      grid.addElement(buttonLine);
      grid.addElement(returnToMainLine);
      // Add the panel to the form.
      recForm.addElement(grid);
      // Add the form to the HTML page.
      page.append(recForm.toString());
   }
  catch (Exception e)
   {
      e.printStackTrace ();
   }
      page.append("</body></html>");
  return page.toString();
// Show the main HTML form (request input for system, file,
// and library name).
private String showHtmlMain()
  String title = "HTMLFormConverter Example";
  StringBuffer page = new StringBuffer();
  page.append (showHeader (title));
       page.append("<h1>" + title + "</h1>");
   // Create the HTML Form object
  HTMLForm mainForm = new HTMLForm("HTMLFormConverterExample");
  try
   {
      // Set up so that doPost() gets called when the form is submitted.
     mainForm.setMethod(HTMLForm.METHOD POST);
      // Add a brief description to the form.
      HTMLText desc =
        new HTMLText("<P>This example uses the HTMLFormConverter class " +
                      "to convert data retrieved from a server " +
                      "file. The converter produces an array of HTML " +
                      "tables. Each entry in the array is a record from " +
                      "the file. " +
                      "Records are displayed one at a time, " +
                      "giving you buttons to move forward or backward " +
                      "through the list of records.</P>");
      mainForm.addElement(desc);
      // Add instructions to the form.
```

```
HTMLText instr =
```
}

{

```
new HTMLText("<P>Please input the name of the server, " +
                         "and the file and library name for the file you " +
                         "wish to access. Then push the Show Records " +
                         "button to continue.</P>");
        mainForm.addElement(instr);
         // Create a grid layout panel and add the system, file
         // and library input fields.
         GridLayoutFormPanel panel = new GridLayoutFormPanel(2);
         LabelFormElement sysPrompt = new LabelFormElement("Server: ");
         TextFormInput system = new TextFormInput("System");
         system.setSize(10);
         LabelFormElement filePrompt = new LabelFormElement("File name: ");
         TextFormInput file = new TextFormInput("File");
         file.setSize(10);
         LabelFormElement libPrompt = new LabelFormElement("Library name: ");
         TextFormInput library = new TextFormInput("Library");
         library.setSize(10);
         panel.addElement(sysPrompt);
         panel.addElement(system);
         panel.addElement(filePrompt);
         panel.addElement(file);
         panel.addElement(libPrompt);
         panel.addElement(library);
         // Add the panel to the form.
        mainForm.addElement(panel);
        // Create the submit button and add it to the form.
        mainForm.addElement(new SubmitFormInput("getRecords", "Show Records"));
     }
     catch (Exception e)
      {
         e.printStackTrace ();
      }
     page.append(mainForm.toString());
          page.append("</body></html>");
     return page.toString();
   }
上記の例で生成された HTML は以下のようになります。
<table border="0">
<tr>
<td><br />b>Record number: 1</b></td>
\frac{2}{\pi}<tr>
<td><table border="0">
<tr>
<td><table border="3" cellpadding="2" cellspacing="4">
<tr>
<th>CUSNUM</th>
<td>839283</td>
\langletr>
<tr>
<th>LSTNAM</th>
<td>Jones </td>
\frac{2}{\pi}
```
}

```
<tr>
<th>INIT</th>
<td>B D</td>
\frac{2}{\pi}<tr>
<th>STREET</th>
<td>21B NW 135 St</td>
\langletr>
<tr>
<th>CITY</th>
<td>Clay </td>
\frac{2}{\pi}<tr>
<th>STATE</th>
<td>NY</td>
\frac{2}{\pi}<tr><th>ZIPCOD</th>
<td>13041</td>
\frac{2}{\pi}<tr>
<th>CDTLMT</th>
<td>400</td>
\frac{2}{\pi}<tr><th>CHGCOD</th>
<td>1</td>
\langletr>
<tr>
<th>BALDUE</th>
<td>100.00</td>
\langletr>
<tr>
<th>CDTDUE</th>
<td>0.00</td>
\langle/tr>
</table>
\lt/td<td><font color="#0000ff"> <b><!-- Output from the HTMLFormConverter class-->
</b></font></td>
\langletr>
</table>
\lt/td\frac{2}{\pi}<tr><form>
<td><input type="submit" name="getFirstRecord" value="First" />
<input type="submit" name="getPreviousRecord" value="Previous" />
<input type="submit" name="getNextRecord" value="Next" />
<input type="submit" name="getLastRecord" value="Last" />
br />
\lt/td\frac{2}{\pi}<tr>
<td><input type="submit" name="returnToMain" value="Return to Main" />
\text{br} />
\lt/td\frac{2}{\pi}</table>
</form>
```
# **HTML** とサーブレット・クラスの **Lights On** の例

この例では、HTML およびサーブレット・クラスの動作方法が示されています。これは、一般的な概要で す。この例を表示するには、 Web サーバーおよびブラウザーが稼働されている状態でコンパイルしてから 実行してください。

```
import java.io.IOException;
import java.io.CharArrayWriter;
import java.io.PrintWriter;
import java.sql.*;
import java.util.Enumeration;
import java.util.Hashtable;
import javax.servlet.*;
import javax.servlet.http.*;
import com.ibm.as400.util.html.*;
import com.ibm.as400.util.servlet.*;
import com.ibm.as400.access.*;
/*
An example of using IBM Toolbox for Java classes in a servlet.
Schemas of SQL databases on the server:
File . . . . . . LICENSES
Library . . . LIGHTSON
Field Type Length Nulls
LICENSE CHARACTER 10 NOT NULL
USER ID CHARACTER 10 NOT NULL WITH DEFAULT
E MAIL CHARACTER 20 NOT NULL
WHEN ADDED DATE NOT NULL WITH DEFAULT
TIME_STAMP TIMESTAMP NOT NULL WITH DEFAULT
File . . . . . REPORTS
Library . . . LIGHTSON
Field Type Length Nulls
LICENSE CHARACTER 10 NOT NULL
REPORTER CHARACTER 10 NOT NULL WITH DEFAULT
DATE ADDED DATE NOT NULL WITH DEFAULT
TIME_ADDED TIME NOT NULL WITH DEFAULT
TIME STAMP TIMESTAMP NOT NULL WITH DEFAULT
LOCATION CHARACTER 10 NOT NULL
COLOR CHARACTER 10 NOT NULL<br>CATEGORY CHARACTER 10 NOT NULL
                              10 NOT NULL
*/
public class LightsOn extends javax.servlet.http.HttpServlet
{
 private AS400 system_;
 private String password; // password for the server and for the SQL database
 private java.sql.Connection databaseConnection_;
 public void destroy (ServletConfig config)
 {
   try {
     if (databaseConnection_ != null) {
      databaseConnection .close();
     }
   }
   catch (Exception e) { e.printStackTrace (); }
 }
 public void doGet (HttpServletRequest request,
                  HttpServletResponse response)
   throws IOException, ServletException
 {
   HttpSession session = request.getSession();
```

```
response.setContentType("text/html");
  PrintWriter out = response.getWriter();
  out.println(showHtmlMain());
  out.close();
}
public void doPost (HttpServletRequest request, HttpServletResponse response)
  throws ServletException, IOException
{
  HttpSession session = request.getSession(true);
  ServletOutputStream out = response.getOutputStream();
  response.setContentType("text/html");
  Hashtable parameters = getRequestParameters (request);
  if (parameters.containsKey("askingToReport"))
   out.println (showHtmlForReporting ());
  else if (parameters.containsKey("askingToRegister"))
   out.println (showHtmlForRegistering ());
  else if (parameters.containsKey("askingToUnregister"))
   out.println(showHtmlForUnregistering());
  else if (parameters.containsKey("askingToListRegistered"))
   out.println (showHtmlForListingAllRegistered ());
  else if (parameters.containsKey("askingToListReported"))
   out.println (showHtmlForListingAllReported ());
  else if (parameters.containsKey("returningToMain"))
   out.println (showHtmlMain ());
  else { // None of the above, so assume the user has filled out a form
         // and is submitting information. Grab the incoming info
        // and do the requested action.
    if (parameters.containsKey("submittingReport")) {
      String acknowledgement = reportLightsOn (parameters, out);
      out.println (showAcknowledgement(acknowledgement));
    }
   else if (parameters.containsKey("submittingRegistration")) {
      String acknowledgement = registerLicense (parameters, out);
      out.println (showAcknowledgement(acknowledgement));
   }
   else if (parameters.containsKey("submittingUnregistration")) {
      String acknowledgement = unregisterLicense (parameters, out);
      out.println (showAcknowledgement(acknowledgement));
   }
   else {
      out.println (showAcknowledgement("Error (internal): " +
                         "Neither Report, Register, " +
                         "Unregister, ListRegistered, or ListReported."));
    }
  }
  out.close(); // Close the output stream.
}
// Gets the parameters from an HTTP servlet request, and packages them
// into a hashtable for convenience.
private static Hashtable getRequestParameters (HttpServletRequest request)
{
  Hashtable parameters = new Hashtable ();
```

```
Enumeration enum = request.getParameterNames();
  while (enum.hasMoreElements()) {
    String key = (String) enum.nextElement();
    String value = request.getParameter (key);
    parameters.put (key, value);
  }
  return parameters;
}
// Removes blanks and hyphens from a String, and sets it to all uppercase.
private static String normalize (String oldString)
{
  if (oldString == null || oldString.length() == 0) return null;
  StringBuffer newString = new StringBuffer ();
  for (int i=0; i<oldString.length(); i++) {
    if (oldString.charAt(i) != ' ' && oldString.charAt(i) != '-')
      newString.append (oldString.charAt(i));
  }
  return newString.toString().toUpperCase();
}
// Composes a list of single-quoted strings.
private static String quoteList (String[] inList)
{
  StringBuffer outList = new StringBuffer();
  for (int i=0; i is i-list. length; i++)
  {
    outList.append (" " + inList[i] + " "");if (i<inList.length-1)
      outList.append (",");
  }
  return outList.toString();
}
public String getServletInfo ()
{
  return "Lights-On Servlet";
}
private AS400 getSystem ()
{
  try
  \left\{ \right.if (system_ == null)
    {
      system = new AS400();
      // Note: It would be better to get these values
      // from a properties file.
      String sysName = "MYSYSTEM"; // TBD
      String userId = "MYUSERID"; // TBD
      String password = "MYPASSWD"; // TBD
      system_.setSystemName(sysName);
      system .setUserId(userId);
      system_.setPassword(password);
      password_ = password;
      system.connectService(AS400.DATABASE);
      system .connectService(AS400.FILE);
      system_.addPasswordCacheEntry(sysName, userId, password_);
   }
  }
  catch (Exception e) { e.printStackTrace (); system_ = null; }
```
```
return system_;
}
public void init (ServletConfig config)
{
  boolean rc;
  try {
   super.init(config);
   // Register the JDBC driver.
   try {
     java.sql.DriverManager.registerDriver(new com.ibm.as400.access.AS400JDBCDriver());
    }
   catch (Exception e)
    {
      System.out.println("JDBC Driver not found");
    }
  }
 catch (Exception e) { e.printStackTrace(); }
}
private void getDatabaseConnection ()
{
  if (databaseConnection_ == null) {
   try {
     databaseConnection_ = java.sql.DriverManager.getConnection(
                "jdbc:as400://" + getSystem().getSystemName() + "/*" +"LIGHTSON", getSystem().getUserId(), password_ );
    }
   catch (Exception e) { e.printStackTrace (); }
  }
}
private String registerLicense (Hashtable parameters, ServletOutputStream out)
{
  String licenseNum = normalize ((String)parameters.get("licenseNum"));
  String eMailAddress = (String)parameters.get("eMailAddress");
  StringBuffer acknowledgement = new StringBuffer();
  if (licenseNum == null || licenseNum.length() == 0)
   acknowledgement.append ("Error: License number not specified.¥n");
  if (eMailAddress == null || eMailAddress.length() == 0)
   acknowledgement.append ("Error: Notification e-mail address not specified.¥n");
  if (acknowledgement.length() == 0)
  {
   try
    {
      // Insert the new license number and e-mail address into the database.
      getDatabaseConnection ();
      Statement sqlStatement = databaseConnection .createStatement();
      // Issue the request.
      String cmd = "INSERT INTO LICENSES (LICENSE, E MAIL) VALUES (" +
        quoteList(new String[] {licenseNum, eMailAddress}) + ")";
      sqlStatement.executeUpdate(cmd);
      sqlStatement.close();
      // Acknowledge the request.
      acknowledgement.append ("License number " + licenseNum + " has been registered.");
```

```
acknowledgement.append ("Notification e-mail address is: " + eMailAddress);
    }
    catch (Exception e) { e.printStackTrace (); }
  }
  return acknowledgement.toString();
}
private String unregisterLicense (Hashtable parameters, ServletOutputStream out)
{
  String licenseNum = normalize ((String)parameters.get("licenseNum"));
  StringBuffer acknowledgement = new StringBuffer();
  if (licenseNum == null || licenseNum.length() == 0)
    acknowledgement.append ("Error: License number not specified.¥n");
  if (acknowledgement.length() == 0)
  {
    try
    {
      // Remove the specified license number and e-mail address from database.
      getDatabaseConnection ();
      Statement sqlStatement = databaseConnection .createStatement();
      // Delete the row(s) from the LICENSES database.
      String cmd = "DELETE FROM LICENSES WHERE LICENSE = '" + licenseNum + "'";
      sqlStatement.executeUpdate(cmd);
      sqlStatement.close();
      // Acknowledge the request.
      acknowledgement.append ("License number " + licenseNum + " has been unregistered.");
    }
    catch (Exception e) { e.printStackTrace (); }
  }
  return acknowledgement.toString();
}
private String reportLightsOn (Hashtable parameters, ServletOutputStream out)
{
  String licenseNum = normalize ((String)parameters.get("licenseNum"));
  String location = (String)parameters.get("location");
  String color = (String)parameters.get("color");
  String category = (String)parameters.get("category");
  StringBuffer acknowledgement = new StringBuffer();
  if (licenseNum == null || licenseNum.length() == 0)
    acknowledgement.append ("Error: License number not specified.");
  if (acknowledgement.length() == 0)
  {
    try
    {
      // Report "lights on" for a specified vehicle.
      getDatabaseConnection ();
      Statement sqlStatement = databaseConnection_.createStatement();
      // Add an entry to the REPORTS database.
      String cmd = "INSERT INTO REPORTS (LICENSE, LOCATION, COLOR, CATEGORY) VALUES (" +
        quoteList(new String[] {licenseNum, location, color, category}) + ")";
      sqlStatement.executeUpdate(cmd);
      sqlStatement.close();
      // Acknowledge the request.
      acknowledgement.append ("License number " + licenseNum + " has been reported. Thanks!");
    }
    catch (Exception e) { e.printStackTrace (); }
  }
```

```
return acknowledgement.toString();
}
private String showHeader (String title)
{
  StringBuffer page = new StringBuffer();
      page.append("<html><head><title>" + title + "</title>");
      page.append("</head><body bgcolor=\"blanchedalmond\">");
  return page.toString ();
}
private String showAcknowledgement (String acknowledgement)
{
  String title = "Acknowledgement";
  StringBuffer page = new StringBuffer();
  page.append (showHeader (title));
  try {
   HTMLForm form = new HTMLForm("LightsOn");
   GridLayoutFormPanel grid = new GridLayoutFormPanel();
   HTMLText text = new HTMLText(acknowledgement);
    if (acknowledgement.startsWith("Error"))
      text.setBold(true);
    grid.addElement(text);
   grid.addElement(new SubmitFormInput("returningToMain", "Home"));
    form.addElement(grid);
   page.append(form.toString());
  }
  catch (Exception e) { e.printStackTrace (); }
  page.append("</body></html>");
  return page.toString();
}
private String showHtmlMain ()
{
  String title = "Lights-On tool";
  StringBuffer page = new StringBuffer();
  page.append (showHeader (title));
  page.append("<h1>" + title + "</h1>");
  // Create the HTML Form object.
  HTMLForm mainForm = new HTMLForm("LightsOn");
  GridLayoutFormPanel grid = new GridLayoutFormPanel();
  try {
   // Set up so that doPost() gets called when the form is submitted.
   mainForm.setMethod(HTMLForm.METHOD POST);
   // Create some buttons.
   grid.addElement(new SubmitFormInput("askingToReport", "Report a vehicle with lights on"));
    grid.addElement(new SubmitFormInput("askingToRegister", "Register my license number"));
    grid.addElement(new SubmitFormInput("askingToUnregister", "Unregister my license number"));
    grid.addElement(new SubmitFormInput("askingToListRegistered", "List all registered licenses"));
    grid.addElement(new SubmitFormInput("askingToListReported", "List all vehicles with lights on"));
   mainForm.addElement(grid);
  }
  catch (Exception e) { e.printStackTrace (); }
  page.append(mainForm.toString());
  page.append("</body></html>");
```

```
return page.toString();
}
private String showHtmlForReporting ()
{
  String title = "Report a vehicle with lights on";
  StringBuffer page = new StringBuffer();
 page.append (showHeader (title));
  page.append("< h1>" + title + "</h1>");
  // Create the HTML Form object.
  HTMLForm reportForm = new HTMLForm("LightsOn");
  GridLayoutFormPanel grid = new GridLayoutFormPanel(2);
  try {
    // Set up so that doPost() gets called when the form is submitted.
    reportForm.setMethod(HTMLForm.METHOD_POST);
    TextFormInput licenseNum = new TextFormInput("licenseNum");
    licenseNum.setSize(10);
    licenseNum.setMaxLength(10);
    // Add elements to the line form
    grid.addElement(new LabelFormElement("Vehicle license number:"));
   grid.addElement(licenseNum);
    // Create a radio button group and add the radio buttons.
    RadioFormInputGroup colorGroup = new RadioFormInputGroup("color");
    colorGroup.add("color", "white", "white", true);
    colorGroup.add("color", "black", "black", false);
    colorGroup.add("color", "gray", "gray", false);
    colorGroup.add("color", "red", "red", false);
    colorGroup.add("color", "yellow", "yellow", false);
    colorGroup.add("color", "green", "green", false);
    colorGroup.add("color", "blue", "blue", false);
    colorGroup.add("color", "brown", "brown", false);
    // Create a selection list for category of vehicle.
   SelectFormElement category = new SelectFormElement("category");
    category.addOption("sedan", "sedan", true);
    category.addOption("convertible", "convertibl"); // 10-char field in DB
    category.addOption("truck", "truck");
    category.addOption("van", "van");
    category.addOption("SUV", "SUV");
    category.addOption("motorcycle", "motorcycle");
    category.addOption("other", "other");
    // Create a selection list for vehicle location (building number).
    SelectFormElement location = new SelectFormElement("location");
    location.addOption("001", "001", true);
    location.addOption("002", "002");
    location.addOption("003", "003");
    location.addOption("005", "005");
    location.addOption("006", "006");
    location.addOption("015", "015");
   grid.addElement(new LabelFormElement("Color:"));
    grid.addElement(colorGroup);
    grid.addElement(new LabelFormElement("Vehicle type:"));
   grid.addElement(category);
    grid.addElement(new LabelFormElement("Building:"));
   grid.addElement(location);
```

```
grid.addElement(new SubmitFormInput("submittingReport", "Submit report"));
   grid.addElement(new SubmitFormInput("returningToMain", "Home"));
   reportForm.addElement(grid);
  }
  catch (Exception e) { e.printStackTrace (); }
  page.append(reportForm.toString());
  page.append("</body></html>");
 return page.toString();
}
private String showHtmlForRegistering ()
{
  String title = "Register my license number";
  StringBuffer page = new StringBuffer();
  page.append (showHeader (title));
  page.append("< h1>" + title + "</h1>");
  // Create the HTML Form object.
  HTMLForm registrationForm = new HTMLForm("LightsOn");
  // Set up a two-column panel layout, within which to arrange
  // the generated HTML elements.
  GridLayoutFormPanel grid = new GridLayoutFormPanel(2);
  try {
   // Set up so that doPost() gets called when the form is submitted.
   registrationForm.setMethod(HTMLForm.METHOD_POST);
   TextFormInput licenseNum = new TextFormInput("licenseNum");
   licenseNum.setSize(10);
    licenseNum.setMaxLength(10);
   TextFormInput eMailAddress = new TextFormInput("eMailAddress");
   eMailAddress.setMaxLength(20);
   grid.addElement(new LabelFormElement("License number:"));
   grid.addElement(licenseNum);
   grid.addElement(new LabelFormElement("E-mail notification address:"));
   grid.addElement(eMailAddress);
   grid.addElement(new SubmitFormInput("submittingRegistration", "Register"));
   grid.addElement(new SubmitFormInput("returningToMain", "Home"));
   registrationForm.addElement(grid);
  }
  catch (Exception e) { e.printStackTrace (); }
  page.append(registrationForm.toString());
  page.append("</body></html>");
  return page.toString();
}
private String showHtmlForUnregistering ()
{
  String title = "Unregister my license number";
  StringBuffer page = new StringBuffer();
```

```
page.append (showHeader (title));
  page.append("<h1>" + title + "</h1>");
  // Create the HTML Form object.
  HTMLForm unregistrationForm = new HTMLForm("LightsOn");
  GridLayoutFormPanel grid = new GridLayoutFormPanel(2);
  try {
    // Set up so that doPost() gets called when the form is submitted.
    unregistrationForm.setMethod(HTMLForm.METHOD_POST);
    // Create the LineLayoutFormPanel object.
    TextFormInput licenseNum = new TextFormInput("licenseNum");
    licenseNum.setSize(10);
    licenseNum.setMaxLength(10);
    grid.addElement(new LabelFormElement("Vehicle license number:"));
    grid.addElement(licenseNum);
    grid.addElement(new SubmitFormInput("submittingUnregistration", "Unregister"));
    grid.addElement(new SubmitFormInput("returningToMain", "Home"));
    unregistrationForm.addElement(grid);
  }
  catch (Exception e) {
    e.printStackTrace ();
    CharArrayWriter cWriter = new CharArrayWriter();
    PrintWriter pWriter = new PrintWriter (cWriter, true);
    e.printStackTrace (pWriter);
    page.append (cWriter.toString());
  }
  page.append(unregistrationForm.toString());
  page.append("</body></html>");
  return page.toString();
}
private String showHtmlForListingAllRegistered ()
{
  String title = "All registered licenses";
  StringBuffer page = new StringBuffer();
  page.append (showHeader (title));
  try
  {
    // Create the HTML Form object.
    HTMLForm mainForm = new HTMLForm("LightsOn");
    // Set up a single-column panel layout, within which to arrange
    // the generated HTML elements.
    GridLayoutFormPanel grid = new GridLayoutFormPanel();
    // Specify the layout for the generated table.
    HTMLTable table = new HTMLTable();
    table.setAlignment(HTMLConstants.LEFT);
    table.setBorderWidth(3);
    // Create and add the table caption and header.
    HTMLTableCaption caption = new HTMLTableCaption();
    caption.setAlignment(HTMLConstants.TOP);
    caption.setElement(title);
    table.setCaption(caption);
    table.setHeader(new String[] { "License", "Date added" } );
```

```
// Create the converter, which will generate table HTML from
    // the result set that comes back from the database query.
   HTMLTableConverter converter = new HTMLTableConverter();
   converter.setTable(table);
   getDatabaseConnection ();
   Statement sqlStatement = databaseConnection_.createStatement();
    // First pre-query the database to verify that it's not empty.
    String query = "SELECT COUNT(*) FROM LICENSES";
   ResultSet rs = sqlStatement.executeQuery (query);
   rs.next(); // position cursor to first row
    int rowCount = rs.getInt(1);if (rowCount == 0) {
     page.append ("<font size=4 color=red>No vehicles have been reported.</font>");
    }
   else {
      query = "SELECT LICENSE,WHEN_ADDED FROM LICENSES";
      rs = sqlStatement.executeQuery (query);
      SQLResultSetRowData rowData = new SQLResultSetRowData (rs);
     HTMLTable<sup>[]</sup> generatedHtml = converter.convertToTables(rowData);
      grid.addElement(generatedHtml[0]);
    }
   sqlStatement.close();
   // Note: Mustn't close statement before we're done using result set.
    grid.addElement(new SubmitFormInput("returningToMain", "Home"));
   mainForm.addElement(grid);
   page.append(mainForm.toString());
  }
  catch (Exception e) { e.printStackTrace (); }
  page.append("</body></html>");
 return page.toString();
private String showHtmlForListingAllReported ()
  String title = "All vehicles with lights on";
  StringBuffer page = new StringBuffer();
  page.append (showHeader (title));
  try
  {
    // Create the HTML Form object.
   HTMLForm form = new HTMLForm("LightsOn");
   // Set up a single-column panel layout, within which to arrange
   // the generated HTML elements.
   GridLayoutFormPanel grid = new GridLayoutFormPanel();
   // Specify the layout for the generated table.
   HTMLTable table = new HTMLTable();
    table.setAlignment(HTMLConstants.LEFT);
   table.setBorderWidth(3);
    // Create and add the table caption and header.
   HTMLTableCaption caption = new HTMLTableCaption();
   caption.setAlignment(HTMLConstants.TOP);
   caption.setElement(title);
    table.setCaption(caption);
    table.setHeader(new String[] { "License", "Color", "Category", "Date", "Time" } );
   // Create the converter, which will generate table HTML from
```
{

```
// the result set that comes back from the database query.
  HTMLTableConverter converter = new HTMLTableConverter();
  converter.setTable(table);
  getDatabaseConnection ();
  Statement sqlStatement = databaseConnection_.createStatement();
  // First pre-query the database to verify that it's not empty.
  String query = "SELECT COUNT(*) FROM REPORTS";
  ResultSet rs = sqlStatement.executeQuery (query);
  rs.next(); // position cursor to first row
  int rowCount = rs.getInt(1);if (rowCount == 0) {
    page.append ("<font size=4 color=red>No vehicles have been reported.</font>");
  }
  else {
    query = "SELECT LICENSE, COLOR, CATEGORY, DATE ADDED, TIME ADDED FROM REPORTS";
    rs = sqlStatement.executeQuery (query);
    SQLResultSetRowData rowData = new SQLResultSetRowData (rs);
    HTMLTable[] generatedHtml = converter.convertToTables(rowData);
    grid.addElement(generatedHtml[0]);
  }
  sqlStatement.close();
  // Note: Mustn't close statement before we're done using result set.
  grid.addElement(new SubmitFormInput("returningToMain", "Home"));
  form.addElement(grid);
  page.append(form.toString());
}
catch (Exception e) { e.printStackTrace (); }
page.append("</body></html>");
return page.toString();
```
# 簡単なプログラミング例

}

}

以下の例は、IBM Toolbox for Java クラスを使って独自の Java プログラムをコーディングするいくつかの 方法を示しています。 IBM Toolbox for Java のクラスを初めて使用するプログラマーを対象としているた め、これらの例には、コード内のかぎとなる行についての詳細説明が含まれています。

初めて開始する上で助けが必要な場合には、初めて [IBM Toolbox for Java](#page-728-0) プログラムを書くを参照してく ださい。

IBM Toolbox for Java 情報の中にある、その他多くの例へのリンクについては、 [コード例を](#page-511-0)参照してくだ さい。

簡単なプログラミング例を表示するには、以下のリストを使用してください。

- [コマンドを呼び出す](#page-728-0)
- v [メッセージ待ち行列を使用する](#page-729-0)
- v [レコード・レベルのアクセスを使用する](#page-734-0)
- JDBC [クラスを使用して、テーブルの作成と記入を行う](#page-737-0)
- v [サーバー・ジョブのリストを](#page-742-0) GUI で表示する

以下の特記事項は、IBM Toolbox for Java のすべての例に適用されます。

#### コードに関するライセンス情報および特記事項

<span id="page-728-0"></span>IBM は、お客様に、すべてのプログラム・コードのサンプルを使用することができる非独占的な著作 使用権を許諾します。お客様は、このサンプル・コードから、お客様独自の特別のニーズに合わせた 類似のプログラムを作成することができます。

すべてのサンプル・コードは、例として示す目的でのみ、IBM により提供されます。このサンプル・ プログラムは、あらゆる条件下における完全なテストを経ていません。従って IBM は、これらのサ ンプル・プログラムについて信頼性、利便性もしくは機能性があることをほのめかしたり、保証する ことはできません。

ここに含まれるすべてのプログラムは、現存するままの状態で提供され、いかなる保証も適用されま せん。商品性の保証、特定目的適合性の保証および法律上の瑕疵担保責任の保証の適用も一切ありま せん。

### 初めて **IBM Toolbox for Java** プログラムを書く

この簡単な練習を始めるには、ワークステーションにJava がインストール済みである必要があります。

Java [アプリケーションを実行するための要件を](#page-14-0)検討して、どのバージョンをインストールするか決めるこ とができます。

Java をクライアントにインストールした後、以下の作業を行ってください。

- 1. [ワークステーションに](#page-17-0) jt400.jar をコピーします。
- 2. JAR ファイルの絶対パスを CLASSPATH に追加することにより、 jt400.jar をワークステーションの CLASSPATH に追加します。たとえば、jt400.jar ファイルがワークステーション (Windows が実行して いる) の c:\lib ディレクトリーにある場合、以下のファイルを CLASSPATH ステートメントの末尾に 追加します。

;c:¥lib¥jt400.jar

3. テキスト・エディターを開き、 最初の簡単なプログラミング例を入力します。

注**:** 注釈を参照するテキスト (たとえば、「Note 1」、「Note 2」など) は確実に除外してください。新 規文書を CmdCall.java という名前で保管します。

4. コマンド・セッションをワークステーションで開始し、以下のコマンドを使用して簡単なプログラミン グ例をコンパイルします。

javac CmdCall.java

5. コマンド・セッションで、以下のコマンドを入力して簡単なプログラミング例を実行します。 java CmdCall

[ [簡単なプログラミング例](#page-727-0) ]

//

### 例**: CommandCall** を使用する

この例は、IBM Toolbox for Java アクセス・クラス CommandCall を使用します。

以下のプログラム例を参考にしてプログラムを作成してください。

注**:** 法律上の重要な情報に関しては、 [コードに関するライセンス情報および特記事項を](#page-812-0)お読みください。 //////////////////////////////////////////////////////////////////////////////////

// This source is an example of IBM Toolbox for Java "Job List".

// ////////////////////////////////////////////////////////////////////////////////// //

```
// The access classes of IBM Toolbox for Java are in the
// com.ibm.as400.access.package. Import this package to use the IBM Toolbox for
// Java classes.
//
//////////////////////////////////////////////////////////////////////////////////
import com.ibm.as400.access.*;
public class CmdCall
{
  public static void main(String[] args)
   {
      // Like other Java classes, IBM Toolbox for Java classes
     // throw exceptions when something goes wrong. These must
     // be caught by programs that use IBM Toolbox for Java.
     try Note 1
      {
         AS400 system = new AS400();
         CommandCall cc = new CommandCall(system); Note 2
         cc.run("CRTLIB MYLIB"); Note 3
         AS400Message[] ml = cc.getMessageList(); Note 4
         for (int i=0; i=m. length; i++){
            System.out.println(ml[i].getText()); Note 5
         }
      }
      catch (Exception e)
      {
         e.printStackTrace();
      }
     System.exit(0);
  }
}
```
- 1. IBM Toolbox for Java は、 ″AS400″ オブジェクトを使用してターゲット・サーバーを識別します。パ ラメーターを指定せずに AS400 オブジェクトを構成する場合、IBM Toolbox for Java は、システム 名、ユーザー ID、およびパスワードの入力を求めるプロンプトを出します。 AS400 クラスにはさら に、システム名、ユーザー ID、およびパスワードを取るコンストラクターも含まれます。
- 2. IBM Toolbox for Java の CommandCall オブジェクトを使用してコマンドをサーバーに送信します。 CommandCall オブジェクトを作成する時に、AS400 オブジェクトをそれに渡し、コマンドのターゲッ トがどのサーバーであるかがわかるようにします。
- 3. コマンド呼び出しオブジェクト上で run() メソッドを使用してコマンドを実行します。
- 4. コマンドの実行の結果は、i5/OS メッセージのリストになります。 IBM Toolbox for Java は、これら のメッセージを AS400Message オブジェクトとして表します。コマンドが完了すると、結果のメッセー ジを CommandCall オブジェクトから受け取ります。
- 5. メッセージ・テキストを印刷します。さらに、メッセージ ID、メッセージ重大度、その他の情報も入 手可能です。このプログラムはメッセージ・テキストだけを印刷します。

#### 例**:** メッセージ待ち行列を使用する **(3** 部の **1)**

このソースは、IBM Toolbox for Java メッセージ待ち行列の例です。

```
次の部 ]
```
以下のプログラム例を参考にしてプログラムを作成してください。

**724** System i: プログラミング IBM Toolbox for Java

注**:** 法律上の重要な情報に関しては、 [コードに関するライセンス情報および特記事項を](#page-812-0)お読みください。 ////////////////////////////////////////////////////////////////////////////////// // // Example using the Message Queue function of the IBM Toolbox for Java // // This source is an example of IBM Toolbox for Java "Message Queue". // ////////////////////////////////////////////////////////////////////////////////// package examples; Note 1 import java.io.\*; import java.util.\*; import com.ibm.as400.access.\*; Note 2 public class displayMessages extends Object { public static void main(String[] parameters) Note 3 { displayMessages me = new displayMessages(); me.Main(parameters); Note 4 System.exit(0); [Note 5](#page-731-0) } void displayMessage() { } void Main(String[] parms) { try [Note 6](#page-731-0) { // IBM Toolbox for Java code goes here } catch (Exception e) { e.printStackTrace(); [Note 7](#page-731-0) } } } 1. このクラスは、'例' パッケージ内にあります。 Java は Java クラス・ファイル間の名前の競合を避け るためにパッケージを使用します。

- 2. この行は、access パッケージ内のすべての IBM Toolbox for Java クラスをこのプログラムが使用でき るようにします。 access パッケージ内のクラスには、共通接頭部として **com.ibm.as400** が付いていま す。インポート・ステートメントを使用することにより、プログラムは完全修飾名ではなく名前だけで クラスを参照することができます。たとえば、com.ibm.as400.AS400 ではなく、AS400 を使用すること により、 AS400 クラスを参照することができます。
- 3. このクラスには、アプリケーションとして実行できるようにする **main** メソッドがあります。プログラ ムを起動するには、**java examples.displayMessages** を実行します。プログラムの実行時には、大文字小 文字を一致させる必要があります。 IBM Toolbox for Java クラスが使用されるので、jt400.zip を CLASSPATH 環境変数で指定しておかなければなりません。
- 4. 注 3 で言及されている main メソッドは静的です。静的メソッドの制限の 1 つは、静的メソッドはそ のクラス内の他の静的メソッドしか呼び出せないことです。この制限を避けるためには、多数の java

<span id="page-731-0"></span>プログラムがオブジェクトを作成した後、 **Main** と呼ばれるメソッドで初期化処理を実行します。 Main() メソッドは、displayMessages オブジェクト内の他のメソッドを呼び出すことができます。

- 5. IBM Toolbox for Java は、IBM Toolbox for Java アクティビティーを実行するためのスレッドを作成し ます。 終了時にプログラムが **System.exit(0)** を発行しないと、プログラムは正常に終了しないことが あります。たとえば、このプログラムを Windows 95 DOS プロンプトから実行したとすると、上記の 行がなければ、プログラムの終了時にコマンド・プロンプトに戻りません。ユーザーが Ctrl-C を入力 して、コマンド・プロンプトを表示する必要があります。
- 6. IBM Toolbox for Java コードは、ユーザーのプログラムがキャッチしなければならない例外をスローし ます。
- 7. このプログラムはエラーを処理する際に、例外のテキストを表示します。 IBM Toolbox for Java によ ってスローされた例外は変換され、例外のテキストがワークステーションの言語と同じものになるよう にされます。

[次の部 ]

### 例**:** メッセージ待ち行列を使用する **(3** 部の **2)**

このソースは、IBM Toolbox for Java メッセージ待ち行列の例です。

[ [前の部](#page-729-0) | [次の部](#page-732-0) ]

以下のプログラム例を参考にしてプログラムを作成してください。

```
注: 法律上の重要な情報に関しては、 コードに関するライセンス情報および特記事項をお読みください。
//////////////////////////////////////////////////////////////////////////////////
```

```
//
// Example using the Message Queue function of the IBM Toolbox for Java
//
// This source is an example of IBM Toolbox for Java "Message Queue".
//
//////////////////////////////////////////////////////////////////////////////////
```

```
package examples;
```

```
import java.io.*;
import java.util.*;
import com.ibm.as400.access.*;
public class displayMessages extends Object
{
   public static void main(String[] parameters)
   {
      displayMessages me = new displayMessages();
     me.Main(parameters);
      System.exit(0);
   }
   void displayMessage()
   {
   }
   void Main(String[] parms)
   {
```

```
try
   {
       AS400 system = new AS400(); Note 1
                            if (parms.length > 0)
                     system.setSystemName(parms[0]); Note 2
   }
  catch (Exception e)
   {
      e.printStackTrace();
   }
}
```
- 1. プログラムは **AS400** オブジェクトを使用して、どのサーバーが接続するかを指定します。サーバーか らのリソースを必要とするすべてのプログラムは、AS400 オブジェクトを持っている必要があります。 ただし、1 つの例外として、JDBC の場合は異なります。ご使用のプログラムが JDBC を使用する場 合、 IBM Toolbox for Java JDBC ドライバーがそのプログラム用の AS400 オブジェクトを作成しま す。
- 2. このプログラムは、最初のコマンド行パラメーターがサーバーの名前であると想定します。パラメータ ーがプログラムに渡されると、 AS400 オブジェクトの **setSystemName** メソッドを使用してシステム名 が設定されます。また、AS400 オブジェクトは サーバー・サインオン情報を必要とします。
	- v プログラムがワークステーション上で実行している場合、 IBM Toolbox for Java プログラムはユー ザーにユーザー ID とパスワードを要求するプロンプトを出します。注**:** システム名がコマンド行パ ラメーターとして指定されていない場合、 AS400 オブジェクトもシステム名を要求するプロンプト を出します。
- v プログラムが i5/OS の JVM 上で実行している場合、 Java プログラムを実行しているユーザーのユ R
- ーザー ID とパスワードが使用されます。この場合、ユーザーはシステム名を指定しませんが、シス テム名は、プログラムが実行しているシステムの名前にデフォルト指定されます。 R R

| [前の部](#page-729-0) | 次の部 |

## 例**:** メッセージ待ち行列を使用する **(3** 部の **3)**

このソースは、IBM Toolbox for Java メッセージ待ち行列の例です。

[ [前の部](#page-731-0) ]

//

}

以下のプログラム例を参考にしてプログラムを作成してください。

注**:** 法律上の重要な情報に関しては、 [コードに関するライセンス情報および特記事項を](#page-812-0)お読みください。 //////////////////////////////////////////////////////////////////////////////////

// // Example using the Message Queue function of the IBM Toolbox for Java

// This source is an example of IBM Toolbox for Java "Message Queue".

// //////////////////////////////////////////////////////////////////////////////////

package examples;

import java.io.\*; import java.util.\*; import com.ibm.as400.access.\*;

```
public class displayMessages extends Object
{
   public static void main(String[] parameters)
   {
      displayMessages me = new displayMessages();
      me.Main(parameters);
      System.exit(0);
   }
  void displayMessage()
   {
   }
   void Main(String[] parms)
   {
      try
      {
         AS400 system = new AS400():
                  if (parms.length > 0)
            system.setSystemName(parms[0]);
         MessageQueue queue = new MessageQueue(system, MessageQueue.CURRENT); Note 1
                  Enumeration e = queue.getMessages(); Note 2
                  while (e.hasMoreElements())
                  {
                      QueuedMessage message = (QueuedMessage) e.nextElement(); Note 3
                      System.out.println(message.getText()); Note 4
                   }
              }
              catch (Exception e)
              {
                 e.printStackTrace();
              }
         }
}
```
- 1. このプログラムの目的は、サーバー・メッセージ待ち行列上のメッセージを表示することです。 IBM Toolbox for Java の **MessageQueue** オブジェクトは、この作業のために使用されます。メッセージ待ち 行列オブジェクトが構成されるときのパラメーターは、 AS400 オブジェクトとメッセージ待ち行列名 です。 AS400 オブジェクトは、どのサーバーにリソースが含まれているかを示し、メッセージ待ち行 列名は、サーバー上のどのメッセージ待ち行列であるかを示します。この場合、メッセージ待ち行列オ ブジェクトに、サインオンしたユーザーの待ち行列にアクセスするように通知する定数を使用します。
- 2. メッセージ待ち行列オブジェクトは、サーバーからのメッセージのリストを取得します。サーバーへの 接続は、この時点で行われます。
- 3. リストからメッセージを除去します。メッセージは IBM Toolbox for Java プログラムの QueuedMessage オブジェクト内にあります。
- 4. メッセージのテキストを印刷します。

[ [前の部](#page-731-0) ]

# <span id="page-734-0"></span>例**:** レコード・レベルのアクセスを使用する **(2** 部の **1)**

このプログラムは、サーバーの名前と表示するファイルをユーザーにプロンプトでたずねます。そのファイ ルは、存在していなければならず、レコードが入っていなければなりません。ファイル内の各レコードは、 System.out に表示されます。

[[次の部](#page-736-0)]

以下のプログラム例を参考にしてプログラムを作成してください。

```
注: 法律上の重要な情報に関しては、 コードに関するライセンス情報および特記事項をお読みください。
//////////////////////////////////////////////////////////////////////////////////
//
// Record level access example. This program will prompt the user
// for the name of the server and the file to display. The file must exist
// and contain records. Each record in the file will be displayed
// to System.out.
//
// Calling syntax: java RLSequentialAccessExample
//
// This source is an example of IBM Toolbox for Java "RecordLevelAccess"
//
//////////////////////////////////////////////////////////////////////////////////
import java.io.*;
import java.util.*;
import com.ibm.as400.access.*;
public class RLSequentialAccessExample
{
  public static void main(String[] parameters)
   {
     BufferedReader inputStream = new BufferedReader(new InputStreamReader(System.in),1);
     String systemName = "";
     String library = "";
     String file = "";
     String member = \cdots;
     System.out.println();
     try
      {
       System.out.print("System name: ");
       systemName = inputStream.readLine();
       System.out.print("Library in which the file exists: ");
       library = inputStream.readLine();
       System.out.print("File name: ");
       file = inputStream.readLine();
       System.out.print("Member name (press enter for first member): ");
       member = inputStream.readLine();
       if (member.equals(""))
       {
         member = "*FIRST";
       }
       System.out.println();
      }
     catch (Exception e)
      {
       System.out.println("Error obtaining user input.");
       e.printStackTrace();
       System.exit(0);
```

```
AS400 system = new AS400(systemName); Note 1
try
{
 system.connectService(AS400.RECORDACCESS);
}
catch(Exception e)
{
  System.out.println("Unable to connect for record level access.");
  System.out.println("Check the programmer's guide setup file for
   special instructions regarding record level access");
 e.printStackTrace();
 System.exit(0);
}
QSYSObjectPathName filePathName = new QSYSObjectPathName(library, file, member, "MBR"); Note 2
SequentialFile theFile = new SequentialFile(system, filePathName.getPath()); Note 3
AS400FileRecordDescription recordDescription =
    new AS400FileRecordDescription(system, filePathName.getPath());
try
{
   Note 4
  theFile.setRecordFormat(format[0]); Note 5
  theFile.open(AS400File.READ_ONLY, 100, AS400File.COMMIT_LOCK_LEVEL_NONE); Note 6
  System.out.println("Displaying file " + library.toUpperCase() + "/" +
   file.toUpperCase() + "(" + theFile.getMemberName(),trim() + "); Note 7
  while (record != null)
  {
   System.out.println(record);
   record = theFile.readNext();
  }
  System.out.println();
 theFile.close(); Note 8
  system.disconnectService(AS400.RECORDACCESS); Note 9
}
catch (Exception e)
{
  System.out.println("Error occurred attempting to display the file.");
 e.printStackTrace();
  try
  {
   // Close the file
   theFile.close();
  }
  catch(Exception x)
  {
  }
```

```
system.disconnectService(AS400.RECORDACCESS);
      System.exit(0);
    }
    // Make sure that the application ends; see readme for details
    System.exit(0);
  }
}
```
- 1. このコード行は、AS400 オブジェクトを作成し、レコード・レベルのアクセス・サービスに接続しま す。
- 2. この行は、表示されるオブジェクトの統合ファイル・システム・パス名の形式を取得する QSYSObjectPathName オブジェクトを作成します。
- 3. このステートメントは、接続されたサーバー上の既存の順次ファイルを表すオブジェクトを作成しま す。この順次ファイルが表示されるファイルです。
- 4. これらの行は、ファイルのレコード様式を検索します。
- 5. この行は、ファイルのレコード様式を設定します。
- 6. この行は、選択したファイルを読み取りのためにオープンします。可能な場合には、一度に 100 個のレ コードを読み取ります。
- 7. このコード行は、各レコードを順番に読み取ります。
- 8. この行は、ファイルをクローズします。
- 9. この行は、レコード・レベルのアクセス・サービスから切断します。

[ 次の部 ]

## 例**:** レコード・レベルのアクセスを使用する **(2** 部の **2)**

この例は、レコード・レベル・アクセスの使用を例示します。

[ [前の部](#page-734-0) ]

以下のプログラム例を参考にしてプログラムを作成してください。

```
注: 法律上の重要な情報に関しては、 コードに関するライセンス情報および特記事項をお読みください。
//////////////////////////////////////////////////////////////////////////////////
```

```
//
// Record level access example.
//
// Calling syntax: java RLACreateExample
//
//////////////////////////////////////////////////////////////////////////////////
```

```
import java.io.*;
import java.util.*;
import com.ibm.as400.access.*;
public class RLACreateExample
{
  public static void main(String[] args)
  {
    AS400 system = new AS400 \text{(args[0])};String filePathName = "/QSYS.LIB/MYLIB.LIB/MYFILE.FILE/MBR1.MBR"; Note 1
    try
    {
```

```
SequentialFile theFile = new SequentialFile(system, filePathName);
  // Begin Note Two
  CharacterFieldDescription lastNameField =
     new CharacterFieldDescription(new AS400Text(20), "LNAME");
  CharacterFieldDescription firstNameField =
     new CharacterFieldDescription(new AS400Text(20), "FNAME");
  BinaryFieldDescription yearsOld =
     new BinaryFieldDescription(new AS400Bin4(), "AGE");
  RecordFormat fileFormat = new RecordFormat("RF");
  fileFormat.addFieldDescription(lastNameField);
  fileFormat.addFieldDescription(firstNameField);
  fileFormat.addFieldDescription(yearsOld);
  theFile.create(fileFormat, "A file of names and ages"); Note 2
  // End Note Two
  theFile.open(AS400File.READ_WRITE, 1, AS400File.COMMIT_LOCK_LEVEL_NONE);
  // Begin Note Three
  Record newData = fileFormat.getNewRecord();
  newData.setField("LNAME", "Doe");
  newData.setField("FNAME", "John");
  newData.setField("AGE", new Integer(63));
  theFile.write(newData); Note 3
  // End Note Three
  theFile.close();
}
catch(Exception e)
{
  System.out.println("An error has occurred: ");
  e.printStackTrace();
}
system.disconnectService(AS400.RECORDACCESS);
System.exit(0);
```
- 1. 前の行の (args[0]) および MYFILE.FILE は、例の残りの部分を実行するための前提条件となるコード 部分です。このプログラムは、ライブラリー MYLIB がサーバー上に存在し、ユーザーがそれにアクセ スしていることを前提としています。
- 2. 「Begin Note Two」および「End Note Two」というラベルの付いた Java コメント内のテキストは、レ コード様式を既存ファイルから取得する代わりに、それを自分で作成する方法を示しています。このブ ロックの最後の行は、サーバー上にファイルを作成します。
- 3. 「Begin Note Three」および「End Note Three」というラベルの付いた Java コメント内のテキストは、 レコードを作成してそれをファイルに書き込む方法を示しています。

[ [前の部](#page-734-0) ]

} }

## 例**: JDBC** クラスを使用して、テーブルの作成と記入を行う **(2** 部の **1)**

このプログラムは、IBM Toolbox for Java JDBC ドライバーを使用して、テーブルを作成し、そこにデー タを取り込みます。

[ [次の部](#page-740-0) ]

以下のプログラム例を参考にしてプログラムを作成してください。

```
注: 法律上の重要な情報に関しては、 コードに関するライセンス情報および特記事項をお読みください。
//////////////////////////////////////////////////////////////////////////////////
//
// JDBCPopulate example. This program uses the IBM Toolbox for Java JDBC driver
// to create and populate a table.
//
// Command syntax:
// JDBCPopulate system collectionName tableName
//
// For example,
// JDBCPopulate MySystem MyLibrary MyTable
//
// This source is an example of IBM Toolbox for Java JDBC driver.
//
//////////////////////////////////////////////////////////////////////////////////
import java.sql.*;
public class JDBCPopulate
{
    private static final String words[]<br>= { "One", "Two", "Three",
        = { "One", "Two", "Three", "Four", "Five",<br>"Six", "Seven", "Eight", "Nine", "Ten",
            "Six", "Seven", "Eight",<br>"Eleven", "Twelve", "Thirteer
                                  "Thirteen", "Fourteen", "Fifteen",
            "Sixteen", "Seventeen","Eighteen", "Nineteen", "Twenty" };
    public static void main (String[] parameters)
    {
        if (parameters.length != 3) {
           System.out.println("");
           System.out.println("Usage:");
            System.out.println("");
            System.out.println(" JDBCPopulate system collectionName tableName");
           System.out.println("");
           System.out.println("");
           System.out.println("For example:");
           System.out.println("");
            System.out.println("");
            System.out.println(" JDBCPopulate MySystem MyLibrary MyTable");
           System.out.println("");
           return;
        }
        String system = parameters[0];
        String collectionName = parameters[1];
       String tableName = parameters[2];
        Connection connection = null;
        try {
           DriverManager.registerDriver(new com.ibm.as400.access.AS400JDBCDriver()); Note 1
           connection = DriverManager.getConnection ("jdbc:as400://"
                + system + "/" + collectionName); Note 2
           try {
                Statement dropTable = connection.createStatement ();
                dropTable.executeUpdate ("DROP TABLE " + tableName); Note 3
            }
```

```
catch (SQLException e) {
    }
    Statement createTable = connection.createStatement ();
    createTable.executeUpdate ("CREATE TABLE " + tableName
        + " (I INTEGER, WORD VARCHAR(20), SQUARE INTEGER, "
        + " SQUAREROOT DOUBLE)"); Note 4
    PreparedStatement insert = connection.prepareStatement ("INSERT INTO "
        + tableName + " (I, WORD, SQUARE, SQUAREROOT) "
        + " VALUES (?, ?, ?, ?)"); Note 5
    for (int i = 1; i \le m words.length; ++i) {
        insert.setInt (1, i);
        insert.setString (2, words[i-1]);
        insert.setInt (3, i*i);
        insert.setDouble (4, Math.sqrt(i));
        insert.executeUpdate (); Note 6
   }
    System.out.println ("Table " + collectionName + "." + tableName
        + " has been populated.");
}
catch (Exception e) {
   System.out.println ();
    System.out.println ("ERROR: " + e.getMessage());
}
finally {
    try {
        if (connection != null)
            connection.close (); Note 7
    }
    catch (SQLException e) {
        // Ignore.
    }
}
System.exit (0);
```
- 1. この行は、IBM Toolbox for Java JDBC ドライバーをロードします。JDBC ドライバーは、作業してい るデータベースと JDBC との間を仲介するために必要となります。
- 2. このステートメントはデータベースに接続します。ユーザー ID とパスワードの入力を求めるプロンプ トが出されます。デフォルトのスキーマが提供されるので、SQL ステートメント内のテーブル名を修飾 する必要はありません。
- 3. これらの行は、テーブルを削除します (すでに存在している場合)。
- 4. これらの行はテーブルを作成します。

}

- 5. この行は、行をテーブルに挿入するステートメントを準備します。このステートメントは数回実行され るので、 PreparedStatement およびパラメーター・マーカーを使用する必要があります。
- 6. このコード・ブロックは、ユーザーに代わってテーブルへの行の挿入を行います。ループが実行される たびに、行がテーブルに挿入されます。
- 7. テーブルが作成されて、行が挿入されると、このステートメントがデータベースへの接続を閉じます。

<span id="page-740-0"></span>[次の部 ]

# 例**: JDBC** クラスを使用して、テーブルの作成と記入を行う **(2** 部の **2)**

このプログラムは、IBM Toolbox for Java JDBC ドライバーを使用して、テーブルを照会し、その内容を 出力します。

[ [前の部](#page-737-0) ]

以下のプログラム例を参考にしてプログラムを作成してください。

注**:** 法律上の重要な情報に関しては、 [コードに関するライセンス情報および特記事項を](#page-812-0)お読みください。 //////////////////////////////////////////////////////////////////////////////////

```
//
// JDBCQuery example. This program uses the IBM Toolbox for Java JDBC driver to
// query a table and output its contents.
//
// Command syntax:
// JDBCQuery system collectionName tableName
//
// For example,
// JDBCQuery MySystem qiws qcustcdt
//
// This source is an example of IBM Toolbox for Java JDBC driver.
//
//////////////////////////////////////////////////////////////////////////////////
```
import java.sql.\*;

```
public class JDBCQuery
{
    // Format a string so that it has the specified width.
    private static String format (String s, int width)
    {
       String formattedString;
       // The string is shorter than specified width,
        // so we need to pad with blanks.
        if (s.length() < width)StringBuffer buffer = new StringBuffer (s);
            for (int i = s.length(); i < width; ++i)buffer.append (" ");
            formattedString = buffer.toString();
       }
       // Otherwise, we need to truncate the string.
       else
            formattedString = s.substring (0, width);
        return formattedString;
    }
    public static void main (String[] parameters)
    {
        // Check the input parameters.
        if (parameters.length != 3) {
            System.out.println("");
            System.out.println("Usage:");
            System.out.println("");
            System.out.println(" JDBCQuery system collectionName tableName");
            System.out.println("");
            System.out.println("");
            System.out.println("For example:");
            System.out.println("");
```

```
System.out.println("");
    System.out.println(" JDBCQuery mySystem qiws qcustcdt");
   System.out.println("");
   return;
}
String system = parameters[0];
String collectionName = parameters[1];<br>String tableName = parameters[2];
                       = parameters[2];
Connection connection = null;
try {
   DriverManager.registerDriver(new com.ibm.as400.access.AS400JDBCDriver()); Note 1
    // Get a connection to the database. Since we do not
    // provide a user id or password, a prompt will appear.
    connection = DriverManager.getConnection ("jdbc:as400://" + system);
    DatabaseMetaData dmd = connection.getMetaData (); Note 2
    // Execute the query.
   Statement select = connection.createStatement ();
    ResultSet rs = select.executeQuery ("SELECT * FROM "
       + collectionName + dmd.getCatalogSeparator() + tableName); Note 3
    // Get information about the result set. Set the column
    // width to whichever is longer: the length of the label
    // or the length of the data.
    ResultSetMetaData rsmd = rs.getMetaData ();
    int columnCount = rsmd.getColumnCount (); Note 4
   String[] columnLabels = new String[columnCount];
    int[] columnWidths = new int[columnCount];
    for (int i = 1; i \leq columnCount; ++i) {
       columnLabels[i-1] = rsmd.getColumnLabel (i);
       columnWidths[i-1] = Math.max (columnLabels[i-1].length(),
                                      rsmd.getColumnDisplaySize (i)); Note 5
    }
    // Output the column headings.
    for (int i = 1; i \leq columnCount; ++i) {
        System.out.print (format (rsmd.getColumnLabel(i), columnWidths[i-1]));
       System.out.print (" ");
    }
   System.out.println ();
    // Output a dashed line.
    StringBuffer dashedLine;
    for (int i = 1; i \le columnCount; ++i) {
        for (int j = 1; j \le columnWidths[i-1]; ++j)
            System.out.print ("-");
        System.out.print (" ");
    }
   System.out.println ();
   // Iterate throught the rows in the result set and output
    // the columns for each row.
   while (rs.next ()) {
        for (int i = 1; i \le columnCount; ++i) {
            String value = rs.getString (i);
            if (rs.wasNull ())
                 Note 6
            System.out.print (format (value, columnWidths[i-1]));
            System.out.print (" ");
        }
        System.out.println ();
    }
```

```
}
    catch (Exception e) {
        System.out.println ();
        System.out.println ("ERROR: " + e.getMessage());
    }
    finally {
        // Clean up.
        try {
            if (connection != null)
                connection.close ();
        }
        catch (SQLException e) {
            // Ignore.
        }
    }
    System.exit (0);
}
```
- }
- 1. この行は、IBM Toolbox for Java JDBC ドライバーをロードします。JDBC ドライバーは、作業してい るデータベースと JDBC との間を仲介します。
- 2. この行は、データベースの多くの特性を記述するオブジェクトである、接続のメタ・データを検索しま す。
- 3. このステートメントは、指定されたテーブルに対する QUERY を実行します。
- 4. これらの行は、テーブルに関する情報を検索します。
- 5. これらの行は、ラベルの長さとデータの長さのうちの長いほうに列の幅を設定します。
- 6. このコード・ブロックは、テーブル内のすべての行を繰り返し、各行の各列の内容を表示します。

[ [前の部](#page-737-0) ]

# 例**:** サーバー・ジョブのリストを **GUI** で表示する

この例は、IBM Toolbox for Java VJobList クラスを使用します。

注**:** 法律上の重要な情報に関しては、 [コードに関するライセンス情報および特記事項を](#page-812-0)お読みください。 //////////////////////////////////////////////////////////////////////////////////

```
//
// Example using the IBM Toolbox for Java vaccess
// class, VJobList.
//
// This source is an example of IBM Toolbox for Java "Job List".
//
//////////////////////////////////////////////////////////////////////////////////
package examples; Note 1
import com.ibm.as400.access.*;
import com.ibm.as400.vaccess.*; Note 2
import javax.swing.*; Note 3
import java.awt.*;
import java.awt.event.*;
public class GUIExample
{
```

```
public static void main(String[] parameters) Note 4
{
   GUIExample example = new GUIExample(parameters);
}
public GUIExample(String[] parameters)
{
   try Note 5
   {
        // Create an AS400 object.
   //The system name was passed as the first command line argument.
        AS400 system = new AS400 (parameters[0]); Note 6
        VJobList jobList = new VJobList (system); Note 7
   // Create a frame.
   JFrame frame = new JFrame ("Job List Example"); Note 8
   // Create an error dialog adapter. This will display any errors to the user.
   ErrorDialogAdapter errorHandler = new ErrorDialogAdapter (frame); Note 9
   // Create an explorer pane to present the job list.
   AS400ExplorerPane explorerPane = new AS400ExplorerPane (jobList); Note 10
   explorerPane.addErrorListener (errorHandler); Note 11
   // Use load to load the information from the system.
   explorerPane.load(); Note 12
   // When the frame closes, exit the program.
   frame.addWindowListener (new WindowAdapter () Note 13
   {
         public void windowClosing (WindowEvent event)
         {
            System.exit(0);
         }
   } );
   // Layout the frame with the explorer pane.
   frame.getContentPane().setLayout(new BorderLayout() );
   frame.getContentPane().add("Center", explorerPane); Note 14
   frame.pack();
   frame.show(); Note 15
   }
   catch (Exception e)
   {
        e.printStackTrace(); Note 16
   }
    Note 17
   }
```
- 1. このクラスは、例パッケージ内にあります。 Java は Java クラス・ファイル間の名前の競合を避ける ためにパッケージを使用します。
- 2. この行は、vaccess パッケージ内のすべての IBM Toolbox for Java クラスをこのプログラムが使用で きるようにします。 vaccess パッケージ内のクラスには、共通接頭部として com.ibm.as400.vaccess が 付いています。 import ステートメントを使用することにより、プログラムはパッケージに名前を付け たものではなく名前を呼び出します。たとえば、com.ibm.as400.AS400ExplorerPane ではなく、 AS400ExplorerPane を使用することにより、 AS400ExplorerPane クラスを参照することができます。

- <span id="page-744-0"></span>3. この行は、 Swing パッケージ内のすべての Java Foundation Classes (JFC) をこのプログラムで使用で きるようにします。 IBM Toolbox for Java の Vaccess (GUI) クラスを使用する Java プログラムに は、 Sun Microsystems, Inc. の JDK 1.1.2 と Java Swing 1.0.3 が必要です。 Swing は Sun 社の JFC 1.1 と共に入手できます。
- 4. このクラスには、メイン・メソッドがあるので、アプリケーションとして実行できます。プログラムを 起動するには、″java examples.GUIExample serverName″ を実行します。 (serverName はご使用のサー バーの名前です。) これが作動するためには、jt400.zip または jt400.jar がクラスパス内になければな りません。
- 5. IBM Toolbox for Java コードは、ユーザーのプログラムがキャッチしなければならない例外をスロー します。
- 6. AS400 クラスは IBM Toolbox for Java によって使用されます。このクラスはサインオン情報の管理、 ソケット接続の作成と保守、およびデータの送受信を行います。この例では、プログラムは AS400 オ ブジェクトにサーバー名を渡します。
- 7. VJobList クラスは、IBM Toolbox for Java が、 Vaccess (GUI) コンポーネント内で表示できるサーバ ー・ジョブのリストを表すために使用されます。リストが常駐するサーバーを指定するには、AS400 オブジェクトを使用することに注意してください。
- 8. この行は、ジョブ・リストを表示するために使用されるフレームまたは最上位ウィンドウを構成しま す。
- 9. ErrorDialogAdapter は、アプリケーションでエラー・イベントが生じたときにはいつでもダイアログ・ ウィンドウを自動的に表示するために作成される、 IBM Toolbox for Java グラフィカル・ユーザー・ インターフェース (GUI) コンポーネントです。
- 10. この行は、サーバー・リソース内のオブジェクトの階層を表すグラフィカル・ユーザー・インターフェ ース (GUI) である AS400ExplorerPane を作成します。 AS400ExplorerPane では、左側に VJobList を ルートとするツリーが示され、右側にリソースの詳細が示されます。これはペインをデフォルトの状態 に初期化するだけに過ぎず、 VJobList の内容をペインにロードするわけではありません。
- 11. この行は、ステップ 9 で作成したエラー・ハンドラーを、 VJobList グラフィカル・ユーザー・イン ターフェース (GUI) コンポーネントでのリスナーとして追加します。
- 12. この行は、JobList の内容を ExplorerPane にロードします。このメソッドは、サーバーと通信して、そ こから情報をロードするために、明示的に呼び出す必要があります。これは、サーバーとの通信が生じ るときに、アプリケーション制御を提供します。これによって、以下の事柄を行えます。
	- v ペインをフレームに追加する前に、コンテンツをロードすることができます。すべての情報がロー ドされるまでは、この例のようにフレームは表示しません。
	- v ペインをフレームに追加し、そのフレームを表示した後で、内容をロードすることもできます。 「待機カーソル」のあるフレームが表示され、ロードが完了した情報からフレームの中に入れられ ていきます。
- 13. この行は、フレームをクローズしたときにアプリケーションが終了するように、ウィンドウ・リスナー を追加します。
- 14. この行は、ジョブ・リストのグラフィカル・ユーザー・インターフェース (GUI) コンポーネントを、 制御フレームの中央に追加します。
- 15. この行は、ウィンドウをユーザーに見えるようにするための show メソッドを呼び出します。
- 16. IBM Toolbox for Java 例外は、テキストがワークステーションの言語で表示されるように変換されま す。たとえば、このプログラムはエラーを処理する際に、例外のテキストを表示します。
- 17. IBM Toolbox for Java は、IBM Toolbox for Java アクティビティーを実行するためのスレッドを作成 します。終了時にプログラムが System.exit(0) を発行しないと、プログラムは正常に終了しないことが

あります。たとえば、Windows 95 DOS プロンプトからプログラムを実行している場合、上記の行が なければ、プログラムの終了時にコマンド・プロンプトに戻りません。

# 例**:** プログラミングに関するヒント

このトピックでは、IBM Toolbox for Java プログラミングに関するヒントの資料に記載されているコーデ ィング例をリストします。

### 接続の管理

- v 例: CommandCall [オブジェクトを使用してシステムへの接続を](#page-490-0) 1 つ作成する
- v 例: CommandCall [オブジェクトを使用してシステムへの接続を](#page-490-0) 2 つ作成する
- v 例: 同じ AS400 を使用して、 CommandCall オブジェクトと IFSFileInputStream [オブジェクトを作成す](#page-490-0) [る](#page-490-0)
- v 例: AS400ConnectionPool [を使用してシステムに事前接続する](#page-490-0)
- v 例: AS400ConnectionPool [を使用してシステム上の特定の装置に事前接続してから、接続を再利用する](#page-491-0)

## 接続の開始および終了

- 例: Java [プログラムをシステムに事前接続する方法](#page-491-0)
- 例: Java [プログラムをシステムから切断する方法](#page-491-0)
- 例: disconnectService() と run() を使用して、 Java [プログラムをシステムから切断してから、再接続す](#page-492-0) [る方法](#page-492-0)
- v 例: Java [プログラムをシステムから切断し、再接続できないようにする方法](#page-493-0)

#### 例外

v 例: [例外を使用する](#page-58-0)

# エラー・イベント

- 例: [エラー・イベントを処理する](#page-283-0)
- v 例: [エラー・リスナーを定義する](#page-283-0)
- v 例: [カスタマイズ・ハンドラーを使用してエラー・イベントを処理する](#page-283-0)

## トレース

- v 例: [トレースを使用する](#page-197-0)
- v 例[: setTraceOn\(\)](#page-197-0) を使用する
- 例: [コンポーネント・トレースを使用する](#page-198-0)

#### 最適化

- v 例: AS400 [オブジェクトを](#page-505-0) 2 つ作成する
- v 例: AS400 [オブジェクトを使用して](#page-506-0) 2 番目のサーバーを表す

以下の特記事項は、IBM Toolbox for Java のすべての例に適用されます。

#### コードに関するライセンス情報および特記事項

IBM は、お客様に、すべてのプログラム・コードのサンプルを使用することができる非独占的な著作 使用権を許諾します。お客様は、このサンプル・コードから、お客様独自の特別のニーズに合わせた 類似のプログラムを作成することができます。

すべてのサンプル・コードは、例として示す目的でのみ、IBM により提供されます。このサンプル・ プログラムは、あらゆる条件下における完全なテストを経ていません。従って IBM は、これらのサ ンプル・プログラムについて信頼性、利便性もしくは機能性があることをほのめかしたり、保証する ことはできません。

ここに含まれるすべてのプログラムは、現存するままの状態で提供され、いかなる保証も適用されま せん。商品性の保証、特定目的適合性の保証および法律上の瑕疵担保責任の保証の適用も一切ありま せん。

# 例**: ToolboxME**

この項では、 IBM Toolbox for Java 2 Micro Edition の資料全体で取り上げられているコード例をリスト します。

- 395 ページの『ToolboxME の例[: JdbcDemo.java](#page-400-0)』
- v 『例: ToolboxME、MIDP、および JDBC』
- 750 ページの『例: ToolboxME、MIDP、および [IBM Toolbox for Java](#page-755-0)』

以下の特記事項は、IBM Toolbox for Java のすべての例に適用されます。

#### コードに関するライセンス情報および特記事項

IBM は、お客様に、すべてのプログラム・コードのサンプルを使用することができる非独占的な著作 使用権を許諾します。お客様は、このサンプル・コードから、お客様独自の特別のニーズに合わせた 類似のプログラムを作成することができます。

すべてのサンプル・コードは、例として示す目的でのみ、IBM により提供されます。このサンプル・ プログラムは、あらゆる条件下における完全なテストを経ていません。従って IBM は、これらのサ ンプル・プログラムについて信頼性、利便性もしくは機能性があることをほのめかしたり、保証する ことはできません。

ここに含まれるすべてのプログラムは、現存するままの状態で提供され、いかなる保証も適用されま せん。商品性の保証、特定目的適合性の保証および法律上の瑕疵担保責任の保証の適用も一切ありま せん。

### 例**: ToolboxME**、**MIDP**、および **JDBC**

以下のソースは、IBM Toolbox for Java 2 Micro Edition アプリケーションが Mobile Information Device Profile (MIDP) および JDBC を使用してデータベースにアクセスし、オフラインの情報を保管できる 1 つ の方法を例示しています。

この例は、不動産業者が現在売り出している土地を表示し入札できるようにする方法を示します。業者は、 Tier0 [デバイスを](#page-385-0)使用し、サーバー・データベースに保管されている土地の情報にアクセスします。

作業プログラムとして構築されると、以下のコード例はその目的で作成されたデータベースに接続します。

ソース・コードの作業バージョンを作成し、必要なデータベースを作成して移植するためのソースを入手す るには、 [例をダウンロードする必](#page-413-0)要があります。また[、プログラム例を作成して実行する際の指示を](#page-399-0)検討 することもできます。

注**:** 法律上の重要な情報に関しては、 [コードに関するライセンス情報および特記事項を](#page-812-0)お読みください。

```
//////////////////////////////////////////////////////////////////////////////////
//
// ToolboxME example. This program is an example MIDlet that shows how
// you might code a JdbcMe application for the MIDP profile. Refer to the
// startApp, pauseApp, destroyApp and commandAction methods to see how it handles
// each requested transition.
//
//////////////////////////////////////////////////////////////////////////////////
import javax.microedition.midlet.*;
import javax.microedition.lcdui.*;
import java.sql.*;
import javax.microedition.rms.*;
import com.ibm.as400.micro.*;
public class JdbcMidpBid extends MIDlet implements CommandListener
{
   private static int BID PROPERTY = 0;
   private Display display;
   private TextField urlText = new TextField("urltext",
                                             "jdbc:as400://mySystem;user=myUid;password=myPwd;",
                                             65,
                                             TextField.ANY);
   private TextField jdbcmeText = new TextField("jdbcmetext", "meserver=myMEServer", 40, TextField.ANY);
   private TextField jdbcmeTraceText = new TextField("jdbcmetracetext", "0", 10, TextField.ANY);
   private final static String GETBIDS = "No bids are available, select here to download bids";
   private List main = new List("JdbcMe Bid Demo", Choice.IMPLICIT);
   private List listings = null;
   private Form aboutBox;
   private Form bidForm;
   private Form settingsForm;
   private int bidRow = 0;
   private String bidTarget = null;
   private String bidTargetKey = null;
   private TextField bidText = new TextField("bidtext", "", 10, TextField.NUMERIC);
   private Form errorForm = null;
   private Command exitCommand = new Command("Exit", Command.SCREEN, 0);
   private Command backCommand = new Command("Back", Command.SCREEN, 0);
   private Command cancelCommand = new Command("Cancel", Command.SCREEN, 0);
   private Command goCommand = new Command("Go", Command.SCREEN, 1);
   private Displayable onErrorGoBackTo = null;
   /*
    * Construct a new JdbcMidpBid.
    */
   public JdbcMidpBid()
    {
       display = Display.getDisplay(this);
   }
   /**
    * Show the main screen
    */
   public void startApp()
    {
       main.append("Show Bids", null);
       main.append("Get New Bids", null);
       main.append("Settings", null);
       main.append("About", null);
       main.addCommand(exitCommand);
       main.setCommandListener(this);
       display.setCurrent(main);
```

```
}
public void commandAction(Command c, Displayable s)
{
    // All exitCommand processing is the same.
   if (c == exitCommand)
    {
       destroyApp(false);
       notifyDestroyed();
       return;
    }
    if (s instanceof List)
    {
       List current = (List)s;
       // An action occurred on the main page
       if (current == main)
        {
           int idx = current.getSelectedIndex();
           switch (idx)
            {
           case 0: // Show current bids
               showBids();
               break;
           case 1: // Get New Bids
               getNewBids();
               break;
           case 2: // Settings
               doSettings();
               break;
           case 3: // About
               aboutBox();
               break;
           default :
               break;
           }
           return;
       \} // current == main
       // An action occurred on the listings page
       if (current == listings)
       {
           if (c == backCommand)
           {
               display.setCurrent(main);
               return;
            }
           if (c == List.SELECT_COMMAND)
           {
               int idx = listings.getSelectedIndex();
               String stext = listings.getString(idx);
                if (stext.equals(GETBIDS))
                {
                    getNewBids();
                   return;
                }
                int commaIdx = stext.indexOf(',');
                bidTargetKey = stext.substring(0, commaIdx);
               bidTarget = stext.substring(commaIdx+1) + "¥n";
               // Also keep track of which offline result set row
               // This is. It happens to be the same as the index
                // in the list.
               bidRow = idx;
               bidOnProperty();
            }
       } // current == listings
```

```
return;
    } // instanceof List
    if (s instanceof Form)
    {
        Form current = (Form)s;
        if (current == errorForm)
        {
            if (c == backCommand)
                display.setCurrent(onErrorGoBackTo);
            return;
        } // errorForm
        if (current == settingsForm)
        {
            if (c == backCommand)
            {
                // Done with settings.
                display.setCurrent(main);
                settingsForm = null;
                return;
            }
        } // settingsForm
        if (current == aboutBox)
        {
            if (c == backCommand)
            {
                // Done with about box.
                display.setCurrent(main);
                aboutBox = null;return;
            }
        }
        if (current == bidForm)
        {
            if (c == cancelCommand)
            {
                display.setCurrent(listings);
                bidForm = null;
                return;
            }
            if (c == goCommand){
                submitBid();
                if (display.getCurrent() != bidForm)
                {
                    // If we're no longer positioned at the
                    // bidForm, we will get rid of it.
                    bidForm = null;
                }
                return;
            }
            return;
        } // current == bidForm
    } // instanceof Form
}
public void aboutBox()
{
    aboutBox = new Form("aboutbox");
    aboutBox.setTitle("About");
    aboutBox.append(new StringItem("", "Midp RealEstate example for JdbcMe "));
    aboutBox.addCommand(backCommand);
    aboutBox.setCommandListener(this);
    display.setCurrent(aboutBox);
}
/**
```

```
* The settings form.
*/
public void doSettings()
{
    settingsForm = new Form("settingsform");
    settingsForm.setTitle("Settings");
    settingsForm.append(new StringItem("", "DB URL"));
    settingsForm.append(urlText);
    settingsForm.append(new StringItem("", "JdbcMe server"));
    settingsForm.append(jdbcmeText);
    settingsForm.append(new StringItem("", "Trace"));
   settingsForm.addCommand(backCommand);
   settingsForm.setCommandListener(this);
   display.setCurrent(settingsForm);
}
/**
 * Show the bid screen for the bid target
 * that we selected.
\star/public void bidOnProperty()
{
    StringItem item = new StringItem("", bidTarget);
   bidText = new TextField("bidtext", "", 10, TextField.NUMERIC);
   bidText.setString("");
   bidForm = new Form("bidform");
   bidForm.setTitle("Submit a bid for:");
   BID_PROPERTY = 0;
   bidForm.append(item);
    bidForm.append(new StringItem("", "Your bid:"));
   bidForm.append(bidText);
   bidForm.addCommand(cancelCommand);
    bidForm.addCommand(goCommand);
    bidForm.setCommandListener(this);
   display.setCurrent(bidForm);
}
/**
 * Update the listings card with the
 * current list of bids that we are interested in.
*/
public void getNewBids()
{
    // Reset the old listing
    listings = null;
    listings = new List("JdbcMe Bids", Choice.IMPLICIT);
    java.sql.Connection
    Statement stmt = null;
    try
    {
       conn = DriverManager.getConnection(urlText.getString() + ";" + jdbcmeText.getString());
       stmt = conn.createStatement();
       // Since we do not want the prepared statement to persist,
       // a normal statement is really better in this environemnt.
       String sql = "select mls, address, currentbid from qjdbcme.realestate where currentbid \leq 0";
       boolean results =((JdbcMeStatement)stmt).executeToOfflineData(sql,
                                                                       "JdbcMidpBidListings",
                                                                      0,
                                                                      0);
       if (results)
```

```
{
           setupListingsFromOfflineData();
       }
       else
       {
           listings.append("No bids found", null);
           listings.addCommand(backCommand);
           listings.setCommandListener(this);
       }
   }
   catch (Exception e)
    {
       // Currently no valid listings retrieved, so lets
       // reset it to empty.
       listings = new List("JdbcMe Bids", Choice.IMPLICIT);
       listings.append(GETBIDS, null);
       listings.addCommand(backCommand);
       listings.setCommandListener(this);
       // Return to main after showing the error.
       showError(main, e);
       return;
   }
   finally
    {
       if (conn != null)
       {
           try
           {
               conn.close();
           }
           catch (Exception e)
            {
            }
       }
       conn = null;stmt = null;
    }
   showBids();
}
public void setupListingsFromOfflineData()
{
   // Skip the first four rows in the record store
   // (eyecatcher, version, num columns, sql column
   // types)
   // and each subsequent row in the record store is
   // a single column. Our query returns 3 columns which
   // we will return concatenated as a single string.
   ResultSet rs = null;
    listings.addCommand(backCommand);
   listings.setCommandListener(this);
   try
    {
       int i = 5;
       int max = 0;
       StringBuffer buf = new StringBuffer(20);
       // Creator and dbtype unused in MIDP
       rs = new JdbcMeOfflineResultSet("JdbcMidpBidListings", 0, 0);
       if (rs == null)
       {
           // New listings...
           listings = new List("JdbcMe Bids", Choice.IMPLICIT);
           listings.append(GETBIDS, null);
           listings.addCommand(backCommand);
           listings.setCommandListener(this);
```

```
return;
        }
       i = 0;<br>String
                    s = null;while (rs.next())
        {
            ++i;
            s = rs.getString(1);buf.append(s);
            buf.append(",");
            s = rs.getString(2);buf.append(s);
            buf.append(", $");
            s = rs.getString(3);buf.append(s);
            listings.append(buf.toString(), null);
            buf.setLength(0);
        }
        if (i == 0)
        {
            listings.append("No bids found", null);
            return;
        }
    }
    catch (Exception e)
    {
        // Currently no valid listings retrieved, so lets
        // reset it to empty.
        listings = new List("JdbcMe Bids", Choice.IMPLICIT);
       listings.append(GETBIDS, null);
        listings.addCommand(backCommand);
        listings.setCommandListener(this);
        // Return to main after showing the error.
       showError(main, e);
        return;
    }
    finally
    {
        if (rs != null)
        {
            try
            {
                rs.close();
            }
            catch (Exception e)
            {
            }
            rs = null;}
        System.gc();
   }
/**
* Update the listings card with the
* current list of bids that we are interested in.
*/
public void submitBid()
    java.sql.Connection conn = null;
```
{

```
Statement stmt = null;
try
{
   conn = DriverManager.getConnection(urlText.getString() + ";" + jdbcmeText.getString());
   stmt = conn.createStatement();
   // Since we do not want the prepared statement to persist,
    // a normal statement is really better in this environemnt.
    StringBuffer buf = new StringBuffer(100);
    buf.append("Update QJdbcMe.RealEstate Set CurrentBid = ");
    buf.append(bidText.getString());
   buf.append(" Where MLS = \{ " \};
   buf.append(bidTargetKey);
    buf.append("' and CurrentBid < ");
    buf.append(bidText.getString());
   String sql = buf.toString();
    int updated = stmt.executeUpdate(sql);
    if (updated == 1)
    {
        // BID Accepted.
       String oldS = listings.getString(bidRow);
       int commaIdx = bidTarget.indexOf(',');
       String bidAddr = bidTarget.substring(0, commaIdx);
       String newS = bidTargetKey + "," + bidAddr + ", \" + bidText.getString();
       ResultSet rs = null;
        try
        {
           // Creator and dbtype unused in MIDP
           rs = new JdbcMeOfflineResultSet("JdbcMidpBidListings", 0, 0);
           rs.absolute(bidRow+1);
           rs.updateString(3, bidText.getString());
           rs.close();
        }
       catch (Exception e)
        {
           if (rs != null)
               rs.close();
        }
       // Also update our live list of that result set.
       listings.set(bidRow, newS, null);
       display.setCurrent(listings);
       conn.commit();
   }
   else
    {
       conn.rollback();
       throw new SQLException("Failed to bid, someone beat you to it");
    }
}
catch (SQLException e)
{
    // Return to the bid form after showing the error.
   showError(bidForm, e);
   return;
}
finally
{
    if (conn != null)
    {
       try
        {
           conn.close();
```

```
}
            catch (Exception e)
            {
            }
        }
        conn = null;stmt = null;}
    // Exit without exception, then show the current bids
    showBids();
}
/**
 * Show an error condition.
 */
public void showError(Displayable d, Exception e)
{
    String s = e.toString();
    onErrorGoBackTo = d;
    errorForm = new Form("Error");
   errorForm.setTitle("SQL Error");
    errorForm.append(new StringItem("", s));
    errorForm.addCommand(backCommand);
   errorForm.setCommandListener(this);
   display.setCurrent(errorForm);
}
/**
 * Show the current bids.
 */
public void showBids()
{
    if (listings == null)
    {
        // If we have no current listings, lets set
        // them up.
        listings = new List("JdbcMe Bids", Choice.IMPLICIT);
        setupListingsFromOfflineData();
    }
    display.setCurrent(listings);
}
/**
 * Time to pause, free any space we do not need right now.
 */
public void pauseApp()
{
    display.setCurrent(null);
}
/**
 * Destroy must cleanup everything.
 */
public void destroyApp(boolean unconditional)
{
}
```
#### 関連情報

}

381 ページの『[Mobile Information Device Profile \(MIDP\)](#page-386-0)』

## <span id="page-755-0"></span>例**: ToolboxME**、**MIDP**、および **IBM Toolbox for Java**

以下のソースは、IBM Toolbox for Java 2 Micro Edition アプリケーションが Mobile Information Device Profile (MIDP) および IBM Toolbox for Java を使用して System i のデータおよびサービスにアクセスし する 1 つの方法を例示しています。

この例は、IBM Toolbox for Java 2 Micro Edition サポートに組み込まれている各機能を示しています。こ のアプリケーションには、Tier0 [デバイスが](#page-385-0)これらの機能を使用する多くの方法のうちのいくつかを例示す る、各種のページや画面があります。

作業プログラムとして構築されると、以下のコード例はプログラム呼び出しマークアップ言語 (PCML) フ R ァイルを使用し、サーバー上のコマンドを実行します。 R

ソース・コードの作業バージョンを作成し、サーバー・コマンドを実行するのに必要な PCML ソースを入 手するには、 [例をダウンロードする必](#page-413-0)要があります。また[、プログラム例を作成して実行する際の指示を](#page-399-0) 検討することもできます。

```
注: 法律上の重要な情報に関しては、 コードに関するライセンス情報および特記事項をお読みください。
//////////////////////////////////////////////////////////////////////////////////
R
//
R
// ToolboxME example. This program is an example that shows how
R
// ToolboxME can use PCML to System i access data and services.
R
//
R
\rm R // This application requires that the qsyrusri.pcml file is present in the
// CLASSPATH of the MEServer.
R
//
R
//////////////////////////////////////////////////////////////////////////////////
R
import java.io.*;
R
import java.sql.*;
R
import java.util.Hashtable;
R
import javax.microedition.midlet.*;
R
R import javax.microedition.lcdui.*;
R import javax.microedition.rms.*;
import com.ibm.as400.micro.*;
R
R public class ToolboxMidpDemo extends MIDlet implements CommandListener
   {
      private Display display_;
       // A ToolboxME system object.
      private AS400 system_;
      private List main = new List("ToolboxME MIDP Demo", Choice.IMPLICIT);
      // Create a form for each component.
       private Form signonForm;
      private Form cmdcallForm_;
      private Form pgmcallForm_;
      private Form dataqueueForm;
      private Form aboutForm;
      // Visable Text for each component.<br>static final String SIGN ON = "SignOn";
      static final String SIGN ON
      static final String COMMAND CALL = "CommandCall";
      static final String PROGRAM_CALL = "ProgramCall";<br>static final String DATA_QUEUE = "DataQueue";
       static final String DATA_QUEUE = "DataQuen<br>static final String ABOUT = "About";
      static final String ABOUT
R
R
R
R
R
R
R
R
R
R
R
R
R
R
R
R
R
R
R
R
R
R
R
R
R
R
R
```
```
static final String NOT SIGNED_ON = "Not signed on.";<br>static final String DQ READ = "Read";
static final String DQ_READ = "Read";<br>static final String DQ WRITE = "Write";
static final String DQ WRITE
// A ticker to display the signon status.
private Ticker ticker = new Ticker(NOT SIGNED ON);
// Commands that can be performed.
private static final Command actionExit_ = new Command("Exit", Command.SCREEN, 0);
private static final Command actionBack_ = new Command("Back", Command.SCREEN, 0);
private static final Command actionGo_ = new Command("Go", Command.SCREEN, 1);
private static final Command actionClear_ = new Command("Clear", Command.SCREEN, 1);
private static final Command actionRun     = new Command("Run", Command.SCREEN, 1);
private static final Command actionSignon_ = new Command(SIGN_ON, Command.SCREEN, 1);
private static final Command actionSignoff = new Command("SignOff", Command.SCREEN, 1);
private Displayable onErrorGoBackTo_; // the form to return to when done displaying the error form
// TextFields for the SignOn form.
private TextField signonSystemText_ = new TextField("System", "rchasdm3", 20, TextField.ANY);
private TextField signonUidText = new TextField("UserId", "JAVA", 10, TextField.ANY);
// TBD temporary
private TextField signonPwdText = new TextField("Password", "JTEAM1", 10, TextField.PASSWORD);
private TextField signonServerText_ = new TextField("MEServer", "localhost", 10, TextField.ANY);
private StringItem signonStatusText = new StringItem("Status", NOT SIGNED ON);
// TextFields for the CommandCall form.
// TBD: max size; TBD: TextBox???
private TextField cmdText_ = new TextField("Command", "CRTLIB FRED", 256, TextField.ANY);
private StringItem cmdMsgText_ = new StringItem("Messages", null);
private StringItem cmdStatusText = new StringItem("Status", null);
// TextFields for the ProgramCall form.
private StringItem pgmMsgDescription = new StringItem("Messages", null);
private StringItem pgmMsgText_ = new StringItem("Messages", null);
// TextFields for the DataQueue form.
private TextField dqInputText_ = new TextField("Data to write", "Hi there", 30, TextField.ANY);
private StringItem dqOutputText = new StringItem("DQ contents", null);
private ChoiceGroup dqReadOrWrite = new ChoiceGroup("Action",
                                                      Choice.EXCLUSIVE,
                                                      new String[] { DQ WRITE, DQ READ},
                                                      null);
private StringItem dqStatusText = new StringItem("Status", null);
/**
 * Creates a new ToolboxMidpDemo.
 **/
public ToolboxMidpDemo()
{
    display = Display.getDisplay(this);
    // Note: The KVM-based demo used TabbedPane for the main panel.
    // MIDP has no similar class, so we use a List instead.
}
/**
 * Show the main screen.
 * Implements abstract method of class Midlet.
 **/
protected void startApp()
{
   main_.append(SIGN_ON, null);
   main_.append(COMMAND_CALL, null);
   main .append(PROGRAM CALL, null);
   main_.append(DATA_QUEUE, null);
   main .append(ABOUT, null);
```
R R R R R R R R R R R R R R R R R R R R R R R R R R R R R R R R R R R R R R R R R R R R R R R R R R R R R R R R R R R R R R R R R R R

```
R
R
R
R
R
R
R
R
R
R
R
R
R
R
R
R
R
R
R
R
R
R
R
R
R
R
R
R
R
R
R
R
R
R
R
R
R
R
R
R
R
R
R
R
R
R
R
R
R
R
R
R
R
R
R
R
R
R
R
R
R
R
R
R
R
R
```
R

```
main .addCommand(actionExit);
    main .setCommandListener(this);
    display_.setCurrent(main_);
}
// Implements method of interface CommandListener.
public void commandAction(Command action, Displayable dsp)
{
    // All 'exit' and 'back' processing is the same.
    if (action == actionExit_)
    {
        destroyApp(false);
        notifyDestroyed();
    }
    else if (action == actionBack_)
    {
        // Return to main menu.
        display .setCurrent(main);
    }
    else if (dsp instanceof List)
    {
       List current = (List)dsp;
        // An action occurred on the main page
        if (current == main_)
        {
            int idx = current.getSelectedIndex();
            switch (idx)
            {
            case 0: // SignOn
                showSignonForm();
               break;
            case 1: // CommandCall
                showCmdForm();
                break;
            case 2: // ProgramCall
                showPgmForm();
                break;
            case 3: // DataQueue
                showDqForm();
                break;
            case 4: // About
                showAboutForm();
                break;
            default: // None of the above
                feedback("Internal error: Unhandled selected index in main: " + idx,
                         AlertType.ERROR);
                break;
            }
       } // current == main
        else
            feedback("Internal error: The Displayable object is a List but is not main_.",
                     AlertType.ERROR);
    } // instanceof List
    else if (dsp instanceof Form)
    {
        Form current = (Form)dsp;
        if (current == signonForm_)
        {
            if (action == actionSignon_)
            {
```

```
system_ = new AS400(signonSystemText_.getString(),
                         signonUidText_.getString(),
                         signonPwdText .getString(),
                        signonServerText_.getString());
    try
    {
        // Connect to the server.
        system_.connect();
        // Set the signon status text.
        signonStatusText .setText("Signed on.");
        // Display a confirmation dialog that the user is signed on.
        feedback("Successfully signed on.", AlertType.INFO, main_);
        // Replace the SignOn button with SignOff.
        signonForm .removeCommand(actionSignon);
        signonForm .addCommand(actionSignoff);
        // Update the ticker.
        ticker_.setString("... Signed on to '" +
                           signonSystemText_.getString() + "' as '" +
                           signonUidText_.getString() + "' via '" +
                           signonServerText .getString() + "' ... ");
    }
    catch (Exception e)
    \left\{ \right.e.printStackTrace();
        // Set the signon status text.
        signonStatusText_.setText(NOT_SIGNED_ON);
        feedback("Signon failed. " + e.getMessage(), AlertType.ERROR);
    }
else if (action == actionSignoff_)
    if (system == null)feedback("Internal error: System is null.", AlertType.ERROR);
    else
    \left\{ \right.try
        {
            // Disconnect from the server.
            system .disconnect();
            system_ = null;
            // Set the signon status text.
            signonStatusText_.setText(NOT_SIGNED_ON);
            // Display a confirmation dialog that the user is no longer signed on.
            feedback("Successfully signed off.", AlertType.INFO, main_);
            // Replace the SignOff button with SignOn.
            signonForm_.removeCommand(actionSignoff_);
            signonForm .addCommand(actionSignon);
            // Update the ticker.
            ticker_.setString(NOT_SIGNED_ON);
        }
        catch (Exception e)
        {
            feedback(e.toString(), AlertType.ERROR);
            e.printStackTrace();
```

```
signonStatusText .setText("Error.");
                feedback("Error during signoff.", AlertType.ERROR);
            }
        }
    }
    else // None of the above.
    \left\{ \right.feedback("Internal error: Action is not recognized.", AlertType.INFO);
    }
} // signonForm_
else if (current == cmdcallForm_)
{
    if (action == actionRun_)
    {
        // If the user has not signed on, display an alert.
        if (system_ == null)
        \left\{ \right.feedback(NOT SIGNED ON, AlertType.ERROR);
            return;
        }
        // Get the command the user entered in the wireless device.
        String cmdString = cmdText_.getString();
        // If the command was not specified, display an alert.
        if (cmdString == null || cmdString.length() == 0)
            feedback("Specify command.", AlertType.ERROR);
        else
        {
            try
            {
                // Run the command.
                String[] messages = CommandCall.run(system_, cmdString);
                StringBuffer status = new StringBuffer("Command completed with ");
                // Check to see if their are any messages.
                if (messages.length == 0)
                {
                     status.append("no returned messages.");
                     cmdMsgText_.setText(null);
                     cmdStatusText .setText("Command completed successfully.");
                }
                else
                 {
                     if (messages.length == 1)
                         status.append("1 returned message.");
                     else
                         status.append(messages.length + " returned messages.");
                     // If there are messages, display only the first message.
                     cmdMsgText .setText(messages[0]);
                     cmdStatusText .setText(status.toString());
                }
                repaint();
            }
            catch (Exception e)
            {
                feedback(e.toString(), AlertType.ERROR);
                e.printStackTrace();
```

```
feedback("Error when running command.", AlertType.ERROR);
            }
        }
    }
    else if (action == actionClear_)
    {
        // Clear the command text and messages.
        cmdText .setString("");
        cmdMsgText_.setText(null);
        cmdStatusText .setText(null);
        repaint();
    }
    else // None of the above.
    {
        feedback("Internal error: Action is not recognized.", AlertType.INFO);
    }
} // cmdcallForm_
else if (current == pgmcallForm_)
    if (action == actionRun_)
    {
        // If the user is not signed on before doing a program call, display an alert.
        if (system_ == null)
        \left\{ \right.feedback(NOT SIGNED ON, AlertType.ERROR);
            return;
        }
        pgmMsgText_.setText(null);
        // See the PCML example in the IBM Toolbox for Java information.
        String pcmlName = "qsyrusri.pcml"; // The PCML file we want to use.
        String apiName = "qsyrusri";
        // Create a hashtable that contains the input parameters for the program call.
        Hashtable parmsToSet = new Hashtable(2);
        parmsToSet.put("qsyrusri.receiverLength", "2048");
        parmsToSet.put("qsyrusri.profileName", signonUidText_.getString().toUpperCase());
        // Create a string array that contains the output parameters to retrieve.
        String[] parmsToGet = { "qsyrusri.receiver.userProfile",
                                 "qsyrusri.receiver.previousSignonDate",
                                 "qsyrusri.receiver.previousSignonTime",
                                 "qsyrusri.receiver.daysUntilPasswordExpires"};
        // A string array containing the descriptions of the parameters to display.
        String[] displayParm = { "Profile",
                                  "Last signon Date",
                                  "Last signon Time",
                                  "Password Expired (days)"};
        try
        \left\{ \right.// Run the program.
            String[] valuesToGet = ProgramCall.run(system_,
                                                     pcmlName,
                                                     apiName,
                                                     parmsToSet,
                                                     parmsToGet);
            // Create a StringBuffer and add each of the parameters we retreived.
            StringBuffer txt = new StringBuffer();
            txt.append(displayParam[0] + ": " + valuesToGet[0] + "¥n");
```

```
char[] c = valuesToGet[1].toCharArray();
                txt.*\n    <math>\text{toppend}(display \cap \bar{i}) + \cdots + c\bar{i} + c\bar{i} + c[4] + \cdots + \cdots + c\bar{i} + c\bar{i} + c\bar{i} + \cdots + c\bar{i} + c\bar{i} + \cdots + c\bar{i} + c\bar{i} + \cdots + c\bar{i} + c\bar{i} + \cdots + c\bar{i} + \cdots + c\bar{i} + \cdots + c\bar{i} + \cdots + c\bar{i} + \cdots + c\bar{i} + \cdots + c\bar{i} + \cdots + c\bar{i} + \cdots + c\bar{i} + \cdots + c\bar{i} + \cdots + c\bar{i} + \cdots +c[5] + c[6] + "7" + c[1] + c[2] + "4";
                char[] d = valuesToGet[2].toCharArray();
                txt.append(displayParm[2] + ": " + d[0] + d[1] + ":" + d[2] + d[3] + "\mum");
                txt:\alphappend(displayParm[3] + ": " + valuesToGet[3] + "\n");
                // Set the displayable text of the program call results.
                pgmMsgText_.setText(txt.toString());
                StringBuffer status = new StringBuffer("Program completed with ");
                if (valuesToGet.length == 0)
                {
                     status.append("no returned values.");
                     feedback(status.toString(), AlertType.INFO);
                }
               else
                {
                     if (valuesToGet.length == 1)
                          status.append("1 returned value.");
                     else
                          status.append(valuesToGet.length + " returned values.");
                     feedback(status.toString(), AlertType.INFO);
                }
          }
          catch (Exception e)
           {
                feedback(e.toString(), AlertType.ERROR);
                e.printStackTrace();
                feedback("Error when running program.", AlertType.ERROR);
          }
     }
     else if (action == actionClear_)
     {
          // Clear the program call results.
          pgmMsgText_.setText(null);
          repaint();
     }
} // pgmcallForm_
else if (current == dataqueueForm ) // DataQueue
     if (action == actionGo_)
     {
          // If the user has not signed on before performing Data Queue actions,
          // display an alert.
          if (system_ == null)
          {
                feedback(NOT_SIGNED_ON, AlertType.ERROR);
                return;
          }
          // Create a library to create the data queue in.
          try
          {
               CommandCall.run(system_, "CRTLIB FRED");
           }
          catch (Exception e)
           {
           }
```
R

```
// Run a command to create a data queue.
try
{
    CommandCall.run(system_, "CRTDTAQ FRED/MYDTAQ MAXLEN(2000)");
}
catch (Exception e)
{
    feedback("Error when creating data queue. " + e.getMessage(),
             AlertType.WARNING);
}
try
{
    // See which action was selected (Read or Write).
    if (dqReadOrWrite_.getString(dqReadOrWrite_.getSelectedIndex()).equals(DQ_WRITE))
    {
        // Write
        dqOutputText_.setText(null);
        // Get the text from the wireless device input to be written to
        // the data queue.
        if (dqInputText .getString().length() == 0)dqStatusText_.setText("No data specified.");
        else
        {
            // Write to the data queue.
            DataQueue.write(system_,
                             "/QSYS.LIB/FRED.LIB/MYDTAQ.DTAQ",
                            dqInputText_.getString().getBytes() );
            dqInputText_.setString(null);
            // Display the status.
            dqStatusText_.setText("The 'write' operation completed.");
        }
    }
    else // Read
    {
        // Read from the data queue.
        byte[] b = DataQueue.readBytes(system, "/QSYS.LIB/FRED.LIB/MYDTAQ.DTAQ");
        // Determine if the data queue contained entries or not
        // and display the appropriate message.
        if (b == null){
            dqStatusText_.setText("No dataqueue entries are available.");
            dqOutputText_.setText(null);
        }
        else if (b.length == 0)
        {
            dqStatusText_.setText("Dataqueue entry has no data.");
            dqOutputText_.setText(null);
        }
        else
        {
            dqStatusText_.setText("The 'read' operation completed.");
            dqOutputText .setText(new String(b));
        }
    }
    repaint();
}
catch (Exception e)
```

```
{
                    e.printStackTrace();
                    feedback(e.toString(), AlertType.ERROR);
                    feedback("Error when running command. " + e.getMessage(), AlertType.ERROR);
                }
            } // actionGo_
            else if (\arctan) == actionClear)
            {
                // Clear the data queue form.
                dqInputText_.setString("");
                dqOutputText_.setText(null);
                dqReadOrWrite .setSelectedFlags(new boolean[] { true, false});
                dqStatusText .setText(null);
                repaint();
            }
            else // None of the above.
            {
                feedback("Internal error: Action is not recognized.", AlertType.INFO);
            }
        } // dataqueueForm_
        else if (current == aboutForm_) // "About".
        {
            // Should never reach here, since the only button is "Back".
        } // None of the above.
        else
            feedback("Internal error: Form is not recognized.", AlertType.ERROR);
    } // instanceof Form
    else
        feedback("Internal error: Displayable object not recognized.", AlertType.ERROR);
}
/**
* Displays the "About" form.
 **/
private void showAboutForm()
{
    // If the about form is null, create and append it.
    if (aboutForm_ == null)
    {
        aboutForm_ = new Form(ABOUT);
        aboutForm_.append(new StringItem(null,
                          "This is a MIDP example application that uses the " +
                          "IBM Toolbox for Java Micro Edition (ToolboxME)."));
        aboutForm_.addCommand(actionBack_);
        aboutForm_.setCommandListener(this);
    }
    display .setCurrent(aboutForm);
}
/**
 * Displays the "SignOn" form.
**/
private void showSignonForm()
{
    // Create the signon form.
```
R R R R R R R R R R R R R R R R R R R R R R R R R R R R R R R R R R R R R R R R R R R R R R R R R R R R R R R R R R R R R R R R R R R

```
R
R
R
R
R
R
R
R
R
R
R
R
R
R
R
R
R
R
R
R
R
R
R
R
R
R
R
R
R
R
R
R
R
R
R
R
R
R
R
R
R
R
R
R
R
R
R
R
R
R
R
R
R
R
R
R
R
R
R
R
R
R
R
R
R
R
R
```
{

}

{

}

```
if (signonForm_ == null)
    {
        signonForm = new Form(SIGN ON);
        signonForm_.append(signonSystemText_);
        signonForm_.append(signonUidText_);
        signonForm .append(signonPwdText);
        signonForm .append(signonServerText);
        signonForm .append(signonStatusText);
        signonForm_.addCommand(actionBack_);
        signonForm_.addCommand(actionSignon_);
        signonForm_.setCommandListener(this);
        signonForm .setTicker(ticker);
    }
    display_.setCurrent(signonForm_);
/**
   Displays the "CommandCall" form.
**/
private void showCmdForm()
    // Create the command call form.
    if (cmdcallForm_ == null)
    {
        cmdcallForm_ = new Form(COMMAND_CALL);
        cmdcallForm_.append(cmdText_);
        cmdcallForm_.append(cmdMsgText_);
        cmdcallForm_.append(cmdStatusText_);
        cmdcallForm_.addCommand(actionBack_);
        cmdcallForm_.addCommand(actionClear_);
        cmdcallForm .addCommand(actionRun);
        cmdcallForm_.setCommandListener(this);
        cmdcallForm_.setTicker(ticker_);
    }
    display .setCurrent(cmdcallForm );
/**
 * Displays the "ProgramCall" form.
**/
private void showPgmForm()
    // Create the program call form.
    if (pgmcallForm_ == null)
    {
        pgmcallForm = new Form(PROGRAM CALL);
        pgmcallForm_.append(new StringItem(null,
                                            "This calls the Retrieve User Information (QSYRUSRI) " +
                                           "API, and returns information about the current " +
                                            "user profile."));
        pgmcallForm_.append(pgmMsgText_);
        pgmcallForm_.addCommand(actionBack_);
        pgmcallForm_.addCommand(actionClear_);
        pgmcallForm_.addCommand(actionRun_);
        pgmcallForm_.setCommandListener(this);
        pgmcallForm_.setTicker(ticker_);
    }
    display .setCurrent(pgmcallForm);
```

```
/**
 * Displays the "DataQueue" form.
 **/
private void showDqForm()
{
    // Create the data queue form.
    if (dataqueueForm_ == null)
    {
        dataqueueForm_ = new Form(DATA_QUEUE);
        dataqueueForm_.append(dqInputText_);
        dataqueueForm_.append(dqOutputText_);
        dataqueueForm .append(dqReadOrWrite);
        dataqueueForm_.append(dqStatusText_);
        dataqueueForm_.addCommand(actionBack);
        dataqueueForm .addCommand(actionClear);
        dataqueueForm_.addCommand(actionGo_);
        dataqueueForm_.setCommandListener(this);
        dataqueueForm.setTicker(ticker);
    }
    display .setCurrent(dataqueueForm);
}
private void feedback(String text, AlertType type)
{
    feedback(text, type, display .getCurrent());
}
/**
 * This method is used to create a dialog and display feedback
 * information using an Alert to the user.
 **/
private void feedback(String text, AlertType type, Displayable returnToForm)
{
    System.err.flush();
    System.out.flush();
    Alert alert = new Alert("Alert", text, null, type);
    if (type == AlertType.INFO)
        alert.setTimeout(3000); // milliseconds
    else
        alert.setTimeout(Alert.FOREVER); // Require user to dismiss the alert.
    display_.setCurrent(alert, returnToForm);
}
// Force a repaint of the current form.
private void repaint()
\left\{ \right.Alert alert = new Alert("Updating display ...", null, null, AlertType.INFO);
    alert.setTimeout(1000); // milliseconds
    display .setCurrent(alert, display .getCurrent());
}
/**
 * Time to pause, free any space we don't need right now.
 * Implements abstract method of class Midlet.
 **/
protected void pauseApp()
```

```
{
  760 System i: プログラミング IBM Toolbox for Java
R
R
```
R R R R R R R R R R R R R R R R R R R R R R R R R R R R R R R R R R R R R R R R R R R R R R R R R R R R R R R R R R R R R R R R R

```
display .setCurrent(null);
      }
      /**
       * Destroy must cleanup everything.
       * Implements abstract method of class Midlet.
       **/
      protected void destroyApp(boolean unconditional)
       {
           // Disconnect from the server if the Midlet is being destroyed or exited.
           if (system_ != null)
           {
               try
               {
                   system_.disconnect();
               }
               catch (Exception e)
               {
               }
           }
      }
}
RR
R
R
R
R
R
R
R
R
R
R
R
R
R
R
R
R
R
R
R
R
R
R
```
#### 関連情報

381 ページの『[Mobile Information Device Profile \(MIDP\)](#page-386-0)』

# 例**:** ユーティリティー・クラス

このトピックでは、IBM Toolbox for Java ユーティリティー・クラスの資料に記載されているコーディン グ例をリストします。

#### **AS/400ToolboxJarMaker**

- v 例: AS400.class [とそれに従属するすべてのクラスを](#page-263-0) jt400.jar から抽出する
- v 例: jt400.jar を 300KB [ごとのファイルの集合に分割する](#page-263-0)
- v 例: JAR [ファイルから使用しないファイルを除去する](#page-263-0)
- v 例: -ccsid [パラメーターを指定して変換テーブルを省略し、](#page-263-0) 400KB 小さい JAR ファイルを作成する

#### **CommandPrompter**

v 例: CommandPrompter [を使用してコマンドのプロンプトを出し、実行する](#page-767-0)

以下の特記事項は、IBM Toolbox for Java のすべての例に適用されます。

#### コードに関するライセンス情報および特記事項

IBM は、お客様に、すべてのプログラム・コードのサンプルを使用することができる非独占的な著作 使用権を許諾します。お客様は、このサンプル・コードから、お客様独自の特別のニーズに合わせた 類似のプログラムを作成することができます。

すべてのサンプル・コードは、例として示す目的でのみ、IBM により提供されます。このサンプル・ プログラムは、あらゆる条件下における完全なテストを経ていません。従って IBM は、これらのサ ンプル・プログラムについて信頼性、利便性もしくは機能性があることをほのめかしたり、保証する ことはできません。

<span id="page-767-0"></span>ここに含まれるすべてのプログラムは、現存するままの状態で提供され、いかなる保証も適用されま せん。商品性の保証、特定目的適合性の保証および法律上の瑕疵担保責任の保証の適用も一切ありま せん。

### 例**: CommandPrompter** を使用する

このプログラム例は、CommandPrompter、CommandCall、および AS400Message クラスを使用して、コマン ドを求めるプロンプトの発行、コマンドの実行、そしてコマンドが稼働しない場合に戻されるメッセージの 表示を行います。

注**:** 法律上の重要な情報に関しては、 [コードに関するライセンス情報および特記事項を](#page-812-0)お読みください。 //////////////////////////////////////////////////////////////////////////////////

```
//
// CommandPrompter example. This program uses CommandPrompter, CommandCall, and
// AS400Message to prompt for a command, run the command, and display any
// messages returned if the command does not run.
//
// Command syntax:
// Prompter commandString
//
//////////////////////////////////////////////////////////////////////////////////
import com.ibm.as400.ui.util.CommandPrompter;
import com.ibm.as400.access.AS400;
import com.ibm.as400.access.AS400Message;
import com.ibm.as400.access.CommandCall;
import javax.swing.JFrame;
import java.awt.FlowLayout;
public class Prompter
{
public static void main ( String args[] ) throws Exception
  {
  JFrame frame = new JFrame();
  frame.getContentPane().setLayout(new FlowLayout());
  AS400 system = new AS400("mySystem", "myUserId", "myPasswd");
  String cmdName = args[0];
  // Launch the CommandPrompter
  CommandPrompter cp = new CommandPrompter(frame, system, cmdName);
  if (cp.showDialog() == CommandPrompter.OK)
    {
    String cmdString = cp.getCommandString();
    System.out.println("Command string: " + cmdString);
    // Run the command that was built in the prompter.
    CommandCall cmd = new CommandCall(system, cmdString);
    if (!cmd.run())
      {
      AS400Message[] msgList = cmd.getMessageList();
      for (int i = 0; i < ms uses is the i + i)
        {
          System.out.println(msgList[i].getText());
        }
     }
    }
  System.exit(0);
  }
}
```
# 例**: Vaccess** クラス

このトピックでは、IBM Toolbox for Java vaccess クラスの資料に記載されているコーディング例をリスト します。

### **AS400Panes**

- v 例: AS400DetailsPane を作成して、 systemAS400DetailsPane [に定義されているユーザーのリストを表示](#page-276-0) [する](#page-276-0)
- v 例: [詳細ペインの内容をロードしてから、フレームに追加する](#page-277-0)
- v 例: AS400ListPane [を使用してユーザーのリストを表示する](#page-769-0)
- v 例: AS400DetailsPane [を使用してコマンド呼び出しから戻されたメッセージを表示する](#page-771-0)
- v 例: AS400TreePane [を使用してディレクトリーのツリー・ビューを表示する](#page-772-0)
- v 例: AS400ExplorerPane [を使用してさまざまな印刷リソースを表示する](#page-789-0)

## コマンド呼び出し

- v 例[: CommandCallButton](#page-280-0) を作成する
- R · 例: ActionCompletedListener [を追加して、コマンドが生成するすべての](#page-280-0) System i5 メッセージを処理する
	- v 例[: CommandCallMenuItem](#page-775-0) を使用する

# データ待ち行列

- v 例[: DataQueueDocument](#page-281-0) を作成する
- v 例[: DataQueueDocument](#page-777-0) を使用する

# エラー・イベント

- v 例: [エラー・イベントを処理する](#page-283-0)
- v 例: [エラー・リスナーを定義する](#page-283-0)
- 例: [カスタマイズ・ハンドラーを使用してエラー・イベントを処理する](#page-283-0)

# 統合ファイル・システム

- v 例[: IFSFileDialog](#page-778-0) を使用する
- v 例[: IFSFileSystemView](#page-284-0) を使用する
- v 例[: IFSTextFileDocument](#page-781-0) を使用する

### **JDBC**

- 例: JDBC [ドライバーを使用して、表の作成と記入を行う](#page-555-0)
- v 例: JDBC [ドライバーを使用して、表の照会およびその内容の出力を行う](#page-566-0)
- v 例[: AS400JDBCDataSourcePane](#page-783-0) を作成する

# ジョブ

- v 例: VJobList を作成し、 AS400ExplorerPane [にそのリストを表示する](#page-296-0)
- v 例: explorer pane [にジョブのリストを表示する](#page-784-0)

## メッセージ

v 例[: VMessageQueue](#page-785-0) を使用する

# プログラム呼び出し

- v 例[: ProgramCallMenuItem](#page-310-0) を作成する
- R · 例: [プログラムが生成したすべての](#page-310-0) System i5 メッセージを処理する
	- v 例: 2 [つのパラメーターを追加する](#page-311-0)
	- v 例: [アプリケーションで](#page-786-0) ProgramCallButton を使用する

### <span id="page-769-0"></span>印刷

- v 例: VPrinter [を使用する](#page-789-0)
- 例[: VPrinterOutput](#page-792-0)

### レコード・レベルでのアクセス

- v 例: RecordListTablePane [オブジェクトを作成して、キーよりも小か等しいレコードをすべて表示する](#page-312-0)
- v 例[: RecordListFormPane](#page-620-0) を使用する

### **SpooledFileViewer**

v 例: [スプール・ファイル・ビューアーを作成して、システム上にすでに作成されているスプール・ファイ](#page-307-0) [ルを表示する](#page-307-0)

### **SQL**

- v 例[: SQLQueryBuilderPane](#page-794-0) を使用する
- v 例[: SQLResultSetTablePane](#page-796-0) を使用する

# システム値

v 例: AS400Explorer [ペインを使用してシステム値](#page-317-0) GUI を作成する

# ユーザーおよびグループ

- v 例[: AS400DetailsPane](#page-318-0) に VUserList を作成する
- v 例: AS400ListPane を使用して、選択対象のユーザーのリストを作成する

以下の特記事項は、IBM Toolbox for Java のすべての例に適用されます。

#### コードに関するライセンス情報および特記事項

IBM は、お客様に、すべてのプログラム・コードのサンプルを使用することができる非独占的な著作 使用権を許諾します。お客様は、このサンプル・コードから、お客様独自の特別のニーズに合わせた 類似のプログラムを作成することができます。

すべてのサンプル・コードは、例として示す目的でのみ、IBM により提供されます。このサンプル・ プログラムは、あらゆる条件下における完全なテストを経ていません。従って IBM は、これらのサ ンプル・プログラムについて信頼性、利便性もしくは機能性があることをほのめかしたり、保証する ことはできません。

ここに含まれるすべてのプログラムは、現存するままの状態で提供され、いかなる保証も適用されま せん。商品性の保証、特定目的適合性の保証および法律上の瑕疵担保責任の保証の適用も一切ありま せん。

### 例**: VUserList** を使用する

このプログラム例は、システム上のユーザーのリストをリスト・ペインに示し、1 つ以上のユーザーの選択 を可能にします。

注**:** 法律上の重要な情報に関しては、 [コードに関するライセンス情報および特記事項を](#page-812-0)お読みください。 /////////////////////////////////////////////////////////////////////////

// // VUserList example. This program presents a list of users on // a system in a list pane, and allows selection of one or more // users.

```
//
// Command syntax:<br>//    VUserListExa
      VUserListExample system
//
/////////////////////////////////////////////////////////////////////////
import com.ibm.as400.access.*;
import com.ibm.as400.vaccess.*;
import javax.swing.*;
import java.awt.*;
import java.awt.event.*;
public class VUserListExample
{
    private static AS400ListPane listPane;
    public static void main (String[] args)
    {
        // If a system is not specified, display help text and
        // exit.
        if (args.length != 1)
        {
            System.out.println("Usage: VUserListExample system");
            return;
        }
        try
        {
            // Create an AS400 object. The system name is passed
            // as the first command line argument.
            AS400 system = new AS400 (args[0]);
            // Create a VUserList. This represents a list of users
            // displayed in the list pane.
            VUserList userList = new VUserList (system);
            // Create a frame.
            JFrame f = new JFrame ("VUserList example");
            // Create an error dialog adapter. This displays
            // any errors to the user.
            ErrorDialogAdapter errorHandler = new ErrorDialogAdapter (f);
            // Create a list pane to display the user list.
            // Use load to get the information from the server.
            listPane = new AS400ListPane (userList);
            listPane.addErrorListener (errorHandler);
            listPane.load ();
            // When the frame closes, report the selected
            // users and exit.
            f.addWindowListener (new WindowAdapter () {
                public void windowClosing (WindowEvent event)
                {
                    reportSelectedUsers ();
                    System.exit (0);
                }
            });
            // Layout the frame with the list pane.
            f.getContentPane ().setLayout (new BorderLayout ());
            f.getContentPane ().add ("Center", listPane);
            f.pack ();
            f.show ();
```

```
}
    catch (Exception e)
    {
       System.out.println ("Error: " + e.getMessage ());
       System.exit (0);
    }
}
private static void reportSelectedUsers ()
{
    VObject[] selectedUsers = listPane.getSelectedObjects ();
    if (selectedUsers.length == 0)
        System.out.println ("No users were selected.");
    else
    {
        System.out.println ("The selected users were:");
        for (int i = 0; i < selectedUsers.length; ++i)
            System.out.println (selectedUsers[i]);
    }
}
```
### 例**: VMessageList** を使用する

}

このプログラムは、コマンド呼び出しから戻されたメッセージの詳細ビューを示します。

注**:** 法律上の重要な情報に関しては、 [コードに関するライセンス情報および特記事項を](#page-812-0)お読みください。 /////////////////////////////////////////////////////////////////////////

```
//
// VMessageList example. This program presents a detailed
// view of messages returned from a command call.
//
// Command syntax:
// VMessageListExample system
//
// This source is an example of IBM Toolbox for Java "VMessageList".
//
/////////////////////////////////////////////////////////////////////////
import com.ibm.as400.access.*;
import com.ibm.as400.vaccess.*;
import javax.swing.*;
import java.awt.*;
import java.awt.event.*;
public class VMessageListExample
{
    public static void main (String[] args)
    {
        // If a system was not specified, then display help text and
        // exit.
        if (args.length != 1)
        {
            System.out.println("Usage: VMessageListExample system");
            return;
        }
        try
        {
            // Create an AS400 object. The system name was passed
```

```
// as the first command line argument.
    AS400 system = new AS400 (\arg s[0]);
    // Create a CommandCall object a run the command.
    CommandCall command = new CommandCall (system);
    command.run ("CRTLIB FRED");
    // Create a VMessageList object with the messages
    // returned from the command call.
    VMessageList messageList = new VMessageList (command.getMessageList ());
    // Create a frame.
    JFrame f = new JFrame ("VMessageList example");
    // Create an error dialog adapter. This will display
    // any errors to the user.
    ErrorDialogAdapter errorHandler = new ErrorDialogAdapter (f);
    // Create a details pane to display the message list.
    // Use load to load the information.
    AS400DetailsPane detailsPane = new AS400DetailsPane (messageList);
    detailsPane.addErrorListener (errorHandler);
    detailsPane.load ();
    // When the frame closes, exit.
    f.addWindowListener (new WindowAdapter () {
        public void windowClosing (WindowEvent event)
        {
            System.exit (0);
        }
    });
    // Layout the frame with the details pane.
    f.getContentPane ().setLayout (new BorderLayout ());
    f.getContentPane ().add ("Center", detailsPane);
    f.pack ();
    f.show ();
catch (Exception e)
   System.out.println ("Error: " + e.getMessage ());
   System.exit (0);
```
}

{

}

}

### 例**: VIFSDirectory** を使用する

この例は、IFS 中の特定のディレクトリーのツリー・ビューを示します。

注**:** 法律上の重要な情報に関しては、 [コードに関するライセンス情報および特記事項を](#page-812-0)お読みください。 ///////////////////////////////////////////////////////////////////////// //

```
// VIFSDirectory example. This program presents a tree view of
// some directories in the integrated file system.
//
// Command syntax:
// VIFSDirectoryExample system
//
// This source is an example of IBM Toolbox for Java "VIFSDirectory".
//
/////////////////////////////////////////////////////////////////////////
```

```
import com.ibm.as400.access.*;
```

```
import com.ibm.as400.vaccess.*;
import javax.swing.*;
import java.awt.*;
import java.awt.event.*;
public class VIFSDirectoryExample
{
    public static void main (String[] args)
    {
        // If a system was not specified, then display help text and
        // exit.
        if (args.length != 1)
        {
            System.out.println("Usage: VIFSDirectoryExample system");
            return;
        }
        try
        {
            // Create an AS400 object. The system name was passed
           // as the first command line argument.
           AS400 system = new AS400 (\arg[0]);
            // Create a VIFSDirectory object which represents the root
            // of the directory tree that we are going to show.
            VIFSDirectory directory = new VIFSDirectory (system, "/QIBM/ProdData");
            // Create a frame.
           JFrame f = new JFrame ("VIFSDirectory example");
            // Create an error dialog adapter. This will display
            // any errors to the user.
            ErrorDialogAdapter errorHandler = new ErrorDialogAdapter (f);
            // Create a tree pane to present the directories hierarchically.
            // Load the information from the system.
            AS400TreePane treePane = new AS400TreePane (directory);
            treePane.addErrorListener (errorHandler);
            treePane.load ();
            // When the frame closes, exit.
            f.addWindowListener (new WindowAdapter () {
                public void windowClosing (WindowEvent event)
                {
                    System.exit (0);
                }
           });
            // Layout the frame with the tree pane.
            f.getContentPane ().setLayout (new BorderLayout ());
            f.getContentPane ().add ("Center", treePane);
            f.pack ();
            f.show ();
        }
        catch (Exception e)
        {
           System.out.println ("Error: " + e.getMessage ());
           System.exit (0);
        }
    }
```
#### 例**: VPrinters** を使用する

}

```
注: 法律上の重要な情報に関しては、 コードに関するライセンス情報および特記事項をお読みください。
/////////////////////////////////////////////////////////////////////////
//
// VPrinters example. This program presents various network
// print resources with an explorer pane.
//
// Command syntax:
// VPrintersExample system
//
// This source is an example of IBM Toolbox for Java "VPrinters".
//
/////////////////////////////////////////////////////////////////////////
import com.ibm.as400.access.*;
import com.ibm.as400.vaccess.*;
import javax.swing.*;
import java.awt.*;
import java.awt.event.*;
public class VPrintersExample
{
    public static void main (String[] args)
    {
       // If a system was not specified, then display help text and
       // exit.
       if (args.length != 1)
       {
           System.out.println("Usage: VPrintersExample system");
           return;
       }
       try
        {
           // Create an AS400 object. The system name was passed
           // as the first command line argument.
           AS400 system = new AS400 (args[0]);
           // Create a VPrinters object which represents the list
           // of printers attached to the system.
           VPrinters printers = new VPrinters (system);
           // Create a frame.
           JFrame f = new JFrame ("VPrinters example");
           // Create an error dialog adapter. This will display
           // any errors to the user.
           ErrorDialogAdapter errorHandler = new ErrorDialogAdapter (f);
           // Create an explorer pane to present the network print resources.
           // Use load to load the information from the system.
           AS400ExplorerPane explorerPane = new AS400ExplorerPane (printers);
           explorerPane.addErrorListener (errorHandler);
             explorerPane.load ();
           // When the frame closes, exit.
           f.addWindowListener (new WindowAdapter () {
               public void windowClosing (WindowEvent event)
                {
                   System.exit (0);
                }
           });
           // Layout the frame with the explorer pane.
           f.getContentPane ().setLayout (new BorderLayout ());
```

```
f.getContentPane ().add ("Center", explorerPane);
        f.pack ();
        f.show ();
    }
    catch (Exception e)
    {
       System.out.println ("Error: " + e.getMessage ());
       System.exit (0);
    }
}
```
### 例**: CommandCallMenuItem** を使用する

この IBM Toolbox for Java プログラム例は、サーバー・コマンドを呼び出すメニュー項目を使用する方法 を例示します。また、ダイアログに戻されるすべてのメッセージを表示します。

```
注: 法律上の重要な情報に関しては、 コードに関するライセンス情報および特記事項をお読みください。
/////////////////////////////////////////////////////////////////////////
//
// Command call menu item example. This program demonstrates how to
// use a menu item that calls a server command. It will display
// any messages that are returned in a dialog.
//
// Command syntax:
// CommandCallMenuItemExample system
//
/////////////////////////////////////////////////////////////////////////
import com.ibm.as400.access.*;
import com.ibm.as400.vaccess.*;
import javax.swing.*;
import java.awt.*;
import java.awt.event.*;
public class CommandCallMenuItemExample
{
   private static JFrame f;
   public static void main (String[] args)
    {
       // If a system was not specified, then display help text and
       // exit.
       if (args.length != 1)
       {
           System.out.println("Usage: CommandCallMenuItemExample system");
           return;
       }
       try
        {
           // Create an AS400 object. The system name was passed
           // as the first command line argument.
           AS400 system = new AS400 (\arcsin(0);
           // Create a frame.
           f = new JFrame ("Command call menu item example"
           // Create an error dialog adapter. This will display
```

```
// any errors to the user.
   ErrorDialogAdapter errorHandler = new ErrorDialogAdapter (f);
   // Create a CommandCallMenuItem object to run the command.
   CommandCallMenuItem menuItem =
       new CommandCallMenuItem ("Clear library FRED", null, system, "CLRLIB FRED");
   menuItem.addErrorListener (errorHandler);
   // Add an action completed listener to display any
   // returned messages in a dialog.
   menuItem.addActionCompletedListener (new ActionCompletedListener ()
    {
       public void actionCompleted (ActionCompletedEvent event)
        {
            // Get the message list from the event source.
            CommandCallMenuItem item = (CommandCallMenuItem) event.getSource ();
            AS400Message[] messageList = item.getMessageList ();
            // Use an AS400DetailsPane to display the messages.
            VMessageList vmessageList = new VMessageList (messageList);
            AS400DetailsPane messageDetails = new AS400DetailsPane (vmessageList);
            messageDetails.load ();
            // Show the details in a dialog.
            JDialog dialog = new JDialog(f);
            dialog.getContentPane().setLayout(new BorderLayout());
            dialog.getContentPane().add("Center"messageDetails);
            dialog.pack();
            dialog.setVisible(true);
       }
   });
   // Create a menu with the item.
   JMenu menu = new JMenu ("Server Command Calls");
   menu.add (menuItem);
   JMenuBar menuBar = new JMenuBar ();
   menuBar.add (menu);
   f.getRootPane ().setJMenuBar (menuBar);
   // When the frame closes, exit.
   f.addWindowListener (new WindowAdapter () {
       public void windowClosing (WindowEvent event)
        {
            System.exit (0);
        }
   });
   // Layout the frame with the details pane.
   f.getContentPane ().setLayout (new BorderLayout ());
   f.setSize (300, 400);
   f.show ();
catch (Exception e)
   System.out.println ("Error: " + e.getMessage ());
  System.exit (0);
```
{

}

}

}

### <span id="page-777-0"></span>例**: DataQueueDocument** を使用する

このプログラムは、サーバー・データ待ち行列と関連付けられている文書を使用する方法を示します。

```
注: 法律上の重要な情報に関しては、 コードに関するライセンス情報および特記事項をお読みください。
/////////////////////////////////////////////////////////////////////////
//
// Data queue document example. This program demonstrates how to
// use a document that is associated with a server data queue.
//
// Command syntax:
// DataQueueDocumentExample system read|write
//
/////////////////////////////////////////////////////////////////////////
import com.ibm.as400.access.*;
import com.ibm.as400.vaccess.*;
import javax.swing.*;
import java.awt.*;
import java.awt.event.*;
public class DataQueueDocumentExample
{
   private static DataQueueDocument dqDocument;<br>private static JTextField text;
   private static JTextField
   private static boolean mw;
   public static void main (String[] args)
    {
       // If a system or read|write was not specified, then display
       // help text and exit.
       if (args.length != 2)
        {
           System.out.println("Usage: DataQueueDocumentExample system read|write");
           return;
       }
       rw = args[1].equalsIgnoreCase ("read");
       String mode = rw ? "Read" : "Write";
       try
        {
           // Create two frames.
           JFrame f =
              new JFrame ("Data queue document example-"+ mode);
           // Create an error dialog adapter. This will display
           // any errors to the user.
           ErrorDialogAdapter errorHandler = new ErrorDialogAdapter (f);
           // Create a working cursor adapter. This will adjust
           // the cursor whenever a data queue is read or written.
           WorkingCursorAdapter cursorAdapter = new WorkingCursorAdapter (f);
           // Create an AS400 object. The system name was passed
           // as the first command line argument.
           AS400 system = new AS400 (args[0]);
           // Create the data queue path name.
           QSYSObjectPathName dqName = new QSYSObjectPathName ("QGPL", "JAVATALK", "DTAQ");
           // Make sure the the data queue exists.
           DataQueue dq = new DataQueue (system, dqName.getPath ());
           try
           {
               dq.create (200);
```

```
}
    catch (Exception e)
    {
        // Ignore exceptions. Most likely, the data queue
        // already exists.
    }
    // Create a DataQueueDocument object.
    dqDocument = new DataQueueDocument (system, dqName.getPath ());
    dqDocument.addErrorListener (errorHandler);
    dqDocument.addWorkingListener (cursorAdapter);
    // Create a text field used to present the document.
    text = new JTextField (dqDocument, "", 40);
    text.setEditable (! rw);
    // When the program runs, we need a way to control when
    // the reads and writes take place. We will let the
    // use control this with a button.
    Button button = new Button (mode);
    button.addActionListener (new ActionListener ()
    {
        public void actionPerformed (ActionEvent event)
        {
            if (rw)
                dqDocument.read ();
            else {
                dqDocument.write ();
                text.setText ("");
            }
        }
    });
    // When the the frame closes, exit.
    f.addWindowListener (new WindowAdapter () {
        public void windowClosing (WindowEvent event)
        {
            System.exit (0);
        }
    });
    // Layout the frame.
    f.getContentPane ().setLayout (new FlowLayout ());
    f.getContentPane ().add (text);
    f.getContentPane ().add (button);
    f.pack ();
    f.show ();
}
catch (Exception e)
{
   System.out.println ("Error: " + e.getMessage ());
   System.exit (0);
}
```
## 例**: IFSFileDialog** を使用する

} }

この例は、IBM Toolbox for Java IFSFileDialog クラスの使用を説明しています。

注**:** 法律上の重要な情報に関しては、 [コードに関するライセンス情報および特記事項を](#page-812-0)お読みください。 /////////////////////////////////////////////////////////////////////////////// // // File Dialog example. // ///////////////////////////////////////////////////////////////////////////////

```
import java.io.*;
import java.awt.*;
import com.ibm.as400.access.*;
import com.ibm.as400.vaccess.*;
public class FileDialogExample extends Object
  public static void main(String[] parameters)
   {
     System.out.println( " " );
     // if a system name was not specified, display help text and exit.
            if (parameters.length >= 1)
      {
         // The first parameter is the system that contains the files.
         String system = parameters[0];
         try
         {
             // Create an AS400 object for the server that contains the files.
             // Connect to the file server on the server. Connect now so
             // the sign-on screen is displayed now.
             AS400 as400 = new AS400 (system);
             as400.connectService(AS400.FILE);
             // Create a frame to hold the dialog.
             Frame frame = new Frame();
             // Create the file dialog object.
             IFSFileDialog fileDialog = new IFSFileDialog(frame, "File Open", as400);
             // Create the list of filters the user can choose then add the filters
             // to the dialog.
             FileFilter[] filterList = {
                new FileFilter("All files (*.*)", "*.*"),
                new FileFilter("Executables (*.exe)", "*.exe"),
                new FileFilter("HTML files (*.html)", "*.html"),
                new FileFilter("Images (*.gif)", "*.gif"),
                new FileFilter("Text files (*.txt)", "*.txt")};
             fileDialog.setFileFilter(filterList, 0);
             // Set the text for the "OK" button on the dialog.
             fileDialog.setOkButtonText("Open");
```

```
// Set the text for the "Cancel" button on the dialog.
       fileDialog.setCancelButtonText("Cancel");
       // Set the initial directory for the dialog.
       fileDialog.setDirectory("/");
       // Display the dialog and wait until the user presses OK or Cancel
       int pressed = fileDialog.showDialog();
       // If the user pressed OK, get the fully qualified path and name
       // of the file they chose.
       if (pressed == IFSFileDialog.OK)
       {
          System.out.println("User selected: " +
                             fileDialog.getAbsolutePath());
       }
      // Else if the user pressed cancel, display a message.
       else if (pressed == IFSFileDialog.CANCEL)
       {
          System.out.println("User pressed cancel");
       }
       else
          System.out.println("User didn't press Open or Cancel");
    }
    catch(Exception e)
    {
       // If any of the above operations failed say the dialog operation
      // failed and output the exception.
      System.out.println("Dialog operation failed");
      System.out.println(e);
    }
// Display help text when parameters are incorrect.
else
   System.out.println("");
   System.out.println("");
   System.out.println("");
   System.out.println("Parameters are not correct. Command syntax is:");
   System.out.println("");
   System.out.println(" FileDialogExample system");
   System.out.println("");
   System.out.println("Where");
   System.out.println("");
```

```
System.out.println(" system = System i5");
         System.out.println("");
         System.out.println("For example:");
         System.out.println("");
         System.out.println("");
         System.out.println(" FileDialogExample mySystem");
         System.out.println("");
         System.out.println("");
      }
     System.exit(0);
   }
}
```
### 例**: IFSTextFileDocument** を使用する

```
このプログラムは、統合ファイル・システム内のテキスト・ファイルと関連付けられている文書を使用する
方法を説明します。
```
注**:** 法律上の重要な情報に関しては、 [コードに関するライセンス情報および特記事項を](#page-812-0)お読みください。 ///////////////////////////////////////////////////////////////////////// // // IFS text file document example. This program demonstrates how to // use a document that is associated with a text file in the // integrated file system. // // Command syntax: // IFSTextFileDocumentExample system path // ///////////////////////////////////////////////////////////////////////// import com.ibm.as400.access.\*; import com.ibm.as400.vaccess.\*; import javax.swing.\*; import java.awt.\*; import java.awt.event.\*; public class IFSTextFileDocumentExample { private static IFSTextFileDocument document; private static JTextPane text; public static void main (String[] args) { // If a system or path was not specified, then display // help text and exit. if (args.length != 2) { System.out.println("Usage: IFSTextFileDocumentExample system path"); return; } try { // Create two frames. JFrame f = new JFrame ("IFS text file document example"); // Create an error dialog adapter. This will display // any errors to the user. ErrorDialogAdapter errorHandler = new ErrorDialogAdapter (f);

```
// Create a working cursor adapter. This will adjust
    // the cursor whenever the text file is read or written.
   WorkingCursorAdapter cursorAdapter = new WorkingCursorAdapter (f);
   // Create an AS400 object. The system name was passed
   // as the first command line argument.
   AS400 system = new AS400 (args[0]);
   // Create and load the IFS text file document.
   document = new IFSTextFileDocument (system, args[1]);
   document.addErrorListener (errorHandler);
   document.addWorkingListener (cursorAdapter);
   document.load ();
   // Create the text pane used to present the document.
   text = new JTextPane (document);
   text.setSize (new Dimension (500, 500));
   // Set up a scroll pane to use with the text pane.
   JScrollPane scroll = new JScrollPane (text);
   scroll.setHorizontalScrollBarPolicy (JScrollPane.HORIZONTAL SCROLLBAR AS NEEDED);
   scroll.setVerticalScrollBarPolicy (JScrollPane.VERTICAL SCROLLBAR AS NEEDED);
   // Create a menu bar with a single menu.
   MenuBar menuBar = new MenuBar ();
   Menu menu = new Menu ("File");
   menuBar.add (menu);
   // Add menu items to load and save.
   MenuItem load = new MenuItem ("Load");
   load.addActionListener (new ActionListener ()
    {
       public void actionPerformed (ActionEvent event)
        {
            document.load ();
        }
   });
   menu.add (load);
   MenuItem save = new MenuItem ("Save");
   save.addActionListener (new ActionListener ()
    {
       public void actionPerformed (ActionEvent event)
        {
            document.save ();
        }
   });
   menu.add (save);
   // When the the frame closes, exit.
   f.addWindowListener (new WindowAdapter () {
        public void windowClosing (WindowEvent event)
        {
            System.exit (0);
        }
   });
   // Layout the frame.
   f.getContentPane ().setLayout (new BorderLayout ());
   f.getContentPane ().add ("Center", scroll);
   f.setMenuBar (menuBar);
   f.pack ();
   f.show ();
catch (Exception e)
  System.out.println ("Error: " + e.getMessage ());
```

```
System.exit (0);
    }
}
```
### **AS400 JDBCDataSourcePane**

AS400JDBCDataSourcePane クラスは、 AS400JDBCDataSource オブジェクトのプロパティー値を表しま す。オプションで、AS400JDBCDataSource オブジェクトに変更を加えることができます。

AS400JDBCDataSourcePane は JComponent を拡張します。 AS400JDBCDataSourcePane を使用してデー タ・ソースのプロパティーを表示するには、データ・ソースを AS400JDBCDataSourcePane コンストラクタ ーで指定するか、または setDataSource() を使って AS400JDBCDataSourcePane が作成された後に設定する ことができます。グラフィカル・ユーザー・インターフェース (GUI) に加えられた変更は、 applyChanges() を使用してデータ・ソース・オブジェクトに適用できます。

#### 例**: AS400JDBCDataSourcePane** を使用する

以下の例では、AS400JDBCDataSourcePane および **OK** ボタンを作成し、それらをフレームに追加します。 GUI に加えられた変更は、**OK** をクリックするとデータ・ソースに適用されます。

```
// Create a data source.
myDataSource = new AS400JDBCDataSource();
// Create a window to hold the pane and an OK button.
JFrame frame = new JFrame ("JDBC Data Source Properties");
// Create a data source pane.
dataSourcePane = new AS400JDBCDataSourcePane(myDataSource);
// Create an OK button
JButton okButton = new JButton("OK");
// Add an ActionListener to the OK button. When OK is
// pressed, applyChanges() will be called to commit any
// changes to the data source.
okButton.addActionListener(new ActionListener()
   {
      public void actionPerformed(ActionEvent ev)
      {
         // Apply all changes made on the data source pane
         // to the data source. If all changes are applied
         // successfully, get the data source from the pane.
         if (dataSourcePane.applyChanges())
         {
            System.out.println("ok pressed");
            myDataSource = dataSourcePane.getDataSource();
            System.out.println(myDataSource.getServerName());
         }
      }
  }
);
// Setup the frame to show the pane and OK button.
frame.getContentPane ().setLayout (new BorderLayout ());
frame.getContentPane ().add ("Center", dataSourcePane);
frame.getContentPane ().add ("South", okButton);
// Pack the frame.
```

```
frame.pack ();
```
//Display the pane and OK button. frame.show ();

#### 関連情報

[AS400JDBCDataSourcePane Javadoc](javadoc/com/ibm/as400/vaccess/AS400JDBCDataSourcePane.html)

# 例**: VJobList** を使用してジョブのリストを表示する

このプログラムは、エクスプローラー・ペインにジョブ・リストを示します。

注**:** 法律上の重要な情報に関しては、 [コードに関するライセンス情報および特記事項を](#page-812-0)お読みください。 /////////////////////////////////////////////////////////////////////////

```
//
// Job list example. This program presents a list of jobs in an
// explorer pane.
//
// Command syntax:
// VJobListExample system
//
// This source is an example of IBM Toolbox for Java "AS400ExplorerPane".
//
/////////////////////////////////////////////////////////////////////////
import com.ibm.as400.access.*;
import com.ibm.as400.vaccess.*;
import javax.swing.*;
import java.awt.*;
import java.awt.event.*;
public class VJobListExample
{
    public static void main (String[] args)
    {
        // If a system was not specified, then display help text and
        // exit.
        if (args.length != 1)
        {
            System.out.println("Usage: VJobListExample system");
            return;
        }
        try
        {
            // Create an AS400 object. The system name was passed
            // as the first command line argument.
            AS400 system = new AS400 (args[0]);
            // Create a VJobList object which represents the list
            // of jobs named QZDASOINIT.
            VJobList jobList = new VJobList (system);
            jobList.setName ("QZDASOINIT");
            // Create a frame.
            JFrame f = new JFrame ("Job list example");
            // Create an error dialog adapter. This will display
            // any errors to the user.
            ErrorDialogAdapter errorHandler = new ErrorDialogAdapter (f);
```

```
// Create an explorer pane to present the job list.
// Use load to load the information from the system.
AS400ExplorerPane explorerPane = new AS400ExplorerPane (jobList);
```

```
explorerPane.addErrorListener (errorHandler);
        explorerPane.load ();
        // When the frame closes, exit.
        f.addWindowListener (new WindowAdapter () {
            public void windowClosing (WindowEvent event)
            {
                System.exit (0);
            }
       });
        // Layout the frame with the explorer pane.
        f.getContentPane ().setLayout (new BorderLayout ());
        f.getContentPane ().add ("Center", explorerPane);
        f.pack ();
        f.show ();
    }
    catch (Exception e)
    {
       System.out.println ("Error: " + e.getMessage ());
       System.exit (0);
    }
}
```

```
}
```
### 例**: VMessageQueue** を使用する

このプログラムは、エクスプローラー・ペインにメッセージ・キューを示します。

注**:** 法律上の重要な情報に関しては、 [コードに関するライセンス情報および特記事項を](#page-812-0)お読みください。

```
/////////////////////////////////////////////////////////////////////////
//
// Message queue example. This program presents a message queue in an
// explorer pane.
//
// Command syntax:
// VMessageQueueExample system
//
// This source is an example of IBM Toolbox for Java "VMessageQueue".
//
/////////////////////////////////////////////////////////////////////////
import com.ibm.as400.access.*;
import com.ibm.as400.vaccess.*;
import javax.swing.*;
import java.awt.*;
import java.awt.event.*;
public class VMessageQueueExample
{
    public static void main (String[] args)
    {
        // If a system was not specified, then display help text and
        // exit.
        if (args.length != 1)
        {
            System.out.println("Usage: VMessageQueueExample system");
            return;
        }
        try
```

```
780 System i: プログラミング IBM Toolbox for Java
```

```
// Create an AS400 object. The system name was passed
    // as the first command line argument.
    AS400 system = new AS400 (args[0]);
    // Force the user to sign on so that we know the user id.
    system.connectService (AS400.COMMAND);
    // Create a VMessageQueue object which represents the
    // current user's message queue.
    VMessageQueue queue = new VMessageQueue (system,
        QSYSObjectPathName.toPath ("QUSRSYS", system.getUserId (),
        "MSGQ"));
    // Create a frame.
    JFrame f = new JFrame ("Message queue example");
    // Create an error dialog adapter. This will display
    // any errors to the user.
    ErrorDialogAdapter errorHandler = new ErrorDialogAdapter (f);
    // Create an explorer pane to present the message queue.
    // Use load to load the information from the system.
    AS400ExplorerPane explorerPane = new AS400ExplorerPane (queue);
    explorerPane.addErrorListener (errorHandler);
    explorerPane.load ();
    // When the frame closes, exit.
    f.addWindowListener (new WindowAdapter () {
        public void windowClosing (WindowEvent event)
        {
            System.exit (0);
        }
    });
    // Layout the frame with the explorer pane.
    f.getContentPane ().setLayout (new BorderLayout ());
    f.getContentPane ().add ("Center", explorerPane);
    f.pack ();
    f.show ();
}
catch (Exception e)
{
   System.out.println ("Error: " + e.getMessage ());
   System.exit (0);
}
```
}

### 例**:** ボタンを使用してサーバー上のプログラムを呼び出す

このプログラムは、サーバー上でプログラムを呼び出すボタンを使用する方法を例示します。これは、入力 および出力のパラメーターを介して、サーバー・プログラムとデータを交換します。

注**:** 法律上の重要な情報に関しては、 [コードに関するライセンス情報および特記事項を](#page-812-0)お読みください。 ///////////////////////////////////////////////////////////////////////// // // Program call button example. This program demonstrates how to

```
// use a button that calls a program on the server. It will exchange data
// with the server program via an input and output parameter.
//
// Command syntax:
// ProgramCallButtonExample system
//
```
// This source is an example of IBM Toolbox for Java "ProgramCallButton".

```
//
/////////////////////////////////////////////////////////////////////////
```

```
import com.ibm.as400.access.*;
import com.ibm.as400.vaccess.*;
import javax.swing.*;
import java.awt.*;
import java.awt.event.*;
public class ProgramCallButtonExample
    private ProgramParameter parm1, parm2, parm3, parm4, parm5;
    private JTextField cpuField;<br>private JTextField dasdField;
    private JTextField
    private JTextField jobsField;
    // Create a ProgramCallButtonExample object, then call the
    // non-static version of main(). If we don't to this then
    // the class variables (parm1, parm2, ...) must be declared
    // static. If they are static they cannot be used by the
    // action completed listener in Java 1.1.7 or 1.1.8.
    public static void main (String[] args)
    {
       ProgramCallButtonExample me = new ProgramCallButtonExample();
       me.Main(args);
    }
    public void Main (String[] args)
    {
        // If a system was not specified, then display help text and
        // exit.
        if (args.length != 1)
        {
            System.out.println("Usage: ProgramCallButtonExample system");
            return;
        }
        try
        {
            // Create a frame.
           JFrame f = new JFrame ("Program call button example");
            // Create an error dialog adapter. This will display
            // any errors to the user.
            ErrorDialogAdapter errorHandler = new ErrorDialogAdapter (f);
            // Create an AS400 object. The system name was passed
            // as the first command line argument.
            AS400 system = new AS400 (\arg s[0]);
            // Create the program path name.
            QSYSObjectPathName programName = new QSYSObjectPathName ("QSYS",
                "QWCRSSTS", "PGM");
            // Create a ProgramCallButton object. The button
            // will have the text "Refresh" and no icon.
            ProgramCallButton button = new ProgramCallButton ("Refresh", null);
            button.setSystem (system);
            button.setProgram (programName.getPath ());
            button.addErrorListener (errorHandler);
            // The first parameter is an 64 byte output parameter.
            parm1 = new ProgramParameter (64);
            button.addParameter (parm1);
```

```
// We use the second parameter to set the buffer size
// of the first parameter. We will always set this to
// 64. Remember that we need to convert the Java int
// value 64 to the format used on the server.
AS400Bin4 parm2Converter = new AS400Bin4 ();
byte[] parm2Bytes = parm2Converter.toBytes (64);
parm2 = new ProgramParameter (parm2Bytes);
button.addParameter (parm2);
```

```
// The third parameter is the status format. We will
// always use "SSTS0200". This is a String value, and
// again we need to convert it to the format used on the server.
AS400Text parm3Converter = new AS400Text (8, system);
byte[] parm3Bytes = parm3Converter.toBytes ("SSTS0200");
parm3 = new ProgramParameter (parm3Bytes);
button.addParameter (parm3);
```

```
// The fourth parameter is the reset statistics parameter.
// We will always pass "*NO" as a 10 character String.
AS400Text parm4Converter = new AS400Text (10, system);
byte[] parm4Bytes = parm4Converter.toBytes ("*NO ");
parm4 = new ProgramParameter (parm4Bytes);
button.addParameter (parm4);
```

```
// The fifth parameter is for error information. It
// is an input/output parameter. We will not use it
// for this example, but we need to set it to something,
// or else the number of parameters will not match
// what the server is expecting.
byte[] parm5Bytes = new byte[32];
parm5 = new ProgramParameter (parm5Bytes, 0);
button.addParameter (parm5);
```

```
// When the program runs, we will get a bunch of data.
// We need a way to display that data to the user.
// In this case, we will just use simple labels and text
// fields.
JLabel cpuLabel = new JLabel ("CPU Utilitization: ");
cpuField = new JTextField (10);
cpuField.setEditable (false);
```

```
JLabel dasdLabel = new JLabel ("DASD Utilitization: ");
dasdField = new JTextField (10);
dasdField.setEditable (false);
```

```
JLabel jobsLabel = new JLabel ("Number of active jobs: ");
jobsField = new JTextField (10);
jobsField.setEditable (false);
```

```
// When the frame closes, exit.
f.addWindowListener (new WindowAdapter ()
{
    public void windowClosing (WindowEvent event)
    {
        System.exit (0);
    }
});
// When the program is called, we need to process the
// information that comes back in the first parameter.
```

```
// The format of the data in this parameter was documented
```

```
// by the program we are calling.
```

```
button.addActionCompletedListener (new ActionCompletedListener ()
{
```

```
public void actionCompleted (ActionCompletedEvent event)
{
```

```
try
```

```
{
               // Get the data from the first parameter.
               // It is in the server format.
               byte[] parm1Bytes = parm1.getOutputData ();
               // Each of the pieces of data that we need
               // is an int. We can create one converter
               // to do all of our conversions.
               AS400Bin4 parm1Converter = new AS400Bin4 ();
               // Get the CPU utilitization starting at byte 32.
               // Set this value in the corresponding text field.
               int cpu = parm1Converter.toInt (parm1Bytes, 32);
               cpuField.setText (Integer.toString (cpu / 10) + "%");
               // Get the DASD utilitization starting at byte 52.
               // Set this value in the corresponding text field.
               int dasd = parm1Converter.toInt (parm1Bytes, 52);
               dasdField.setText (Integer.toString (dasd / 10000) + "%");
               // Get the number of active jobs starting at byte 36.
               // Set this value in the corresponding text field.
               int jobs = parm1Converter.toInt (parm1Bytes, 36);
              jobsField.setText (Integer.toString (jobs));
            }
            catch (Exception e) { e.printStackTrace(); }
        }
   });
    // Layout the frame.
   JPanel outputPanel = new JPanel ();
   outputPanel.setLayout (new GridLayout (3, 2, 5, 5));
    outputPanel.add (cpuLabel);
    outputPanel.add (cpuField);
    outputPanel.add (dasdLabel);
    outputPanel.add (dasdField);
    outputPanel.add (jobsLabel);
    outputPanel.add (jobsField);
    Panel buttonPanel = new Panel ();
   buttonPanel.add (button);
    f.getContentPane ().setLayout (new BorderLayout ());
    f.getContentPane ().add ("Center", outputPanel);
    f.getContentPane ().add ("South", buttonPanel);
    f.pack ();
    f.show ();
}
catch (Exception e)
{
   System.out.println ("Error: " + e.getMessage ());
   System.exit (0);
}
```
}

## 例**: VPrinter** を使用する

このプログラム例は、プリンターとそのスプール・ファイルをエクスプローラー・ペインに示します。

注**:** 法律上の重要な情報に関しては、 [コードに関するライセンス情報および特記事項を](#page-812-0)お読みください。 ////////////////////////////////////////////////////////////////////////////////// //

// VPrinter example. This program presents a printer and its spooled

```
// files in an explorer pane.
//
// Command syntax:
// VPrinterExample system
//
//////////////////////////////////////////////////////////////////////////////////
import com.ibm.as400.access.*;
import com.ibm.as400.vaccess.*;
import javax.swing.*;
import java.awt.*;
import java.awt.event.*;
public class VPrinterExample
{
    public static void main (String[] args)
    {
        // If the user does not supply a printer name then show printer information
        // for a printer called OS2VPRT;
        String printerName = "OS2VPRT";
        // If a system was not specified, then display help text and
        // exit.
        if (args.length == 0)
        {
            System.out.println("Usage: VPrinterExample system printer");
            return;
        }
        // If the user specified a name, use it instead of the default.
        if (args.length > 1)
           printerName = args[1];
        try
        {
            // Create an AS400 object. The system name was passed
            // as the first command line argument.
            AS400 system = new AS400 (\arg s[0]);
            // Create a Printer object (from the Toolbox access package)
            // which represents the printer, then create a VPrinter
            // object to graphically show the spooled files on the printer.
            Printer printer = new Printer(system, printerName);
            VPrinter vprinter = new VPrinter(printer);
            // Create a frame to hold our window.
            JFrame f = new JFrame ("VPrinter Example");
            // Create an error dialog adapter. This will display
            // any errors to the user.
            ErrorDialogAdapter errorHandler = new ErrorDialogAdapter (f);
            // Create an explorer pane to present the printer and its spooled
            // files. Use load to load the information from the system.
            AS400ExplorerPane explorerPane = new AS400ExplorerPane (vprinter);
            explorerPane.addErrorListener (errorHandler);
                    explorerPane.load ();
```

```
// When the frame closes, exit.
```

```
f.addWindowListener (new WindowAdapter () {
            public void windowClosing (WindowEvent event)
            {
                System.exit (0);
            }
        });
        // Layout the frame with the explorer pane.
        f.getContentPane ().setLayout (new BorderLayout ());
        f.getContentPane ().add ("Center", explorerPane);
        f.pack ();
        f.show ();
    }
   catch (Exception e)
    {
       System.out.println ("Error: " + e.getMessage ());
       System.exit (0);
    }
}
```
#### 例**: VPrinters** を使用する

}

注**:** 法律上の重要な情報に関しては、 [コードに関するライセンス情報および特記事項を](#page-812-0)お読みください。 /////////////////////////////////////////////////////////////////////////

```
//
// VPrinters example. This program presents various network
// print resources with an explorer pane.
//
// Command syntax:
// VPrintersExample system
//
// This source is an example of IBM Toolbox for Java "VPrinters".
//
/////////////////////////////////////////////////////////////////////////
import com.ibm.as400.access.*;
import com.ibm.as400.vaccess.*;
import javax.swing.*;
import java.awt.*;
import java.awt.event.*;
public class VPrintersExample
{
    public static void main (String[] args)
    \left\{ \right.// If a system was not specified, then display help text and
        // exit.
        if (args.length != 1)
        {
            System.out.println("Usage: VPrintersExample system");
            return;
        }
        try
        {
            // Create an AS400 object. The system name was passed
            // as the first command line argument.
            AS400 system = new AS400 (args[0]);
            // Create a VPrinters object which represents the list
            // of printers attached to the system.
            VPrinters printers = new VPrinters (system);
```
```
// Create a frame.
   JFrame f = new JFrame ("VPrinters example");
   // Create an error dialog adapter. This will display
   // any errors to the user.
   ErrorDialogAdapter errorHandler = new ErrorDialogAdapter (f);
   // Create an explorer pane to present the network print resources.
   // Use load to load the information from the system.
   AS400ExplorerPane explorerPane = new AS400ExplorerPane (printers);
   explorerPane.addErrorListener (errorHandler);
      explorerPane.load ();
   // When the frame closes, exit.
    f.addWindowListener (new WindowAdapter () {
        public void windowClosing (WindowEvent event)
        {
            System.exit (0);
        }
   });
   // Layout the frame with the explorer pane.
   f.getContentPane ().setLayout (new BorderLayout ());
   f.getContentPane ().add ("Center", explorerPane);
   f.pack ();
   f.show ();
}
catch (Exception e)
{
  System.out.println ("Error: " + e.getMessage ());
  System.exit (0);
}
```

```
}
```
## **VPrinterOutput** の例

このプログラム例は、サーバー上のスプール・ファイルのリストを示します。すべてのスプール・ファイル を表示できますが、特定のユーザーのスプール・ファイルのみを表示することもできます。

注**:** 法律上の重要な情報に関しては、 [コードに関するライセンス情報および特記事項を](#page-812-0)お読みください。 ////////////////////////////////////////////////////////////////////////////////// //

```
// VPrinterOutput example. This program presents a list of spooled
// files on the server. All spooled files, or spooled files for
// a specific user can be displayed.
//
// Command syntax:
// VPrinterOutputExample system <user>
//
// (User is optional, if not specified all spooled files on the system
// will be displayed. Caution - listing all spooled files on the system
// and take a long time)
//
//////////////////////////////////////////////////////////////////////////////////
import com.ibm.as400.access.*;
import com.ibm.as400.vaccess.*;
import javax.swing.*;
import java.awt.*;
import java.awt.event.*;
public class VPrinterOutputExample
```

```
{
```

```
public static void main (String[] args)
{
    // If a system was not specified, display help text and exit.
    if (args.length == 0){
                    System.out.println("Usage: VPrinterOutputExample system <user>");
       return;
    }
    try
    {
        // Create an AS400 object. The system name was passed
       // as the first command line argument.
       AS400 system = new AS400 (args[0]);
       system.connectService(AS400.PRINT);
        // Create the VPrinterOutput object.
       VPrinterOutput printerOutput = new VPrinterOutput(system);
       // If a user was specified as a command line parameter, tell
       // the printerObject to get spooled files only for that user.
                    if (args.length > 1)
           printerOutput.setUserFilter(args[1]);
        // Create a frame to hold our window.
       JFrame f = new JFrame ("VPrinterOutput Example");
       // Create an error dialog adapter. This will display
       // any errors to the user.
       ErrorDialogAdapter errorHandler = new ErrorDialogAdapter (f);
        // Create an details pane to present the list of spooled files.
        // Use load to load the information from the system.
       AS400DetailsPane detailsPane = new AS400DetailsPane (printerOutput);
        detailsPane.addErrorListener (errorHandler);
       detailsPane.load ();
        // When the frame closes, exit.
        f.addWindowListener (new WindowAdapter () {
            public void windowClosing (WindowEvent event)
            {
                System.exit (0);
            }
       });
       // Layout the frame with the details pane.
       f.getContentPane ().setLayout (new BorderLayout ());
       f.getContentPane ().add ("Center", detailsPane);
        f.pack ();
       f.show ();
    }
    catch (Exception e)
    {
       System.out.println ("Error: " + e.getMessage ());
       System.exit (0);
    }
}
```
## 例**: SQLQueryBuilderPane** を使用する

このプログラムは、ユーザーが SQL 照会を作成するための照会ビルダーを示します。

```
注: 法律上の重要な情報に関しては、 コードに関するライセンス情報および特記事項をお読みください。
/////////////////////////////////////////////////////////////////////////
//
// SQLQueryBuilderPane example. This program presents a query builder
// that allows the user to build a SQL query.
//
// Command syntax:
// SQLQueryBuilderPaneExample system
//
// This source is an example of IBM Toolbox for Java "SQLQueryBuilderPane",
// and "SQLResultSetFormPane".
//
/////////////////////////////////////////////////////////////////////////
import com.ibm.as400.access.*;
import com.ibm.as400.vaccess.*;
import javax.swing.*;
import java.awt.*;
import java.awt.event.*;
import java.sql.*;
public class SQLQueryBuilderPaneExample
{
   // This connection is shared by all components.
   private SQLConnection connection;
    // This error handler is shared by all components.
   private ErrorDialogAdapter errorHandler;
   // The query builder pane.
   private SQLQueryBuilderPane queryBuilderPane;
   // This is the main java calls. Here we create an instance of our
   // class and call our own Main() method. We do this to avoid
   // problems with static. Java has some restrictions with static
   // methods using non-static data, especially when it comes to
   // inner classes. The code is cleaner if we keep the amount of
   // static data and methods to a minimum.
   public static void main (String[] args)
    {
      SQLQueryBuilderPaneExample me = new SQLQueryBuilderPaneExample();
      me.Main(args);
    }
   public void Main (String[] args)
    {
       // If a system was not specified, then display
       // help text and exit.
       if (args.length != 1)
        {
           System.out.println("Usage: SQLQueryBuilderPaneExample system");
           return;
       }
```

```
{
        // Register the IBM Toolbox for Java JDBC driver.
       DriverManager.registerDriver (new AS400JDBCDriver ());
       // Create an SQLConnection object. The system name was passed
        // as the first command line argument.
       connection = new SQLConnection ("jdbc:as400://" + args[0]);// Create a frame.
       JFrame f = new JFrame ("SQLQueryBuilderPane example");
       // Create an error dialog adapter. This will display
       // any errors to the user.
        errorHandler = new ErrorDialogAdapter (f);
        // Create a SQL query builder pane to present the query
        // builder. Load the data that is needed for the query
        // builder from the system.
        queryBuilderPane = new SQLQueryBuilderPane (connection);
        queryBuilderPane.addErrorListener (errorHandler);
        queryBuilderPane.load ();
        // Create a button which will display the results of
        // the generated query in a form pane in another frame.
       JButton resultSetButton = new JButton ("Show result set");
       resultSetButton.addActionListener (new ActionListener ()
        {
            public void actionPerformed (ActionEvent event)
            {
                showFormPane (queryBuilderPane.getQuery ());
            }
       });
        // When the frame closes, exit.
        f.addWindowListener (new WindowAdapter ()
        {
            public void windowClosing (WindowEvent event)
            {
                System.exit (0);
            }
       });
        // Layout the frame with the query builder pane.
        f.getContentPane ().setLayout (new BorderLayout ());
        f.getContentPane ().add ("Center", queryBuilderPane);
        f.getContentPane ().add ("South", resultSetButton);
       f.pack ();
       f.show ();
    }
   catch (Exception e)
    {
       System.out.println ("Error: " + e.getMessage ());
       System.exit (0);
    }
private void showFormPane (String query)
    // Create a new frame for the results of the query.
   JFrame f = new JFrame (query);
    // Create a SQL result set form pane to present the results
    // of the query. Load the results from the system.
```
{

try

```
SQLResultSetFormPane formPane = new SQLResultSetFormPane (connection, query);
    formPane.addErrorListener (errorHandler);
   formPane.load ();
   // Layout the frame with the form pane.
   f.getContentPane ().setLayout (new BorderLayout ());
   f.getContentPane ().add ("Center", formPane);
   f.pack ();
   f.show ();
}
```
#### 例**: SQLResultSetTablePane** を使用する

このプログラムは、テーブルの内容を「テーブル・パネル」に示します。ユーザーが任意の SQL ステート メントに入力するときに使用できる SQLStatementDocument があります。それ以外に、ユーザーがテーブ ルのすべての行を削除するのに使用できるボタンもあります。

注**:** 法律上の重要な情報に関しては、 [コードに関するライセンス情報および特記事項を](#page-812-0)お読みください。

```
/////////////////////////////////////////////////////////////////////////
//
// SQLResultSetTablePane example. This program presents the contents of
// a table in a table pane. There is a SQLStatementDocument that allows
// the user to type in any SQL statement. In addition, there is a button
// that allows the user to delete all rows of the table.
//
// Command syntax:<br>// SQLResultSet
     SQLResultSetTablePaneExample system table
//
// This source is an example of IBM Toolbox for Java "SQLQueryBuilderPane",
// "SQLResultSetFormPane", and "SQLStatementButton".
//
/////////////////////////////////////////////////////////////////////////
import com.ibm.as400.access.*;
import com.ibm.as400.vaccess.*;
import javax.swing.*;
import java.awt.*;
import java.awt.event.*;
import java.sql.*;
public class SQLResultSetTablePaneExample
{
    private static SQLStatementDocument document;
    private static SQLResultSetTablePane tablePane;
    public static void main (String[] args)
    {
        // If a system was not specified, then display
        // help text and exit.
        if (args.length != 2)
        {
            System.out.println("Usage: SQLResultSetTablePaneExample system table");
            return;
        }
        try
        {
```

```
// Register the IBM Toolbox for Java JDBC driver.
DriverManager.registerDriver (new AS400JDBCDriver ());
// Create an SQLConnection object. The system name was passed
// as the first command line argument. This connection is
// shared by all components.
SQLConnection connection = new SQLConnection ("jdbc:as400://" + args[0]);
// Create a frame.
JFrame f = new JFrame ("SQLResultSetTablePane example");
// Create an error dialog adapter. This will display
// any errors to the user. This error handler is shared
// by all components.
ErrorDialogAdapter errorHandler = new ErrorDialogAdapter (f);
// Create a SQL statement document which allows the
// user to enter a query.
document = new SQLStatementDocument (connection, "");
document.addErrorListener (errorHandler);
// Create a text field for presenting the document.
JTextField textField = new JTextField (document,
    "Enter a SQL statement here.", 50);
// Create a button that deletes all rows of the table.
SQLStatementButton deleteAllButton = new SQLStatementButton ("Delete all rows");
deleteAllButton.setConnection (connection);
deleteAllButton.setSQLStatement ("DELETE FROM " + args[1]);
deleteAllButton.addErrorListener (errorHandler);
// Create a SQL result set table pane to present the results
// of a query. Load the contents immediately.
tablePane = new SQLResultSetTablePane (connection, "SELECT * FROM " + args[1]);
tablePane.addErrorListener (errorHandler);
tablePane.load ();
// When enter is pressed in the text field,
// execute the SQL statement and update the table pane.
textField.addKeyListener (new KeyAdapter ()
{
    public void keyPressed (KeyEvent event)
    {
        if (event.getKeyCode () == KeyEvent.VK_ENTER)
        {
            // If the SQL statement is a SELECT, then
            // let the table pane execute it, otherwise,
            // let the document execute it.
            String sql = document.getSQLStatement ();
            if (sql.toUpperCase ().startsWith ("SELECT"))
            {
                try
                {
                    tablePane.setQuery (sql);
                }
                catch (Exception e)
                {
                    // Ignore.
                }
                tablePane.load ();
            }
            else
                document.execute ();
        }
    }
});
```

```
// When all rows are deleted using the button, then
    // update the table pane.
   deleteAllButton.addActionCompletedListener (new ActionCompletedListener ()
    {
        public void actionCompleted (ActionCompletedEvent event)
        {
            tablePane.load ();
        }
   });
   // When the frame closes, exit.
   f.addWindowListener (new WindowAdapter ()
    {
        public void windowClosing (WindowEvent event)
        {
            System.exit (0);
        }
   });
   // Layout the frame with the query builder pane.
   f.getContentPane ().setLayout (new BorderLayout ());
    f.getContentPane ().add ("North", textField);
    f.getContentPane ().add ("Center", tablePane);
   f.getContentPane ().add ("South", deleteAllButton);
   f.pack ();
   f.show ();
}
catch (Exception e)
{
  System.out.println ("Error: " + e.getMessage ());
  System.exit (0);
}
```
}

# 例**: XPCML**

このセクションでは、IBM Toolbox for Java XPCML コンポーネントの資料に記載されているコーディン グ例をリストします。

- v 799 ページの『例: 既存の XPCML [文書を圧縮する』](#page-804-0)
- v 800 ページの『例: 既存の XPCML [文書を圧縮する](#page-805-0) (Java コードを含む)』
- v 802 ページの『例: 圧縮された XPCML を使用して ProgramCallDocument [オブジェクトを作成する』](#page-807-0)
- v 803 ページの『例: [プログラム呼び出しの結果を圧縮された](#page-808-0) XPCML として取得する』
- v 794 ページの『例: [プログラム呼び出しの結果を](#page-799-0) XPCML として取り出す』
- v 796 ページの『例: [パラメーター値を](#page-801-0) XPCML として渡す』
- v 798 ページの『例: [パラメーター値の配列を](#page-803-0) XPCML として渡す』
- v 475 ページの『例: PCML 文書を XPCML [文書に変換する』](#page-480-0)

以下の特記事項は、IBM Toolbox for Java のすべての例に適用されます。

#### コードに関するライセンス情報および特記事項

IBM は、お客様に、すべてのプログラム・コードのサンプルを使用することができる非独占的な著作 使用権を許諾します。お客様は、このサンプル・コードから、お客様独自の特別のニーズに合わせた 類似のプログラムを作成することができます。

<span id="page-799-0"></span>すべてのサンプル・コードは、例として示す目的でのみ、IBM により提供されます。このサンプル・ プログラムは、あらゆる条件下における完全なテストを経ていません。従って IBM は、これらのサ ンプル・プログラムについて信頼性、利便性もしくは機能性があることをほのめかしたり、保証する ことはできません。

ここに含まれるすべてのプログラムは、現存するままの状態で提供され、いかなる保証も適用されま せん。商品性の保証、特定目的適合性の保証および法律上の瑕疵担保責任の保証の適用も一切ありま せん。

### 例**:** プログラム呼び出しの結果を **XPCML** として取り出す

以下の例は、XPCML ProgramCallDocument を構成し、System i プログラムを呼び出し、プログラム呼び出 しの結果を XPCML として取り出す方法を示しています。

この例は、以下のコンポーネントを前提にしています。

- v XPCML 文書 qgyolaus.xpcml。入力値を使用してプログラムおよびパラメーターの仕様を定義します。
- v ProgramCallDocument オブジェクトを構成し、XPCML ファイルを使用してから、プログラム QGYOLAUS を呼び出す Java コード。
- v プログラム呼び出しの結果。 Java コードにより XPCML として生成され、ファイル XPCMLOut.xpcml に保管されます。

元の XPCML および生成される XPCML 中で配列データが指定される方法に注意してください。出力パラ メーターのエレメント qgyolaus.receiver は、カウントを listInfo.rcdsReturned に設定する属性のある XPCML arrayOfStructParm です。以下の例のコードには、QGYOLAUS 出力の一部のみ含まれています。 例にすべての出力を含めると、コードの <arrayOfStructParm> XPCML タグの下に 89 人のユーザーがリス トされることになります。

構造体の配列の場合、XPCML は <struct\_i> XPCML タグを使用して、個々の structParm エレメントを区 切ります。個々の <struct i> タグは、このタグで囲まれたデータがタイプ autu0150 struct のエレメントの 1 つであることを示します。 <struct\_i> タグの索引属性は、構造体の配列のエレメントを指定します。

arrayOfStringParm および arrayOfIntParm などの単純なタイプの配列の場合、 <i> XPCML タグは配列のエ レメントをリストします。

#### **XPCML** 文書 **qgyolaus.xpcml**

```
<xpcml xmlns:xsi="http://www.w3.org/2001/XMLSchema-instance"
  xsi:noNamespaceSchemaLocation="xpcml.xsd" version="4.0">
<!-- XPCML source for calling "Open List of Authorized Users" -->
<!-- (QGYOLAUS) API -->
 <!-- Format AUTU0150 - Other formats are available -->
  <struct name="autu0150">
   <stringParm name="name" length="10"/>
   <stringParm name="userOrGroup" length="1"/>
   <stringParm name="groupMembers" length="1"/>
   <stringParm name="description" length="50"/>
 </struct>
 <!-- List information structure (common for "Open List" type APIs) -->
  <struct name="listInfo">
    <intParm name="totalRcds"/>
   <intParm name="rcdsReturned">0</rcdsReturned>
   <hexBinaryParm name="rqsHandle" totalBytes="4"/>
   <intParm name="rcdLength"/>
   <stringParm name="infoComplete" length="1"/>
```

```
<stringParm name="dateCreated" length="7"/>
  <stringParm name="timeCreated" length="6"/>
  <stringParm name="listStatus" length="1"/>
  <hexBinaryParm totalBytes="1"/>
  <unsignedIntParm name="lengthOfInfo"/>
  <intParm name="firstRecord"/>
  <hexBinaryParm totalBytes="40"/>
</struct>
<!-- Program QGYOLAUS and its parameter list for retrieving -->
<!-- AUTU0150 format -->
<program name="QGYOLAUS" path="/QSYS.lib/QGY.lib/QGYOLAUS.pgm"
  parseOrder="listInfo receiver">
 <parameterList>
  // Output values --- array of the autu0150 struct
   <arrayOfStructParm name="receiver" count="listInfo.rcdsReturned"
      passDirection="out" outputSize="receiverLength" struct="autu0150"/>
   // Input values
   <intParm name="receiverLength" passDirection="in">16384</intParm>
   <structParm name="listInfo" passDirection="out" struct="listInfo"/>
   // Input values
   <intParm name="rcdsToReturn" passDirection="in">264</intParm>
   <stringParm name="format" passDirection="in" length="10">
      AUTU0150</stringParm>
   <stringParm name="selection" passDirection="in" length="10">
      *USER</stringParm>
   <stringParm name="member" passDirection="in" length="10">
      *NONE</stringParm>
   <intParm name="errorCode" passDirection="in">0</intParm>
 </parameterList>
</program>
```
## **ProgramCallDocument** オブジェクトを構成し **XPCML** を使用してプログラム **QGYOLAUS** を 呼び出す **Java** コード

```
system = new AS400();
// Create a ProgramCallDocument into which to parse the file.
ProgramCallDocument xpcmlDoc =
   new ProgramCallDocument(system, "QGYOLAUS.xpcml");
// Call QGYOLAUS
boolean rc = xpcmlDoc.callProgram("QGYOLAUS");
// Obtain program call results as XPCML and store them
// in file XPCMLOut.xpcml
if (rc) // Program was successful
   xpcmlDoc.generateXPCML("QGYOLAUS","XPCMLOut.xpcml");
```
#### **XPCML** として生成されてファイル **XPCMLOut.xpcml** に保管されるプログラム呼び出しの結果

```
<?xml version="1.0"?>
<xpcml version="4.0"
   xmlns:xsi="http://www.w3.org/2001/XMLSchema-instance"
   xsi:noNamespaceSchemaLocation='xpcml.xsd' >
  <program name="QGYOLAUS" path="/QSYS.lib/QGY.lib/QGYOLAUS.pgm"
    parseOrder="listInfo receiver">
  <parameterList>
      <arrayOfStructParm name="receiver" passDirection="out"
          count="listInfo.rcdsReturned" outputSize="receiverLength"
          struct="autu0150">
        <struct_i index="0">
          <stringParm name="name" length="10">JANEDOW</stringParm>
          <stringParm name="userOrGroup" length="1">0</stringParm>
          <stringParm name="groupMembers" length="1">0</stringParm>
          <stringParm name="description" length="50">
```

```
Jane Doe</stringParm>
        </struct_i>
        \leqstruct \overline{i} index="1">
          <stringParm name="name" length="10">BOBS</stringParm>
          <stringParm name="userOrGroup" length="1">0</stringParm>
          <stringParm name="groupMembers" length="1">0</stringParm>
          <stringParm name="description" length="50">
             Bob Smith</stringParm>
        </struct_i>
        <!-- More records here depending on how many users output. -->
        <!-- In this case 89 user records are listed here. -->
      </arrayOfStructParm> <!-- End of user array -->
      <intParm name="receiverLength" passDirection="in">
         16384</intParm>
      <structParm name="listInfo" passDirection="out"
         struct="listInfo">
          <intParm name="totalRcds">89</intParm>
          <intParm name="rcdsReturned">89</intParm>
          <hexBinaryParm name="rqsHandle" totalBytes="4">
             00000001==</hexBinaryParm>
          <intParm name="rcdLength">62</intParm>
          <stringParm name="infoComplete" length="1">C</stringParm>
          <stringParm name="dateCreated" length="7">
             1030321</stringParm>
          <stringParm name="timeCreated" length="6">
             120927</stringParm>
          <stringParm name="listStatus" length="1">2</stringParm>
          <hexBinaryParm totalBytes="1"></hexBinaryParm>
          <unsignedIntParm name="lengthOfInfo">
             5518</unsignedIntParm>
          <intParm name="firstRecord">1</intParm>
      </structParm>
      <intParm name="rcdsToReturn" passDirection="in">264</intParm>
      <stringParm name="format" passDirection="in" length="10">
         AUTU0150</stringParm>
      <stringParm name="selection" passDirection="in" length="10">
         *USER</stringParm>
      <stringParm name="member" passDirection="in" length="10">
         *NONE</stringParm>
      <intParm name="errorCode" passDirection="in">0</intParm>
  </parameterList>
  </program>
</xpcml>
```
# 例**:** パラメーター値を **XPCML** として渡す

プログラム・パラメーター値を XPCML ソース・ファイル中に設定できます。 XPCML が読み取られて解 析される際に、値が XPCML として渡されたパラメーターごとに ProgramCallDocument setValue メソッド が自動的に呼び出されます。したがって、ユーザーは Java コードを作成して複雑な構造や配列の値を設定 する必要がなくなります。

以下の例では、XPCML は prog1 および prog2 の 2 種類のプログラムを呼び出します。両方のプログラ ムとも入力パラメーター s1Ref を使用しています。最初の例では、プログラム呼び出しごとに違う s1Ref 値を設定します。 2 つ目の例では、プログラム呼び出しごとに同じ s1Ref 値を設定し、入力パラメーター の定数データ値を設定する便利な方法を示します。

#### 例**:** さまざまな入力パラメーター値を渡す

以下の例では、XML パーサーが文書を読み取って解析した後に、エレメント prog1.s1Ref.s2Ref.s2p1[0] の 値は prog1Val\_1 になり、エレメント prog1.s1Ref.s2Ref.s2p1[1] の値は prog1Val\_2 になります。

```
<xpcml xmlns:xsi="http://www.w3.org/2001/XMLSchema-instance"
   xsi:noNamespaceSchemaLocation="xpcml.xsd" version="4.0">
<struct name="s1" >
    <stringParm name="s1p1"/>
    <structParm name="s2Ref" struct="s2"/>
</struct>
 <struct name="s2">
   <stringParm name="s2p1" length="10"/>
   <arrayOfStringParm name="parm1" count="2"/>
 </struct>
 <program name="prog1" path="/QSYS.LIB/W95LIB.LIB/PROG1.PGM">
  <parameterList>
    <structParm name="s1Ref" struct="s1" passDirection="in" >
      <stringParm name="s1p1">prog1Val</stringParm>
      <structParm name="s2Ref" struct="s2">
          <stringParm name="s2p1" length="10">prog1Val</stringParm>
          <arrayOfStringParm name="parm1" count="2">
             \n  <i>iprog1Val</i> 1\n  <i>if</i>\n\n  <i>iprog1Val</i>2<br/>2<br/>1</arrayOfStringParm>
      </structParm>
    </structParm>
  </parameterList>
 </program>
 <program name="prog2" path="/QSYS.LIB/W95LIB.LIB/PROG1.PGM">
  <parameterList>
    <structParm name="s1Ref" struct="s1" passDirection="in" >
      <stringParm name="s1p1">prog2Val</stringParm>
      <structParm name="s2Ref" struct="s2">
          <stringParm name="s2p1" length="10">prog2Val</stringParm>
          <arrayOfStringParm name="parm1" count="2">
             <i>prog2Val_1</i>
             \n  <i>iprog2Val</i> 2 < /i</arrayOfStringParm>
      </structParm>
    </structParm>
  </parameterList>
 </program>
</xpcml>
```

```
例: 入力パラメーターの定数値を渡す
```
以下の例では、XML パーサーが文書を読み取って解析した後に、エレメント prog1.s1Ref.s2Ref.s2p1[0] の 値は constantVal\_1 になり、エレメント prog1.s1Ref.s2Ref.s2p1[1] の値は constantVal\_2 になります。

```
<xpcml xmlns:xsi="http://www.w3.org/2001/XMLSchema-instance"
   xsi:noNamespaceSchemaLocation="xpcml.xsd" version="4.0">
<struct name="s1" >
    <stringParm name="s1p1">constantVal</stringParm>
    <structParm name="s2Ref" struct="s2"/>
 </struct>
 <struct name="s2">
   <stringParm name="s2p1" length="10">constantVal</stringParm>
   <arrayOfStringParm name="parm1" count="2">
     <i>constantVal_1</i>
     <i>constantVal_2</i>
   </arrayOfStringParm>
 </struct>
```

```
<program name="prog1" path="/QSYS.LIB/W95LIB.LIB/PROG1.PGM">
```

```
<parameterList>
   <structParm name="s1Ref" struct="s1" passDirection="in" />
 </parameterList>
 </program>
 <program name="prog2" path="/QSYS.LIB/W95LIB.LIB/PROG1.PGM">
  <parameterList>
    <structParm name="s1Ref" struct="s1" passDirection="in" />
 </parameterList>
 </program>
</xpcml>
```
## 例**:** パラメーター値の配列を **XPCML** として渡す

以下の例は、structParm 配列データおよび構造体の配列を使用して、パラメーター値の配列を渡す方法を示 しています。

XPCML を使用して配列データを渡す際には、カウント属性を使用しなければなりません。

- v 配列エレメントに対するカウント属性を指定する。
- v カウント属性を、文書の解析時に配列に含まれるエレメントの数に設定する。

```
<?xml version="1.0" encoding="UTF-8"?>
<xpcml xmlns:xsi="http://www.w3.org/2001/XMLSchema-instance"
          xsi:noNamespaceSchemaLocation="xpcml.xsd" version="4.0">
<struct name="s1" >
   <stringParm name="s1p1"/>
    <struct name="s1Array">
     <stringParm name="s1Ap1"/>
   </struct>
 </struct>
<struct name="s2">
   <stringParm name="s2p1"/>
 </struct>
 <program name="prog1" path="/QSYS.LIB/W95LIB.LIB/PROG1.PGM">
  <parameterList>
    <structParm name="s1Ref" struct="s1" passDirection="in" >
        <stringParm name="s1p1">Value 1</stringParm>
        <arrayOfStruct name="s1Array" count="2">
           <struct_i>
               <stringParm name="s1Ap1">Value 1</stringParm>
           </struct_i>
           <struct_i>
               <stringParm name="s1Ap1">Value 2</stringParm>
           </struct_i>
         \le/array0fStruct>
    </structParm>
    <arrayOfStructParm name="s2Ref" struct="s2" count="2" passDirection="in" >
      <struct_i>
          <stringParm name="s2p1">Value 1</stringParm>
     </struct_i>
      <struct_i>
          <stringParm name="s2p1">Value 2</stringParm>
      </struct_i>
   </arrayOfStructParm>
 </parameterList>
 </program>
</xpcml>
```
例えば、以下の XPCML は 3 つの intParm の配列を指定し、 1 つ目のエレメントを 12、2 つ目を 100、3 つ目を 4 に設定します。

```
<?xml version="1.0"?>
<xpcml version="4.0" xmlns:xsi="http://www.w3.org/2001/XMLSchema-instance"
          xsi:noNamespaceSchemaLocation='xpcml.xsd' >
  <program name="prog1" path="/QSYS.lib/MYLIG.lib/PROG1.pgm">
  <parameterList>
    <arrayOfIntParm name="intArray" count="3">
     12 /i > 12<i>100</i>
     4242/15</arrayOfIntParm>
  </parameterList>
  </program>
</xpcml>
```
#### **<i>** および **<struct\_i>** タグの索引属性を使用して配列値を設定する

<i> および <struct\_i> タグの索引属性を使用して、配列値の設定に役立てることができます。以下の例 で、XPCML は配列の 1 つ目のエレメントを 4、 2 つ目を 100、3 つ目を 12 に設定します。

```
<?xml version="1.0"?>
<xpcml version="4.0" xmlns:xsi="http://www.w3.org/2001/XMLSchema-instance"
          xsi:noNamespaceSchemaLocation='xpcml.xsd' >
  <program name="prog1" path="/QSYS.lib/MYLIG.lib/PROG1.pgm">
  <parameterList>
    <arrayOfIntParm name="intArray" count="3">
     <i index="2">12</i>
     <i index="1">100</i>
     <i index="0">4</i>
   </arrayOfIntParm>
  </parameterList>
  </program>
</xpcml>
```
## 例**:** 既存の **XPCML** 文書を圧縮する

以下の例は、既存の XPCML 文書を圧縮する方法を示しています。この例には、元の XPCML ソース、圧 縮結果の XPCML、および拡張されたスキーマが含まれています。

#### 元の **XPCML** ソース

```
<?xml version="1.0" encoding="UTF-8"?>
 <xpcml xmlns:xsi="http://www.w3.org/2001/XMLSchema-instance"
           xsi:noNamespaceSchemaLocation="xpcml.xsd" version="4.0">
  <program name="prog1" path="/QSYS.LIB/W95LIB.LIB/PROG1.PGM">
    <parameterList>
      <stringParm name="parm1" passDirection="in" passMode="value"
            minvrm="V5R2M0" ccsid="37" length="10">Value 1</stringParm>
    </parameterList>
  </program>
 </xpcml>
```
#### 圧縮された **XPCML** ソース

```
<?xml version="1.0" encoding="UTF-8"?>
<xpcml xmlns:xsi="http://www.w3.org/2001/XMLSchema-instance"
          xsi:noNamespaceSchemaLocation="myXSD.xsd" version="4.0">
 <program name="prog1" path="/QSYS.LIB/W95LIB.LIB/PROG1.PGM">
    <parameterList>
       \epsilon -parm1 >Value 1\epsilon/parm1 >
    </parameterList>
</program>
</xpcml>
```
## <span id="page-805-0"></span>生成されたスキーマ

```
<!-- parm1's XSD definition -->
<xs:schema xmlns:xs='http://www.w3.org/2001/XMLSchema'>
 <!-- Link back to XPCML.xsd -->
 <xs:include schemaLocation='xpcml.xsd'/>
  <xs:element name="parm1_" substitutionGroup="stringParmGroup" >
   <xs:complexType>
     <xs:simpleContent>
     <xs:restriction base="stringParmType">
        <!-- Attributes defined for parm1 -->
        <xs:attribute name="name" type="string50" fixed="parm1" />
       <xs:attribute name="length" type="xs:string" fixed="10" />
        <xs:attribute name="passMode" type="xs:string" fixed="value" />
        <xs:attribute name="ccsid" type="xs:string" fixed="37" />
        <xs:attribute name="minvrm" type="xs:string" fixed="V5R2M0" />
     </xs:restriction>
     </xs:simpleContent>
   </xs:complexType>
  </xs:element>
</schema>
```
## 例**:** 既存の **XPCML** 文書を圧縮する **(Java** コードを含む**)**

以下の例は、既存の XPCML 文書を圧縮する方法を示しています。この例には、元の XPCML ソース、圧 縮結果の XPCML、condenseXPCML() という Java コード、および拡張されたスキーマ中に新しく生成さ れた数種のタイプ定義が含まれています。

#### 元の **XPCML** ソース

```
<!-- Fully specified XPCML source -->
<xpcml xmlns:xsi="http://www.w3.org/2001/XMLSchema-instance"
         xsi:noNamespaceSchemaLocation="xpcml.xsd" version="4.0">
<struct name="qualifiedJobName">
   <stringParm name="jobName" length="10">*</stringParm>
   <stringParm name="userName" length="10"/>
   <stringParm name="jobNumber" length="6"/>
</struct>
<struct name="jobi0100">
   <intParm name="numberOfBytesReturned"/>
   <intParm name="numberOfBytesAvailable"/>
   <structParm name="qualifiedJobName" struct="qualifiedJobName"/>
   <hexBinaryParm name="internalJobIdentifier" totalBytes="16"/>
   <stringParm name="jobStatus" length="10"/>
   <stringParm name="jobType" length="1"/>
   <stringParm name="jobSubtype" length="1"/>
   <stringParm length="2"/>
   <intParm name="runPriority"/>
   <intParm name="timeSlice"/>
   <intParm name="defaultWait"/>
   <stringParm name="purge" length="10"/>
</struct>
<program name="qusrjobi_jobi0100" path="/QSYS.LIB/QUSRJOBI.PGM">
   <parameterList>
      <structParm name="receiverVariable" passDirection="out"
         outputSize="lengthOfReceiverVariable" struct="jobi0100"/>
      <intParm name="lengthOfReceiverVariable" passDirection="in">86</intParm>
      <stringParm name="formatName" passDirection="in" length="8">JOBI0100</stringParm>
      <structParm name="qualifiedJobName" passDirection="in" struct="qualifiedJobName"/>
      <hexBinaryParm name="internalJobIdentifier"
         passDirection="in" totalBytes="16"> </hexBinaryParm>
```

```
<intParm name="errorCode" passDirection="in">0</intParm>
   </parameterList>
  </program>
</xpcml>
```
## 元の **XPCML** ソースを圧縮する **Java** コード

```
try {
       FileInputStream fullStream = new FileInputStream("myXPCML.xpcml");
       FileOutputStream condensedStream = new FileOutputStream("myCondensedXPCML.xpcml");
       FileOutputStream xsdStream = new FileOutputStream("myXSD.xsd");
       ProgramCallDocument.condenseXPCML(fullStream, xsdStream, condensedStream, "myXSD.xsd");
    }
    catch (Exception e) {
      System.out.println("error: - "+e.getMessage());
      e.printStackTrace();
    }
圧縮された XPCML ソース: myCondensedXPCML.xpcml
    <xpcml xmlns:xsi="http://www.w3.org/2001/XMLSchema-instance"
```

```
xsi:noNamespaceSchemaLocation="myXSD.xsd" version="4.0">
<struct name="qualifiedJobName">
   <jobName_>*</jobName_>
   <userName_/>
   <jobNumber_/>
</struct>
<struct name="jobi0100">
   <numberOfBytesReturned_/>
   <numberOfBytesAvailable_/>
   <structParm name="qualifiedJobName" struct="qualifiedJobName"/>
   <internalJobIdentifier_/>
   <jobStatus_/>
   <jobType_/>
   <jobSubtype_/>
   <stringParm length="2"/>
   <runPriority_/>
   \timestimeSlice \sqrt{>}\leqdefaultWait />
   <purge_/>
</struct>
<program name="qusrjobi_jobi0100" path="/QSYS.LIB/QUSRJOBI.PGM">
   <parameterList>
      <structParm name="receiverVariable" passDirection="out"
         outputSize="lengthOfReceiverVariable" struct="jobi0100"/>
      <lengthOfReceiverVariable_>86</lengthOfReceiverVariable_>
      <formatName_>JOBI0100</formatName_>
      <structParm name="qualifiedJobName" passDirection="in" struct="qualifiedJobName"/>
      <internalJobIdentifier_> </internalJobIdentifier_>
      <errorCode >0</errorCode >
  </parameterList>
  </program>
</xpcml>
```
## 生成されたスキーマ**: myXSD.xsd** 中の数種のタイプ定義

```
<xs:schema xmlns:xs='http://www.w3.org/2001/XMLSchema'>
<xs:include schemaLocation='xpcml.xsd'/>
<xs:element name="jobName_" substitutionGroup="stringParmGroup" >
   <xs:complexType>
     <xs:simpleContent>
     <xs:restriction base="stringParmType">
```

```
<xs:attribute name="name" type="string50" fixed="jobName" />
         <xs:attribute name="length" type="xs:string" fixed="10" />
      </xs:restriction>
      </xs:simpleContent>
   </xs:complexType>
</xs:element>
<xs:element name="userName_" substitutionGroup="stringParmGroup" >
   <xs:complexType>
     <xs:simpleContent>
      <xs:restriction base="stringParmType">
         <xs:attribute name="name" type="string50" fixed="userName" />
         <xs:attribute name="length" type="xs:string" fixed="10" />
      </xs:restriction>
      </xs:simpleContent>
   </xs:complexType>
</xs:element>
<xs:element name="jobNumber_" substitutionGroup="stringParmGroup" >
   <xs:complexType>
      <xs:simpleContent>
      <xs:restriction base="stringParmType">
        <xs:attribute name="name" type="string50" fixed="jobNumber" />
        <xs:attribute name="length" type="xs:string" fixed="6" />
      </xs:restriction>
      </xs:simpleContent>
   </xs:complexType>
</xs:element>
<xs:element name="lengthOfReceiverVariable_" substitutionGroup="intParmGroup" >
   <xs:complexType>
     <xs:simpleContent>
      <xs:restriction base="intParmType">
         <xs:attribute name="name" type="string50" fixed="lengthOfReceiverVariable" />
        <xs:attribute name="passDirection" type="passDirectionType" fixed="in" />
      </xs:restriction>
      </xs:simpleContent>
   </xs:complexType>
</xs:element>
<xs:element name="formatName_" substitutionGroup="stringParmGroup" >
   <xs:complexType>
      <xs:simpleContent>
      <xs:restriction base="stringParmType">
        <xs:attribute name="name" type="string50" fixed="formatName" />
        <xs:attribute name="length" type="xs:string" fixed="8" />
        <xs:attribute name="passDirection" type="passDirectionType" fixed="in" />
     </xs:restriction>
      </xs:simpleContent>
  </xs:complexType>
</xs:element>
```
<!-- More type definitions for each newly defined type follow here --> </xs:schema>

#### 例**:** 圧縮された **XPCML** を使用して **ProgramCallDocument** オブジェクトを作成する

ProgramCallDocument コンストラクターの中には、 condensedXPCML ソース・ファイルおよび対応するス キーマ (.xsd ファイル) を受け入れるものもあります。このコンストラクターを使用すると、圧縮された XPCML を使用して ProgramCallDocument オブジェクトを作成できます。

前述のコンストラクターには、以下のパラメーターを指定する必要があります。

- v 圧縮された XPCML ファイルを指定したストリング
- v condenseXPCML() を実行して作成したタイプ定義を含む InputStream

<span id="page-808-0"></span>これらのコンストラクターを使用して、圧縮された XPCML ファイルをロードして解析できます。さら に、このプロセスでは解析エラーがログに記録されます。解析の完了後に、コンストラクターは ProgramCallDocument オブジェクトを作成します。

以下の Java コードの例は、圧縮された XPCML を使用して ProgramCallDocument オブジェクトを作成し ます。例のコードは、以下の点を前提にしています。

- v 圧縮された XPCML ファイルの名前は myCondensedXPCML.xpcml
- v 拡張されたスキーマの名前は myXSD.xsd

さらにこのコードは、 ProgramCallDocument オブジェクトを使用してプログラム qusrjobi\_jobi0100 を実行 します。

```
AS400 system = new AS400 ();
// Create a ProgramCallDocument and parse the file.
ProgramCallDocument xpcmlDoc =
 new ProgramCallDocument(system,
                           "myCondensedXPCML.xpcml",
                          new FileInputStream("myXSD.xsd"));
boolean rc = xpcmlDoc.callProgram("qusrjobi_jobi0100");
```
注**:** プログラムの呼び出しに (ProgramCallDocument オブジェクトの作成後に) 使用する XPCML コード は、 PCML の場合に使用するコードと同じです。

#### 例**:** プログラム呼び出しの結果を圧縮された **XPCML** として取得する

プログラム呼び出しの結果を圧縮された XPCML として取得する場合にも、圧縮されていない XPCML と して取得する場合にも、ProgramCallDocument.generateXPCML() を呼び出すことによって、同一のプロセス を使用します。

setXsdName() を使用して、拡張されたスキーマの名前を指定してください。 generateXPCML() はこのスキ ーマを使用して、圧縮された XPCML 形式で <xpcml> タグの noNamespaceSchemaLocation 属性を生成し ます。

setXsdName() を使用することは、プログラム呼び出しの結果 (圧縮された XPCML 形式) を別の ProgramCallDocument オブジェクトのソースとして使用する場合に重要です。パーサーが解析時に使用する スキーマ・ファイルを認識できるように、拡張されたスキーマの名前を指定しなければなりません。

例えば、以下のコードはプログラム呼び出しから結果を取得し、圧縮された XPCML を生成します。

```
AS400 system = new AS400();
```

```
// Create a ProgramCallDocument and parse the file.
    ProgramCallDocument xpcmlDoc =
       new ProgramCallDocument(system, "myCondensedXPCML.xpcml", new FileInputStream("myXSD.xsd"));
    boolean rc = xpcmlDoc.callProgram("qusrjobi_jobi0100");
    if (rc) // Program was successful
    {
      xpcmlDoc.setXsdName("myXSD.xsd");
      xpcmlDoc.generateXPCML("qusrjobi_jobi0100","XPCMLOut.xpcml");
    }
以下のコードは、プログラム呼び出しの結果を圧縮された XPCML として取得する例を示しています。
```

```
<xpcml xmlns:xsi="http://www.w3.org/2001/XMLSchema-instance"
xsi:noNamespaceSchemaLocation="myXSD.xsd" version="4.0">
```

```
<program name="qusrjobi_jobi0100" path="/QSYS.LIB/QUSRJOBI.PGM">
```

```
<parameterList>
   <structParm name="receiverVariable" passDirection="out"
       outputSize="lengthOfReceiverVariable" struct="jobi0100"/>
            <numberOfBytesReturned_>100</numberOfBytesReturned_>
            \leqnumberOfBytesAvailable >100</numberOfBytesAvailable >
            <structParm name="qualifiedJobName"
                struct="qualifiedJobName">
                <jobName_>*</jobName_>
                <userName_/>
                <jobNumber_/>
            </structParm>
            <internalJobIdentifier_/>
            <jobStatus_>ACTIVE</jobStatus_>
            <jobType_>PJ</jobType>
            <sub>j</sub>obSubtype /></sub>
            <stringParm length="2"/>
            <runPriority_>5</runPriority>
            <timeSlice_/>
            \leqdefaultWait >10\leq/defaultWait >
            <purge />
        </structParm>
        <lengthOfReceiverVariable_>86</lengthOfReceiverVariable_>
        <formatName_>JOBI0100</formatName_>
        <structParm name="qualifiedJobName" passDirection="in" struct="qualifiedJobName"/>
        <internalJobIdentifier_> </internalJobIdentifier_>
        <errorCode >0</errorCode >
</parameterList>
  </program>
</xpcml>
```
# **IBM Toolbox for Java** の関連情報

以下のリストには、IBM Toolbox for Java の情報に関連した Web サイトおよび Information Center のト ピックが含まれています。

## **IBM Toolbox for Java** リソース

IBM Toolbox for Javaについてさらに学ぶには、以下のサイトを利用してください。

- [IBM Toolbox for Java](http://www.iseries.ibm.com/toolbox/) および JTOpen → : Service Pack、パフォーマンス上のヒント、例、その他多 くの情報が提供されています。また、この情報の ZIP パッケージ (Javadoc を含む) をダウンロードする こともできます。
- [IBM Toolbox for Java](http://www.ibm.com/servers/eserver/iseries/toolbox/faq.html) よく尋ねられる質問 (FAQ) し パフォーマンス、トラブルシューティング、 JDBC およびその他に関する質問の答えが提供されています。
- [IBM Toolbox for Java](http://www.ibm.com/eserver/iseries/support/j_dir/JTOpen.nsf/)および JTOpen フォーラム → : IBM Toolbox for Java を使用する Java プログ ラマーおよび IBM Toolbox for Java の開発者自身のコミュニティーとのコミュニケーションをとるため の有効な手段が提供されます。

## **IBM Toolbox for Java 2 Micro Edition** のリソース

ToolboxME およびワイヤレス・テクノロジーの Java インプリメンテーションについてさらに学ぶには、 以下のサイトを利用してください。

• [IBM Toolbox for Java](http://www.iseries.ibm.com/toolbox/) および JTOpen → : ToolboxME についての詳細情報が提供されています。

- [IBM alphaWorks](http://www.alphaworks.ibm.com/wireless)® Wireless → : ダウンロードおよび開発リソースへのリンクを含めた新しいワイヤレ ス・テクノロジーについての情報が提供されています。
- [Sun Java 2 Platform, Micro Edition](http://java.sun.com/j2me/) ン: 以下の点を含めた Java ワイヤレス・テクノロジーについての 追加情報が提供されています。
	- K Virtual Machine (KVM)
	- Connected Limited Device Configuration (CLDC)
	- Mobile Information Device Profile (MIDP)
- [Java Wireless Developer](http://wireless.java.sun.com/) <mark>マシ</mark>: Java ワイヤレス・アプリケーション開発者のための広範な技術情報が提 供されています。
- ワイヤレス・アプリケーション開発ツール:
	- – [IBM WebSphere Studio Device Developer](http://www.embedded.oti.com/wdd/)
	- – [Java 2 Platform Micro Edition, Wireless Toolkit](http://java.sun.com/products/j2mewtoolkit/)

#### **Java**

Java 移植可能なオブジェクト指向のアプリケーションおよびアプレットの開発を可能にするプログラミン グ言語です。 Java についてさらに学ぶには、以下のサイトを利用してください。

- IBM developerWorks® Java [テクノロジー・ゾーン](http://www.ibm.com/java) 2 : ここで提供されている情報、教育、およびツー ルは、 Java、 IBM 製品、およびビジネス・ソリューションを作り出すためのその他のテクノロジーを 使用する上で助けになります。
- [IBM alphaWorks Java](http://www.alphaworks.ibm.com/java) シ: ダウンロードおよび開発リソースへのリンクを含めた新しい Java テクノロ ジーについての情報が提供されています。
- Sun Microsystems の「[The Source for Java Technology](http://java.sun.com/)」 → : 最新のテクノロジーを含め、Java のさま ざまな使用法に関する情報が提供されています。

#### **Java Naming and Directory Interface**

- [Java Naming and Directory Interface \(JNDI\)](http://java.sun.com/products/jndi/) → : JNDI の概要、技術情報、例、および利用可能なサー ビス・プロバイダーのリストが提供されています。
- [Directory Server \(LDAP\)](http://www.iseries.ibm.com/ldap/) : i5/OS 上の LDAP (Lightweight Directory Access Protocol) に関する情報 が提供されています。

#### **Java Secure Socket Extension**

• [Java Secure Socket Extension \(JSSE\)](http://java.sun.com/products/jsse/) → : JSSE の簡単な概要と、詳細情報を調べるためのリンクが示 されています。

# サーブレット

サーブレットは、サーバー上で実行され、 1 つ以上のクライアント (それぞれはブラウザーで実行される) から、 1 つ以上のデータベースへの要求を媒介する小さい Java プログラムです。サーブレットは Java

でプログラミングされるため、要求を単一プロセスの内部でマルチスレッドとして実行することが可能にな り、それによりシステム・リソースを節約することができます。サーブレットについてさらに学ぶには、以 下のサイトを利用してください。

- [IBM Websphere, IBM PartnerWorld](http://www.ibm.com/partnerworld/pwhome.nsf/weblook/pat_sw_ws.html)® → サーブレット・ベースの Web アプリケーション・サーバー についての情報が提供されています。
- [Java Servlet technology](http://java.sun.com/products/servlet/index.html) <sup>- イ</sup>ン: サーブレットを理解し、使用する上で助けになる技術情報、説明、および ツールが提供されています。

#### **XHTML**

XHTML は、HTML 4.0 の後継言語として提唱されています。これは HTML 4.0 に基づいていますが、 XML のような拡張性が組み込まれています。 XHTML についてさらに学ぶには、以下のサイトを利用し てください。

- [Web Developer's Virtual Library](http://www.wdvl.com/Authoring/Languages/XML/XHTML/) や : 例および追加情報へのリンクを含む XHTML の概要が提供され ています。
- [W3C](http://www.w3.org/TR/xhtml1/) → : XHTML 規格および XHTML 勧告についての技術情報が提供されています。

#### **XML**

Extensible Markup Language (XML) は、人とコンピューターの両方にとって容易に理解できる方法で情報 を記述し、編成することを可能にするメタ言語です。メタ言語では、文書マークアップ言語とその構造を定 義することができます。 XML についてさらに学ぶには、以下のサイトを利用してください。

- [IBM developerWorks XML zone](http://www.ibm.com/developer/xml/) → : IBM が XML に関して行っている作業、および XML が e-commerce を促進する方法についての専用サイトが提供されています。
- [IBM alphaWorks XML](http://www.alphaworks.ibm.com/xml) → ダウンロードおよび開発リソースへのリンクを含めた、新興の XML 規格 および XML ツールについての情報が提供されています。
- [W3C XML](http://www.w3.org/XML/) → : XML 開発者のためのテクニカル・リソースが提供されています。
- [XML.com](http://www.xml.com/xml/pub)  $\overrightarrow{2}$ : コンピューター産業での XML に関する最新情報が提供されています。
- [XML.org](http://www.xml.org/) → : 業界ニュース、イベント予定表などを含む XML コミュニティーに関するニュースおよ び情報が提供されています。
- [XML Cover Pages](http://xml.coverpages.org) → : XML、SGML、および XSL や XSLT のような関連する XML 規格について の広範囲のオンライン解説書が提供されています。

#### その他の情報

- [IBM HTTP Server for i5/OS](http://www.ibm.com/servers/eserver/iseries/software/http/) → : IBM HTTP Server for i5/OS に関する情報、リソース、およびヒン トが提供されています。
- R [System i Access for Windows](http://www-1.ibm.com/servers/eserver/iseries/access/) マニ: ダウンロード、FAQ、および付加的なサイトへのリンクを含め、
- System i Access for Windows についての情報が提供されています。 L
- <span id="page-812-0"></span>• [IBM WebSphere Host On-Demand](http://www.ibm.com/software/webservers/hostondemand/) → : S/390®、 i5/OS、および DEC/Unix の各エミュレーションをサ ポートする、ブラウザー・ベースのエミュレーターについての情報が提供されています。
- [IBM Support and downloads](http://www.ibm.com/support/) : IBM ハードウェア・サポートおよびソフトウェア・サポートを提供し ているポータル・サイトです。

# コードに関するライセンス情報および特記事項

IBM は、お客様に、すべてのプログラム・コードのサンプルを使用することができる非独占的な著作使用 権を許諾します。お客様は、このサンプル・コードから、お客様独自の特別のニーズに合わせた類似のプロ グラムを作成することができます。

強行法規で除外を禁止されている場合を除き、IBM、そのプログラム開発者、および供給者は「プログラ ム」および「プログラム」に対する技術的サポートがある場合にはその技術的サポートについて、商品性の 保証、特定目的適合性の保証および法律上の瑕疵担保責任を含むすべての明示もしくは黙示の保証責任を負 わないものとします。

IBM、そのプログラム開発者、または供給者は、いかなる場合においてもその予見の有無を問わず、以下に 対する責任を負いません。

1. データの喪失、または損傷。

- 2. 直接損害、特別損害、付随的損害、間接損害、または経済上の結果的損害
- 3. 逸失した利益、ビジネス上の収益、あるいは節約すべかりし費用

国または地域によっては、法律の強行規定により、上記の責任の制限が適用されない場合があります。

#### 使用条件

これらの資料は、以下の条件に同意していただける場合に限りご使用いただけます。

個人使用**:** これらの資料は、すべての著作権表示その他の所有権表示をしていただくことを条件に、非商業 的な個人による使用目的に限り複製することができます。ただし、IBM の明示的な承諾をえずに、これら の資料またはその一部について、二次的著作物を作成したり、配布 (頒布、送信を含む) または表示 (上映 を含む) することはできません。

商業的使用**:** これらの資料は、すべての著作権表示その他の所有権表示をしていただくことを条件に、お客 様の企業内に限り、複製、配布、および表示することができます。ただし、 IBM の明示的な承諾をえずに これらの資料の二次的著作物を作成したり、お客様の企業外で資料またはその一部を複製、配布、または表 示することはできません。

ここで明示的に許可されているもの以外に、資料や資料内に含まれる情報、データ、ソフトウェア、または その他の知的所有権に対するいかなる許可、ライセンス、または権利を明示的にも黙示的にも付与するもの ではありません。

資料の使用が IBM の利益を損なうと判断された場合や、上記の条件が適切に守られていないと判断された 場合、IBM はいつでも自らの判断により、ここで与えた許可を撤回できるものとさせていただきます。

お客様がこの情報をダウンロード、輸出、または再輸出する際には、米国のすべての輸出入関連法規を含 む、すべての関連法規を遵守するものとします。

IBM は、これらの資料の内容についていかなる保証もしません。これらの資料は、特定物として現存する ままの状態で提供され、第三者の権利の不侵害の保証、商品性の保証、特定目的適合性の保証および法律上 の瑕疵担保責任を含むすべての明示もしくは黙示の保証責任なしで提供されます。

# 付録**.** 特記事項

本書は米国 IBM が提供する製品およびサービスについて作成したものです。

本書に記載の製品、サービス、または機能が日本においては提供されていない場合があります。日本で利用 可能な製品、サービス、および機能については、日本 IBM の営業担当員にお尋ねください。本書で IBM 製品、プログラム、またはサービスに言及していても、その IBM 製品、プログラム、またはサービスのみ が使用可能であることを意味するものではありません。これらに代えて、IBM の知的所有権を侵害するこ とのない、機能的に同等の製品、プログラム、またはサービスを使用することができます。ただし、IBM 以外の製品とプログラムの操作またはサービスの評価および検証は、お客様の責任で行っていただきます。

IBM は、本書に記載されている内容に関して特許権 (特許出願中のものを含む) を保有している場合があ ります。本書の提供は、お客様にこれらの特許権について実施権を許諾することを意味するものではありま せん。実施権についてのお問い合わせは、書面にて下記宛先にお送りください。

 $\overline{T}106-8711$ 東京都港区六本木 3-2-12 日本アイ・ビー・エム株式会社 法務・知的財産 知的財産権ライセンス渉外

以下の保証は、国または地域の法律に沿わない場合は、適用されません。 IBM およびその直接または間接 の子会社は、本書を特定物として現存するままの状態で提供し、商品性の保証、特定目的適合性の保証およ び法律上の瑕疵担保責任を含むすべての明示もしくは黙示の保証責任を負わないものとします。国または地 域によっては、法律の強行規定により、保証責任の制限が禁じられる場合、強行規定の制限を受けるものと します。

この情報には、技術的に不適切な記述や誤植を含む場合があります。本書は定期的に見直され、必要な変更 は本書の次版に組み込まれます。 IBM は予告なしに、随時、この文書に記載されている製品またはプログ ラムに対して、改良または変更を行うことがあります。

本書において IBM 以外の Web サイトに言及している場合がありますが、便宜のため記載しただけであ り、決してそれらの Web サイトを推奨するものではありません。それらの Web サイトにある資料は、こ の IBM 製品の資料の一部ではありません。それらの Web サイトは、お客様の責任でご使用ください。

IBM は、お客様が提供するいかなる情報も、お客様に対してなんら義務も負うことのない、自ら適切と信 ずる方法で、使用もしくは配布することができるものとします。

本プログラムのライセンス保持者で、(i) 独自に作成したプログラムとその他のプログラム (本プログラム を含む) との間での情報交換、および (ii) 交換された情報の相互利用を可能にすることを目的として、本 プログラムに関する情報を必要とする方は、下記に連絡してください。

IBM Corporation Software Interoperability Coordinator, Department YBWA 3605 Highway 52 N Rochester, MN 55901 U.S.A.

本プログラムに関する上記の情報は、適切な使用条件の下で使用することができますが、有償の場合もあり ます。

本書で説明されているライセンス・プログラムまたはその他のライセンス資料は、IBM 所定のプログラム 契約の契約条項、IBM プログラムのご使用条件、IBM 機械コードのご使用条件、またはそれと同等の条項 に基づいて、 IBM より提供されます。

この文書に含まれるいかなるパフォーマンス・データも、管理環境下で決定されたものです。そのため、他 の操作環境で得られた結果は、異なる可能性があります。一部の測定が、開発レベルのシステムで行われた 可能性がありますが、その測定値が、一般に利用可能なシステムのものと同じである保証はありません。さ らに、一部の測定値が、推定値である可能性があります。実際の結果は、異なる可能性があります。お客様 は、お客様の特定の環境に適したデータを確かめる必要があります。

IBM 以外の製品に関する情報は、その製品の供給者、出版物、もしくはその他の公に利用可能なソースか ら入手したものです。IBM は、それらの製品のテストは行っておりません。したがって、他社製品に関す る実行性、互換性、またはその他の要求については確証できません。 IBM 以外の製品の性能に関する質問 は、それらの製品の供給者にお願いします。

IBM の将来の方向または意向に関する記述については、予告なしに変更または撤回される場合があり、単 に目標を示しているものです。

表示されている IBM の価格は IBM が小売り価格として提示しているもので、現行価格であり、通知なし に変更されるものです。卸価格は、異なる場合があります。

本書はプランニング目的としてのみ記述されています。記述内容は製品が使用可能になる前に変更になる場 合があります。

本書には、日常の業務処理で用いられるデータや報告書の例が含まれています。より具体性を与えるため に、それらの例には、個人、企業、ブランド、あるいは製品などの名前が含まれている場合があります。こ れらの名称はすべて架空のものであり、名称や住所が類似する企業が実在しているとしても、それは偶然に すぎません。

#### 著作権使用許諾:

本書には、様々なオペレーティング・プラットフォームでのプログラミング手法を例示するサンプル・アプ リケーション・プログラムがソース言語で掲載されています。お客様は、サンプル・プログラムが書かれて いるオペレーティング・プラットフォームのアプリケーション・プログラミング・インターフェースに準拠 したアプリケーション・プログラムの開発、使用、販売、配布を目的として、いかなる形式においても、 IBM に対価を支払うことなくこれを複製し、改変し、配布することができます。このサンプル・プログラ ムは、あらゆる条件下における完全なテストを経ていません。従って IBM は、これらのサンプル・プログ ラムについて信頼性、利便性もしくは機能性があることをほのめかしたり、保証することはできません。

それぞれの複製物、サンプル・プログラムのいかなる部分、またはすべての派生的創作物にも、次のよう に、著作権表示を入れていただく必要があります。

© (お客様の会社名) (西暦年). このコードの一部は、IBM Corp. のサンプル・プログラムから取られていま す。 © Copyright IBM Corp. \_年を入れる\_. All rights reserved.

この情報をソフトコピーでご覧になっている場合は、写真やカラーの図表は表示されない場合があります。

# プログラミング・インターフェース情報

本書「IBM Toolbox Kit for Java」には、プログラムを作成するユーザーが IBM Toolbox Kit for Java のサ ービスを使用するためのプログラミング・インターフェースが記述されています。

# 商標

以下は、IBM Corporation の商標です。

Advanced Function Presentation Advanced Function Printing AFP AIX alphaWorks D<sub>B</sub><sub>2</sub> DB2 Universal Database developerWorks i5/OS IBM IPDS iSeries NetServer PartnerWorld SecureWay System iSystem i5 S/390 VisualAge WebSphere

Adobe、Adobe ロゴ、PostScript、PostScript ロゴは、Adobe Systems Incorporated の米国およびその他の国 における商標または登録商標です。

Linux は、Linus Torvalds の米国およびその他の国における登録商標です。

Microsoft、Windows、Windows NT および Windows ロゴは、Microsoft Corporation の米国およびその他の 国における商標です。

Java およびすべての Java 関連の商標およびロゴは、Sun Microsystems, Inc. の米国およびその他の国にお ける商標または登録商標です。

UNIX は、The Open Group の米国およびその他の国における登録商標です。

他の会社名、製品名およびサービス名等はそれぞれ各社の商標です。

## 使用条件

これらの資料は、以下の条件に同意していただける場合に限りご使用いただけます。

個人使用**:** これらの資料は、すべての著作権表示その他の所有権表示をしていただくことを条件に、非商業 的な個人による使用目的に限り複製することができます。ただし、IBM の明示的な承諾をえずに、これら の資料またはその一部について、二次的著作物を作成したり、配布 (頒布、送信を含む) または表示 (上映 を含む) することはできません。

商業的使用**:** これらの資料は、すべての著作権表示その他の所有権表示をしていただくことを条件に、お客 様の企業内に限り、複製、配布、および表示することができます。ただし、 IBM の明示的な承諾をえずに これらの資料の二次的著作物を作成したり、お客様の企業外で資料またはその一部を複製、配布、または表 示することはできません。

ここで明示的に許可されているもの以外に、資料や資料内に含まれる情報、データ、ソフトウェア、または その他の知的所有権に対するいかなる許可、ライセンス、または権利を明示的にも黙示的にも付与するもの ではありません。

資料の使用が IBM の利益を損なうと判断された場合や、上記の条件が適切に守られていないと判断された 場合、IBM はいつでも自らの判断により、ここで与えた許可を撤回できるものとさせていただきます。

お客様がこの情報をダウンロード、輸出、または再輸出する際には、米国のすべての輸出入関連法規を含 む、すべての関連法規を遵守するものとします。

IBM は、これらの資料の内容についていかなる保証もしません。これらの資料は、特定物として現存する ままの状態で提供され、第三者の権利の不侵害の保証、商品性の保証、特定目的適合性の保証および法律上 の瑕疵担保責任を含むすべての明示もしくは黙示の保証責任なしで提供されます。

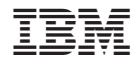

Printed in Japan